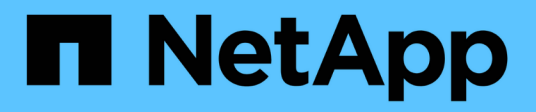

# **SnapDrive for UNIX 5.3.2 Documentation**

Snapdrive for Unix

NetApp February 12, 2024

This PDF was generated from https://docs.netapp.com/us-en/snapdrive-unix/index.html on February 12, 2024. Always check docs.netapp.com for the latest.

# **Table of Contents**

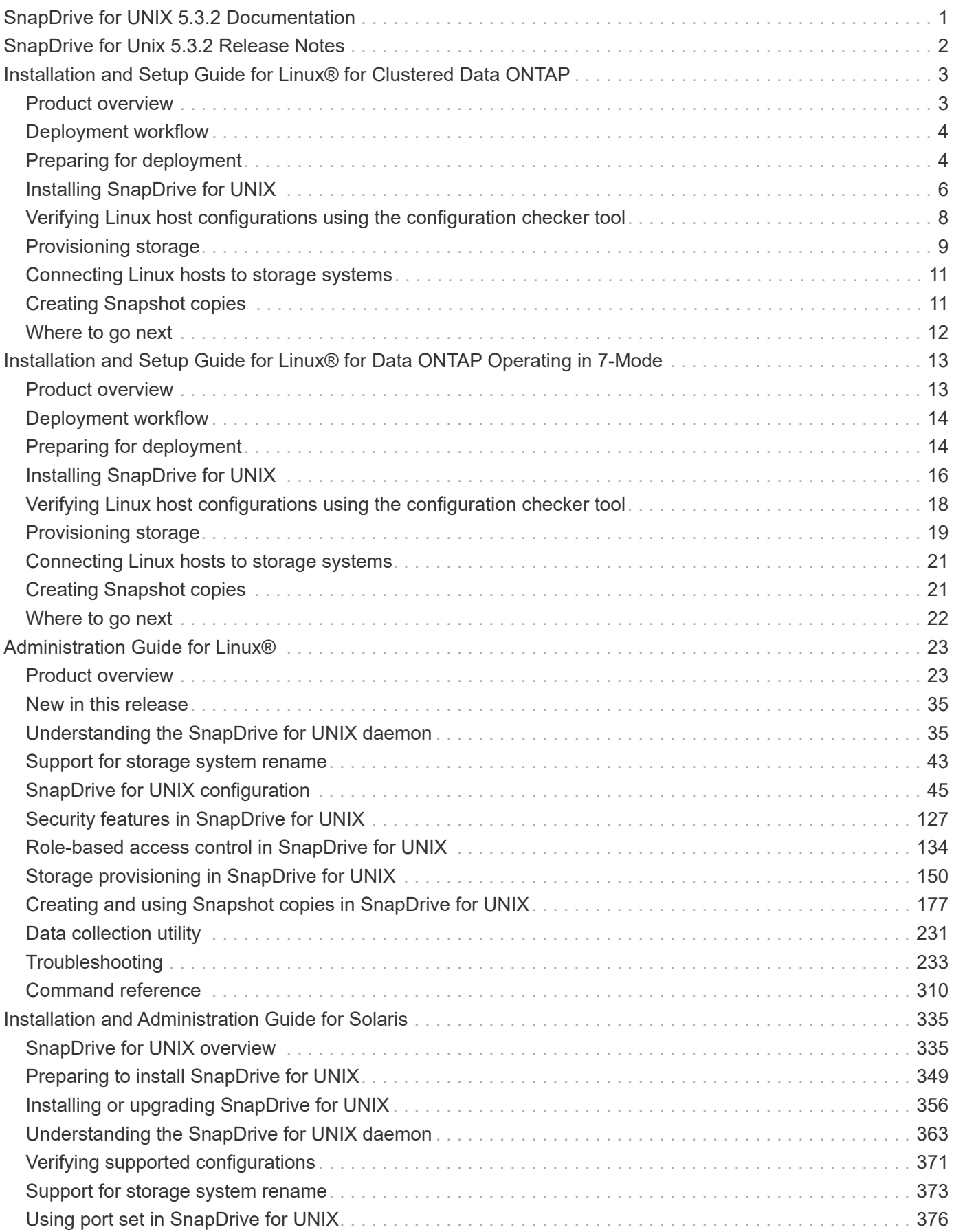

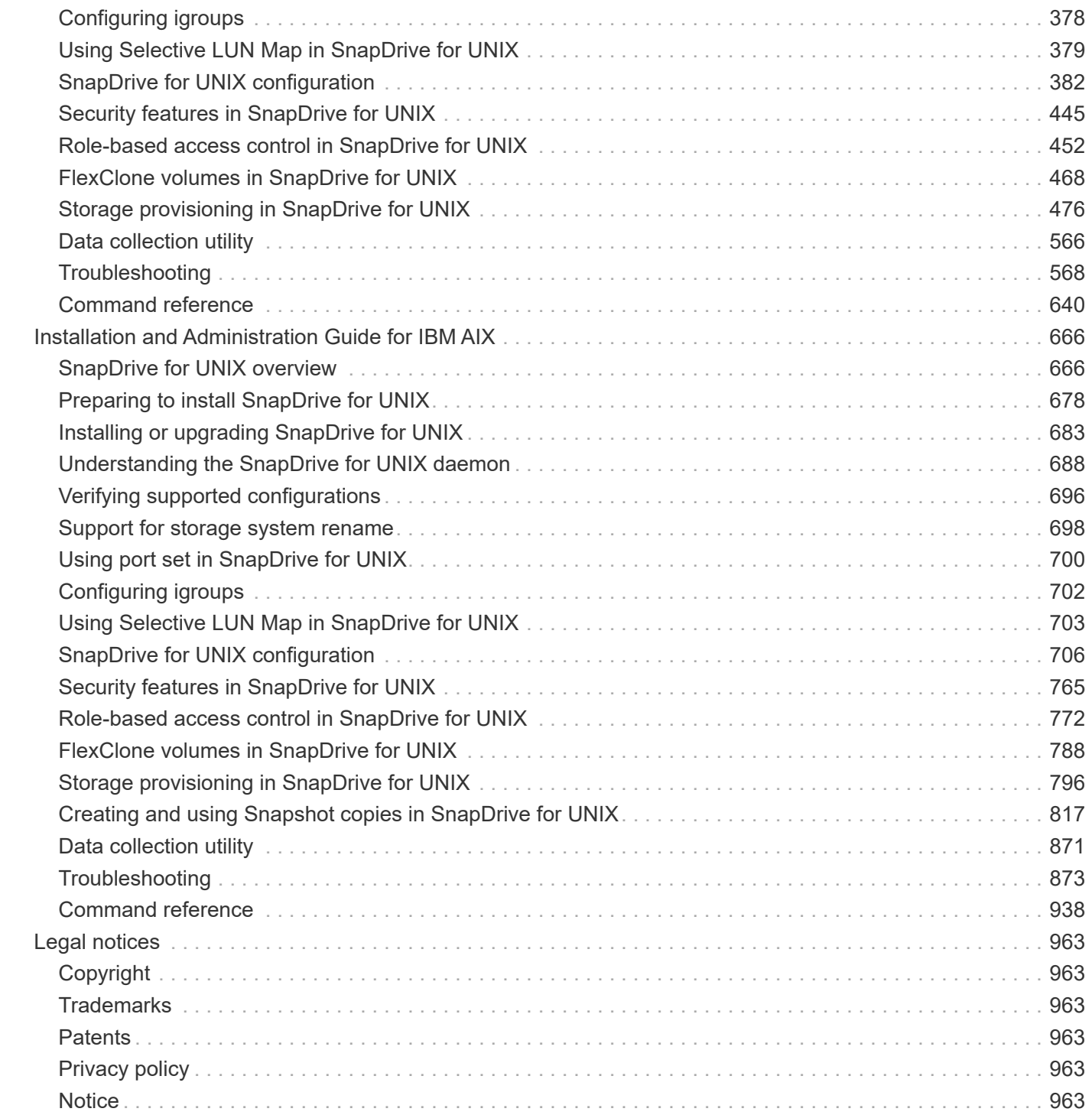

# <span id="page-3-0"></span>**SnapDrive for UNIX 5.3.2 Documentation**

Welcome to the SnapDrive for UNIX Information Library. Here you will find documentation for 5.3.2 of SnapDrive for UNIX software including how to install, configure, use and administer SnapDrive for Linux, Solaris, and AIX.

Documentation for earlier releases of SnapDrive for Unix are available on the [NetApp Support Site](https://mysupport.netapp.com/documentation/productlibrary/index.html?productID=30050).

# <span id="page-4-0"></span>**SnapDrive for Unix 5.3.2 Release Notes**

The [SnapDrive for Unix 5.3.2 Release Notes](https://library.netapp.com/ecm/ecm_get_file/ECMLP2849339) describe new features, upgrade notes, fixed issues, known limitations, and known issues. You are required to sign on to the NetApp Support Site to access the Release Notes.

# <span id="page-5-0"></span>**Installation and Setup Guide for Linux® for Clustered Data ONTAP**

This guide describes initial tasks you need to perform to deploy SnapDrive 5.3.2 for UNIX with clustered Data ONTAP in a Linux environment.

Topics include how to install and configure the product and how to back up the databases.

# <span id="page-5-1"></span>**Product overview**

SnapDrive for UNIX is a host-based storage and data management solution for UNIX environments. SnapDrive for UNIX simplifies data management, improves data availability, and increases the reliability of application data through simplified storage provisioning and file system consistent Snapshot copies.

You can use SnapDrive for UNIX as a stand-alone product or along with other SnapManager products that run on UNIX. SnapDrive for UNIX deployed along with SnapManager enables you to create application-consistent data backup.

# **SnapDrive highlights**

SnapDrive for UNIX enables you to simplify storage management tasks. Some of the tasks that you can perform using SnapDrive for UNIX are:

• Creating Snapshot copies using clustered Data ONTAP Snapshot technology.

SnapDrive for UNIX enables you to create and delete Snapshot copies of a file system, volume group, host volume, or LUN and to clone storage entities from Snapshot copies.

• Provisioning and managing storage with little or no application or host downtime.

SnapDrive for UNIX enables you to create and delete storage components, including disk groups, host volumes, file systems, and LUNs on host cluster environments. SnapDrive for UNIX also enables you to expand storage, connect storage to a host, and disconnect storage from a host.

• Providing role-based access control, which enables storage administrators to restrict the operations that SnapDrive users can perform, depending on their assigned roles.

In addition to these major features, SnapDrive offers the following advantages:

- Enhanced clone-split operation
- Volume-based SnapRestore (VBSR)
- Command-line interface (CLI) options
- Data collection utility
- Support for storage system renaming
- Support for Fibre Channel RDM LUNs in Linux guest operating systems

# <span id="page-6-0"></span>**Deployment workflow**

Before you can create Snapshot copies with SnapDrive, you must install Linux Host Utilities (if using FC or iSCSI protocol), install SnapDrive for UNIX, check the supported configurations for SnapDrive, provision the storage, and then set up connection from the Linux host to the NetApp storage system.

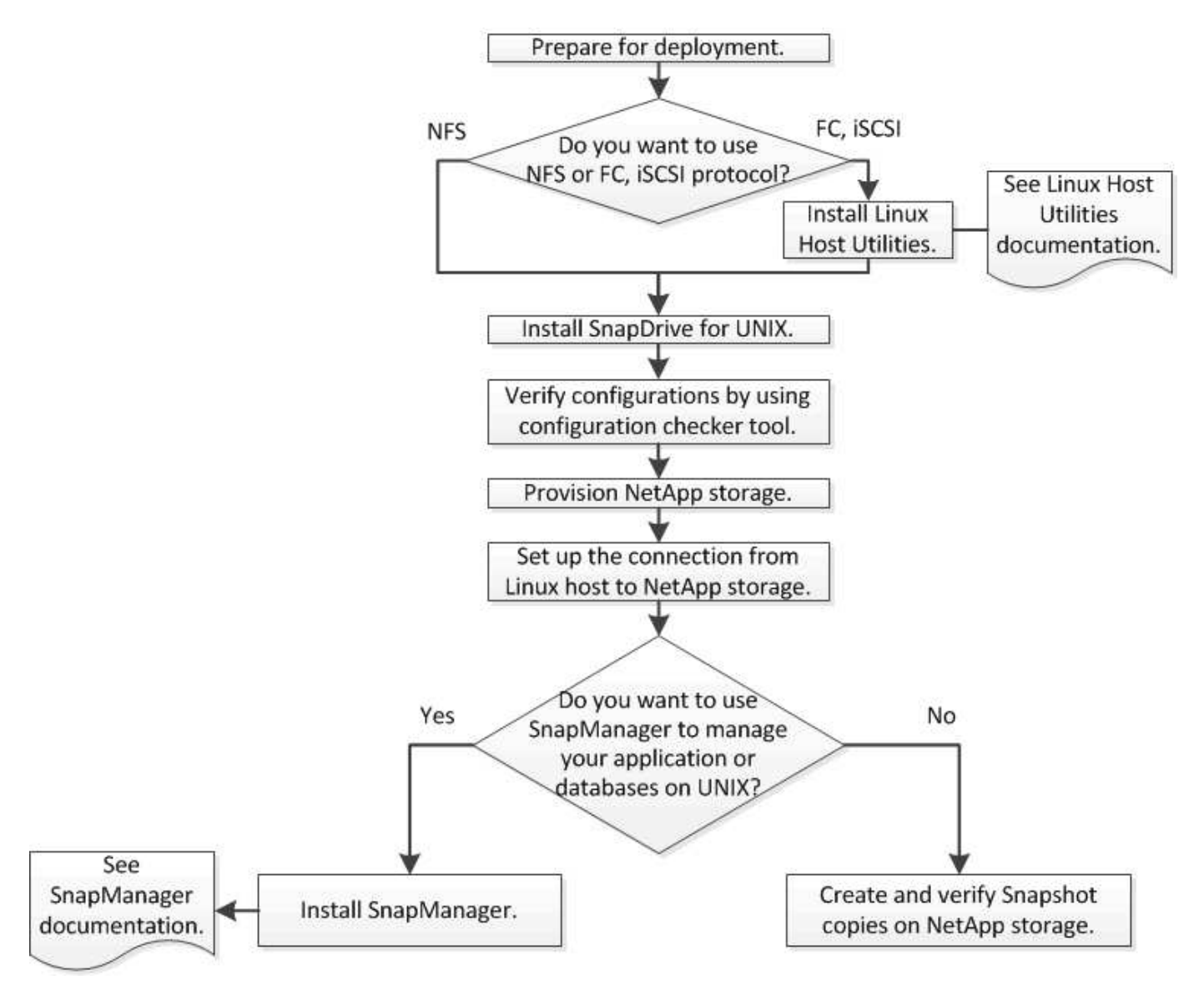

# <span id="page-6-1"></span>**Preparing for deployment**

The hosts on which you install SnapDrive for UNIX must meet the specific software, hardware, browser, database, and operating system requirements. For more information about the requirements, see the Interoperability Matrix tool.

- 1. Verify that you have the required licenses.
- 2. Verify SnapDrive support for your configuration.
- 3. Verify that your Linux host meets SnapDrive requirements.

#### **Related information**

[SnapDrive for UNIX license requirements](#page-7-0)

[Supported configurations](#page-7-1)

[Linux host requirements](#page-7-2)

[NetApp Interoperability Matrix Tool](http://mysupport.netapp.com/matrix)

# <span id="page-7-0"></span>**SnapDrive for UNIX license requirements**

Before you install SnapDrive for UNIX, you must ensure that you have the appropriate licenses for the required software and protocols.

SnapDrive for UNIX license requirements are as follows:

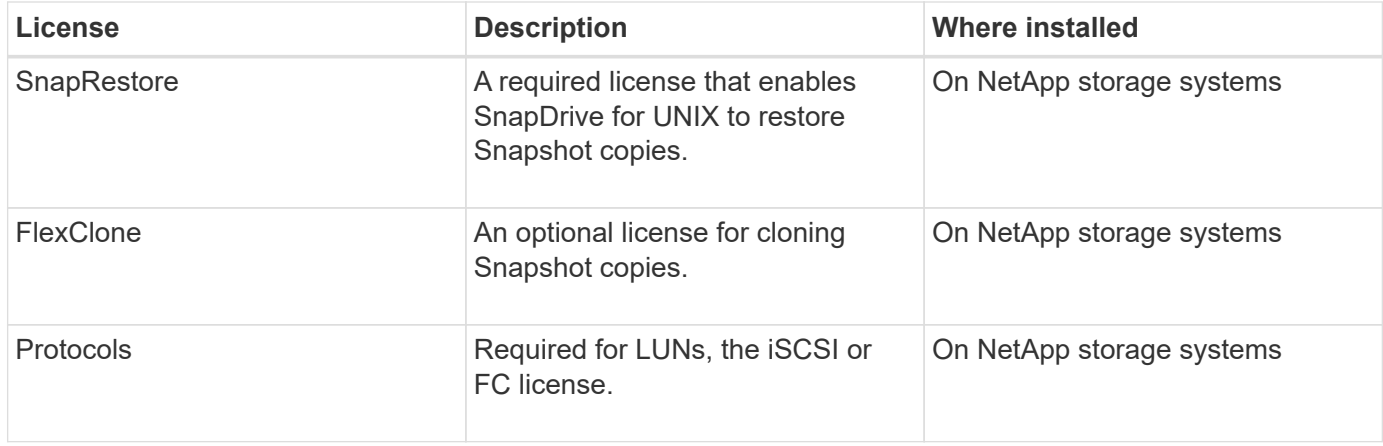

## <span id="page-7-1"></span>**Supported configurations**

You should use the NetApp Interoperability Matrix Tool (IMT) to verify SnapDrive support for your configuration before installing SnapDrive for UNIX.

#### **Related information**

[NetApp Interoperability Matrix Tool](http://mysupport.netapp.com/matrix)

## <span id="page-7-2"></span>**Linux host requirements**

You must prepare the Linux host before you can install SnapDrive for UNIX.

• You must download and install the Linux Host Utilities from the NetApp Support Site if you are using the FC or iSCSI protocol.

[NetApp Downloads: Software](http://mysupport.netapp.com/NOW/cgi-bin/software)

You must verify that the Linux Host Utilities are installed successfully by using the sanlun version command.

• You must install the sq3 utils package in all Linux systems so that the SnapDrive for UNIX commands function properly.

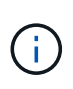

You must ensure that the sg3 utils and sg3 utils-libs libraries are available for Red Hat Enterprise Linux (RHEL) and Oracle Enterprise Linux (OEL). The sq3 utils libraries are available in the  $scsi*$  package for SUSE Linux Enterprise Server (SLES) 10 and earlier and in the sg3 utils\* package for SLES 11 and later.

- You must download and install these libraries or binary packages if your host is a 64-bit Linux operating system and you are trying to install the 32-bit SnapDrive for UNIX.
	- 32-bit version of the glibc, libnl, libhba, libgcc packages from the *Red Hat Enterprise Linux site*.

#### [Red Hat Enterprise Linux site](http://www.redhat.com)

The SnapDrive for UNIX installation fails if the 32-bit version of the qlibc package is missing in the host system.

◦ 32-bit binaries of the QConvergeConsoleCLI package from the *QLogic site* . You must also change qla2xxx64 /usr/lib64/libqlsdm.so to qla2xxx /usr/lib/libqlsdm.so in the /etc/hba.conf file for QLogic HBAs if your host is a 64-bit Linux operating system and install 32-bit binaries of Emulex OnCommand Manager packages for Emulex HBA.

#### [QLogic site](http://support.qlogic.com/)

- You must install the libHBAAPI package or a vendor-specific package if the transport protocol is FC for SnapDrive for UNIX to work on the host.
- You must install the supported host Service Packs on the host before installing SnapDrive for UNIX.

The *Interoperability Matrix tool* has more information about the supported service packs.

[NetApp Interoperability Matrix Tool](http://mysupport.netapp.com/matrix)

#### **Related information**

[NetApp Interoperability Matrix Tool](http://mysupport.netapp.com/matrix)

[NetApp Support](http://mysupport.netapp.com)

[Linux Unified Host Utilities 7.1 Installation Guide](https://library.netapp.com/ecm/ecm_download_file/ECMLP2547936)

# <span id="page-8-0"></span>**Installing SnapDrive for UNIX**

You can install SnapDrive for UNIX on the Linux host from the command-line interface.

#### **Steps**

- 1. Download the SnapDrive for UNIX for Linux installer from the NetApp Support Sitehttp://mysupport.netapp.com/NOW/cgi-bin/software[NetApp Downloads: Software] and copy the file to the Linux host.
- 2. Log in to the host system as the root user.

If you are running the installer file remotely and if the system configuration does not allow you to log in as the root user, use the su command to log in as root user.

- 3. Navigate to the directory on your Linux host to which you have copied the installer.
- 4. Install SnapDrive for UNIX:

#### **rpm-ivh** *installer\_file\_name*

The SnapDrive daemon starts automatically after the installation.

Starting snapdrive daemon: Successfully started daemon

## **Verifying the installation**

After you install SnapDrive for UNIX you must verify that the installation is successful. SnapDrive for UNIX installs multiple files on the host, such as executables, configuration files, uninstall files, diagnostic files, and man pages.

#### **Steps**

- 1. Verify that the snapdrive.conf file is located at /opt/NetApp/snapdrive/ folder.
- 2. Verify that the SnapDrive for UNIX executables for a Linux operating system are installed in the following locations:
	- /opt/NetApp/snapdrive/bin/snapdrive
	- /opt/NetApp/snapdrive/bin/snapdrived
- 3. Verify that the SnapDrive for UNIX diagnostic files are installed in the /opt/NetApp/snapdrive/diag folder.
- 4. Verify that the SnapDrive for UNIX man pages are installed in the /opt/NetApp/snapdrive/docs folder.
- 5. Verify the details of the installed configuration components in the /var/log/sdconfcheck.out file.

# **Performing post-installation tasks**

After the installation is complete, you must configure additional features and functions. You must install the server certificate and configure SnapDrive for UNIX to use a secure connection with the storage system and daemon service.

#### **Steps**

1. Install the server certificate that is used by SnapDrive for UNIX in the sdu-daemoncertificatepath=/opt/NetApp/snapdrive/snapdrive.pem location if you are using a secure connection with the storage system and daemon service.

The certificate path is defined in the sdu-daemoncertificate-path configuration variable in the snapdrive.conf file.

2. Set *use-https-to-sdu-daemon=on* in the snapdrive.conf file to use HTTPS for a secure connection with the storage system and daemon service.

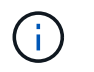

SnapDrive 5.0 for UNIX and later versions support HTTPS for daemon communication. By default, this optional parameter is disabled.

3. Restart the SnapDrive daemon service:

#### **snapdrived start**

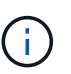

You must restart the SnapDrive daemon every time you manually change the configuration file.

# <span id="page-10-0"></span>**Verifying Linux host configurations using the configuration checker tool**

The configuration checker tool helps you to confirm that all the necessary components and correct versions are available in the Linux host before using SnapDrive for UNIX.

# **Importing data files**

You can download the latest support matrix data and update the configuration checker tool before running the tool, so that the tool lists the latest supported configuration for SnapDrive for UNIX. The configuration checker tool with the updated data file checks for the configurations supported by SnapDrive for UNIX and lists all the supported components in the system.

#### **Steps**

- 1. Download the latest data file from the ToolChest.
- 2. Import the latest data file:

**sdconfcheck import -file ./confcheck\_data.tar.gz**

**Related information**

[NetApp Downloads: SnapDrive for UNIX Configuration Checker](http://mysupport.netapp.com/NOW/download/tools/snapdrive_config_checker_unix/)

# **Verifying the supported configurations**

You can verify the supported configurations in SnapDrive for UNIX by examining the components in the host system (such as, operating system, version of software installed on the host, protocol, file systems on the host, and so on) and the value specified for each configuration parameter in the snapdrive.conf file.

#### **Steps**

1. Verify the supported configurations:

#### **sdconfcheck check**

```
[root@scspr0023764001 bin]# sdconfcheck check
NOTE: SnapDrive Configuration Checker is using the data file version
v12052013
    Please make sure that you are using the latest version.
    Refer to the SnapDrive for Unix Installation and Administration Guide
for more details.
Detected Intel/AMD x64 Architecture
Detected Linux OS
Detected sg3_utils 1.28
Detected Kernel Version 2.6.32-358.el6.x86_64
Detected LVM_SUPPRESS_FD_WARNINGS has not set
Detected Multipathing version 0.4.9
Detected /etc/multipath.conf file not found
Detected Host OS Red Hat Enterprise Linux 6.0 Update 4
Detected NFSv3 FileSystem on Linux
Detected Software iSCSI on Linux
Detected NFSv4 Filesystem on Linux
Detected Ext4 File System
Detected Linux Native LVM2
Detected Linux Native MPIO
Did not find any supported cluster solutions.
Did not find any supported HU tool kits.
Trace-Enabled: on
Trace-Level: 7
Supported Configurations on this host by SDU Version 5.2.2
-------------------------------------------------------------
Linux NFS Configuration
[root@scspr0023764001 bin]#
```
Check the components listed in the output and install or configure the missing components.

# <span id="page-11-0"></span>**Provisioning storage**

SnapDrive for UNIX enables you to provision storage and connect to an existing storage system by using command-line options from the host. You can also provision storage using Data ONTAP.

## **Provisioning volumes**

Data ONTAP enables you to provision storage by creating a volume on the storage system and mounting the volume to the host with NFS protocol enabled.

#### **Related information**

[Data ONTAP 8.2 Storage Management Guide For 7-Mode](https://library.netapp.com/ecm/ecm_download_file/ECMP1368859)

# **Provisioning RDM LUNs**

SnapDrive for UNIX enables you to create and provision RDM LUNs with the FC protocol enabled on a guest operating system in a VMware virtual environment. You can also provision RDM LUNs by using ONTAP.

- NetApp Virtual Storage Console (VSC) must be installed and configured with VMware vCenter™.
- The backup and recovery capability of NetApp Virtual Storage Console for VMware vSphere™ must be installed in the Windows operating system that is registered with vCenter™.
- default-transport must be set as fcp in the snapdrive.conf file, and the SnapDrive for UNIX daemon must be restarted.

#### **Steps**

1. Configure the guest operating system for creating an RDM LUN:

#### **snapdrive config set -viadmin** *user viadmin\_name*

◦ *user* is the name of the virtual interface system.

- *viadmin\_name* is the name of the IP address of the virtual interface system.
- 2. Verify the login information for Virtual Storage Console:

#### **snapdrive config list**

This command displays the user name or virtual interface that is specified in SnapDrive for UNIX.

3. Verify that the guest operating system can communicate with the storage system:

```
storage show-all command
```
4. Create an RDM LUN on the storage system:

#### **snapdrive storage create -lun** *long\_lun\_name* **-lunsize** *size\_of\_the\_lun*

5. Connect the RDM LUN to the host:

**snapdrive storage connect-lun** *long\_lun\_name*

#### **Related information**

[Virtual Storage Console, VASA Provider, and Storage Replication Adapter for VMware vSphere Administration](https://library.netapp.com/ecm/ecm_download_file/ECMLP2843698) [Guide for 7.2 release](https://library.netapp.com/ecm/ecm_download_file/ECMLP2843698)

# <span id="page-13-0"></span>**Connecting Linux hosts to storage systems**

For successful SnapDrive for UNIX operations, you must set up your storage virtual machines (SVMs, formerly known as Vservers).

- You must have assigned the aggregates that contain volumes to the SVMs aggregate list to execute the SnapDrive for UNIX operations.
- You must have one or more SVMs created to serve data from the cluster.

The IP address of the SVM management logical interface (LIF) must be mapped with the SVM name, either in the Domain Name Service (DNS) or in the /etc/hosts file.

#### **Steps**

1. If you are running ONTAP 8.2.2 or earlier, create a user on the cluster management server, also called adminSVM:

#### **snapdrive config set -cserver** *csadmin\_name cserver\_name*

If you are running ONTAP 8.2.3 or later, then skip this step.

2. Create a user on the data SVM:

```
snapdrive config set vsadmin_name Vserver_name
```
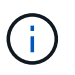

*Vserver name* is the name of the SVM and it must be mapped to the management LIF IP address.

3. Verify that the SVM is configured in SnapDrive for UNIX:

#### **snapdrive config list**

The command lists the user name and IP address of the cluster management server and data SVM.

4. Modify the management interface path to the data interface path of the SVM:

**snapdrive config set -mgmtpath** *management\_interface\_path data\_interface\_path*

5. Verify that all data and management interfaces are configured properly:

```
snapdrive config list -mgmtpath
```
# <span id="page-13-1"></span>**Creating Snapshot copies**

SnapDrive for UNIX when deployed as a stand-alone product uses NetApp Snapshot technology, which enables you to create and manage Snapshot copies of the host data. You can use the Snapshot copies to restore the data.

#### **Related information**

[Creating a Snapshot copy](#page-14-1)

[Verifying the Snapshot copy](#page-14-2)

# <span id="page-14-1"></span>**Creating a Snapshot copy**

You can create Snapshot copies of multiple file systems, host volumes, LUNs, or disk groups by using a single command while using storage area network (SAN) and NFS volumes in network-attached storage (NAS).

#### **Steps**

1. Create a Snapshot copy:

**snapdrive snap create -fs** *file\_spec* **-snapname** *snapshot\_copy\_name*

## <span id="page-14-2"></span>**Verifying the Snapshot copy**

You can verify your Snapshot copy by restoring the data.

For more information, see [SnapDrive 5.3.2 for UNIX Administration Guide for Linux.](https://library.netapp.com/ecm/ecm_download_file/ECMLP2849340)

# <span id="page-14-0"></span>**Where to go next**

After configuring SnapDrive for UNIX and creating a Snapshot copy, you can perform a restore operation, connect a Snapshot copy, and create a clone. You can also explore other important SnapDrive features, such as role-based access control (RBAC), enhanced clone-splitting, and volume-based SnapRestore.

You can find more information about these features, as well as release-specific information about SnapDrive for UNIX, in the following documentation, available on the NetApp Support Site:

• [SnapDrive 5.3.2 for UNIX Administration Guide for Linux](#page-25-0)

Describes how to configure various features on SnapDrive for UNIX after the deployment is complete. Topics include how to configure igroups, configure SnapDrive for UNIX, configure RBAC, and use the data collection utility to diagnose issues with SnapDrive for UNIX.

- xref:./linux-installation-cmode/../
- [SnapDrive 5.3.2 for UNIX Release Notes \(AIX, Linux, and Solaris\)](https://library.netapp.com/ecm/ecm_download_file/ECMLP2849339)

Describes new features, important cautions, known problems, and limitations for SnapDrive 5.3.2 for UNIX.

• [SnapManager 3.4 for Oracle Installation and Setup Guide for UNIX for Clustered Data ONTAP](https://library.netapp.com/ecm/ecm_download_file/ECMP12471543)

Describes initial tasks you must perform to deploy SnapManager for Oracle with clustered-mode in UNIX environment. Topics include how to install and configure the product and how to back up the databases.

• [NetApp Technical Report 4212: Best Practice Guide for SnapDrive 5.3 for UNIX](https://www.netapp.com/pdf.html?item=/media/16322-tr-4212.pdf)

Describes SnapDrive for UNIX best practices.

# <span id="page-15-0"></span>**Installation and Setup Guide for Linux® for Data ONTAP Operating in 7-Mode**

This guide describes initial tasks you need to perform to deploy SnapDrive 5.3.2 for UNIX with Data ONTAP operating in 7-Mode in Linux environment.

Topics include how to install and configure the product and how to back up the databases.

# <span id="page-15-1"></span>**Product overview**

SnapDrive for UNIX is a host-based storage and data management solution for UNIX environments. SnapDrive for UNIX simplifies data management, improves data availability, and increases the reliability of application data through simplified storage provisioning and file system consistent Snapshot copies.

You can use SnapDrive for UNIX as a stand-alone product or along with other SnapManager products that run on UNIX. SnapDrive for UNIX deployed along with SnapManager enables you to create application-consistent data backup.

# **SnapDrive highlights**

SnapDrive for UNIX enables you to simplify storage management tasks. Some of the tasks that you can perform using SnapDrive for UNIX are:

• Creating Snapshot copies using NetApp Snapshot technology.

SnapDrive for UNIX enables you to create and delete Snapshot copies of a file system, volume group, host volume, or LUN and to clone storage entities from Snapshot copies.

• Provisioning and managing storage with little or no application or host downtime.

SnapDrive for UNIX enables you to create and delete storage components, including disk groups, host volumes, file systems, and LUNs on host cluster environments. SnapDrive for UNIX also enables you to expand storage, connect storage to a host, and disconnect storage from a host.

• Providing role-based access control, which enables storage administrators to restrict the operations that SnapDrive users can perform, depending on their assigned roles.

In addition to these major features, SnapDrive offers the following advantages:

- Enhanced clone-split operation
- Volume-based SnapRestore (VBSR)
- Command-line interface (CLI) options
- Data collection utility
- Support for storage system renaming
- Support for Fibre Channel RDM LUNs in Linux guest operating systems

# <span id="page-16-0"></span>**Deployment workflow**

Before you can create Snapshot copies with SnapDrive, you must install Linux Host Utilities (if using FC or iSCSI protocol), install SnapDrive for UNIX, check the supported configurations for SnapDrive, provision the storage, and then set up connection from the Linux host to the NetApp storage system.

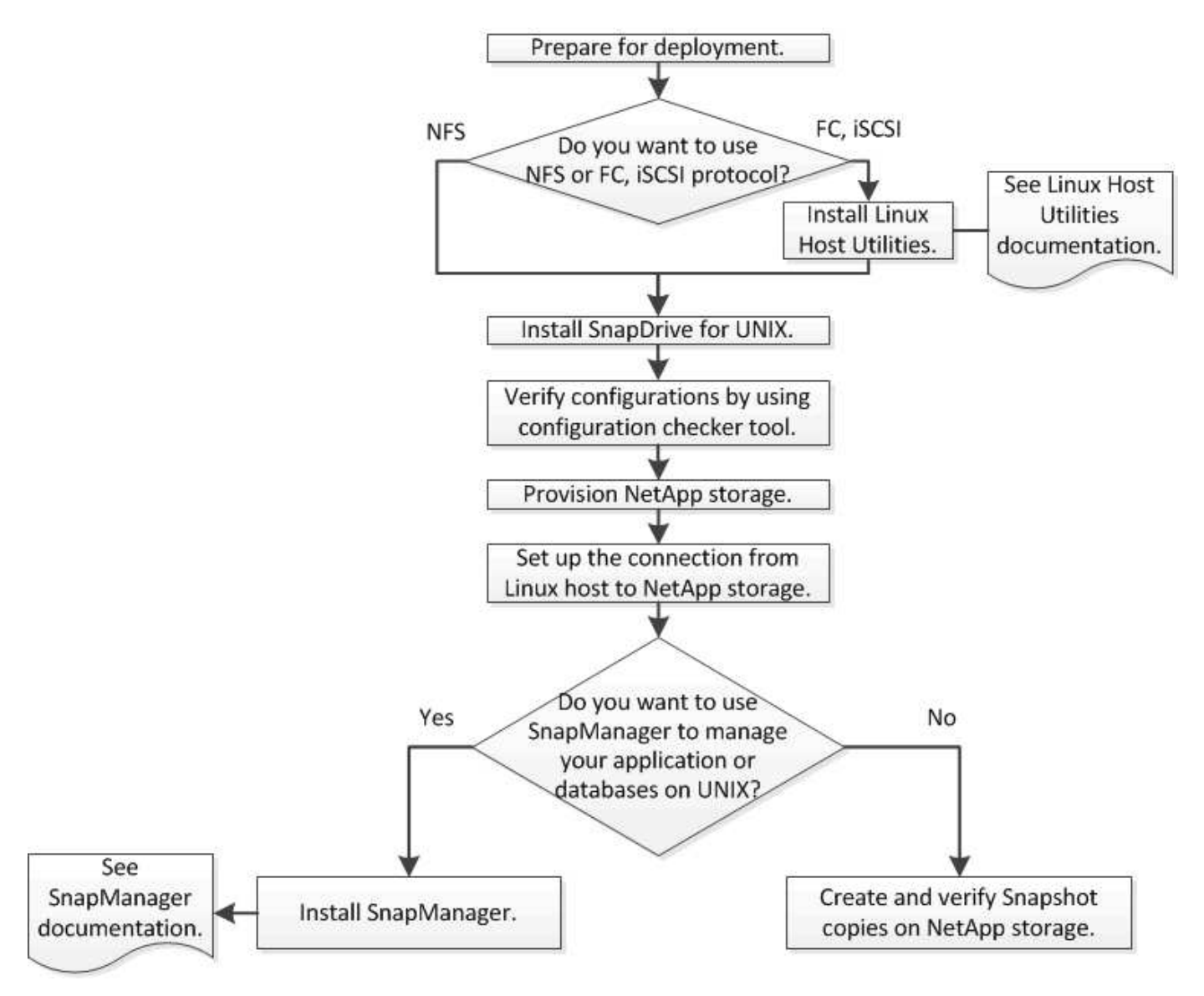

# <span id="page-16-1"></span>**Preparing for deployment**

The hosts on which you install SnapDrive for UNIX must meet the specific software, hardware, browser, database, and operating system requirements. For more information about the requirements, see the Interoperability Matrix tool.

## **Steps**

- 1. Verify that you have the required licenses.
- 2. Verify SnapDrive support for your configuration.

3. Verify that your Linux host meets SnapDrive requirements.

# **Related information**

[SnapDrive for UNIX license requirements](#page-17-0)

[Supported configurations](#page-17-1)

[Linux host requirements](#page-17-2)

[NetApp Interoperability Matrix Tool](http://mysupport.netapp.com/matrix)

# <span id="page-17-0"></span>**SnapDrive for UNIX license requirements**

Before you install SnapDrive for UNIX, you must ensure that you have the appropriate licenses for the required software and protocols.

SnapDrive for UNIX license requirements are as follows:

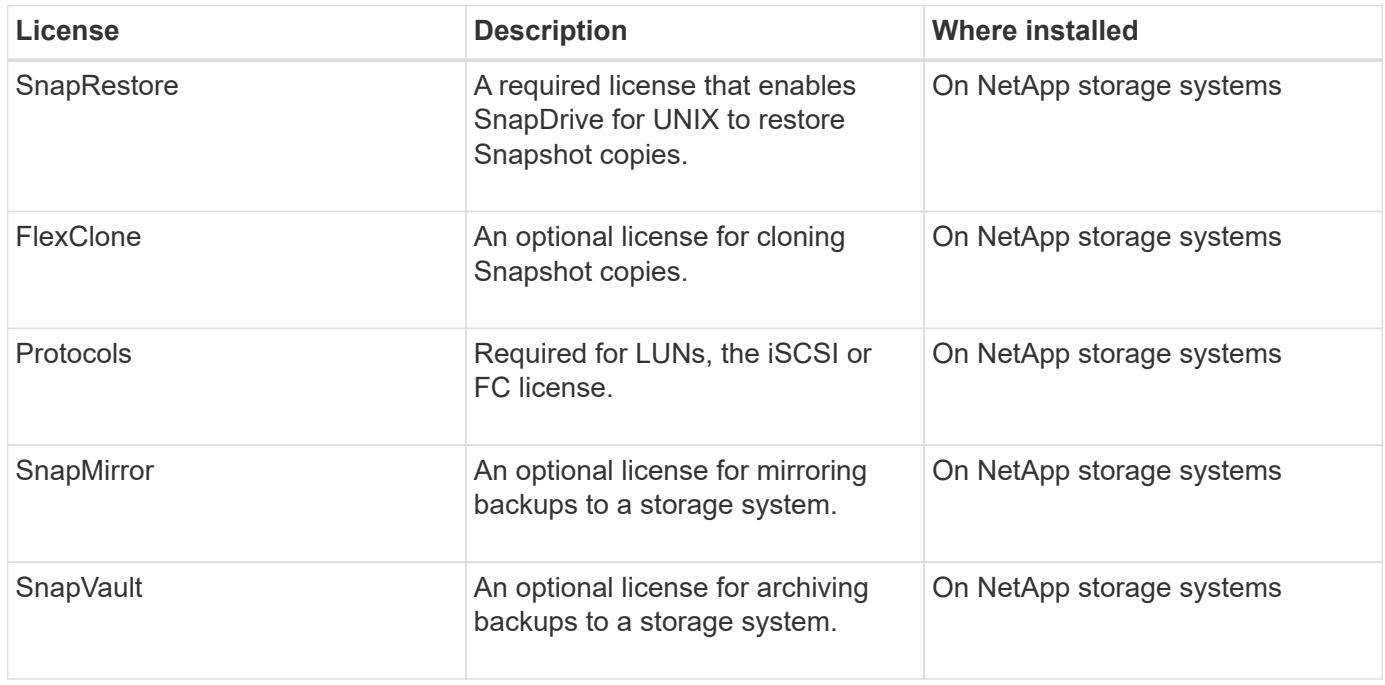

# <span id="page-17-1"></span>**Supported configurations**

You should use the NetApp Interoperability Matrix Tool (IMT) to verify SnapDrive support for your configuration before installing SnapDrive for UNIX.

# **Related information**

[NetApp Interoperability Matrix Tool](http://mysupport.netapp.com/matrix)

# <span id="page-17-2"></span>**Linux host requirements**

You must prepare the Linux host before you can install SnapDrive for UNIX.

• You must download and install the Linux Host Utilities from the NetApp Support Site if you are using the FC or iSCSI protocol.

#### [NetApp Downloads: Software](http://mysupport.netapp.com/NOW/cgi-bin/software)

You must verify that the Linux Host Utilities are installed successfully by using the sanlun version command.

• You must install the  $sq3$  utils package in all Linux systems so that the SnapDrive for UNIX commands function properly.

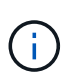

You must ensure that the sg3 utils and sg3 utils-libs libraries are available for Red Hat Enterprise Linux (RHEL) and Oracle Enterprise Linux (OEL). The sq3 utils libraries are available in the scsi\* package for SUSE Linux Enterprise Server (SLES) 10 and earlier and in the  $sq3$  utils\* package for SLES 11 and later.

- You must download and install these libraries or binary packages if your host is a 64-bit Linux operating system and you are trying to install the 32-bit SnapDrive for UNIX.
	- 32-bit version of the glibc, libnl, libhba, libgcc packages from the *Red Hat Enterprise Linux site*.

#### [Red Hat Enterprise Linux site](http://www.redhat.com)

The SnapDrive for UNIX installation fails if the 32-bit version of the  $q\perp$ ibc package is missing in the host system.

◦ 32-bit binaries of the QConvergeConsoleCLI package from the *QLogic site* . You must also change qla2xxx64 /usr/lib64/libqlsdm.so to qla2xxx /usr/lib/libqlsdm.so in the /etc/hba.conf file for QLogic HBAs if your host is a 64-bit Linux operating system and install 32-bit binaries of Emulex OnCommand Manager packages for Emulex HBA.

#### [QLogic site](http://support.qlogic.com/)

- You must install the libHBAAPI package or a vendor-specific package if the transport protocol is FC for SnapDrive for UNIX to work on the host.
- You must install the supported host Service Packs on the host before installing SnapDrive for UNIX.

The *Interoperability Matrix tool* has more information about the supported service packs.

[NetApp Interoperability Matrix Tool](http://mysupport.netapp.com/matrix)

#### **Related information**

[NetApp Interoperability Matrix Tool](http://mysupport.netapp.com/matrix)

[NetApp Support](http://mysupport.netapp.com)

[Linux Unified Host Utilities 7.1 Installation Guide](https://library.netapp.com/ecm/ecm_download_file/ECMLP2547936)

# <span id="page-18-0"></span>**Installing SnapDrive for UNIX**

You can install SnapDrive for UNIX on the Linux host from the command-line interface.

#### **Steps**

- 1. Download the SnapDrive for UNIX for Linux installer from the NetApp Support Site [NetApp Downloads:](http://mysupport.netapp.com/NOW/cgi-bin/software) [Software](http://mysupport.netapp.com/NOW/cgi-bin/software) and copy the file to the Linux host.
- 2. Log in to the host system as the root user.

If you are running the installer file remotely and if the system configuration does not allow you to log in as the root user, use the su command to log in as root user.

- 3. Navigate to the directory on your Linux host to which you have copied the installer.
- 4. Install SnapDrive for UNIX:

#### **rpm-ivh** *installer\_file\_name*

The SnapDrive daemon starts automatically after the installation.

Starting snapdrive daemon: Successfully started daemon

# **Verifying the installation**

After you install SnapDrive for UNIX you must verify that the installation is successful. SnapDrive for UNIX installs multiple files on the host, such as executables, configuration files, uninstall files, diagnostic files, and man pages.

#### **Steps**

- 1. Verify that the snapdrive.conf file is located at /opt/NetApp/snapdrive/ folder.
- 2. Verify that the SnapDrive for UNIX executables for a Linux operating system are installed in the following locations:
	- /opt/NetApp/snapdrive/bin/snapdrive
	- /opt/NetApp/snapdrive/bin/snapdrived
- 3. Verify that the SnapDrive for UNIX diagnostic files are installed in the /opt/NetApp/snapdrive/diag folder.
- 4. Verify that the SnapDrive for UNIX man pages are installed in the  $\sqrt{\text{opt/NetApp/analytive}/\text{docs}}$ folder.
- 5. Verify the details of the installed configuration components in the  $/var/log/sdconfcheck.c$  out file.

# **Performing post-installation tasks**

After the installation is complete, you must configure additional features and functions. You must install the server certificate and configure SnapDrive for UNIX to use a secure connection with the storage system and daemon service.

#### **Steps**

1. Install the server certificate that is used by SnapDrive for UNIX in the sdu-daemoncertificatepath=/opt/NetApp/snapdrive/snapdrive.pem location if you are using a secure connection with the storage system and daemon service.

The certificate path is defined in the sdu-daemoncertificate-path configuration variable in the s`napdrive.conf` file.

2. Set *use-https-to-sdu-daemon=on* in the snapdrive.conf file to use HTTPS for a secure connection with the storage system and daemon service.

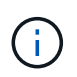

SnapDrive 5.0 for UNIX and later versions support HTTPS for daemon communication. By default, this optional parameter is disabled.

3. Restart the SnapDrive daemon service:

#### **snapdrived start**

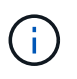

You must restart the SnapDrive daemon every time you manually change the configuration file.

# <span id="page-20-0"></span>**Verifying Linux host configurations using the configuration checker tool**

The configuration checker tool helps you to confirm that all the necessary components and correct versions are available in the Linux host before using SnapDrive for UNIX.

## **Importing data files**

You can download the latest support matrix data and update the configuration checker tool before running the tool, so that the tool lists the latest supported configuration for SnapDrive for UNIX. The configuration checker tool with the updated data file checks for the configurations supported by SnapDrive for UNIX and lists all the supported components in the system.

#### **Steps**

- 1. Download the latest data file from the ToolChest.
- 2. Import the latest data file:

**sdconfcheck import -file ./confcheck\_data.tar.gz**

#### **Related information**

[NetApp Downloads: SnapDrive for UNIX Configuration Checker](http://mysupport.netapp.com/NOW/download/tools/snapdrive_config_checker_unix/)

## **Verifying the supported configurations**

You can verify the supported configurations in SnapDrive for UNIX by examining the components in the host system (such as, operating system, version of software installed on the host, protocol, file systems on the host, and so on) and the value specified for each configuration parameter in the snapdrive.conf file.

1. Verify the supported configurations:

#### **sdconfcheck check**

```
[root@scspr0023764001 bin]# sdconfcheck check
NOTE: SnapDrive Configuration Checker is using the data file version
v12052013
    Please make sure that you are using the latest version.
    Refer to the SnapDrive for Unix Installation and Administration Guide
for more details.
Detected Intel/AMD x64 Architecture
Detected Linux OS
Detected sg3_utils 1.28
Detected Kernel Version 2.6.32-358.el6.x86_64
Detected LVM_SUPPRESS_FD_WARNINGS has not set
Detected Multipathing version 0.4.9
Detected /etc/multipath.conf file not found
Detected Host OS Red Hat Enterprise Linux 6.0 Update 4
Detected NFSv3 FileSystem on Linux
Detected Software iSCSI on Linux
Detected NFSv4 Filesystem on Linux
Detected Ext4 File System
Detected Linux Native LVM2
Detected Linux Native MPIO
Did not find any supported cluster solutions.
Did not find any supported HU tool kits.
Trace-Enabled: on
Trace-Level: 7
Supported Configurations on this host by SDU Version 5.2.2
   -------------------------------------------------------------
Linux NFS Configuration
[root@scspr0023764001 bin]#
```
Check the components listed in the output and install or configure the missing components.

# <span id="page-21-0"></span>**Provisioning storage**

SnapDrive for UNIX enables you to provision storage and connect to an existing storage system by using command-line options from the host. You can also provision storage

#### using Data ONTAP.

### **Provisioning volumes**

Data ONTAP enables you to provision storage by creating a volume on the storage system and mounting the volume to the host with NFS protocol enabled.

#### **Related information**

[Data ONTAP 8.2 Storage Management Guide For 7-Mode](https://library.netapp.com/ecm/ecm_download_file/ECMP1368859)

## **Provisioning RDM LUNs**

SnapDrive for UNIX enables you to create and provision RDM LUNs with the FC protocol enabled on a guest operating system in a VMware virtual environment. You can also provision RDM LUNs by using ONTAP.

- NetApp Virtual Storage Console (VSC) must be installed and configured with VMware vCenter™.
- The backup and recovery capability of NetApp Virtual Storage Console for VMware vSphere™ must be installed in the Windows operating system that is registered with vCenter™.
- default-transport must be set as fcp in the snapdrive.conf file, and the SnapDrive for UNIX daemon must be restarted.

#### **Steps**

1. Configure the guest operating system for creating an RDM LUN:

#### **snapdrive config set-viadmin** *user viadmin\_name*

- *user* is the name of the virtual interface system.
- *viadmin\_name* is the name of the IP address of the virtual interface system.
- 2. Verify the login information for Virtual Storage Console:

#### **snapdrive config list**

This command displays the user name or virtual interface that is specified in SnapDrive for UNIX.

3. Verify that the guest operating system can communicate with the storage system:

**storage show -all** *command*

4. Create an RDM LUN on the storage system:

#### **snapdrive storage create -lun** *long\_lun\_name* **-lunsize** *size\_of\_the\_lun*

5. Connect the RDM LUN to the host:

**snapdrive storage connect -lun** *long\_lun\_name*

#### **Related information**

[Virtual Storage Console, VASA Provider, and Storage Replication Adapter for VMware vSphere Administration](https://library.netapp.com/ecm/ecm_download_file/ECMLP2843698) [Guide for 7.2 release](https://library.netapp.com/ecm/ecm_download_file/ECMLP2843698)

[Data ONTAP 8.2 Storage Management Guide For 7-Mode](https://library.netapp.com/ecm/ecm_download_file/ECMP1368859)

# <span id="page-23-0"></span>**Connecting Linux hosts to storage systems**

For successful SnapDrive for UNIX operations, you must set up your storage system before connecting it to the Linux host.

The storage system name must be registered with a Domain Name Service (DNS) server in your network or in the /etc/hosts file.

#### **Steps**

1. Create a user on the storage system:

**snapdrive config set** *user\_name storage\_system\_name*

2. View the users associated with the storage system and get the user name or storage system pair details:

```
snapdrive config list
```
The command displays the user name or the storage system pairs for all systems that have the users specified within SnapDrive for UNIX.

3. If the storage system has multiple data interfaces, configure the data interface for the new management interface:

**snapdrive config set -mgmtpath** *management\_interface\_path data\_interface\_path*

4. Verify that all data and management interfaces are configured properly:

**snapdrive config list -mgmtpath**

# <span id="page-23-1"></span>**Creating Snapshot copies**

SnapDrive for UNIX when deployed as a stand-alone product uses NetApp Snapshot technology, which enables you to create and manage Snapshot copies of the host data. You can use the Snapshot copies to restore the data.

#### **Related information**

[Creating a Snapshot copy](#page-23-2)

[Verifying the Snapshot copy](#page-24-1)

#### <span id="page-23-2"></span>**Creating a Snapshot copy**

You can create Snapshot copies of multiple file systems, host volumes, LUNs, or disk groups by using a single command while using storage area network (SAN) and NFS volumes in network-attached storage (NAS).

#### **Steps**

1. Create a Snapshot copy:

**snapdrive snap create -fs** *file\_spec* **-snapname** *snapshot\_copy\_name*

## <span id="page-24-1"></span>**Verifying the Snapshot copy**

You can verify your Snapshot copy by restoring the data.

For more information, see [SnapDrive 5.3.2 for UNIX Administration Guide for Linux.](https://library.netapp.com/ecm/ecm_download_file/ECMLP2849340)

# <span id="page-24-0"></span>**Where to go next**

After configuring SnapDrive for UNIX and creating a Snapshot copy, you can perform a restore operation, connect a Snapshot copy, and create a clone. You can also explore other important SnapDrive features, such as role-based access control (RBAC), enhanced clone-splitting, and volume-based SnapRestore.

You can find more information about these features, as well as release-specific information about SnapDrive for UNIX, in the following documentation, available on the NetApp Support Site:

• [SnapDrive 5.3.2 for UNIX Administration Guide for Linux](#page-25-0)

Describes how to configure various features on SnapDrive for UNIX after the deployment is complete. Topics include how to configure igroups, configure SnapDrive for UNIX, configure RBAC, and use the data collection utility to diagnose issues with SnapDrive for UNIX.

• [SnapDrive 5.3.2 for UNIX Release Notes \(AIX, Linux, and Solaris\)](https://library.netapp.com/ecm/ecm_download_file/ECMLP2849339)

Describes new features, important cautions, known problems, and limitations for SnapDrive 5.3.2 for UNIX.

• [SnapManager 3.4 for Oracle Installation and Setup Guide for UNIX for Data ONTAP Operating in 7-Mode](https://library.netapp.com/ecm/ecm_download_file/ECMP12471545)

Describes initial tasks you must perform to deploy SnapManager for Oracle with 7-mode in UNIX environment. Topics include how to install and configure the product and how to back up the databases.

• [NetApp Technical Report 4212: Best Practice Guide for SnapDrive for UNIX 5.3](https://www.netapp.com/pdf.html?item=/media/16322-tr-4212.pdf)

Describes SnapDrive for UNIX best practices.

# <span id="page-25-0"></span>**Administration Guide for Linux®**

This guide describes how to administer SnapDrive 5.3.2 for UNIX in a Linux environment after deployment is complete.

Topics include how to configure the product, how to create and clone Snapshot copies, how to upgrade and uninstall the product, and an explanation of CLI commands.

# <span id="page-25-1"></span>**Product overview**

SnapDrive for UNIX is a host-based storage and data management solution for UNIX environments. SnapDrive for UNIX simplifies data management, improves data availability, and increases the reliability of application data through simplified storage provisioning and file system consistent Snapshot copies.

You can use SnapDrive for UNIX as a stand-alone product or along with other SnapManager products that run on UNIX. SnapDrive for UNIX deployed along with SnapManager enables you to create application-consistent data backup.

# **SnapDrive highlights**

SnapDrive for UNIX enables you to simplify storage management tasks. Some of the tasks that you can perform using SnapDrive for UNIX are:

• Creating Snapshot copies using clustered Data ONTAPNetApp Snapshot technology.

SnapDrive for UNIX enables you to create and delete Snapshot copies of a file system, volume group, host volume, or LUN and to clone storage entities from Snapshot copies.

• Provisioning and managing storage with little or no application or host downtime.

SnapDrive for UNIX enables you to create and delete storage components, including disk groups, host volumes, file systems, and LUNs on host cluster environments. SnapDrive for UNIX also enables you to expand storage, connect storage to a host, and disconnect storage from a host.

• Providing role-based access control, which enables storage administrators to restrict the operations that SnapDrive users can perform, depending on their assigned roles.

In addition to these major features, SnapDrive offers the following advantages:

- Enhanced clone-split operation
- Volume-based SnapRestore (VBSR)
- Command-line interface (CLI) options
- Data collection utility
- Support for storage system renaming
- Support for Fibre Channel RDM LUNs in Linux guest operating systems

# **Clustered Data ONTAP features available in SnapDrive for UNIX**

SnapDrive for UNIX 5.0 and later versions support some features of clustered Data ONTAP.

The following features are supported:

- Port sets
- Vserver
- Handling errors caused by volume migration using the appropriate configuration variables
- Crash-consistent (consistency groups) Snapshot copies
- AutoSupport
- Raw Device Mapping (RDM) logical unit number (LUN) for Vservers
- Role-based access control (RBAC) with Operations Manager console
- Load-sharing mirrors (LSM)

A load-sharing mirror reduces the network traffic to a FlexVol volume by providing additional read-only access to the clients. You can create and manage the load-sharing mirrors to distribute read-only traffic away from a FlexVol volume. Load-sharing mirrors do not support Infinite Volumes. A set of load-sharing mirrors consists of a source volume that can connect with one or more destination volumes. Each loadsharing mirror in the set must belong to the same Storage Virtual Machine (SVM) as the source volume of the set. The load-sharing mirrors should also be created on different aggregates and accessed by different nodes in the cluster to achieve proper load balancing of client requests. For more information, see the [Clustered Data ONTAP Logical Storage Management Guide](https://docs.netapp.com/ontap-9/topic/com.netapp.doc.dot-cm-vsmg/home.html).

> ◦ LSM is supported with clustered Data ONTAP 8.2 and higher version of ONTAP. But you will have to configure cluster administrator if you are using clustered Data ONTAP 8.2.2 and below version using snapdrive config set-cserver command.

- LSM is not supported on any versions earlier than ONTAP 8.2 even if the cluster administrator is configured.
- IPspaces

Ŧ

An IPspace defines a distinct IP address space in which Storage Virtual Machines (SVMs) can be created. A routing table is maintained for each SVM within an IPspace; no cross-SVM or cross-IPspace traffic routing occurs. For more information, see the [Clustered Data ONTAP Network Management Guide](https://docs.netapp.com/ontap-9/topic/com.netapp.doc.dot-cm-nmg/home.html).

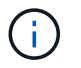

This feature is supported only if you are using clustered Data ONTAP 8.3.

• MetroCluster setup

This feature is supported only if you are using clustered Data ONTAP 8.3. For information about MetroCluster setup, see the [Clustered Data ONTAP MetroCluster Installation and Configuration Guide.](https://docs.netapp.com/ontap-9/topic/com.netapp.doc.dot-mcc-inst-cnfg-fabric/home.html)

• Tokens to reserve space on node to create FlexClone files and FlexClone LUNs

You must have the FlexClone license if you want to use this feature. For more information, see the [Clustered Data ONTAP Logical Storage Management Guide](https://docs.netapp.com/ontap-9/topic/com.netapp.doc.dot-cm-vsmg/home.html).

• Custom qtree exports

The gtree can have different exportfs policy than the parent volume.

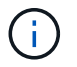

This feature is supported only if you are using clustered Data ONTAP 8.2.1 and later.

• Federal Information Processing Standard (FIPS) compliance

#### **Related information**

[Support for storage system rename](#page-45-0)

[Using port set in SnapDrive for UNIX](#page-115-0)

[Volume migration in SnapDrive for UNIX](#page-28-0)

[Support for Vserver](#page-27-0)

### <span id="page-27-0"></span>**Support for Vserver**

SnapDrive for UNIX supports Vserver. Vserver is a secure virtual storage server that supports multiple protocols and unified storage. A Vserver contains data volumes and one or more LIFs, which it uses to serve data to clients.

The Vserver securely isolates the shared virtualized data storage and network, and appears as a single dedicated server to the clients. Each Vserver has a separate administrator authentication domain and can be managed independently by a Vserver administrator.

The volumes of each Vserver are related through junctions and are mounted on junction paths. The file system of each volume appears to be mounted at the junctions. The root volume of the Vserver is found at the top level of the namespace hierarchy; additional volumes are mounted to the Vserver's root volume to extend the global namespace. The Vserver's data volumes contain files and LUNs.

- You can use SnapDrive for UNIX to perform storage provisioning, Snapshot copy operations, and configuration operations on a Vserver.
- Application data is not stored in the root volume of the Vserver.
- If the root of the Vserver is a qtree, Snapshot copy operations are not supported.
- Every volume that is created on the Vserver must be mounted on a junction path.

#### **Related information**

[Configuration information for Vserver](#page-85-0)

[Verifying login information for Vserver](#page-86-0)

[Specifying login information for the Vserver](#page-86-1)

[Deleting a user from a Vserver](#page-86-2)

[ONTAP 9 Software Setup Guide](http://docs.netapp.com/ontap-9/topic/com.netapp.doc.dot-cm-ssg/home.html)

# **Support for NetApp DataMotion for vFiler**

SnapDrive for UNIX supports DataMotion for vFiler. When you perform DataMotion for vFiler, few SnapDrive for UNIX operations might fail during the cutover phase.

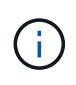

If the SnapDrive for UNIX operations fail during the cutover phase of vFiler migration, you must perform the SnapDrive for UNIX operations after the DataMotion for vFiler operations are completed.

You must set the *datamotion-cutover-wait* variable in the snapdrive.conf file to execute SnapDrive for UNIX operations.

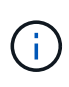

If you run a volume-based snap restore command during the cutover phase of a vFiler migration, the snap restore operation might fail. After the migration is complete and the vFiler is available at the destination, running a volume-based snap restore operation places the LUNs offline. You must manually put the LUNs back online.

# **Support for volume migration**

SnapDrive for UNIX supports volume migration, which enables you to nondisruptively move a volume from one aggregate to another within the same controller for capacity utilization, improved performance, and to satisfy service-level agreements. In a SAN environment, FlexVol volumes and the LUNs in the volumes are moved nondisruptively from one aggregate to another.

You must set the *volmove-cutover-retry* and the *volmove-cutover-retry-sleep* variables in the snapdrive.conf file to execute SnapDrive operations.

#### **Related information**

#### [ONTAP 9 Logical Storage Management Guide](http://docs.netapp.com/ontap-9/topic/com.netapp.doc.dot-cm-vsmg/home.html)

#### <span id="page-28-0"></span>**Volume migration in SnapDrive for UNIX**

You can execute SnapDrive operations during volume migration.

The volume migration consists of the following three phases:

- Setup
- Move
- Cutover

SnapDrive for UNIX operations function smoothly in setup and move phases.

When you execute any SnapDrive commands during the cutover phase, SnapDrive for UNIX can retry the operation as defined in the variables volmove-cutover-retry and volmove-cutover-retry-sleep in the snapdrive.conf file.

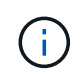

If SnapDrive for UNIX operations fail during the volume migration, you must perform the SnapDrive for UNIX operations after the volume migration operations are completed.

# **vFiler unit support issues**

SnapDrive for UNIX supports SnapDrive operations on a vFiler unit created on a FlexVol volume. However, SnapDrive for UNIX does not support vFiler units if you are using Fibre Channel (FC).

You must be aware of some considerations related to SnapDrive for UNIX supporting vFiler units:

• SnapDrive operations are not supported on a vFiler unit that was created on a qtree.

These operations are allowed if the vFiler unit owns the entire storage volume.

- When configuring SnapDrive to support vFiler units, you must ensure that the management and data paths are not configured for an interface on vFiler0.
- In Data ONTAP operating in 7-Mode, you must ensure that the Data ONTAP configuration variable vfiler.vol clone zapi allow is set to on to connect to a Snapshot copy for a volume or LUN in a vFiler unit.

# **Considerations for using SnapDrive for UNIX**

You must be aware of various considerations for using SnapDrive for UNIX.

- You must use the default value for the space reservation setting for any LUN managed by SnapDrive for UNIX.
- In FC and iSCSI configurations, set snap reserve on the storage system to zero percent for each volume.
- Place all LUNs connected to the same host on a dedicated storage system volume accessible only by that host.
- If you use Snapshot copies, you cannot use the entire space on a storage system volume to store your LUNs.

The storage system volume that hosts the LUNs should be at least twice the combined size of all the LUNs on the storage system volume.

• Data ONTAP uses /vol/vol0 (root volume) to administer the storage system.

Do not use this volume to store data. If you have configured any other volume (other than /vol/vol0) as root volume to administer the storage system, do not use it to store data.

## **Management of an LVM and raw entities**

SnapDrive for UNIX enables you to manage LVM (Logical Volume Manager) and raw entities. SnapDrive for UNIX also provides commands that help in provisioning and managing storage when you create storage entities.

#### **SnapDrive for UNIX provisioning in an LVM environment**

SnapDrive for UNIX storage commands provision LVM entities by creating LVM objects.

If you request a SnapDrive for UNIX storage operation that provisions an LVM entity—for example, a disk group that includes host volumes or file systems—the snapdrive storage command works with the LVM to create the LVM objects and file systems that use the storage.

During storage provisioning operation, the following actions occur:

• The host LVM combines LUNs from a storage system into disks, or volume groups.

The storage is then divided into logical volumes, which are used as if they were raw disk devices to hold file systems or raw data.

• SnapDrive for UNIX integrates with the host LVM to determine which NetApp LUNs make up each disk group, host volume, and file system requested for a Snapshot copy.

Because the data from any specified host volume can be distributed across all disks in the disk group, Snapshot copies can be made and restored only for whole disk groups.

#### **SnapDrive for UNIX and raw entities**

SnapDrive for UNIX enables storage operation for a raw entity such as a LUN, or a file system that can be created directly on a LUN, and performs the storage operation without using the host system, LVM.

SnapDrive for UNIX storage commands manage raw entities such as LUNs without activating the LVM.SnapDrive for UNIX enables you to create, delete, connect, and disconnect LUNs, and the file systems that they contain, without activating the LVM.

## **How to manage Snapshot copies of LVM, raw devices, and NFS entities**

You can use SnapDrive commands to create, restore, and manage Snapshot copies of LVM, raw devices and NFS entities.

You must run the commands on the host to create, restore, and manage Snapshot copies of storage entities.

• Volume manager entities

The volume manager entities are disk groups with host volumes and file systems that you created using the host volume manager.

• Raw entities

The raw entities are either LUNs or LUNs that contain file systems without creating any volumes or disk groups and are mapped directly to the host.

• NFS entities

The NFS entities are NFS files and directory trees.

The Snapshot copy that you create can exist on multiple storage systems and storage system volumes. SnapDrive checks the read or write privilege against the storage entities in the Snapshot copy to ensure that all Snapshot copy data is crash-consistent. SnapDrive does not create a Snapshot copy unless the data is crashconsistent.

## **Security considerations**

You can enable SnapDrive for UNIX to access the storage systems connected to the

host, and must configure the host to use the login names and passwords assigned to the storage systems. If you do not provide this information, SnapDrive for UNIX cannot communicate with the storage system.

A root user can allow other users to run specific commands, depending on the roles assigned to them. You need not be a root user to perform the storage and snap management operations.

SnapDrive for UNIX stores user authentication information about the host in an encrypted file. On Linux hosts, by default, SnapDrive encrypts the password information and sends it across the network. SnapDrive for UNIX communicates using HTTPS over the standard IP connection.

## **Access permissions on a storage system**

Access permissions indicate whether a host can perform certain Snapshot copy and storage operations. Access permissions do not affect any of the SnapDrive storage show or storage list operations. SnapDrive enables you to specify the access permissions for each host in a file that resides on the storage system.

You can also specify the action that SnapDrive must take when it does not find a permission file for a specified host. You can specify the action by setting the value in the snapdrive. conf configuration file for allaccess-if-rbac-unspecified. You can also enable or disable the access to the storage system by modifying the access permissions.

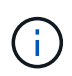

In SnapDrive 4.0 for UNIX and later, you can perform storage operations depending on the rolebased access control capabilities.

# **Stack requirements**

SnapDrive for UNIX requires a host operating system, host file systems, NFS, volume managers, FC or iSCSI Host Utilities, storage system licenses, ONTAP software, MultiStore software, and Internet Protocol (IP) access. SnapDrive for UNIX also has certain stack requirements which it must fulfill.

#### **Host-side entities**

The following is a list of host-side entities:

- The host operating system
- A volume manager
- File system
- Linux Host Utilities

#### **Guest-side entities for RDM LUN support**

The following is a list of guest-side entities:

- The guest operating system
- A volume manager
- File system

• Linux iSCSI Host Utility alone is adequate, if the protocol is iSCSI

#### **SnapDrive for UNIX stack**

You must enter acceptable values for the *multipathing-type*, *fstype*, *default-transport*, and *vmtype* variables in the snapdrive.conf file as provided in the matrix stack. You must verify that the values entered are installed and running in your host system.

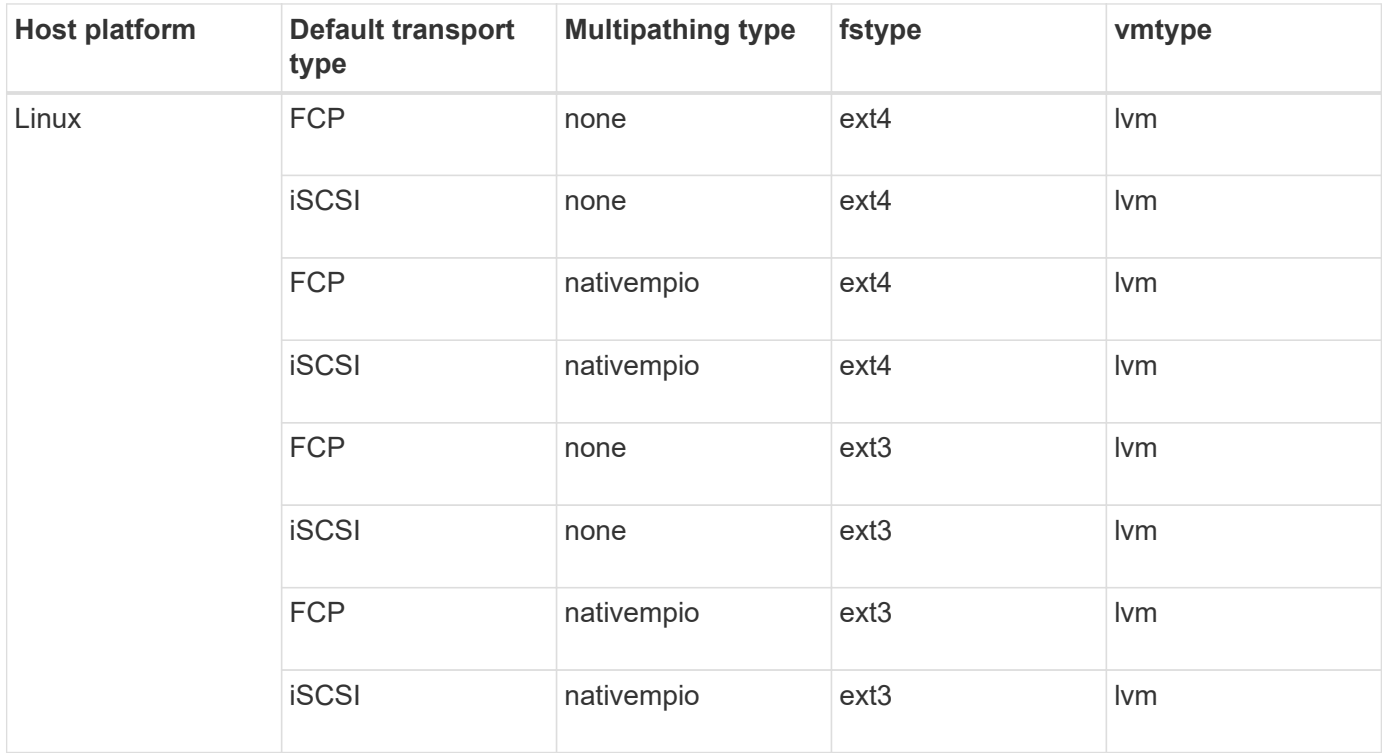

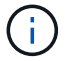

SnapDrive for UNIX does not support the Ext2 file system.

• If you have FCP and iSCSI storage stacks, SnapDrive will only support FCP storage stacks.

SnapDrive does not support iSCSI storage stacks for AIX.

- The host operating system and appropriate patches for Linux are installed .
- The volume manager for Linux is LVM2 .
- Host Utilities are installed in Linux
- ONTAP software is installed on your storage system.
- MultiStore software is installed on your storage system for a vFiler unit setup.
- Internet Protocol (IP) access is available between the host and storage system.

NetApp modifies host utilities and components on an ongoing basis. You can track this changes by using the Interoperability Matrix, which contains up-to-date information for using NetApp products in a SAN environment.

The storage system license and the MultiStore license constitute the storage system entities.

#### **Storage system licensing requirements**

• An FC, iSCSI, or NFS license, depending on your configuration

- A FlexClone license
- A SnapRestore license on the storage system

#### **Related information**

[Unable to select a storage stack](#page-306-0)

[SnapDrive configuration wizard](#page-76-0)

[NetApp Interoperability](https://mysupport.netapp.com/NOW/products/interoperability)

# **Supported FC, iSCSI, or NFS configurations**

SnapDrive for UNIX supports host cluster and HA pair topologies. FC or iSCSI configurations support the same host cluster and HA pair configurations that the FC Host Utilities or iSCSI Host Utilities supports.

SnapDrive for UNIX supports the following host cluster and HA pair topologies:

- A stand-alone configuration in which a single host is connected to a single storage system
- Any topology that involves HA pair failover of a storage system
- Any topology that has host clusters supported by NetApp

For more information about the recommended configurations for your host and the storage systems you are using, see the Linux Host Utilities documentation.

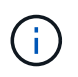

If you need a SnapDrive for UNIX configuration that is not mentioned in the utilities documentation, contact technical support.

## **Limitations**

When working with SnapDrive for UNIX, you must be aware of certain limitations that might affect your environment.

#### **Generic limitations**

- SnapDrive for UNIX requires VMs to use BIOS during boot up for SnapManager for Virtual Infrastructure (SMVI) support. Using the Unified Extensible Firmware Interface (UEFI) is not supported.
- SnapDrive for UNIX does not support MetroCluster configuration in an RDM (Raw Device Mapping) environment in a guest operating system because the MetroCluster configuration is not supported by Virtual Storage Console (VSC).
- SnapDrive for UNIX does not support Snapshot operations on an NFS mount point when the volume is exported with Kerberos security authentication types krb5, krb5i, or krb5p.
- Snapshot operations might be inconsistent if you perform a snap restore operation on a mount point where a different entity other than the one created in the Snapshot copy is mounted.
- SnapDrive for UNIX does not support operations on file specifications or LUNs if they are located across Data ONTAP operating in 7-Mode and clustered Data ONTAP storage systems.
- If you are using clustered DATA ONTAP to configure a storage virtual machine (SVM) with SnapDrive for UNIX, check that the IP address of the SVM's LIF is mapped to the SVM name either in the DNS or in the

/etc/hosts file.

You must also check that the SVM name is configured in SnapDrive for UNIX by using the snapdrive config setvsadminVserver name command.

- SnapDrive for UNIX modifies the mount point permissions from a nonroot user to a root user for a qtree after VBSR operations.
- SnapDrive for UNIX does not support non-English language environments.
- The snap restore operation fails if it is restored from the Snapshot copy that was created before the LUNs were moved to another volume.
- If you are using ONTAP 8.2 or later, the Snapshot operations on a Snapshot copy might fail if a cloning operation that is in progress uses the same Snapshot copy.

You must retry the operation later.

- OnCommand Unified Manager 6.0 or later does not support Protection Manager on clustered Data ONTAP. As a result, the integration between OnCommand Unified Manager 6.0 or later and Snapdrive for UNIX is not supported, and the following SnapDrive for UNIX features are not supported:
	- Role-based access control (RBAC) integration with OnCommand Unified Manager 6.0 or later on ONTAP
	- Protection Manager integration with OnCommand Unified Manager 6.0 or later on ONTAP
- You must assign the aggregates that contain SVM volumes to the SVM's aggregate list to configure the SVM and execute SnapDrive for UNIX operations.
- SnapDrive for UNIX does not support automount, using any type of automount might cause SnapDrive for UNIX operations to fail.

#### **Limitations on Linux**

- In a multipath environment, the snapdrive snap list-v or snapdrive snap show-v operation does not show the development path in a raw LUN, and the snapdrive storage show-all operation does not show a raw device and mount point while in case of host LVM not been involved.
- SnapDrive for UNIX does not show the complete alias name if the alias name has the special character "` `". SnapDrive for UNIX supports only "\_" special character in alias name.
- The snapdrive config prepare luns command is not supported in the RDM LUN environment.
- The snapdrive lun fixpaths command is not supported in a guest operating system.

## **Limitations of LUNs managed by SnapDrive**

When working with SnapDrive, you must be aware of the limitations related to LUNs.

- A LUN managed by SnapDrive cannot serve either as a boot disk or a system disk.
- The Linux hosts have operating system limits on how many LUNs you can create.

You can run the snapdrive config check luns command when you create the LUNs on these hosts. This command enables you to determine how many LUNs you can create.

• SnapDrive does not support the colon (:) in the long forms of the names for LUNs and Snapshot copies.

The colon is allowed between the components of a long Snapshot copy name or between the storage

system name and storage system volume name of a LUN. For example, toaster:/vol/vol1:snap1 is a typical long Snapshot name, while toaster:/vol/vol1/lunA is a typical long LUN name.

# **Limitations of RDM LUNs managed by SnapDrive**

SnapDrive has a few limitations for provisioning RDM LUNs. You must be aware of the limitations that might affect your environment.

- An RDM LUN cannot serve either as a boot disk or system disk.
- SnapDrive does not support RDM LUNs in Internet Small Computer System Interface (iSCSI) environments.
- SnapDrive does not support MPIO in the guest operating system, although VMware ESX server supports MPIO.
- When the transport protocol is *FC*, the igroup that is specified in the CLI command is ignored by SnapDrive, and the igroup is automatically created by the virtual interface.
- You can rename, move, or delete the /usr/bin/rescan-scsi-bus.sh script that is bundled as part of sg3 utils to avoid limiting the number of RDM LUNs to eight.

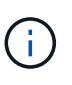

If you want to retain /usr/bin/rescan-scsi-bus.sh in sg3\_utils and avoid limiting the number of RDM LUNs to eight, then you must create a wrapper script /root/dynamic-lun-rescan.sh and from that script run /usr/bin/rescan-scsibus.sh, with the options  $-w$ ,  $-c$ , and  $-r$  and assign full permissions.

The following is an example of the modified content of /root/dynamic-lun-rescan.sh:

```
#cat /root/dynamic-lun-rescan.sh
#Wrapper script used to call the actual rescan script.
/usr/bin/rescan-scsi-bus.sh -w -c -r
```
#### **Limitations related to VMware ESX server**

• Each guest operating system can be configured with four SCSI controllers, and each SCSI controller can be mapped to 16 devices.

However, one device is reserved per controller, and therefore a total of 60 (16 \*4 — 4) RDM LUNs can be mapped to the guest operating system.

• Each ESX server can be mapped to a maximum of 256 RDM LUNs.

#### **Related information**

[VMware VMotion support in SnapDrive for UNIX](#page-154-0)

[Configuring Virtual Storage Console for SnapDrive for UNIX](#page-83-0)

[Considerations for provisioning RDM LUNs](#page-153-0)

[www.vmware.com/pdf/vsphere4/r40/vsp\\_40\\_config\\_max.pdf](http://www.vmware.com/pdf/vsphere4/r40/vsp_40_config_max.pdf)
# **SnapDrive limitations for clustered Data ONTAP**

Some SnapDrive features and operations are not supported for clustered Data ONTAP.

- Storage provisioning and Snapshot management operations are not supported on the Vserver's root volume.
- Operations on file specification or LUNs that span Data ONTAP operating in 7-Mode and storage systems running on clustered Data ONTAP are not supported.
- The symbolic links that reside inside a mount point are not supported.
- Aggregates that contain Vserver volumes must be assigned to the Vserver's aggregate list to configure the Vserver and execute SnapDrive operations.
- SnapDrive for UNIX does not support migration of the Vserver because it is not supported by clustered Data ONTAP.
- Snap connect operation with the  $-$ readonly option mounts only the . snapshot directory on the host and does not create the clone volume.

In clustered Data ONTAP, the export policy is defined only at the volume level and not at the directory level. Therefore, the .snapshot directory cannot be exported to the secondary host (the host that does not have the export permission on the parent volume).

- SnapDrive for UNIX does not support volume-based SnapRestore (VBSR) operations from a Snapshot copy created prior to the base Snapshot copy, when the volume is in a SnapMirror or SnapVault operation.
- SnapDrive for UNIX does not support the snapdelete operation of the Snapshot copy created before SnapVault update, when the volume is in SnapVault (XDP) relationship.

# **Limitations for NFS files or directory trees**

SnapDrive does not provide storage provisioning commands for NFS files or directory trees. SnapDrive supports snapdrive snap create and snapdrive snap restore commands only if you are using Data ONTAP 7.3.5 and later.

The snapdrive snap connect and snapdrive snap disconnect commands involve NFS and use the Data ONTAP FlexVol volumes feature for read and write access. Therefore you can run these commands only if you are using Data ONTAP 7.3.5 or later. The configurations with Data ONTAP 7.3.5 or later and traditional volumes enable you to create and restore Snapshot copies, but the Snapshot connect operation is restricted to only read-only access.

# **Thin provisioning in SnapDrive for UNIX**

You cannot set the fractional reserve value, and there is no integration with Data ONTAP capabilities such as autodelete and autosize in SnapDrive for UNIX. Although you can safely use the Data ONTAP capabilities with SnapDrive for UNIX, SnapDrive for UNIX does not register autodelete or autosize events.

## **Volume managers on SnapDrive for UNIX**

On Linux, the volume manager is Native LVM2.

The following table describes the volume managers on your host platform:

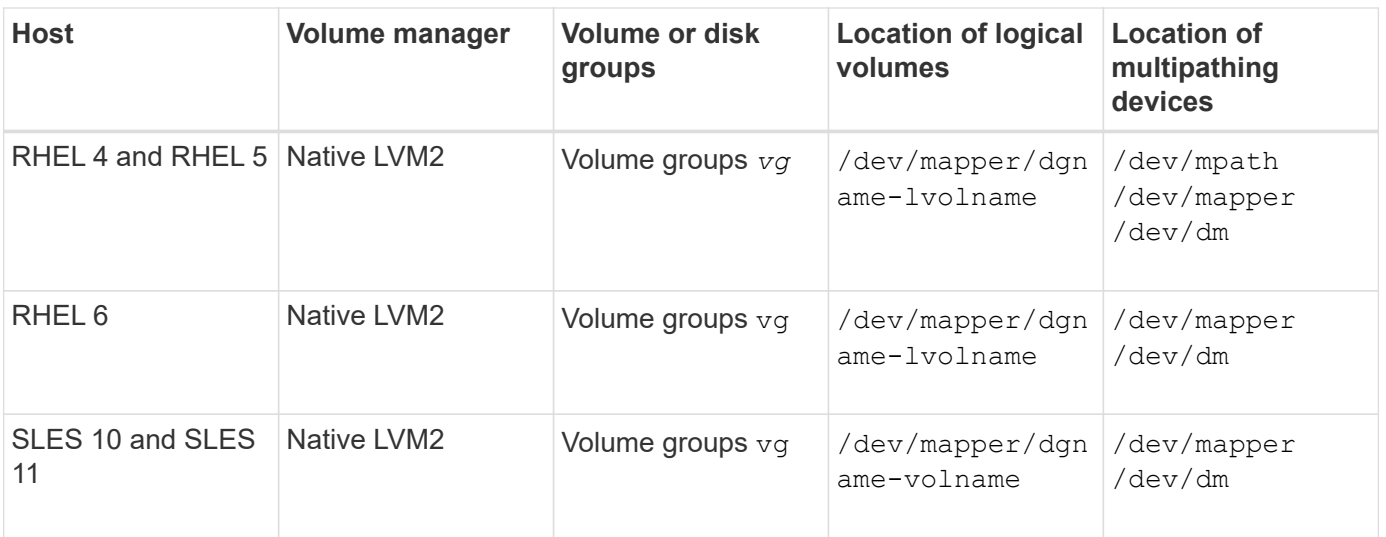

# **New in this release**

SnapDrive 5.3.2 for UNIX includes only bug fixes. There are no new features in this release.

### **Related information**

[NetApp Interoperability](https://mysupport.netapp.com/NOW/products/interoperability)

# **Understanding the SnapDrive for UNIX daemon**

Before you run any SnapDrive for UNIX command, you must understand the web services and daemon and how to use them. All the SnapDrive for UNIX commands work using the daemon service. Before you can use SnapDrive for UNIX on your Linux host, you must start the daemon, which enables SnapDrive for UNIX to integrate seamlessly and securely with other NetApp and non-NetApp products.

## **What the Web service and daemon are**

The SnapDrive for UNIX Web service provides a uniform interface for all the NetApp SnapManager and third-party products to integrate seamlessly with SnapDrive for UNIX. To use command-line interface (CLI) commands in SnapDrive for UNIX, you need to start the daemon.

Various NetApp SnapManager products use the command-line interface (CLI) to communicate with SnapDrive for UNIX. Using the CLI puts a constraint on the performance and manageability of SnapManager and SnapDrive for UNIX. When you use the SnapDrive for UNIX daemon, all the commands work as a unique process. Daemon service does not affect the way SnapDrive for UNIX commands are used.

The SnapDrive for UNIX Web service allows third-party applications to integrate with SnapDrive for UNIX seamlessly. They interact with SnapDrive for UNIX using APIs.

When you start the daemon, SnapDrive for UNIX daemon first checks whether the daemon is running. If the daemon is not running, it starts the daemon. If the daemon is already running and you try to start it, SnapDrive for UNIX displays the message:

snapdrive daemon is already running

You can check the status of the daemon to see whether SnapDrive for UNIX is running or not. You should check the status before deciding to start the daemon. If a user other than the root user tries to check the status, SnapDrive for UNIX checks the credentials of the user and displays the message:

snapdrive daemon status can be seen only by root user

When you try to stop the daemon, SnapDrive for UNIX checks your credentials. If you are a user other than root user, SnapDrive for UNIX displays the message

snapdrive daemon can be stopped only by root user

After you stop the daemon, you must restart the SnapDrive for UNIX daemon for any changes to the configuration file or any module to take effect. If a user other than the root user tries to restart the SnapDrive for UNIX daemon, SnapDrive for UNIX checks the credentials of the user and displays the message

snapdrive daemon can be restarted only by root user

#### **Checking the status of the daemon**

You can check the status of the daemon to see whether the daemon is running. If the daemon is already running, you do not need to restart it until the SnapDrive for UNIX configuration file has been updated.

You must be logged in as a root user.

#### **Steps**

1. Check the status of the daemon:

**snapdrived status**

#### **Starting the SnapDrive for UNIX daemon**

You must start and run the SnapDrive for UNIX daemon before you can use any SnapDrive for UNIX command.

You must be logged in as a root user.

#### **Steps**

1. Start the daemon:

**snapdrived start**

#### **Changing the default daemon password**

SnapDrive for UNIX is assigned a default daemon password, which you can change later. This password is stored in an encrypted file with read and write permissions assigned to

only the root user. After the password is changed, all the client applications must be notified manually.

You must be logged in as the root user.

### **Steps**

1. Change the default password:

### **snapdrived passwd**

- 2. Enter the password.
- 3. Confirm the password.

# **Stopping the daemon**

If you change the SnapDrive for UNIX configuration file, you must stop and restart the daemon. You can stop the daemon nonforcibly or forcibly.

# **Nonforcibly stopping the daemon**

If your SnapDrive for UNIX configuration file is changed, you must stop the daemon for the configuration file changes to take effect. After the daemon is stopped and restarted, the changes in the configuration file take effect. Nonforcibly stopping the daemon allows all queued commands to complete execution. After the stop request is received, no new commands are executed.

You must be logged in as a root user.

## **Steps**

1. Enter the following command to nonforcibly stop the daemon:

**snapdrived stop**

## **Forcibly stopping the daemon**

You can forcibly stop the daemon when you do not want to wait for all the commands to complete execution. After the request to forcibly stop the daemon is received, the SnapDrive for UNIX daemon cancels any commands that are in execution or in queue. When you forcibly stop the daemon, the state of your system might be undefined. This method is not recommended.

You must be logged in as a root user.

### **Steps**

1. Forcibly stop the daemon:

**snapdrived -force stop**

# **Restarting the daemon**

You must restart the daemon after you stop it so that changes that you make to the configuration file or to the other modules take effect. The SnapDrive for UNIX daemon restarts only after completing all the commands that are in execution and in queue. After the restart request is received, no new commands are executed.

- Ensure that you are logged in as a root user.
- Ensure that no other sessions are running on the same host in parallel. The snapdrived restart command hangs the system in such situations.A

#### **Steps**

1. Enter the following command to restart the daemon:

**snapdrived restart**

### **Forcing daemon restart**

You can force the daemon to restart. A forceful restart of the daemon stops the execution of all running commands.

Ensure that you are logged in as a root user.

#### **Steps**

1. Enter the following command to forcefully restart the daemon:

#### **snapdrived -force restart**

After the force restart request is received, the daemon stops all the commands in execution and in queue. The daemon is restarted only after cancelling execution of all running commands.

## **Secure daemon communication using HTTPS**

You can use HTTPS for secure Web services and daemon communication. Secure communication is enabled by setting some configuration variables in the snapdrive.conf file, and generating and installing the self-signed or CA-signed certificate.

You must provide the self-signed or CA-signed certificate at the path specified in the snapdrive.conf file. To use HTTPS for communication, you must set the following parameters in the snapdrive.conf file:

- use-https-to-sdu-daemon=on
- contact-https-port-sdu-daemon=4095
- sdu-daemon-certificate-path=/opt/NetApp/snapdrive/snapdrive.pem

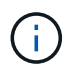

SnapDrive 5.0 for UNIX and later versions support HTTPS for daemon communication. By default, the option is set to  $\circ$  ff.

### **Generating self-signed certificates**

The SnapDrive for UNIX daemon service requires that you generate a self-signed certificate for authentication. This authentication is required while communicating with the CLI.

#### **Steps**

- 1. Generate an RSA key:
	- **\$ openssl genrsa 1024 > host.key \$ chmod 400 host.key**

```
# openssl genrsa 1024 > host.key Generating
RSA private key, 1024 bit long modulus
...............................++++++ ...++++++ e is 65537(0x10001)
# chmod 400 host.key
```
2. Create the certificate:

#### **\$ openssl req -new -x509 -nodes -sha1 -days 365 -key host.key > host.cert**

The -new, -x509, and -nodes options are used to create an unencrypted certificate. The -days option specifies the number of days the certificate remains valid.

3. When asked to fill out the certificate's x509 data, enter your local data:

```
# openssl req -new -x509 -nodes -sha1 -days 365 -key host.key >
host.cert
You are about to be asked to enter information that will be incorporated
into your certificate request.
What you are about to enter is what is called a Distinguished Name or a
DN. There are quite a few fields
but you can leave some blank For some fields there will be a default
value, If you enter '.', the field will be left blank.
Country Name (2 letter code) [AU]:US
State or Province Name (full name) [Some-State]:California
Locality Name (eg, city) []:Sunnyvale
Organization Name (eg, company) [Internet Widgits Pty Ltd]:abc.com
Organizational Unit Name (eg, section) []:
Common Name (eg, YOUR name) []:localhost
Email Address []:postmaster@example.org
```
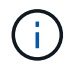

The Common Name value must be *localhost*.

4. Extract metadata (optional).

\$ openssl x509 -noout -fingerprint -text < host.cert > host.info

You can save the certificate metadata for quick reference later.

5. Combine key and certificate data.

SnapDrive for UNIX requires the key and certificate data to be in the same file. The combined file must be protected as a key file.

```
$ cat host.cert host.key > host.pem \
```
**&& rm host.key**

**\$ chmod 400 host.pem**

# cat host.cert host.key > /opt/NetApp/snapdrive.pem # rm host.key rm: remove regular file `host.key'? y

- # chmod 400 /opt/NetApp/snapdrive.pem
- 6. Add the complete path of the daemon certificate to the *sdu-daemon-certificate-path* variable of the snapdrive.conf file.

#### **Generating a CA-signed certificate**

The SnapDrive for UNIX daemon service requires that you generate a CA-signed certificate for successful daemon communication. You must provide the CA-signed certificate at the path specified in the snapdrive.conf file.

- You must be logged in as a root user.
- You must have set the following parameters in the snapdrive.conf file to use HTTPS for communication:
	- use-https-to-sdu-daemon=on
	- contact-https-port-sdu-daemon=4095
	- sdu-daemon-certificate-path=/opt/NetApp/snapdrive/snapdrive.pem

#### **Steps**

1. Generate a new unencrypted RSA private key in a pem format:

```
$ openssl genrsa -out privkey.pem 1024
```

```
Generating RSA private key, 1024 bit long modulus
  ....................++++++ ....................................++++++
e is 65537 (0x10001)
```
- 2. Configure /etc/ssl/openssl.cnf to create the CA private key and the certificate vi /etc/ssl/openssl.cnf.
- 3. Create an unsigned certificate using your RSA private key:

**\$ openssl req -new -x509 -key privkey.pem -out cert.pem**

You are about to be asked to enter information that will be incorporated into your certificate request. What you are about to enter is what is called a Distinguished Name or a DN. There are quite a few fields but you can leave some blank For some fields there will be a default value, If you enter '.', the field will be left blank. ----- Country Name (2 letter code) [XX]:NY State or Province Name (full name) []:Nebraska Locality Name (eg, city) [Default City]:Omaha Organization Name (eg, company) [Default Company Ltd]:abc.com Organizational Unit Name (eg, section) []: Common Name (eg, your name or your server's hostname) []:localhost Email Address []:abc@example.org

4. Use your private key and your certificate to create a CSR:

**cat cert.pem privkey.pem | openssl x509 -x509toreq -signkey privkey.pem -out certreq.csr**

Getting request Private Key Generating certificate request

5. Sign the certificate with the CA private key by using the CSR that you have just created:

**\$ openssl ca -in certreq.csr -out newcert.pem**

Using configuration from /etc/pki/tls/openssl.cnf Check that the request matches the signature Signature ok Certificate Details: Serial Number: 4096 (0x1000) Validity Not Before: May 17 06:02:51 2015 GMT Not After : May 16 06:02:51 2016 GMT Subject:  $countryName = NY$ stateOrProvinceName = Nebraska organizationName = abc.com commonName = localhost emailAddress = abc@example.org X509v3 extensions: X509v3 Basic Constraints: CA:FALSE X509v3 Key Usage: Digital Signature, Non Repudiation, Key Encipherment Netscape Comment: OpenSSL Generated Certificate X509v3 Subject Key Identifier: FB:B0:F6:A0:9B:F2:C2:BC:50:BF:45:B2:9D:DB:AA:3B:C5:07:5B:7F X509v3 Authority Key Identifier: keyid:FB:B0:F6:A0:9B:F2:C2:BC:50:BF:45:B2:9D:DB:AA:3B:C5:07:5B:7F Certificate is to be certified until May 16 06:02:51 2016 GMT (365 days) Sign the certificate? [y/n]:y 1 out of 1 certificate requests certified, commit? [y/n]y Write out database with 1 new entries Data Base Updated

6. Install the signed certificate and the private key to be used by an SSL server.

```
The newcert.pem is the certificate signed by your local CA that you can
then use in an
ssl server:
( openssl x509 -in newcert.pem; cat privkey.pem ) > server.pem
ln -s server.pem `openssl x509 -hash -noout -in server.pem`.0 # dot-zero
( server.pem refers to location of https server certificate)
```
# **Support for storage system rename**

SnapDrive allows renaming of storage systems. If a Snapshot copy is created and the storage system is renamed after the copy was created, SnapDrive allows you to execute Snapshot operations as long as you have re-authenticated all of your clients (hosts).

Snapshot operations such as restore, connect, disconnect, display, and delete continues to work in the host system only after you re-authenticate your clients. You must re-authenticate because the host name is used as part of the registry key to hold the password.

### **Configuring the new storage system name in a host system**

You must configure the new storage system name in the host system to execute SnapDrive operations using the new storage system.

- The name must be registered with a Domain Name System (DNS) server in your network or in the /etc/hosts file.
- The old storage system name must be deleted from the host system by using the snapdrive config delete command.

#### **Steps**

1. Enter the following command:

#### **snapdrive config set** *username storage\_system\_name*

The SnapManager for Oracle post scripts might fail to establish SnapMirror and SnapVault relationship if you do not enter the actual storage system name. For example, if the actual name of the storage system is "hostname-3" and you enter the alliance name "hostname-3-mgmt," the SnapMirror and SnapVault relationship might not be established.

```
snapdrive config set jsmith roaster
Password for jsmith:
Retype password:
```
The new storage system is ready to execute the SnapDrive operations in the host system.

## **Viewing the list of storage systems**

You can view all the storage systems by using the snapdrive config list command in the host system.

1. Enter the following command:

```
snapdrive config list
```

```
snapdrive config list
username appliance name appliance type
-----------------------------------------------------
root roaster StorageSystem
```
### **Migrating from old storage system to new storage system**

You can migrate from the old storage system to a new storage system by using the snapdrive config migrate set command. After the migration, you can perform all the SnapDrive operations in the host system by using the new storage system.

#### **Steps**

1. Enter the following command:

```
snapdrive config migrate set old_storage_system_name new_storage_system_name
```
The following example shows that you can migrate from the old storage system "tuffleskin" to the new storage system "roaster".

snapdrive config migrate set tuffleskin roaster

#### **Related information**

[Migrating to new Vserver name](#page-117-0)

#### **Viewing the migrated new storage system**

You can verify if the migrated storage system is included in the host system by running the snapdrive config migrate list command.

#### **Steps**

1. Enter the following command:

**snapdrive config migrate list**

```
New Entry Old Entry
------------------------------------------------
roaster tuffleskin
```
### **Deleting the storage system mapping information from the host system**

You can delete the storage system mapping information from the host system.

**Steps**

1. Enter the following command:

```
snapdrive config migrate delete new_storage_system_name
[new_storage_system_name…]
```
- *new\_storage\_system\_name* is the name of the new storage system.
- *[new\_storage\_system\_name…]* defines that you can delete multiple storage system names on one command line.

```
snapdrive config migrate delete roaster
Deleted entry for appliance: roaster
```
# **SnapDrive for UNIX configuration**

You must know the SnapDrive for UNIX configuration options and understand how to use SnapDrive for UNIX.

## **Configuring SnapDrive for UNIX**

You can edit the snapdrive.conf file, which contains all the configuration variables and options used in SnapDrive for UNIX, to enable or disable options according to your requirements. You can also add variables to create host-specific usage.

#### **What the snapdrive.conf file is**

The snapdrive.conf file contains a name-value pair for each configurable variable that SnapDrive for UNIX use to function. SnapDrive for UNIX automatically checks the information in this file each time it starts. You can use a text editor to modify this file.

The snapdrive.conf file is located in the SnapDrive installation directory. The snapdrive config show command displays the current and active contents of the snapdrive.conf file.

#### **Configuration options and their default values**

You can determine the current configurable variables and their settings by running the snapdrive config show command.

The supported configurable items and their default settings can vary across host operating systems and the different versions of SnapDrive for UNIX. For example, on Linux the default path is  $/var/log/$ ...

The following table describes the parameters in the snapdrive.conf file:

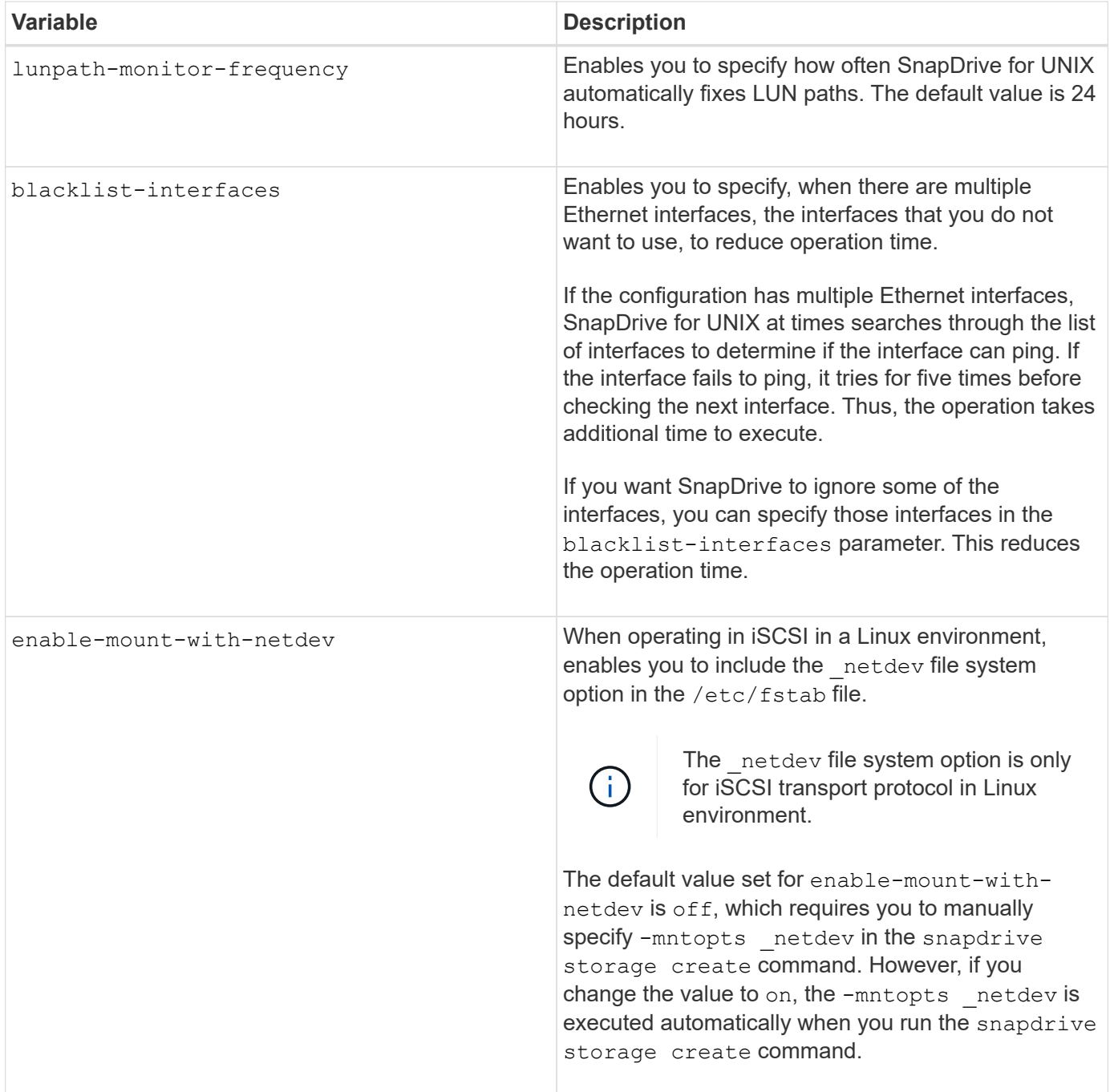

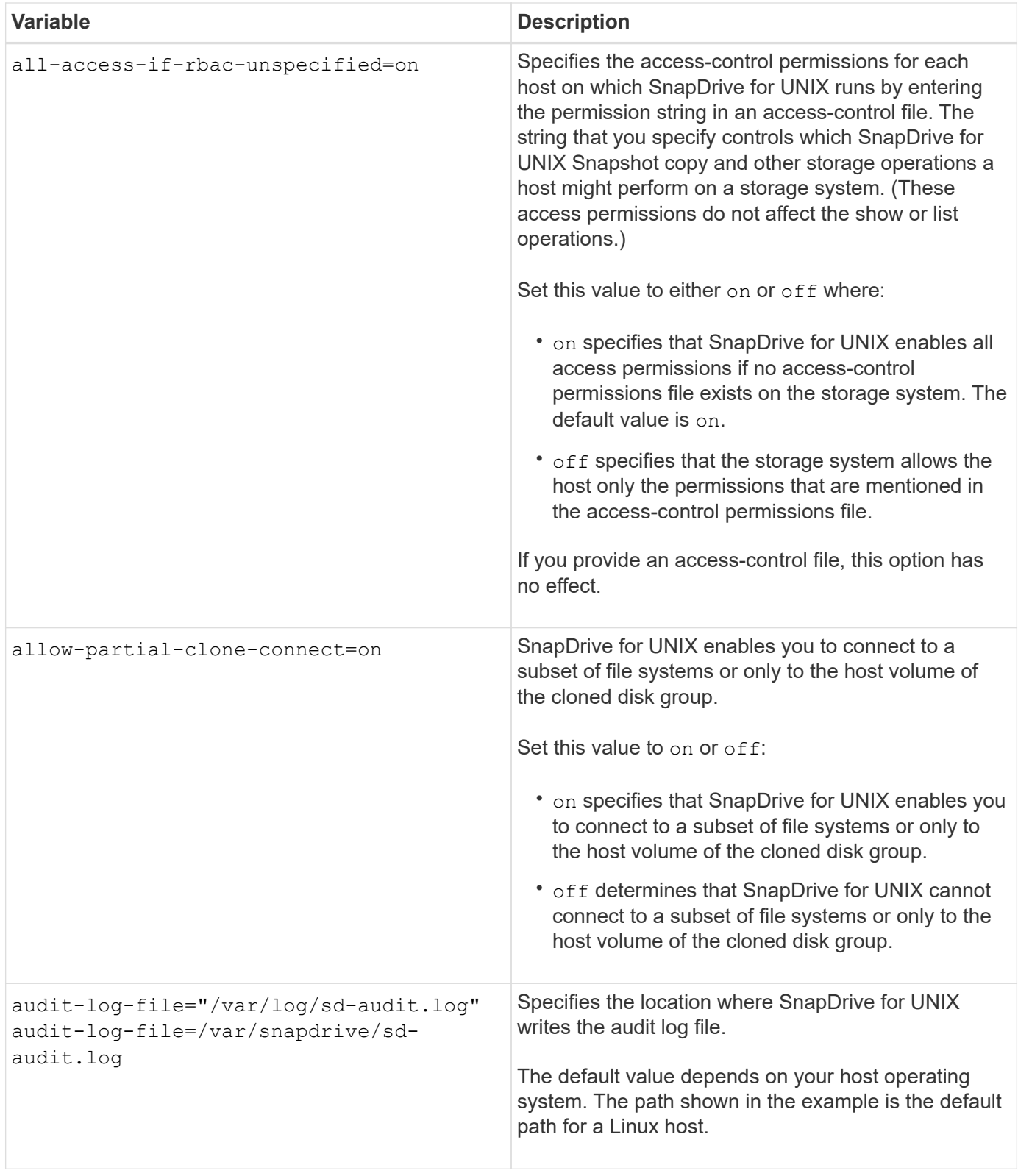

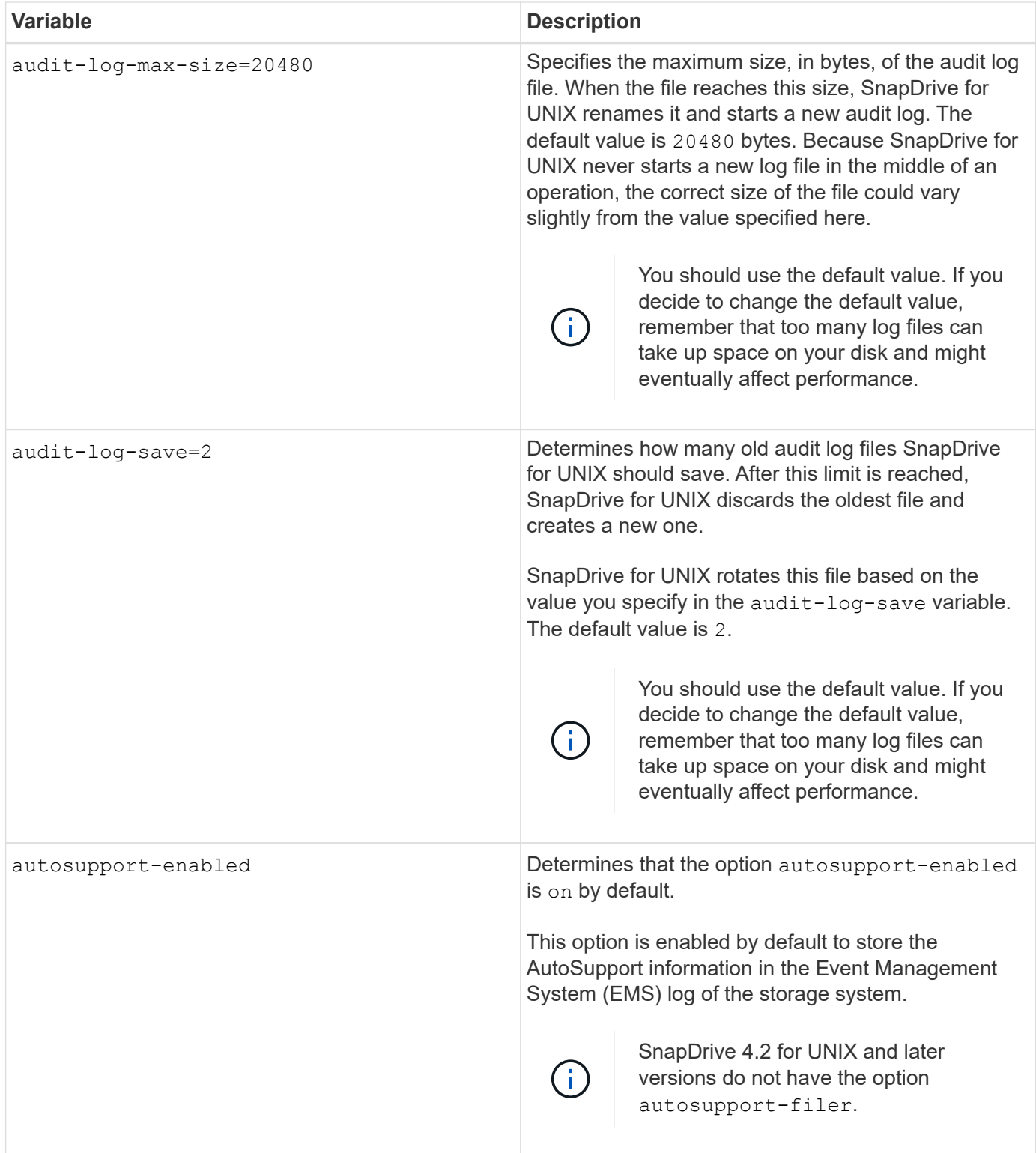

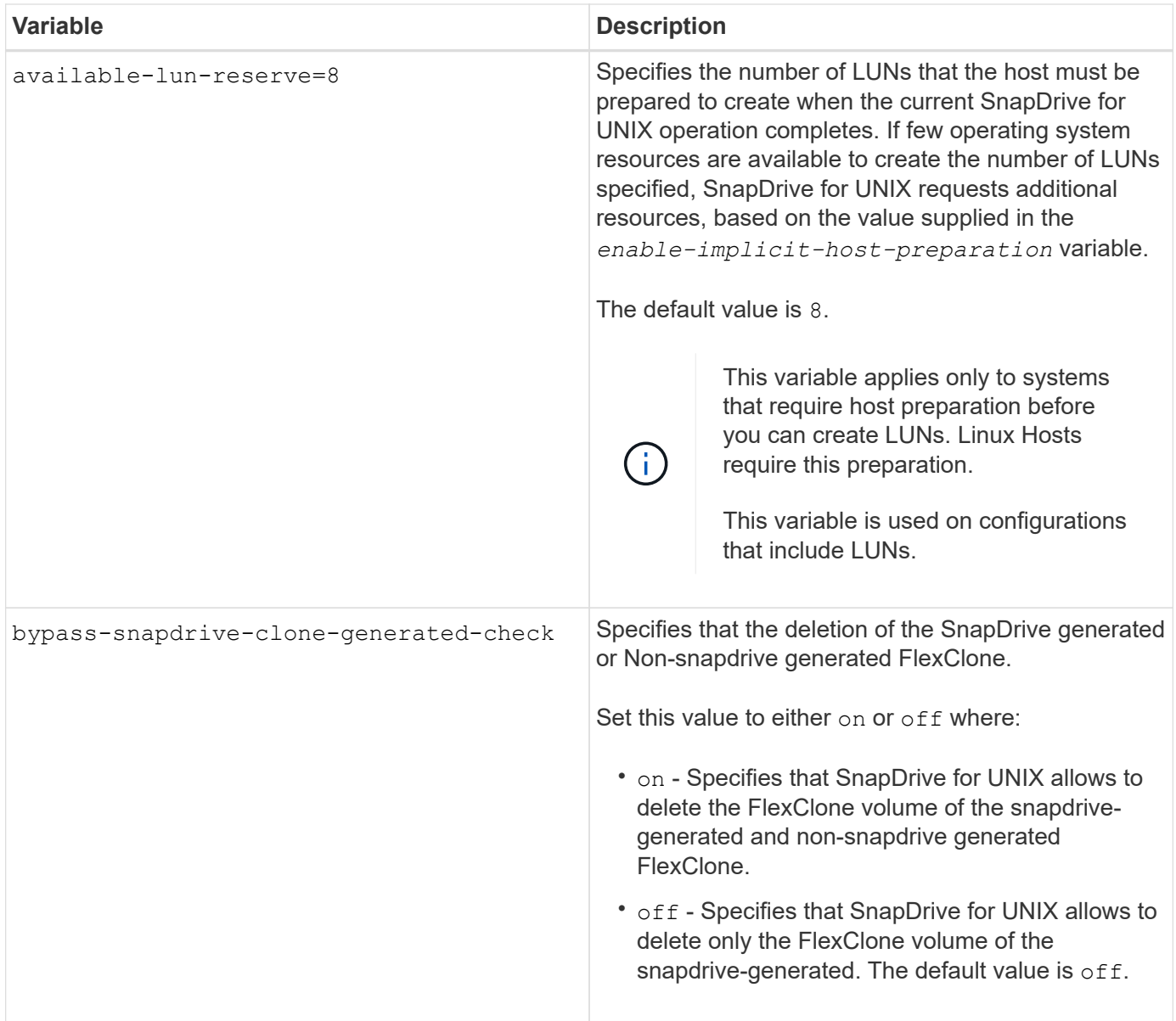

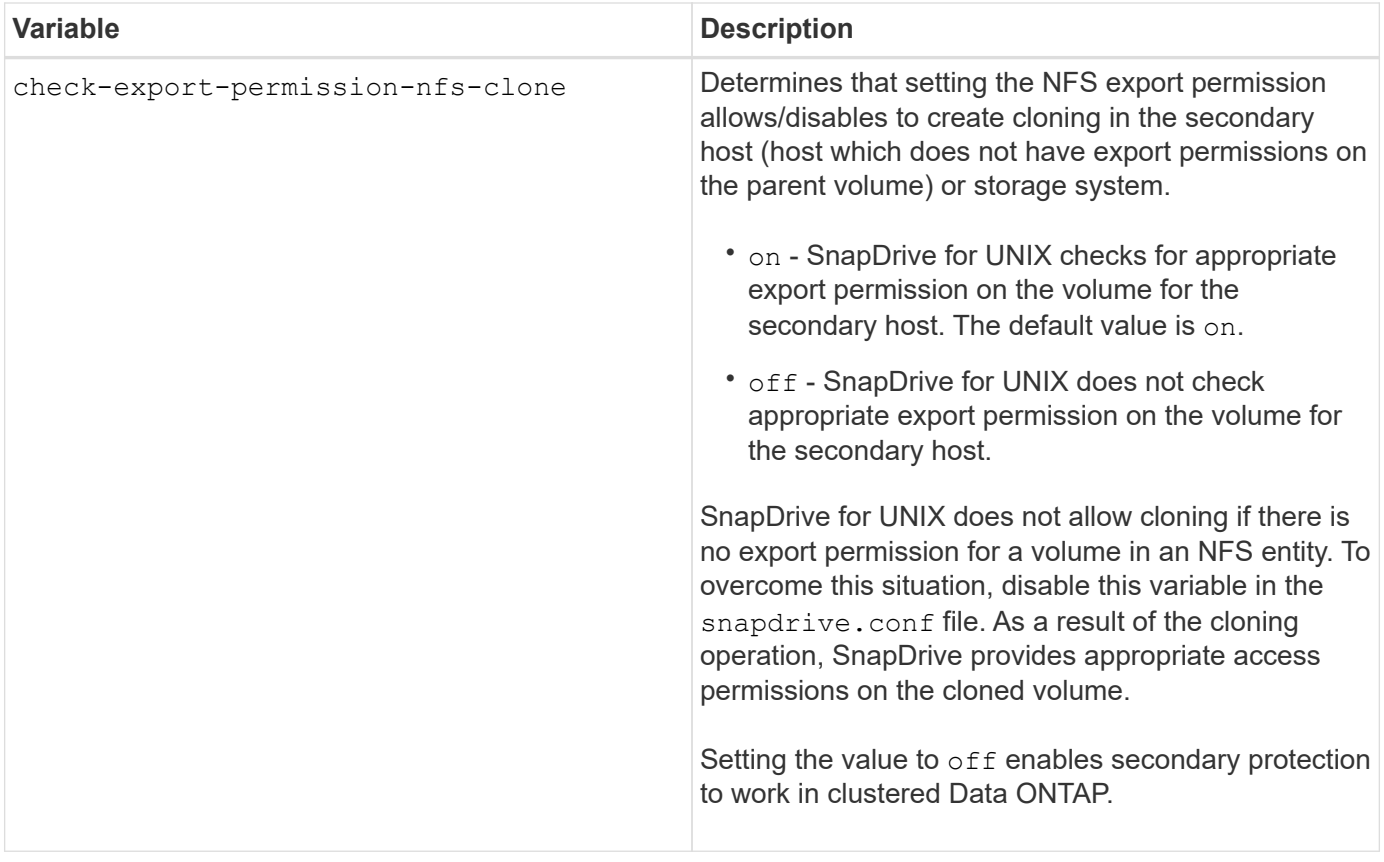

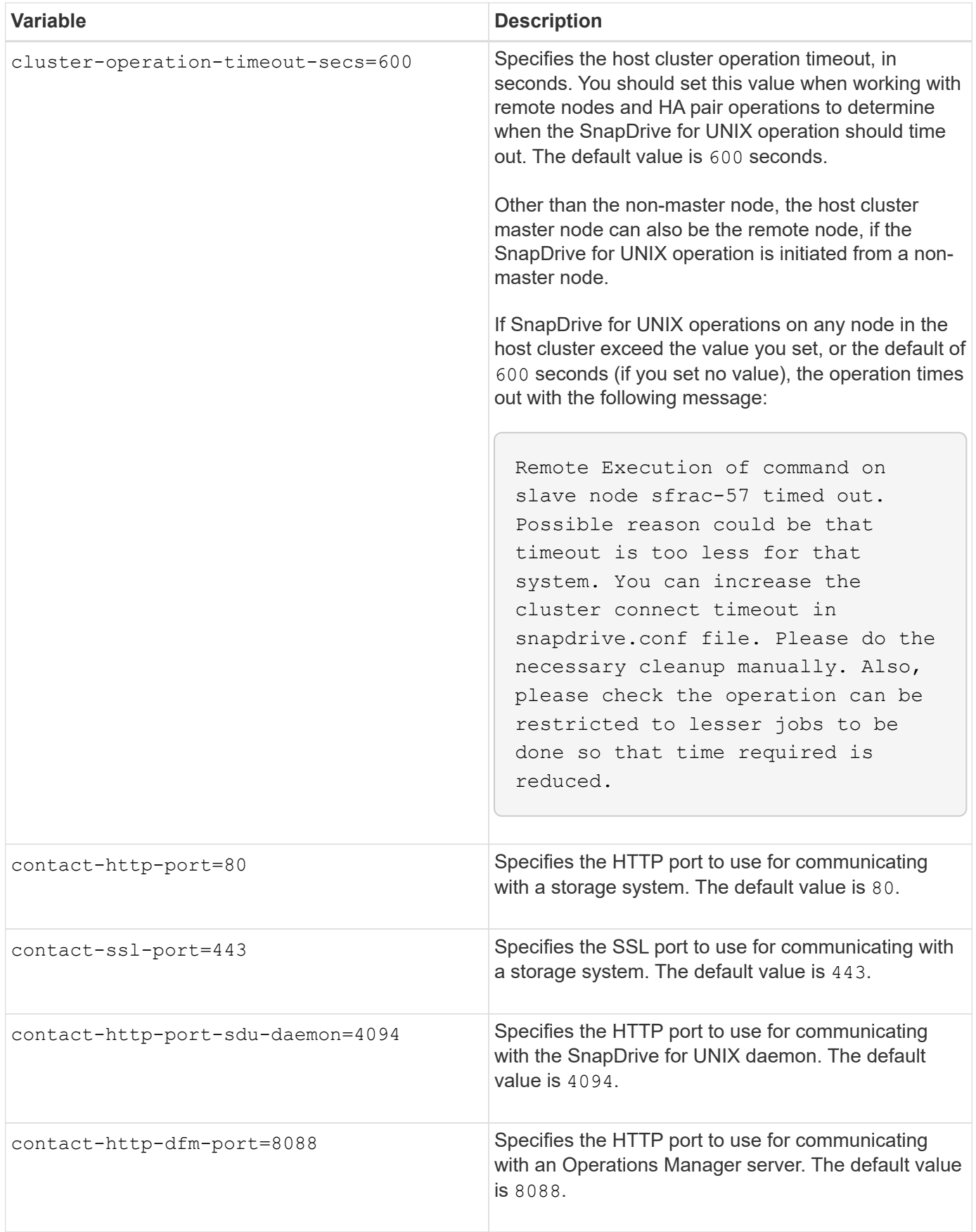

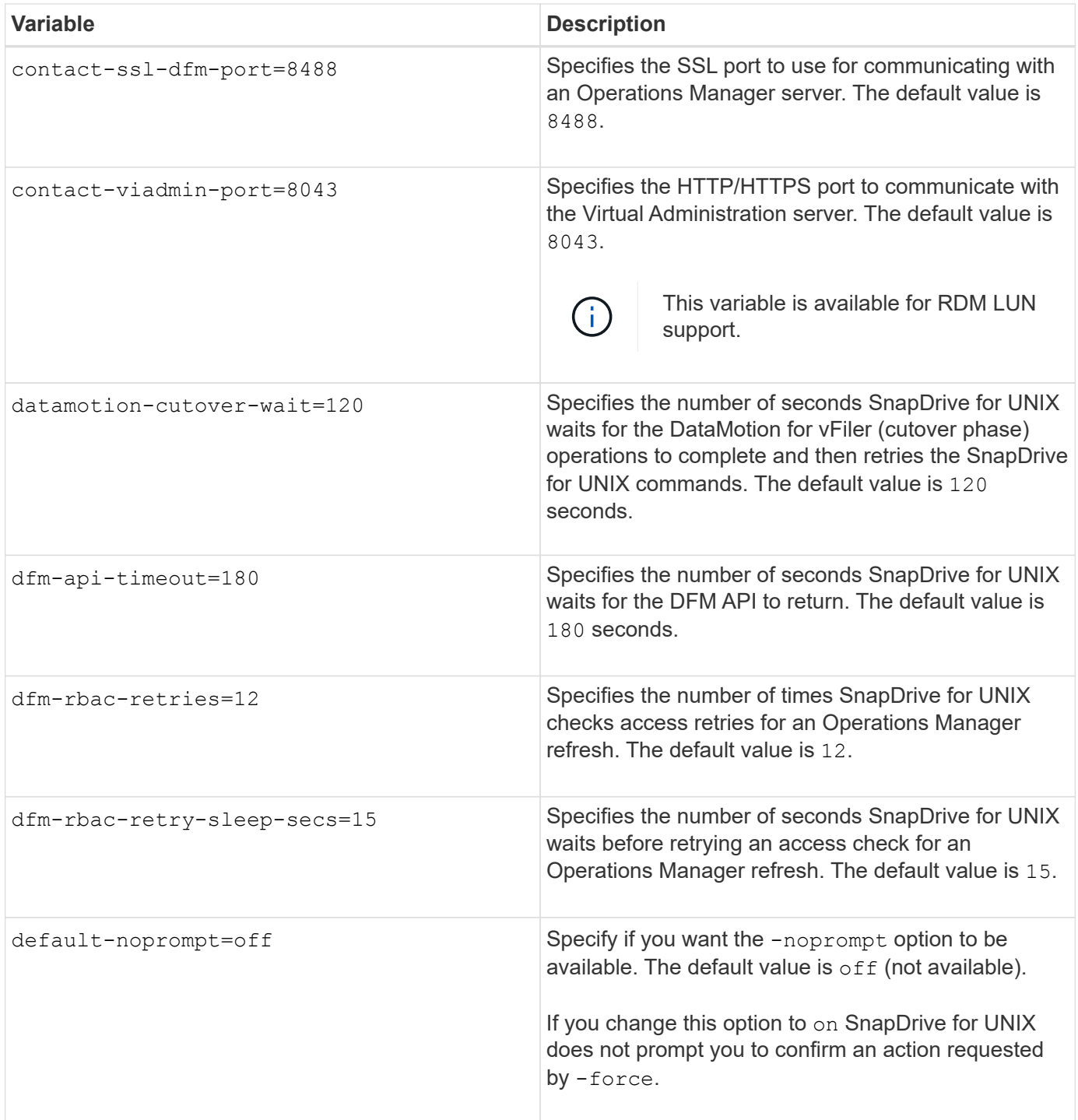

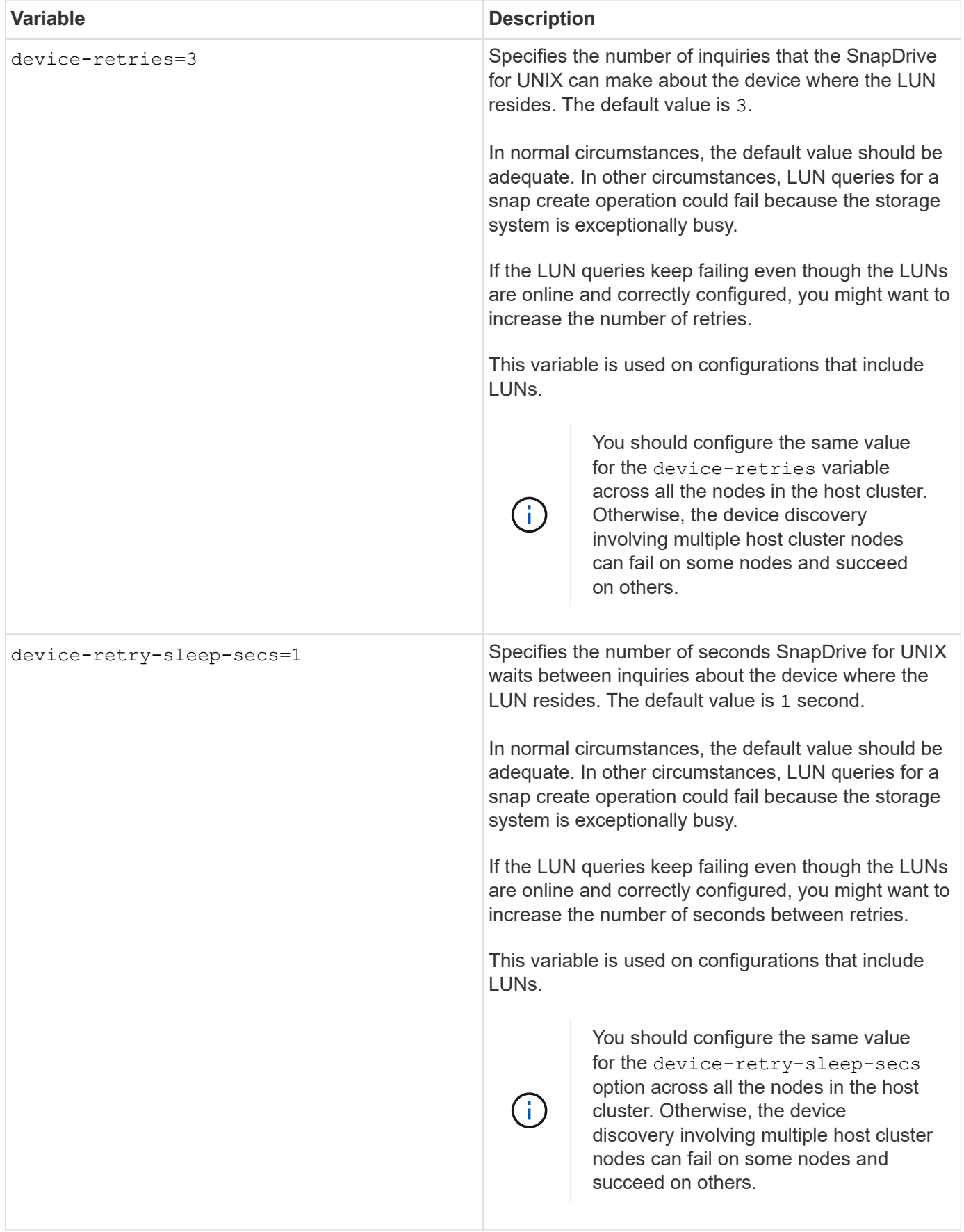

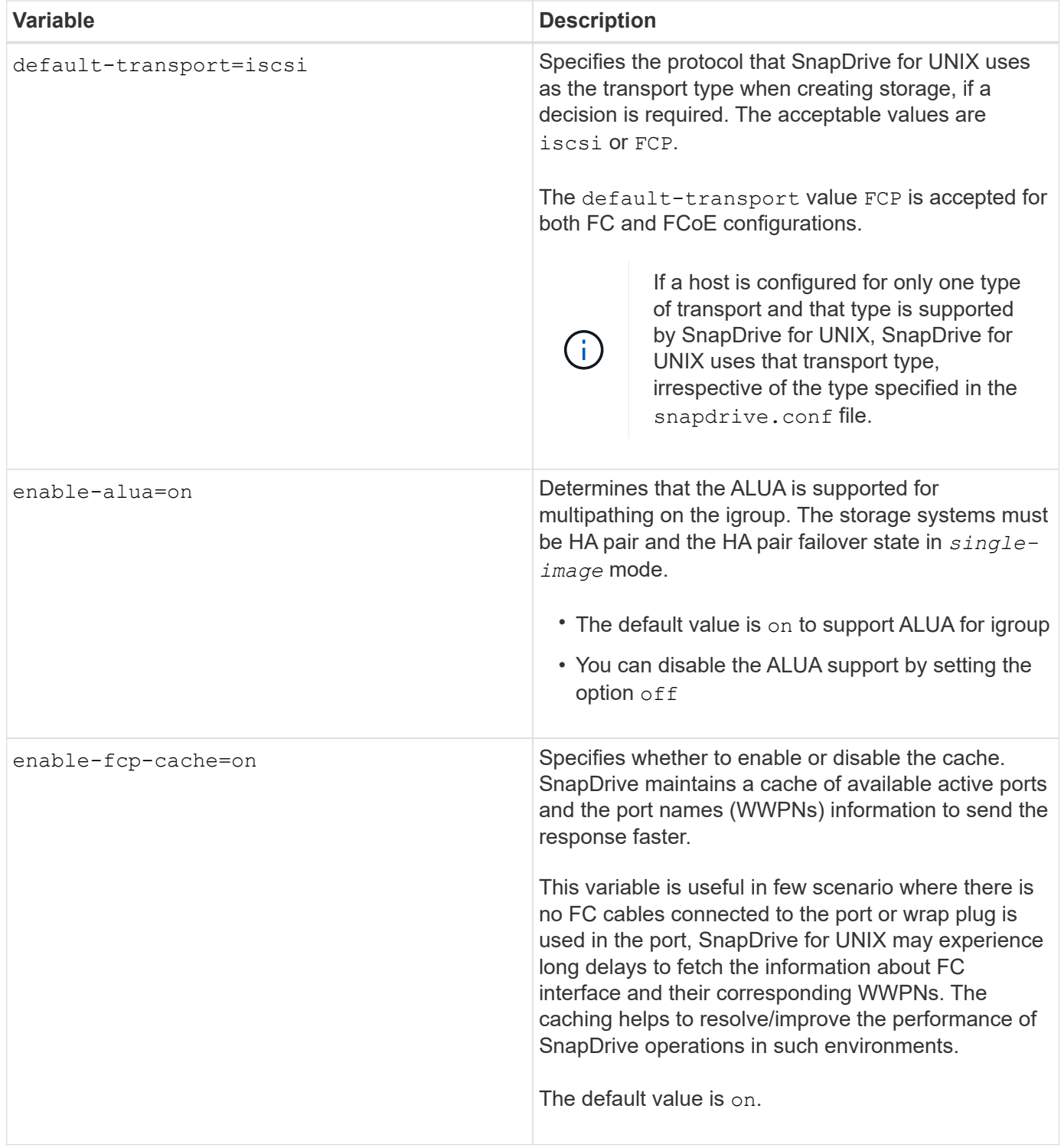

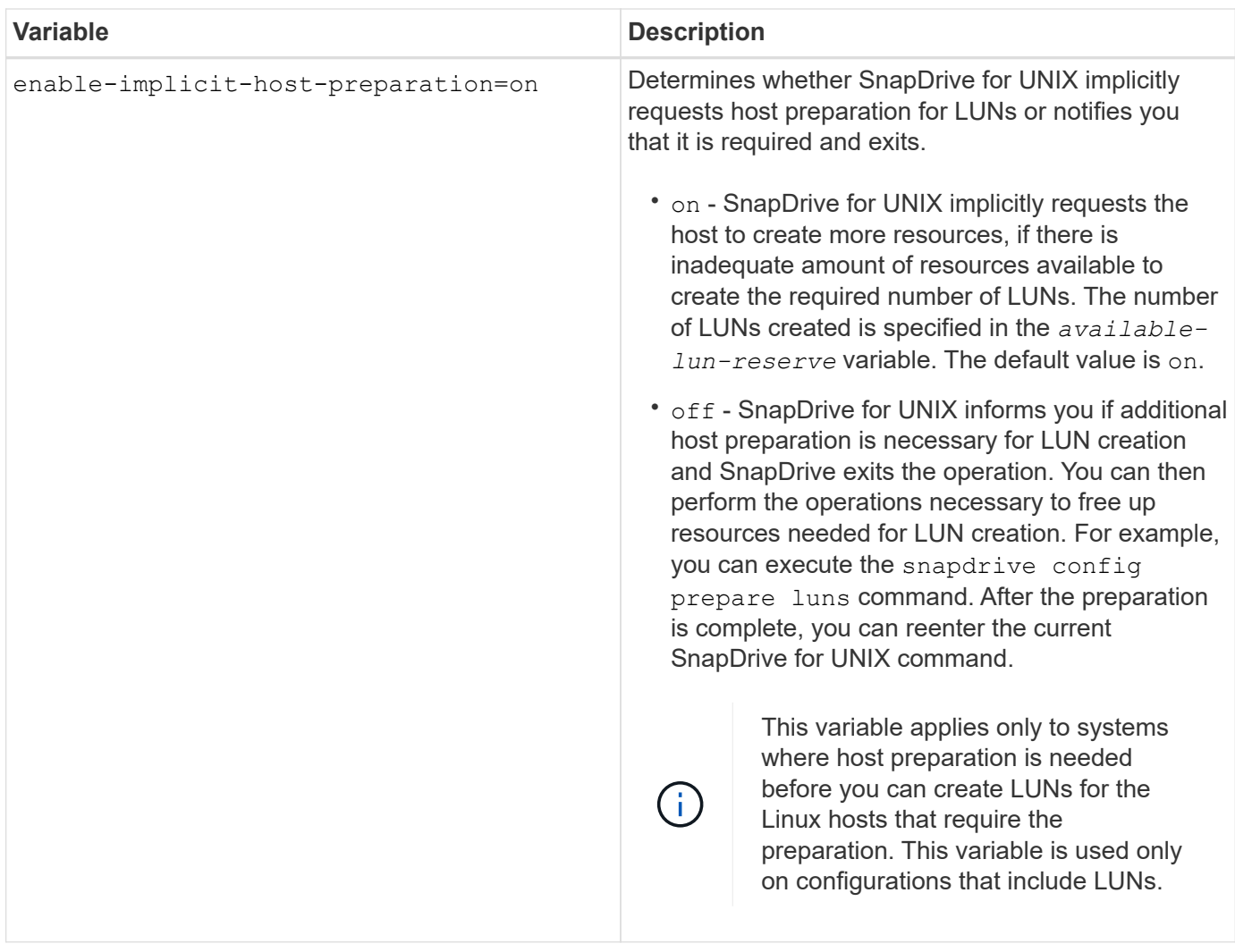

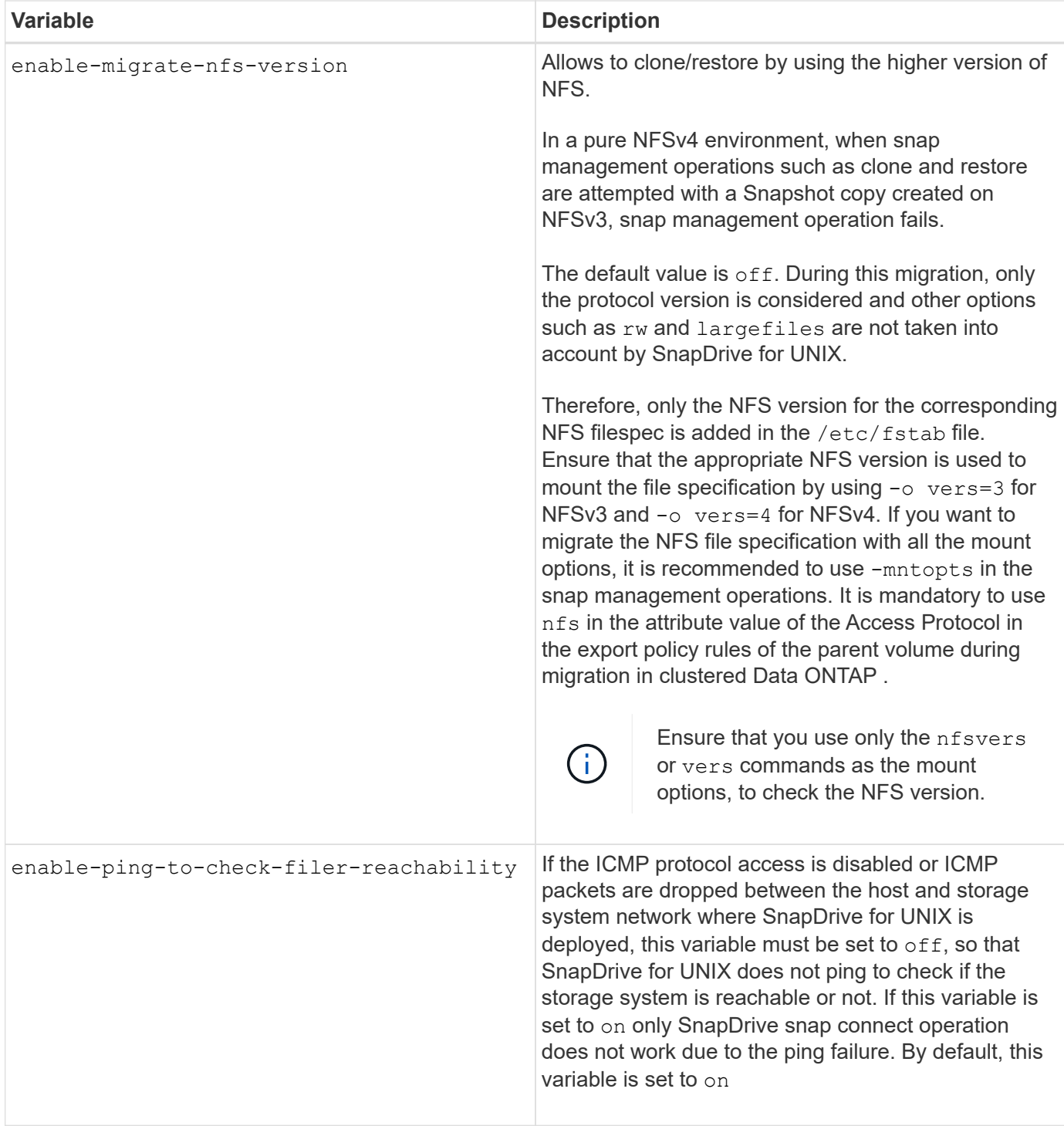

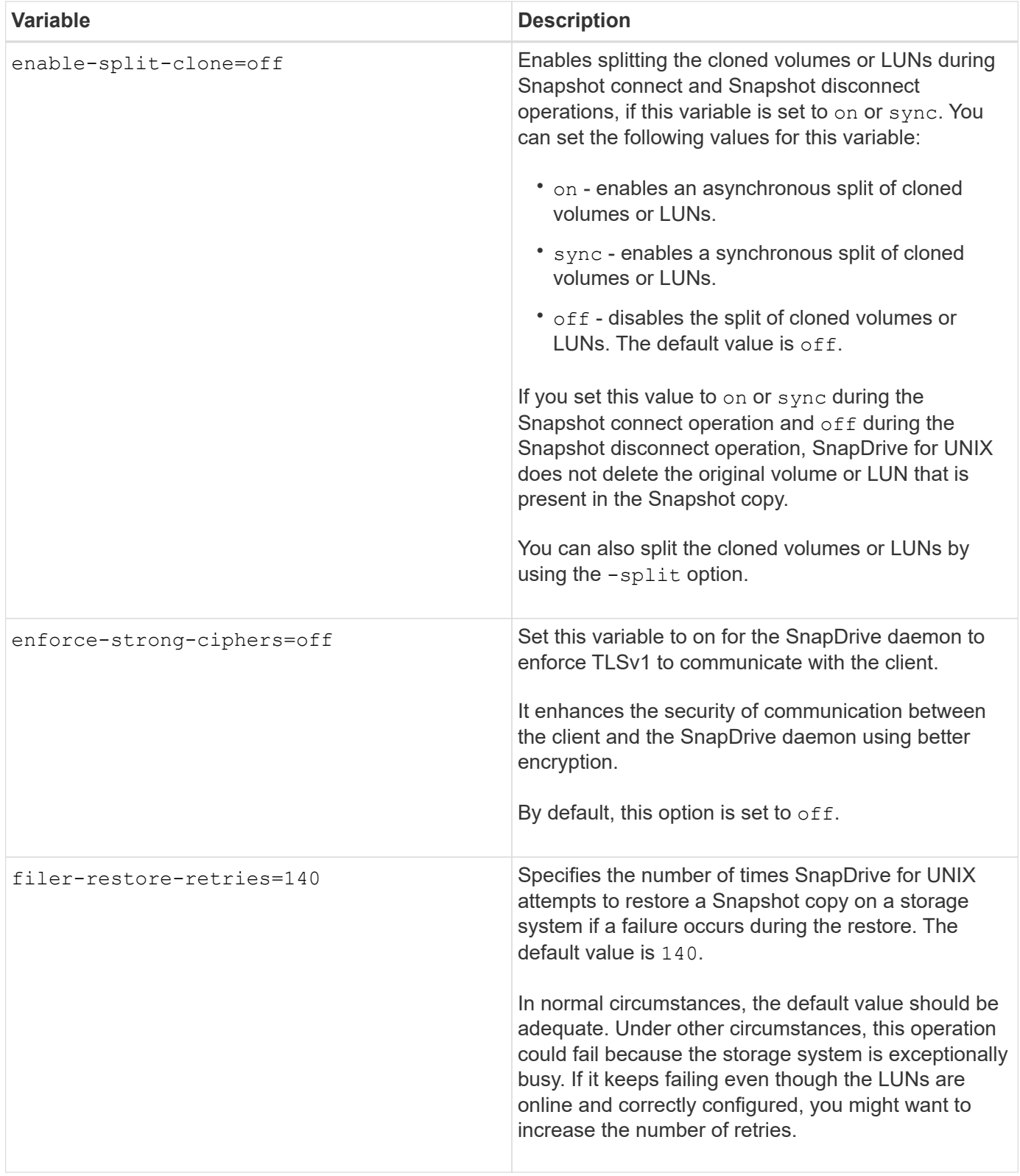

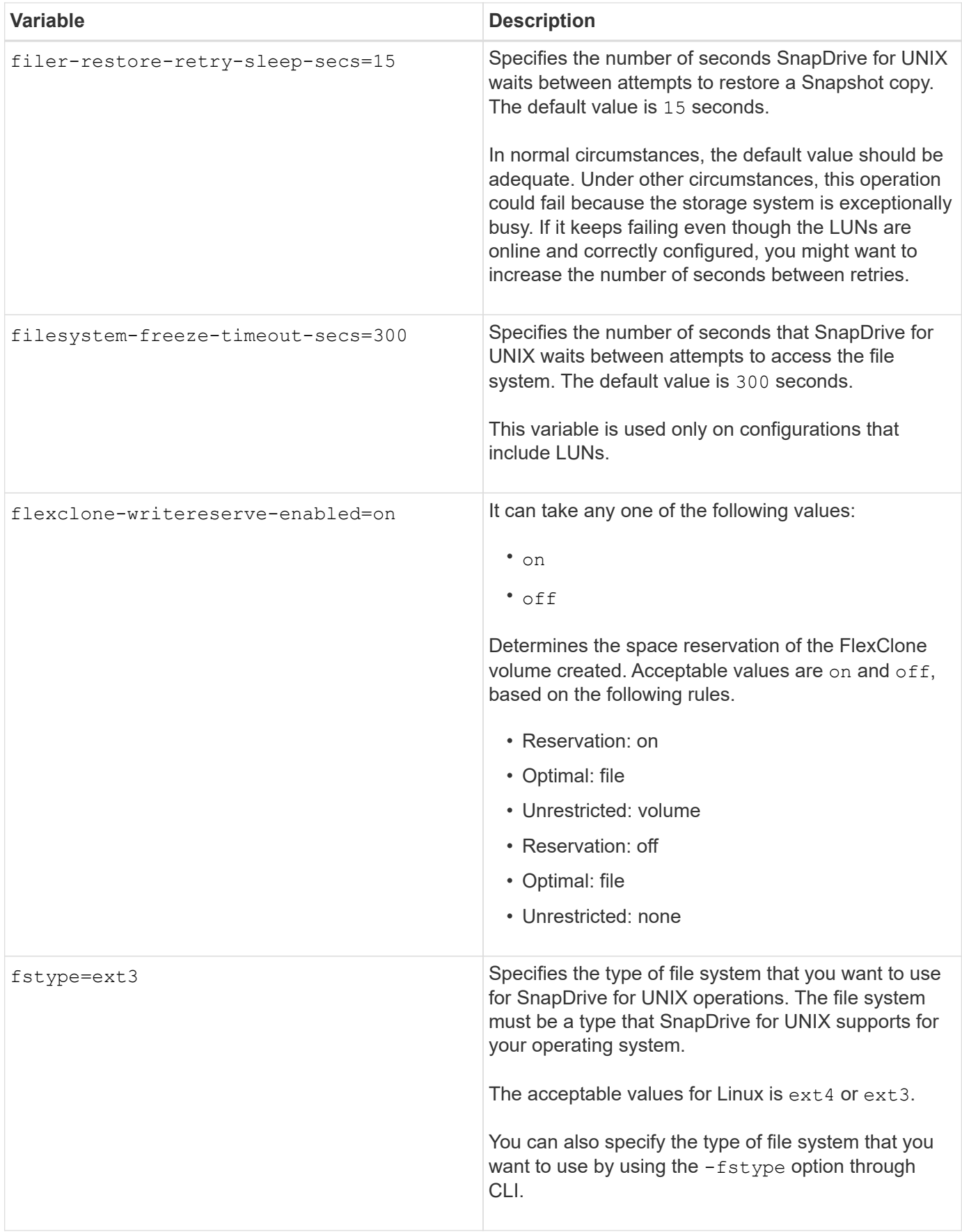

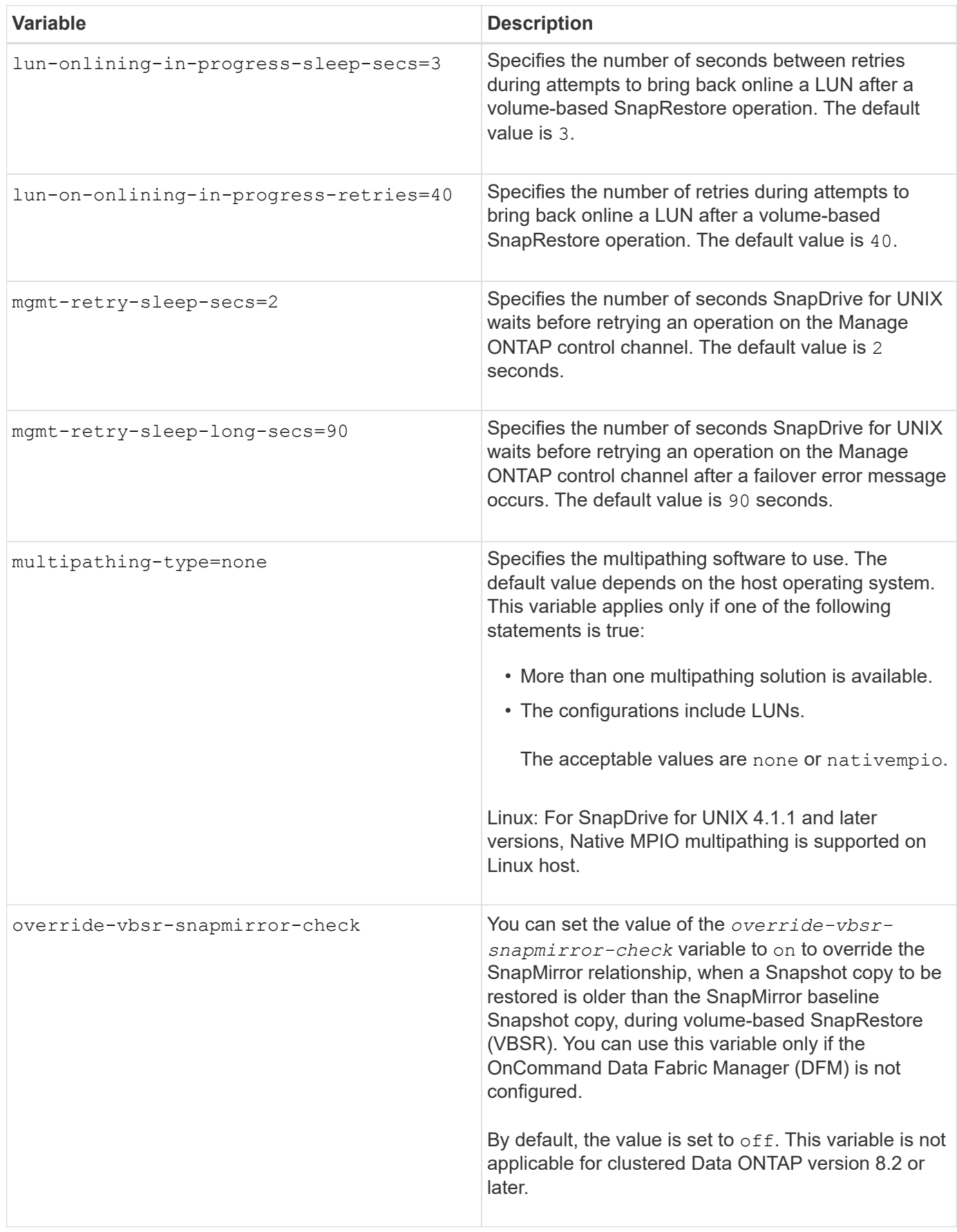

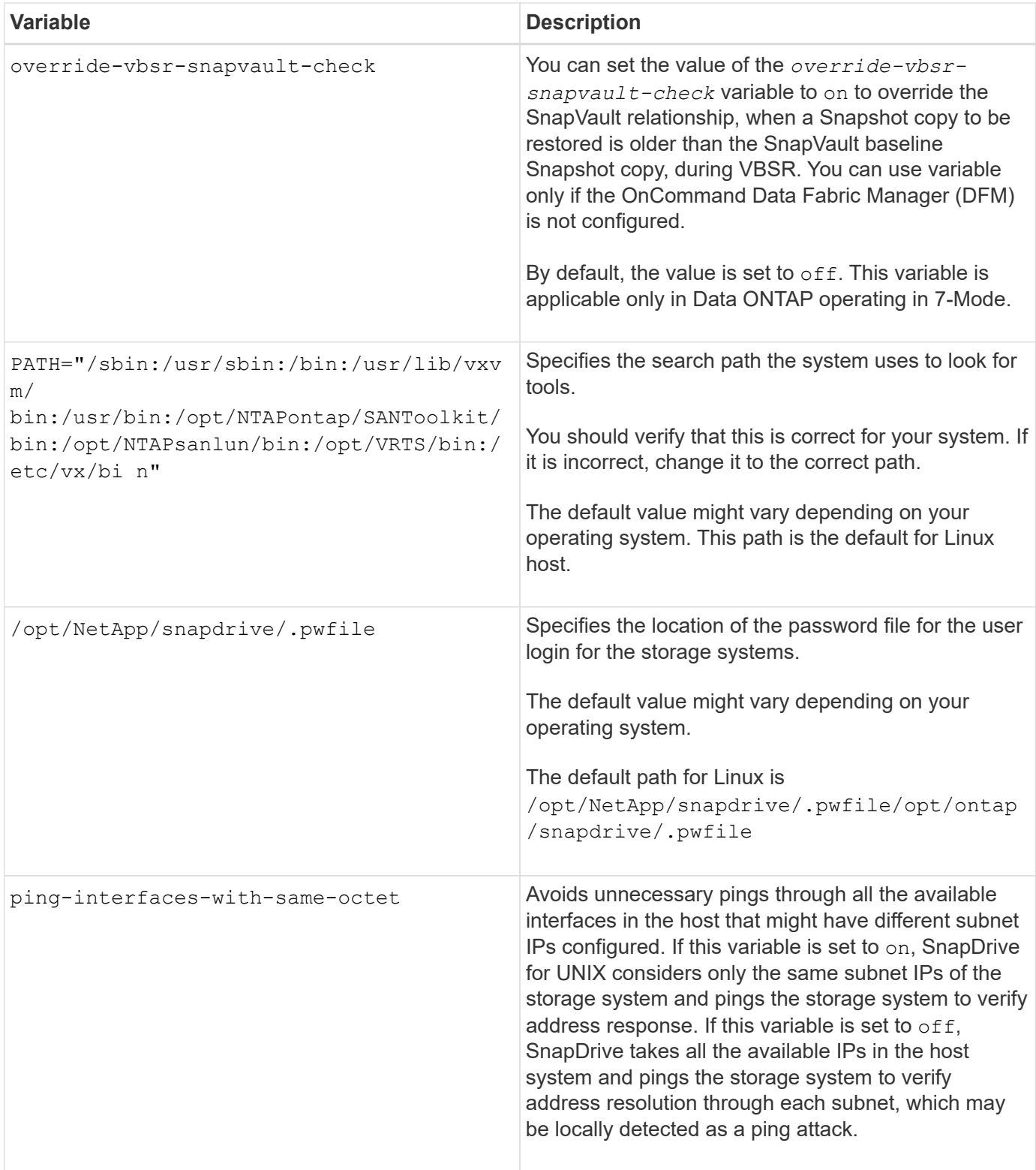

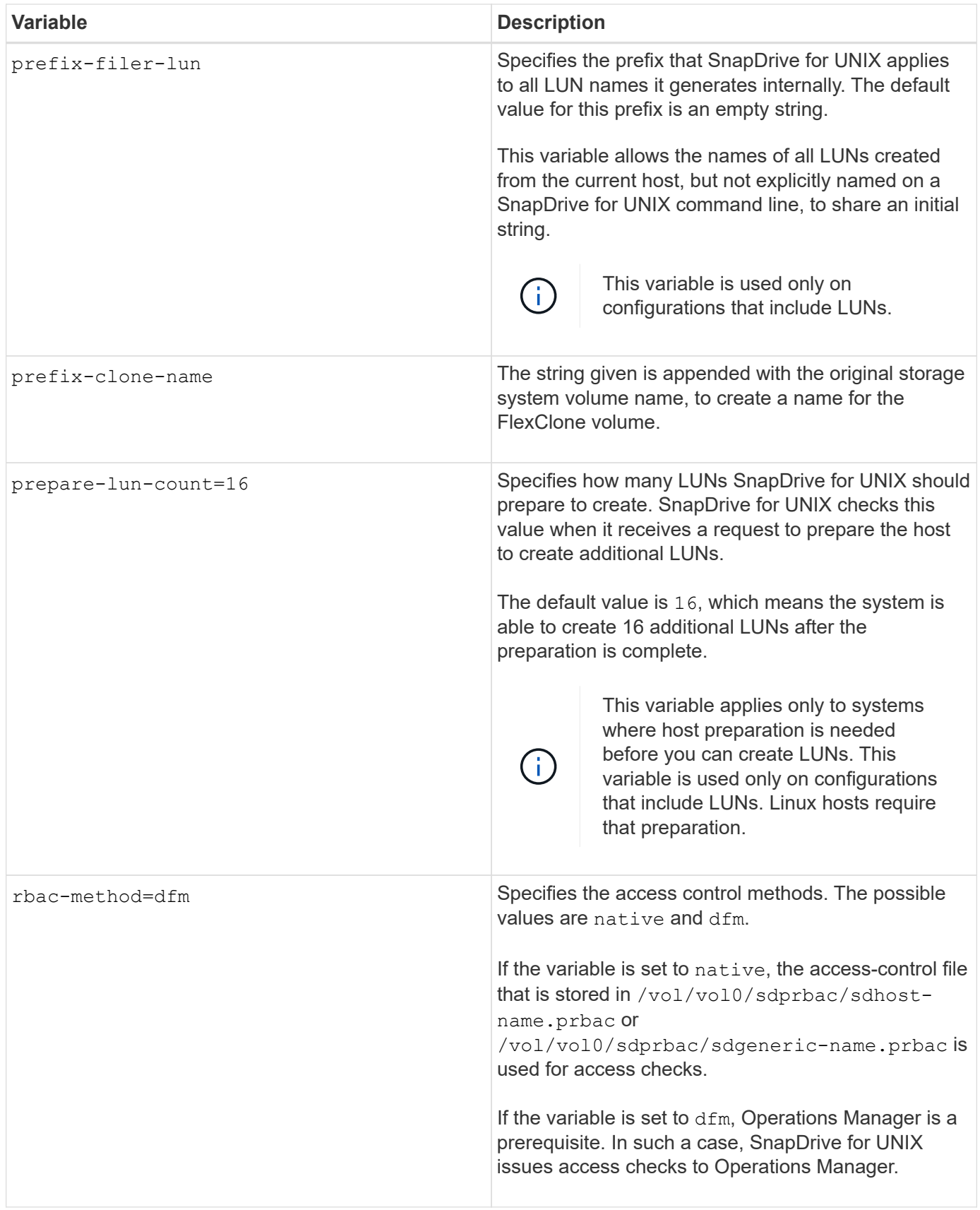

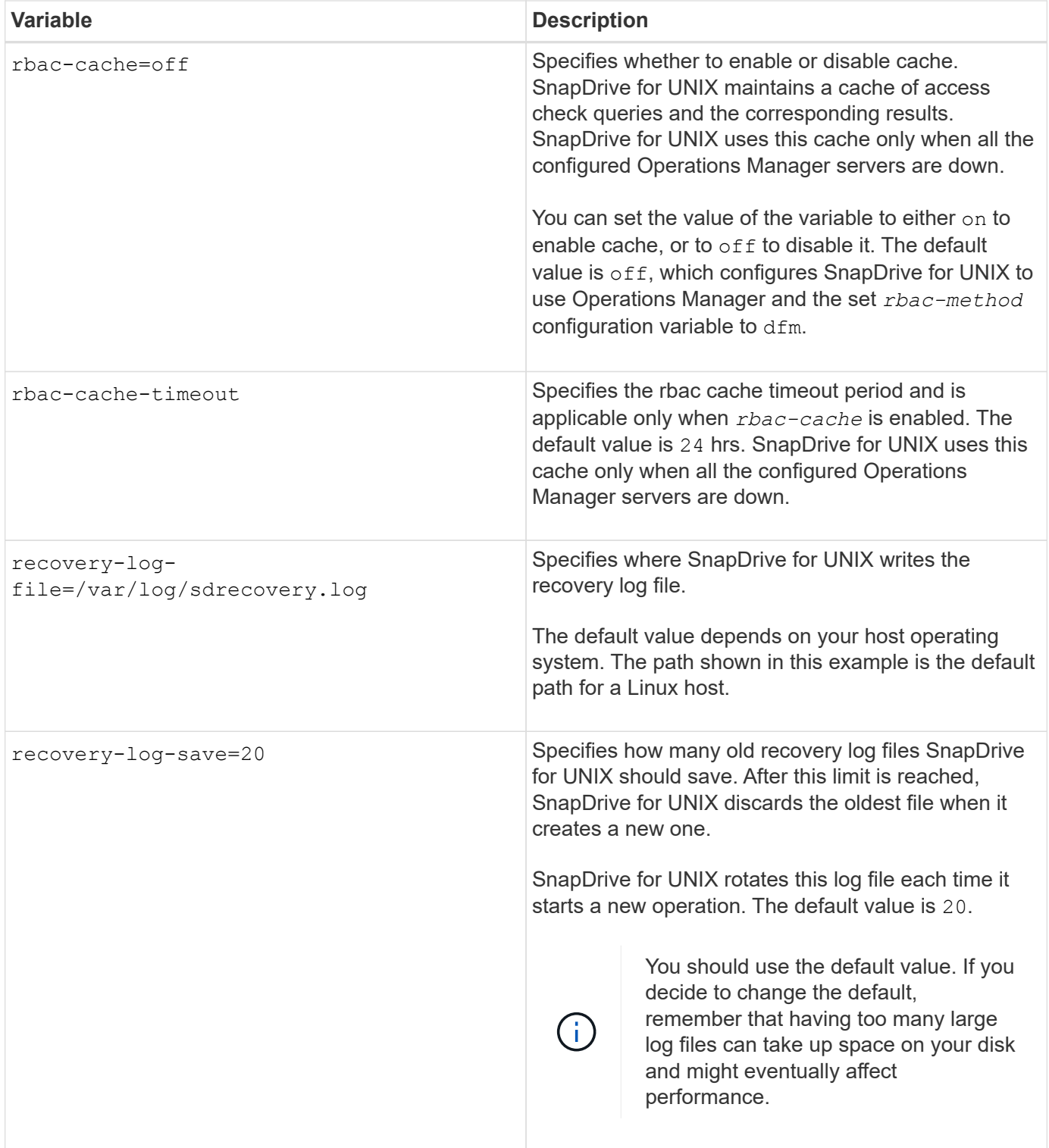

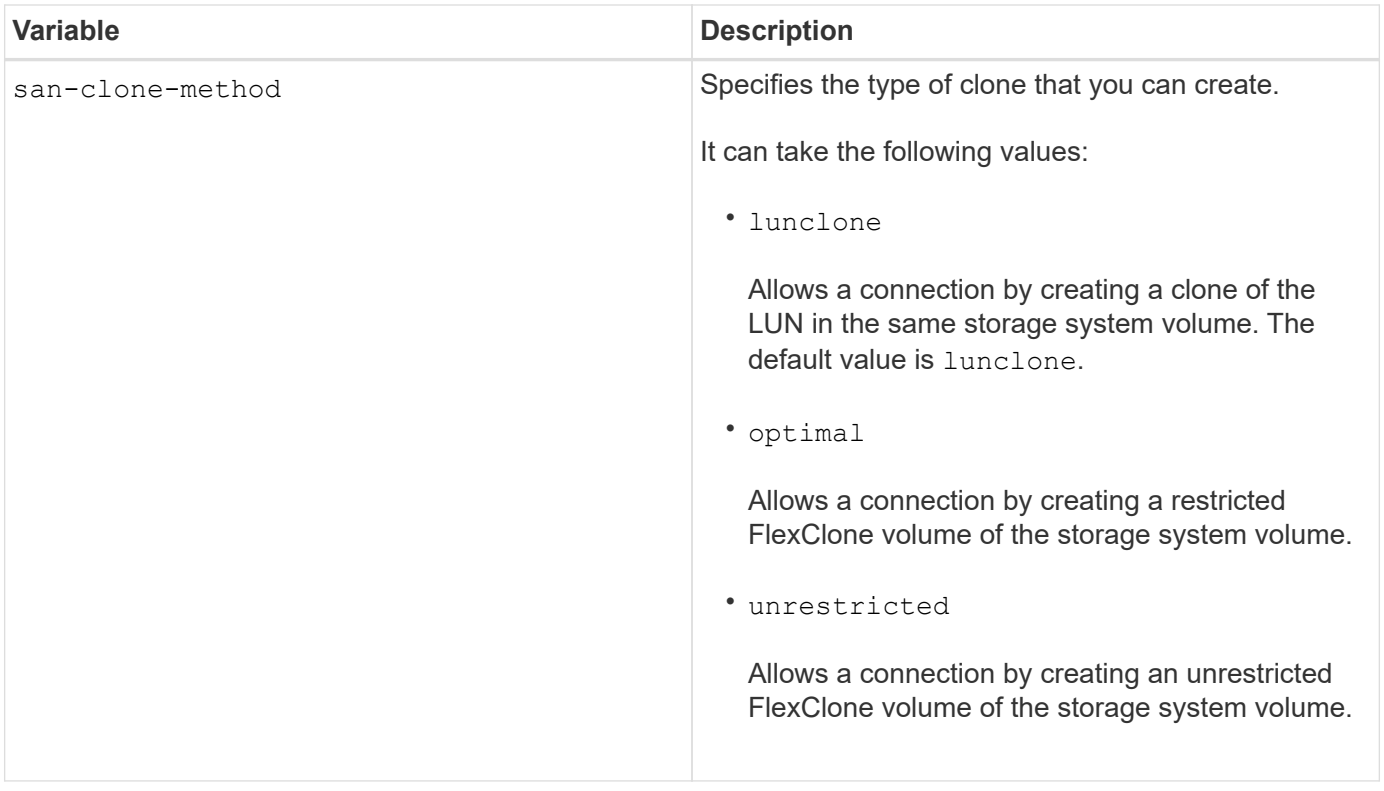

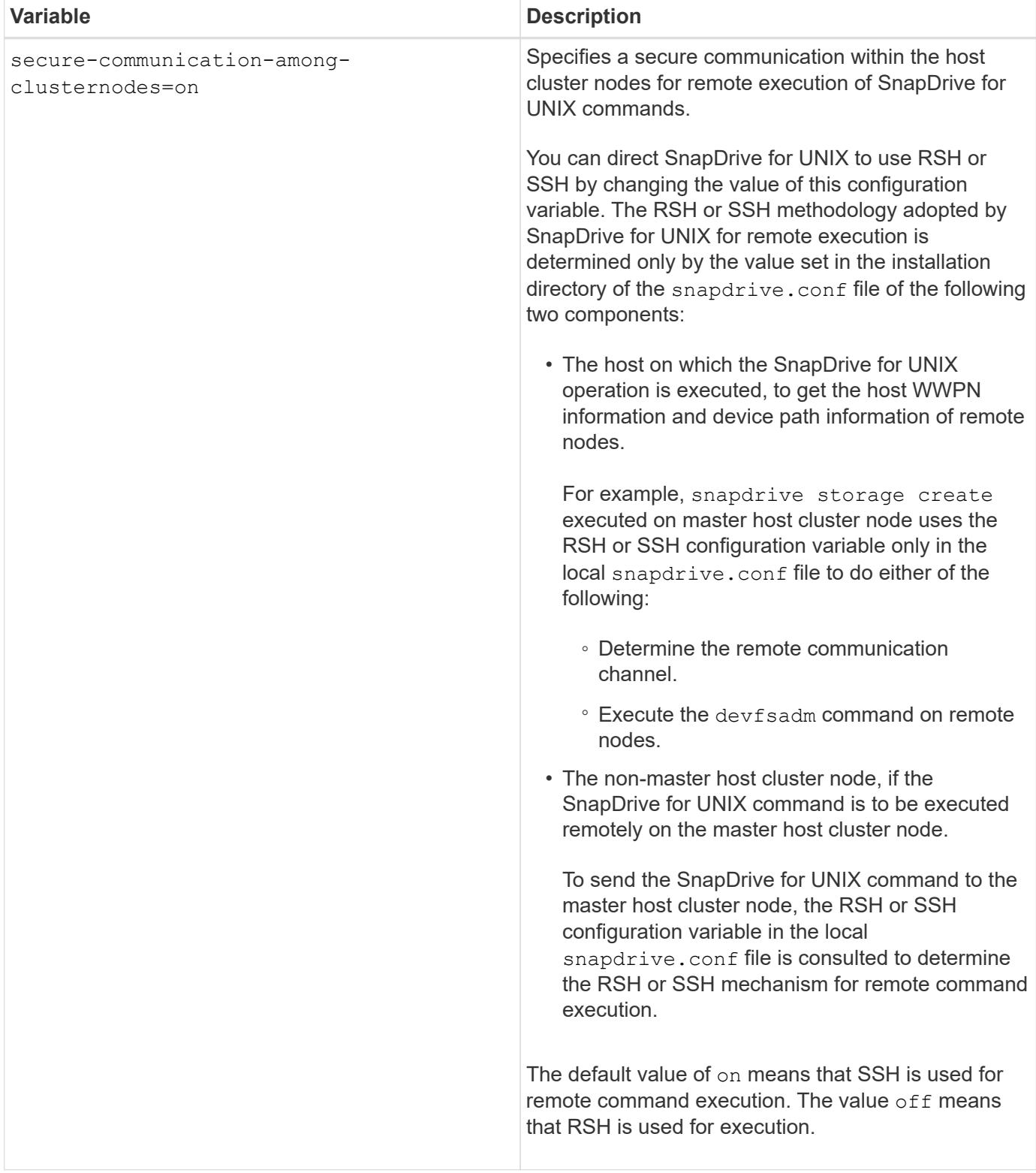

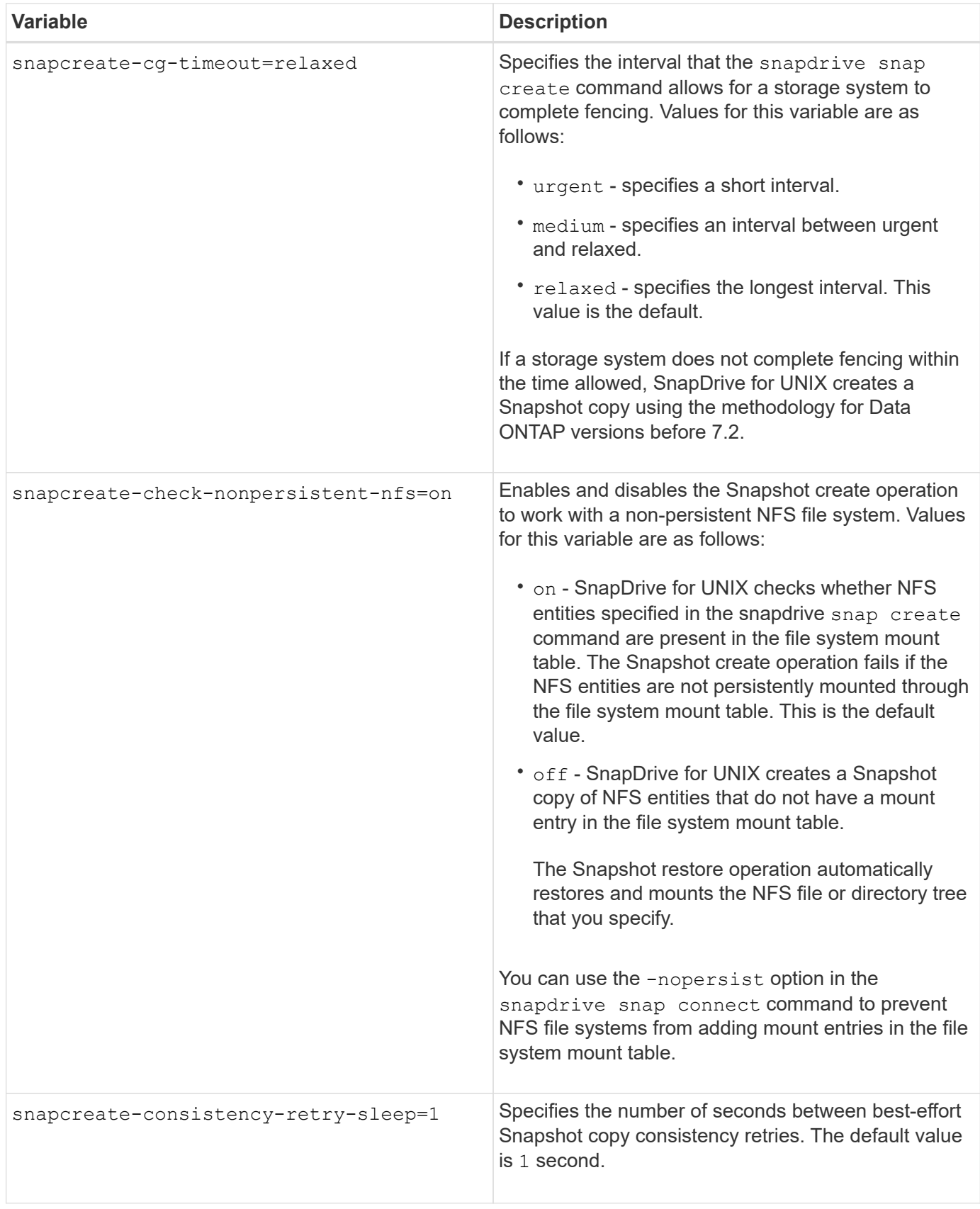

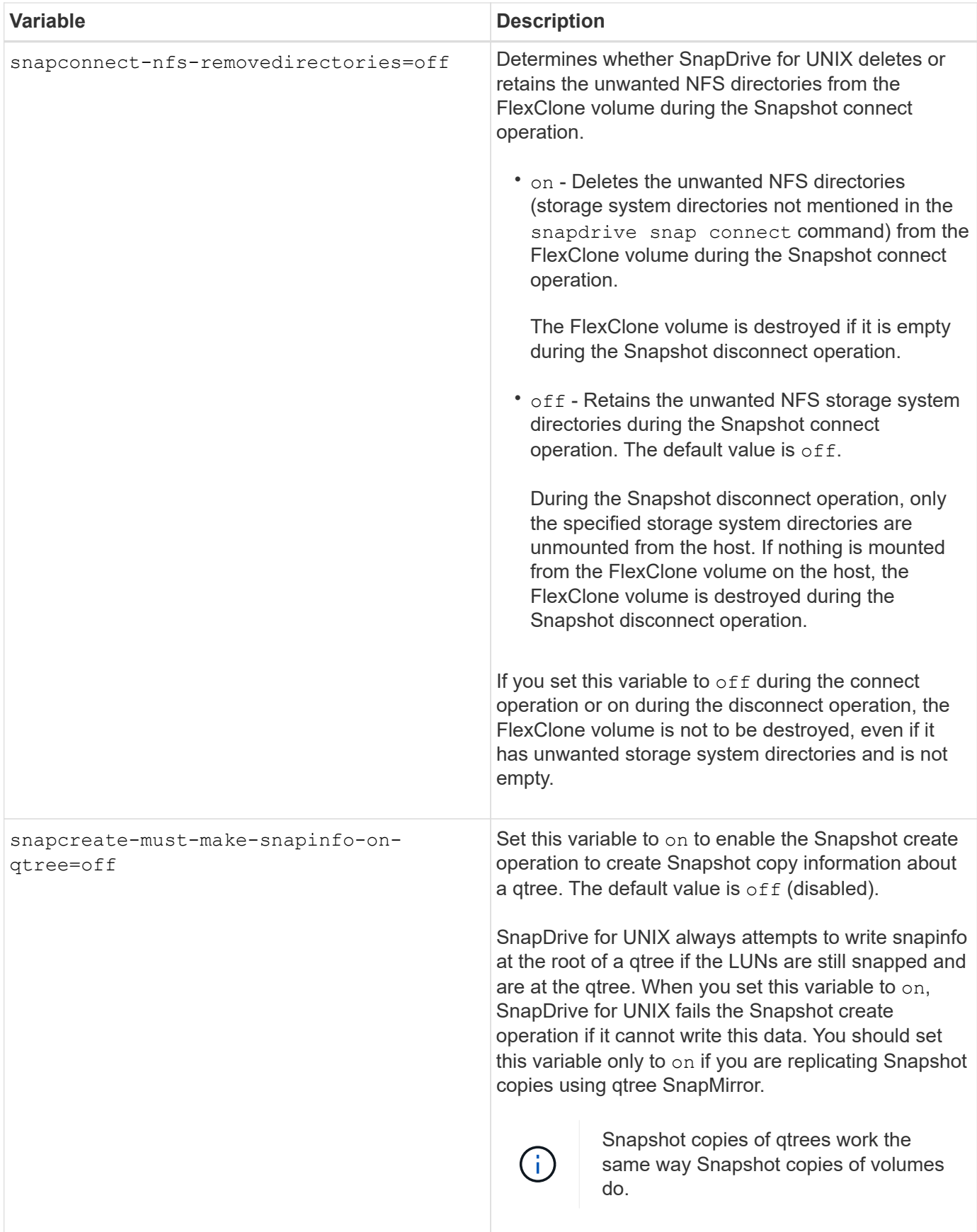

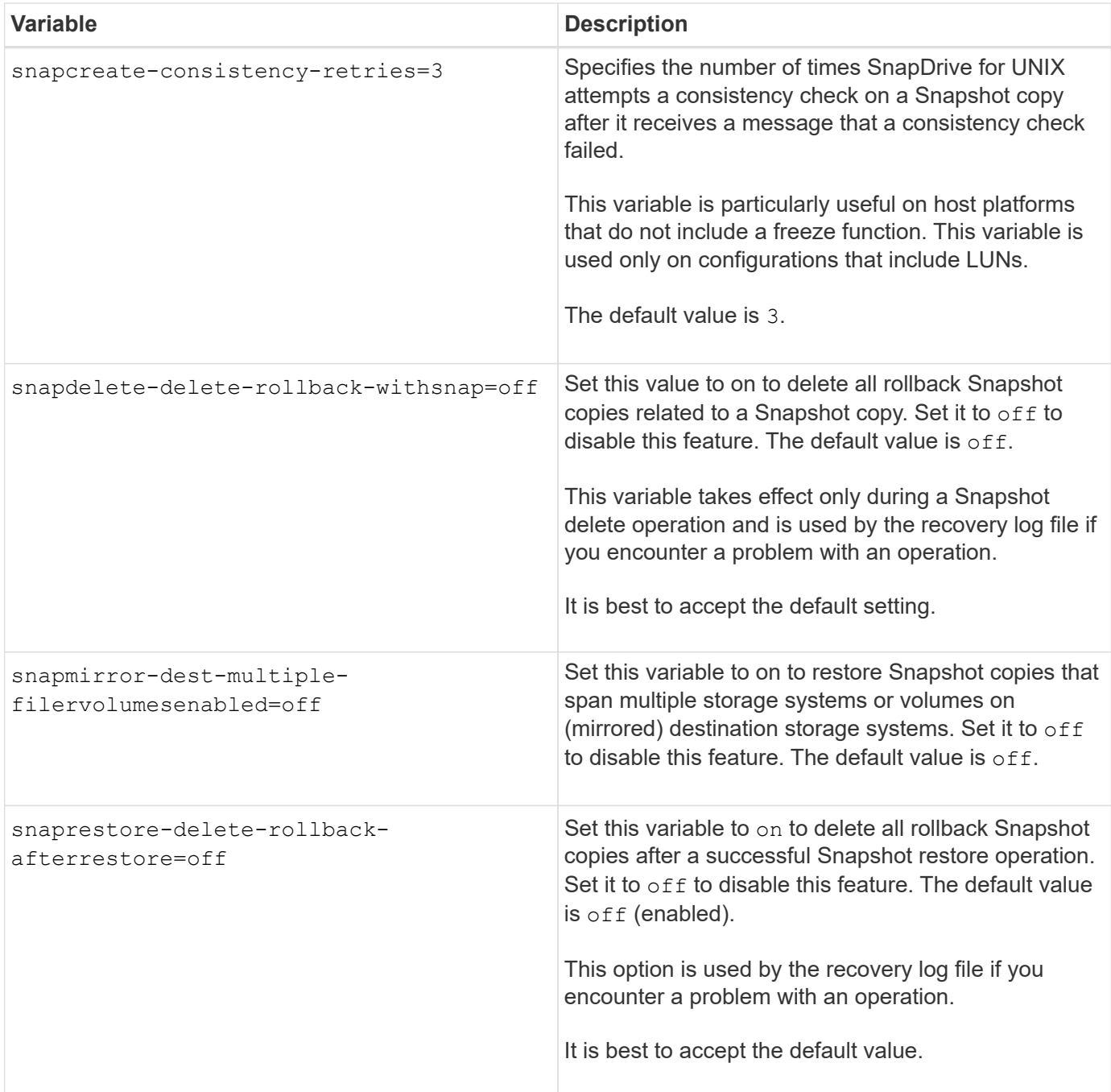

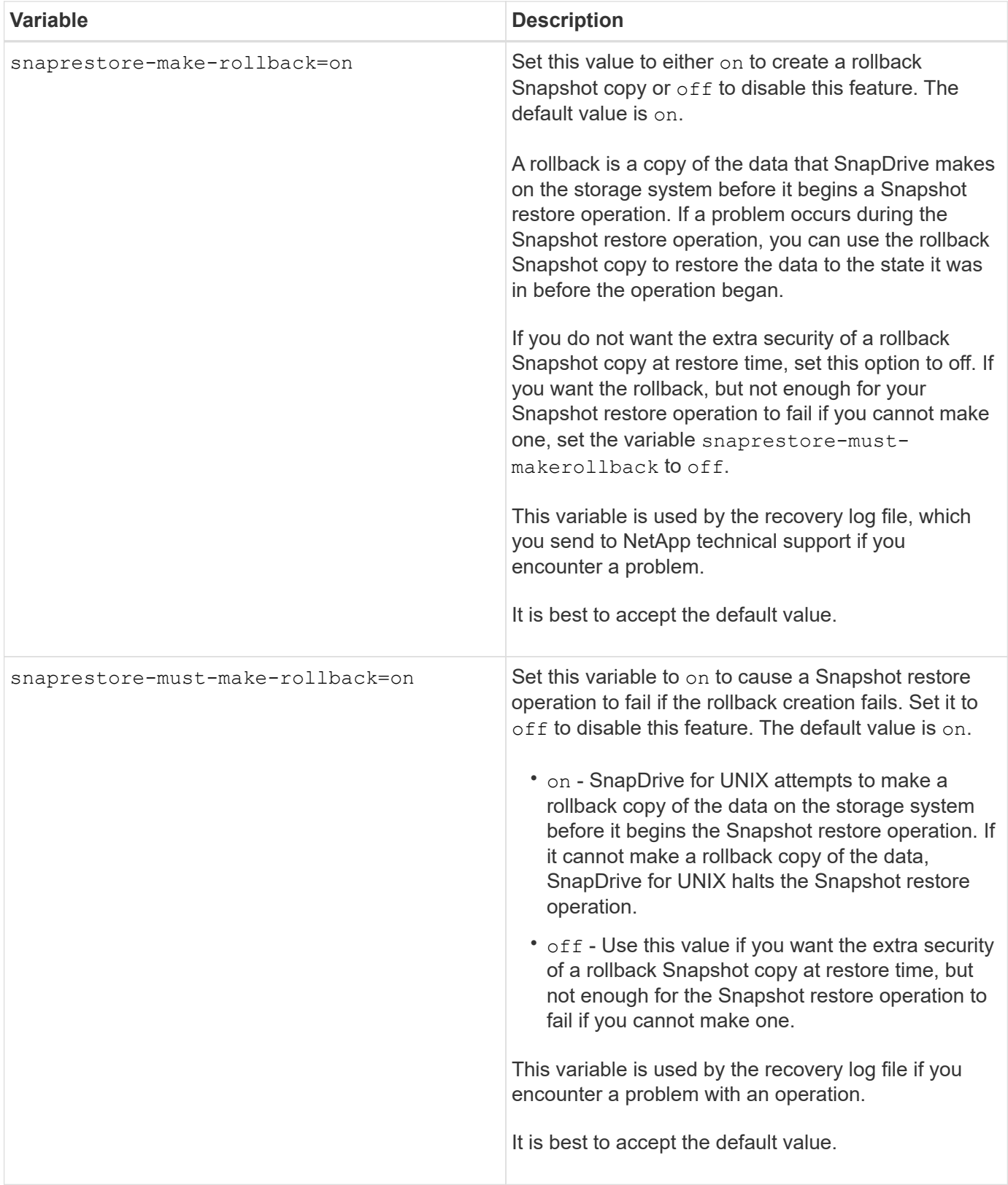

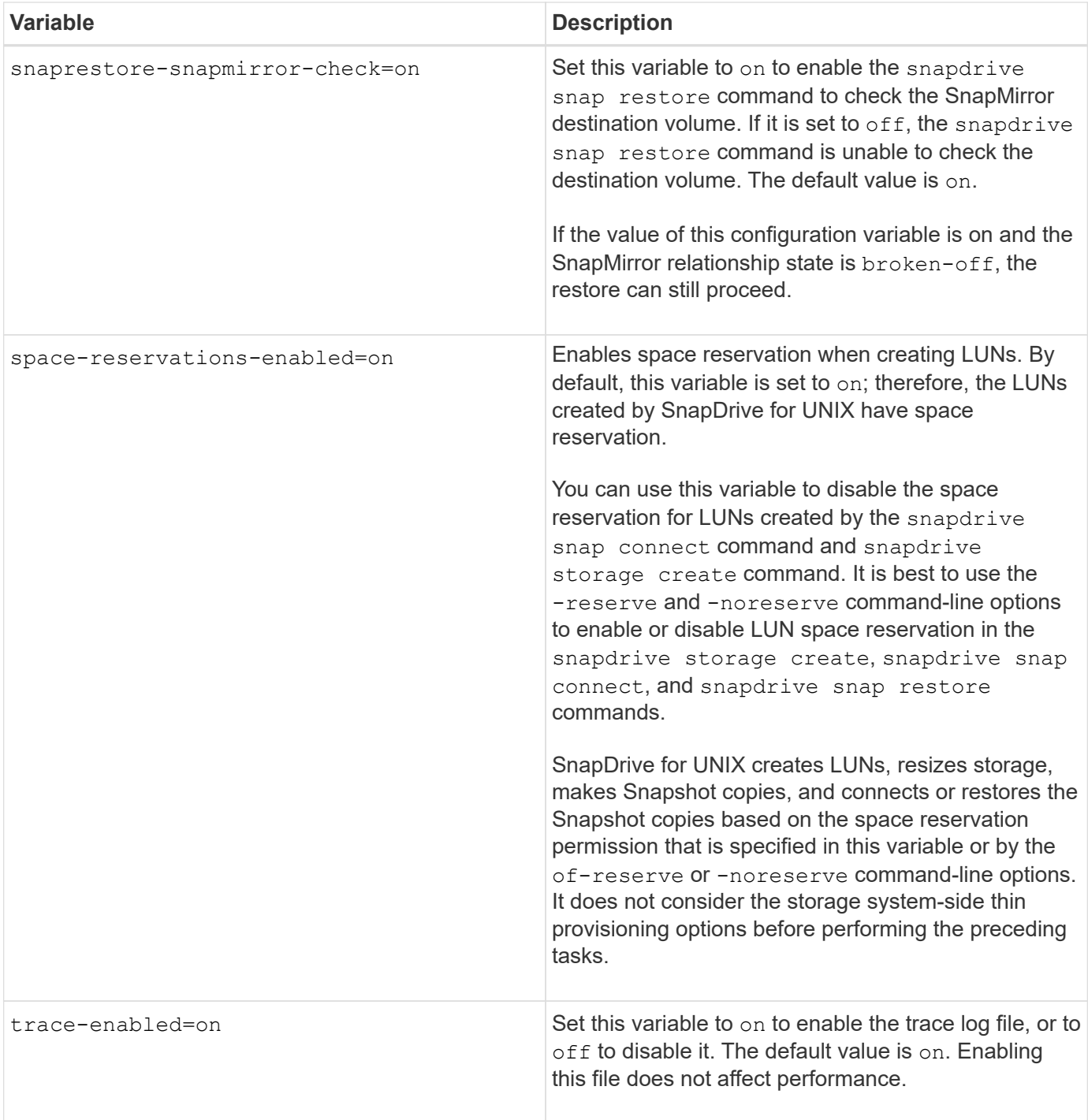
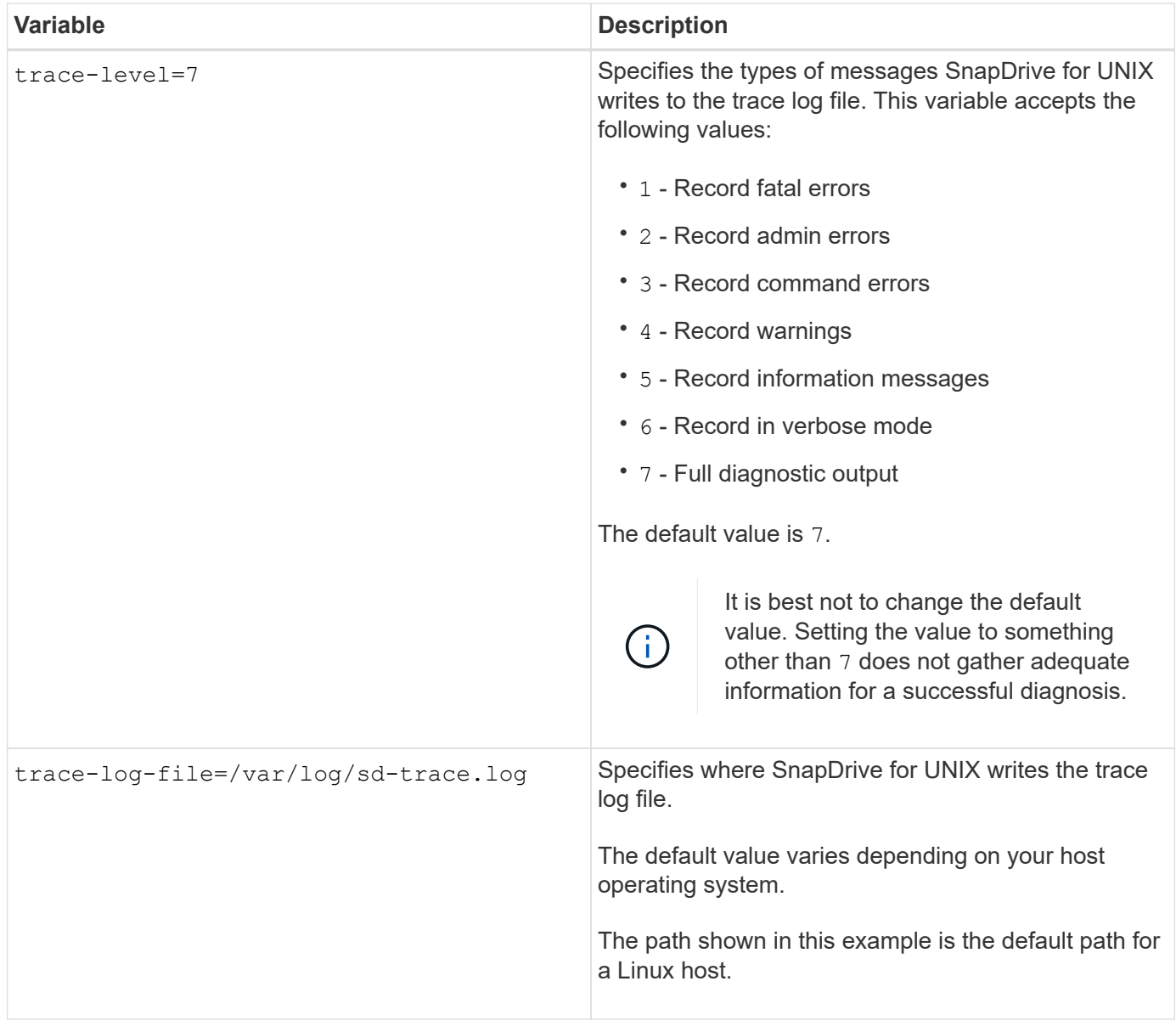

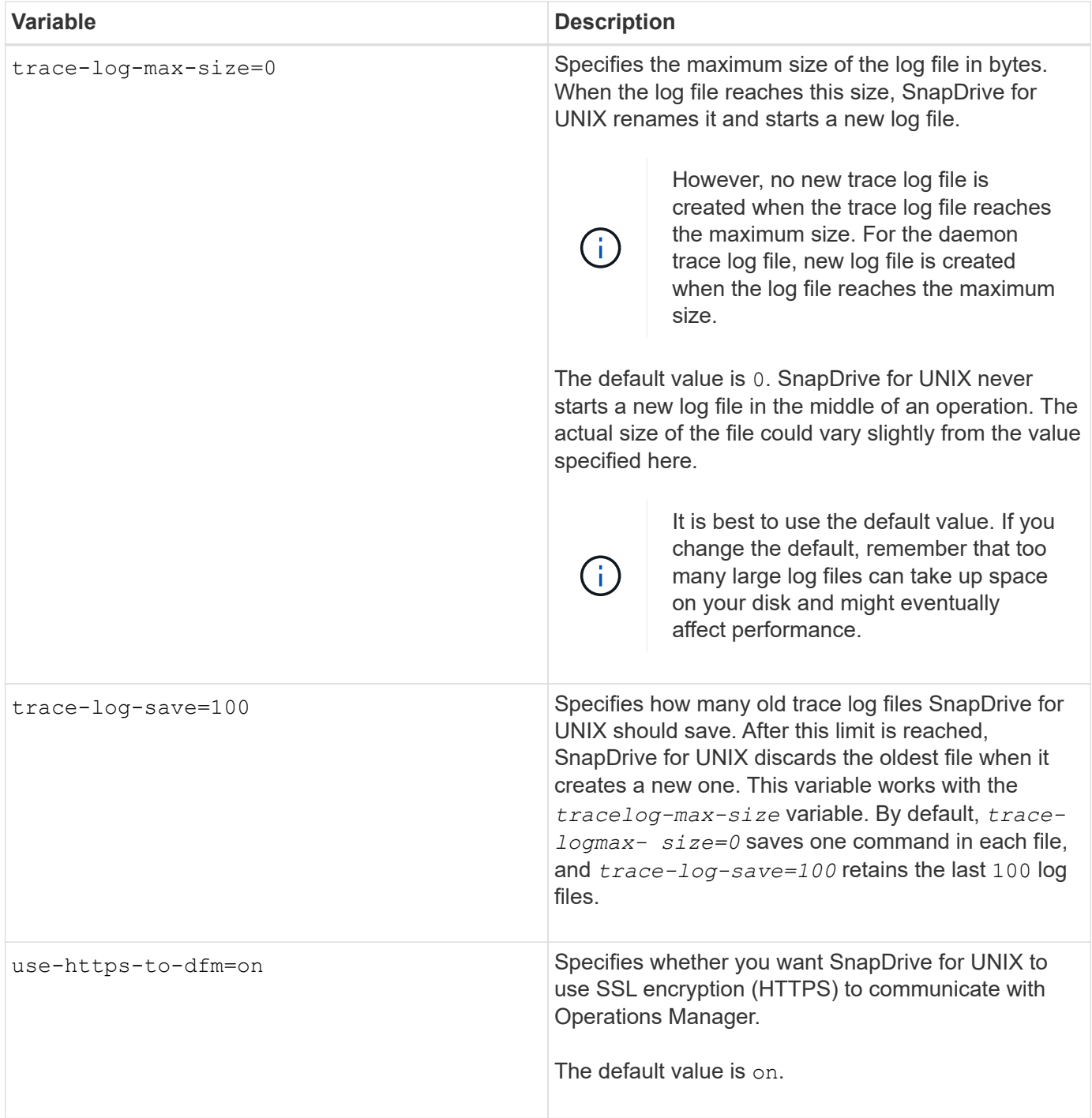

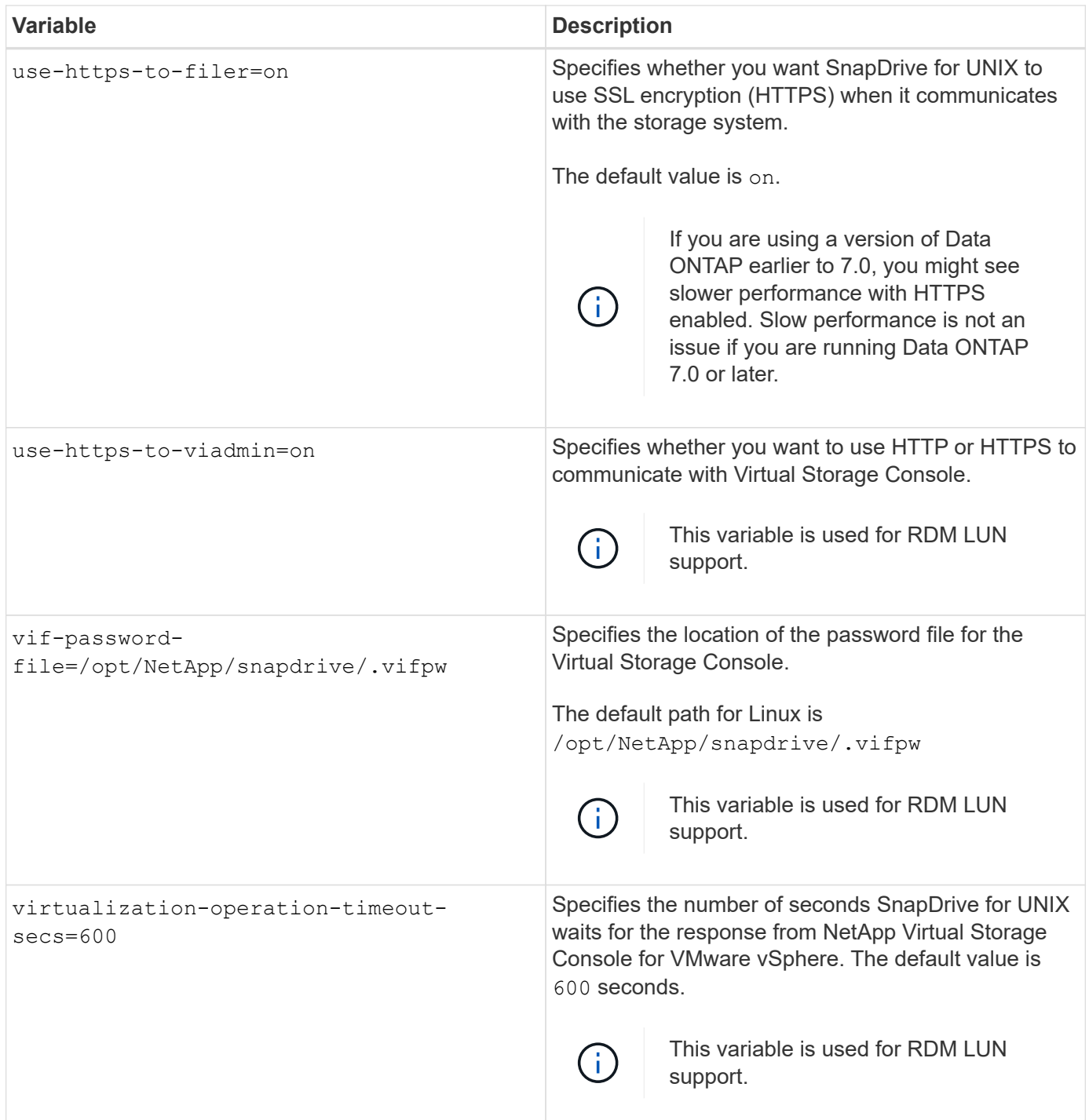

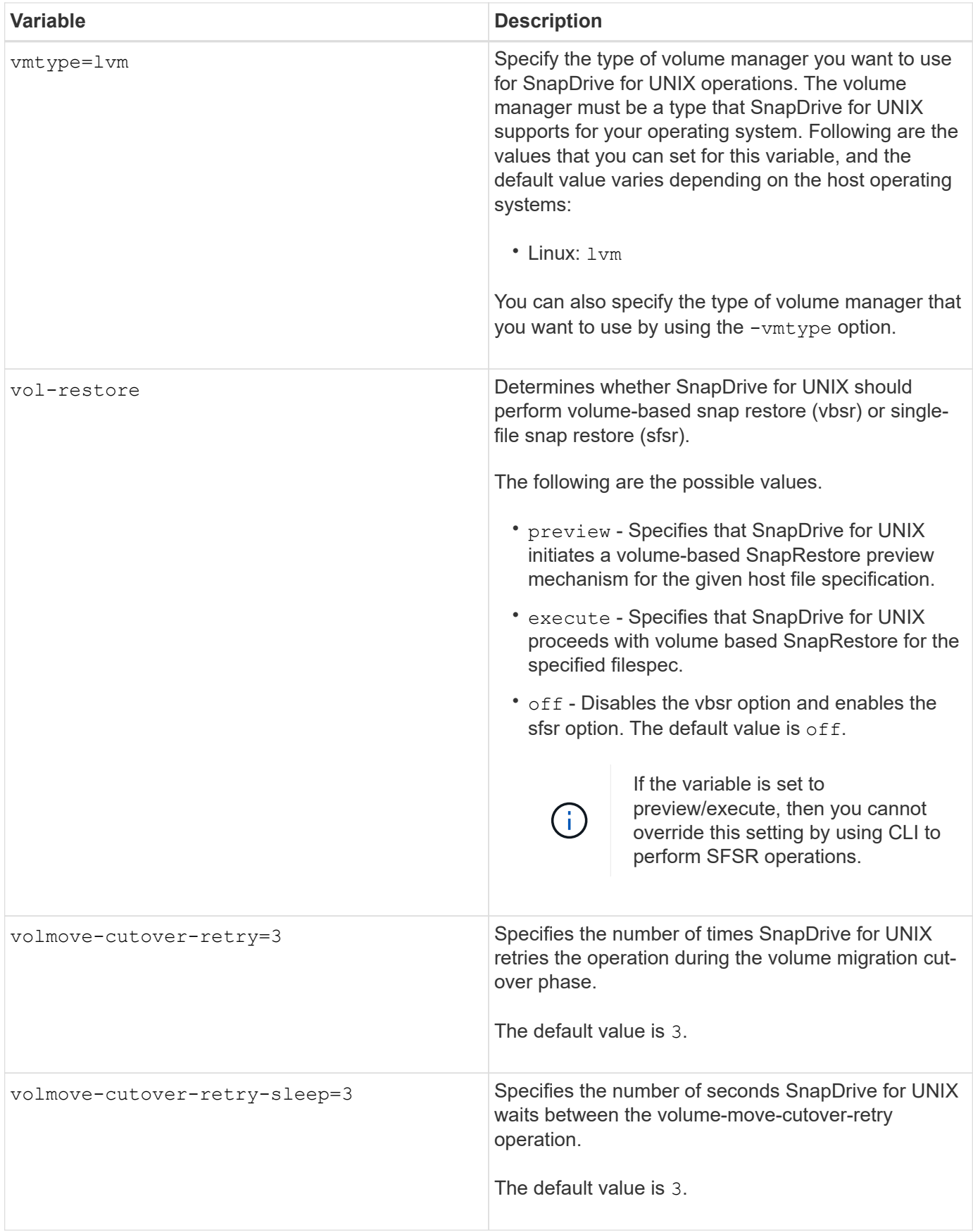

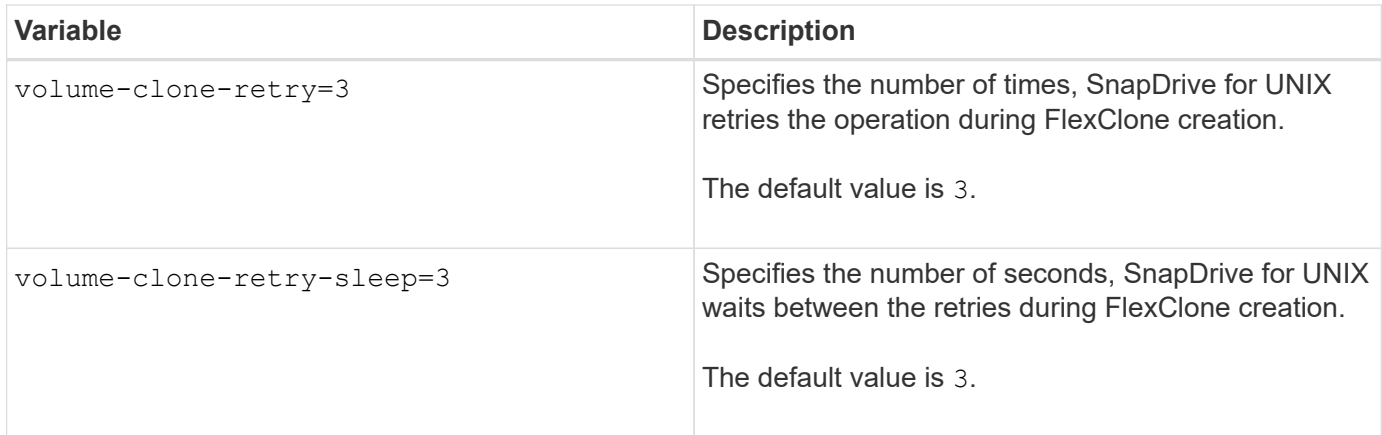

# **Related information**

[Configuring Virtual Storage Console for SnapDrive for UNIX](#page-83-0)

# [Considerations for provisioning RDM LUNs](#page-153-0)

# **What the SnapDrive configuration wizard does**

The SnapDrive configuration wizard enables you to configure SnapDrive for UNIX, and the NFS or SAN settings, depending on the environment. Alternatively, you can also open the snapdrive.conf file and edit the configuration variables.

# **SnapDrive configuration wizard**

Use the SnapDrive configuration wizard to update the configuration variables in the wizard. You can run the configuration wizard at any time to modify your configuration changes to SnapDrive.

You can run the configuration wizard from /opt/NetApp/snapdrive/setup/config\_wizard

Enter exit to close the configuration wizard, without saving the changes.

Alternatively, you can modify the configuration variables value directly in the snapdrive.conf file.

#### **Related information**

[Stack requirements](#page-31-0)

# **Some configuration commands**

There are few commands that help you in configuring SnapDrive for UNIX.

The following table summarizes additional commands that are helpful in configuring SnapDrive for UNIX:

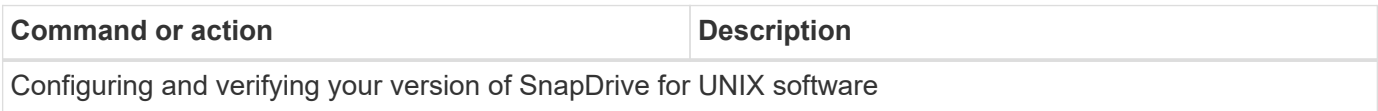

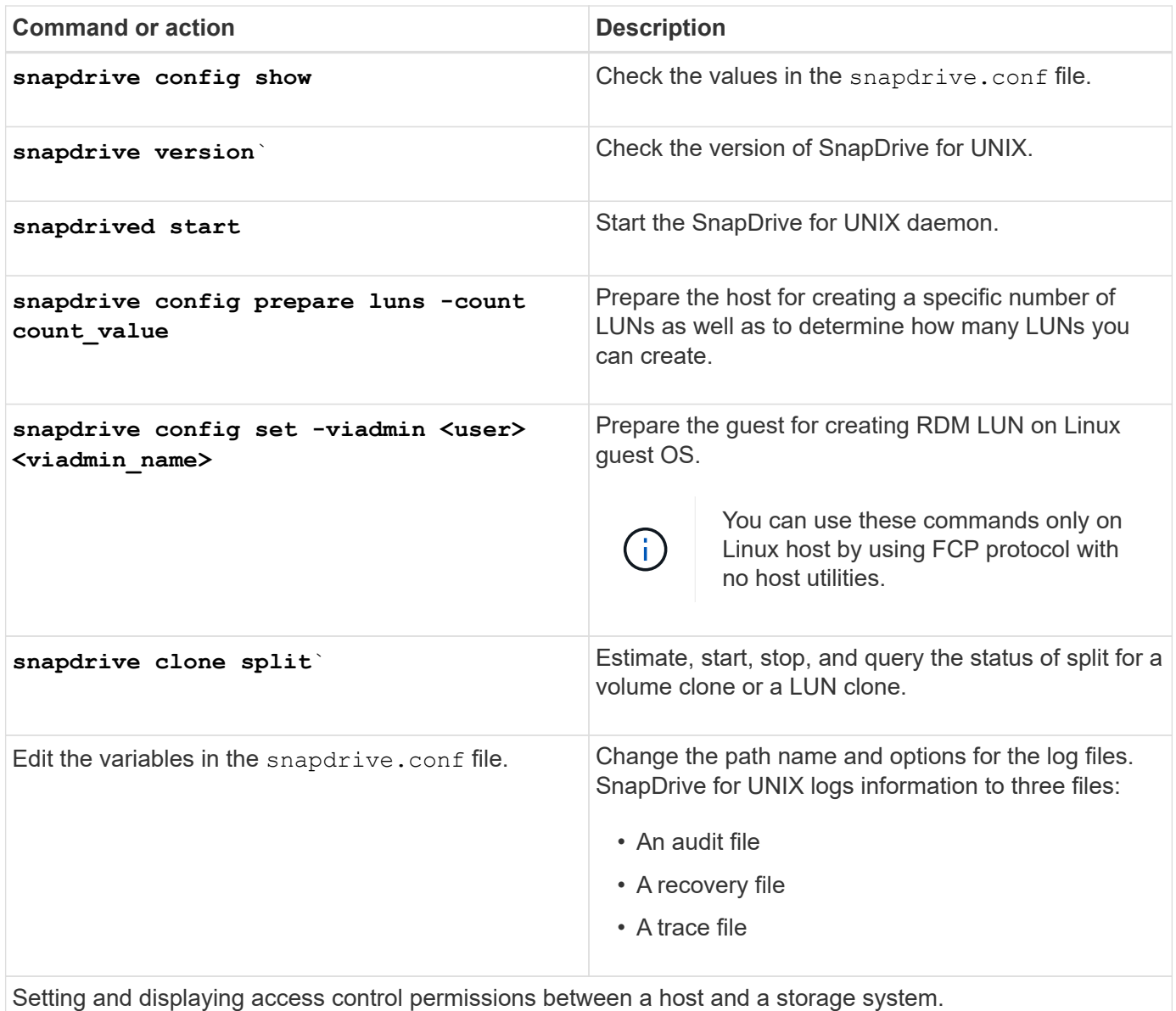

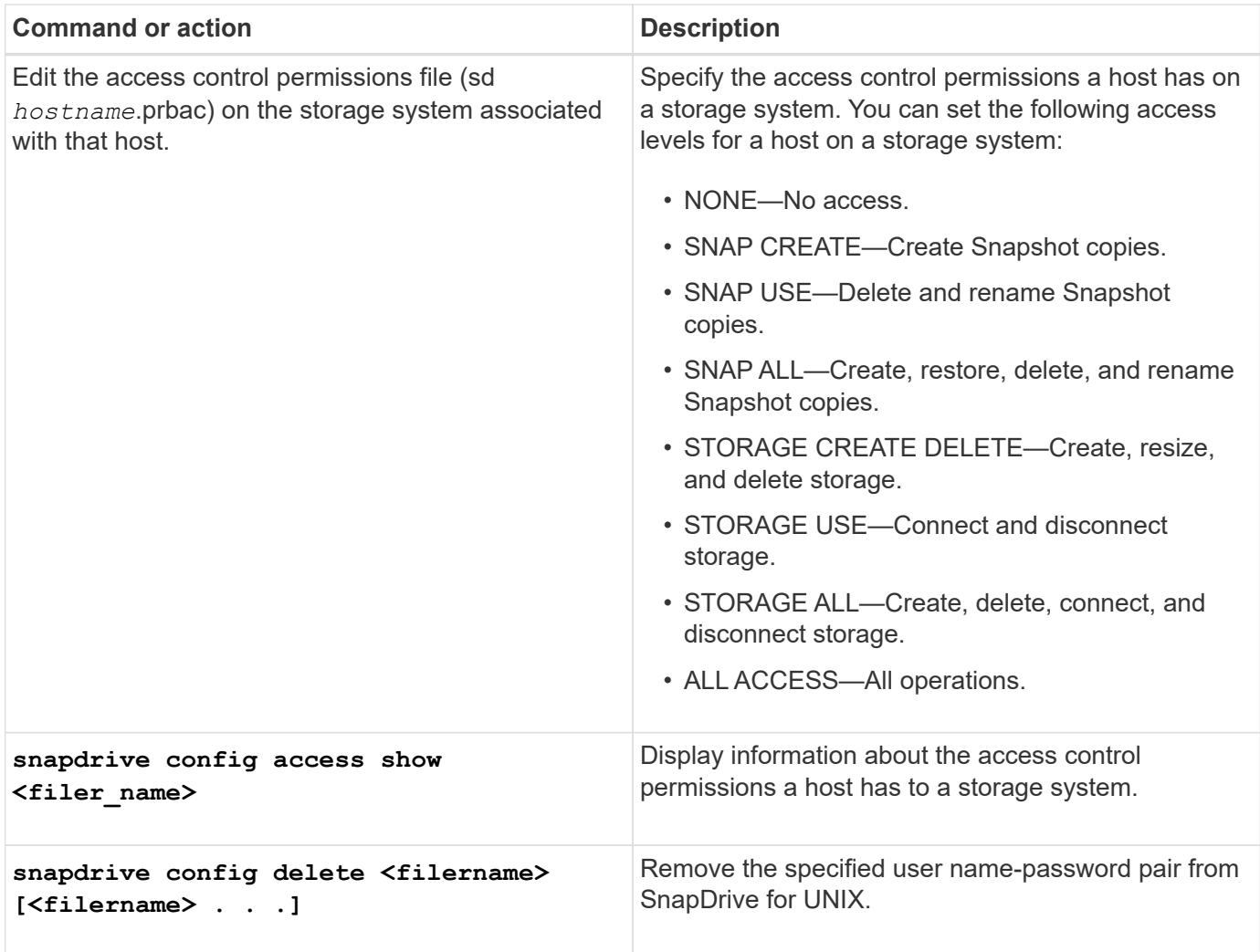

# **Using the SnapDrive configuration wizard**

The configuration wizard allows you to configure in NFS, SAN or Mixed environment.

#### **Steps to configure in NFS environment**

The following are the steps to configure in NFS environment.

#### **Steps**

- 1. Select the **NFS** profile.
- 2. Enable the Protection Manager Integration.
	- Select Yes to enable the access permission checks by using the DataFabric Manager.
		- **· Enter the DataFabric Manager server name or IP address followed by user name and password.**
		- **Enter the http/https port to communicate with the DataFabric Manager. The default value is** 8088.
		- Enter the SSL server port to access the DataFabric Manager. The default value is 8488.
		- **Enable the HTTPs enabled to communicate with the DataFabric Manager.**
	- Select No to enable the access permission checks by using the rbac.
- 3. Specify the role-based access control methods. The possible values are native and dfm.
	- Select native to check the access permission for the host using the control file stored in /vol/vol0/sdprbac/sdhost-name.prbac or /vol/vol0/sdprbac/sdgenericname.prbac.
	- Select dfm to check the access permission using the Operations Manager console.

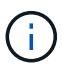

If you select dfm as rbac-method without configuring DataFabric Manager, a warning message specifying that the RBAC method is selected as dfm without enabling Protection Manager Integration is displayed.

- 4. Specify https or http to communicate with the storage system.
- 5. The final step is to save the configuration changes in the snapdrive.conf file, and restart the daemon.
	- If you select Yes, the SnapDrive daemon is restarted and the configuration changes are reflected.
	- If you select No, the variable values are changed in snapdrive.conf file, but the changes are not reflected.

#### **Steps to configure in SAN environment**

The following are the steps to configure in SAN environment.

#### **Steps**

- 1. Select the SAN profile.
- 2. Select the required transport protocol.
	- Select fcp to set the default-transport.
	- Select iscsi to set the default-transport.
- 3. Select the SAN Storage Stack (combination of MPIO Solution, volume manager, and file system). The options are native, and none.
- 4. Enable the Protection Manager Integration.
	- Select Yes to enable the access permission checks by using the DataFabric Manager.
		- **Enter the DataFabric Manager server name or IP address followed by user name and password.**
		- **Enter the http/https port to communicate with the DataFabric Manager. The default value is** 8088.
		- Enter the SSL server port to access the DataFabric Manager. The default value is 8488.
		- **Enable the HTTPs enabled to communicate with the DataFabric Manager**
	- Select No to enable the access permission checks by using the rbac.
- 5. Specify the role-based access control methods. The possible values are native and dfm.
	- Select native to check the access permission for the host using the control file stored in /vol/vol0/sdprbac/sdhost-name.prbac or /vol/vol0/sdprbac/sdgenericname.prbac.
	- Select dfm to check the access permission using the Operations Manager.

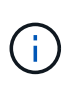

If you select dfm as rbac-method without configuring DataFabric Manager, a warning message specifying that the RBAC method is selected as dfm without enabling Protection Manager Integration is displayed.

- 6. Enable SMVI integration to create RDM LUNs in the guest OS.
	- Select yes to create RDM LUNs in the guest OS. Then enter the IP address, user name and the password of the SMVI server.
	- Select no to skip this option.

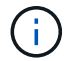

SVMI integration is applicable only for FCP Protocol.

- 7. Specify https or http to communicate with the storage system.
- 8. The final step is to save the configuration changes in the snapdrive.conf file, and restart the daemon.
	- If you select Yes, the SnapDrive daemon is restarted and the configuration changes are reflected.
	- If you select No, the variable values are changed in snapdrive.conf file, but the changes are not reflected.

#### **Steps to configure in Mixed SAN and NFS environment**

The following are the steps to configure in Mixed SAN and NFS environment.

- 1. Select the Mixed profile.
- 2. Select the required transport protocol.
	- Select fcp to set the default-transport.
	- Select iscsi to set the default-transport.
- 3. Select the SAN Storage Stack (combination of MPIO Solution, volume manager, file system). The options are native, and none.
- 4. Enable the Protection Manager Integration.
	- Select Yes to enable the access permission checks by using the DataFabric Manager
		- Enter the DataFabric Manager server name or IP address followed by user name and password.
		- Enter the http/https port to communicate with the DataFabric Manager. The default value is 8088.
		- **Enter the SSL server port to access the DataFabric Manager. The default value is 8488.**
		- **Enable the HTTPs enabled to communicate with the DataFabric Manager.**
	- Select No to enable the access permission checks by using the rbac.
- 5. Specify the role-based access control methods. The possible values are native and dfm.
	- Select native to check the access permission for the host using the control file stored in /vol/vol0/sdprbac/sdhost-name.prbac or /vol/vol0/sdprbac/sdgenericname.prbac
	- Select dfm to check the access permission using the Operations Manager console.

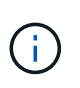

If you select dfm as rbac-method without configuring DataFabric Manager, a warning message specifying that the RBAC method is selected as dfm without enabling Protection Manager Integration is displayed.

- 6. Enable SMVI integration to create RDM LUNs in the guest OS.
	- Select yes to create RDM LUNs in the guest OS. Then enter the IP address, user name and the password of the SMVI server.
	- Select no to skip this option.

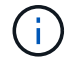

SVMI integration is applicable only for FCP Protocol.

- 7. Specify https or http to communicate with the storage system.
- 8. The final step is to save the configuration changes in the snapdrive.conf file, and restart the daemon.
	- If you select Yes, the SnapDrive daemon is restarted and the configuration changes are reflected.
	- If you select No, the variable values are changed in snapdrive.conf file, but the changes are not reflected.

SnapDrive modifies the following variables in the snapdrive.conf file.

- *contact-http-dfm-port*
- *contact-ssl-dfm-port*
- *use-https-to-dfm*
- *default-transport*
- *use-https-to-filer*
- *fstype*
- *multipathing-type*
- *vmtype*
- *rbac-method*
- *rbac-cache*

#### **Setting values in the snapdrive.conf file**

You can change the values in the snapdrive.conf file or add new name-value pairs.

You must be logged in as a root user.

#### **Steps**

- 1. Back up the snapdrive.conf file.
- 2. Open the snapdrive.conf file in a text editor.
- 3. To add a name-value pair, use the following format:

#### **config-option-name=value value # optional comment**`

*config-option-name* is the name of the variable you want to configure; for example, audit-log-file. *value* is the value you want to assign to this option.

If you want to include a comment with the name-value pair, precede the comment with a number sign (#).

You should enter only one name-value pair, per line.

If the name or the value uses a string, enclose the string in either single ('`) or double (") quotation marks. You can place the quotation marks either around the entire name-value pair or around only the value. The following examples show how you can use quotation marks and comments with name-value pairs:

**`"config-option-one=string with white space" # double quotes around the pair**

**config-option-two="string with white space" # double quotes around the value**

**config-option-2B='string with white space' # single quotes around the value**`

4. To modify a name-value pair, replace the current value with the new value.

Follow the steps below to ensure that the default values are recorded in the file.

- a. Add the sign (#) to the line that you want to modify.
- b. Copy the line.
- c. Activate the copied text by removing the number sign (#).
- d. Modify the value.

If you want to specify a blank value (for example, to disable the audit log file), enter a pair of double quotation marks ("").

5. Save the file after you make your changes.

SnapDrive for UNIX automatically checks this file each time it starts. Your changes take effect the next time it starts.

6. Restart the SnapDrive for UNIX daemon by using the snapdrived restart command.

Restarting the daemon is necessary for snapdrive.conf file changes to take effect.

#### **Checking the version of SnapDrive for UNIX**

You can verify the version of SnapDrive for UNIX by entering the snapdrive version command.

1. At the CLI prompt, enter the following command:

#### **snapdrive version**

```
# snapdrive version
snapdrive Version 5.2
snapdrive Daemon Version 5.2
```
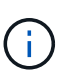

The only argument this command accepts is  $-v$ , which displays additional version details. If you include additional arguments, SnapDrive for UNIX displays a warning and then the version number.

# **Configuration information in SnapDrive for UNIX for guest operating system**

You must configure the storage systems and Virtual Storage Console in the guest operating system for provisioning RDM LUNs.

The login information is required to communicate with the Virtual Storage Console for provisioning RDM LUN. Once the configuration is complete, SnapDrive for UNIX allows you to create RDM LUNs in the guest operating system.

# <span id="page-83-0"></span>**Configuring Virtual Storage Console for SnapDrive for UNIX**

You must configure Virtual Storage Console to access the storage system, and use the login names and passwords assigned to the storage system.

Ensure that Virtual Storage Console is installed in the windows system where VMware vCenter resides.

- 1. In the **vCenter Home** view, under **Solutions and Applications** click **NetApp** in the **NetApp Virtual Console** screen.
- 2. Click the **Backup and Recovery**, and then click the **Setup** to view the storage system entries.
- 3. If there are no storage system entries, then click **Add** to add the required storage system in the Virtual Storage Console.

The **Add Storage System** dialog box appears.

4. In the **Add Storage System** window, enter the IP address, user name and password of the storage system. Then click **OK**.

The storage system is now ready to communicate with the Virtual Storage Console.

# **Related information**

[Verifying login information for Virtual Storage Console](#page-84-0)

[Deleting a user login for a Virtual Storage Console](#page-85-0)

[VMware VMotion support in SnapDrive for UNIX](#page-154-0)

[Configuration options and their default values](#page-47-0)

[Considerations for provisioning RDM LUNs](#page-153-0)

[Limitations of RDM LUNs managed by SnapDrive](#page-35-0)

# **Specifying login information for Virtual Storage Console**

The Virtual Storage Console must be configured in SnapDrive for UNIX for provisioning RDM LUNs in the guest operating system. However, there is a user name and password that allows SnapDrive for UNIX to access the Virtual Storage Console. The Virtual Storage Console does not authenticate these login credentials.

Ensure that Virtual Storage Console is configured with the vCenter.

1. Enter the following command:

#### snapdrive config set -viadmin <user> <viadmin name>

*user* is the user name of the virtual interface system.

*viadmin\_name* is the name or the IP address of the virtual interface system.

2. At the prompt, enter the password, if there is one.

If you have not set any password, press

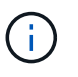

Enter

(the null value) when prompted for a password.

This example sets up an user called sdadmin for a virtual interface:

```
guest# snapdrive config set -viadmin sdadmin ruffleskin
Password for sdadmin:
Retype Password:
```
SnapDrive for UNIX is now ready to provision RDM LUNs in the guest operating system.

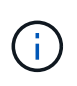

If you wish to configure a new virtual interface, the existing virtual interface details are overwritten, as SnapDrive for UNIX allows you to have only one virtual interface configured to a guest operating system.

# <span id="page-84-0"></span>**Verifying login information for Virtual Storage Console**

You can verify if the virtual interface is configured in SnapDrive for UNIX using the snapdrive config list command.

1. Enter the following command: snapdrive config list

This command displays the user name or virtual interface specified in SnapDrive for UNIX. This does not display the passwords for the virtual interface system.

The following example displays the user that is corresponding with a virtual interface named as ruffleskin.

```
# snapdrive config list
user name appliance name appliance type
------------------------------------------------
root rumplestiltskins StorageSystem
sdadmin ruffleskin VirtualInterface
```
# <span id="page-85-0"></span>**Deleting a user login for a Virtual Storage Console**

You can delete a user login of a virtual interface, by executing the snapdrive config delete command.

Ensure that you have configured the Virtual Storage Console in the vCenter.

### **Steps**

1. Enter the following command:

### **snapdrive config delete appliance\_name**

*appliance\_name* is the name or the IP address of the virtual interface system.

SnapDrive for UNIX removes the user name or password login information for the virtual interface you specify.

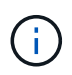

To enable SnapDrive for UNIX to access the virtual interface, you must specify a new user login.

# **Configuration information for Vserver**

You must configure Vserver in SnapDrive for UNIX, to perform SnapDrive operations.

To configure Vserver with SnapDrive for UNIX, in clustered DATA ONTAP, ensure that the IP address of the Vserver's management logical interface (LIF) is mapped with the Vserver name, either in Domain Name Service (DNS) or in the /etc/hosts file. You must also ensure that the Vserver name is configured in SnapDrive for UNIX by using the following command:

#### **snapdrive config set <vsadmin> <Vserver name>**

# **Related information**

#### [Support for Vserver](#page-27-0)

# **Login information for the Vserver**

A user name and password allows SnapDrive for UNIX to access the Vserver. It also provides security because, in addition to being logged in as a vsadmin, you must run SnapDrive for UNIX and provide the correct user name and password whenever prompted.

### **Specifying login information for the Vserver**

You must specify the user login information for the Vserver. Depending on what you specified when you set up the Vserver, each Vserver must use the configured Vserver user name. If there is a change in your Vserver name, you must ensure that the new Vserver name is configured in SnapDrive for UNIX.

1. Enter the following command:

#### **snapdrive config set** *user\_name filername* **[***filername…***]**

- *user* name is the user name that was specified for the Vserver when you first set it up. The default user is vsadmin. *filername* is the Vserver name.
- *filer* name allows you to enter multiple Vservers on one command line if they all have the same user login or password. You must enter at least one Vserver name.

```
# snapdrive config set vsadmin clstr-vs2
Password for vsadmin:
Retype password:
```
#### **Verifying login information for Vserver**

You can verify if the Vserver is configured in SnapDrive for UNIX using the snapdrive config list command.

1. Enter the following command:

snapdrive config list

This command displays the user name or Vserver specified in SnapDrive for UNIX, and does not display the passwords for the Vserver.

The following example displays the vsadmin as a StorageSystem.

```
# snapdrive config list
username appliance name appliance type
-------------------------------------------
vsadmin clstr-vs2 StorageSystem
```
#### **Deleting a user from a Vserver**

You can delete login information from a Vserver by executing the snapdrive config delete command.

1. Enter the following command:

#### **snapdrive config delete** *appliance\_name*`

*appliance\_name* is the name of the Vserver on which you want to delete login information.

```
# snapdrive config delete clstr-vs2
Deleted configuration for appliance: clstr-vs2
```
SnapDrive for UNIX removes the login information for the Vserver you specify.

# **Host preparation for adding LUNs**

You need to prepare the host to add LUNs.

#### **Related information**

[VMware VMotion support in SnapDrive for UNIX](#page-154-0)

#### **Checking host information**

Some host systems require that you prepare them before you create new LUNs. SnapDrive for UNIX provides commands to complete these steps to prepare the host to create new LUNs.

If your operating system requires that you prepare it before you create new LUNs, you can use the snapdrive config command. The snapdrive config command allows you to check information about how many LUNs are created on a storage system that is mapped to your host.

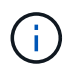

Not all host platform operating systems require that you prepare the host. Currently, these commands are necessary only on Linux hosts.

#### **Determining how many LUNs can be created**

SnapDrive for UNIX lets you determine how many LUNs can be created on the host without exceeding the limit.

You can use snapdrive config check luns command to determine this value.

On a Linux host, this command checks the existing /dev/sg files to determine how many are unused.

#### **Adding host entries for new LUNs**

You can create a specific number of new LUNs using SnapDrive for UNIX. SnapDrive for UNIX provides specific commands for this purpose.

Ensure that the host is ready to create specific number of new LUNs. These LUNs reside on a storage system that is mapped to the host.

#### **Steps**

```
1. snapdrive config prepare luns -count count
```
-count is the number of new LUNs for which you want the host to be prepared.

On Linux, this command adds a new  $/$ dev $/$ sg device file for each potential LUN for which a device file is not currently available.

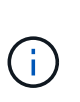

If you have manually edited the /kernel/drv/lpfc.conf file for persistent bindings, ensure that the FC-bind-WWPN entry is after

# BEGIN: LPUTIL-managed Persistent Bindings.

# **Audit, recovery, and trace logging in SnapDrive for UNIX**

SnapDrive for UNIX helps you maintain various types of log files such as audit, recovery, and trace log files. These log files are used later for troubleshooting.

# **Types of logs**

SnapDrive for UNIX supports various types of log files, which help you troubleshoot when SnapDrive for UNIX is not working as expected.

• Audit log

SnapDrive for UNIX logs all commands and their return codes in an audit log. SnapDrive for UNIX makes an entry when you initiate a command and another when the command is complete. The later entry includes both the status of the command and the completion time.

• Recovery log

Some SnapDrive for UNIX operations have the potential to leave the system in an inconsistent or less usable state if interrupted. This situation could occur if a user terminates the program, or if the host crashes in the middle of an operation. The recovery log contains the steps of a Snap restore operation. It documents the steps that are taken and the progress made so that technical support can assist you with the manual recovery process.

• Trace log

SnapDrive for UNIX reports information useful for diagnosing problems. If you have a problem, NetApp technical support might request this log file.

SnapDrive 4.0 for UNIX introduced SnapDrive for UNIX daemon service. For SnapDrive for UNIX commands to run, the daemon must be running. Daemon tracing must be carried out on for each individual command, even when commands are run in parallel. The location and name of the log file is /var/log/sd-trace.log. These trace files have only the command-specific trace entries. The trace logs for daemon execution are recorded in a different trace file `/var/log/sd-daemon-trace.log.

# **Enabling and disabling log files**

If you want to enable a log file, specify a file name as the value in the name-value pair of the log file you want to enable. If you want to disable a file, do not enter a value for the log file name parameter.

You must have logged in as a root user.

# **Steps**

- 1. Open the snapdrive.conf file in a text editor.
- 2. Choose the appropriate option to either enable or disable a log file.

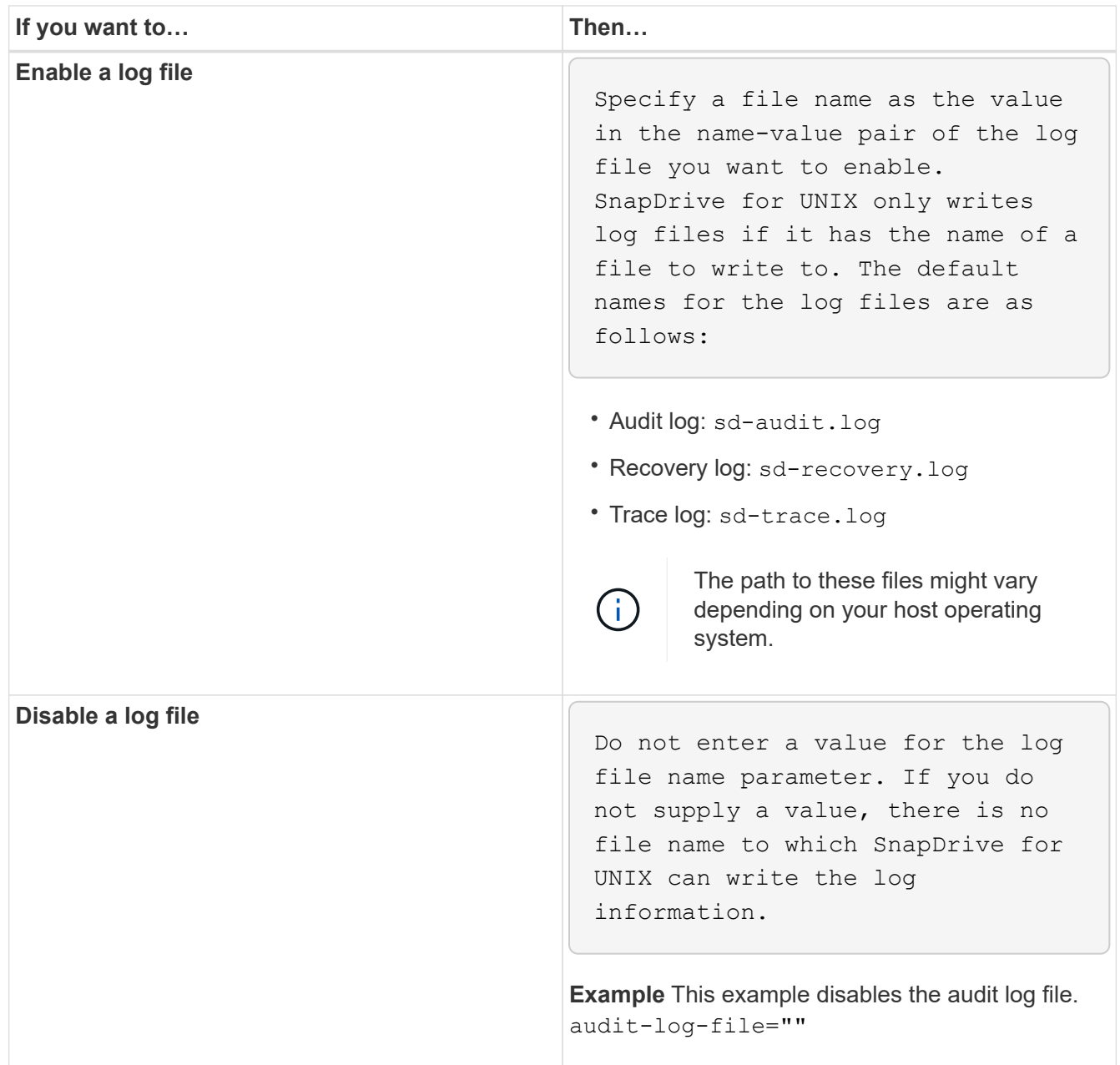

3. Save the snapdrive.conf file after you make all your changes.

SnapDrive for UNIX automatically checks this file each time it starts. You must restart the SnapDrive for UNIX daemon for the changes to take effect.

# **Log file rotation settings**

The values you specify for the variable in the snapdrive.conf file affect the log file rotation.

The values you specify in the snapdrive.conf file enable automatic log file rotations. You can change these values, if necessary, by editing the snapdrive.conf variables. The following options affect log file rotation:

- audit-log-max-size
- audit-log-save
- trace-max-size
- trace-log-max-save
- recovery-log-save

With automatic log rotation, SnapDrive for UNIX keeps old log files until it reaches the limit specified in the audit-log-save, trace-log-save, and recovery-log-save variable. Then it deletes the oldest log file.

SnapDrive for UNIX tracks which file is oldest by assigning the file the number "0" when it creates the file. Each time it creates a new file, it increments by 1 the number assigned to each of the existing log files. When a log file's number reaches the save value, SnapDrive for UNIX deletes that file.

**Example:** This example uses the 1s command to display information about the log files on the system.

Based on those settings, you would see the following information in log files.

```
# ls -l /var/log/sd*
-rw-r--r-- 1 root other 12247 Mar 13 13:09 /var/log/sd-audit.log
-rw-r--r-- 1 root other 20489 Mar 12 16:57 /var/log/sd-audit.log.0
-rw-r--r-- 1 root other 20536 Mar 12 03:13 /var/log/sd-audit.log.1
-rw-r--r-- 1 root other 3250 Mar 12 18:38 /var/log/sd-recovery.log.1
-rw-r--r-- 1 root other 6250 Mar 12 18:36 /var/log/sd-recovery.log.2
-rw-r--r-- 1 root other 6238 Mar 12 18:33 /var/log/sd-recovery.log.3
-rw-r--r-- 1 root other 191704 Mar 13 13:09 /var/log/sd-trace.log
-rw-r--r-- 1 root other 227929 Mar 12 16:57 /var/log/sd-trace.log.0
-rw-r--r-- 1 root other 213970 Mar 12 15:14 /var/log/sd-trace.log.1
-rw-r--r-- 1 root other 261697 Mar 12 14:16 /var/log/sd-trace.log.2
-rw-r--r-- 1 root other 232904 Mar 12 14:15 /var/log/sd-trace.log.3
-rw-r--r-- 1 root other 206905 Mar 12 14:14 /var/log/sd-trace.log.4
```
#### **Contents of an audit log file**

The audit log shows information about commands you issued with SnapDrive for UNIX.

The audit log file maintains the history of the following information:

- The commands issued.
- The return value from those commands.
- The user ID of the user who invoked the command.
- A timestamp indicating when the command started (with no return code) and another timestamp indicating when the command finished (with a return code). The audit log record shows only information about snapdrive use (issued commands).

An audit log file contains the following information.

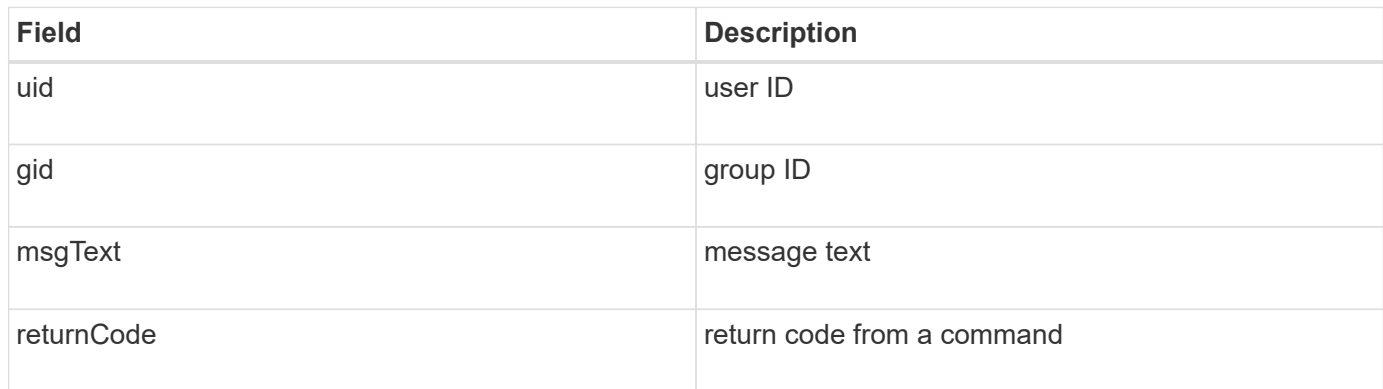

# **Changing the defaults for the audit logs**

You can use snapdrive.conf file to change the logging parameters of the audit log files such as maximum size of audit log file, and maximum number of old audit files.

The snapdrive.conf file enables you to set the following values for audit logging:

- The maximum size of the audit log file. The default size is 20K. After the file size reaches the value specified in the snapdrive.conf file, SnapDrive for UNIX renames the current audit log file by adding an arbitrary number to the name. Then, a new audit file is started using the name specified by the audit-log-file value.
- The maximum number of old audit files that SnapDrive for UNIX saves. The default is 2.

# **Example of an audit log file:**

```
2501: Begin uid=0 gid=1 15:35:02 03/12/04 snapdrv snap create -dg
rdg -snapname snap_rdg1
2501: Status=0 15:35:07 03/12/04
2562: Begin uid=0 gid=1 15:35:16 03/12/04 snapdrv snap create -dg
rdg -snapname snap_rdg1
2562: FAILED Status=4 15:35:19 03/12/04
```
The first pair of lines in this example shows an operation that succeeded, as indicated by the "Status=0" line.

The second pair of lines indicates an operation that failed. The return code of "4" means "already exists." If you look at the two command lines, you can see that the first created a Snapshot copy called snap\_rdg1. The second line attempted to do the same, but the name already existed, so the operation failed.

# **Contents of the recovery log**

The recovery log helps you to trace the reasons for an inconsistent system state. SnapDrive for UNIX generates this file when some operation stops working.

If you press Ctrl-C to halt SnapDrive for UNIX, or if the host or storage system fails in the middle of an operation, the system might not be able to recover automatically.

During any operation that, if interrupted, could leave the system in an inconsistent state, SnapDrive for UNIX

writes information to a recovery log file. If a problem occurs, you can send this file to NetApp technical support so they can assist you in recovering the system's state.

The recovery log utility maintains the records of the commands that are issued during the operation. Each command is marked with an operation index (a number that uniquely identifies the operation being executed), followed by the date/time stamp and the message text.

# **Default values for the recovery logs**

You can change the name of the recovery log file and the maximum number of old recovery log files that SnapDrive for UNIX saves.

The snapdrive.conf file enables you to set the following values for recovery logging:

- The name of the file containing the recovery log, such as recovery. log.
- The maximum number of old recovery files that SnapDrive for UNIX saves. The default is 20. SnapDrive for UNIX keeps this number of recovery logs, if the problem with the process is not identified immediately. SnapDrive for UNIX starts a new recovery log file each time it completes an operation. Then, renames the previous one by adding an arbitrary number to the name, such as recovery.log.0, recovery.log.1, and so on.

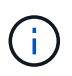

The size of the recovery log file depends on the operation that is performed. Each recovery log contains information about a single operation. When that operation is complete, SnapDrive for UNIX starts a new recovery log, regardless of how large the previous file was. As a result, there is no maximum size for a recovery log file.

The following sample recovery log shows that SnapDrive for UNIX has restored two Snapshot copies before the operations halted. You could send this recovery log file to technical support for assistance in restoring the remaining Snapshot copies.

6719: BEGIN 15:52:21 03/09/04 snapdrive snap restore -dg jssdg snapname natasha:/vol/vol1:abort snap\_restore 6719: BEGIN 15:52:27 03/09/04 create rollback snapshot: natasha:/vol/vol1:abort\_snap\_restore.RESTORE\_ROLLBACK\_03092004\_155 225 6719: END 15:52:29 03/09/04 create rollback snapshot: natasha:/vol/vol1:abort\_snap\_restore.RESTORE\_ROLLBACK\_03092004\_155 225 successful 6719: BEGIN 15:52:29 03/09/04 deactivate disk group: jssdg 6719: BEGIN 15:52:29 03/09/04 stop host volume: /dev/vx/dsk/jssdg/jvol\_1 6719: END 15:52:30 03/09/04 stop host volume: /dev/vx/dsk/jssdg/jvol\_1 successful 6719: BEGIN 15:52:30 03/09/04 unmount file system: /mnt/demo\_fs 6719: END 15:52:30 03/09/04 unmount file system: /mnt/demo\_fs successful 6719: BEGIN 15:52:30 03/09/04 stop host volume: /dev/vx/dsk/jssdg/jvol\_2 6719: END 15:52:30 03/09/04 stop host volume: /dev/vx/dsk/jssdg/jvol\_2 successful 6719: BEGIN 15:52:30 03/09/04 deport disk group: jssdg 6719: END 15:52:30 03/09/04 deport disk group: jssdg successful 6719: END 15:52:30 03/09/04 deactivate disk group: jssdg successful 6719: BEGIN 15:52:31 03/09/04 SFSR of LUN: /vol/vol1/lun1 from snapshot: abort snap\_restore 6719: END 15:52:31 03/09/04 SFSR of LUN: /vol/vol1/lun1 from snapshot: abort snap restore successful 6719: BEGIN 15:52:47 03/09/04 SFSR of LUN: /vol/vol1/lun2 from snapshot: abort snap\_restore 6719: END 15:52:47 03/09/04 SFSR of LUN: /vol/vol1/lun2 from snapshot: abort snap restore successful

#### **What the trace log file is**

Technical support uses the trace log file to troubleshoot problems.

Enabling the trace log file does not affect system performance. By default, this file is enabled. You can disable by setting the snapdrive.conftrace-enabled variable to off.

#### **Default values for the trace log files**

The trace log files allow you to set various parameters and also change them. These parameters must be set in the snapdrive.conf file.

The following values must be set in the snapdrive.conf file:

- The name of the file containing the trace log.
- The maximum size of the trace log file. The default size is "0 " bytes. This value ensures that each trace log file contains only one SnapDrive for UNIX command.

If you reset the default size to a value other than 0, when the file reaches the size you specified, SnapDrive for UNIX renames the current trace log file by adding an arbitrary number to the name. Then it starts a new trace log file using the name specified by the trace-log-file value.

- The maximum number of old trace files that SnapDrive for UNIX saves. The default is 100.
- The types of messages that SnapDrive for UNIX writes to the trace log file. By default, the trace log file contains fatal errors, admin errors, command errors, warnings, and information messages.

# **What AutoSupport is**

AutoSupport allows SnapDrive for UNIX to send any operational failures that is incurred due to SnapDrive is sent to the EMS log view of the storage system in the /etc/log/ems file.

# **How SnapDrive for UNIX uses AutoSupport**

AutoSupport messages are logged in the EMS log view of the storage system when the autosupport-enabled option is set to on in the snapdrive.conf file. By default, this option is set to on in the snapdrive.conf file. SnapDrive for UNIX sends AutoSupport messages to the storage system, where the messages are logged in the Event Management System (EMS).

An AutoSupport message is sent during any of the following scenarios:

- When an operation is stopped because of an operational failure, an AutoSupport message is sent to the storage system for which the operation failed.
- If multiple storage systems are connected to the host and the operational failure occurs in more than one storage system, SnapDrive for UNIX sends the AutoSupport message to a specific storage system for which the operation fails.
- When a new storage controller is added by using *snapdrive config set <username> <filername>*, SnapDrive for UNIX sends an AutoSupport message to the specified storage system.
- When the SnapDrive daemon is restarted or started, the AutoSupport message is sent to the configured storage system.
- When the snapdrive storage show -all command is executed, the AutoSupport message is sent to all the configured storage systems.
- When there is a successful snap create operation, the AutoSupport message is sent to the storage system.

# **Contents of AutoSupport messages**

AutoSupport messages contain the following information.

- Event source
- Event ID
- Version of SnapDrive for UNIX
- Message status: Log level messages, for example 1 for alert, 2 for critical, 3 for error, 4 for warning, 5 for notice, 6 for information, and 7 for debug
- Host name
- Host operating system
- Release version of the host operating system
- Name of the storage system
- Usage of Protection Manager/Role Based Access Control
- Error category
- AutoSupport Flag message entry as FALSE
- Host multipathing type: The value configured in snapdrive.conf file is logged. If the assistant is not loaded due to incorrect configuration value, no host multipathing type is logged.
- Host virtualization enabled: This is captured only for VMware guest operating system.
- Protocol: The value configured for default-transport in the snapdrive.conf file.
- Protection enabled: If OnCommand Data Fabric Manager (DFM) is configured with SnapDrive for UNIX, the value Yes is logged.

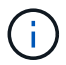

SnapDrive for UNIX does not verify whether OnCommand DFM is in use.

The following additional information is available when you run the snapdrive storage show -all command:

- Type of protocols (FCP/iSCSI): Protocols used to create the luns, if any.
- Number of connected LUNs
- Number of disk or volume groups
- Number of file specifications
- Number of host volumes

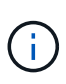

When AutoSupport is enabled in SnapDrive for UNIX, upon any operation failures, the error messages are logged in the Event Management System (EVM) storage system. If the error message contains any special characters such as  $\langle \langle , \rangle$ , &, ', ", \r), garbled values are displayed in the EMS log view of the storage system.

# **Examples of AutoSupport messages**

SnapDrive for UNIX provides examples for different scenarios. The content of an AutoSupport message in all the examples are essentially the same regardless of your operating system.

Example: Adding a new storage system

The following example is a message sent from a host named *x336-207-58*:

```
computerName="x336-207-58"
          eventSource="snapdrive"
          appVersion="5.2 for UNIX"
          eventID="3"
          category="sduvs2 configured"
        subject="host name=x336-207-58, host os=Linux,
host os release=2.6.32-279.el6.x86 64, host os version=#1 SMP Wed Jun 13
18:24:36 EDT 2012, No of controller=2, PM/RBAC=native, Host
Virtualization=No, Multipath-type=nativempio, Protection Enabled=No,
Protocol=fcp
```
#### Example: Restarting the Daemon

SnapDrive for UNIX sends the following AutoSupport message to the storage system, when you restart the daemon:

```
computerName="x336-207-58"
          eventSource="snapdrive"
          appVersion="5.2 for UNIX"
          eventID="2"
          category="daemon restarted"
        subject="host name=x336-207-58, host os=Linux,
host os release=2.6.32-279.el6.x86 64, host os version=#1 SMP Wed Jun 13
18:24:36 EDT 2012, No of controller=2, PM/RBAC=native, Host
Virtualization=No, Multipath-type=nativempio, Protection Enabled=No,
Protocol=fcp
```
SnapDrive for UNIX sends the following AutoSupport message to the storage system, if dfm is configured and rbac-method is set to dfm:

```
computerName="x336-207-58"
          eventSource="snapdrive"
          appVersion="5.2 for UNIX"
          eventID="2"
          category="daemon restarted"
        subject="host name=x336-207-58, host os=Linux,
host os release=2.6.32-279.el6.x86 64, host os version=#1 SMP Wed Jun 13
18:24:36 EDT 2012, No of controller=2, PM/RBAC=dfm, Host
Virtualization=No, Multipath-type=nativempio, Protection Enabled=Yes,
Protocol=fcp"
```
SnapDrive for UNIX sends the following AutoSupport message to the storage system, if  $dfm$  is configured and rbac-method is set to native.

```
computerName="x336-207-58"
          eventSource="snapdrive"
          appVersion="5.2 for UNIX"
          eventID="2"
          category="daemon restarted"
        subject="host name=x336-207-58, host os=Linux,
host os release=2.6.32-279.el6.x86 64, host os version=#1 SMP Wed Jun 13
18:24:36 EDT 2012, No of controller=2, PM/RBAC=native, Host
Virtualization=No, Multipath-type=nativempio, Protection Enabled=Yes,
Protocol=fcp"
```
SnapDrive for UNIX sends the following AutoSupport message to the storage system when a snap create operation succeeds:

```
computerName="x336-207-58"
          eventSource="snapdrive"
          appVersion="5.2 for UNIX"
          eventID="5"
          category="snap create successful"
        subject="host name=x336-207-58, host os=Linux,
host os release=2.6.32-279.el6.x86 64, host os version=#1 SMP Wed Jun 13
18:24:36 EDT 2012, No of controller=3, PM/RBAC=native, Host
Virtualization=No, Multipath-type=nativempio, Protection Enabled=No,
Protocol=iscsi, snapshot name=dg snap"
```
SnapDrive for UNIX sends the following AutoSupport message to the storage system when the storage show all operation succeeds:

```
computerName="x336-207-58"
          eventSource="snapdrive"
          appVersion="5.2 for UNIX"
          eventID="3"
          category="general"
          subject="protos=fcp, Connect Luns=8, dgs=4, hvs=3, fs=3,
host name=x336-207-58, host os=Linux, host os release=2.6.32-
279.el6.x86 64, host os version=#1 SMP Wed Jun 13 18:24:36 EDT 2012, No of
controller=2, PM/RBAC=native, Host Virtualization=No, Multipath-
type=nativempio, Protection Enabled=No, Protocol=fcp"
```
# **Support for multipath access in SnapDrive for UNIX**

SnapDrive for UNIX supports FC multipath access to the storage systems using the standard multipathing software solution. By using multipathing, you can configure multiple network paths between the host and storage system.

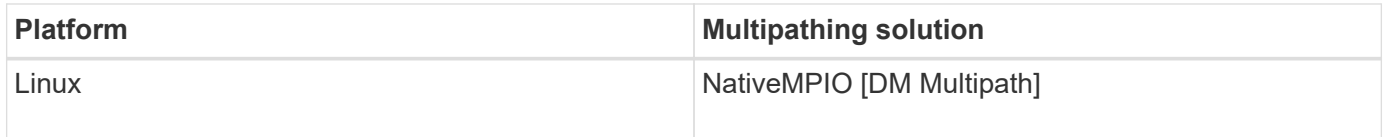

If one path fails, the FC traffic continues on the remaining paths. Multipathing is required if the host has multiple paths to a LUN, and it works by making the underlying paths transparent to the user. If the multipathing solution specified in the configuration file for SnapDrive for UNIX operations is configured and supported, SnapDrive for UNIX uses the specified multipathing solution.

# **Enabling multipathing**

To use multipathing in SnapDrive for UNIX, you must complete steps that include installing and starting the HBA. If you are using a non-NetApp multipathing solution, you must download the software and application package from the HBA vendor's web site.

Your system must be running current versions of FC and iSCSI system components.

# [NetApp Interoperability Matrix Tool](http://mysupport.netapp.com/matrix)

# **Steps**

1. Install the supported HBAs before you install the appropriate Host Utilities software.

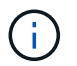

SnapDrive for UNIX supports multivendor HBAs.

2. Start the HBA service.

If the HBA service is not running, the following error message is displayed when you run SnapDrive for UNIX commands, such as snapdrive storage create and snapdrive config prepare luns:

0001-876 Admin error: HBA assistant not found

You must verify that the required number of paths are up and running. You can verify the paths by using the sanlun utility, which is included with the Host Utilities software. For example, in the FC multipathing configuration, you can use the sanlun fcp show adapter  $-v$  command.

In the following example, there are two HBA ports (fcd0 and fcd1) connected to the host that are operational (port state). You can have only one HBA or iSCSI initiator and you must configure multipathing by providing more than one path to the target LUNs.

# sanlun fcp show adapter -v adapter name: fcd0 WWPN: 50060b000038c428 WWNN: 50060b000038c429 driver name: fcd model: A6826A model description: Fibre Channel Mass Storage Adapter (PCI/PCI-X) serial number: Not Available hardware version: 3 driver version: @(#) libfcd.a HP Fibre Channel ISP 23xx & 24xx Driver B.11.23.04 /ux/core/isu/FCD/kern/src/common/wsio/fcd\_init.c:Oct 18 2005,08:19:50 firmware version: 3.3.18 Number of ports: 1 of 2 port type: Fabric port state: Operational supported speed: 2 GBit/sec negotiated speed: 2 GBit/sec OS device name: /dev/fcd0 adapter name: fcd1 WWPN: 50060b000038c42a WWNN: 50060b000038c42b driver name: fcd model: A6826A model description: Fibre Channel Mass Storage Adapter (PCI/PCI-X) serial number: Not Available hardware version: 3 driver version: @(#) libfcd.a HP Fibre Channel ISP 23xx & 24xx Driver B.11.23.04 /ux/core/isu/FCD/kern/src/common/wsio/fcd\_init.c:Oct 18 2005,08:19:50 firmware version: 3.3.18 Number of ports: 2 of 2 port type: Fabric port state: Operational supported speed: 2 GBit/sec negotiated speed: 2 GBit/sec OS device name: /dev/fcd1

If multipathing is enabled on a host, multiple paths are visible for the same LUN. You can use the sanlun lun show all command to verify the paths. In the following example, you can find multiple paths to the same LUN (fish: /vol/vol1/lun):

```
 [root@lnx221-75 ~]# sanlun lun show
filer: lun-pathname device filename adapter protocol lun size lun
state
f960-221-167: /vol/vol1/lun1 /dev/sdd host5 FCP 100m (104857600)
GOOD
f960-221-167: /vol/vol1/lun1 /dev/sdc host6 FCP 100m (104857600)
GOOD
```
3. If a third-party multipathing solution is supported by SnapDrive for UNIX or Host Utilities, download the HBA driver software package and application package from the HBA vendor's web site.**QLogic**: For QLogic HBAs, go to<http://support.qlogic.com/>. From OEM models, select NetApp. Locate the driver version listed in the support Matrix and download it. **Emulex:** For Emulex HBAs, go to [http://www.emulex.com/ts/index.html.](http://www.emulex.com/ts/index.html) From Downloads, select NetApp. Locate the driver version listed in the support Matrix and download it. Also download the Emulex applications package from the same location.

If you are using a QLogic adapter with FC connectivity, download the QLogic rescan script from the QLogic web site and copy it to the /root path (for example, /root/dynamic-lun-rescan.sh). The QLogic rescan script asks for user confirmation; SnapDrive for UNIX might hang indefinitely at this confirmation stage. You can avoid this confirmation by setting the variable *QL\_DISABLE\_WARNING* to 1 in the script.

Earlier versions of SnapDrive for UNIX used vendor-specific SCSI rescan scripts to scan LUNs over FC, and thereby copying vendor-specific script to /root/dynamic-lun-rescan.sh. This was made available until RHEL 5U3.

For RHEL 5U4/ SLES 10SP2 and later versions, the rescan script is currently available in the /usr/bin directory. In case the rescan script is not available in the directory, it is present along with the  $sq3$  utils package.

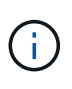

You must ensure that the sg3 utils and sg3 utils-libs libraries are available for Red Hat Enterprise Linux (RHEL) and Oracle Enterprise Linux (OEL) versions. However, the sq3 utils libraries are available for SUSE Linux Enterprise Server (SLES) version in the scsci utility.rpm package.

- 4. In an FC configuration, zone the host HBA ports and target ports by using the switch zoning configuration.
- 5. Install and set up the appropriate FC switch.
- 6. Check the SnapDrive for UNIX stack requirements.
- 7. Install or upgrade SnapDrive for UNIX.
- 8. Verify the SnapDrive for UNIX installation.
- 9. Locate the snapdrive.conf file path.
- 10. Configure the following configuration variables in the snapdrive.confile:
	- *multipathing-type*
	- *default-transport*
	- *fstype*
	- *vmtype*

For every host, the multipathing type, transport type, file system, and volume manager type are dependent on each other. The following table describes all the possible combinations:

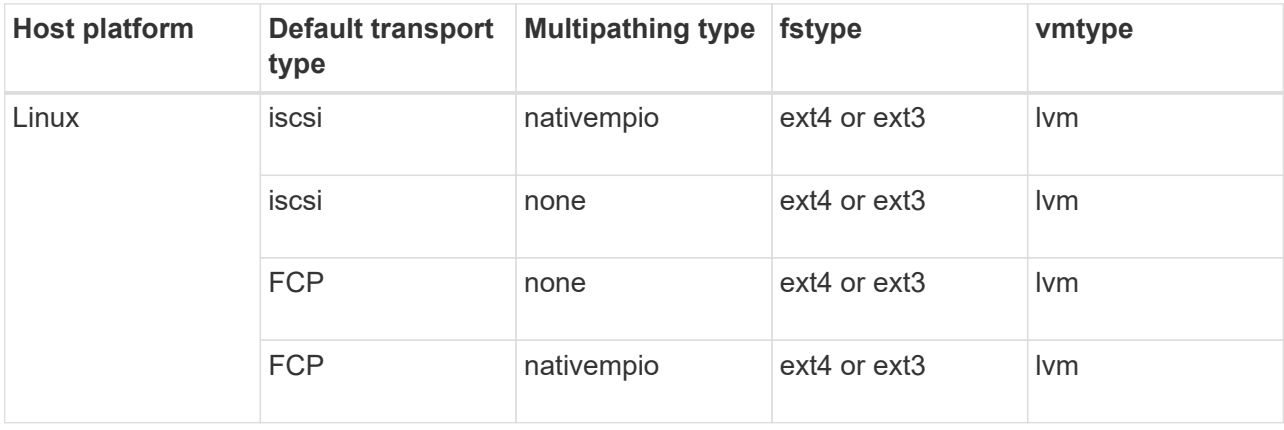

The preceding table gives the supported values of the *multipathing-type*, *default-transport*, *fstype*, and *vmtype* configuration variables.

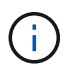

If the transport protocol is iSCSI, and the multipathing type is set as none, you should stop the multipath daemon and execute SnapDrive for UNIX commands.

11. Save the snapdrive.conf file.

SnapDrive for UNIX automatically checks this file each time it starts. You must restart the SnapDrive for UNIX daemon for the changes to take effect.

# **Related information**

[SnapRestore and Snapconnect operations does not work in Linux after multipathing type migration](#page-273-0)

[NetApp Support](http://mysupport.netapp.com)

[NetApp Interoperability](https://mysupport.netapp.com/NOW/products/interoperability)

[Linux Unified Host Utilities 7.1 Installation Guide](https://library.netapp.com/ecm/ecm_download_file/ECMLP2547936)

#### **Multipath setup**

Linux MPIO works if host setup is completed. The host setup is broadly classified as HBA setup, HBA driver parameter setup, Multipath setup, LVM setup, and SnapDrive for UNIX setup.

#### **HBA setup**

HBA Setup is the process of installing an appropriate HBA Card and the supported drivers on a Linux host.

Following are the HBA Cards that are supported for a Linux MPIO Configuration:

- QLOGIC
- EMULEX

These HBA cards are supported by FC Host Utilities Linux Attach Kit 3.0 and above with RHEL4 Update 6 and above.

# **Setting up HBA driver parameter**

To set up HBA driver for Linux MPIO, the exact sequence of steps required depends on the operating system used. The setup also depends on the HBA card used.

The following steps are required to set up the HBA driver parameter for Linux MPIO:

# **Steps**

- 1. Uninstall the built-in drivers.
- 2. Install the latest drivers from the vendor's web site.
- 3. Set the driver parameters using the vendor's CLI Configuration tool.
- 4. Edit the /etc/modprobe.conf file to set up default parameters for the HBA driver.
- 5. Regenerate the initrd (Ram Disk Image) with the HBA driver parameters.
- 6. Reboot the host for the new HBA Driver settings to be effective.

# **Related information**

# [NetApp Support](http://mysupport.netapp.com)

[Linux Unified Host Utilities 7.1 Installation Guide](https://library.netapp.com/ecm/ecm_download_file/ECMLP2547936)

### **Multipath configuration variables**

You need to change few configuration variables in the snapdrive.conf file for MPIO to work with Linux.

After installing SnapDrive for UNIX on the host, edit the /opt/Netapp/snapdrive/snapdrive.conf file and change the following settings to the appropriate values:

```
enable-implicit-host-preparation=on # Enable implicit host preparation
for LUN creation
    default-transport="FCP" # Transport type to use for storage
provisioning, when a decision is needed
    multipathing-type= "nativempio" # Multipathing software to use when
more than one multipathing solution is available
```
Restart the SnapDrive daemon for the snapdrive.conf file changes to take effect. After SnapDrive daemon restart, SnapDrive commands start using the DM-MP stack.

# **Setting up multipathing**

You can configure multiple network paths between the host and storage system by setting up multipathing. SnapDrive for UNIX does support the use of aliases in multipath environments. You need to make sure that the proper alias name for the mapper devices

is configured in the /etc/multipath.conf file.

# **Steps**

1. After the host reboots, the multipath daemon should be running as shown in the following example:

root@lnx197-123 ~]# ps -ef | grep multipathd root 5713 1 0 22:44 ? 00:00:00 /sbin/multipathd root 5739 1783 0 22:44 pts/1 00:00:00 grep multipathd

If the multipath daemon is not running, ensure that you restart the daemon after the reboot. You can start the multipath daemon by running the following command:

[root@lnx197-123 ~]# chkconfig --level 345 multipathd on

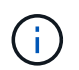

The following table lists some of the SnapDrive operations which support the use of alias name in multipath environment.

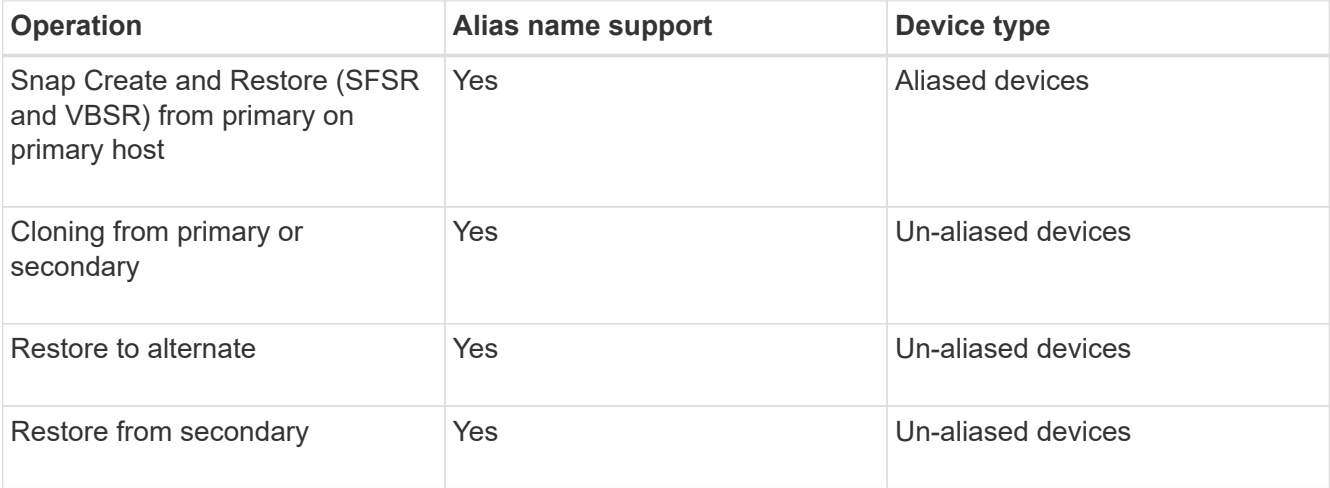

◦ You do not have to set any values in the /etc/multipath.conf file if you are using either Red Hat Enterprise Linux (RHEL) 6.4 or later or Oracle Linux 6.4 or later.

However, you must still maintain a dummy /etc/multipath.conf file, which can either be empty or containing the blacklisted information and alias names, if required.

◦ You do not have to maintain a /etc/multipath.conf file if you are using SUSE Linux Enterprise Server (SLES) 11 SP3 or later.

However, you can have a /etc/multipath.conf file to contain the blacklisting information and alias names, if required.

2. Replace the string HITACHI\_HUS103073FL3800\_V3WTL7XA with the output of the command scsi\_id -gus /block/<LD>, where LD is the local block device name.

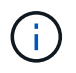

For some local block devices, the scsi id command might not return any strings. In that case, the local block device must be blacklisted by using devnode directive.

3. Increase the number of file descriptors that a process can open in the host by appending the following lines in the /etc/security/limits.conf file:

```
soft nofile 4096
         hard nofile 4096
```
4. Ensure that the Linux SG Driver is always loaded after the system reboot by entering the following command:

```
echo "modprobe sg" >> /etc/rc.local
```
5. Reboot the host to ensure that settings are active.

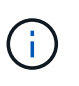

```
The lvm2-2.02.17-7.27.8 and the filter setting must be assigned as =
["r|/dev/.*/by-path/.*|", "r|/dev/.*/by-id/.*|", "r|/dev/cciss/.*|",
"a/.*/"] in the lvm.conf file in SLES10 SP2.
```
### **Related information**

[NetApp Support](http://mysupport.netapp.com)

[Linux Unified Host Utilities 7.1 Installation Guide](https://library.netapp.com/ecm/ecm_download_file/ECMLP2547936)

# **Thin provisioning in SnapDrive for UNIX**

The thin provisioning feature in SnapDrive for UNIX allows the user to have more storage space for the hosts than is actually available on the storage system.

Within SnapDrive for UNIX, you cannot set the fractional reserve value, and there is no integration with Data ONTAP features such as autodelete and autosize. These Data ONTAP features can be safely used with SnapDrive for UNIX; however, there is no awareness within SnapDrive for UNIX, if an autodelete or autosize event occurs.

#### **Related information**

[NetApp Technical Report 3483: Thin Provisioning in a NetApp SAN or IP SAN Enterprise Environment](http://www.netapp.com/us/media/tr-3483.pdf)

# **Enabling thin provisioning for LUNs**

You can use SnapDrive for UNIX to carry out thin provisioning on your storage system. Thin provisioning is also referred as space-reservation.

# **Step**

1. Set the space-reservations-enabled configuration variable value to on.

You can also enable thin provisioning by using the -reserve and -noreserve parameters.

Parameter override the value mentioned in the -space-reservations-enabled variable.

You could use -reserve and -noreserve with the following commands to enable or disable LUN reservation:

- snapdrive storage create
- snapdrive storage resize
- snapdrive snap connect
- snapdrive snap restore

By default, SnapDrive for UNIX enables space reservation for a fresh or new storage create operations. For snap restore and snap connect operations, it uses the space reservation present in the Snapshot copy if the -reserve or -noreserve parameters are not specified at the command line, or if the value in the configuration file is uncommented.

# **Enabling thin provisioning for NFS entities**

You can use SnapDrive for UNIX to carry out thin provisioning for NFS entities on your storage system. Thin provisioning is referred as space-reservation.

# **Steps**

1. To enable space reservation for snap connect operations, you can enable space reservation for volumes by using the -reserve parameter with the commands involving NFS entities. For NFS entities, SnapDrive for UNIX uses the space reservation available in the Snapshot copy if the -reserve or -noreserve parameters are not specified in a command.

# **Multiple subnet configuration**

Multiple subnets are useful in an environment where you want to separate management traffic and data traffic. This separation creates a more secure environment for managing network traffic. SnapDrive 4.1.1 for UNIX and later versions running on servers in such environments supports all the SnapDrive operations available in stand-alone environments and host and HA pair environments.

Data related to the management of storage systems is transmitted through the management interface. DataFabric Manager, Protection Manager, and SnapDrive for UNIX can be part of the management interface. The data interface is used for data traffic between storage systems.

To configure multiple subnets in your environment, you should use the mgmtpath option with the snapdrive config set command.

SnapDrive for UNIX does not support operations in a SAN environment where the host name of the storage system is different from the public name, but both names resolve to the same IP address. To work around this situation, you can do one of the following:

- Assign a different IP address for the system name.
- Configure the system so that it does not reply when you try to connect to it.

# **Configuring management and data interfaces for a storage system**

You can configure multiple data interfaces for a single management interface in an NFS

environment, so that you can separate management traffic from data traffic on your storage system.

#### **Steps**

1. Set the configuration for the new management interface:

#### **snapdrive config set root**

```
# snapdrive config set root f3050-197-91
Password for root:
Retype password:
```
The following is an example for a storage virtual machine (SVM, formerly known as Vserver).

```
# snapdrive config set vsadmin clstr-vs2
Password for vsadmin:
Retype password:
```
2. Configure the data interface for the new management interface:

#### **snapdrive config set**

# snapdrive config set -mgmtpath f3050-197-91 f3050-220-91#

In the preceding command, f3050-197-191 is the management interface and f3050-220-91 is the data interface.

The following is an example for an SVM.

```
snapdrive config set -mgmtpath clstr-vs2 clstr-vs2-2
system name management interface datapath interface
-------------------------------------------------------
clstr-vs2 10.72.220.203 10.72.221.155
```
In the output, 10.72.220.203 is the management interface and 10.72.221.155 is the data interface.

#### **Viewing all the data interfaces for a management interface**

You can view all the data interfaces for a management interface by using the snapdrive config list command in an NFS environment.

1. At the CLI, enter the following command:

```
snapdrive config list -mgmtpath
```

```
#snapdrive config list -mgmtpath
system name management interface datapath interface
------------------------------------------------------------------------
-------
f3050-197-91 10.72.197.91 10.72.220.91|10.72.168.91
```
The following is an example for Vserver.

#snapdrive config list -mgmtpath system name management interface datapath interface ------------------------------------------------------ clstr-vs2 10.72.220.203 10.72.221.155

### **Deleting a data interface entry for a management interface**

You can delete a data interface entry that is associated with a specific management interface in an NFS environment by using the snapdrive config delete -mgmtpath command.

#### **Steps**

1. At the CLI, enter the following command:

```
snapdrive config delete -mgmtpath data_interface
```

```
#snapdrive config delete –mgmtpath f3050-197-91
Deleted configuration for appliance: f3050-197-91
```
The following is an example for Vserver.

#snapdrive config delete –mgmtpath clstr-vs2 Deleted configuration for appliance: clstr-vs2

#### **LUN names in SAN environment**

In all the SAN operations, the format of LUN names should always be of the host name, irrespective of whether it resolves to an IP address. In a pure SAN environment, there is no concept of data path. The management interface mapping must be the same as the data path interface.

```
config list output in a SAN multiple subnet environment
```
```
#snapdrive config set -mgmtpath f3050-197-91 f3050-197-91
#snapdrive config list -mgmtpath
system name management interface datapath interface
------------------------------------------------------------
bart 10.72.197.91 10.72.197.91
```
#### **Pure NFS environment**

If you configure a system for multiple subnets and one or more NFS volumes are mounted through the management interface, then you should always configure the first data interface as the management interface.

In the following example, the management interface is  $10.72.221.19$ , and the data interface is 10.72.220.45.

# snapdrive config list username appliance name appliance type ------------------------------------------ root 10.72.221.19 StorageSystem # snapdrive config list -mgmtpath system name management interface datapath interface ------------------------------------------------------- f2040-221-19 10.72.221.19 10.72.220.45

#### **Mixed SAN and NFS environments**

In mixed SAN and NFS environments, the management and data interface must be mapped so that the first data interface is the same as the management interface.

In the following example, the management interface is 10.72.197.91, and the data interface is 10.72.220.91.

```
#snapdrive config set -mgmtpath f3050-197-91 f3050-197-91 f3050-197-91
f3050-220-91
#snapdrive config list -mgmtpath
 system name management interface datapath interface
 --------------------------------------------------------------------
bart 10.72.197.91 10.72.197.91 10.72.197.91 10.72.197.91
```
# **Automatic detection of host entities**

SnapDrive for UNIX automatically detects the configuration of the host entity for some commands. A few snap storage commands need only the name of the host entity. In these cases, you do not have to specify the type of the host entity.

The following commands are enabled for automatic detection:

- storage delete
- storage resize
- snap create
- snap restore
- snap connect
- snap list

When the host entity exists, SnapDrive for UNIX automatically detects the type of the host entity. In this case, you need to provide only the name of the host entity; you do not have to specify the type. The SnapDrive snap commands and some storage commands also need only the name of the host entity; you do not have to specify the type.

Automatic detection of commands takes extra time for SnapDrive 4.1 and later because it collects the details of all the storage resources. If you want a faster response, specify the file specification with the SnapDrive for UNIX commands.

You can enable automatic detection for the storage delete operation by running the snapdrive storage delete command.

#### **Example 1:**

snapdrive storage delete host dg my fs -full

In the example, host dg and my fs are automatically detected.

#### **Example 2:**

snapdrive storage delete mydg -fs myfs -full

In the example, the mydg disk group is automatically detected.

You can enable automatic detection for the storage resize operation by running the snapdrive storage resize command.

```
[root@lnx197-132 ~]# snapdrive storage resize mydg23 -addlun -growby 10m
Auto detecting the type of filespec 'mydg23' in progress ... detected as
disk group
          discovering filer LUNs in disk group mydg23...done
        LUN bart:/vol/voldm/mydg23-1_SdLun ... created
          mapping new lun(s) ... done
          discovering new lun(s) ... done.
          initializing LUN(s) and adding to disk group mydg23...done
Disk group mydg23 has been resized
```
You can enable the automatic detection for the snap create operation by running the snapdrive snap create command.

**For example**:

```
root@lnx197-132 ~]# snapdrive snap create mydg22 mydg23 /mnt/mnt12
-snapname new snap
Auto detecting the type of filespec 'mydg22' in progress ... detected as
disk group
Auto detecting the type of filespec 'mydg23' in progress ... detected as
disk group
Auto detecting the type of filespec '/mnt/mnt12 ' in progress ... detected
as file system
Starting snap create /dev/mapper/mydg22, /dev/mapper/mydg23, /mnt/mnt12
    WARNING: DO NOT CONTROL-C!
              If snap create is interrupted, incomplete snapdrive
                   generated data may remain on the filer volume(s)
                   which may interfere with other snap operations.
Successfully created snapshot new_snap on bart:/vol/voldm
        snapshot new snap contains:
          disk group mydg22
          disk group mydg23
          disk group dg121 containing host volumes
                  lv121 (filesystem: /mnt/mnt12)
```
You can enable automatic detection for the snap connect operation by running the snapdrive snap connect command.

```
[root@lnx197-132 ~]# snapdrive snap connect mydg22 xxx mydg23 yyy
-snapname bart:/vol/voldm:snap_1
Auto detecting the type of filespec 'mydg22' in progress ... detected as
disk group
Auto detecting the type of filespec 'xxx' in progress ...
          xxx does not exist - Taking xxx as a destination to fspec
mydg22Auto detecting the type of filespec 'mydg23' in progress ...
detected as disk group
Auto detecting the type of filespec 'yyy' in progress ...
          yyy does not exist - Taking yyy as a destination to fspec mydg23
  connecting mydg22:
          LUN copy mydg22_SdLun_0 ... created
                    (original: bart:/vol/voldm/mydg22_SdLun)
          mapping new lun(s) ... done
  connecting mydg23:
        LUN copy mydg23 SdLun 1 ... created
                    (original: bart:/vol/voldm/mydg23_SdLun)
          mapping new lun(s) ... done
          discovering new lun(s) ... done
          Importing xxx, yyy
Successfully connected to snapshot bart:/vol/voldm:snap_1
          disk group xxx
          disk group yyy
```
You can enable the automatic detection for the snap restore operation by running the snapdrive snap restore command.

```
snapdrive snap restore bart:/vol/voldm/lun44 /mnt/fs3 fs5_SdDg/fs5_SdHv
fs4_SdDg -snapname bart:/vol/voldm:toi_snap
        Auto detection of file spec(s) in progress ...
                 - 'bart:/vol/voldm/lun44' detected as LUN.
                 - '/mnt/fs3' detected as file system.
               - 'fs5 SdDg/fs5 SdHv' detected as logical volume.
               - 'fs4 SdDg' detected as disk group.
          Starting to restore /dev/mapper/fs4_SdDg, /mnt/fs3,
/dev/mapper/fs5_SdDg-fs5_SdHv, bart:/vol/voldm/lun44
           WARNING: This can take several minutes.
             DO NOT CONTROL-C!
             If snap restore is interrupted, the filespecs
             being restored may have inconsistent or corrupted
             data.
         For detailed progress information, see the log file /var/log/sd-
recovery.log
             Importing fs4_SdDg, fs3_SdDg, fs5_SdDg
             Successfully restored snapshot toi_snap on bart:/vol/voldm
         disk group fs4_SdDg containing host volumes
                 fs4_SdHv (filesystem: /mnt/fs4)
         disk group fs3_SdDg containing host volumes
                 fs3_SdHv (filesystem: /mnt/fs3)
         disk group fs5_SdDg containing host volumes
                 fs5_SdHv (filesystem: /mnt/fs5)
         raw LUN: bart:/vol/voldm/lun44
```
SnapDrive does not support automatic detection for snap connect and snap restore operations for incorrect file specification.

You can enable automatic detection for the snap list operation by running the snapdrive snap list command.

root@lnx197-132 ~]# snapdrive snap list -snapname bart:/vol/voldm:snap\_1 snap name host host date snapped -------------------------------------------------------------------------- ----- bart:/vol/voldm:snap\_1 lnx197-132.xyz.com Apr 9 06:04 mydg22 mydg23 dg121 [root@lnx197-132 ~]# snapdrive snap list mydg23 Auto detecting the type of filespec 'mydg23' in progress ... detected as disk group snap name host host date snapped -------------------------------------------------------------------------- ----- bart:/vol/voldm:snap\_1 lnx197-132.xyz.com Apr 9 06:04 mydg22 mydg23 dg121 bart:/vol/voldm:all lnx197-132.xyz.com Apr 9 00:16 mydg22 mydg23 fs1\_SdDg bart:/vol/voldm:you lnx197-132.xyz.com Apr 8 21:03 mydg22 mydg23 bart:/vol/voldm:snap\_2 lnx197-132.xyz.com Apr 8 18:05 mydg22 mydg23

# **What SnapDrive wizards are**

SnapDrive has different wizards that help you to perform a particular SnapDrive operation in an interactive manner.

### **Operations performed using wizards**

You can use different wizards to create storage entities and manipulate SnapDrive for UNIX in an efficient manner.

The following SnapDrive for UNIX commands have an equivalent wizard to perform operations:

- storage create
- storage delete
- snap restore
- snap connect
- snap disconnect

#### **Managing storage using a wizard**

You can use the SnapDrive for UNIX wizard to create storage in an interactive and efficient manner. The wizard leads you through a set of questions to help you to create storage.

You can launch the wizard by using the snapdrive storage wizard create command.

The following storage management operations can be performed:

- Creating a LUN
- Creating a disk group and automatically setting up the LUN
- Creating a disk group and specifying the LUN.
- Creating a host volume and automatically setting up the LUN
- Creating a host volume and specifying the LUN
- Creating a file system on a LUN and automatically setting up the LUN
- Creating a file system on a LUN and specifying the LUN.
- Creating a file system on a LUN and setting up the LUN automatically with Logical Volume Manager (LVM) and disk group specified
- Creating a file system on a LUN and specifying the LUN with LVM and disk group specified
- Creating a file system on a LUN and setting up the LUN automatically with LVM and host volume specified
- Creating a file system on a LUN and specifying the LUN with LVM and host volume specified

#### **Managing Snapshot copies using a wizard**

You can use a wizard to manage Snapshot copies. This wizard runs you through a set of questions and helps you to perform the snap connect, snap restore, and snap disconnect operations.

You can run the wizard by using the snapdrive snap wizard command.

The following table lists the different operations and corresponding commands to run the wizard. After launching the wizard, follow the steps in the application window.

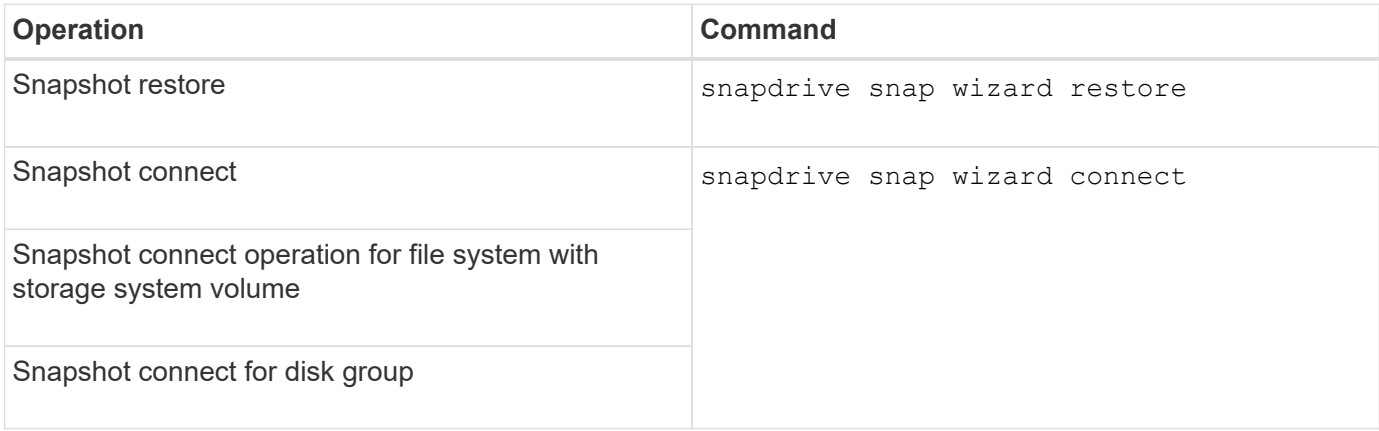

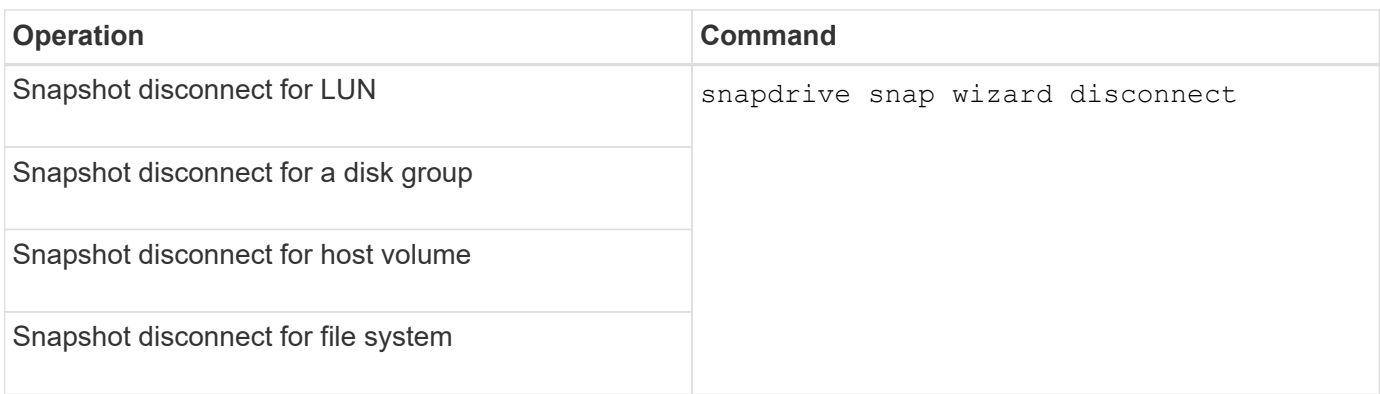

**Limitations:** In SnapDrive for UNIX 4.1 and later, the snapdrive snap wizard command has the following limitations:

- Volume-based SnapRestore is not supported with the snap wizard restore command.
- FlexClone® volume is not supported with the snap wizard connect command.
- Operations on unresponsive file specifications are not supported with snap wizard commands.

#### **Deleting storage using a wizard**

You can use the storage delete wizard to perform certain delete operations.

You can start the wizard by using the snapdrive storage wizard delete command.

You can delete the following entities:

- A LUN
- A disk group
- A logical volume
- A file system

# **Using port set in SnapDrive for UNIX**

Port set is a group of SAN data port or interface, and is used to control the path available to a host by grouping the set of SAN data port or interface.

Port set configuration is created by the storage administrator on the storage system, and it is an optional task. When there is no port set configured on the host, the host can view all the paths, depending on the host SCSI configuration limits. SnapDrive for UNIX allows the storage administrator to specify a single port set per Vserver. Therefore, there is a restriction in the number of paths that the host can view through the Vserver.

### **Adding a port set in SnapDrive**

You can add a port set in the storage system to communicate with a Vserver. This is a one-time activity and must be done before using the storage system.

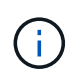

If you want to upgrade to SnapDrive 5.2 for UNIX, ensure that the earlier versions of SnapDrive for UNIX igroups are manually associated to the port set by the storage administrator.

In the following example, the storage administrator uses the Vserver name instead of an IP address, and verifies that the Vserver name is registered on a DNS server.

#### **Steps**

1. Enter the following command on the host:

**snapdrive portset add** *portset\_name filername* **[***filername…***]**

*portset\_name* is the name of the port set.

*filername* is the name of the Vserver.

snapdrive portset add ps2 vs91 Added portset configuration for appliance: vs91

The port set ps2 is added successfully in SnapDrive.

#### **Viewing the list of port set**

You can use the snapdrive portset list command to view all the port sets that are configured in SnapDrive on the host.

#### **Steps**

1. Enter the following command on the host system:

#### **snapdrive portset list**

```
snapdrive portset list
appliance name Portset name
-----------------------------
vs91 ps2
```
#### **Removing a port set from SnapDrive**

You can use the snapdrive portset delete command to delete a port set that is configured in SnapDrive.

#### **Steps**

1. Enter the following command on the host system:

#### **snapdrive portset delete** *filername* **[***filername…***]**

*filername* is the Vserver name on which the port set is configured.

```
snapdrive portset delete vs91
Deleted portset configuration for appliance: vs91
```
The port set that is configured for SnapDrive is removed successfully.

#### **Migrating to new Vserver name**

If you have migrated from an old Vserver to a new Vserver, you must ensure that the new Vserver name is configured on the host system to execute any SnapDrive operations on the Vserver.

The following steps must be performed on the host system whenever you migrate to a new Vserver name:

#### **Steps**

1. Delete the old Vserver name that is configured using the following command:

#### **snapdrive config delete** *appliance\_name*

The old configured Vserver name is removed from the host system.

2. Delete the port set that is assigned to the old configured Vserver using the following command:

#### **snapdrive portset delete** *filername* **[***filername…***]**

3. Configure the new Vserver name using the following command:

#### **snapdrive config set** *vsadmin filername* **[***filername…***]**

4. Assign the port set using the following command:

#### **snapdrive portset add** *portset\_name* **filername [***filername…***]**

5. Migrate the new Vserver name using the following command: **snapdrive config migrate set** *old\_entrynew\_entry*

After you have migrated to the new Vserver, you are ready to execute SnapDrive operations in the host system for this new Vserver name.

#### **Related information**

[Migrating from old storage system to new storage system](#page-46-0)

# **Configuring igroups**

SnapDrive for UNIX allows you to configure an igroup that exists on the storage system. The configured igroup is used to map the LUNs on the storage system.

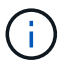

The igroups must contain the source initiator and the destination initiator.

#### **Adding an igroup**

SnapDrive for UNIX allows you to add a particular igroup for the storage system to the host and perform SnapDrive operations using the configured igroup. You must ensure that the igroup is available in the storage system.

#### **Steps**

1. Enter the following command on the host:

```
snapdrive igroup add igroup_name filer_name [filer_name…]
```

```
snapdrive igroup add ig toaster
Added igroup configuration for appliance: toaster
```
The ig igroup is added successfully for the storage system toaster.

#### **Deleting an igroup**

You can delete any igroup that is configured for a storage system but is not required anymore.

#### **Steps**

1. Enter the following command on the host:

```
snapdrive igroup delete filer_name
```

```
snapdrive igroup delete toaster
Deleted igroup configuration for appliance: toaster
```
The igroup ig that is configured for the storage system toaster is removed successfully.

#### **Viewing the list of igroups**

You can view all the igroups that are configured on the host.

1. Enter the following command on the host system:

```
snapdrive igroup list
```

```
snapdrive igroup list
appliance name igroup name
-----------------------------
toaster ig
```
# **Using Selective LUN Map in SnapDrive for UNIX**

Beginning with clustered Data ONTAP 8.3, Selective LUN Map (SLM) is enabled by default on all new LUN maps. When you create a new LUN map, the LUN is accessible only through paths found on the node that owns that LUN and its HA partner.

By default, LUNs are accessible on all the LIFs of a Storage Virtual Machine (SVM). You should assign LIFs to the SVMs on each cluster node in your network. As the number of nodes in the cluster increases, the number of potential paths also multiplies. This can result in an excessive number of paths to a LUN, multiple igroups per host, and disruptive mobility events. SLM solves these problems by restricting LUN accessibility to the node that owns the LUN and the HA partner node. It also creates a single igroup per host and supports nondisruptive LUN mobility operations that do not require portset manipulation or LUN remapping.

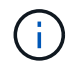

SLM does not automatically apply to LUN maps created prior to clustered Data ONTAP 8.3.

If you are accessing the LUN through the node that owns the LUN, the path is called "active optimized." However, if you access that LUN through the HA partner node, the path is called "active non-optimized."

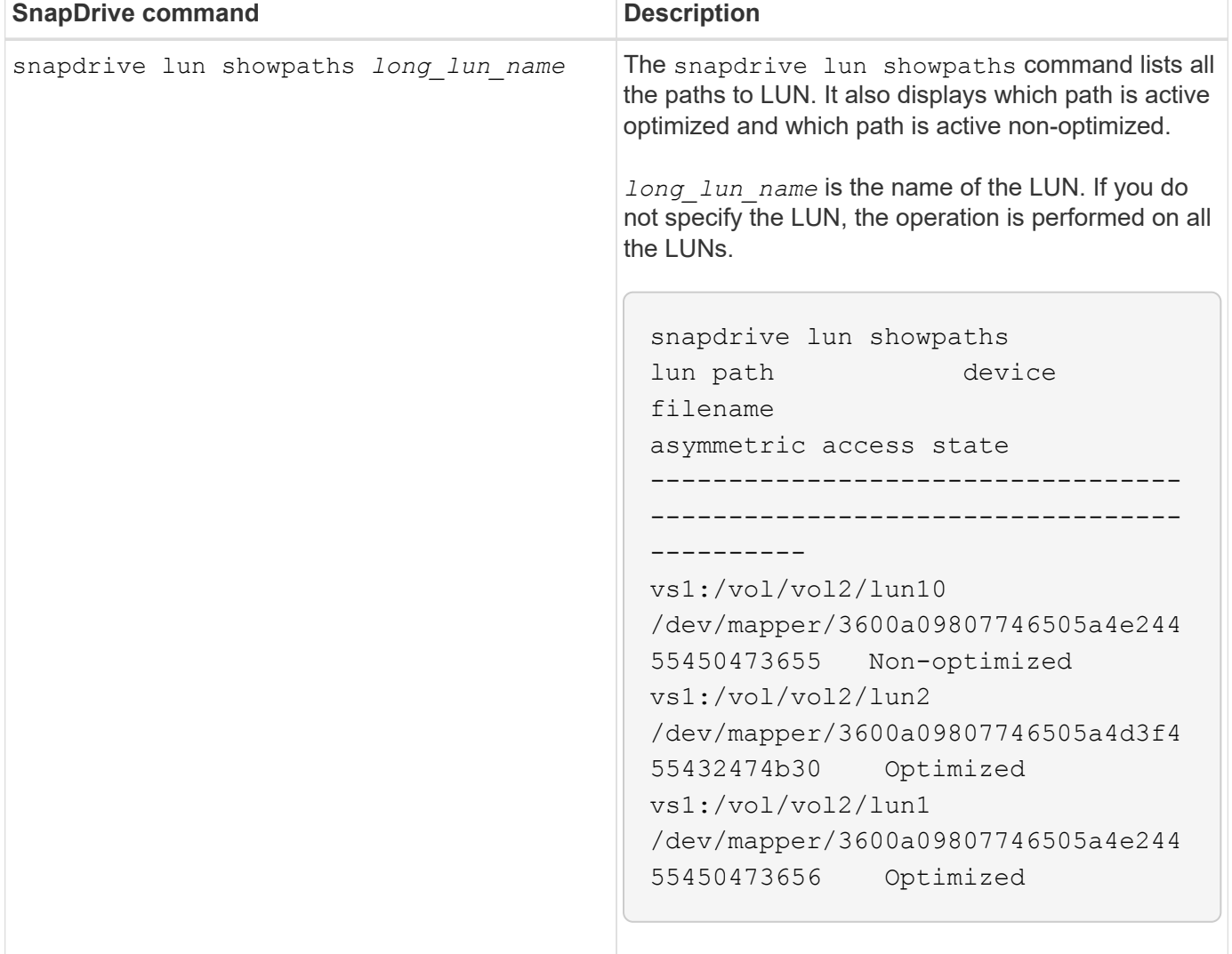

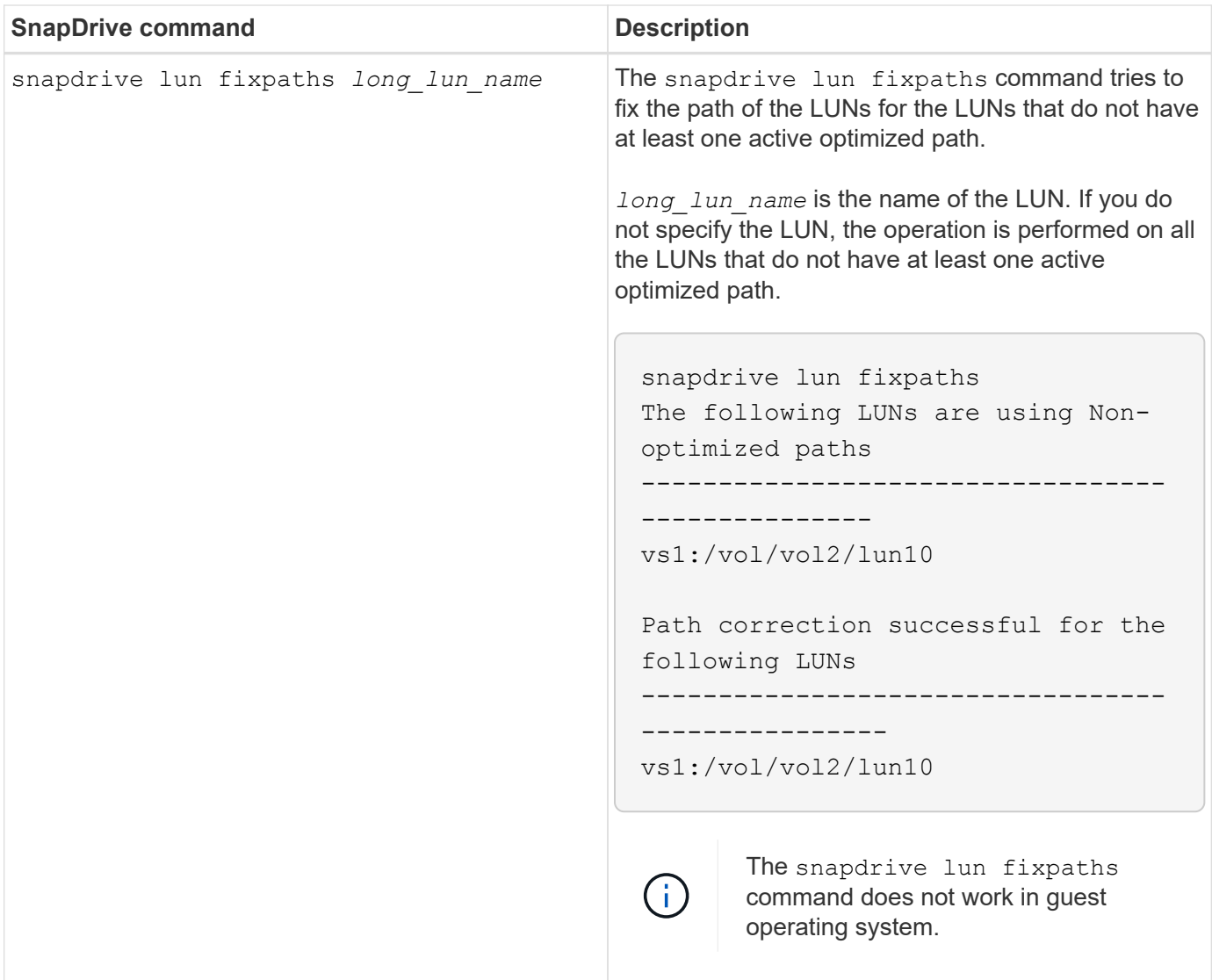

The lunpath-monitor-frequency parameter allows you to specify the frequency in which SnapDrive for UNIX automatically fix path for LUNs. The default value is 24 hours.

If the snapdrive lun fixpaths operation fails, an AutoSupport (ASUP) message is generated for all the LUNs. The ASUP message contains the following details:

- computerName
- eventSource
- appVersion
- eventID
- category
- subject

The following is an example of an ASUP message:

```
computerName="owhyee"
         eventSource="snapdrive"
         appVersion="5.2.2 for UNIX"
         eventID="6"
         category="lun path"
         subject="Paths are misconfigured for the Luns /vol/June12v1/LUN2 in
storage system sdu 100 101 60 62 vs1 on owhyee host."
```
#### **Related information**

#### [ONTAP 9 SAN Administration Guide](http://docs.netapp.com/ontap-9/topic/com.netapp.doc.dot-cm-sanag/home.html)

# **FlexClone volumes in SnapDrive for UNIX**

SnapDrive for UNIX supports FlexClone volumes, which are based on Data ONTAP FlexClone technology. A FlexClone volume is a point-in-time copy of a parent flexible volume. FlexClone volumes are faster than LUN clones, and they give you the flexibility to create multiple copies of data.

#### **What FlexClone volumes are**

A flexible volume clone, FlexClone, is a point-in-time copy of a parent flexible volume. The FlexClone volume does not inherit the changes made to the parent flexible volume after the clone is created.

Data ONTAP FlexClone technology enables instant replication of data volumes without requiring additional storage space at the time of creation. Each clone volume is a transparent, virtual copy that you can use for a wide range of operations such as product or system development testing, bug fixing, upgrade checks, and so on.

FlexClone technology provides substantial space savings with minimal overhead. Using this technology you can manage many more dataset combinations in lesser time and with less risk. FlexClone volumes do not have write reservation by default. SnapDrive 4.1 for UNIX uses FlexClone technology in NFS and SAN environments.

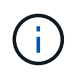

FlexClone volumes are supported on Data ONTAP 7.0.x and later, but they are not supported with vFiler units on storage systems running Data ONTAP 7.2 or earlier.

### **Benefits of FlexClone volumes**

FlexClone volumes provide data management and performance benefits.

- Simplified data management and reduced risk.
- Flexibility and greater utilization.

You can use FlexClone volumes to create multiple copies of data for additional users without giving them access to the original data.

• Faster than a LUN clone.

# **Types of FlexClone volumes**

FlexClone volumes can be classified as temporary or all-purpose depending on how SnapDrive for UNIX uses them.

- **Restricted or temporary FlexClone volume**: This FlexClone volume (created during snap connect) is primarily used to verify data. Provisioning and Snapshot operations (except snap disconnect) through SnapDrive for UNIX are not allowed on this FlexClone volume.
- **Unrestricted or all-purpose FlexClone volume**: This FlexClone volume (created during snap connect) can be used also as a back end for provisioning and Snapshot operations, just like normal flexible volumes. You can perform all regular SnapDrive operations on this FlexClone volume.

# **SnapDrive for UNIX operations on FlexClone volumes**

You can carry out various operations on FlexClone volumes using SnapDrive for UNIX.

# **Role-based access control for FlexClone volume operations**

If Operations Manager is configured with the system, the Operations Manager administrator must grant you the required capabilities to carry out storage operations on FlexClone volumes.

**Unrestricted FlexClone volume**: You must have the following capabilities to perform storage operations on an unrestricted FlexClone volume:

- For snap connect, you must have SD.SnapShot.UnrestrictedClone capability on the parent volume.
- For snap disconnect, you must have SD.SnapShot.DestroyUnrestrictedClone capability on the FlexClone volume.

**Restricted FlexClone volumes**: You must have the following capabilities for storage operations on a restricted FlexClone volume:

- For snap connect you must have SD.SnapShot.Clone capability on the parent volume.
- For snap disconnect you must have SD.SnapShot.Clone capability on the parent volume.

To split the FlexClone volume during the snap connect operation, SD.Storage.Write access capability on the parent volume.

To perform storage operations on split FlexClone volumes during the snap disconnect, for split FlexClone volumes, you must have SD. Storage. Delete capability on the split volume clone.

# **Snap connect procedure**

The snap connect procedure is valid for Data ONTAP 7.2 or later and explain the steps for snap connect operation.

The following steps depict the snap connect procedure:

#### **Steps**

- 1. SnapDrive for UNIX obtains the file spec name and the Snapshot name from the snap connect CLI. It then finds out the original storage system volume(s) where the snapshot(s) resides.
- 2. SnapDrive for UNIX chooses an appropriate cloning method for storage system entities based on CLI configuration options.

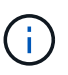

If the CLI option is specified, it always overrides the snapdrive.conf file option.

- a. If -clone lunclone option is specified in the CLI or the san-clone-method=lunclone option in the snapdrive.conf file, then SnapDrive for UNIX creates a LUN clone in the same volume from the given snapshot.
- b. If -clone unrestricted option is specified in the CLI or the san-clone-method=unrestricted option in the snapdrive.conf file, then SnapDrive for UNIX creates or reuses all-purpose FlexClone from the given Snapshot.
- c. If -clone optimal option is specified in the CLI or the san-clone-method=optimal option in the snapdrive.conf file, then SnapDrive for UNIX automatically chooses between restricted FlexClone and LUN clone, based on storage system configuration.

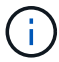

By default, clones created by SnapDrive for UNIX are backup clones.

#### <span id="page-123-0"></span>**Snap disconnect procedure**

This section explains the procedure followed for snap disconnect.

The following steps depict the snap disconnect procedure:

- 1. SnapDrive for UNIX obtains host file specs from snap disconnect CLI and finds out the storage system volume.
- 2. After deleting host file specs and un-mapping the LUNs, SnapDrive for UNIX checks if the current volume is a clone created by SnapDrive.
- 3. If the FlexClone is created by SnapDrive, then SnapDrive for UNIX checks whether:
	- a. There are any mapped LUNs in the clone volume
	- b. There are any new LUNs in the cloned volume
	- c. There are any new Snapshot copies

If all the conditions are satisfied, SnapDrive for UNIX deletes the cloned volume. For an unrestricted FlexClone, if RBAC is configured, then SnapDrive for UNIX does not perform substep 1 and substep 2 checks.

On storage systems with Data ONTAP version earlier than 7.2, restricted FlexClone volumes does not gets deleted by SnapDrive for UNIX. Storage system commands should be used to delete them. However, Unrestricted FlexClone volumes are deleted when the appropriate RBAC capability is provided to the user.

#### **Related information**

#### [Role-based access control in SnapDrive for UNIX](#page-136-0)

#### **Connecting to a single filespec in a LUN**

You can connect to a single filespec which resides in a LUN. The following example

describes how you can complete this operation.

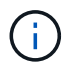

Filespec can be any one of file system, host volume, disk group, or a LUN.

For creating restricted FlexClone, you need to set the option san-clone-method =optimal in snapdrive.conf file or give -clone optimal before you can connect the filespec. This example displays the results when you want to connect a filespec /mnt/fs1 which resides in a LUN homer:/vol/vol1/lun1

The layout of the source file system  $/mnt/fs1$  is given below:

```
# snapdrive storage show -fs /mnt/fs_1 -capabilities
raw device: /dev/sdc1 mount point: /mnt/fs_1 (persistent) fstype ext3
allowed operations: all
device filename adapter path size proto state clone lun path backing
snapshot
-------------- ------- ---- ---- ----- ----- ----- --------
----------------
/dev/sdc - P 100m iscsi online No homer:/vol/vol1/lun1 -
```

```
# snapdrive snap connect -fs /mnt/fs_1 -snapname homer:/vol/vol1:snap1
-autorename
 connecting /mnt/fs_1:
          creating restricted volume clone
homer:/vol/Snapdrive_vol1_volume_clone_from_snap1_snapshot ... success
          mapping new lun(s) ... done
          discovering new lun(s) ... done
Successfully connected to snapshot homer:/vol/vol1:snap1
        file system: /mnt/fs 1 0
```
Here, SnapDrive for UNIX automatically chose to create a restricted FlexClone Snapdrive vol1 0 volume clone from snap1 snapshot from snapshot snap1 and connected it to the LUN testlun1 in this FlexClone to create a cloned host file system /mnt/fs\_1\_0.

```
# snapdrive storage show -fs /mnt/fs 1 0 -capabilities
raw device: /dev/sde1 mount point: /mnt/fs_1_0 (persistent) fstype ext3
allowed operations: snap disconnect; snap list; snap show; storage show;
storage list
device filename adapter path size proto state clone lun path backing
snapshot
--------------- ------- ---- ----- ------ ------ ------ --------
----------------
/dev/sde - P 100m iscsi online flex-clone
homer:/vol/Snapdrive_vol1_volume_clone_from_snap1_snapshot/lun1_vol1:snap1
```
SnapDrive for UNIX names the destination FlexClone with the prefix mentioned in the CLI.

If the generated FlexClone name (with prefix) is already in use, SnapDrive for UNIX gives an error message. In this case, you can use -autorename option along with -prefixfy to auto generate clone volume names.

-prefixfv CLI option is applicable only for SAN based filespecs. The -destfv CLI option is ignored by SnapDrive for UNIX for SAN based filespecs during FlexClone operation.

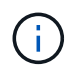

SnapDrive for UNIX displays a warning when a Snapshot copy is locked due to LUN clones. However, SnapDrive for UNIX proceeds with the snap connect operation.

#### **Connecting to multiple filespecs**

You can connect to multiple filespecs that reside in a volume. The following example describes how you can complete this operation.

For creating restricted FlexClone, you need to set the san-clone-method=unrestricted in the snapdrive.conf file or give `-clone unrestricted before you can connect to multiple filespec. This example displays the results when you want to connect to multiple filespec /mnt/fs\_1 and /mnt/fs\_2 in snap1 which reside in volume vol1.

The layout of /mnt/fs\_1 and /mnt/fs\_2 is given in the following:

 # snapdrive storage show -fs /mnt/fs\_1 /mnt/fs\_2 -capabilities raw device: /dev/sdc1 mount point: /mnt/fs\_1 (persistent) fstype ext3 allowed operations: all

device filename adapter path size proto state clone lun path backing snapshot ---------------- ------- ---- ------ ----- ----- ------- ---------------- ---------------- /dev/sdc - P 100m iscsi online No homer:/vol/vol1/lun1 raw device: /dev/sdo1 mount point: /mnt/fs\_2 (persistent) fstype ext3 allowed operations: all device filename adapter path size proto state clone lun path backing snapshot ---------------- ------- ---- ---- ------- ----- ----- -------- ---------------- /dev/sdo - P 100m iscsi online No homer:/vol/vol1/lun2 -

Here the user used Snapshot snap2 which contains application consistent Snapshots of /mnt/fs1 and /mnt/fs2 for snap connect.

```
 # snapdrive snap connect -fs /mnt/fs_1 -fs /mnt/fs_2 -snapname
homer:/vol/vol1:snap2 -autorename -clone unrestricted
 connecting /mnt/fs_1:
          creating unrestricted volume clone
homer:/vol/Snapdrive_vol1_volume_clone_from_snap2_snapshot ... success
          mapping new lun(s) ... done
  connecting /mnt/fs_2:
          mapping new lun(s) ... done
          discovering new lun(s) ... done
Successfully connected to snapshot homer:/vol/vol1:snap2
          file system: /mnt/fs_1_0
          file system: /mnt/fs_2_0
```
Here, SnapDrive for UNIX has created a single unrestricted FlexClone Snapdrive vol1\_0\_volume\_clone\_from\_snap2\_Snapshot from Snapshot snap2. This is then connected to LUN testlun1 and testlun2 to create a cloned host file system /mnt/fs1\_0 and /mnt/fs2\_0 respectively.

# snapdrive storage show -fs /mnt/fs 1 0 /mnt/fs 2 0 -capabilities raw device: /dev/sde1 mount point: /mnt/fs\_1\_0 (persistent) fstype ext3 allowed operations: all device filename adapter path size proto state clone lun path backing snapshot ---------------- ------- ---- ---- ----- ----- ----- -------- ---------------- /dev/sde - P 100m iscsi online flex-clone homer:/vol/Snapdrive\_vol1\_volume\_clone\_from\_snap2\_snapshot/lun1 vol1:snap2 raw device: /dev/sdac1 mount point: /mnt/fs\_2\_0 (persistent) fstype ext3 allowed operations: all device filename adapter path size proto state clone lun path backing snapshot ---------------- ------- ---- ---- ----- ----- ----- -------- ---------------- /dev/sdac - P 100m iscsi online flex-clone homer:/vol/Snapdrive\_vol1\_volume\_clone\_from\_snap2\_snapshot/lun2 vol1:snap2

#### **Disconnecting a file specification**

You can disconnect a file specification. The following example describes how you can complete this operation.

The layout of /mnt/fs1\_0 is given in the following.

```
# snapdrive storage show -fs /mnt/fs 1 0 -capabilities
raw device: /dev/sde1 mount point: /mnt/fs 1 0 (persistent) fstype ext3
allowed operations: all
device filename adapter path size proto state clone
lun path backing
snapshot
---------------- ------ ---- ----<sub>-</sub> ----- ----- -----
--------
----------------
/dev/sde - P 100m iscsi online flex-clone
homer:/vol/Snapdrive_vol1_volume_clone_from_snap2_snapshot/lun1
vol1:snap2
```
The following output shows how to disconnect the file system /mnt/fs 1 0:

```
#snapdrive snap disconnect -fs /mnt/fs_1_0
delete file system /mnt/fs 1 0
- fs /mnt/fs 1 0 ... deleted
         - LUN
homer:/vol/Snapdrive_vol1_volume_clone_from_snap2_snapshot/lun1 ...
disconnected
         - deleting volume clone ...
homer:/vol/Snapdrive_vol1_volume_clone_from_snap2_snapshot done
```
After disconnecting the file system /mnt/fs\_1\_0, SnapDrive for UNIX also deletes the cloned volume Snapdrive\_vol1\_0\_volume\_clone\_from\_snap2\_snapshot, if the following conditions are met:

- No mapped LUNs are present in the volume
- No new LUNs are present
- No new Snapshot copies are present

**Deleting a FlexClone not created by SnapDrive for UNIX**: SnapDrive for UNIX does not allow deletion of FlexClone not created by it.

#### **Splitting the FlexClone volume**

You can split the existing FlexClone volume using the SnapDrive for UNIX commands.

To split the FlexClone volume you need to additionally specify the -spli CLI option with the snap connect command. To disconnect, you should provide the -split option with the disconnect command to disconnect the split FlexClone volume. The blocking and non-blocking modes of initiating a -split operation are valid here.

#### **Related information**

[Splitting a volume clone or LUN clone](#page-216-0)

You can carry out space reservation operation on both restricted and unrestricted type of FlexClone volumes. By default FlexClone volumes do not have write reservations.

Following are the space reservation settings for the FlexClone for unrestricted and restricted FlexClone volumes:

**Unrestricted FlexClone volumes:** If -reserve option is given in the CLI or flexclone-writereserveenabled = on in snapdrive.conf, the space reservation would be set to volume on the FlexClone, otherwise it is none. SnapDrive for UNIX shows an error message if the space available on the aggregate is not sufficient to adhere to this setting.

## **Restricted FlexClone volumes:**

- The space reservation setting at volume-level is always disabled; that is, space reservation is set to NONE.
- If -reserve or -noreserve option is given in the CLI, then space reservation is enabled or disabled respectively on the LUNs which belong to the host file spec. Otherwise, the host file spec related LUNs in FlexClone inherit the space reservation from the parent volume LUNs.

# **Security features in SnapDrive for UNIX**

Before you use SnapDrive for UNIX, you must understand its security features and learn how to access them.

# **What the Security features are**

SnapDrive for UNIX provides certain features that allow you to work with it more securely. These features give you more control over which users can perform operations on a storage system and from which host.

The security features allow you to perform the following tasks:

- Set up access control permissions
- Specify login information for the storage systems
- Specify that SnapDrive for UNIX use HTTPS

The access control feature allows you to specify which operations a host running SnapDrive for UNIX can perform on a storage system. You set these permissions individually for each host. In addition, to allow SnapDrive for UNIX to access a storage system, you must supply the login name and password for that storage system.

The HTTPS feature lets you specify SSL encryption for all interactions with the storage system through the Manage ONTAP interface, including sending the passwords. This behavior is the default in SnapDrive 4.1 for UNIX and later releases for Linux hosts; however, you can disable SSL encryption by changing the value of the use-https-to-filer configuration variable to off.

# **Access control in SnapDrive for UNIX**

SnapDrive for UNIX allows you to control the level of access that each host has to each

storage system to which the host is connected.

The access level in SnapDrive for UNIX indicates which operations the host is allowed to perform when it targets a given storage system. Except for the show and list operations, the access control permissions can affect all Snapshot and storage operations.

#### **What access control settings are**

To determine user access, SnapDrive for UNIX checks one of two permissions files in the root volume of the storage system. You must check the rules set in those file to evaluate access control.

• sdhost-name.prbac file is in the directory /vol/vol0/sdprbac (SnapDrive permissions roles-based access control).

The file name is sdhost-name.prbac, where *host-name* is the name of the host to which the permissions apply. You can have a permissions file for each host attached to the storage system. You can use the snapdrive config access command to display information about the permissions available for a host on a specific storage system.

If the sdhost-name.prbac does not exist, then use the sdgeneric.prbac file to check the access permissions.

• sdgeneric.prbac file is also in the directory /vol/vol0/sdprbac.

The file name sdgeneric.prbac is used as the default access settings for multiple hosts that do not have access to sdhost-name.prbac file on the storage system.

If you have both sdhost-name.prbac and sdgeneric.prbac files available in the /vol/vol0/sdprbac path, then use the sdhost-name.prbac to check the access permissions, as this overwrites the values provided for sdgeneric.prbac file.

If you do not have bothsdhost-name.prbac and sdgeneric.prbac files, then check the configuration variable *all-access-if-rbac-unspecified* that is defined in the snapdrive.conf file.

Setting up access control from a given host to a given vFiler unit is a manual operation. The access from a given host is controlled by a file residing in the root volume of the affected vFiler unit. The file contains /vol/<vfiler root volume>/sdprbac/sdhost-name.prbac, where the *host-name* is the name of the affected host, as returned by gethostname(3). You should ensure that this file is readable, but not writable, from the host that can access it.

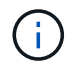

To determine the name of the host, run the hostname command.

If the file is empty, unreadable, or has an invalid format, SnapDrive for UNIX does not grant the host access to any of the operations.

Setting up access control from a given host to a given Vserver unit is a manual operation. The access from a given host is controlled by a file residing in the root volume of the affected Vserver unit. This file has the name /vol/<vserver root volume>/sdhost-name.prbac, where host-name is the name of the affected host, as returned by gethostname (3). You should ensure that this file is readable, but not writable, from the host that can access it.

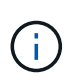

To mount the Vserver root volume on the host system and create  $\star$ ,  $\text{prbac}$  files, execute the following command:

#### **mount <vservername>:/ <mntpoint>**

If the file is missing, SnapDrive for UNIX checks the configuration variable *all-access-if-rbacunspecified* in the snapdrive.conf file. If the variable is set to on (default value), it allows the hosts complete access to all these operations on that storage system. If the variable is set to  $\circ$ ff, SnapDrive for UNIX denies the host permission to perform any operations governed by access control on that storage system.

#### **Available access control levels**

SnapDrive for UNIX provides various access control levels to the users. These access levels are related to the Snapshot copies and storage system operations.

You can set the following access levels:

- NONE—The host has no access to the storage system.
- SNAP CREATE—The host can create Snapshot copies.
- SNAP USE—The host can delete and rename Snapshot copies.
- SNAP ALL—The host can create, restore, delete, and rename Snapshot copies.
- STORAGE CREATE DELETE—The host can create, resize, and delete storage.
- STORAGE USE—The host can connect and disconnect storage, and also perform clone split estimate and clone split start on storage.
- STORAGE ALL—The host can create, delete, connect, and disconnect storage, and also perform clone split estimate and clone split start on storage.
- ALL ACCESS—The host has access to all the preceding SnapDrive for UNIX operations.

Each level is distinct. If you specify permission for only certain operations, SnapDrive for UNIX can execute only those operations. For example, if you specify STORAGE USE, the host can use SnapDrive for UNIX to connect and disconnect storage, but it cannot perform any other operations governed by access control permissions.

#### **Setting up access control permission**

You can set up access control permission in SnapDrive for UNIX by creating a special directory and file in the root volume of the storage system.

Ensure that you are logged in as a root user.

#### **Steps**

1. Create the directory sdprbac in the root volume of the target storage system.

One way to make the root volume accessible is to mount the volume using NFS.

- 2. Create the permissions file in the sdprbac directory. Ensure the following statements are true:
	- The file must be named sdhost-name.prbac where host-name is the name of the host for which you

are specifying access permissions.

◦ The file must be read-only to ensure that SnapDrive for UNIX can read it, but that it cannot be modified.

To give a host named dev-sun1 access permission, you would create the following file on the storage system: /vol/vol1/sdprbac/sddev-sun1.prbac

3. Set the permissions in the file for that host.

You must use the following format for the file:

- You can specify only one level of permissions. To give the host full access to all operations, enter the string ALL ACCESS.
- The permission string must be the first thing in the file. The file format is invalid if the permission string is not in the first line.
- Permission strings are case-insensitive.
- No white space can precede the permission string.
- No comments are allowed.

These valid permission strings allow the following access levels:

- NONE—The host has no access to the storage system.
- SNAP CREATE—The host can create Snapshot copies.
- SNAP USE—The host can delete and rename Snapshot copies.
- SNAP ALL—The host can create, restore, delete, and rename Snapshot copies.
- STORAGE CREATE DELETE—The host can create, resize, and delete storage.
- STORAGE USE—The host can connect and disconnect storage, and also perform clone split estimate and clone split start on storage.
- STORAGE ALL—The host can create, delete, connect, and disconnect storage, and also perform clone split estimate and clone split start on storage.
- ALL ACCESS—The host has access to all the preceding SnapDrive for UNIX operations.

Each of these permission strings is discrete. If you specify SNAP USE, the host can delete or rename Snapshot copies, but it cannot create Snapshot copies or restore or perform any storage provisioning operations.

Regardless of the permissions you set, the host can perform show and list operations.

4. Verify the access permissions by entering the following command:

#### **snapdrive config access show filer\_name**

#### **Viewing the access control permission**

You can view the access control permissions by running the snapdrive config access show command.

#### **Steps**

1. Run the snapdrive config access show command.

This command has the following format: snapdrive config access {show | list} filername

You can use the same parameters regardless of whether you enter the show or list version of the command.

This command line checks the storage system toaster to determine which permissions the host has. Based on the output, the permissions for the host on this storage system are SNAP ALL.

```
# snapdrive config access show toaster
This host has the following access permission to filer, toaster:
SNAP ALL
Commands allowed:
snap create
snap restore
snap delete
snap rename
#
```
In this example, the permissions file is not on the storage system, so SnapDrive for UNIX checks the variable *all-access-if-rbac-unspecified* in the snapdrive.conf file to determine which permissions the host has. This variable is set to on, which is equivalent to creating a permissions file with the access level set to ALL ACCESS.

```
# snapdrive config access list toaster
This host has the following access permission to filer, toaster:
ALL ACCESS
Commands allowed:
snap create
snap restore
snap delete
snap rename
storage create
storage resize
snap connect
storage connect
storage delete
snap disconnect
storage disconnect
clone split estimate
clone split start
#
```
This example shows the kind of message you receive if no permissions file is on the storage system toaster, and the variable *all-access-if-rbac-unspecified* in the snapdrive.conf file is set to off.

```
# snapdrive config access list toaster
Unable to read the access permission file on filer, toaster. Verify that
the
file is present.
Granting no permissions to filer, toaster.
```
# **Login information for storage systems**

A user name or password allows SnapDrive for UNIX to access each storage system. It also provides security because, in addition to being logged in as root, the person running SnapDrive for UNIX must supply the correct user name or password when prompted for it. If a login is compromised, you can delete it and set a new user login.

You created the user login for each storage system when you set it up. For SnapDrive for UNIX to work with the storage system, you must supply it with this login information. Depending on what you specified when you set up the storage systems, each storage system could use either the same login or a unique login.

SnapDrive for UNIX stores these logins and passwords in encrypted form on each host. You can specify that SnapDrive for UNIX encrypt this information when it communicates with the storage system by setting the *snapdrive.conf* configuration variable *use-https-to-filer=on*.

## **Specifying login information**

You must specify the user login information for a storage system. Depending on what you specified when you set up the storage system, each storage system could use either the same user name or password or a unique user name or password. If all the storage systems use the same user name or password information, you must perform the following steps once. If the storage systems use unique user names or passwords, you must repeat the following steps for each storage system.

Ensure that you are logged in as a root user.

### **Steps**

1. Enter the following command:

#### **snapdrive config set** *user\_name filername* **[***filername…***]**

user name is the user name that was specified for that storage system when you first set it up.

*filername* is the name of the storage system.

*[filername…]* defines that you can enter multiple storage system names on one command line if they all have the same user login or password. You must enter the name of at least one storage system.

2. At the prompt, enter the password, if there is one.

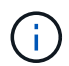

If no password was set, press Enter (the null value) when prompted for a password.

This example sets up a user called root for a storage system called toaster:

```
# snapdrive config set root toaster
Password for root:
Retype Password:
```
This example sets up one user called  $root$  for three storage systems:

```
# snapdrive config set root toaster oven broiler
Password for root:
Retype Password:
```
3. If you have another storage system with a different user name or password, repeat these steps.

#### **Verifying storage system user names associated with SnapDrive for UNIX**

You can verify which user name SnapDrive for UNIX has associated with a storage system by executing the snapdrive config list command.

You must have logged in as root user.

#### **Steps**

1. Enter the following command:

#### **snapdrive config list**

This command displays the user name or storage system pairs for all systems that have users specified within SnapDrive for UNIX. It does not display the passwords for the storage systems.

This example displays the users associated with the storage systems named rapunzel and medium storage system:

```
# snapdrive config list
user name storage system name
-----------------------------
rumplestiltskins rapunzel
longuser mediumstoragesystem
```
#### **Deleting a user login for a storage system**

You can delete a user login for one or more storage systems, by executing the snapdrive config delete command.

Ensure that you are logged in as a root user.

**Steps**

1. Enter the following command:

#### **snapdrive config delete** *appliance\_name [appliance\_name]*

appliance name is the name of the storage system for which you want to delete the user login information.

SnapDrive for UNIX removes the user name or password login information for the storage systems you specify.

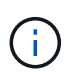

To enable SnapDrive for UNIX to access the storage system, you must specify a new user login.

# **Setting up HTTP**

You can configure SnapDrive for UNIX to use HTTP for your host platform.

Ensure that you are logged in as a root user.

#### **Steps**

- 1. Make a backup of the snapdrive.conf file.
- 2. Open the snapdrive.conf file in a text editor.
- 3. Change the value of the *use-https-to-filer* variable to off.

A good practice any time you modify the snapdrive.conf file is to perform the following steps:

- a. Comment out the line you want to modify.
- b. Copy the commented-out line.
- c. Un-comment the copied text by removing the pound (#) sign.
- d. Modify the value.
- 4. Save the file after you make your changes.

SnapDrive for UNIX automatically checks this file each time it starts. You must restart the SnapDrive for UNIX daemon for the changes to take effect.

# <span id="page-136-0"></span>**Role-based access control in SnapDrive for UNIX**

Role-based access control (RBAC) is used for user login and role permissions. RBAC allows administrators to manage groups of users by defining roles. If you need to restrict access to the database to specific administrators, you must set up administrator accounts for them. Additionally, if you want to restrict the information, these administrators can view, and the operations they can perform, you must apply roles to the administrator accounts you create.

RBAC is used in SnapDrive for UNIX with the help of Operations Manager console. Operations Manager console provides granular access to storage objects such as LUNs, qtrees, volumes, aggregates, and vFiler units.

#### **Related information**

[Mandatory checks for volume-based SnapRestore](#page-200-0)

[Restoring Snapshot copies on a destination storage system](#page-195-0)

[Snap disconnect procedure](#page-123-0)

# **What role-based access control (RBAC) in SnapDrive for UNIX is**

RBAC allows SnapDrive administrators to restrict access to a storage system for various SnapDrive operations. This limited or full access for storage operations depends on the role that is assigned to the user.

SnapDrive 4.0 for UNIX and later requires an RBAC access check for all the SnapDrive for UNIX operations. This behavior allows the storage administrators to limit the operations that SnapDrive users can perform depending on their assigned roles. RBAC is implemented using the Operations Manager infrastructure. In releases earlier than SnapDrive 4.0 for UNIX, there was limited access control and only the root user could perform SnapDrive for UNIX operations. SnapDrive 4.0 for UNIX and later provides support for nonroot local users and Network Information System (NIS) users by using the RBAC infrastructure of Operations Manager console. SnapDrive for UNIX does not require the root password of the storage system; it communicates with the storage system using sd-<hostname> user.

By default, Operations Manager console RBAC functionality is not used. You must turn on RBAC functionality by setting the variable *rbac-method=dfm* in the snapdrive.conf file and restart the SnapDrive for UNIX daemon.

The following requirements must be fulfilled before you can use this feature:

- Operations Manager console 3.7 or later.
- Operations Manager console server must be present and configured in the IP network that contains the SnapDrive hosts and the storage systems.
- Operations Manager console communication settings must be configured during SnapDrive installation.
- SnapDrive for UNIX daemon should be running.

### **SnapDrive for UNIX and Operations Manager console interaction**

Use of Role-based access control (RBAC) depends on the Operations Manager console infrastructure. The Operations Manager console administrator must create user names for SnapDrive for UNIX use. All storage operation requests are first sent to Operations Manager console for an access check. After Operations Manager console verifies a storage operation from a specific SnapDrive user, the operation is completed.

The following diagram illustrates the entire RBAC for storage operations.

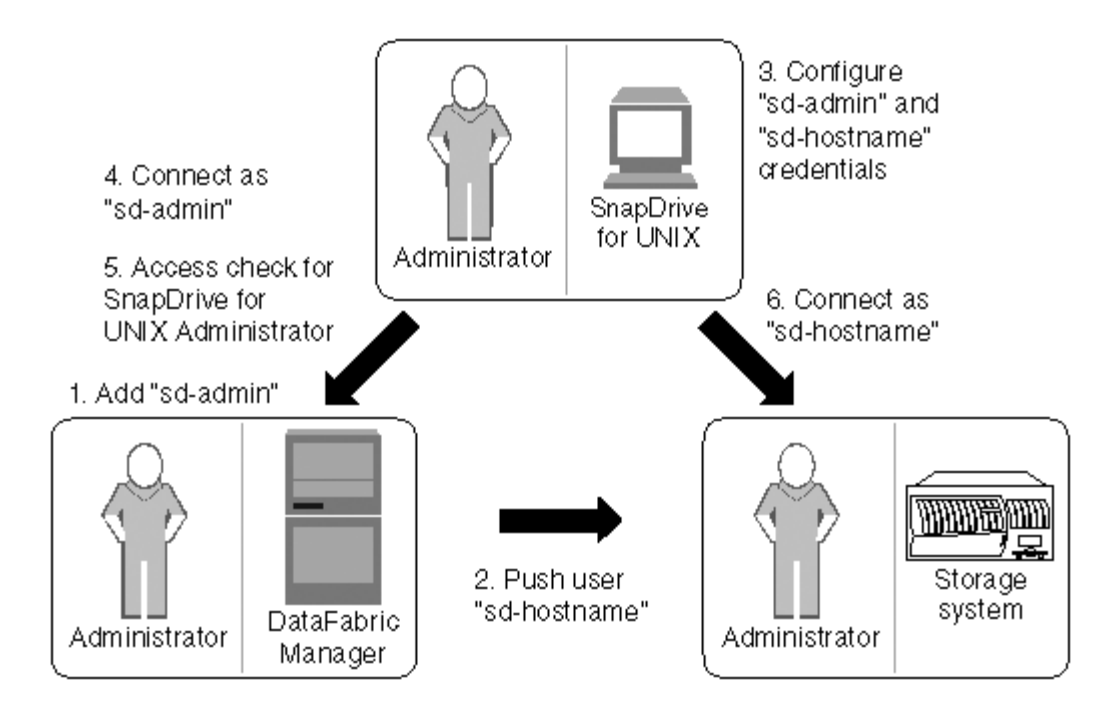

- 1. Operations Manager console administrator adds sd-admin user on Operations Manager console.
- 2. Operations Manager console administrator creates sd-hostname user on the storage system.
- 3. Operations Manager console administrator sends sd-admin and sd-hostname credentials to SnapDrive for UNIX administrator.
- 4. SnapDrive administrator configures SnapDrive with the received user credentials.
- 5. Operations Manager console performs access check for SnapDrive for UNIX use with the user credentials added by SnapDrive administrator.
- 6. After the SnapDrive user is authenticated, the user can connect to the storage system.

When a SnapDrive user wants to carry out some storage operation, the user issues the corresponding command at the command line. The request is sent to Operations Manager console for an access check. Operations Manager console checks whether the requested user has the appropriate permissions to carry out the SnapDrive operation. The result of the access check is returned to SnapDrive. Depending on the result, the user is allowed or not allowed to carry out the storage operations on the storage system.

If the user is verified after the access check, the user connects to the storage system as sd-hostname.

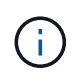

sd-hostname and sd-admin are the recommended user names. You can configure SnapDrive for UNIX with other user names.

# **Configuration of role-based access control in SnapDrive for UNIX**

You must complete various tasks to configure Role-Based Access Control (RBAC) for SnapDrive for UNIX. You can use either Operations Manager console or the commandline interface to perform the tasks.

#### **Configuring sd-admin in Operations Manager console**

The Operations Manager console administrator can create the sd-admin user.

The Operations Manager console administrator creates a user named, sd-admin, with the capability to perform a core access check on global group (global DFM.Core.AccessCheck). After the Operations Manager console administrator configures the sd-admin user, you must manually send the credential information to the SnapDrive for UNIX administrator. For more information about using Operations Manager console to configure users and roles, see the [Operations Manager Console Administration guide](https://docs.netapp.com/ontap-9/topic/com.netapp.doc.dot-cm-sag/home.html) and the Online Help.

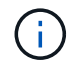

You can use any name in place of sd-admin; however, it is best to use sd-admin.

To create a role in Operations Manager console, select **Setup** > **Roles**. In the sd-admin configuration page, the Operations Manager console administrator must assign DFM. Database. Write capability on the global group to sd-admin-role, so that SnapDrive for UNIX can refresh storage entities in Operations Manager console.

#### **Configuring sd-admin using command-line interface**

The storage system administrator can configure sd-admin user using command-line interface.

#### **Steps**

1. Add a user named sd-admin.

```
# useradd sd-admin
```

```
# passwd sd-admin
Changing password for sd-admin.
New password:
Re-enter new password:
Password changed
```
2. Add an administrator named sd-admin.

# dfm user add sd-admin Added administrator sd-admin.

3. Create a role named sd-admin-role.

```
# dfm role create sd-admin-role
Created role sd-admin-role.
```
4. Add a capability to the role created in step 3.

```
# dfm role add sd-admin-role DFM.Core.AccessCheck Global
Added 1 capability to role sd-admin-role.
```
5. The Operations Manager administrator can also grant DFM. Database. Write capability on the global group to <sd-admin> to enable SnapDrive for UNIX to refresh storage system entities in Operations Manager.

# dfm role add sd-admin-role DFM.Database.Write Global Added 1 capability to role sd-admin-role.

6. Add an sd-admin-role role to the sd-admin user.

```
# dfm user role set sd-admin sd-admin-role
Set 1 role for administrator sd-admin.
```
#### **Adding sd-hostname to the storage system**

The Operations Manager console administrator can create the sd-hostname user on the storage system using Operations Manager console. After the steps are completed, the Operations Manager console administrator must manually send the credentials to the SnapDrive for UNIX administrator. You can use any name in place of sd-hostname; however it is best to use sd-hostname.

1. Obtain the root password of the storage system and store the password.

To add the password for the storage system, select **Management** > **Storage System**.

- 2. Create an sd-hostname user for each UNIX system.
- 3. Assign capabilities api- and login- to a role, such as sd-role.
- 4. Include this role (sd-role) in a new usergroup, such as sd-usergroup.
- 5. Associate this usergroup (sd-usergroup) with the sd-hostname user on the storage system.

#### **Adding sd- hostname to storage system using CLI**

The storage system administrator can create and configure the sd-hostname user using the useradmin command.

#### **Steps**

1. Add storage.

```
# dfm host add storage_array1
Added host storage_array1.lab.eng.btc.xyz.in
```
2. Set the password for the host.

```
# dfm host password save -u root -p xxxxxxxx storage_array1
Changed login for host storage array1.lab.eng.btc.xyz.in to root.
Changed Password for host storage_array1.lab.eng.xyz.netapp
.in
```
3. Create a role on the host.

```
# dfm host role create -h storage_array1 -c "api-*,login-*" sd-unixhost-
role
Created role sd-unixhost-role on storage array1
```
4. Create a usergroup.

```
# dfm host usergroup create -h storage array1 -r sd-unixhost-role sd-
unixhost-ug
Created usergroup sd-unixhost-ug(44) on storage_array1
```
5. Create a local user.

```
# dfm host user create -h storage_array1 -p xxxxxxxx -g sd-unixhost-ug
sd-unixhost
Created local user sd-unixhost on storage array1
```
#### **Configuring user credentials on SnapDrive for UNIX**

The SnapDrive for UNIX administrator receives user credentials from Operations Manager console administrator. These user credentials need to be configured on SnapDrive for UNIX for proper storage operations.

#### **Steps**

1. Configure sd-admin on the storage system.

```
[root]#snapdrive config set -dfm sd-admin ops_mngr_server
Password for sd-admin:
Retype password:
```
2. Configure sd-hostname on the storage system.

```
[root]#snapdrive config set sd-unix_host storage_array1
Password for sd-unix host:
Retype password:
```
3. Verify step 1 and step 2, using the snapdrive config list command.

```
user name appliance name appliance type
----------------------------------------------------
sd-admin ops_mngr_server DFM
sd-unix_host storage_array1 StorageSystem
```
4. Configure SnapDrive for UNIX to use Operations Manager console Role-based access control (RBAC) by setting the configuration variable rbac-method="dfm"` in the snapdrive.conf file.

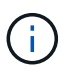

The user credentials are encrypted and saved in the existing .sdupw file. The default location of the earlier file is /opt/NetApp/snapdrive/.sdupw.

#### **User name formats for performing access checks with Operations Manager console**

SnapDrive for UNIX uses the user name formats for performing access checks with Operations Manager console. These formats depends on whether you are a Network Information System (NIS) or a local user.

SnapDrive for UNIX uses the following formats to check whether a user is authorized to perform certain tasks:

- If you are an NIS user running the snapdrive command, SnapDrive for UNIX uses the format  $<$ nisdomain> $\langle$ username> (for example, netapp.com $\langle$ marc)
- If you are a local user of a UNIX host such as lnx197-141, SnapDrive for UNIX uses the format <hostname>\<username> format (for example, lnx197-141\john)
- If you are an administrator (root) of a UNIX host, SnapDrive for UNIX always treats the administrator as a local user and uses the format  $lnx197-141\$ root.

#### **Configuration variables for role-based access control**

You must set the various configuration variables related to role-based access control in the snapdrive.conf file.

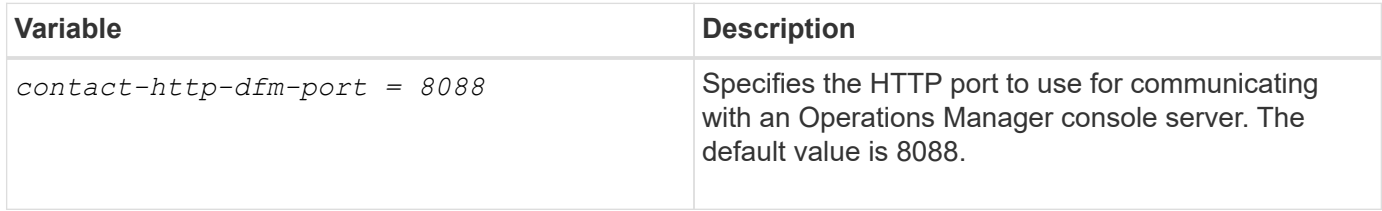

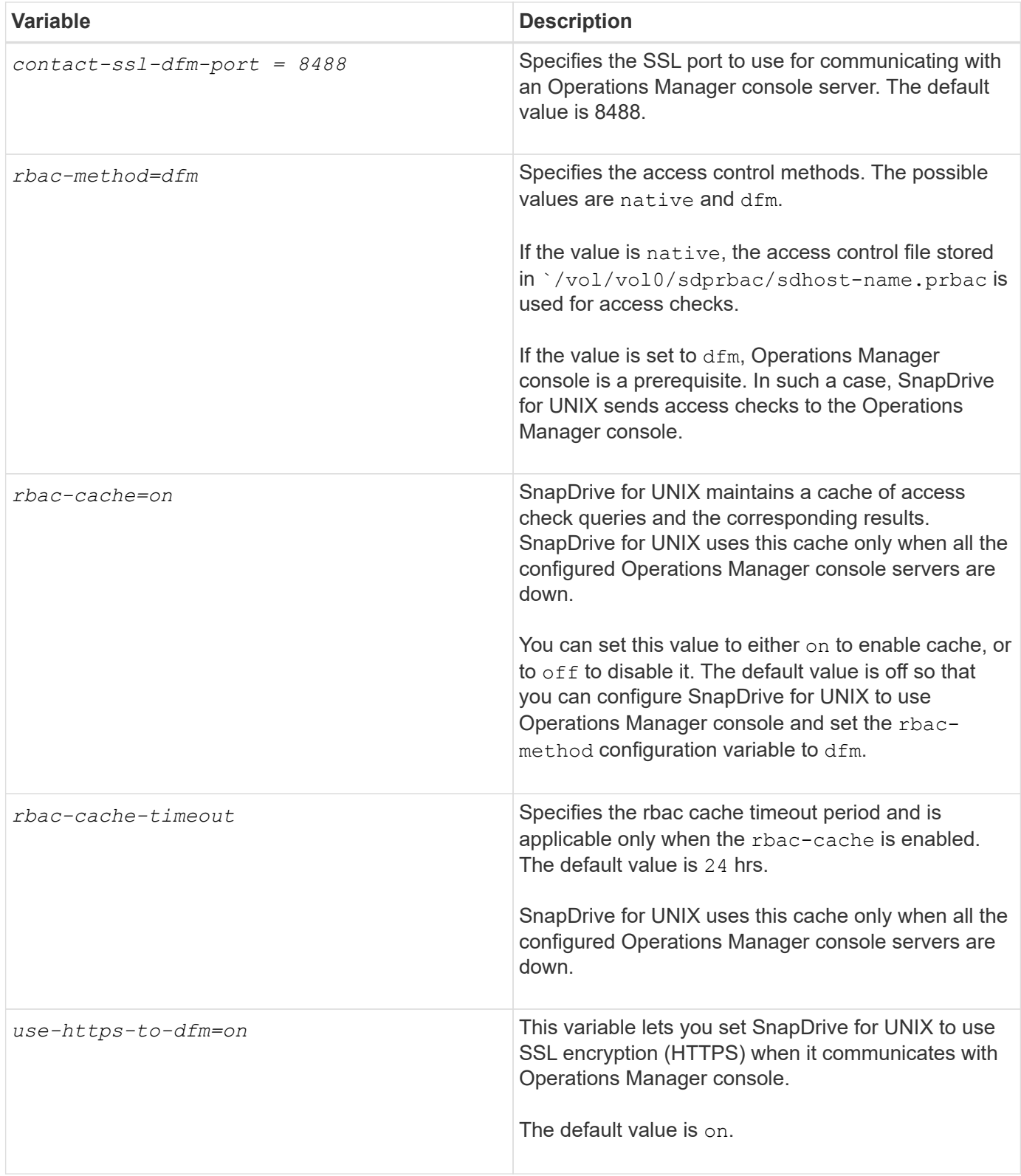

# **SnapDrive commands and capabilities**

In role-based access control (RBAC), a specific capability is required for each operation to be successful. A user must have the correct set of capabilities assigned to carry out storage operations.
The following table lists the commands and the corresponding capabilities required:

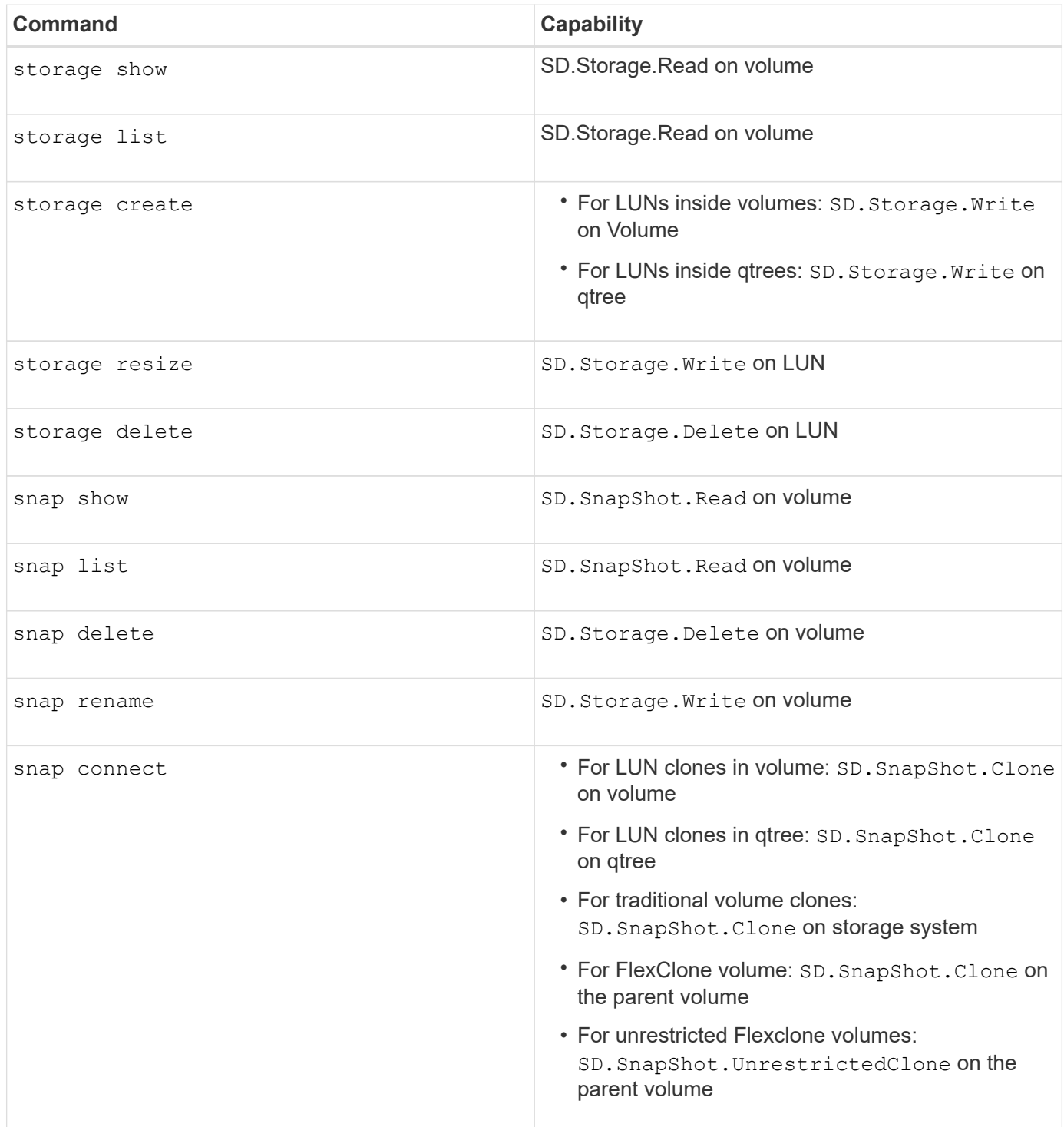

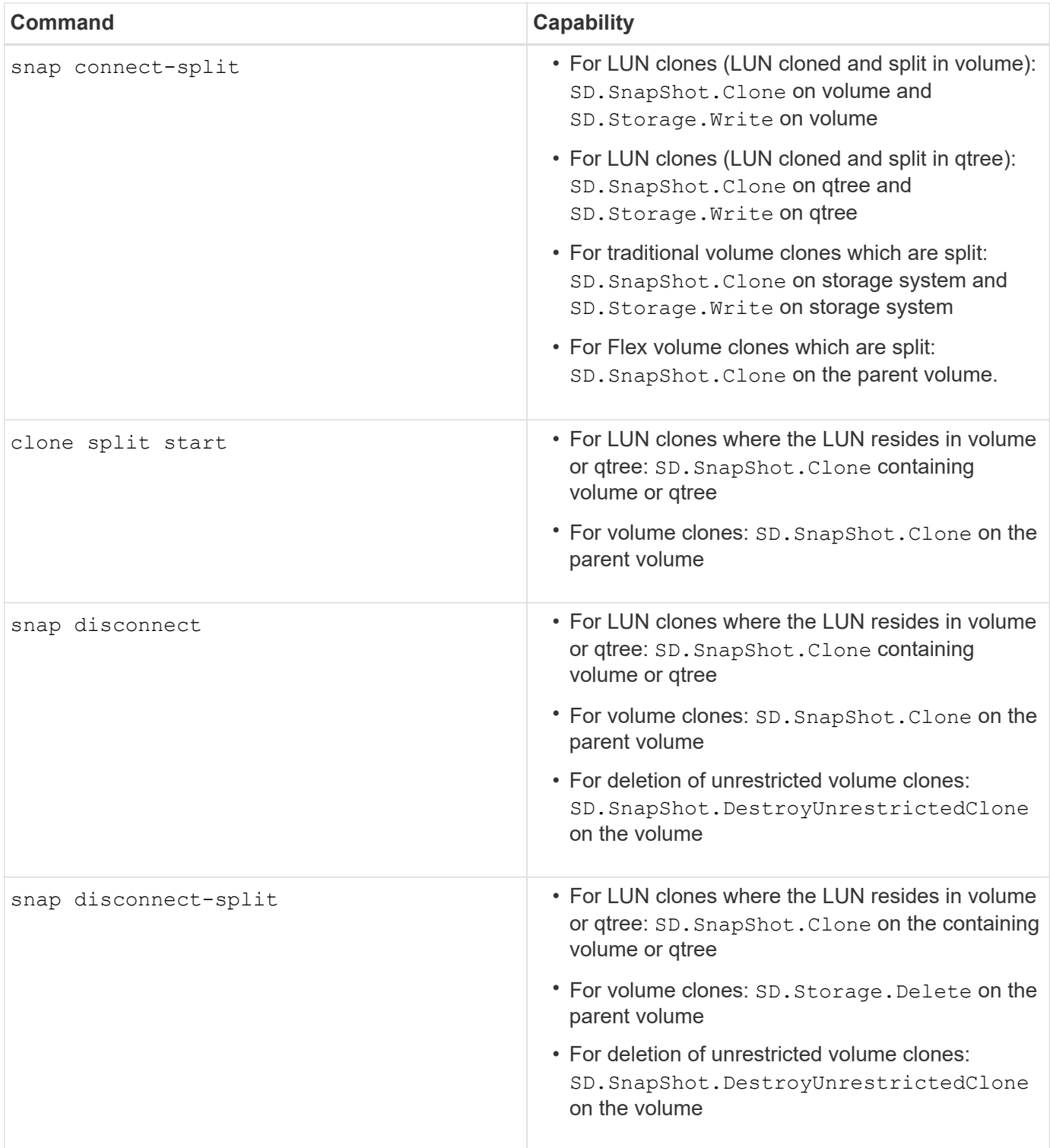

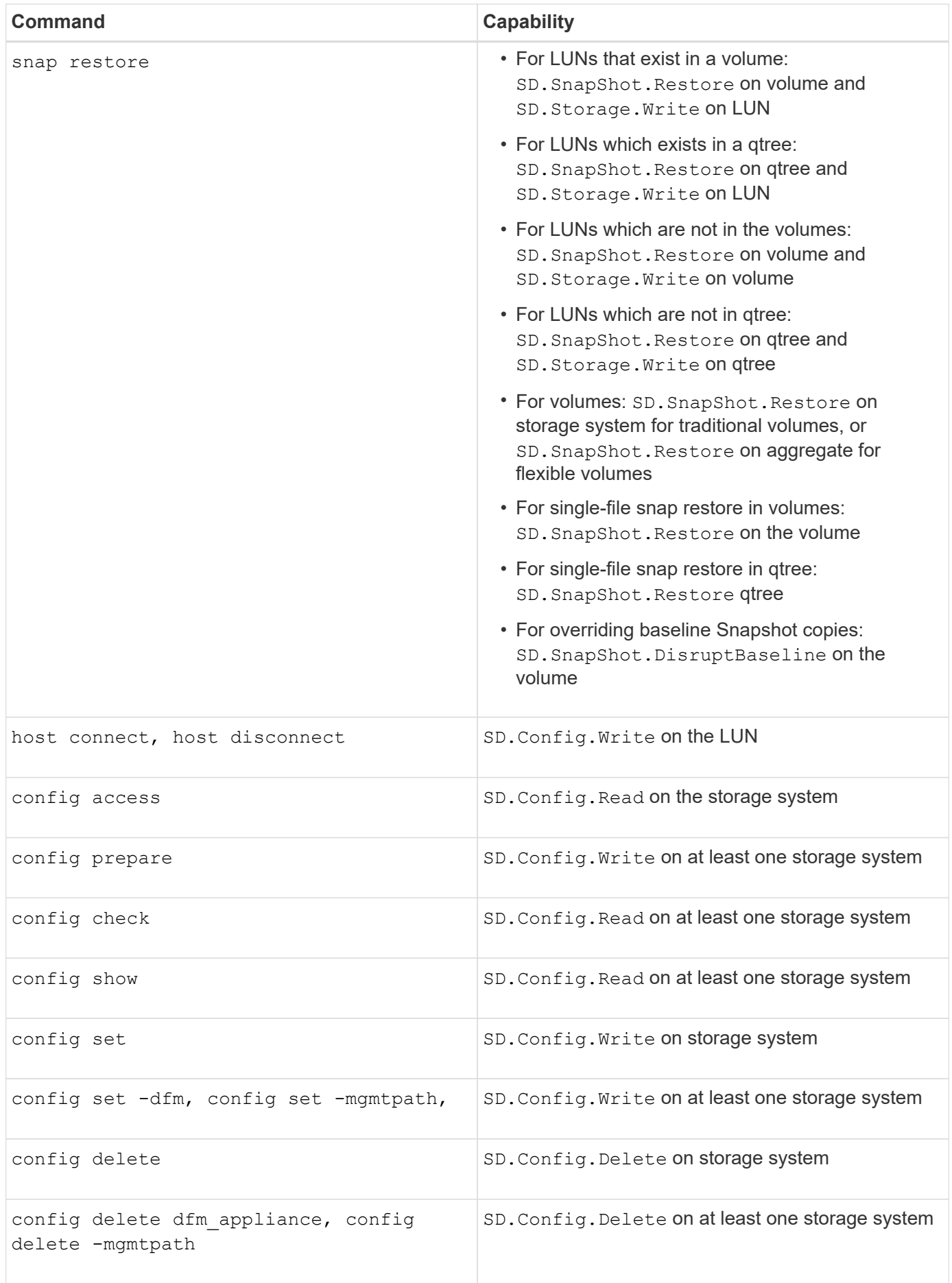

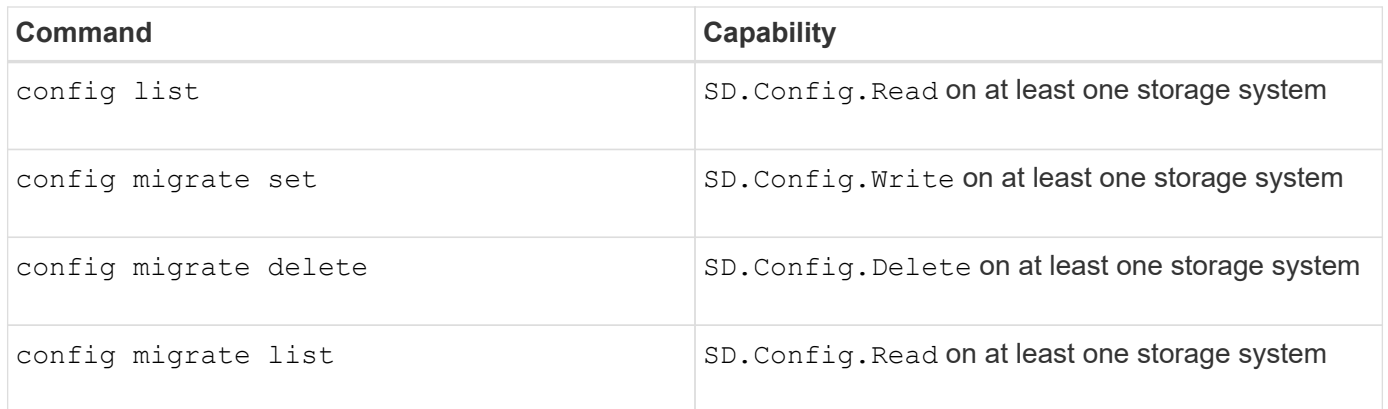

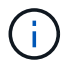

SnapDrive for UNIX does not check any capability for administrator (root).

# **Preconfigured roles for ease of user role configuration**

Preconfigured roles simplify the task of assigning roles to users.

The following table lists the predefined roles:

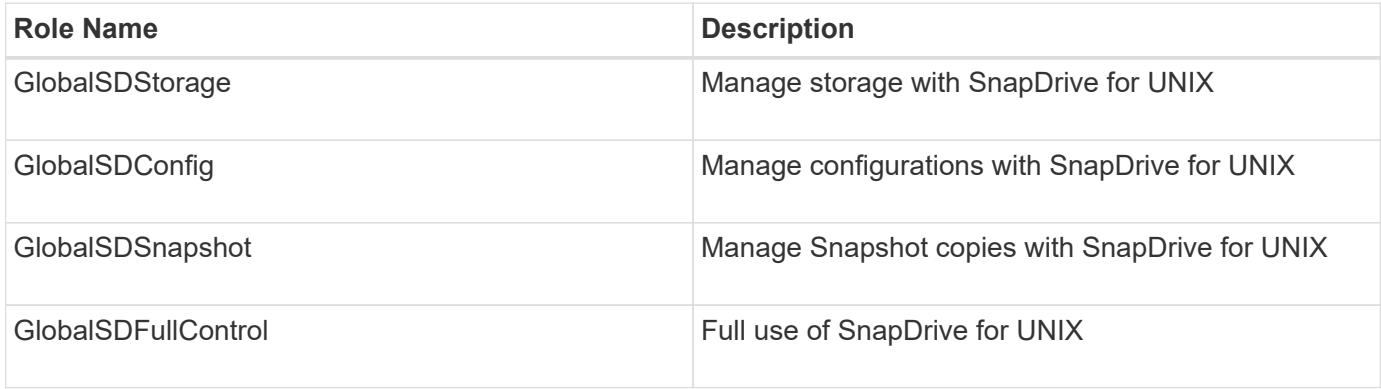

In the preceding table, Global refers to all the storage systems managed by an Operations Manager console.

# **Automatic storage system update on Operations Manager console**

Operations Manager console discovers the storage systems supported on your network. It periodically monitors data that it collects from the discovered storage systems. The data is refreshed at a set interval. The Operations Manager console administrator can configure the refresh interval.

LUN monitoring Interval, qtree monitoring Interval, and vFiler monitoring interval are important fields that decide the frequency of LUN, qtree, and vFiler updates. For example, if a new LUN is created on a storage system, the new LUN is not immediately updated on Operations Manager console. For this reason, and access check issued to Operations Manager console for that LUN to Operations Manager console fails. To avoid this situation, you can modify the LUN monitoring interval to suit your requirements.

# **Steps**

- 1. Select **Setup** > **Options** in Operations Manager console to change the monitoring interval.
- 2. The Operations Manager console administrator can also forcefully refresh Operations Manager console by executing dfm host discovery filername in the command-line interface.

3. The Operations Manager console administrator can also grant DFM. Database. Write capability on the global group to sd-admin to enable SnapDrive for UNIX to refresh storage system entities on Operations Manager console.

```
# dfm role add sd-admin-role DFM.Database.Write Global
Added 1 capability to role sd-admin-role.
```
# **Multiple Operations Manager console servers**

SnapDrive for UNIX supports multiple Operations Manager console servers. This feature is required when a group of storage systems is managed by more than one Operations Manager console server. SnapDrive for UNIX contacts the Operations Manager console servers in the same order that the Operations Manager console servers are configured in SnapDrive for UNIX. You can run the snapdrive config list command to obtain the configuration order.

The following example shows output for multiple Operations Manager console servers:

```
# snapdrive config list
username appliance name appliance type
---------------------------------------------
root storage array1 StorageSystem
root storage array2 StorageSystem
sd-admin ops_mngr_server1 DFM
sd-admin ops_mngr_server2 DFM
```
In the preceding example, storage array1 is managed by ops\_mngr\_server1 and storage\_array2 is managed by ops\_mngr\_server2. In this example, SnapDrive for UNIX contacts ops\_mngr\_server1 first. If ops\_mngr\_server1 is not able to determine access, SnapDrive for UNIX contacts ops\_mngr\_server2.

SnapDrive for UNIX contacts the second Operations Manager console only under the following conditions:

- When the first Operations Manager console is unable to determine access. This situation might occur because the first Operations Manager console is not managing the storage system.
- When the first Operations Manager console is down.

# **Operations Manager console unavailable**

SnapDrive for UNIX needs Operations Manager console for access checks. Sometimes Operations Manager console server might not be available for various reasons.

When the RBAC method  $rbac-method = dfm$  is set and Operations Manager console is not available, SnapDrive for UNIX displays the following error message:

[root]# snapdrive storage delete -lun storage\_array1:/vol/vol2/qtree1/lun1 0002-333 Admin error: Unable to connect to the DFM ops\_mngr\_server

SnapDrive for UNIX can also maintain a cache of the user access check results returned by Operations Manager console. This cache is valid for 24 hours and is not configurable. If Operations Manager console is not available then SnapDrive for UNIX uses the cache to determine access. This cache is used only when all the configured Operations Manager console servers do not respond.

For SnapDrive for UNIX to use the cache for an access check, you must turn on the *rbac-cache* configuration variable must be turned on to maintain the cache of access results. The *rbac-cache* configuration variable is off by default.

To use SnapDrive for UNIX even when Operations Manager console is not available, the server administrator must reset the role-based access control (RBAC) method to *rbac-method = native* in the snapdrive.conf file. After you change the snapdrive.conf file, you must restart the SnapDrive for UNIX daemon. When *rbacmethod = native* is set, only root user can use SnapDrive for UNIX.

# **RBAC and storage operation examples**

Role-based access control allows storage operations depending on the capabilities assigned to you. You receive an error message if you do not have the right capabilities to carry out the storage operation.

# **Operation with a single filespec on a single storage object**

SnapDrive for UNIX displays an error message when you are not an authorized user to create a filespec on a specified volume.

*Filespec: Filespec can be a file system, host volume, disk group, or LUN.*

[john]\$ snapdrive storage create -fs /mnt/testfs -filervol storage array1:/vol/vol1 -dgsize 100m 0002-332 Admin error:SD.Storage.Write access denied on volume storage array1:/vol/vol1 for user unix host\john on Operations Manager server ops mngr server

In this example, John is a nonroot user and is not authorized to create a filespec on the specified volume. John must ask the Operations Manager console administrator to grant SD. Storage. Write access on the volume storage array1:/vol/vol1.

#### **Operation with a single filespec on multiple storage objects**

SnapDrive for UNIX displays an error message when the administrator does not have the required permission on multiple storage objects to carry out the storage operations.

*Filespec: Filespec can be anyone of file system, host volume, disk group, or LUN*

```
[root]# snapdrive storage create -fs /mnt/testfs -lun
storage_array1:/vol/vol1/lun2 -lun storage_array1:/vol/vol2/lun2 -lunsize
100m
0002-332 Admin error:SD.Storage.Write access denied on volume
storage array1:/vol/vol1 for user unix host\root on Operations Manager
server ops_mngr_server
SD.Storage.Write access denied on volume storage_array1:/vol/vol2 for user
unix host\root on Operations Manager server ops mngr server
```
In this example the filespec spans over two storage system volumes, vol1 and vol2. The administrator (root) of unix host does not have SD. Storage. Write access on both volumes. Therefore, SnapDrive for UNIX shows one error message for each volume. To proceed with storage create, the administrator (root) must ask the Operations Manager console administrator to grant SD.Storage.Write access on both the volumes.

### **Operation with multiple filespec and storage objects**

The following example shows the error message you would receive when you are not an authorized user to carry out the specific operation.

[marc]\$ snapdrive storage create -lun storage array1:/vol/vol1/lun5 lun6 -lun storage array1:/vol/vol2/lun2 -lunsize 100m 0002-332 Admin error:SD.Storage.Write access denied on volume storage array1:/vol/vol1 for user nis domain\marc on Operations Manager server ops mngr server SD.Storage.Write access denied on volume storage\_array1:/vol/vol2 for user nis domain\marc on Operations Manager server ops mngr server

In this example, three LUNs reside on two storage system volume, vol1 and vol2. User Marc belongs to nis domain and is not authorized to create filespec on vol1 and vol2. SnapDrive for UNIX displays the two error messages in the preceding example. The error messages show that the user must have SD.Storage.Write access on vol1 and vol2.

#### **Operation with multiple storage objects**

The following example shows the error message you would receive when you are not an authorized user to carry out the specific operation.

```
[john]$ snapdrive storage show -all
Connected LUNs and devices:
device filename adapter path size proto state clone lun path
backing Snapshot
---------------- ------- ---- ---- ----- ----- ----- --------
---------------
/dev/sdao - - 200m iscsi online No
storage_array1:/vol/vol2/passlun1
/dev/sda1 - - 200m fcp online No
storage_array1:/vol/vol2/passlun2
Host devices and file systems:
dg: testfs1 SdDg dgtype lvm
hostvol: /dev/mapper/testfs1_SdDg-testfs1_SdHv state: AVAIL
fs: /dev/mapper/testfs1_SdDg-testfs1_SdHv mount point: /mnt/testfs1
(persistent) fstype ext3
device filename adapter path size proto state clone lun path
backing Snapshot
---------------- ------- ---- ---- ----- ----- ----- --------
---------
/dev/sdn - P 108m iscsi online No
storage_array1:/vol/vol2/testfs1_SdLun -
/dev/sdn1 - P 108m fcp online No
storage_array1:/vol/vol2/testfs1_SdLun1
0002-719 Warning: SD.Storage.Read access denied on volume
storage array1:/vol/vol1 for user unix host\john on Operations Manager
server ops_mngr_server
```
John is authorized to list storage entities on vol2 but not on vol1. SnapDrive for UNIX displays entities of vol1 and displays a warning message for vol2.

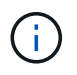

For storage list, storage show, snap list, and snap show commands SnapDrive for UNIX displays a warning instead of error.

#### **Operation with multiple Operations Manager console servers managing storage systems**

The following output shows the error message you would receive when storage systems are managed by multiple Operations Managers console.

```
[root]# snapdrive storage create -lun storage_array1:/vol/vol1/lun5 lun6
-lun storage array2:/vol/vol1/lun2 -lunsize 100m
0002-332 Admin error:SD.Storage.Write access denied on volume
storage array1:/vol/vol1 for user unix host\root on Operations Manager
server ops mngr server1
SD.Storage.Write access denied on volume storage_array2:/vol/vol1 for user
unix host\root on Operations Manager server ops mngr server2
```
storage\_array1 is managed by ops\_mngr\_server1 and storage\_array2 is managed by ops\_mngr\_server2. Administrator of unix host is not authorized to create filespecs on storage array1 and storage array2. In the preceding example SnapDrive for UNIX displays the Operations Manager console used to determine access.

# **Storage provisioning in SnapDrive for UNIX**

You can use SnapDrive for UNIX when you work with storage provisioning. SnapDrive for UNIX helps you to create storage and connect to existing storage systems or entities.

# **Storage operations in SnapDrive for UNIX**

SnapDrive for UNIX provides end-to-end storage management. You can provision storage from a host to a storage system and manage that storage with or without using the host Logical Volume Manager (LVM).

SnapDrive for UNIX enables you to perform the following storage operations:

- Create the storage by creating LUNs, file systems, logical volumes, and disk groups.
- Display information about the storage.
- Connect to the storage.
- Resize the storage.
- Disconnect from the storage.
- Delete the storage.

When you create a storage by using the snapdrive storage create command, SnapDrive for UNIX automatically performs all the tasks needed to set up LUNs, including preparing the host, performing discovery mapping, and connecting to each LUN you create. You can use the snapdrive storage show command to display information about theNetApp LUNs, disk groups, host volumes, file systems, or NFS directory trees that you create.

You can use the snapdrive storage connect command to map the storage to a new location. This command enables you to access the existing storage from a different host than the one used to create it. The snapdrive storage connect command enables you to make the existing LUNs, file systems, disk groups, and logical volumes accessible on a new host. This might be useful if you want to back up a storage entity from the new host to another host.

Using the snapdrive storage resize command, you can increase the size of your storage in the following ways:

- Specifying the target size that you want the host entity to reach
- Entering a set number of bytes by which you want to increase the storage

If you no longer want your storage mapped to its current location, you can use the snapdrive storage disconnect command. This command removes the mappings from one or more host locations to the LUNs creating the storage for that location.

If you want to delete the storage, you can use the snapdrive storage delete command. SnapDrive for UNIX deletes all the host-side entities you specify as well as all their underlying entities and the LUNs associated with them.

# **Storage operations across multiple storage system volumes**

SnapDrive for UNIX lets you perform many of the storage operations across multiple storage system volumes as long as the operations do not manipulate the Logical Volume Manager (LVM). This enables you to work with lists of LUNs that exist across multiple storage system volumes.

# **Considerations for storage operations**

You must keep in mind a few considerations related to the various storage commands.

• Support is limited for volume groups spanning multiple storage system volumes or multiple storage systems. You cannot use the snapdrive storage create command to create volume groups that span across storage systems.

In this case, SnapDrive for UNIX supports the following key commands:

- snapdrive snap create
- snapdrive snap restore
- snapdrive snap connect
- snapdrive snap disconnect
- The snapdrive storage resize command does not work with LUNs mapped directly to the host, or with the files systems that they contain.
- SnapDrive for UNIX does not provide any options to control the formatting of host volumes that it creates. SnapDrive for UNIX creates only concatenated host volumes. It does operate correctly on host volumes of other formats (such as striped volumes) that were created using other application.
- You cannot restore a portion of a disk group. SnapDrive for UNIX backs up and restores whole disk groups only.

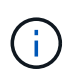

The snapdrive operations performed from a non Linux operating system to a Linux operating system, using even the `-mntopts command, for NFS, fail in all versions earlier than Red Hat Enterprise Linux 6.

# <span id="page-153-0"></span>**Considerations for provisioning RDM LUNs**

SnapDrive for UNIX has a few considerations for provisioning RDM LUNs.

- Verify that the configuration variable default-transport variable is set as fcp in the snapdrive.conf file in the guest operating system.
- Configure SnapDrive for UNIX to access the NetApp Virtual Storage Console for VMware vSphere.
- Ensure that the configuration variables for RDM LUN support are used in the snapdrive.conf file. The variables such as contact-viadmin-port, use-https-to-viadmin, vif-password-file and virtualization-operation-timeoutsecs=600 are used for RDM LUN support.

#### **Related information**

[Limitations of RDM LUNs managed by SnapDrive](#page-35-0)

[VMware VMotion support in SnapDrive for UNIX](#page-154-0)

[Configuring Virtual Storage Console for SnapDrive for UNIX](#page-83-0)

[Configuration options and their default values](#page-47-0)

#### <span id="page-154-0"></span>**VMware VMotion support in SnapDrive for UNIX**

SnapDrive for UNIX enables you to disconnect and connect the RDM LUNs before and after VMware VMotion. After the VMotion operation is complete, you can perform the storage operations that are required for your storage system.

#### **About VMware VMotion:**

VMware VMotion enables you to move a guest system from one ESX server to another ESX server.

The following operations must be executed to disconnect and connect the RDM LUNs in SnapDrive for UNIX.

#### **Before VMotion**

You need to use the snapdrive storage disconnect command to remove the mappings for the RDM LUNs. The following syntax:

#### **snapdrive storage disconnect -lun** *long\_lun\_name [lun\_name…]*

#### **After VMotion**

After the VMotion is complete, you must use the snapdrive storage connect command to connect RDM LUNs. The following syntax:

#### **snapdrive storage connect -lun** *long\_lun\_name [lun\_name…]*

#### **Related information**

[Limitations of RDM LUNs managed by SnapDrive](#page-35-0)

[Configuring Virtual Storage Console for SnapDrive for UNIX](#page-83-0)

[Considerations for provisioning RDM LUNs](#page-153-0)

# **Storage creation with SnapDrive for UNIX**

You can use SnapDrive for UNIX to create LUNs, a file system directly on a LUN, disk groups, host volumes, and file systems created on LUNs.

SnapDrive for UNIX automatically handles all the tasks needed to set up LUNs associated with these entities, including preparing the host, performing discovery mapping, creating the entity, and connecting to the entity you create. You can also specify which LUNs SnapDrive for UNIX uses to provide storage for the entity you request.

You do not need to create the LUNs and the storage entity at the same time. If you create the LUNs separately, you can create the storage entity later using the existing LUNs.

# **Methods for creating storage**

SnapDrive for UNIX provides some basic formats for the snapdrive storage create command to make it easier to create the storage you want. The storage create operation falls into various general categories.

- Creating LUNs—The snapdrive storage create command automatically creates the LUNs on the storage system but does not create any additional storage entities. SnapDrive for UNIX performs all of the tasks associated with host preparation and creating storage discovery for each LUN, as well as mapping and connecting to it.
- Creating a file system directly on a LUN and setting up the LUN automatically-- SnapDrive for UNIX performs all of the actions needed to set up the file system. You do not need to specify any LUNs for it to create.
- Creating a file system directly on a LUN and specifying the LUN you want associated with it—In this case, you use the snapdrive storage create command to specify the file system you want to set up, and the LUN you want to associate with the file system.
- Creating an LVM and setting up the LUN automatically—The snapdrive storage create command lets you create a file system, a logical volume, or a disk group on the host. SnapDrive for UNIX performs all the actions needed to set up the entity, including automatically creating the required disk group and LUN. You do not need to specify any LUN for it to create.
- Creating an LVM entity on the host and specifying the LUN you want associated with it—In this case, you use the snapdrive storage create command to specify both the entity you want to set up (file system, logical volume, or disk group) and the LUN you want associated with that entity.
- Creating a file system on a shared host in a host cluster environment—In this case, you create a file system, a logical volume, or a disk group on the shared host.

# **Guidelines for the storage create operation**

You should follow certain guidelines when you use the snapdrive storage create command for the storage create operation.

- If you list LUNs from different storage system volumes with the -lun option, you cannot include the  $-dq$ , -hostvol, or -fs option at the command prompt.
- The  $-nolvm$  option creates a file system directly on a LUN without activating the host LVM.

You cannot specify host volumes or disk groups when you use this option.

- You cannot use SnapDrive for UNIX storage provisioning commands for NFS files or directory trees.
- If you use the snapdrive storage create command to create a file system directly on a LUN, you cannot specify more than one LUN.

SnapDrive for UNIX always creates a new LUN when you use this form of the command.

• Some operating systems have limits on how many LUNs you can create.

If your host is running one of these operating systems, you might want to run the snapdrive config check luns command.

- Creating a file system on a raw LUN with DMP multipathing is supported.
- The enable-mount-with-netdey parameter allows you to include the netdey file system option with the /etc/fstab file.

When the value is set to off (default value), you must manually specify -mntopts netdev in the snapdrive storage create command. However, if you change the value to on, the -mntopts netdev is executed automatically when you run the snapdrive storage create command.

### **Related information**

[SnapDrive for UNIX storage create command fails while discovering some mapped devices](#page-310-0)

[Configuration options and their default values](#page-47-0)

### **Information required for the storage create operation**

You must supply some information when you complete the storage create operation.

The following table lists the information you need to supply when you use the snapdrive storage create command to create storage:

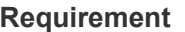

### **Requirement Argument**

Decide the type of storage you want to provision. Based on the command you enter, you can create any of the following:

#### • LUNs

If you create one or more LUNs, the first argument must use the long form of the LUN name, which specifies the storage system name, the volume name, and the name of the LUN within the volume.

To specify additional LUNs, you can use the LUN name (short name) alone if the new LUN is on the same storage system and volume as the previous LUN. Otherwise, you can specify a new storage system name and volume name (or just a volume name) to replace the previous values.

• A file system created directly on a LUN

If you create a file system on a LUN, the first argument must be the *-fs* mount point. To create the file system on a LUN in a storage system and volume, use the *-filervol* argument and specify the name of the storage system and volume. To create the file system on a specific LUN, use the *-lun* argument and specify the storage system name, volume name, and LUN name. You must also include the -nolvm option to create the file system on the LUN without activating the host LVM.

By default, SnapDrive for UNIX automatically performs all of the tasks associated with host preparation and discovery for the LUN, as well as mapping and connecting to it.

If you create a LUN on a Linux host, SnapDrive for UNIX performs the following actions:

- Creates the LUN.
- Configures the LUN into one partition.

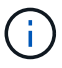

If you are using SLES10 update 2, then raw device is used to create a file system.

• LVM disk groups with host volumes and file systems

When you specify a disk or volume group, file system, or host or logical volume, SnapDrive for UNIX performs all the actions necessary to create the entity you specify. You can either explicitly specify the LUNs, or just supply the storage system and volume information and let SnapDrive for UNIX create the LUNs automatically.

If you are creating an entity such as a file system, you do not need to supply a value for a disk or volume group. SnapDrive for UNIX automatically creates one.

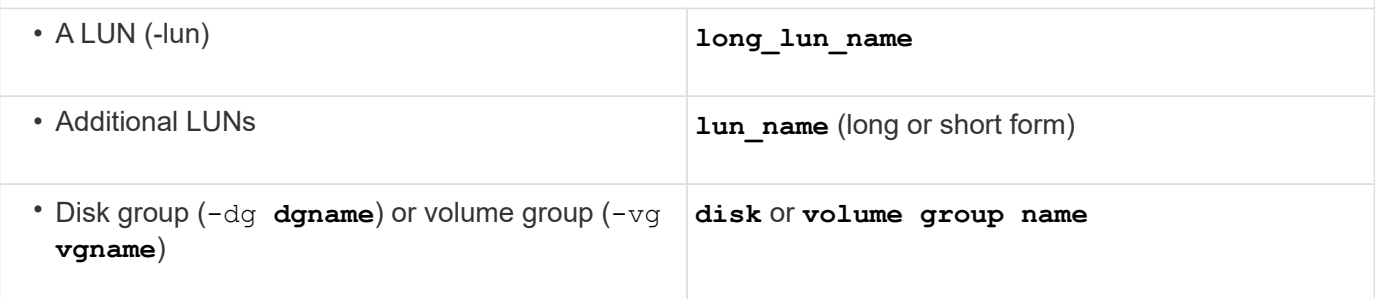

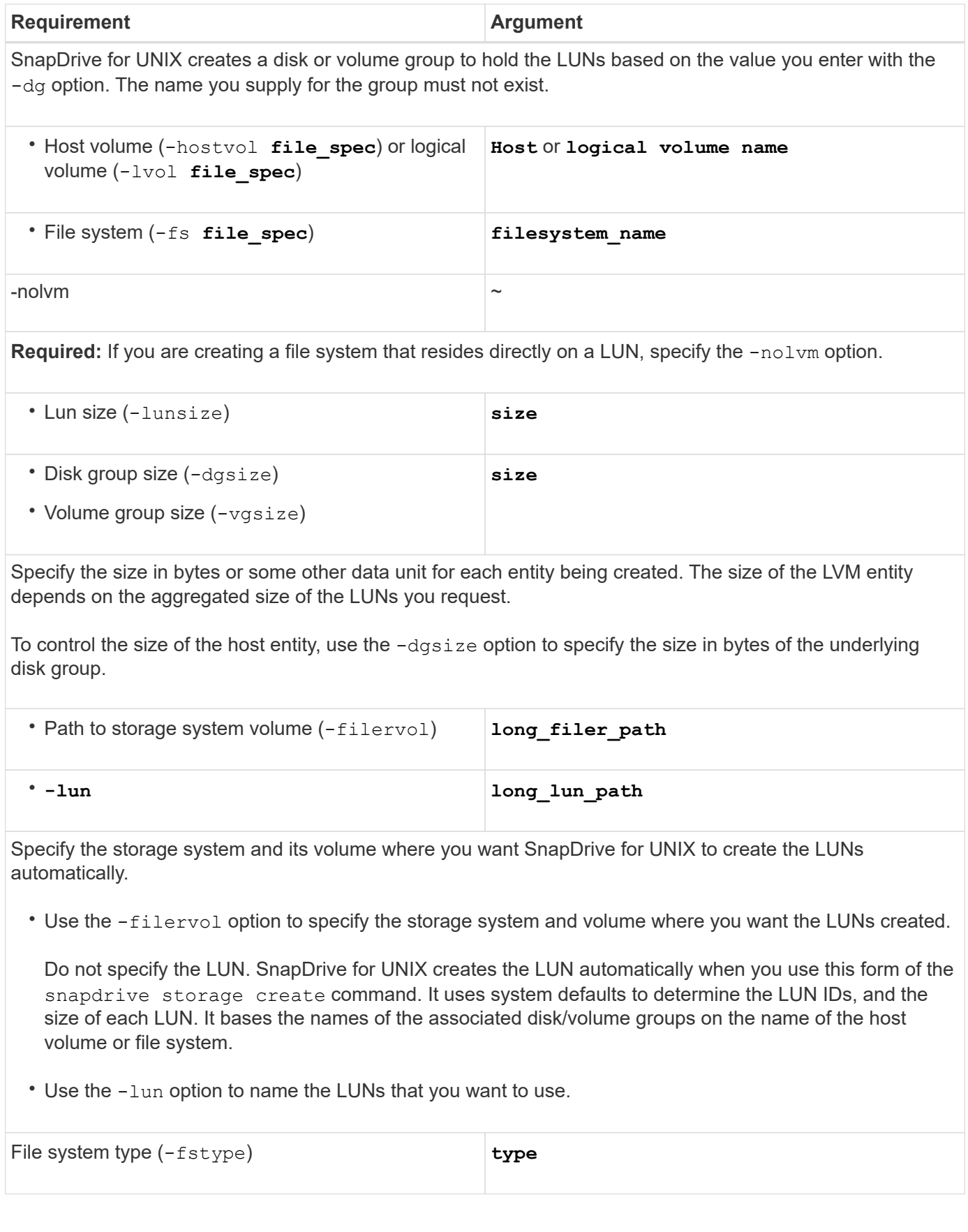

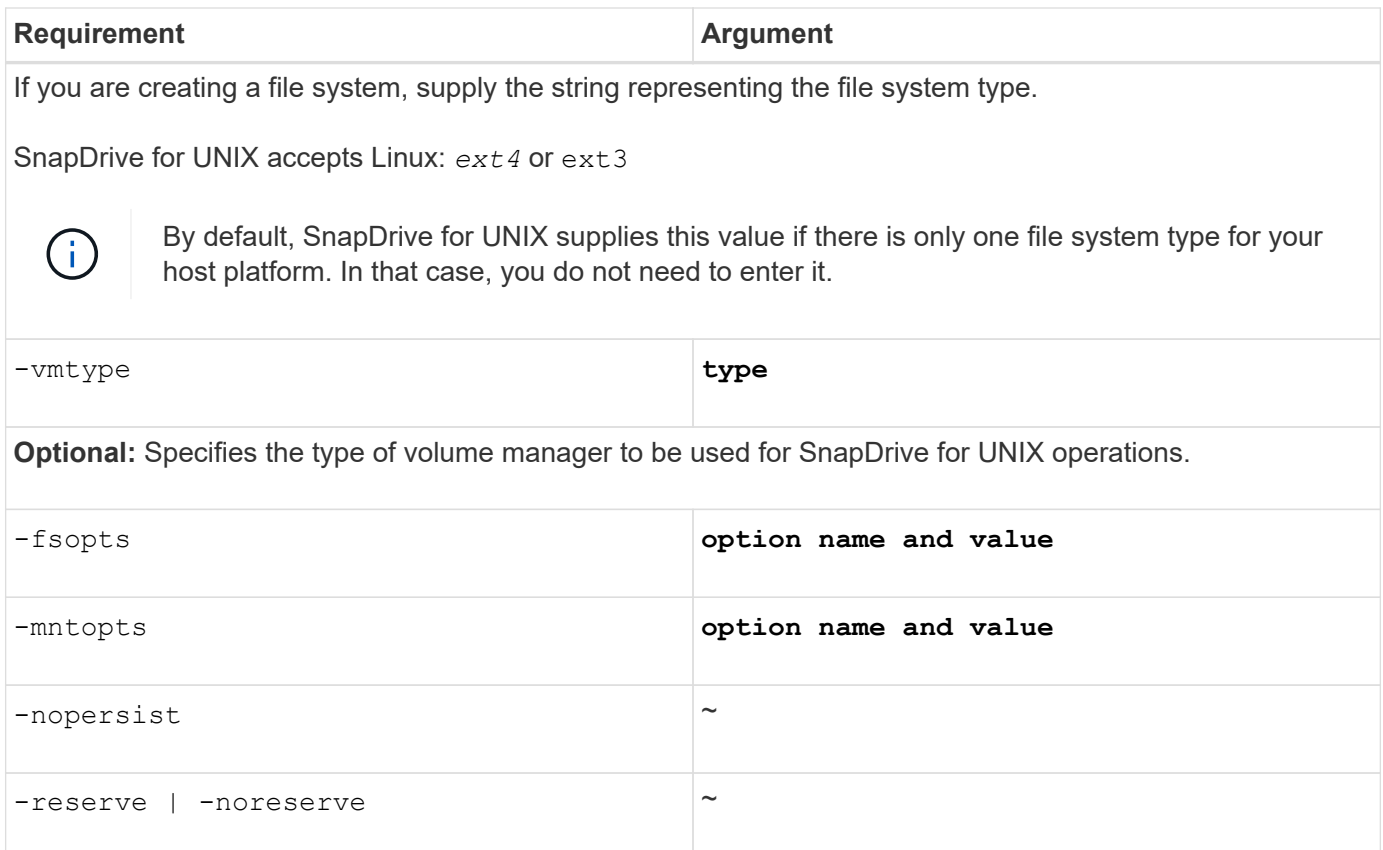

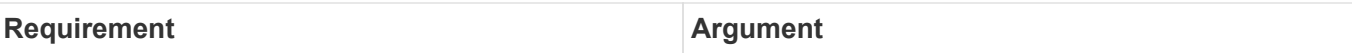

**Optional:** If you are creating a file system, you can specify the following options:

- Use -fsopts to specify options you want to pass to the host command used to create the file systems. For example, you might supply options that the mkfs command would use. The value you supply usually needs to be a quoted string and must contain the exact text to be passed to the command.
- Use -mntopts to specify options that you want to pass to the host mount command (for example, to specify host system logging behavior). The options you specify are stored in the host file system table file. Allowed options depend on the host file system type.

The  $-mntopts$  argument is a file system  $-type$  option that is specified using the mount command  $-o$ flag. Do not include the -o flag in the *-mntopts* argument. For example, the sequence -mntopts tmplog passes the string  $-\circ$  tmplog to the mount command, and inserts the text tmplog on a new command line.

If the value of the enable-mount-with-netdev configuration parameter is set to off (default value), you must manually specify -mntopts netdev in the snapdrive storage create command. However, if you change the value to on, the -mntopts netdev is executed automatically when you run the snapdrive storage create command.

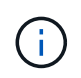

If you pass any invalid *-mntopts* options for storage and snap operations, SnapDrive for UNIX does not validate those invalid mount options.

- Use -nopersist to create the file system without adding an entry to the file system mount table file on the host(for example, fstab on Linux). By default, the snapdrive storage create command creates persistent mounts. When you create an LVM storage entity on a Linux host, SnapDrive for UNIX automatically creates the storage, mounts the file system, and then places an entry for the file system in the host file system table. On Linux systems, SnapDrive for UNIX adds a UUID in the host file system table.
- Use -reserve | -noreserve to create the storage with or without creating a space reservation.

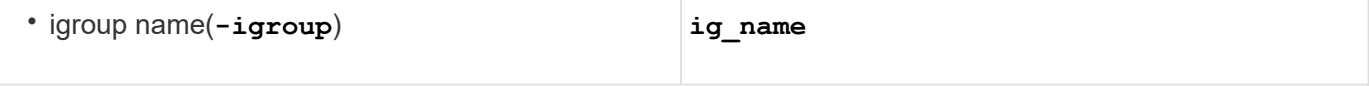

**Optional:** NetApp recommends that you use the default igroup for your host instead of supplying an igroup name.

# **Storage creation for LVM entities**

If you use SnapDrive for UNIX to create a logical volume or file system using the LVM, SnapDrive for UNIX automatically creates the required disk group. SnapDrive for UNIX creates the file system based on the type that is supported by the host volume manager. For Linux, it includes Ext4 or Ext3.

# **Storage creation for a file system that resides on a LUN**

If you use SnapDrive for UNIX to create a file system that resides directly on a LUN, SnapDrive for UNIX creates and maps the LUN, and then creates and mounts the file system without involving the host LVM.

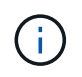

SnapDrive for UNIX operations are not supported when the host's root file system has read-only permissions.

# **Storage partitioning scheme in Red Hat Enterprise Linux (RHEL) and SUSE Linux Enterprise Server (SLES)**

On RHEL, SnapDrive for UNIX partitions the disks to provision host storage entities. However, SnapDrive for UNIX allows to provisioning and managing SnapDrive operations for both partitioning and non-partitioning devices on SLES 11, and only non-partitioning devices on SLES 10.

The Linux 2.2 and 2.4 kernel versions could not use raw disks for creating file-systems because historically all Microsoft x86 system architecture used the Windows operating system, and always partitioned the hard disks. Since the initial kernel was written to work on top of the Windows operating systems, the kernel was also written in such a way to expect partitions on the hard disk. Further partitioning was always done to create filesystems on raw devices. Partitioning is never done for LUNs part of a disk group and/or for raw LUNs. Hence, any change with respect to the partitioning scheme is restricted to the behavior in case of file-systems on raw devices only.

# **Supported partition devices**

# SnapDrive for UNIX 5.0 or later provides storage partitioning in Linux for multipathing and non-multipathing environment.

You must follow the guidelines to partition storage devices with SnapDrive for UNIX.

When you are using Logical Volume Manager with Linux, you must use non-partitioned LUNs.

The following tables provide partition information and how it can be enabled for different operating systems:

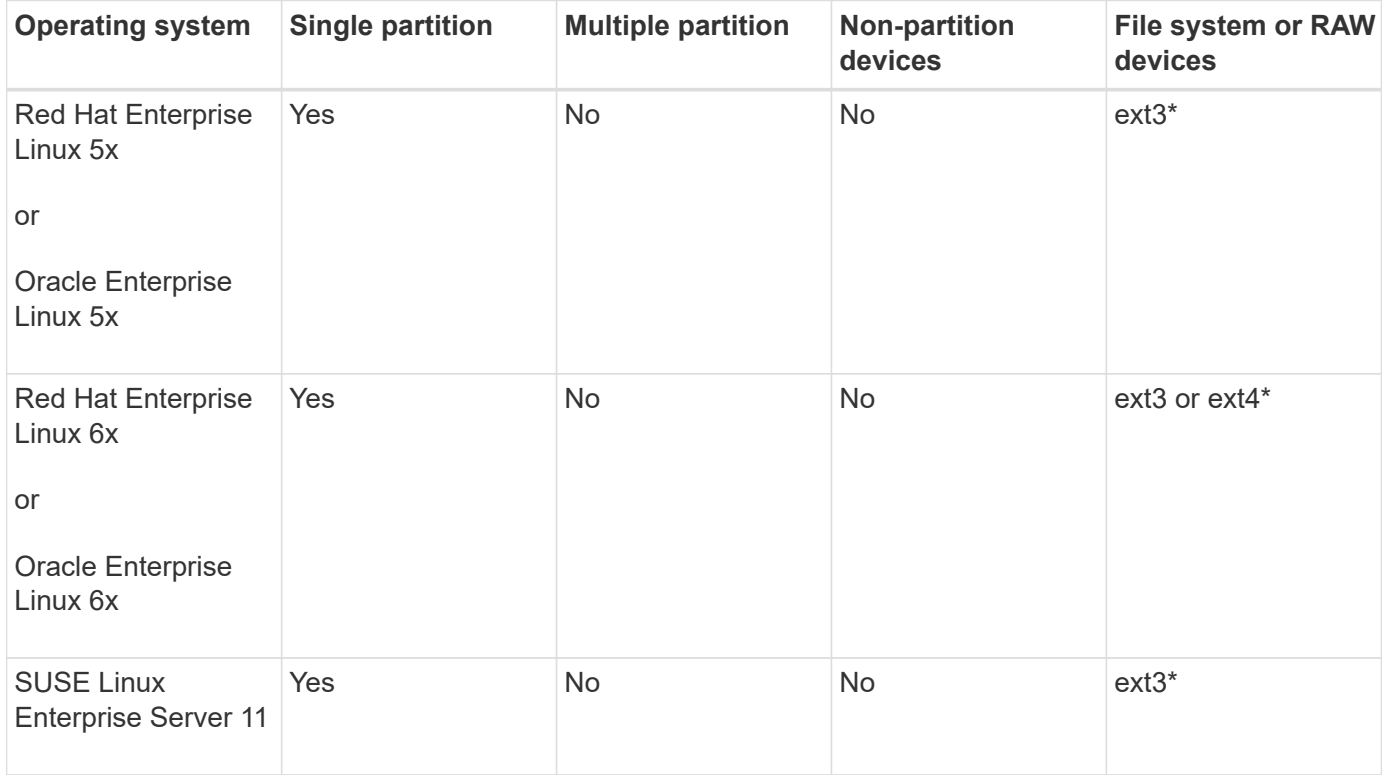

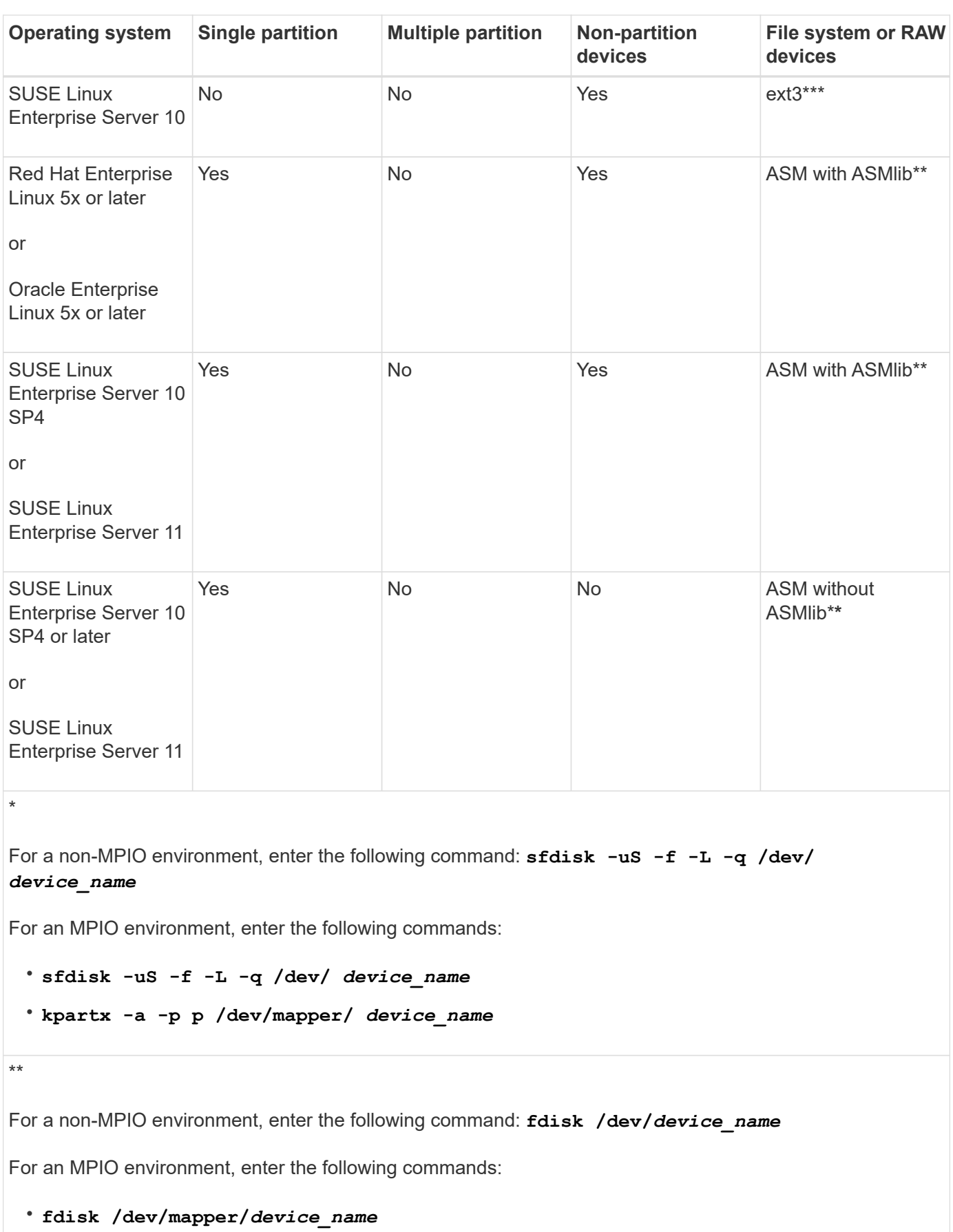

```
• kpartx -a -p p /dev/mapper/device_name
```
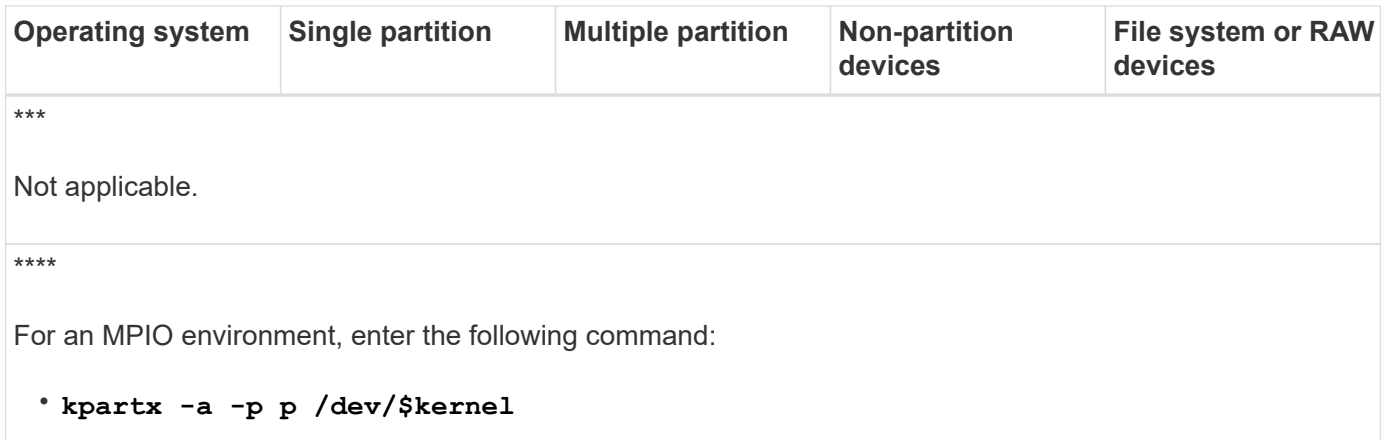

# **General considerations**

The Snapshot copies created in SnapDrive for UNIX 4.2 are based on partitioned devices. These Snapshot copies can be restored, connected, and supported in SnapDrive for UNIX 5.0 and later versions.

# **Creating LUNs without host entities**

You can use SnapDrive for UNIX commands to provision storage by creating a LUN on the storage system.

### **Steps**

1. At the command-line interface, enter the following command:

```
snapdrive storage create -lun long_lun_name -lunsize [lun_name …] -lunsizesize
[{-reserve | -noreserve}] -igroup ig_name [ig_name …]]ig_name [ig_name …]]`
```
SnapDrive for UNIX creates the LUNs you specify.

**Example: creating three 10 GB LUNs on a storage system**

snapdrive storage create -lun acctfiler:/vol/vol1/lunA lunB lunC - lunsize 10g

# **Creating a file system on a LUN and setting up the LUN automatically**

You can create a file system on a LUN using SnapDrive for UNIX. SnapDrive for UNIX automatically create the associated LUN.

# **Steps**

1. At the command line, enter the following command:

**snapdrive storage create -fs** *file\_spec* **-nolvm [-fstype type] [-fsopts options] [-mntopts options] [-nopersist] -filervol** *long\_filer\_path* **-lunsize size [ igroup** *ig\_name[ig\_name …]]* **[{-reserve | -noreserve }]**

SnapDrive for UNIX creates the file system you specify and creates a LUN for it on the storage system you specify. It performs all of the tasks associated with host preparation and discovery for the LUNs, as well as mapping and connecting the LUNs to the host entity.

**Examples:**

**Creating a 100-MB file system directly on a LUN:**

```
# snapdrive storage create -fs /mnt/acct1 -filervol acctfiler:/vol/vol1
-lunsize 100m -nolvm
```
**Creating a file system on a raw LUN without any volume manager:**

```
# snapdrive storage create -fs /mnt/vxfs2 -fstype vxfs -lun
snoopy:/vol/vol1/lunVxvm2 -lunsize 50m -nolvm
LUN snoopy:/vol/vol1/lunVxvm2 ... created
mapping new lun(s) ... done
discovering new lun(s) ... done
LUN to device file mappings:
- snoopy:/vol/vol1/lunVxvm2 => /dev/vx/dmp/Disk 1
file system /mnt/vxfs2 created
```
**Creating a file system on a RDM LUN without any volume manager:**

```
# snapdrive storage create -fs /mnt/fs -fstype ext3 -lun
lech:/vol/vol_1/lun1 -lunsize 50m -nolvm
LUN lech:/vol/vol1/lun1 ... created
exporting new lun(s) to Guest OS ... done
discovering new lun(s) ... done
LUN to device file mappings:
- lech:/vol/vol1/lun1 => /dev/sdb
file system /mnt/fs created
```
# **Creating a file system on a LUN and specifying the LUN**

You can create a file system on a LUN and specify the LUNs that are created as a part of it.

#### **Steps**

1. Use the following command format to complete this operation:

```
snapdrive storage create -fsfile_spec -nolvm [-fstype type] [-vmtype type] [-
fsopts options] [-mntopts options] [-nopersist] -lun long_lun_name -lun size
sizeig_name [ig_name…]] [{ -reserve | -noreserve }]
```
SnapDrive for UNIX creates the file system on the storage system, volume, and LUN you specify. It performs all of the tasks associated with host preparation and discovery for the LUNs, as well as mapping and connecting the LUNs to the host entity.

**Example: Creating a 100 MB file system on luna in acctfiler:/vol/vol1**

# snapdrive storage create -fs /mnt/acct1 -lun acctfiler:/vol/vol1/luna -lunsize 100m -nolvm

#### **Creating an LVM entity and setting up the LUN automatically**

You can create an entity such as a file system, logical volume, or disk group on the host and have SnapDrive for UNIX automatically create the associated LUN.

• The host lym fspec argument lets you specify whether you want to create a file system, logical volume, or disk group. This argument has three general formats. The format you use depends on the entity you want to create.

```
To create a file system, use this format: -fs file spec [-fstype type] [-fsopts options] [-
mntopts options] [-nopersist] [ -hostvol file_spec] [ -dg dg_name]
```
To create a logical or host volume, use this format:

#### **[-hostvol file\_spec]** *file\_spec* **[-dg** *dg\_name***]**

To create a disk or volume group, use this format:

#### **-dg***dg\_name*

- If you create a file system, you can also include the host volume specifications, the disk group specifications, or both specifications to indicate the host volume and disk group on which the file system resides. If you do not include these specifications, SnapDrive for UNIX automatically generates the names for the host volume and disk group or both.
- When you specify a host volume, SnapDrive for UNIX creates a concatenated host volume. While this is the only format SnapDrive for UNIX supports when creating host volumes, it does allow you to manipulate existing striped host volumes.

#### **Steps**

1. At the command line, enter the following command:

```
snapdrive storage create host_vxvm_fspec -filervol long_filer_path -dgsize
size [-igroup ig_name[ig_name …]] [{ -reserve | -noreserve }]
```
SnapDrive for UNIX creates the host entity you specify and creates LUNs for it on the storage system you specify. It performs all of the tasks associated with host preparation and discovery for each of the LUNs, as well as mapping and connecting the LUNs to the host entity.

### **Creating an LVM entity and specifying the LUN**

You can create a host entity such as a file system, logical volume, or disk group and specify the LUN that is created as part of it.

#### **Steps**

1. At the command line, enter the following command:

**snapdrive storage create** *-host\_lvm\_fspec* **-lun** *long\_lun\_name [lun\_name…]*

#### **-lunsize** *size* **[-igroup** *ig\_name* **[***ig\_name…***]] [{ -reserve | -noreserve }]**

This example creates the file system /mnt/acctfs with file system depending on your host. It sets up three LUNs on the storage system acctfiler. Each LUN is 10 GB:

`# snapdrive storage create -fs /mnt/acctfs -fstype jfs2 -lun acctfiler:/vol/vol1/lunA lunB lunC -lunsize 10g\*

```
LUN acctfiler:/vol/vol1/lunA ... created
LUN acctfiler:/vol/vol1/lunB ... created
LUN acctfiler:/vol/vol1/lunC ... created
mapping new lun(s) ... done
discovering new lun(s) ... done
LUN to device file mappings:
- acctfiler:/vol/vol1/lunA => hdisk2
- acctfiler:/vol/vol1/lunB => hdisk3
- acctfiler:/vol/vol1/lunC => hdisk4
disk group acctfs_SdDg created
host volume acctfs_SdHv created
file system /mnt/acctfs created
```

```
LUN acctfiler:/vol/vol1/lunA ... created
LUN acctfiler:/vol/vol1/lunB ... created
LUN acctfiler:/vol/vol1/lunC ... created
mapping new lun(s) ... done
discovering new lun(s) ... done
LUN to device file mappings:
- acctfiler:/vol/vol1/lunA => /dev/vx/rdmp/c4t0d3s2
- acctfiler:/vol/vol1/lunB => /dev/vx/rdmp/c4t0d7s2
- acctfiler:/vol/vol1/lunC => /dev/vx/rdmp/c4t0d8s2
disk group acctfsvg created
host volume acctfshv created
file system /mnt/acctfs created
```
# **Command to use to display available storage**

The snapdrive storage show or snapdrive storage list show LUNs or NFS directory trees underlying one or more storage entities. You can use the snapdrive storage show command to learn and know what is in a Snapshot copy of a disk group, host volume, file system, or NFS directory tree.

You can use these commands to display the following information:

• LUNs available for specific storage systems or storage system volumes

- LUNs associated with file systems, host volumes, or disk groups
- NFS mount points and directory trees
- LUNs known to a specific host, and any LVM entities that the LUNs include
- Devices known to a specific host
- Resources on the shared and dedicated hosts

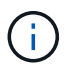

You can use either snapdrive storage show or snapdrive storage list at the command line.

# **Methods for displaying storage information**

To make it easier to display information about storage, SnapDrive for UNIX provides several formats for the snapdrive storage show command.

Storage show operations fall into the following general categories:

- Displaying information about a specific LUN.
- Listing information about LUNs available for specific storage systems or storage system volumes.
- Displaying information about LUNs associated with the arguments you specify.

These arguments can include NFS entities, file systems, host volumes, or disk groups. If you use the -verbose option at the command prompt, SnapDrive for UNIX provides detailed output, such as showing the storage hierarchy including the backing LUNs.

- Displaying information about the devices known to the host.
- Displaying information about all devices and LVM entities known to the host.
- Displaying the status of a resource as shared or dedicated.

# **Increase in storage size using SnapDrive for UNIX**

SnapDrive for UNIX lets you increase the size of the storage system volume group or disk group. You use the snapdrive storage resize command to do this.

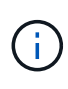

This command does not let you resize host volumes or file systems. For example, you cannot use the resize command to change the size of a file system on a LUN. You need to use the LVM commands to resize host volumes and file systems after you have resized the underlying disk group.

You can put the storage resize operations into the following general categories:

- Setting a target size in bytes to which you want to increase the storage
- Specifying a number of bytes by which you want to increase the storage

SnapDrive for UNIX adds a system-generated LUN. If you specify an amount by which you want to increase the storage, such as 50 MB, it makes the LUN 50 MB. If you specify a target size for the storage, it calculates the difference between the current size and the target size. The difference becomes the size of the LUN it then creates.

### **Guidelines for the storage resize command**

You need to follow few guidelines when you use the snapdrive storage resize command.

- The storage resize operation can only increase the size of storage. You cannot use it to decrease the size of an entity.
- All LUNs must reside in the same storage system volume.
- The resize operation does not support directly on logical host volumes, or on file systems that reside on logical host volumes or on LUNs. In those cases, you must use the LVM commands to resize the storage.
- You cannot resize a LUN; you must use the -addlun option to add a new LUN.

### **Information required for using the snapdrive storage resize command**

There is some information that you need to supply before you can use the snapdrive storage resize command. This information helps you in using the command correctly.

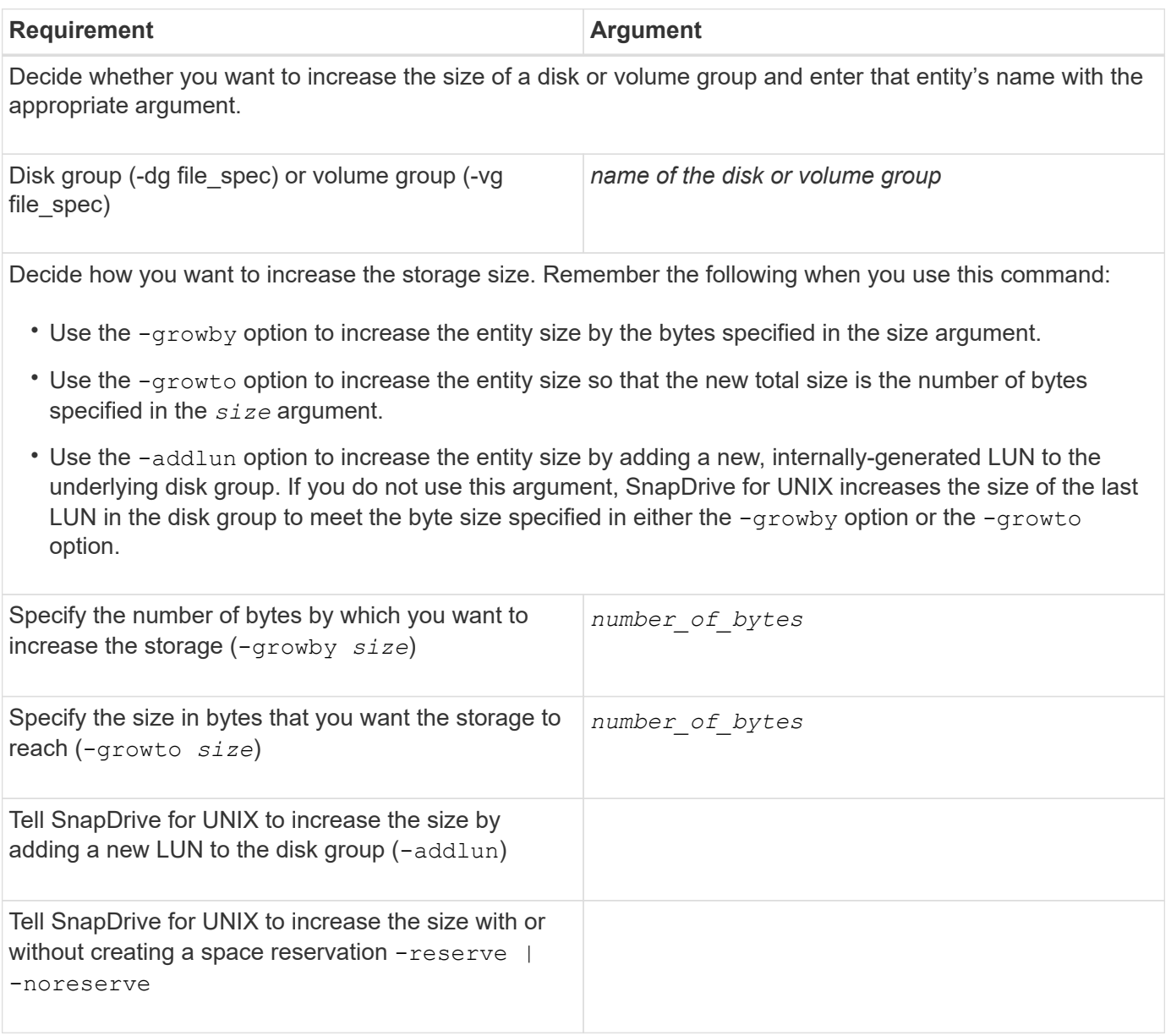

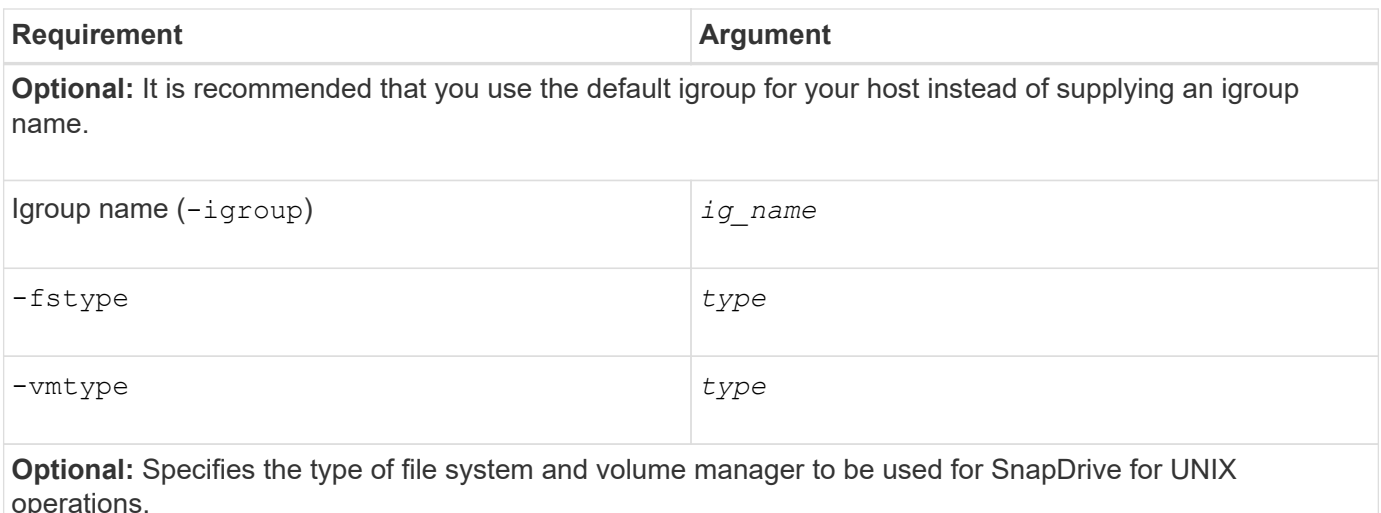

# **Command syntax to increase the size of the storage**

To increase the size of the storage, you should know the correct syntax to be used.

```
snapdrive storage resize -dg file spec { -growby | -growto } size [-addlun [-
igroup ig_name [ig_name …]]] [{ -reserve | - noreserve}]] [-fstype type] [-vmtype
type]
```
You cannot use the snapdrive storage resize command to reduce the size of an entity. You can only increase the size using this command.

The snapdrive storage resize command does not support directly on logical volumes or file systems. For example, you cannot use the snapdrive storage resize command to resize a file system on a LUN.

**Result**: This command increases the size of the storage entity (logical volume or disk group) by either of the following:

- Adding bytes to storage (-growby).
- Increasing the size to the byte size you specify (-growto).

# **Host volumes and file system resize operation**

Ĥ.

The snapdrive storage resize command applies only to storage system disk groups and volume groups. If you want to increase the size of your host volume or file system, you must use LVM commands.

The following table summarizes the LVM commands you can use on the different platforms. For more information about these commands, see their man pages.

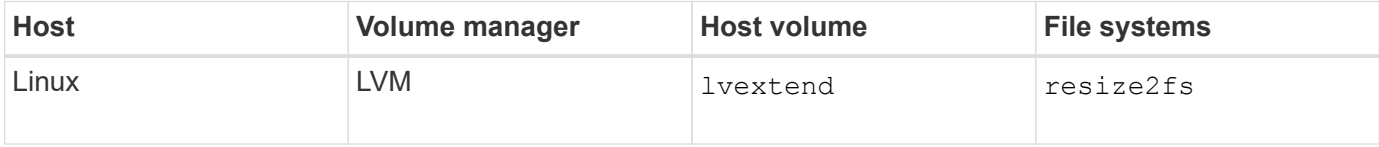

# **The storage connect command**

The snapdrive storage connect command connects storage entities to the host. Using this command you can connect LUNs and storage entities to the host

Use the snapdrive storage connect command to connect to:

- LUNs
- A file system created directly on a LUN
- Disk groups, host volumes, and file systems created on LUNs

When you enter the snapdrive storage connect command to connect LUNs to the host, SnapDrive for UNIX performs the necessary discovery and mapping. It does not modify LUN contents.

# **Guidelines for the storage connect command**

You need to follow few quidelines to use the snapdrive storage connect command.

Storage that includes LVM entities has special requirements. To use the snapdrive storage connect command to connect LVM entities, you must create the storage so that each entity in the storage hierarchy has exactly one instance of the next entity. For example, you can use the snapdrive storage connect command to connect a storage hierarchy that has one disk group (dg1) with one host volume (hostvol1) and one file system (fs1). However, you cannot use the snapdrive storage connect command to connect a hierarchy that has one disk group (dg1) with two host volumes (hostvol1 and hostvol2) and two file systems (fs1 and fs2).

On Linux hosts, the snapdrive storage connect command connects a file system created directly on a LUN only when the underlying LUN is partitioned.

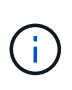

With SLES10 update 2, SnapDrive for UNIX snapdrive storage connect and snapdrive storage create command creates a file system directly on a LUN. SnapDrive for UNIX creates a file system on the raw device and then mounts it.

# **Information required for using the snapdrive storage connect command**

There is some information that you need to supply when you use the snapdrive storage connect command. This information helps you to use the command correctly.

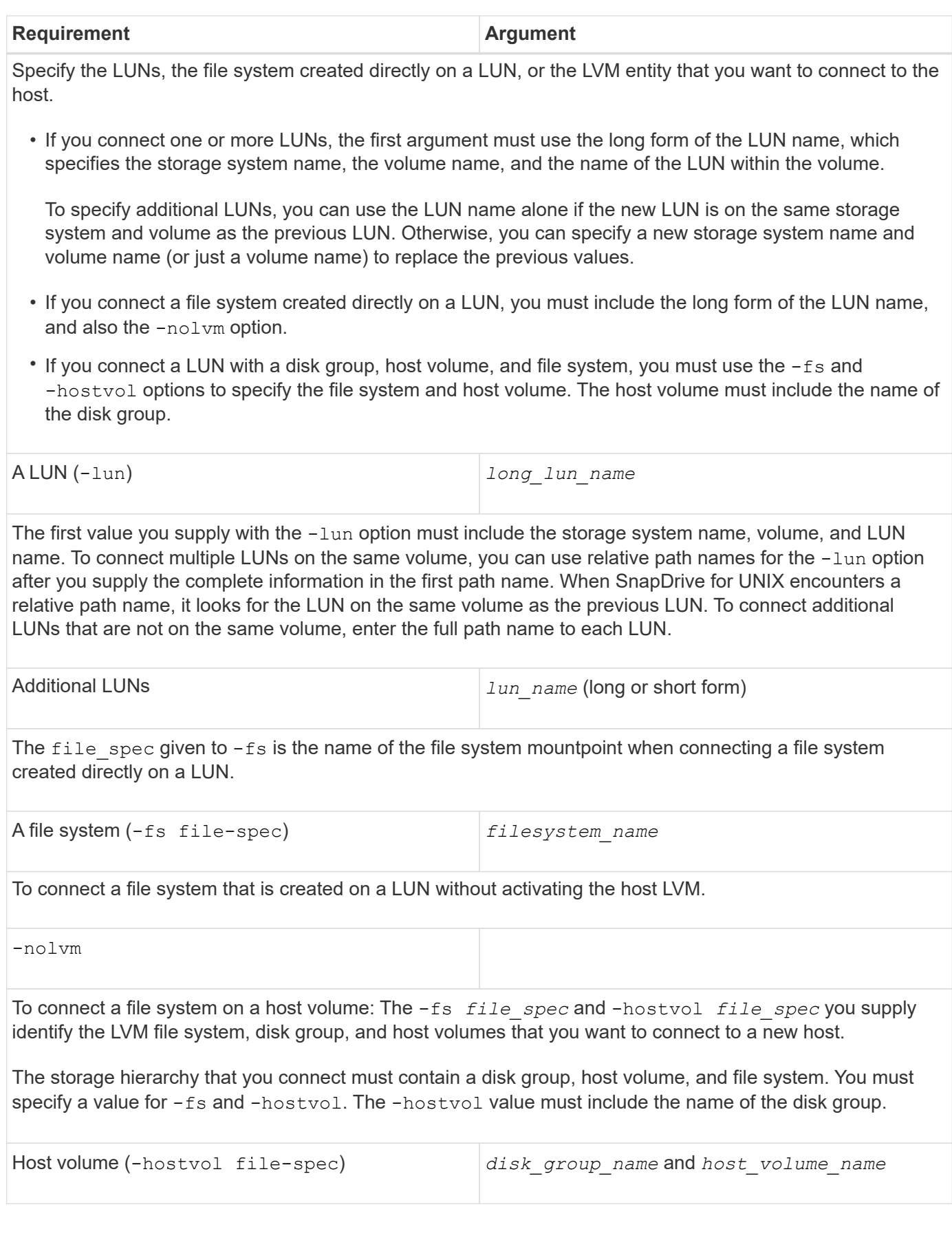

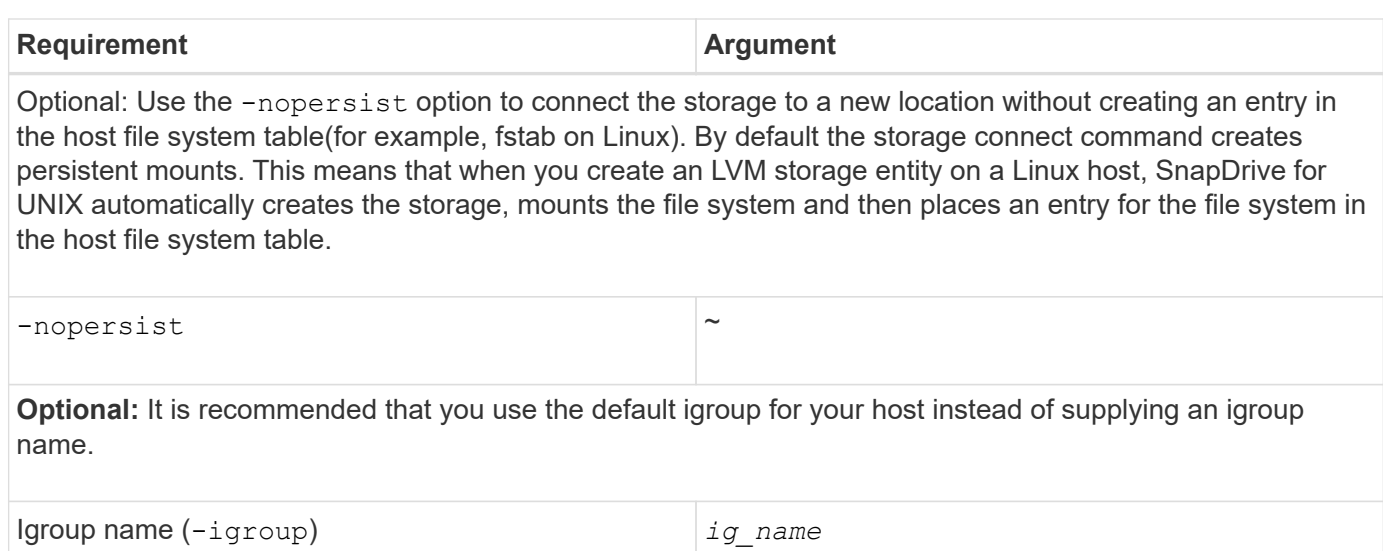

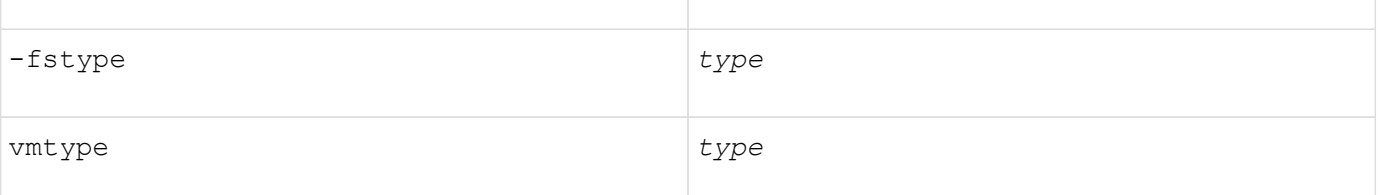

**Optional:** Specifies the type of file system and volume manager to be used for SnapDrive for UNIX operations.

 $-$ mntopts  $\sim$ 

**Optional:** If you are creating a file system, you can specify the following options:

- Use -mntopts to specify options that you want to pass to the host mount command (for example, to specify host system logging behavior). The options you specify are stored in the host file system table file. Allowed options depend on the host file system type.
- The -mntopts argument is a file system -type option that is specified using the mount command -o flag. Do not include the -o flag in the -mntopts argument. For example, the sequence -mntopts tmplog passes the string -otmplog to the mount command, and inserts the text tmplog on a new command line.

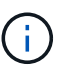

If you pass any invalid *-mntopts* options for storage and snap operations, SnapDrive for UNIX does not validate those invalid mount options.

# **Connecting LUNs with disk groups, host volumes, and file systems**

To use the snapdrive storage connect command to connect LUNs that have disk groups, host volumes and file systems, you need to follow the syntax.

Enter the following command:

```
snapdrive storage connect-fs file_spec -hostvol file_spec -lun long_lun_name
[lun_name…] [-igroup ig_name [ig_name…]] [-nopersist] [-mntopts options] [-fstype
type] [-vmtype type]`
```

```
# snapdrive storage connect -fs /mnt/fs -lun f270-221-189:/vol/vol0/lun111
-nolvm
mapping lun(s) ... done
discovering lun(s) ... done
LUN f270-221-189:/vol/vol0/lun111 connected
- device filename(s): /dev/vx/dmp/fas2700 939
```
**Example: Connecting a file system created on a RDM LUN**

```
# snapdrive storage connect -fs /mnt/fs -lun lech:/vol/vol1/lun1 -nolvm
exporting new lun(s) to Guest OS ... done
discovering lun(s) ... done
LUN lech:/vol/vol1/lun1 connected
- device filename(s): /dev/sdb
```
### **Connecting existing LUNs with shared resources**

If a new node is added to the host cluster configuration that uses a shared disk group or file system, you need to follow a different syntax.

snapdrive storage connect -fs *file\_spec* -lun *long\_lun\_name* [lun\_name…] [-mntopts options]

# **The storage disconnect command**

The storage disconnect operation removes the LUNs, or the LUNs and storage entities that were mapped to the host using the snapdrive storage create or snapdrive storage connect command.

Use the snapdrive storage disconnect command to disconnect:

- LUNs
- A file system created directly on a LUN
- Disk groups, host volumes, and file systems created on LUNs

When SnapDrive for UNIX removes the LUN mappings, it exports the disk groups or file systems that the LUNs contain. This action, which marks the disk and file system as exported, is the only change that disconnecting the mappings has on the contents of the LUNs.

# **Methods for disconnecting storage**

To make it easier to disconnect the storage, SnapDrive for UNIX provides several formats for the snapdrive storage disconnect command.

This is because the disconnect operations fall into the following general categories:

- Specifying the LUNs that you want to disconnect from the host.
- Specifying a file system that is created directly on a LUN that you want to disconnect from the host.

SnapDrive for UNIX disconnects both the file system and LUN.

• Specifying a disk group, host volume, or file system that resides on LUNs you want to disconnect from the host.

SnapDrive for UNIX disconnects all the LUNs associated with that entity, and also removes mappings for the file system, host volume, and disk group that comprise the entity you disconnected.

### **Guidelines for the snapdrive storage disconnect command**

Follow these guidelines when using the snapdrive storage disconnect command:

• When you disconnect a file system, SnapDrive for UNIX always removes the mountpoint.

Linux hosts allow you to attach multiple file systems to a single mountpoint. However, SnapDrive for UNIX requires a unique mountpoint for each file system. The snapdrive storage disconnect command fails if you use it to disconnect file systems that are attached to a single mountpoint.

- If you use the -lun option to specify the name of a LUN that is a member of either a host disk group, or a file system, the snapdrive storage disconnect command fails.
- If you use -lun option to specify the name of the LUN that is not discovered by multipathing software on the host, the snapdrive storage disconnect command fails.

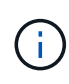

snapdrive storage disconnect command fails while using RDM LUN, if the mapping igroup has more than two World Wide Port Names (WWPN), in releases prior to SnapDrive 5.2 for UNIX.

# **Tips for using the storage disconnect command**

When you use the snapdrive storage disconnect command on some operating systems, you lose information such as the host volume names, the file system mountpoint, the storage system volume names, and the names of the LUNs. Without this information, you can connect again to the storage at a later point in time is difficult.

To avoid losing information, you should first create a Snapshot copy of the storage using the snapdrive snap create command before you execute the snapdrive storage disconnect command.

That way, if you want to reconnect the storage later, you can use the following workaround:

# **Steps**

1. Execute the following command:

snapdrive snap restore filespec -snapname long snap name

Include the full path to the Snapshot copy in this command.

2. Optionally, remove the Snapshot copy by executing the snapdrive snap delete command.

# **Information required for using the snapdrive storage disconnect command**

The following table gives the information you need to supply when you use the snapdrive storage disconnect command:

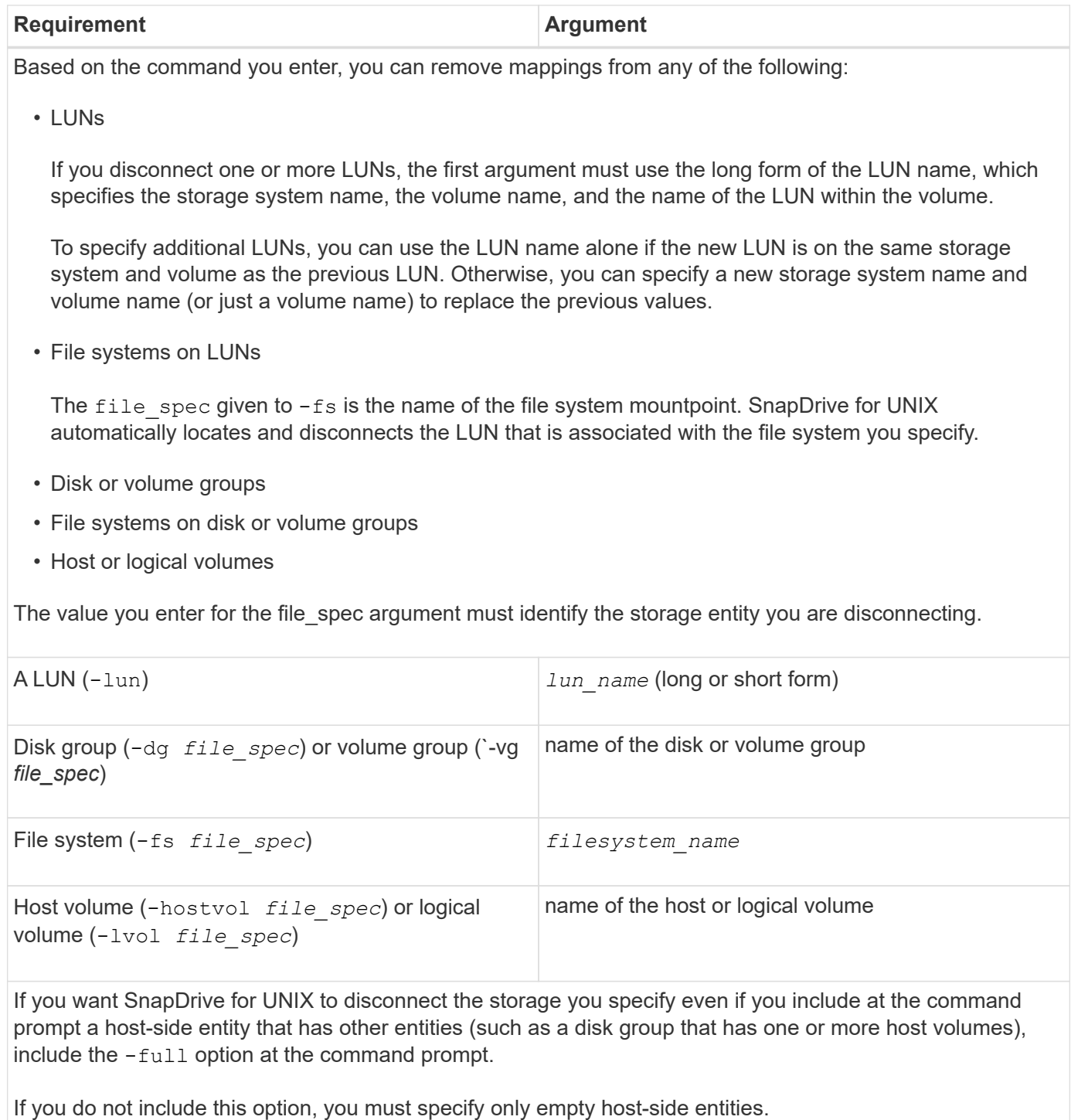

 $-\text{full}$   $\sim$ 

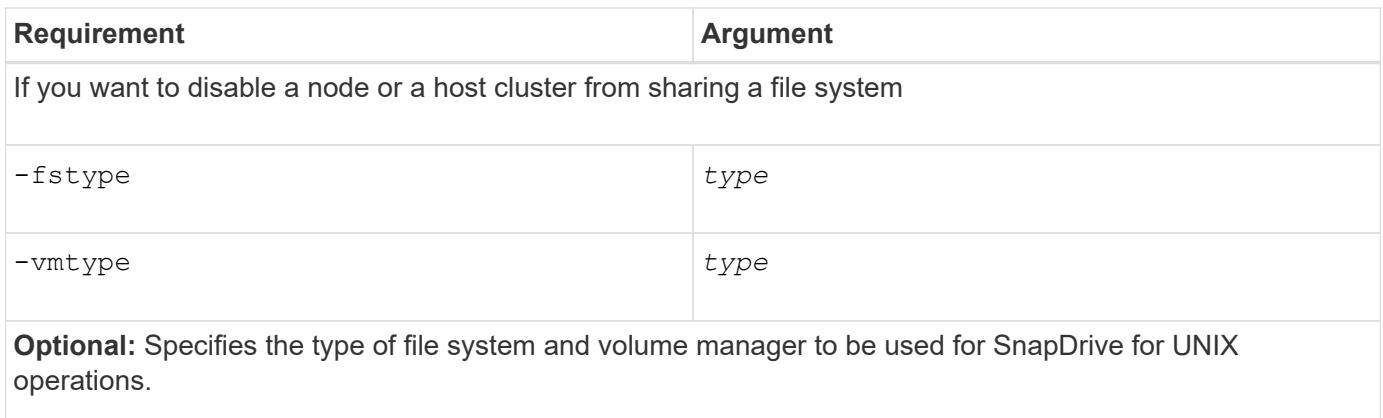

# **Command syntax for disconnecting LUNs from the host**

To use the snapdrive storage disconnect command to remove the mappings for the LUNs you specify, use the following syntax:

snapdrive storage disconnect -lun long lun name [lun name...]`

# **Command syntax for disconnecting a file system created on a LUN from the host**

To use the snapdrive storage disconnect command to remove a file system created directly on a LUN, use the following syntax:

snapdrive storage disconnect -fs file spec [-fstype type] [-vmtype type]

**Example: Disconnecting a file system created on a RDM LUN**

```
#snapdrive storage disconnect -fs /mnt/fs
disconnect file system /mnt/fs
    - fs /mnt/fs ... disconnected
   deporting lun(s) from Guest OS ... done
   - LUN lech:/vol/vol1/lun1 ... disconnected
0001-669 Warning:
        Please save information provided by this command.
      You will need it to re-connect disconnected filespecs.
```
# **Command syntax for disconnecting LUNs and storage entities from the host**

To use the snapdrive storage disconnect command to remove the mappings for the LUNs with storage entities, use the following syntax:

```
snapdrive storage disconnect { -dg | -fs | -hostvol } file_spec [file_spec…] [{
-dg | -fs | -hostvol } file_spec [file_spec…] …] [-full] [-fstype type] [-vmtype
type]
```
# **The storage delete command**

The snapdrive storage delete command removes the storage entities on the host in addition to all underlying host side entities and storage system LUNs backing them.

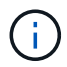

This command deletes data.

# **Guidelines for using the storage delete command**

The snapdrive storage delete command has some restrictions in SnapDrive for UNIX.

• When you delete a file system, SnapDrive for UNIX always removes the file system's mount point.

Linux hosts allow you to attach multiple file systems to a single mountpoint. However, SnapDrive for UNIX requires a unique mountpoint for each file system. The snapdrive storage delete command fails if you use it to delete file systems that are attached to a single mount point.

- If you use the -lun option to specify the name of a LUN that is a member of either a host disk group or a file system, the snapdrive storage delete command fails.
- If you use -lun option to specify the name of the LUN that is not discovered by multipathing software on the host, the snapdrive storage delete command fails.

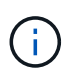

snapdrive storage delete command fails while using RDM LUN, if the mapping igroup has more than two World Wide Port Names (WWPN) in releases prior to SnapDrive 5.2 for UNIX.

# **Information required for using the snapdrive storage delete command**

There is some information that you need to supply before you can use the snapdrive storage delete command. This information helps you in using the command correctly.

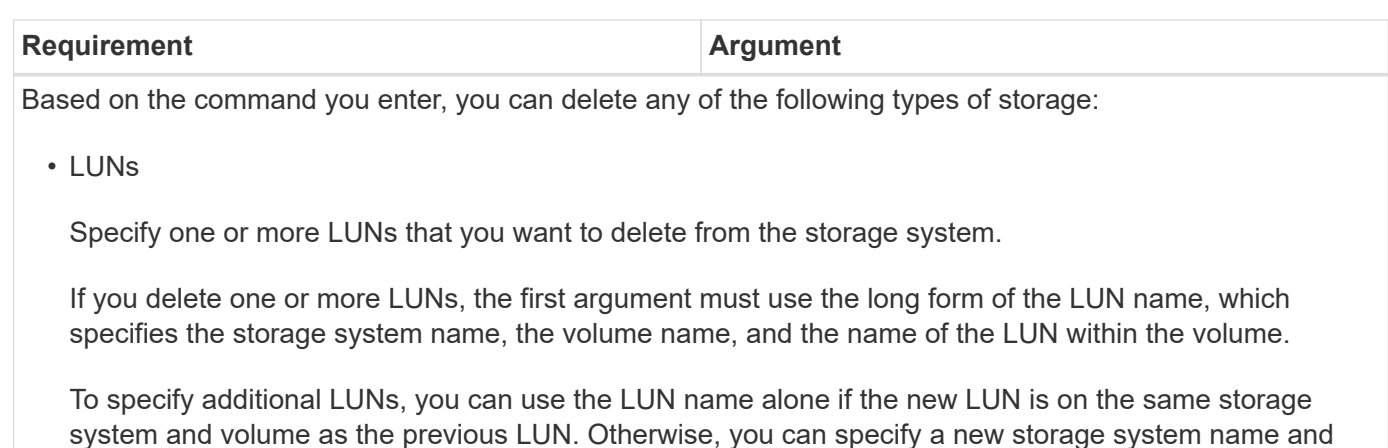

- A file system created directly on a LUN
- Disk or volume groups
- File systems on disk, or volume groups
- Host or logical volumes

The value you enter for the file spec argument must identify the storage entity you are deleting.

volume name (or just a volume name) to replace the previous values.

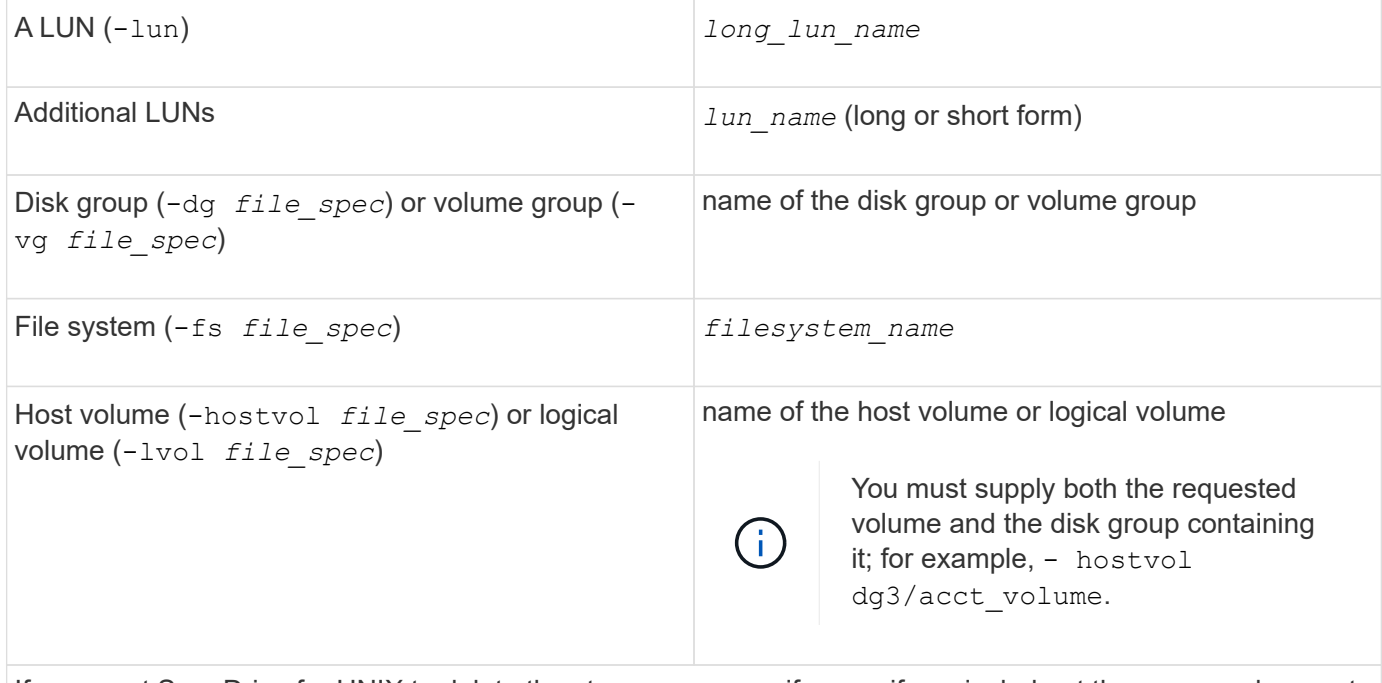

If you want SnapDrive for UNIX to delete the storage you specify even if you include at the command prompt a host-side entity that has other entities (such as a disk group that has one or more host volumes), include the -full option at the command prompt.

If you do not include this option, you must specify only empty host-side entities.

 $-$ full  $\sim$ 

To specify the shared host entity for which you want to delete the storage.

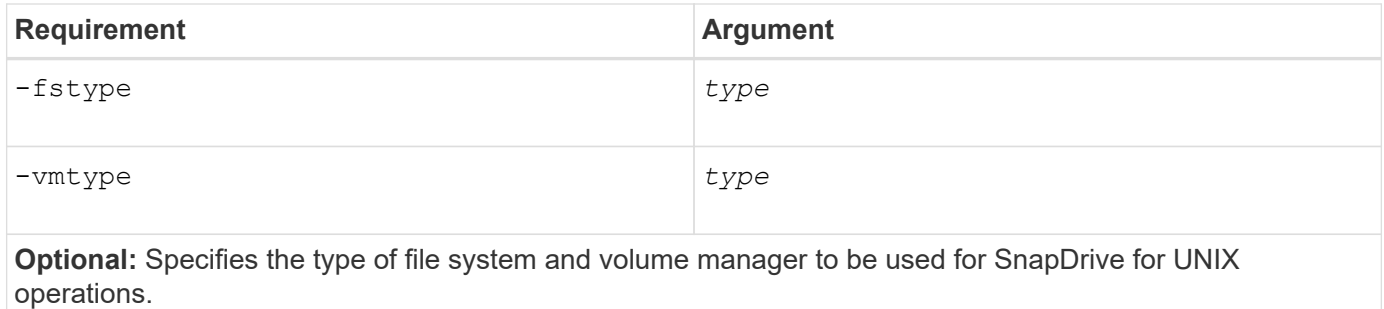

# **Creating and using Snapshot copies in SnapDrive for UNIX**

SnapDrive for UNIX enables you to create Snapshot copies of host data.

# **What Snapshot operations are in SnapDrive for UNIX**

SnapDrive for UNIX enables you to use Data ONTAP Snapshot technology to make an image (Snapshot copy) of host data that is stored on a storage system.

This Snapshot copy provides you with a copy of that data, which you can restore later. The data in the Snapshot copy can exist on one storage system or span multiple storage systems and their volumes. These storage systems can be in HA pair or node-local file systems or disk groups or LUNs in a host cluster environment. On a nonclustered UNIX host with SnapDrive for UNIX installed, you can create a Snapshot copy of one or more volume groups on a storage system.

The Snapshot copy can contain file systems, logical volumes, disk groups, LUNs, and NFS directory trees. After you create a Snapshot copy, you can rename, restore, or delete it. You can also connect to a different location on the same host or to a different host. After you connect, you can view and modify the content of the Snapshot copy, or you can disconnect the Snapshot copy. In addition, SnapDrive for UNIX enables you to display information about the Snapshot copy that you have created. On a clustered UNIX host with SnapDrive for UNIX installed, you can perform Snapshot operations on the host cluster nodes that includes disk groups and file systems. The Snapshot operations include create, rename, restore, connect, disconnect, display, and delete.

# **Considerations when working with Snapshot copies**

There are certain considerations that you should keep in mind when using a Snapshot copy, such as the fact that SnapDrive for UNIX works only with Snapshot copies that it creates, or that Snapshot copies are automatically replicated from the storage system to the host, and so on.

When working with Snapshot operations, you should consider the following:

• SnapDrive for UNIX works only with Snapshot copies that it creates.

It cannot restore Snapshot copies that it did not create.

• When you create a Snapshot copy on a destination storage system, the Snapshot copy is automatically replicated from the source storage system on which it is created to the destination storage system.

SnapDrive for UNIX enables you to restore the Snapshot copy on the destination storage system as well.
- Connecting to the originating host occurs when you use the snapdrive snap connect command to connect to a Snapshot copy at a new location on the same host where it was last connected (or is still connected).
- On Linux hosts, SnapDrive 3.0 for UNIX and later supports Snapshot connect operations on the originating host, unless the LUN or a LUN with a file system is part of the Linux LVM1 volume manager.
- In Data ONTAP operating in 7-Mode, SnapDrive supports symbolic links that reside inside a mount point.
- Snapshot support for storage entities spanning multiple storage system volumes or multiple storage systems is limited on configurations that do not allow a freeze operation in the software stack.
- When you export the volume through the NFS protocol, you must set the Anonymous User ID option to 0 for the SnapDrive for UNIX commands to work.
- A Single-File SnapRestore (SFSR) operation followed immediately by the creation of a Snapshot copy fails.

You must retry the operation after some time passes. For more information, see the [Clustered Data ONTAP](https://docs.netapp.com/ontap-9/topic/com.netapp.doc.dot-cm-vsmg/home.html) [Logical Storage Management Guide](https://docs.netapp.com/ontap-9/topic/com.netapp.doc.dot-cm-vsmg/home.html).

# **Snapshot copy operations**

You can create Snapshot copies by using the snapdrive snap create command.

# **Crash-consistent Snapshot copies**

You might have to create a crash-consistent Snapshot copies of your file system or disk groups. SnapDrive for UNIX creates Snapshot copies that contain the image of all the storage system volumes specified in the entity.

When you create a Snapshot copy of a storage entity, such as a file system or disk group, SnapDrive for UNIX creates a Snapshot copy that contains the image of all the storage system volumes that comprise the entity you specified using a file spec argument. The file spec argument specifies the storage entity, such as the file system, LUN, or NFS directory tree that SnapDrive for UNIX uses to create the Snapshot copy.

SnapDrive for UNIX makes consistent storage components that compose the entity you requested in the Snapshot copy. This means that LUNs or directories being used outside those specified by the snapdrive snap create command file spec argument might not have consistent images in the Snapshot copy. SnapDrive for UNIX enables you to restore only the entities specified by the file spec argument that are consistent in the Snapshot copy.

Snapshot copies of entities contained on a single storage system volume are always crash-consistent. SnapDrive for UNIX takes special steps to ensure that Snapshot copies that span multiple storage systems or storage system volumes are also crash-consistent. The method that SnapDrive for UNIX uses to ensure crash consistency depends on the Data ONTAP version used where the storage entities in your Snapshot copy resides.

### **Crash consistency with Data ONTAP 7.2 and later**

SnapDrive for UNIX uses the support for consistency groups provided by Data ONTAP 7.2 and later versions, such that all Snapshot copies that span multiple volumes are crash consistent.

Data ONTAP versions 7.2 and greater provides support for consistency groups and storage system fencing. SnapDrive for UNIX uses these features to ensure that all Snapshot copies that span multiple volumes are

crash consistent.

To create a crash consistent Snapshot copy across multiple volumes, SnapDrive for UNIX does the following:

- Fences (freezes) I/O to every volume that contains a storage entity.
- Takes a Snapshot copy of each volume.

The time it takes to fence the volume and create the Snapshot copy is limited, and is controlled by Data ONTAP.

The **snapcreate-cg-timeout** parameter in the snapdrive.conf file specifies the amount of time, within Data ONTAP limitations, that you wish to allow for storage system fencing. You can specify an interval that is urgent, medium, or relaxed. If the storage system requires more time than allowed to complete the fencing operation, SnapDrive for UNIX creates the Snapshot copy using the consistency methodology for previous Data ONTAP 7.2 versions. You can also specify this methodology by using the -nofilerfence option when you create the Snapshot copy.

If you request a Snapshot copy for a storage entity that spans storage systems with both Data ONTAP 7.2 and previous Data ONTAP versions, SnapDrive for UNIX also creates the Snapshot copy using the consistency method for Data ONTAP versions before 7.2

#### **Consistency group Snapshot copies in SnapDrive for UNIX**

Consistency Group Snapshot is a Snapshot copy of a set of volumes that span different Vservers or nodes of a cluster, which is managed as a single entity.

SnapDrive for UNIX captures crash-consistent Snapshot copies across all volumes spanning different Vservers or nodes of a cluster. You can also configure the time period within which the Snapshot copy is to be captured.

SnapDrive for UNIX captures consistency group Snapshot copies by default. You can disable this feature and revert to capturing Snapshot copies in best-effort mode.

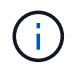

SnapDrive for UNIX 5.2 supports consistency group Snapshot copies for clustered Data ONTAP only in Data ONTAP 8.2 or later versions.

#### **Creating a consistency group Snapshot copy**

You can configure SnapDrive for UNIX to create a consistency group Snapshot copy.

### **Steps**

1. Enter the following command on the host:

**snapdrive snap create -fs /mnt/test -snapname** *snapshotname* **-f -noprompt.**

*snapshotname* is the name specified for the consistency group Snapshot copy.

#### **Example**

The following is an example of the command:

snapdrive snap create -fs /mnt/test -snapname snap 123 -f -noprompt

The consistency group Snapshot copy is successfully created.

### **Disabling consistency group Snapshots copies**

You can configure SnapDrive for UNIX to disable a consistency group Snapshot copy.

## **Steps**

1. Enter:

## **snapdrive snap create** *-fs* **/mnt/fs3** *-snapname* **nfs\_snap** *-nofilerfence*

The consistency group Snapshot copy is successfully disabled.

# **Application-consistent Snapshot copies**

To make an application-consistent Snapshot copy, you should halt the application before the Snapshot operation.

To ensure that a Snapshot copy is application-consistent, you might need to stop or perform the necessary steps to quiesce the application before taking the Snapshot copy. Note that database hot backup facilities depend on the methods used by the DBMS, and do not always quiesce I/O to database files.

If the application has not completed its transactions and written data to the storage system, the resulting Snapshot copy might not be application-consistent.

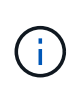

If your application can recover from a crash-consistent Snapshot copy, you do not need to stop it. Consult the documentation for your application. For more information about taking applicationconsistent Snapshot copies.

You should take a new Snapshot copy whenever you add or remove a host volume, LUN, or NFS directory tree, or resize host volumes or file systems. This ensures that you have a consistent copy of the newly configured disk group that you can use if you need to restore the disk group.

### **Snapshot copies that span storage systems or volumes**

SnapDrive for UNIX enables you to take Snapshot copies that reside in multiple storage system volumes on the same or different storage systems.

SnapDrive for UNIX allows you to take Snapshot copies that span across multiple storage system volumes or multiple storage systems. These volumes can reside on the same storage system or different storage systems. Although the snapdrive snap create command creates a Snapshot copy of all the volumes that comprise the entity you request, SnapDrive for UNIX restores only the entities that you specify in the snapdrive snap create command.

When you use the snapdrive snap create command to make a Snapshot copy that spans multiple volumes, you do not need to name the volumes on the command prompt. SnapDrive for UNIX gets this information from the file spec argument that you specify.

• If the file spec you enter requests a disk group, or a file system or host volume that resides on a disk group, SnapDrive for UNIX automatically creates a Snapshot copy that includes all the storage system volumes for the disk group, volume, or file system you specified.

- If the file spec you enter requests a LUN, SnapDrive for UNIX takes a Snapshot copy of the storage system volume that contains the LUN.
- If the file spec you enter requests a file system that resides directly on a LUN, SnapDrive for UNIX takes a Snapshot copy of the storage system volume that contains the LUN and file system that you specified.
- If the file spec you enter requests an NFS directory, SnapDrive for UNIX creates a Snapshot copy of the volume that contains the NFS directory tree.

In addition to using a file spec argument that is built on entities from multiple storage systems and storage system volumes, you can also use a combination of file spec arguments where each value is based on single storage system or storage system volume. For example, suppose you have a setup where the disk group dg1 spans the storage systems storage system2 and storage system3, dg2 is on storage system2, and dg3 is on storage system3. In this case, any of the following command lines would be correct:

```
snapdrive snap create -dg dg1 -snapname snapdg1
snapdrive snap create -dg dg2 dg3 -snapname snapdg23
snapdrive snap create -dg dg1 dg2 dg3 -snapname snapdg123
```
Something to keep in mind when creating Snapshot copies that span storage systems and volumes is that SnapDrive for UNIX creates the Snapshot copy on each storage systems volume using a short name. It does not include the full path name in the name, even if the volumes are on different storage system. This means that if you later rename the Snapshot copy, you must go to each storage system and volume and rename it there as well.

### <span id="page-183-0"></span>**Creating Snapshot copies of unrelated entities**

SnapDrive for UNIX creates Snapshot copies of unrelated entities by maintaining individual crash-consistent Snapshot copies.

Unless you specify otherwise, SnapDrive for UNIX assumes that all entities that you specify on a particular snapdrive snap create command line are related; in other words the validity of updates to one entity can depend on updates to the other entities specified. When storage entities have dependent writes in this way, SnapDrive for UNIX takes steps to create a Snapshot copy that is crash consistent for all storage entities as a group.

The following example shows how SnapDrive for UNIX creates a Snapshot copy of storage entities that may have dependent writes. In the following example, the snapdrive snap create command specifies a file system on a LUN and also a disk group. The disk group consists of LUNs residing on a single storage system (see Creating a Snapshot copy). The file system on a LUN resides on a different storage system and storage system volume. As a group, the file system and the disk group span multiple storage system volumes; individually they do not.

The following command specifies a Snapshot copy that contains both the file system /mnt/fs1 and the disk group dg1: snapdrive snap create -fs /mnt/fs1 -dg dg1 -snapname fs1\_dg1

Because these storage entities can have dependent writes, SnapDrive for UNIX attempts to create a crashconsistent Snapshot copy, and treats the file system /mnt/fs1 and the disk group dg1 as a group. This means SnapDrive for UNIX is required to freeze I/O operations to the storage system volumes before creating the Snapshot copy.

Creating crash-consistent Snapshot copies for multiple storage entities across volumes takes extra time, and is

not always possible if SnapDrive for UNIX cannot freeze I/O operations. Because this is so, SnapDrive for UNIX allows you to create Snapshot copies of unrelated storage entities. Unrelated storage entities are entities that you can specify that have no dependent writes when the Snapshot copy is taken. Because the entities have no dependent writes, SnapDrive for UNIX does not take steps to make the entities consistent as a group. Instead, SnapDrive for UNIX creates a Snapshot copy in which each of the individual storage entities is crashconsistent.

The following command specifies a Snapshot copy of the file system on a LUN and the disk group described previously. Because the -unrelated option is specified, SnapDrive for UNIX creates a Snapshot copy in which the file system /mnt/fs1 and the disk group dg1 are crash-consistent as individual storage entities, but are not treated as a group. The following command does not require SnapDrive for UNIX to freeze I/O operations on the storage system volumes: snapdrive snap create -fs /mnt/fs1 -dg dg1 -unrelated -snapname fs1 dg1

## **Related information**

## [Creating a Snapshot copy](#page-186-0)

## **Guidelines for Snapshot copy creation**

Consider the following while creating Snapshot copies using SnapDrive for UNIX: you can keep maximum 255 Snapshot copies per volume, SnapDrive for UNIX supports only the Snapshot copies that it creates, you cannot create Snapshot copies of root disk groups, and boot device or swap device, and SnapDrive for UNIX requires a freeze operation to maintain crash-consistency.

Follow these guidelines when you enter commands that create Snapshot copies:

• You can keep a maximum of 255 Snapshot copies per storage system volume. This limit is set by the storage system. The total number can vary depending on whether other tools use these Snapshot copies.

When the number of Snapshot copies has reached the maximum limit, the Snapshot create operation fails. You must delete some of the old Snapshot copies before you can use SnapDrive for UNIX to take anymore.

- SnapDrive for UNIX does not support Snapshot copies that it does not create. For example, it does not support Snapshot copies that are created from the storage system console, because such a practice can lead to inconsistencies within the file system.
- You cannot use SnapDrive for UNIX to create Snapshot copies of the following:
	- Root disk groups

The Snapshot create operation fails when you try to take a Snapshot copy of a root disk group for an LVM.

◦ Boot device or swap device

SnapDrive for UNIX does not take a Snapshot copy of a system boot device or a system swap device.

• When a Snapshot copy spans multiple storage systems or storage system volumes, SnapDrive for UNIX requires a freeze operation to guarantee crash-consistency. For information about creating Snapshot copies on configurations for which a freeze operation is not provided.

## **Information required for using the snapdrive snap create command**

When you create a Snapshot copy, you should determine the storage entity that you want to capture and specify a name of the Snapshot copy.

The following table provides the information you need when you use the snapdrive snap create command:

**Requirement/Options Argument**

Determine the type of storage entity you want to capture in the Snapshot copy. You can specify NFS entities, LUNs, file systems created directly on LUNs, and LVM entities on a single command line.

Supply that entity's name with the appropriate argument. This is the value for the file spec argument.

- If you specify a disk group that has a host volume or file specification, the argument translates into a set of disk groups on the storage system. SnapDrive for UNIX creates the entire disk group containing the entity, even if the entity is a host volume or file system.
- If you specify a file specification that is an NFS mount point, the argument translates to the directory tree on the storage system volume.
- If you specify a LUN, or a LUN that has a file system, the argument translates to the LUN, or to the LUN that has the file system.

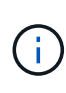

You cannot specify special characters with the storage entities such as  $-vq$ ,  $-dq$ ,  $-fs$ , -lvol, and - hostvol. However, slash (/) is allowed for storage entities such as -fs, -lvol, and -hostvol.

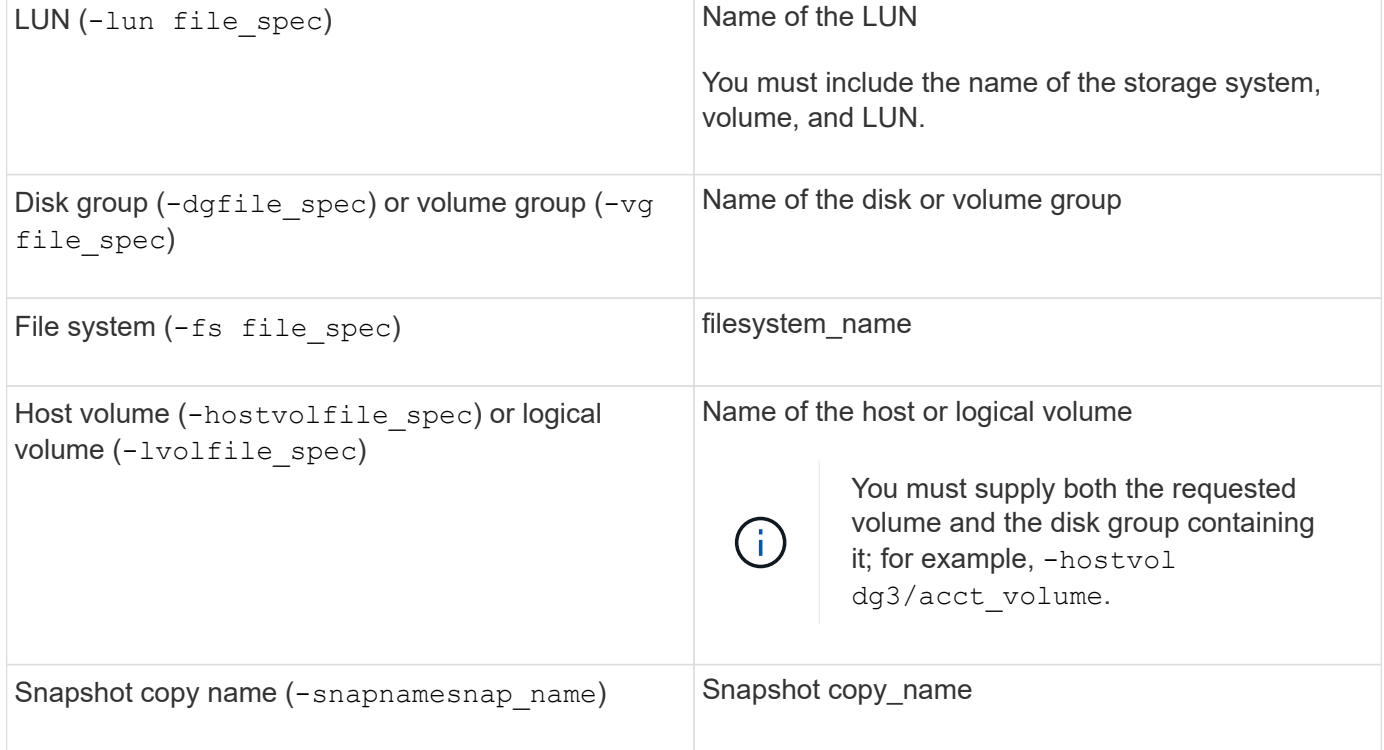

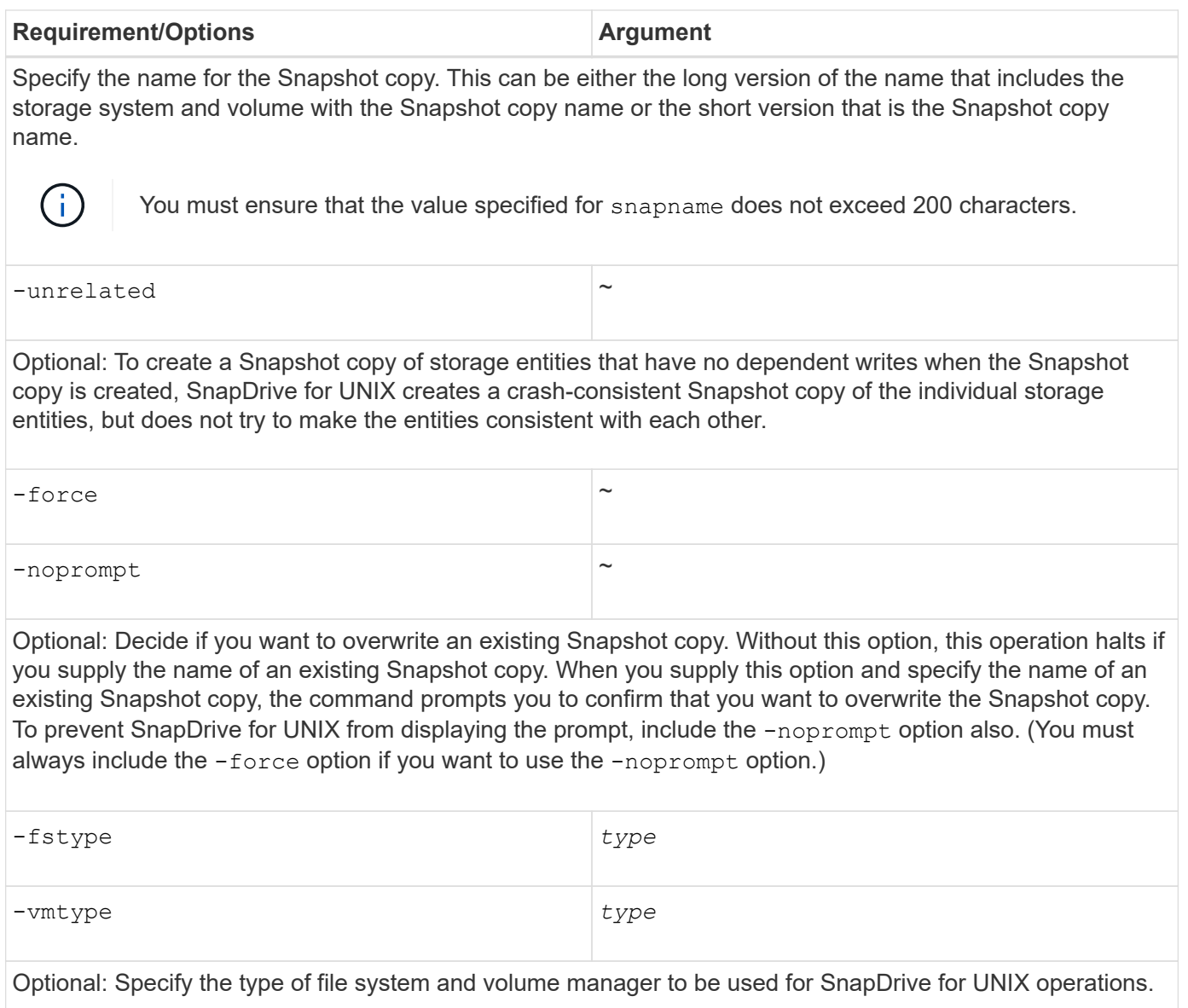

### <span id="page-186-0"></span>**Creating a Snapshot copy**

To create a Snapshot copy, run the snapdrive snap create command.

Before you execute this syntax, you must understand the options, keywords, and arguments mentioned in this command.

**Steps**

1. Enter the following command syntax to create a Snapshot copy:

```
snapdrive snap create {-lun | -dg | -fs | -hostvol } file_spec[file_spec …] [
{-lun |-dg | -fs | -hostvol } file_spec [file_spec…]] -snapname snap_name [
-force [-noprompt]][-unrelated] [-nofilerfence] [-fstype type][-vmtype type]
```
The file spec arguments represent a set of storage entities on one or more storage systems. The Snapshot create operation takes a Snapshot copy of the storage system volume containing those entities and gives it the name specified in the snap name argument.

This example creates a multivolume Snapshot copy for a Linux host. The Snapshot copy contains the disk group vgmultivol, which include the host volumes lvol1 and lvol2:

```
# snapdrive snap create -vg vgmultivol -snapname snapmultivol
Successfully created snapshot snapmultivol on 2 filer volumes:
toaster:/vol/vol1
toaster:/vol/vol2
snapshot snapmultivol contains:
disk group vgmultivol containing host volumes
lvol1
lvol2
```
# **Related information**

[Creating Snapshot copies of unrelated entities](#page-183-0)

# **Snapshot copies information display**

You can display Snapshot copies for a storage system, a storage system volume, LUNs, and other storage entities. Use the command snapdrive snap show (or list) to display a Snapshot copy.

## **Command to use to display Snapshot copy information**

Use the snapdrive snap show (or list) command to display information about the Snapshot copies.

You can use the snapdrive snap show (or list) command to display information about each Snapshot copy that is created by SnapDrive for UNIX. You can use this command to display information about the following:

- Storage systems
- Volumes on storage systems
- Storage entities such as NFS files and directory trees, volume groups, disk groups, file systems, logical volumes, and host volumes
- Snapshot copies

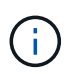

The show and list forms of this command are synonymous. For SnapDrive 2.0 for UNIX and later, you must use the long form of the Snapshot copy name when you display information about Snapshot copies.

### **Guidelines for displaying Snapshot copies**

You can use wildcards to display the Snapshot copies. You can display all the Snapshot copies present in a specific object.

Keep the following points in mind, before working with Snapshot copies:

- You can use the wildcard (\*) character in Snapshot copy names. The Snapshot show operation lets you use the wildcard character to show all Snapshot copy names that match a certain pattern or all Snapshot copy names on a particular volume. The following rules apply while using wildcard in Snapshot copy names:
	- You can use a wildcard at the end of the name only. You cannot use the wildcard at the beginning or the middle of a Snapshot copy name.
	- You cannot use the wildcard in the storage system or storage system volume fields of a Snapshot copy name.
- You can also use this command to list all of the Snapshot copies on specific objects, including storage systems and their volumes, disk groups, host volume groups, file systems, host volumes, and logical volumes.
- If you enter a snapdrive snap show command and SnapDrive for UNIX does not locate any Snapshot copies, it displays the message "no matching Snapshot copies." If you specify arguments on the command line, and some portions of them do not exist, SnapDrive for UNIX returns a partial listing of those for which Snapshot copies are found. It also lists the arguments that were invalid.
- If the snapdrive snap create command is abruptly aborted, an incomplete .stoc.xml file is stored in the volume on the storage system. Due to this, all scheduled Snapshot copies made by the storage system will have a copy of the incomplete .stoc.xml file. For the snapdrive snap list command to work successfully, complete the following steps:

#### **Steps**

- 1. Delete the incomplete .stoc.xml file in the volume.
- 2. Delete the scheduled Snapshot copies made by the storage system containing the incomplete .stoc.xml file.

### **Information required for using the snapdrive snap show or list commands**

You can use the command snapdrive snap show or list to display information about storage systems, storage system volumes, disks, or volume groups, file system, Snapshot copies, and so on.

The following table gives the information you need to supply when you use the snapdrive snap show  $\mid$ list command.

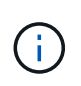

You can use the same arguments regardless of whether you enter snapdrive snap show or snapdrive snap list as the command. These commands are synonyms.

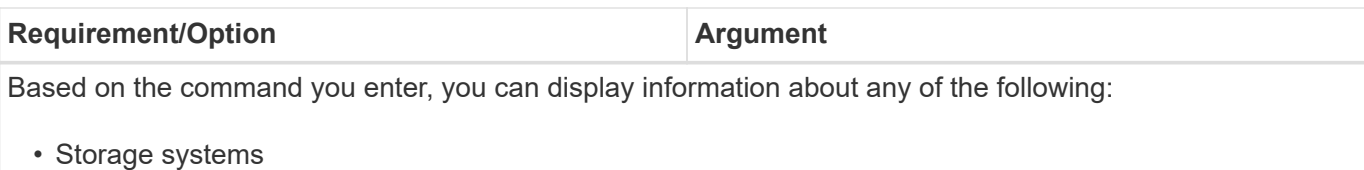

- Storage system volumes
- Disk or volume groups
- File systems
- Host or logical volumes
- Snapshot copies

The value you enter for the file spec argument must identify the storage entity about which you want to display information. The command assumes the entities are on the current host.

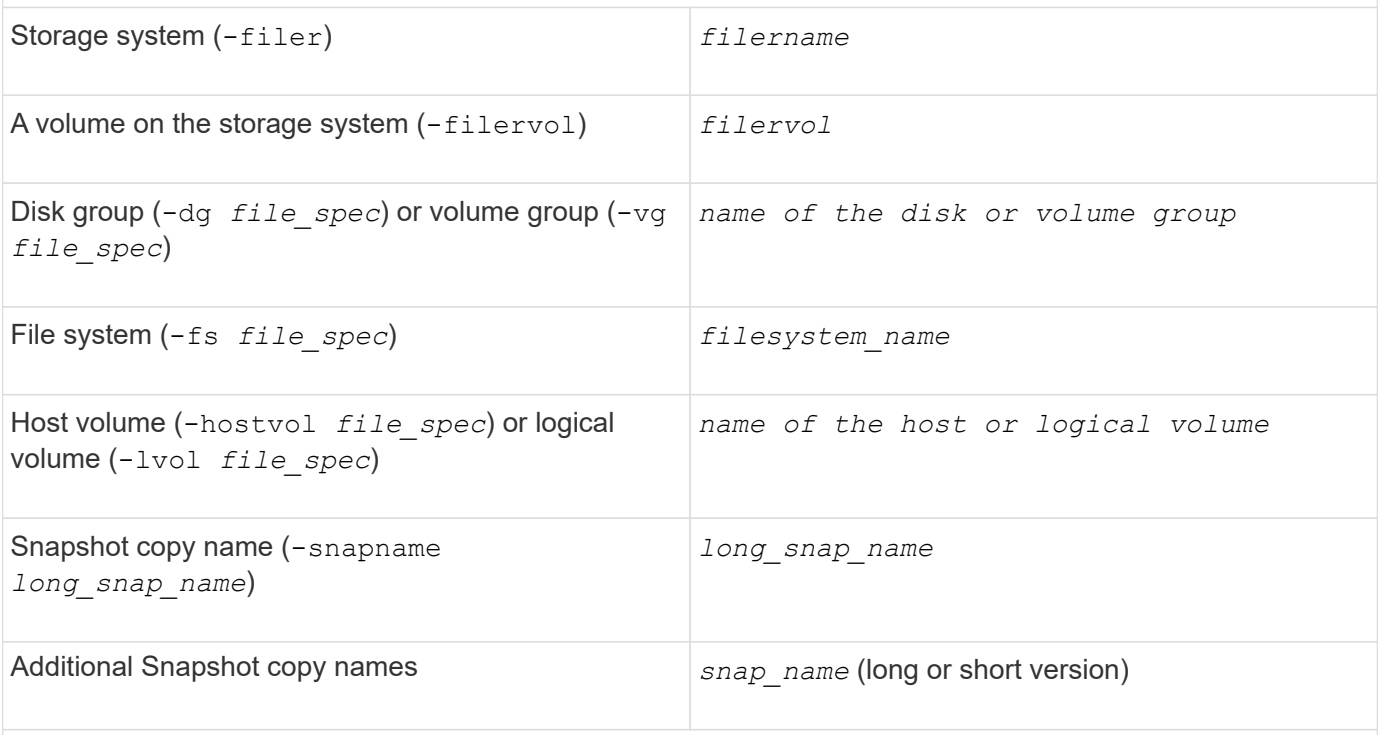

If you want to display information about a Snapshot copy, specify the name for the Snapshot copy. For the first Snapshot copy, *long snap name*, enter the long version of the name, which includes the storage system name, volume, and Snapshot copy name. You can use the short version of the Snapshot copy name if it is on the same storage system and volume.

 $-$ verbose  $\sim$ 

To display additional information, include the -verbose option.

### **Displaying Snapshot copies residing on a storage system**

You can use the SnapDrive command to display Snapshot copies on a storage system.

To display information about Snapshot copies residing on a storage system, use the following syntax:

snapdrive snap show -filer filername [filername…] [-verbose]`

#### **Displaying Snapshot copies of a storage system volume**

You can use the SnapDrive command to display Snapshot copies on a storage system volume.

To display information about Snapshot copies of a storage system volume, use the following syntax:

snapdrive snap show -filervol filervol [filervol…] [-verbose]

#### **Displaying a Snapshot copy**

The command snapdrive snap show or list displays the name of the storage system where the Snapshot copy is created, the host name, date and time, and so on.

#### **Steps**

1. Enter the following command syntax to display a Snapshot copy:

```
snapdrive snap show [-snapname] long_snap_name [snap_name…] [-verbose]
```
This operation displays, at a minimum, the following information about the Snapshot copy:

- The name of the storage system where the Snapshot copy is created
- The name of the host that took the Snapshot copy
- The path to the LUNs on the storage system
- The date and time the Snapshot copy was created
- The name of the Snapshot copy
- The names of the disk groups included in the Snapshot copy

**Example**: The following are examples of snapdrive snap show commands:

```
# snapdrive snap show -snapname toaster:/vol/vol2:snapA snapX snapY
# snapdrive snap show -verbose toaster:/vol/vol2:snapA /vol/vol3:snapB
snapC
# snapdrive snap show toaster:/vol/vol2:snapA
# snapdrive snap list -dg dg1 dg2
```
**Example**: This example uses a wildcard to display information about the available Snapshot copies on a particular volume:

```
# snapdrive snap show toaster:/vol/vol1:*
snap name host date
snapped
------------------------------------------------------------------
-------------
toaster:/vol/vol1:sss1 DBserver Mar 12
16:19 dg1
toaster:/vol/vol1:testdg DBserver Mar 12
15:35 dg1
toaster:/vol/vol1:t1 DBserver Mar 10
18:06 dg1
toaster:/vol/vol1:hp_1 HPserver Mar 8
19:01 vg01
toaster:/vol/vol1:r3 DBserver Mar 8
13:39 rdg1
toaster:/vol/vol1:r1 DBserver Mar 8
13:20 rdg1
toaster:/vol/vol1:snap2 DBserver Mar 8
11:51 rdg1toaster:/vol/vol1:snap_p1 DBserver
Mar 8 10:18 rdg1
```
**Example**: This example shows a Snapshot copy of an NFS-mounted directory tree on a Linux host using the snapdrive snap list command with the - verbose option:

```
# snapdrive snap list -fs /mnt/acctfs1 -v
snap name host date
snapped
------------------------------------------------------------------
----------
besser:/vol/vol1:acctfs-s1 childs Aug 8 18:58
/mnt/acctfs1
host OS: Linux 2.4.21-9.ELsmp #1 SMP Thu Jan 8 17:08:56 EST 2004
snapshot name: acctfs-s1 file system: type: nfs mountpoint:
/mnt/acctfs1
filer dir: besser:/vol/vol1
```
**Example**: This example executes the snapdrive snap show command on a Linux host:

```
# snapdrive snap show -snapname surf:/vol/vol1:swzldg5snapped
snap name host date
snapped
------------------------------------------------------------------
-------------
surf:/vol/vol1:bagel5snapped pons Aug 18
20:06 dg5
#
# ./linux/ix86/snapdrive snap show -v -snapname
surf:/vol/vol1:bagel5snapped >
snap name host date
snapped
------------------------------------------------------------------
-------------
surf:/vol/vol1:bagel5snapped pons Aug 18
20:06 dg5
host OS: Linux 2.4.21-9.ELsmp #1 SMP Thu Jan 8 17:08:56 EST 2004
snapshot name: bagel5snapped
Volume Manager: linuxlvm 1.0.3
disk group: dg5
host volume: vol1
host volume: vol2
host volume: vol3
lun path dev paths
-------------------------------------------------------
surf:/vol/vol1/glk19 /dev/sdu
```
**Example**: The following examples use wildcard:

```
# snapdrive snap show toaster:/vol/volX:*
# snapdrive snap show -v toaster:/vol/volX:DB1*
filer1:/vol/volY:DB2*
# snapdrive snap show toaster:/vol/vol2:mysnap* /vol/vol2:yoursnap*
hersnap*
# snapdrive snap show toaster:/vol/volX:*
```
**Example**: In this example use of a wildcard is invalid because the wildcard is in the middle of the name instead of being placed at the end:

# snap show toaster:/vol/vol1:my\*snap

Use the snapdrive snap list command to display the Snapshot copy name.

Another way to get a Snapshot copy name is to log in to the storage system and use the snapdrive snap list command there. This command displays the names of the Snapshot copies.

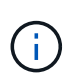

The snapdrive snap show command is equivalent to the storage system snapdrive snap list command.

# **Snapshot copy rename**

You can change the name of a Snapshot copy by using the snapshot snap rename command. A Snapshot copy that is across multiple storage systems or storage system volumes can also be renamed.

# **Command to use to rename a Snapshot copy**

Use the snapshot snap rename command to rename a Snapshot copy.

### **Renaming a Snapshot copy that spans storage systems or volumes**

For Snapshot copies that cross multiple storage systems or storage system volumes, rename all the related Snapshot copies.

You can also use this command to rename a Snapshot copy that is across multiple storage systems or multiple storage system volumes.

If you rename one of these Snapshot copies, you must also rename all the related Snapshot copies using the same name. This is because SnapDrive for UNIX uses a short name when it creates the Snapshot copy, even though it spans multiple storage systems or volumes. The rename command changes the name of the current Snapshot copy but it does not change the name of the related Snapshot copies in the other locations.

### **Guidelines for renaming Snapshot copies**

While renaming Snapshot copies, ensure that the two Snapshot copies do not have the same name.

Follow these guidelines when you use the snapdrive snap rename command:

- An error message occurs if you try to rename a Snapshot copy to a different storage system volume.
- An error message occurs if the new name for the Snapshot copy already exists. You can use the -force option to force SnapDrive for UNIX to change the name without generating an error message.

### **Changing a Snapshot copy name**

You can change the name of a Snapshot copy by using the snapdrive snap rename command. The Snapshot rename operation changes the name of the source Snapshot copy to the name specified by the target argument.

Before you execute this syntax, you must understand the options, keywords, and arguments mentioned in this command.

## **Steps**

1. Enter the following command to change the Snapshot copy name:

**snapdrive snap rename [-snapname]** *old\_long\_snap\_name new\_snap\_name* **[-force [ noprompt]]**

The following are examples of the snapdrive snap rename command. The first command line includes the -force option because a Snapshot copy named new snapshot copy already exists. In the second example, both Snapshot copy names use the long form of the name, but they both resolve to the same storage system volume.

snapdrive snap rename -force filer1:/vol/vol1:oldsnap new snapshot

```
snapdrive snap rename filer1:/vol/vol1:FridaySnap
filer1:/vol/vol1:Snap040130
```
# **Restoring a Snapshot copy**

You can restore a Snapshot copy of a single storage entity or multiple storage entities.

### **Command to use to restore Snapshot copies**

Use the command snapdrive snap restore to restore a Snapshot copy.

The snapdrive snap restore command restores data from the Snapshot copy you specify at the command prompt to the storage system. This operation replaces the contents of the file spec arguments (for example disk groups, NFS files, NFS directory trees, file systems created directly on LUNs) that you specified on the snapdrive snap restore command with the contents of the file spec arguments located in the specified Snapshot copy.

You can also restore Snapshot copies for non-existent file spec arguments. This happens when the value you specify no longer exists on the host, but existed when you took the Snapshot copy. For example, it might be a file system that you have now unmounted or a disk group that you have removed.

Normally, you restore Snapshot copies from the host where you took the Snapshot copies (in other words, the originating host).

- In a NFS entity, when the same volume is mounted on two different IPs, snap restore operations can be performed only for one file specification at a time for these volumes.
- If you are a non-root user then, from SnapDrive 4.1 for UNIX, you should have storage write capability on global in addition to GlobalSDSnapshot capability for Snapshot restore to work.

 $\mathbf{d}$ 

### **Restoring Snapshot copies on a destination storage system**

You can restore Snapshot copies on the storage system from which it is created.

When you create a Snapshot copy on a destination storage system, the Snapshot copy is automatically replicated, from the source system, where it is created to the destination storage system. SnapDrive for UNIX allows you to restore the Snapshot copy on the source storage system. You can also restore the Snapshot copy on the destination storage system.

If you are performing a single file snap restore in a SnapMirror relationship, then the source and destination volume names should not be the same. SnapDrive for UNIX displays the following error message if the source and destination volume name are the same:

```
0001-636 Command error: Snapdrive cannot restore LUNs on SnapMirror
destination filer volumes: <filer-vol-name>
```
In SnapDrive 4.0 for UNIX and later, if Role Based Access Control is enabled, then you can perform snap restore on vFiler unit only when you have the Snapshot Restore capability on the vFiler unit.

## **Related information**

[Role-based access control in SnapDrive for UNIX](#page-136-0)

#### **Restoring multiple storage entities**

You can restore a Snapshot copy that contains multiple storage entities.

To restore a Snapshot copy that contains storage entities that reside on multiple destination storage systems, you must meet the following requirements:

- The storage entities you specify at the command prompt must reside on a single storage system, or on a HA pair.
- The name of the volume of the source storage system must match the name of the volume of the destination storage system.
- You must set the snapmirror-dest-multiple-filervolumes-enabled argument in the snapdrive.conf file to on.

You can use one command to restore storage entities that reside on a single storage system or on a HA pair.

### **Considerations for restoring a Snapshot copy**

Before restoring Snapshot copies, ensure that you are not using the file system, and that you do not interrupt the restore process.

Before restoring a Snapshot copy, consider the following important information:

- Ensure you are not in any directory on a file system that you want to restore. You can perform the snapdrive snap restore command from any directory except the one on a file system to which you want to restore the information.
- Do not interrupt the restore operation by entering Ctrl-C. Doing so could leave your system in an unusable configuration. If that happens, you might have to contact the NetApp technical support to recover.

• When exporting the NFS entities to a volume, set the Anonymous User ID option to "0" for the snapdrive snap restore command to work successfully.

## **Information required for using the snapdrive snap restore command**

To restore a Snapshot copy, determine which storage entity you want to restore, specify the name of the Snapshot copy, and so on.

The following table gives the information you need to supply when you use the snapdrive snap restore command.

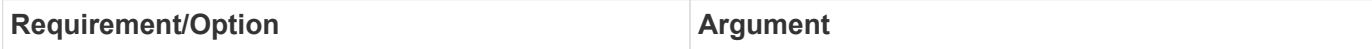

Decide the type of storage entity that you wish to restore and enter that entity's name with the appropriate argument.

- If you specify a host volume or file system to be restored, the argument you give is translated to the disk group containing it. SnapDrive for UNIX then restores the entire disk group. SnapDrive for UNIX freezes any file systems in host volumes in those disk groups and takes a Snapshot copy of all storage system volumes containing LUNs in those disk groups.
- If you specify a file specification that is an NFS mountpoint, the argument translates to a directory tree. SnapDrive for UNIX restores only the NFS directory tree or file. Within the directory tree, SnapDrive for UNIX deletes any new NFS files or directories that you created after you created the Snapshot copy. This ensures that the state of the restored directory tree will be the same as when the Snapshot copy of the tree was made.
- If you restore a LUN, SnapDrive for UNIX restores the LUN you specify.
- If you restore a file system that is created directly on a LUN, SnapDrive for UNIX restores the LUN and the file system.
- If the Snapshot copy contains storage entities that span multiple storage system volumes, you can restore any of the entities in that Snapshot copy.

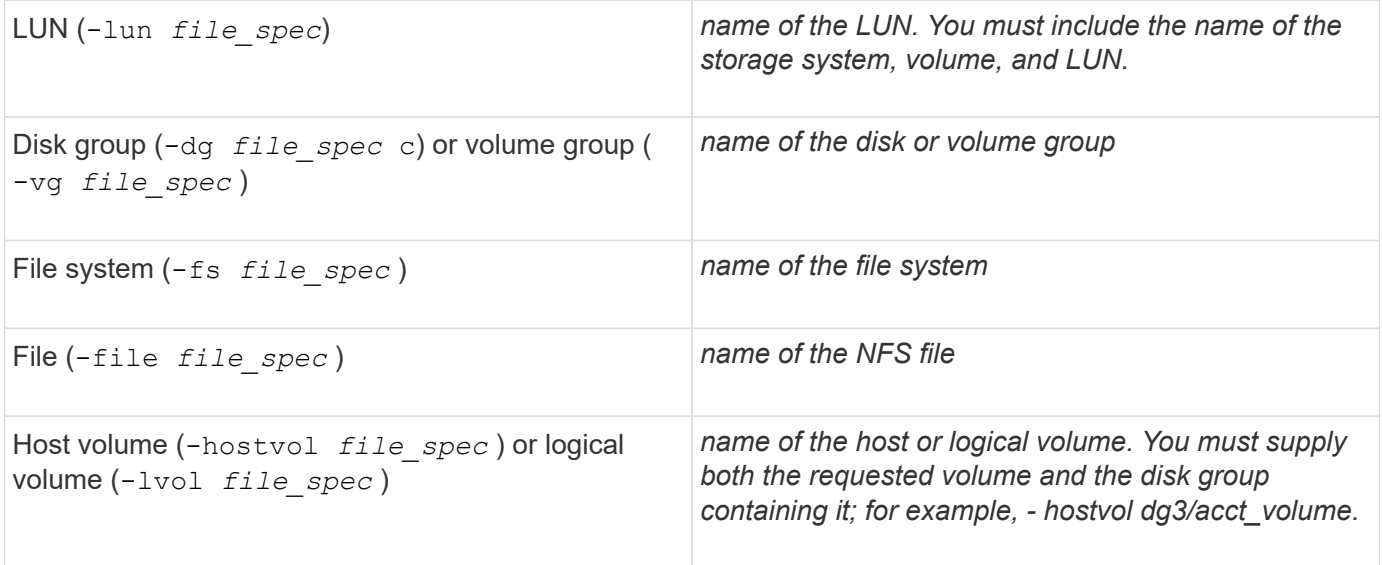

**Requirement/Option Argument** 

Specify the name for the Snapshot copy. If any of the *file\_spec* arguments you supply at the command prompt currently exist on the local host, you can use a short form of the Snapshot copy name.

If none of the *file\_spec* arguments exist on the host, you must use a long form of the Snapshot copy name where you enter the storage system name, volume, and Snapshot copy name. If you use a long name for the Snapshot copy and the path name does not match the storage system and/or storage volume information at the command prompt, SnapDrive for UNIX fails. The following is an example of a long Snapshot copy name: big filer:/vol/account vol:snap 20031115

Sometimes, the value supplied with the *file spec* argument might not exist on the host. For example, if you had unmounted a file system or removed a disk group by exporting, deporting, or destroying, that file system or disk group could still be a value for the *file\_spec* argument. It would, however, be considered a nonexistent value. SnapDrive for UNIX can restore Snapshot copies for such a non-existent *file\_spec*, but you must use the long Snapshot copy name.

When you restore Snapshot copies that span multiple storage systems and volumes, and contain a nonexistent *file\_spec* argument, SnapDrive for UNIX permits an inconsistency in the command line. It does not allow for existing *file\_spec* arguments. If you want to restore only one storage entity from a multiple storage system Snapshot copy, the Snapshot copy you specify does not need to be on the same storage system as the storage system containing the storage entity.

The short form of the same Snapshot copy name would omit the storage system and storage system volume name, so it would appear as: *snap\_20031115*

Snapshot copy name (-snapname) *snap\_name*

It can be either a short name, such as *mysnap1*, or a long name that includes the storage system name, volume, and Snapshot copy name.

Generally, NetApp recommends that you use the short name. If the *file\_spec* argument is non-existent: that is, it no longer exists on the host; see the explanation of the *file\_spec* argument. Then you must use the long name for the Snapshot copy.

-reserve | -noreserve

Optional: If you want SnapDrive for UNIX to create a space reservation when you restore the Snapshot copy.

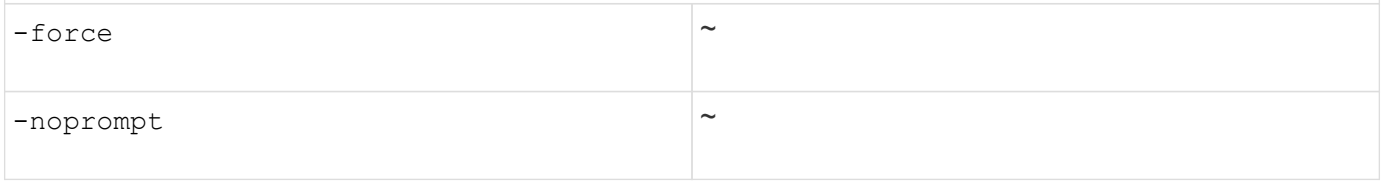

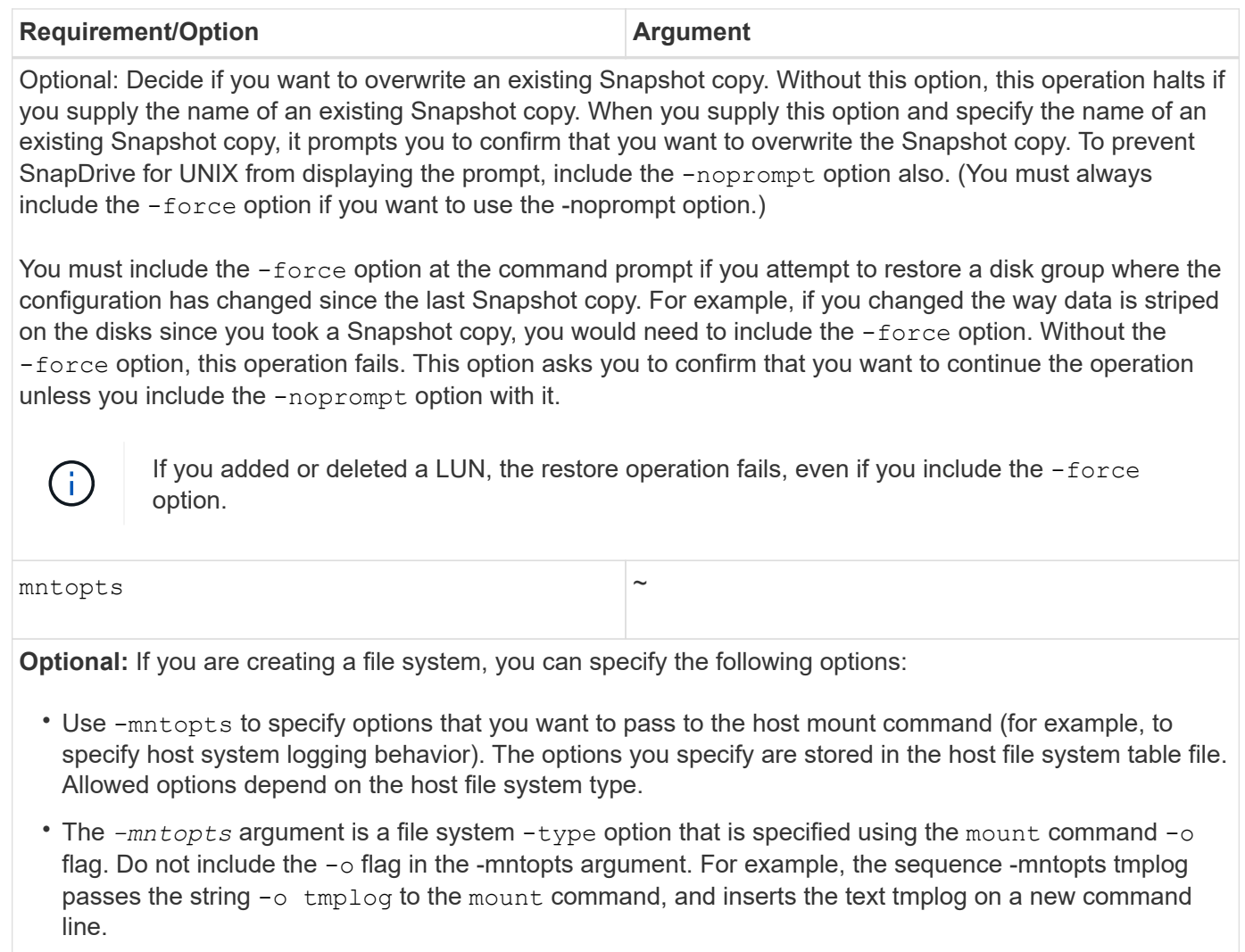

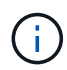

If you pass any invalid *-mntopts* options for storage and snap operations, SnapDrive for UNIX does not validate those invalid mount options.

# **Restoring a Snapshot copy**

You can restore a Snapshot copy by using the snapdrive snap restore command. The restore operation can take several minutes, depending on the type, and amount of data being restored.

### **Steps**

1. Enter the following command to restore a Snapshot copy:

```
snapdrive snap restore -snapname snap_name {-lun |-dg |-fs | - hostvol |-file
}_file_spec_ [file_spec…] [{ -lun | -dg | -fs |-hostvol |-file } file_spec
[file_spec …] [-force [-noprompt]] [-mntopts options]][{-reserve |-noreserve}]
```
SnapDrive for UNIX replaces the contents of the LUNs you specify in the snapdrive snap restore command line with the contents of the LUNs in the Snapshot copy you specify. This operation can take several minutes. When the operation is complete, SnapDrive for UNIX displays a message similar to the following:

snap restore <filespec list> succeeded

In the following example, file system 1 (fs1) resides on storage system1, and file system 2 (fs2) resides on storage system1 and also on storage system 2, which is the partner storage system. File system 3 (fs3) resides on storage system1, partner storage system 2, and storage system3, which is not part of the HA pair. An additional file system, fs4, resides entirely on storage system 4.

The following command creates a Snapshot copy of fs1, fs2, fs3, and, fs4:

```
# snapdrive snap create -fs /mnt/fs1 /mnt/fs2 /mnt/fs3 /mnt/fs4
-snapname fs all snap
```
The next command restores fs1 and fs2 on the destination storage system. Both fs1 and fs2 reside on a HA pair, so you can restore them with one command:

```
# snapdrive snap restore -fs /mnt/fs1 /mt/fs2 -snapname fs all snap
```
The following command restores fs4:

snapdrive snap restore -fs /mnt/fs4 -snapname fs all snap

SnapDrive for UNIX cannot restore fs3 on the destination storage system, because this file system resides on storage system1, storage system 2, and storage system 3.

#### **Restoring a Snapshot copy from a different host**

Use the snapdrive snap restore command to restore a Snapshot copy from a different host.

Usually, you can restore a Snapshot copy from the host where you took the Snapshot copy. Occasionally, you might need to restore a Snapshot copy using a different or non-originating host. To restore a Snapshot copy using a non-originating host, use the same snapdrive snap restore command that you would normally use. If the Snapshot copy you restore contains NFS entities, the non-originating host must have permission to access the NFS directory.

#### **Volume-based SnapRestore**

SnapDrive 4.0 for UNIX and later provides Snapshot restore capability at a volume level. This explains the various storage operations you can carry out using volume-based Snapshot restore.

#### **What volume-based SnapRestore is**

Volume-based SnapRestore (VBSR) restores the volume with all its storage objects. The volume-based restore is faster than each storage object restored individually. VBSR also works with FlexClone volumes and vFiler configurations. VBSR for vFiler is available for Data ONTAP 7.3 and later.

SnapDrive 3.0 for UNIX and earlier can restore LUNs for a host-side entity like file system, disk groups, and host volumes, or normal files created over NFS from an application consistent snapshot. SnapDrive for UNIX uses Single File Snap Restore SFSR implemented in Data ONTAP. SFSR works as following:

- For normal files while the SFSR is proceeding, any operation which tries to change the file is suspended until SFSR is complete.
- For LUNs, when SFSR is proceeding the LUN is available and I/Os (both reads and writes) are allowed. SFSR for normal files as well as LUNs may take a long time depending on the size of the LUN or the file being restored.

Therefore, for some environments SFSR is an obstruction.

SnapDrive 4.0 for UNIX and later enables you to take volume-based Snapshot copies. VBSR is much faster and requires less CPU and storage resources. It restores all the data on the active file system. This functionality can be used if a user wants to restore all LUNs or normal files on a volume from the same Snapshot copy.

Volume-based Snapshot copy should be used with caution because all Snapshot copies taken after volume Snapshot copy that is used for the restore operation are deleted. All the new files and new LUNs created on this volume must be deleted.

#### **Considerations for using volume-based SnapRestore**

You can use volume-based SnapRestore (VBSR) with keeping few points in mind. Keeping these points in mind helps you to use the VBSR feature safely.

You must keep the following points in mind:

- VBSR reverts the entire volume to the state of the time when the Snapshot copy is created, which is used for VBSR. VBSR includes the following:
	- All the files and LUNs for the specified host filespec during snap create operation.
	- All the files and LUNs that are part of the application consistent Snapshot copy during snap create operation.
- VBSR removes all the newer files and LUNs created on the current volume after the Snapshot copy used for restore.
- VBSR removes all the newer Snapshot copies that are taken after the Snapshot copy which is being used for restore.
- It is recommended that you run -vbsr preview command before using -vbsr execute command.

#### **Mandatory checks for volume-based SnapRestore**

Before volume based SnapRestore is carried out, SnapDrive for UNIX does some mandatory checks with the system. These checks are required so that volume based SnapRestore is used safely. The mandatory checks cannot be over-ridden by the user.

The following are the mandatory checks which SnapDrive for UNIX makes before implementing volume-based SnapRestore:

- Volume-based SnapRestore works only with Snapshots which are created using SnapDrive for UNIX.
- The volume in volume-based SnapRestore should not be a storage system's root volume.
- SnapDrive for UNIX checks for volume clones. It does not allow the volume restore operation if there are any volume clones from new Snapshot copies. This is a limitation imposed by Data ONTAP.
- The volume in volume-based SnapRestore should not have any mapped LUNs apart from the LUNs specified (raw LUN or LUNs present in file system, disk group or host volume) for restore.
- SnapDrive for UNIX checks whether the volume exists in a SnapMirror relationship.
- SnapDrive for UNIX checks whether the volume exists in a SnapVault relationship.

The SnapMirror and SnapVault checks can be overridden if SnapDrive for UNIX is using Operations Manager for RBAC and user has SD.SnapShot.DisruptBaseline capability on volume. For more information about the specific RBAC capability for user to override these checks, you can see Role Based Access Control in SnapDrive for UNIX.

### **Related information**

#### [Role-based access control in SnapDrive for UNIX](#page-136-0)

#### **Checks that can be overridden by the user**

Before volume-based SnapRestore is carried out, SnapDrive for UNIX performs some checks that a user can override using -force option. These checks are required so that volume-based SnapRestore is used safely.

It is recommended that you follow the various checks that the system performs, but you can override these checks by using the -force option.

You can override the following SnapDrive for UNIX for volume-based SnapRestore checks:

- SnapDrive for UNIX checks for LUNs in the Snapshot copy which are not crash consistent. If it finds an application inconsistent LUN in the Snapshot copy, it warns you about it.
- SnapDrive for UNIX checks whether there are additional LUNs in the active volume which were created after the Snapshot copy was taken. If SnapDrive for UNIX finds additional LUNs, it warns you that those additional LUNs in the active volume is lost.
- SnapDrive for UNIX checks for new Snapshot copies. These new Snapshot copies do not get restored and are lost.
- SnapDrive for UNIX checks for normal file (files that are visible from the local host) in a volume.
- SnapDrive for UNIX checks for NFS exports.
- SnapDrive for UNIX checks for CIFS shares.

If Snapshot copies were created using SnapDrive 3.0 for UNIX or earlier, volume-based SnapRestore preview is not able to perform the first two checks in the earlier mentioned list. If you have provided  $-$ force option, then during volume-based SnapRestore execute, a prompt message is displayed to over-ride these checks and proceed.

#### **Volume-based SnapRestore command**

# This section describes the commands and the options to use volume based SnapRestore.

-vbsr option is added in snap restore CLI to select volume based SnapRestore. Use the following command syntax to perform restore using volume based SnapRestore:

```
snapdrive snap restore {-lun | -dg | -vg | -hostvol |
-lvol | -fs |-file} file spec [file spec ...] [{-lun | -dg |
-vg | -hostvol | -lvol | -fs -file} file spec [file spec ...]
...] -snapname snap name [-force [-noprompt]][{-reserve |
-noreserve}]
[-vbsr [execute | preview]]
```
If no argument is supplied with the  $-vbsr$ , the default output is that of the preview option. A -verbose option is used which enables detailed output of all the mandatory checks that can be over-ridden by the user. The default output when -verbose option is not provided displays the results of the checks that is failed.

If you do not want any confirmation message to prompt, while executing volume based SnapRestore, you can use -noprompt and -force option with snap restore -vbsr execute command. The following table describes SnapDrive for UNIX behavior depending on the options provided by you.

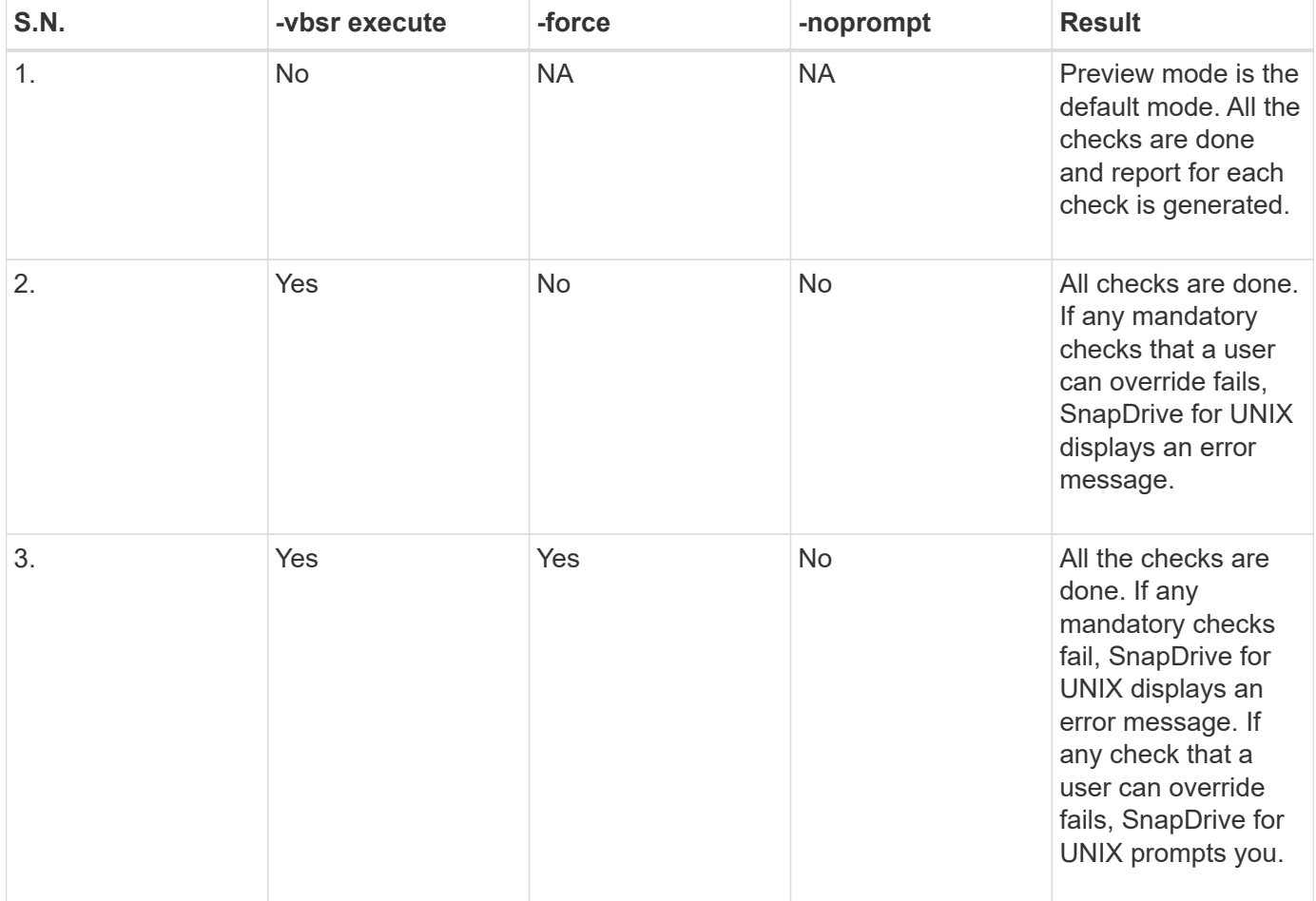

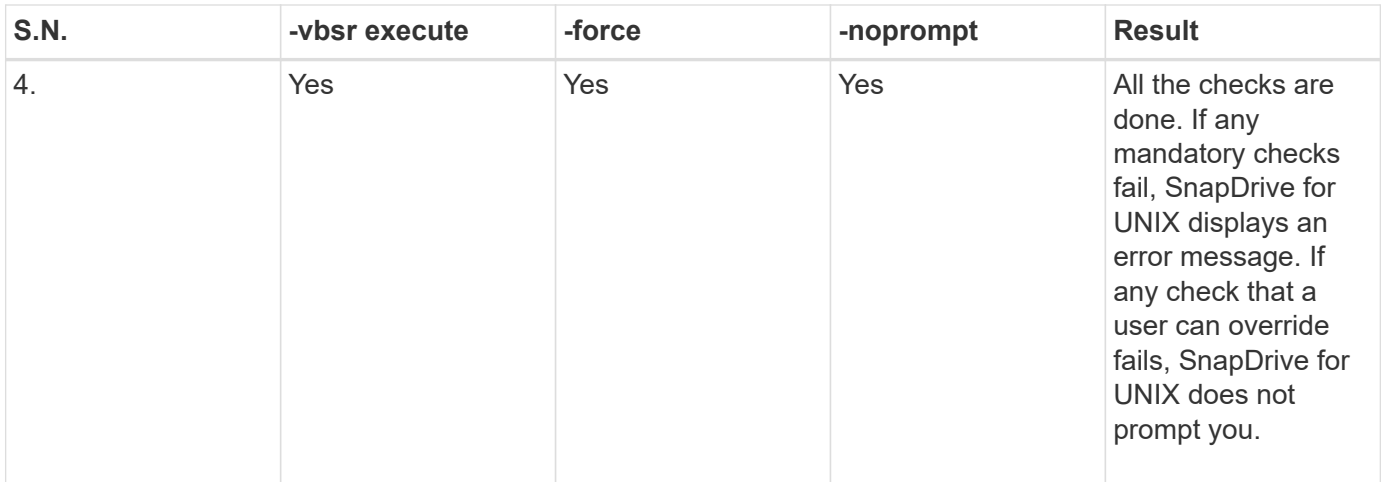

#### **Information about LUNs mapped to local or remote hosts**

The only mapping information available from the volume to SnapDrive for UNIX during volume based SnapRestore is the initiator group information for a LUN. If the initiator groups used by you are always created by SnapDrive for UNIX, then the fully qualified domain name of the host is part of the initiator group name.

If SnapDrive for UNIX administrator specifies the  $-igroup$ CLI option or if you use manually created initiator groups, then the igroup name need not necessarily have the host name. For all the earlier reasons, SnapDrive for UNIX cannot reliably detect local or remote bindings for a LUN. Therefore, SnapDrive for UNIX displays the full LUN initiator group and initiator information as part of the volume based SnapRestore.

### **Host filespec information for a particular volume**

SnapDrive for UNIX as part of volume restore preview report displays the LUN mapping information. This displayed information is relevant for the checks and the normal files are reverted. Finding out all the host filespecs based on LUNs on a particular volume is a time consuming process and slows down the volume restore process.

If you want to know that the host filespec information for the local host mapped to a particular storage system volume, you can use snapdrive storage show -filervol <full-volume-name>. An example of this is shown in the following.

#snapdrive storage show -filervol bart:/vol/volusecase2 Connected LUNs and devices: device filename adapter path size proto state clone lun path backing snapshot ---------------- ------- ---- ---- ----- ----- ----- -------- ---------------- /dev/sdg - P 100m iscsi online No bart:/vol/volusecase2/lun5 - Host devices and file systems: dg: vbsrfs 1 SdDg dgtype lvm hostvol: /dev/mapper/vbsrfs\_1\_SdDg-vbsrfs\_1\_SdHv state: AVAIL fs: /dev/mapper/vbsrfs\_1\_SdDg-vbsrfs\_1\_SdHv mount point: /mnt/vbsrfs\_1 (persistent) fstype ext3 device filename adapter path size proto state clone lun path backing snapshot ---------------- ------- ---- ---- ----- ----- ----- -------- ---------------- /dev/sdbe - P 100m iscsi online No bart:/vol/volusecase1/lun9\_0 - /dev/sdbf - P 100m iscsi online No bart:/vol/volusecase2/lun4\_0 raw device: /dev/sdbr1 mount point: /mnt/fs11 (persistent) fstype ext3 device filename adapter path size proto state clone lun path backing snapshot ---------------- ------- ---- ---- ----- ----- ----- -------- ---------------- /dev/sdbr - P 200m iscsi online No bart:/vol/volusecase2/fs11\_SdLun - NFS device: bart:/vol/volusecase1 mount point: /mnt/volusecase1 (non-persistent) LUNs not connected to this host: lun path size state state state state state state state state state state state state ----------------------------- ------ ----- bart:/vol/volusecase2/lunotherhost 20m online

For space reservation with volume based snap reserve you need to set *spacereservations-volume-enabled* option in the snapdrive.conf file.

The *space-reservations-volume-enabled* option is used to set space guarantee policy on volume and can take the following three values.

- **Snapshot**: This is the default value. Space guarantee on the volume does not change.
- **volume**: Space guarantee on the volume is at the volume level.
- **none**: Space guarantee is set as none.

Following table describes the behavior of volume-based snap reserve for space reservation.

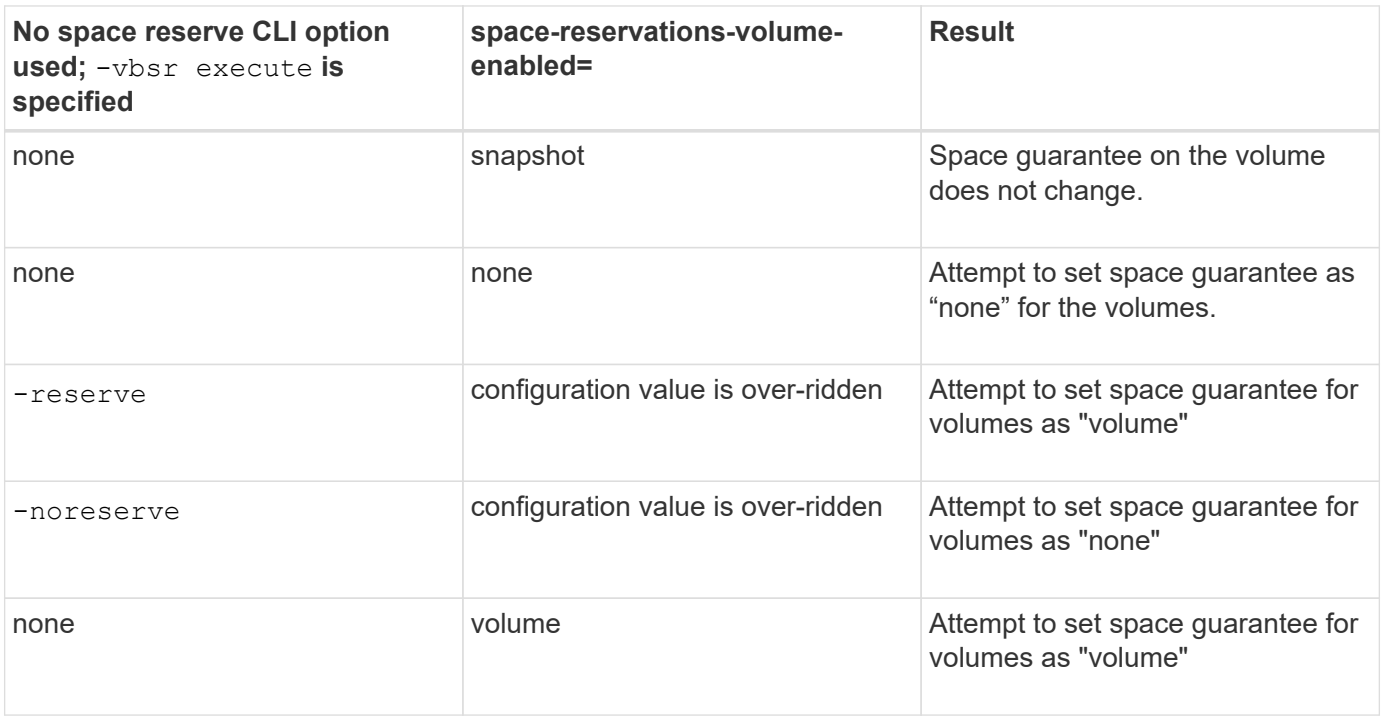

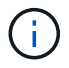

-vbsr preview does not check for any of the space reservation options.

# **Connecting to a Snapshot copy**

You can connect a Snapshot copy from one host to a different host.

SnapDrive for UNIX lets you connect a host to a Snapshot copy from a different location on a host. This new location can be on the host where you took the Snapshot copy (the originating host) or on a different host (the non-originating host).

Being able to set up the Snapshot copies in a new location means you can back up a Snapshot copy to another medium, perform maintenance on a disk group, or access the Snapshot copy data without disrupting the original copy of the data.

With this command, you can connect a host to a Snapshot copy that contains any of the following:

• LUNs

- A file system created directly on a LUN
- Disk groups, host volumes, and file systems created on LUNs
- NFS directory trees
- Disk groups, host volumes, and file systems on shared storage system

## **How the snapdrive snap connect command works**

When you use the snapdrive snap connect command, it clones the storage for the entity you specify and imports it to the host:

- If you specify a Snapshot copy that contains a LUN (-lun), SnapDrive for UNIX maps a new copy of the LUN to the host. You cannot use the snapdrive snap connect command to specify a LUN on the same command line with other storage entities  $(-vg, -dg, -fs, -1vol, or -hostvol)$ .
- If you specify a file system that resides directly on a LUN, SnapDrive for UNIX maps the LUN to the host and mounts the file system.
- If the source mount point is specified as the relative pathname in the snap connect command, SnapDrive for UNIX ignores the destination mount point specified in CLI and uses internal naming convention of the format source mount point <N> to name the destination mount point.
- If you specify a Snapshot copy that contains a disk group, or a host volume or file system that is part of a disk group, the snapdrive snap connect command connects the entire target disk group. To make the connection, SnapDrive for UNIX re-activates all of the logical volumes for the target disk group and mounts all the file systems on the logical volumes.
- If you specify autorename option with the snap connect command, host volumes and file systems are always renamed. The disk groups are renamed only if they already exist on the host.
- If you specify a Snapshot copy that contains an NFS directory tree, SnapDrive for UNIX creates a clone of the FlexVol volume that contains the NFS directory tree. SnapDrive for UNIX then connects the volume to the host and mounts the NFS file system. Within the directory tree, SnapDrive for UNIX deletes any new NFS files or directories that you create after you created the Snapshot copy. SnapDrive for UNIX deletes any files or directories from the FlexVol volume that are outside the NFS directories that you connect, if the snapconnect-nfs-removedirectories configuration option is set to on.
- If you connect a Snapshot copy that contains NFS directory trees using the -readonly option, SnapDrive for UNIX mounts the Snapshot copy of the directory directly without creating a clone. You cannot use the snapdrive snap connect command to specify NFS mountpoints on the same command line as non-NFS entities; that is, using the options  $-vq$ ,  $-dq$ ,  $-fs$ ,  $\rightarrow$   $-vol$ , or  $\rightarrow$  hostvol.

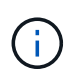

The snap connect operations with -split option in vFiler environment are supported with Data ONTAP 7.3 and later.

### **Connecting Snapshot copies on mirrored storage systems**

In the case of a Snapshot copy on a mirrored storage system, you can connect the Snapshot copy on the source storage system and the destination system.

When you create a Snapshot copy on a mirrored storage system, the Snapshot copy is automatically replicated, from the source system where it is created, to the destination (mirrored) storage system. SnapDrive for UNIX allows you to connect the Snapshot copy on the source storage system. You can also connect the Snapshot copy on the destination storage system.

You can connect a Snapshot copy containing multiple storage entities.

To connect a Snapshot copy that contains storage entities that reside on multiple destination storage systems you must meet the following requirements:

- The storage entities you specify at the command prompt must reside on a single storage system, or on a HA pair.
- The name of the volume of the source storage system must match the name of the volume of the destination storage system.
- You must set the *snapmirror-dest-multiple-filervolumes-enabled* variable in the snapdrive.conf file to "on".

You can use one command to connect storage entities that reside on a single storage system or on a HA pair.

## **Snapshot connect and Snapshot restore operations**

Snapshot copy clones the information when you connect to the Snapshot copy.

Unlike the Snapshot restore operation, the Snapshot connect operation does not replace the existing contents of the LUNs that make up the host entity with the Snapshot copy contents. It clones the information.

After the connection is established, both Snapshot connect and Snapshot restore operations perform similar activities:

- The Snapshot connect operation activates logical volumes for the storage entity, mounts file systems, and optionally adds an entry to the host file system table.
- The Snapshot restore operation activates the logical volumes for the storage entity, mounts the file systems, and applies the host file system mount entries that were preserved in the Snapshot copy.

# **Guidelines for connecting Snapshot copies**

Follow the guidelines when connecting to Snapshot copies.

- The snapdrive snap connect command works only with Snapshot copies created in SnapDrive 4.2 for UNIX.
- On a non-originating host, SnapDrive 4.1 for UNIX supports the Snapshot connect operation using Linux LVM1 or LVM2. However, it does not support the Snapshot connect operation on the originating host, if the LUN is part of the Linux LVM1 volume manager.
- On an originating host, SnapDrive for UNIX supports connecting and restoring Snapshot copies that are created by previous versions of SnapDrive for UNIX.

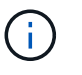

On a Linux originating host, the Snapshot connect operation works only with Linux LVM2, and Snapshot copies created by SnapDrive for UNIX.

• On Linux hosts, the snapdrive snap connect command is supported if the Snapshot copy you connect contains a LUN, or a LUN with a file system, that was created without activating the Linux LVM1. SnapDrive for UNIX does not support the snapdrive snap connect command for Linux entities that are created using the Linux LVM1.

The snapdrive snap connect command does not allow you to rename the disk group on a Linux host. For example, the following command is not supported: snapdrive snap connect -dg dg1 dg1copy -snapname toaster:/vol/vol1:dg1snapshot

- For read and write access to NFS directory trees, the snapdrive snap connect command uses the Data ONTAP FlexVol volume feature, and therefore requires Data ONTAP 7.3 or later. Configurations with Data ONTAP 7.1 can connect NFS files or directory trees, but are provided with read-only access.
- If you set the enable-split-clone configuration variable value to "on" or "sync" during the Snapshot connect operation and "off" during the Snapshot disconnect operation, SnapDrive for UNIX does not delete the original volume or LUN that is present in the Snapshot copy.
- You have to set the value of Data ONTAP 7.2.2 configuration option vfiler.vol clone zapi allow to "on" to connect to a Snapshot copy of a volume or LUN in a vFiler unit.
- The Snapshot connect operation is not supported on the hosts having different host configurations.
- The snapdrive snap connect command used to connect to a root volume of a physical storage system or a vFiler unit fails because Data ONTAP does not allow cloning of a root volume.

## **Information required for using the snapdrive snap connect command**

To connect to a Snapshot copy, determine the type of storage entity, connect a Snapshot copy with the NFS directory tree to Data ONTAP 7.3 configurations, and so on.

The following table gives the information you need to supply when you use the snapdrive snap connect command.

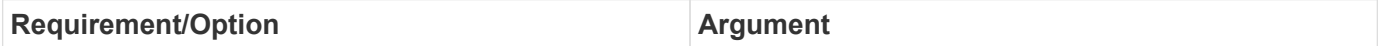

Decide the type of storage entity that you want to use to attach the Snapshot copy and supply that entity's name with the appropriate argument. This is the value for the *src\_fspec* argument.

- If you connect a Snapshot copy of a LUN, SnapDrive for UNIX connects the LUN you specify. You cannot use the  $-l$ un option on the same command line with the  $-vq$ ,  $-dq$ ,  $-fs$ ,  $-lvol$ , or  $-hostvol$  options. You can specify the short name of the LUN in the lun\_name or gtree\_name/lun\_name format.
- If you connect a Snapshot copy of a file system that is created directly on a LUN, SnapDrive for UNIX connects the LUN that has the file system.
- If you connect a Snapshot copy of a disk group that has a host volume or file specification, the argument translates into a set of disk groups on the storage system. SnapDrive for UNIX connects the entire disk group containing the entity, even if the entity is a host volume or file system.
- If you connect a Snapshot copy of an NFS file system, the argument translates to the NFS directory tree. SnapDrive for UNIX creates a FlexClone of the volume, removes directory trees that are not specified in the Snapshot copy, and then connects and mounts the NFS directory tree. If you specify an NFS mount point, you cannot specify non-NFS entities  $(-\nu q, -dq, -fs, -l\nu ol, or -hostvol)$  on the same command line.

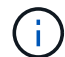

SnapDrive for UNIX does not support symbolic links at the mount point level.

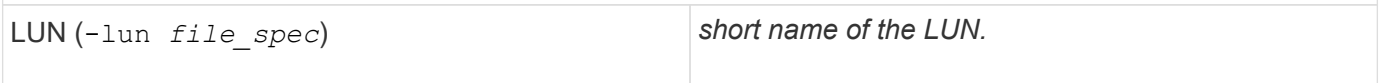

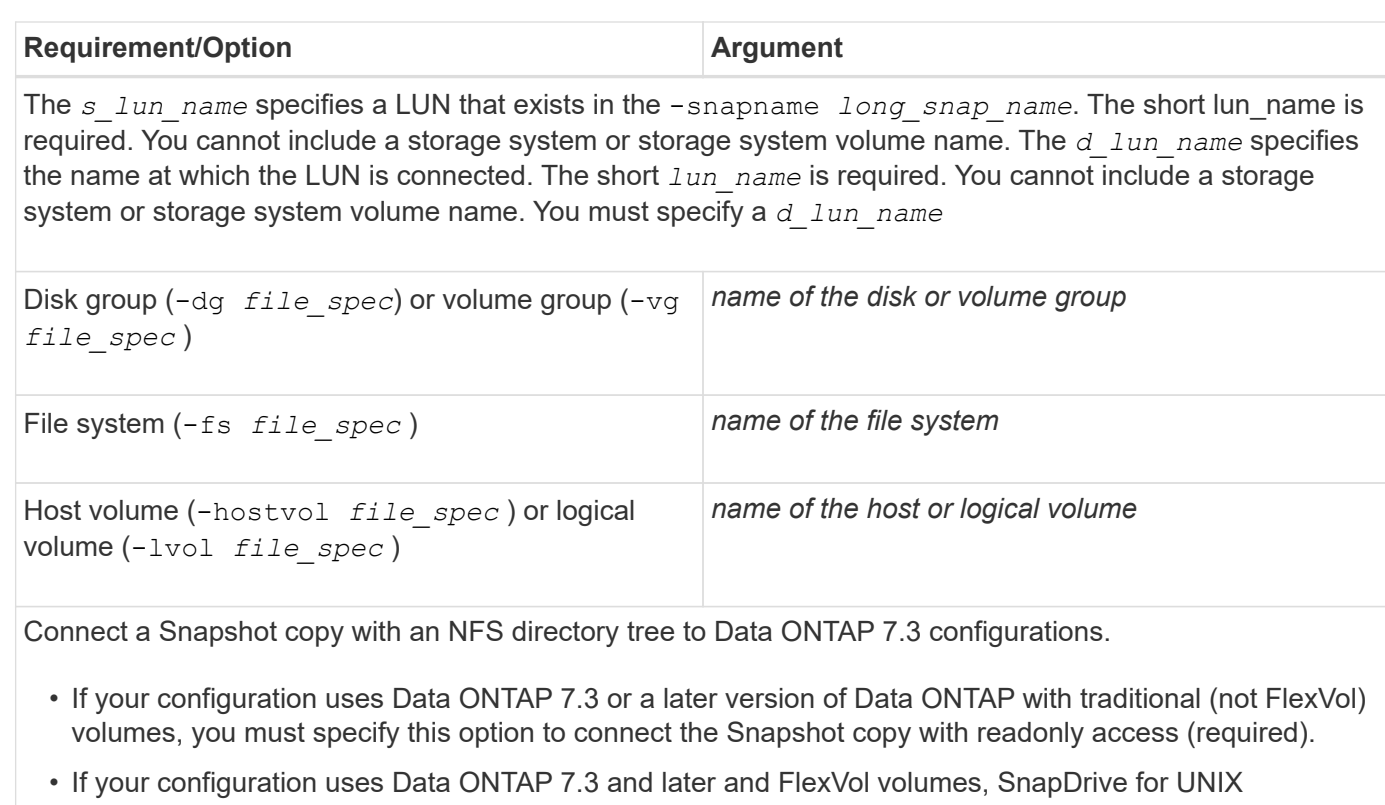

automatically provides read-write access. Specify this option only if you want to restrict access to readonly (optional).

-readonly *set read only permission*

Optional: Supply a name by which the target entity is accessible after the storage entity is connected. SnapDrive for UNIX uses this name to connect the destination entity. This is the *dest\_file\_spec* argument.

If you omit this name, the snap connect command uses the value you supplied for *src\_fspec*.

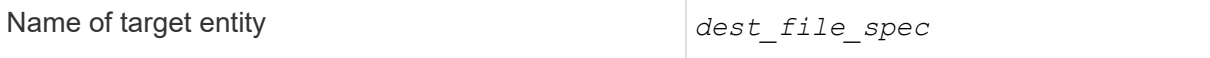

Optional: Specify the names for the destination storage entities. If you included this information as part of the *dest\_fspec/src\_fspec* pair, you do not need to enter it here.

You can use the -destxx options to specify names for destination storage entities if this information is not part of the *dest fspec/src fspec* pair. For example, the -fs option names only a destination mount point so you can use the -destdg option to specify the destination disk group.

If you do not specify the name needed to connect an entity in the destination disk group, the snapdrive snap connect command takes the name from the source disk group.

If you do not specify the name needed to connect an entity in the destination disk group, the snap connect command takes the name from the source disk group. If it cannot use that name, the operation fails, unless you included -autorename at the command prompt.

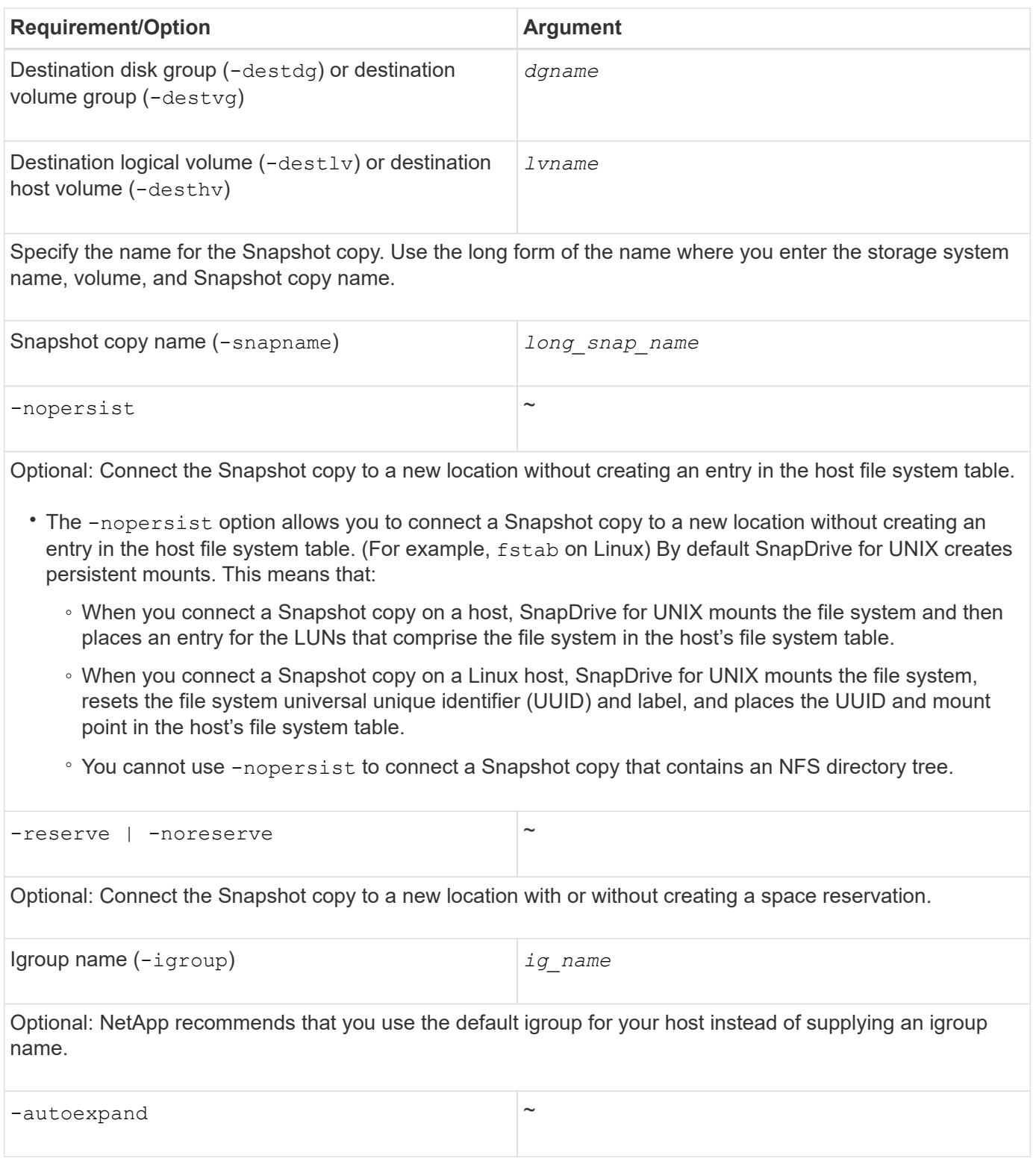

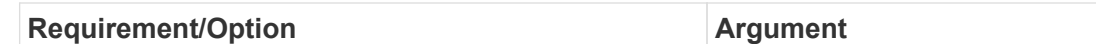

To shorten the amount of information you must supply when connecting to a volume group, include the -autoexpand option at the command prompt. This option lets you name only a subset of the logical volumes or file systems in the volume group. It then expands the connection to the rest of the logical volumes or file systems in the disk group. In this manner, you do not need to specify each logical volume or file system. SnapDrive for UNIX uses this information to generate the name of the destination entity.

This option applies to each disk group specified at the command prompt and all host LVM entities within the group. Without the -autoexpand option (default), you must specify all affected host volumes and file systems contained in that disk group to connect the entire disk group.

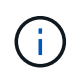

If the value you enter is a disk group, you do not need to enter all the host volumes or file systems because SnapDrive for UNIX knows what the disk group is connecting to.

NetApp recommends that, if you include this option, you should also include the -autorename option. If the -autoexpand option needs to connect the destination copy of an LVM entity, but the name is already in use, the command fails unless the -autorename option is at the command prompt.

The command fails if you do not include -autoexpand and you do not specify all the LVM host volumes in all the disk groups that is referred at the command prompt (either by specifying the host volume itself or the file system).

 $-$ autorename  $\sim$ 

When you use the -autoexpand option without the -autorename option, the snap connect command fails if the default name for the destination copy of an LVM entity is in use. If you include the -autorename option, SnapDrive for UNIX renames the entity when the default name is in use. This means that with the -autorename option at the command prompt, the Snapshot connect operation continues regardless of whether all the necessary names are available.

This option applies to all host-side entities specified at the command prompt.

If you include the -autorename option at the command prompt, it implies the -autoexpand option, even if you do not include that option.

 $-$ split  $\sim$ 

Enables to split the cloned volumes or LUNs during Snapshot connect and Snapshot disconnect operations.

mntopts  $\sim$ 

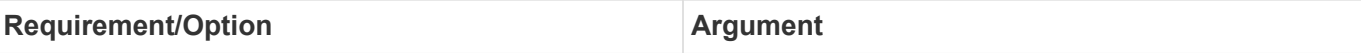

**Optional:** If you are creating a file system, you can specify the following options:

- Use -mntopts to specify options that you want to pass to the host mount command (for example, to specify host system logging behavior). The options you specify are stored in the host file system table file. Allowed options depend on the host file system type.
- The *-mntopts* argument is a file system -type option that is specified using the mount command -o flag. Do not include the  $-\circ$  flag in the  $-mntopts$  argument. For example, the sequence -mntopts tmplog passes the string -o tmplog to the mount command, and inserts the text tmplog on a new command line.

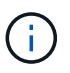

If you pass any invalid *-mntopts* options for storage and snap operations, SnapDrive for UNIX does not validate those invalid mount options.

#### **Connecting to a Snapshot copy that contains LUNs**

You can connect to a Snapshot copy that contains LUNs by using the snapdrive snap connect command.

#### **Steps**

1. Enter the following command syntax to connect to a Snapshot copy that contains LUNs:

```
snapdrive snap connect -lun s_lun_named_lun_name [[-lun] s_lun_named_lun_name…
-snapname long_snap_name [-igroup ig_name [ig_name…]] [-split]`
```
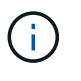

The *s\_lun\_name* and *d\_lun\_name* should be in the format lun\_name or qtree\_name/lun\_name.

SnapDrive for UNIX clones the LUNs you specify and connects them to a new location.

The following example connects the LUN mylun1, in hornet/vol/vol1/tuesdaysnapshot to mylun1copy:

```
# ./snapdrive snap connect -lun mylun1 mylun1copy -snapname
hornet:/vol/vol1:tuesdaysnapshot
connecting hornet:/vol/vol1/mylun1:
LUN copy mylun1copy ... created
(original: hornet:/vol/vol1/mylun1) mapping new lun(s) ... done
discovering new lun(s) ... done
```
The following example connects two LUNs, mylun1 and mylun2, to mylun1copy and mylun2copy, respectively:

```
# ./snapdrive snap connect -lun mylun1 mylun1copy -lun mylun2
mylun2copy -snapname hornet:/vol/vol1:tuesdaysnapshot
connecting hornet:/vol/vol1/mylun1:
LUN copy mylun1copy ... created
(original: hornet:/vol/vol1/mylun1)
mapping new lun(s) ... done
connecting hornet:/vol/vol1/mylun2:
LUN copy mylun2copy ... created
(original: hornet:/vol/vol1/mylun2)
mapping new lun(s) ... done
discovering new lun(s) ... done
```
The following example connects the LUN lun1\_0 to snapshot lech:/vol/vol1:rrt:

```
snapdrive snap connect -fs /mnt/fs /mnt/fs1 -snapname lech:/vol/vol1:rrt
connecting /mnt/fs:
    LUN copy lun1_0 ... created
       (original: lech:/vol/vol1/lun1)
     exporting new lun(s) to Guest OS ... done
     discovering new lun(s) ... done
Successfully connected to snapshot lech:/vol/vol1:rrt
          file system: /mnt/fs1
```
### **Connecting to a Snapshot copy of storage entities other than LUNs**

You can use the snapdrive snap connect command for connecting to a Snapshot copy that contains storage entities other than LUNs. This command cannot be used when destination names you provide are currently in use or, there is a file system name that is used as a mountpoint.

#### **Steps**

1. Enter the following command:

```
snapdrive snap connect -snapname fspec_set [fspec_set…] -snapname
long_snap_name [-igroup ig_name [ig_name…]] [-autoexpand] [-autorename] [-
nopersist] [{-reserve | -noreserve}] [-readonly] [-split]
```
In the preceding usage, *fspec\_set* has the following format:

```
{-dg | -fs | -hostvol} src_file_spec [dest_file_spec] [{-destdg | -destvg}
dgname] [{-destlv | -desthv} lvname]
```
This command must always start with the name of the storage entity you want to connect (for example,  $-dg$ ,  $-hostvol$ , or  $-fs$ ). If you specify an NFS mountpoint, you cannot specify non-NFS entities ( $-vq$ , -dg, -fs, -lvol or -hostvol) on the same command line.

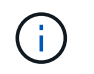

On Linux hosts, SnapDrive for UNIX supports the Snapshot connect operation on the originating host, unless the LUN is part of the Linux LVM1 volume manager.

SnapDrive for UNIX clones the LUNs you specify and connects them to a new location.

The following command line connects a disk group and uses the default names as the destination names (that is, it creates them from the source names):

```
# snapdrive snap connect -vg vg1 -snapname
filer1:/vol/vol1:vg1snapshot
connecting vg1:
LUN copy vg1 lun1 0 ... created
(original: filer1:/vol/vol1/vg1_lun1)
mapping new lun(s) ... done
discovering new lun(s) ... done
Importing vg1
```
The following command line connects a disk group with a single host volume. It also specifies a name for the destination host volume and disk group:

```
# snapdrive snap connect -lvol vg1/vol1 vg1copy/vol1copy -snapname
filer1:/vol/vol1:vg1snapshot
connecting vg1:
LUN copy vg1 lun1 0 ... created
(original: filer1:/vol/vol1/vg1_lun1)
mapping new lun(s) ... done
discovering new lun(s) ... done
Importing vg1copy
```
The following command line connects a disk group with two LUNs and two file systems. It specifies a destination name for each of the file systems, the host volume for one of the file systems, and the disk groups for both file systems:

```
# snapdrive snap connect -fs mnt/fs1 /mnt/fs1copy -destvg vg1copy \
-fs /mnt/fs2 /mnt/fs2copy -destlv vg1copy/vol2copy -destvg vg1copy
\ -snapname filer1:/vol/vol1:vg1snapshot
connecting vg1:
LUN copy vg1 lun1 0 ... created
(original: filer1:/vol/vol1/vg1_lun1)
LUN copy vg1 lun2 0 ... created
(original: filer1:/vol/vol1/vg1_lun2)
mapping new lun(s) ... done
discovering new lun(s) ... done
Importing vg1copy
```
The following command line includes the -autoexpand option as it connects a disk group with two file systems. It uses the default names as the destination names (that is, it creates them from the source names):

```
# snapdrive snap connect -lvol mnt/fs1 -snapname
filer1:/vol/vol1:vg1snapshot \
-autoexpand
connecting vg1:
LUN copy vg1_lun1_0 ... created
(original: filer1:/vol/vol1/vg1_lun1)
LUN copy vg1 lun2 0 ... created
(original: filer1:/vol/vol1/vg1_lun2)
mapping new lun(s) ... done
discovering new lun(s) ... done
Importing vg1
```
The following command line includes the -autorename option as it connects a disk group with two file systems and two LUNs:

```
# snapdrive snap connect -fs mnt/fs1 -snapname
filer1:/vol/vol1:vg1snapshot \
-autorename
connecting vg1:
LUN copy vg1 lun1 0 ... created
(original: filer1:/vol/vol1/vg1_lun1)
LUN copy vg1 lun2 0 ... created
(original: filer1:/vol/vol1/vg1_lun2)
mapping new lun(s) ... done
discovering new lun(s) ... done
Importing vg1_0
```
In the following example, file system 1 (fs1) resides on storage system1, and file system 2 (fs2) resides on storage system1 and also on storage system2, which is the partner storage system. File system 3 (fs3) resides on storage system1, partner storage system 2, and storage system 3, which is not part of the HA pair. An additional file system, fs4, resides entirely on storage system 4.

The following command creates a Snapshot copy of fs1, fs2, fs3, and fs4:

```
snapdrive snap create -fs /mnt/fs1 /mnt/fs2 /mnt/fs3 /mnt/fs4
-snapname fs all snap
```
The next command connect fs1 and fs2 on the destination storage system. Both fs1 and fs2 reside on a HA pair, so you can restore them with one command:
```
snapdrive snap connect -fs /mnt/fs1 /mt/fs2 -snapname fs all snap
```
The following command restores fs4:

```
snapdrive snap connect -fs /mnt/fs4 -snapname fs all snap
```
SnapDrive for UNIX cannot connect fs3 on the destination storage system, because this file system resides on storage system1, storage system 2, and storage system 3.

## **Connecting to Snapshot copies of shared storage entities other than LUNs**

You can use the snapdrive snap connect command to connect to a Snapshot copy of shared storage entities other than LUNs.

## **Steps**

1. Enter the following command:

**snapdrive snap connect** *fspec\_set* **[***fspec\_set…***] -snapname** *long\_snap\_name*

*fspec\_set* **[***fspec\_set…***] -snapname** *long\_snap\_name* **[-devicetype shared] [-split]**

In this syntax, *fspec\_set* is: {-dg | -fs} *src\_file\_spec [dest\_file\_spec* ] [-destdg *dgname*]`

# **Splitting a volume clone or LUN clone**

SnapDrive for UNIX enables you to split a volume clone or LUN clone. After the clone split is complete, the relationship between the parent volume and the clone is destroyed, and both the entities are independent of each other, and have their own individual storage space.

The following are the clone split operations:

- Estimate the disk space (in MB) for a volume clone or LUN clone.
- Split a volume clone or LUN clone.
- Stop the volume clone or LUN clone split.
- View the status of the clone split that is in progress, completed, or failed.
- If a volume clone is split, all Snapshot copies in the cloned volume are deleted.
- It is mandatory to run the clone split estimate command before splitting the file specification to determine, if there are any Snapshot copies taken in the cloned volume.
- For all clone split commands, only long LUN name must be specified with -lun option. You cannot specify  $-l$ un option on the same command line along with other storage entities  $(-1)$ vg, -dg, -fs, - lvol, or -hostvol options).
- It is always mandatory to use the absolute pathname for the file specifications with clone split commands.
- The LUN clone split estimation using Snapshot is available only for Snapshot copies that are created from SnapDrive 4.2 for UNIX and later.

## **Estimating the storage space to split a volume clone**

The clone split estimation helps you to estimate the required storage space (in MB) to split a volume clone. Depending on the clone split estimation provided by SnapDrive for UNIX, you can determine the space availability to split a volume clone.

## **Steps**

 $\mathbf{d}$ 

1. Enter the following command to estimate the required storage space to split a volume clone.

```
snapdrive clone split estimate [-lun] long_lun_name [longlun_name…] | [{-dg |
-vg | -fs | -hostvol | -lvol} _file_spe [file_spec…]] | [-snapname
long_snap_name] {-volclone|-lunclone}] [-v | -verbose] [-dump | -dumpall]
```
This operation displays the following information:

- Resource name
- Container Aggregate for a FlexClone
- Required Space space required to split the volume clone
- Available space space available on the container
- Storage Status indicates the space availability for a volume clone split
- Owned Space space occupied by the volume clone
- Shared space space occupied by the volume clone along with the parent

The Owned Space and Shared Space is displayed when you use -verbose option.

The following example estimates the storage space to split a volume clone.

```
# snapdrive clone split estimate -fs /mnt/my_mnt1 -fs /mnt/my_mnt2
Resource Container Required Available Storage
                        Space(MB) Space(MB) Status
/mnt/my_mnt1 f3050-220 400 61500 AVAILABLE
            -111:aggr0/mnt/my_mnt2 f3050-220 3292 1129 NOT AVAILABLE
            -112:aqqr1
```
For every file specification, SnapDrive for UNIX determines the required space that is available in the storage system to split a volume clone. Here, the /mnt/my\_mnt1 file specification has the required space to split, and thus the storage status displays as AVAILABLE. Whereas, the  $/mnt/my$  mnt2 file specification does not have the required space to split, and so the storage status displays as NOT AVAILABLE.

The following is an example of using the  $-$ verbose option. Alternatively, you can use  $-v$  option.

```
# snapdrive clone split estimate -fs /mnt/my_mnt1 -verbose
Resource Container Owned Shared Required Available Storage
                    Space(MB)Space(MB)Space(MB)Space(MB) Status
/mnt/my_mnt1 f3050-220 32365 403 403 55875 AVAILABLE
            -111:aggr0
```
## **Estimating the storage space to split a LUN clone**

The clone split estimation helps you to estimate the required storage space (in MB) to split a LUN clone. Depending on the clone split estimation provided by SnapDrive for UNIX, you can determine the space availability to split a LUN clone.

#### **Steps**

1. Enter the following command to estimate the required storage space to split a LUN clone.

```
snapdrive clone split estimate long_lun_name [long_lun_name…] | [{-dg | -vg |
-fs | -hostvol | -lvol}_file_spec_ [file_spec…]] | [-snapname long_snap_name]
{-volclone|-lunclone}] [-v | -verbose]
```
This operation displays the following information:

- Resource name
- Container- Volume for a LUN clone
- Required Space space required to split a LUN clone
- Available space space available on the container
- Storage Status indicates the space availability for a LUN clone split
- Owned Space space occupied by the LUN clone
- Shared Space space occupied by the LUN clone along with the parent

The Owned Space and Shared Space is displayed when you use -verbose option.

The following example estimates the storage space to split a LUN clone.

```
# snapdrive clone split estimate -fs /mnt/my_mnt1
Resource Container Required Available Storage
                      Space(MB) Space(MB) Status
/mnt/my_mnt1 f3050-220 5120 9986 AVAILABLE
              -112:/vol/vol_1
```
The following is an example of using the  $-$ verbose option. Alternatively, you can use  $-v$  option.

```
# snapdrive clone split estimate -fs /mnt/my_mnt1 -verbose
Resource Container Owned Shared Required Available Storage
                     Space(MB)Space(MB)Space(MB)Space(MB) Status
/mnt/my_mnt1 f3050-220 365 403 5120 9986 AVAILABLE
              -112:/vol/vol_1
```
## **Estimating the storage space using a Snapshot copy**

The clone split estimation helps you to estimate the required storage space (in MB) using a Snapshot copy, when there is no clone available for a Snapshot copy in the storage system.

## **Steps**

1. Enter the following command to estimate the required storage space.

```
snapdrive clone split estimate -snapname [long_snap_name] {-volclone|-
lunclone}] [-v | -verbose]
```
The following example estimates the storage space to split a LUN clone using a Snapshot copy.

```
snapdrive clone split estimate -snapname f3050-220-112:/vol/vol 1:snap 1
-lunclone
Resource Container Required Available Storage
                        Space(MB) Space(MB) Status
f3050-220-112: f3050-220 5120 14078 AVAILABLE
/vol/vol_1:snap_1 -112:/vol/vol_1
```
The following example estimates the storage space to split a LUN clone using a Snapshot copy with the -fs option.

```
# snapdrive clone split estimate -fs /mnt/my_mnt1 -snapname f3050-220-
112:/vol/vol_1:snap_1 -lunclone
Resource Container Required Available Storage
                          Space(MB) Space(MB) Status
f3050-220-112: f3050-220 4120 14078 AVAILABLE
/vol/vol_1:snap_1 -112:/vol/vol_1
```
The following example estimates the storage space to split a volume clone using a Snapshot copy with the  $-fs$ option.

```
# snapdrive clone split estimate -fs /mnt/fs1 -snapname f3050-220-
112:/vol/vol_1:snap_1 -volclone
Resource Container Required Available Storage
                         Space(MB) Space(MB) Status
f3050-220-112: f3050-220 54019 54517 AVAILABLE
/vol/vol0:snap_1 112:aggr0
```
The following example estimates the storage space to split a volume clone using a Snapshot copy.

```
# snapdrive clone split estimate -snapname f3050-220-112:/vol/vol_1:snap_1
-volclone
Resource Container Required Available Storage
                         Space(MB) Space(MB) Status
f3050-220-112: f3050-220 54019 54517 AVAILABLE
/vol/vol0:snap_1 112:aggr0
```
- The "Resource" field contains the Snapshot copy name, if the clone split estimate is done for a Snapshot copy.
- If you provide any dead file specification along with the Snapshot copy with -lunclone option, the "Required Space" shows as 0.
- The LUN clone split estimation using Snapshot is available only for Snapshot copies that are created from SnapDrive 4.2 for UNIX and later.

## **Starting the volume clone or LUN clone split**

You can start a volume clone or LUN clone split operation.

#### **Steps**

T.

1. Enter the following command to start a volume clone or LUN clone split.

```
# snapdrive clone split start [-lun] long_lun_name [long_lun_name…] | [{-dg |
-vg | -fs | -hostvol | -lvol} file_spec [file_spec …]] [-force][-noprompt] [-
dump | -dumpall]
```
The following options can be used when the storage status displays as NOT AVAILABLE.

- You can use the -force option to forcibly start the clone split operation and receive a confirmation message that the operation has started.
- You can use the -noprompt along with -force option to start the clone split start operation without receiving any confirmation message.

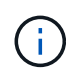

When you start another clone split operation soon after stopping a clone split operation that was in progress, the operation might fail. This issue might occur if the delay between the starting and stopping of the clone split operation was not sufficient to allow the storage system to sync the stop operation.

The following example displays how to split a volume clone:

```
# snapdrive clone split start -fs /mnt/my_mnt4_0 /mnt/my_mnt3_0
Resource Container Required Available Storage
                      Space(MB) Space(MB) Status
--------------------------------------------------
/mnt/my_mnt4_0 f3050-220 3295 66033 AVAILABLE
              -111:aggr0
/mnt/my_mnt3 0 f3050-220 293 37707 AVAILABLE
              -112:aggr1
Job ID: B265Dbv8gh
Clone-Split for "/mnt/my_mnt4_0" is started
Clone-Split for "/mnt/my_mnt3_0" is started
```
The following example displays how to split a clone using the -force option:

```
# snapdrive clone split start -fs /mnt/my_mnt5 /mnt/my_mnt6 -force
Resource Container Required Available Storage
                       Space(MB) Space(MB) Status
----------------------------------------------------
/mnt/my_mnt5 f3050-220 1198 20033 AVAILABLE
            -111:aggr0/mnt/my_mnt6 f3050-220 3294 2196 NOT AVAILABLE
            -112:aggr1Not enough space available for Clone-Split. Do you want to continue
(y/n)?y
Clone-Split for "/mnt/my_mnt5" is started
Clone-Split for "/mnt/my_mnt6" is started
```
The following example shows how to directly start a clone using the -noprompt option meaning there is no confirmation message:

```
# snapdrive clone split start -fs /mnt/my_mnt5 /mnt/my_mnt6 -force
-noprompt
Resource Container Required Available Storage
                        Space(MB) Space(MB) Status
    -----------------------------------------------------
/mnt/my_mnt5 f3050-220 1198 20033 AVAILABLE
            -111:aggr0/mnt/my_mnt6 f3050-220 3294 2196 NOT AVAILABLE
              -112:aggr1
Clone-Split for "/mnt/my_mnt5" is started
Clone-Split for "/mnt/my_mnt6" is started
```
### **Viewing the status of a volume clone or LUN clone split**

You can query the clone split status by using a job ID or file specification. SnapDrive for UNIX indicates the current status of the clone split as in-progress, failed, or complete.

#### **Steps**

1. Enter the following command to query the clone split status using a job ID or file specification.

**snapdrive clone split status [-lun]** *long\_lun\_name* **[***long\_lun\_name…***] [{-dg | -vg | -fs | -hostvol | -lvol}** *file\_spec* **[***file\_spec…***]][-job** *<jobid>* **] [-all]**

The following example shows the clone split status using a job ID.

```
# snapdrive clone split status -job SVE2oxKXzH
Clone-Split-Status for /fs1-1_3 is 1% Complete
Clone-Split-Status for /fs1_0 is 73% Complete
Clone-Split-Status for /fs1_1 is 73% Complete
Clone-Split-Status for /fs1_2 is 74% Complete
Clone-Split-Status for /fs1_3 is 1% Complete
```
You can check the status of a clone split progress in either of the following ways:

• You can verify the clone by using the

snapdrive storage show -fs /mnt/my mnt<sup>></sup>

or

**snapdrive storage show -lun** *long\_lun\_pathname*

commands. In either case, the clone type is displayed as a FlexClone or LUN clone if the split has not been completed.

• You can verify the clone split progress state by logging into the storage system and using the following commands in the storage system CLI:

```
vol clone split status vol_name
lun clone split status lun_name
```
The following example shows a clone split status query made using the file specification:

```
# snapdrive clone split status -fs /mnt/my_mnt3 -fs /mnt/my_mnt4
Clone-Split-Status for /mnt/my_mnt3 is 14% Complete
Clone-Split-Status for /mnt/my_mnt4 is 17% Complete
```
The following example shows a clone split status query that is running:

```
# snapdrive clone split status -all
Job ID: SVE2oxKXzH:
Clone-Split-Status for /fs1-1_3 is 100% Complete
Clone-Split-Status for /fs1_0 is 100% Complete
Clone-Split-Status for /fs1_1 is 100% Complete
Clone-Split-Status for /fs1_2 is 100% Complete
Clone-Split-Status for /fs1_3 is 100% Complete
```
• When a job is removed from the job set and you query the status of a clone split status using file specification, SnapDrive for UNIX displays the error message as

No split is currently in progress for the given resource.

• When a job is removed from the job set and you query the status of a clone split using a job ID, SnapDrive for UNIX displays the error message as

Job ID is not valid.

• When all file specifications are removed from a job and you query the status of a clone split using the Job ID, SnapDrive for UNIX displays as

Job ID is not valid

because the job is removed from the job set.

• If any file specifications fail due to insufficient space in the storage system, the job still continues to split for the remaining file specifications. This means the job is not deleted from the job queue and the job status is retained until you query the overall job result.

## **Stopping the volume clone or LUN clone split operation**

You can stop the clone split for a volume clone or LUN clone using the job ID or file specification.

### **Steps**

1. Enter the following command:

```
snapdrive clone split stop [-lun] long_lun_name [long_lun_name…] |[{-dg | -vg
| -fs | -hostvol | -lvol} file_spec [file_spec…]] | [-job <jobid>]
```
SnapDrive for UNIX stops the clone split stop operation that is in progress.

The following example shows the clone split operation that is stopped by using the file specification.

```
# snapdrive clone split stop -fs /mnt/my_mnt4 /mnt/my_mnt3
Clone-Split for "/mnt/my_mnt4" is 0% Completed and Stopped.
Clone-Split for "/mnt/my_mnt3" is 0% Completed and Stopped.
```
The following example shows the clone split operation that is stopped by using the job ID.

```
# snapdrive clone split stop -job B265Dbv8gh
Clone-Split for "/mnt/my_mnt3" is 14% Completed and Stopped.
Clone-Split for "/mnt/my_mnt4" is 17% Completed and Stopped.
```
The following example is a typical output that shows the clone split stop operation for a file specification that is already stopped.

```
# snapdrive clone split stop -fs /mnt/my_mnt4 /mnt/my_mnt3
Clone-Split for "/mnt/my_mnt3" is not stopped : No split is in progress
for this resource
Clone-Split for "/mnt/my_mnt4" is not stopped : No split is in progress
for this resource
```
- If the clone split is stopped for a particular file specification in the job id and the clone split stop is successful, then file specification is removed from the job.
- If the clone split is stopped for a job, and the clone split stop is successful for all the file specification in the job, the job is removed from the job set.

## **Viewing the result of a clone split operation using job ID or file specification**

You can view the result of the completed clone split operation using job ID or file specification.

### **Steps**

 $\mathbf{d}$ 

1. Enter the following command to view the clone split result using a file specification:

```
snapdrive clone split result [-lun] long_lun_name [long_lun_name…] |[{-dg |
-vg | -fs | -hostvol | -lvol} file_spec [file_spec…]] | [-job <jobid>]
```
SnapDrive for UNIX displays the result of the clone split that is completed, or failed for a file specification, and then removes the file specification from the job, and removes the job from the job queue.

The following example shows the clone split result for a job ID that is completed successfully.

```
# snapdrive clone split result -job VT1ov6Q8vU
Clone-Split for "/mnt/my_mnt3" is 100% completed and succeeded
Clone-Split for "/mnt/my_mnt4" is 100% completed and succeeded
```
If there are two file specifications, and out of which one of the file specification fails due to insufficient space in the storage system, then the result of the clone split operation shows as one file specification failed and another file specification was completed successfully.

The following example shows the clone split result for a file specification that is completed successfully.

```
# snapdrive clone split result -fs /mnt/my_mnt3 /mnt/my_mnt4
Clone-Split for "/mnt/my_mnt3" is 100% completed and succeeded
Clone-Split for "/mnt/my_mnt4" is 100% completed and succeeded
```
The following example shows the clone split result when the clone split operation is still in progress and not yet completed.

```
# snapdrive clone split result -job R57aCzUaeG
Clone-Split for "/mnt/my_mnt3" is 0% completed and Split in progress
```
The following example shows a job that is permanently removed from the job set, and when you try to view the result using file specification, SnapDrive for UNIX encounters an error message as "does not belong to any job."

```
# snapdrive clone split result -fs /mnt/my mnt2
Storage resource /mnt/my_mnt2 does not belong to any job
```
The following example shows a job that is permanently removed from the job set, and when you try to view the result using job ID, SnapDrive for UNIX encounters an error message as "Job ID is not valid".

```
# snapdrive clone split result -job T59aCzUaeG
Job ID is not valid
```
The following example displays the clone split result in which one of the clone split is in progress and another has failed.

```
# snapdrive clone split result -job qJrG8U59mg
Clone-Split for "/mnt/my_mnt4" is 100% completed and succeeded
Clone-Split for "/mnt/my_mnt5" is 0% completed and split failed
```
## **Deleting a Snapshot copy**

You can delete a Snapshot copy on a storage system by using the snapdrive snap delete command.

### **Command to use to delete Snapshot copies**

Use the snapdrive snap delete command to delete a Snapshot copy.

The snapdrive snap delete command removes the Snapshot copies you specify from a storage system. This command does not perform any operations on the host. It only removes the Snapshot copy from a storage system, if you have permission to do so. (If you want to keep the LUNs and mappings.)

### **Reasons to delete Snapshot copies**

Delete older Snapshot copies to free space on the storage system volume, or to keep fewer Snapshot copies.

You might delete older Snapshot copies for the following reasons:

- To keep fewer stored Snapshot copies than the hard limit of 255 on a storage system volume. Once it reaches the limit, attempts to create new Snapshot copies fail.
- To free space on the storage system volume. Even before the Snapshot copy reaches the limit, a Snapshot copy fails if the disk does not have enough reserved space for it.
- You can also use the wildcard (\*) character in Snapshot copy names. The Snapshot show operation enables you to use the wildcard character to show all Snapshot copy names that match a certain pattern. The following rules apply to using wildcard in Snapshot copy names:
	- You can use a wildcard at the end of the name only. You cannot use the wildcard at the beginning or the middle of a Snapshot copy name.

◦ You cannot use the wildcard in the storage system or storage system volume fields of a Snapshot copy name.

## **Guidelines for deleting Snapshot copies**

You cannot delete a Snapshot copy that is in use, or if the Snapshot copy is across multiple storage system volumes.

Follow these guidelines when you use the snapdrive snap delete command:

- The Snapshot delete operation fails if any of the Snapshot copies you want to delete are in use, or not created by SnapDrive for UNIX. You can override this behavior by including the -force option with the snapdrive snap delete command.
- If you have a Snapshot copy that spans multiple storage system volumes, you must manually delete the Snapshot copy on each volume.

## **Information required for using the snapdrive snap delete command**

To delete a Snapshot copy, specify the name of the Snapshot copy to be deleted. Using the snapdrive snap delete command you can view the list of Snapshot copies that are deleted.

The following table gives the information about the snapdrive snap delete command.

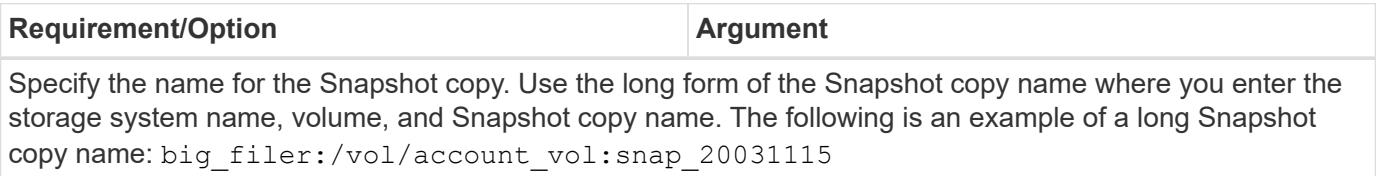

If you want to specify additional Snapshot copies, you can use the short form of the name if they are on the same storage system and volume as the first Snapshot copy. Otherwise, use the long form of the name again.

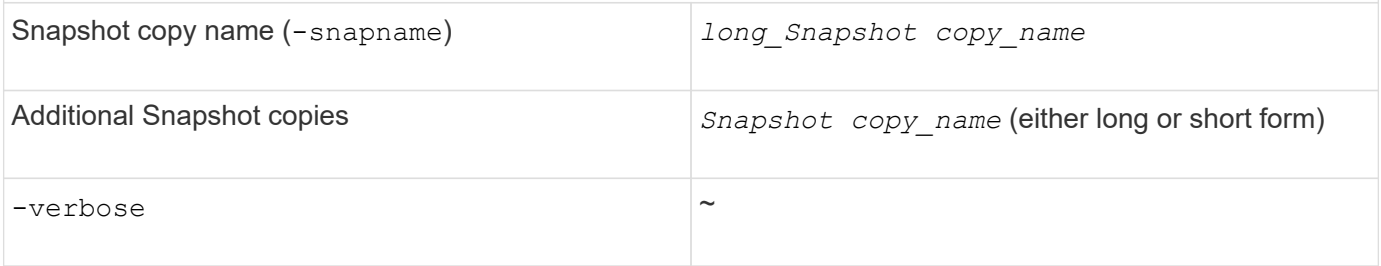

To display a list of the Snapshot copies that is deleted, include the -verbose option. This option fills in the missing storage system and volume information in case where you used the short form of the Snapshot copy name.

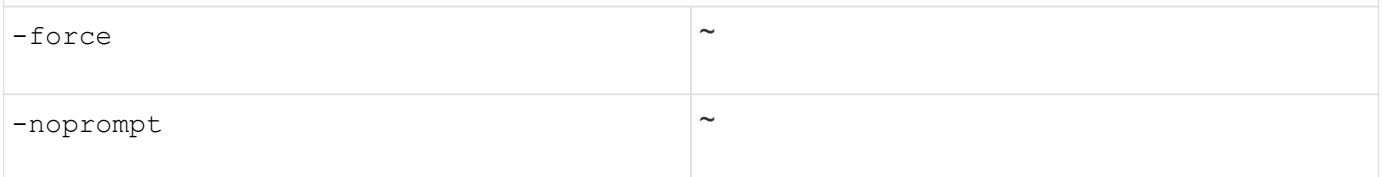

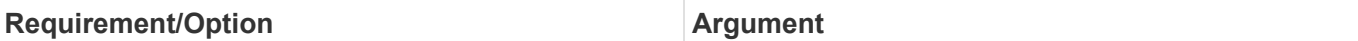

Optional: Decide if you want to overwrite an existing Snapshot copy. Without this option, this operation halts if you supply the name of an existing Snapshot copy. When you supply this option and specify the name of an existing Snapshot copy, it prompts you to confirm that you want to overwrite the Snapshot copy. To prevent SnapDrive for UNIX from displaying the prompt, include the -noprompt option also. (You must always include the -force option if you want to use the -noprompt option.)

## **Deleting a Snapshot copy**

You can use the snapdrive snap delete command to delete a Snapshot copy.

#### **Steps**

1. Enter the following command:

```
snapdrive snap delete [-snapname] long_snap_name [snap_name…] [-verbose] [-
force [-noprompt]]
```
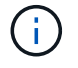

If the Snapshot copy you specify is in use, this operation fails. SnapDrive for UNIX reports that this operation has completed successfully only, if all the Snapshot copies are removed.

SnapDrive for UNIX deletes the existing contents of the LUNs you specify in the snap delete command line and replaces them with the contents of the LUNs in the Snapshot copy you specify.

This example displays a list of what is being deleted:

```
# snapdrive snap delete -v filer1:/vol/vol1/snap1 snap2 snap3
snapdrive: deleting
filer1:/vol/vol1/snap1
filer1:/vol/vol1/snap2
filer1:/vol/vol1/snap3
```
## **Disconnecting a Snapshot copy**

You can disconnect a Snapshot copy from a LUN, a file system on a LUN, disk groups, NFS directories, or shared disk groups, host volumes, and file systems on a LUN.

( i l

You can disconnect the split clone volumes from SnapDrive for UNIX 4.2 and later versions.

### **Using the Snapshot disconnect operation**

Use the snapdrive snap disconnect command to disconnect a Snapshot copy that is across multiple storage systems or storage system volumes.

You use the snapdrive snap disconnect command to remove the mappings for LUNs, or for storage entities and the underlying LUNs, or for NFS directories in the Snapshot copy.

You can use this command to disconnect Snapshot copies that span multiple storage system volumes or multiple storage systems. The storage entities and volumes can reside on the same storage system or different storage systems.

Use this command to disconnect any of the following:

- LUNs
- A file system created directly on a LUN
- Disk groups, host volumes, and file systems created on LUNs
- NFS directory trees
- Shared disk groups, host volumes, and file systems created on LUNs

The disconnect operation does not modify the connected Snapshot copy. However, by default, the operation does delete any temporary LUNs or clones created by the corresponding connect operation.

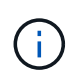

For LUNs, file systems on LUNs, and LVM entities, this command is equivalent to snapdrive storage delete.

## **Guidelines for disconnecting Snapshot copies**

The following are the guidelines to disconnect a Snapshot copy for LUNs, storage entities, or NFS directories.

- When you disconnect a file system, SnapDrive for UNIX always removes the mountpoint.
- Linux hosts allow you to attach multiple file systems to a single mountpoint. However, SnapDrive for UNIX requires a unique mountpoint for each file system. The snapdrive snap disconnect command fails if you use it to disconnect file systems that are attached to a single mountpoint.
- To undo the effects of the Snapshot connect operation, use the Snapshot disconnect command.
- If you set the enable-split-clone configuration variable value to on or sync during the Snapshot connect operation and off during the Snapshot disconnect operation, SnapDrive for UNIX does not delete the original volume or LUN that is present in the Snapshot copy.

### **Guidelines for disconnecting Snapshot copies for NFS entities**

The disconnect operation for a Snapshot copy can be executed from any node in a host cluster environment. Use command options to disconnect a storage entity from a specific node.

Follow these guidelines when disconnecting Snapshot copies that contain NFS entities:

- If you disconnect an NFS directory tree that you connected with read-only permission, SnapDrive for UNIX performs the following actions:
	- Unmounts the file system.
	- Removes the mount entry in the file system table file.
	- Removes the mountpoint.
	- Does not remove the export rules of the Snapshot copy directory, which was created while connecting NFS filespec from the secondary host (the host that does not have export permission on the parent volume).
- If you disconnect an NFS directory tree that you connected with read-write permission, SnapDrive for UNIX performs the following actions:
	- Unmounts the file system.
	- Removes the mount entry in the file system table file.
	- Deletes the NFS directory tree that corresponds to the file system in the FlexVol volume clone.
	- Destroys the underlying FlexVol volume clone (if it is empty).
	- Removes the mountpoint.

## **Information required for using the snapdrive snap disconnect command**

To disconnect a Snapshot copy, specify the type of storage entity to be used, such as, LUN, disk groups, file systems, or host volume.

The following table gives the information you need to supply when you use the snapdrive snap disconnect command.

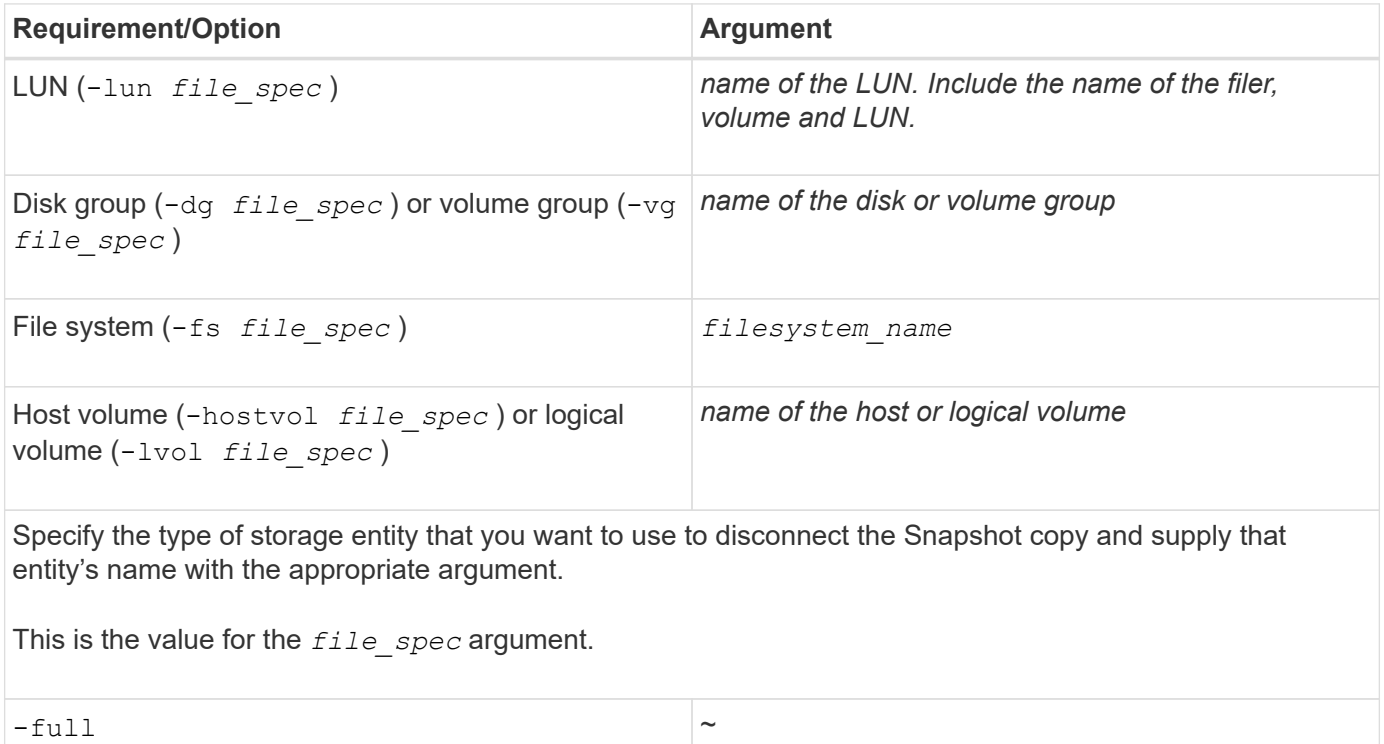

Include the -full option on the command line if you want SnapDrive for UNIX to disconnect the objects from the Snapshot copy even if a host-side entity on the command line has other entities (such as a disk group that has one or more host volumes). If you do not include this option, you must specify only empty host-side entities.

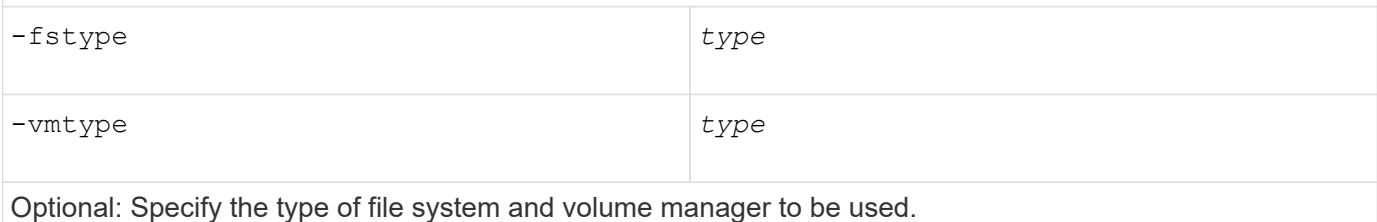

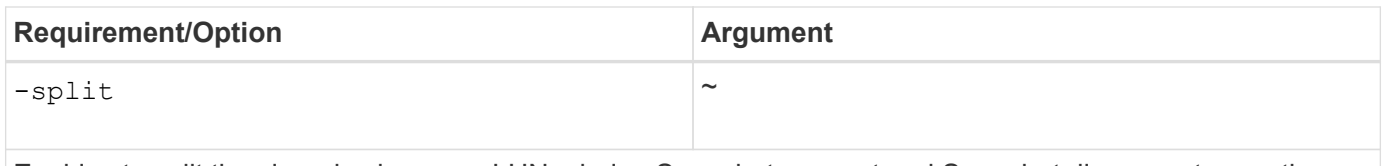

Enables to split the cloned volumes or LUNs during Snapshot connect and Snapshot disconnect operations.

## **Disconnecting Snapshot copy with LUNs and no storage entities**

You can use the snapdrive snap disconnect command to disconnect a Snapshot copy that contains LUNs having no storage entities.

## **Steps**

1. Enter the following command syntax:

## **snapdrive snap disconnect -lun** *long\_lun\_name* **[***lun\_name…***]**

SnapDrive for UNIX removes the mappings for the storage entities specified in the command line.

The following command removes the mappings to luna and lunb on the storage system toaster:

# snapdrive snap disconnect -lun toaster:/vol/vol1/luna lunb

## **Disconnecting Snapshot copy with storage entities**

You can use the snapdrive snap disconnect command to disconnect a Snapshot copy that contains storage entities.

## **Steps**

1. Enter the following command:

`\*snapdrive snap disconnect {-dg | -fs | -hostvol} *file\_spec* [*file\_spec…*]{-dg | -fs | -hostvol} *file\_spec* [file\_spec…]] [-full] [-fstype type] [-vmtype type] [-split]

This command must always start with the storage entity, for example,  $-1un, -dq, -hostvol, or -fs$ .

- If you specify a LUN (-lun), you must enter the long LUN name. You cannot specify a LUN with the -lun option on the same command line as other storage entities (-vg,-dg,-fs,-lvol, or -hostvol options).
- If you specify an RDM LUN (-lun), you must enter the long RDM LUN name. You cannot specify an RDM LUN with the  $-l$ un option on the same command line as other storage entities  $(-\nu q, -dq, -fs,$ -lvol, or -hostvol options).
- If you specify an NFS mountpoint, you cannot specify non-NFS entities (-vg, -dg, -fs, -lvol, or -hostvol) on the same command line. You must use a separate command to specify the NFS mountpoint.

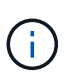

An error message occurs if the host entity is using LUNs that are not part of the Snapshot copy. An error also occurs if you specify a subset of the host volumes and/or file systems contained in each target disk group.

SnapDrive for UNIX removes the mappings for the storage entities specified in the command line.

This command line removes the mappings to all the LUNs underlying the host volume dg5/myvolume. It removes any temporary LUNs that creates with a Snapshot connect operation:

# snapdrive snap disconnect -hostvol dg5/myvolume

This command line removes the mappings to all the LUNs underlying the host volume dg5/myvolume. It removes any temporary LUNs that creates with a Snapshot connect operation:

# snapdrive snap disconnect -hostvol dg5/myvolume

This command disconnects the mapping to disk group 1 (dg1) and to the underlying LUN. It also removes any temporary LUNs that creates with the Snapshot connect operation:

# snapdrive snap disconnect -lun toaster:/vol/vol1/luna -dg dg1

This command line removes the mapping to the file system fs1, and to the RDM LUN that underlies it. It also removes any temporary RDM LUNs that creates with the Snapshot connect operation:

# snapdrive snap disconnect -fs mnt/RDMNew

This command line removes the mapping to the file system fs1, and to the LUN that underlies it. It also removes any temporary LUNs that creates with the Snapshot connect operation:

# snapdrive snap disconnect -fs mnt/fs1

This command line removes the mappings for disk groups dg1, dg2, and dg3. It removes any temporary LUNs that creates with the Snapshot connect operation:

# snapdrive snap disconnect -dg dg1 dg2 dg3

This example disconnects a Snapshot copy with file system, disk group on LVM stack:

```
# snapdrive snap disconnect -fs /mnt/fs1_clone -fstype ext3
delete file system /mnt/fs1_clone
- fs /mnt/fs1 clone ... deleted
- hostvol lvm1 0/fs1 SdHv 0 ... deleted
- dg lvm1 0 ... deleted
- LUN snoopy:/vol/vol1/lunLvm1 0 ... deleted
```
This example disconnects a Snapshot copy with file system:

```
# snapdrive snap disconnect -fs /mnt/fs1
delete file system /mnt/fs1
- fs /mnt/fs1 ... deleted
- LUN lech:/vol/vol1/lun1 0 ... deleted
```
## **Disconnecting Snapshot copies with shared storage entities**

You can use the snapdrive snap disconnect command to disconnect a Snapshot copy that contains shared storage entities.

## **Steps**

1. Enter the following command syntax:

```
snapdrive snap disconnect {-dg | -fs} file_spec [file_spec…] {-dg | -fs}
file_spec [file_spec…]…] long_snap_name [-full] [-fstype type] [-vmtype type]
[-split]
```
This example disconnects shared file system:

# snapdrive snap disconnect -fs /mnt/oracle

# **Data collection utility**

SnapDrive Data collection utility is a troubleshooting tool that gathers information to diagnose the problems.

SnapDrive for UNIX provides a data collection utility (snapdrive.dc) that collects diagnostic information about SnapDrive for UNIX, SnapDrive configuration checker, and your system setup.

# **About the data collection utility**

SnapDrive for UNIX provides a data collection utility (snapdrive.dc) that collects diagnostic information about SnapDrive for UNIX, SnapDrive configuration checker, and your system setup.

It does this by running NetApp diagnostic utilities and copying SnapDrive for UNIX log files to a special directory. Then it creates a compressed file containing this information that you can send to NetApp technical support for analysis.

In SnapDrive 5.0 for UNIX, the -dump and -dumpall options are implemented. The -dump option collects the first log of the SnapDrive command, and the  $-dumpall$  option collects all the logs of the SnapDrive command. When you perform the SnapDrive operations using the  $-$ dump or  $-$ dumpall option, snapdrive.dc is generated and lists the compressed file location. The tar file collects all the log information of the SnapDrive commands, you can untar, and retrieve the file from the respective location.

The -dump or -dumpall option is implemented for SnapDrive commands such as snapdrive storage show, snapdrive storage create, snapdrive storage delete, snapdrive snap create, snapdrive snap connect, snapdrive snap disconnect, snapdrive snap restore, snapdrive clone split estimate, and snapdrive clone split start operations.

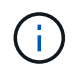

It does not copy the file containing login information for the storage systems. It also does not make any configuration changes.

# **Tasks performed by snapdrive.dc**

The data collection utility runs the NetApp diagnostic utilities, copies SnapDrive for UNIX log files, and creates a compressed file that is used for analysis.

The snapdrive.dc utility performs the following tasks:

• Runs the host info and filer info utilities to collect information about the host and the storage systems connected to the host, and saves this information in a compressed file. The host info utility and filer info utility comes along with SnapDrive for UNIX installation package.

For example, on Linux, it is the linux info utility.

- Creates a directory called /tmp/netapp/ntap\_snapdrive\_name. The tool places copies of the following files in the directory:
	- SnapDrive for UNIX version, as indicated by running the snapdrive version command
	- The snapdrive.conf file
	- The audit log files
	- The trace log files
	- The recovery log files
	- The files created by the host\_info utility
- Creates a compressed file of the directory contents and displays a message stating you send this file toNetApp technical support.

## **Related information**

[Linux Unified Host Utilities 7.1 Installation Guide](https://library.netapp.com/ecm/ecm_download_file/ECMLP2547936)

# **Executing the data collection utility**

You need to complete few steps to run the data collection utility.

Ensure that you are logged in as a root user.

## **Steps**

1. Change to the SnapDrive for UNIX diagnostic directory. The path is: install directory/diag

install directory is the SnapDrive for UNIX installation directory for your host operating system. This directory can vary depending on your host operating system.

2. At the command prompt, enter the following command:

## **snapdrive.dc [-d directory] [-n file\_name] [-f]**

-ddirectory specifies the location for the compressed file that this utility creates. The default location is /tmp/netapp.

-nfile name specifies a string to be included in the name for the directory and compressed output file. If you supply a value for this argument, the snapdrive.dc utility creates a directory called ntap\_snapdrive\_name and a file name called ntap\_snapdrive\_name.tar.Z The default path name is /tmp/netapp/ntap\_snapdrive\_info.tar.Z

3. Send the directory/ntap snapdrive name.tar.Z file to NetApp technical support for analysis.

# **Examples of using snapdrive.dc**

This is an example of the data collection command.

This example uses the command-line options to specify a directory and a name for the resulting file.

```
# snapdrive.dc -d . -n mysystem
...
     Compressed file is ./ntap snapdrive mysystem.tar.Z.
       Please send this file to technical support for analysis.
```
# **Troubleshooting**

The troubleshooting tool in SnapDrive for UNIX enables you to find information in addition to solving problems.

At the time of this release, there were some known issues and limitations in SnapDrive for UNIX. While some issues affect all SnapDrive for UNIX host platforms, others affect only a specific host platform. For information about known issues and troubleshooting tips, see the *SnapDrive for UNIX Release Notes.*

# **Understanding error messages**

SnapDrive for UNIX provides information about error messages, which appear at different locations and in various formats.

## **Error message locations**

SnapDrive for UNIX provides information about error messages as command output and in various log files.

SnapDrive for UNIX provides information about error messages in the following places:

• The command output

It displays all messages to the standard error output of the SnapDrive for UNIX command.

• The system log

SnapDrive for UNIX logs all errors that have a severity level of Fatal and Admin error to the system log using the syslog(3) mechanism.

• The audit log file

The audit log records the following information for each SnapDrive for UNIX command:

- Who issued it
- When it was issued
- What its exit status was.

This is very useful in determining what actually happened on a system.

• The trace log file

The trace log records more detailed information about any errors that occur. NetApp Technical support uses this log when diagnosing problems.

## **Error message format**

The format of the error message helps you determine the cause of the error.

SnapDrive for UNIX returns the standard error code information, which provides a more specific description of what caused the initial error condition. SnapDrive for UNIX error messages conform to the following format:

return code message-ID error type: message text

- *return code* SnapDrive for UNIX error message ID that is linked to an exit status value which indicates the basic cause of the error condition.
- *message-ID* A unique identifier used by NetApp technical support to locate the specific code that produced the error. If you need to call NetApp technical support, NetApp recommends that you record the message ID that accompanied the error message.
- *error type* Specifies the type of error that SnapDrive for UNIX encountered. Return values include the following:
	- *Warning* SnapDrive for UNIX executed the command but issued a warning about conditions that might require your attention.
	- *Command* SnapDrive for UNIX failed to execute the command due to an error in the command line. Check the command line format and variables to ensure they are correct.
- *Admin* SnapDrive for UNIX failed to execute the command due to incompatibilities in the system configuration. Contact your System Administrator to review your configuration parameters.
- *Fatal* SnapDrive for UNIX failed to execute the command due to an unexpected condition. Fatal errors are rare. If a fatal error occurs and you have problems resolving it, contact NetApp technical support for assistance.
- *message text*--Information that explains the error. This text might include information from another component to provide more detail about the error. For example, if a command-line argument such as a disk group is missing, the error message tells you what is missing. Or the Manage ONTAP APIs that SnapDrive for UNIX uses to control the storage system might supply additional text to help explain the error. In this case, the text follows the basic SnapDrive for UNIX error message.

## **Sample error message**

This is an error message in SnapDrive for UNIX.

The following message indicates a problem at the command prompt. The message-ID is 0001-377.

```
Return Code: 43
0001-377 Command error: Disk group name dg2 is already in use or
conflicts with another entity.
```
## **Common error messages**

SnapDrive for UNIX has some common error messages. View the list of the common error messages.

## **Operating system limits on open files**

SnapDrive for UNIX checks for the number of files opened simultaneously. If it crosses the limit, SnapDrive for UNIX throws an error.

SnapDrive for UNIX checks for operating system limitations on the number of files opened by a process.

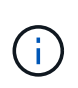

The default limit for the number of file handles opened simultaneously by one process varies based on your operating system. Check your operating system documentation to determine the limit.

If the number of open LUNs for one operation exceeds the operating system limit on the number of file handles opened simultaneously by one process, SnapDrive for UNIX exits with the following error message:

0001-001 Admin error: Unable to open device path-to-device

## **Deleting LUNs and clones leave stale devices in UNIX**

Deleting LUNS and clones might leave stale devices in UNIX and deleting these stale devices is not performed by SnapDrive for UNIX.

When you create devices for LUNs and clones of LUNs from Snapshot copies, either manually or with

SnapDrive for UNIX, device entries are automatically created in UNIX. Deletion of devices for LUNs and clones of LUNs from Snapshot copies with SnapDrive for UNIX might lead to stale devices in UNIX.

Deleting stale devices is an end-user responsibility and must be performed by a UNIX administrator.

## **Error message values**

It is helpful for you to be aware of some of the more common error messages that you might see when using SnapDrive for UNIX, and to know how to address them.

The following table gives you detailed information about the most common errors that you might encounter when using SnapDrive for UNIX:

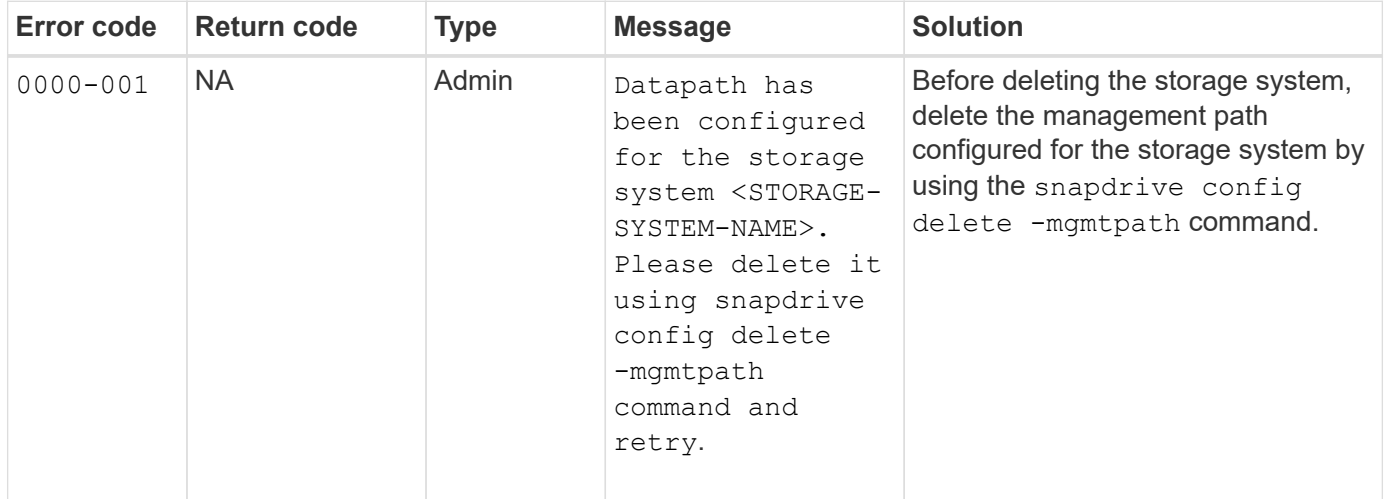

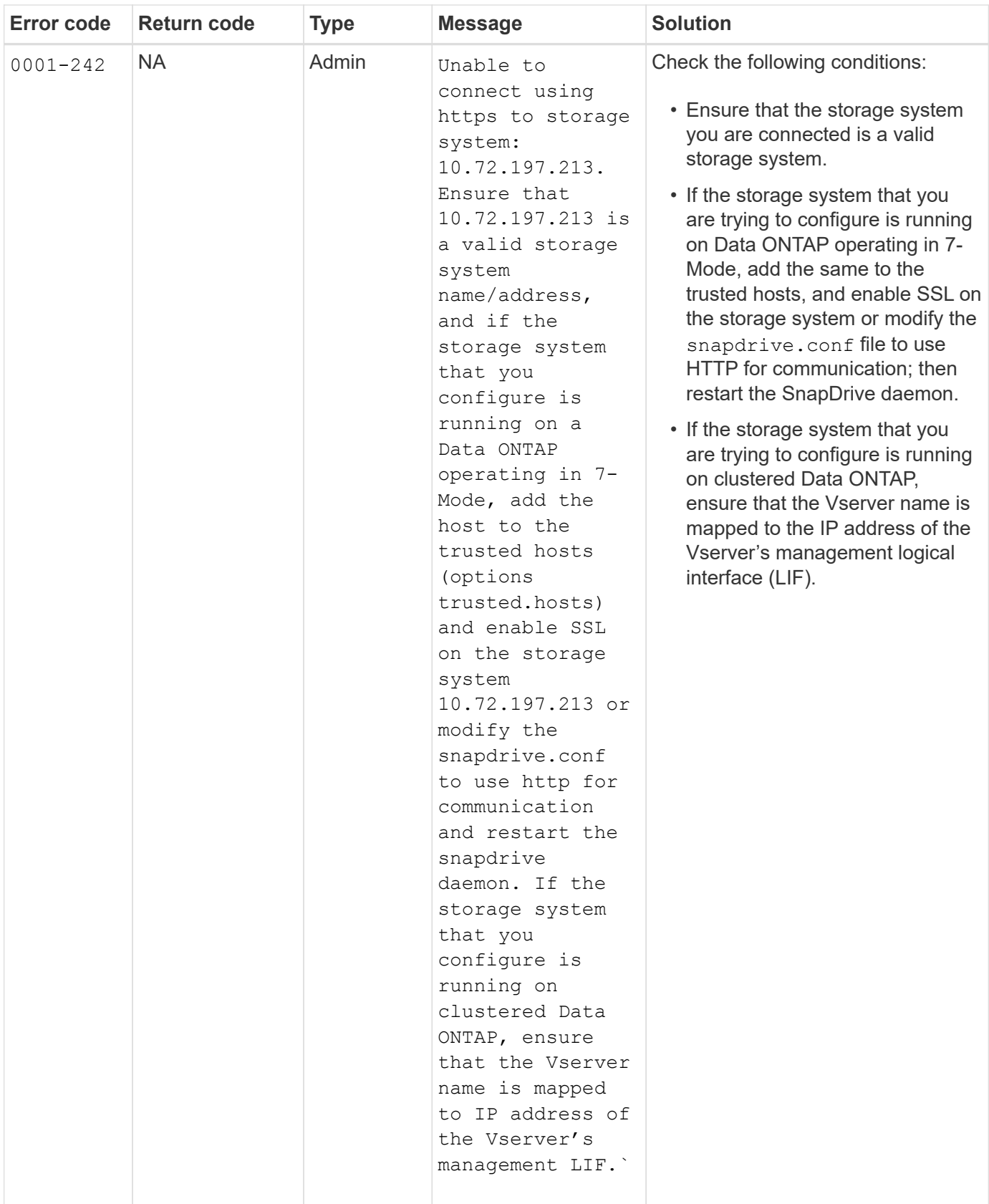

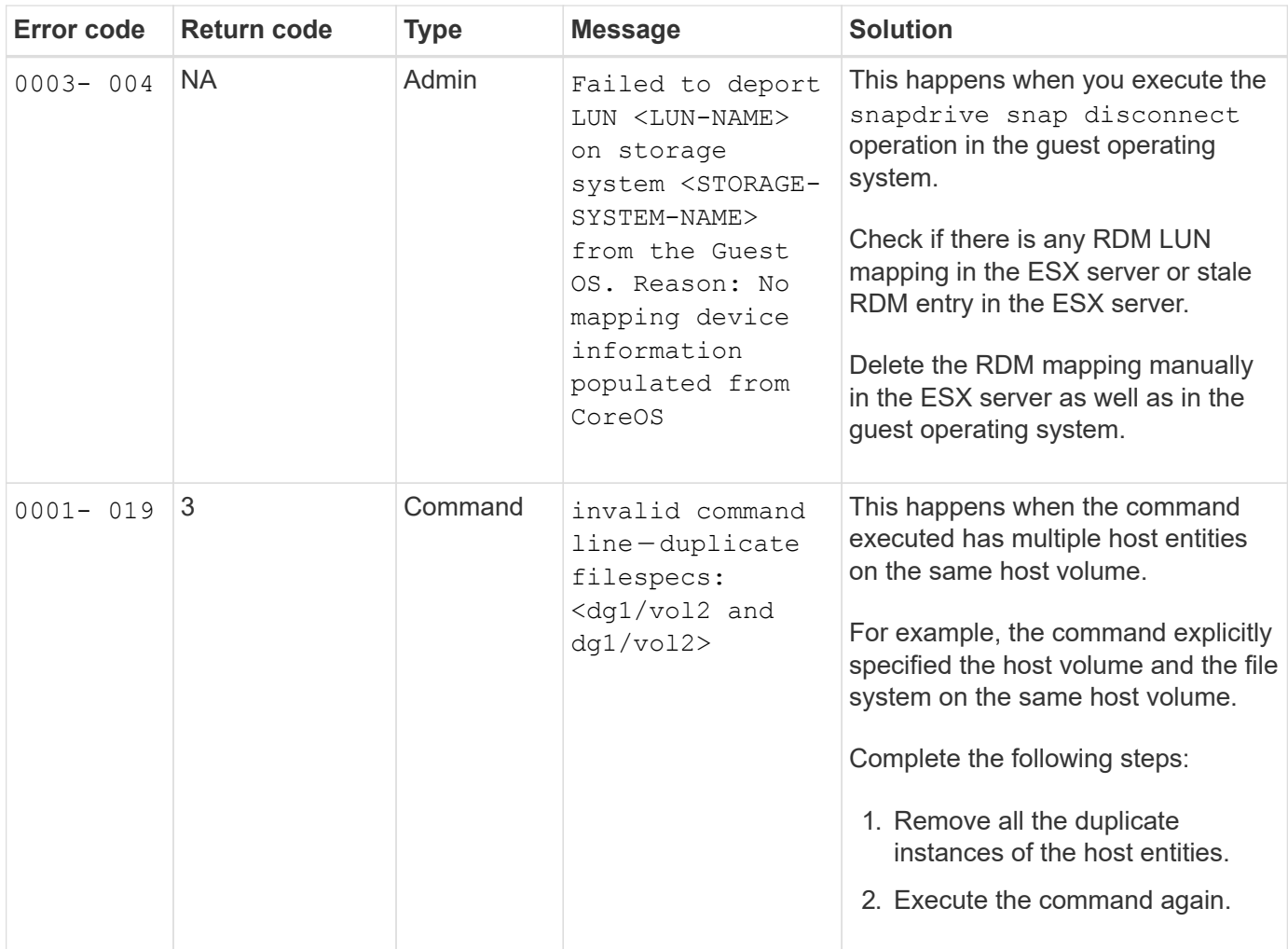

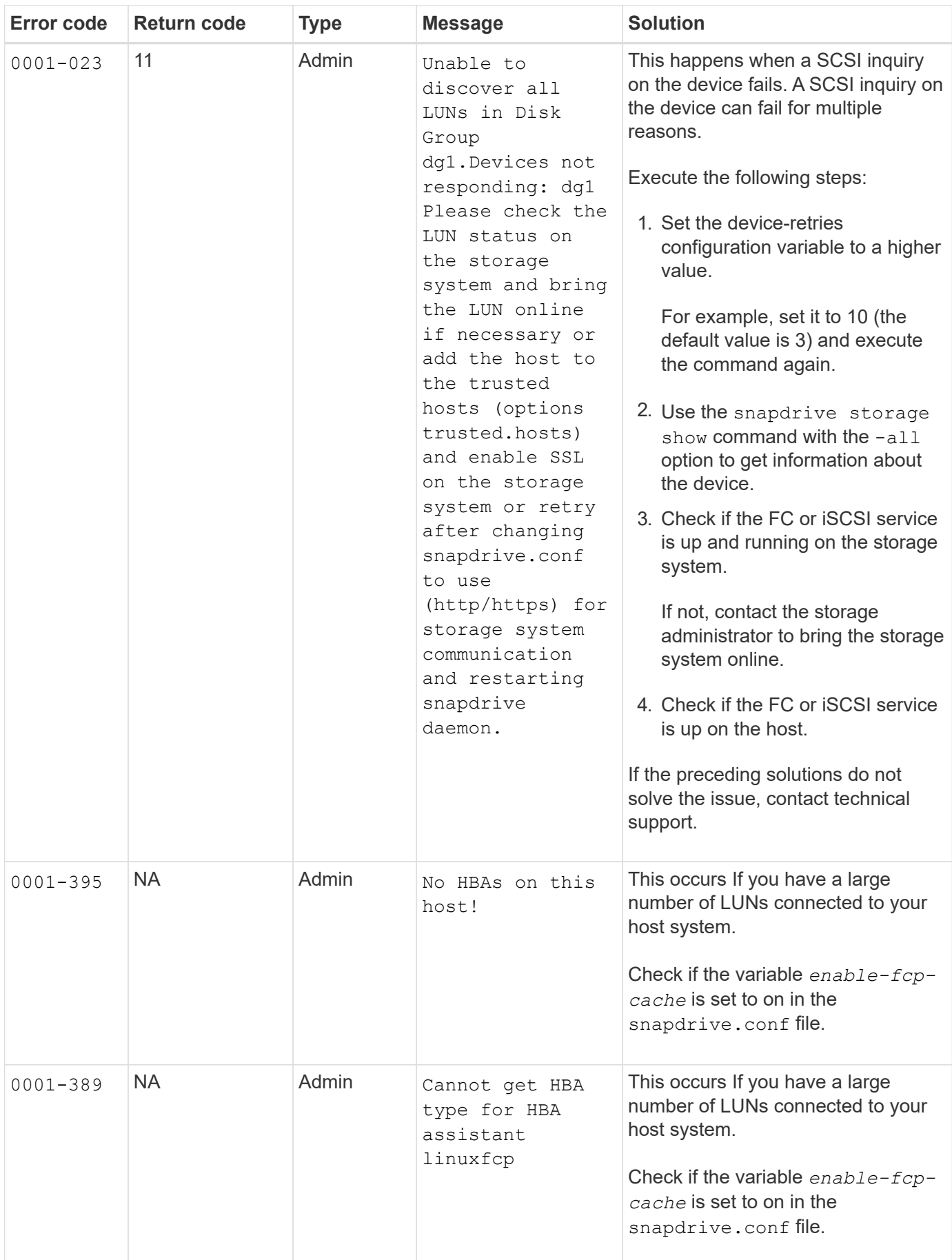

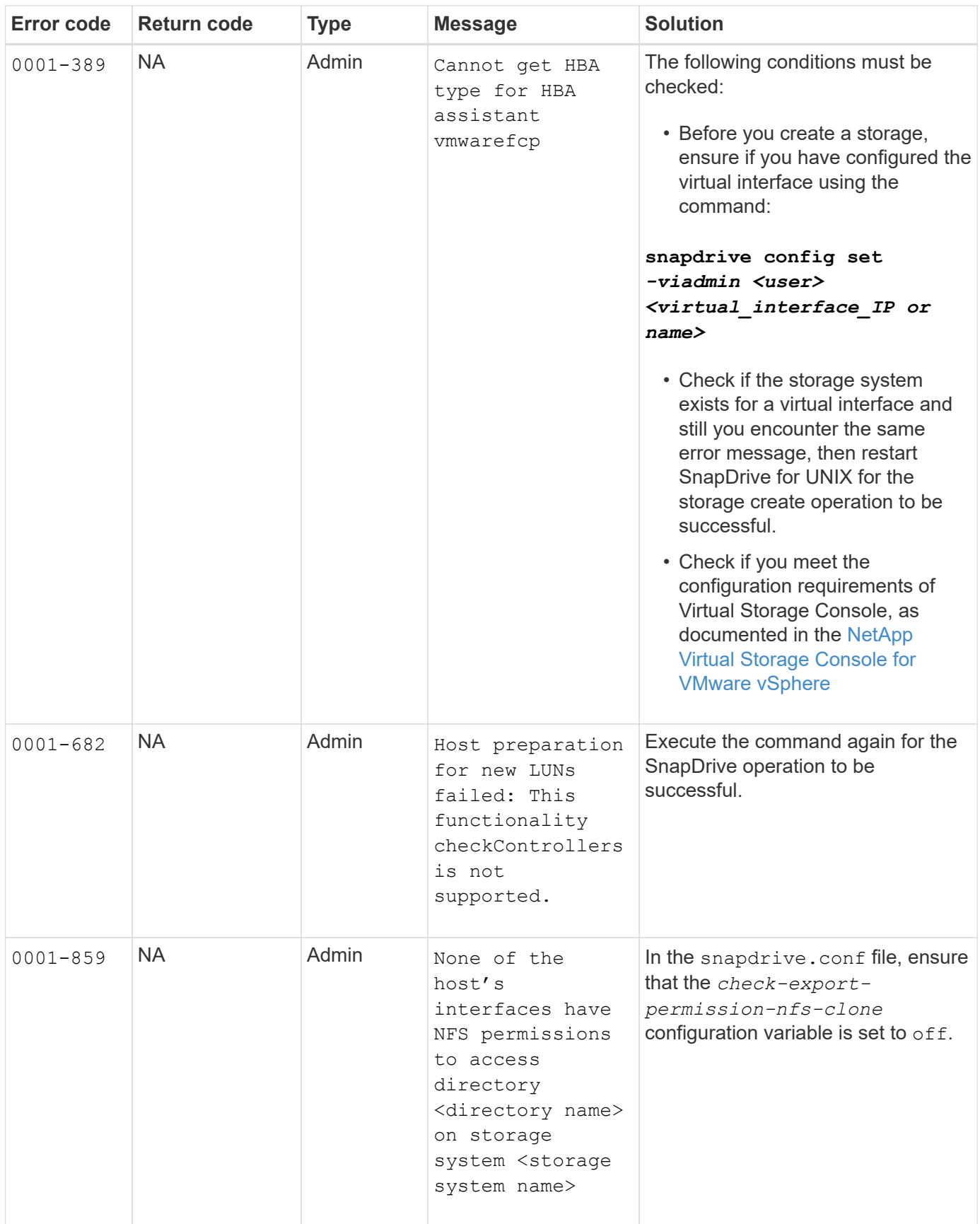

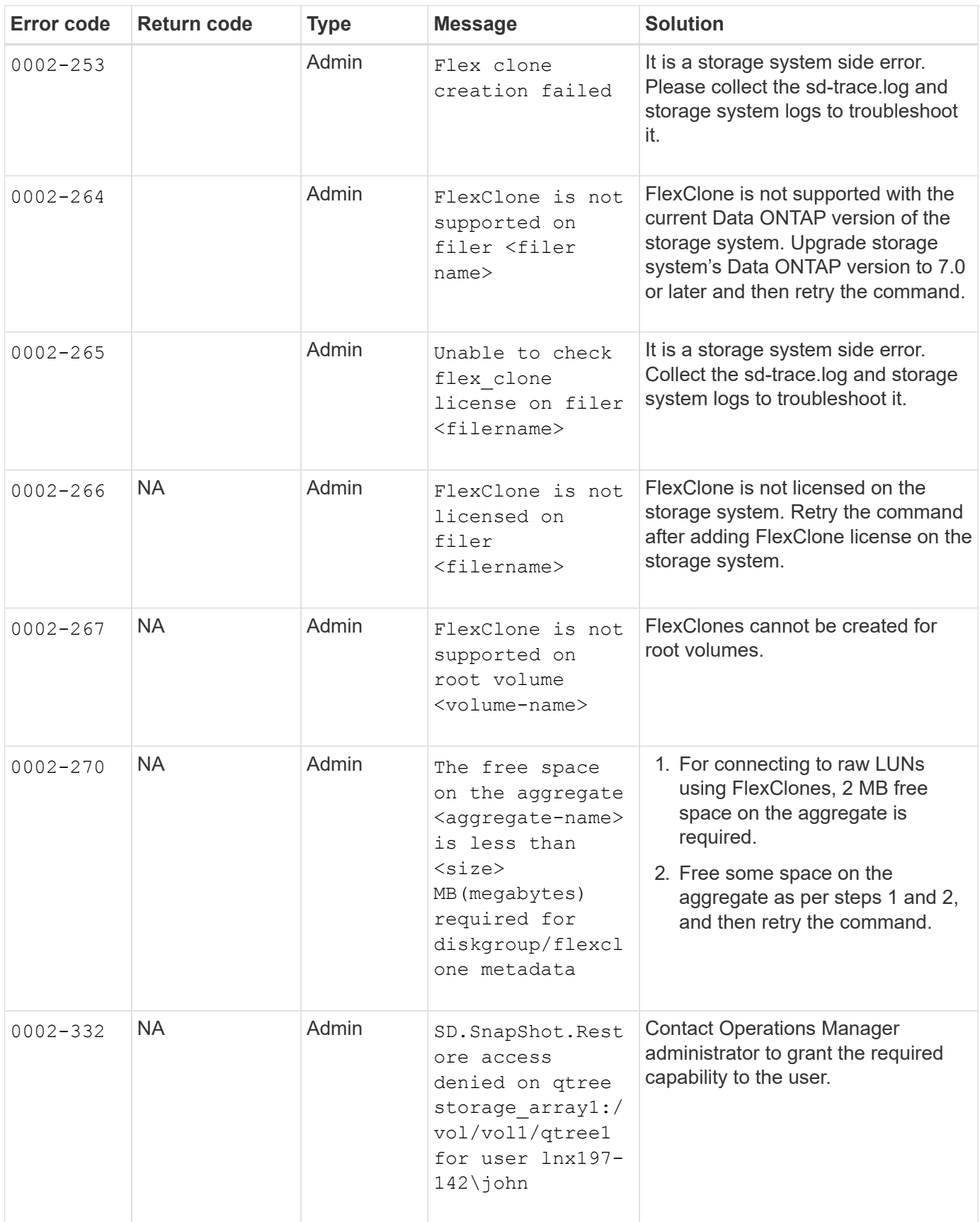

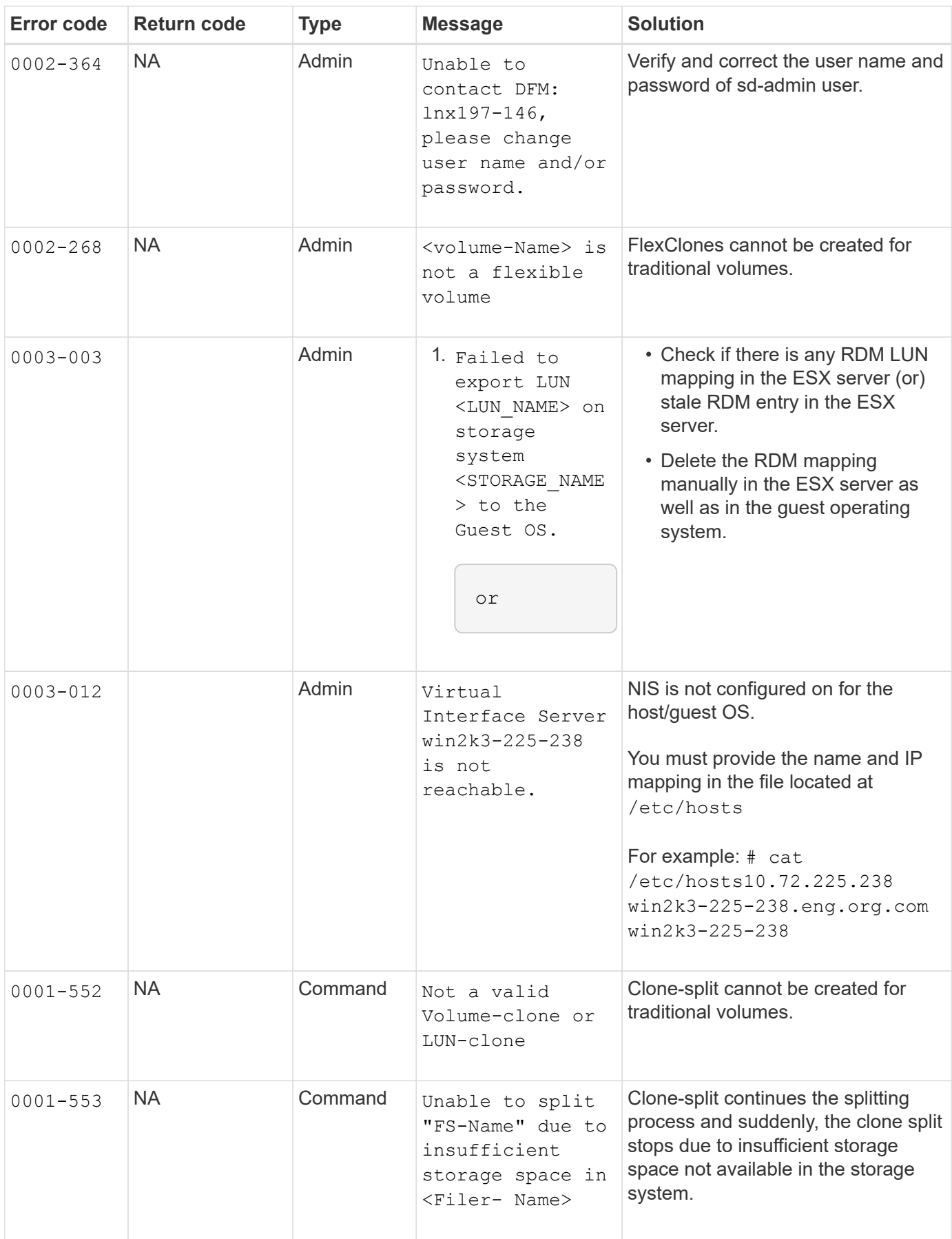

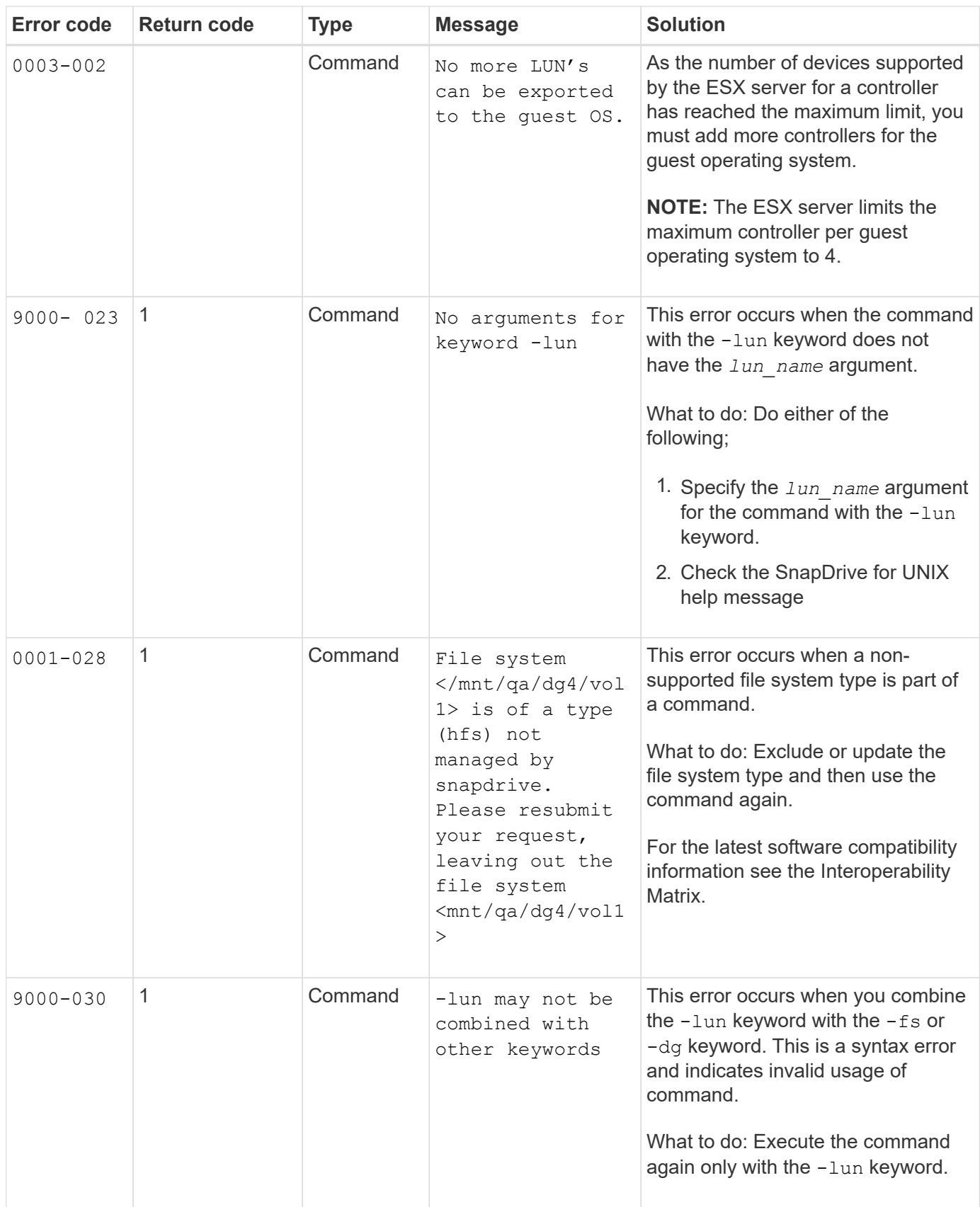

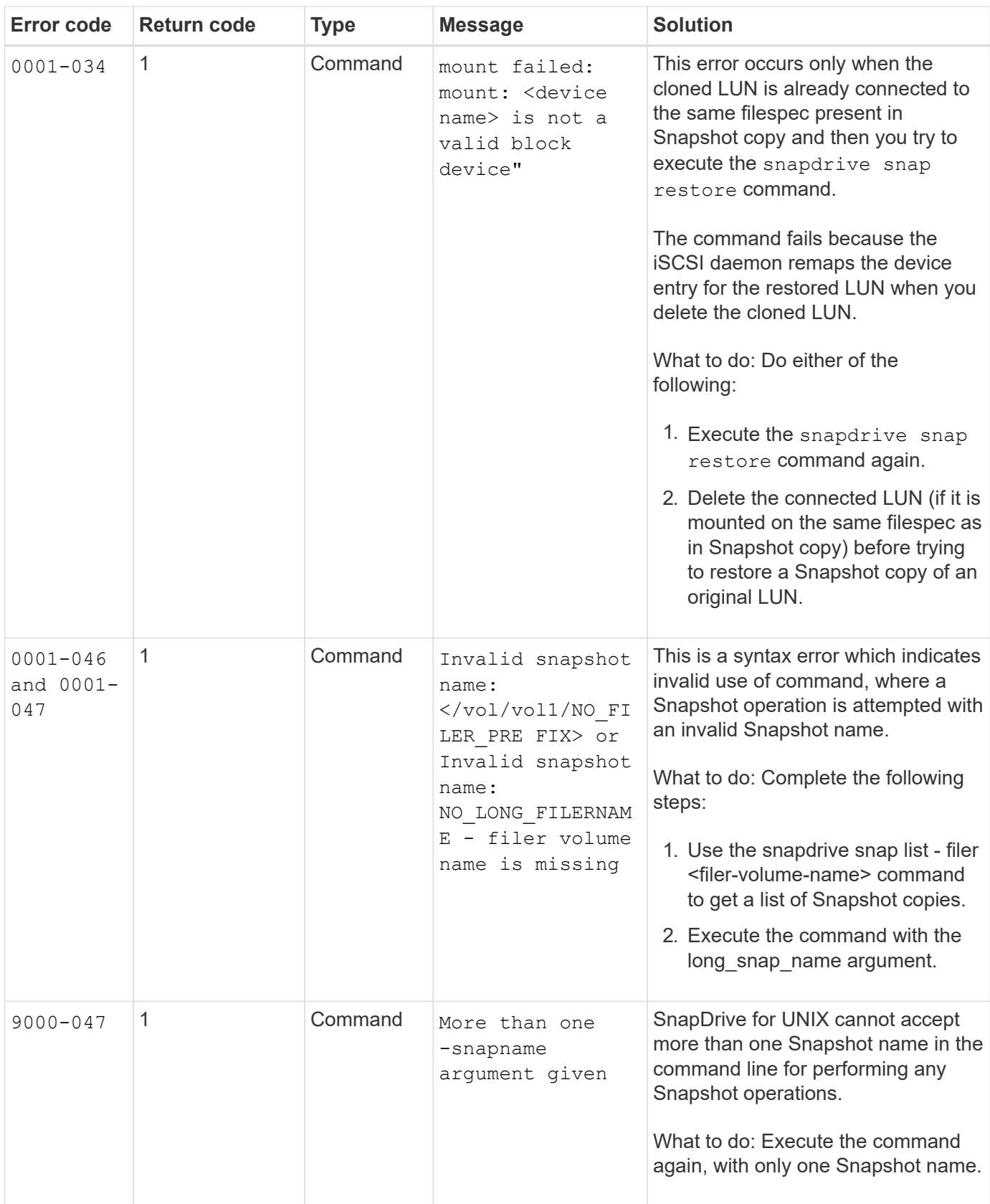

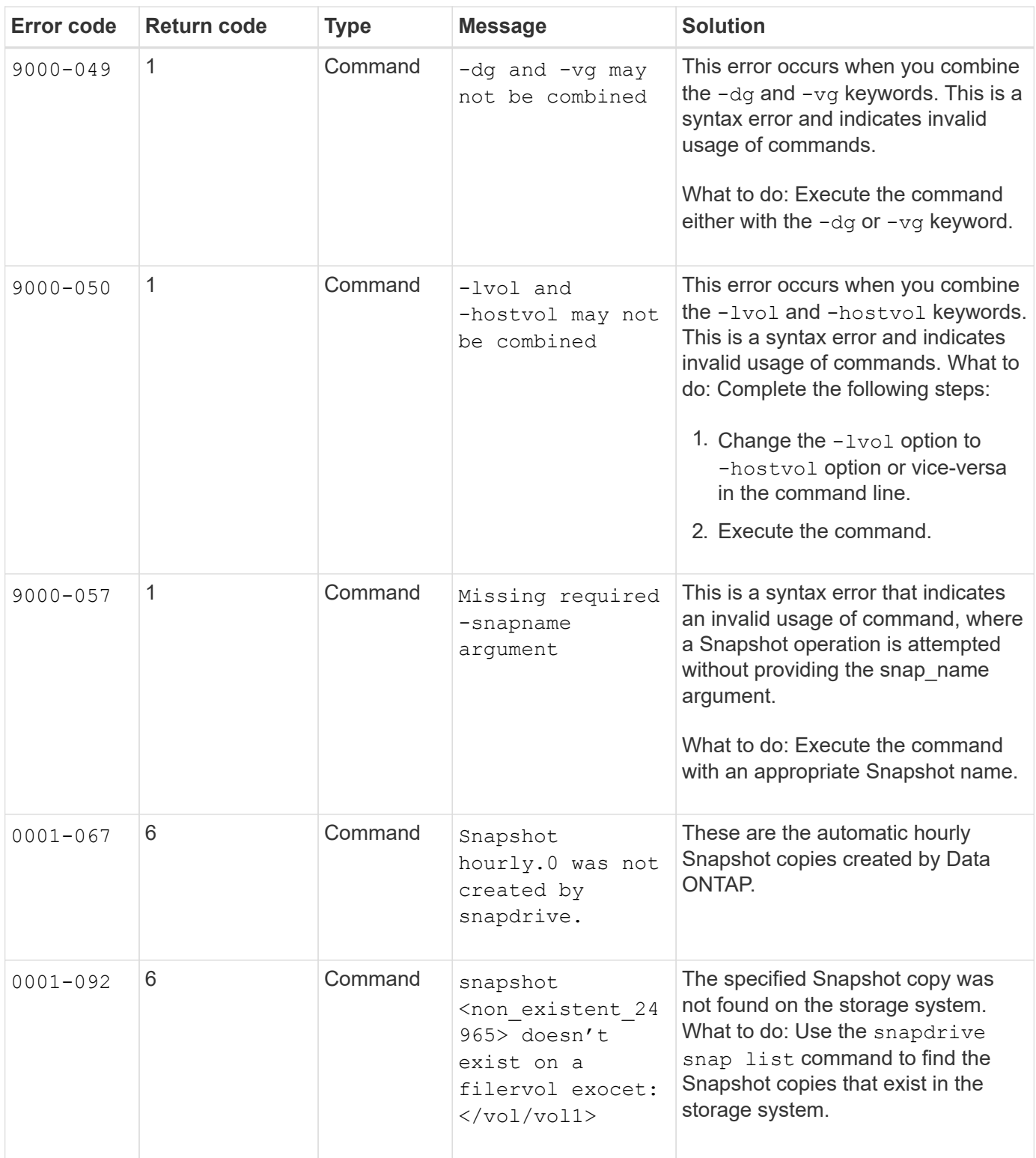

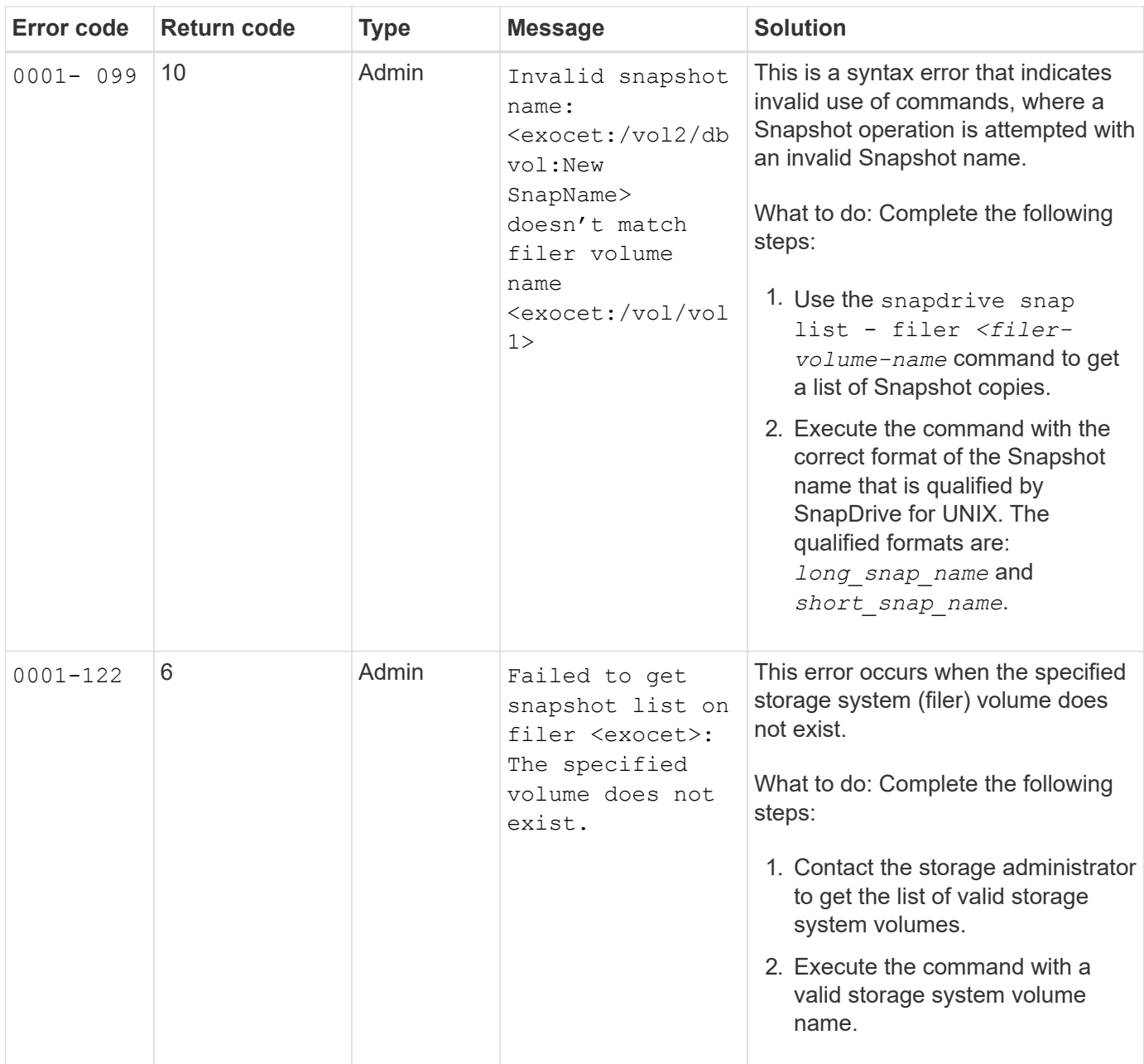

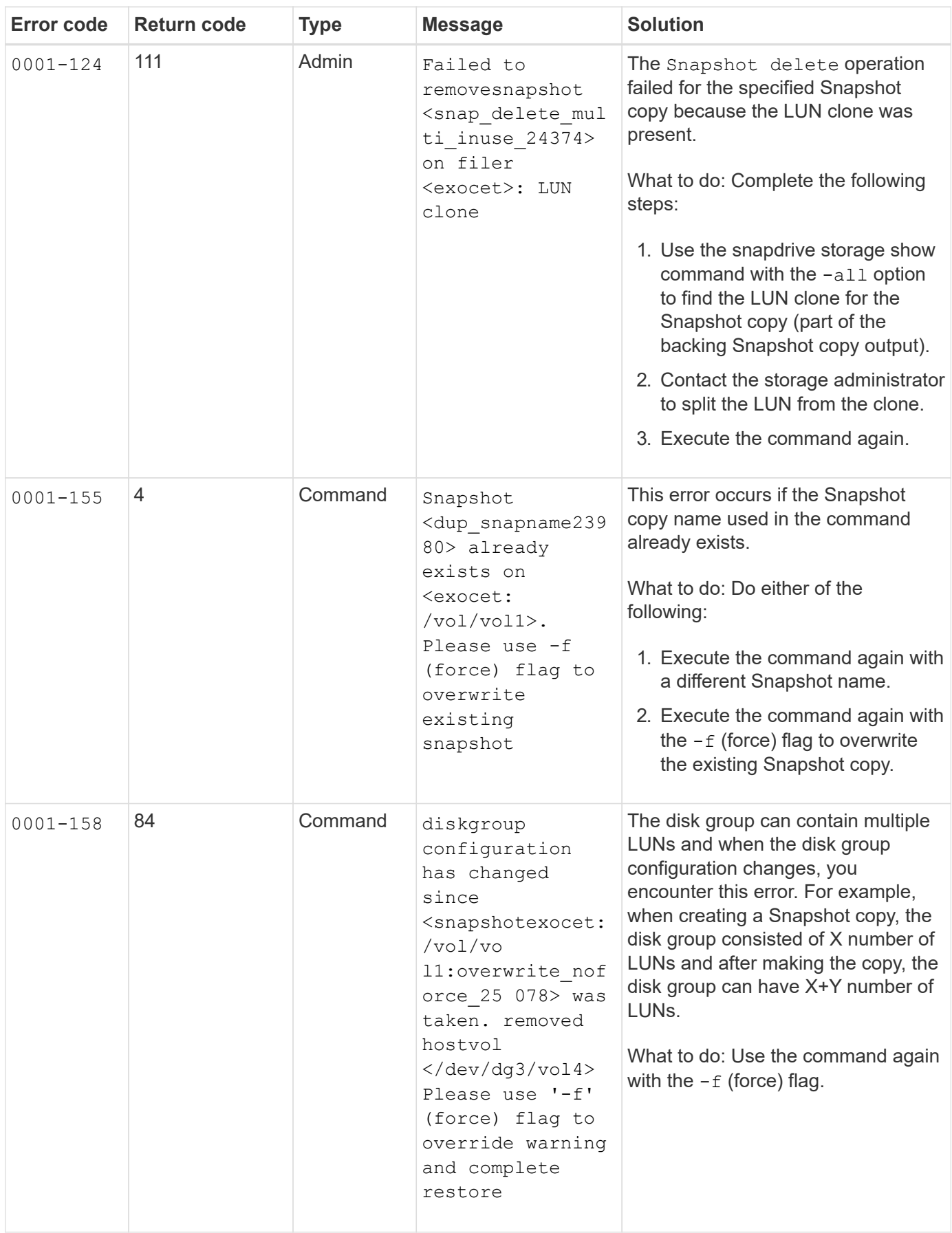

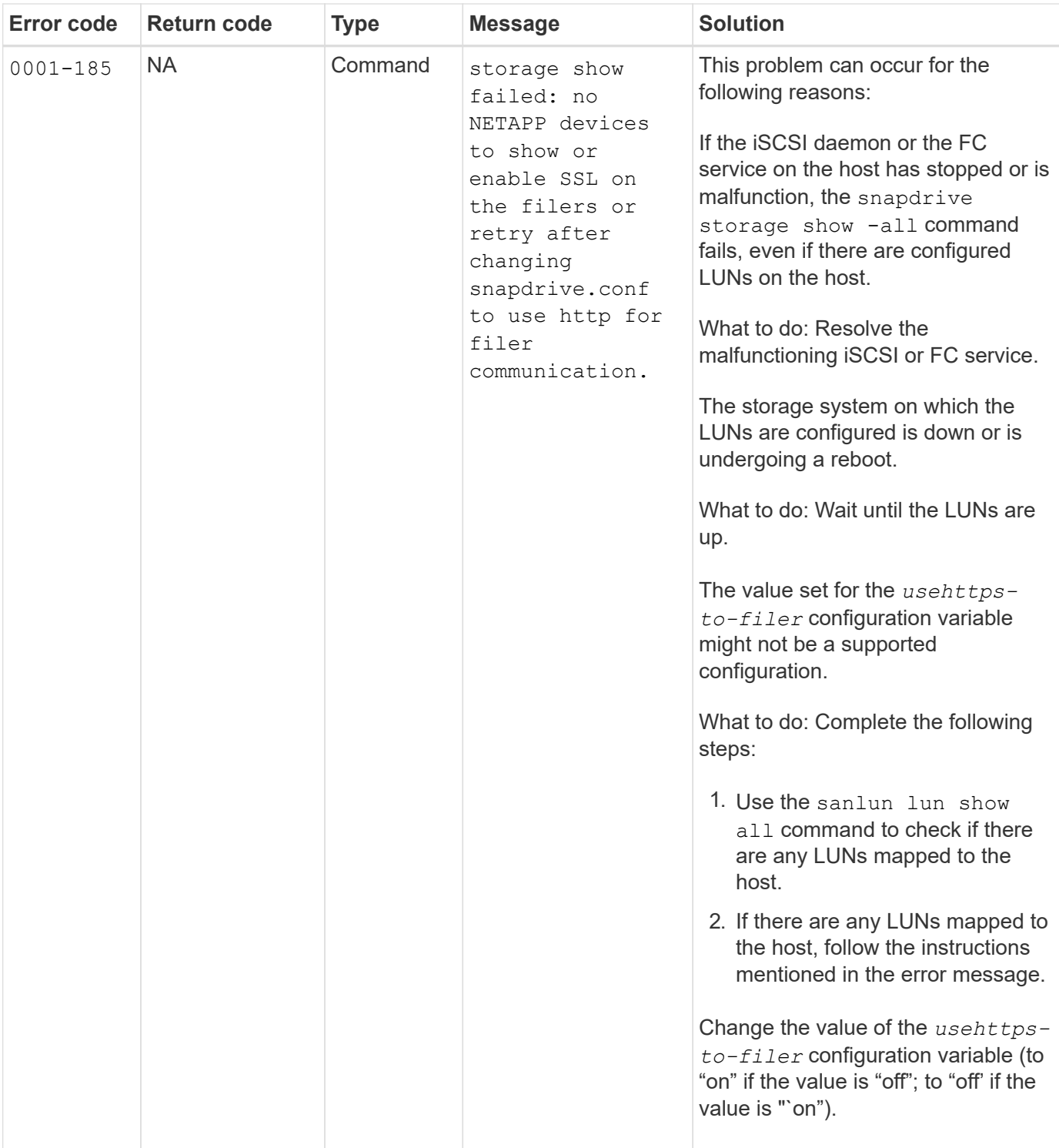

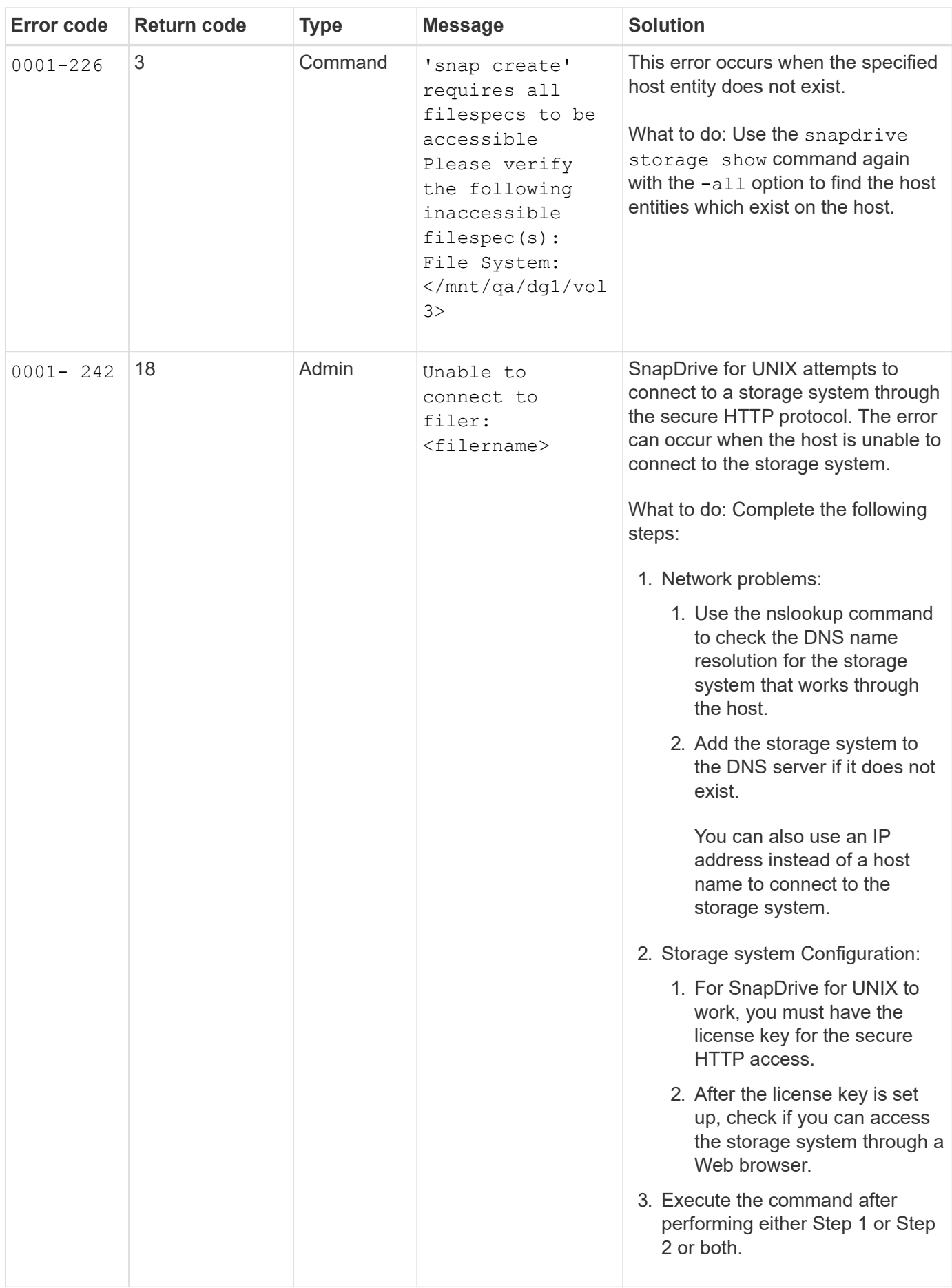
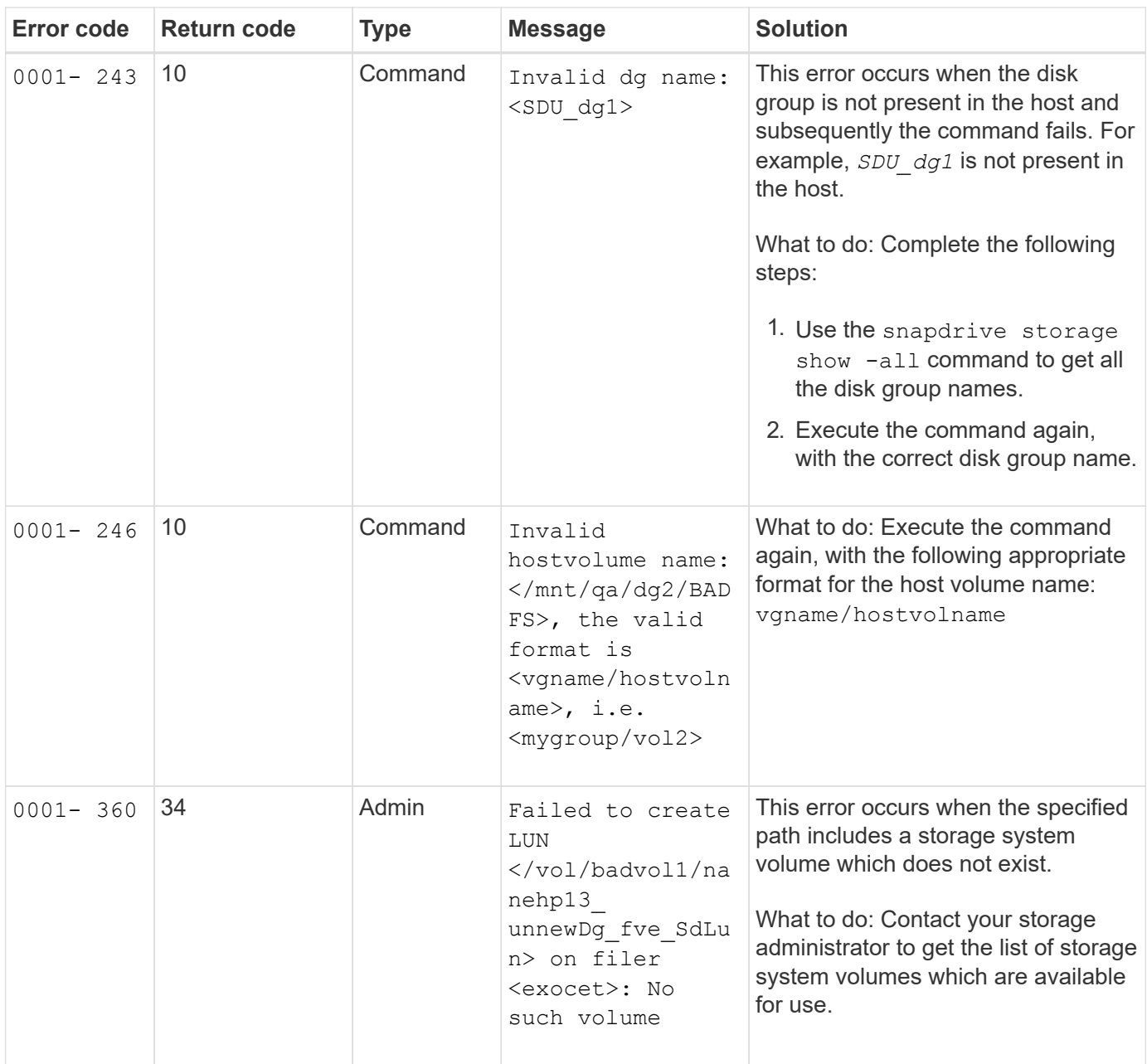

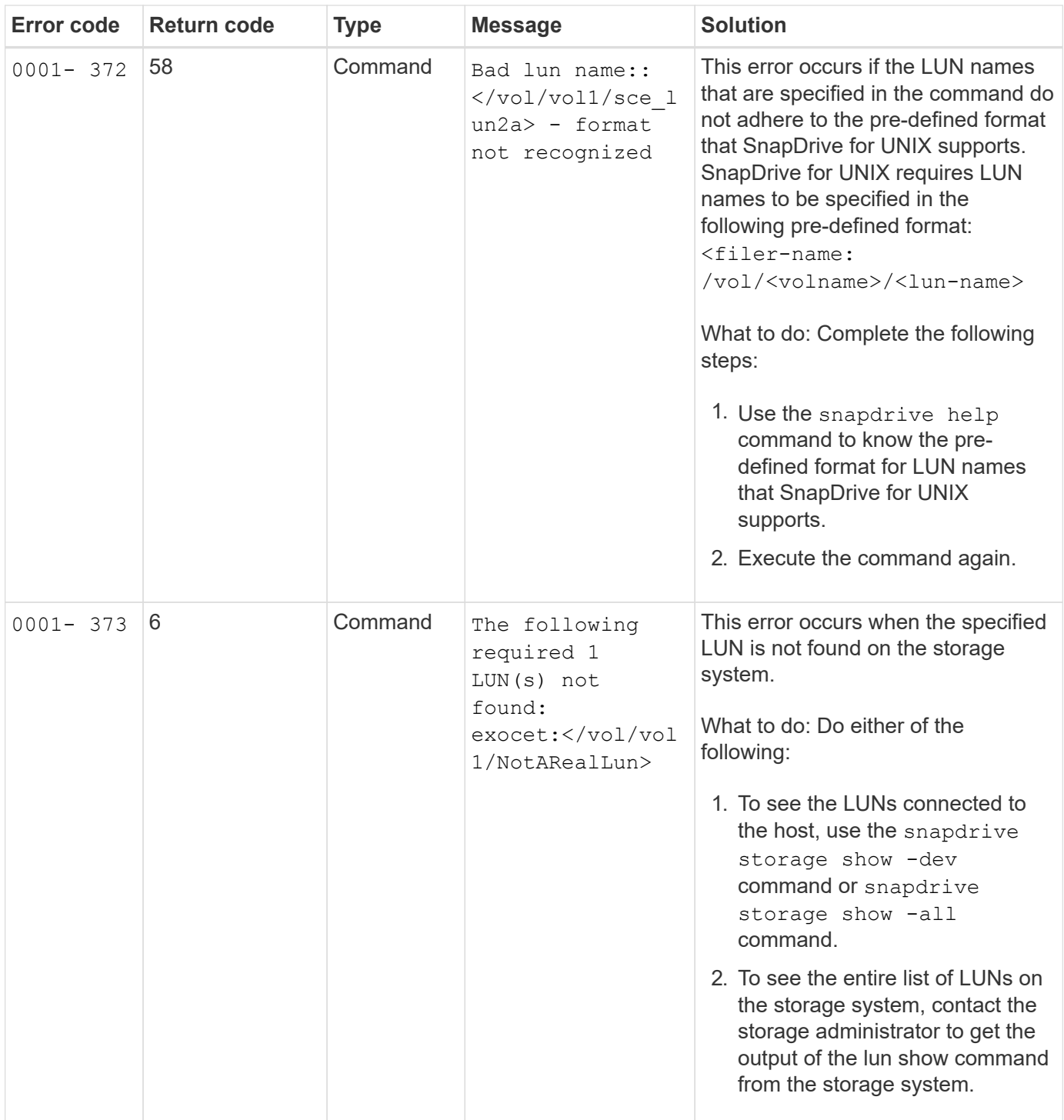

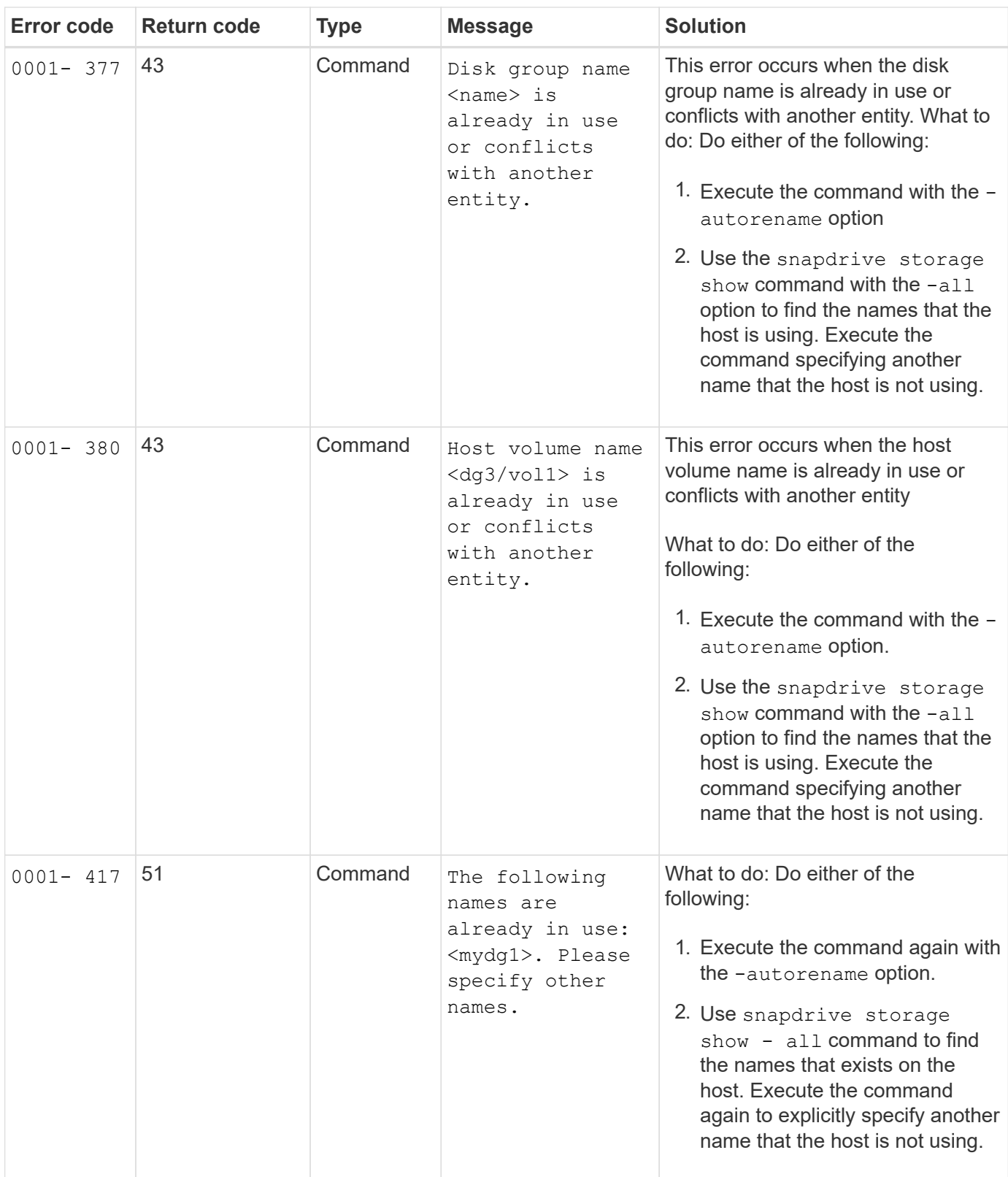

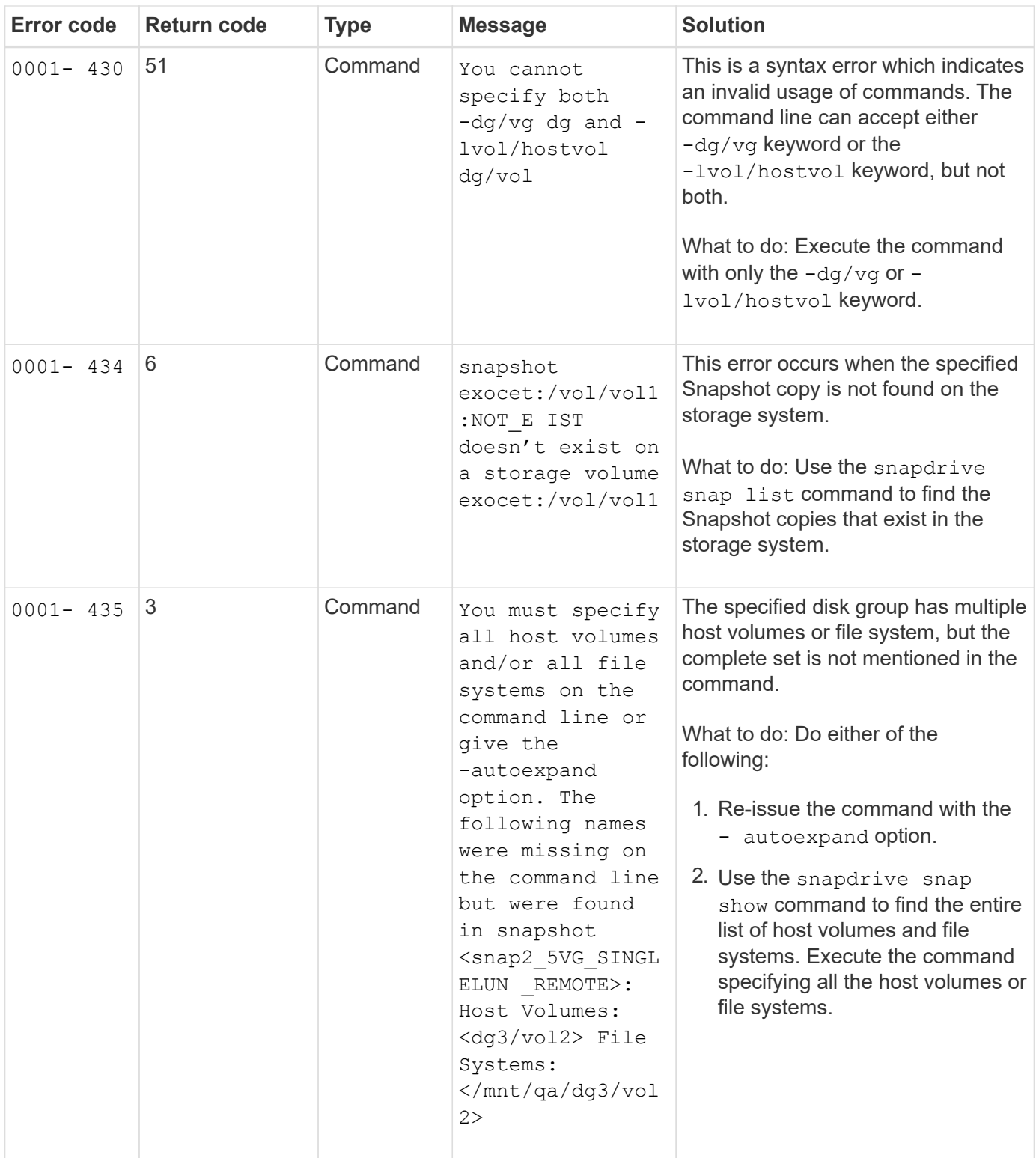

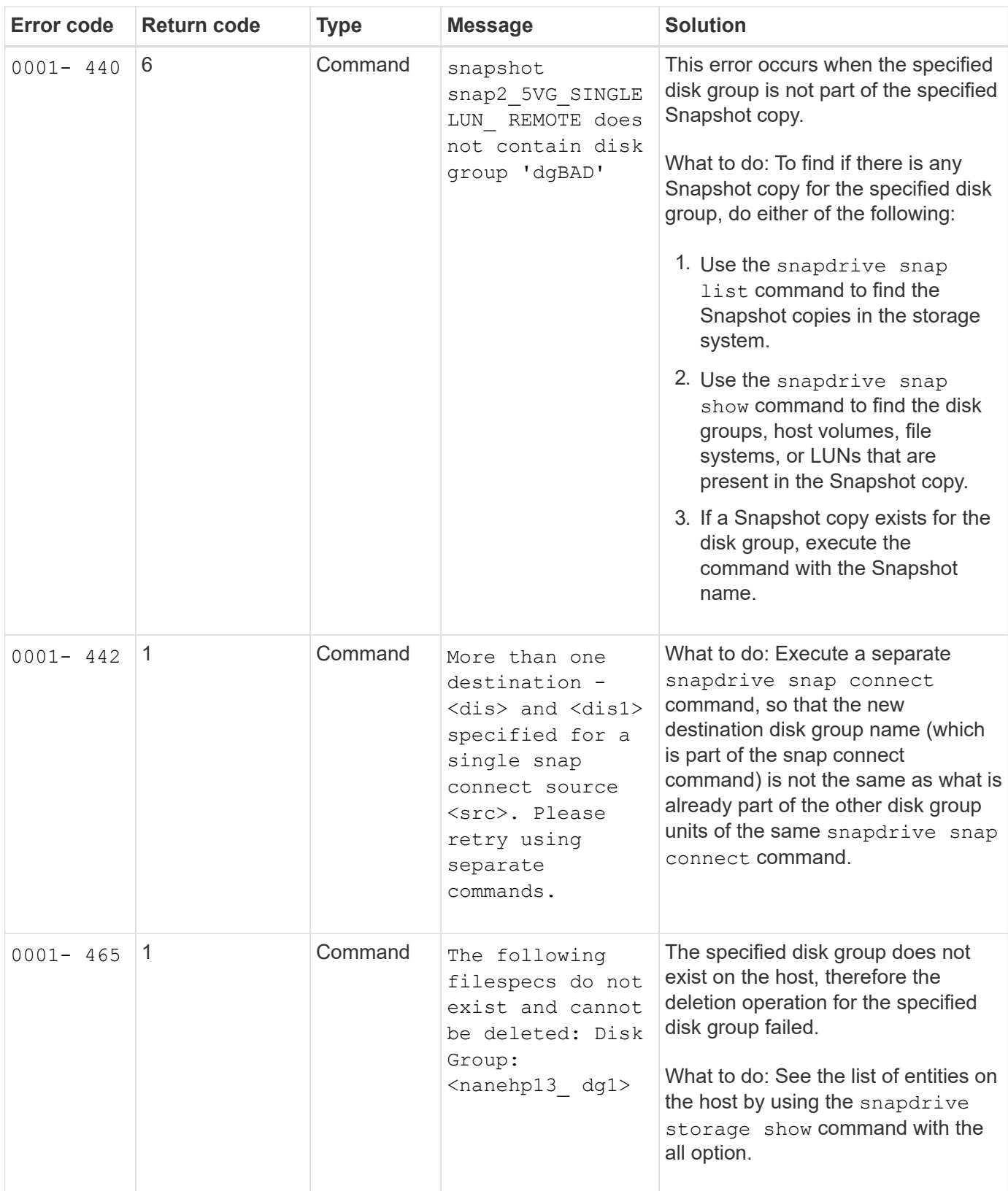

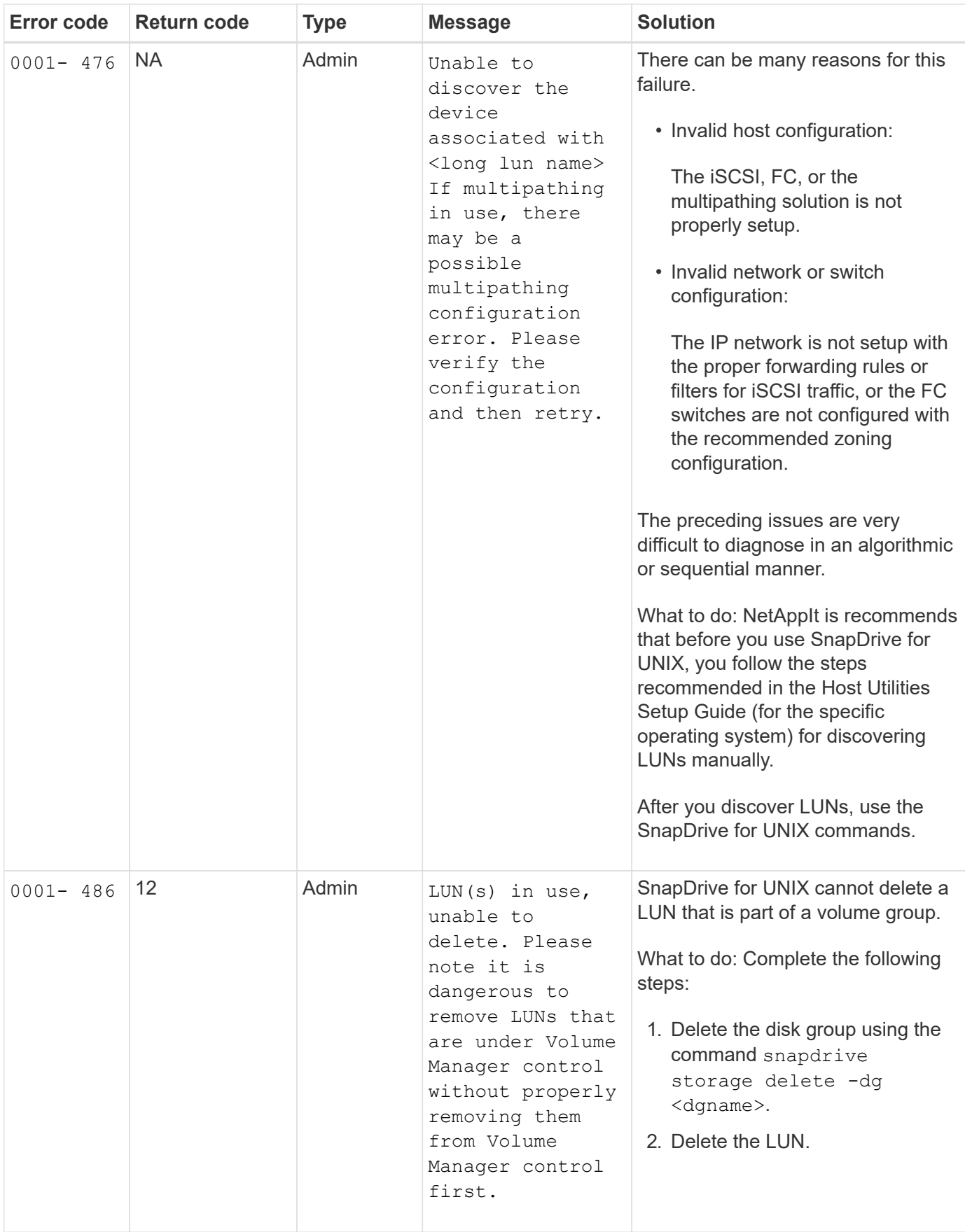

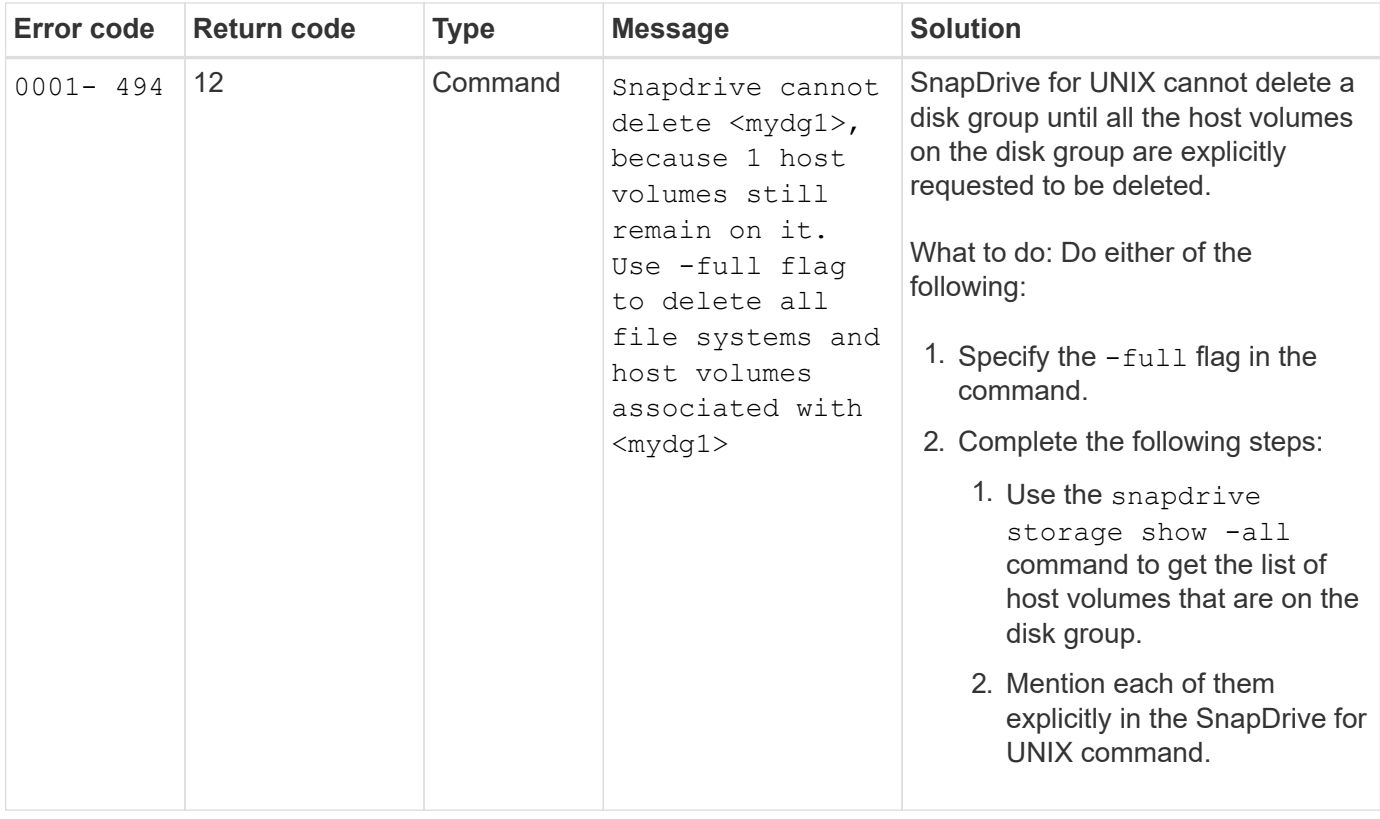

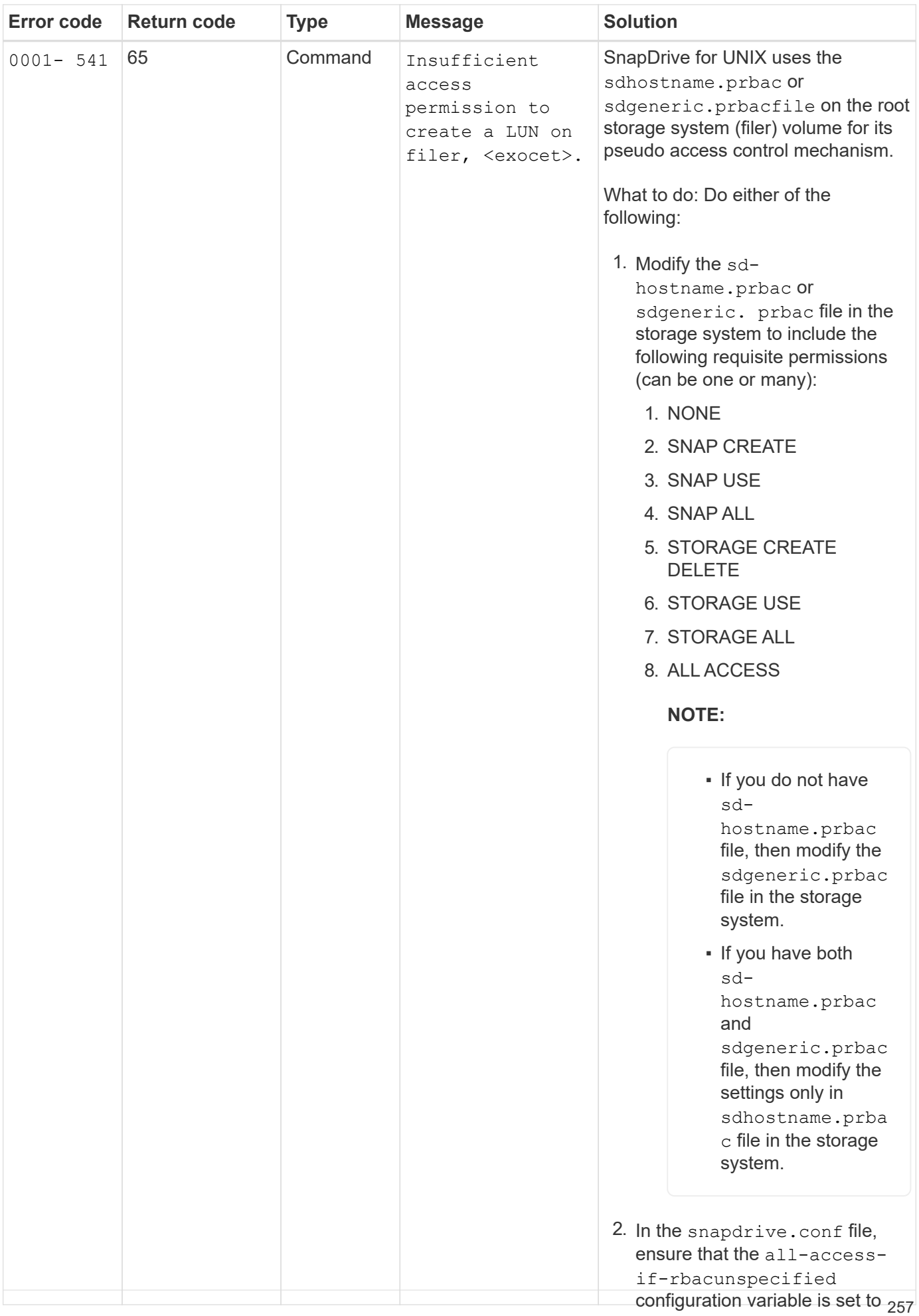

"on".

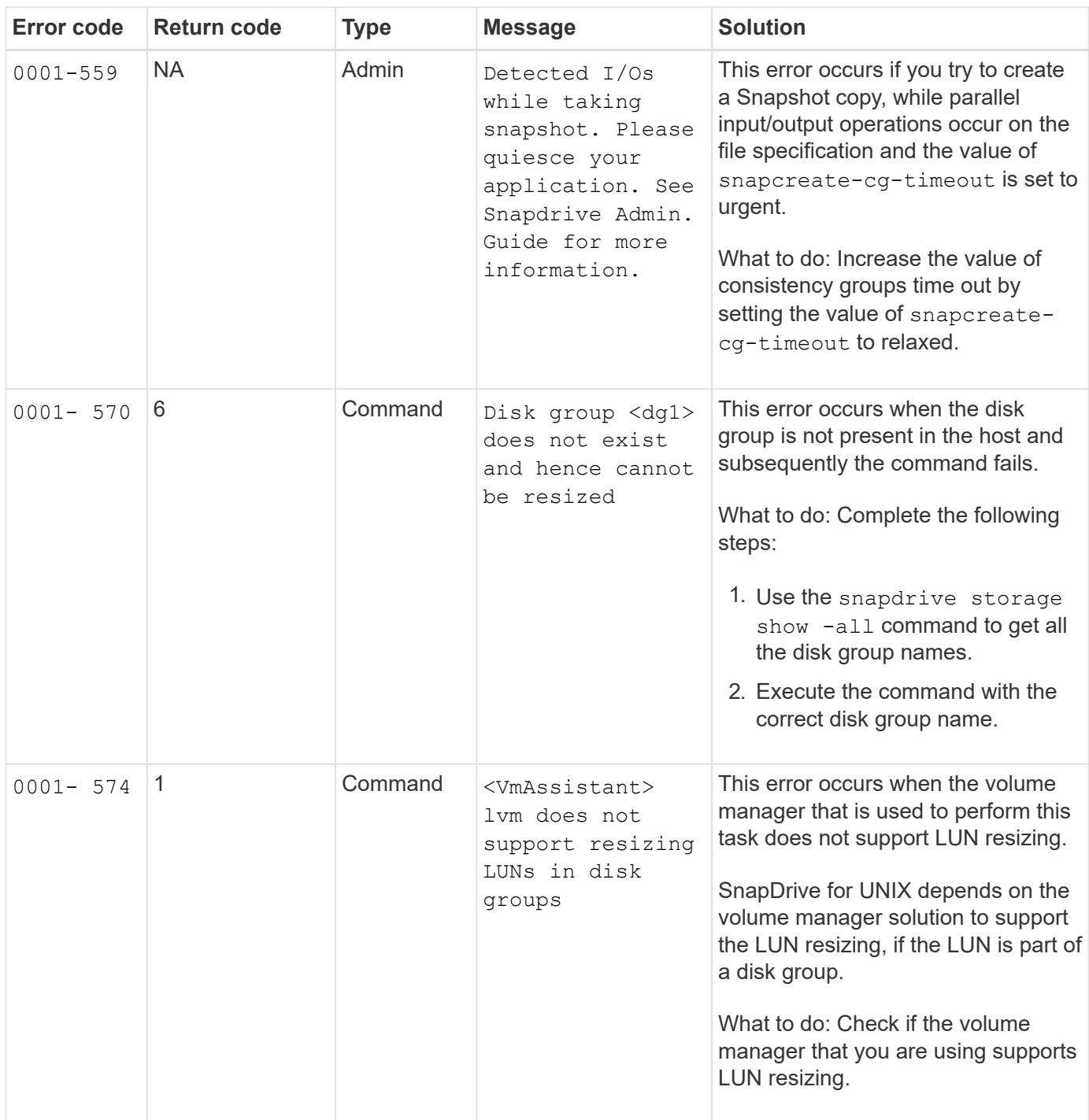

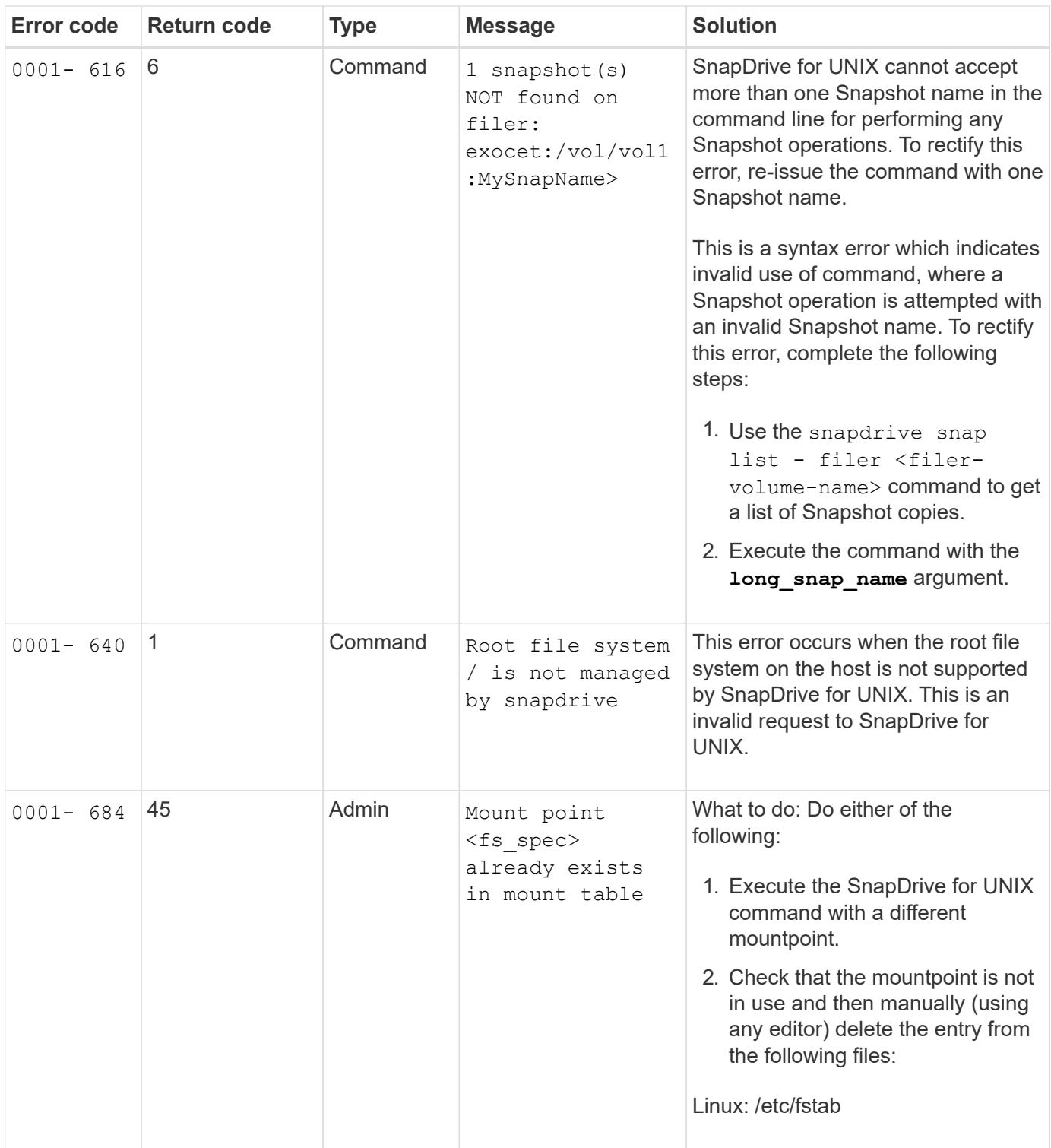

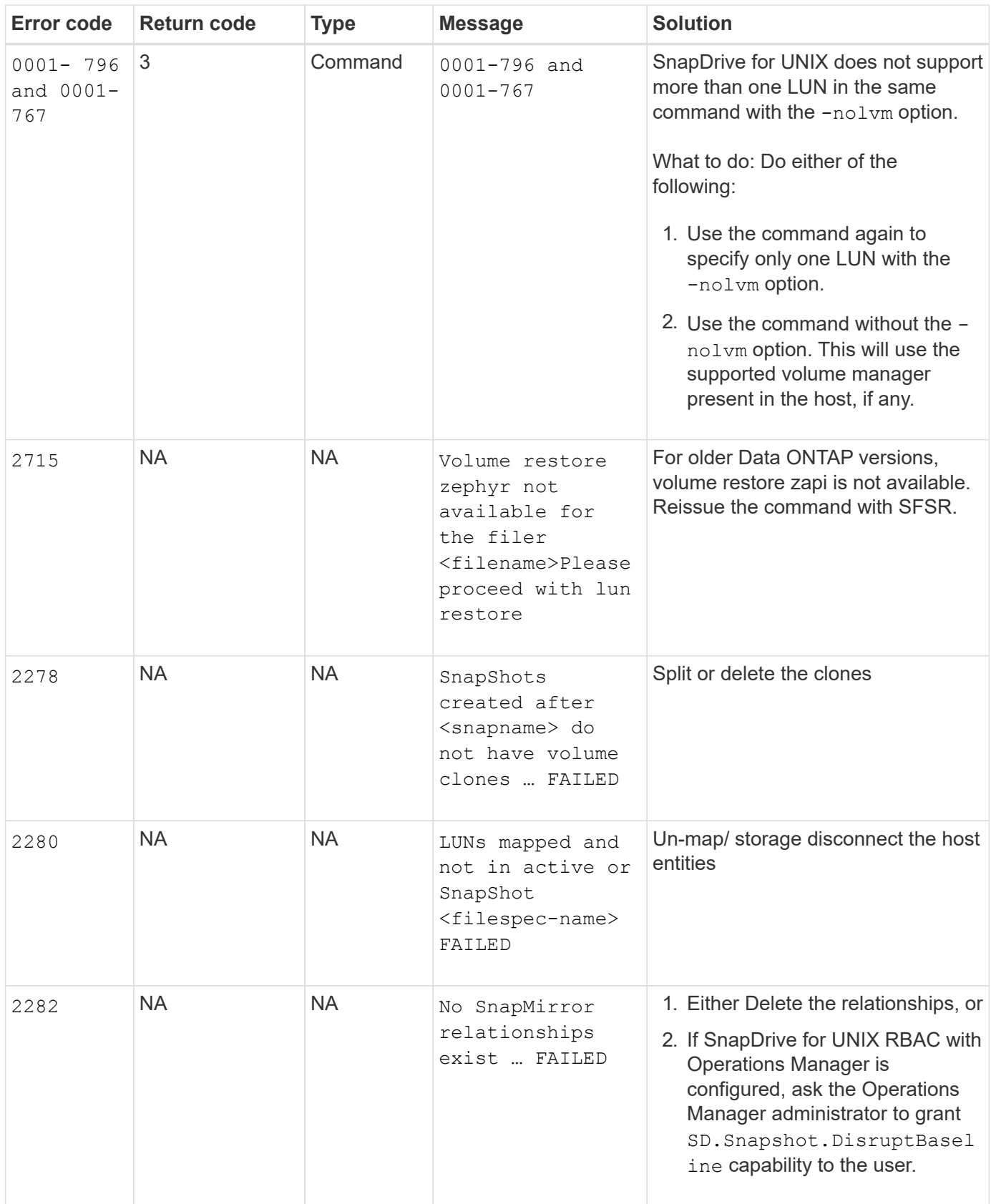

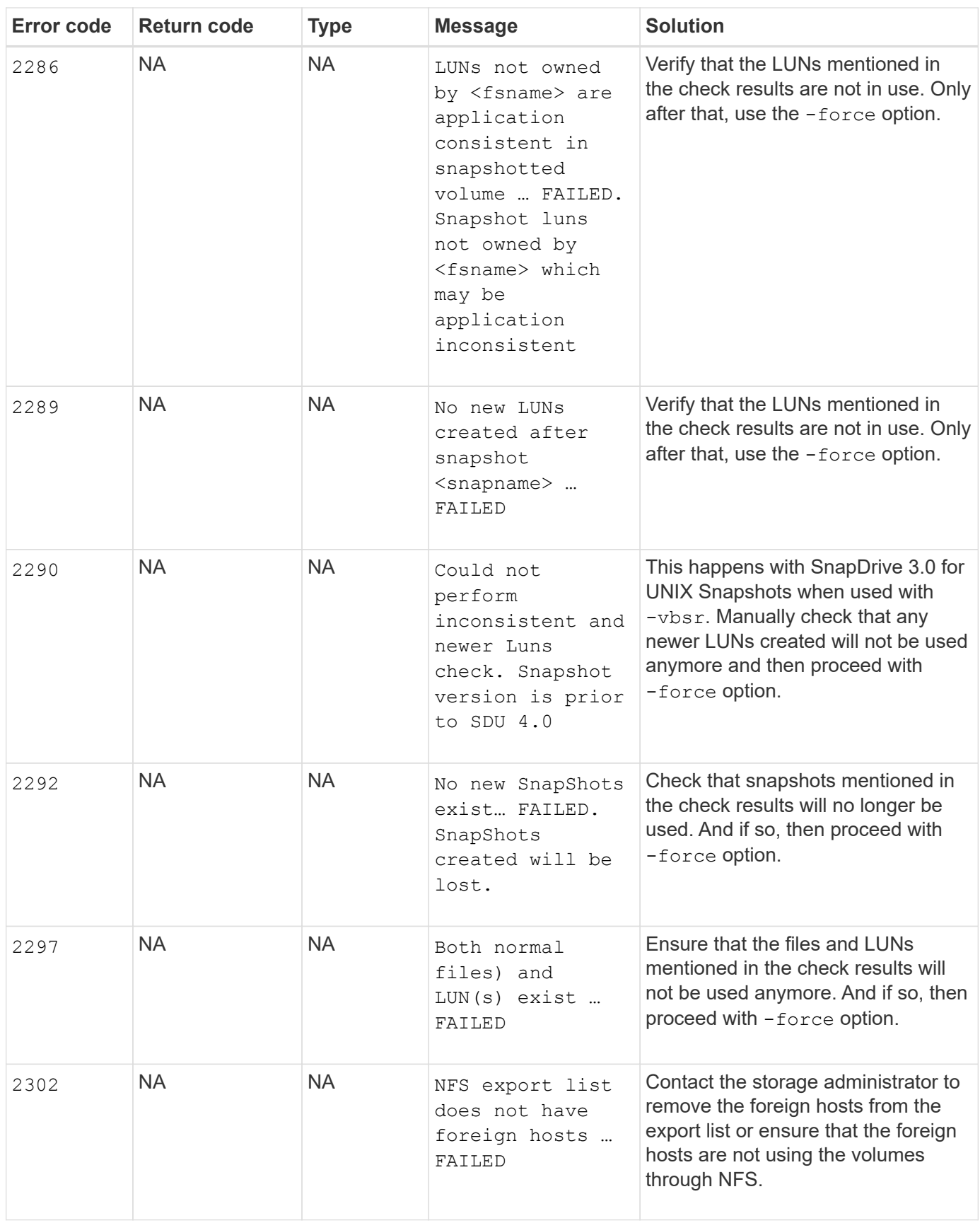

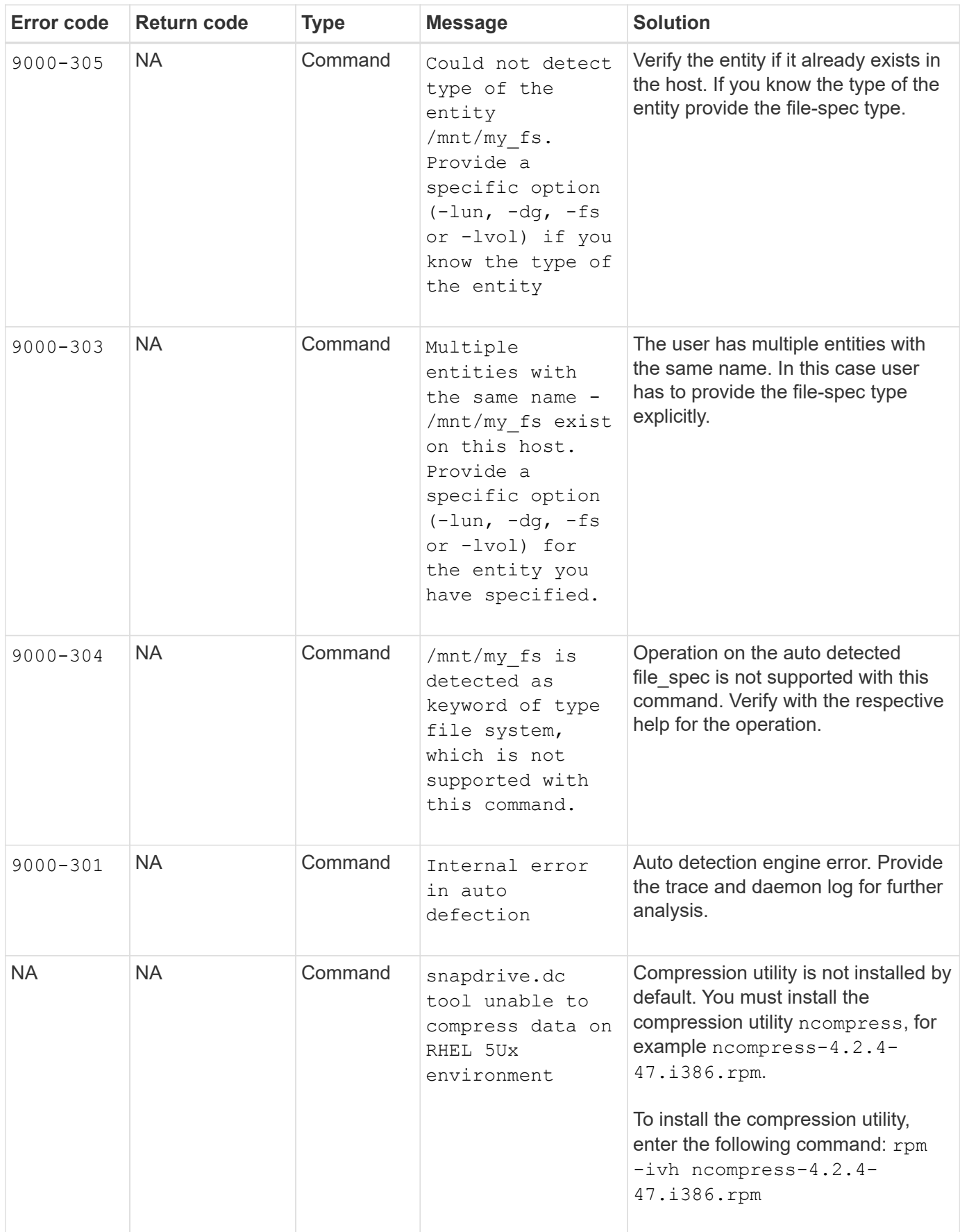

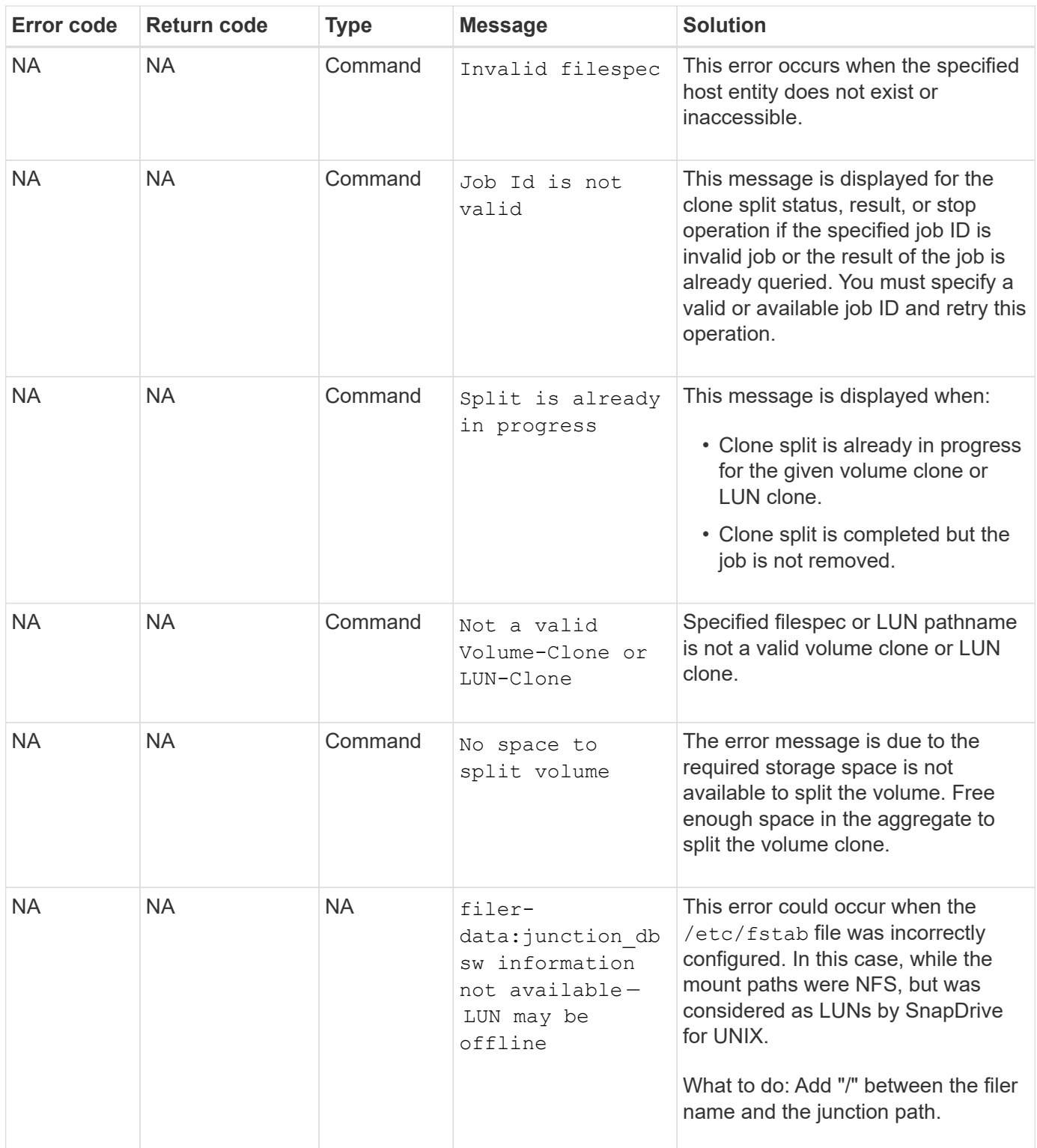

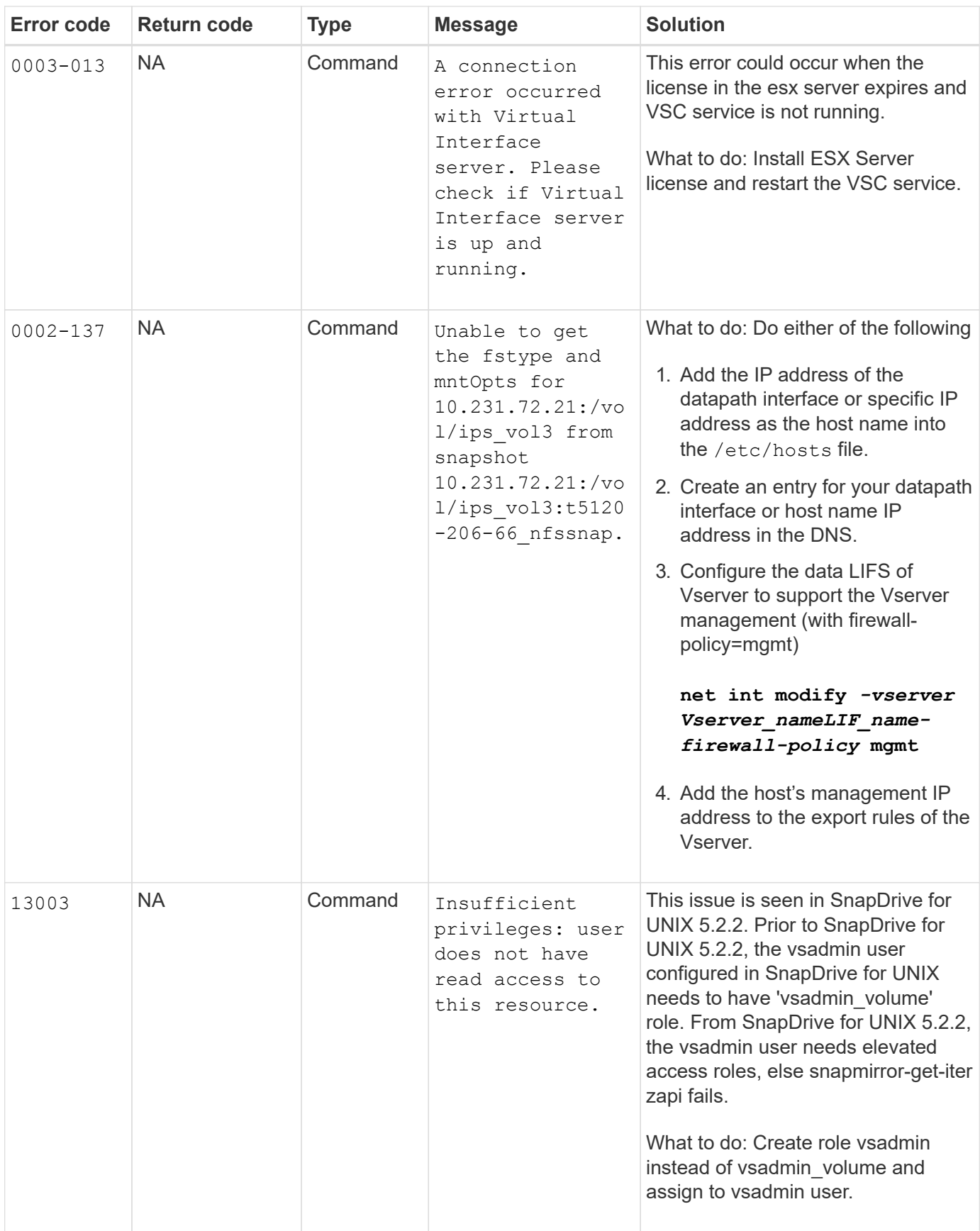

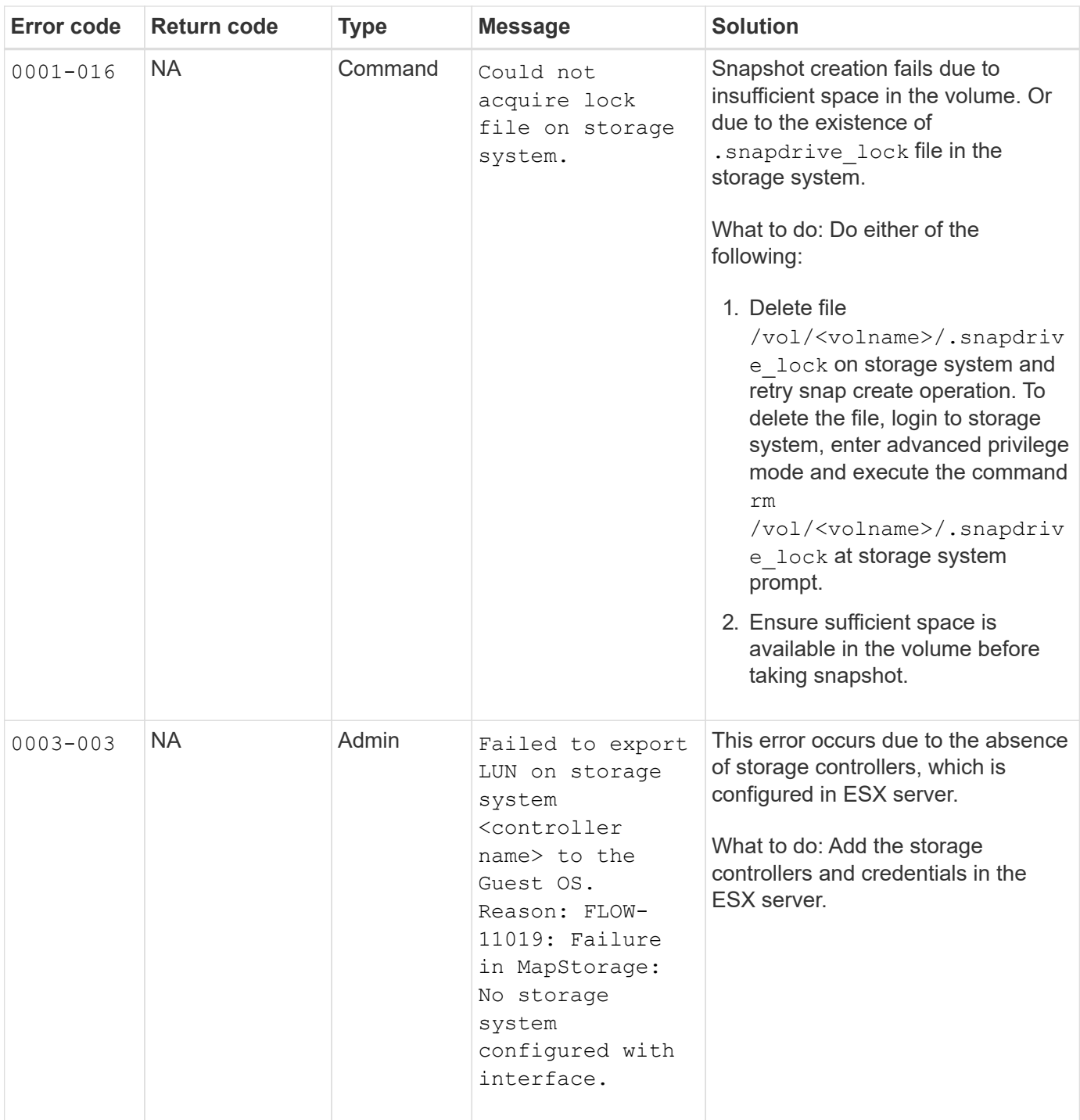

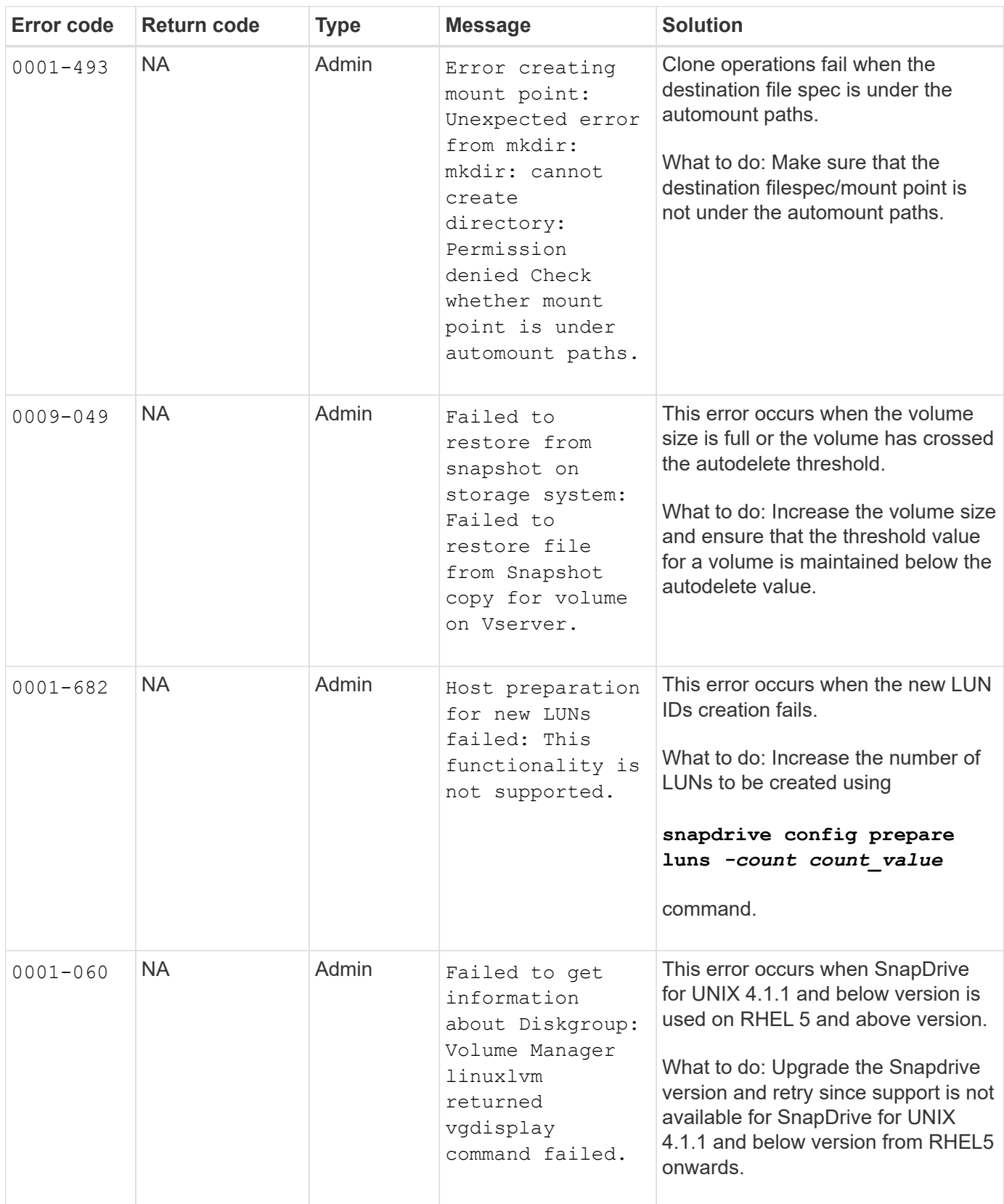

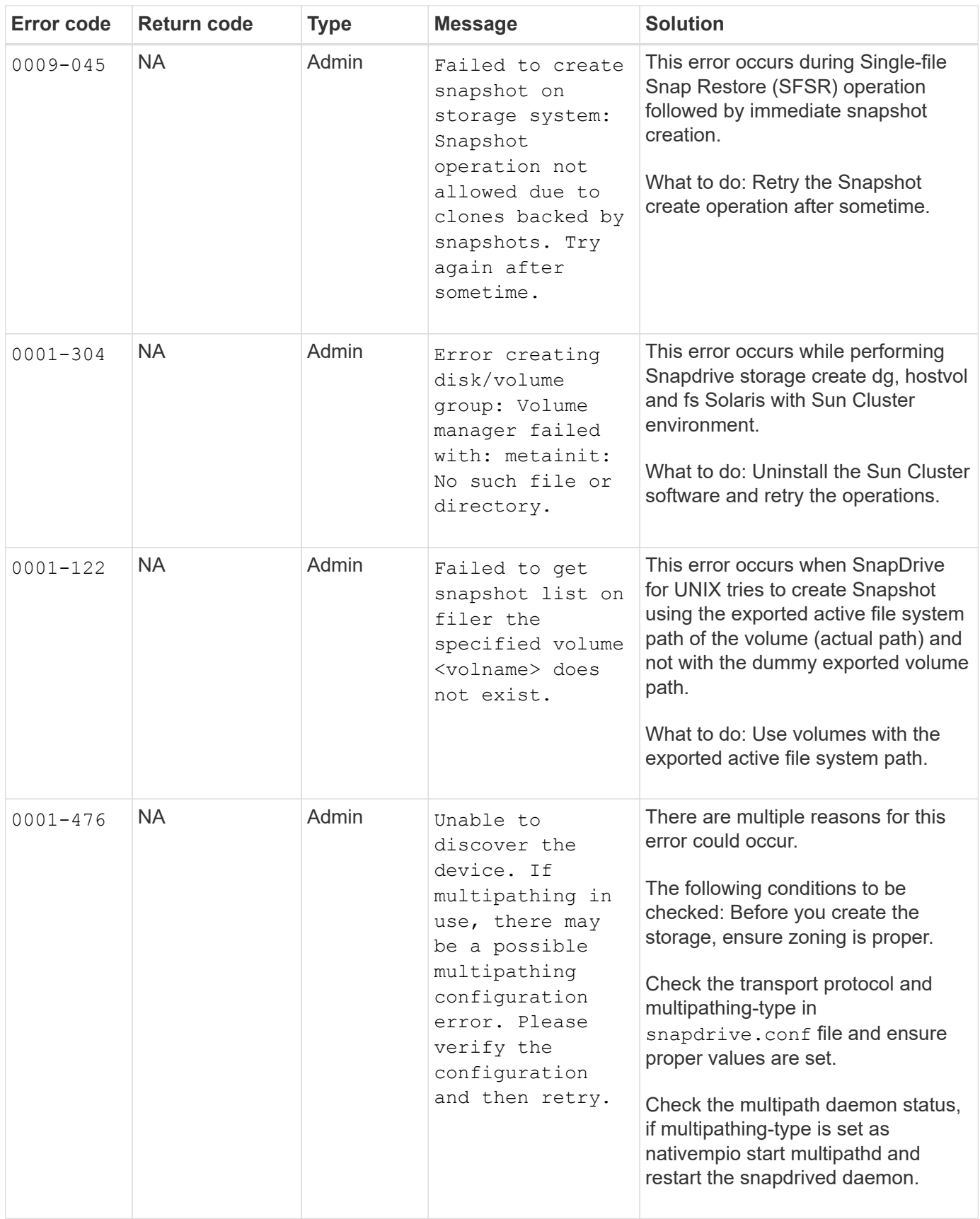

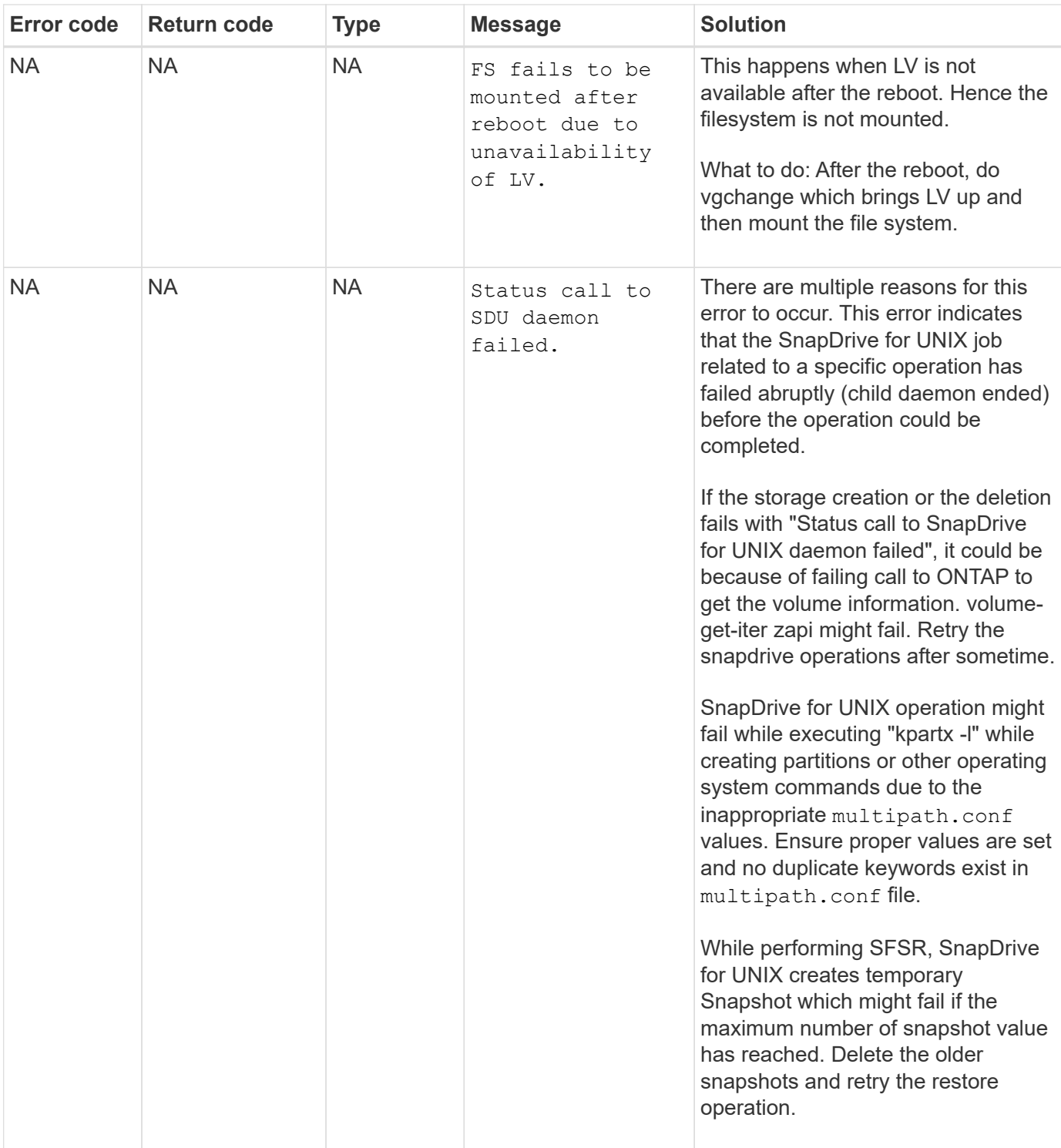

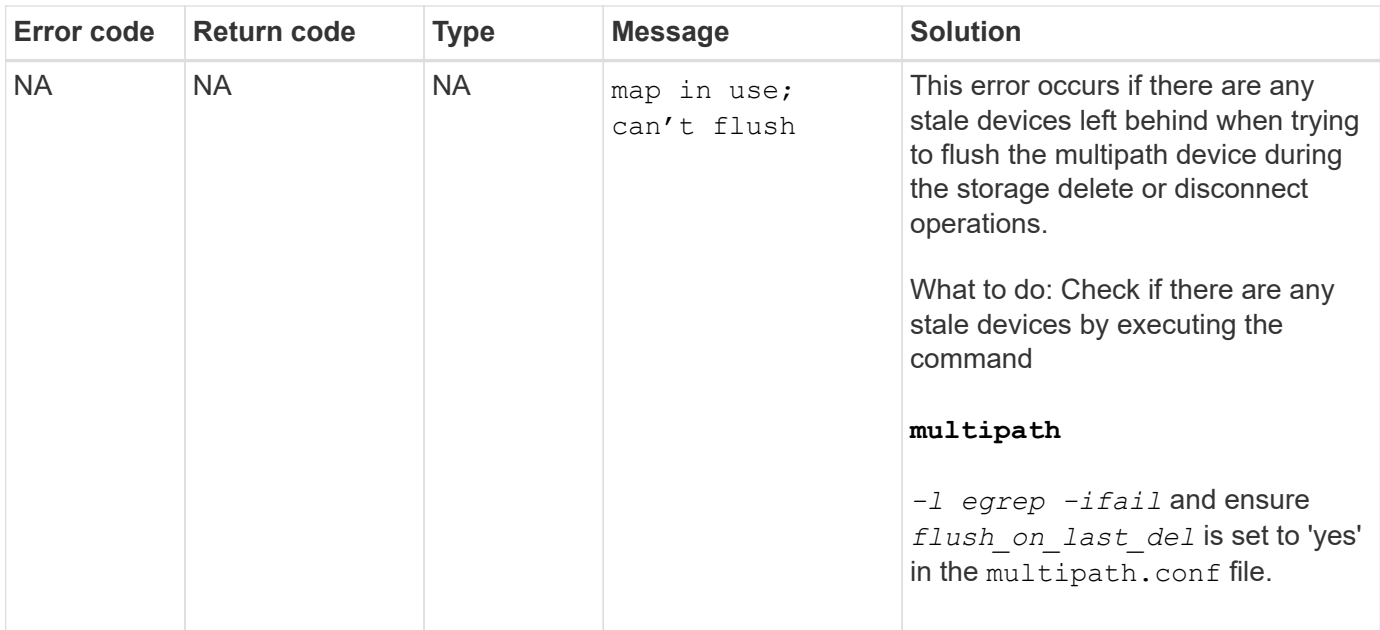

### **Related information**

[NetApp Interoperability](https://mysupport.netapp.com/NOW/products/interoperability)

[Linux Unified Host Utilities 7.1 Installation Guide](https://library.netapp.com/ecm/ecm_download_file/ECMLP2547936)

## **SnapDrive storage create command fails when multiple SAN paths are present but multipathing is disabled**

The SnapDrive storage create command fails when multiple SAN paths are present but multipathing is disabled.

For example, for two iSCSI LIFs for an SVM:

[root@scspr0189449001 etc]# iscsiadm --mode session --rescan Rescanning session [sid: 1, target: iqn.1992- 08.com.netapp:sn.f7335762b23e11e695360050569c153a:vs.3, portal: 10.224.70.253,3260] Rescanning session [sid: 2, target: iqn.1992- 08.com.netapp:sn.f7335762b23e11e695360050569c153a:vs.3, portal: 10.224.70.254,3260]

When multipathing-type is set to none in the snapdrive.conf file and the multipath service is disabled, trying a storage create using LVM, returns the following error:

```
root@scspr0189449001 etc]# snapdrive storage create -fs /mnt/test -lun
rgvsim:/vol/asmvol/test -lunsize 500m
          LUN rgvsim:/vol/asmvol/test ... created
          mapping new lun(s) ... done
          discovering new lun(s) ... *failed*
          Cleaning up ...
           - LUN rgvsim:/vol/asmvol/test ... deleted
           0001-422 Admin error: LVM initialization of luns failed:
          Device /dev/sdb,/dev/sdc not found (or ignored by filtering).
```
This happens because the pvcreate command uses both the devices separated by a comma as a single device pvcreate /dev/sdb,/dev/sdc and a device named /dev/sdb,/dev/sdc that does not exist.

When there are multiple paths to storage and LVM needs to be used, then multipathing must be enabled.

# **If a volume is deleted on the Vserver without unmounting the volume on the host system, the snapdrive storage show command displays the incorrect actual path**

If a volume is deleted on the Vserver without unmounting the volume on the host system, and when you execute snapdrive storage show  $-v$  command, the actual path is incorrect.

You might also experience the same when the volume is not junctioned on the Vserver. The following example show the incorrect actual path:

```
# snapdrive storage show -fs /mnt /file1 -v
NFS device: vs1:/vol test1 mount point: /mnt
(non-persistent)
Protocol: NFS Actual Path:
vs1:/vol/roovol1/vol_test1
```
# **Snap management operation fails in RHEL/OEL 5.x due to an issue with umount command**

Snap management operation fails in RHEL/OEL 5.x due to an issue with the umount command. To overcome this, ensure that the NFS entity is mounted using  $-\circ$  vers=3 in the command line interface.

# **Snap restore operation fails when you have nfsv3 and nfsv4 versions enabled in the host and storage system**

Snap restore operation fails when there are nfsv3 and nfsv4 versions enabled in the host and storage system.

If you have nfsv3 and nfsv4 versions enabled in the host and storage system, and mount the volume on the

host without -o vers option, then nobody: nobody ownership is set for files and directories.

### **Workaround**

It is recommended to use  $-\circ$  vers option while mounting the nfs volume or check the nfs default options to an appropriate value on the host.

# **Snap disconnect operation fails to delete cloned volume**

In some cases, snapdrive snap disconnect operation fails to delete cloned volume and the error message does not look SnapDrive-generated appears.

The workaround for the problem is to revert to the original name of the Snapshot copy, and ensure that the *bypass-snapdrive-clone-generated-check* is set to on in the snapdrive.conf file.

## **SnapRestore and Snapconnect operations does not work in Linux after multipathing type migration**

The SnapRestore and SnapConnect operations does not work if the multipathing type is migrated.

If you have an existing multipathing type set as *None*, and later you tend to change the multipathing type as *NativeMPIO*, when you execute Snapconnect and SnapRestore operations for the existing Snapshot copies, you might encounter an error message as "Unable to find multipathing software linuxnull as present in the snapshot".

#### Example for SnapRestore operation

```
snapdrive snap restore -fs /mnt/tstmp -snapname withoutmpio
0002-105 Command error: Unable to find multipathing software linuxnull as
present in the snapshot
```
Example for Snapconnect operation

snapdrive snap connect -fs /mnt/tstmp -snapname f3020-225-54:/vol/vol1:withoutmpio -autorename 0002-105 Command error: Unable to find multipathing software linuxnull as present in the snapshot

# **SnapDrive for UNIX reports an error if iSCSI is not running**

SnapDrive for UNIX running on a Linux host returns an error message as "HBA assistant not found".

This happens after one of the following situations occurs:

• An iSCSI stop was issued.

- A takeover has happened and the iSCSI service has not started yet.
- A giveback is happening and the iSCSI service has not started yet.

For SnapDrive for UNIX to execute, the iSCSI service must be running. If the service is halted, SnapDrive for UNIX returns an error message. For example, if you execute the snapdrive storage show command when the iSCSI service is not running, you might view the output similar to the following: # snapdrive storage show -dg toaster1 0001-877 Admin error: HBA assistant not found. Commands involving LUNs should fail.

### **Workaround**

Ensure the iSCSI service is running. If the storage system is in the process of a takeover or giveback, wait until it starts the iSCSI service. If the storage system is in normal running mode, restart the iSCSI service and then restart the SnapDrive for UNIX daemon by running the snapdrived restart command. After the service is running, reissue the snapdrive storage show command. This time you should see output similar to the following:

```
# snapdrive storage show -dg toaster1
dg: toaster1 dgtype lvm
hostvol: /dev/mapper/toaster1-lvol1 state: AVAIL
hostvol: /dev/mapper/toaster1-lvol2 state: AVAIL
fs: /dev/mapper/toaster1-lvol1 mount point: /mnt/um1 (nonpersistent)
fstype ext3
fs: /dev/mapper/toaster1-lvol2 mount point: NOT MOUNTED
device filename adapter path size proto state clone lun path backing
snapshot
/dev/sde - P 64m iscsi online No gin:/vol/vol1/Lun1
/dev/sdf - P 64m iscsi online No gin:/vol/vol1/Lun2
```
## **Discrepancy in the error code message**

If you execute the snapdrive storage delete command when both the FC and iSCSI services are up or when they are down, SnapDrive for UNIX displays a wrong error message.

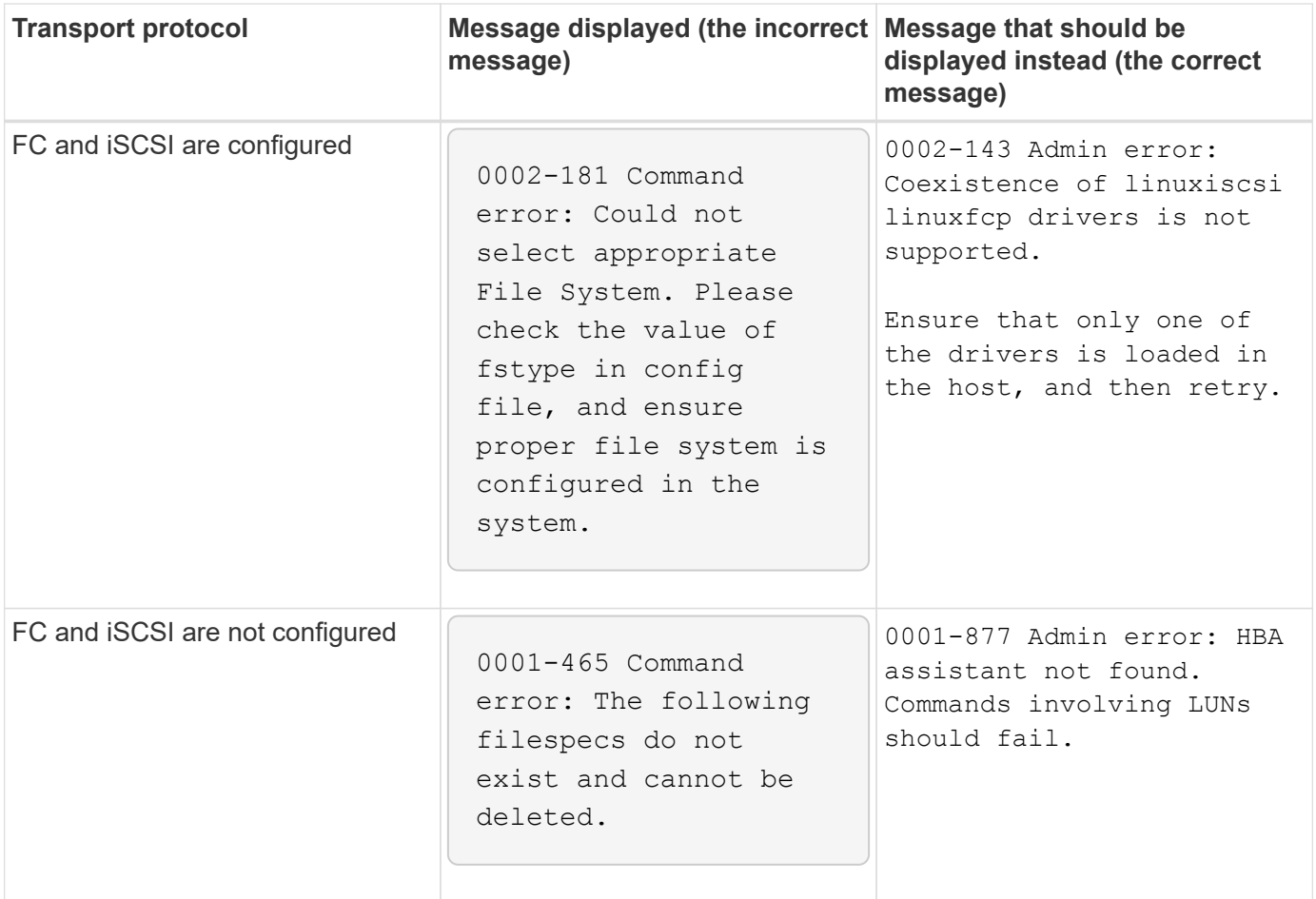

# **Data disappears when you add LUNs to a volume group**

Data on the LUN disappears, when you add an existing LUN to a volume group.

If you add an existing LUN to a volume group that is managed by the LVM, and then execute a pvcreate command, the data is overwritten.

## **Workaround**

If you need data that is on an existing LUN, you must migrate that data to a LUN that you create using the LVM. Complete the following steps.

- 1. Create new LUNs.
- 2. Place the LUNs under LVM control by using the pvcreate, the vgcreate, and the lvcreate commands.
- 3. Copy data from the existing LUNs to the LUNs you created and placed under LVM control.

# **SnapDrive command fails when the transport protocol connectivity fails**

SnapDrive command fails when the iSCSI or FC connection between the host and storage system fails, or if iSCSI or FC on the storage system fails.

### **Workaround**

To successfully use SnapDrive for UNIX commands, you must first restore the iSCSI or FC service.

## **Autodetection does not work with MPIO setup for an FS created over a raw LUN**

Autodetection does not work with the file system on raw LUN on a Linux MPIO setup with SnapDrive for UNIX.

### **Workaround**

Use the option -fs with all the SnapDrive operations.

## **Connecting to a Snapshot copy fails**

SnapDrive for UNIX fails to connect to a Snapshot copy when a Linux host reboots during the SnapDrive for UNIX operation.

This happens on Linux LVM2 during a snap connect operation on an originating host that reboots during the SnapDrive for UNIX operation.

```
Volume manager configuration file has tags that are added by SnapDrive for
UNIX. Clean the file manually.
```
#### **Workaround**

- 1. Ensure that the LUN clones of devices associated to the disk groups are not mapped to the host. If they are mapped to the host, then unmap and delete them. They might have been present from a previously failed SnapDrive operation.
- 2. Edit the  $lvm.configfile$  (located at  $/etc/lvm/$ ) in the following manner:
	- a. Remove all lines with suffix ##SDUTEMP.
	- b. Restore all lines that are preceded by the comment tag #SDUEXISTING.

If any of the above does not work, contact NetApp technical support.

# **Deleting LUNs with exported disk groups on Linux LVM2 fails**

SnapDrive for UNIX does not delete LUNs with exported disk groups on Linux LVM2.

If you export a disk group (dg) on Linux LVM2 and try to delete the LUN, the delete operation fails.

#### **Workaround**

You have to use vgimport <dgname> to import the disk group and then use the following command to delete the disk group and LUN:# snapdrive storage delete - dg <dgname>  $[-full]$ 

# **LUN discovery fails due to iSCSI daemon limitation**

SnapDrive for UNIX commands fail to discover the LUNs after continuous multiple iterations.

You may see the following error message.

```
0000-001 Admin error: iscsi transport protocol has dropped sessions in the
host. Please ensure the connection and the service in the storage system.
```
This happens because of the iSCSI daemon limitation in the following hosts:

- Red Hat Enterprise Linux 4.0
- Oracle Enterprise Linux 4.0

### **Workaround**

Before modifying the following system parameters, contact the OS vendor.

1. Add the **fs.file-max** parameter to the /etc/sysctl.conf file.

The following is an example in the command-line.

```
# sysctl -w fs.file-max=65536
```
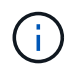

We recommend to set the parameter value to 65536, but you can also set the value depending on the applications on your host.

- 2. Assign 65536 to the **fs.file-max** parameter.
- 3. Update the default shell start-up file for the root user's UNIX account.
	- For the Bourne, Bash, or Korn shell, add the following lines to the /etc/profile file by running the following command:

```
cat >> /etc/profile <<EOF
if [\ \text{SUSER} = "root" ]; then
if [ \SSHELL = "/bin/ksh" ]; then
ulimit -p 16384
ulimit -n 65536
else
ulimit -u 16384 -n 65536
fi
umask 022
fi
EOF
```
◦ For the C shell (csh or tcsh), add the following lines to the /etc/csh.login file by running the following command:

```
cat >> /etc/csh.login <<EOF
if (\SUSER == "root") then
limit maxproc 16384
limit descriptors 65536
endif
EOF
```
4. Add the following parameters to the /etc/security/limits.conf file by running the following command:

```
root soft nofile 65536
root hard nofile 65536
```
5. Activate all the kernel parameters for the system by executing the following command:  $s$ ysctl -p

## **Commands appear blocked**

You are unable to run SnapDrive for UNIX commands because the commands seem to be blocked for more than 10 minutes. You might have to wait for the command to complete.

This behavior occurs in rare cases when VxVM/DMP needs time to manage the volume configuration daemon. Triggers for this behavior include the following:

- A storage system that has recovered from a panic
- A storage system target adapter that has transitioned from offline to online

### **Workaround**

Wait for the command to complete. The Veritas configuration daemon needs several minutes to run and discover the current state of the devices.

## **After each reboot snap connect yields "0001-680 Admin error: Host OS requires an update to internal data"**

On Red Hat Enterprise Linux 4 and Oracle Enterprise Linux 4 hosts, after every reboot the Snapshot connect and storage create operations encounters an error message.

The following error message occurs because the sg driver deletes all the inactive device in /dev/sgXX file after a reboot.

### **Workaround**

1. Check the value of the configuration variable *enable-implicithost- preparation* in the `/opt/Netapp/snapdrive/snapdrive.conf file. It should be set to on.

After rebooting the host and before using SnapDrive for UNIX, complete the following steps.

2. Verify that the sg and iSCSI services are loaded by entering the following command:

lsmod

- 3. If the sg and iSCSI (if iSCSI setup is used) services are not loaded, enter the following commands:
	- modprobe sg
	- service iscsi start

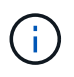

If you do not want to perform steps 2 and 3 manually, add the modprobe sg and service iscsi start commands in the host startup script.

# **SnapDrive errors out if libgcc\_s.so.1 is not installed**

SnapDrive for UNIX errors out if the /lib/libgcc s.so.1path is not installed on 64bit Red Hat Enterprise Linux 4 and Oracle Enterprise Linux 4 hosts.

If the path  $/lib/libqcc$  s.so.1 is not installed on a 64-bit Red Hat Enterprise Linux 4 and Oracle Enterprise Linux 4 hosts, SnapDrive for UNIX displays the following error message:

libgcc\_s.so.1 must be installed for pthread\_cancel to work

# **Error loading the /usr/lib/libqlsdm.so in HBA\_LoadLibrary**

On all updates of Red Hat Enterprise Linux 4 and Oracle Enterprise Linux 4 hosts with iSCSI setup, all SnapDrive for UNIX commands error out.

During unloading or uninstalling the QLogic driver, the libHBAAPI library remains in the /usr/lib file and is

HBA LoadLibrary: Encountered and error loading: /usr/lib/libqlsdm.so

#### **Workaround**

Rename or move (mv) the *libqlsdm.so* library. For example, mv /usr/lib/libqlsdm.so /usr/lib/libqlsdm.so.old.

### **Restoring a file system from a Snapshot copy fails**

After migration from Red Hat Enterprise Linux 3 updates to Red Hat Enterprise Linux 4 updates, that is, from LVM1 to LVM2, restoring a file system from a Snapshot copy fails.

During restoring a file system (that is taken on LVM1) from a Snapshot copy using LVM2, the snapdrive snap restore -fs command does not mount the file system. However, it successfully restores the disk group and host volume associated with it.

For example, the host volume created by LVM1 has a device file in /dev/Mydg\_SDDg/Mydg\_Sdhv; and the host volume created by LVM2 has a device file in /dev/mapper/Mydg\_SdDg-Mydg\_Sdhv

This happens because Red Hat Enterprise Linux 4 update 3 hosts use LVM2, which uses a device mapper to interface with the kernel, whereas Red Hat Enterprise Linux 3 update 5 hosts use LVM1, which does not use a device mapper.

### **Snapshot restore operation fails to restore file system on raw LUN**

The Snapshot restore operation of the file system on raw LUN fails after performing a Snapshot connect operation on a non-originating host.

When the cloned LUN is connected to the same filespec in a Snapshot copy and then you try to execute the snapdrive snap restore command, the following error message appears.

```
"0001-034 Command error: mount failed: mount: <device name> is not
a valid block device"
```
The command fails because the iSCSI daemon remaps the device entry for the restored LUN when you delete the cloned LUN.

#### **Workaround**

You can do any of the following:

- Execute the snapdrive snap restore command again.
- Delete the connected LUN (if it is mounted on the same filespec as in Snapshot copy) before trying to restore a Snapshot copy of an original LUN.

# **Snap connect operation fails**

The Snap connect operation fails and the original volume group does not load after rebooting the host.

On a Linux host, the Snapshot connect operation fails on an originating host if SnapDrive for UNIX is interrupted, either by rebooting the host or by using  $Ctrl-C$ . The interruption results in the #SDUTEMP tag added to the /etc/lvm/lvm.conf file; any subsequent SnapDrive for UNIX operations fail with the following error message:

0001-945 Admin error: Volume Manager's configuration file contains tags from previous SDU operation. Please cleanup the cloned lun(s), if any, existing from a previous unsuccessful operation and cleanup the configuration file before proceeding.

### **Workaround**

1. Remove any cloned LUNs from the storage system that might exist from a previously failed or interrupted Snapshot connect operation.

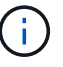

You can use the snapdrive storage show command with the -alloption to verify.

- 2. Check if the LUN has been removed from the host by entering the following command:
	- For iSCSI, enter the command /etc/init.d/iscsi reload

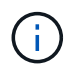

/etc/init.d/iscsi reload option is applicable for versions RHEL 4 update 6 and prior.

◦ For RHEL 5 and later, if you are using iSCSI you have to remove LUNs manually. Also, you have to perform host rescan manually.

If you are using multipathing solution, then perform rescan for multipathing also manually. You can do so by running the command multipath

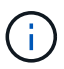

If you are using FC, then the above process applies to all the versions prior to RHEL 4 update 6 and RHEL 5 and later.

3. Remove the volume group from the /etc/lvm/lvm.conf file.

After removing the cloned LUNs from the  $/$ etc $/$ l $vm/$ l $vm$ .conf file, the file might look as follows:

#SDUEXISTING volume list = [ "vgX" , "vgY" ] volume list = [ "vgX" ] #SDUTEMP

- 4. Delete the entire line containing the #SDUTEMP tag at the end. If a line exists that begins with the #SDUEXISTING tag, remove the tag only, and retain the line.
- 5. Run the vgscan command to retain the changes made in the configuration file.
- 6. Enter the vgchange  $-a$  y command to retain the original volume group.

7. Execute the appropriate mount command to mount the logical volume group after reviewing the /etc/fstab file in the host to remount the file system.

# **Standard exit status values**

Error messages IDs in SnapDrive for UNIX have exit status values associated with them. You can use the exit status value to determine the success or failure of a SnapDrive for UNIX command.

## **Understanding exit status values of error messages**

Each SnapDrive for UNIX error message is associated with an exit status value. The exit status value contains cause of the error, and its type-Warning, Command, Admin, or Fatal.

Each SnapDrive error message ID is linked to an exit status value. Exit status values contain the following information:

- Exit status value—indicates the basic cause of the error condition.
- Type—indicates the type of error. The level of seriousness depends on the message, not the value. The following are the possible values:
	- Warning—SnapDrive for UNIX executed the command but issued a warning about conditions that might require your attention.
	- Command—SnapDrive for UNIX failed to execute the command due to an error in the command line. Check the command line format to ensure they are correct.
	- Admin—SnapDrive for UNIX failed to execute the command due to incompatibilities in the system configuration. Contact your System Administrator to review your configuration parameters.
	- Fatal—SnapDrive for UNIX failed to execute the command due to an unexpected condition. Fatal errors are rare. If a fatal error occurs and you have problems resolving it, contact NetApp technical support for assistance in determining the steps you need to take to recover correctly and fix any error condition.

### **Using exit status values**

Exit status values are used in scripts to determine the success or failure of a SnapDrive for UNIX command.

- A value of zero indicates that the command completed successfully.
- A value other than zero indicates that the command did not complete, and provides information about the cause and severity of the error condition.

## **Script example**

This is an example of a script that uses exit status values.

The following script uses SnapDrive for UNIX exit status values:

```
  #!/bin/sh
  # This script demonstrates a SnapDrive
  # script that uses exit codes.
RET=0;  #The above statement initializes RET and sets it to 0
snapdrive snap create -dg vg22 -snapname vg22 snap1;
  # The above statement executes the snapdrive command
  RET=$?;
  #The above statement captures the return code.
#If the operation worked, print
  #success message. If the operation failed, print
  #failure message and exit.
  if [ $RET -eq 0 ]; then
  echo "snapshot created successfully"
  else
  echo "snapshot creation failed, snapdrive exit code was $RET"
  exit 1
  fi
  exit 0;
```
If RET=0, the command executed successfully and the script outputs the following:

```
  # ./tst_script
snap create: snapshot vg22 snap1 contains:
  disk group vg22 containing host volumes
  lvol1
snap create: created snapshot betty:/vol/vol2:vg22_snap1
  snapshot created successfully
```
If RET= a value other than zero, the command did not execute successfully. The following example shows typical output:

```
  # ./tst_script
  0001-185 Command error: snapshot betty:/vol/vol2:vg22_snap1 already
  exists on betty:/vol/vol2.
  Please use -f (force) flag to overwrite existing snapshot
  snapshot creation failed, snapdrive exit code was 4
```
### **Exit status values**

Each exit status value has an error name, and the type associated with it. View the table to learn about the exit status value, error name, the type, and the description.

The following table contains information about exit status values. The exit status values are numbered sequentially. If SnapDrive for UNIX does not currently implement an error, that exit status value is not included in the table. As a result, there can be some gaps in the numbers.

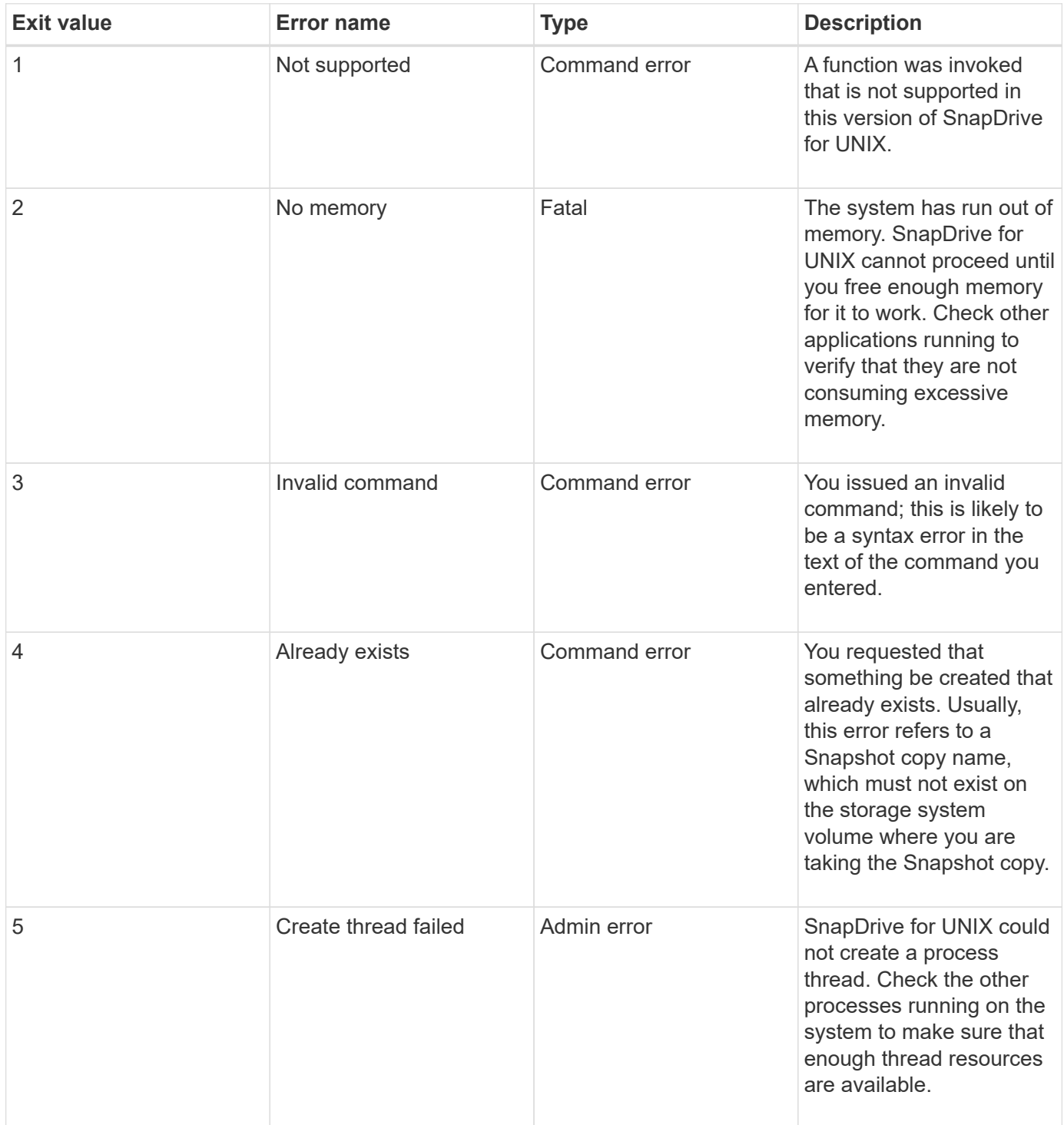

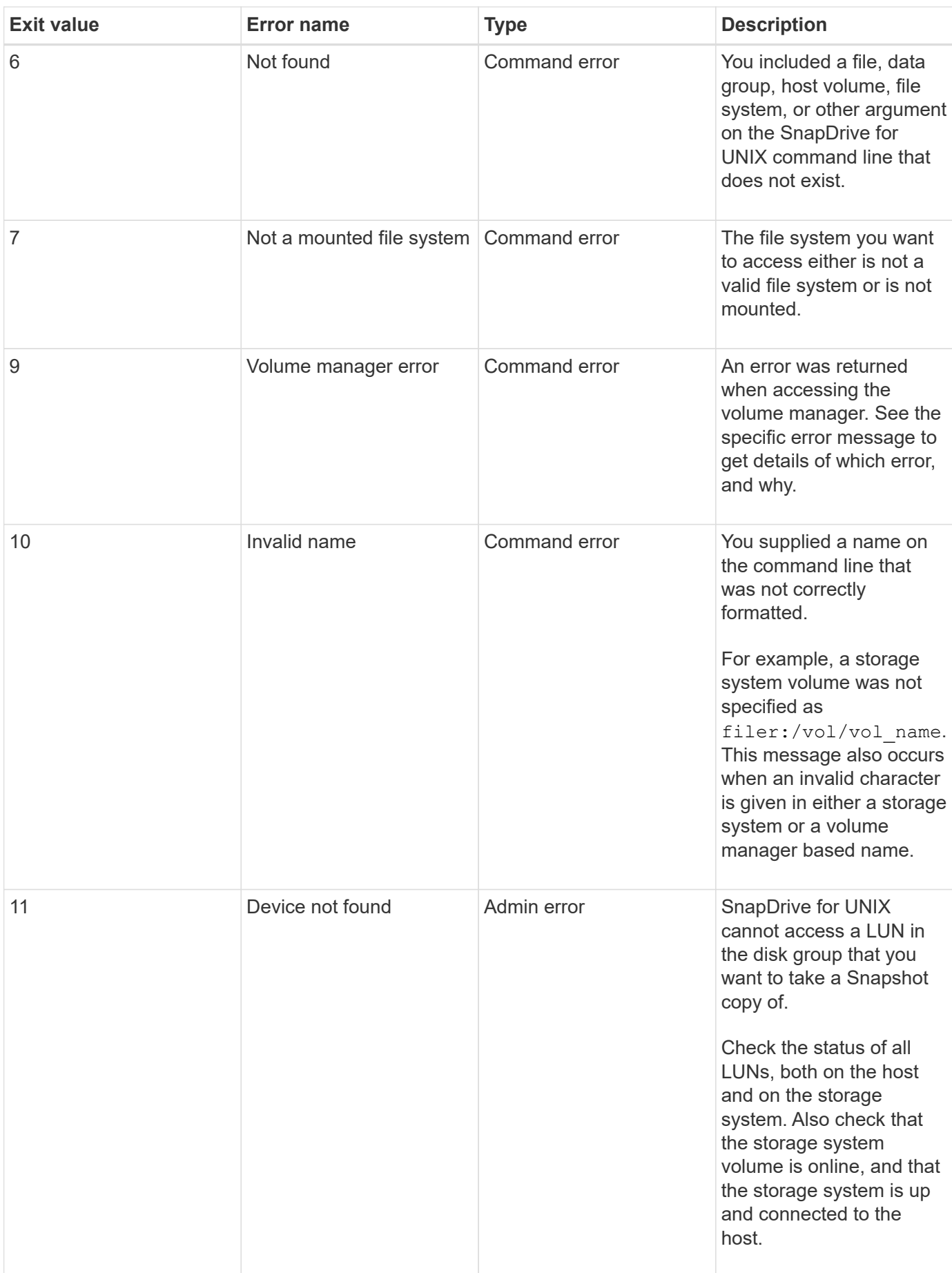

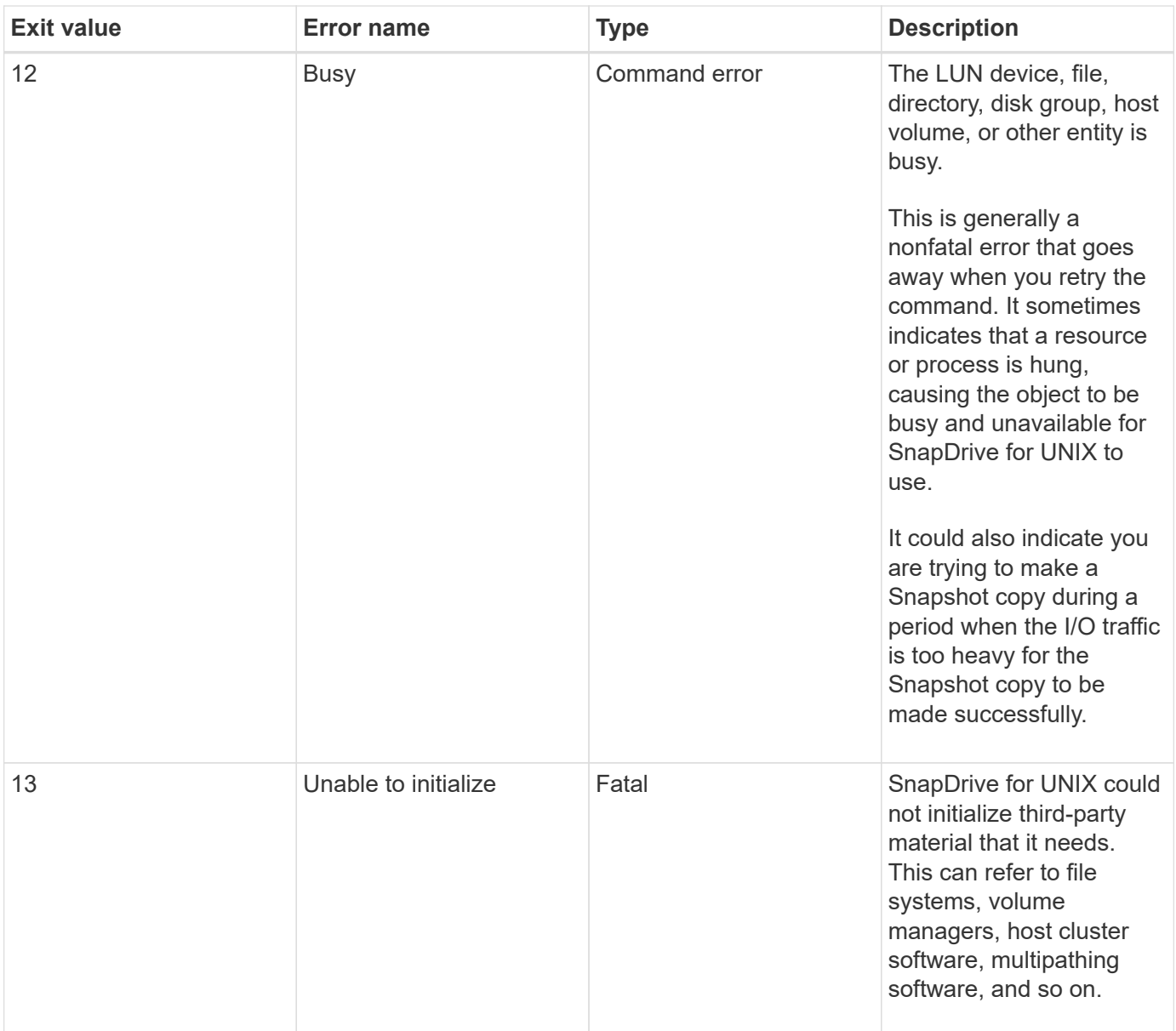

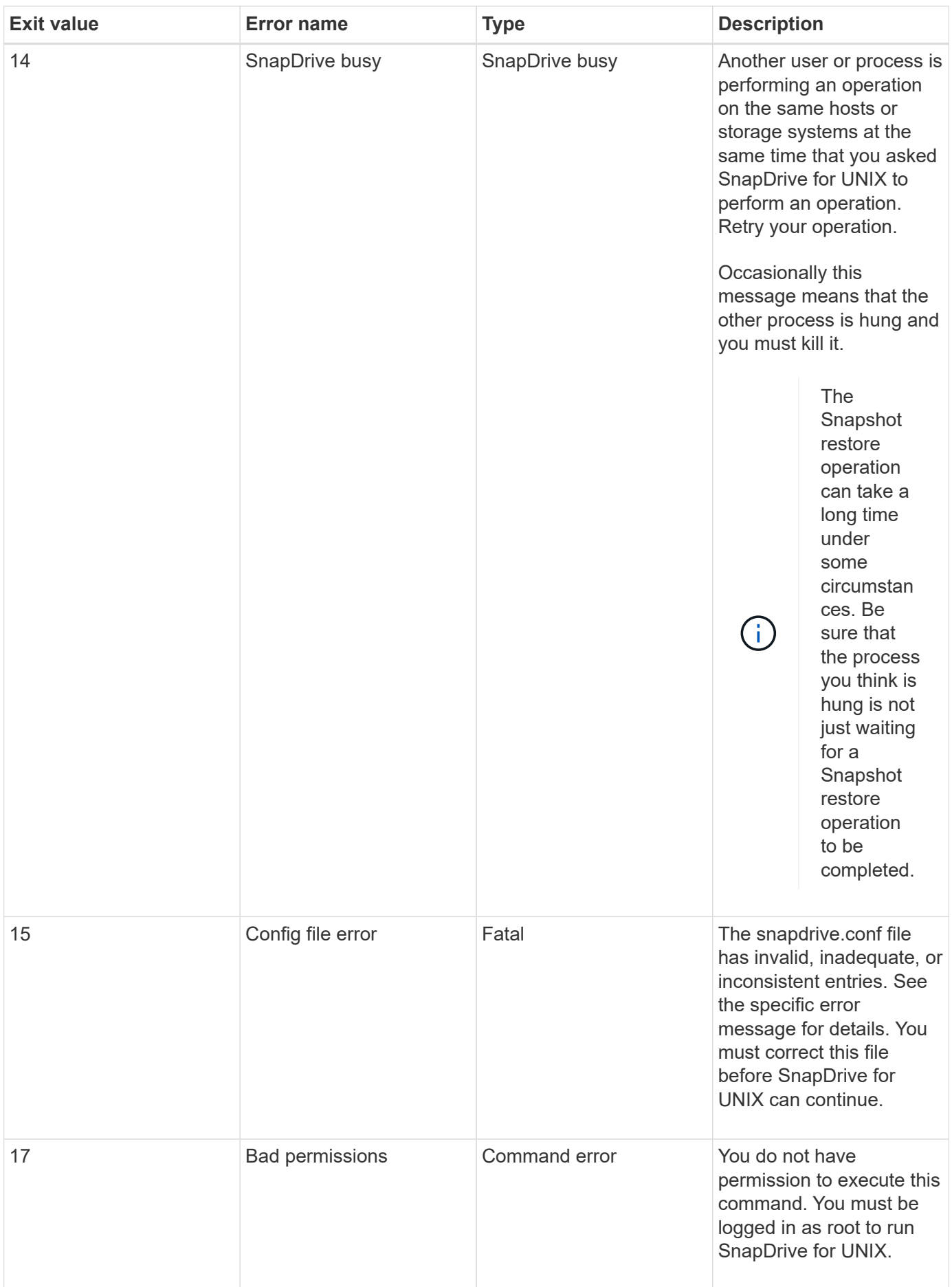
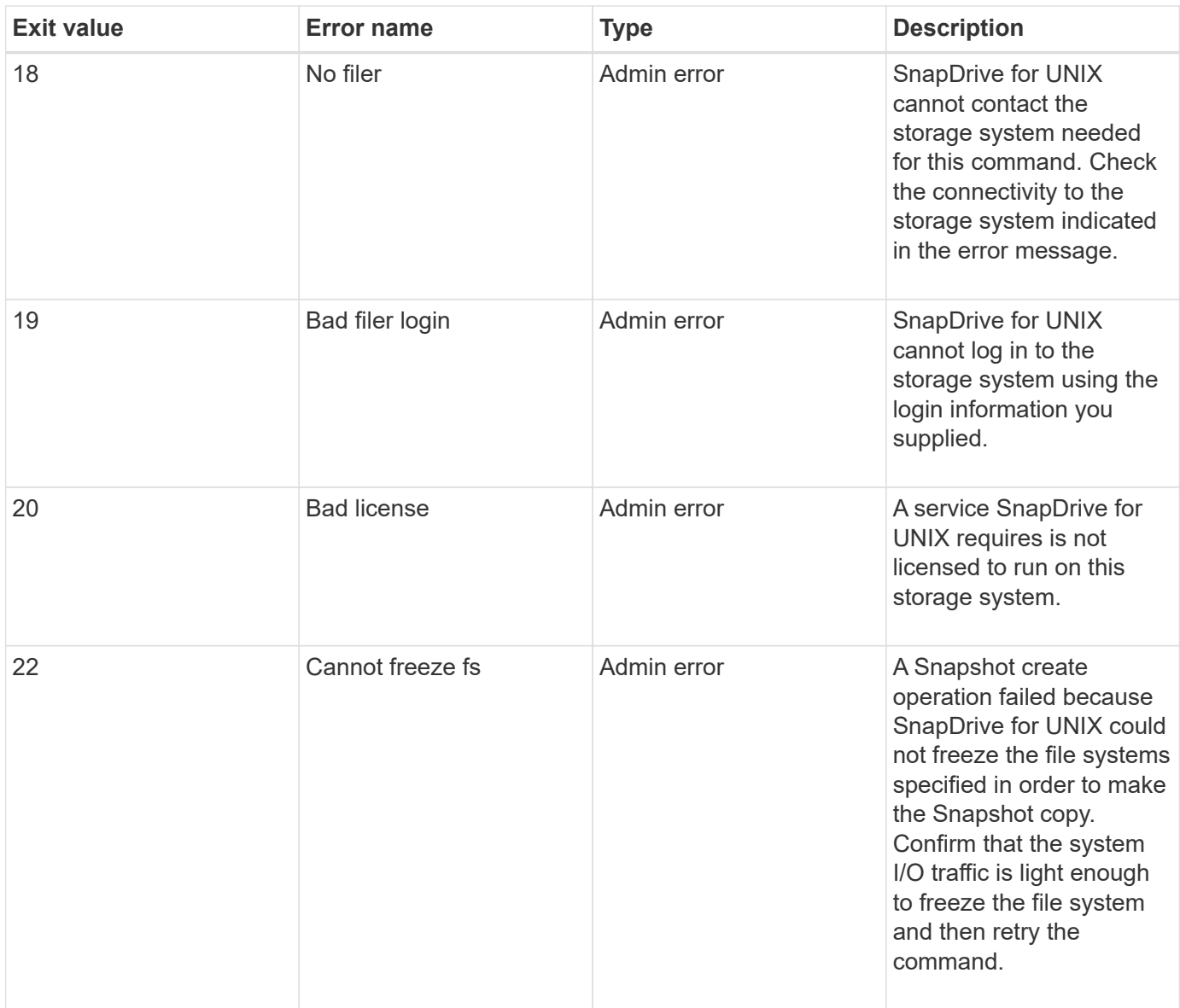

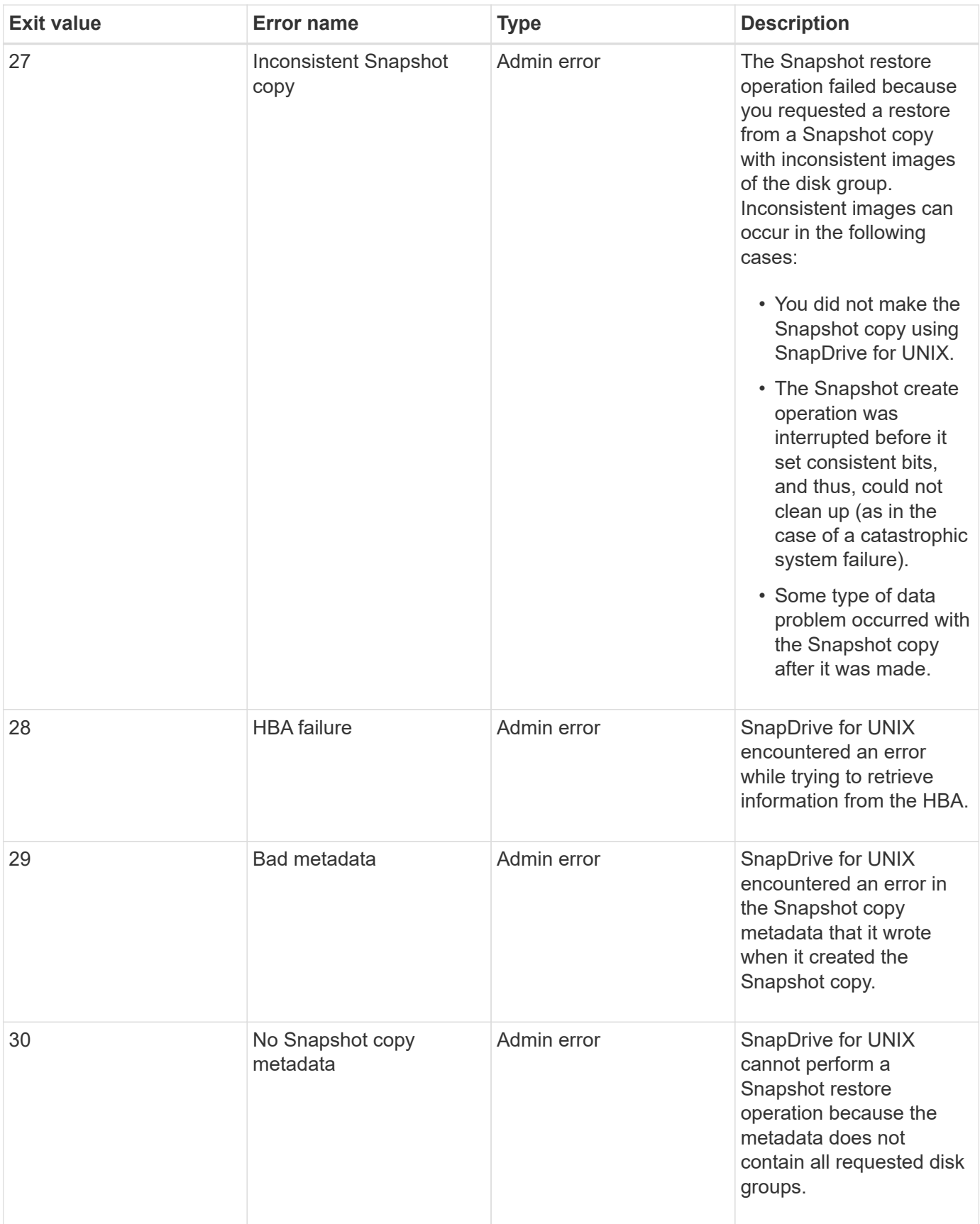

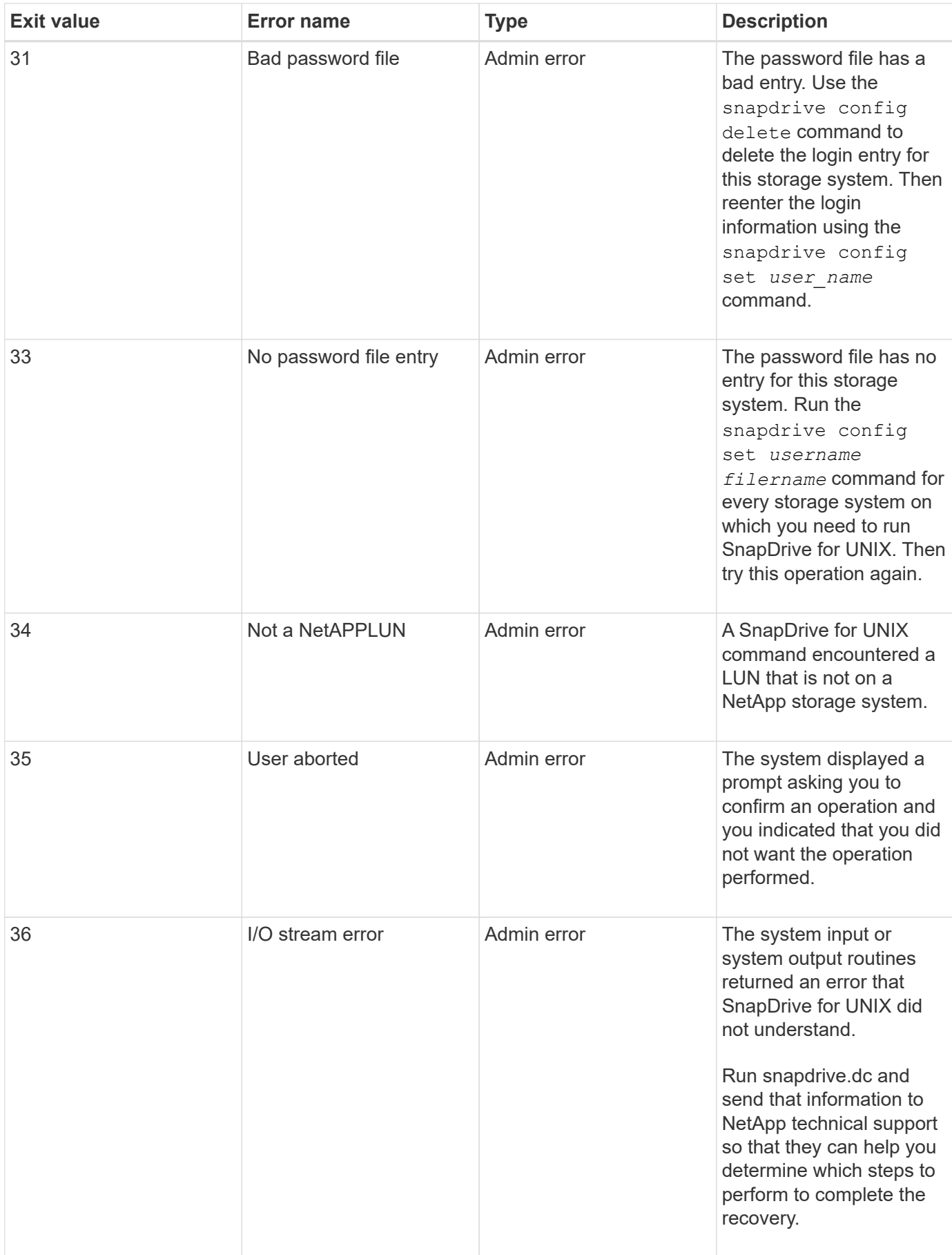

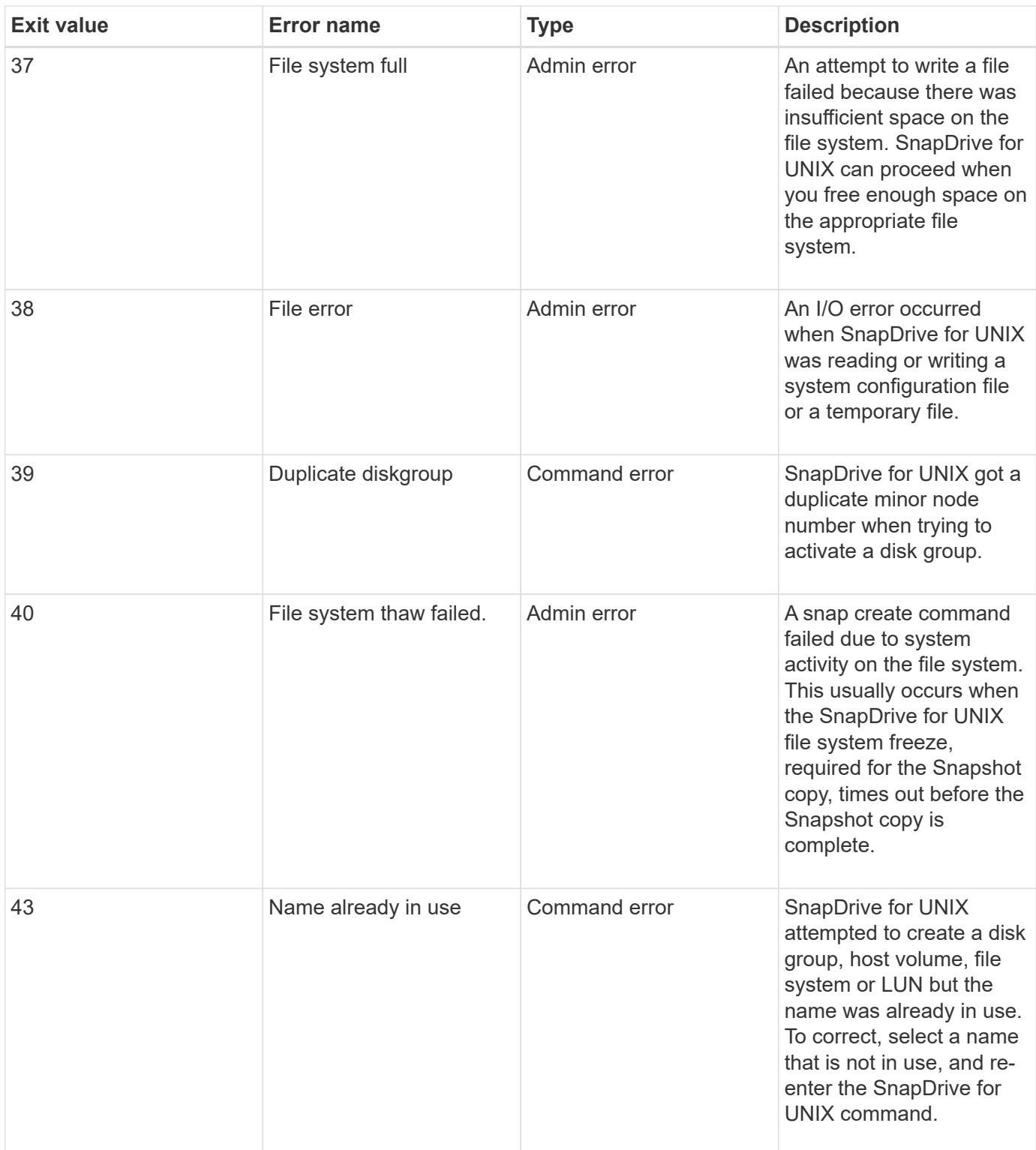

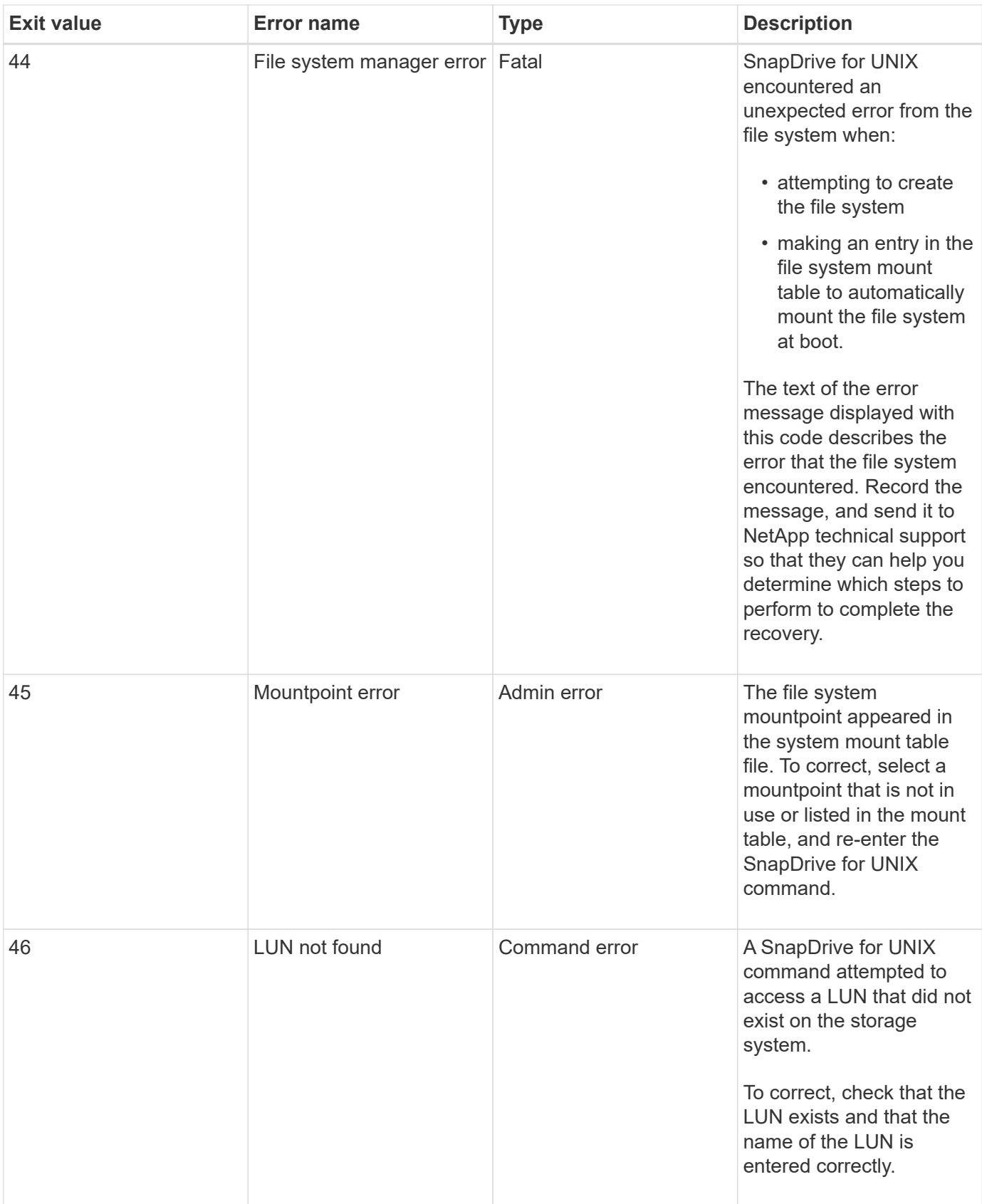

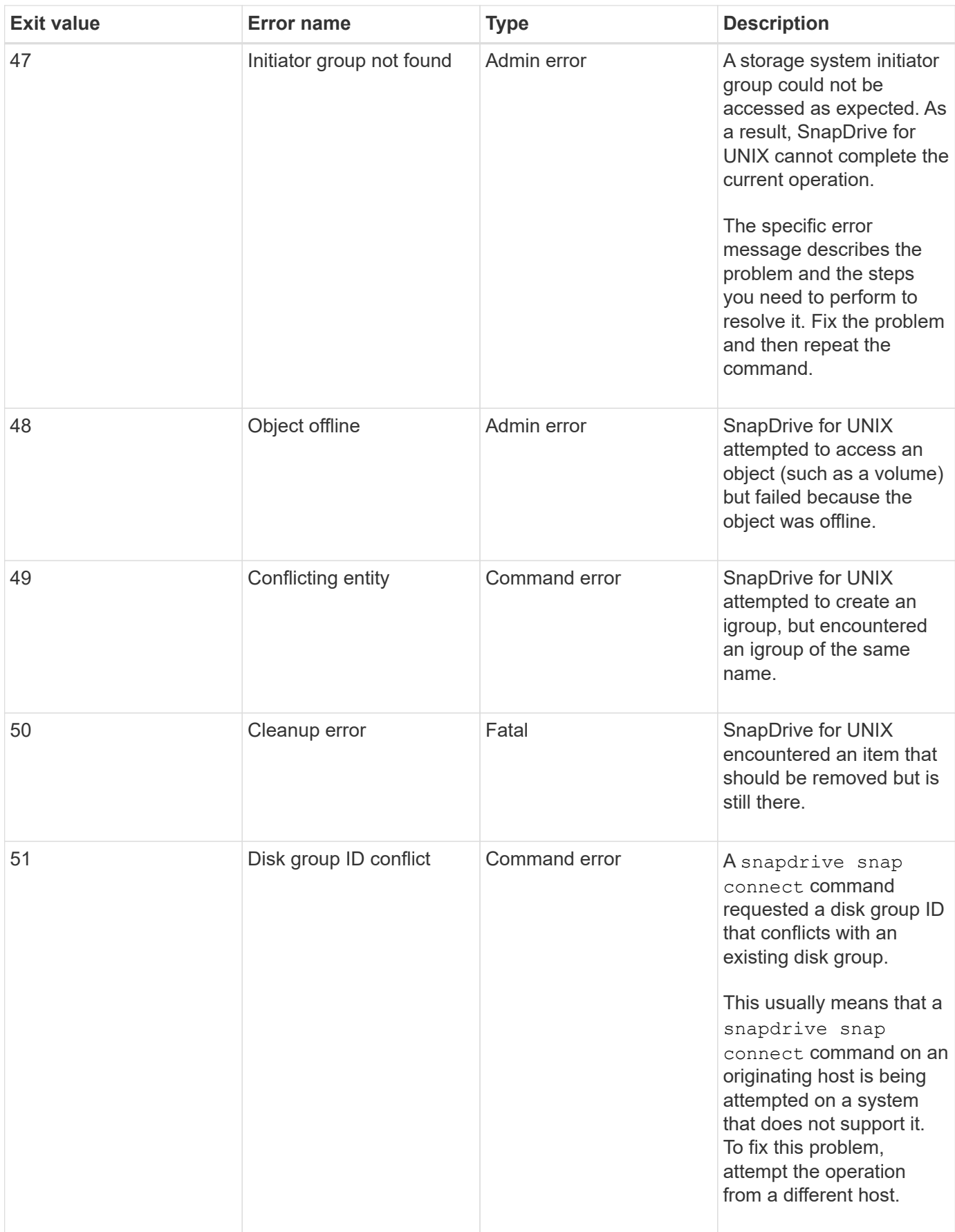

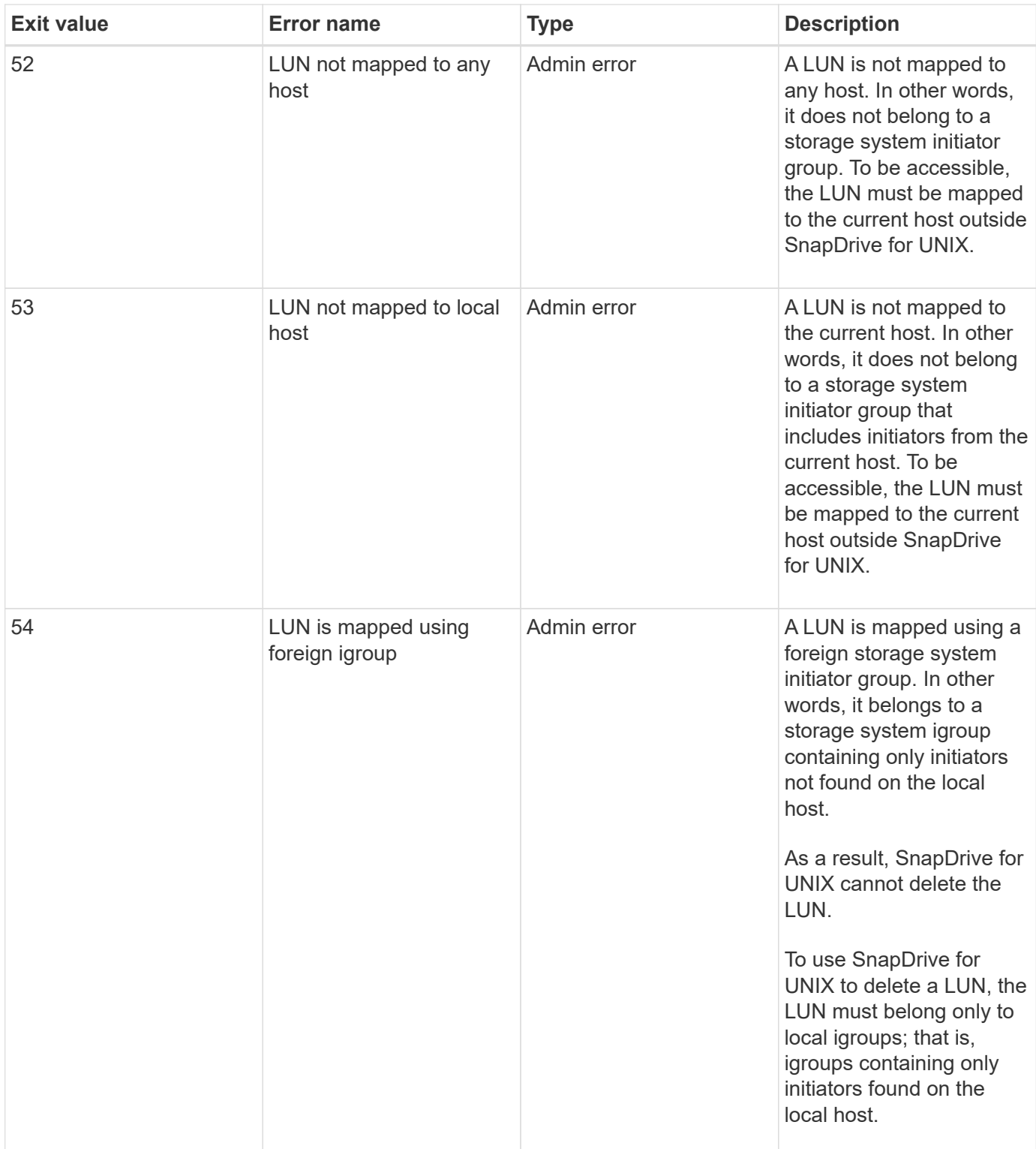

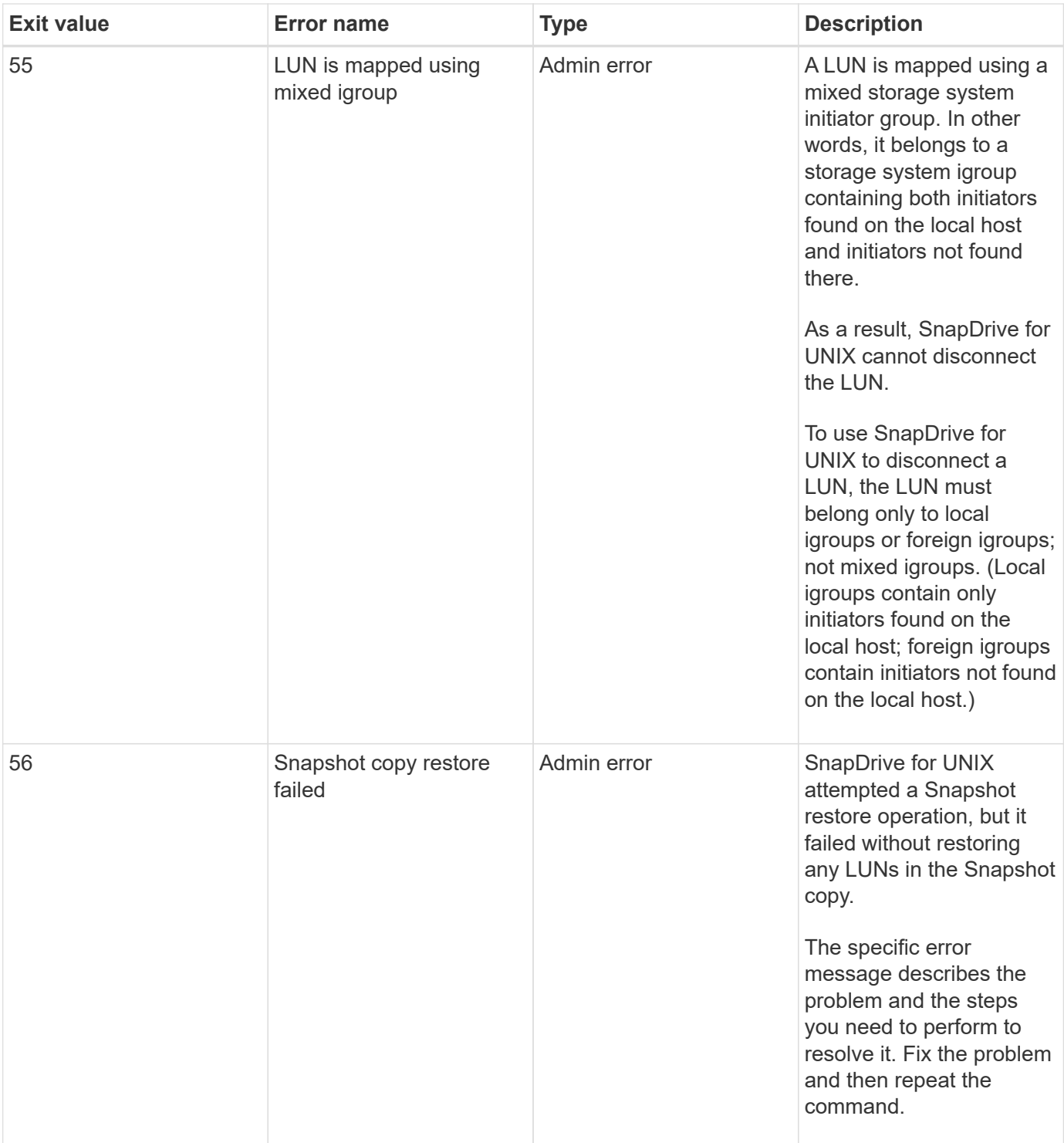

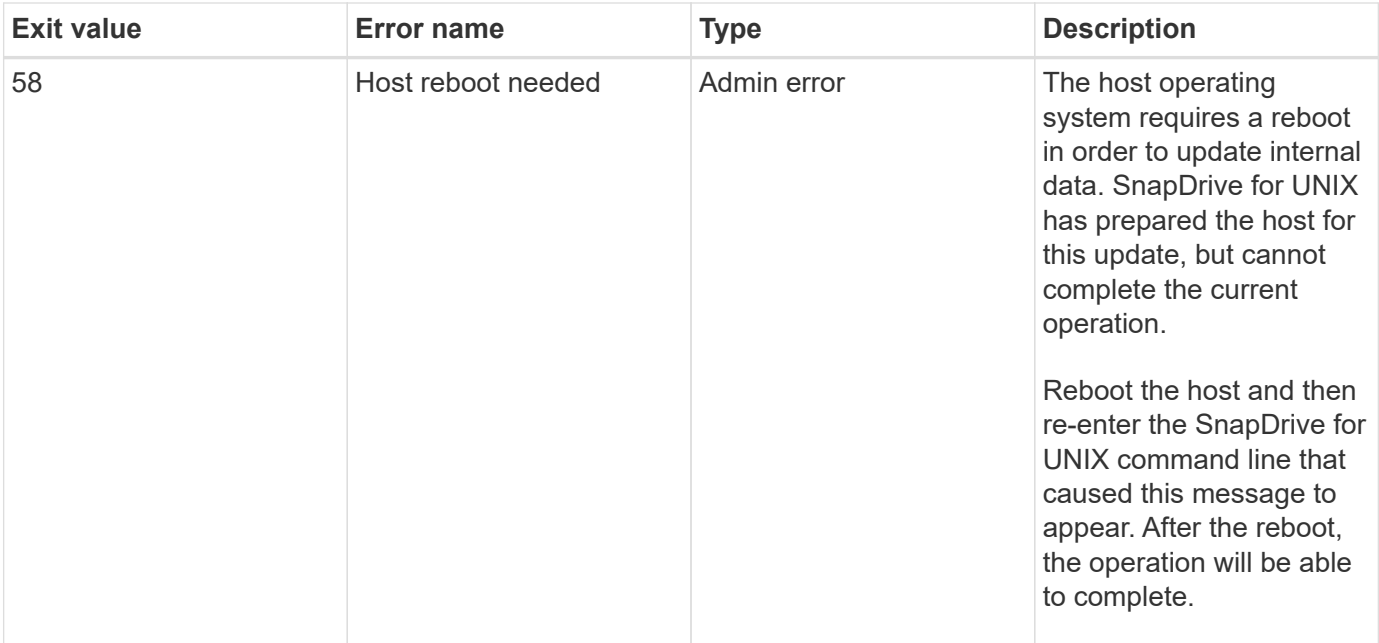

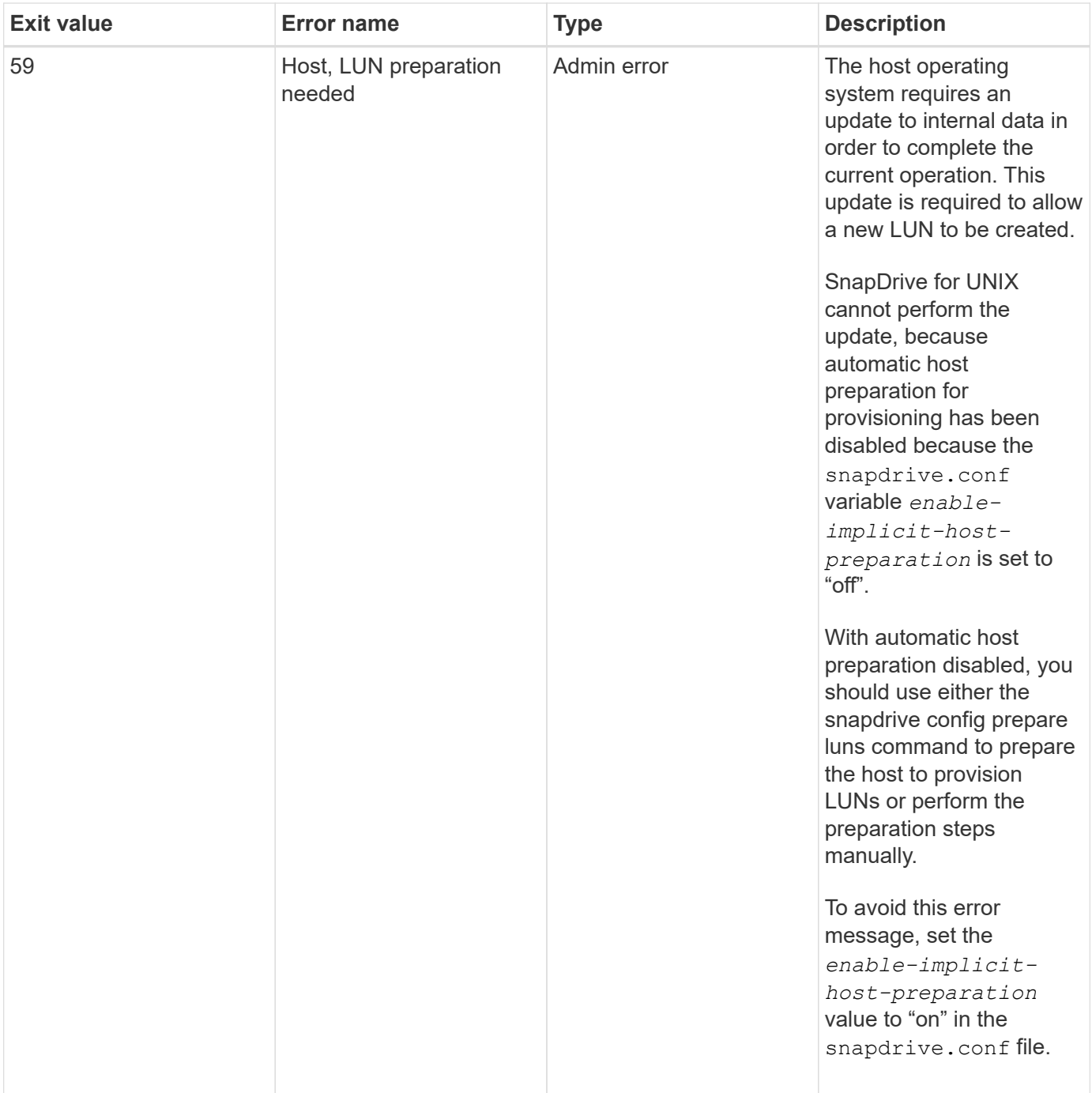

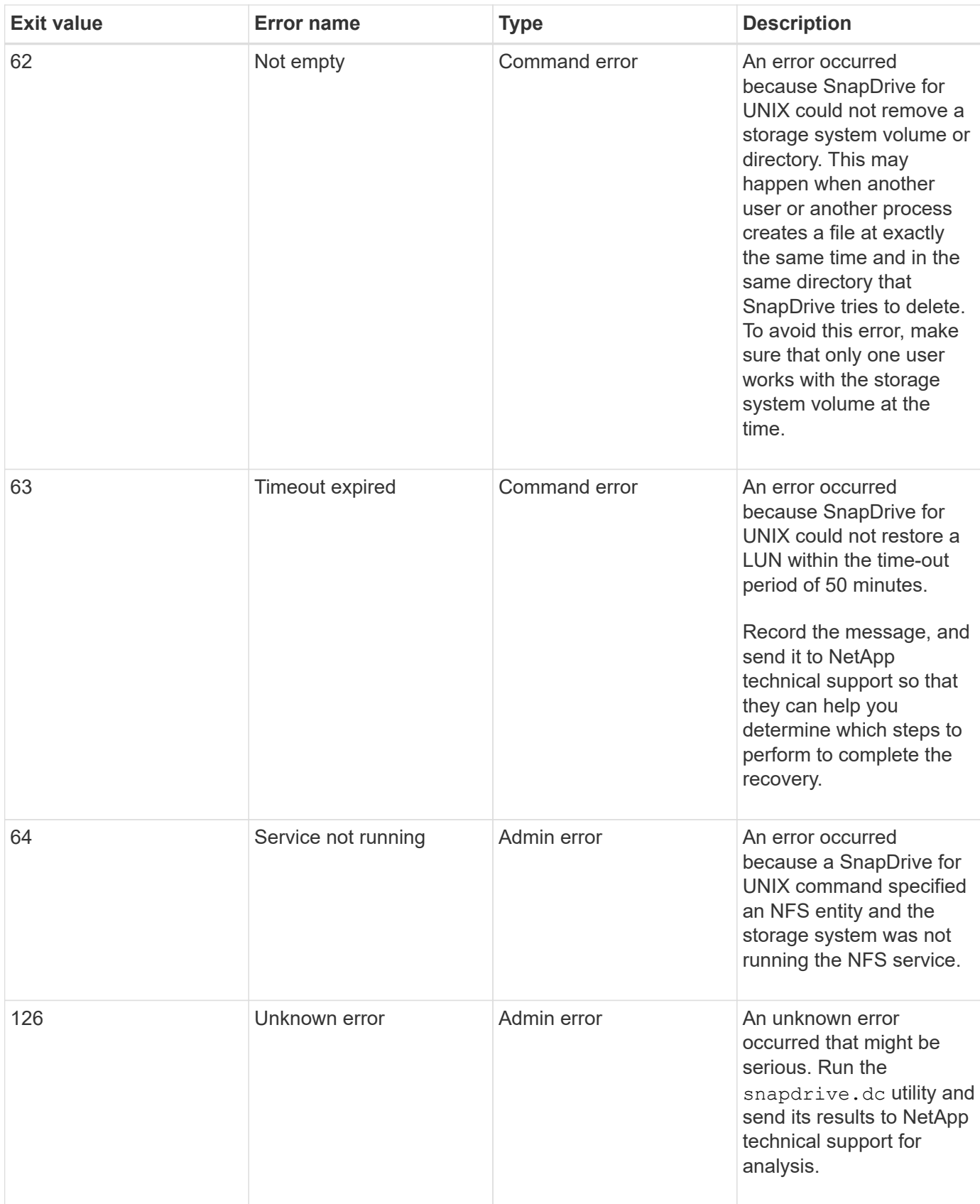

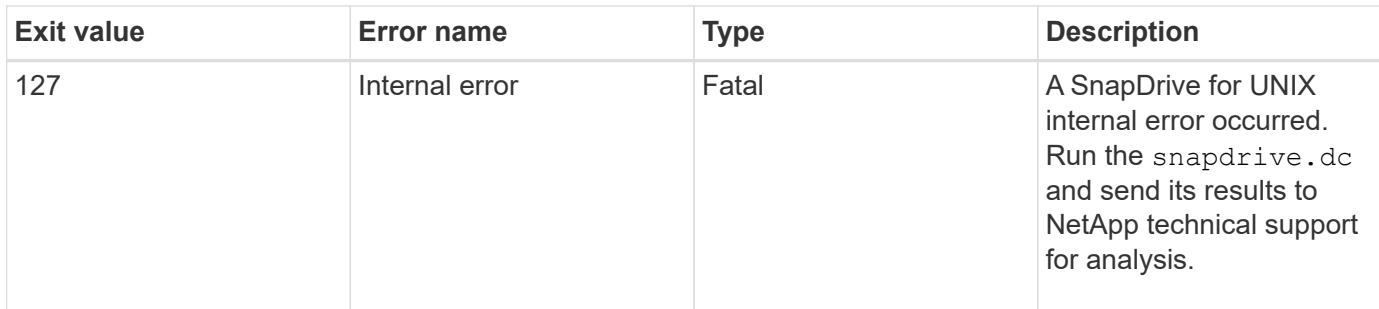

# **Cleaning up the mapped RDM LUNs in the guest operating system and ESX server**

You must clean up the RDM LUNs in the guest operating system as well as in ESX server.

## **Cleaning up the mapped RDM LUNs in the guest operating system**

The following steps must be done in the guest operating system.

#### **Steps**

- 1. From the **vCenter** navigation pane, select the Virtual Machine in which the RDM mapping is done.
- 2. Right-click the virtual machine and turn off your guest operating system.
- 3. Right-click the virtual machine and select **Edit settings**.

The **virtual machine properties** dialog box appears.

4. In the **virtual machine properties** dialog box, select the **Hardware** tab.

You will find the entire RDM mapped entry as Mapped RAW LUN for every RDM entry.

5. Select the RDM mapped entry and click **Remove**.

The **Removal Options** appears in the right pane.

- 6. In the **Removal Options**, select **Remove from virtual machine and delete files from disk**.
- 7. Click **OK**.

All the RDM mapped entries are removed from the guest operating system.

After you remove RDM LUN entries from the guest operating system, you need to remove them from the ESX server.

#### **Cleaning up the mapped RDM LUNs in the ESX server**

The following steps must be done only by the ESX server administrator for a complete cleaning up of all RDM LUN entries in the ESX server.

Turn off your virtual machine before working on the virtual machine directory.

## **Steps**

1. Go to the virtual machine directory.

2. Change to the directory cd /vmfs/volumes/Data store path.

```
# ls -l
total 1024
drwxr-xr-t 1 root root 1540 Apr 19 23:54 4bc702de-fa7ec190-992b-
001a6496f353
lrwxr-xr-x 1 root root 35 May 11 07:56 local storage (1) -> 4bc702de-
fa7ec190-992b-001a6496f353
```
All the files and directories are listed here.

- 3. Select the appropriate data store in which the virtual machines resides.
- 4. Change the directory to data store.

The virtual machine directory is displayed here.

5. Change the directory to virtual machine in which you want to clean up RDM LUN mapping.

All the files are listed in the virtual machine directory.

6. Delete all vmdk files, which have SMVI string embedded. Alternatively, you can also identify the vmdk file using LUN name.

Alternatively, you can also identify the vmdk file using LUN name.

If you have a vmdk file of the LUN name as *rdm1*, delete only *rhel4u8-141- 232\_SMVI\_vol\_esx3u5\_rdm1-rdmp.vmdk* and *rhel4u8-141-232\_SMVI\_vol\_esx3u5\_rdm1.vmdk* files.

Delete *vmlnx5U4-197-23\_SMVI\_10.72.197.93\_C4koV4XzK2HT\_22-rdmp.vmdk* and *vmlnx5U4- 197-23\_SMVI\_10.72.197.93\_C4koV4XzK2HT\_22.vmdk vmlnx5U4-197- 23\_SMVI\_10.72.197.93\_C4koV4YG4NuD\_53-rdmp.vmdk* files.

7. Remove the  $v$ mdk file entries from the virtual machine configuration file  $(vmx)$  as well.

The following is an example of removing vmdk file entries from the vmx file.

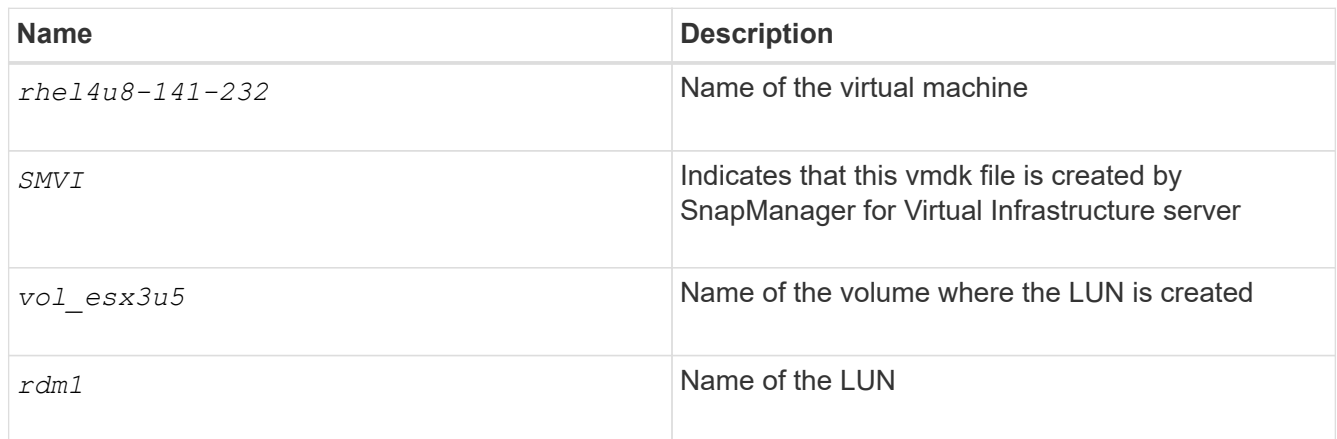

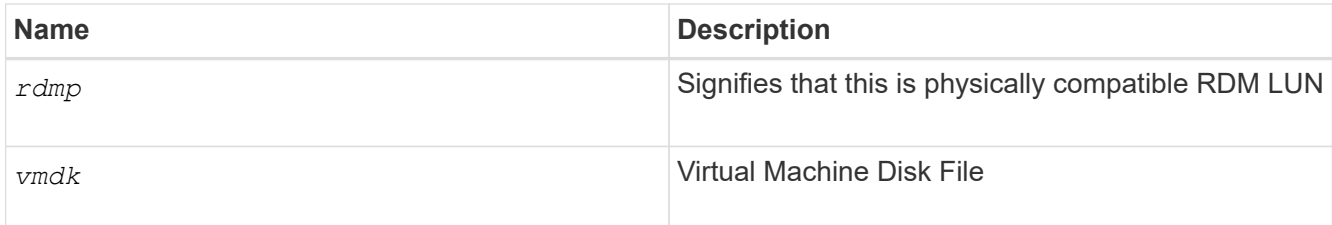

```
[root@ rhel4u8-141-232]# vi rhel4u8-141-232.vmx
  :
: 1999 (1999)
scsi3:1.fileName = "rhel4u8-141-232 SMVI_ vol esx3u5 rdm1.vmdk"
scsi3:1.mode = "independent-persistent"
scsi3:1.ctkEnabled = "FALSE"
scsi3:1.deviceType = "scsi-hardDisk"
scsi3:1.present = "TRUE"
scsi3:1.reado = ""
```
- 8. Delete the entries as specified in the preceding example, including quotes and commas except for the *scsi3:1.present* entry, which you should change to *FALSE* from *TRUE*.
- 9. Save and quit the file.
- 10. Turn on the virtual machine.

## **Volume-based SnapRestore check fails**

Volume-based SnapRestore (Vbsr) check fails, (when NFS tries to export the list that do not have foreign hosts) in the client machine (SLES 11) that has two different IPs for a host name in the /etc/hosts file.

To resolve the problem, you must ensure to have only one IP for a host name in the /etc/hosts file.

## **Snapshot create and delete operation fails**

The Snapshot create and delete operation fails to remove Snapshot copies on the storage system because the LUNs are busy.

The following error message appears:

```
0001-124 Admin error: Failed to remove snapshot <snap-name> on
filer <filer-name>: LUN clone
```
You might encounter this error and might not be able to directly delete a Snapshot copy if the following are true:

- A disk group spans across multiple storage systems.
- The following SnapDrive commands are executed in a loop for more than 50 iterations (the number of

iterations depends on the host operating system):

- snapdrive storage create
- snapdrive snap create
- snapdrive storage delete
- snapdrive snap restore
- snapdrive snap connect
- snapdrive storage delete
- snapdrive snap delete

At this point, the Snapshot copy status on the storage system shows **LUNs-Busy**, and this status prolongs for a few hours.

#### **Workaround**

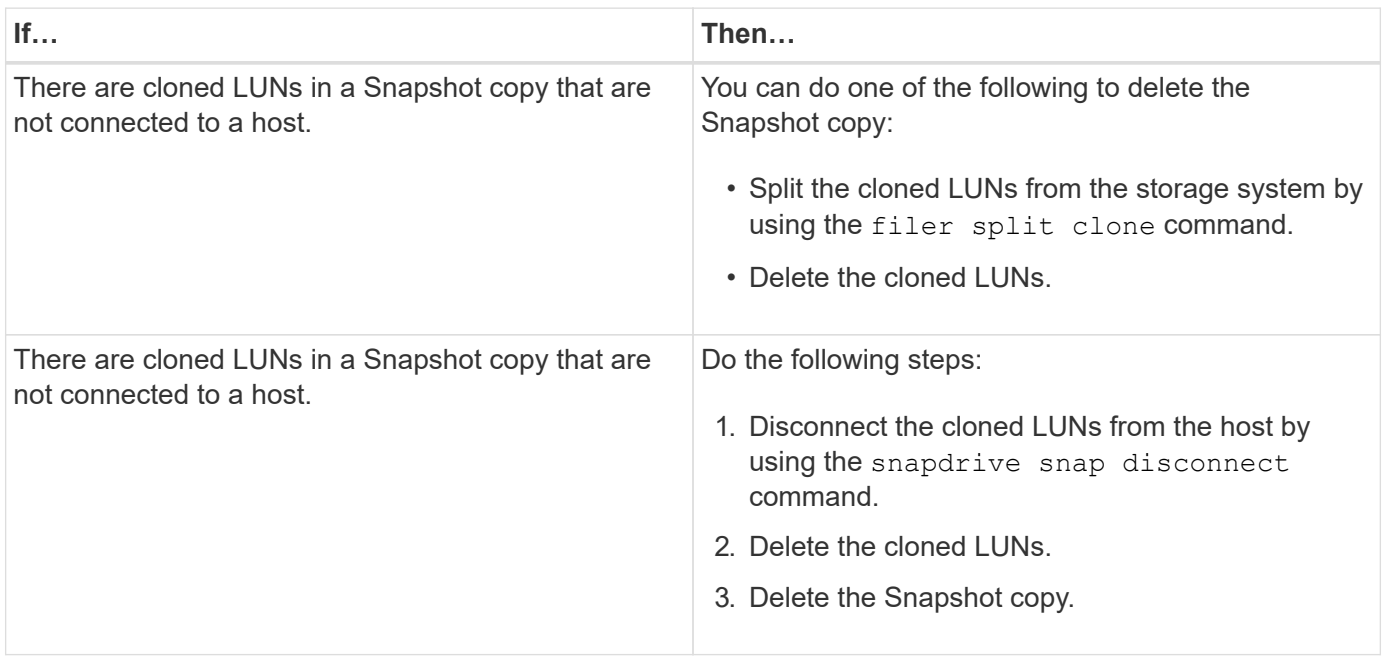

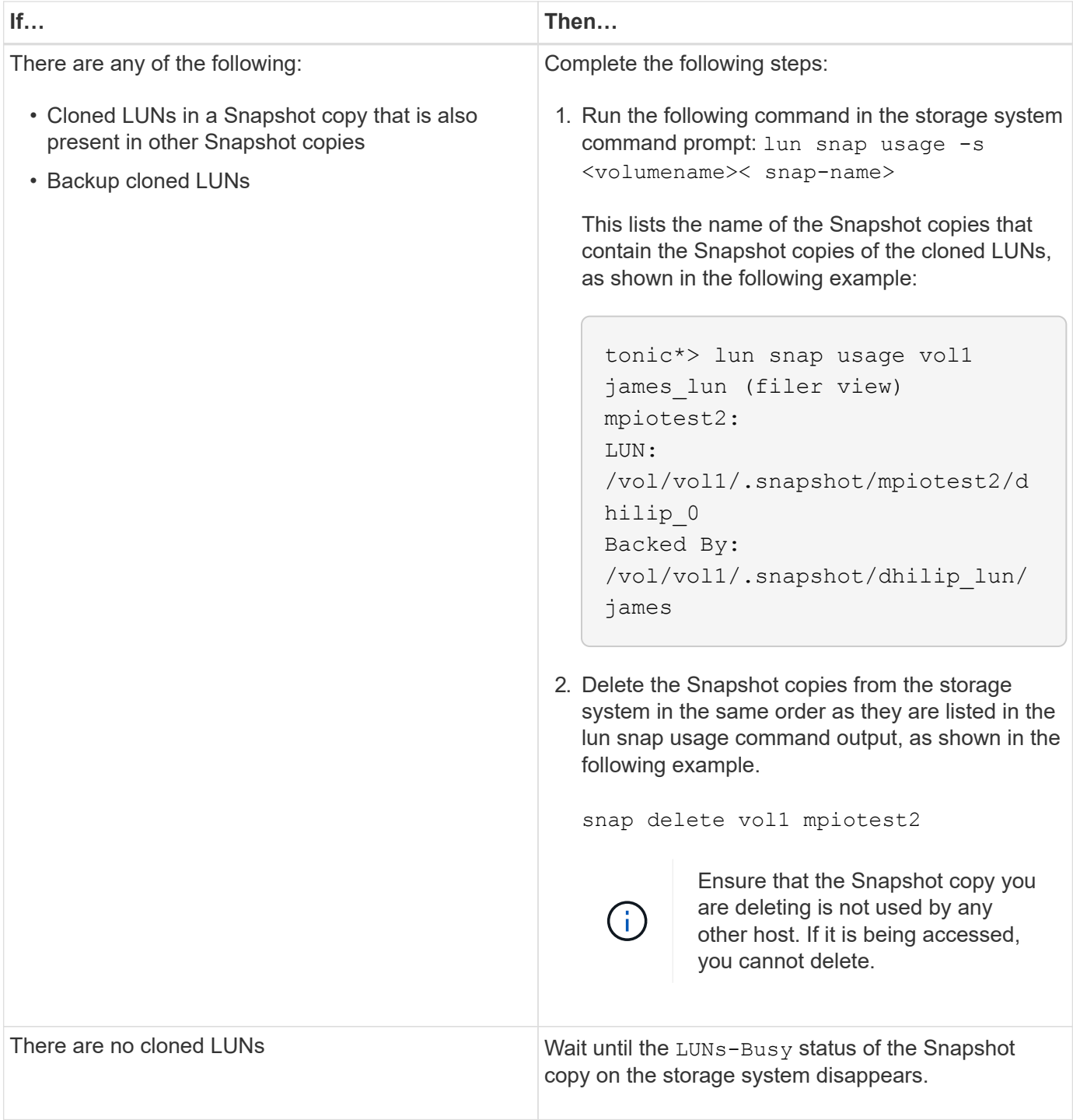

# **Unable to create a Snapshot copy**

There are few conditions that affect the snapdrive snap create command's ability to create a Snapshot copy.

- The snapdrive snap create command must be able to perform the following tasks:
	- Query all disk groups for a list of LUNs.
	- Query all LUNs through SCSI commands.
- The LUNs in the disk group must be online and mapped to the disk group before you take the Snapshot

copy. If any of the LUNs are offline or unmapped, the create operation fails.

Make sure that all the LUNs are online and mapped to the host before you attempt to take a Snapshot copy.

• The access permissions do not allow the host to create a Snapshot copy of information on that storage system.

In addition, because it works with LVM entries, you must be logged on to the host with sufficient permission for it to manipulate the LVM entries.

# **Unable to restore a Snapshot copy**

There are few conditions that affect the snapdrive snap restore command's ability to restore a Snapshot copy.

- The snapdrive snap restore command must be able to perform the following tasks:
	- Query all disk groups for a list of LUNs.
	- Query all LUNs via SCSI command. The host volumes and file systems do not need to be available and mounted for the snapdrive snap restore command to succeed.
- The access permissions must allow the host to create and restore a Snapshot copy of information on that storage system.
- The NFS mounted directory must be exported correctly to the host, so that it can be mounted.

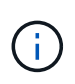

You should always take another Snapshot copy after you add a LUN to or remove a LUN from a disk group.

• If you add a host volume or file systems to a disk group after taking a Snapshot copy and then try to restore the Snapshot copy, you receive an error message. You must include the  $force$  option  $(-f)$  on the command-line for the restore operation to succeed in this situation.

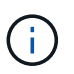

Host volumes and file systems that you add after taking a Snapshot copy are no longer accessible when you create and restore the Snapshot copy.

• If you rename a host volume or a file system or change the mountpoint after taking a Snapshot copy and then try to restore it, the restore operation fails. You must include the  $force$  option  $(-f)$  on the commandline for the restore operation to succeed in this situation.

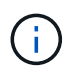

Use the  $-f$  option with great care to make sure you do not accidentally overwrite something that you did not intend to overwrite.

• If you rename a LUN after taking a Snapshot copy and then try to restore that Snapshot copy, the restore operation fails. After you rename a LUN, you should take a new Snapshot copy.

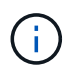

After you start a Snapshot restore operation, do not halt it. Halting this operation might leave the system in an inconsistent state. You might then need to perform a manual recovery.

# **Unable to restart the daemon when host cannot communicate to the storage system**

The daemon cannot be started when the host is not able to communicate to any configured storage system.

During this condition, when you try to restart the daemon, the daemon does not start and the following error message is encountered.

```
Unable to start daemon...check daemon log file for more details
```
Primarily, you need to ensure if the host is communicating to the storage system by executing the ping command to the storage system. If the host is still not able to communicate to the storage system, then try to use the following options:

- Delete the storage system that is not communicating to the host, and then try to restart the daemon.
- In case, you do not want to delete the storage system that is configured to the host, then disable the option *autosupport-enabled* to *off* in the snapdrive.conf file to suppress the error message.

# **Unable to start the daemon**

The daemon cannot be started when the daemon finds few stale entries in the snapdrive process.

The following error message appears when the daemon is started or restarted.

```
Starting snapdrive daemon: snapdrive daemon port 4094 is in use ...
snapdrive daemon port 4094 is in use ...
snapdrive daemon port 4094 is in use ...
snapdrive daemon port 4094 is in use ...
Unable to start daemon...check daemon log file for more details
```
During the daemon restart/start operation, you can encounter staled snapdrive process entries, which results the daemon to fail.

The workaround for this problem is to execute the following:

- Manually delete the stale entries in the snapdrive process.
- Find the free ports that are available in the host. Then, in the snapdrive.conf file, specify the port in the option contact-http-port-sdu-daemon.

## **snapdrived start command fails**

In some conditions snapdrived start command may fail. There are a few troubleshooting steps to resolve this.

• Check whether daemon port specified in snapdrive.conf file is already in use by other application.

- Check whether an earlier instance of daemon is stopped properly.
- Check whether system-wide semaphore limit is reached, in which case daemon start does not work.
- Check whether any of the services like iSCSI, VxVM is not running on the machine.
- If HTTPS is set to on, check whether self signed certificate is installed in the specified directory.

# **SnapDrive commands sometimes result in mounting or unmounting file systems and modify system files**

Certain SnapDrive for UNIX commands can cause file systems to be mounted or unmounted. When a command performs an operation that mounts a file system, SnapDrive for UNIX adds the file system's name to the standard system file for your host platform. If an operation unmounts a file system, SnapDrive for UNIX removes the name from the system file. This should not pose a problem; however, it is useful to know when system files are modified.

The name of the system file varies depending on your host platform. The following table lists the host platforms and their system files.

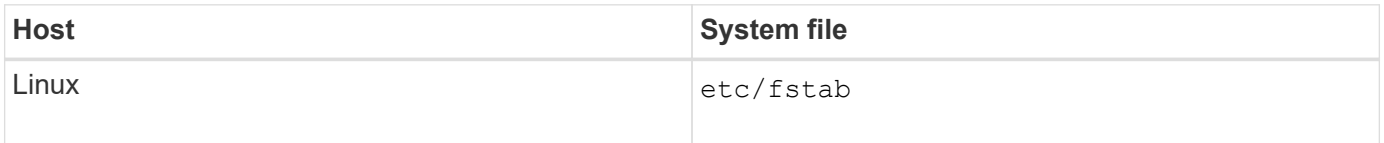

Any of the following commands can mount file systems:

- snapdrive snap restore
- snapdrive snap connect
- snapdrive storage create
- snapdrive host connect
- snapdrive storage connect

The following commands perform operations that can unmount a file system:

- snapdrive snap restore
- snapdrive snap disconnect
- snapdrive storage disconnect
- snapdrive storage delete
- snapdrive host disconnect

## **Unable to select a storage stack**

You cannot select a storage stack due to inappropriate values specified in the snapdrive.conf file.

The following warning message appears.

WARNING!!! Unable to find a SAN storage stack. Please verify that the appropriate transport protocol, volume manager, file system and multipathing type are installed and configured in the system. If NFS is being used, this warning message can be ignored.

- If you are using an NFS environment, ignore the warning message and continue to use SnapDrive operations on your host system.
- If you are using SAN environment, ensure that the appropriate acceptable values are specified in the snapdrive.conf file as provided in the Linux matrix stack. Then, restart the daemon.

#### **Related information**

#### [Stack requirements](#page-31-0)

## **snapdrived stop or snapdrived start command hangs**

snapdrived stop or snapdrived start command might hang in some cases.

To resolve this problem, run the snapdrived status to check how many commands are in execution and at what time they started. snapdrived stop command waits for all commands in execution to complete. If you believe that any command hangs, issue snapdrived -force stop or snapdrived -force restart command.

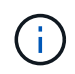

The -force option kills all running commands and daemon stops. This can have side effects on system state like stale device entries and future daemon starts.

## **SnapDrive for UNIX command displays could not check access error**

SnapDrive for UNIX may display error when it does have proper write access on the storage object.

It displays the following error message:

0002-332 Admin error: Could not check SD.Storage.Write access on LUN storage array1:/vol/vol1/lun1for user unix-host\root on Operations Manager server(s) ops-mngr-server1 reason: Invalid resource specified. Unable to find its Id on Operations Manager server ops-mngrserver1

The solution for this problem is to:

- 1. Verify that the storage resource is refreshed on Operations Manager. If storage resource is not refreshed on Operations Manager, then
	- Manually execute dfm host discover <storage-system>.
	- Assign {Global, DFM.Database.Write} capability to sd-admin

In this case, SnapDrive for UNIX automatically refresh Operations Manager and reissue access check.

The default refresh interval used by SnapDrive for UNIX is 15 seconds (*dfm-rbac-retry-sleep-secs*) and the default number of retries used by SnapDrive for UNIX is 12 (*dfm-rbac-retries*). If you still receive the above error message, then increase the value of *dfm-rbac-retries* configuration variable to 14, 16, 18… and so on to match your environment. The refresh interval required by Operations Manager depends on the number of LUNs and volumes you have in your storage system.

# **Mounting a FlexVol volume fails in NFS environment**

When you mount a FlexVol volume, an entry is added in the /etc/exports file. In NFS environment, SnapDrive for UNIX fails, and an error message is generated.

The error message is

```
0001-034 Command error: mount failed: nfs mount:
dub12137:/vol/vn_dub12137_testprisredo_0: Permission denied.
```
SnapDrive for UNIX might encounter the error message due to the option nfs.export.auto-update set to off. The option nfs.export.auto-update controls whether the automatic updates are performed on the /etc/exports file.

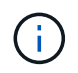

The AutoSupport does not send the message to the storage system when the FlexVol volume fails in NFS environment.

#### **Steps**

1. Set the nfs.export.auto-update option on so that the /etc/exports file is updated automatically.

SnapDrive for UNIX can now mount the FlexVol volume.

In an HA pair active/active configuration, ensure you set the NFS exports option on for both the storage systems.

## **Receiving error iscsi64 snapdrive: 0001-666 FATAL error**

If your snapdrive snap connect command fails with iscsi64 snapdrive: 0001-666 FATAL error:, following is the workaround described.

#### **Steps**

- 1. Add filter =  $[r'r]/dev/cciss/.*|" ]$  as the first filter to /etc/lvm/lvm.conf file, if the filter is not specified already.
- 2. Remove /etc/lvm/.cache and issue pvscan to confirm that none of the /dev/cciss/ $*$  entries show.

## **SnapDrive for UNIX incorrectly interprets the dollar sign**

SnapDrive for UNIX incorrectly interprets the dollar sign (\$) and all special characters differently, if the special characters are specified as part of a configuration value.

All specified configuration values should be numeric. If you specify \$ or any other special character as part of the configuration value, SnapDrive for UNIX accepts the value but interprets the numeric value mentioned after the special character in a different manner.

## **Example**

The following is an example of how \$ is interpreted:

```
#a=$123
#echo $a
23
[root@vm-linux-51-233 ~]# /opt/NetApp/snapdrive/bin/config_set volume-
clone-retry-sleep=$129
[root@vm-linux-51-233 ~]# /opt/NetApp/snapdrive/bin/config_show |grep
volume-clone-retry-sleep
volume-clone-retry-sleep:Number of seconds between retries during flex-
clone create:'3':'29':1:0:'^[0-9]+$':filer
```
In this example, SnapDrive for UNIX interprets the configuration value (\$123) as 23.

## **Workaround**

Specify a backslash (\) before \$. Modify the previous example as follows:

```
#a = \S123#echo $a
23
[root@vm-linux-51-233 ~]# /opt/NetApp/snapdrive/bin/config_set volume-
clone-retry-sleep=$129
[root@vm-linux-51-233 ~]# /opt/NetApp/snapdrive/bin/config_show |grep
volume-clone-retry-sleep
volume-clone-retry-sleep:Number of seconds between retries during flex-
clone create:'3':'29':1:0:'^[0-9]+$':filer
```
# **SnapDrive for UNIX displays an error message after SUSE Linux Enterprise Server is upgraded from version 10 to 11**

SnapDrive for UNIX displays an error after you upgrade the SUSE Linux Enterprise Server (SLES) from version 10 to 11. You must create a base device name and mount the file system.

When you perform storage operations, SnapDrive for UNIX reports the following error: 0001-791 Admin error: Device /dev/sdc does not have a partition. A single partition is required to support a persistent mount for file system /mnt/testfs. Retry command with '-

#### **Workaround**

1. Use the options -fs and -nopersist to record the base device name, as shown in the following example:

**IBMX336-250-111:/etc/udev/rules.d # snapdrive storage connect -fs /mnt/testfs -lun f3020-207-11:/vol/san1/lun200\_0 -nolvm -nopersist**`

A file system is not created as expected, but the base device name is recorded (in this case, /dev/sdc).

- 2. Create the  $mkdir -p /mnt/testfs$  directory in the base device name.
- $3.$  Run blkid.
- 4. Specify the following:

**UUID=239ae9a1-75fd-4faf-b9f4-a0b80bf7b62c /mnt/testfs ext3**

5. Mount the file system:

**#mount /mnt/testfs**`

6. Display the storage options:

```
#snapdrive storage show -fs /mnt/testfs3
```
## **SnapDrive for UNIX storage create command fails while discovering some mapped devices**

When you run the storage create command in SnapDrive for UNIX, during the discovery stage, the discovery of some of the mapped devices is rejected and the command fails.

#### **Workaround**

For all devices to be accepted, edit the filter section of the  $/etc/1vm/1vm$ .conf file:

```
filter = [ "a/.*/" ]
```
#### **Related information**

[Guidelines for the storage create operation](#page-155-0)

## **SnapDrive for UNIX commands fail with customized LD\_LIBRARY\_PATH**

SnapDrive for UNIX commands fail if there is a customized LD LIBRARY PATH and also if snapcreate-check-nonpersistent-nfs is set to off .

## **Workaround**

Set the env variable in a wrapper script to ensure that the variable is visible only to the SnapDrive binaries.

# **SnapDrive operations fail in multiple subnet configuration**

SnapDrive operations fail in multiple subnet configurations, if the Internet Control Message Protocol (ICMP) access is disabled or if the ICMP packets are dropped between the host and storage system network.

## **Workaround**

Ensure that *enable-ping-to-check-filer-reachability* is set to off.

# **SnapDrive for UNIX commands fail when environment variables are set using a command shell**

You are unable to execute SnapDrive for UNIX commands, both because the environment variables set through a command shell are not accepted in SnapDrive for UNIX, and when **\$LD\_LIBRARY\_PATH** and **snapcreate-check-nonpersistentnfs** parameters are set to off.

## **Workaround**

Use a wrapper script for the SnapDrive for UNIX binary and set the environment variables as visible for the binary.

# **SnapDrive for UNIX does not automatically delete stale devices in UNIX**

Stale devices can be left behind in the Fibre Channel over Ethernet (FCoE) environment when SnapDrive for UNIX operations fail due to configuration issues. These stale devices are not automatically deleted, so you need to know the workaround.

## **Workaround**

Run either the native rescan script provided by the vendor to remove all old entries or the rescan script using the  $rescan-scsibus.sh -r command that is included with sg3 packages.$ 

# **SnapDrive fails to add newly mapped LUNs in RHEL 6.6 and later**

The rescan script /usr/bin/rescan-scsi-bus.sh bundled with the sg3 utils package fails to add the newly mapped LUNs in SnapDrive for UNIX running on Red Hat Enterprise Linux 6.6 and later.

# **Workaround**

- 1. Create a file called dynamic-lun-rescan.sh in the /root directory and provide full permission to the file.
- 2. Add the command /usr/bin/rescan-scsi-bus.sh -a -r in the dynamic-lun-rescan.sh file.

# **SnapDrive for UNIX operations fails due to improper multipath settings when aliased devices are used.**

When you run the storage show or snap create command in RHEL 5.11, the command displays the following error message:

Status call to SDU daemon failed and in SLES11SP3 host with --nolvm option when the host LVM is not involved.

#### • **snapdrive storage show -all command fails to show proper alias name**

SnapDrive for UNIX does not show proper alias name for the mapper devices. This issue occurs when multipaths{ } section is not proper in the multipath.conf file.

• **Workaround**

You must ensure that closing braces are entered in the multipath settings.

• **SnapDrive operations fails with the below error when the alias names has been set for the mapper devices**

```
Snapdrive could not import /dev/mapper/lvm_fs_SdDg: device-mapper:
resume ioctl failed: Invalid argument
 Unable to resume lvm fs SdDg-lvm fs SdHv (252:4) 1 logical volume(s)
in volume group "lvm fs SdDg" now active"
```
This issue occurs when the alias name mapping with the devices is not proper.

• **Workaround**

Perform multipath-ll and make sure that the alias name mapping with the devices is proper, and then perform the SnapDrive for UNIX operations.

# **Command reference**

SnapDrive for UNIX supports various commands. These command references helps you in learning about the commands, their options, keywords, and arguments.

# **Collecting information needed by SnapDrive for UNIX commands**

This chapter provides information about the SnapDrive for UNIX commands, the format, option, keywords, and examples.

## **Collecting information needed by commands**

SnapDrive for UNIX commands follow a format and have keywords associated with them. The commands have options and arguments, and require values to be entered by the user.

The checklists helps the user to quickly execute SnapDrive for UNIX. For each command, it supplies the following:

- Recommended formats
- Information about the keywords, options, and arguments available with the commands and the values you should supply
- Examples of the commands

#### **General notes about the commands**

SnapDrive for UNIX commands have options such as  $-dg$ ,  $-vg$ ,  $-lvol$  and  $-hostvol$ .

Some general notes about the command follow:

- The  $-dq$  and  $-qq$  options are synonyms that reflect the fact that some operating systems refer to disk groups and others refer to volume groups. This guide uses -dg to refer to both disk groups and volume groups.
- The -lvol and -hostvol options are synonyms that reflect the fact that some operating systems refer to logical volumes and others refer to host volumes. This guide uses -hostvol to refer to both logical volumes and host volumes.
- It is better to use the default igroup and not specify an igroup explicitly by including the -igroup option.

# **Summary of the SnapDrive for UNIX commands**

SnapDrive for UNIX commands are used for configuration, storage provisioning, hostside management, and Snapshot operation.

#### **Command summary**

SnapDrive for UNIX supports the different command lines, such as, configuration, storage provisioning, host-side management, and Snapshot operation.

#### **Configuration command lines**

SnapDrive for UNIX commands are used for configuration operations.

The following command-line options are used for configuration operations.

- snapdrive config access {show | list} *filername*
- snapdrive config check luns
- snapdrive config delete *appliance\_name [appliance\_name …]*
- snapdrive config list
- \* snapdrive config set [-dfm] *user name* appliance name [appliance name ...]
- snapdrive config set [-viadmin] *user\_name viadmin\_name*
- snapdrive config show [*host\_file\_name*]
- snapdrive config check cluster
- snapdrive config prepare luns -count count
- snapdrive config migrate set *storage\_system\_name new\_storage\_system\_nam*
- snapdrive config migrate delete *new\_storage\_system\_name [new\_storage\_system\_name…]*
- snapdrive config migrate list
- \* snapdrive portset add portset name filername [filername ...]
- snapdrive portset delete filername [filername …]`
- snapdrive portset list
- snapdrive igroup add igroup name filername [filername …]`
- snapdrive igroup delete filername [filername …]`
- snapdrive igroup list

#### **Storage provisioning command lines**

Some SnapDrive for UNIX commands are used for storage provisioning.

The following command-line options are used for storage-provisioning operations:

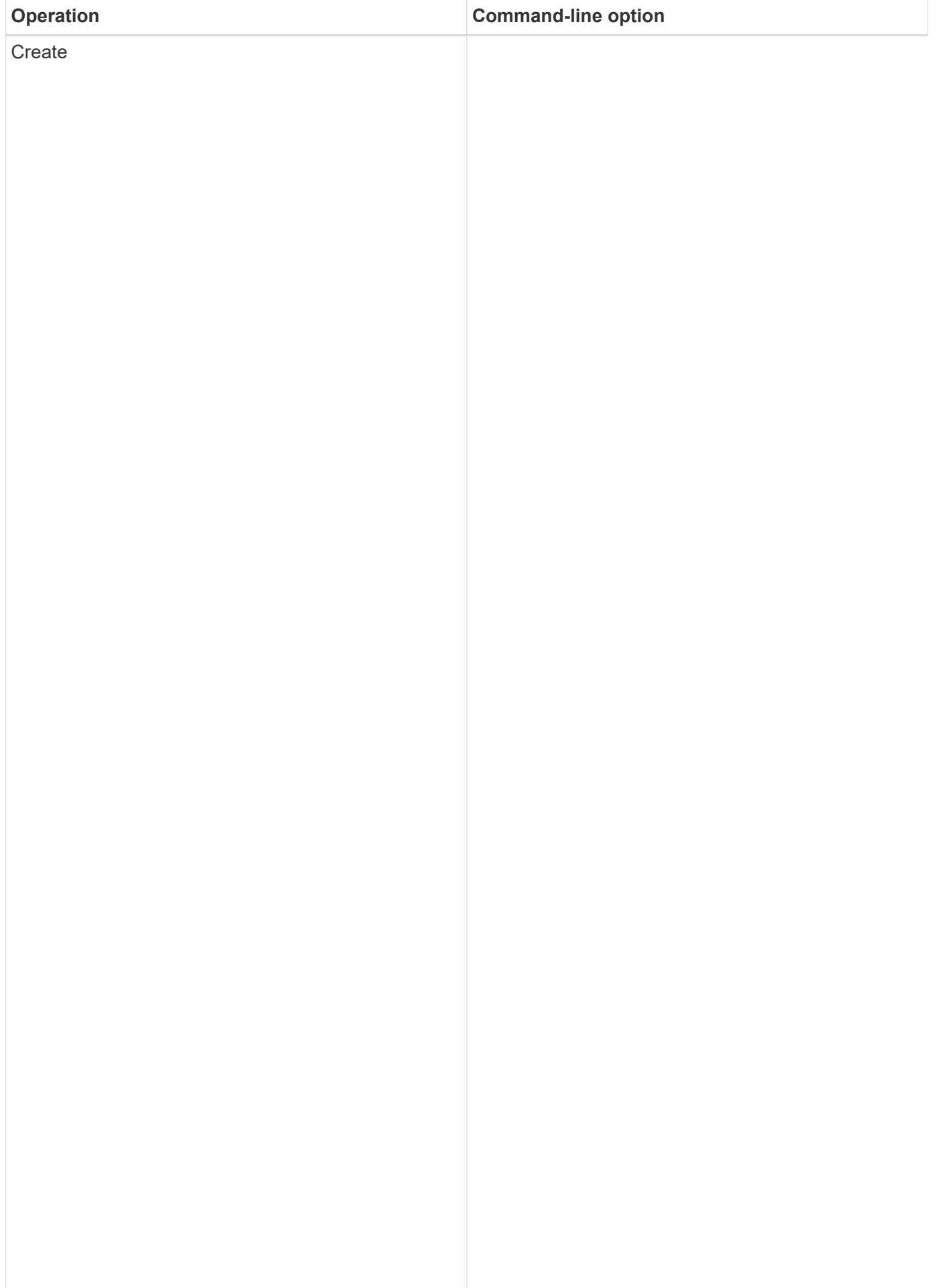

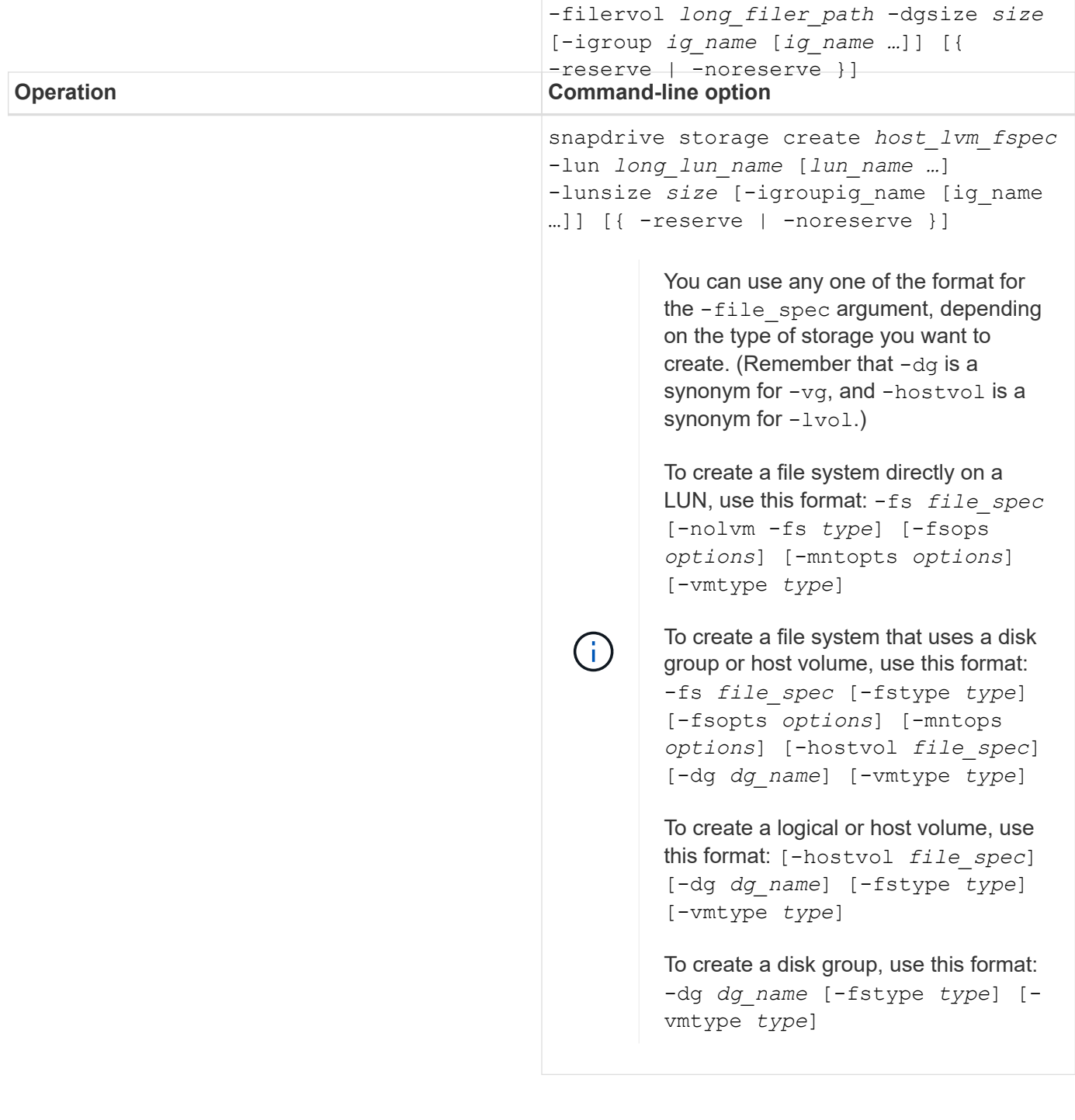

snapdrive storage create *host\_lvm\_fspec*

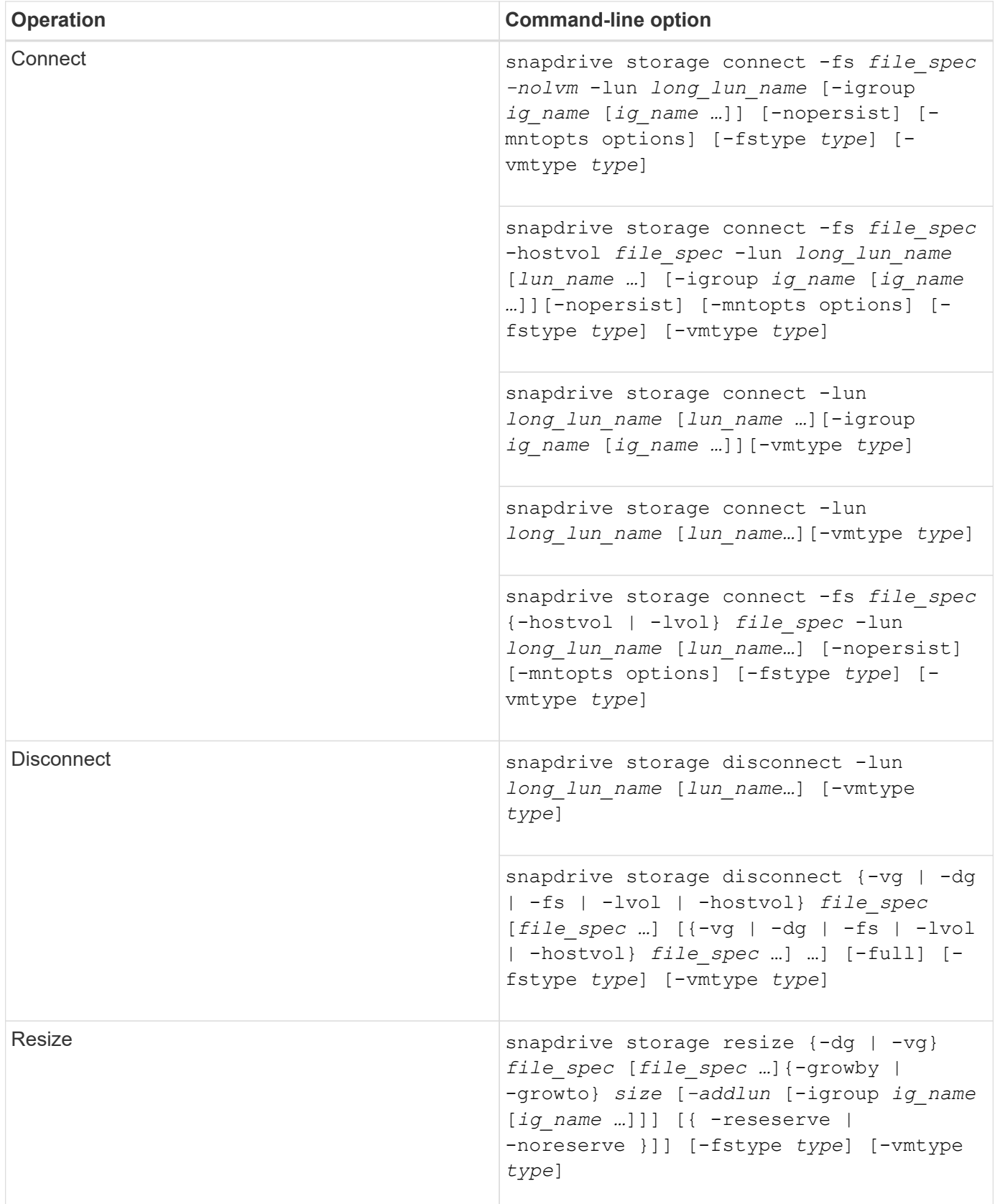

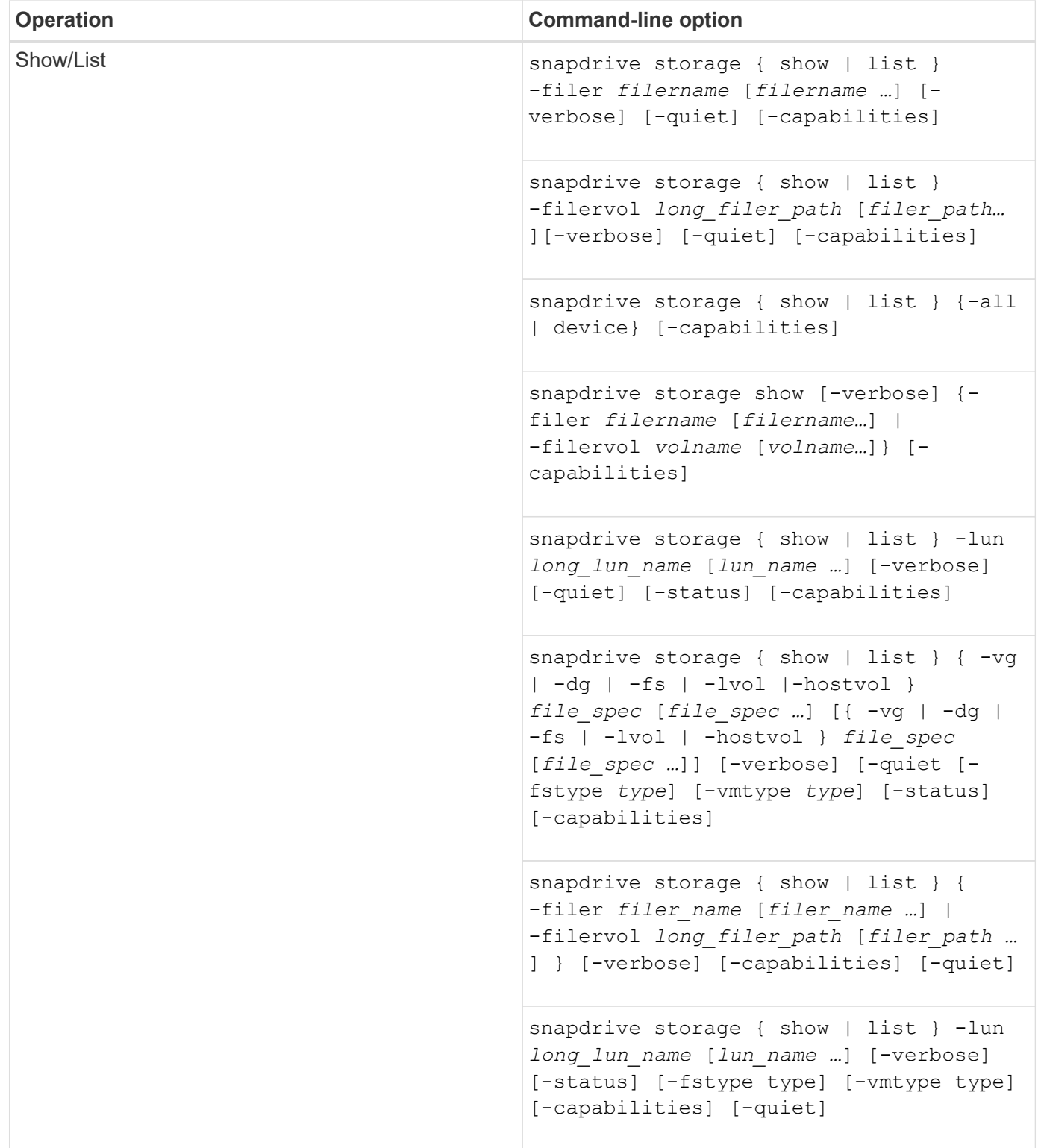

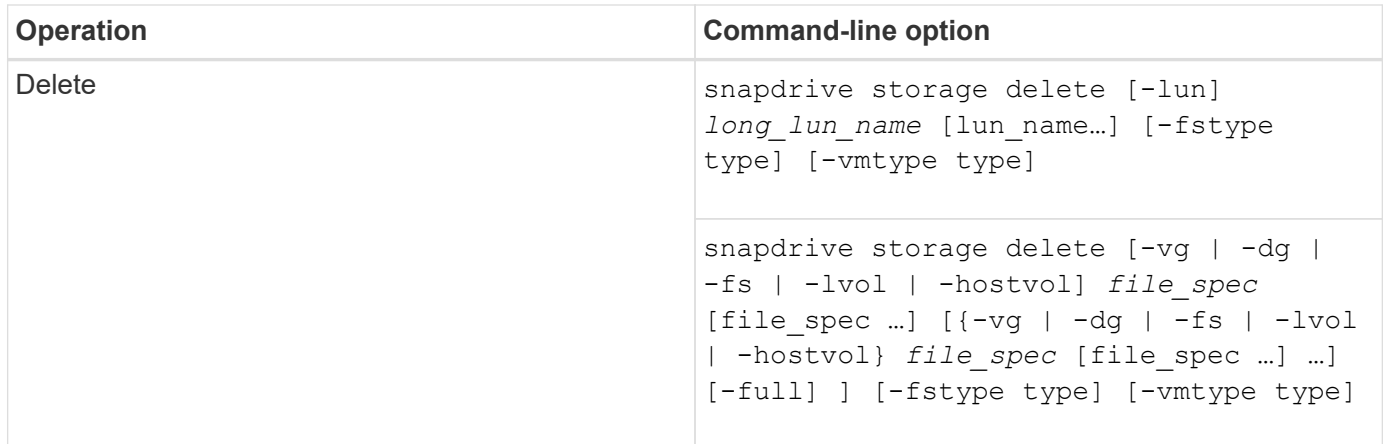

## **Related information**

[Command-line arguments](#page-330-0)

#### **Host-side command lines**

# SnapDrive for UNIX commands are used for host-side operations.

The following table gives various command-line options for host-side operations.

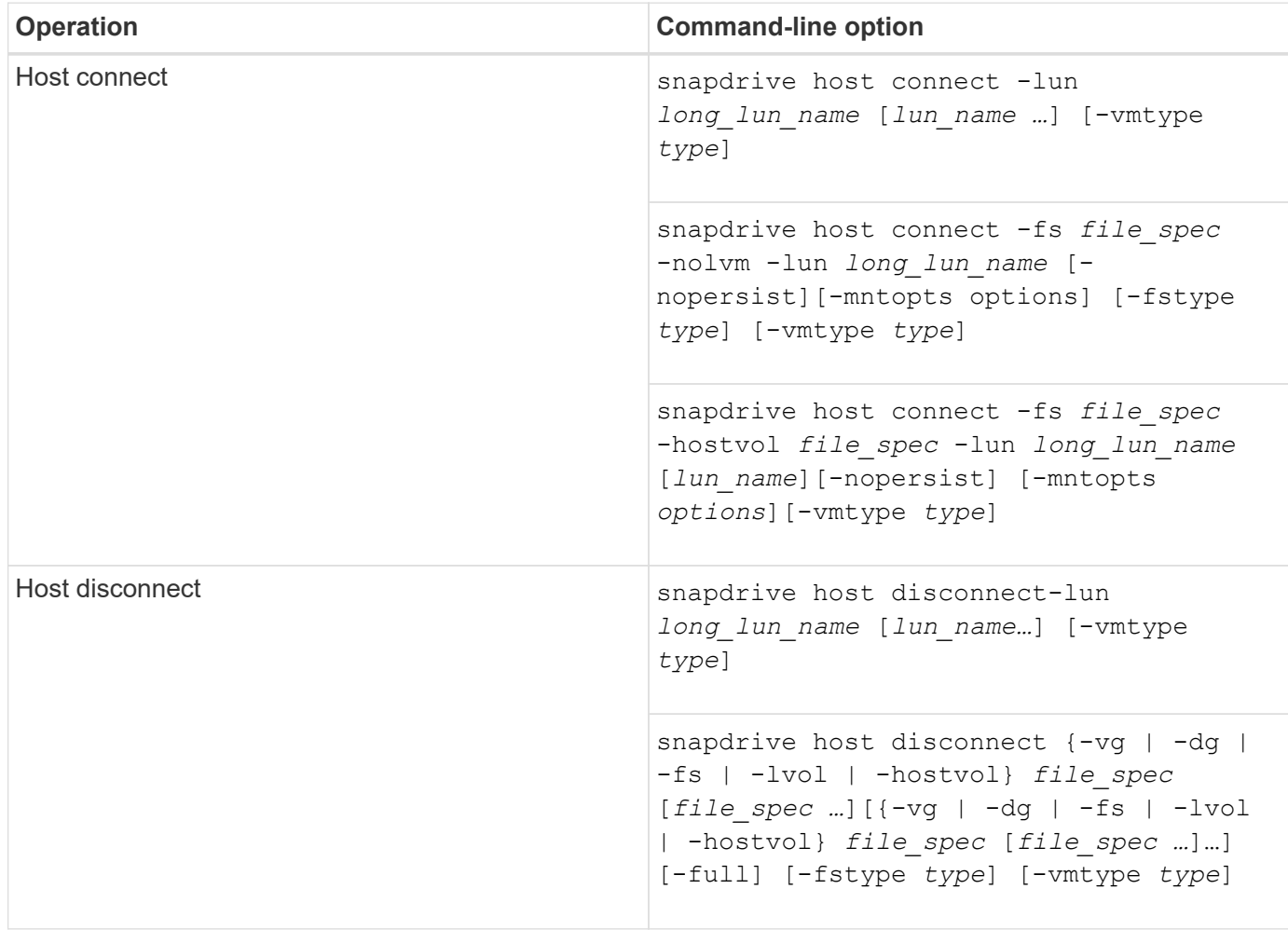

# SnapDrive for UNIX commands are used for Snapshot operations.

The following table gives various command-line options for Snapshot operations.

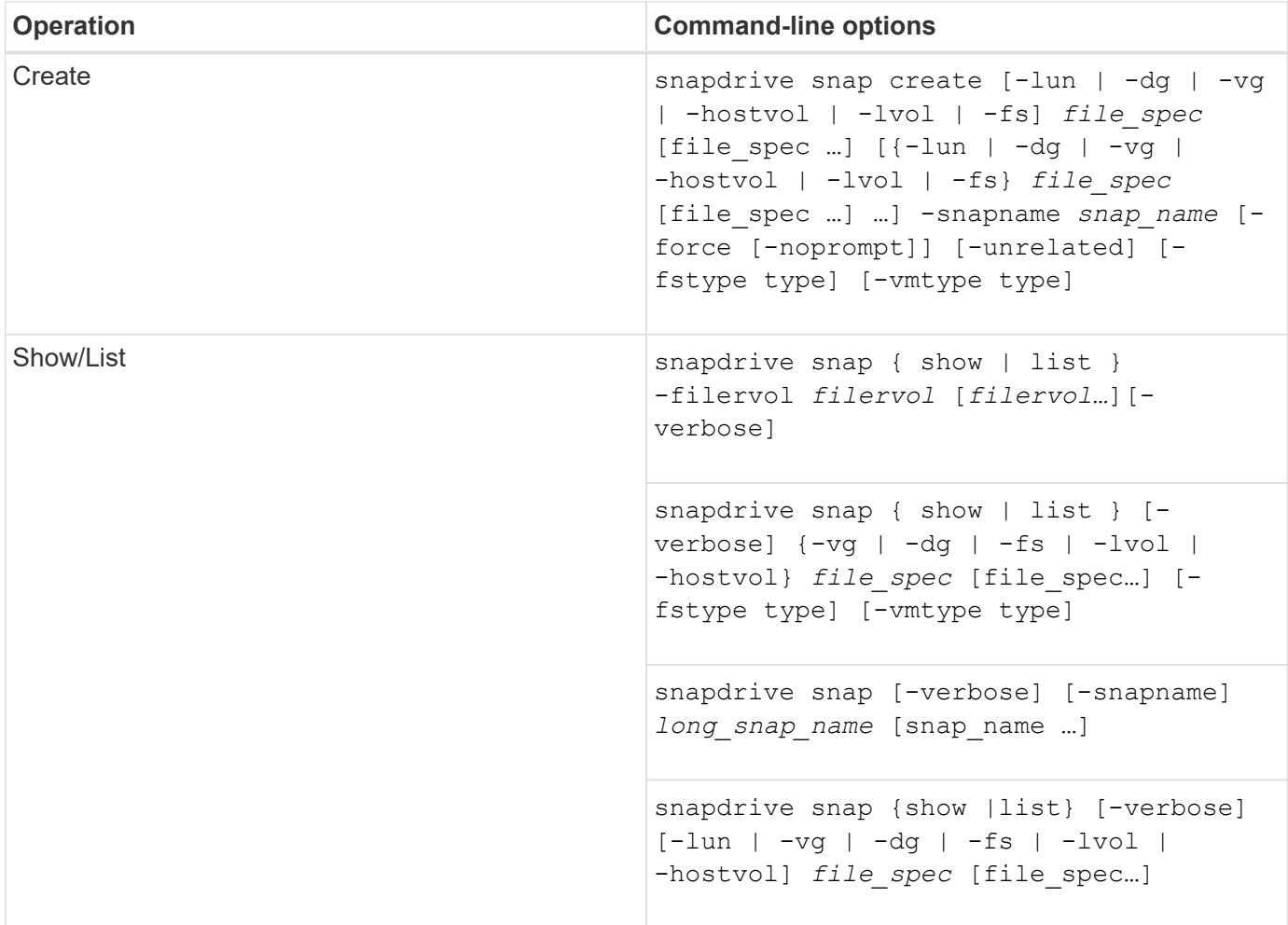

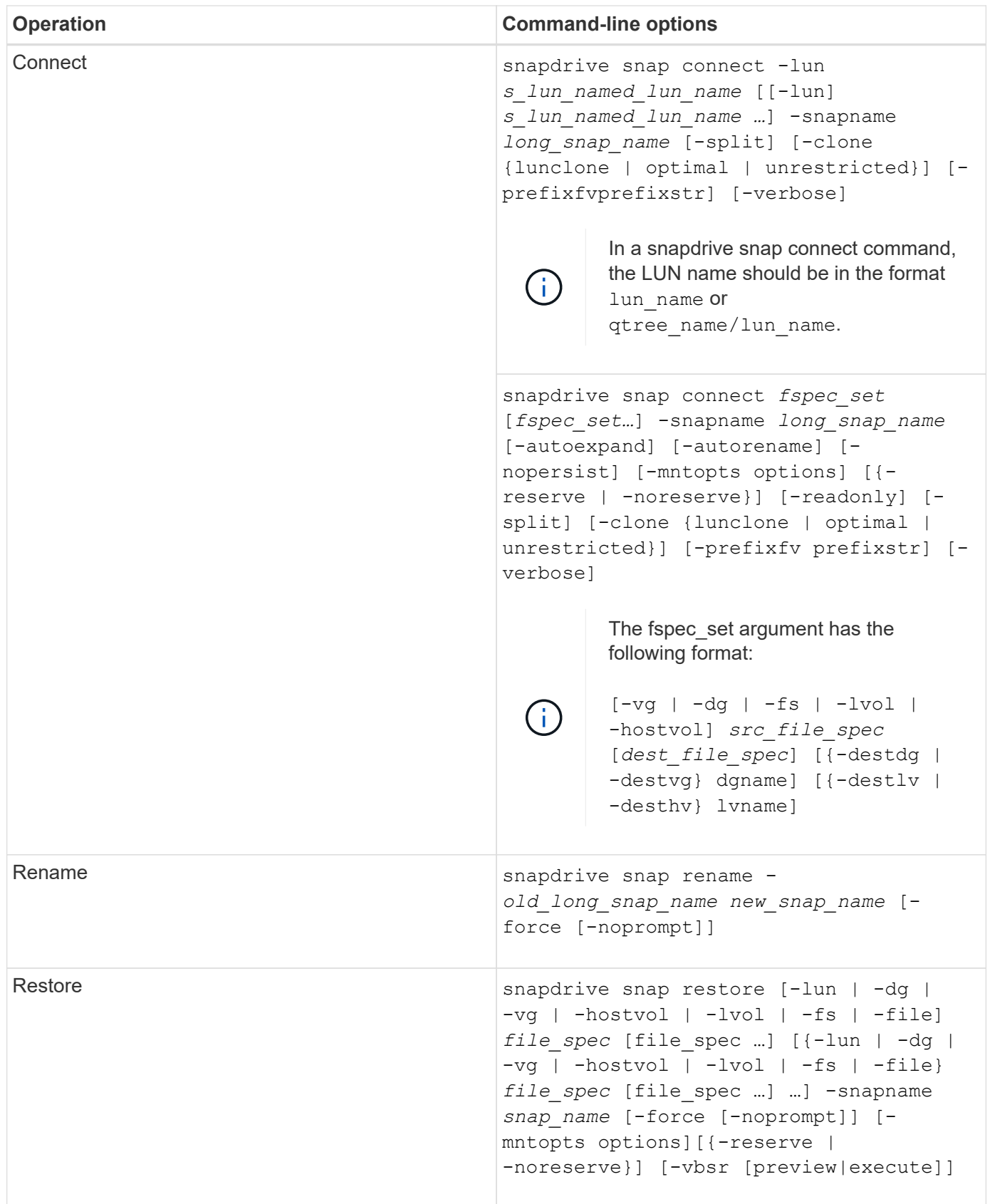

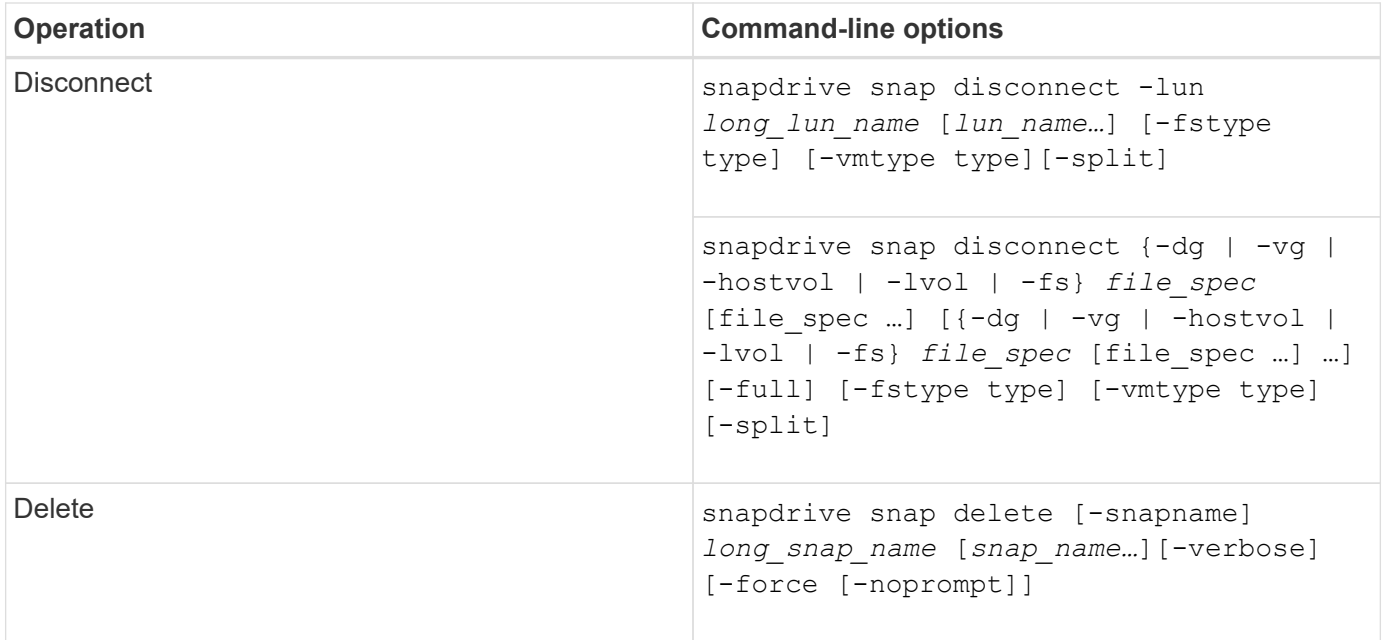

## **SnapDrive for UNIX options, keywords, and arguments**

SnapDrive for UNIX commands has options, keywords, and arguments associated with them.

#### **Command-line options**

There are various options that are used with SnapDrive for UNIX commands.

SnapDrive for UNIX enables you to include the following options as appropriate with its commands. In certain cases, you can abbreviate these options. For example, you can use -h instead of -help.

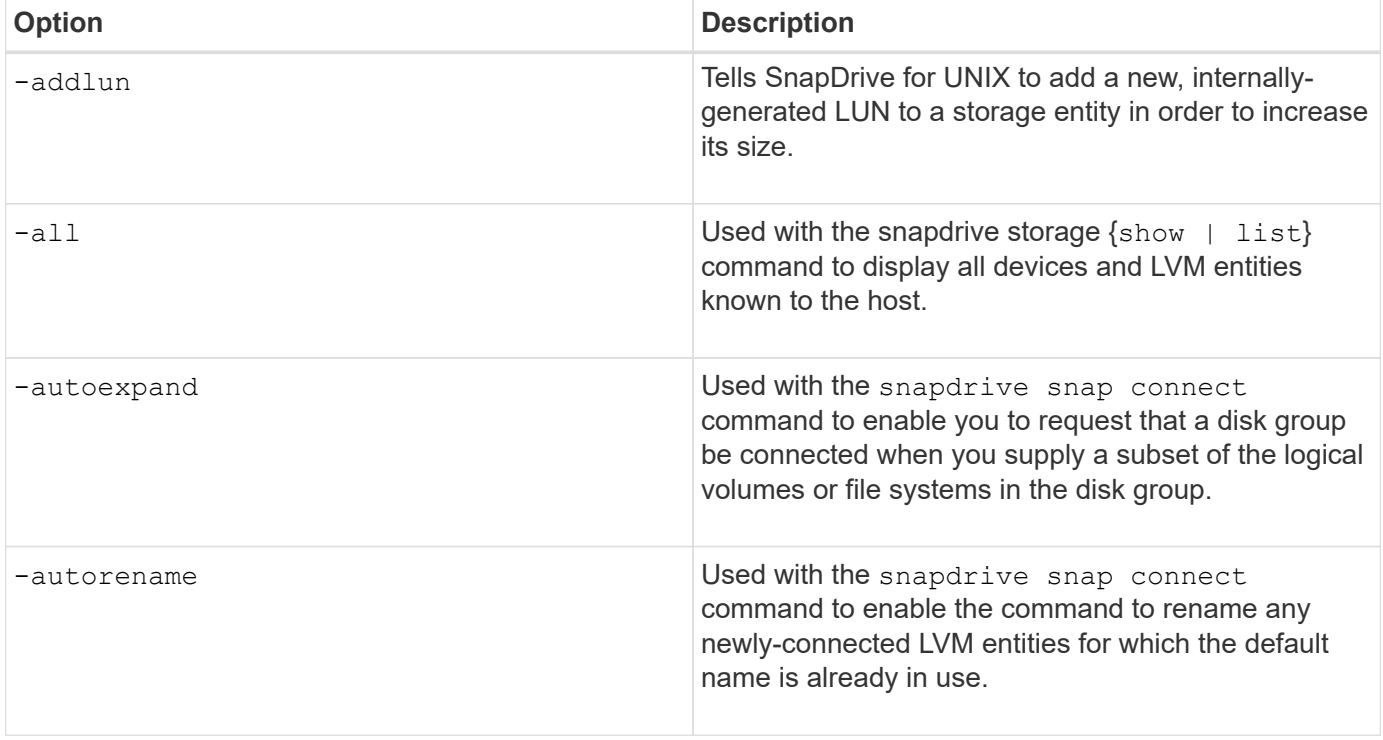

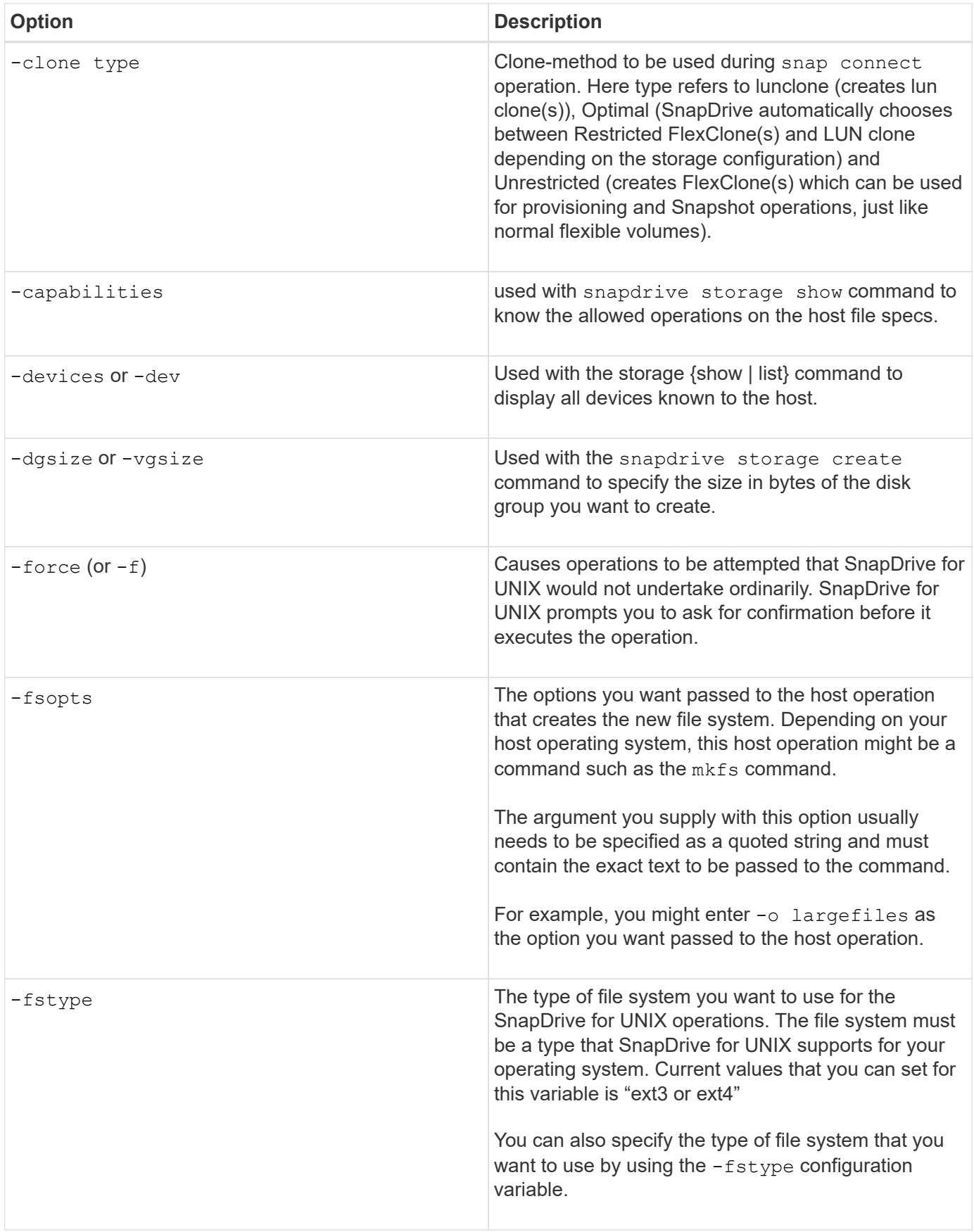
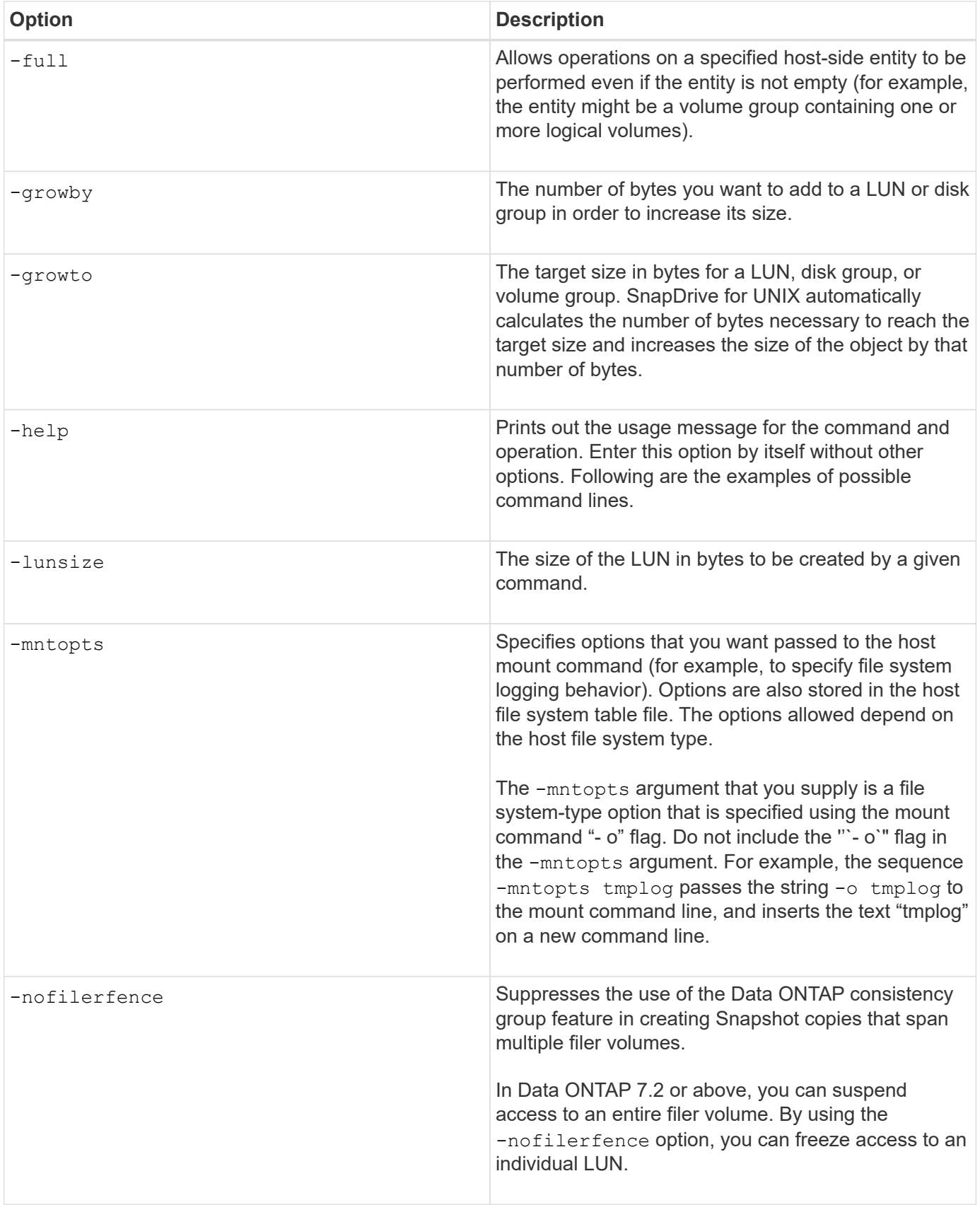

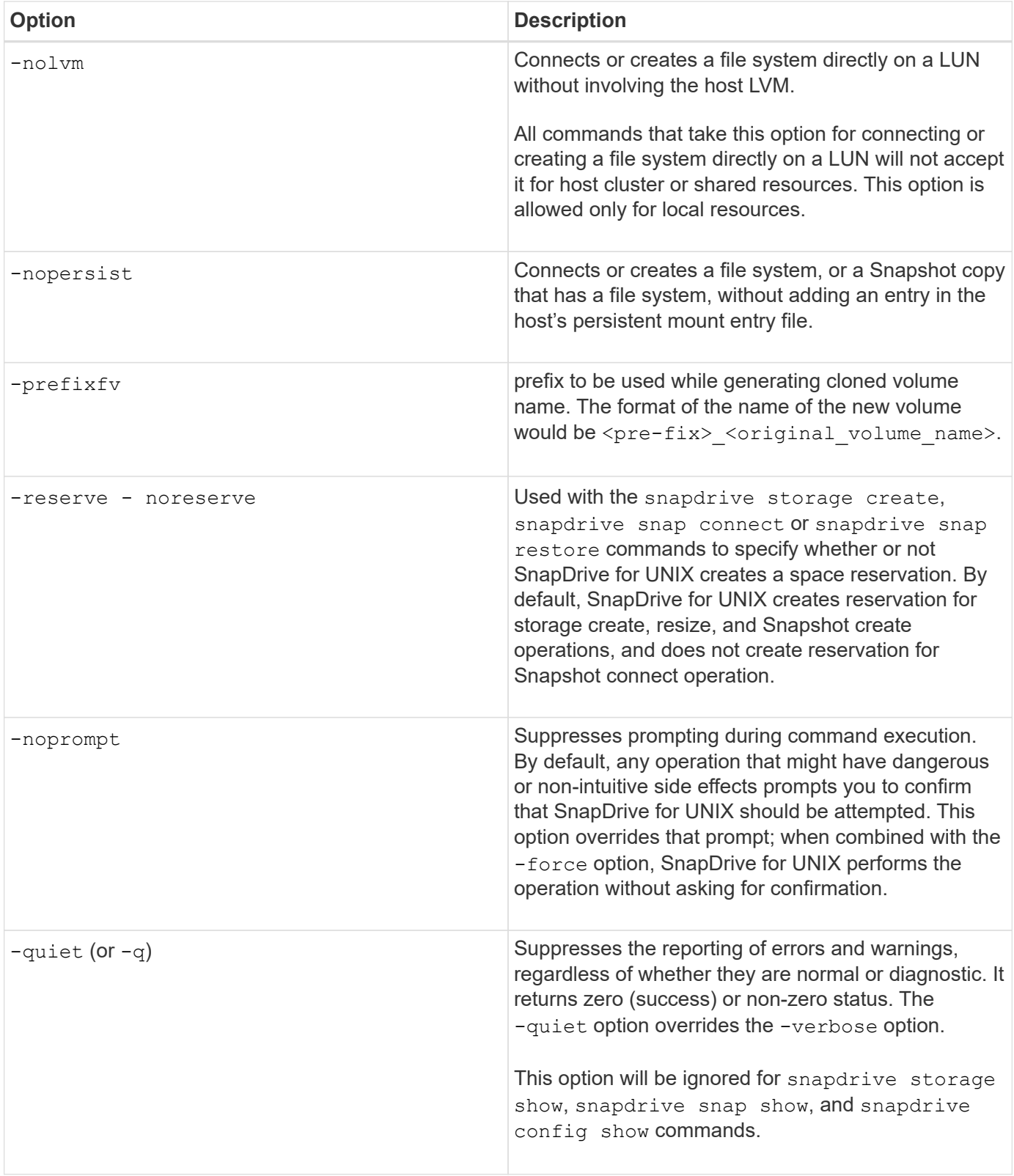

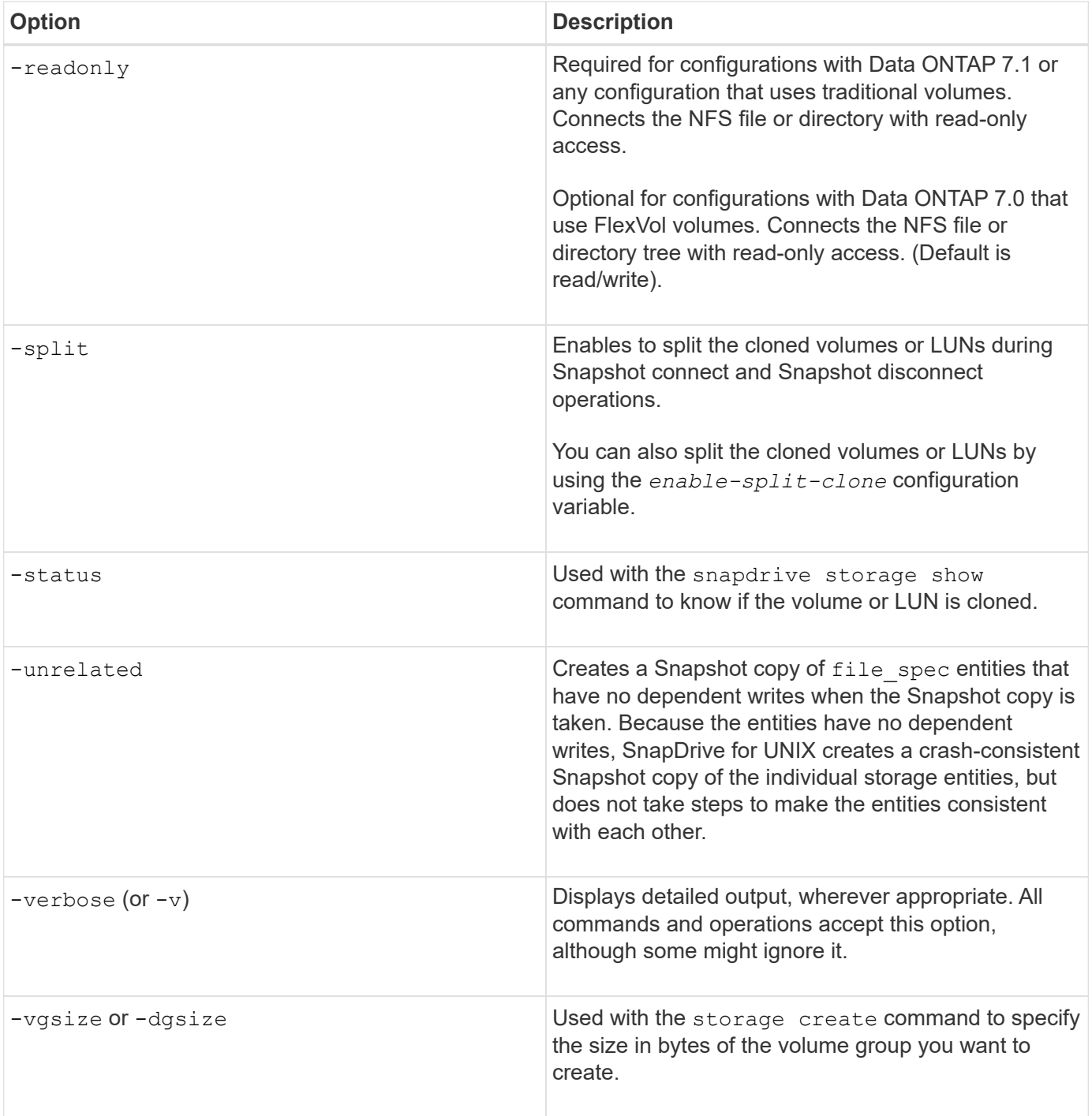

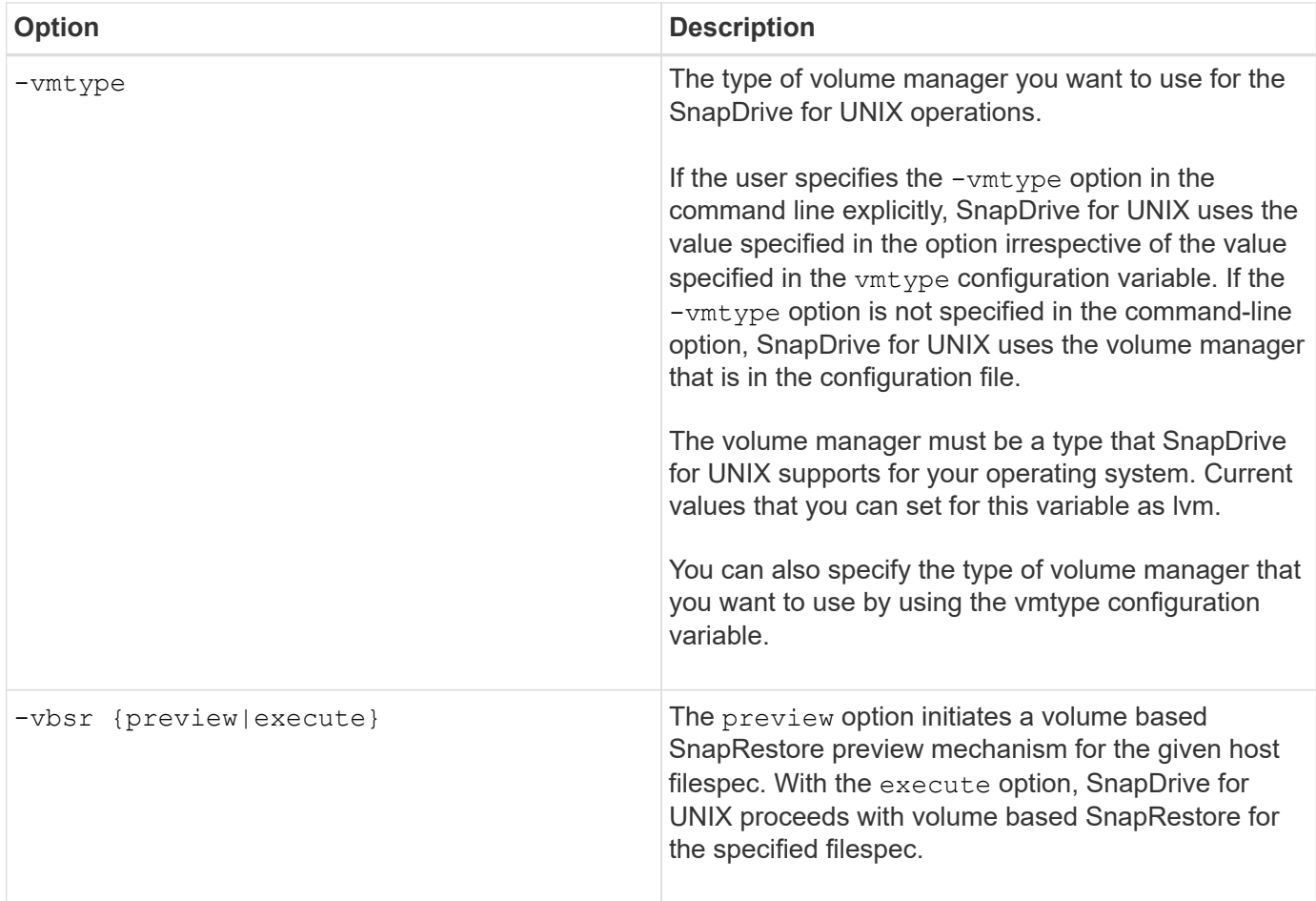

## **Rules for keywords**

SnapDrive for UNIX uses keywords to specify the target of the SnapDrive for UNIX operations.

SnapDrive for UNIX uses keywords to specify sequences of strings corresponding to the host and storage system objects with which you are working. The following rules apply to SnapDrive for UNIX keywords:

- Precede each keyword with a hyphen (-).
- Do not concatenate keywords.
- Enter the entire keyword and hyphen, not an abbreviation.

#### **Command-line keywords**

The SnapDrive for UNIX uses keywords to specify the name of host disk group, the destination group, volume, or FlexClone, the NFS file, the storage system, and so on.

Here are the keywords you can use with the SnapDrive for UNIX commands. You use them to specify the targets of the SnapDrive for UNIX operations. These keywords can take one or more arguments.

G)

Some LVMs refer to disk groups and some refer to volume groups. In SnapDrive for UNIX, these terms are treated as synonyms. Moreover, some LVMs refer to logical volumes and some refer to volumes. SnapDrive for UNIX treats the term host volume (which was created to avoid confusing host logical volumes with storage system volumes) and the term logical volume as synonymous.

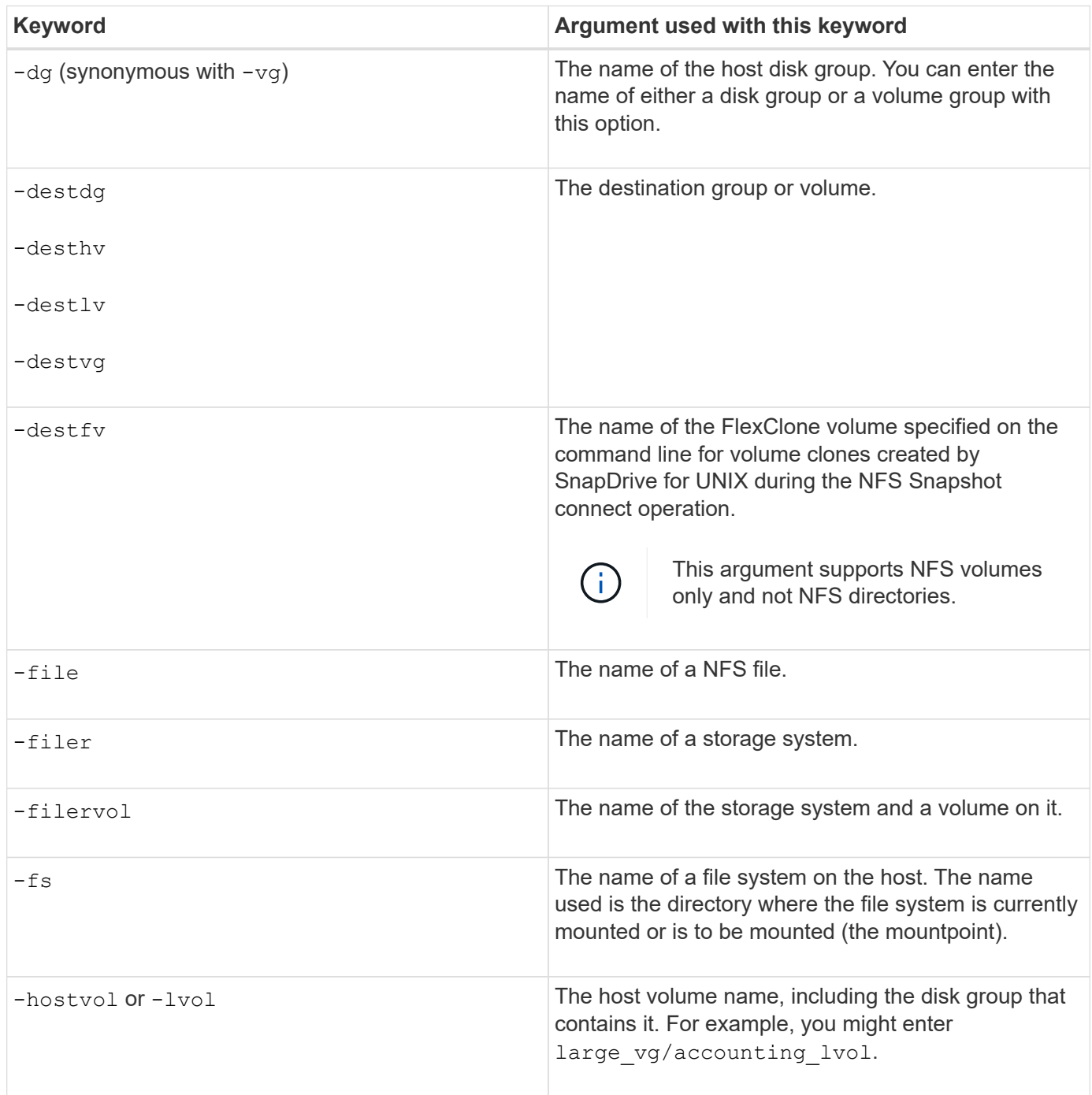

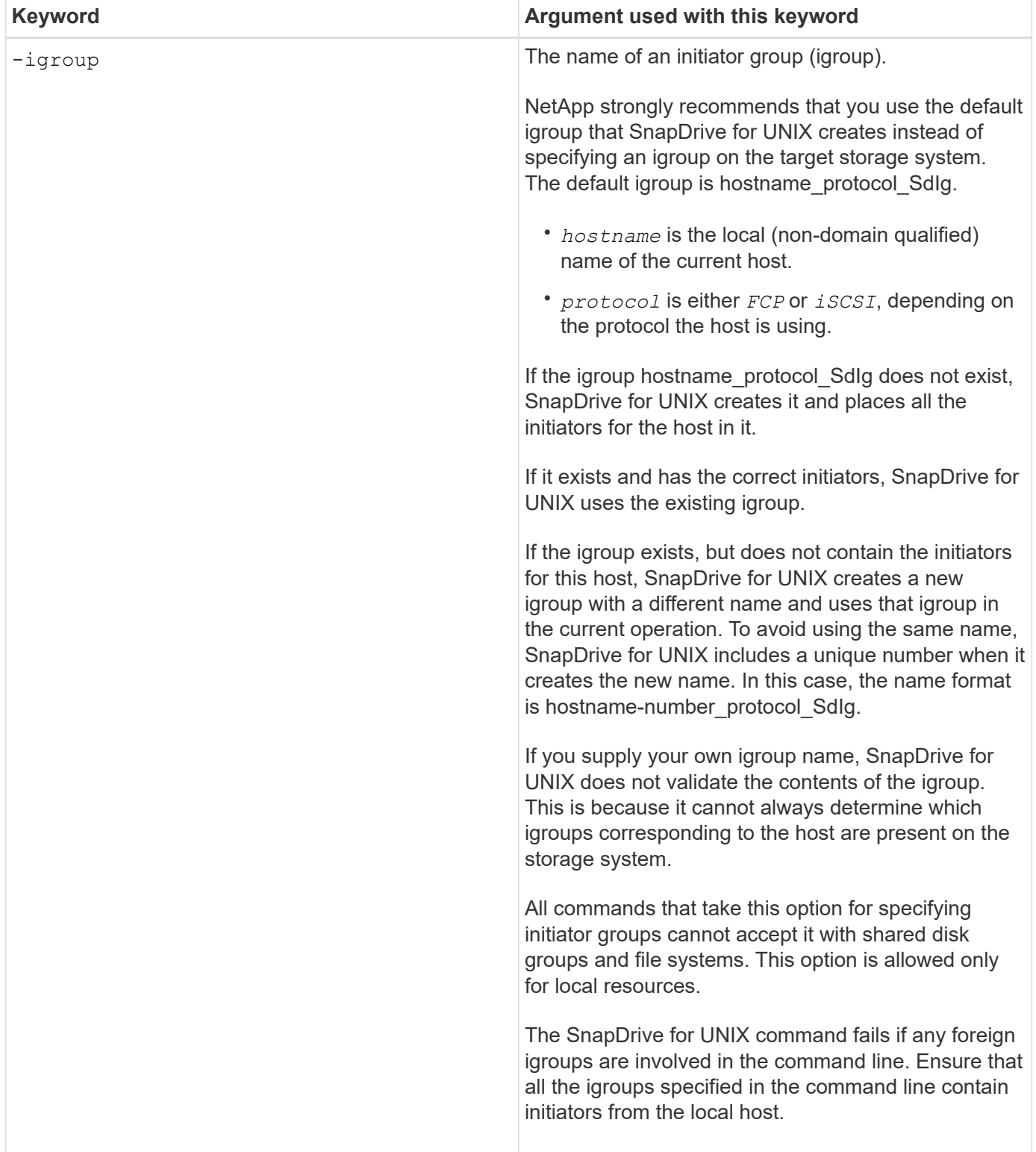

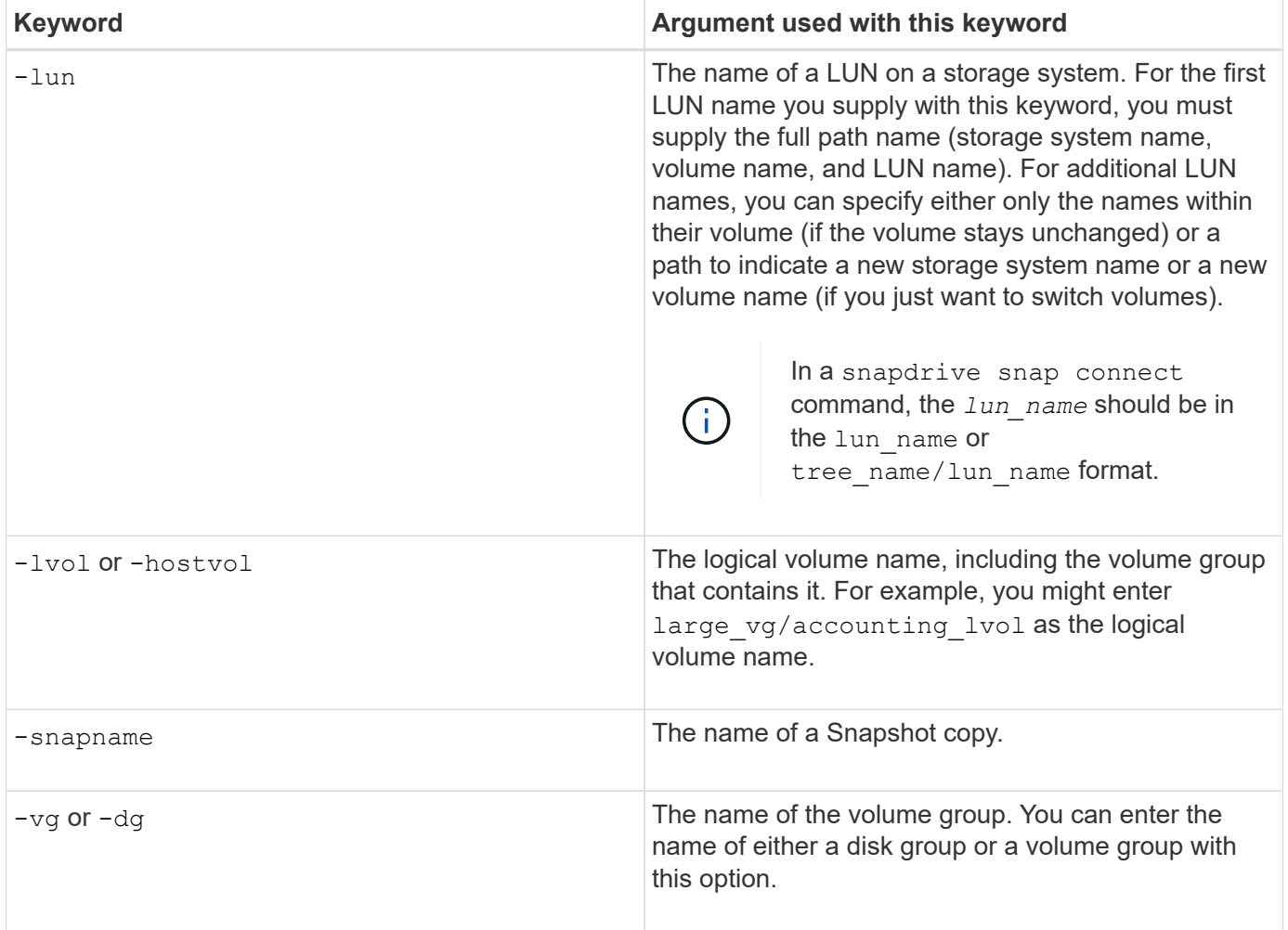

#### **Command-line arguments**

The SnapDrive for UNIX takes arguments in a specific format.

The following table describes the arguments you can specify with the keywords.

Use the format snapdrive type\_name operation\_name [<keyword/option> <arguments>]; for example, if you wanted to create a Snapshot copy called snap hr from the host file system /mnt/dir, you would enter the following command line:

#### **snapdrive snap create -fs/mnt/dir -snapname \_snap\_hr**.

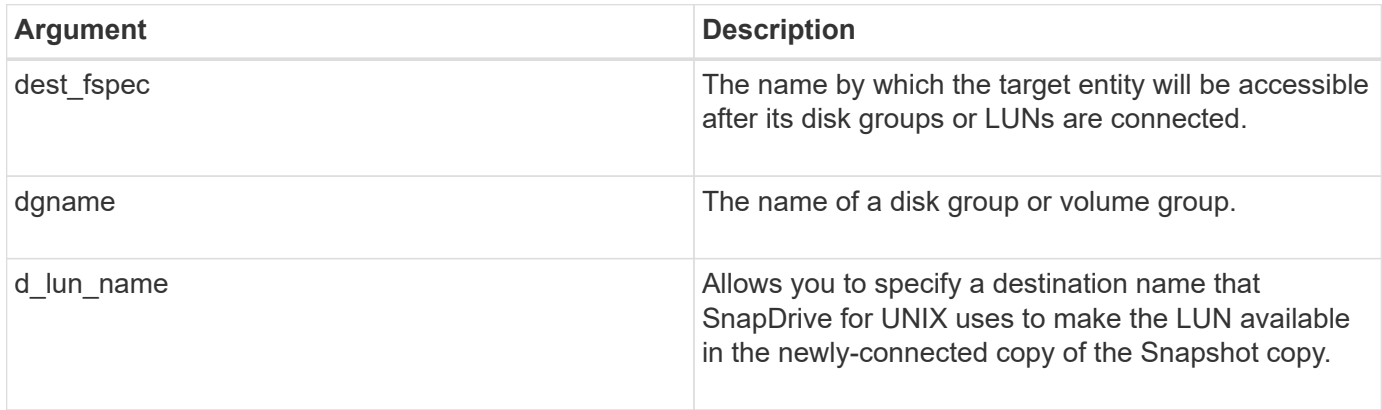

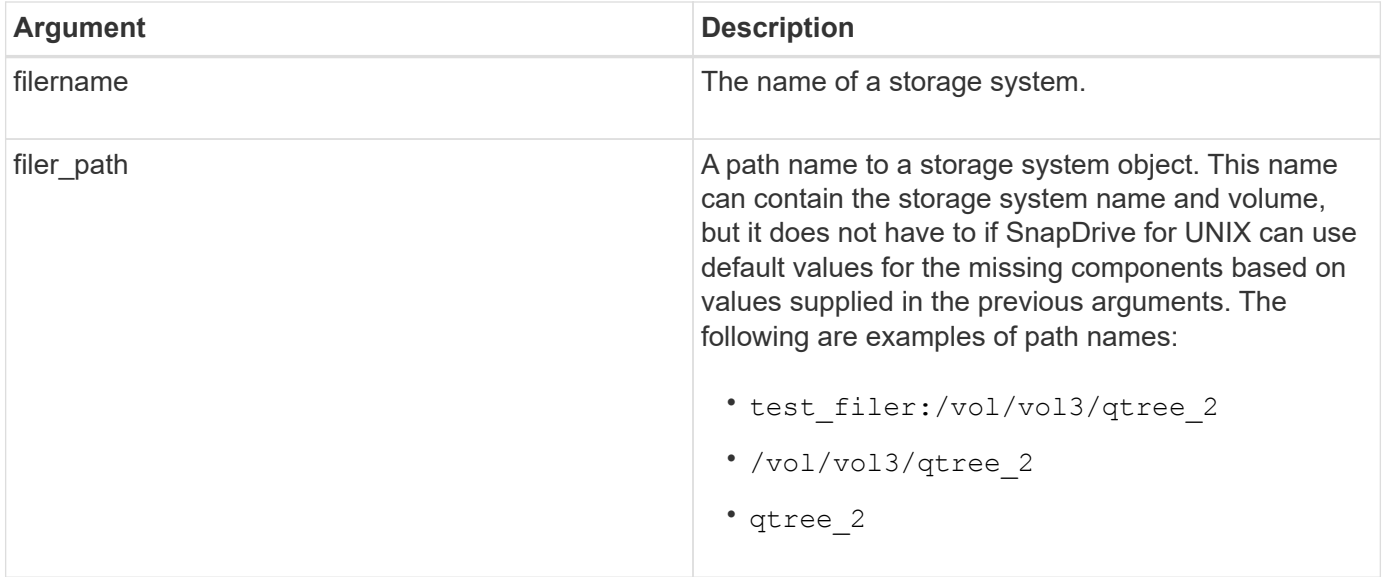

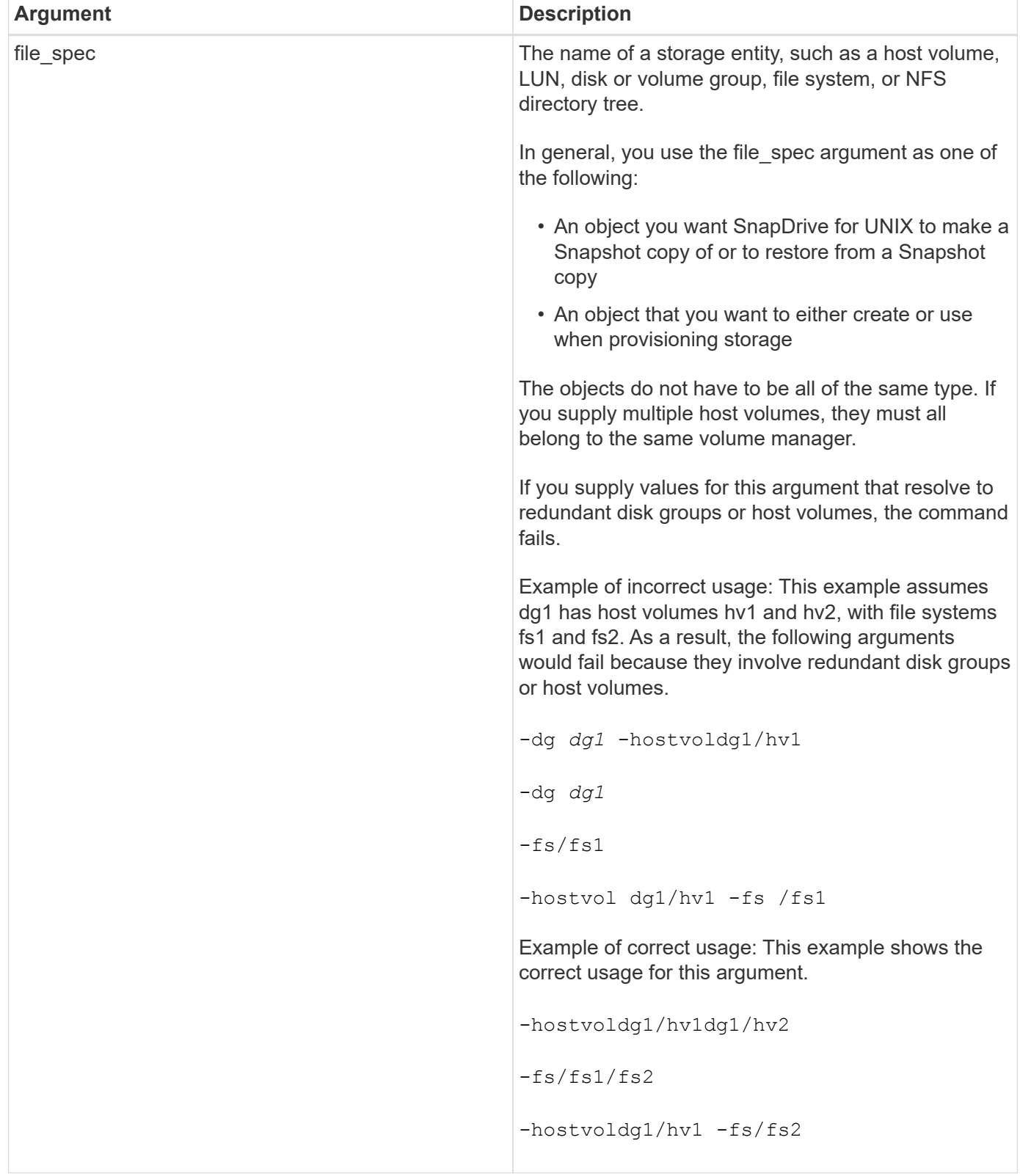

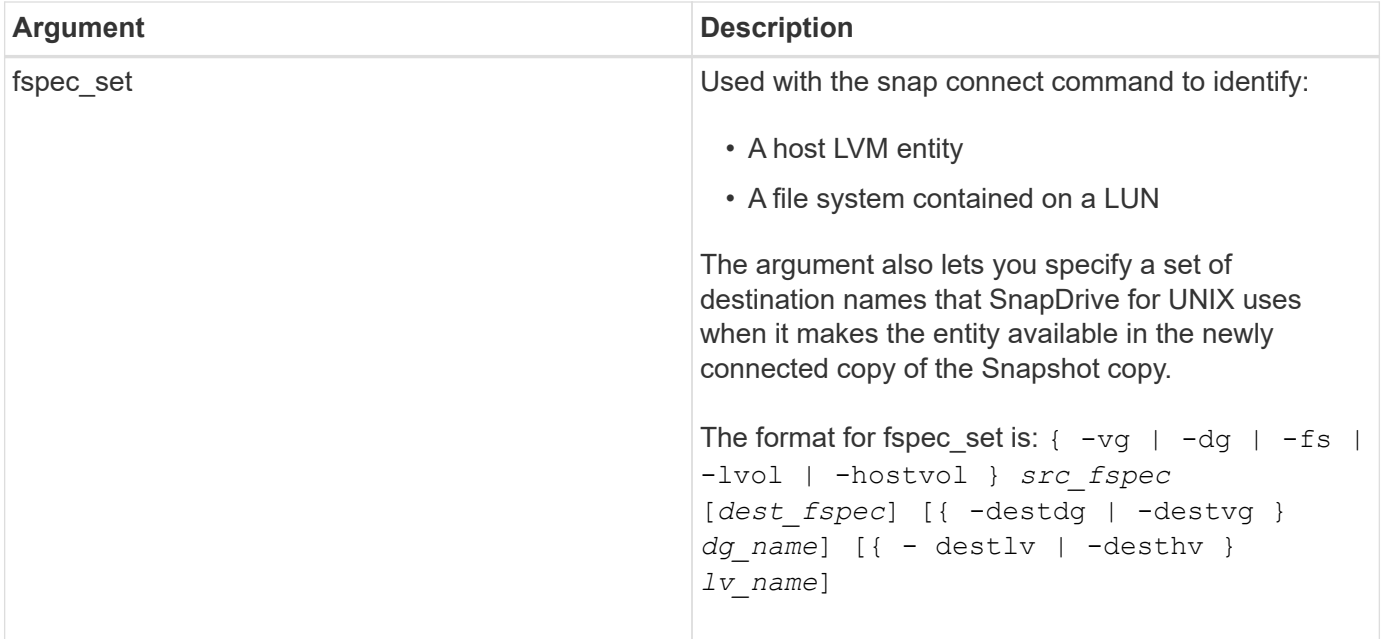

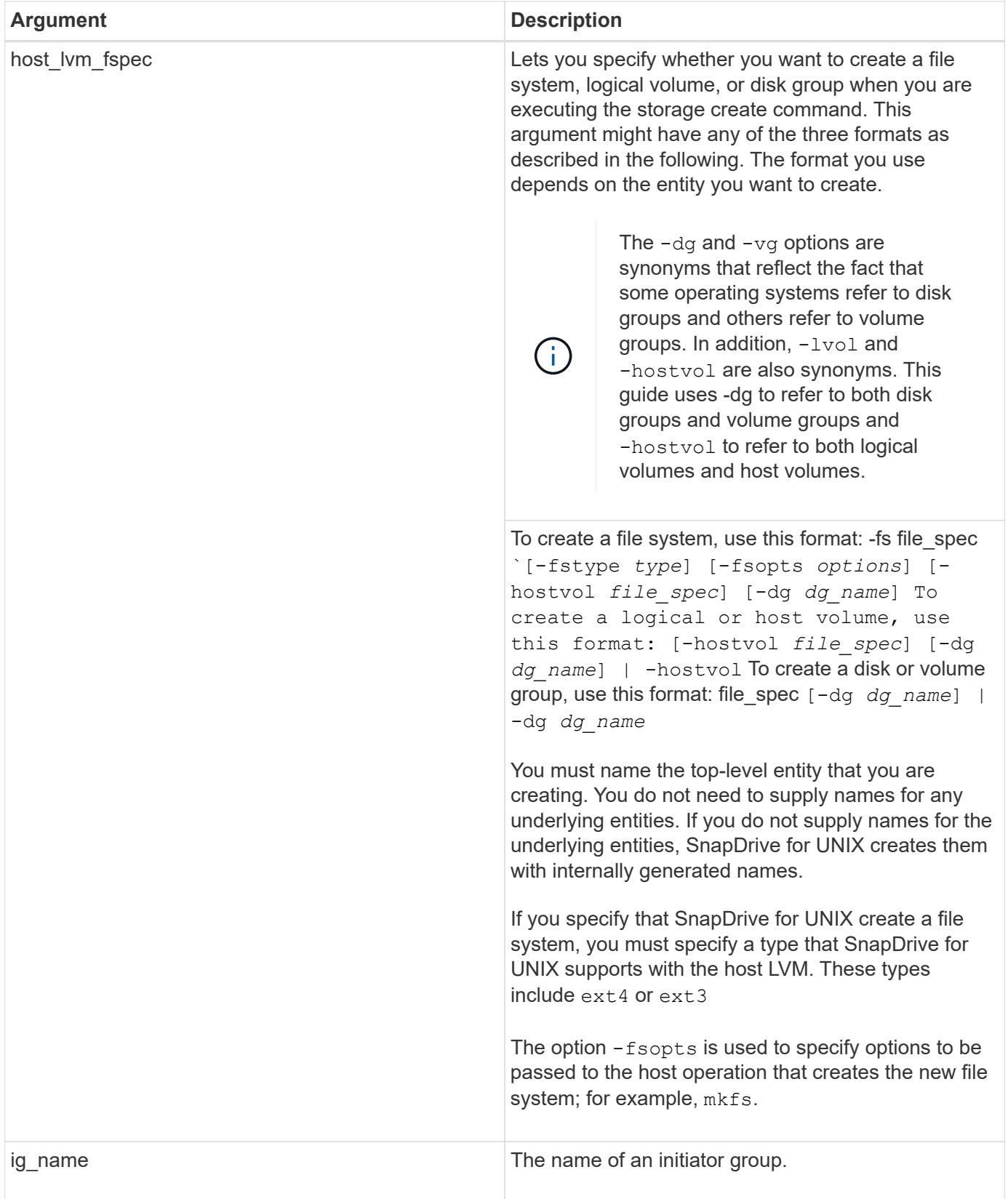

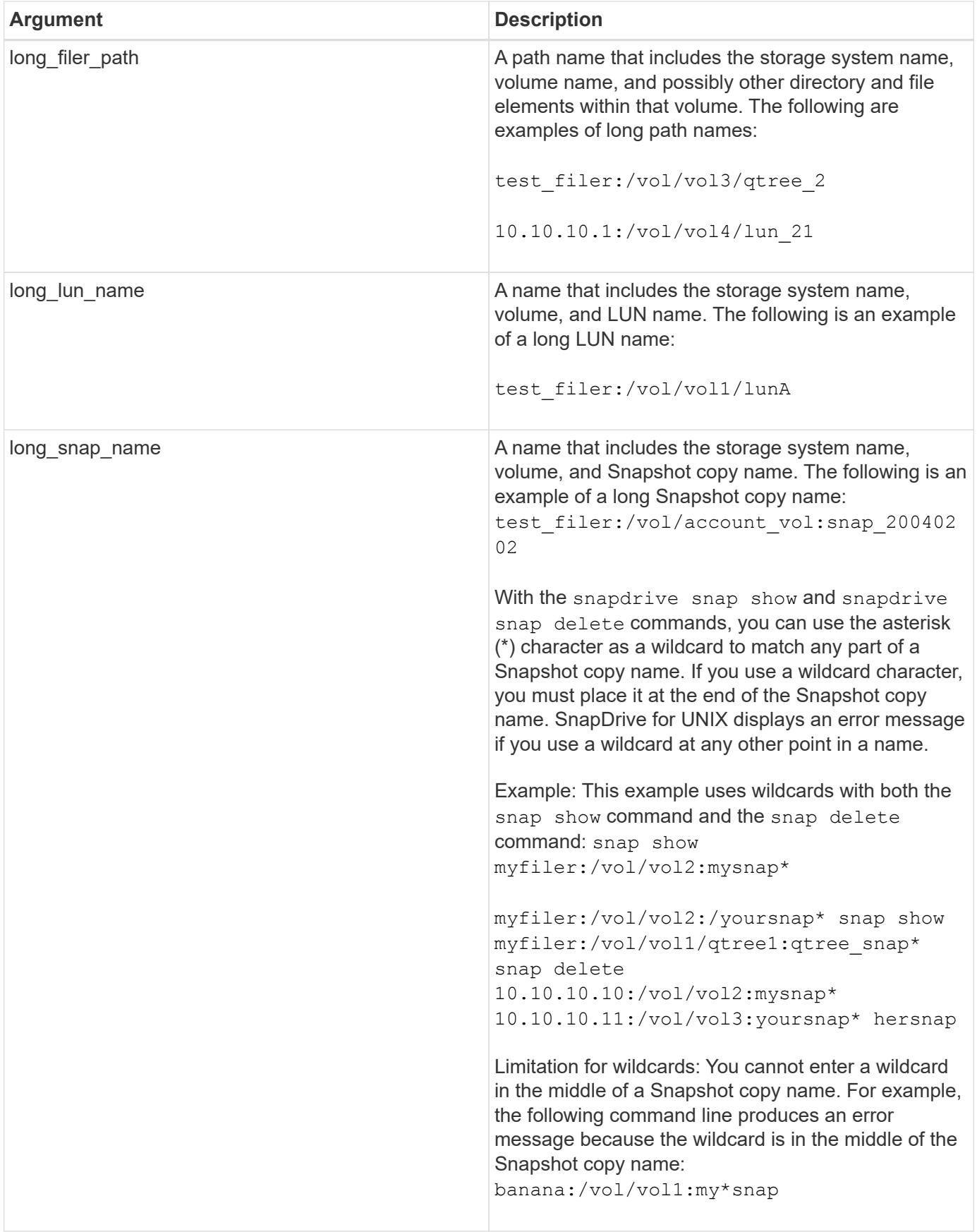

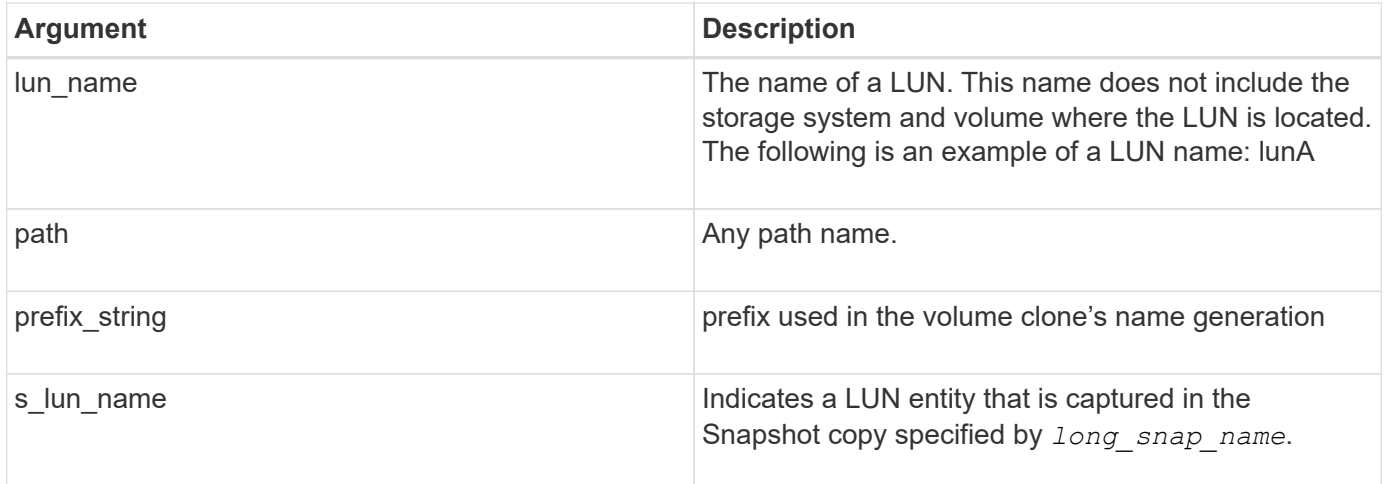

## **Related information**

[Storage provisioning command lines](#page-314-0)

# **Installation and Administration Guide for Solaris**

This guide describes how to install, configure, and use SnapDrive 5.3.2 for UNIX on a Solaris platform.

# **SnapDrive for UNIX overview**

SnapDrive for UNIX simplifies data management and increases the availability and reliability of application data through simplified storage provisioning and file system consistent Snapshot copies.

SnapDrive for UNIX simplifies data backup so that you can recover data even if it is deleted or modified. SnapDrive for UNIXuses Snapshot technology to create an image of the data on a shared or unshared storage system attached to a UNIX host. When you restore a Snapshot copy, it replaces the current data on the storage system with the data in the Snapshot copy.

SnapDrive for UNIX enables you to automate storage provisioning on the storage system to manage both local-node and cluster-wide shared file systems in a Veritas Storage Foundation for Oracle Real Application Clusters (SFRAC) environment. SnapDrive for UNIX provides storage features that enable you to manage the entire storage hierarchy, such as the host-side application-visible file, the volume manager, and the storagesystem-side logical unit number (LUN).

SnapDrive for UNIX provides support for role-based access control. A storage administrator uses RBAC to restrict a user's access to the storage system based on the role and task that the user performs.

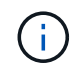

You must use Operations Manager console 3.7 or later to use RBAC.

# **What SnapDrive for UNIX does**

SnapDrive for UNIX simplifies the storage management tasks for you. SnapDrive for UNIX uses Snapshot technology to create an image of data stored on a shared or unshared storage system. SnapDrive also helps you with storage provisioning.

You can use SnapDrive for UNIX for performing the following tasks:

- **Back up and restore data:**SnapDrive for UNIX enables you to use Snapshot technology to create an image (Snapshot copy) of the host data that is stored on a storage system. This Snapshot copy provides you with a copy of that data, which you can restore later. The data in the Snapshot copy can exist on one storage system or span multiple storage systems and their volumes. These storage systems can be in HA pair or node-local file systems or disk groups, or LUNs in a host cluster environment.
- **Manage storage:** You can create and delete storage components, including disk groups, host volumes, file systems, and LUNs on host cluster and non-cluster environments. SnapDrive for UNIX enables you to manage this storage by expanding it, connecting it to a host, and disconnecting it.
- **Role-based access control:**SnapDrive for UNIX provides role-based access control (RBAC). RBAC allows a SnapDrive administrator to restrict access to a storage system for various SnapDrive operations. This access for storage operations depends on the role that is assigned to the user. RBAC allows the storage administrators to limit the operations that SnapDrive users can perform depending on their assigned roles.

# **Features supported in SnapDrive for UNIX**

You can find information about the features and supported configurations in SnapDrive for UNIX.

SnapDrive for Unix has the following capabilities and supports the following features:

- SnapDrive for UNIX configuration checker
- Role-based access control (RBAC) permissions
- SnapDrive for UNIX wizard
- Enhanced clone-split operation
- Creation and usage of Snapshot copies
- Volume-based SnapRestore (VBSR)
- Command-line interface (CLI) options
- Data collection utility
- Modified system name support for a storage system in SnapDrive operations
- Transparent handling of errors caused by volume migration and NetAppDataMotion for vFiler; controls the same using the appropriate configuration variables
- Support for Fibre Channel RDM LUNs in Linux and Solaris x86 guest operating systems
- Support for SnapDrive commands on raw LUNs and raw file systems in the Solaris x86 architecture

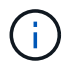

The latest information about SnapDrive for UNIX and its requirements is available in the Interoperability Matrix.

## **Related information**

## [NetApp Interoperability](https://mysupport.netapp.com/NOW/products/interoperability)

# **Operations performed on stand-alone UNIX systems**

SnapDrive for UNIX on stand-alone UNIX systems enable you to create storage andmanage Snapshot copy of LUNs, file systems, logical volumes, and disk groups.

• Create storage that include LUNs, file systems, logical volumes, and disk groups.

After creating the storage, you can increase or reduce the storage capacity, connect the storage to a host or disconnect it, and display configuration information about the storage.

• Create a Snapshot copy of one or more volume groups on a storage system.

The Snapshot copy can contain file systems, logical volumes, disk groups, LUNs, and NFS directory trees. After you create a Snapshot copy, you can rename, restore, or delete the Snapshot copy. You can also connect a Snapshot copy to a different location on the same or different host. After you connect the Snapshot copy, you can view and modify the content, or disconnect. You can also display information about Snapshot copies that you create.

# **Support for guest operating systems**

SnapDrive for UNIX support for guest operating systems enables you to create storage and manage Snapshot copies of LUNs, file systems, logical volumes, and disk groups. For provisioning RDM LUNs, you need to specify the fiber channel (FC) protocol in the snapdrive.conf file.

• Create storage that includes LUNs, RDM LUNs, file systems, logical volumes, and disk groups.

After creating the storage, you can increase or reduce the storage capacity, connect the storage to a host or disconnect, and display configuration information about the storage.

• Create a Snapshot copy of one or more volume groups on a storage system.

The Snapshot copy can contain file systems, logical volumes, disk groups, LUNs, RDM LUNs, and NFS directory trees. After you create a Snapshot copy, you can rename, restore, or delete the Snapshot copy. You can also connect a Snapshot copy to a different location on the same or different host. After you connect the Snapshot copy, you can view and modify the content, or disconnect. You can also display information about the Snapshot copies.

# **Operations supported on host clustered UNIX systems**

SnapDrive for UNIX on host clustered UNIX systems enables you to create storage andperform Snapshot operations on a host cluster-wide shared storage.

Snapshot operations are performed on a storage system that includes disk groups, file systems, and LUNs. You can perform Snapshot operations such as create, rename, restore, connect, disconnect, display, and delete.

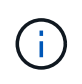

The operations for host clustered systems are available only for Veritas SFRAC on a Solaris host.

# **How SnapDrive for UNIX works on host clustered UNIX systems**

SnapDrive for UNIX supports storage provisioning and Snapshot management options to manage a host cluster-wide storage. The host cluster-wide shared storage includes disk groups and file systems in an SFRAC environment on a Solaris host. All the operations are allowed from any node in the host cluster.

You can run SnapDrive for UNIX operations on a Solaris host from the aster node. In the host clustered setup, the commands must be executed locally on the host cluster's master node. For this, you must ensure that rsh or ssh access-without-password-prompt for the root user must be configured for all nodes in the host cluster.

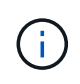

If you are using SnapDrive for UNIX in an SFRAC environment, then the default login shell should be bash for all the users.

# **Support for Vserver**

SnapDrive for UNIX supports Vserver. Vserver is a secure virtual storage server that

supports multiple protocols and unified storage. A Vserver contains data volumes and one or more LIFs, which it uses to serve data to clients.

The Vserver securely isolates the shared virtualized data storage and network, and appears as a single dedicated server to the clients. Each Vserver has a separate administrator authentication domain and can be managed independently by a Vserver administrator.

The volumes of each Vserver are related through junctions and are mounted on junction paths. The file system of each volume appears to be mounted at the junctions. The root volume of the Vserver is found at the top level of the namespace hierarchy; additional volumes are mounted to the Vserver's root volume to extend the global namespace. The Vserver's data volumes contain files and LUNs.

- You can use SnapDrive for UNIX to perform storage provisioning, Snapshot copy operations, and configuration operations on a Vserver.
- Application data is not stored in the root volume of the Vserver.
- If the root of the Vserver is a qtree, Snapshot copy operations are not supported.
- Every volume that is created on the Vserver must be mounted on a junction path.

#### **Related information**

[Configuration information for Vserver](#page-421-0)

[Verifying login information for Vserver](#page-422-0)

[Specifying login information for the Vserver](#page-422-1)

[Deleting a user from a Vserver](#page-423-0)

[ONTAP 9 Software Setup Guide](http://docs.netapp.com/ontap-9/topic/com.netapp.doc.dot-cm-ssg/home.html)

## **vFiler unit support issues**

SnapDrive for UNIX supports SnapDrive operations on a vFiler unit created on a FlexVol volume. However, SnapDrive for UNIX does not support vFiler units if you are using Fibre Channel (FC).

You must be aware of some considerations related to SnapDrive for UNIX supporting vFiler units:

• SnapDrive operations are not supported on a vFiler unit that was created on a qtree.

These operations are allowed if the vFiler unit owns the entire storage volume.

• When configuring SnapDrive to support vFiler units, you must ensure that the management and data paths are not configured for an interface on vFiler0.

## **Related information**

[Data ONTAP 8.2 MultiStore Management Guide For 7-Mode](https://library.netapp.com/ecm/ecm_download_file/ECMP1511536)

## **Considerations for using SnapDrive for UNIX**

You must be aware of various considerations for using SnapDrive for UNIX.

- You must use the default value for the space reservation setting for any LUN managed by SnapDrive for UNIX.
- In FC and iSCSI configurations, set snap reserve on the storage system to zero percent for each volume.
- Place all LUNs connected to the same host on a dedicated storage system volume accessible only by that host.
- If you use Snapshot copies, you cannot use the entire space on a storage system volume to store your LUNs.

The storage system volume that hosts the LUNs should be at least twice the combined size of all the LUNs on the storage system volume.

• Data ONTAP uses  $/vol/vol0$  (root volume) to administer the storage system.

Do not use this volume to store data. If you have configured any other volume (other than  $/vol/vol0$ ) as root volume to administer the storage system, do not use it to store data.

## **Management of VxVM and raw entities**

SnapDrive for UNIX enables you to manage VxVM (Veritas Volume Manager) and raw entities. SnapDrive for UNIX also provides commands that help in provisioning and managing storage when you create storage entities.

## **SnapDrive for UNIX provisioning in a VxVM environment**

SnapDrive for UNIX storage commands provision VxVM entities by creating VxVM objects.

If you request a SnapDrive for UNIX storage operation that provisions a VxVM entity—for example, a disk group that includes host volumes or file systems—the snapdrive storage command works with the VxVM to create the VxVM objects and file systems that use the storage.

During storage provisioning operation, the following actions occur:

• The host VxVM combines LUNs from a storage system into disks, or volume groups.

The storage is then divided into logical volumes, which are used as if they were raw disk devices to hold file systems or raw data.

• SnapDrive for UNIX integrates with the host VxVM to determine which NetApp LUNs make up each disk group, host volume, and file system requested for a Snapshot copy.

Because the data from any specified host volume can be distributed across all disks in the disk group, Snapshot copies can be made and restored only for whole disk groups.

## **SnapDrive for UNIX and raw entities**

SnapDrive for UNIX enables storage operation for a raw entity such as a LUN, or a file system that can be created directly on a LUN, and performs the storage operation without using the host system, VxVM.

SnapDrive for UNIX storage commands manage raw entities such as LUNs without activating the

VxVM.SnapDrive for UNIX enables you to create, delete, connect, and disconnect LUNs, and the file systems that they contain, without activating the VxVM.

# **How to manage Snapshot copies of VxVM, raw devices, and NFS entities**

You can use SnapDrive commands to create, restore, and manage Snapshot copies of VxVM, raw devices and NFS entities.

You must run the commands on the host to create, restore, and manage Snapshot copies of storage entities.

• Volume manager entities

The volume manager entities are disk groups with host volumes and file systems that you created using the host volume manager.

• Raw entities

The raw entities are either LUNs or LUNs that contain file systems without creating any volumes or disk groups and are mapped directly to the host.

• NFS entities

The NFS entities are NFS files and directory trees.

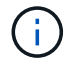

The host clustered systems do not support NFS entities.

The Snapshot copy that you create can exist on multiple storage systems and storage system volumes. SnapDrive checks the read or write privilege against the storage entities in the Snapshot copy to ensure that all Snapshot copy data is crash-consistent. SnapDrive does not create a Snapshot copy unless the data is crashconsistent.

## **Security considerations**

You can enable SnapDrive for UNIX to access the storage systems connected to the host, and must configure the host to use the login names and passwords assigned to the storage systems. If you do not provide this information, SnapDrive for UNIX cannot communicate with the storage system.

A root user can allow other users to run specific commands, depending on the roles assigned to them. You need not be a root user to perform the storage and snap management operations.

In a Solaris SFRAC 4.1 host cluster environment, you must configure rsh or ssh access-withoutpassword-prompt-for-root for all nodes in the host cluster.

## **Access permissions on a storage system**

Access permissions indicate whether a host can perform certain Snapshot copy and storage operations. Access permissions do not affect any of the SnapDrive storage show or storage list operations. SnapDrive enables you to specify the access permissions for each host in a file that resides on the storage system.

You can also specify the action that SnapDrive must take when it does not find a permission file for a specified host. You can specify the action by setting the value in the snapdrive.conf configuration file for *allaccess-if-rbac-unspecified*. You can also enable or disable the access to the storage system by modifying the access permissions.

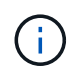

In SnapDrive 4.0 for UNIX and later, you can perform storage operations depending on the rolebased access control capabilities.

# **Requirements for storage systems**

You must consider the storage system requirements before setting it up.

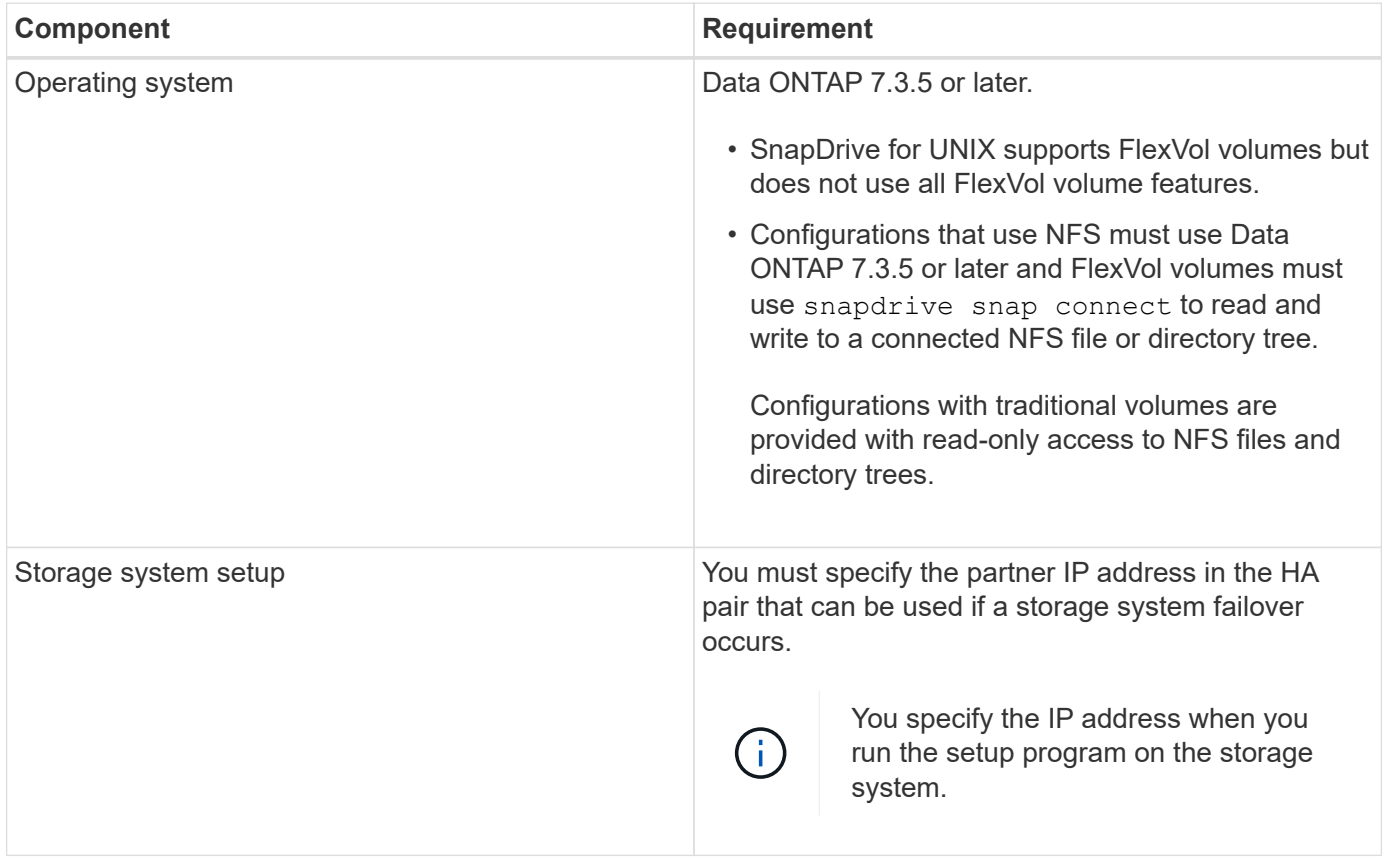

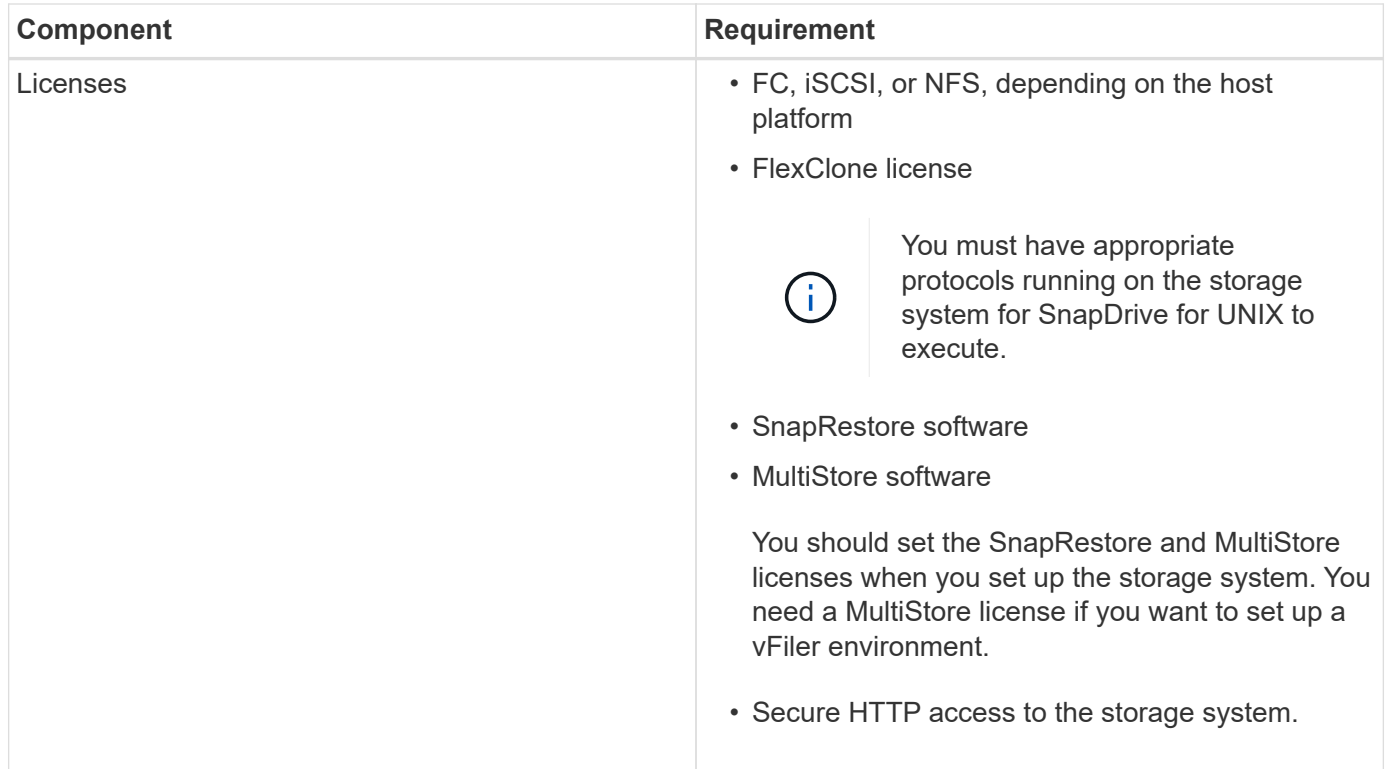

SnapDrive for UNIX operations are not case-sensitive with respect to storage system host name, you must ensure that the IP addresses are unique when you configure the storage system.

For the latest SnapDrive requirements, see the Interoperability Matrix.

## **Related information**

[NetApp Interoperability](https://mysupport.netapp.com/NOW/products/interoperability)

## **Stack requirements**

SnapDrive for UNIX requires a host operating system, host file systems, NFS, volume managers, FC or iSCSI Host Utilities, storage system licenses, ONTAP software, MultiStore software, and Internet Protocol (IP) access. SnapDrive for UNIX also has certain stack requirements which it must fulfill.

## **Host-side entities**

The following is a list of host-side entities:

- The host operating system
- A volume manager
- File system
- Solaris Host Utilities

#### **Guest-side entities for RDM LUN support**

The following is a list of guest-side entities:

- The guest operating system
- A volume manager
- File system
- Solaris iSCSI Host Utility alone is adequate, if the protocol is iSCSI

## **SnapDrive for UNIX stack**

You must enter acceptable values for the *multipathing-type*, *fstype*, *default-transport*, and *vmtype* variables in the snapdrive.conf file as provided in the matrix stack. You must verify that the values entered are installed and running in your host system.

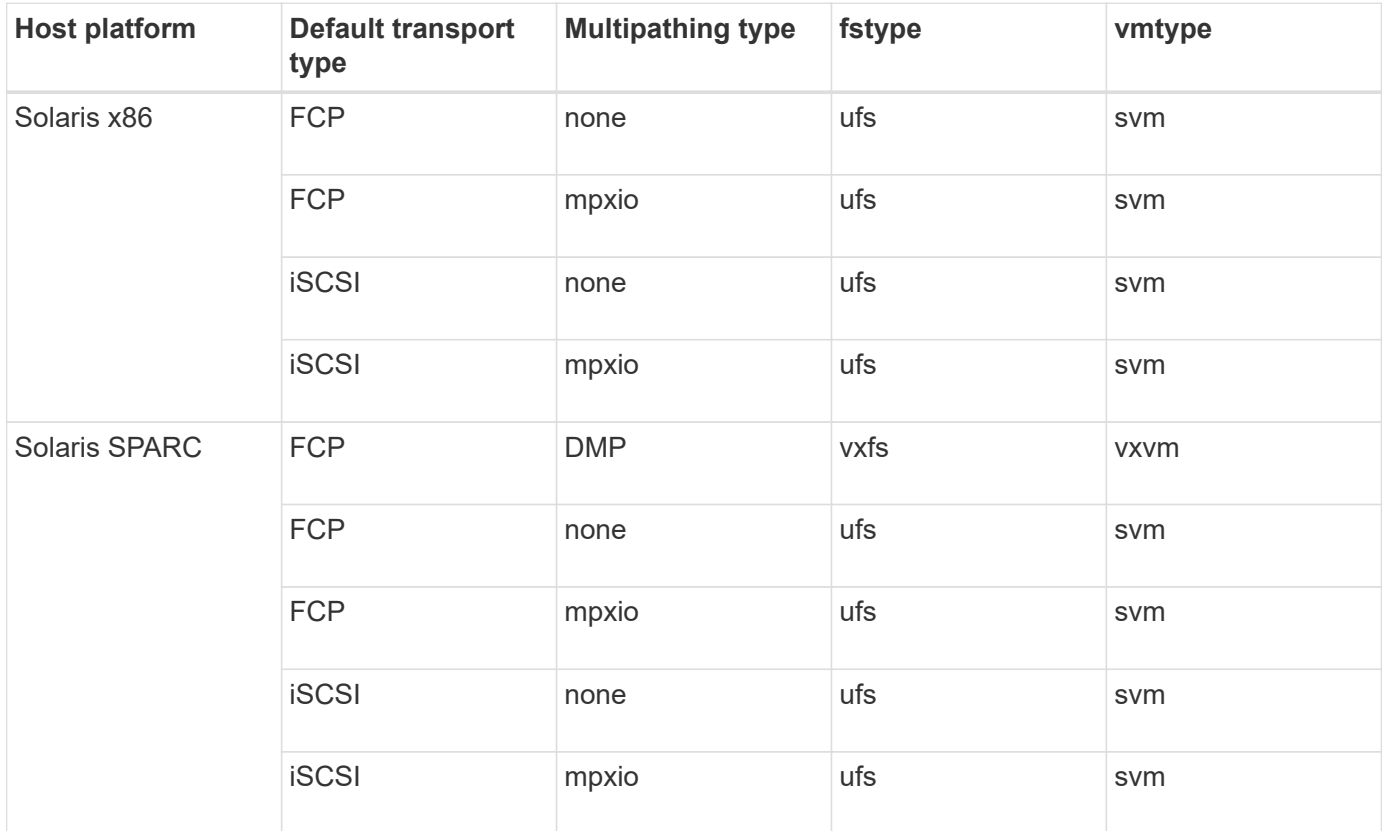

• If you have FCP and iSCSI storage stacks, SnapDrive will only support FCP storage stacks.

SnapDrive does not support iSCSI storage stacks for AIX.

- The host operating system and appropriate patches for Solaris are installed.
- The volume manager for Solaris is VxVM and Solaris Volume Manager (SVM).

You must install VxVM separately; SVM is included with the Solaris OS.

- Host Utilities are installed in Solaris
- ONTAP software is installed on your storage system.
- MultiStore software is installed on your storage system for a vFiler unit setup.
- Internet Protocol (IP) access is available between the host and storage system.

NetApp modifies host utilities and components on an ongoing basis. You can track this changes by using the

Interoperability Matrix, which contains up-to-date information for using NetApp products in a SAN environment.

The storage system license and the MultiStore license constitute the storage system entities.

## **Storage system licensing requirements**

- An FC, iSCSI, or NFS license, depending on your configuration
- A FlexClone license
- A SnapRestore license on the storage system

## **Related information**

[Unable to select a storage stack](#page-638-0)

[SnapDrive configuration wizard](#page-412-0)

[NetApp Interoperability](https://mysupport.netapp.com/NOW/products/interoperability)

# **Supported FC, iSCSI, or NFS configurations**

SnapDrive for UNIX supports host cluster and HA pair topologies. FC or iSCSI configurations support the same host cluster and HA pair configurations that the FC Host Utilities or iSCSI Host Utilities supports.

SnapDrive for UNIX supports the following host cluster and HA pair topologies:

- A stand-alone configuration in which a single host is connected to a single storage system
- Any topology that involves HA pair failover of a storage system
- Any topology that has host clusters supported by NetApp

For more information about the recommended configurations for your host and the storage systems you are using, see the Solaris Host Utilities documentation.

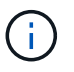

If you need a SnapDrive for UNIX configuration that is not mentioned in the utilities documentation, contact technical support.

## **Limitations**

When working with SnapDrive for UNIX, you must be aware of certain limitations that might affect your environment.

## **Generic limitations**

- SnapDrive for UNIX requires VMs to use BIOS during boot up for SnapManager for Virtual Infrastructure (SMVI) support. Using the Unified Extensible Firmware Interface (UEFI) is not supported.
- SnapDrive for UNIX does not support MetroCluster configuration in an RDM (Raw Device Mapping) environment in a guest operating system because the MetroCluster configuration is not supported by Virtual Storage Console (VSC).
- SnapDrive for UNIX does not support Snapshot operations on an NFS mount point when the volume is exported with Kerberos security authentication types krb5, krb5i, or krb5p.
- Snapshot operations might be inconsistent if you perform a snap restore operation on a mount point where a different entity other than the one created in the Snapshot copy is mounted.
- SnapDrive for UNIX does not support operations on file specifications or LUNs if they are located across Data ONTAP operating in 7-Mode and clustered Data ONTAP storage systems.
- If you are using clustered DATA ONTAP to configure a storage virtual machine (SVM) with SnapDrive for UNIX, check that the IP address of the SVM's LIF is mapped to the SVM name either in the DNS or in the /etc/hosts file.

You must also check that the SVM name is configured in SnapDrive for UNIX by using the snapdrive config set *vsadmin Vserver name* command.

- SnapDrive for UNIX modifies the mount point permissions from a nonroot user to a root user for a qtree after VBSR operations.
- SnapDrive for UNIX does not support non-English language environments.
- The snap restore operation fails if it is restored from the Snapshot copy that was created before the LUNs were moved to another volume.
- If you are using ONTAP 8.2 or later, the Snapshot operations on a Snapshot copy might fail if a cloning operation that is in progress uses the same Snapshot copy.

You must retry the operation later.

- OnCommand Unified Manager 6.0 or later does not support Protection Manager on clustered Data ONTAP. As a result, the integration between OnCommand Unified Manager 6.0 or later and Snapdrive for UNIX is not supported, and the following SnapDrive for UNIX features are not supported:
	- Role-based access control (RBAC) integration with OnCommand Unified Manager 6.0 or later on **ONTAP**
	- Protection Manager integration with OnCommand Unified Manager 6.0 or later on ONTAP
- You must assign the aggregates that contain SVM volumes to the SVM's aggregate list to configure the SVM and execute SnapDrive for UNIX operations.
- SnapDrive for UNIX does not support automount, using any type of automount might cause SnapDrive for UNIX operations to fail.

## **Limitations on Solaris**

- LUNs greater than 1 TB with the Storage Management Initiative (SMI) label are not supported.
- Extensible Firmware Interface (EFI) and SMI LUNs in the same disk group are not supported.
- The snapdrive lun fixpaths command is not supported in a guest operating system.

# **Limitations of LUNs managed by SnapDrive**

When working with SnapDrive, you must be aware of the limitations related to LUNs.

- A LUN managed by SnapDrive cannot serve either as a boot disk or a system disk.
- The Solaris hosts have operating system limits on how many LUNs you can create.

You can run the snapdrive config check luns command when you create the LUNs on these hosts. This command enables you to determine how many LUNs you can create.

• SnapDrive does not support the colon (:) in the long forms of the names for LUNs and Snapshot copies.

The colon is allowed between the components of a long Snapshot copy name or between the storage system name and storage system volume name of a LUN. For example, toaster:/vol/vol1:snap1 is a typical long Snapshot name, while toaster:/vol/vol1/lunA is a typical long LUN name.

## <span id="page-348-0"></span>**Limitations of RDM LUNs managed by SnapDrive**

SnapDrive has a few limitations for provisioning RDM LUNs. You must be aware of the limitations that might affect your environment.

- An RDM LUN cannot serve either as a boot disk or system disk.
- SnapDrive does not support MPIO in the guest operating system, although VMware ESX server supports MPIO.
- When the transport protocol is *FC*, the igroup that is specified in the CLI command is ignored by SnapDrive, and the igroup is automatically created by the virtual interface.
- You can rename, move, or delete the /usr/bin/rescan-scsi-bus.sh script that is bundled as part of sg3 utils to avoid limiting the number of RDM LUNs to eight.

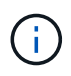

If you want to retain /usr/bin/rescan-scsi-bus.sh in sq3 utils and avoid limiting the number of RDM LUNs to eight, then you must create a wrapper script /root/dynamic-lun-rescan.sh and from that script run /usr/bin/rescan-scsibus.sh, with the options  $-w$ ,  $-c$ , and  $-r$  and assign full permissions.

The following is an example of the modified content of /root/dynamic-lun-rescan.sh:

```
#cat /root/dynamic-lun-rescan.sh
#Wrapper script used to call the actual rescan script.
/usr/bin/rescan-scsi-bus.sh -w -c -r
```
#### **Limitations related to VMware ESX server**

• Each guest operating system can be configured with four SCSI controllers, and each SCSI controller can be mapped to 16 devices.

However, one device is reserved per controller, and therefore a total of 60 (16 \*4 — 4) RDM LUNs can be mapped to the guest operating system.

• Each ESX server can be mapped to a maximum of 256 RDM LUNs.

#### **Related information**

[Guest OS preparation for installing SnapDrive for UNIX](#page-357-0)

[VMware VMotion support in SnapDrive for UNIX](#page-480-0)

[Configuring Virtual Storage Console for SnapDrive for UNIX](#page-419-0)

[Considerations for provisioning RDM LUNs](#page-480-1)

# **Support for NetAppDataMotion for vFiler**

SnapDrive for UNIX supports DataMotion for vFiler. When you perform DataMotion for vFiler, few SnapDrive for UNIX operations might fail during the cutover phase.

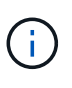

If the SnapDrive for UNIX operations fail during the cutover phase of vFiler migration, you must perform the SnapDrive for UNIX operations after the DataMotion for vFiler operations are completed.

You must set the *datamotion-cutover-wait* variable in the snapdrive.conf file to execute SnapDrive for UNIX operations.

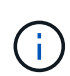

If you run a volume-based snap restore command during the cutover phase of a vFiler migration, the snap restore operation might fail. After the migration is complete and the vFiler is available at the destination, running a volume-based snap restore operation places the LUNs offline. You must manually put the LUNs back online.

# **Support for volume migration**

SnapDrive for UNIX supports volume migration, which enables you to nondisruptively move a volume from one aggregate to another within the same controller for capacity utilization, improved performance, and to satisfy service-level agreements. In a SAN environment, FlexVol volumes and the LUNs in the volumes are moved nondisruptively from one aggregate to another.

You must set the *volmove-cutover-retry* and the *volmove-cutover-retry-sleep* variables in the snapdrive.conf file to execute SnapDrive operations.

## **Related information**

[ONTAP 9 Logical Storage Management Guide](http://docs.netapp.com/ontap-9/topic/com.netapp.doc.dot-cm-vsmg/home.html)

[Data ONTAP 8.2 SAN Administration Guide for 7-Mode](https://library.netapp.com/ecm/ecm_download_file/ECMP1368525)

## **Volume migration in SnapDrive for UNIX**

You can execute SnapDrive operations during volume migration.

The volume migration consists of the following three phases:

- Setup
- Move
- Cutover

SnapDrive for UNIX operations function smoothly in setup and move phases.

When you execute any SnapDrive commands during the cutover phase, SnapDrive for UNIX can retry the operation as defined in the variables *volmove-cutover-retry* and *volmove-cutover-retry-sleep* in the snapdrive.conf file.

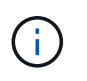

If SnapDrive for UNIX operations fail during the volume migration, you must perform the SnapDrive for UNIX operations after the volume migration operations are completed.

## **What configuration checker is**

The SnapDrive configuration checker tool helps you to identify and verify the configurations supported by SnapDrive for UNIX.

The configuration checker tool addresses the problem of multiple support configurations by verifying the user configuration in both NAS and SAN environments.

The SnapDrive configuration checker tool supports the following configuration checks in SnapDrive for UNIX:

- Checks the configuration specified in the snapdrive.conf file, which is available in the default location.
- Checks the configuration specified using the CLI.

# **Limitations for NFS files or directory trees**

SnapDrive does not provide storage provisioning commands for NFS files or directory trees. SnapDrive supports snapdrive snap create and snapdrive snap restore commands only if you are using Data ONTAP 7.3.5 and later.

The snapdrive snap connect and snapdrive snap disconnect commands involve NFS and use the Data ONTAP FlexVol volumes feature for read and write access. Therefore you can run these commands only if you are using Data ONTAP 7.3.5 or later. The configurations with Data ONTAP 7.3.5 or later and traditional volumes enable you to create and restore Snapshot copies, but the Snapshot connect operation is restricted to only read-only access.

# **Thin provisioning in SnapDrive for UNIX**

You cannot set the fractional reserve value, and there is no integration with Data ONTAP capabilities such as autodelete and autosize in SnapDrive for UNIX. Although you can safely use the Data ONTAP capabilities with SnapDrive for UNIX, SnapDrive for UNIX does not register autodelete or autosize events.

## **Volume managers on SnapDrive for UNIX**

On a Solaris platform, you can use VxVM or Solaris Volume Manager (SVM). The SVM comes bundled as a part of Solaris OS.

The following table describes the volume managers on your host platform:

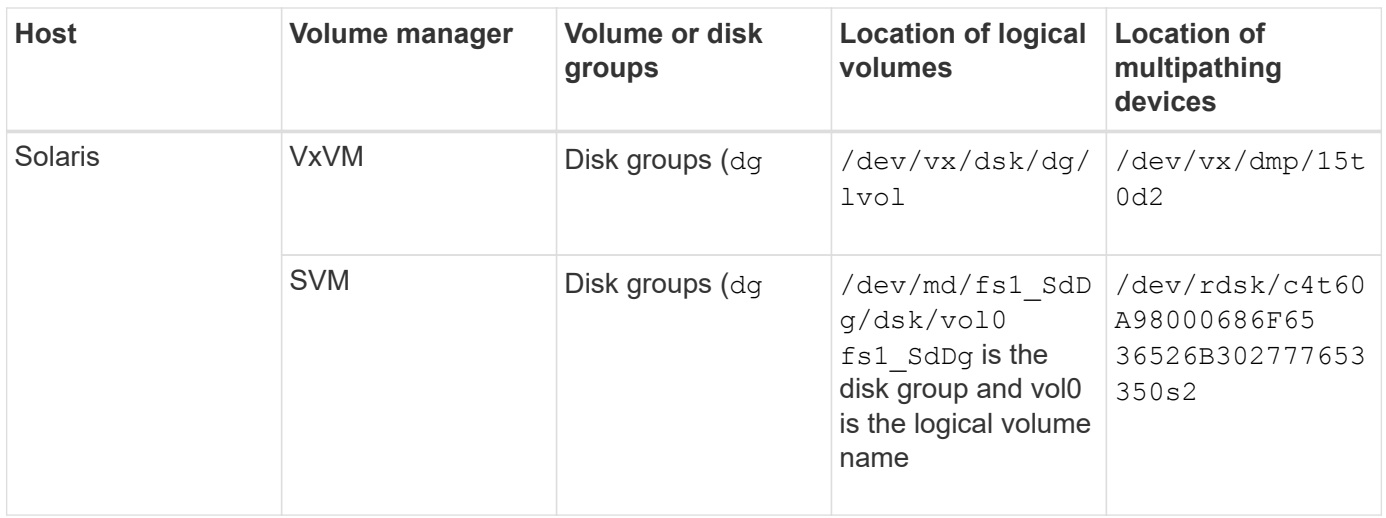

# **Host cluster environment for SnapDrive for UNIX**

SnapDrive operations for host clustered systems are available only for Veritas SFRAC on a Solaris host.

# **Preparing to install SnapDrive for UNIX**

The hosts on which you are installing SnapDrive for UNIX must meet the specific software, hardware, browser, database, and operating system requirements. For the latest information about these requirements, see the Interoperability Matrix.

## **Related information**

[NetApp Interoperability](https://mysupport.netapp.com/NOW/products/interoperability)

# **Hardware and software configuration**

Depending on your storage system, you can configure Fibre Channel (FC), Internet Small Computer System Interface (iSCSI), or a Network File System (NFS) configuration that uses NFS directory trees.

# **FC or iSCSI configuration checks**

Although Fibre Channel Protocol (FCP) and Internet Small Computer System Interface (iSCSI) were once distributed as separate utilities, you can find both FCP and iSCSI configuration support available in Solaris Host Utilities.

If you have a configuration that uses FC or iSCSI, you must complete the following tasks before you install SnapDrive for UNIX:

- Make sure you have installed Solaris Host Utilities on your host system.
- Set up your host and storage systems.

To work with the host, follow the instructions in the documentation that comes with the host utilities to your storage systems. Configurations that include multipathing or Volume Manager software must use the

software that is supported by the Solaris Host Utilities and SnapDrive for UNIX.

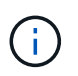

The latest information about SnapDrive for UNIX and its requirements is available in the Interoperability Matrix.

#### **Related information**

[NetApp Interoperability](https://mysupport.netapp.com/NOW/products/interoperability)

## **NFS configuration checks**

For configurations that use Network File System (NFS), you must check that NFS clients are operating correctly, before you set up your host and storage systems.

If you have a configuration that use NFS, you must complete the following tasks:

• Ensure the NFS clients are operating correctly.

For more information about managing NFS protocols, see the [File Access and Protocols Management](https://library.netapp.com/ecm/ecm_download_file/ECMP1401220) [Guide for 7-Mode](https://library.netapp.com/ecm/ecm_download_file/ECMP1401220) if you are using Data ONTAP 7-Mode; see the [File Access Management Guide for NFS](http://docs.netapp.com/ontap-9/topic/com.netapp.doc.cdot-famg-nfs/home.html) if you are using clustered Data ONTAP.

• Set up your host and storage systems.

To use SnapDrive for UNIX with NFS-mounted directories on the storage systems, you must ensure that the storage system directories are correctly exported to the host. If your host has multiple Internet Protocol (IP) interfaces as well as data and management interfaces to the storage system, then you must ensure that the directory is exported correctly to both the data and management interfaces. SnapDrive for UNIX issues warnings unless all such interfaces have read or write permissions, or in the case of the snapdrive snap connect command with the -readonly option, at least read-only permissions. The snapdrive snap restore and snapdrive snap connect commands fail if none of those interfaces have permission to access the directory.

## **Preparing your storage system**

Before you install SnapDrive for UNIX, you must prepare your storage system by ensuring that your storage system meets some requirements.

You must prepare your storage system by checking for the following conditions:

- Storage system readiness
- System requirements
- Storage system partner IP address
- SnapDrive for UNIX configurations in an NFS environment
- Volume preparation for UNIX LUNs and NFS entities
- The snap reserve option is set to 0
- $*$  In Data ONTAP operating in 7-Mode, the  $v$ filer.vol clone zapi allow configuration variable is set to on, to connect to a Snapshot copy for a volume or LUN in a vFiler unit.

## **Verification of storage system readiness and licenses**

Before you install SnapDrive for UNIX, you must verify the storage system readiness and check for licenses of certain software.

You must ensure that the following conditions are met:

- The storage systems are online.
- The storage systems meet the minimum system requirements for SnapDrive for UNIX.
- The HBAs or network interface cards (NICs) in your storage systems meet the requirements for your host operating system.

For more information about HBA cards, see the Interoperability Matrix.

- The hosts and the storage systems can communicate by using an Internet Protocol (IP).
- The licenses for the following are valid:
	- SnapRestore
	- MultiStore software
	- Secure HTTP access to the storage system

#### **Related information**

#### [NetApp Interoperability](https://mysupport.netapp.com/NOW/products/interoperability)

#### **Storage system partner IP address or interface name confirmation**

When you run the setup program on your storage system, it prompts you to provide an IP address or interface name for a partner storage system to use in case of a failover. If you do not provide this, SnapDrive for UNIX cannot search for the storage entities on a storage system that it took over.

A partner IP address or the interface name is the IP address or the interface name of the partner storage system in an HA pair setup. If the primary storage system fails, the partner storage system takes over the functioning of the primary storage system.

#### **Example: storage system setup script**

The following sample output of the storage system setup script requests the IP address:

```
storage system A> setup...
Should interface e0 take over a partner IP address during failover?
[n]: y
Please enter the IP address or interface name to be taken over by e0
[]: 10.2.21.35
storage system A> reboot -t 0
```
This example uses the IP address 10.2.21.35.

## **Guidelines for NFS configurations**

Before you install SnapDrive for UNIX, you should consider the location where the Network File System (NFS) service runs and the location to which the storage system directories are exported. You should check the NFS client permissions and the interface read-write permissions.

When you use SnapDrive for UNIX to restore or connect to NFS-mounted directories, you must ensure that the storage system directories are exported correctly to the host. If your host has multiple IP interfaces that can access the storage system, you must ensure that the directory is exported correctly to each one of them.

SnapDrive for UNIX issues warnings unless all such interfaces have read-write permissions, or, in the case of snapdrive snap connect with the -readonly option, or at least read-only permission. The snapdrive snap restore and snapdrive snap connect commands fail if none of these interfaces have permission to access the directory.

When you perform Single File SnapRestore (SFSR) as a root user, you must ensure that the storage system directories are exported with read-write permissions on the host and the following export rules must be set:

- rw=<hostname>, root=<hostname> in Data ONTAP operating in 7-Mode
- rwrule = sys, rorule=sys, superuser= sys in clustered Data ONTAP

#### **Related information**

#### [ONTAP 9 NFS Reference](http://docs.netapp.com/ontap-9/topic/com.netapp.doc.cdot-famg-nfs/home.html)

[Data ONTAP 8.2 File Access and Protocols Management Guide for 7-Mode](https://library.netapp.com/ecm/ecm_download_file/ECMP1401220)

#### **Storage system volume preparation**

You can either use the command prompt on the storage system or the FilerView option to create a storage system volume for the dedicated use of SnapDrive for UNIX.

You must complete the following tasks on the storage system to create a volume that can hold the SnapDrive for UNIX Logical Unit Numbers (LUN) or Network File System (NFS) entities attached to a single host:

- Create a storage system volume.
- If you are in an Fibre Channel or Internet Small Computer System Interface (iSCSI) environment, reset the snapdrive snap reserve option to zero percent on the storage system volume that holds all the LUNs attached to the host, for volume optimization.

When you create a volume on a storage system to hold LUNs or the NFS directory trees, you should be aware of the following:

- You can create multiple LUNs or NFS directory trees on a storage system volume.
- You should not store user data in the root volume on the storage system or vFiler unit.

#### **Related information**

#### [NetApp Documentation](http://mysupport.netapp.com/portal/documentation)

#### [ONTAP 9 NFS Reference](http://docs.netapp.com/ontap-9/topic/com.netapp.doc.cdot-famg-nfs/home.html)

## **Volume optimization in an FC or iSCSI environment**

You can optimize your volume usage in a FC and Internet Small Computer System Interface (iSCSI) environment by having host-specific Logical Units Numbers (LUNs) on the same volume.

In addition to this, you can also optimize your volumes by performing a few other tasks:

- When multiple hosts share the same storage system, each host should have its own dedicated storage system volume to hold all the LUNs connected to that host.
- When multiple LUNs exist on a storage system volume, it is best for the dedicated volume, on which the LUNs reside to contain only the LUNs for a single host. It must not contain any other files or directories.

#### **Resetting the snap reserve option**

When you use Data ONTAP in a Fibre Channel (FC) or Internet Small Computer System Interface (iSCSI) environment, you should reset the snap reserve option to zero percent on all storage system volumes that contains SnapDrive for UNIX LUNs.

By default, the snap reserve option for Data ONTAP 7.1.x is 20 percent.

#### **Resetting the snap reserve option on the storage system**

When you use Data ONTAP in a Fibre Channel or Internet Small Computer System Interface (iSCSI) environment, you should reset the snap reserve option to zero percent on the storage system, for volume optimization.

#### **Steps**

- 1. Access the storage system either by running the telnet command from the host or from the storage system console.
- 2. Enter the following command:

#### **snap reserve** *vol\_name 0*

*vol name* is the name of the volume on which you want to set the snap reserve option.

#### **Resetting the snap reserve option by using FilerView**

When you use Data ONTAP in an FC or iSCSI environment, you should reset the snap reserve option to 0 percent by using FilerView.

#### **Steps**

- 1. Open a FilerView session to the storage system holding the volume whose snap reserve setting is to be changed.
- 2. From the main FilerView, navigate to **Volumes** > **Snapshot** > **Configure**.
- 3. In the **Volume** field, select the volume whose snap reserve setting is to be changed.
- 4. In the **Snapshot Reserve** field, enter 0.
- 5. Click **Apply**.

# **Host preparation for installing SnapDrive for UNIX**

You must prepare the host before you can install SnapDrive for UNIX on your system. As part of the host preparation, you must install the Solaris Host Utilities.

## **Installing Solaris Host Utilities**

If your configuration requires Solaris Host Utilities, you must install them and ensure that the system is set up correctly.

You should use the documentation that comes with Solaris Host Utilities. It contains information about volume managers, multipathing, and the other features that you must set up before you install SnapDrive for UNIX.

## **Verifying the hosts are ready**

You must verify that the hosts are ready. To start the verification operations, you should first test whether the host is connected to the storage system by entering the  $\frac{1}{2}$ filername command.

You must also confirm that the hosts and the storage system can communicate with each other. To confirm this, execute the snapdrive storage show -all command and check if the hosts and storage system are communicating. Verify that the hosts are ready by performing certain operations:

- Confirm that you have set up the host and storage system correctly according to the instructions in the Host Utilities documentation for the host.
- Confirm that you have a configuration that uses NFS, and configure the exports file.
- Confirm that the host meets the minimum requirements for SnapDrive for UNIX, including the required operating system patches.
- Install the NTAPasl library before installing the Veritas stack on the host.

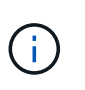

If you installed the Veritas stack without installing the NTAPasl library, you should install the NTAPasl library and execute the  $v$ xinstall command to bring the LUNs and disk groups online.

## **Related information**

## [ONTAP 9 NFS Reference](http://docs.netapp.com/ontap-9/topic/com.netapp.doc.cdot-famg-nfs/home.html)

[Data ONTAP 8.2 File Access and Protocols Management Guide for 7-Mode](https://library.netapp.com/ecm/ecm_download_file/ECMP1401220)

[NetApp Support](http://mysupport.netapp.com)

[Solaris Host Utilities 6.1 Installation and Setup Guide](https://library.netapp.com/ecm/ecm_download_file/ECMP1148981)

# <span id="page-357-0"></span>**Guest OS preparation for installing SnapDrive for UNIX**

You must prepare the guest system before you can install SnapDrive for UNIX on your system. As part of the guest preparation, you must install the Solaris Host Utilities.

## **Related information**

[Configuring Virtual Storage Console for SnapDrive for UNIX](#page-419-0)

[VMware VMotion support in SnapDrive for UNIX](#page-480-0)

[Limitations of RDM LUNs managed by SnapDrive](#page-348-0)

[Verifying login information for Virtual Storage Console](#page-421-1)

[Configuration options and their default values](#page-384-0)

[Host preparation for adding LUNs](#page-423-1)

[Considerations for provisioning RDM LUNs](#page-480-1)

## **Installing Solaris Host Utilities**

Before you install SnapDrive for UNIX, you must install the Solaris Host Utilities.

## **Steps**

1. To install the Solaris Host Utilities, see the Solaris Host Utilities documentation to ensure that the system is set up correctly.

It contains information about volume managers, multipathing, and other features you must set up before you install SnapDrive for UNIX.

## **Verifying that the guest is ready**

SnapDrive for UNIX must ensure that the guest is ready to communicate with the storage system.

Ensure that the Backup and Recovery capability of NetApp Virtual Storage Console for VMware vSphere is installed in the Windows system and registered with the vCenter.

NetApp Virtual Storage Console configuration is required only for RDM FC LUNs.

## **Steps**

1. Enter the following command:

#### **snapdrive config set -viadmin user viadmin\_name**

After the command is complete, you can confirm that the guest can communicate to the storage system by running the snapdrive storage show -all command.

# **Installing or upgrading SnapDrive for UNIX**

To install SnapDrive for UNIX on your host systems, you must perform certain tasks. Before you begin the installation, you should be aware of various system requirements and configuration considerations.

# **Downloading and decompressing the software package**

You must download and decompress the NTAP snapdrive sun x86 5.2.tar.Z or NTAPsnapdrive sun sparc 5.2.tar.Z package to install SnapDrive on a Solaris host. The software package depends on whether you are using Solaris on x86 or SPARC platform.

## **Steps**

- 1. Download the NTAPsnapdrive\_sun\_x86\_5.2.tar.Z or NTAPsnapdrive\_sun\_sparc\_5.2.tar.Z software package from the NetApp Support Site depending on whether you are using Solaris on x86 or SPARC.
- 2. Accessthe directory to which you downloaded the compressed file.

For example, to access the /tmp directory, enter the following command :

## **# cd /tmp**

3. To uncompress the software package for Solaris on x86, enter the following command:

## **# uncompress NTAPsnapdrive\_sun\_x86\_5.2.tar.Z**

For Solaris on SPARC, enter the following command:

## **NTAPsnapdrive\_sun\_sparc\_5.2.tar.Z**

4. To extract the file for Solaris on x86, enter the following command:

## **# tar -xvf NTAPsnapdrive\_sun\_x86\_5.2.tar**

For Solaris on SPARC, enter the following command:

## tar -xvf NTAPsnapdrive sun sparc 5.2.tar<sup>'</sup>

## **Related information**

## [NetApp Support](http://mysupport.netapp.com)

[NetApp Interoperability](https://mysupport.netapp.com/NOW/products/interoperability)

# **Installing SnapDrive for UNIX on a Solaris host**

To install SnapDrive for UNIX on a Solaris host, you must confirm that you are logged in as root. If you are executing this file remotely and your system configuration does not allow you to log in as root, you can use the su command to become root. The installation file is a standard Solaris.pkg file.

Ensure that you do not delete the directory where SnapDrive for UNIX is installed. If you delete the directory, problems with starting and stopping the daemon can occur. You should have also installed the Solaris Host Utilities before you install SnapDrive for UNIX.

In sparse root zones, SnapDrive for UNIX installation can be only partially successful because some of the file systems have read-only access in the sparse root zone. To avoid this situation, you can create a few symbolic links in the global zone, so that the links are available to the sparse root zones.

```
ln -s /opt/NTAPsnapdrive/bin/snapdrive /usr/bin/snapdrive
ln -s /opt/NTAPsnapdrive/bin/snapdrive /usr/sbin/snapdrive
ln -s /opt/NTAPsnapdrive/bin/snapdrived /usr/sbin/snapdrived
```
## **Steps**

- 1. Change to the directory on your Solaris host where you put the software you downloaded from the the NetApp Support Site.
- 2. Enter the following command to install SnapDrive for UNIX:

#### **./install**

The script installs the SnapDrive for UNIX software without a problem. It writes installation information to a log file.

```
# ./install
          Installing NTAPsnapdrive now ...
          NTAPsnapdrive install completed successfully.
          snapdrive Installation complete. Log is in
        /tmp/snapdrive install log.23752.
```
3. Complete the setup by configuring SnapDrive for UNIX for the system.

Most of this information is set by default; however, you need to specify the following information:

- The login information for the storage system.
- The AutoSupport settings (AutoSupport is an optional feature, but it is recommended that you enable it).

## **Setting up an SFRAC I/O fencing environment on a storage system**

SnapDrive for UNIX provides storage provisioning and Snapshot management options to manage host cluster-wide shared and node-local disk groups, and file systems in an SFRAC environment.

## **Steps**

1. Set up rsh or ssh manually to use the access-without-password-prompt for the root user on all host cluster nodes.

For setup instructions, see the *Veritas Cluster Server Installation Guide for Solaris*.
2. Install SnapDrive for UNIX on all the nodes in the host cluster.

If different versions of SnapDrive for UNIX are installed on different nodes, SnapDrive for UNIX operations fail.

3. Check the FC connectivity among the storage systems.

To learn about hardware requirements for hosts, see the SFRAC *Release Notes*.

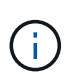

The /opt/NTAPsnapdrive/snapdrive.conf file on all the nodes must have the default-transport configuration variable set to FCP.

4. Set a value for the *secure-communication-among-cluster-nodes* configuration variable, to ensure that the rsh or ssh access-without-password-prompt for the root user is configured for all nodes in the cluster.

This value is necessary because, if you initiate the SnapDrive for UNIX commands from any node (master or nonmaster) in the host cluster, SnapDrive for UNIX carries out operations on other nodes in the host cluster.

5. Check for device discovery on the host cluster nodes by executing the following command on each node in the host cluster:

```
snapdrive storage create -lun long_lun_name [lun_name…] -lunsize size [{
-reserve | -noreserve}] [-igroup ig_name [ig_name …]]
```

```
  # snapdrive storage create -lun f270-197-109:/vol/vol2/luntest
-lunsize 20m
          LUN f270-197-109:/vol/vol2/luntest ... created
          mapping new lun(s) ... done
          discovering new lun(s) ... done
          LUN to device file mappings:
    -f270-197-109:/vol/vol2/luntest => /dev/vx/dmp/c5t0d6s2
      # snapdrive storage delete -lun f270-197-109:/vol/vol2/luntest
-lunsize 20m
      - LUN f270-197-109:/vol/vol2/luntest ... deleted
```
# **Adding a node to a host cluster**

To add a new node to a host cluster, follow the instructions in the *Veritas Cluster Server Installation Guide for Solaris*. After configuring Low Latency Transport (LLT) and Global Atomic Broadcast (GAB), you must complete some additional steps. To ensure that the host cluster is set up properly, you should use the snapdrive config check cluster option before using any of the SnapDrive for UNIX commands.

#### **Steps**

1. Use the following command to map all the LUNs for all the shared disk groups in the host cluster:

#### **snapdrive storage connect**

2. Start the Cluster Volume Manager (CVM) on the new node.

For instructions, see the *Veritas Cluster Server Installation Guide for Solaris*.

The shared disk group and file system can be automatically visible on the new node.

# **Removing a node from a host cluster**

To remove a new node from a host cluster, follow the instructions in the *Veritas Cluster Server Installation Guide for Solaris.* After configuring LLT and GAB, you must unmap all the LUNs for all the shared storage entities in the host cluster using the snapdrive storage disconnect command.

# **Uninstalling SnapDrive for UNIX from a Solaris host**

To uninstall SnapDrive for UNIX from a Solaris system, you must use the uninstall command.

Ensure that you are logged in as a root user.

When you uninstall SnapDrive for UNIX in sparse root zones, the uninstallation process does not remove the symbolic links for SnapDrive for UNIX in /usr/bin and /usr/sbin because the symbolic links are mounted as read-only file systems in sparse root zones. You must remove these symbolic links from the global zone. Before removing the symbolic links, ensure that no other sparse root zones are using SnapDrive for UNIX.

rm /usr/sbin/snapdrive

rm /usr/sbin/snapdrived

```
rm /usr/bin/snapdrive
```
# **Steps**

1. Use the following command to remove the software:

# **uninstall**

2. Answer y (or yes) when the command asks whether you are sure you want to remove the Attach Kit.

If you answer n (or no), the command does not uninstall the Attach Kit.

To avoid getting the confirmation query, enter the  $\sqrt{u}$  uninstall command with the  $-f$  option, which prevents the uninstall script from running in interactive mode.

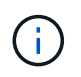

To ensure that all the SnapDrive for UNIX services are stopped, use the SnapDrive for UNIX uninstall script; do not use the operating system tools like pkgrm.

# **Verifying the Veritas stack configuration**

To verify the Veritas stack configuration, you must run the snapdrive storage connect and the vxdisk list commands.

To verify the Veritas stack configuration, you must first confirm that you installed the following items in this order:

- 1. NTAPasl library
- 2. Veritas licenses
- 3. Veritas stack (storage foundation)
- 4. Multipathing licenses
- 5. SnapDrive for UNIX software

Then perform the following steps:

#### **Steps**

1. Enter the following command to connect to an operating system specific device:

#### **snapdrive storage connect -lun** *long\_lun\_name*

where the long lun name is the lun name.

2. Enter the following command to get the device information:

#### **vxdisk list**

You might get one of the following results:

• If the Veritas configuration on the host is correct, the expected output for the device status is

online invalid.

• If the Veritas configuration on the host is incorrect, the expected output for the device status is

error.

This error message occurs when you install the Veritas stack without installing the NTAPasl library. To rectify this error message, you must install the NTAPasl library and execute the vxinstall command to bring the LUNs and disk groups online.

## **Performing post-installation checks**

After the installation is complete, you must perform a few tasks to ensure that SnapDrive for UNIX is installed successfully.

- 1. Verify that the installation program has installed all the necessary files on your host.
- 2. Confirm that the configuration variables in the snapdrive.conf file have the correct settings.

For the majority of these variables, the default values should be applicable.

3. Supply SnapDrive for UNIX with the current storage system login information.

When you set up your storage system, you supplied a user login for it. SnapDrive for UNIX needs this login information to work with the storage system.

4. To use role-based access control (RBAC), set the *rbac-method=dfm* variable in the snapdrive.conf file.

By default, SnapDrive 4.0 for UNIX and later accesses the storage systems using the root credentials. The RBAC functionality is not turned on.

5. To use HTTPS for a secure connection with the storage system and daemon service, set the *use-httpsto-sdu-daemon=on* in the snapdrive.conf file.

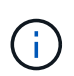

SnapDrive 5.0 for UNIX and later versions support HTTPS for daemon communication. By default, the option is set to off.

6. Install the server certificate that is used by SnapDrive for UNIX in the

```
sdu-daemon-certificate-path=/opt/NTAPsnapdrive/snapdrive.pem path as specified in the
snapdrive.conf file.
```
7. Change the default password for the SnapDrive for UNIX daemon service by running the following command:

#### **snapdrived passwd**

8. Check the details of the installed configuration components in  $/var/log/sdconfcheck.out$ .

## **Files installed by SnapDrive for UNIX**

SnapDrive for UNIX installs multiple files, such as executable files, configuration files, uninstall files, diagnostic files, and man pages, on the host. Through these files you can detect problems, store configuration information for the current version of the product, and so on, in SnapDrive for UNIX.

#### **Related information**

#### [Types of logs](#page-424-0)

#### **Executables installed by SnapDrive for UNIX**

SnapDrive for UNIX installs executables for the Solaris operating system.

These executables are installed at the following locations:

- /opt/NTAPsnapdrive/bin/snapdrive
- /opt/NTAPsnapdrive/bin/snapdrived

### **Configuration files installed by SnapDrive for UNIX**

SnapDrive for UNIX installs the snapdrive.conf file, which stores configuration information for the current version of the product.

You should modify the snapdrive.conf file for your system. If you upgrade your version of SnapDrive for UNIX, it maintains your current snapdrive.conf file. The configuration file is available at the following location:

/opt/NTAPsnapdrive/snapdrive.conf

### **Uninstall files installed by SnapDrive for UNIX**

SnapDrive for UNIX uses the uninstall files to remove SnapDrive for UNIX.

The files are installed at the following location:

/opt/NTAPsnapdrive/snapdrive.conf

## **Diagnostic files installed by SnapDrive for UNIX**

SnapDrive for UNIX installs diagnostic files that help detect problems in SnapDrive for UNIX.

- /opt/NTAPsnapdrive/diag/snapdrive.dc
- /opt/NTAPsnapdrive/diag/solaris\_info
- /opt/NTAPsnapdrive/diag/filer\_info
- /opt/NTAPsnapdrive/diag/brocade\_info
- /opt/NTAPsnapdrive/diag/cisco\_info
- /opt/NTAPsnapdrive/diag/mcdata\_info
- /opt/NTAPsnapdrive/diag/SHsupport.pm
- /opt/NTAPsnapdrive/diag/Telnet.pm

## **Man pages installed by SnapDrive for UNIX**

# SnapDrive for UNIX provides man pages in several formats.

The man pages are available at the following location:

- /opt/NTAPsnapdrive/docs/snapdrive.1
- /opt/NTAPsnapdrive/docs/snapdrived.1
- /opt/NTAPsnapdrive/docs/snapdrive.1.html
- /opt/NTAPsnapdrive/docs/snapdrived.1.html
- /opt/NTAPsnapdrive/docs/solaris\_info.1
- /opt/NTAPsnapdrive/docs/brocade\_info.1
- /opt/NTAPsnapdrive/docs/mcdata\_info.1
- /opt/NTAPsnapdrive/docs/cisco\_info.1
- /opt/NTAPsnapdrive/docs/filer\_info.1
- /opt/NTAPsnapdrive/docs/snapdrive.dc.1

If you install SnapDrive for UNIX in a sparse root zone, it will not add man pages at  $/usr/share/man/$ because /usr/share/man/ is mounted as a read-only file system. To extract the man pages in a sparse root zone, run the pkgtrans NTAPsnapdrive.pkg /tmp command. After you run the command, the man pages are extracted to /tmp/NTAPsnapdrive/root/opt/NTAPsnapdrive/docs .

# **Upgrade SnapDrive for UNIX to current version**

You can easily upgrade SnapDrive for UNIX to the latest version. As part of the upgrade process, few variables change in the snapdrive.conf file. To ensure that SnapDrive for UNIX is functioning correctly, check the various default values in the snapdrive.conf file.

To upgrade your current version of SnapDrive for UNIX, you do not have to uninstall it. Instead, you should install the latest version of the software on top of the current version.

When you install a new version, SnapDrive for UNIX checks if you already have a version installed. If you do, it preserves the current snapdrive.conf file and renames the version of the file it is installing to snapdrive.conf.x. In this way, it avoids overwriting your snapdrive.conf file, so you do not lose any customized settings in the file.

By default, SnapDrive for UNIX comments out the variables in the snapdrive.conf file. This means it automatically uses the default values for all variables except the ones you customize. If you want to change these values, you must add the variables to your current snapdrive.conf file and specify the values you want.

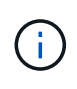

When you perform a patch upgrade, the SnapDrive version in the snapdrive.conf file does not change. However, the snapdrive version command provides the appropriate version.

# **Understanding the SnapDrive for UNIX daemon**

Before you run any SnapDrive for UNIX command, you must understand the web services and daemon and how to use them. All the SnapDrive for UNIX commands work using the daemon service. Before you can use SnapDrive for UNIX on your Solaris host, you must start the daemon, which enables SnapDrive for UNIX to integrate seamlessly and securely with other NetApp and non-NetApp products.

# **What the Web service and daemon are**

The SnapDrive for UNIX Web service provides a uniform interface for all the NetApp SnapManager and third-party products to integrate seamlessly with SnapDrive for UNIX. To use command-line interface (CLI) commands in SnapDrive for UNIX, you need to start the daemon.

Various NetApp SnapManager products use the command-line interface (CLI) to communicate with SnapDrive for UNIX. Using the CLI puts a constraint on the performance and manageability of SnapManager and SnapDrive for UNIX. When you use the SnapDrive for UNIX daemon, all the commands work as a unique process. Daemon service does not affect the way SnapDrive for UNIX commands are used.

The SnapDrive for UNIX Web service allows third-party applications to integrate with SnapDrive for UNIX seamlessly. They interact with SnapDrive for UNIX using APIs.

When you start the daemon, SnapDrive for UNIX daemon first checks whether the daemon is running. If the daemon is not running, it starts the daemon. If the daemon is already running and you try to start it, SnapDrive for UNIX displays the message:

snapdrive daemon is already running

You can check the status of the daemon to see whether SnapDrive for UNIX is running or not. You should check the status before deciding to start the daemon. If a user other than the root user tries to check the status, SnapDrive for UNIX checks the credentials of the user and displays the message:

snapdrive daemon status can be seen only by root user

When you try to stop the daemon, SnapDrive for UNIX checks your credentials. If you are a user other than root user, SnapDrive for UNIX displays the message

snapdrive daemon can be stopped only by root user

After you stop the daemon, you must restart the SnapDrive for UNIX daemon for any changes to the configuration file or any module to take effect. If a user other than the root user tries to restart the SnapDrive for UNIX daemon, SnapDrive for UNIX checks the credentials of the user and displays the message

snapdrive daemon can be restarted only by root user

## **Checking the status of the daemon**

You can check the status of the daemon to see whether the daemon is running. If the daemon is already running, you do not need to restart it until the SnapDrive for UNIX configuration file has been updated.

You must be logged in as a root user.

#### **Steps**

1. Check the status of the daemon:

**snapdrived status**

## **Starting the SnapDrive for UNIX daemon**

You must start and run the SnapDrive for UNIX daemon before you can use any SnapDrive for UNIX command.

You must be logged in as a root user.

#### **Steps**

1. Start the daemon:

**snapdrived start**

# **Changing the default daemon password**

SnapDrive for UNIX is assigned a default daemon password, which you can change later. This password is stored in an encrypted file with read and write permissions assigned to only the root user. After the password is changed, all the client applications must be notified manually.

You must be logged in as the root user.

# **Steps**

1. Change the default password:

# **snapdrived passwd**

- 2. Enter the password.
- 3. Confirm the password.

# **Stopping the daemon**

If you change the SnapDrive for UNIX configuration file, you must stop and restart the daemon. You can stop the daemon nonforcibly or forcibly.

# **Nonforcibly stopping the daemon**

If your SnapDrive for UNIX configuration file is changed, you must stop the daemon for the configuration file changes to take effect. After the daemon is stopped and restarted, the changes in the configuration file take effect. Nonforcibly stopping the daemon allows all queued commands to complete execution. After the stop request is received, no new commands are executed.

You must be logged in as a root user.

# **Steps**

1. Enter the following command to nonforcibly stop the daemon:

## **snapdrived stop**

# **Forcibly stopping the daemon**

You can forcibly stop the daemon when you do not want to wait for all the commands to complete execution. After the request to forcibly stop the daemon is received, the SnapDrive for UNIX daemon cancels any commands that are in execution or in queue. When you forcibly stop the daemon, the state of your system might be undefined. This method is not recommended.

You must be logged in as a root user.

### **Steps**

1. Forcibly stop the daemon:

**snapdrived -force stop**

# **Restarting the daemon**

You must restart the daemon after you stop it so that changes that you make to the configuration file or to the other modules take effect. The SnapDrive for UNIX daemon restarts only after completing all the commands that are in execution and in queue. After the restart request is received, no new commands are executed.

- Ensure that you are logged in as a root user.
- Ensure that no other sessions are running on the same host in parallel. The snapdrived restart command hangs the system in such situations.

#### **Steps**

1. Enter the following command to restart the daemon:

```
snapdrived restart
```
# **Forcing daemon restart**

You can force the daemon to restart. A forceful restart of the daemon stops the execution of all running commands.

Ensure that you are logged in as a root user.

#### **Steps**

1. Enter the following command to forcefully restart the daemon:

#### **snapdrived -force restart**

After the force restart request is received, the daemon stops all the commands in execution and in queue. The daemon is restarted only after cancelling execution of all running commands.

# **Secure daemon communication using HTTPS**

You can use HTTPS for secure Web services and daemon communication. Secure communication is enabled by setting some configuration variables in the snapdrive.conf file, and generating and installing the self-signed or CA-signed certificate.

You must provide the self-signed or CA-signed certificate at the path specified in the snapdrive.conf file. To use HTTPS for communication, you must set the following parameters in the snapdrive.conf file:

- use-https-to-sdu-daemon=on
- contact-https-port-sdu-daemon=4095

• sdu-daemon-certificate-path=/opt/NTAPsnapdrive/snapdrive.pem

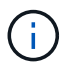

SnapDrive 5.0 for UNIX and later versions support HTTPS for daemon communication. By default, the option is set to off.

# **Generating self-signed certificates**

The SnapDrive for UNIX daemon service requires that you generate a self-signed certificate for authentication. This authentication is required while communicating with the CLI.

#### **Steps**

1. Generate an RSA key:

**\$ openssl genrsa 1024 > host.key \$ chmod 400 host.key**

```
# openssl genrsa 1024 > host.key Generating
RSA private key, 1024 bit long modulus
...............................++++++ ...++++++ e is 65537(0x10001)
# chmod 400 host.key
```
2. Create the certificate:

#### **\$ openssl req -new -x509 -nodes -sha1 -days 365 -key host.key > host.cert**

The -new, -x509, and -nodes options are used to create an unencrypted certificate. The -days option specifies the number of days the certificate remains valid.

3. When asked to fill out the certificate's x509 data, enter your local data:

```
# openssl req -new -x509 -nodes -sha1 -days 365 -key host.key >
host.cert
You are about to be asked to enter information that will be incorporated
into your certificate request.
What you are about to enter is what is called a Distinguished Name or a
DN. There are quite a few fields
but you can leave some blank For some fields there will be a default
value, If you enter '.', the field will be left blank.
Country Name (2 letter code) [AU]:US
State or Province Name (full name) [Some-State]:California
Locality Name (eg, city) []:Sunnyvale
Organization Name (eg, company) [Internet Widgits Pty Ltd]:abc.com
Organizational Unit Name (eg, section) []:
Common Name (eg, YOUR name) []:localhost
Email Address []:postmaster@example.org
```
The Common Name value must be *localhost*.

4. Extract metadata (optional).

```
$ openssl x509 -noout -fingerprint -text < host.cert > host.info
```
You can save the certificate metadata for quick reference later.

5. Combine key and certificate data.

SnapDrive for UNIX requires the key and certificate data to be in the same file. The combined file must be protected as a key file.

**\$ cat host.cert host.key > host.pem \**

**&& rm host.key**

```
$ chmod 400 host.pem
```

```
# cat host.cert host.key > \# /opt/NTAPsnapdrive/snapdrive.pem
# rm host.key rm: remove regular file `host.key'? y
# chmod 400 /opt/NTAPsnapdrive/snapdrive.pem
```
6. Add the complete path of the daemon certificate to the *sdu-daemon-certificate-path* variable of the snapdrive.conf file.

# **Generating a CA-signed certificate**

The SnapDrive for UNIX daemon service requires that you generate a CA-signed certificate for successful daemon communication. You must provide the CA-signed certificate at the path specified in the snapdrive.conf file.

- You must be logged in as a root user.
- You must have set the following parameters in the snapdrive.conf file to use HTTPS for communication:
	- use-https-to-sdu-daemon=on
	- contact-https-port-sdu-daemon=4095
	- sdu-daemon-certificate-path=/opt/NetApp/snapdrive/snapdrive.pem

#### **Steps**

1. Generate a new unencrypted RSA private key in a pem format:

```
$ openssl genrsa -out privkey.pem 1024
```

```
Generating RSA private key, 1024 bit long modulus
  ....................++++++ ....................................++++++
e is 65537 (0x10001)
```
- 2. Configure /etc/ssl/openssl.cnf to create the CA private key and the certificate  $v_i$ /etc/ssl/openssl.cnf.
- 3. Create an unsigned certificate using your RSA private key:

#### **\$ openssl req -new -x509 -key privkey.pem -out cert.pem**

You are about to be asked to enter information that will be incorporated into your certificate request. What you are about to enter is what is called a Distinguished Name or a DN. There are quite a few fields but you can leave some blank For some fields there will be a default value, If you enter '.', the field will be left blank. ----- Country Name (2 letter code) [XX]:NY State or Province Name (full name) []:Nebraska Locality Name (eg, city) [Default City]:Omaha Organization Name (eg, company) [Default Company Ltd]:abc.com Organizational Unit Name (eg, section) []: Common Name (eg, your name or your server's hostname) []:localhost Email Address []:abc@example.org

4. Use your private key and your certificate to create a CSR:

```
cat cert.pem privkey.pem | openssl x509 -x509toreq -signkey privkey.pem -out
certreq.csr
```
Getting request Private Key Generating certificate request

5. Sign the certificate with the CA private key by using the CSR that you have just created:

**\$ openssl ca -in certreq.csr -out newcert.pem**

```
Using configuration from /etc/pki/tls/openssl.cnf Check that the
request matches the signature Signature ok Certificate Details:
           Serial Number: 4096 (0x1000)
          Validity
             Not Before: May 17 06:02:51 2015 GMT
              Not After : May 16 06:02:51 2016 GMT
              Subject:
            countryName = NY
            stateOrProvinceName = Nebraska
              organizationName = abc.com
            commonName = localhost
            emailAddress = abc@example.org
              X509v3 extensions:
              X509v3 Basic Constraints:
                  CA:FALSE
              X509v3 Key Usage:
                  Digital Signature, Non Repudiation, Key Encipherment
              Netscape Comment:
                  OpenSSL Generated Certificate
              X509v3 Subject Key Identifier:
FB:B0:F6:A0:9B:F2:C2:BC:50:BF:45:B2:9D:DB:AA:3B:C5:07:5B:7F
              X509v3 Authority Key Identifier:
  keyid:FB:B0:F6:A0:9B:F2:C2:BC:50:BF:45:B2:9D:DB:AA:3B:C5:07:5B:7F
  Certificate is to be certified until May 16 06:02:51 2016 GMT (365
  days) Sign the certificate? [y/n]:y
  1 out of 1 certificate requests certified, commit? [y/n]y Write out
  database with 1 new entries Data Base Updated
```
6. Install the signed certificate and the private key to be used by an SSL server.

```
The newcert.pem is the certificate signed by your local CA that you can
then use in an
ssl server:
( openssl x509 -in newcert.pem; cat privkey.pem ) > server.pem
ln -s server.pem `openssl x509 -hash -noout -in server.pem`.0 # dot-zero
( server.pem refers to location of https server certificate)
```
# **Verifying supported configurations**

The SnapDrive for UNIX configuration checker tool helps you to identify and verify the configurations supported to run SnapDrive for UNIX.

The configuration checker tool with the updated data file checks for the configurations supported by SnapDrive for UNIX and lists all of the supported and unsupported components in the system.

The tool helps to confirm that all of the necessary components and correct versions are available in the host before using SnapDrive for UNIX.

# **Importing data files**

You can download the latest support matrix data and update the configuration checker tool before running the tool, so that the tool lists the latest supported configuration for SnapDrive for UNIX. The configuration checker tool with the updated data file checks for the configurations supported by SnapDrive for UNIX and lists all the supported components in the system.

#### **Steps**

- 1. Download the latest data file from the ToolChest.
- 2. Import the latest data file:

**sdconfcheck import -file ./confcheck\_data.tar.gz**

# **Identifying the installed components**

You can identify the installed components on the host platform by using the SnapDrive for UNIX configuration checker tool.

#### **Steps**

1. Identify the installed components:

#### **sdconfcheck detect**

The sdconfcheck.out log file is used for identifying the installed components that are in the /var/log file. The log files are renamed incrementally as sdconfcheck.out.1, sdconfcheck.out.2, and so on.

The SnapDrive for UNIX configuration checker tool does not detect the Ext3 file system in a Red Hat

Enterprise Linux 6 environment. You should run the modprobe -v ext3 command to load the Ext3 file system.

2. You might have to install or configure the component listed after you run the sdconfcheck detect command.

# **Verifying the supported configurations**

You can verify the supported configurations in SnapDrive for UNIX by examining the components in the host system (such as, operating system, version of software installed on the host, protocol, file systems on the host, and so on) and the value specified for each configuration parameter in the snapdrive.conf file.

# **Steps**

1. Verify the supported configurations:

**sdconfcheck check**

```
[root@scspr0023764001 bin]# sdconfcheck check
NOTE: SnapDrive Configuration Checker is using the data file version
v12052013
    Please make sure that you are using the latest version.
    Refer to the SnapDrive for Unix Installation and Administration Guide
for more details.
Detected Intel/AMD x64 Architecture
Detected Linux OS
Detected sg3_utils 1.28
Detected Kernel Version 2.6.32-358.el6.x86_64
Detected LVM_SUPPRESS_FD_WARNINGS has not set
Detected Multipathing version 0.4.9
Detected /etc/multipath.conf file not found
Detected Host OS Red Hat Enterprise Linux 6.0 Update 4
Detected NFSv3 FileSystem on Linux
Detected Software iSCSI on Linux
Detected NFSv4 Filesystem on Linux
Detected Ext4 File System
Detected Linux Native LVM2
Detected Linux Native MPIO
Did not find any supported cluster solutions.
Did not find any supported HU tool kits.
Trace-Enabled: on
Trace-Level: 7
Supported Configurations on this host by SDU Version 5.2.2
-------------------------------------------------------------
Linux NFS Configuration
[root@scspr0023764001 bin]#
```
Check the components listed in the output and install or configure the missing components.

# **Support for storage system rename**

SnapDrive allows renaming of storage systems. If a Snapshot copy is created and the storage system is renamed after the copy was created, SnapDrive allows you to execute Snapshot operations as long as you have re-authenticated all of your clients (hosts).

Snapshot operations such as restore, connect, disconnect, display, and delete continues to work in the host system only after you re-authenticate your clients. You must re-authenticate because the host name is used as part of the registry key to hold the password.

# **Configuring the new storage system name in a host system**

You must configure the new storage system name in the host system to execute SnapDrive operations using the new storage system.

- The name must be registered with a Domain Name System (DNS) server in your network or in the /etc/hosts file.
- The old storage system name must be deleted from the host system by using the snapdrive config delete command.

#### **Steps**

1. Enter the following command:

#### **snapdrive config set** *username storage\_system\_name*

The SnapManager for Oracle post scripts might fail to establish SnapMirror and SnapVault relationship if you do not enter the actual storage system name. For example, if the actual name of the storage system is "hostname-3" and you enter the alliance name "hostname-3-mgmt," the SnapMirror and SnapVault relationship might not be established.

```
snapdrive config set jsmith roaster
Password for jsmith:
Retype password:
```
The new storage system is ready to execute the SnapDrive operations in the host system.

# **Viewing the list of storage systems**

You can view all the storage systems by using the snapdrive config list command in the host system.

1. Enter the following command:

**snapdrive config list**

```
snapdrive config list
username appliance name appliance type
-----------------------------------------------------
root roaster StorageSystem
```
# <span id="page-376-0"></span>**Migrating from old storage system to new storage system**

You can migrate from the old storage system to a new storage system by using the snapdrive config migrate set command. After the migration, you can perform all the SnapDrive operations in the host system by using the new storage system.

#### **Steps**

1. Enter the following command:

#### **snapdrive config migrate set** *old\_storage\_system\_name new\_storage\_system\_name*

The following example shows that you can migrate from the old storage system "tuffleskin" to the new storage system "roaster".

snapdrive config migrate set tuffleskin roaster

#### **Related information**

[Migrating to new Vserver name](#page-379-0)

## **Viewing the migrated new storage system**

You can verify if the migrated storage system is included in the host system by running the snapdrive config migrate list command.

#### **Steps**

1. Enter the following command:

**snapdrive config migrate list**

```
New Entry Old Entry
     ------------------------------------------------
roaster tuffleskin
```
# **Deleting the storage system mapping information from the host system**

You can delete the storage system mapping information from the host system.

#### **Steps**

1. Enter the following command:

```
snapdrive config migrate delete new_storage_system_name
[new_storage_system_name…]
```
- *new\_storage\_system\_name* is the name of the new storage system.
- *[new\_storage\_system\_name…]* defines that you can delete multiple storage system names on one command line.

snapdrive config migrate delete roaster Deleted entry for appliance: roaster

# **Using port set in SnapDrive for UNIX**

Port set is a group of SAN data port or interface, and is used to control the path available to a host by grouping the set of SAN data port or interface.

Port set configuration is created by the storage administrator on the storage system, and it is an optional task. When there is no port set configured on the host, the host can view all the paths, depending on the host SCSI configuration limits. SnapDrive for UNIX allows the storage administrator to specify a single port set per Vserver. Therefore, there is a restriction in the number of paths that the host can view through the Vserver.

# **Adding a port set in SnapDrive**

You can add a port set in the storage system to communicate with a Vserver. This is a one-time activity and must be done before using the storage system.

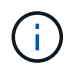

If you want to upgrade to SnapDrive 5.2 for UNIX, ensure that the earlier versions of SnapDrive for UNIX igroups are manually associated to the port set by the storage administrator.

In the following example, the storage administrator uses the Vserver name instead of an IP address, and verifies that the Vserver name is registered on a DNS server.

#### **Steps**

1. Enter the following command on the host:

```
snapdrive portset add portset_name filername [filername…]
```
*portset\_name* is the name of the port set.

*filername* is the name of the Vserver.

```
snapdrive portset add ps2 vs91
Added portset configuration for appliance: vs91
```
The port set ps2 is added successfully in SnapDrive.

## **Viewing the list of port set**

You can use the snapdrive portset list command to view all the port sets that are configured in SnapDrive on the host.

#### **Steps**

1. Enter the following command on the host system:

```
snapdrive portset list
appliance name Portset name
       -----------------------------
vs91 ps2
```
### **Removing a port set from SnapDrive**

You can use the snapdrive portset delete command to delete a port set that is configured in SnapDrive.

#### **Steps**

1. Enter the following command on the host system:

```
snapdrive portset delete filername [filername…]
```
*filername* is the Vserver name on which the port set is configured.

```
snapdrive portset delete vs91
Deleted portset configuration for appliance: vs91
```
The port set that is configured for SnapDrive is removed successfully.

# <span id="page-379-0"></span>**Migrating to new Vserver name**

If you have migrated from an old Vserver to a new Vserver, you must ensure that the new Vserver name is configured on the host system to execute any SnapDrive operations on the Vserver.

The following steps must be performed on the host system whenever you migrate to a new Vserver name:

#### **Steps**

1. Delete the old Vserver name that is configured using the following command:

#### **snapdrive config delete** *appliance\_name*

The old configured Vserver name is removed from the host system.

2. Delete the port set that is assigned to the old configured Vserver using the following command:

#### **snapdrive portset delete** *filername* **[***filername…***]**

3. Configure the new Vserver name using the following command:

#### **snapdrive config set** *vsadmin filername* **[***filername…***]**

4. Assign the port set using the following command:

#### **snapdrive portset add** *portset\_name* **filername [***filername…***]**

5. Migrate the new Vserver name using the following command:

### **snapdrive config migrate set** *old\_entry new\_entry*

After you have migrated to the new Vserver, you are ready to execute SnapDrive operations in the host system for this new Vserver name.

# **Related information**

[Migrating from old storage system to new storage system](#page-376-0)

# **Configuring igroups**

SnapDrive for UNIX allows you to configure an igroup that exists on the storage system. The configured igroup is used to map the LUNs on the storage system.

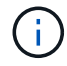

The igroups must contain the source initiator and the destination initiator.

# **Adding an igroup**

SnapDrive for UNIX allows you to add a particular igroup for the storage system to the host and perform SnapDrive operations using the configured igroup. You must ensure that the igroup is available in the storage system.

#### **Steps**

1. Enter the following command on the host:

**snapdrive igroup add** *igroup\_name filer\_name* **[***filer\_name…***]**

snapdrive igroup add ig toaster Added igroup configuration for appliance: toaster

The ig igroup is added successfully for the storage system toaster.

# **Deleting an igroup**

You can delete any igroup that is configured for a storage system but is not required anymore.

#### **Steps**

1. Enter the following command on the host:

```
snapdrive igroup delete filer_name
```

```
snapdrive igroup delete toaster
Deleted igroup configuration for appliance: toaster
```
The igroup  $i\sigma$  that is configured for the storage system toaster is removed successfully.

# **Viewing the list of igroups**

You can view all the igroups that are configured on the host.

## **Steps**

1. Enter the following command on the host system:

## **snapdrive igroup list**

snapdrive igroup list appliance name igroup name ---------------------------- toaster ig

# **Using Selective LUN Map in SnapDrive for UNIX**

Beginning with clustered Data ONTAP 8.3, Selective LUN Map (SLM) is enabled by default on all new LUN maps. When you create a new LUN map, the LUN is accessible only through paths found on the node that owns that LUN and its HA partner.

By default, LUNs are accessible on all the LIFs of a Storage Virtual Machine (SVM). You should assign LIFs to the SVMs on each cluster node in your network. As the number of nodes in the cluster increases, the number of potential paths also multiplies. This can result in an excessive number of paths to a LUN, multiple igroups per host, and disruptive mobility events. SLM solves these problems by restricting LUN accessibility to the node that owns the LUN and the HA partner node. It also creates a single igroup per host and supports nondisruptive LUN mobility operations that do not require portset manipulation or LUN remapping.

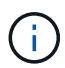

SLM does not automatically apply to LUN maps created prior to clustered Data ONTAP 8.3.

If you are accessing the LUN through the node that owns the LUN, the path is called "active optimized." However, if you access that LUN through the HA partner node, the path is called "active non-optimized."

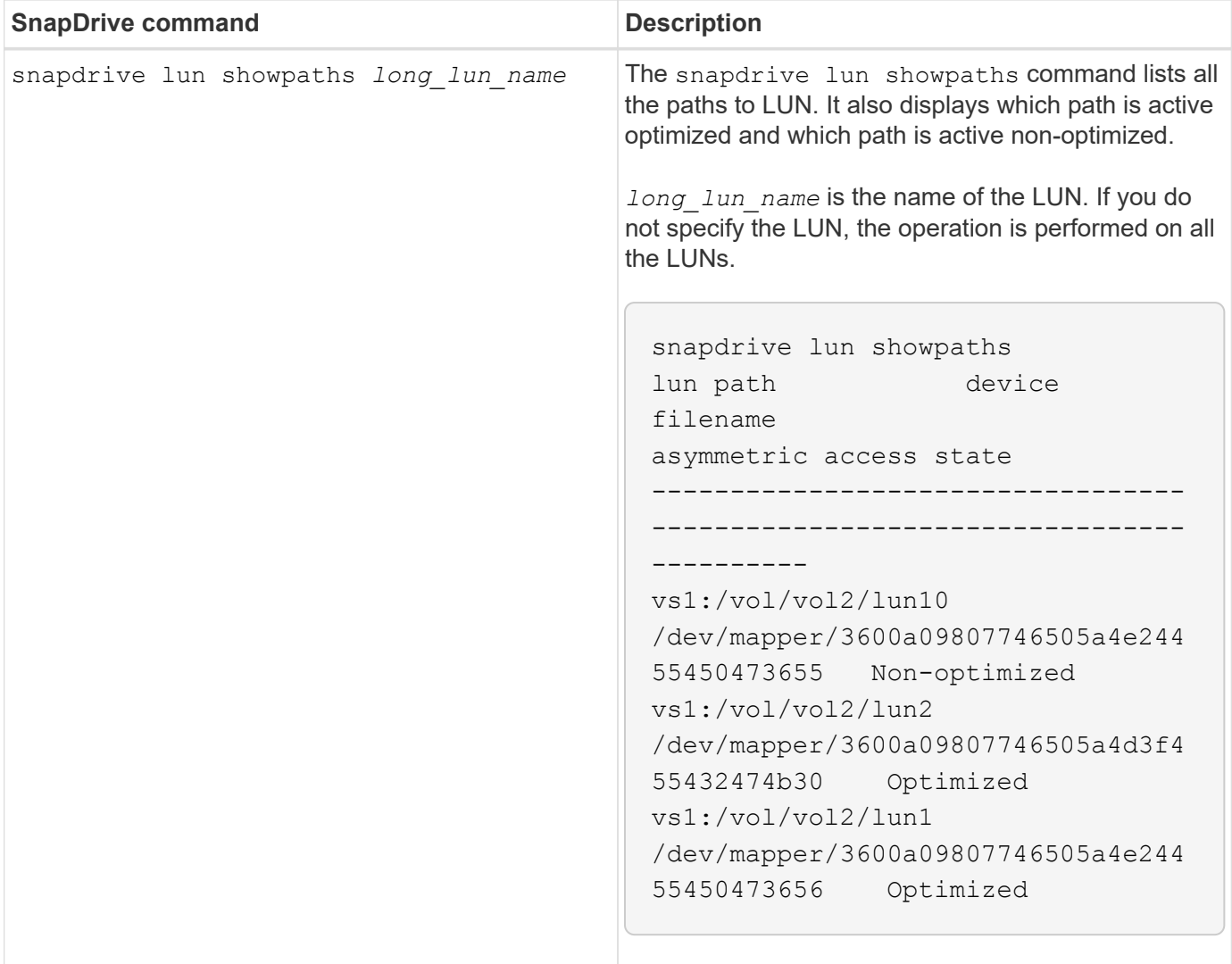

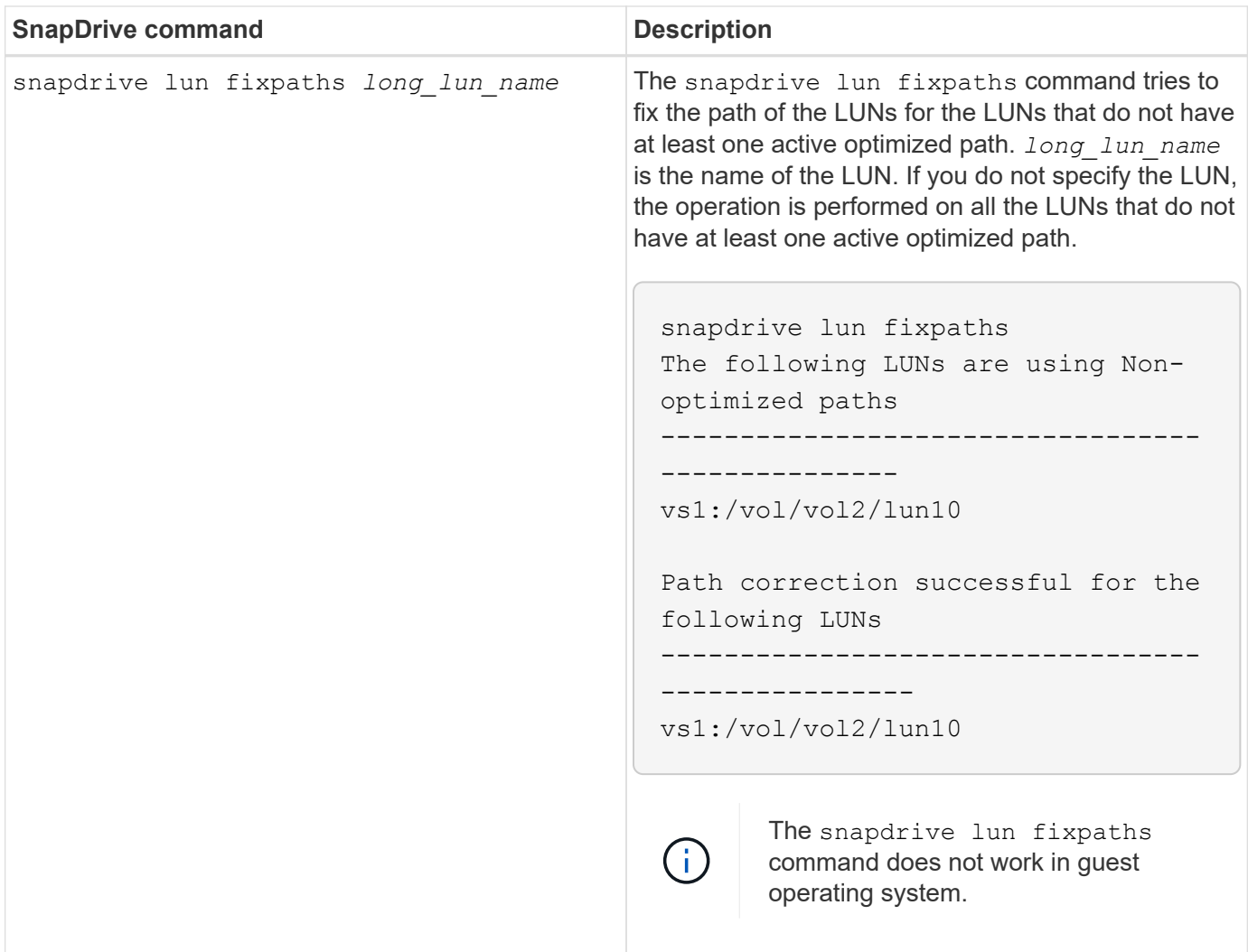

The lunpath-monitor-frequency parameter allows you to specify the frequency in which SnapDrive for UNIX automatically fix path for LUNs. The default value is 24 hours.

If the snapdrive lun fixpaths operation fails, an AutoSupport (ASUP) message is generated for all the LUNs. The ASUP message contains the following details:

- computerName
- eventSource
- appVersion
- eventID
- category
- subject

The following is an example of an ASUP message:

```
computerName="owhyee"
         eventSource="snapdrive"
         appVersion="5.2.2 for UNIX"
         eventID="6"
         category="lun path"
         subject="Paths are misconfigured for the Luns /vol/June12v1/LUN2 in
storage system sdu 100 101 60 62 vs1 on owhyee host."
```
### **Related information**

## [ONTAP 9 SAN Administration Guide](http://docs.netapp.com/ontap-9/topic/com.netapp.doc.dot-cm-sanag/home.html)

# **SnapDrive for UNIX configuration**

You must know the SnapDrive for UNIX configuration options and understand how to use SnapDrive for UNIX.

# **Configuring SnapDrive for UNIX**

You can edit the snapdrive.conf file, which contains all the configuration variables and options used in SnapDrive for UNIX, to enable or disable options according to your requirements. You can also add variables to create host-specific usage.

## **What the snapdrive.conf file is**

The snapdrive.conf file contains a name-value pair for each configurable variable that SnapDrive for UNIX use to function. SnapDrive for UNIX automatically checks the information in this file each time it starts. You can use a text editor to modify this file.

The snapdrive.conf file is located in the SnapDrive installation directory. The snapdrive config show command displays the current and active contents of the snapdrive.conf file.

#### **Configuration options and their default values**

You can determine the current configurable variables and their settings by running the snapdrive config show command.

The supported configurable items and their default settings can vary across host operating systems and the different versions of SnapDrive for UNIX. For example, on Solaris, the default path is  $/\text{var}/\text{log}/\text{m}$ .

The following table describes the parameters in the snapdrive.conf file:

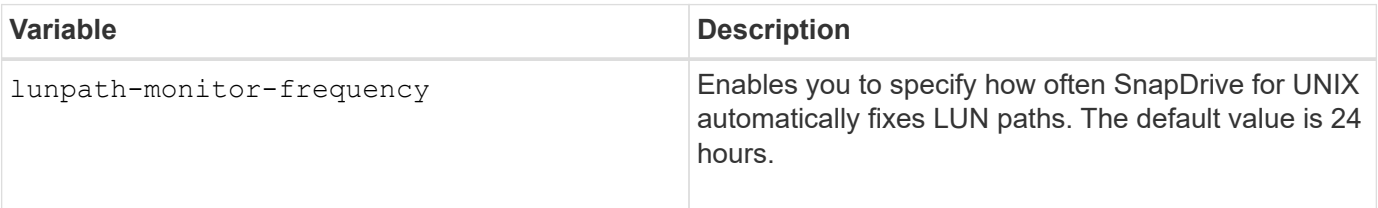

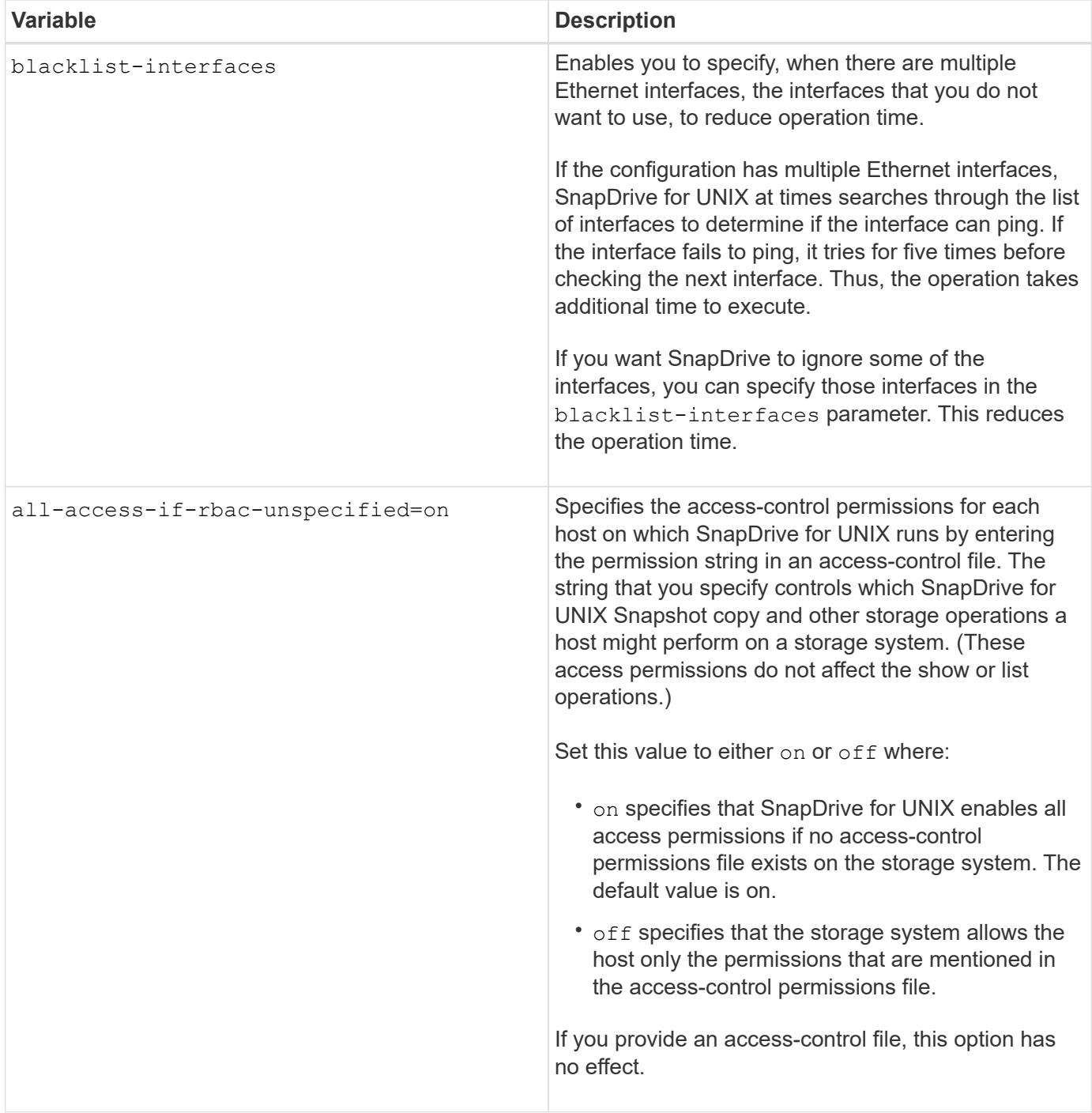

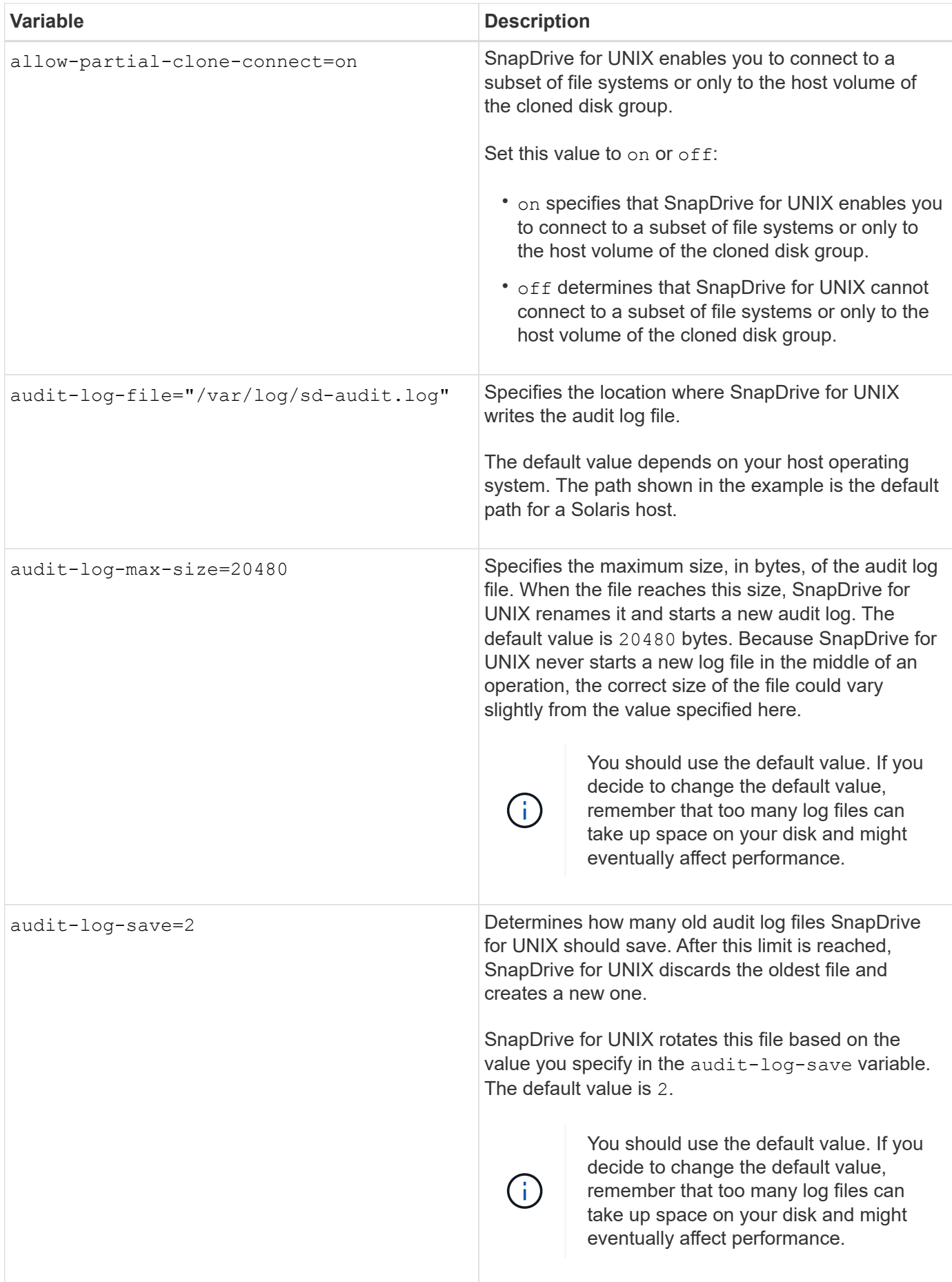

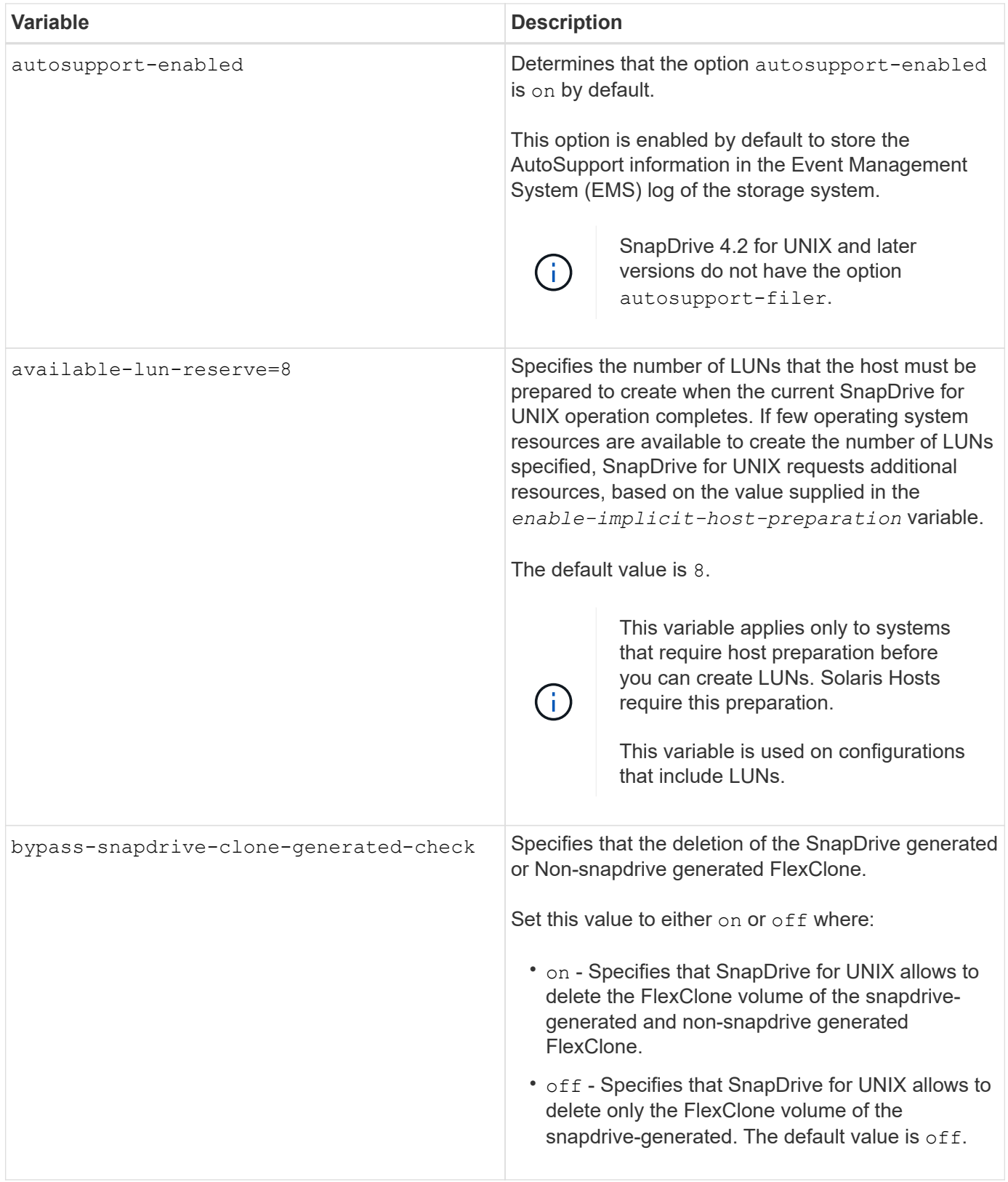

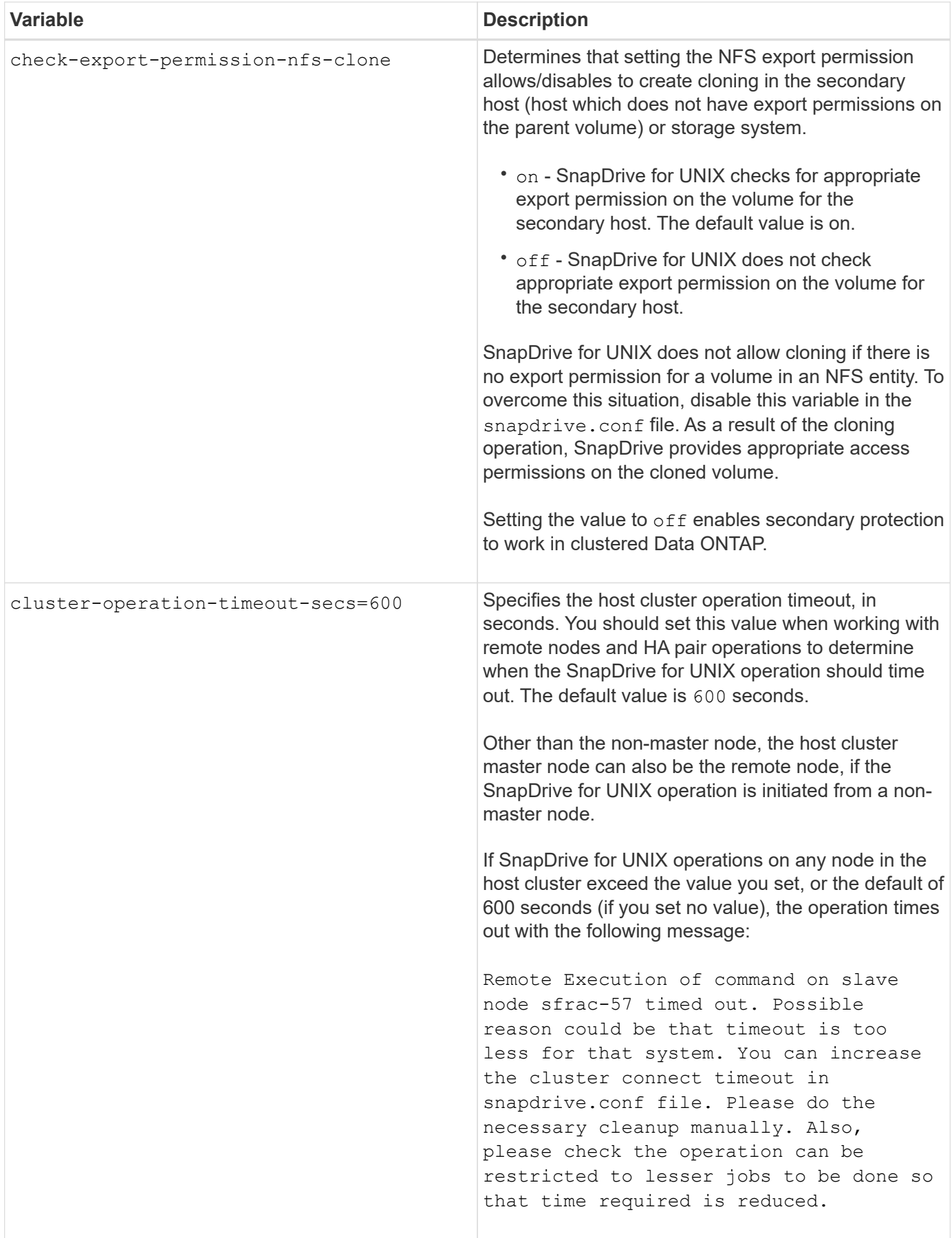

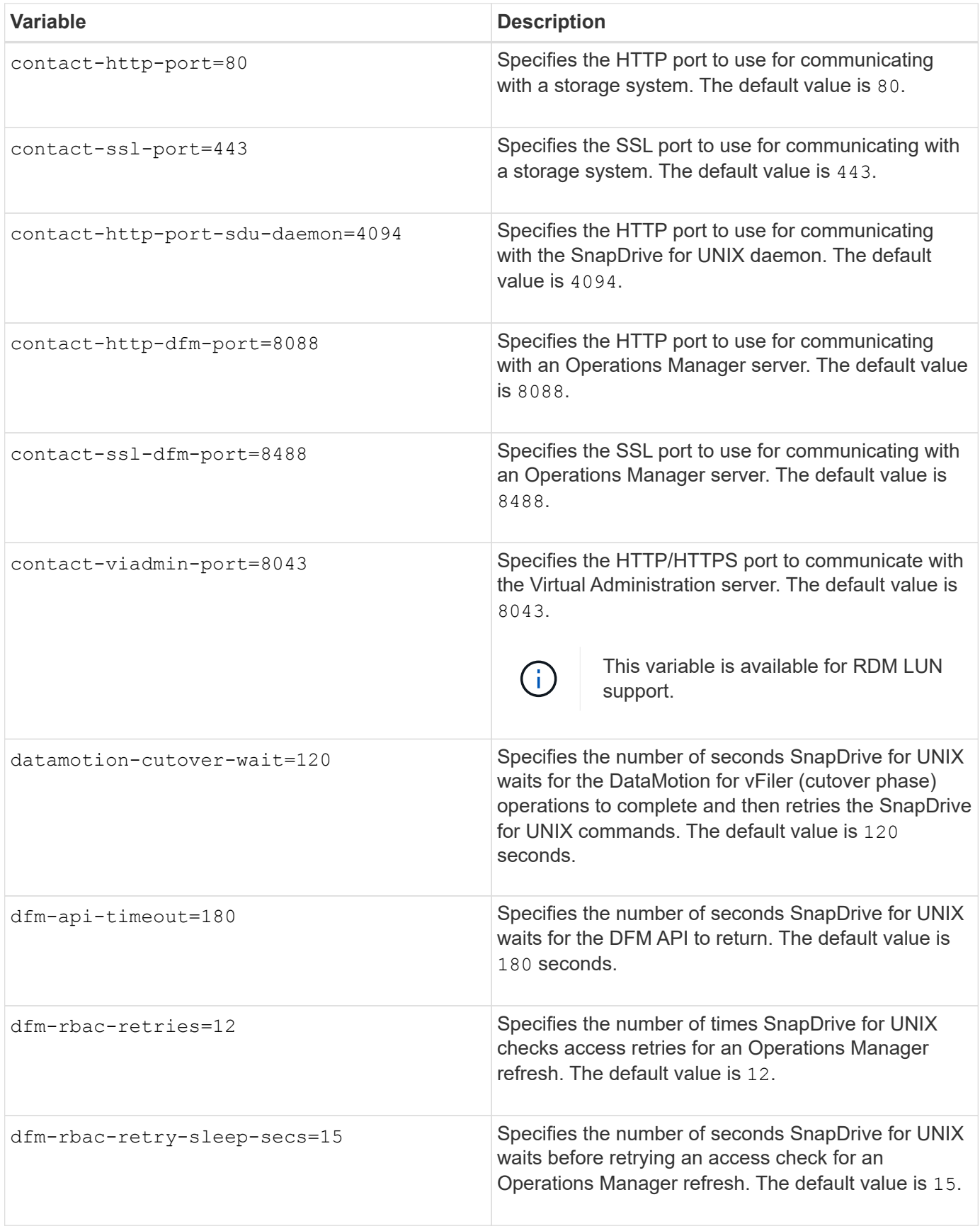

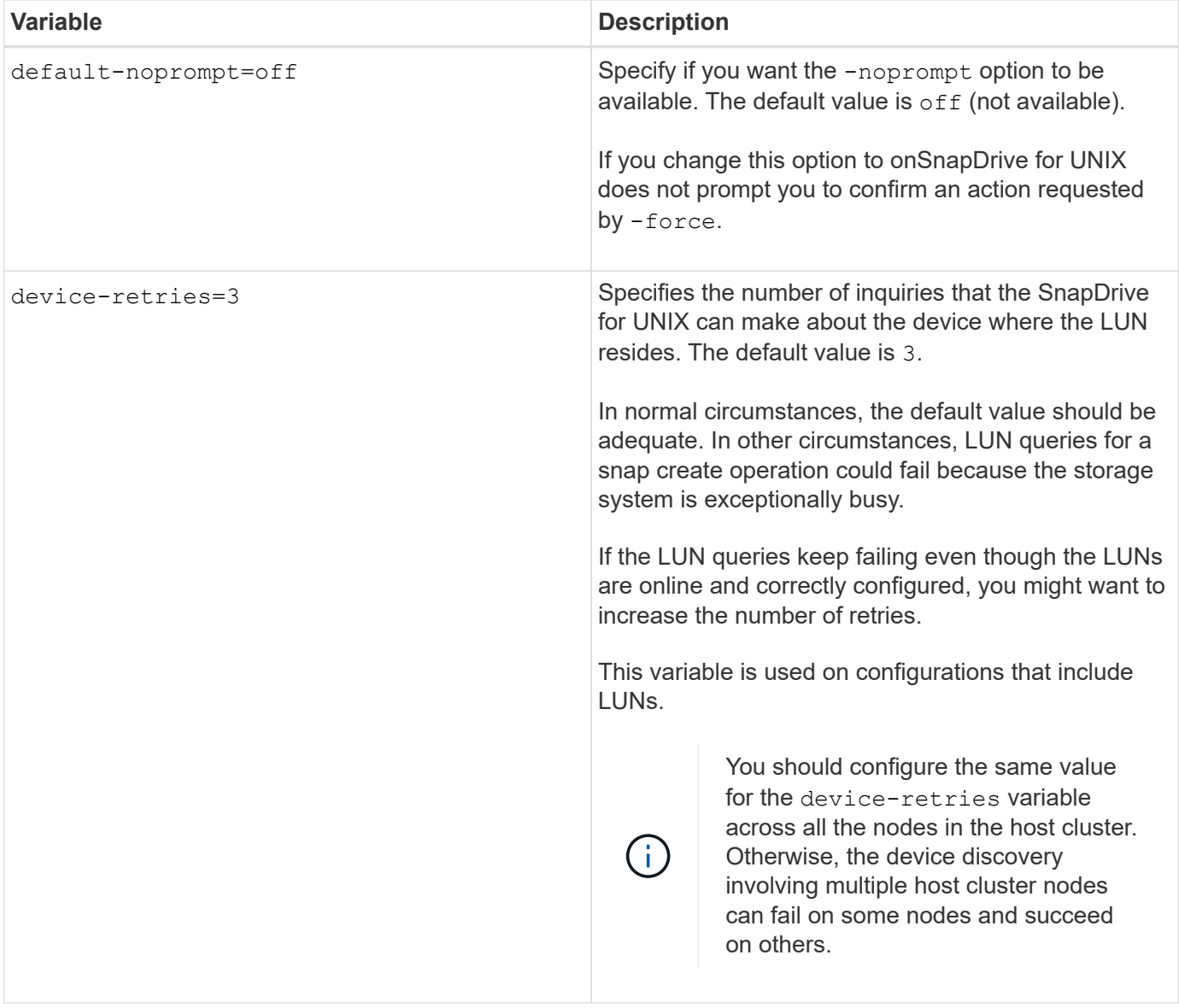

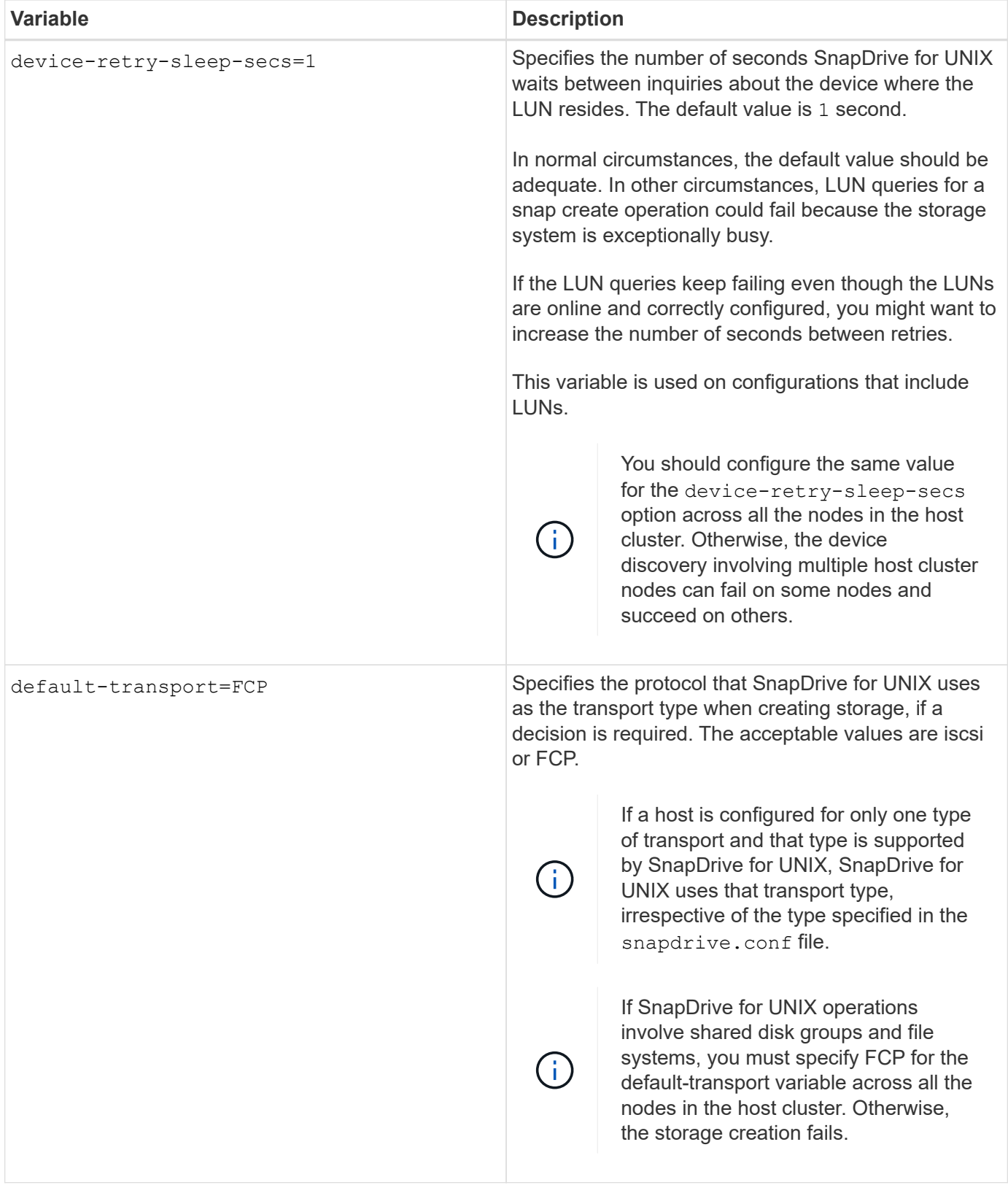

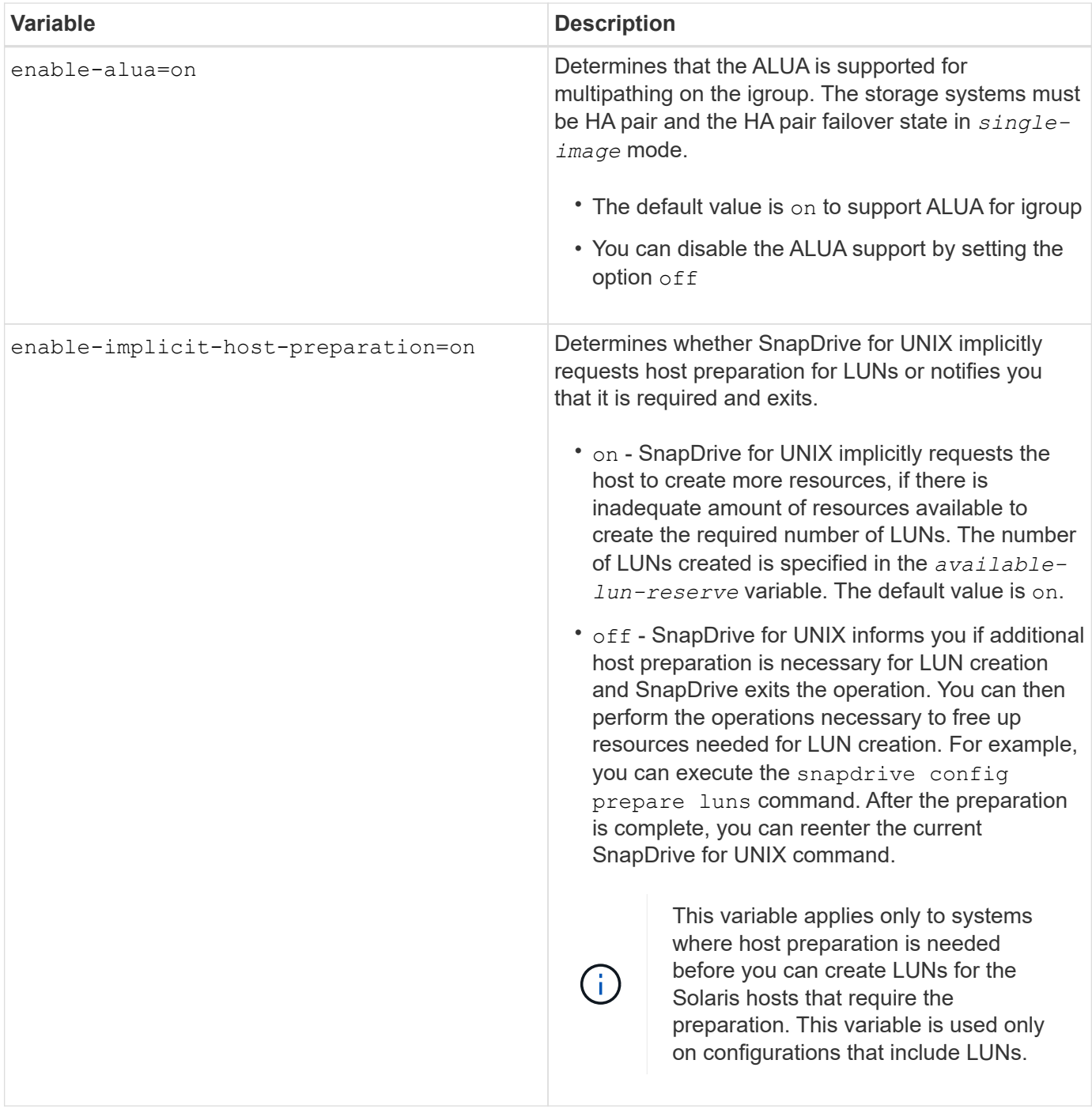

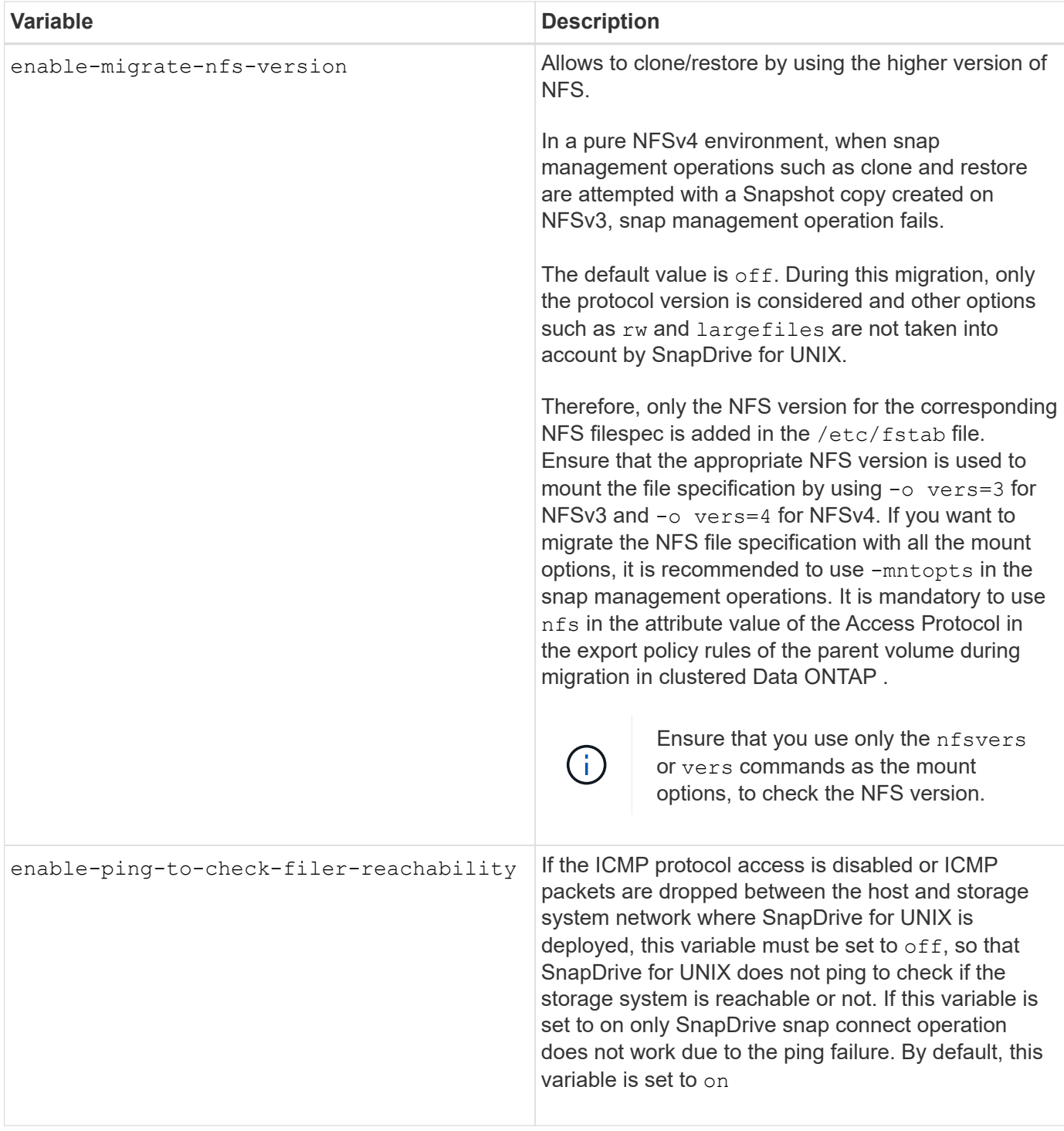

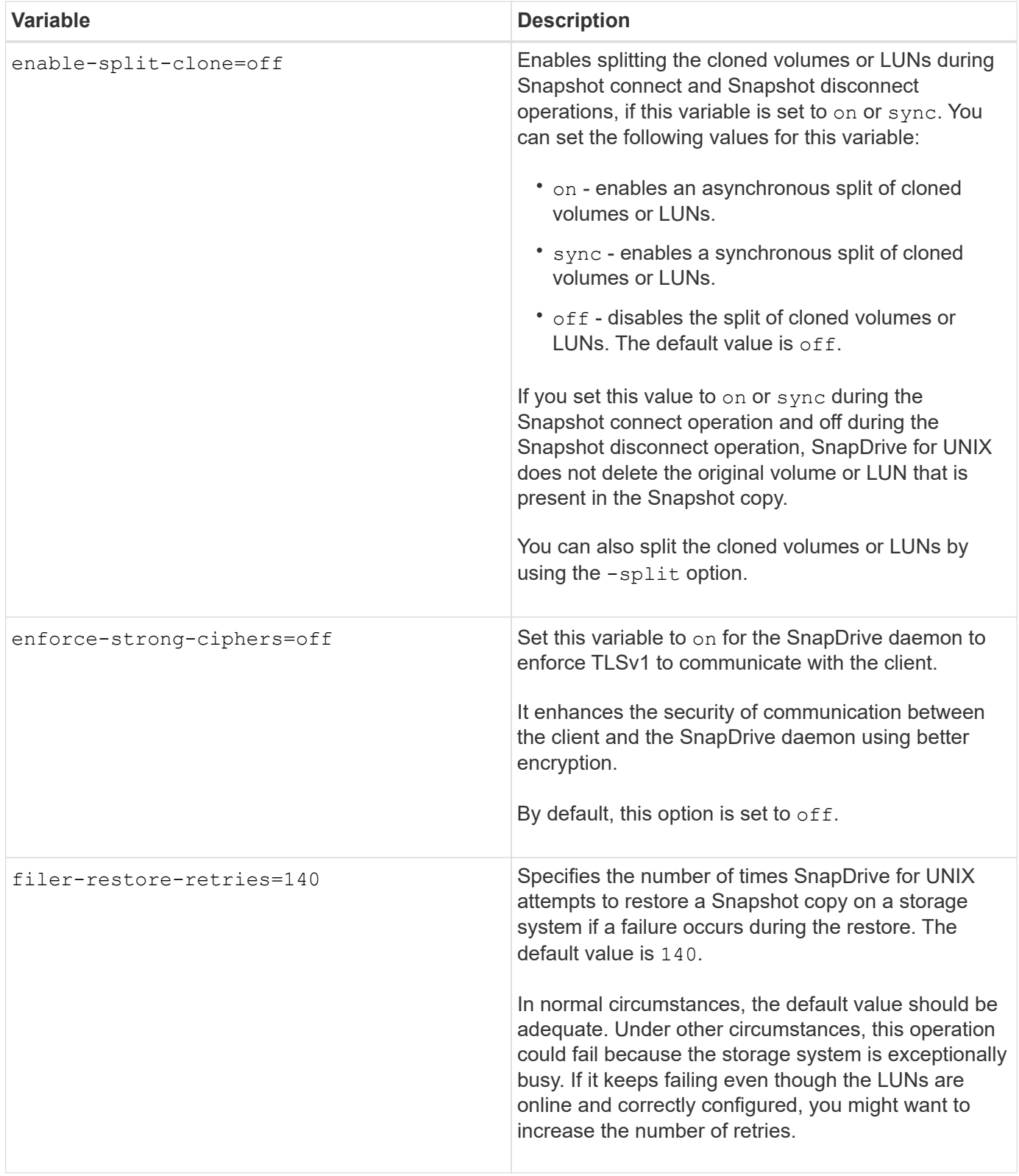

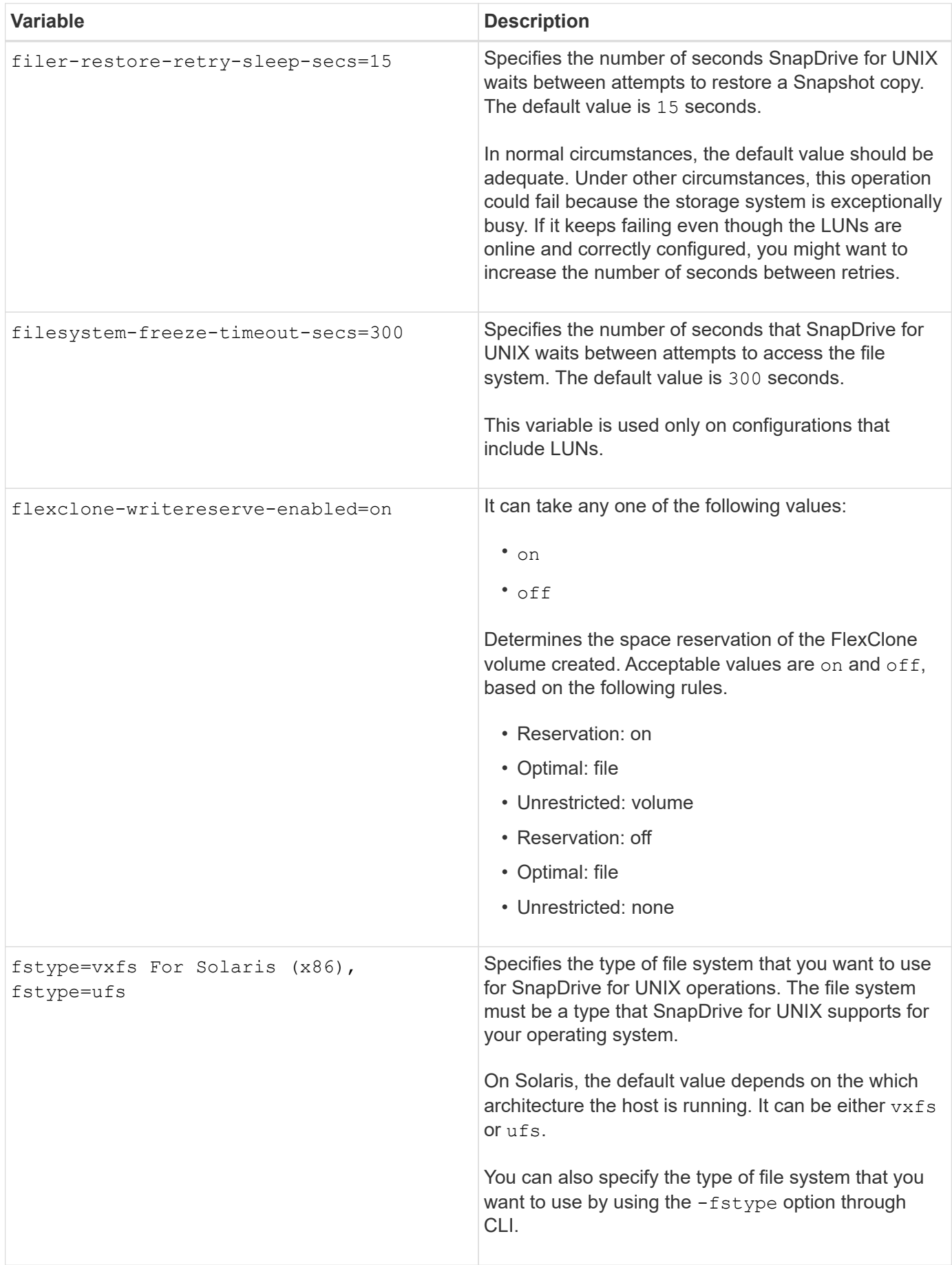
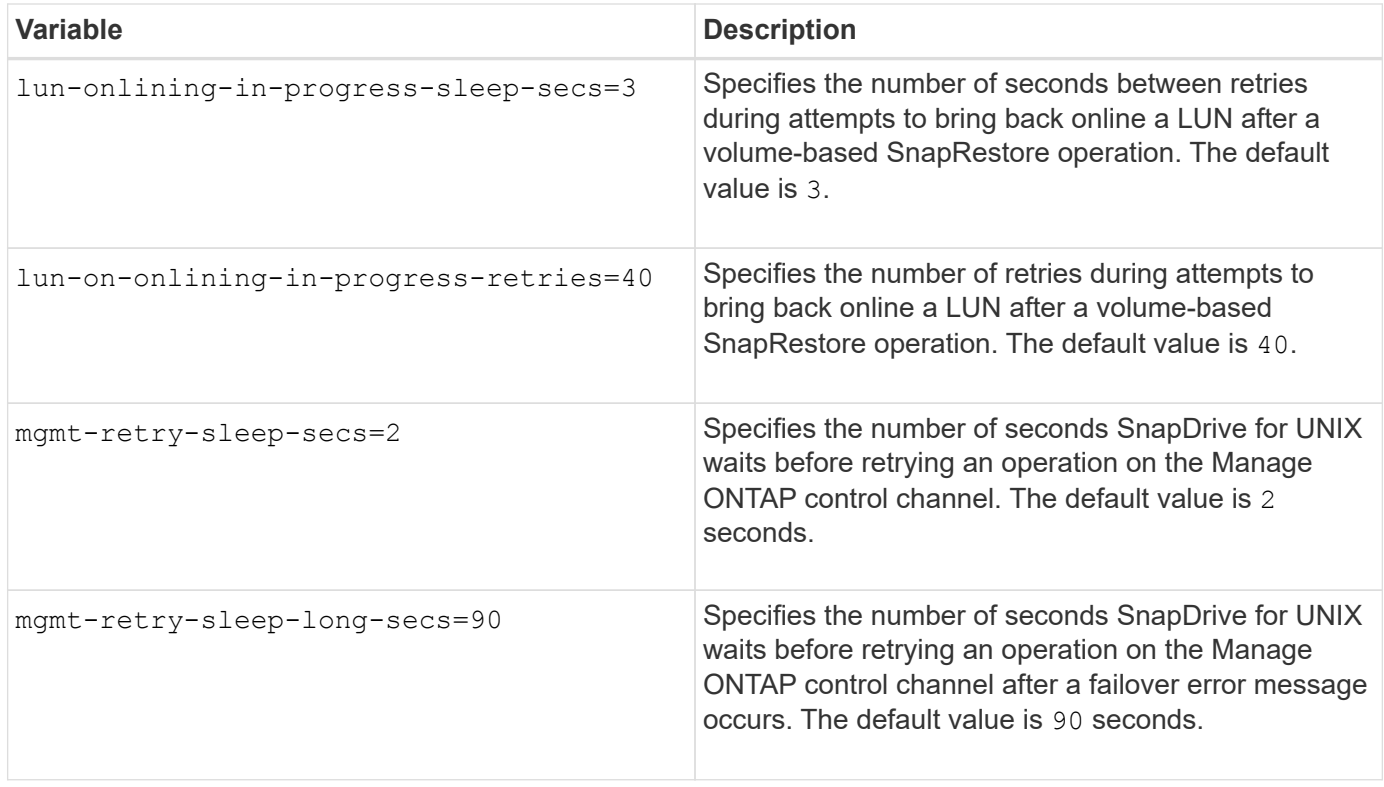

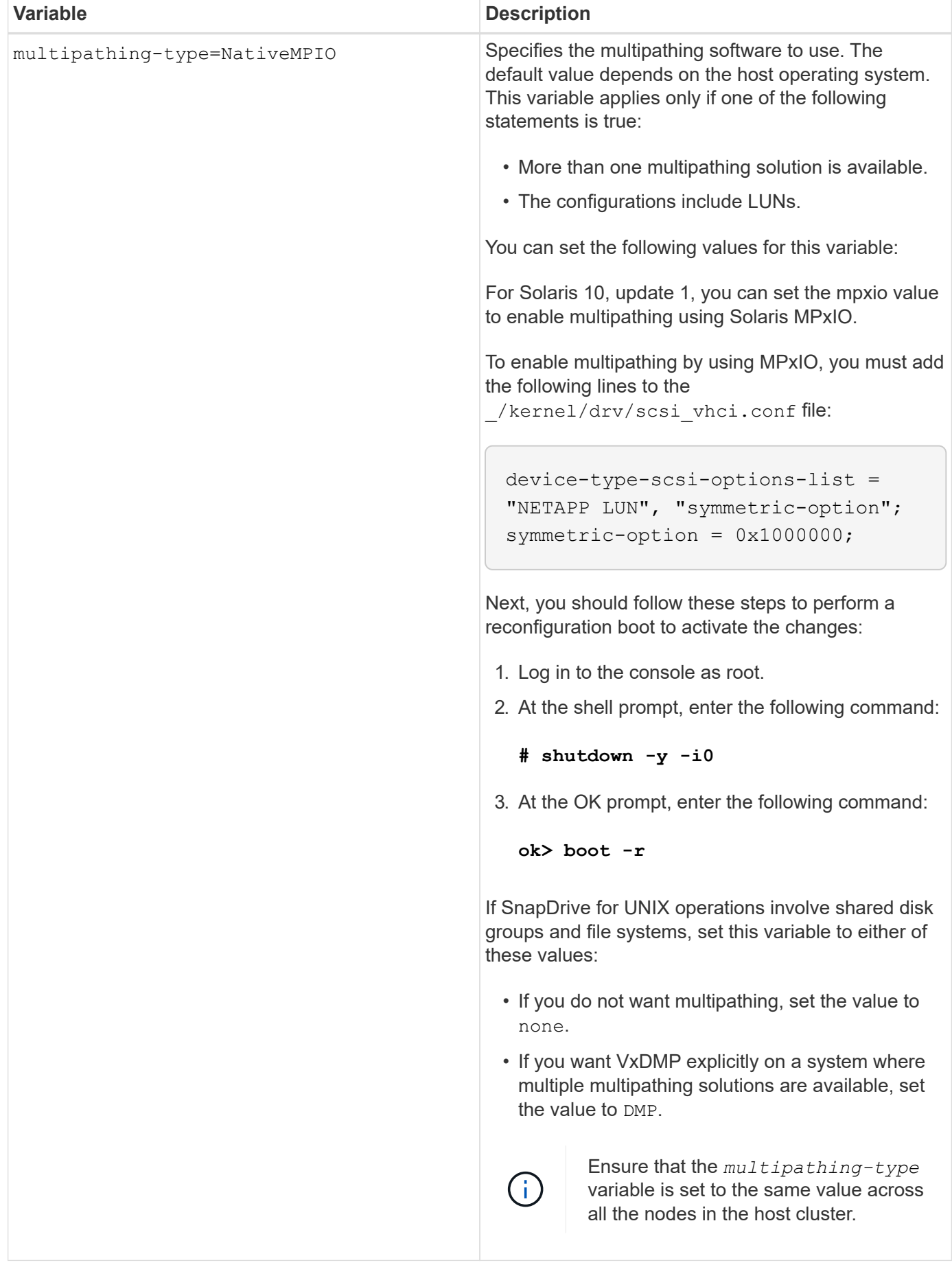

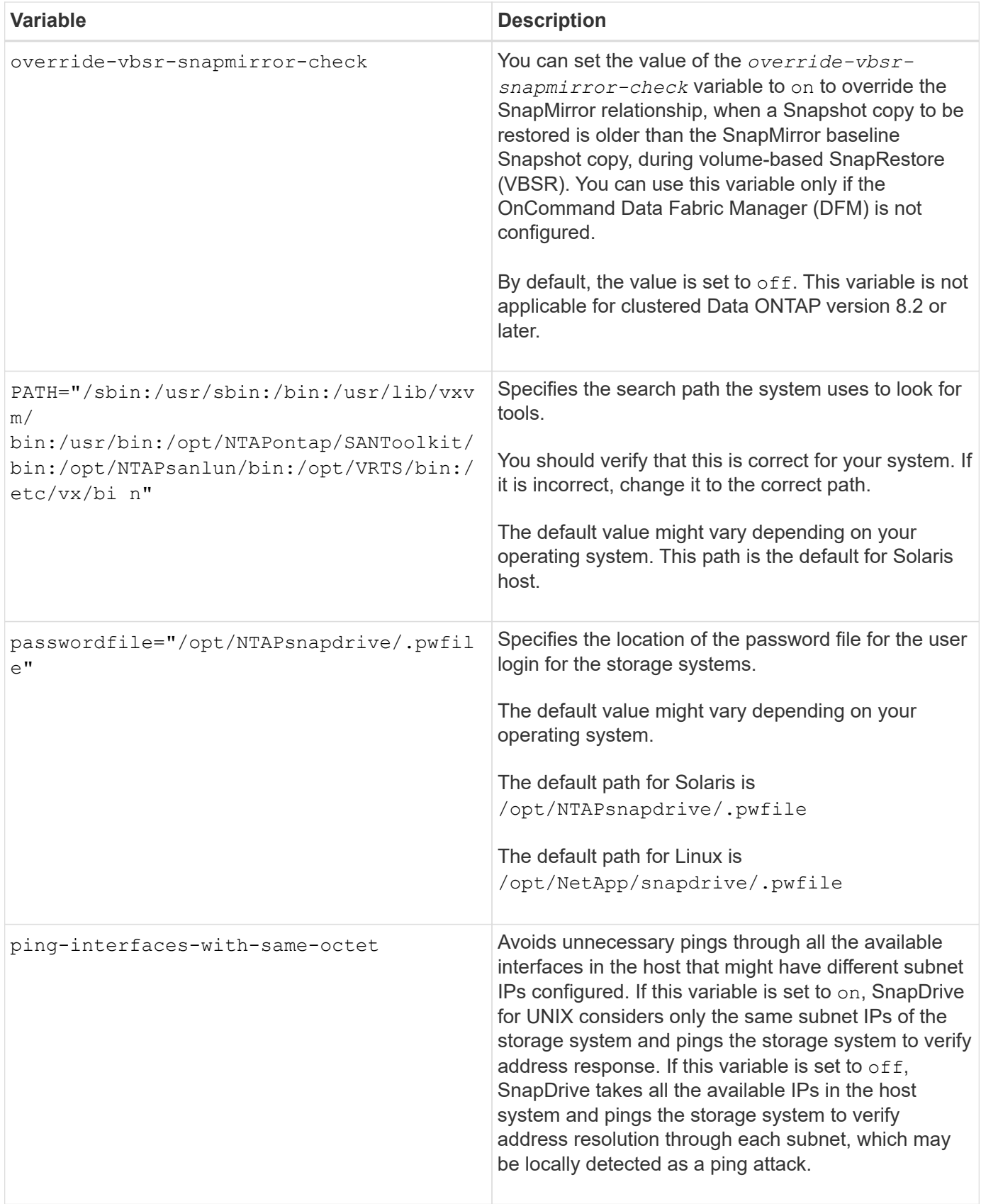

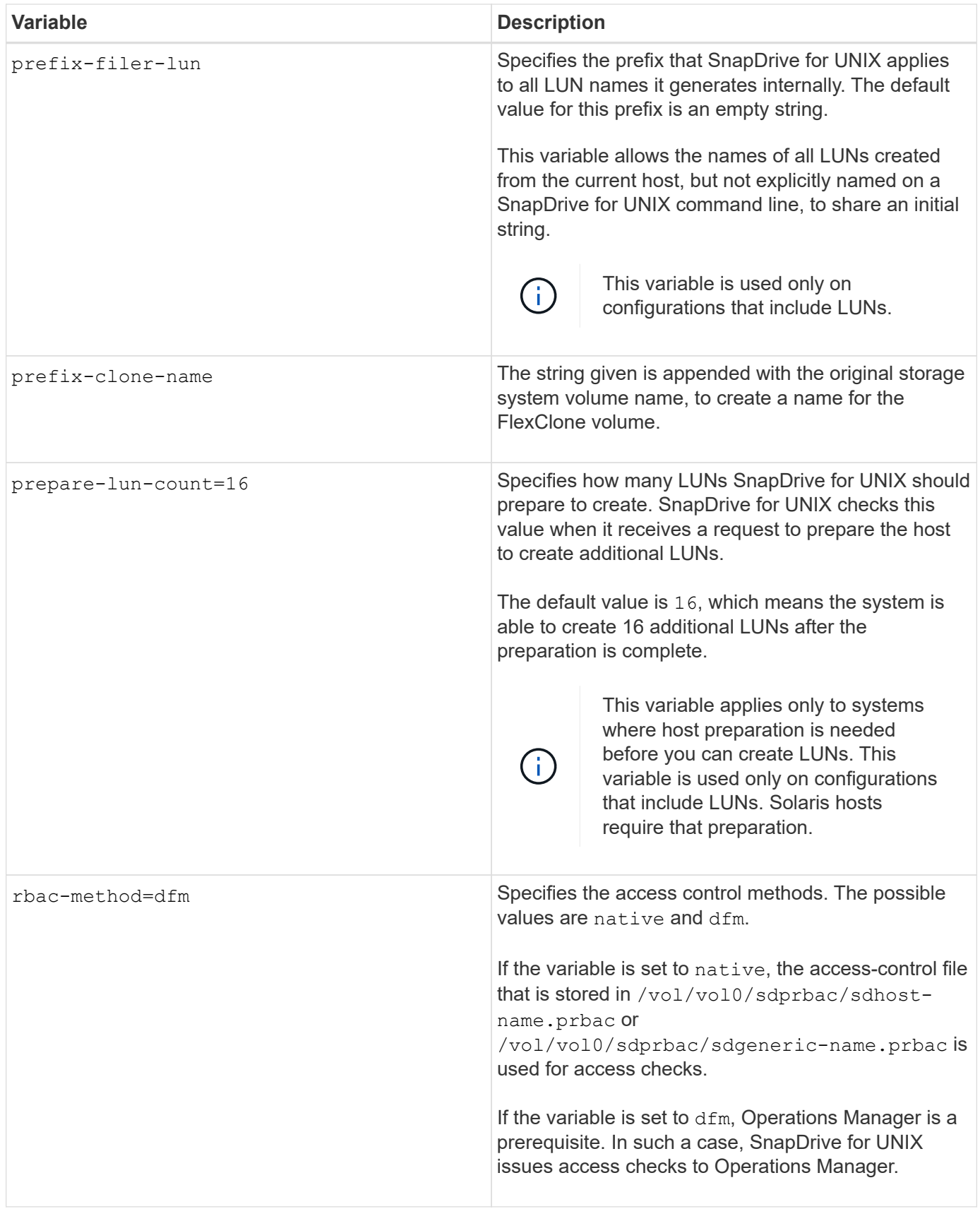

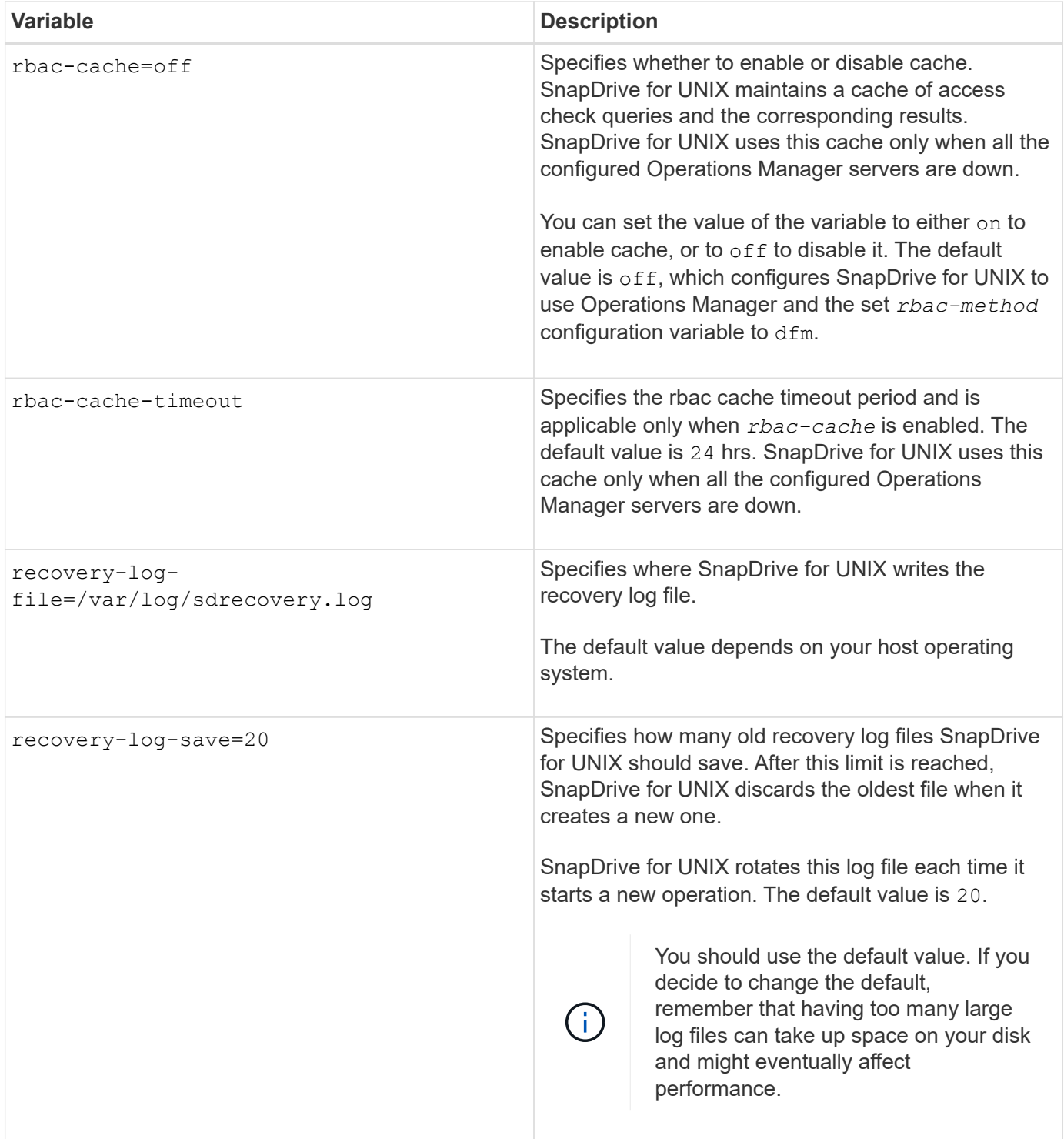

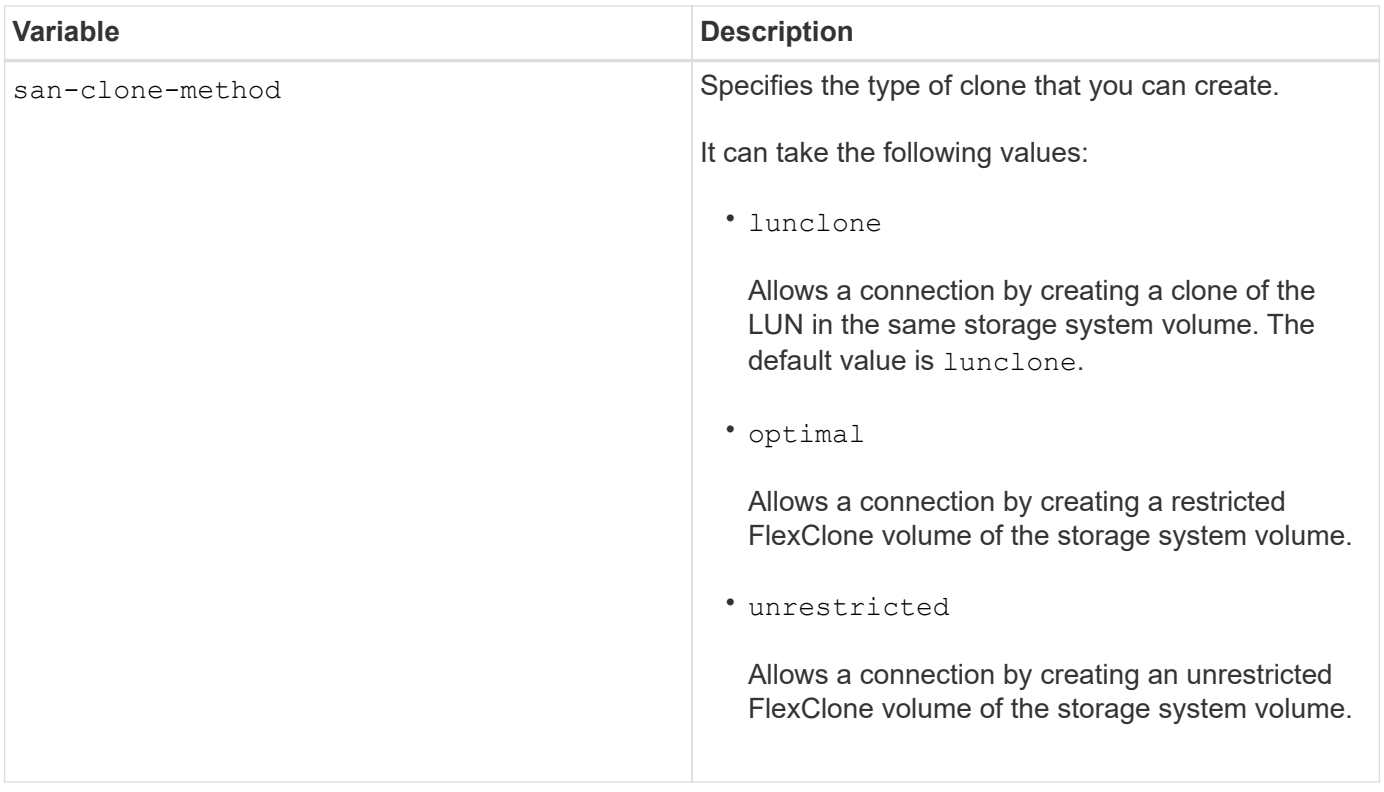

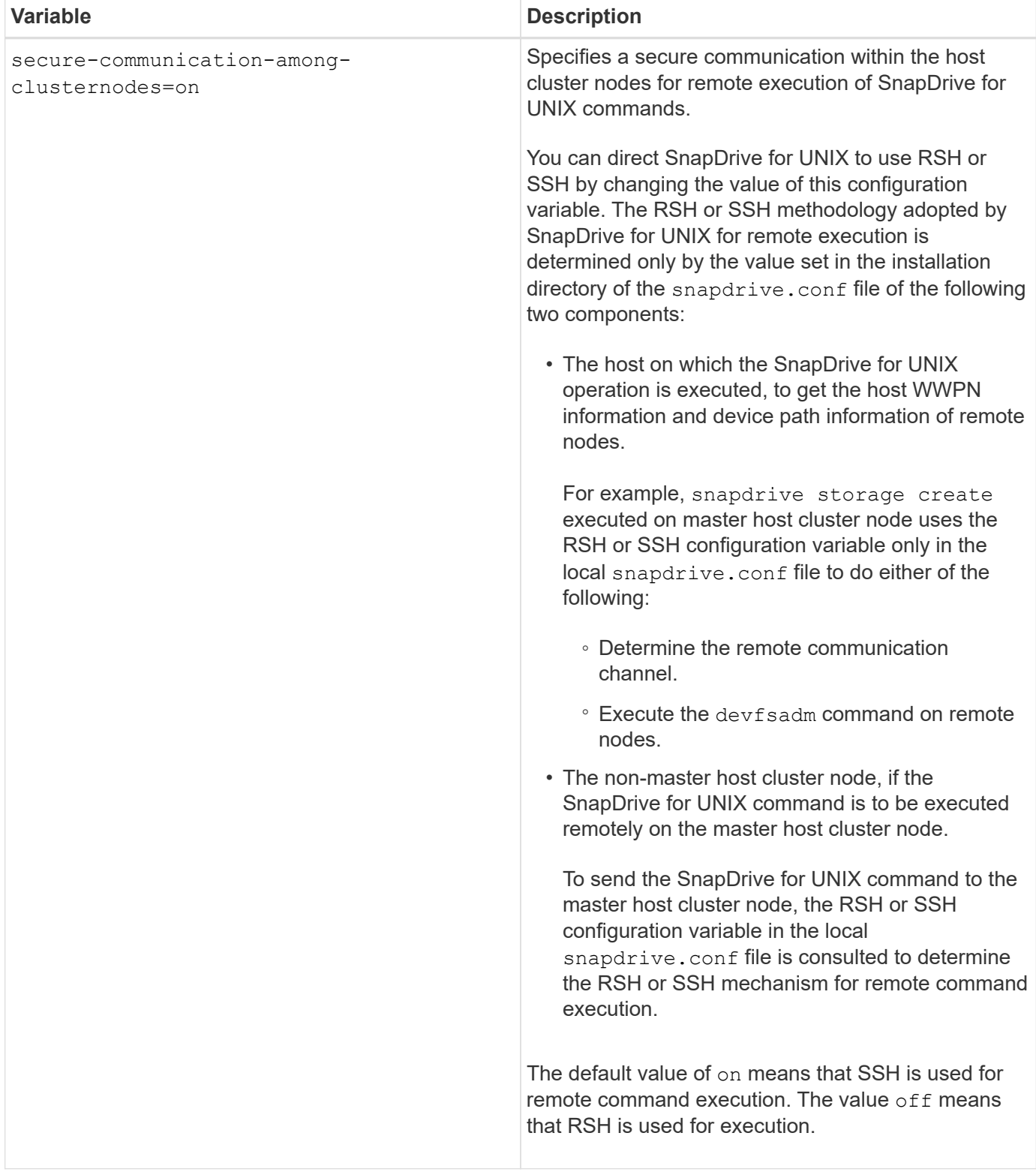

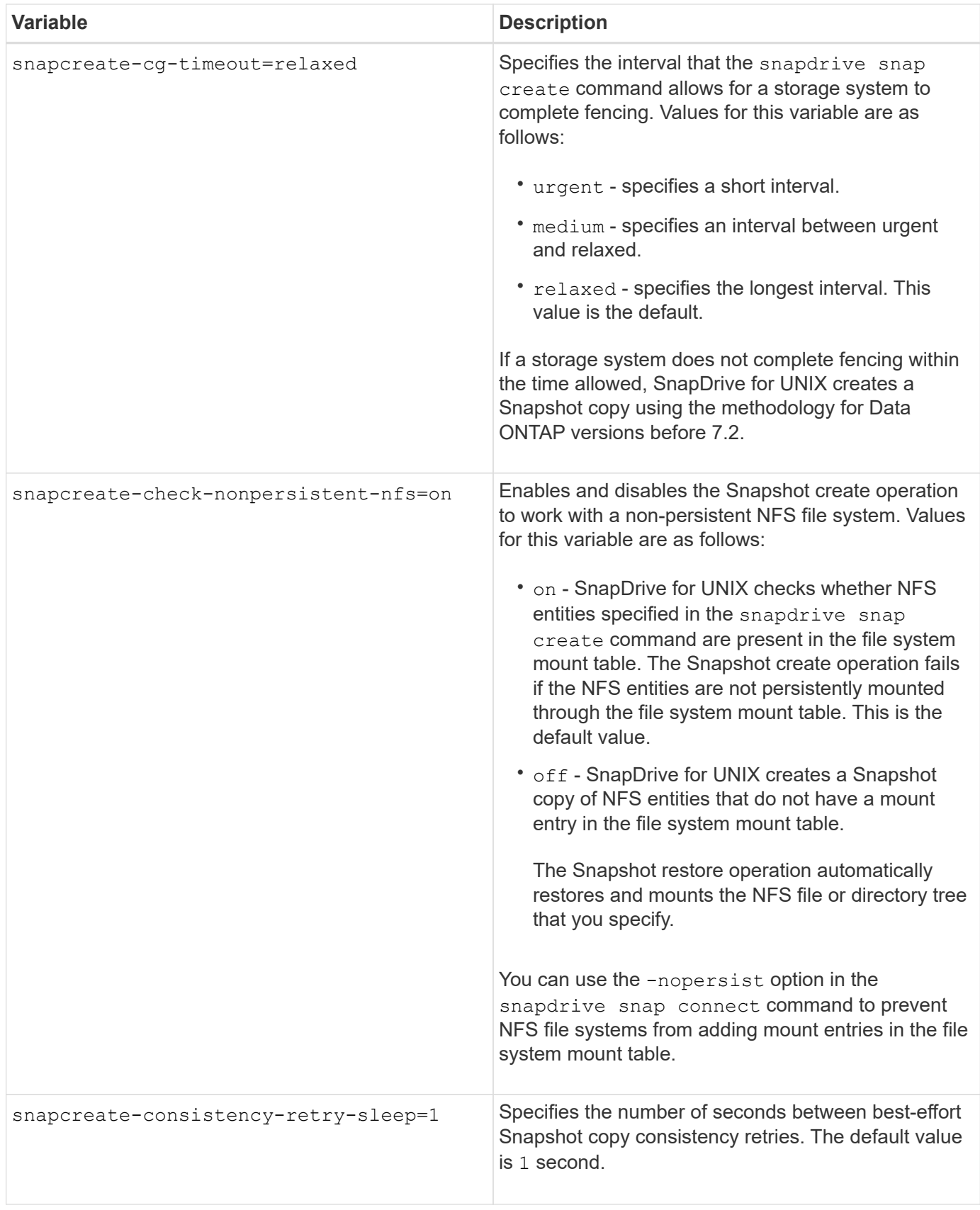

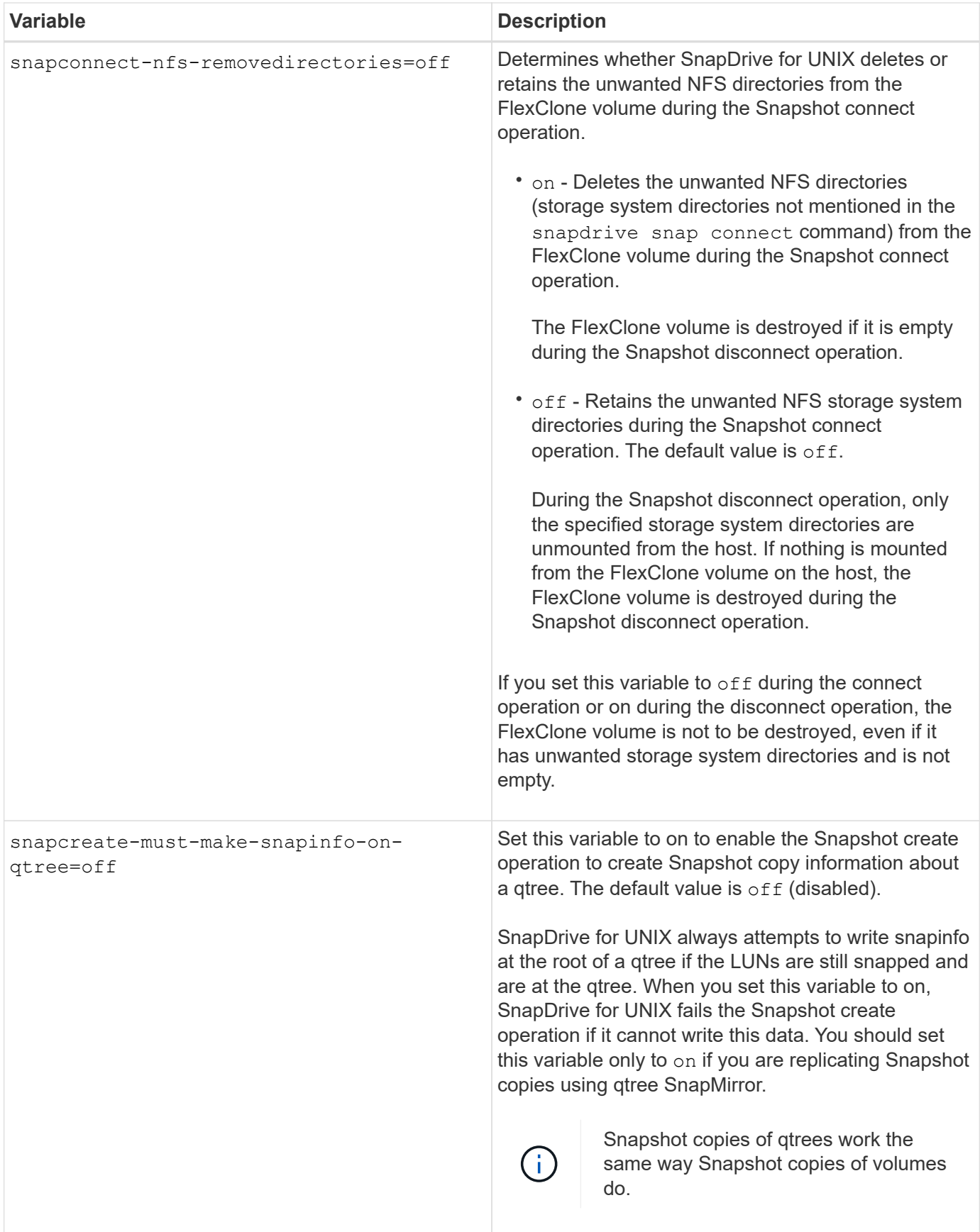

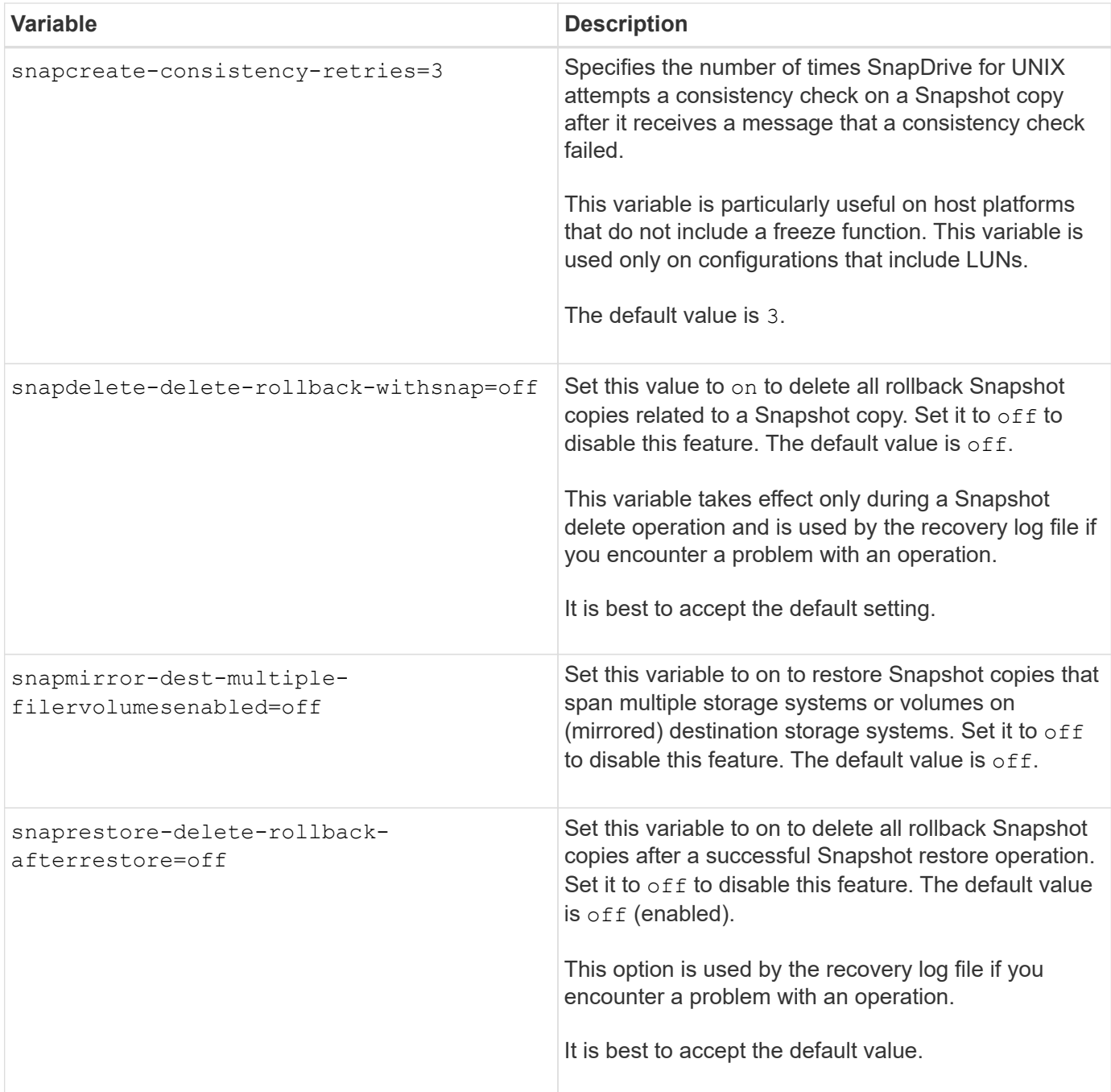

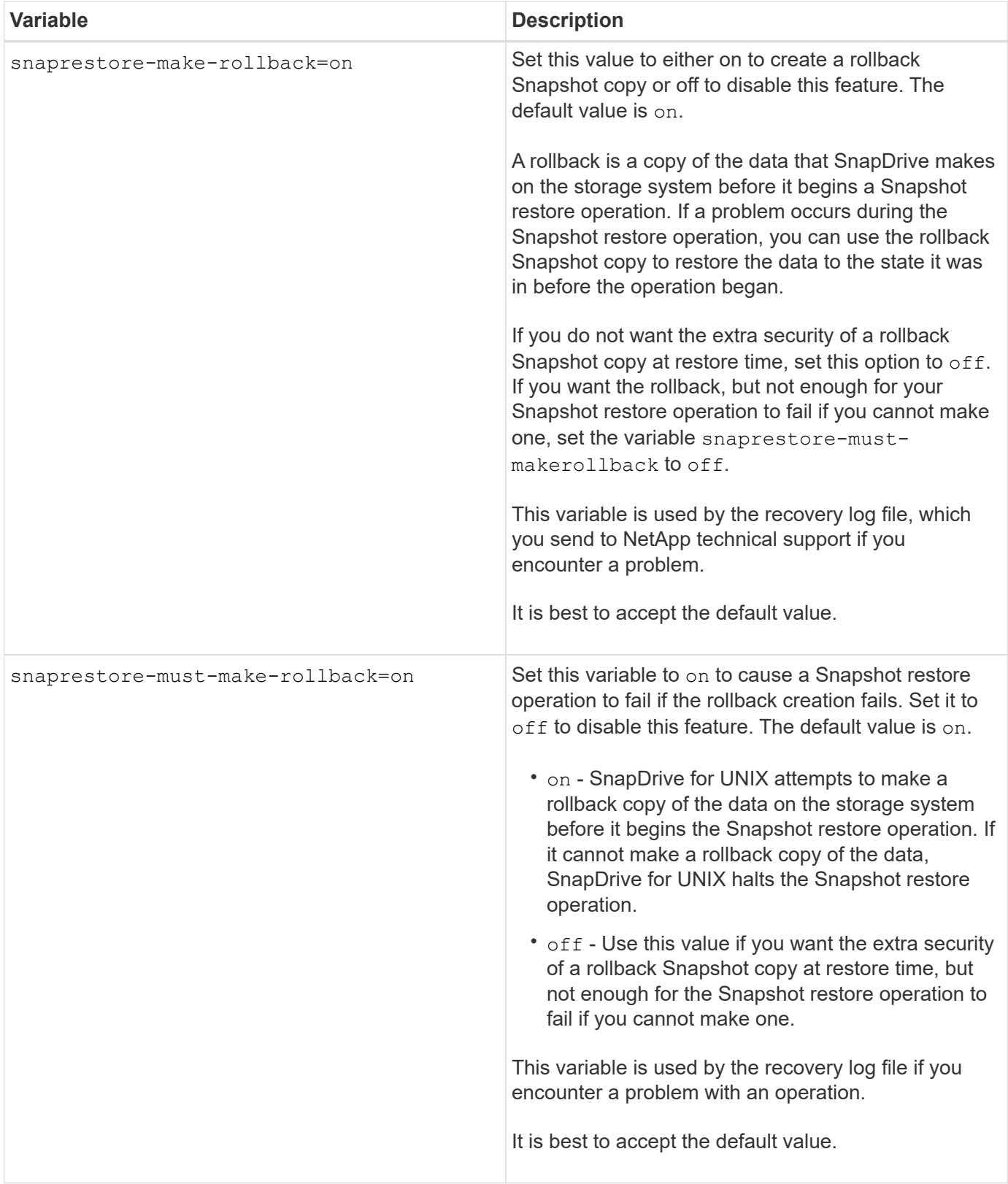

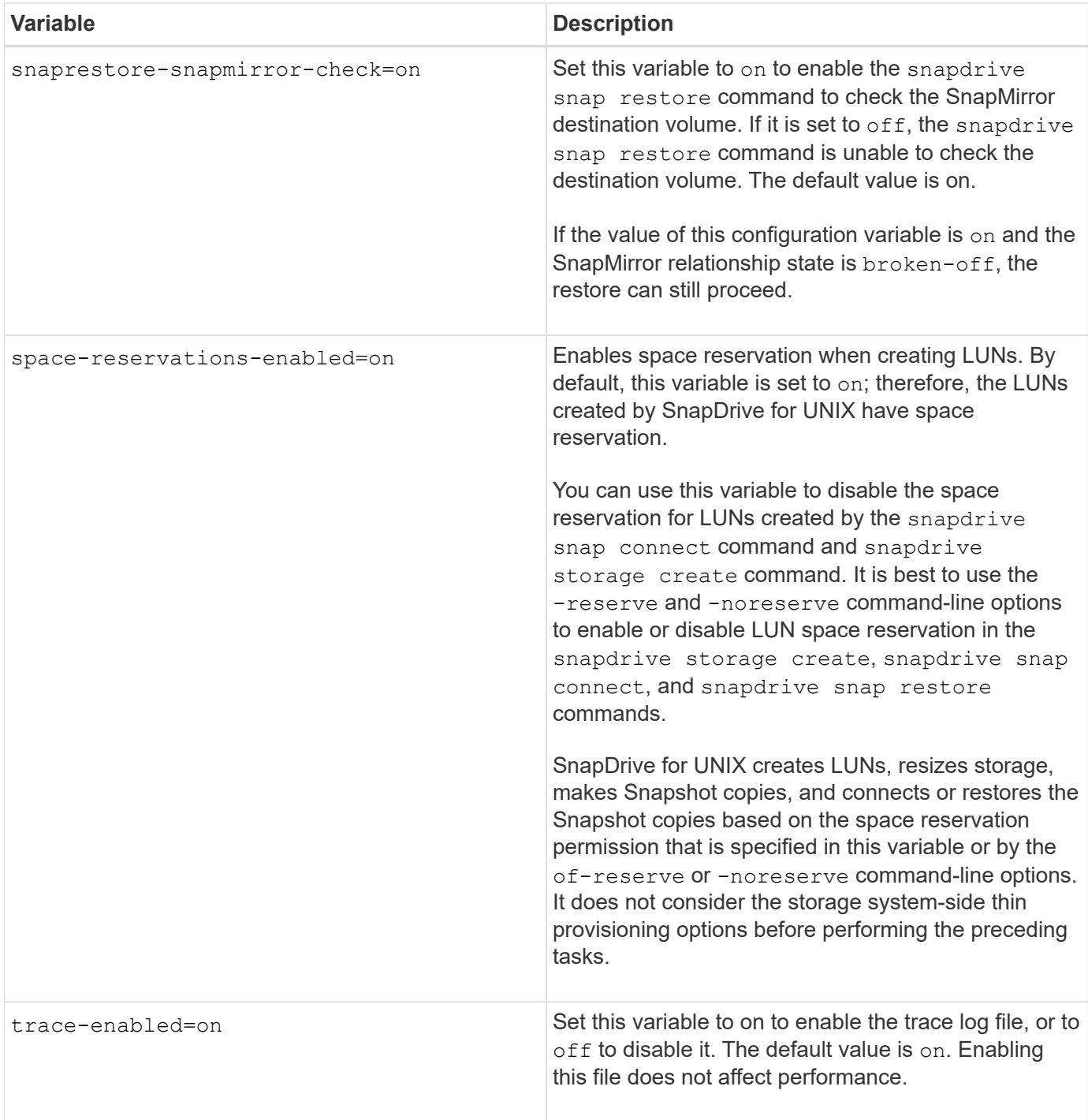

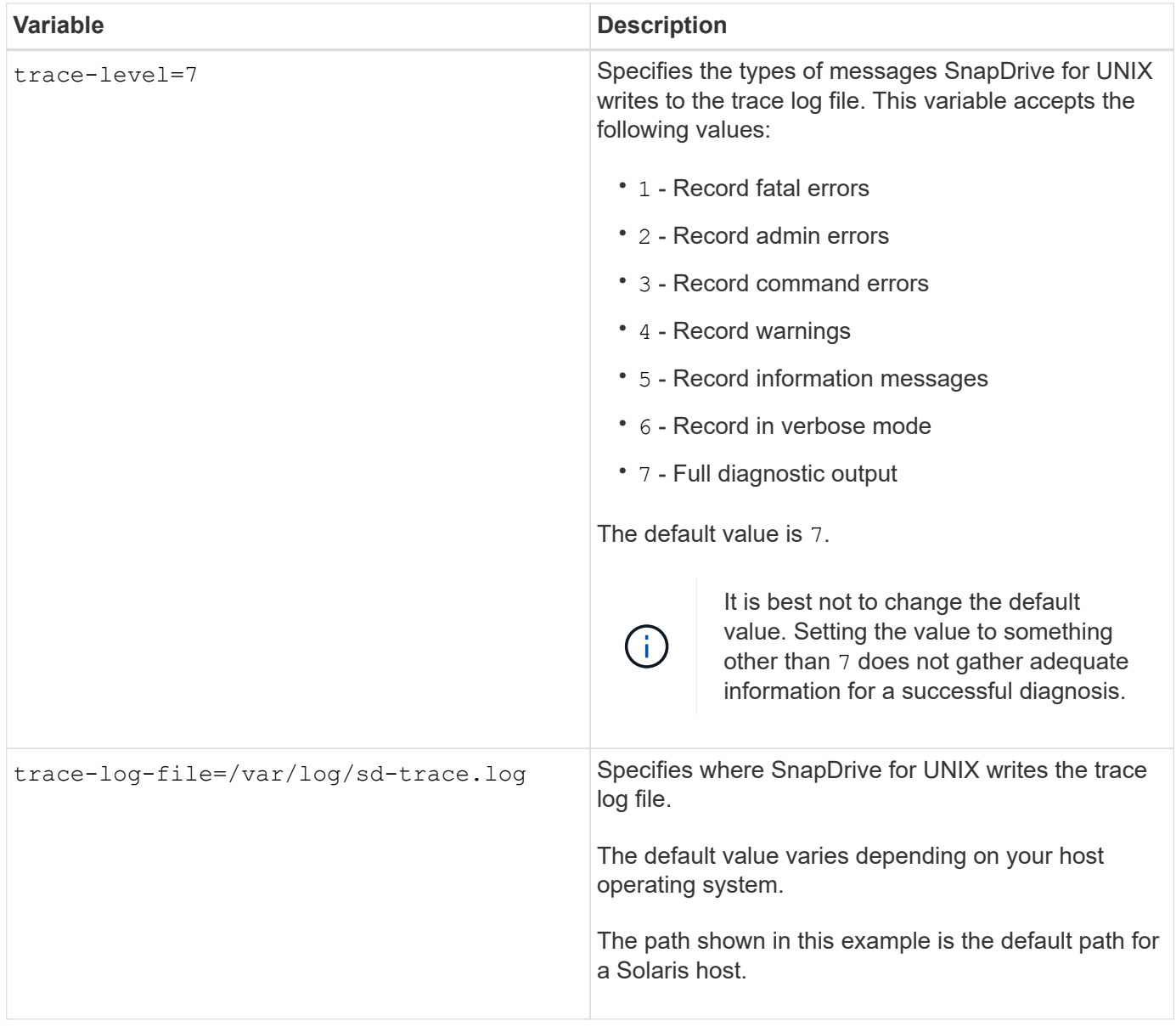

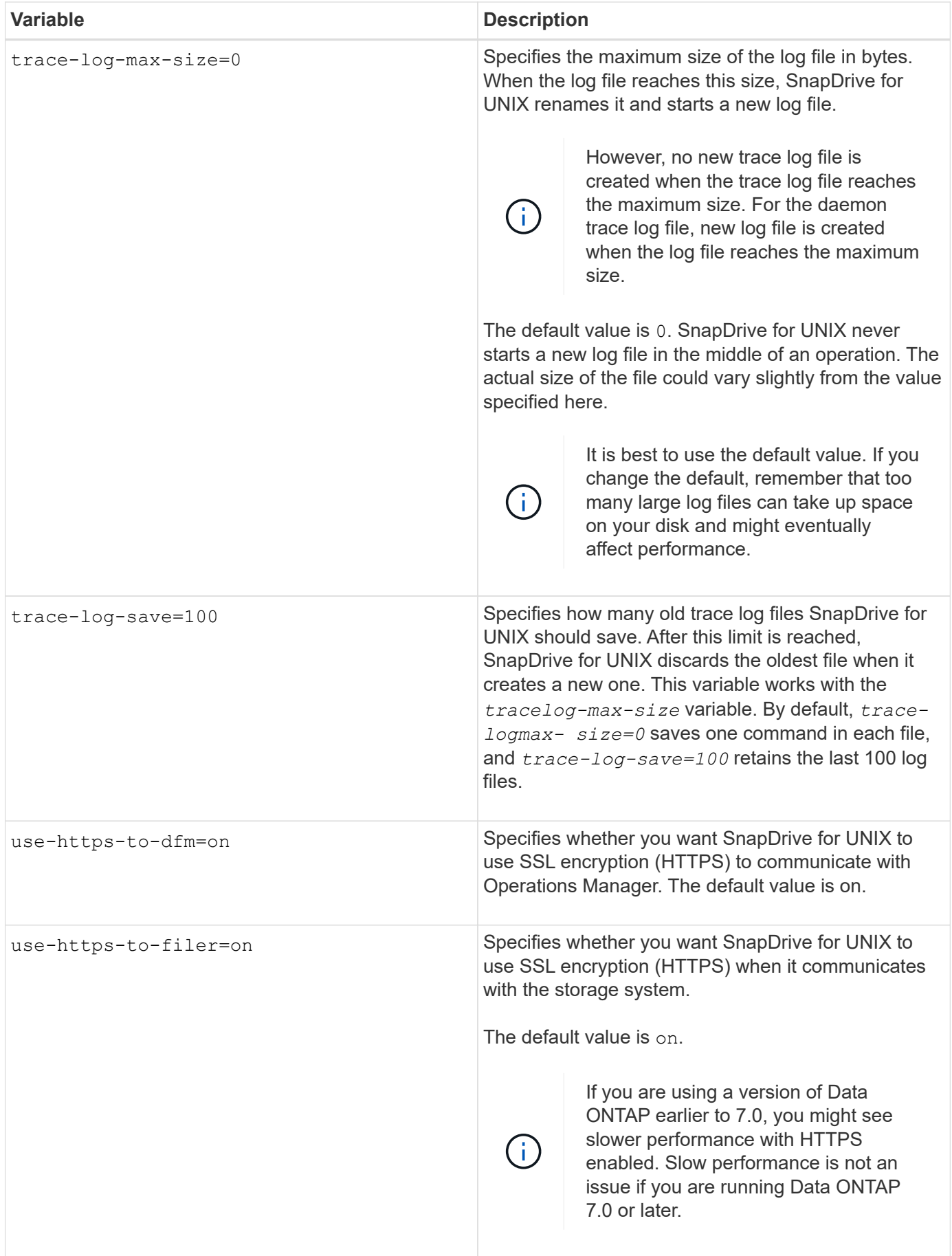

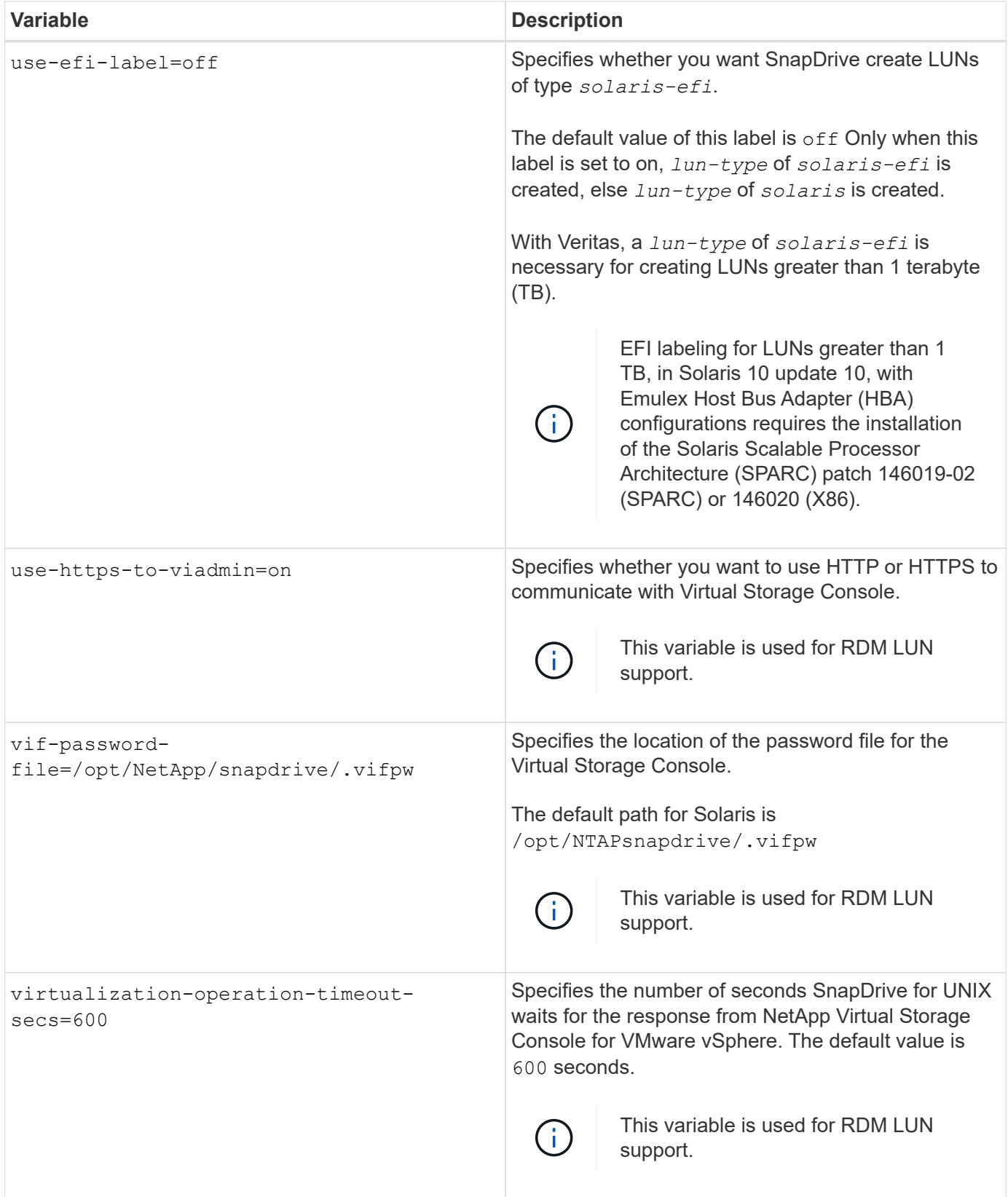

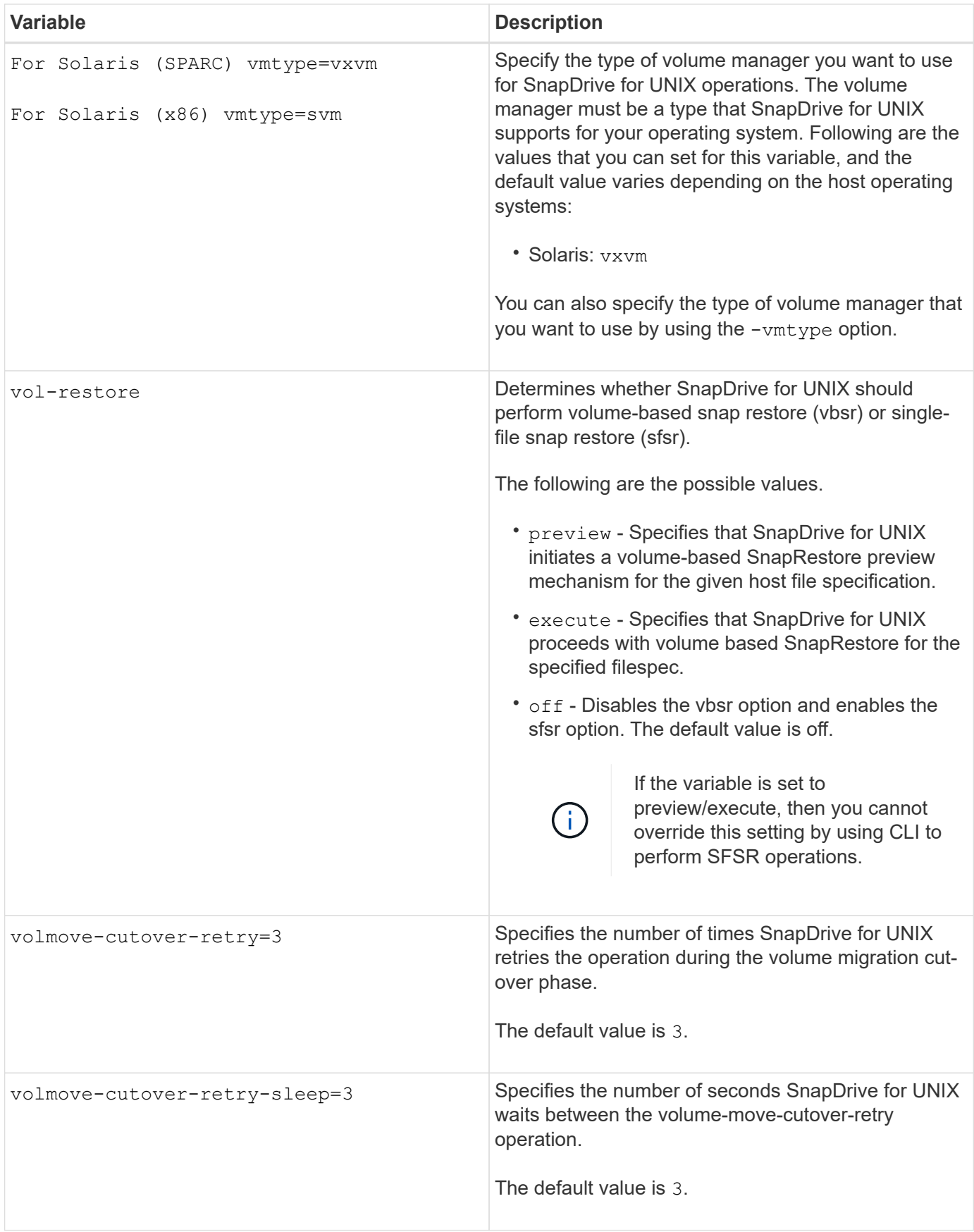

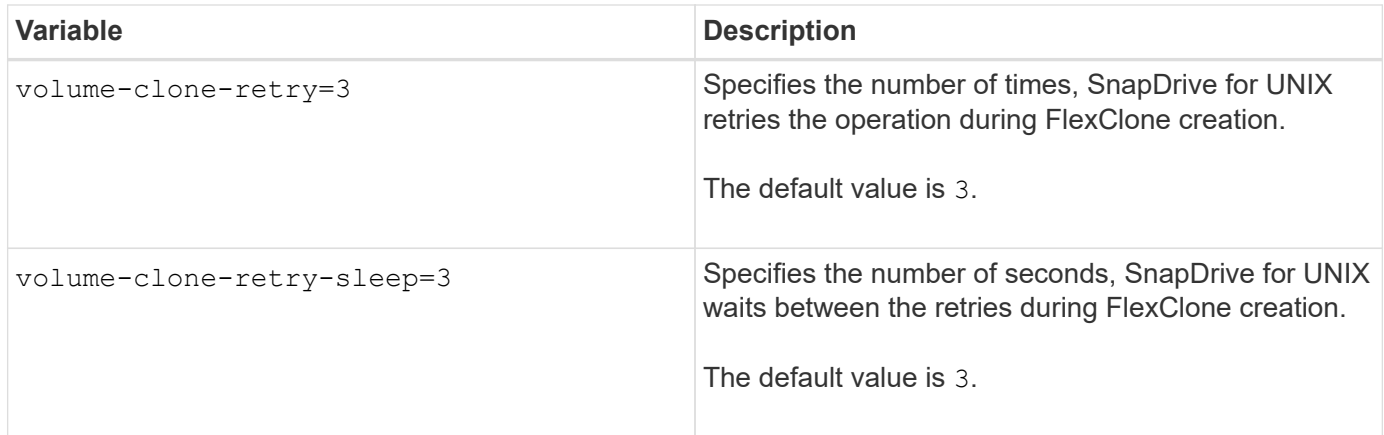

### **Related information**

[Guest OS preparation for installing SnapDrive for UNIX](#page-357-0)

[Configuring Virtual Storage Console for SnapDrive for UNIX](#page-419-0)

[Considerations for provisioning RDM LUNs](#page-480-0)

### **What the SnapDrive configuration wizard does**

The SnapDrive configuration wizard enables you to configure SnapDrive for UNIX, and the NFS or SAN settings, depending on the environment. Alternatively, you can also open the snapdrive.conf file and edit the configuration variables.

### **SnapDrive configuration wizard**

Use the SnapDrive configuration wizard to update the configuration variables in the wizard. You can run the configuration wizard at any time to modify your configuration changes to SnapDrive.

You can run the configuration wizard from /opt/NTAPsnapdrive/setup/config\_wizard

Enter exit to close the configuration wizard, without saving the changes.

Alternatively, you can modify the configuration variables value directly in the snapdrive.conf file.

### **Related information**

[Stack requirements](#page-344-0)

### **Some configuration commands**

There are few commands that help you in configuring SnapDrive for UNIX.

The following table summarizes additional commands that are helpful in configuring SnapDrive for UNIX:

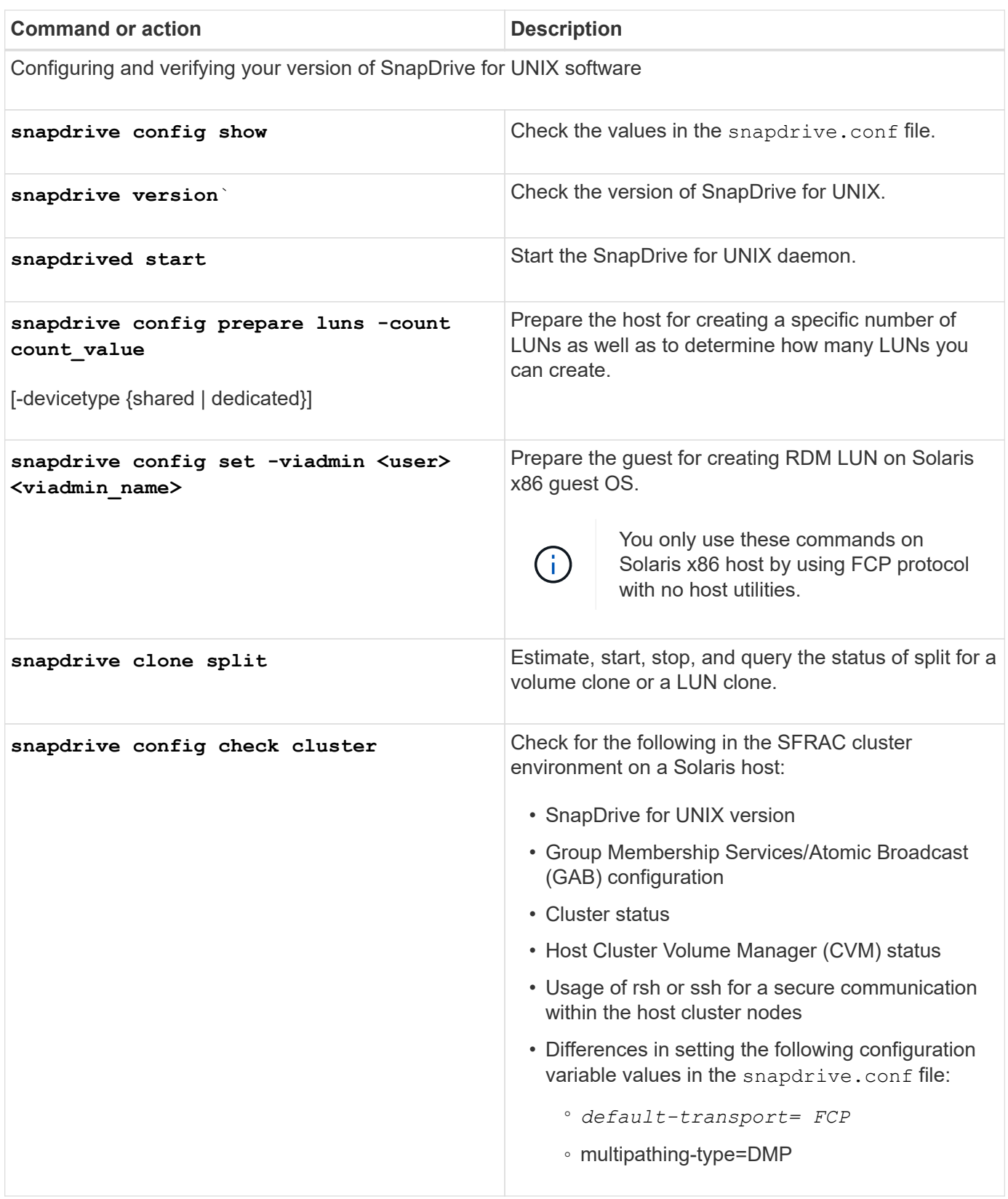

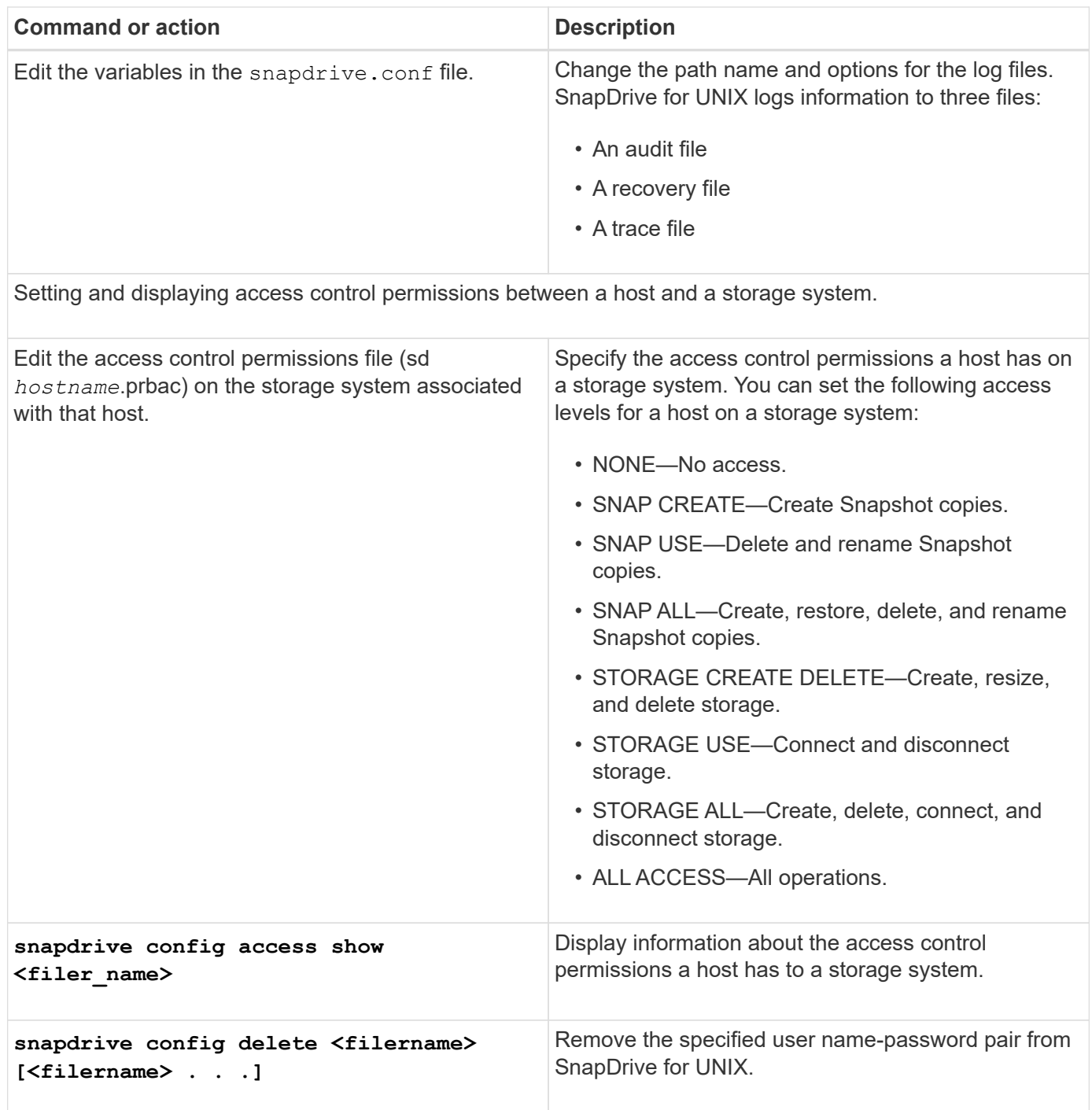

# **Using the SnapDrive configuration wizard**

The configuration wizard allows you to configure in NFS, SAN or Mixed environment.

#### **Steps to configure in NFS environment**

The following are the steps to configure in NFS environment.

#### **Steps**

- 1. Select the **NFS** profile.
- 2. Enable the Protection Manager Integration.
- Select Yes to enable the access permission checks by using the DataFabric Manager.
	- Enter the DataFabric Manager server name or IP address followed by user name and password.
	- **Enter the http/https port to communicate with the DataFabric Manager. The default value is** 8088.
	- **E**nter the SSL server port to access the DataFabric Manager. The default value is 8488.
	- Enable the HTTPs enabled to communicate with the DataFabric Manager.
- Select No to enable the access permission checks by using the rbac.
- 3. Specify the role-based access control methods. The possible values are native and dfm.
	- Select native to check the access permission for the host using the control file stored in /vol/vol0/sdprbac/sdhost-name.prbac or /vol/vol0/sdprbac/sdgenericname.prbac.
	- Select dfm to check the access permission using the Operations Manager console.

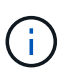

If you select dfm as rbac-method without configuring DataFabric Manager, a warning message specifying that the RBAC method is selected as dfm without enabling Protection Manager Integration is displayed.

- 4. Specify https or http to communicate with the storage system.
- 5. The final step is to save the configuration changes in the  $\mathop{\tt snapdrive.comf}$  file, and restart the daemon.
	- If you select Yes, the SnapDrive daemon is restarted and the configuration changes are reflected.
	- If you select No, the variable values are changed in snapdrive.conf file, but the changes are not reflected.

#### **Steps to configure in SAN environment**

The following are the steps to configure in SAN environment.

#### **Steps**

- 1. Select the SAN profile.
- 2. Select the required transport protocol.
	- Select fcp to set the default-transport.
	- Select iscsi to set the default-transport.
- 3. Select the SAN Storage Stack (combination of MPIO Solution, volume manager, and file system). The options are native, and none For Solaris SPARC, the options are native, veritas, and none

SnapDrive does not support veritas for iSCSI transport protocol.

- 4. Enable the Protection Manager Integration.
	- Select Yes to enable the access permission checks by using the DataFabric Manager.
		- Enter the DataFabric Manager server name or IP address followed by user name and password.
		- **Enter the http/https port to communicate with the DataFabric Manager. The default value is** 8088.
		- Enter the SSL server port to access the DataFabric Manager. The default value is 8488.
- **Enable the HTTPs enabled to communicate with the DataFabric Manager**
- Select No to enable the access permission checks by using the rbac.
- 5. Specify the role-based access control methods. The possible values are native and dfm.
	- Select native to check the access permission for the host using the control file stored in /vol/vol0/sdprbac/sdhost-name.prbac or /vol/vol0/sdprbac/sdgenericname.prbac.
	- Select dfm to check the access permission using the Operations Manager.

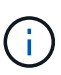

If you select dfm as rbac-method without configuring DataFabric Manager, a warning message specifying that the RBAC method is selected as dfm without enabling Protection Manager Integration is displayed.

- 6. Enable SMVI integration to create RDM LUNs in the guest OS.
	- Select yes to create RDM LUNs in the guest OS. Then enter the IP address, user name and the password of the SMVI server.
	- Select no to skip this option.

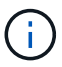

This step of configuring SMVI is prompted only if the transport protocol is fcp and Host Operating System is Solaris\_x86.

- 7. Specify https or http to communicate with the storage system.
- 8. The final step is to save the configuration changes in the snapdrive.conf file, and restart the daemon.
	- If you select Yes, the SnapDrive daemon is restarted and the configuration changes are reflected.
	- If you select No, the variable values are changed in snapdrive.conf file, but the changes are not reflected.

#### **Steps to configure in Mixed SAN and NFS environment**

The following are the steps to configure in Mixed SAN and NFS environment.

#### **Steps**

- 1. Select the Mixed profile.
- 2. Select the required transport protocol.
	- Select fcp to set the default-transport.
	- Select iscsi to set the default-transport.
- 3. Select the SAN Storage Stack (combination of MPIO Solution, volume manager, file system). The options are native, and none. For Solaris SPARC, the options are native, veritas, and none

SnapDrive does not support veritas for iSCSI transport protocol.

- 4. Enable the Protection Manager Integration.
	- Select Yes to enable the access permission checks by using the DataFabric Manager
		- Enter the DataFabric Manager server name or IP address followed by user name and password.
		- **Enter the http/https port to communicate with the DataFabric Manager. The default value is** 8088.
- Enter the SSL server port to access the DataFabric Manager. The default value is 8488.
- Enable the HTTPs enabled to communicate with the DataFabric Manager.
- Select No to enable the access permission checks by using the rbac.
- 5. Specify the role-based access control methods. The possible values are native and dfm.
	- Select native to check the access permission for the host using the control file stored in /vol/vol0/sdprbac/sdhost-name.prbac or /vol/vol0/sdprbac/sdgenericname.prbac
	- Select dfm to check the access permission using the Operations Manager console.

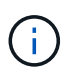

If you select dfm as rbac-method without configuring DataFabric Manager, a warning message specifying that the RBAC method is selected as dfm without enabling Protection Manager Integration is displayed.

- 6. Enable SMVI integration to create RDM LUNs in the guest OS.
	- Select yes to create RDM LUNs in the guest OS. Then enter the IP address, user name and the password of the SMVI server.
	- Select no to skip this option.

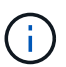

This step of configuring SMVI is prompted only if the transport protocol is fcp and Host Operating System is Solaris\_x86.

- 7. Specify https or http to communicate with the storage system.
- 8. The final step is to save the configuration changes in the snapdrive.conf file, and restart the daemon.
	- If you select Yes, the SnapDrive daemon is restarted and the configuration changes are reflected.
	- If you select No, the variable values are changed in snapdrive.conf file, but the changes are not reflected.

SnapDrive modifies the following variables in the snapdrive.conf file.

- *contact-http-dfm-port*
- -contact-ssl-dfm-port\_
- *use-https-to-dfm*
- *default-transport*
- *use-https-to-filer*
- *fstype*
- *multipathing-type*
- *vmtype*
- *rbac-method*
- *rbac-cache*

### **Setting values in the snapdrive.conf file**

You can change the values in the snapdrive.conf file or add new name-value pairs.

You must be logged in as a root user.

#### **Steps**

- 1. Back up the snapdrive.conf file.
- 2. Open the snapdrive.conf file in a text editor.
- 3. To add a name-value pair, use the following format:

#### **config-option-name=value** *value* **# optional comment**

*config-option-name* is the name of the variable you want to configure; for example, audit-log-file. *value* is the value you want to assign to this option.

If you want to include a comment with the name-value pair, precede the comment with a number sign (#).

You should enter only one name-value pair, per line.

If the name or the value uses a string, enclose the string in either single ('`) or double (") quotation marks. You can place the quotation marks either around the entire name-value pair or around only the value. The following examples show how you can use quotation marks and comments with name-value pairs:

#### **"config-option-one=string with white space" # double quotes around the pair**

#### **config-option-two="string with white space" # double quotes around the value**

#### **config-option-2B='string with white space' # single quotes around the value**

4. To modify a name-value pair, replace the current value with the new value.

Follow the steps below to ensure that the default values are recorded in the file.

- a. Add the sign (#) to the line that you want to modify.
- b. Copy the line.
- c. Activate the copied text by removing the number sign (#).
- d. Modify the value.

If you want to specify a blank value (for example, to disable the audit log file), enter a pair of double quotation marks ("").

5. Save the file after you make your changes.

SnapDrive for UNIX automatically checks this file each time it starts. Your changes take effect the next time it starts.

6. Restart the SnapDrive for UNIX daemon by using the snapdrived restart command.

Restarting the daemon is necessary for snapdrive.conf file changes to take effect.

### **Checking the version of SnapDrive for UNIX**

You can verify the version of SnapDrive for UNIX by entering the snapdrive version command.

### **Steps**

1. At the CLI prompt, enter the following command:

#### **snapdrive version**

**Example**

```
# snapdrive version
snapdrive Version 5.2
snapdrive Daemon Version 5.2
```
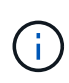

The only argument this command accepts is  $-v$ , which displays additional version details. If you include additional arguments, SnapDrive for UNIX displays a warning and then the version number.

# **Configuration information in SnapDrive for UNIX for guest operating system**

You must configure the storage systems and Virtual Storage Console in the guest operating system for provisioning RDM LUNs.

The login information is required to communicate with the Virtual Storage Console for provisioning RDM LUN. Once the configuration is complete, SnapDrive for UNIX allows you to create RDM LUNs in the guest operating system.

## <span id="page-419-0"></span>**Configuring Virtual Storage Console for SnapDrive for UNIX**

You must configure Virtual Storage Console to access the storage system, and use the login names and passwords assigned to the storage system.

Ensure that Virtual Storage Console is installed in the windows system where VMware vCenter resides.

### **Steps**

- 1. In the **vCenter Home** view, under **Solutions and Applications** click **NetApp** in the **NetApp Virtual Console** screen.
- 2. Click the **Backup and Recovery**, and then click the **Setup** to view the storage system entries.
- 3. If there are no storage system entries, then click **Add** to add the required storage system in the Virtual Storage Console.

The **Add Storage System** dialog box appears.

4. In the **Add Storage System** window, enter the IP address, user name and password of the storage system. Then click **OK**.

The storage system is now ready to communicate with the Virtual Storage Console.

### **Related information**

[Verifying login information for Virtual Storage Console](#page-421-0)

[Deleting a user login for a Virtual Storage Console](#page-421-1)

[VMware VMotion support in SnapDrive for UNIX](#page-480-1)

[Configuration options and their default values](#page-384-0)

[Considerations for provisioning RDM LUNs](#page-480-0)

[Limitations of RDM LUNs managed by SnapDrive](#page-348-0)

[Guest OS preparation for installing SnapDrive for UNIX](#page-357-0)

### **Specifying login information for Virtual Storage Console**

The Virtual Storage Console must be configured in SnapDrive for UNIX for provisioning RDM LUNs in the guest operating system. However, there is a user name and password that allows SnapDrive for UNIX to access the Virtual Storage Console. The Virtual Storage Console does not authenticate these login credentials.

Ensure that Virtual Storage Console is configured with the vCenter.

#### **Steps**

1. Enter the following command:

#### **snapdrive config set -viadmin <user> <viadmin\_name>**

*user* is the user name of the virtual interface system.

*viadmin\_name* is the name or the IP address of the virtual interface system.

2. At the prompt, enter the password, if there is one.

If you have not set any password, press

 $\pm$ 

**Enter**

(the null value) when prompted for a password.

This example sets up an user called sdadmin for a virtual interface:

```
guest# snapdrive config set -viadmin sdadmin ruffleskin
Password for sdadmin:
Retype Password:
```
SnapDrive for UNIX is now ready to provision RDM LUNs in the guest operating system.

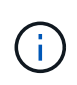

If you wish to configure a new virtual interface, the existing virtual interface details are overwritten, as SnapDrive for UNIX allows you to have only one virtual interface configured to a guest operating system.

### <span id="page-421-0"></span>**Verifying login information for Virtual Storage Console**

You can verify if the virtual interface is configured in SnapDrive for UNIX using the snapdrive config list command.

#### **Steps**

1. Enter the following command: snapdrive config list

This command displays the user name or virtual interface specified in SnapDrive for UNIX. This does not display the passwords for the virtual interface system.

The following example displays the user that is corresponding with a virtual interface named as ruffleskin.

```
# snapdrive config list
user name appliance name appliance type
------------------------------------------------
root rumplestiltskins StorageSystem
sdadmin ruffleskin VirtualInterface
```
### <span id="page-421-1"></span>**Deleting a user login for a Virtual Storage Console**

You can delete a user login of a virtual interface, by executing the snapdrive config delete command.

Ensure that you have configured the Virtual Storage Console in the vCenter.

#### **Steps**

1. Enter the following command:

#### **snapdrive config delete** *appliance\_name*

*appliance\_name* is the name or the IP address of the virtual interface system.

SnapDrive for UNIX removes the user name or password login information for the virtual interface you specify.

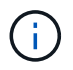

To enable SnapDrive for UNIX to access the virtual interface, you must specify a new user login.

# **Configuration information for Vserver**

You must configure Vserver in SnapDrive for UNIX, to perform SnapDrive operations.

To configure Vserver with SnapDrive for UNIX, in clustered DATA ONTAP, ensure that the IP address of the Vserver's management logical interface (LIF) is mapped with the Vserver name, either in Domain Name Service (DNS) or in the /etc/hosts file. You must also ensure that the Vserver name is configured in SnapDrive for UNIX by using the following command:

#### **snapdrive config set <vsadmin> <Vserver name>**

### **Related information**

### [Support for Vserver](#page-339-0)

### **Login information for the Vserver**

A user name and password allows SnapDrive for UNIX to access the Vserver. It also provides security because, in addition to being logged in as a vsadmin, you must run SnapDrive for UNIX and provide the correct user name and password whenever prompted.

### **Specifying login information for the Vserver**

You must specify the user login information for the Vserver. Depending on what you specified when you set up the Vserver, each Vserver must use the configured Vserver user name. If there is a change in your Vserver name, you must ensure that the new Vserver name is configured in SnapDrive for UNIX.

#### **Steps**

1. Enter the following command:

#### **snapdrive config set** *user\_name filername* **[***filername…***]**

- user name is the user name that was specified for the Vserver when you first set it up. The default user is vsadmin. filername is the Vserver name.
- *filer* name allows you to enter multiple Vservers on one command line if they all have the same user login or password. You must enter at least one Vserver name.

```
# snapdrive config set vsadmin clstr-vs2
Password for vsadmin:
Retype password:
```
### **Verifying login information for Vserver**

You can verify if the Vserver is configured in SnapDrive for UNIX using the snapdrive config list command.

### **Steps**

1. Enter the following command: snapdrive config list

This command displays the user name or Vserver specified in SnapDrive for UNIX, and does not display

the passwords for the Vserver.

The following example displays the *vsadmin* as a *StorageSystem*.

```
# snapdrive config list
username appliance name appliance type
-------------------------------------------
vsadmin clstr-vs2 StorageSystem
```
#### **Deleting a user from a Vserver**

You can delete login information from a Vserver by executing the snapdrive config delete command.

#### **Steps**

1. Enter the following command:

#### **snapdrive config delete** *appliance\_name*

*appliance\_name* is the name of the Vserver on which you want to delete login information.

```
# snapdrive config delete clstr-vs2
Deleted configuration for appliance: clstr-vs2
```
SnapDrive for UNIX removes the login information for the Vserver you specify.

## **Host preparation for adding LUNs**

You need to prepare the host to add LUNs.

#### **Related information**

[Guest OS preparation for installing SnapDrive for UNIX](#page-357-0)

[VMware VMotion support in SnapDrive for UNIX](#page-480-1)

#### **Determining how many LUNs can be created**

SnapDrive for UNIX lets you determine how many LUNs can be created on the host without exceeding the limit.

You can use snapdrive config check luns command to determine this value.

On a Solaris host, this command scans /kernel/drv/sd.conf to determine how many unused entries would be suitable for LUNs.

### **Adding host entries for new LUNs**

You can create a specific number of new LUNs using SnapDrive for UNIX. SnapDrive for UNIX provides specific commands for this purpose.

Ensure that the host is ready to create specific number of new LUNs. These LUNs reside on a storage system that is mapped to the host.

### **Steps**

1. snapdrive config prepare luns -count count [-devicetype shared]

-count is the number of new LUNs for which you want the host to be prepared. -devicetype shared option supports on Solaris platform with SFRAC.

-devicetype is the type of device used for SnapDrive for UNIX operations. When specified as -devicetype shared, the snapdrive config prepare luns command runs on all the nodes in the host cluster.

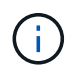

In an SFRAC environment, this command runs on all nodes in the host cluster.

On Solaris, this command adds entries to the file /kernel/drv/sd.conf, if necessary, for each potential new LUN that does not have an entry. It also generates an entry for each SCSI target to which the storage system is mapped. On Solaris 8, you must reboot the host after adding sd.conf entries. This command displays a warning whenever a reboot is necessary.

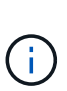

If you have manually edited the /kernel/drv/lpfc.conf file for persistent bindings, ensure that the FC-bind-WWPN entry is after

# BEGIN: LPUTIL-managed Persistent Bindings.

## **Audit, recovery, and trace logging in SnapDrive for UNIX**

SnapDrive for UNIX helps you maintain various types of log files such as audit, recovery, and trace log files. These log files are used later for troubleshooting.

### **Types of logs**

SnapDrive for UNIX supports various types of log files, which help you troubleshoot when SnapDrive for UNIX is not working as expected.

• Audit log

SnapDrive for UNIX logs all commands and their return codes in an audit log. SnapDrive for UNIX makes an entry when you initiate a command and another when the command is complete. The later entry includes both the status of the command and the completion time.

• Recovery log

Some SnapDrive for UNIX operations have the potential to leave the system in an inconsistent or less usable state if interrupted. This situation could occur if a user terminates the program, or if the host crashes in the middle of an operation. The recovery log contains the steps of a Snap restore operation. It

documents the steps that are taken and the progress made so that technical support can assist you with the manual recovery process.

• Trace log

SnapDrive for UNIX reports information useful for diagnosing problems. If you have a problem, NetApp technical support might request this log file.

SnapDrive 4.0 for UNIX introduced SnapDrive for UNIX daemon service. For SnapDrive for UNIX commands to run, the daemon must be running. Daemon tracing must be carried out on for each individual command, even when commands are run in parallel. The location and name of the log file is /var/log/sd-trace.log. These trace files have only the command-specific trace entries. The trace logs for daemon execution are recorded in a different trace file /var/log/sd-daemon-trace.log.

## **Enabling and disabling log files**

If you want to enable a log file, specify a file name as the value in the name-value pair of the log file you want to enable. If you want to disable a file, do not enter a value for the log file name parameter.

You must have logged in as a root user.

### **Steps**

- 1. Open the snapdrive.conf file in a text editor.
- 2. Choose the appropriate option to either enable or disable a log file.

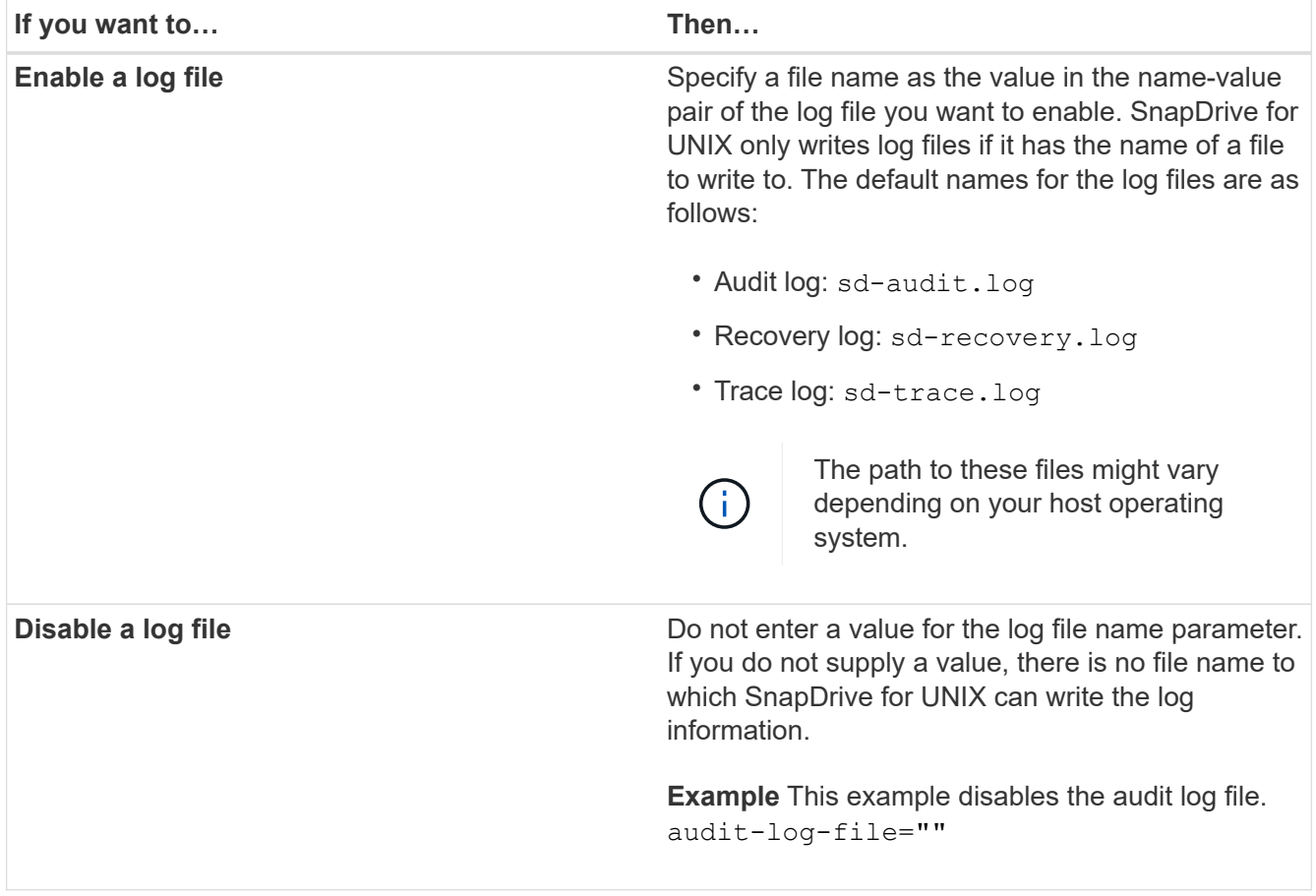

3. Save the snapdrive.conf file after you make all your changes.

SnapDrive for UNIX automatically checks this file each time it starts. You must restart the SnapDrive for UNIX daemon for the changes to take effect.

#### **Log file rotation settings**

The values you specify for the variable in the snapdrive.conf file affect the log file rotation.

The values you specify in the snapdrive.conf file enable automatic log file rotations. You can change these values, if necessary, by editing the snapdrive.conf variables. The following options affect log file rotation:

- audit-log-max-size
- audit-log-save
- trace-max-size
- trace-log-max-save
- recovery-log-save

With automatic log rotation, SnapDrive for UNIX keeps old log files until it reaches the limit specified in the audit-log-save, trace-log-save, and recovery-log-save variable. Then it deletes the oldest log file.

SnapDrive for UNIX tracks which file is oldest by assigning the file the number "0" when it creates the file. Each time it creates a new file, it increments by 1 the number assigned to each of the existing log files. When a log file's number reaches the save value, SnapDrive for UNIX deletes that file.

**Example:** This example uses the 1s command to display information about the log files on the system.

Based on those settings, you would see the following information in log files.

```
# ls -l /var/log/sd*
-rw-r--r-- 1 root other 12247 Mar 13 13:09 /var/log/sd-audit.log
-rw-r--r-- 1 root other 20489 Mar 12 16:57 /var/log/sd-audit.log.0
-rw-r--r-- 1 root other 20536 Mar 12 03:13 /var/log/sd-audit.log.1
-rw-r--r-- 1 root other 3250 Mar 12 18:38 /var/log/sd-recovery.log.1
-rw-r--r-- 1 root other 6250 Mar 12 18:36 /var/log/sd-recovery.log.2
-rw-r--r-- 1 root other 6238 Mar 12 18:33 /var/log/sd-recovery.log.3
-rw-r--r-- 1 root other 191704 Mar 13 13:09 /var/log/sd-trace.log
-rw-r--r-- 1 root other 227929 Mar 12 16:57 /var/log/sd-trace.log.0
-rw-r--r-- 1 root other 213970 Mar 12 15:14 /var/log/sd-trace.log.1
-rw-r--r-- 1 root other 261697 Mar 12 14:16 /var/log/sd-trace.log.2
-rw-r--r-- 1 root other 232904 Mar 12 14:15 /var/log/sd-trace.log.3
-rw-r--r-1 root other 206905 Mar 12 14:14 /var/log/sd-trace.log.4
```
### **Contents of an audit log file**

The audit log shows information about commands you issued with SnapDrive for UNIX.

The audit log file maintains the history of the following information:

- The commands issued.
- The return value from those commands.
- The user ID of the user who invoked the command.
- A timestamp indicating when the command started (with no return code) and another timestamp indicating when the command finished (with a return code). The audit log record shows only information about snapdrive use (issued commands).

An audit log file contains the following information.

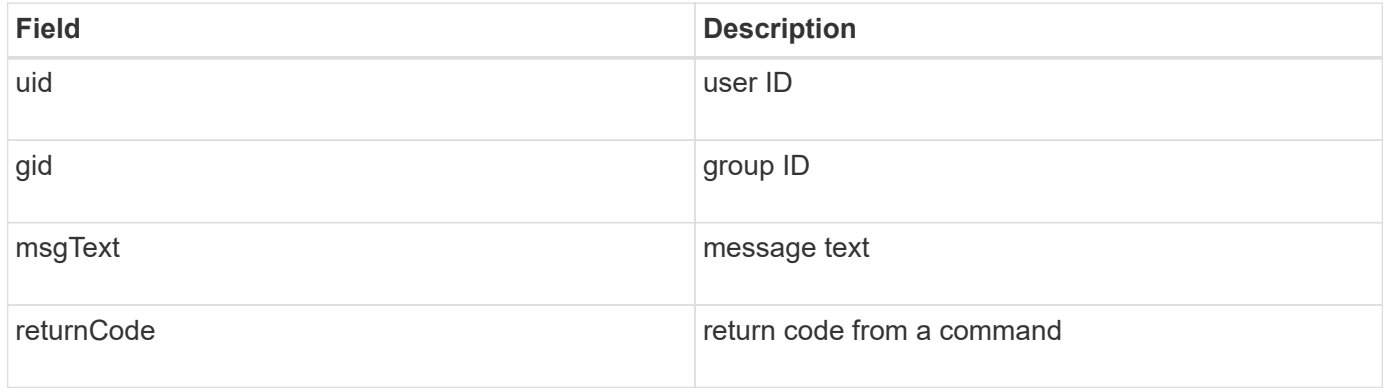

### **Changing the defaults for the audit logs**

You can use snapdrive.conf file to change the logging parameters of the audit log files such as maximum size of audit log file, and maximum number of old audit files.

The snapdrive.conf file enables you to set the following values for audit logging:

- The maximum size of the audit log file. The default size is 20K. After the file size reaches the value specified in the snapdrive.conf file, SnapDrive for UNIX renames the current audit log file by adding an arbitrary number to the name. Then, a new audit file is started using the name specified by the auditlog-file value.
- The maximum number of old audit files that SnapDrive for UNIX saves. The default is 2.

### **Example of an audit log file:**

```
2501: Begin uid=0 gid=1 15:35:02 03/12/04 snapdrv snap create -dg
rdg -snapname snap_rdg1
2501: Status=0 15:35:07 03/12/04
2562: Begin uid=0 gid=1 15:35:16 03/12/04 snapdrv snap create -dg
rdg -snapname snap_rdg1
2562: FAILED Status=4 15:35:19 03/12/04
```
The first pair of lines in this example shows an operation that succeeded, as indicated by the "Status=0" line.

The second pair of lines indicates an operation that failed. The return code of "4" means "already exists." If you look at the two command lines, you can see that the first created a Snapshot copy called snap  $r dq1$ . The second line attempted to do the same, but the name already existed, so the operation failed.

### **Contents of the recovery log**

The recovery log helps you to trace the reasons for an inconsistent system state. SnapDrive for UNIX generates this file when some operation stops working.

If you press Ctrl-C to halt SnapDrive for UNIX, or if the host or storage system fails in the middle of an operation, the system might not be able to recover automatically.

During any operation that, if interrupted, could leave the system in an inconsistent state, SnapDrive for UNIX writes information to a recovery log file. If a problem occurs, you can send this file to NetApp technical support so they can assist you in recovering the system's state.

The recovery log utility maintains the records of the commands that are issued during the operation. Each command is marked with an operation index (a number that uniquely identifies the operation being executed), followed by the date/time stamp and the message text.

#### **Default values for the recovery logs**

You can change the name of the recovery log file and the maximum number of old recovery log files that SnapDrive for UNIX saves.

The snapdrive.conf file enables you to set the following values for recovery logging:

- The name of the file containing the recovery log, such as recovery. log.
- The maximum number of old recovery files that SnapDrive for UNIX saves. The default is 20. SnapDrive for UNIX keeps this number of recovery logs, if the problem with the process is not identified immediately. SnapDrive for UNIX starts a new recovery log file each time it completes an operation. Then, renames the previous one by adding an arbitrary number to the name, such as recovery.log.0, recovery.log.1, and so on.

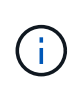

The size of the recovery log file depends on the operation that is performed. Each recovery log contains information about a single operation. When that operation is complete, SnapDrive for UNIX starts a new recovery log, regardless of how large the previous file was. As a result, there is no maximum size for a recovery log file.

The following sample recovery log shows that SnapDrive for UNIX has restored two Snapshot copies before the operations halted. You could send this recovery log file to technical support for assistance in restoring the remaining Snapshot copies.

6719: BEGIN 15:52:21 03/09/04 snapdrive snap restore -dg jssdg snapname natasha:/vol/vol1:abort snap restore 6719: BEGIN 15:52:27 03/09/04 create rollback snapshot: natasha:/vol/vol1:abort\_snap\_restore.RESTORE\_ROLLBACK\_03092004\_155 225 6719: END 15:52:29 03/09/04 create rollback snapshot: natasha:/vol/vol1:abort\_snap\_restore.RESTORE\_ROLLBACK\_03092004\_155 225 successful 6719: BEGIN 15:52:29 03/09/04 deactivate disk group: jssdg 6719: BEGIN 15:52:29 03/09/04 stop host volume: /dev/vx/dsk/jssdg/jvol\_1 6719: END 15:52:30 03/09/04 stop host volume: /dev/vx/dsk/jssdg/jvol\_1 successful 6719: BEGIN 15:52:30 03/09/04 unmount file system: /mnt/demo\_fs 6719: END 15:52:30 03/09/04 unmount file system: /mnt/demo\_fs successful 6719: BEGIN 15:52:30 03/09/04 stop host volume: /dev/vx/dsk/jssdg/jvol\_2 6719: END 15:52:30 03/09/04 stop host volume: /dev/vx/dsk/jssdg/jvol\_2 successful 6719: BEGIN 15:52:30 03/09/04 deport disk group: jssdg 6719: END 15:52:30 03/09/04 deport disk group: jssdg successful 6719: END 15:52:30 03/09/04 deactivate disk group: jssdg successful 6719: BEGIN 15:52:31 03/09/04 SFSR of LUN: /vol/vol1/lun1 from snapshot: abort snap\_restore 6719: END 15:52:31 03/09/04 SFSR of LUN: /vol/vol1/lun1 from snapshot: abort snap\_restore successful 6719: BEGIN 15:52:47 03/09/04 SFSR of LUN: /vol/vol1/lun2 from snapshot: abort snap\_restore 6719: END 15:52:47 03/09/04 SFSR of LUN: /vol/vol1/lun2 from snapshot: abort snap restore successful

#### **What the trace log file is**

Technical support uses the trace log file to troubleshoot problems.

Enabling the trace log file does not affect system performance. By default, this file is enabled. You can disable by setting the snapdrive.conf trace-enabled variable to off.

#### **Default values for the trace log files**

The trace log files allow you to set various parameters and also change them. These parameters must be set in the snapdrive.conf file.

The following values must be set in the snapdrive.conf file:

- The name of the file containing the trace log.
- The maximum size of the trace log file. The default size is "0 " bytes. This value ensures that each trace log file contains only one SnapDrive for UNIX command.

If you reset the default size to a value other than 0, when the file reaches the size you specified, SnapDrive for UNIX renames the current trace log file by adding an arbitrary number to the name. Then it starts a new trace log file using the name specified by the trace-log-file value.

- The maximum number of old trace files that SnapDrive for UNIX saves. The default is 100.
- The types of messages that SnapDrive for UNIX writes to the trace log file. By default, the trace log file contains fatal errors, admin errors, command errors, warnings, and information messages.

# **What AutoSupport is**

AutoSupport allows SnapDrive for UNIX to send any operational failures that is incurred due to SnapDrive is sent to the EMS log view of the storage system in the /etc/log/ems file.

## **How SnapDrive for UNIX uses AutoSupport**

AutoSupport messages are logged in the EMS log view of the storage system when the *autosupport-enabled* option is set to on in the snapdrive.conf file. By default, this option is set to *on* in the snapdrive.conf file. SnapDrive for UNIX sends AutoSupport messages to the storage system, where the messages are logged in the Event Management System (EMS).

An AutoSupport message is sent during any of the following scenarios:

- When an operation is stopped because of an operational failure, an AutoSupport message is sent to the storage system for which the operation failed.
- If multiple storage systems are connected to the host and the operational failure occurs in more than one storage system, SnapDrive for UNIX sends the AutoSupport message to a specific storage system for which the operation fails.
- When a new storage controller is added by using *snapdrive config set <username> <filername>*, SnapDrive for UNIX sends an AutoSupport message to the specified storage system.
- When the SnapDrive daemon is restarted or started, the AutoSupport message is sent to the configured storage system.
- When the snapdrive storage show -all command is executed, the AutoSupport message is sent to all the configured storage systems.
- When there is a successful snap create operation, the AutoSupport message is sent to the storage system.

### **Contents of AutoSupport messages**

AutoSupport messages contain the following information.

- Event source
- Event ID
- Version of SnapDrive for UNIX
- Message status: Log level messages, for example 1 for alert, 2 for critical, 3 for error, 4 for warning, 5 for notice, 6 for information, and 7 for debug
- Host name
- Host operating system
- Release version of the host operating system
- Name of the storage system
- Usage of Protection Manager/Role Based Access Control
- Error category
- AutoSupport Flag message entry as FALSE
- Host multipathing type: The value configured in snapdrive.conf file is logged. If the assistant is not loaded due to incorrect configuration value, no host multipathing type is logged.
- Host virtualization enabled: This is captured only for VMware guest operating system.
- Protocol: The value configured for *default-transport* in the snapdrive.conf file.
- Protection enabled: If OnCommand Data Fabric Manager (DFM) is configured with SnapDrive for UNIX, the value *Yes* is logged.

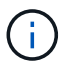

SnapDrive for UNIX does not verify whether OnCommand DFM is in use.

The following additional information is available when you run the snapdrive storage show -all command:

- Type of protocols (FCP/iSCSI): Protocols used to create the luns, if any.
- Number of connected LUNs
- Number of disk or volume groups
- Number of file specifications
- Number of host volumes

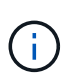

When AutoSupport is enabled in SnapDrive for UNIX, upon any operation failures, the error messages are logged in the Event Management System (EVM) storage system. If the error message contains any special characters such as  $\langle \langle, \rangle, \&, \langle, \rangle$ ,  $\langle \rangle$ , garbled values are displayed in the EMS log view of the storage system.

### **Examples of AutoSupport messages**

SnapDrive for UNIX provides examples for different scenarios. The content of an AutoSupport message in all the examples are essentially the same regardless of your operating system.

Example: Adding a new storage system

The following example is a message sent from a host named *sun197-90*:
```
computerName="sun221-51"
          eventSource="snapdrive"
          appVersion="5.2 for UNIX"
          eventID="3"
          category="f2040-221-20 configured"
        subject="host name=sun221-51, host os=SunOS, host os release=5.10,
host os version=Generic 147441-01, No of controller=2, PM/RBAC=native,
Host Virtualization=No, Multipath-type=mpxio, Protection Enabled=No,
Protocol=iscsi"
```
### Example: Restarting the Daemon

SnapDrive for UNIX sends the following AutoSupport message to the storage system when you restart the daemon:

```
computerName="sun221-51"
          eventSource="snapdrive"
          appVersion="5.2 for UNIX"
          eventID="2"
          category="daemon restarted"
        subject="host name=sun221-51, host os=SunOS, host os release=5.10,
host os version=Generic 147441-01, No of controller=2, PM/RBAC=native,
Host Virtualization=No, Multipath-type=mpxio, Protection Enabled=No,
Protocol=iscsi
\mathbf{u}
```
SnapDrive for UNIX sends the following AutoSupport message to the storage system when a LUN create operation fails:

```
computerName="sun221-51"
          eventSource="snapdrive"
          appVersion="5.2 for UNIX"
          eventID="4"
          category="storage create failed"
        subject="host name=sun221-51, host os=SunOS, host os release=5.10,
host os version=Generic 147441-01, No of controller=2, PM/RBAC=native,
Host Virtualization=No, Multipath-type=mpxio, Protection Enabled=No,
Protocol=iscsi,1417: The following names are already in use: /mnt/abc.
Please specify other names."
```
# **Support for multipath access in SnapDrive for UNIX**

SnapDrive for UNIX supports FC multipath access to the storage systems using the standard multipathing software solution. By using multipathing, you can configure multiple network paths between the host and storage system.

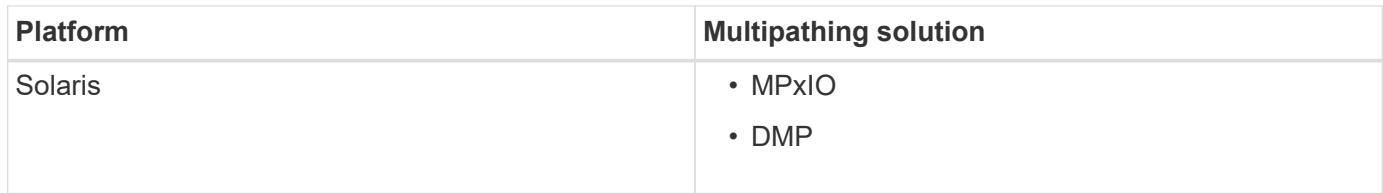

If one path fails, the FC traffic continues on the remaining paths. Multipathing is required if the host has multiple paths to a LUN, and it works by making the underlying paths transparent to the user. If the multipathing solution specified in the configuration file for SnapDrive for UNIX operations is configured and supported, SnapDrive for UNIX uses the specified multipathing solution.

# **Enabling multipathing**

To use multipathing in SnapDrive for UNIX, you must complete steps that include installing and starting the HBA. If you are using a non-NetApp multipathing solution, you must download the software and application package from the HBA vendor's web site.

Your system must be running current versions of FC and iSCSI system components.

# [NetApp Interoperability Matrix Tool](http://mysupport.netapp.com/matrix)

### **Steps**

1. Install the supported HBAs before you install the appropriate Host Utilities software.

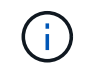

SnapDrive for UNIX supports multivendor HBAs.

2. Start the HBA service.

If the HBA service is not running, the following error message is displayed when you run SnapDrive for UNIX commands, such as snapdrive storage create and snapdrive config prepare luns:

0001-876 Admin error: HBA assistant not found

You must verify that the required number of paths are up and running. You can verify the paths by using the sanlun utility, which is included with the Host Utilities software. For example, in the FC multipathing configuration, you can use the sanlun fcp show adapter -v command.

In the following example, there are two HBA ports (fcd0 and fcd1) connected to the host that are operational (port state). You can have only one HBA or iSCSI initiator and you must configure multipathing by providing more than one path to the target LUNs.

# sanlun fcp show adapter -v adapter name: fcd0 WWPN: 50060b000038c428 WWNN: 50060b000038c429 driver name: fcd model: A6826A model description: Fibre Channel Mass Storage Adapter (PCI/PCI-X) serial number: Not Available hardware version: 3 driver version: @(#) libfcd.a HP Fibre Channel ISP 23xx & 24xx Driver B.11.23.04 /ux/core/isu/FCD/kern/src/common/wsio/fcd\_init.c:Oct 18 2005,08:19:50 firmware version: 3.3.18 Number of ports: 1 of 2 port type: Fabric port state: Operational supported speed: 2 GBit/sec negotiated speed: 2 GBit/sec OS device name: /dev/fcd0 adapter name: fcd1 WWPN: 50060b000038c42a WWNN: 50060b000038c42b driver name: fcd model: A6826A model description: Fibre Channel Mass Storage Adapter (PCI/PCI-X) serial number: Not Available hardware version: 3 driver version: @(#) libfcd.a HP Fibre Channel ISP 23xx & 24xx Driver B.11.23.04 /ux/core/isu/FCD/kern/src/common/wsio/fcd\_init.c:Oct 18 2005,08:19:50 firmware version: 3.3.18 Number of ports: 2 of 2 port type: Fabric port state: Operational supported speed: 2 GBit/sec negotiated speed: 2 GBit/sec OS device name: /dev/fcd1

If multipathing is enabled on a host, multiple paths are visible for the same LUN. You can use the sanlun lun show all command to verify the paths. In the following example, you can find multiple paths to the same LUN (fish: /vol/vol1/lun):

```
# sanlun lun show all
filer: lun-pathname device filename adapter protocol lun size lun
state
fish: /vol/vol1/lun /dev/rdsk/c15t0d0 fcd0 FCP 10m (10485760) GOOD
fish: /vol/vol1/lun /dev/rdsk/c14t0d0 fcd1 FCP 10m (10485760) GOOD
```
- 3. In an FC configuration, zone the host HBA ports and target ports by using the switch zoning configuration.
- 4. Install and set up the appropriate FC or iSCSI switch.
- 5. Check the SnapDrive for UNIX stack requirements.
- 6. Install or upgrade SnapDrive for UNIX.
- 7. Verify the SnapDrive for UNIX installation.
- 8. Locate the snapdrive.conf file path.
- 9. Configure the following configuration variables in the  $snapdrive.comf$  file:
	- *multipathing-type*
	- *default-transport*
	- *fstype*
	- *vmtype*

For every host, the multipathing type, transport type, file system, and volume manager type are dependent on each other. The following table describes all the possible combinations:

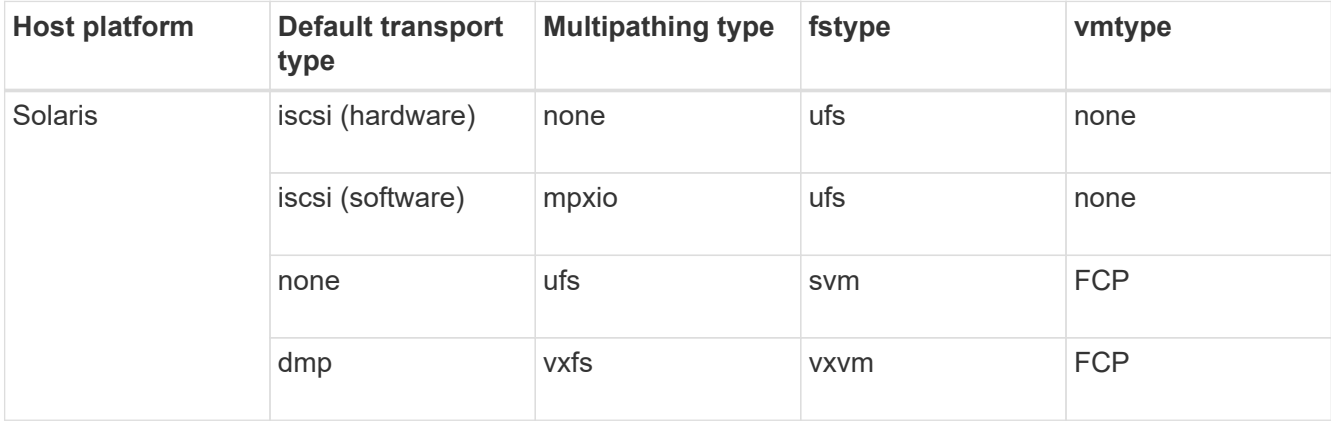

The preceding table gives the supported values of the *multipathing-type*, *default-transport*, *fstype*, and *vmtype* configuration variables.

- 10. For the SFRAC environment, run the snapdrive config check cluster command.
- 11. Save the snapdrive.conf file.

SnapDrive for UNIX automatically checks this file each time it starts. You must restart the SnapDrive for UNIX daemon for the changes to take effect.

#### **Related information**

[NetApp Support](http://mysupport.netapp.com)

[NetApp Interoperability](https://mysupport.netapp.com/NOW/products/interoperability)

[Solaris Host Utilities 6.1 Installation and Setup Guide](https://library.netapp.com/ecm/ecm_download_file/ECMP1148981)

### **Reason to refresh the DMP paths**

On hosts with FC and DMP configurations, the snapdrive storage delete - lun command can hang.

The command may hang because of inappropriate installation or configuration of the following components:

- NTAPasl
- Veritas stack (storage foundation)
- Multipathing licenses

You must refresh the DMP paths information properly after any FC path is enabled, disabled, or added. To refresh the DMP paths, execute the following commands in the sequential manner as listed below.

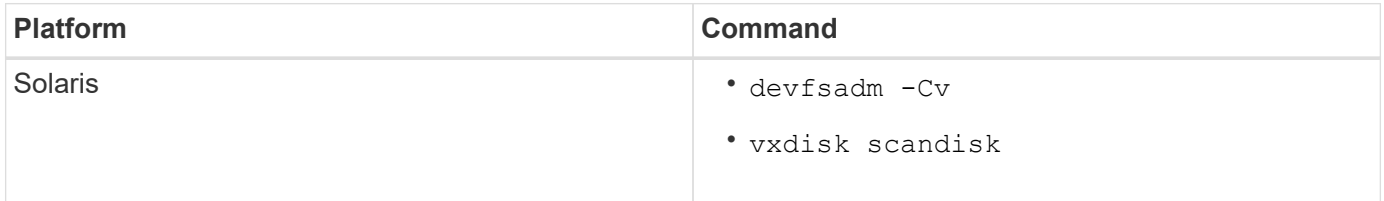

# **Thin provisioning in SnapDrive for UNIX**

The thin provisioning feature in SnapDrive for UNIX allows the user to have more storage space for the hosts than is actually available on the storage system.

Within SnapDrive for UNIX, you cannot set the fractional reserve value, and there is no integration with Data ONTAP features such as autodelete and autosize. These Data ONTAP features can be safely used with SnapDrive for UNIX; however, there is no awareness within SnapDrive for UNIX, if an autodelete or autosize event occurs.

### **Related information**

[NetApp Technical Report 3483: Thin Provisioning in a NetApp SAN or IP SAN Enterprise Environment](http://www.netapp.com/us/media/tr-3483.pdf)

### **Enabling thin provisioning for LUNs**

You can use SnapDrive for UNIX to carry out thin provisioning on your storage system. Thin provisioning is also referred as space-reservation.

#### **Steps**

1. Set the *space-reservations-enabled* configuration variable value to *on*.

You can also enable thin provisioning by using the -reserve and -noreserve parameters.

Parameter override the value mentioned in the -space-reservations-enabled variable.

You could use -reserve and -noreserve with the following commands to enable or disable LUN reservation:

- snapdrive storage create
- snapdrive storage resize
- snapdrive snap connect
- snapdrive snap restore

By default, SnapDrive for UNIX enables space reservation for a fresh or new storage create operations. For snap restore and snap connect operations, it uses the space reservation present in the Snapshot copy if the *-reserve* or *-noreserve* parameters are not specified at the command line, or if the value in the configuration file is uncommented.

# **Enabling thin provisioning for NFS entities**

You can use SnapDrive for UNIX to carry out thin provisioning for NFS entities on your storage system. Thin provisioning is referred as space-reservation.

# **Steps**

1. To enable space reservation for snap connect operations, you can enable space reservation for volumes by using the *-reserve* parameter with the commands involving NFS entities. For NFS entities, SnapDrive for UNIX uses the space reservation available in the Snapshot copy if the *-reserve* or *-noreserve* parameters are not specified in a command.

# **Multiple subnet configuration**

Multiple subnets are useful in an environment where you want to separate management traffic and data traffic. This separation creates a more secure environment for managing network traffic. SnapDrive 4.1.1 for UNIX and later versions running on servers in such environments supports all the SnapDrive operations available in stand-alone environments and host and HA pair environments.

Data related to the management of storage systems is transmitted through the management interface. DataFabric Manager, Protection Manager, and SnapDrive for UNIX can be part of the management interface. The data interface is used for data traffic between storage systems.

To configure multiple subnets in your environment, you should use the mgmtpath option with the snapdrive config set command.

SnapDrive for UNIX does not support operations in a SAN environment where the host name of the storage system is different from the public name, but both names resolve to the same IP address. To work around this situation, you can do one of the following:

- Assign a different IP address for the system name.
- Configure the system so that it does not reply when you try to connect to it.

# **Configuring management and data interfaces for a storage system**

You can configure multiple data interfaces for a single management interface in an NFS environment, so that you can separate management traffic from data traffic on your

storage system.

#### **Steps**

1. Set the configuration for the new management interface:

```
snapdrive config set root
```

```
# snapdrive config set root f3050-197-91
Password for root:
Retype password:
```
2. Configure the data interface for the new management interface:

#### **snapdrive config set**

```
# snapdrive config set -mgmtpath f3050-197-91 f3050-220-91#
```
In the preceding command, f3050-197-191 is the management interface and f3050-220-91 is the data interface.

#### **Viewing all the data interfaces for a management interface**

You can view all the data interfaces for a management interface by using the snapdrive config list command in an NFS environment.

1. At the CLI, enter the following command:

#### **snapdrive config list -mgmtpath**

```
#snapdrive config list -mgmtpath
system name management interface datapath interface
------------------------------------------------------------------------
-------
f3050-197-91 10.72.197.91 10.72.220.91|10.72.168.91
```
### **Deleting a data interface entry for a management interface**

You can delete a data interface entry that is associated with a specific management interface in an NFS environment by using the snapdrive config delete -mgmtpath command.

#### **Steps**

1. At the CLI, enter the following command:

**snapdrive config delete -mgmtpath** *data\_interface*

```
#snapdrive config delete –mgmtpath f3050-197-91
Deleted configuration for appliance: f3050-197-91
```
### **LUN names in SAN environment**

In all the SAN operations, the format of LUN names should always be of the host name, irrespective of whether it resolves to an IP address. In a pure SAN environment, there is no concept of data path. The management interface mapping must be the same as the data path interface.

**config list output in a SAN multiple subnet environment**

```
#snapdrive config set -mgmtpath f3050-197-91 f3050-197-91
#snapdrive config list -mgmtpath
system name management interface datapath interface
------------------------------------------------------------
bart 10.72.197.91 10.72.197.91
```
### **Pure NFS environment**

If you configure a system for multiple subnets and one or more NFS volumes are mounted through the management interface, then you should always configure the first data interface as the management interface.

In the following example, the management interface is 10.72.221.19, and the data interface is 10.72.220.45.

```
# snapdrive config list
username appliance name appliance type
-------------------------------------------
root 10.72.221.19 StorageSystem
# snapdrive config list -mgmtpath
system name management interface datapath interface
--------------------------------------------------------
f2040-221-19 10.72.221.19 10.72.220.45
```
### **Mixed SAN and NFS environments**

In mixed SAN and NFS environments, the management and data interface must be mapped so that the first data interface is the same as the management interface.

In the following example, the management interface is 10.72.197.91, and the data interface is

```
#snapdrive config set -mgmtpath f3050-197-91 f3050-197-91 f3050-197-91
f3050-220-91
#snapdrive config list -mgmtpath
 system name management interface datapath interface
 --------------------------------------------------------------------
bart 10.72.197.91 10.72.197.91 10.72.197.91
```
# **Automatic detection of host entities**

SnapDrive for UNIX automatically detects the configuration of the host entity for some commands. A few snap storage commands need only the name of the host entity. In these cases, you do not have to specify the type of the host entity.

The following commands are enabled for automatic detection:

- storage delete
- storage resize
- snap create
- snap restore
- snap connect
- snap list

When the host entity exists, SnapDrive for UNIX automatically detects the type of the host entity. In this case, you need to provide only the name of the host entity; you do not have to specify the type. The SnapDrive snap commands and some storage commands also need only the name of the host entity; you do not have to specify the type.

Automatic detection of commands takes extra time for SnapDrive 4.1 and later because it collects the details of all the storage resources. If you want a faster response, specify the file specification with the SnapDrive for UNIX commands.

You can enable automatic detection for the storage delete operation by running the snapdrive storage delete command.

#### **Example 1:**

snapdrive storage delete host dg my fs -full

In the example, host dg and my fs are automatically detected.

### **Example 2:**

```
snapdrive storage delete mydg -fs myfs -full
```
In the example, the  $mydq$  disk group is automatically detected.

You can enable automatic detection for the storage resize operation by running the snapdrive storage resize command.

**For example**:

```
[root@lnx197-132 ~]# snapdrive storage resize mydg23 -addlun -growby 10m
Auto detecting the type of filespec 'mydg23' in progress ... detected as
disk group
          discovering filer LUNs in disk group mydg23...done
          LUN bart:/vol/voldm/mydg23-1_SdLun ... created
          mapping new lun(s) ... done
          discovering new lun(s) ... done.
          initializing LUN(s) and adding to disk group mydg23...done
Disk group mydg23 has been resized
```
You can enable the automatic detection for the snap create operation by running the snapdrive snap create command.

```
root@lnx197-132 ~]# snapdrive snap create mydg22 mydg23 /mnt/mnt12
-snapname new snap
Auto detecting the type of filespec 'mydg22' in progress ... detected as
disk group
Auto detecting the type of filespec 'mydg23' in progress ... detected as
disk group
Auto detecting the type of filespec '/mnt/mnt12 ' in progress ... detected
as file system
Starting snap create /dev/mapper/mydg22, /dev/mapper/mydg23, /mnt/mnt12
    WARNING: DO NOT CONTROL-C!
              If snap create is interrupted, incomplete snapdrive
                   generated data may remain on the filer volume(s)
                   which may interfere with other snap operations.
Successfully created snapshot new_snap on bart:/vol/voldm
        snapshot new snap contains:
          disk group mydg22
          disk group mydg23
          disk group dg121 containing host volumes
                  lv121 (filesystem: /mnt/mnt12)
```
You can enable automatic detection for the snap connect operation by running the snapdrive snap connect command.

```
[root@lnx197-132 ~]# snapdrive snap connect mydg22 xxx mydg23 yyy
-snapname bart:/vol/voldm:snap_1
Auto detecting the type of filespec 'mydg22' in progress ... detected as
disk group
Auto detecting the type of filespec 'xxx' in progress ...
          xxx does not exist - Taking xxx as a destination to fspec
mydg22Auto detecting the type of filespec 'mydg23' in progress ...
detected as disk group
Auto detecting the type of filespec 'yyy' in progress ...
          yyy does not exist - Taking yyy as a destination to fspec mydg23
  connecting mydg22:
          LUN copy mydg22_SdLun_0 ... created
                    (original: bart:/vol/voldm/mydg22_SdLun)
          mapping new lun(s) ... done
  connecting mydg23:
        LUN copy mydg23 SdLun 1 ... created
                    (original: bart:/vol/voldm/mydg23_SdLun)
          mapping new lun(s) ... done
          discovering new lun(s) ... done
          Importing xxx, yyy
Successfully connected to snapshot bart:/vol/voldm:snap_1
          disk group xxx
          disk group yyy
```
You can enable the automatic detection for the snap restore operation by running the snapdrive snap restore command.

```
snapdrive snap restore bart:/vol/voldm/lun44 /mnt/fs3 fs5_SdDg/fs5_SdHv
fs4_SdDg -snapname bart:/vol/voldm:toi_snap
        Auto detection of file spec(s) in progress \ldots  - 'bart:/vol/voldm/lun44' detected as LUN.
                 - '/mnt/fs3' detected as file system.
               - 'fs5 SdDg/fs5 SdHv' detected as logical volume.
               - 'fs4 SdDg' detected as disk group.
        Starting to restore /dev/mapper/fs4 SdDg, /mnt/fs3,
/dev/mapper/fs5_SdDg-fs5_SdHv, bart:/vol/voldm/lun44
           WARNING: This can take several minutes.
             DO NOT CONTROL-C!
             If snap restore is interrupted, the filespecs
             being restored may have inconsistent or corrupted
             data.
         For detailed progress information, see the log file /var/log/sd-
recovery.log
             Importing fs4_SdDg, fs3_SdDg, fs5_SdDg
             Successfully restored snapshot toi_snap on bart:/vol/voldm
         disk group fs4_SdDg containing host volumes
                 fs4_SdHv (filesystem: /mnt/fs4)
         disk group fs3_SdDg containing host volumes
                 fs3_SdHv (filesystem: /mnt/fs3)
         disk group fs5_SdDg containing host volumes
                 fs5_SdHv (filesystem: /mnt/fs5)
         raw LUN: bart:/vol/voldm/lun44
```
SnapDrive does not support automatic detection for snap connect and snap restore operations for incorrect file specification.

You can enable automatic detection for the snap list operation by running the snapdrive snap list command.

root@lnx197-132 ~]# snapdrive snap list -snapname bart:/vol/voldm:snap\_1 snap name host host date snapped -------------------------------------------------------------------------- ----- bart:/vol/voldm:snap\_1 lnx197-132.xyz.com Apr 9 06:04 mydg22 mydg23 dg121 [root@lnx197-132 ~]# snapdrive snap list mydg23 Auto detecting the type of filespec 'mydg23' in progress ... detected as disk group snap name host host date snapped -------------------------------------------------------------------------- ----- bart:/vol/voldm:snap\_1 lnx197-132.xyz.com Apr 9 06:04 mydg22 mydg23 dg121 bart:/vol/voldm:all lnx197-132.xyz.com Apr 9 00:16 mydg22 mydg23 fs1\_SdDg bart:/vol/voldm:you lnx197-132.xyz.com Apr 8 21:03 mydg22 mydg23 bart:/vol/voldm:snap\_2 lnx197-132.xyz.com Apr 8 18:05 mydg22 mydg23

# **What SnapDrive wizards are**

SnapDrive has different wizards that help you to perform a particular SnapDrive operation in an interactive manner.

# **Operations performed using wizards**

You can use different wizards to create storage entities and manipulate SnapDrive for UNIX in an efficient manner.

The following SnapDrive for UNIX commands have an equivalent wizard to perform operations:

- storage create
- storage delete
- snap restore
- snap connect
- snap disconnect

### **Managing storage using a wizard**

You can use the SnapDrive for UNIX wizard to create storage in an interactive and efficient manner. The wizard leads you through a set of questions to help you to create storage.

You can launch the wizard by using the snapdrive storage wizard create command.

The following storage management operations can be performed:

- Creating a LUN
- Creating a disk group and automatically setting up the LUN
- Creating a disk group and specifying the LUN.
- Creating a host volume and automatically setting up the LUN
- Creating a host volume and specifying the LUN
- Creating a file system on a LUN and automatically setting up the LUN
- Creating a file system on a LUN and specifying the LUN.
- Creating a file system on a LUN and setting up the LUN automatically with Logical Volume Manager (LVM) and disk group specified
- Creating a file system on a LUN and specifying the LUN with LVM and disk group specified
- Creating a file system on a LUN and setting up the LUN automatically with LVM and host volume specified
- Creating a file system on a LUN and specifying the LUN with LVM and host volume specified

#### **Managing Snapshot copies using a wizard**

You can use a wizard to manage Snapshot copies. This wizard runs you through a set of questions and helps you to perform the snap connect, snap restore, and snap disconnect operations.

You can run the wizard by using the snapdrive snap wizard command.

The following table lists the different operations and corresponding commands to run the wizard. After launching the wizard, follow the steps in the application window.

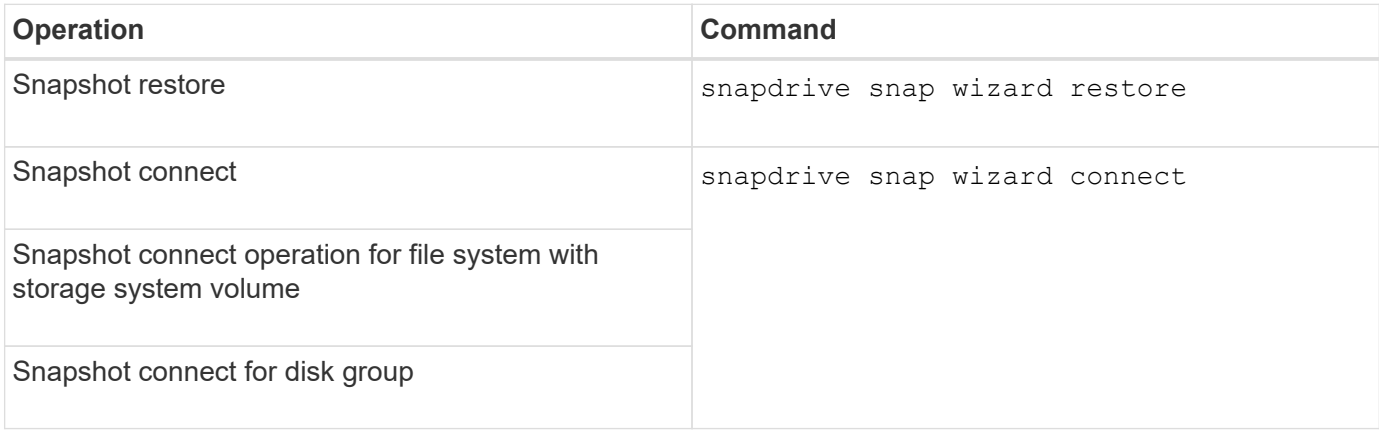

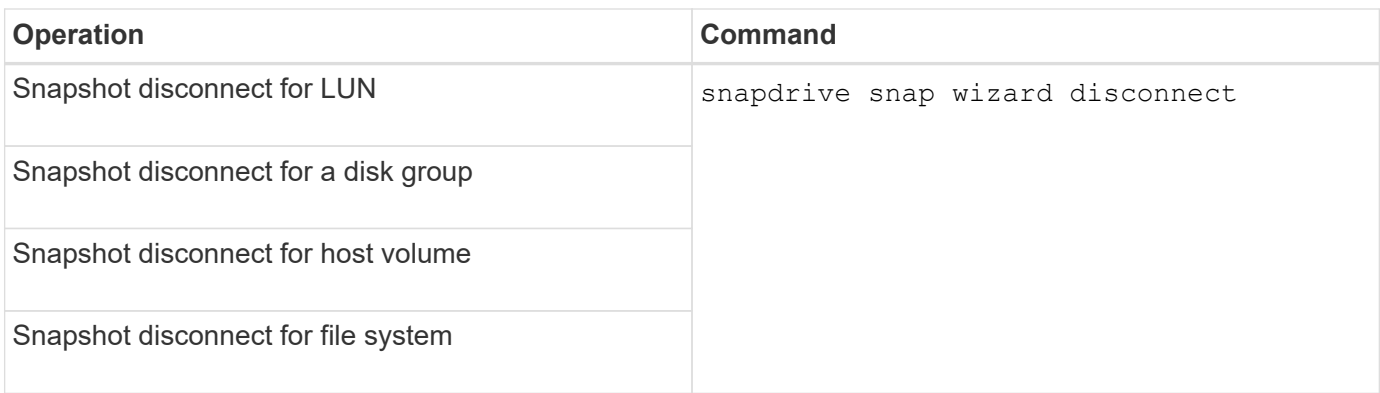

**Limitations:** In SnapDrive for UNIX 4.1 and later, the snapdrive snap wizard command has the following limitations:

- Volume-based SnapRestore is not supported with the snap wizard restore command.
- FlexClone® volume is not supported with the snap wizard connect command.
- Operations on unresponsive file specifications are not supported with snap wizard commands.

## **Deleting storage using a wizard**

You can use the storage delete wizard to perform certain delete operations.

You can start the wizard by using the snapdrive storage wizard delete command.

You can delete the following entities:

- A LUN
- A disk group
- A logical volume
- A file system

# **Security features in SnapDrive for UNIX**

Before you use SnapDrive for UNIX, you must understand its security features and learn how to access them.

# **What the Security features are**

SnapDrive for UNIX provides certain features that allow you to work with it more securely. These features give you more control over which users can perform operations on a storage system and from which host.

The security features allow you to perform the following tasks:

- Set up access control permissions
- Specify login information for the storage systems
- Specify that SnapDrive for UNIX use HTTPS

The access control feature allows you to specify which operations a host running SnapDrive for UNIX can perform on a storage system. You set these permissions individually for each host. In addition, to allow SnapDrive for UNIX to access a storage system, you must supply the login name and password for that storage system.

The HTTPS feature lets you specify SSL encryption for all interactions with the storage system through the Manage ONTAP interface, including sending the passwords. This behavior is the default in SnapDrive 4.1 for UNIX and later releases for Solaris hosts; however, you can disable SSL encryption by changing the value of the use-https-to-filer configuration variable to off.

# **Access control in SnapDrive for UNIX**

SnapDrive for UNIX allows you to control the level of access that each host has to each storage system to which the host is connected.

The access level in SnapDrive for UNIX indicates which operations the host is allowed to perform when it targets a given storage system. Except for the show and list operations, the access control permissions can affect all Snapshot and storage operations.

## **What access control settings are**

To determine user access, SnapDrive for UNIX checks one of two permissions files in the root volume of the storage system. You must check the rules set in those file to evaluate access control.

• sdhost-name.prbac file is in the directory /vol/vol0/sdprbac (SnapDrive permissions roles-based access control).

The file name is sdhost-name.prbac, where *host-name* is the name of the host to which the permissions apply. You can have a permissions file for each host attached to the storage system. You can use the snapdrive config access command to display information about the permissions available for a host on a specific storage system.

If the sdhost-name.prbac does not exist, then use the sdgeneric.prbac file to check the access permissions.

• sdgeneric.prbac file is also in the directory /vol/vol0/sdprbac.

The file name sdgeneric.prbac is used as the default access settings for multiple hosts that do not have access to schost-name.prbac file on the storage system.

If you have both sdhost-name.prbac and sdgeneric.prbac files available in the /vol/vol0/sdprbac path, then use the sdhost-name.prbac to check the access permissions, as this overwrites the values provided for sdgeneric.prbac file.

If you do not have bothsdhost-name.prbac and sdgeneric.prbac files, then check the configuration variable *all-access-if-rbac-unspecified* that is defined in the snapdrive.conf file.

Setting up access control from a given host to a given vFiler unit is a manual operation. The access from a given host is controlled by a file residing in the root volume of the affected vFiler unit. The file contains /vol/<vfiler root volume>/sdprbac/sdhost-name.prbac, where the *host-name* is the name of the affected host, as returned by gethostname(3). You should ensure that this file is readable, but not

writable, from the host that can access it.

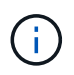

To determine the name of the host, run the hostname command.

If the file is empty, unreadable, or has an invalid format, SnapDrive for UNIX does not grant the host access to any of the operations.

If the file is missing, SnapDrive for UNIX checks the configuration variable *all-access-if-rbacunspecified* in the snapdrive.conf file. If the variable is set to on (default value), it allows the hosts complete access to all these operations on that storage system. If the variable is set to  $\circ$  ff, SnapDrive for UNIX denies the host permission to perform any operations governed by access control on that storage system.

### **Available access control levels**

SnapDrive for UNIX provides various access control levels to the users. These access levels are related to the Snapshot copies and storage system operations.

You can set the following access levels:

- NONE—The host has no access to the storage system.
- SNAP CREATE—The host can create Snapshot copies.
- SNAP USE—The host can delete and rename Snapshot copies.
- SNAP ALL—The host can create, restore, delete, and rename Snapshot copies.
- STORAGE CREATE DELETE—The host can create, resize, and delete storage.
- STORAGE USE—The host can connect and disconnect storage, and also perform clone split estimate and clone split start on storage.
- STORAGE ALL—The host can create, delete, connect, and disconnect storage, and also perform clone split estimate and clone split start on storage.
- ALL ACCESS—The host has access to all the preceding SnapDrive for UNIX operations.

Each level is distinct. If you specify permission for only certain operations, SnapDrive for UNIX can execute only those operations. For example, if you specify STORAGE USE, the host can use SnapDrive for UNIX to connect and disconnect storage, but it cannot perform any other operations governed by access control permissions.

#### **Setting up access control permission**

You can set up access control permission in SnapDrive for UNIX by creating a special directory and file in the root volume of the storage system.

Ensure that you are logged in as a root user.

#### **Steps**

1. Create the directory sdprbac in the root volume of the target storage system.

One way to make the root volume accessible is to mount the volume using NFS.

2. Create the permissions file in the sdprbac directory. Ensure the following statements are true:

- The file must be named sdhost-name.prbac where host-name is the name of the host for which you are specifying access permissions.
- The file must be read-only to ensure that SnapDrive for UNIX can read it, but that it cannot be modified.

To give a host named dev-sun1 access permission, you would create the following file on the storage system: /vol/vol1/sdprbac/sddev-sun1.prbac

3. Set the permissions in the file for that host.

You must use the following format for the file:

- You can specify only one level of permissions. To give the host full access to all operations, enter the string ALL ACCESS.
- The permission string must be the first thing in the file. The file format is invalid if the permission string is not in the first line.
- Permission strings are case-insensitive.
- No white space can precede the permission string.
- No comments are allowed.

These valid permission strings allow the following access levels:

- NONE—The host has no access to the storage system.
- SNAP CREATE—The host can create Snapshot copies.
- SNAP USE—The host can delete and rename Snapshot copies.
- SNAP ALL—The host can create, restore, delete, and rename Snapshot copies.
- STORAGE CREATE DELETE—The host can create, resize, and delete storage.
- STORAGE USE—The host can connect and disconnect storage, and also perform clone split estimate and clone split start on storage.
- STORAGE ALL—The host can create, delete, connect, and disconnect storage, and also perform clone split estimate and clone split start on storage.
- ALL ACCESS—The host has access to all the preceding SnapDrive for UNIX operations.

Each of these permission strings is discrete. If you specify SNAP USE, the host can delete or rename Snapshot copies, but it cannot create Snapshot copies or restore or perform any storage provisioning operations.

Regardless of the permissions you set, the host can perform show and list operations.

4. Verify the access permissions by entering the following command:

#### **snapdrive config access show** *filer\_name*

#### **Viewing the access control permission**

You can view the access control permissions by running the snapdrive config access show command.

#### **Steps**

1. Run the snapdrive config access show command.

This command has the following format: snapdrive config access {show | list} filername

You can use the same parameters regardless of whether you enter the show or list version of the command.

This command line checks the storage system toaster to determine which permissions the host has. Based on the output, the permissions for the host on this storage system are SNAP ALL.

```
# snapdrive config access show toaster
This host has the following access permission to filer, toaster:
SNAP ALL
Commands allowed:
snap create
snap restore
snap delete
snap rename
#
```
In this example, the permissions file is not on the storage system, so SnapDrive for UNIX checks the variable *all-access-if-rbac-unspecified* in the snapdrive.conf file to determine which permissions the host has. This variable is set to on, which is equivalent to creating a permissions file with the access level set to ALL ACCESS.

```
# snapdrive config access list toaster
This host has the following access permission to filer, toaster:
ALL ACCESS
Commands allowed:
snap create
snap restore
snap delete
snap rename
storage create
storage resize
snap connect
storage connect
storage delete
snap disconnect
storage disconnect
clone split estimate
clone split start
#
```
This example shows the kind of message you receive if no permissions file is on the storage system toaster, and the variable *all-access-if-rbac-unspecified* in the snapdrive.conf file is set to off.

```
# snapdrive config access list toaster
Unable to read the access permission file on filer, toaster. Verify that
the
file is present.
Granting no permissions to filer, toaster.
```
# **Login information for storage systems**

A user name or password allows SnapDrive for UNIX to access each storage system. It also provides security because, in addition to being logged in as root, the person running SnapDrive for UNIX must supply the correct user name or password when prompted for it. If a login is compromised, you can delete it and set a new user login.

You created the user login for each storage system when you set it up. For SnapDrive for UNIX to work with the storage system, you must supply it with this login information. Depending on what you specified when you set up the storage systems, each storage system could use either the same login or a unique login.

SnapDrive for UNIX stores these logins and passwords in encrypted form on each host. You can specify that SnapDrive for UNIX encrypt this information when it communicates with the storage system by setting the *snapdrive.conf* configuration variable *use-https-to-filer=on*.

# **Specifying login information**

You must specify the user login information for a storage system. Depending on what you specified when you set up the storage system, each storage system could use either the same user name or password or a unique user name or password. If all the storage systems use the same user name or password information, you must perform the following steps once. If the storage systems use unique user names or passwords, you must repeat the following steps for each storage system.

Ensure that you are logged in as a root user.

# **Steps**

1. Enter the following command:

### **snapdrive config set** *user\_name filername* **[***filername…***]**

user name is the user name that was specified for that storage system when you first set it up.

*filername* is the name of the storage system.

[*filername…*] defines that you can enter multiple storage system names on one command line if they all have the same user login or password. You must enter the name of at least one storage system.

2. At the prompt, enter the password, if there is one.

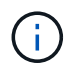

If no password was set, press Enter (the null value) when prompted for a password.

This example sets up a user called root for a storage system called toaster:

```
# snapdrive config set root toaster
Password for root:
Retype Password:
```
This example sets up one user called  $root$  for three storage systems:

```
# snapdrive config set root toaster oven broiler
Password for root:
Retype Password:
```
3. If you have another storage system with a different user name or password, repeat these steps.

#### **Verifying storage system user names associated with SnapDrive for UNIX**

You can verify which user name SnapDrive for UNIX has associated with a storage system by executing the snapdrive config list command.

You must have logged in as root user.

#### **Steps**

1. Enter the following command:

#### **snapdrive config list**

This command displays the user name or storage system pairs for all systems that have users specified within SnapDrive for UNIX. It does not display the passwords for the storage systems.

This example displays the users associated with the storage systems named rapunzel and medium storage system:

```
# snapdrive config list
user name storage system name
-----------------------------
rumplestiltskins rapunzel
longuser mediumstoragesystem
```
### **Deleting a user login for a storage system**

You can delete a user login for one or more storage systems, by executing the snapdrive config delete command.

Ensure that you are logged in as a root user.

**Steps**

1. Enter the following command:

#### **snapdrive config delete** *appliance\_name* **[***appliance\_name***]**

*appliance\_name* is the name of the storage system for which you want to delete the user login information.

SnapDrive for UNIX removes the user name or password login information for the storage systems you specify.

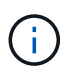

To enable SnapDrive for UNIX to access the storage system, you must specify a new user login.

# **Setting up HTTP**

You can configure SnapDrive for UNIX to use HTTP for your host platform.

Ensure that you are logged in as a root user.

#### **Steps**

- 1. Make a backup of the snapdrive.conf file.
- 2. Open the snapdrive.conf file in a text editor.
- 3. Change the value of the *use-https-to-filer* variable to off.

A good practice any time you modify the snapdrive.conf file is to perform the following steps:

- a. Comment out the line you want to modify.
- b. Copy the commented-out line.
- c. Un-comment the copied text by removing the pound (#) sign.
- d. Modify the value.
- 4. Save the file after you make your changes.

SnapDrive for UNIX automatically checks this file each time it starts. You must restart the SnapDrive for UNIX daemon for the changes to take effect.

# **Role-based access control in SnapDrive for UNIX**

Role-based access control (RBAC) is used for user login and role permissions. RBAC allows administrators to manage groups of users by defining roles. If you need to restrict access to the database to specific administrators, you must set up administrator accounts for them. Additionally, if you want to restrict the information, these administrators can view, and the operations they can perform, you must apply roles to the administrator accounts you create.

RBAC is used in SnapDrive for UNIX with the help of Operations Manager console. Operations Manager console provides granular access to storage objects such as LUNs, qtrees, volumes, aggregates, and vFiler units.

## **Related information**

[Mandatory checks for volume-based SnapRestore](#page-530-0)

[Restoring Snapshot copies on a destination storage system](#page-523-0)

[Snap disconnect procedure](#page-472-0)

# **What role-based access control (RBAC) in SnapDrive for UNIX is**

RBAC allows SnapDrive administrators to restrict access to a storage system for various SnapDrive operations. This limited or full access for storage operations depends on the role that is assigned to the user.

SnapDrive 4.0 for UNIX and later requires an RBAC access check for all the SnapDrive for UNIX operations. This behavior allows the storage administrators to limit the operations that SnapDrive users can perform depending on their assigned roles. RBAC is implemented using the Operations Manager infrastructure. In releases earlier than SnapDrive 4.0 for UNIX, there was limited access control and only the root user could perform SnapDrive for UNIX operations. SnapDrive 4.0 for UNIX and later provides support for nonroot local users and Network Information System (NIS) users by using the RBAC infrastructure of Operations Manager console. SnapDrive for UNIX does not require the root password of the storage system; it communicates with the storage system using sd-<hostname> user.

By default, Operations Manager console RBAC functionality is not used. You must turn on RBAC functionality by setting the variable *rbac-method=dfm* in the snapdrive.conf file and restart the SnapDrive for UNIX daemon.

The following requirements must be fulfilled before you can use this feature:

- Operations Manager console 3.7 or later.
- Operations Manager console server must be present and configured in the IP network that contains the SnapDrive hosts and the storage systems.
- Operations Manager console communication settings must be configured during SnapDrive installation.
- SnapDrive for UNIX daemon should be running.

# **SnapDrive for UNIX and Operations Manager console interaction**

Use of Role-based access control (RBAC) depends on the Operations Manager console infrastructure. The Operations Manager console administrator must create user names for SnapDrive for UNIX use. All storage operation requests are first sent to Operations Manager console for an access check. After Operations Manager console verifies a storage operation from a specific SnapDrive user, the operation is completed.

The following diagram illustrates the entire RBAC for storage operations.

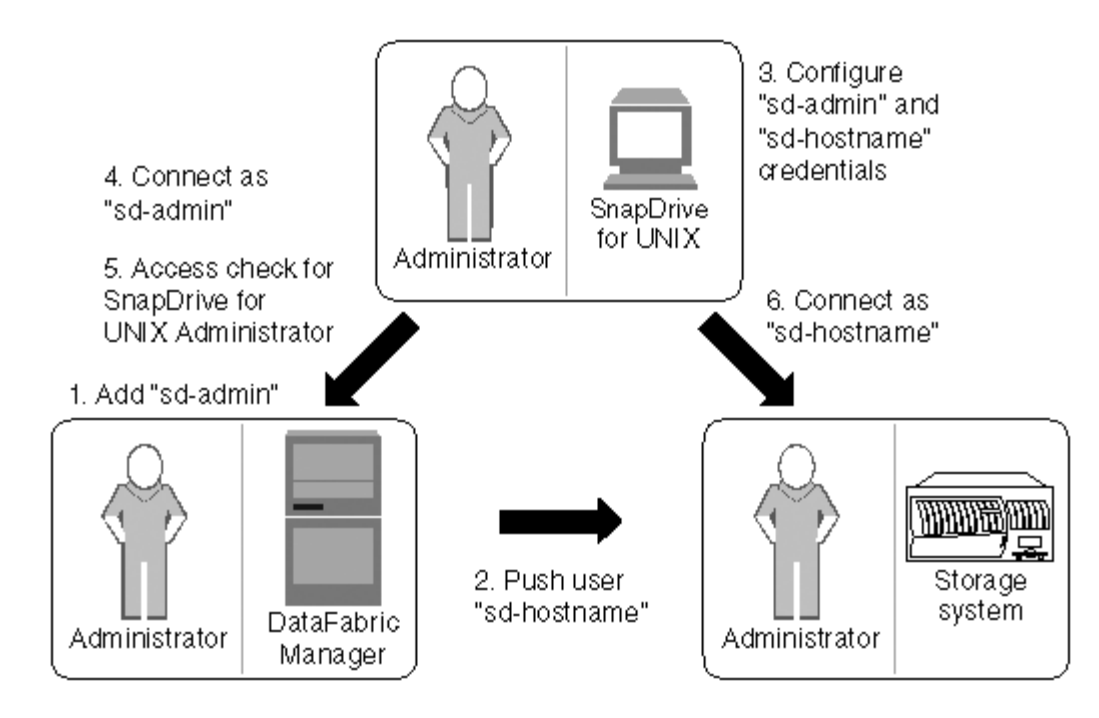

- 1. Operations Manager console administrator adds sd-admin user on Operations Manager console.
- 2. Operations Manager console administrator creates sd-hostname user on the storage system.
- 3. Operations Manager console administrator sends sd-admin and sd-hostname credentials to SnapDrive for UNIX administrator.
- 4. SnapDrive administrator configures SnapDrive with the received user credentials.
- 5. Operations Manager console performs access check for SnapDrive for UNIX use with the user credentials added by SnapDrive administrator.
- 6. After the SnapDrive user is authenticated, the user can connect to the storage system.

When a SnapDrive user wants to carry out some storage operation, the user issues the corresponding command at the command line. The request is sent to Operations Manager console for an access check. Operations Manager console checks whether the requested user has the appropriate permissions to carry out the SnapDrive operation. The result of the access check is returned to SnapDrive. Depending on the result, the user is allowed or not allowed to carry out the storage operations on the storage system.

If the user is verified after the access check, the user connects to the storage system as sd-hostname.

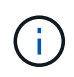

sd-hostname and sd-admin are the recommended user names. You can configure SnapDrive for UNIX with other user names.

# **Configuration of role-based access control in SnapDrive for UNIX**

You must complete various tasks to configure Role-Based Access Control (RBAC) for SnapDrive for UNIX. You can use either Operations Manager console or the commandline interface to perform the tasks.

# **Configuring sd-admin in Operations Manager console**

The Operations Manager console administrator can create the sd-admin user.

The Operations Manager console administrator creates a user named, sd-admin, with the capability to perform a core access check on global group (global DFM.Core.AccessCheck). After the Operations Manager console administrator configures the sd-admin user, you must manually send the credential information to the SnapDrive for UNIX administrator. For more information about using Operations Manager console to configure users and roles, see the *Operations Manager Console Administration guide* and the Online Help.

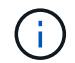

You can use any name in place of sd-admin; however, it is best to use sd-admin.

To create a role in Operations Manager console, select **Setup** > **Roles**. In the sd-admin configuration page, the Operations Manager console administrator must assign DFM. Database. Write capability on the global group to sd-admin-role, so that SnapDrive for UNIX can refresh storage entities in Operations Manager console.

#### **Configuring sd-admin using command-line interface**

The storage system administrator can configure sd-admin user using command-line interface.

#### **Steps**

1. Add a user named sd-admin.

```
# useradd sd-admin
```

```
# passwd sd-admin
Changing password for sd-admin.
New password:
Re-enter new password:
Password changed
```
2. Add an administrator named sd-admin.

# dfm user add sd-admin Added administrator sd-admin.

3. Create a role named sd-admin-role.

```
# dfm role create sd-admin-role
Created role sd-admin-role.
```
4. Add a capability to the role created in step 3.

```
# dfm role add sd-admin-role DFM.Core.AccessCheck Global
Added 1 capability to role sd-admin-role.
```
5. The Operations Manager administrator can also grant DFM. Database. Write capability on the global group to <sd-admin> to enable SnapDrive for UNIX to refresh storage system entities in Operations Manager.

# dfm role add sd-admin-role DFM.Database.Write Global Added 1 capability to role sd-admin-role.

6. Add an sd-admin-role role to the sd-admin user.

```
# dfm user role set sd-admin sd-admin-role
Set 1 role for administrator sd-admin.
```
#### **Adding sd-hostname to the storage system**

The Operations Manager console administrator can create the sd-hostname user on the storage system using Operations Manager console. After the steps are completed, the Operations Manager console administrator must manually send the credentials to the SnapDrive for UNIX administrator. You can use any name in place of sd-hostname; however it is best to use sd-hostname.

#### **Steps**

1. Obtain the root password of the storage system and store the password.

To add the password for the storage system, select **Management** > **Storage System**.

- 2. Create an sd-hostname user for each UNIX system.
- 3. Assign capabilities api- and login- to a role, such as sd-role.
- 4. Include this role (sd-role) in a new usergroup, such as sd-usergroup.
- 5. Associate this usergroup (sd-usergroup) with the sd-hostname user on the storage system.

#### **Adding sd- hostname to storage system using CLI**

The storage system administrator can create and configure the sd-hostname user using the useradmin command.

#### **Steps**

1. Add storage.

```
# dfm host add storage array1
Added host storage_array1.lab.eng.btc.xyz.in
```
2. Set the password for the host.

```
# dfm host password save -u root -p xxxxxxxx storage_array1
Changed login for host storage array1.lab.eng.btc.xyz.in to root.
Changed Password for host storage_array1.lab.eng.xyz.netapp
.in
```
3. Create a role on the host.

```
# dfm host role create -h storage_array1 -c "api-*,login-*" sd-unixhost-
role
Created role sd-unixhost-role on storage array1
```
4. Create a usergroup.

```
# dfm host usergroup create -h storage array1 -r sd-unixhost-role sd-
unixhost-ug
Created usergroup sd-unixhost-ug(44) on storage_array1
```
5. Create a local user.

```
# dfm host user create -h storage_array1 -p xxxxxxxx -g sd-unixhost-ug
sd-unixhost
Created local user sd-unixhost on storage array1
```
### **Configuring user credentials on SnapDrive for UNIX**

The SnapDrive for UNIX administrator receives user credentials from Operations Manager console administrator. These user credentials need to be configured on SnapDrive for UNIX for proper storage operations.

#### **Steps**

1. Configure sd-admin on the storage system.

```
[root]#snapdrive config set -dfm sd-admin ops_mngr_server
Password for sd-admin:
Retype password:
```
2. Configure sd-hostname on the storage system.

```
[root]#snapdrive config set sd-unix_host storage_array1
Password for sd-unix host:
Retype password:
```
3. Verify step 1 and step 2, using the snapdrive config list command.

```
user name appliance name appliance type
----------------------------------------------------
sd-admin ops_mngr_server DFM
sd-unix_host storage_array1 StorageSystem
```
4. Configure SnapDrive for UNIX to use Operations Manager console Role-based access control (RBAC) by setting the configuration variable  $rbac$ -method="dfm" in the snapdrive.conf file.

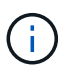

The user credentials are encrypted and saved in the existing .sdupw file. The default location of the earlier file is /opt/ONTAPsnapdrive/.sdupw.

#### **User name formats for performing access checks with Operations Manager console**

SnapDrive for UNIX uses the user name formats for performing access checks with Operations Manager console. These formats depends on whether you are a Network Information System (NIS) or a local user.

SnapDrive for UNIX uses the following formats to check whether a user is authorized to perform certain tasks:

- If you are an NIS user running the snapdrive command, SnapDrive for UNIX uses the format  $<$ nisdomain> $\langle$ username> (for example, netapp.com $\langle$ marc)
- If you are a local user of a UNIX host such as lnx197-141, SnapDrive for UNIX uses the format <hostname>\<username> format (for example, lnx197-141\john)
- If you are an administrator (root) of a UNIX host, SnapDrive for UNIX always treats the administrator as a local user and uses the format  $lnx197-141\$ root.

#### **Configuration variables for role-based access control**

You must set the various configuration variables related to role-based access control in the snapdrive.conf file.

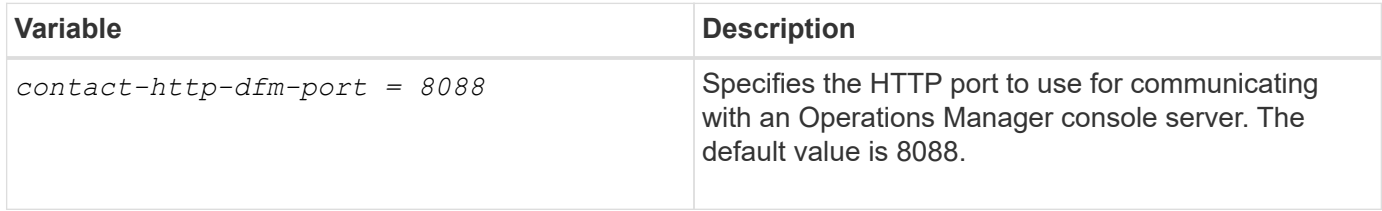

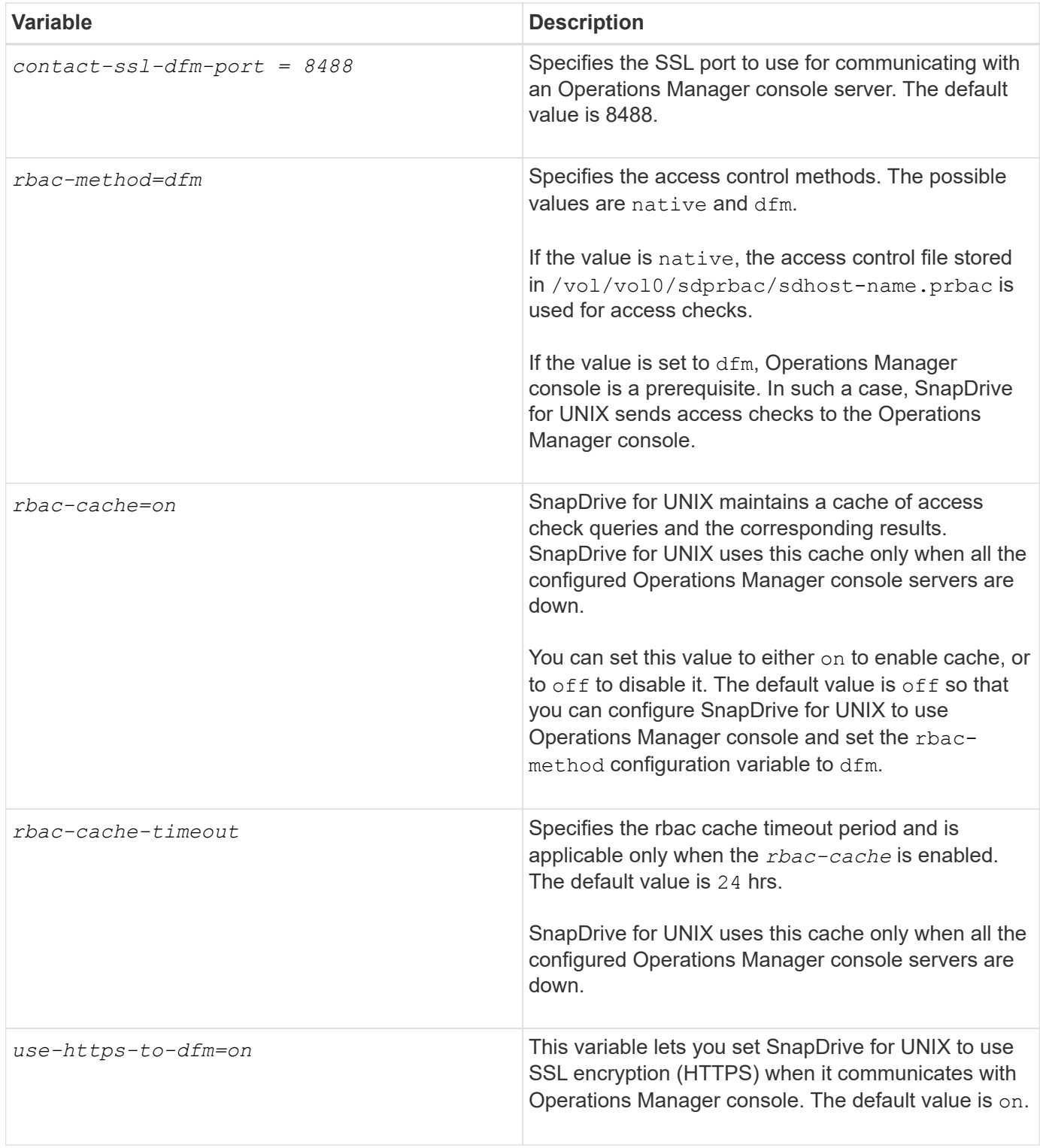

# **SnapDrive commands and capabilities**

In role-based access control (RBAC), a specific capability is required for each operation to be successful. A user must have the correct set of capabilities assigned to carry out storage operations.

The following table lists the commands and the corresponding capabilities required:

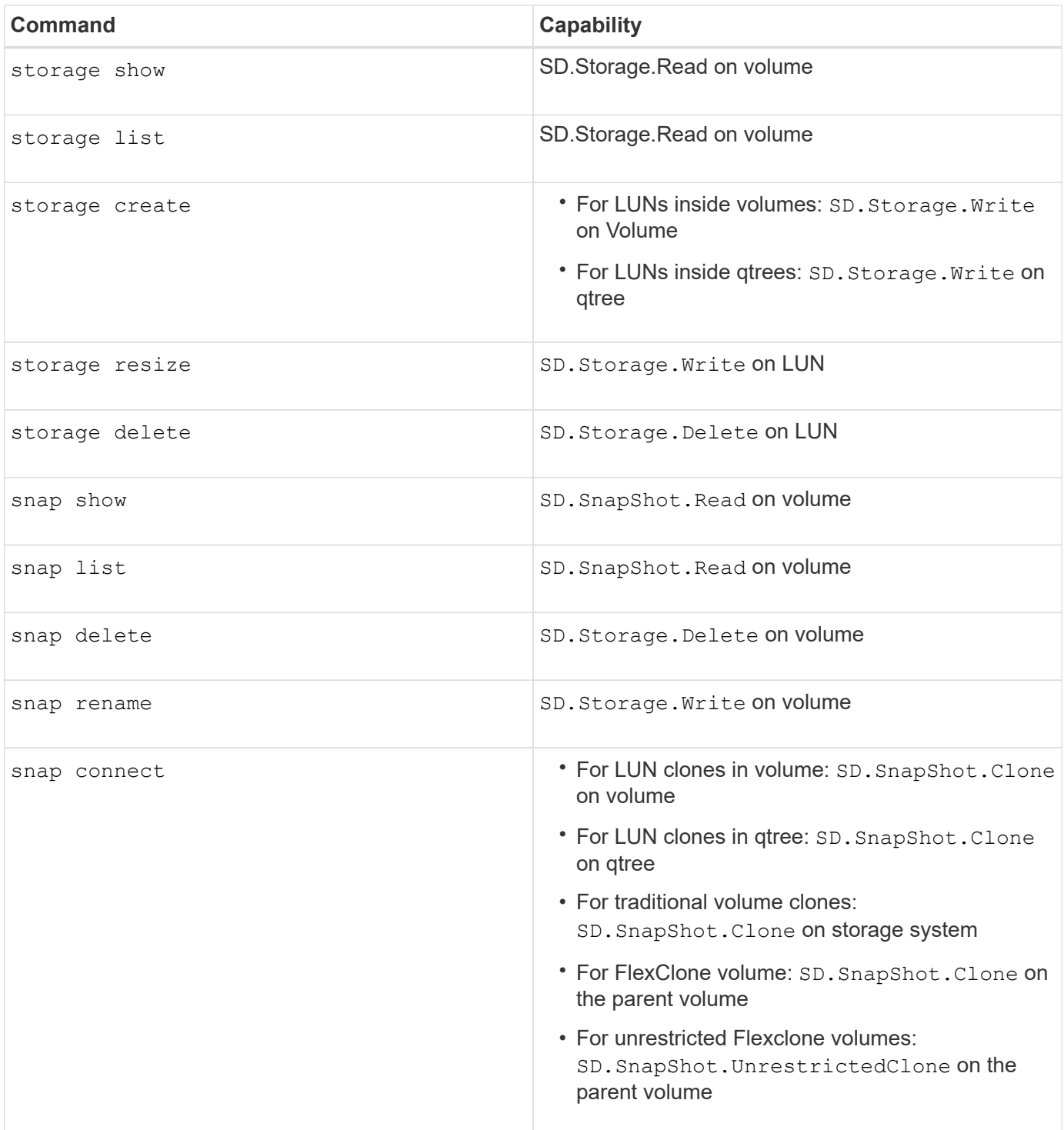

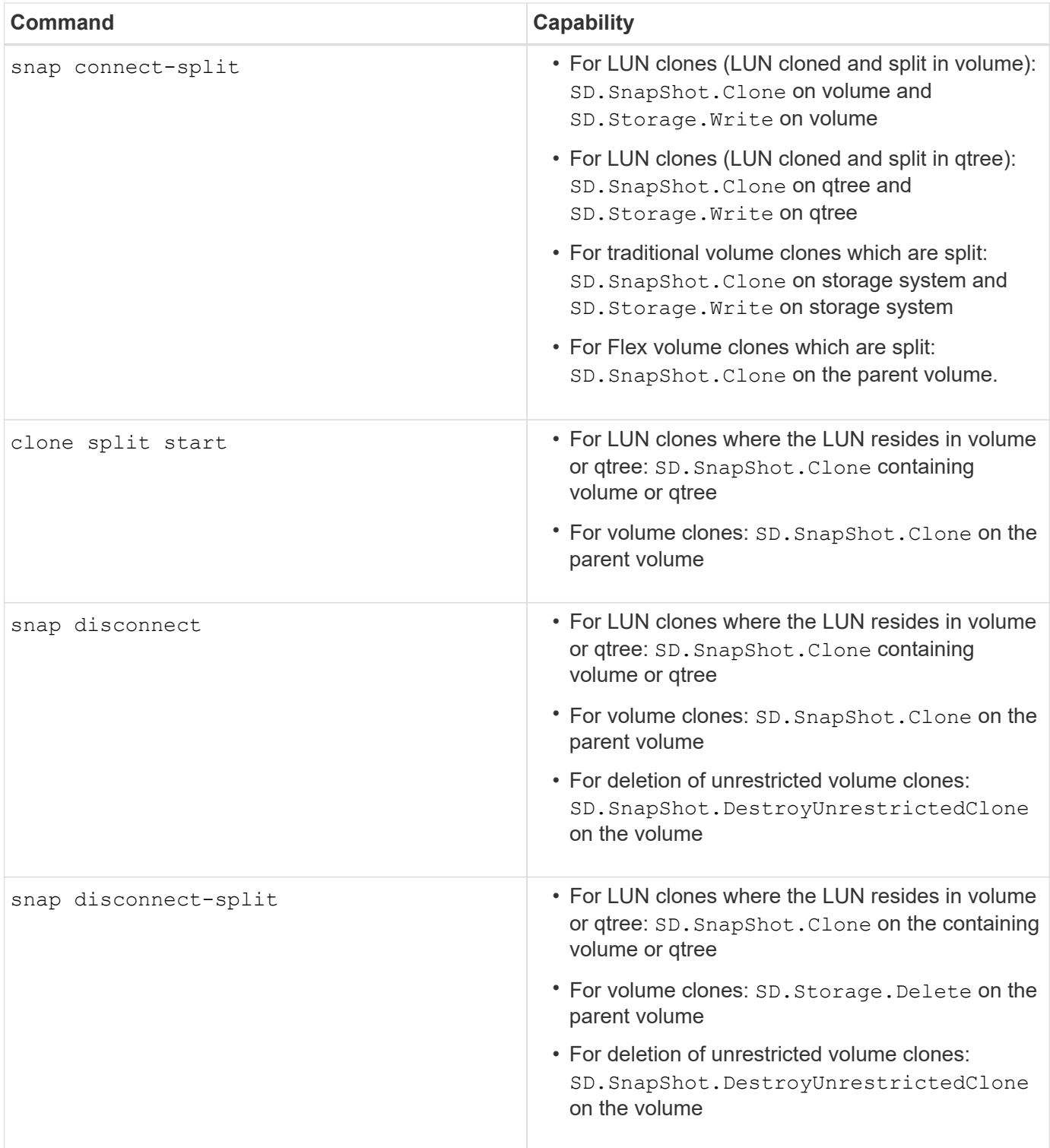

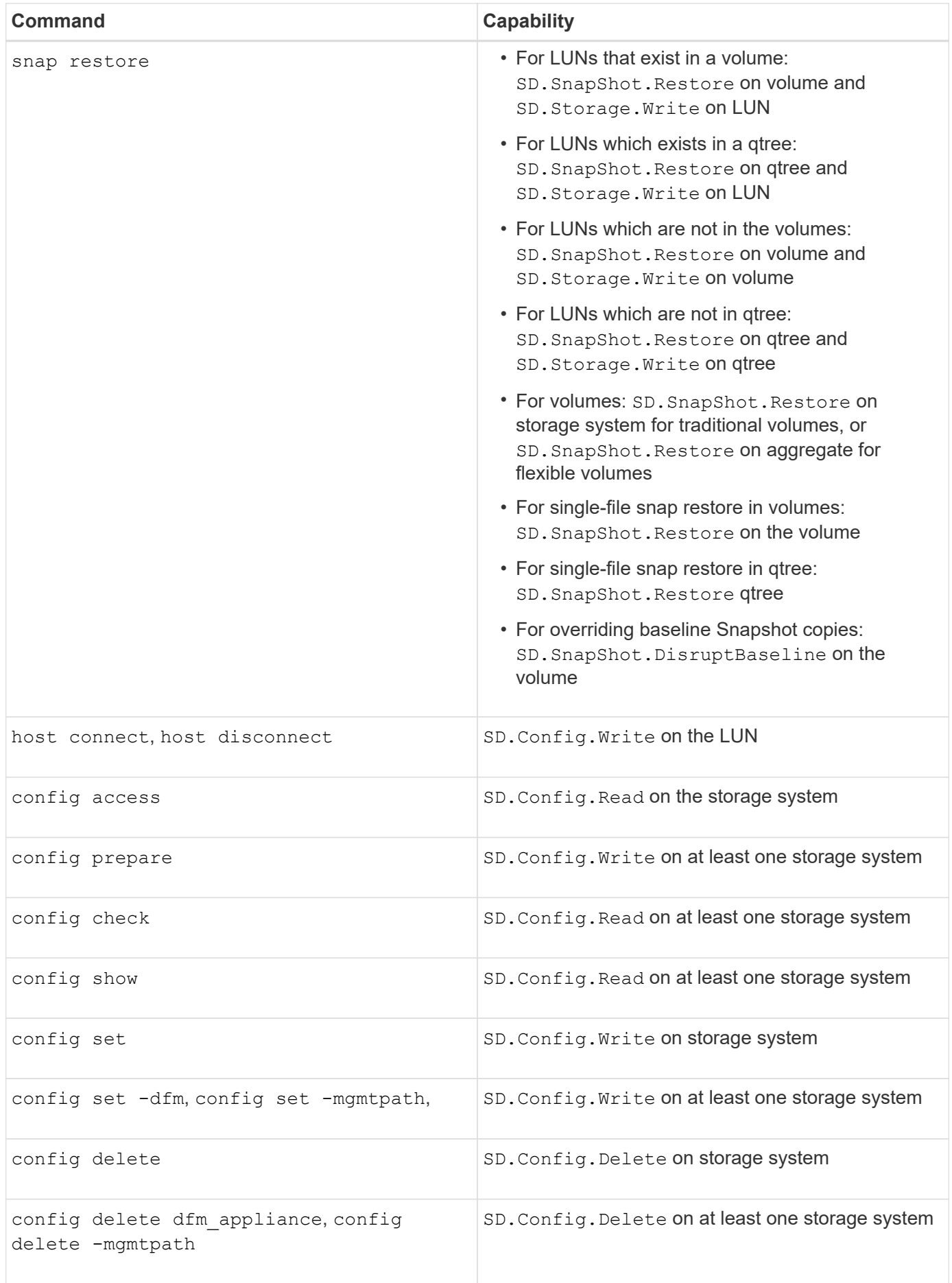

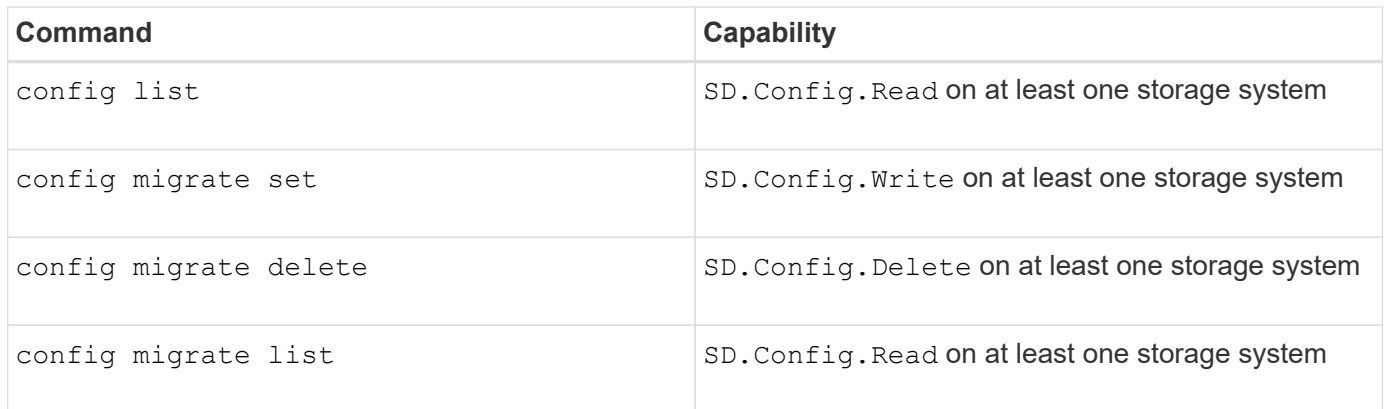

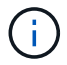

SnapDrive for UNIX does not check any capability for administrator (root).

# **Preconfigured roles for ease of user role configuration**

Preconfigured roles simplify the task of assigning roles to users.

The following table lists the predefined roles:

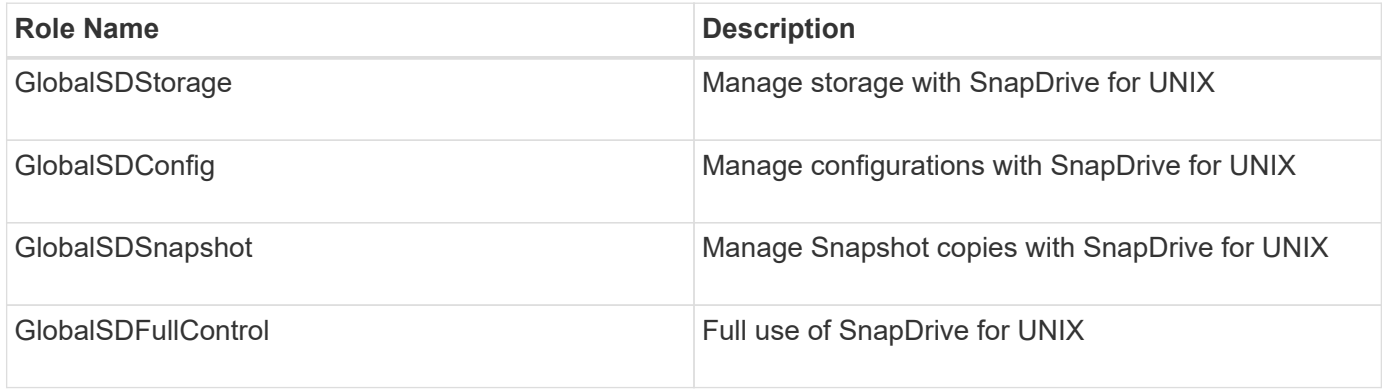

In the preceding table, Global refers to all the storage systems managed by an Operations Manager console.

# **Automatic storage system update on Operations Manager console**

Operations Manager console discovers the storage systems supported on your network. It periodically monitors data that it collects from the discovered storage systems. The data is refreshed at a set interval. The Operations Manager console administrator can configure the refresh interval.

LUN monitoring Interval, qtree monitoring Interval, and vFiler monitoring interval are important fields that decide the frequency of LUN, qtree, and vFiler updates. For example, if a new LUN is created on a storage system, the new LUN is not immediately updated on Operations Manager console. For this reason, and access check issued to Operations Manager console for that LUN to Operations Manager console fails. To avoid this situation, you can modify the LUN monitoring interval to suit your requirements.

- 1. Select **Setup** > **Options** in Operations Manager console to change the monitoring interval.
- 2. The Operations Manager console administrator can also forcefully refresh Operations Manager console by executing dfm host discovery filername in the command-line interface.

3. The Operations Manager console administrator can also grant DFM. Database. Write capability on the global group to sd-admin to enable SnapDrive for UNIX to refresh storage system entities on Operations Manager console.

```
# dfm role add sd-admin-role DFM.Database.Write Global
Added 1 capability to role sd-admin-role.
```
# **Multiple Operations Manager console servers**

SnapDrive for UNIX supports multiple Operations Manager console servers. This feature is required when a group of storage systems is managed by more than one Operations Manager console server. SnapDrive for UNIX contacts the Operations Manager console servers in the same order that the Operations Manager console servers are configured in SnapDrive for UNIX. You can run the snapdrive config list command to obtain the configuration order.

The following example shows output for multiple Operations Manager console servers:

```
# snapdrive config list
username appliance name appliance type
---------------------------------------------
root storage array1 StorageSystem
root storage array2 StorageSystem
sd-admin ops_mngr_server1 DFM
sd-admin ops_mngr_server2 DFM
```
In the preceding example, storage array1 is managed by ops\_mngr\_server1 and storage\_array2 is managed by ops\_mngr\_server2. In this example, SnapDrive for UNIX contacts ops\_mngr\_server1 first. If ops\_mngr\_server1 is not able to determine access, SnapDrive for UNIX contacts ops\_mngr\_server2.

SnapDrive for UNIX contacts the second Operations Manager console only under the following conditions:

- When the first Operations Manager console is unable to determine access. This situation might occur because the first Operations Manager console is not managing the storage system.
- When the first Operations Manager console is down.

# **Operations Manager console unavailable**

SnapDrive for UNIX needs Operations Manager console for access checks. Sometimes Operations Manager console server might not be available for various reasons.

When the RBAC method *rbac-method = dfm* is set and Operations Manager console is not available, SnapDrive for UNIX displays the following error message:

[root]# snapdrive storage delete -lun storage\_array1:/vol/vol2/qtree1/lun1 0002-333 Admin error: Unable to connect to the DFM ops\_mngr\_server

SnapDrive for UNIX can also maintain a cache of the user access check results returned by Operations Manager console. This cache is valid for 24 hours and is not configurable. If Operations Manager console is not available then SnapDrive for UNIX uses the cache to determine access. This cache is used only when all the configured Operations Manager console servers do not respond.

For SnapDrive for UNIX to use the cache for an access check, you must turn on the *rbac-cache* configuration variable must be turned on to maintain the cache of access results. The *rbac-cache* configuration variable is off by default.

To use SnapDrive for UNIX even when Operations Manager console is not available, the server administrator must reset the role-based access control (RBAC) method to *rbac-method = native* in the snapdrive.conf file. After you change the snapdrive.conf file, you must restart the SnapDrive for UNIX daemon. When *rbac-method = native* is set, only root user can use SnapDrive for UNIX.

# **RBAC and storage operation examples**

Role-based access control allows storage operations depending on the capabilities assigned to you. You receive an error message if you do not have the right capabilities to carry out the storage operation.

## **Operation with a single filespec on a single storage object**

SnapDrive for UNIX displays an error message when you are not an authorized user to create a filespec on a specified volume.

*Filespec: Filespec can be a file system, host volume, disk group, or LUN.*

```
[john]$ snapdrive storage create -fs /mnt/testfs -filervol
storage array1:/vol/vol1 -dgsize 100m
0002-332 Admin error:SD.Storage.Write access denied on volume
storage array1:/vol/vol1 for user unix host\john on Operations Manager
server ops_mngr_server
```
In this example, John is a nonroot user and is not authorized to create a filespec on the specified volume. John must ask the Operations Manager console administrator to grant SD. Storage. Write access on the volume storage array1:/vol/vol1.

### **Operation with a single filespec on multiple storage objects**

SnapDrive for UNIX displays an error message when the administrator does not have the required permission on multiple storage objects to carry out the storage operations.

*Filespec: Filespec can be anyone of file system, host volume, disk group, or LUN*
```
[root]# snapdrive storage create -fs /mnt/testfs -lun
storage_array1:/vol/vol1/lun2 -lun storage_array1:/vol/vol2/lun2 -lunsize
100m
0002-332 Admin error:SD.Storage.Write access denied on volume
storage array1:/vol/vol1 for user unix host\root on Operations Manager
server ops_mngr_server
SD.Storage.Write access denied on volume storage_array1:/vol/vol2 for user
unix host\root on Operations Manager server ops mngr server
```
In this example the filespec spans over two storage system volumes, vol1 and vol2. The administrator (root) of unix host does not have SD. Storage. Write access on both volumes. Therefore, SnapDrive for UNIX shows one error message for each volume. To proceed with storage create, the administrator (root) must ask the Operations Manager console administrator to grant SD. Storage. Write access on both the volumes.

#### **Operation with multiple filespec and storage objects**

The following example shows the error message you would receive when you are not an authorized user to carry out the specific operation.

[marc]\$ snapdrive storage create -lun storage array1:/vol/vol1/lun5 lun6 -lun storage array1:/vol/vol2/lun2 -lunsize 100m 0002-332 Admin error:SD.Storage.Write access denied on volume storage array1:/vol/vol1 for user nis domain\marc on Operations Manager server ops mngr server SD.Storage.Write access denied on volume storage\_array1:/vol/vol2 for user nis domain\marc on Operations Manager server ops mngr server

In this example, three LUNs reside on two storage system volume, vol1 and vol2. User Marc belongs to nis domain and is not authorized to create filespec on vol1 and vol2. SnapDrive for UNIX displays the two error messages in the preceding example. The error messages show that the user must have SD.Storage.Write access on vol1 and vol2.

#### **Operation with multiple storage objects**

The following example shows the error message you would receive when you are not an authorized user to carry out the specific operation.

```
[john]$ snapdrive storage show -all
Connected LUNs and devices:
device filename adapter path size proto state clone lun path
backing Snapshot
---------------- ------- ---- ---- ----- ----- ----- --------
---------------
/dev/sdao - - 200m iscsi online No
storage_array1:/vol/vol2/passlun1
/dev/sda1 - - 200m fcp online No
storage_array1:/vol/vol2/passlun2
Host devices and file systems:
dg: testfs1 SdDg dgtype lvm
hostvol: /dev/mapper/testfs1_SdDg-testfs1_SdHv state: AVAIL
fs: /dev/mapper/testfs1_SdDg-testfs1_SdHv mount point: /mnt/testfs1
(persistent) fstype ufs
device filename adapter path size proto state clone lun path
backing Snapshot
---------------- ------- ---- ---- ----- ----- ----- --------
---------
/dev/sdn - P 108m iscsi online No
storage_array1:/vol/vol2/testfs1_SdLun -
/dev/sdn1 - P 108m fcp online No
storage_array1:/vol/vol2/testfs1_SdLun1
0002-719 Warning: SD.Storage.Read access denied on volume
storage array1:/vol/vol1 for user unix host\john on Operations Manager
server ops_mngr_server
```
John is authorized to list storage entities on vol2 but not on vol1. SnapDrive for UNIX displays entities of vol1 and displays a warning message for vol2.

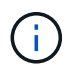

For storage list, storage show, snap list, and snap show commands SnapDrive for UNIX displays a warning instead of error.

#### **Operation with multiple Operations Manager console servers managing storage systems**

The following output shows the error message you would receive when storage systems are managed by multiple Operations Managers console.

```
[root]# snapdrive storage create -lun storage_array1:/vol/vol1/lun5 lun6
-lun storage array2:/vol/vol1/lun2 -lunsize 100m
0002-332 Admin error:SD.Storage.Write access denied on volume
storage array1:/vol/vol1 for user unix host\root on Operations Manager
server ops mngr server1
SD.Storage.Write access denied on volume storage_array2:/vol/vol1 for user
unix host\root on Operations Manager server ops mngr server2
```
storage\_array1 is managed by ops\_mngr\_server1 and storage\_array2 is managed by ops\_mngr\_server2. Administrator of unix host is not authorized to create filespecs on storage array1 and storage array2. In the preceding example SnapDrive for UNIX displays the Operations Manager console used to determine access.

# **FlexClone volumes in SnapDrive for UNIX**

SnapDrive for UNIX supports FlexClone volumes, which are based on Data ONTAP FlexClone technology. A FlexClone volume is a point-in-time copy of a parent flexible volume. FlexClone volumes are faster than LUN clones, and they give you the flexibility to create multiple copies of data.

# **What FlexClone volumes are**

A flexible volume clone, FlexClone, is a point-in-time copy of a parent flexible volume. The FlexClone volume does not inherit the changes made to the parent flexible volume after the clone is created.

Data ONTAP FlexClone technology enables instant replication of data volumes without requiring additional storage space at the time of creation. Each clone volume is a transparent, virtual copy that you can use for a wide range of operations such as product or system development testing, bug fixing, upgrade checks, and so on.

FlexClone technology provides substantial space savings with minimal overhead. Using this technology you can manage many more dataset combinations in lesser time and with less risk. FlexClone volumes do not have write reservation by default. SnapDrive 4.1 for UNIX uses FlexClone technology in NFS and SAN environments.

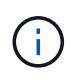

FlexClone volumes are supported on Data ONTAP 7.0.x and later, but they are not supported with vFiler units on storage systems running Data ONTAP 7.2 or earlier.

# **Benefits of FlexClone volumes**

FlexClone volumes provide data management and performance benefits.

- Simplified data management and reduced risk.
- Flexibility and greater utilization.

You can use FlexClone volumes to create multiple copies of data for additional users without giving them access to the original data.

• Faster than a LUN clone.

# **Types of FlexClone volumes**

FlexClone volumes can be classified as temporary or all-purpose depending on how SnapDrive for UNIX uses them.

- **Restricted or temporary FlexClone volume**: This FlexClone volume (created during snap connect) is primarily used to verify data. Provisioning and Snapshot operations (except snap disconnect) through SnapDrive for UNIX are not allowed on this FlexClone volume.
- **Unrestricted or all-purpose FlexClone volume**: This FlexClone volume (created during snap connect) can be used also as a back end for provisioning and Snapshot operations, just like normal flexible volumes. You can perform all regular SnapDrive operations on this FlexClone volume.

# **SnapDrive for UNIX operations on FlexClone volumes**

You can carry out various operations on FlexClone volumes using SnapDrive for UNIX.

# **Role-based access control for FlexClone volume operations**

If Operations Manager is configured with the system, the Operations Manager administrator must grant you the required capabilities to carry out storage operations on FlexClone volumes.

**Unrestricted FlexClone volume**: You must have the following capabilities to perform storage operations on an unrestricted FlexClone volume:

- For snap connect, you must have SD.SnapShot.UnrestrictedClone capability on the parent volume.
- For snap disconnect, you must have SD.SnapShot.DestroyUnrestrictedClone capability on the FlexClone volume.

**Restricted FlexClone volumes**: You must have the following capabilities for storage operations on a restricted FlexClone volume:

- For snap connect you must have SD.SnapShot.Clone capability on the parent volume.
- For snap disconnect you must have SD.SnapShot.Clone capability on the parent volume.

To split the FlexClone volume during the snap connect operation, SD. Storage. Write access capability on the parent volume.

To perform storage operations on split FlexClone volumes during the snap disconnect, for split FlexClone volumes, you must have SD. Storage. Delete capability on the split volume clone.

# **Snap connect procedure**

The snap connect procedure is valid for Data ONTAP 7.2 or later and explain the steps for snap connect operation.

The following steps depict the snap connect procedure:

- 1. SnapDrive for UNIX obtains the file spec name and the Snapshot name from the snap connect CLI. It then finds out the original storage system volume(s) where the snapshot(s) resides.
- 2. SnapDrive for UNIX chooses an appropriate cloning method for storage system entities based on CLI configuration options.

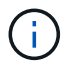

If the CLI option is specified, it always overrides the snapdrive.conf file option.

- a. If -clone lunclone option is specified in the CLI or the san-clone-method=lunclone option in the snapdrive.conf file, then SnapDrive for UNIX creates a LUN clone in the same volume from the given snapshot.
- b. If -clone unrestricted option is specified in the CLI or the san-clone-method=unrestricted option in the snapdrive.conf file, then SnapDrive for UNIX creates or reuses all-purpose FlexClone from the given Snapshot.
- c. If -clone optimal option is specified in the CLI or the san-clone-method=optimal option in the snapdrive.conf file, then SnapDrive for UNIX automatically chooses between restricted FlexClone and LUN clone, based on storage system configuration.

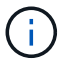

By default, clones created by SnapDrive for UNIX are backup clones.

#### **Snap disconnect procedure**

This section explains the procedure followed for snap disconnect.

The following steps depict the snap disconnect procedure:

- 1. SnapDrive for UNIX obtains host file specs from snap disconnect CLI and finds out the storage system volume.
- 2. After deleting host file specs and un-mapping the LUNs, SnapDrive for UNIX checks if the current volume is a clone created by SnapDrive.
- 3. If the FlexClone is created by SnapDrive, then SnapDrive for UNIX checks whether:
	- a. There are any mapped LUNs in the clone volume
	- b. There are any new LUNs in the cloned volume
	- c. There are any new Snapshot copies

If all the conditions are satisfied, SnapDrive for UNIX deletes the cloned volume. For an unrestricted FlexClone, if RBAC is configured, then SnapDrive for UNIX does not perform substep 1 and substep 2 checks.

On storage systems with Data ONTAP version earlier than 7.2, restricted FlexClone volumes does not gets deleted by SnapDrive for UNIX. Storage system commands should be used to delete them. However, Unrestricted FlexClone volumes are deleted when the appropriate RBAC capability is provided to the user.

#### **Related information**

#### [Role-based access control in SnapDrive for UNIX](#page-454-0)

#### **Connecting to a single filespec in a LUN**

You can connect to a single filespec which resides in a LUN. The following example describes how you can complete this operation.

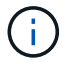

Filespec can be any one of file system, host volume, disk group, or a LUN.

For creating restricted FlexClone, you need to set the option san-clone-method =optimal in snapdrive.conf file or give -clone optimal before you can connect the filespec. This example displays the results when you want to connect a filespec /mnt/fs1 which resides in a LUN homer:'/vol/vol1/lun1'

The layout of the source file system /mnt/fs1 is given below:

```
# snapdrive storage show -fs /mnt/fs_1 -capabilities
raw device: /dev/sdc1 mount point: /mnt/fs_1 (persistent) fstype
                  ufs
allowed operations: all
device filename adapter path size proto state clone lun path backing
snapshot
-------------- ------- ---- ---- ----- ----- ----- --------
----------------
/dev/sdc - P 100m iscsi online No homer:/vol/vol1/lun1 -
```

```
# snapdrive snap connect -fs /mnt/fs_1 -snapname homer:/vol/vol1:snap1
-autorename
  connecting /mnt/fs_1:
          creating restricted volume clone
homer:/vol/Snapdrive vol1 volume clone from snap1_snapshot ... success
          mapping new lun(s) ... done
          discovering new lun(s) ... done
Successfully connected to snapshot homer:/vol/vol1:snap1
        file system: /mnt/fs 1 0
```
Here, SnapDrive for UNIX automatically chose to create a restricted FlexClone Snapdrive vol1 0 volume clone from snap1 snapshot from snapshot snap1 and connected it to the LUN testlun1 in this FlexClone to create a cloned host file system /mnt/fs\_1\_0.

```
# snapdrive storage show -fs /mnt/fs 1 0 -capabilities
raw device: /dev/sde1 mount point: /mnt/fs 1 0 (persistent) fstype ufs
allowed operations: snap disconnect; snap list; snap show; storage show;
storage list
device filename adapter path size proto state clone lun path backing
snapshot
--------------- ------- ---- ----- ------ ------ ------ --------
----------------
/dev/sde - P 100m iscsi online flex-clone
homer:/vol/Snapdrive_vol1_volume_clone_from_snap1_snapshot/lun1_vol1:snap1
```
SnapDrive for UNIX names the destination FlexClone with the prefix mentioned in the CLI.

If the generated FlexClone name (with prefix) is already in use, SnapDrive for UNIX gives an error message. In this case, you can use -autorename option along with -prefixfy to auto generate clone volume names.

-prefixfv CLI option is applicable only for SAN based filespecs. The -destfv CLI option is ignored by SnapDrive for UNIX for SAN based filespecs during FlexClone operation.

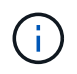

SnapDrive for UNIX displays a warning when a Snapshot copy is locked due to LUN clones. However, SnapDrive for UNIX proceeds with the snap connect operation.

#### **Connecting to multiple filespecs**

You can connect to multiple filespecs that reside in a volume. The following example describes how you can complete this operation.

For creating restricted FlexClone, you need to set the san-clone-method=unrestricted in the snapdrive.conf file or give -clone unrestricted before you can connect to multiple filespec. This example displays the results when you want to connect to multiple filespec /mnt/fs\_1 and /mnt/fs\_2 in snap1 which reside in volume vol1.

The layout of /mnt/fs\_1 and /mnt/fs\_2 is given in the following:

 # snapdrive storage show -fs /mnt/fs\_1 /mnt/fs\_2 -capabilities raw device: /dev/sdc1 mount point: /mnt/fs\_1 (persistent) fstype ufs allowed operations: all

device filename adapter path size proto state clone lun path backing snapshot ---------------- ------- ---- ------ ----- ----- ------- ---------------- ---------------- /dev/sdc - P 100m iscsi online No homer:/vol/vol1/lun1 raw device: /dev/sdo1 mount point: /mnt/fs\_2 (persistent) fstype ufs allowed operations: all device filename adapter path size proto state clone lun path backing snapshot ---------------- ------- ---- ---- ------- ----- ----- -------- ---------------- /dev/sdo - P 100m iscsi online No

Here the user used Snapshot snap2 which contains application consistent Snapshots of /mnt/fs1 and /mnt/fs2 for snap connect.

homer:/vol/vol1/lun2 -

```
 # snapdrive snap connect -fs /mnt/fs_1 -fs /mnt/fs_2 -snapname
homer:/vol/vol1:snap2 -autorename -clone unrestricted
 connecting /mnt/fs_1:
          creating unrestricted volume clone
homer:/vol/Snapdrive_vol1_volume_clone_from_snap2_snapshot ... success
          mapping new lun(s) ... done
  connecting /mnt/fs_2:
          mapping new lun(s) ... done
          discovering new lun(s) ... done
Successfully connected to snapshot homer:/vol/vol1:snap2
          file system: /mnt/fs_1_0
          file system: /mnt/fs_2_0
```
Here, SnapDrive for UNIX has created a single unrestricted FlexClone Snapdrive vol1 0 volume clone from snap2 Snapshot from Snapshot snap2. This is then connected to LUN testlun1 and testlun2 to create a cloned host file system /mnt/fs1\_0 and /mnt/fs2\_0 respectively.

# snapdrive storage show -fs /mnt/fs 1 0 /mnt/fs 2 0 -capabilities raw device: /dev/sde1 mount point: /mnt/fs 1 0 (persistent) fstype ufs allowed operations: all device filename adapter path size proto state clone lun path backing snapshot ---------------- ------- ---- ---- ----- ----- ----- -------- ---------------- /dev/sde - P 100m iscsi online flex-clone homer:/vol/Snapdrive\_vol1\_volume\_clone\_from\_snap2\_snapshot/lun1 vol1:snap2 raw device: /dev/sdac1 mount point: /mnt/fs\_2\_0 (persistent) fstype ufs allowed operations: all device filename adapter path size proto state clone lun path backing snapshot ---------------- ------- ---- ---- ----- ----- ----- -------- ---------------- /dev/sdac - P 100m iscsi online flex-clone homer:/vol/Snapdrive\_vol1\_volume\_clone\_from\_snap2\_snapshot/lun2 vol1:snap2

#### **Disconnecting a file specification**

You can disconnect a file specification. The following example describes how you can complete this operation.

The layout of  $/mnt/fs1$  0 is given in the following.

```
# snapdrive storage show -fs /mnt/fs 1 0 -capabilities
raw device: /dev/sde1 mount point: /mnt/fs_1_0 (persistent) fstype ufs
allowed operations: all
device filename adapter path size proto state clone
lun path backing
snapshot
---------------- ------- ---- ---- ----- ----- -----
--------
----------------
/dev/sde - P 100m iscsi online flex-clone
homer:/vol/Snapdrive_vol1_volume_clone_from_snap2_snapshot/lun1
vol1:snap2
```
The following output shows how to disconnect the file system  $/$ mnt $/$ fs  $1$  0:

```
#snapdrive snap disconnect -fs /mnt/fs_1_0
 delete file system /mnt/fs 1 0
- fs /mnt/fs 1 0 ... deleted
         - T.IIN
homer:/vol/Snapdrive_vol1_volume_clone_from_snap2_snapshot/lun1 ...
disconnected
         - deleting volume clone ...
homer:/vol/Snapdrive vol1 volume clone from snap2 snapshot done
```
After disconnecting the file system  $/$ mnt $/$ fs\_1\_0, SnapDrive for UNIX also deletes the cloned volume Snapdrive vol1\_0\_volume\_clone\_from\_snap2\_snapshot, if the following conditions are met:

- No mapped LUNs are present in the volume
- No new LUNs are present
- No new Snapshot copies are present

**Deleting a FlexClone not created by SnapDrive for UNIX**: SnapDrive for UNIX does not allow deletion of FlexClone not created by it.

#### **Splitting the FlexClone volume**

You can split the existing FlexClone volume using the SnapDrive for UNIX commands.

To split the FlexClone volume you need to additionally specify the -split CLI option with the snap connect command. To disconnect, you should provide the -split option with the disconnect command to disconnect the split FlexClone volume. The blocking and non-blocking modes of initiating a -split operation are valid here.

#### **Related information**

### **Space reservation with a FlexClone volume**

You can carry out space reservation operation on both restricted and unrestricted type of FlexClone volumes. By default FlexClone volumes do not have write reservations.

Following are the space reservation settings for the FlexClone for unrestricted and restricted FlexClone volumes:

**Unrestricted FlexClone volumes:** If -reserve option is given in the CLI or flexclone-writereserveenabled  $=$  on in snapdrive.conf, the space reservation would be set to volume on the FlexClone, otherwise it is none. SnapDrive for UNIX shows an error message if the space available on the aggregate is not sufficient to adhere to this setting.

#### **Restricted FlexClone volumes:**

- The space reservation setting at volume-level is always disabled; that is, space reservation is set to NONE.
- If -reserve or -noreserve option is given in the CLI, then space reservation is enabled or disabled respectively on the LUNs which belong to the host file spec. Otherwise, the host file spec related LUNs in FlexClone inherit the space reservation from the parent volume LUNs.

# **Storage provisioning in SnapDrive for UNIX**

You can use SnapDrive for UNIX when you work with storage provisioning. SnapDrive for UNIX helps you to create storage and connect to existing storage systems or entities.

# **Storage operations in SnapDrive for UNIX**

SnapDrive for UNIX provides end-to-end storage management. You can provision storage from a host to a storage system and manage that storage with or without using the host Logical Volume Manager (LVM).

SnapDrive for UNIX enables you to perform the following storage operations:

- Create the storage by creating LUNs, file systems, logical volumes, and disk groups.
- Display information about the storage.
- Connect to the storage.
- Resize the storage.
- Disconnect from the storage.
- Delete the storage.

When you create a storage by using the snapdrive storage create command, SnapDrive for UNIX automatically performs all the tasks needed to set up LUNs, including preparing the host, performing discovery mapping, and connecting to each LUN you create. You can use the snapdrive storage show command to display information about theNetApp LUNs, disk groups, host volumes, file systems, or NFS directory trees that you create.

You can use the snapdrive storage connect command to map the storage to a new location. This

command enables you to access the existing storage from a different host than the one used to create it. The snapdrive storage connect command enables you to make the existing LUNs, file systems, disk groups, and logical volumes accessible on a new host. This might be useful if you want to back up a storage entity from the new host to another host.

Using the snapdrive storage resize command, you can increase the size of your storage in the following ways:

- Specifying the target size that you want the host entity to reach
- Entering a set number of bytes by which you want to increase the storage

If you no longer want your storage mapped to its current location, you can use the snapdrive storage disconnect command. This command removes the mappings from one or more host locations to the LUNs creating the storage for that location.

If you want to delete the storage, you can use the snapdrive storage delete command. SnapDrive for UNIX deletes all the host-side entities you specify as well as all their underlying entities and the LUNs associated with them.

#### **Storage operations across multiple storage system volumes**

SnapDrive for UNIX lets you perform many of the storage operations across multiple storage system volumes as long as the operations do not manipulate the Logical Volume Manager (LVM). This enables you to work with lists of LUNs that exist across multiple storage system volumes.

#### **Considerations for storage operations**

You must keep in mind a few considerations related to the various storage commands.

• Support is limited for volume groups spanning multiple storage system volumes or multiple storage systems. You cannot use the snapdrive storage create command to create volume groups that span across storage systems.

In this case, SnapDrive for UNIX supports the following key commands:

- snapdrive snap create
- snapdrive snap restore
- snapdrive snap connect
- snapdrive snap disconnect
- The snapdrive storage resize command does not work with LUNs mapped directly to the host, or with the files systems that they contain.
- SnapDrive for UNIX does not provide any options to control the formatting of host volumes that it creates. SnapDrive for UNIX creates only concatenated host volumes. It does operate correctly on host volumes of other formats (such as striped volumes) that were created using other application.
- You cannot restore a portion of a disk group. SnapDrive for UNIX backs up and restores whole disk groups only.

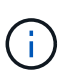

The snapdrive operations performed from a non Linux operating system to a Linux operating system, using even the -mntopts command, for NFS, fail in all versions earlier than Red Hat Enterprise Linux 6.

#### <span id="page-480-1"></span>**Considerations for provisioning RDM LUNs**

SnapDrive for UNIX has a few considerations for provisioning RDM LUNs.

- Verify that the configuration variable *default-transport* variable is set as *fcp* in the snapdrive.conf file in the guest operating system.
- Configure SnapDrive for UNIX to access the NetApp Virtual Storage Console for VMware vSphere.
- Ensure that the configuration variables for RDM LUN support are used in the snapdrive.conf file. The variables such as *contact-viadmin-port*, *use-https-to-viadmin*, *vif-password-file and virtualization-operation-timeoutsecs=600* are used for RDM LUN support.

#### **Related information**

[Limitations of RDM LUNs managed by SnapDrive](#page-348-0)

[VMware VMotion support in SnapDrive for UNIX](#page-480-0)

[Configuring Virtual Storage Console for SnapDrive for UNIX](#page-419-0)

[Configuration options and their default values](#page-384-0)

[Guest OS preparation for installing SnapDrive for UNIX](#page-357-0)

#### <span id="page-480-0"></span>**VMware VMotion support in SnapDrive for UNIX**

SnapDrive for UNIX enables you to disconnect and connect the RDM LUNs before and after VMware VMotion. After the VMotion operation is complete, you can perform the storage operations that are required for your storage system.

#### **About VMware VMotion:**

VMware VMotion enables you to move a guest system from one ESX server to another ESX server.

The following operations must be executed to disconnect and connect the RDM LUNs in SnapDrive for UNIX.

#### **Before VMotion**

You need to use the snapdrive storage disconnect command to remove the mappings for the RDM LUNs. The following syntax:

#### **snapdrive storage disconnect -lun** *long\_lun\_name* **[***lun\_name…***]**

#### **After VMotion**

After the VMotion is complete, you must use the snapdrive storage connect command to connect RDM LUNs. The following syntax:

**snapdrive storage connect -lun** *long\_lun\_name* **[***lun\_name…***]**

### **Related information**

[Limitations of RDM LUNs managed by SnapDrive](#page-348-0)

[Configuring Virtual Storage Console for SnapDrive for UNIX](#page-419-0)

[Guest OS preparation for installing SnapDrive for UNIX](#page-357-0)

[Considerations for provisioning RDM LUNs](#page-480-1)

# **Storage creation with SnapDrive for UNIX**

You can use SnapDrive for UNIX to create LUNs, a file system directly on a LUN, disk groups, host volumes, and file systems created on LUNs.

SnapDrive for UNIX automatically handles all the tasks needed to set up LUNs associated with these entities, including preparing the host, performing discovery mapping, creating the entity, and connecting to the entity you create. You can also specify which LUNs SnapDrive for UNIX uses to provide storage for the entity you request.

You do not need to create the LUNs and the storage entity at the same time. If you create the LUNs separately, you can create the storage entity later using the existing LUNs.

#### **Methods for creating storage**

SnapDrive for UNIX provides some basic formats for the snapdrive storage create command to make it easier to create the storage you want. The storage create operation falls into various general categories.

- Creating LUNs—The snapdrive storage create command automatically creates the LUNs on the storage system but does not create any additional storage entities. SnapDrive for UNIX performs all of the tasks associated with host preparation and creating storage discovery for each LUN, as well as mapping and connecting to it.
- Creating a file system directly on a LUN and setting up the LUN automatically-- SnapDrive for UNIX performs all of the actions needed to set up the file system. You do not need to specify any LUNs for it to create.
- Creating a file system directly on a LUN and specifying the LUN you want associated with it—In this case, you use the snapdrive storage create command to specify the file system you want to set up, and the LUN you want to associate with the file system.
- Creating an LVM and setting up the LUN automatically—The snapdrive storage create command lets you create a file system, a logical volume, or a disk group on the host. SnapDrive for UNIX performs all the actions needed to set up the entity, including automatically creating the required disk group and LUN. You do not need to specify any LUN for it to create.
- Creating an LVM entity on the host and specifying the LUN you want associated with it—In this case, you use the snapdrive storage create command to specify both the entity you want to set up (file system, logical volume, or disk group) and the LUN you want associated with that entity.
- Creating a file system on a shared host in a host cluster environment—In this case, you create a file system, a logical volume, or a disk group on the shared host.

#### **Guidelines for the storage create operation**

You should follow certain guidelines when you use the snapdrive storage create command for the storage create operation.

- If you list LUNs from different storage system volumes with the  $-$ lun option, you cannot include the  $-dq$ , -hostvol, or -fs option at the command prompt.
- The -nolvm option creates a file system directly on a LUN without activating the host LVM.

You cannot specify host volumes or disk groups when you use this option.

- You cannot use SnapDrive for UNIX storage provisioning commands for NFS files or directory trees.
- If you use the snapdrive storage create command to create a file system directly on a LUN, you cannot specify more than one LUN.

SnapDrive for UNIX always creates a new LUN when you use this form of the command.

• Some operating systems have limits on how many LUNs you can create.

If your host is running one of these operating systems, you might want to run the snapdrive config check luns command.

- If both UFS and Veritas stacks are installed, you should use the value ufs with the -fstype option to create a UFS file system directly on a LUN.
- Creating a file system on a raw LUN with DMP multipathing is supported.

#### **Related information**

[SnapDrive for UNIX storage create command fails while discovering some mapped devices](#page-640-0)

#### [Configuration options and their default values](#page-384-0)

#### **Guidelines for storage create operation in a host cluster environment**

You should follow certain guidelines when you create storage in a host cluster environment.

- You can execute the snapdrive storage create command from any node in the host cluster.
- For storage create operation to be successful neither should be true:
	- The storage entities should not be present on any node in the host cluster.
	- The LUNs should not be mapped to any node in the host cluster.
- You can create a storage entity on a specific node either by using the -devicetype dedicated or the -devicetype shared option. If you are creating a storage entity that is in a dedicated mode, you can omit the -devicetype option, because the default value is dedicated.
- Host cluster-wide storage creation of a file system is supported on disk groups that use Veritas volume manager with the Veritas file system (VxFS). This operation does not support on raw LUNs; the -nolvm option also does not support.
- The -igroup option is not supported in the storage create operation.
- The storage create operation fails if one of the following situation occurs:
	- If any error message occurs during the process of creating a storage entity. SnapDrive for UNIX executes storage create operation from the master node in a host cluster. Before creating the shared storage entities, SnapDrive for UNIX creates LUNs, maps the LUNs to the master node, and then maps the LUNs to all the nonmaster nodes. SnapDrive for UNIX internally creates and manages the igroups for all the nodes.
	- If a node in the host cluster shuts down and reboots before starting the host clustered volume manager (CVM), the shared disk group used by the LUNs should be discovered on the node. By default, the LUNs are visible if the FC port address is not changed; otherwise, you must map the LUNs using the snapdrive storage connect command.

#### **Information required for the storage create operation**

You must supply some information when you complete the storage create operation.

The following table lists the information you need to supply when you use the snapdrive storage create command to create storage:

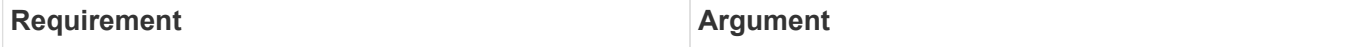

Decide the type of storage you want to provision. Based on the command you enter, you can create any of the following:

• LUNs

If you create one or more LUNs, the first argument must use the long form of the LUN name, which specifies the storage system name, the volume name, and the name of the LUN within the volume.

To specify additional LUNs, you can use the LUN name (short name) alone if the new LUN is on the same storage system and volume as the previous LUN. Otherwise, you can specify a new storage system name and volume name (or just a volume name) to replace the previous values.

• A file system created directly on a LUN

If you create a file system on a LUN, the first argument must be the *-fs* mount point. To create the file system on a LUN in a storage system and volume, use the *-filervol* argument and specify the name of the storage system and volume. To create the file system on a specific LUN, use the *-lun* argument and specify the storage system name, volume name, and LUN name. You must also include the  $-n\text{olvm}$ option to create the file system on the LUN without activating the host LVM.

By default, SnapDrive for UNIX automatically performs all of the tasks associated with host preparation and discovery for the LUN, as well as mapping and connecting to it.

• LVM disk groups with host volumes and file systems

When you specify a disk or volume group, file system, or host or logical volume, SnapDrive for UNIX performs all the actions necessary to create the entity you specify. You can either explicitly specify the LUNs, or just supply the storage system and volume information and let SnapDrive for UNIX create the LUNs automatically.

If you are creating an entity such as a file system, you do not need to supply a value for a disk or volume group. SnapDrive for UNIX automatically creates one.

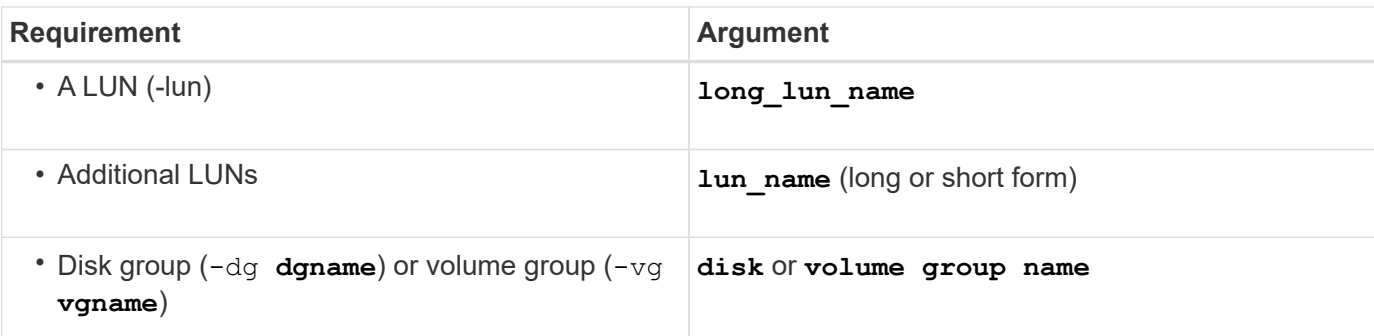

SnapDrive for UNIX creates a disk or volume group to hold the LUNs based on the value you enter with the -dg option. The name you supply for the group must not exist.

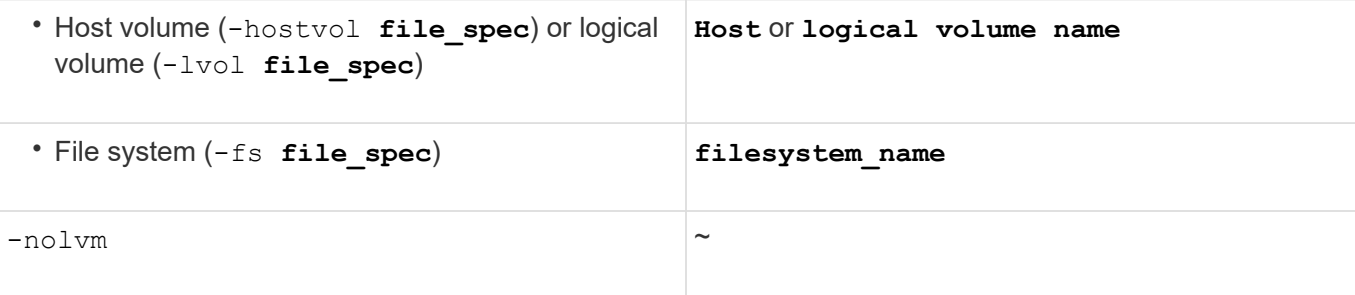

**Required:** If you are creating a file system that resides directly on a LUN, specify the  $-nolvm$  option.

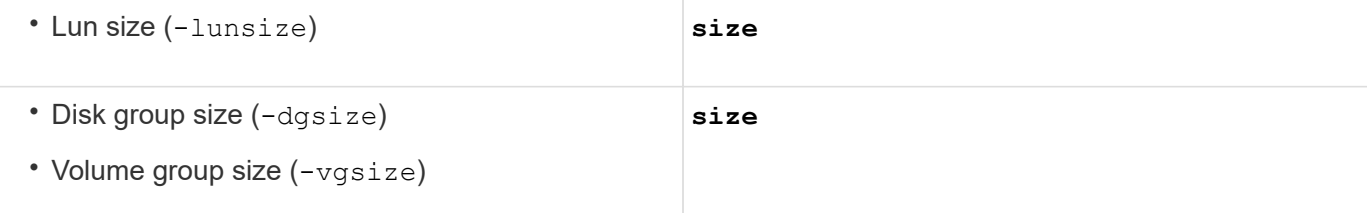

Specify the size in bytes or some other data unit for each entity being created. The size of the LVM entity depends on the aggregated size of the LUNs you request.

To control the size of the host entity, use the -dgsize option to specify the size in bytes of the underlying disk group.

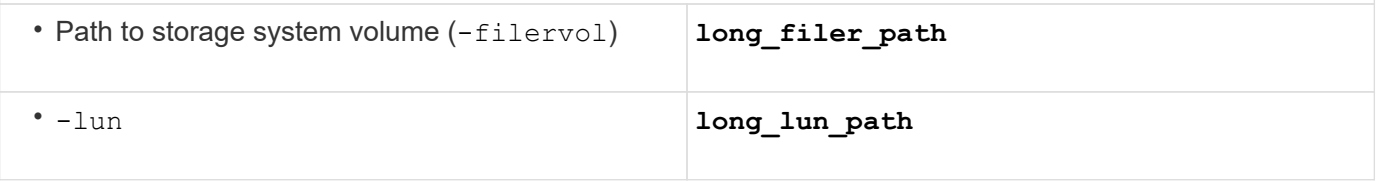

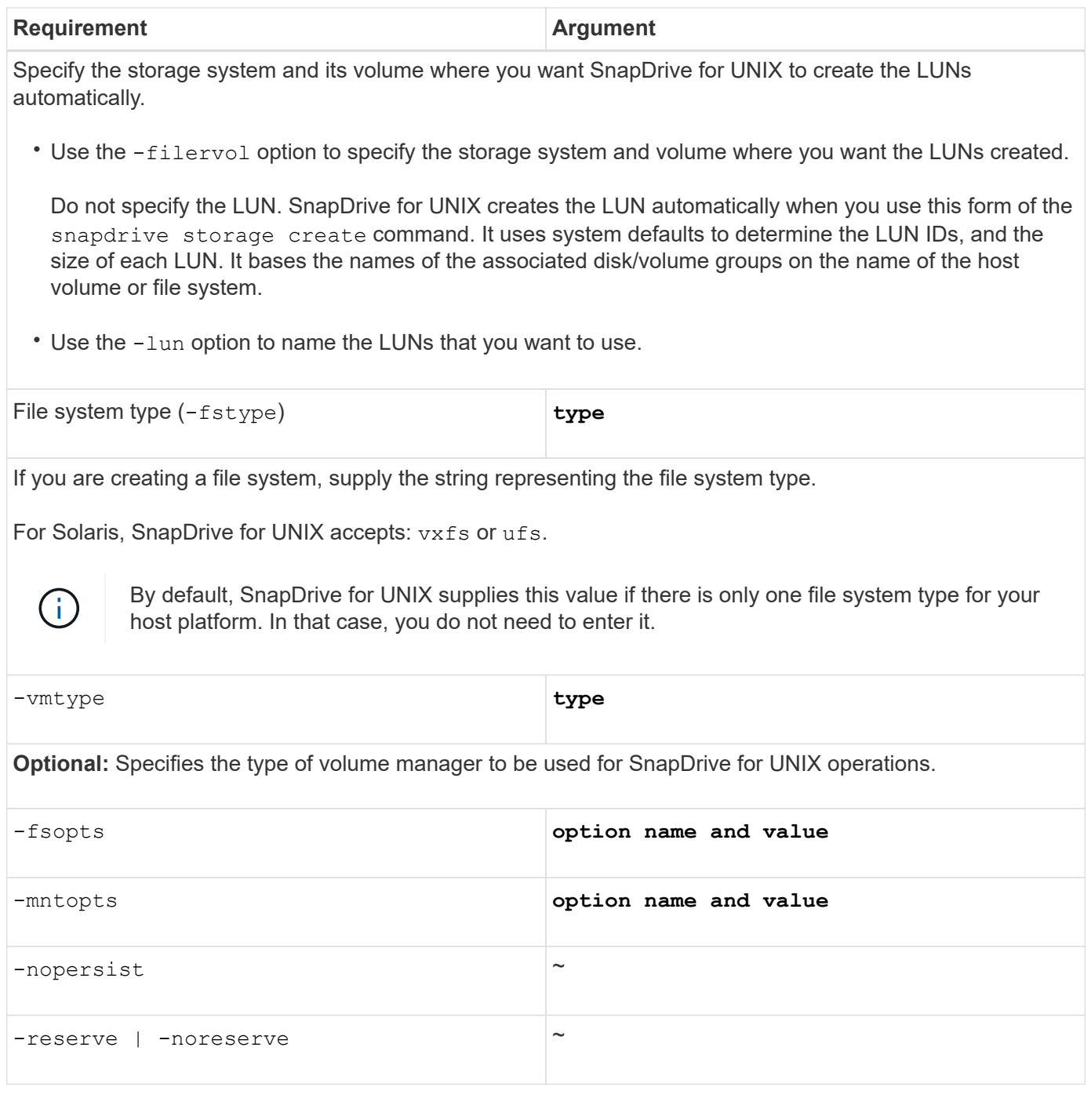

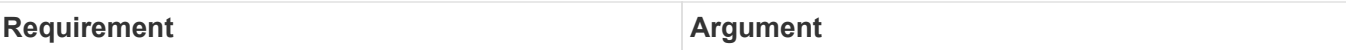

**Optional:** If you are creating a file system, you can specify the following options:

- Use -fsopts to specify options you want to pass to the host command used to create the file systems. For example, you might supply options that the mkfs command would use. The value you supply usually needs to be a quoted string and must contain the exact text to be passed to the command.
- Use -mntopts to specify options that you want to pass to the host mount command (for example, to specify host system logging behavior). The options you specify are stored in the host file system table file. Allowed options depend on the host file system type.

The  $-mntopts$  argument is a file system  $-type$  option that is specified using the mount command  $-o$ flag. Do not include the  $-\circ$  flag in the -mntopts argument. For example, the sequence -mntopts tmplog passes the string  $-\circ$  tmplog to the mount command, and inserts the text tmplog on a new command line.

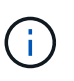

If you pass any invalid -mntopts options for storage and snap operations, SnapDrive for UNIX does not validate those invalid mount options.

- Use -nopersist to create the file system without adding an entry to the file system mount table file on the host. By default, the snapdrive storage create command creates persistent mounts. When you create an LVM storage entity on a Solaris host, SnapDrive for UNIX automatically creates the storage, mounts the file system, and then places an entry for the file system in the host file system table.
- Use -reserve | -noreserve to create the storage with or without creating a space reservation.

 $-\text{devicotype}$   $\sim$ 

The -devicetype option specifies the type of device to be used for SnapDrive for UNIX operations. The type can be either shared, which specifies the scope of the LUN, disk group, and file system as host clusterwide, or dedicated, which specifies the scope of the LUN, disk group, and file system as local.

Although the storage creation process is initiated from the host cluster master node, the discovery of LUNS and host preparation of LUNS must be performed on each host cluster node. Therefore, you should ensure that the rsh or ssh access-without-password-prompt for SnapDrive for UNIX is allowed on all the host cluster nodes.

You can find the current cluster master node using the SFRAC management commands. The -devicetype option specifies the type of device to be used for SnapDrive for UNIX operations. If you do not specify the -devicetype option in SnapDrive for UNIX commands that supports this option, it is equivalent to specifying -devicetype dedicated.

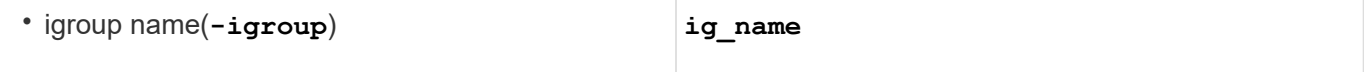

**Optional:** NetApp recommends that you use the default igroup for your host instead of supplying an igroup name.

#### **Storage creation for VxVM entities**

If you use SnapDrive for UNIX to create a logical volume or file system using the VxVM,

SnapDrive for UNIX automatically creates the required disk group. SnapDrive for UNIX creates the file system based on the type that is supported by the host volume manager. For Solaris, it includes VxFS and UFS.

## **Storage creation for a file system that resides on a LUN**

If you use SnapDrive for UNIX to create a file system that resides directly on a LUN, SnapDrive for UNIX creates and maps the LUN, and then creates and mounts the file system without involving the host LVM.

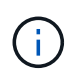

SnapDrive for UNIX operations are not supported when the host's root file system has read-only permissions.

### **Creating LUNs without host entities**

You can use SnapDrive for UNIX commands to provision storage by creating a LUN on the storage system.

### **Steps**

1. At the command-line interface, enter the following command:

**snapdrive storage create -lun** *long\_lun\_name* **-lunsize** *[lun\_name …]* **-lunsize***size* **[{-reserve | -noreserve}] -igroup ig\_name [ig\_name …]]***ig\_name [ig\_name …]]*

SnapDrive for UNIX creates the LUNs you specify.

#### **Example: creating three 10 GB LUNs on a storage system**

snapdrive storage create -lun acctfiler:/vol/vol1/lunA lunB lunC - lunsize 10g

#### **Creating a file system on a LUN and setting up the LUN automatically**

You can create a file system on a LUN using SnapDrive for UNIX. SnapDrive for UNIX automatically create the associated LUN.

#### **Steps**

1. At the command line, enter the following command:

**snapdrive storage create -fs** *file\_spec* **-nolvm [-fstype type] [-fsopts options] [-mntopts options] [-nopersist] -filervol** *long\_filer\_path* **-lunsize** *size* **[ igroup** *ig\_name[ig\_name …]]* **[{-reserve | -noreserve }]**

SnapDrive for UNIX creates the file system you specify and creates a LUN for it on the storage system you specify. It performs all of the tasks associated with host preparation and discovery for the LUNs, as well as mapping and connecting the LUNs to the host entity.

#### **Examples:**

**Creating a 100-MB file system directly on a LUN:**

```
# snapdrive storage create -fs /mnt/acct1 -filervol acctfiler:/vol/vol1
-lunsize 100m -nolvm
```
**Creating a file system on a raw LUN without any volume manager:**

```
# snapdrive storage create -fs /mnt/vxfs2 -fstype vxfs -lun
snoopy:/vol/vol1/lunVxvm2 -lunsize 50m -nolvm
LUN snoopy:/vol/vol1/lunVxvm2 ... created
mapping new lun(s) ... done
discovering new lun(s) ... done
LUN to device file mappings:
- snoopy:/vol/vol1/lunVxvm2 => /dev/vx/dmp/Disk 1
file system /mnt/vxfs2 created
```
**Creating a file system on a RDM LUN without any volume manager:**

```
# snapdrive storage create -fs /mnt/vxfs2 -fstype vxfs -lun
snoopy:/vol/vol1/lunVxvm2 -lunsize 50m -nolvm
LUN snoopy:/vol/vol1/lunVxvm2 ... created
mapping new lun(s) ... done
exporting new lun(s) ... done
discovering new lun(s) ... done
LUN to device file mappings:
- snoopy:/vol/vol1/lunVxvm2 => /dev/vx/dmp/Disk 1
file system /mnt/vxfs2 created
```
#### **Creating a file system on a LUN and specifying the LUN**

You can create a file system on a LUN and specify the LUNs that are created as a part of it.

#### **Steps**

1. Use the following command format to complete this operation:

```
snapdrive storage create -fs file_spec -nolvm [-fstype type] [-vmtype type] [-
fsopts options] [-mntopts options] [-nopersist] -lun long_lun_name -lunsize
size ig_name [ig_name…]] [{ -reserve | -noreserve }]
```
SnapDrive for UNIX creates the file system on the storage system, volume, and LUN you specify. It performs all of the tasks associated with host preparation and discovery for the LUNs, as well as mapping and connecting the LUNs to the host entity.

#### **Example: Creating a 100 MB file system on luna in acctfiler:/vol/vol1**

# snapdrive storage create -fs /mnt/acct1 -lun acctfiler:/vol/vol1/luna -lunsize

#### **Creating a VxVM entity and setting up the LUN automatically**

You can create an entity such as a file system, logical volume, or disk group on the host and have SnapDrive for UNIX automatically create the associated LUN.

• The host lym fspechost lym fspec argument lets you specify whether you want to create a file system, logical volume, or disk group. This argument has three general formats. The format you use depends on the entity you want to create.

To create a file system, use this format: -fs file spec [-fstype type] [-fsopts options] [mntopts options] [-nopersist] [ -hostvol file\_spec] [ -dg dg\_name]

To create a logical or host volume, use this format:

```
[-hostvol file_spec] file_spec [-dg dg_name]
```
To create a disk or volume group, use this format:

-dg*dg\_name*

- If you create a file system, you can also include the host volume specifications, the disk group specifications, or both specifications to indicate the host volume and disk group on which the file system resides. If you do not include these specifications, SnapDrive for UNIX automatically generates the names for the host volume and disk group or both.
- When you specify a host volume, SnapDrive for UNIX creates a concatenated host volume. While this is the only format SnapDrive for UNIX supports when creating host volumes, it does allow you to manipulate existing striped host volumes.

#### **Steps**

1. At the command line, enter the following command:

```
snapdrive storage create host_vxvm_fspec -filervol long_filer_path -dgsize
size [-igroup ig_name [ig_name …]] [{ -reserve | -noreserve }]
```
This example creates the file system acctfs with a Solaris file type of VxFS. It sets up LUNs on the storage system acctfiler and creates a 1-GB disk group.

```
# snapdrive storage create -fs /mnt/acctfs -fstype vxfs -filervol
acctfiler:/vol/acct -dgsize 1g
```
SnapDrive for UNIX creates the host entity you specify and creates LUNs for it on the storage system you specify. It performs all of the tasks associated with host preparation and discovery for each of the LUNs, as well as mapping and connecting the LUNs to the host entity.

#### **Creating a VxVM entity and specifying the LUN**

You can create a host entity such as a file system, logical volume, or disk group and specify the LUN that is created as part of it.

#### **Steps**

1. At the command line, enter the following command:

```
snapdrive storage create -host_lvm_fspec -lun long_lun_name [lun_name…]
-lunsize size [-igroup ig_name [ig_name…]] [{ -reserve | -noreserve }]
```
This example on a Solaris host creates the file system acctfs on three LUNs and explicitly names the volume group and host volume underneath it. Each LUN is 10 GB:

```
# snapdrive storage create -fs /mnt/acctfs -hostvol acctfsdg/acctfshv -lun
acctfiler:/vol/vol1/lunA lunB lunC -lunsize 10g
```

```
LUN acctfiler:/vol/vol1/lunA ... created
LUN acctfiler:/vol/vol1/lunB ... created
LUN acctfiler:/vol/vol1/lunC ... created
mapping new lun(s) ... done
discovering new lun(s) ... done
LUN to device file mappings:
- acctfiler:/vol/vol1/lunA => /dev/vx/rdmp/c4t0d3s2
- acctfiler:/vol/vol1/lunB => /dev/vx/rdmp/c4t0d7s2
- acctfiler:/vol/vol1/lunC => /dev/vx/rdmp/c4t0d8s2
disk group acctfsvg created
host volume acctfshv created
file system /mnt/acctfs created
```
# **Command to use to display available storage**

The snapdrive storage show or snapdrive storage list show LUNs or NFS directory trees underlying one or more storage entities. You can use the snapdrive storage show command to learn and know what is in a Snapshot copy of a disk group, host volume, file system, or NFS directory tree.

You can use these commands to display the following information:

- LUNs available for specific storage systems or storage system volumes
- LUNs associated with file systems, host volumes, or disk groups
- NFS mount points and directory trees
- LUNs known to a specific host, and any LVM entities that the LUNs include
- Devices known to a specific host
- Resources on the shared and dedicated hosts

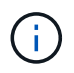

You can use either snapdrive storage show or snapdrive storage list at the command line.

### **Methods for displaying storage information**

To make it easier to display information about storage, SnapDrive for UNIX provides several formats for the snapdrive storage show command.

Storage show operations fall into the following general categories:

- Displaying information about a specific LUN.
- Listing information about LUNs available for specific storage systems or storage system volumes.
- Displaying information about LUNs associated with the arguments you specify.

These arguments can include NFS entities, file systems, host volumes, or disk groups. If you use the -verbose option at the command prompt, SnapDrive for UNIX provides detailed output, such as showing the storage hierarchy including the backing LUNs.

- Displaying information about the devices known to the host.
- Displaying information about all devices and LVM entities known to the host.
- Displaying the status of a resource as shared or dedicated.

# **Increase in storage size using SnapDrive for UNIX**

SnapDrive for UNIX lets you increase the size of the storage system volume group or disk group. You use the snapdrive storage resize command to do this.

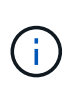

This command does not let you resize host volumes or file systems. For example, you cannot use the resize command to change the size of a file system on a LUN. You need to use the LVM commands to resize host volumes and file systems after you have resized the underlying disk group.

You can put the storage resize operations into the following general categories:

- Setting a target size in bytes to which you want to increase the storage
- Specifying a number of bytes by which you want to increase the storage

SnapDrive for UNIX adds a system-generated LUN. If you specify an amount by which you want to increase the storage, such as 50 MB, it makes the LUN 50 MB. If you specify a target size for the storage, it calculates the difference between the current size and the target size. The difference becomes the size of the LUN it then creates.

#### **Guidelines for the storage resize command**

You need to follow few guidelines when you use the snapdrive storage resize command.

- The storage resize operation can only increase the size of storage. You cannot use it to decrease the size of an entity.
- All LUNs must reside in the same storage system volume.
- The resize operation does not support directly on logical host volumes, or on file systems that reside on logical host volumes or on LUNs. In those cases, you must use the LVM commands to resize the storage.
- You cannot resize a LUN; you must use the -addlun option to add a new LUN.
- The snapdrive storage resize command can be executed from any node in the cluster.
- The snapdrive storage resize command does not support the -devicetype option.

### **Information required for using the snapdrive storage resize command**

There is some information that you need to supply before you can use the snapdrive storage resize command. This information helps you in using the command correctly.

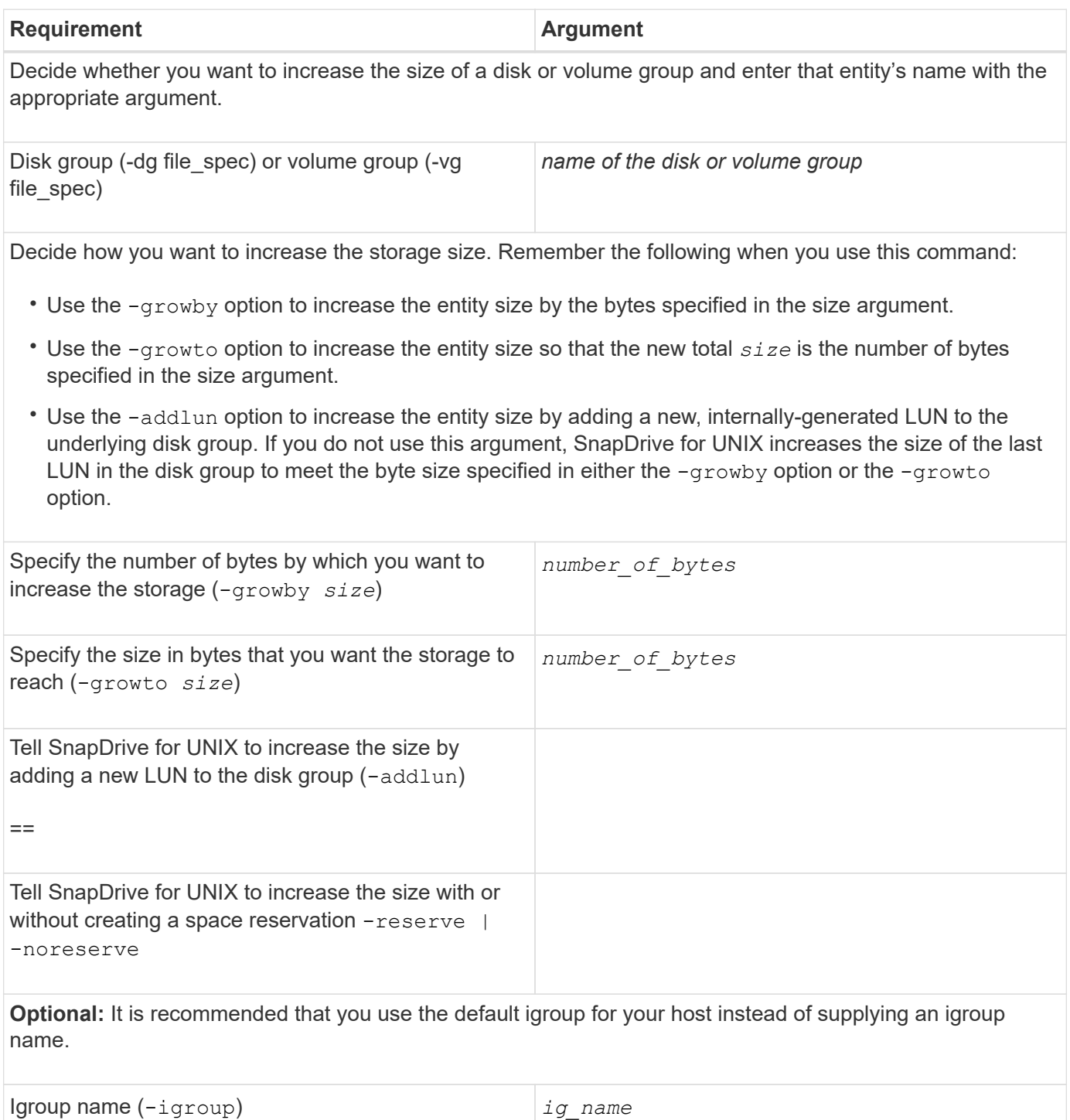

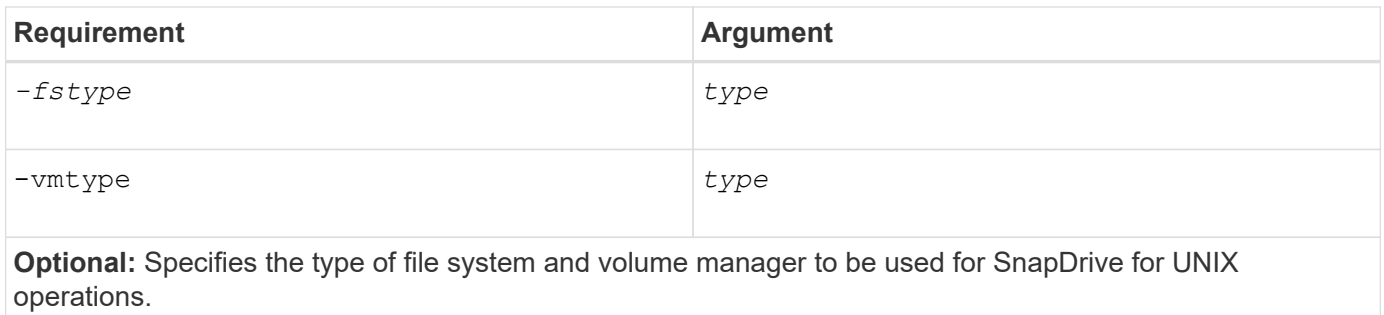

#### **Command syntax to increase the size of the storage**

To increase the size of the storage, you should know the correct syntax to be used.

```
snapdrive storage resize -dg file_spec { -growby | -growto } size [-addlun [-
igroup ig_name [ig_name …]]] [{ -reserve | - noreserve}]] [-fstype type] [-vmtype
type]
```
You cannot use the snapdrive storage resize command to reduce the size of an entity. You can only increase the size using this command.

The snapdrive storage resize command does not support directly on logical volumes or file systems. For example, you cannot use the snapdrive storage resize command to resize a file system on a LUN.

**Result**: This command increases the size of the storage entity (logical volume or disk group) by either of the following:

- Adding bytes to storage (-growby).
- Increasing the size to the byte size you specify (-growto).

= Host volumes and file system resize operation :icons: font :relative\_path: ./solaris/ :imagesdir: /tmp/d20240212-11370-18jieh2/source/./solaris/../media/

The snapdrive storage resize command applies only to storage system disk groups and volume groups. If you want to increase the size of your host volume or file system, you must use LVM commands.

The following table summarizes the LVM commands you can use on the different platforms. For more information about these commands, see their man pages.

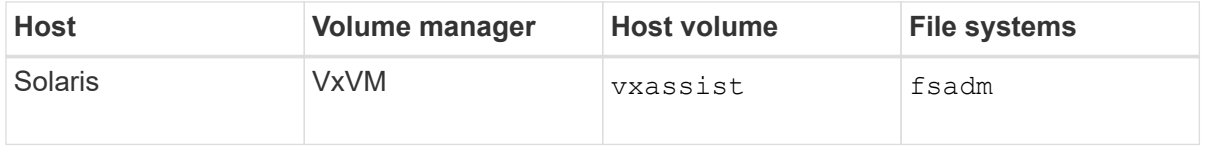

= The storage connect command :icons: font :relative\_path: ./solaris/ :imagesdir: /tmp/d20240212-11370-18jieh2/source/./solaris/../media/

The snapdrive storage connect command connects storage entities to the host. Using this command you can connect LUNs and storage entities to

### the host

Use the snapdrive storage connect command to connect to:

- LUNs
- A file system created directly on a LUN
- Disk groups, host volumes, and file systems created on LUNs

When you enter the snapdrive storage connect command to connect LUNs to the host, SnapDrive for UNIX performs the necessary discovery and mapping. It does not modify LUN contents.

= Guidelines for the storage connect command :icons: font :relative\_path: ./solaris/ :imagesdir: /tmp/d20240212-11370-18jieh2/source/./solaris/../media/

You need to follow few quidelines to use the snapdrive storage connect command.

Storage that includes LVM entities has special requirements. To use the snapdrive storage connect command to connect LVM entities, you must create the storage so that each entity in the storage hierarchy has exactly one instance of the next entity. For example, you can use the snapdrive storage connect command to connect a storage hierarchy that has one disk group (dg1) with one host volume (hostvol1) and one file system (fs1). However, you cannot use the snapdrive storage connect command to connect a hierarchy that has one disk group (dg1) with two host volumes (hostvol1 and hostvol2) and two file systems (fs1 and fs2).

= Guidelines for storage connection in a host cluster environment :icons: font :relative\_path: ./solaris/ :imagesdir: /tmp/d20240212-11370-18jieh2/source/./solaris/../media/

You have to follow few guidelines before using the snapdrive storage connect command in a host cluster environment.

- If a new node is added to the host cluster configuration that uses a shared disk group or file system, use the snapdrive storage connect -devicetype shared command. You can execute the snapdrive storage connect operation from any node in the host cluster.
- For a storage connect operation to be successful, the following should not happen:
	- The storage entities should not be present on any node in the host cluster.
	- The LUNs should not be mapped to any node in the host cluster.
- You can connect to a storage entity on a specific node either by using the -devicetype dedicated option or by omitting the -devicetype option in the command line syntax, because the default value is dedicated.
- Host cluster-wide storage connection of file system is supported on disk groups that use Veritas volume manager with Veritas file system (VxFS). This operation does not support on raw LUNs; that is, the -nolvm option is not supported.
- The -igroup option is not supported in the snapdrive storage connect command.
- The storage connect operation fails if either of the following is true:
	- If any error occurs during the process of connecting a storage entity. SnapDrive for UNIX executes this operation from the master node in a host cluster. Before creating the

shared storage entities, it creates LUNs, maps the LUNs to the master node, and then map the LUNs to all the nonmaster nodes. SnapDrive for UNIX internally creates and manages the igroups for all the node.

- If a node in the host cluster shuts down and reboots before starting clustered volume manager (CVM), the shared disk group used by the LUNs should be discovered on the node. By default, the LUNs are visible, if the FC port address is not changed; otherwise, the LUNs have to be mapped using the snapdrive storage connect command.
- You can conduct the shared storage connect operation with storage entities on a LUN created with dedicated storage entity data and subsequently disconnected, only if the storage entities do not exist on any host cluster node.
- You can conduct the dedicated storage connect operation with storage entities on a LUN with shared storage entity metadata, only if the current node is not part of the host cluster or the storage entities do not exist on the host cluster.

= Information required for using the snapdrive storage connect command :icons: font :relative\_path: ./solaris/ :imagesdir: /tmp/d20240212-11370-18jieh2/source/./solaris/../media/

There is some information that you need to supply when you use the snapdrive storage connect command. This information helps you to use the command correctly.

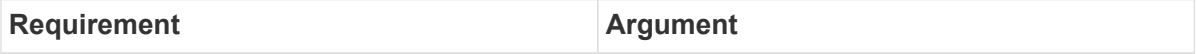

Specify the LUNs, the file system created directly on a LUN, or the LVM entity that you want to connect to the host.

• If you connect one or more LUNs, the first argument must use the long form of the LUN name, which specifies the storage system name, the volume name, and the name of the LUN within the volume.

To specify additional LUNs, you can use the LUN name alone if the new LUN is on the same storage system and volume as the previous LUN. Otherwise, you can specify a new storage system name and volume name (or just a volume name) to replace the previous values.

- If you connect a file system created directly on a LUN, you must include the long form of the LUN name, and also the -nolvm option.
- If you connect a LUN with a disk group, host volume, and file system, you must use the -fs and -hostvol options to specify the file system and host volume. The host volume must include the name of the disk group.

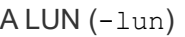

A LUN (-lun) *long\_lun\_name*

The first value you supply with the -lun option must include the storage system name, volume, and LUN name. To connect multiple LUNs on the same volume, you can use relative path names for the -lun option after you supply the complete information in the first path name. When SnapDrive for UNIX encounters a relative path name, it looks for the LUN on the same volume as the previous LUN. To connect additional LUNs that are not on the same volume, enter the full path name to each LUN.

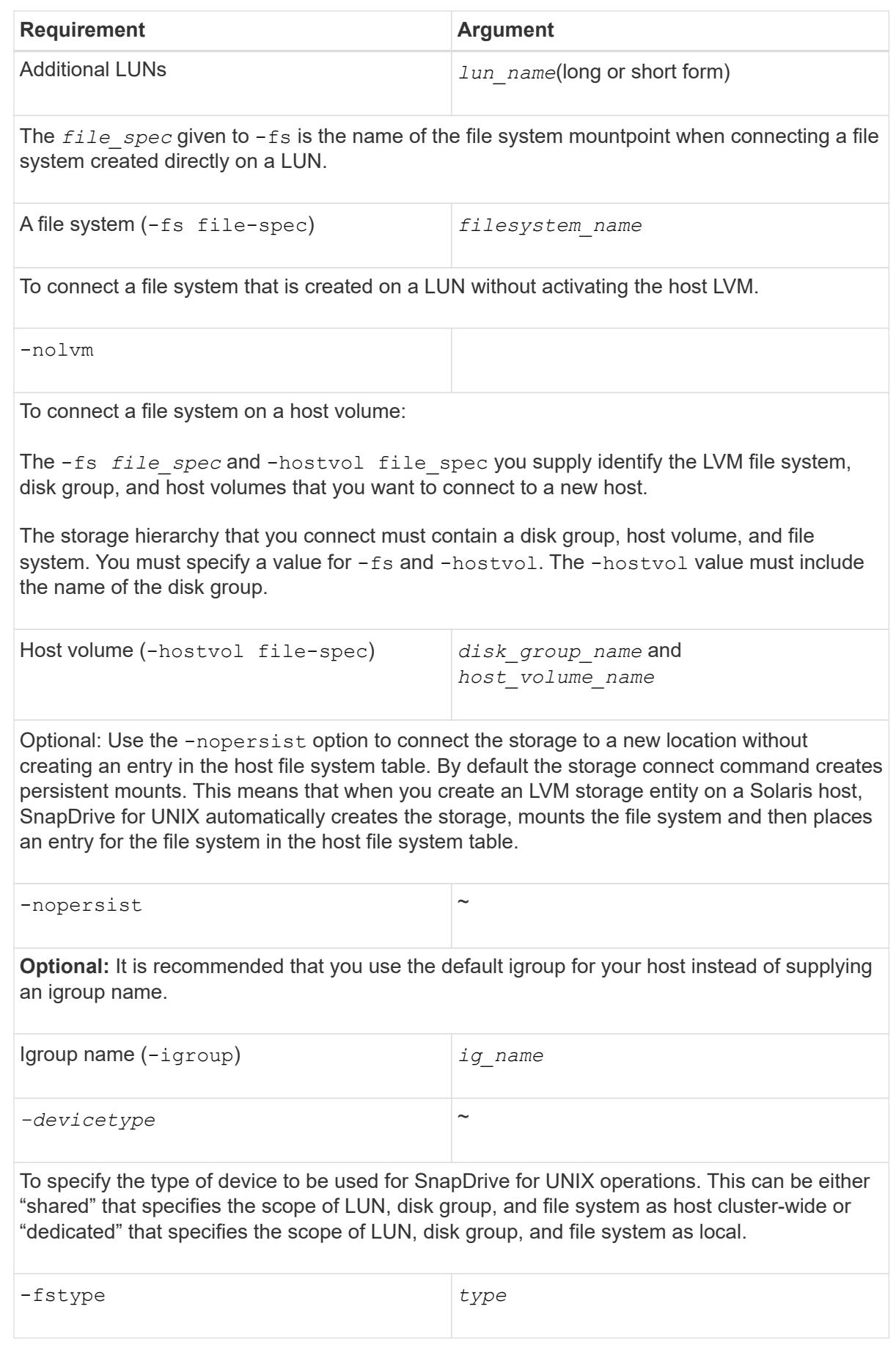

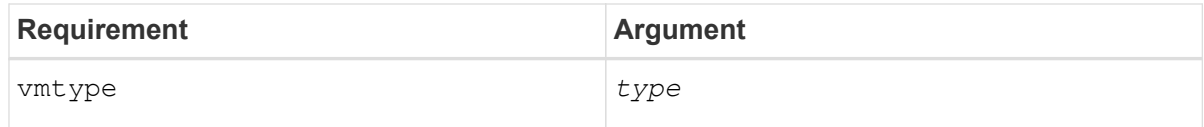

**Optional:** Specifies the type of file system and volume manager to be used for SnapDrive for UNIX operations.

-mntopts ~

**Optional:** If you are creating a file system, you can specify the following options:

- Use -mntopts to specify options that you want to pass to the host mount command (for example, to specify host system logging behavior). The options you specify are stored in the host file system table file. Allowed options depend on the host file system type.
- The *-mntopt* argument is a file system -type option that is specified using the mount command  $-$ o flag. Do not include the  $-$ o flag in the  $-$ mntopts argument. For example, the sequence -mntopts tmplog passes the string -o tmplog to the mount command, and inserts the text tmplog on a new command line.

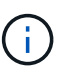

If you pass any invalid -mntopts options for storage and snap operations, SnapDrive for UNIX does not validate those invalid mount options.

= Connecting LUNs with disk groups, host volumes, and file systems :icons: font :relative\_path: ./solaris/ :imagesdir: /tmp/d20240212-11370-18jieh2/source/./solaris/../media/

To use the snapdrive storage connect command to connect LUNs that have disk groups, host volumes and file systems, you need to follow the syntax.

Enter the following command:

```
snapdrive storage connect-fs file_spec -hostvol file_spec -lun
long_lun_name [lun_name…] [-igroup ig_name [ig_name…]] [-nopersist] [-
mntopts options] [-fstype type] [-vmtype type]
```
== Example: Connecting a file system created on a LUN

```
# snapdrive storage connect -fs /mnt/fs -lun f270-221-
189:/vol/vol0/lun111 -nolvm
mapping lun(s) ... done
discovering lun(s) ... done
LUN f270-221-189:/vol/vol0/lun111 connected
- device filename(s): /dev/vx/dmp/fas2700 939
```
== Example: Connecting a file system created on a RDM LUN

```
# snapdrive storage connect -fs /mnt/fs -lun lech:/vol/vol1/lun1
-nolvm
exporting new lun(s) to Guest OS ... done
discovering lun(s) ... done
LUN lech:/vol/vol1/lun1 connected
- device filename(s): /dev/sdb
```
= Connecting existing LUNs with shared resources : icons: font : relative path: ./solaris/ :imagesdir: /tmp/d20240212-11370-18jieh2/source/./solaris/../media/

If a new node is added to the host cluster configuration that uses a shared disk group or file system, you need to follow a different syntax.

```
snapdrive storage connect -fs file spec -lun long lun name [lun name...]
[-devicetype shared] [-mntopts options]
```
= The storage disconnect command :icons: font :relative\_path: ./solaris/ :imagesdir: /tmp/d20240212-11370-18jieh2/source/./solaris/../media/

The storage disconnect operation removes the LUNs, or the LUNs and storage entities that were mapped to the host using the snapdrive storage create or snapdrive storage connect command.

Use the snapdrive storage disconnect command to disconnect:

- LUNs
- A file system created directly on a LUN
- Disk groups, host volumes, and file systems created on LUNs

When SnapDrive for UNIX removes the LUN mappings, it exports the disk groups or file systems that the LUNs contain. This action, which marks the disk and file system as exported, is the only change that disconnecting the mappings has on the contents of the LUNs.

= Methods for disconnecting storage :icons: font :relative\_path: ./solaris/ :imagesdir: /tmp/d20240212-11370-18jieh2/source/./solaris/../media/

To make it easier to disconnect the storage, SnapDrive for UNIX provides several formats for the snapdrive storage disconnect command.

This is because the disconnect operations fall into the following general categories:

- Specifying the LUNs that you want to disconnect from the host.
- Specifying a file system that is created directly on a LUN that you want to disconnect from the host.

SnapDrive for UNIX disconnects both the file system and LUN.

• Specifying a disk group, host volume, or file system that resides on LUNs you want to disconnect from the host.

SnapDrive for UNIX disconnects all the LUNs associated with that entity, and also removes mappings for the file system, host volume, and disk group that comprise the entity you disconnected.

• Disabling a node from using a shared disk group or file system in a host cluster environment.

= Guidelines for the snapdrive storage disconnect command : icons: font : relative path: ./solaris/ :imagesdir: /tmp/d20240212-11370-18jieh2/source/./solaris/../media/

Follow these guidelines when using the snapdrive storage disconnect command:

- When you disconnect a file system, SnapDrive for UNIX always removes the mountpoint.
- If you use the -lun option to specify the name of a LUN that is a member of either a host disk group, or a file system, the snapdrive storage disconnect command fails.
- If you use -lun option to specify the name of the LUN that is not discovered by multipathing software on the host, the snapdrive storage disconnect command fails.

= Guidelines for using the disconnect command in a host cluster environment :icons: font :relative\_path: ./solaris/ :imagesdir: /tmp/d20240212-11370-18jieh2/source/./solaris/../media/

Following are the guidelines for using snapdrive storage disconnect command in a host cluster environment:

- The snapdrive storage disconnect command can be executed from any node in the host cluster.
- For the storage disconnect operation to be successful, either of the following should be true:
	- The storage entities should be shared across all the nodes in the host cluster.
	- The LUNs should be mapped to all the nodes in the host cluster.
- You can disconnect a storage entity from a specific node using the -devicetype dedicated option or by omitting the -devicetype option in the command altogether, because the default value is dedicated.
- The snapdrive storage disconnect command gives an error if a shared storage entity or LUN is disconnected with dedicated option, or if a dedicated storage entity or LUN is disconnected with shared option.
- SnapDrive for UNIX executes the snapdrive storage disconnect command on the master node. It destroys the storage entities, disconnects the LUNs on all the nonmaster nodes, and then disconnects the LUNs from the master node in the host cluster. If any error message occurs during this sequence, the storage disconnect operation fails.

= Tips for using the storage disconnect command : icons: font : relative path: ./solaris/ :imagesdir: /tmp/d20240212-11370-18jieh2/source/./solaris/../media/

When you use the snapdrive storage disconnect command on some operating systems, you lose information such as the host volume names, the file system mountpoint, the storage system volume names, and the names of the LUNs. Without this information, you can connect again to the storage at a later point in time is difficult.

To avoid losing information, you should first create a Snapshot copy of the storage using the snapdrive snap create command before you execute the snapdrive storage disconnect command.

That way, if you want to reconnect the storage later, you can use the following workaround:

#### **Steps**

1. Execute the following command:

snapdrive snap restore filespec -snapname long snap name

Include the full path to the Snapshot copy in this command.

2. Optionally, remove the Snapshot copy by executing the snapdrive snap delete command.

= Information required for using the snapdrive storage disconnect command :icons: font :relative\_path: ./solaris/ :imagesdir: /tmp/d20240212-11370-18jieh2/source/./solaris/../media/

The following table gives the information you need to supply when you use the snapdrive storage disconnect command:

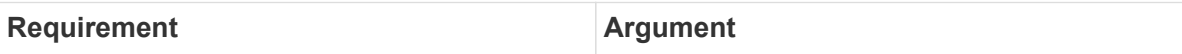

Based on the command you enter, you can remove mappings from any of the following:

• LUNs

If you disconnect one or more LUNs, the first argument must use the long form of the LUN name, which specifies the storage system name, the volume name, and the name of the LUN within the volume.

To specify additional LUNs, you can use the LUN name alone if the new LUN is on the same storage system and volume as the previous LUN. Otherwise, you can specify a new storage system name and volume name (or just a volume name) to replace the previous values.

• File systems on LUNs

The *file\_spec* given to -fs is the name of the file system mountpoint. SnapDrive for UNIX automatically locates and disconnects the LUN that is associated with the file system you specify.

- Disk or volume groups
- File systems on disk or volume groups
- Host or logical volumes

The value you enter for the file spec argument must identify the storage entity you are disconnecting.

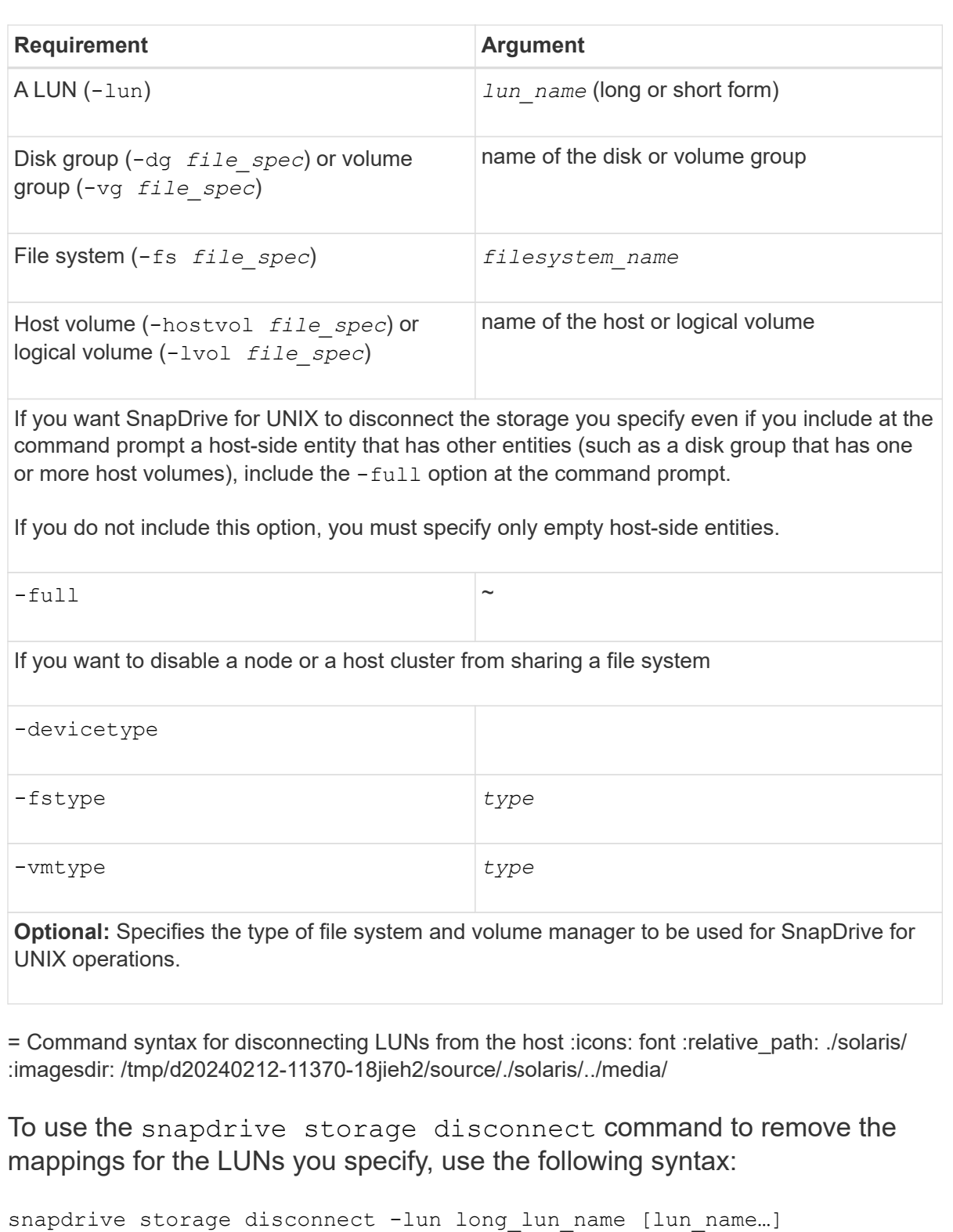

= Command syntax for disconnecting a file system created on a LUN from the host :icons: font :relative\_path: ./solaris/ :imagesdir: /tmp/d20240212-11370-18jieh2/source/./solaris/../media/

To use the snapdrive storage disconnect command to remove a file system created directly on a LUN, use the following syntax:

```
snapdrive storage disconnect -fs file_spec [-fstype type] [-vmtype
type]
```
== Example: Disconnecting a file system created on a RDM LUN

```
#snapdrive storage disconnect -fs /mnt/fs
disconnect file system /mnt/fs
    - fs /mnt/fs ... disconnected
    deporting lun(s) from Guest OS ... done
     - LUN lech:/vol/vol1/lun1 ... disconnected
0001-669 Warning:
        Please save information provided by this command.
      You will need it to re-connect disconnected filespecs.
```
= Command syntax for disconnecting LUNs and storage entities from the host :icons: font :relative\_path: ./solaris/ :imagesdir: /tmp/d20240212-11370-18jieh2/source/./solaris/../media/

To use the snapdrive storage disconnect command to remove the mappings for the LUNs with storage entities, use the following syntax:

```
snapdrive storage disconnect { -dg | -fs | -hostvol } file_spec
[file_spec…] [{ -dg | -fs | -hostvol } file_spec [file_spec…] …] [-
full] [-fstype type] [-vmtype type]
```
= Disable a node or a cluster from using shared resources :icons: font :relative\_path: ./solaris/ :imagesdir: /tmp/d20240212-11370-18jieh2/source/./solaris/../media/

You have to modify the /etc/VRTSvcs/conf/config/main.cf file to disable a node from using a shared resource. For more information about the main.cf file, see the Veritas Cluster Server *Installation Guide for Solaris*.

To disable a node from using a shared resource, use the following syntax:

```
snapdrive storage disconnect -fs file_spec -lun long_lun_name
[lun_name…] [-devicetype shared]
```
= The storage delete command :icons: font :relative path: ./solaris/ :imagesdir: /tmp/d20240212-11370-18jieh2/source/./solaris/../media/

The snapdrive storage delete command removes the storage entities on the host in addition to all underlying host side entities and storage system LUNs backing them.

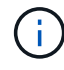

This command deletes data.

= Guidelines for using the storage delete command :icons: font :relative\_path: ./solaris/ :imagesdir: /tmp/d20240212-11370-18jieh2/source/./solaris/../media/

The snapdrive storage delete command has some restrictions in SnapDrive for UNIX.

- When you delete a file system, SnapDrive for UNIX always removes the file system's mount point.
- If you use the -lun option to specify the name of a LUN that is a member of either a host disk group or a file system, the snapdrive storage delete command fails.
- If you use -lun option to specify the name of the LUN that is not discovered by multipathing software on the host, the snapdrive storage delete command fails.

For example, on Solaris hosts, the LUN has to be under DMP control. In other words, the LUN has to have a corresponding  $/$  dev/vx/dmp device.

= Guidelines for storage deletion in a host cluster environment :icons: font :relative\_path: ./solaris/ :imagesdir: /tmp/d20240212-11370-18jieh2/source/./solaris/../media/

You must be aware of some guidelines for using the snapdrive storage delete command in a host cluster environment.

- If you initiate the snapdrive storage delete command with -devicetype shared option from any nonmaster node in the host cluster, the command is sent to the master node and executed. For this to happen, you have to ensure that the rsh or ssh accesswithout-password-prompt is allowed on all the host cluster nodes.
- The snapdrive storage delete command can be executed from any node in the host cluster.
- For the storage delete operation to be successful, neither should be false:
	- The storage entities have to be shared.
	- The LUNs should be mapped to all the nodes in the host cluster.
- You can delete a storage entity on a specific node either by using the -devicetype dedicated option or by omitting the -devicetype option in the command line syntax, altogether because the default value is dedicated.
- The snapdrive storage delete command gives an error message if a shared storage entity or LUN is deleted with -devicetype dedicated option, or if a dedicated storage entity or LUN is deleted with shared option.
- The storage delete operation fails, if one of the following happens:
	- If any error occurs during the process of deleting a storage entity.

SnapDrive for UNIX deletes the storage entities, disconnect the LUNs from all the nonmaster nodes and then disconnect and delete the LUNs from the master node in the host cluster.

◦ If a node in the host cluster shuts down and reboots before the snapdrive storage delete command is executed.

This happens because the LUNs are still be mapped to the non-existing node. To avoid this, use the -force option.

= Information required for using the snapdrive storage delete command :icons: font :relative\_path: ./solaris/ :imagesdir: /tmp/d20240212-11370-18jieh2/source/./solaris/../media/
There is some information that you need to supply before you can use the snapdrive storage delete command. This information helps you in using the command correctly.

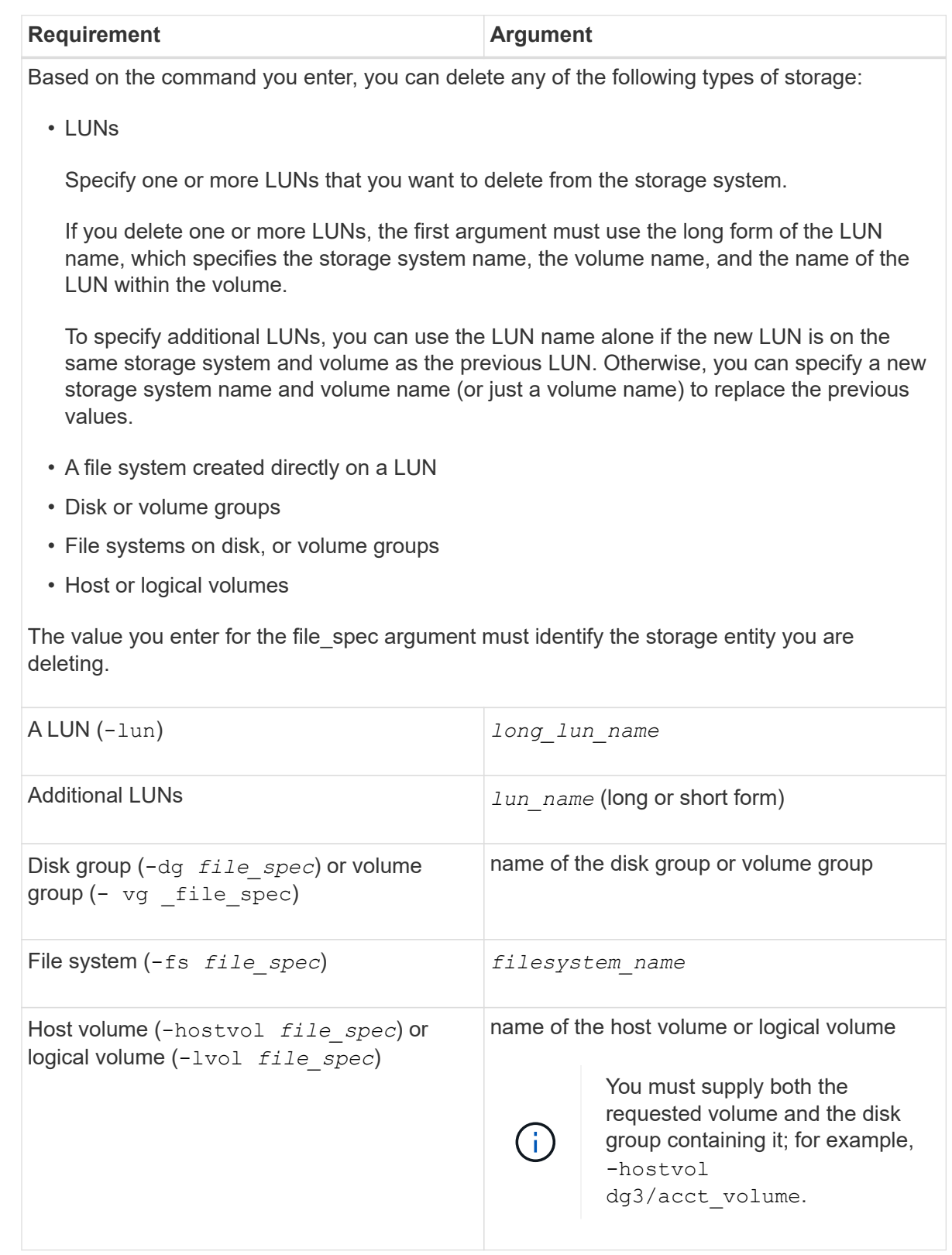

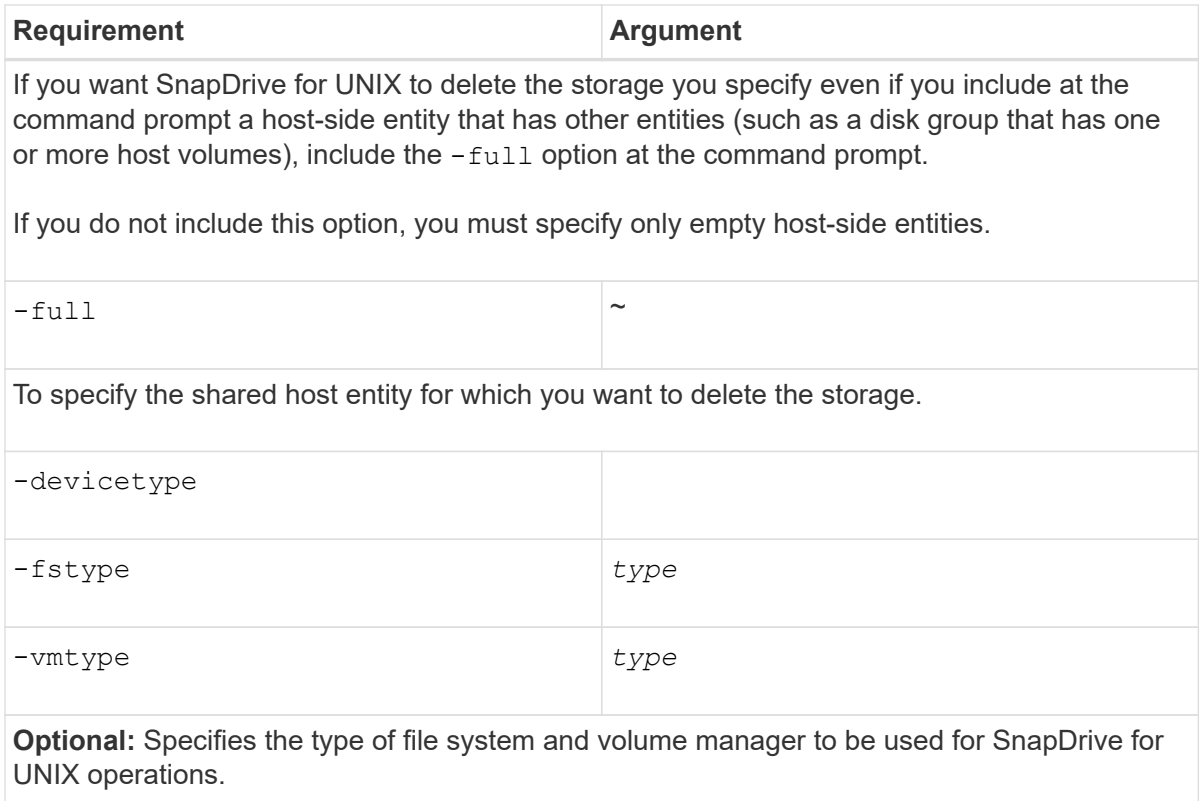

= Creating and using Snapshot copies in SnapDrive for UNIX :icons: font :relative\_path: ./solaris/ :imagesdir: /tmp/d20240212-11370-18jieh2/source/./solaris/../media/

SnapDrive for UNIX enables you to create Snapshot copies of host data.

= What Snapshot operations are in SnapDrive for UNIX :icons: font :relative\_path: ./solaris/ :imagesdir: /tmp/d20240212-11370-18jieh2/source/./solaris/../media/

# SnapDrive for UNIX enables you to use Data ONTAP Snapshot technology to make an image (Snapshot copy) of host data that is stored on a storage system.

This Snapshot copy provides you with a copy of that data, which you can restore later. The data in the Snapshot copy can exist on one storage system or span multiple storage systems and their volumes. These storage systems can be in HA pair or node-local file systems or disk groups or LUNs in a host cluster environment. On a nonclustered UNIX host with SnapDrive for UNIX installed, you can create a Snapshot copy of one or more volume groups on a storage system.

The Snapshot copy can contain file systems, logical volumes, disk groups, LUNs, and NFS directory trees. After you create a Snapshot copy, you can rename, restore, or delete it. You can also connect to a different location on the same host or to a different host. After you connect, you can view and modify the content of the Snapshot copy, or you can disconnect the Snapshot copy. In addition, SnapDrive for UNIX enables you to display information about the Snapshot copy that you have created. On a clustered UNIX host with SnapDrive for UNIX installed, you can perform Snapshot operations on the host cluster nodes that includes disk groups and file systems. The Snapshot operations include create, rename, restore, connect, disconnect, display, and delete.

= Considerations when working with Snapshot copies :icons: font :relative\_path: ./solaris/ :imagesdir: /tmp/d20240212-11370-18jieh2/source/./solaris/../media/

There are certain considerations that you should keep in mind when using a Snapshot copy, such as the fact that SnapDrive for UNIX works only with Snapshot copies that it creates, or that Snapshot copies are automatically replicated from the storage system to the host, and so on.

When working with Snapshot operations, you should consider the following:

• SnapDrive for UNIX works only with Snapshot copies that it creates.

It cannot restore Snapshot copies that it did not create.

• When you create a Snapshot copy on a destination storage system, the Snapshot copy is automatically replicated from the source storage system on which it is created to the destination storage system.

SnapDrive for UNIX enables you to restore the Snapshot copy on the destination storage system as well.

- Connecting to the originating host occurs when you use the snapdrive snap connect command to connect to a Snapshot copy at a new location on the same host where it was last connected (or is still connected).
- Snapshot support for storage entities spanning multiple storage system volumes or multiple storage systems is limited on configurations that do not allow a freeze operation in the software stack.
- When you export the volume through the NFS protocol, you must set the Anonymous User ID option to 0 for the SnapDrive for UNIX commands to work.
- A Single-File SnapRestore (SFSR) operation followed immediately by the creation of a Snapshot copy fails.

You must retry the operation after some time passes. For more information, see the [Clustered Data ONTAP Logical Storage Management Guide](http://docs.netapp.com/ontap-9/topic/com.netapp.doc.dot-cm-vsmg/home.html).

= Snapshot copy operations :icons: font :relative\_path: ./solaris/ :imagesdir: /tmp/d20240212- 11370-18jieh2/source/./solaris/../media/

You can create Snapshot copies by using the snapdrive snap create command.

= Crash-consistent Snapshot copies :icons: font :relative\_path: ./solaris/ :imagesdir: /tmp/d20240212-11370-18jieh2/source/./solaris/../media/

You might have to create a crash-consistent Snapshot copies of your file system or disk groups. SnapDrive for UNIX creates Snapshot copies that contain the image of all the storage system volumes specified in the entity.

When you create a Snapshot copy of a storage entity, such as a file system or disk group, SnapDrive for UNIX creates a Snapshot copy that contains the image of all the storage system volumes that comprise the entity you specified using a file spec argument. The file spec argument specifies the storage entity, such as the file system, LUN, or NFS directory tree that SnapDrive for UNIX uses to create the Snapshot copy.

SnapDrive for UNIX makes consistent storage components that compose the entity you requested in the Snapshot copy. This means that LUNs or directories being used outside those specified by the snapdrive snap create command file spec argument might not have consistent images in the Snapshot copy. SnapDrive for UNIX enables you to restore only the entities specified by the file spec argument that are consistent in the Snapshot copy.

Snapshot copies of entities contained on a single storage system volume are always crashconsistent. SnapDrive for UNIX takes special steps to ensure that Snapshot copies that span multiple storage systems or storage system volumes are also crash-consistent. The method that SnapDrive for UNIX uses to ensure crash consistency depends on the Data ONTAP version used where the storage entities in your Snapshot copy resides.

= Crash consistency with Data ONTAP 7.2 and later :icons: font :relative\_path: ./solaris/ :imagesdir: /tmp/d20240212-11370-18jieh2/source/./solaris/../media/

SnapDrive for UNIX uses the support for consistency groups provided by Data ONTAP 7.2 and later versions, such that all Snapshot copies that span multiple volumes are crash consistent.

Data ONTAP versions 7.2 and greater provides support for consistency groups and storage system fencing. SnapDrive for UNIX uses these features to ensure that all Snapshot copies that span multiple volumes are crash consistent.

To create a crash consistent Snapshot copy across multiple volumes, SnapDrive for UNIX does the following:

- Fences (freezes) I/O to every volume that contains a storage entity.
- Takes a Snapshot copy of each volume.

The time it takes to fence the volume and create the Snapshot copy is limited, and is controlled by Data ONTAP.

The **snapcreate-cg-timeout** parameter in the snapdrive.conf file specifies the amount of time, within Data ONTAP limitations, that you wish to allow for storage system fencing. You can specify an interval that is urgent, medium, or relaxed. If the storage system requires more time than allowed to complete the fencing operation, SnapDrive for UNIX creates the Snapshot copy using the consistency methodology for previous Data ONTAP 7.2 versions. You can also specify this methodology by using the -nofilerfence option when you create the Snapshot copy.

If you request a Snapshot copy for a storage entity that spans storage systems with both Data ONTAP 7.2 and previous Data ONTAP versions, SnapDrive for UNIX also creates the Snapshot copy using the consistency method for Data ONTAP versions before 7.2.

= Consistency group Snapshot copies in SnapDrive for UNIX :icons: font :relative\_path: ./solaris/ :imagesdir: /tmp/d20240212-11370-18jieh2/source/./solaris/../media/

Consistency Group Snapshot is a Snapshot copy of a set of volumes that span different Vservers or nodes of a cluster, which is managed as a single entity.

SnapDrive for UNIX captures crash-consistent Snapshot copies across all volumes spanning different Vservers or nodes of a cluster. You can also configure the time period within which the Snapshot copy is to be captured.

SnapDrive for UNIX captures consistency group Snapshot copies by default. You can disable this feature and revert to capturing Snapshot copies in best-effort mode.

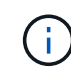

SnapDrive for UNIX 5.2 supports consistency group Snapshot copies for clustered Data ONTAP only in Data ONTAP 8.2 or later versions.

#### **Related information**

[Creating a consistency group Snapshot copy](#page-508-0)

[Disabling consistency group Snapshots copies](#page-508-1)

<span id="page-508-0"></span>= Creating a consistency group Snapshot copy :icons: font :relative\_path: ./solaris/ :imagesdir: /tmp/d20240212-11370-18jieh2/source/./solaris/../media/

You can configure SnapDrive for UNIX to create a consistency group Snapshot copy.

#### **Steps**

1. Enter the following command on the host:

```
snapdrive snap create -fs /mnt/test -snapname snapshotname -f
-noprompt
```
*snapshotname* is the name specified for the consistency group Snapshot copy.

== Example

The following is an example of the command:

```
snapdrive snap create -fs /mnt/test -snapname snap 123 -f
-noprompt
```
The consistency group Snapshot copy is successfully created.

<span id="page-508-1"></span>= Disabling consistency group Snapshots copies :icons: font :relative\_path: ./solaris/ :imagesdir: /tmp/d20240212-11370-18jieh2/source/./solaris/../media/

You can configure SnapDrive for UNIX to disable a consistency group Snapshot copy.

#### **Steps**

1. Enter:

```
snapdrive snap create -fs /mnt/fs3 -snapname nfs_snap -nofilerfence
```
The consistency group Snapshot copy is successfully disabled.

= Application-consistent Snapshot copies :icons: font :relative\_path: ./solaris/ :imagesdir: /tmp/d20240212-11370-18jieh2/source/./solaris/../media/

To make an application-consistent Snapshot copy, you should halt the application before the Snapshot operation.

To ensure that a Snapshot copy is application-consistent, you might need to stop or perform the necessary steps to quiesce the application before taking the Snapshot copy. Note that database hot backup facilities depend on the methods used by the DBMS, and do not always quiesce I/O to database files.

If the application has not completed its transactions and written data to the storage system, the resulting Snapshot copy might not be application-consistent.

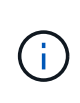

If your application can recover from a crash-consistent Snapshot copy, you do not need to stop it. Consult the documentation for your application. For more information about taking application-consistent Snapshot copies.

You should take a new Snapshot copy whenever you add or remove a host volume, LUN, or NFS directory tree, or resize host volumes or file systems. This ensures that you have a consistent copy of the newly configured disk group that you can use if you need to restore the disk group.

= Snapshot copies that span storage systems or volumes : icons: font : relative path: ./solaris/ :imagesdir: /tmp/d20240212-11370-18jieh2/source/./solaris/../media/

SnapDrive for UNIX enables you to take Snapshot copies that reside in multiple storage system volumes on the same or different storage systems.

SnapDrive for UNIX allows you to take Snapshot copies that span across multiple storage system volumes or multiple storage systems. These volumes can reside on the same storage system or different storage systems. Although the snapdrive snap create command creates a Snapshot copy of all the volumes that comprise the entity you request, SnapDrive for UNIX restores only the entities that you specify in the snapdrive snap create command.

When you use the snapdrive snap create command to make a Snapshot copy that spans multiple volumes, you do not need to name the volumes on the command prompt. SnapDrive for UNIX gets this information from the file spec argument that you specify.

- If the file spec you enter requests a disk group, or a file system or host volume that resides on a disk group, SnapDrive for UNIX automatically creates a Snapshot copy that includes all the storage system volumes for the disk group, volume, or file system you specified.
- If the file spec you enter requests a LUN, SnapDrive for UNIX takes a Snapshot copy of the storage system volume that contains the LUN.
- If the file spec you enter requests a file system that resides directly on a LUN, SnapDrive for UNIX takes a Snapshot copy of the storage system volume that contains the LUN and file system that you specified.
- If the file spec you enter requests an NFS directory, SnapDrive for UNIX creates a Snapshot copy of the volume that contains the NFS directory tree.

In addition to using a  $file$  spec argument that is built on entities from multiple storage systems and storage system volumes, you can also use a combination of  $file\_spec$ arguments where each value is based on single storage system or storage system volume. For example, suppose you have a setup where the disk group dg1 spans the storage systems storage system2 and storage system3, dg2 is on storage system2, and dg3 is on storage system3. In this case, any of the following command lines would be correct:

snapdrive snap create -dg dg1 -snapname snapdg1 snapdrive snap create -dg dg2 dg3 -snapname snapdg23 snapdrive snap create -dg dg1 dg2 dg3 -snapname snapdg123

Something to keep in mind when creating Snapshot copies that span storage systems and volumes is that SnapDrive for UNIX creates the Snapshot copy on each storage systems volume using a short name. It does not include the full path name in the name, even if the volumes are on different storage system. This means that if you later rename the Snapshot copy, you must go to each storage system and volume and rename it there as well.

<span id="page-510-0"></span>= Creating Snapshot copies of unrelated entities :icons: font :relative\_path: ./solaris/ :imagesdir: /tmp/d20240212-11370-18jieh2/source/./solaris/../media/

SnapDrive for UNIX creates Snapshot copies of unrelated entities by maintaining individual crash-consistent Snapshot copies.

Unless you specify otherwise, SnapDrive for UNIX assumes that all entities that you specify on a particular snapdrive snap create command line are related; in other words the validity of updates to one entity can depend on updates to the other entities specified. When storage entities have dependent writes in this way, SnapDrive for UNIX takes steps to create a Snapshot copy that is crash consistent for all storage entities as a group.

The following example shows how SnapDrive for UNIX creates a Snapshot copy of storage entities that may have dependent writes. In the following example, the snapdrive snap create command specifies a file system on a LUN and also a disk group. The disk group consists of LUNs residing on a single storage system (see Creating a Snapshot copy). The file system on a LUN resides on a different storage system and storage system volume. As a group, the file system and the disk group span multiple storage system volumes; individually they do not.

The following command specifies a Snapshot copy that contains both the file system  $/mnt/fs1$ and the disk group dg1: snapdrive snap create -fs /mnt/fs1 -dg dg1 -snapname fs1 dq1

Because these storage entities can have dependent writes, SnapDrive for UNIX attempts to create a crash-consistent Snapshot copy, and treats the file system /mnt/fs1 and the disk group dg1 as a group. This means SnapDrive for UNIX is required to freeze I/O operations to the storage system volumes before creating the Snapshot copy.

Creating crash-consistent Snapshot copies for multiple storage entities across volumes takes extra time, and is not always possible if SnapDrive for UNIX cannot freeze I/O operations. Because this is so, SnapDrive for UNIX allows you to create Snapshot copies of unrelated storage entities. Unrelated storage entities are entities that you can specify that have no dependent writes when the Snapshot copy is taken. Because the entities have no dependent writes, SnapDrive for UNIX does not take steps to make the entities consistent as a group. Instead, SnapDrive for UNIX creates a Snapshot copy in which each of the individual storage entities is crash-consistent.

The following command specifies a Snapshot copy of the file system on a LUN and the disk group described previously. Because the -unrelated option is specified, SnapDrive for UNIX creates a Snapshot copy in which the file system /mnt/fs1 and the disk group dg1 are crashconsistent as individual storage entities, but are not treated as a group. The following command does not require SnapDrive for UNIX to freeze I/O operations on the storage system volumes: snapdrive snap create -fs /mnt/fs1 -dg dg1 -unrelated -snapname fs1 dg1

# **Related information**

# [Creating a Snapshot copy](#page-514-0)

= Guidelines for Snapshot copy creation :icons: font :relative\_path: ./solaris/ :imagesdir: /tmp/d20240212-11370-18jieh2/source/./solaris/../media/

Consider the following while creating Snapshot copies using SnapDrive for UNIX: you can keep maximum 255 Snapshot copies per volume, SnapDrive for UNIX supports only the Snapshot copies that it creates, you cannot create Snapshot copies of root disk groups, and boot device or swap device, and SnapDrive for UNIX requires a freeze operation to maintain crashconsistency.

Follow these guidelines when you enter commands that create Snapshot copies:

• You can keep a maximum of 255 Snapshot copies per storage system volume. This limit is set by the storage system. The total number can vary depending on whether other tools use these Snapshot copies.

When the number of Snapshot copies has reached the maximum limit, the Snapshot create operation fails. You must delete some of the old Snapshot copies before you can use SnapDrive for UNIX to take anymore.

- SnapDrive for UNIX does not support Snapshot copies that it does not create. For example, it does not support Snapshot copies that are created from the storage system console, because such a practice can lead to inconsistencies within the file system.
- You cannot use SnapDrive for UNIX to create Snapshot copies of the following:
	- Root disk groups

The Snapshot create operation fails when you try to take a Snapshot copy of a root disk group for an LVM.

◦ Boot device or swap device

SnapDrive for UNIX does not take a Snapshot copy of a system boot device or a system swap device.

- When a Snapshot copy spans multiple storage systems or storage system volumes, SnapDrive for UNIX requires a freeze operation to guarantee crash-consistency. For information about creating Snapshot copies on configurations for which a freeze operation is not provided.
- = Guidelines for Snapshot copy creation in a host cluster environment :icons: font :relative\_path:

./solaris/ :imagesdir: /tmp/d20240212-11370-18jieh2/source/./solaris/../media/

Creating Snapshot copies with SnapDrive for UNIX is supported in some environment, but not in some. See the guidelines to know more.

- SnapDrive for UNIX can create Snapshot copies of disk groups and file systems that are shared with a host cluster partner in the Veritas SFRAC 4.1 environment.
- The Snapshot create operation can be invoked from any node in the host cluster.
- The multiple file systems and disk groups that are specified in this operation should have the same scope: that is, either all should be shared or all should be dedicated.
- An NFS file system in cluster-wide shared mode is not supported, but an NFS file system in dedicated mode in host clustered nodes is supported.
- File systems are not supported on raw LUNs.

= Information required for using the snapdrive snap create command : icons: font : relative path: ./solaris/ :imagesdir: /tmp/d20240212-11370-18jieh2/source/./solaris/../media/

When you create a Snapshot copy, you should determine the storage entity that you want to capture and specify a name of the Snapshot copy.

The following table provides the information you need when you use the snapdrive snap create command:

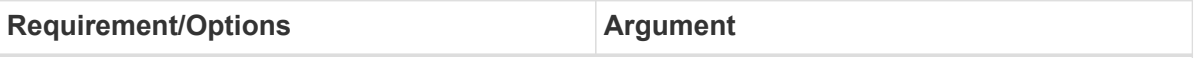

Determine the type of storage entity you want to capture in the Snapshot copy. You can specify NFS entities, LUNs, file systems created directly on LUNs, and LVM entities on a single command line.

Supply that entity's name with the appropriate argument. This is the value for the file spec argument.

- If you specify a disk group that has a host volume or file specification, the argument translates into a set of disk groups on the storage system. SnapDrive for UNIX creates the entire disk group containing the entity, even if the entity is a host volume or file system.
- If you specify a file specification that is an NFS mount point, the argument translates to the directory tree on the storage system volume.
- If you specify a LUN, or a LUN that has a file system, the argument translates to the LUN, or to the LUN that has the file system.

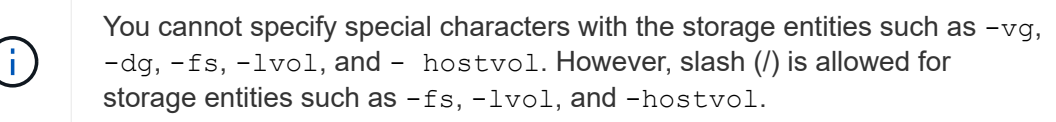

LUN (-lun *file\_spec*) Name of the LUN You must include the name of the storage system, volume, and LUN.

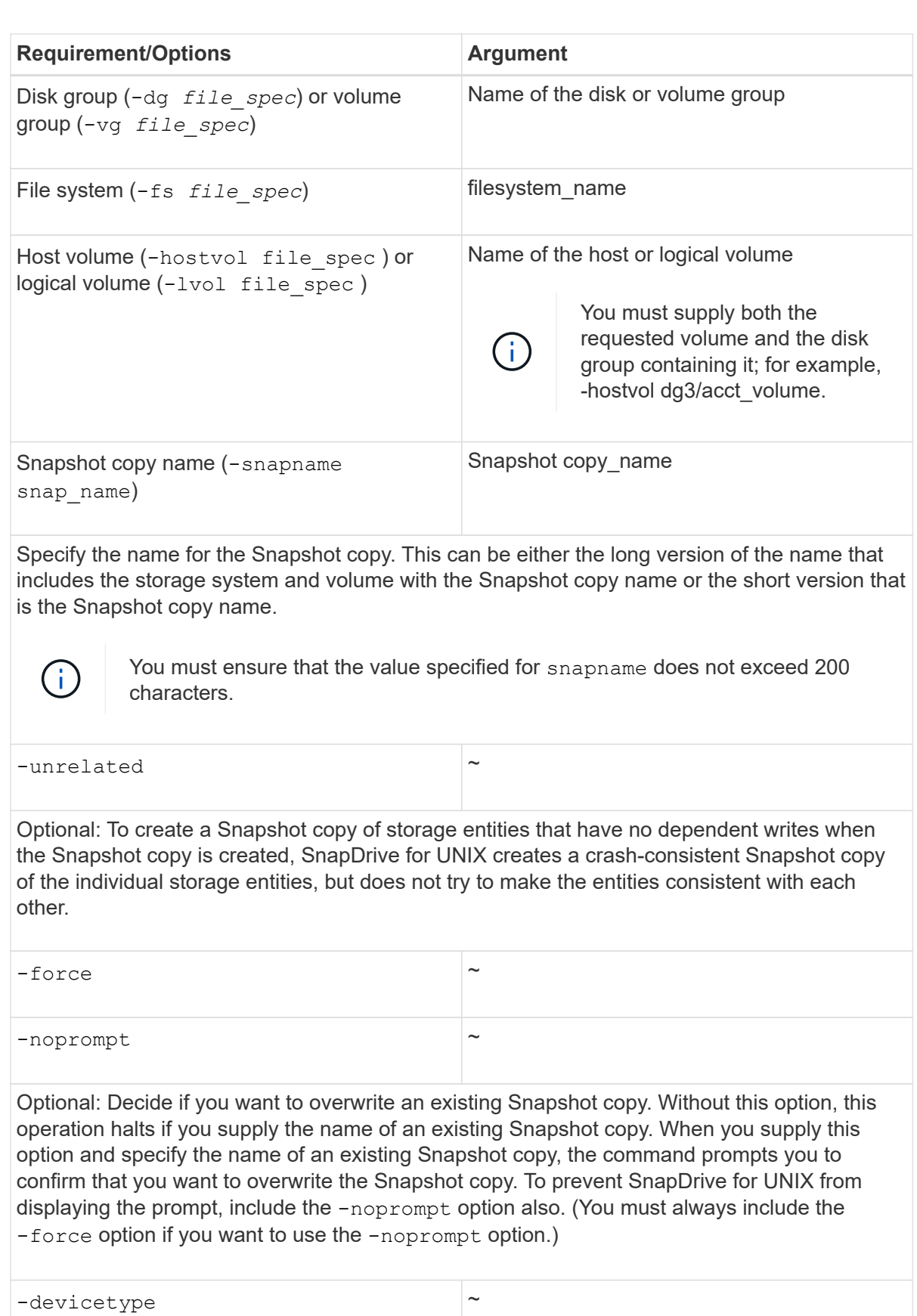

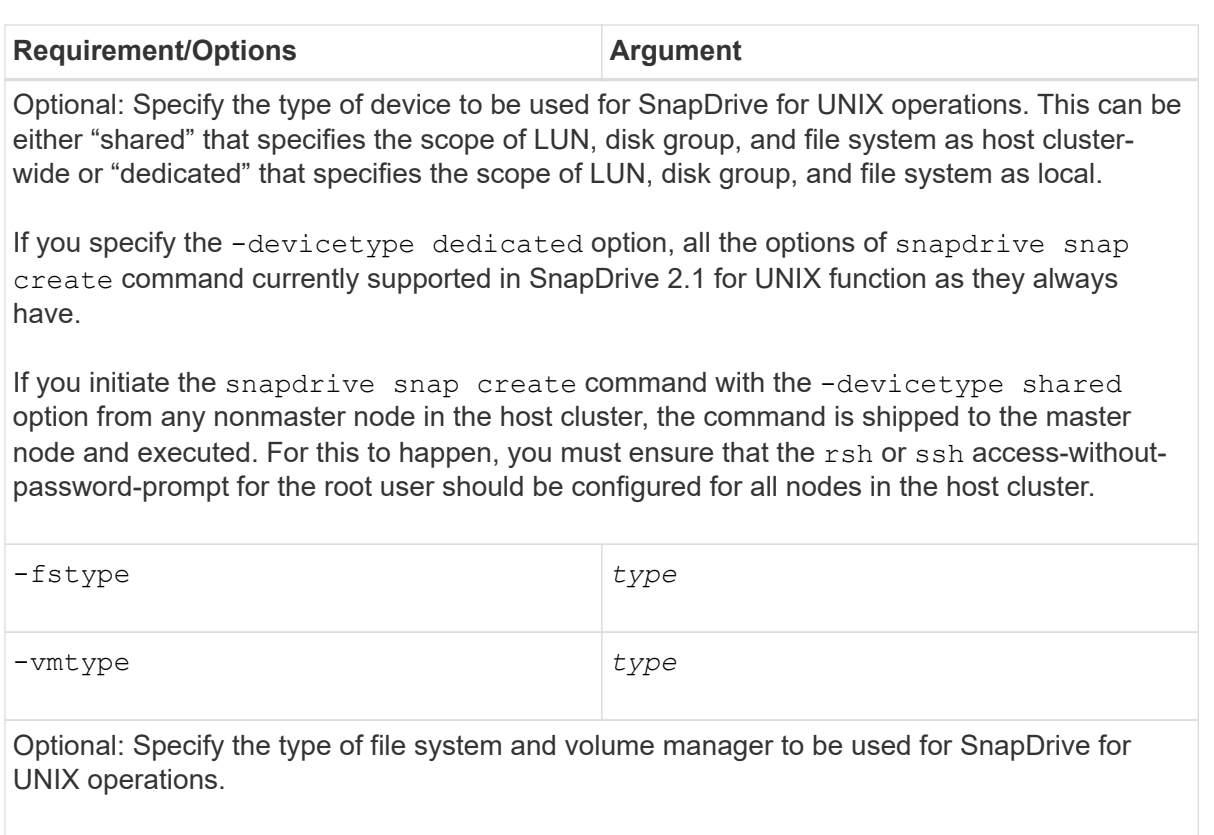

<span id="page-514-0"></span>= Creating a Snapshot copy :icons: font :relative\_path: ./solaris/ :imagesdir: /tmp/d20240212- 11370-18jieh2/source/./solaris/../media/

```
To create a Snapshot copy, run the snapdrive snap create command.
```
Before you execute this syntax, you must understand the options, keywords, and arguments mentioned in this command.

# **Steps**

1. Enter the following command syntax to create a Snapshot copy:

```
snapdrive snap create {-lun | -dg | -fs | -hostvol } file_spec
[file_spec …] [ {-lun |-dg | -fs | -hostvol } file_spec [file_spec…
]] -snapname snap_name [ -force [-noprompt]][-unrelated] [-
nofilerfence] [-fstype type][-vmtype type]
```
The file spec arguments represent a set of storage entities on one or more storage systems. The Snapshot create operation takes a Snapshot copy of the storage system volume containing those entities and gives it the name specified in the snap name argument.

# **Related information**

[Creating Snapshot copies of unrelated entities](#page-510-0)

= Snapshot copies information display :icons: font :relative\_path: ./solaris/ :imagesdir: /tmp/d20240212-11370-18jieh2/source/./solaris/../media/

You can display Snapshot copies for a storage system, a storage system

volume, LUNs, and other storage entities. Use the command snapdrive snap show (or list) to display a Snapshot copy.

= Command to use to display Snapshot copy information :icons: font :relative\_path: ./solaris/ :imagesdir: /tmp/d20240212-11370-18jieh2/source/./solaris/../media/

Use the snapdrive snap show (or list) command to display information about the Snapshot copies.

You can use the snapdrive snap show (or list) command to display information about each Snapshot copy that is created by SnapDrive for UNIX. You can use this command to display information about the following:

- Storage systems
- Volumes on storage systems
- Storage entities such as NFS files and directory trees, volume groups, disk groups, file systems, logical volumes, and host volumes
- Snapshot copies

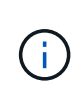

The show and list forms of this command are synonymous. For SnapDrive 2.0 for UNIX and later, you must use the long form of the Snapshot copy name when you display information about Snapshot copies.

= Guidelines for displaying Snapshot copies :icons: font :relative\_path: ./solaris/ :imagesdir: /tmp/d20240212-11370-18jieh2/source/./solaris/../media/

You can use wildcards to display the Snapshot copies. You can display all the Snapshot copies present in a specific object.

Keep the following points in mind, before working with Snapshot copies:

- You can use the wildcard (\*) character in Snapshot copy names. The Snapshot show operation lets you use the wildcard character to show all Snapshot copy names that match a certain pattern or all Snapshot copy names on a particular volume. The following rules apply while using wildcard in Snapshot copy names:
	- You can use a wildcard at the end of the name only. You cannot use the wildcard at the beginning or the middle of a Snapshot copy name.
	- You cannot use the wildcard in the storage system or storage system volume fields of a Snapshot copy name.
- You can also use this command to list all of the Snapshot copies on specific objects, including storage systems and their volumes, disk groups, host volume groups, file systems, host volumes, and logical volumes.
- If you enter a snapdrive snap show command and SnapDrive for UNIX does not locate any Snapshot copies, it displays the message "no matching Snapshot copies." If you specify arguments on the command line, and some portions of them do not exist, SnapDrive for UNIX returns a partial listing of those for which Snapshot copies are found. It also lists the arguments that were invalid.
- If the snapdrive snap create command is abruptly aborted, an incomplete . stoc. xml file is stored in the volume on the storage system. Due to this, all scheduled Snapshot

copies made by the storage system will have a copy of the incomplete .stoc.xml file. For the snapdrive snap list command to work successfully, complete the following steps:

# **Steps**

- 1. Delete the incomplete .stoc.xml file in the volume.
- 2. Delete the scheduled Snapshot copies made by the storage system containing the incomplete .stoc.xml file.

= Information required for using the snapdrive snap show or list commands :icons: font :relative\_path: ./solaris/ :imagesdir: /tmp/d20240212-11370-18jieh2/source/./solaris/../media/

You can use the command snapdrive snap show or list to display information about storage systems, storage system volumes, disks, or volume groups, file system, Snapshot copies, and so on.

The following table gives the information you need to supply when you use the snapdrive snap show | list command.

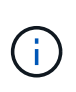

You can use the same arguments regardless of whether you enter snapdrive snap show or snapdrive snap list as the command. These commands are synonyms.

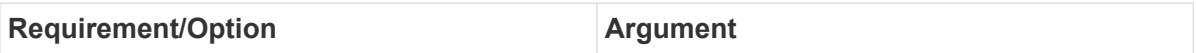

Based on the command you enter, you can display information about any of the following:

- Storage systems
- Storage system volumes
- Disk or volume groups
- File systems
- Host or logical volumes
- Snapshot copies

The value you enter for the file spec argument must identify the storage entity about which you want to display information. The command assumes the entities are on the current host.

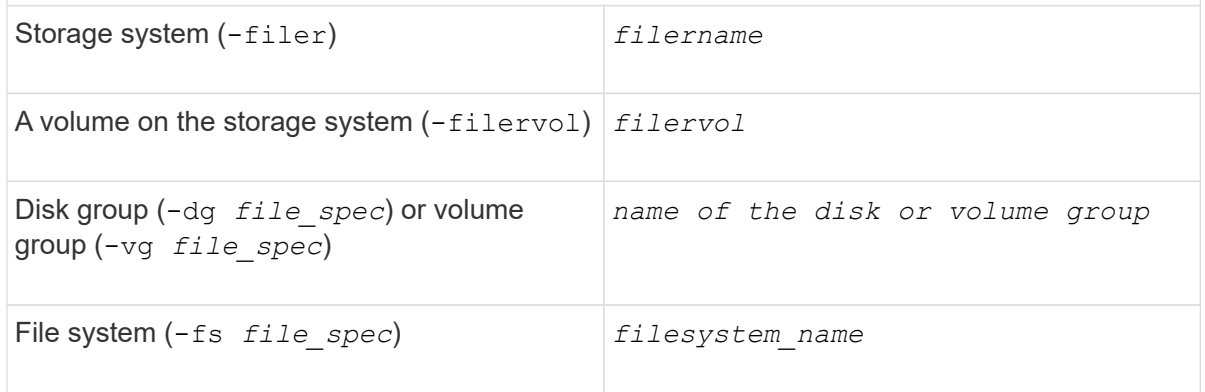

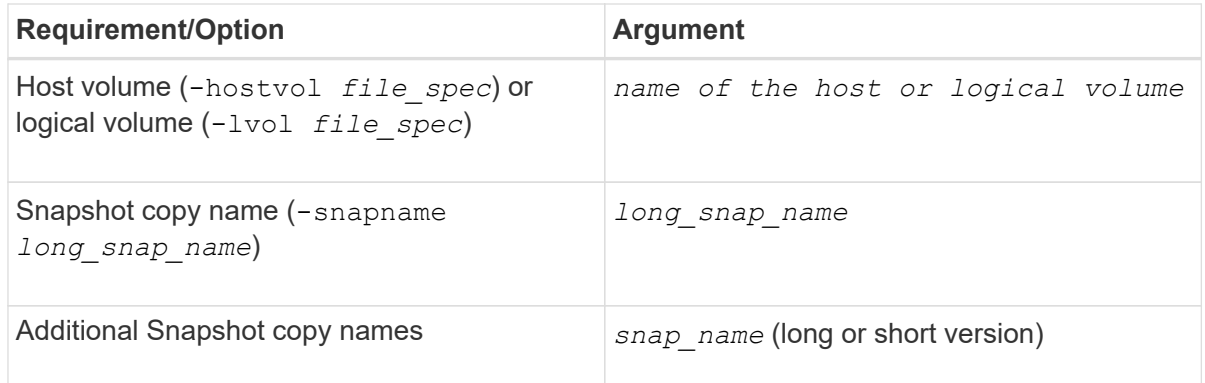

If you want to display information about a Snapshot copy, specify the name for the Snapshot copy. For the first Snapshot copy, *long\_snap\_name*, enter the long version of the name, which includes the storage system name, volume, and Snapshot copy name. You can use the short version of the Snapshot copy name if it is on the same storage system and volume.

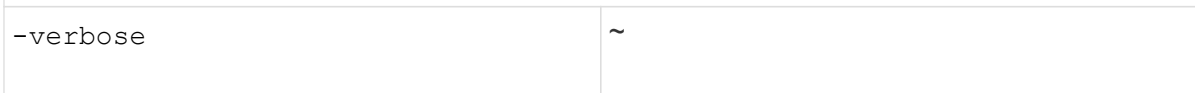

= Displaying Snapshot copies residing on a storage system :icons: font :relative\_path: ./solaris/ :imagesdir: /tmp/d20240212-11370-18jieh2/source/./solaris/../media/

You can use the SnapDrive command to display Snapshot copies on a storage system.

To display information about Snapshot copies residing on a storage system, use the following syntax:

```
snapdrive snap show -filer filername [filername…] [-verbose]
```
= Displaying Snapshot copies of a storage system volume :icons: font :relative path: ./solaris/ :imagesdir: /tmp/d20240212-11370-18jieh2/source/./solaris/../media/

You can use the SnapDrive command to display Snapshot copies on a storage system volume.

To display information about Snapshot copies of a storage system volume, use the following syntax:

snapdrive snap show -filervol filervol [filervol…] [-verbose]

= Displaying a Snapshot copy :icons: font :relative\_path: ./solaris/ :imagesdir: /tmp/d20240212- 11370-18jieh2/source/./solaris/../media/

The command snapdrive snap show or list displays the name of the storage system where the Snapshot copy is created, the host name, date and time, and so on.

# **Steps**

1. Enter the following command syntax to display a Snapshot copy:

#### **snapdrive snap show [-snapname]** *long\_snap\_name* **[***snap\_name***…] [ verbose]**

This operation displays, at a minimum, the following information about the Snapshot copy:

- The name of the storage system where the Snapshot copy is created
- The name of the host that took the Snapshot copy
- The path to the LUNs on the storage system
- The date and time the Snapshot copy was created
- The name of the Snapshot copy
- The names of the disk groups included in the Snapshot copy

**Example:** The following are examples of snapdrive snap show commands:

```
# snapdrive snap show -snapname toaster:/vol/vol2:snapA snapX
snapY
# snapdrive snap show -verbose toaster:/vol/vol2:snapA
/vol/vol3:snapB snapC
# snapdrive snap show toaster:/vol/vol2:snapA
# snapdrive snap list -dg dg1 dg2
```
**Example**: This example uses a wildcard to display information about the available Snapshot copies on a particular volume:

```
# snapdrive snap show toaster:/vol/vol1:*
snap name host date
snapped
----------------------------------------------------------------
--
-------------
toaster:/vol/vol1:sss1 DBserver Mar 12
16:19 dg1
toaster:/vol/vol1:testdg DBserver Mar 12
15:35 dg1
toaster:/vol/vol1:t1 DBserver Mar 10
18:06 dg1
toaster:/vol/vol1:hp_1 HPserver Mar 8
19:01 vg01
toaster:/vol/vol1:r3 DBserver Mar 8
13:39 rdg1
toaster:/vol/vol1:r1 DBserver Mar 8
13:20 rdg1
toaster:/vol/vol1:snap2 DBserver Mar 8
11:51 rdg1toaster:/vol/vol1:snap_p1 DBserver
Mar 8 10:18 rdg1
```
**Example**: The following examples use wildcard:

```
# snapdrive snap show toaster:/vol/volX:*
# snapdrive snap show -v toaster:/vol/volX:DB1*
filer1:/vol/volY:DB2*
# snapdrive snap show toaster:/vol/vol2:mysnap*
/vol/vol2:yoursnap*
hersnap*
# snapdrive snap show toaster:/vol/volX:*
```
**Example**: In this example use of a wildcard is invalid because the wildcard is in the middle of the name instead of being placed at the end:

# snap show toaster:/vol/vol1:my\*snap

= Other ways to get Snapshot copy names :icons: font :relative\_path: ./solaris/ :imagesdir: /tmp/d20240212-11370-18jieh2/source/./solaris/../media/

Use the snapdrive snap list command to display the Snapshot copy name.

Another way to get a Snapshot copy name is to log in to the storage system and use the

snapdrive snap list command there. This command displays the names of the Snapshot copies.

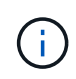

The snapdrive snap show command is equivalent to the storage system snapdrive snap list command.

= Snapshot copy rename :icons: font :relative\_path: ./solaris/ :imagesdir: /tmp/d20240212- 11370-18jieh2/source/./solaris/../media/

You can change the name of a Snapshot copy by using the snapshot snap rename command. A Snapshot copy that is across multiple storage systems or storage system volumes can also be renamed.

= Command to use to rename a Snapshot copy :icons: font :relative\_path: ./solaris/ :imagesdir: /tmp/d20240212-11370-18jieh2/source/./solaris/../media/

Use the snapshot snap rename command to rename a Snapshot copy.

= Renaming a Snapshot copy that spans storage systems or volumes :icons: font :relative\_path: ./solaris/ :imagesdir: /tmp/d20240212-11370-18jieh2/source/./solaris/../media/

For Snapshot copies that cross multiple storage systems or storage system volumes, rename all the related Snapshot copies.

You can also use this command to rename a Snapshot copy that is across multiple storage systems or multiple storage system volumes.

If you rename one of these Snapshot copies, you must also rename all the related Snapshot copies using the same name. This is because SnapDrive for UNIX uses a short name when it creates the Snapshot copy, even though it spans multiple storage systems or volumes. The rename command changes the name of the current Snapshot copy but it does not change the name of the related Snapshot copies in the other locations.

= Guidelines for renaming Snapshot copies :icons: font :relative\_path: ./solaris/ :imagesdir: /tmp/d20240212-11370-18jieh2/source/./solaris/../media/

While renaming Snapshot copies, ensure that the two Snapshot copies do not have the same name.

Follow these guidelines when you use the snapdrive snap rename command:

- An error message occurs if you try to rename a Snapshot copy to a different storage system volume.
- An error message occurs if the new name for the Snapshot copy already exists. You can use the -force option to force SnapDrive for UNIX to change the name without generating an error message.

= Changing a Snapshot copy name :icons: font :relative\_path: ./solaris/ :imagesdir: /tmp/d20240212-11370-18jieh2/source/./solaris/../media/

You can change the name of a Snapshot copy by using the snapdrive

snap rename command. The Snapshot rename operation changes the name of the source Snapshot copy to the name specified by the target argument.

Before you execute this syntax, you must understand the options, keywords, and arguments mentioned in this command.

### **Steps**

1. Enter the following command to change the Snapshot copy name:

```
snapdrive snap rename [-snapname] old_long_snap_name new_snap_name
[-force [-noprompt]]
```
The following are examples of the snapdrive snap rename command. The first command line includes the -force option because a Snapshot copy named new snapshot copy already exists. In the second example, both Snapshot copy names use the long form of the name, but they both resolve to the same storage system volume.

```
snapdrive snap rename -force filer1:/vol/vol1:oldsnap new
snapshot
```

```
snapdrive snap rename filer1:/vol/vol1:FridaySnap
filer1:/vol/vol1:Snap040130
```
= Restoring a Snapshot copy :icons: font :relative\_path: ./solaris/ :imagesdir: /tmp/d20240212-11370-18jieh2/source/./solaris/../media/

You can restore a Snapshot copy of a single storage entity or multiple storage entities.

= Command to use to restore Snapshot copies :icons: font :relative\_path: ./solaris/ :imagesdir: /tmp/d20240212-11370-18jieh2/source/./solaris/../media/

Use the command snapdrive snap restore to restore a Snapshot copy.

The snapdrive snap restore command restores data from the Snapshot copy you specify at the command prompt to the storage system. This operation replaces the contents of the file spec arguments (for example disk groups, NFS files, NFS directory trees, file systems created directly on LUNs) that you specified on the snapdrive snap restore command with the contents of the file spec arguments located in the specified Snapshot copy.

You can also restore Snapshot copies for non-existent file spec arguments. This happens when the value you specify no longer exists on the host, but existed when you took the Snapshot copy. For example, it might be a file system that you have now unmounted or a disk group that you have removed.

Normally, you restore Snapshot copies from the host where you took the Snapshot copies (in other words, the originating host).

- In a NFS entity, when the same volume is mounted on two different IPs, snap restore operations can be performed only for one file specification at a time for these volumes.
- If you are a non-root user then, from SnapDrive 4.1 for UNIX, you should have storage write capability on global in addition to GlobalSDSnapshot capability for Snapshot restore to work.

= Restoring Snapshot copies on a destination storage system :icons: font :relative path: ./solaris/ :imagesdir: /tmp/d20240212-11370-18jieh2/source/./solaris/../media/

You can restore Snapshot copies on the storage system from which it is created.

When you create a Snapshot copy on a destination storage system, the Snapshot copy is automatically replicated, from the source system, where it is created to the destination storage system. SnapDrive for UNIX allows you to restore the Snapshot copy on the source storage system. You can also restore the Snapshot copy on the destination storage system.

If you are performing a single file snap restore in a SnapMirror relationship, then the source and destination volume names should not be the same. SnapDrive for UNIX displays the following error message if the source and destination volume name are the same:

```
0001-636 Command error: Snapdrive cannot restore LUNs on SnapMirror
destination filer volumes: <filer-vol-name>
```
In SnapDrive 4.0 for UNIX and later, if Role Based Access Control is enabled, then you can perform snap restore on vFiler unit only when you have the Snapshot Restore capability on the vFiler unit.

#### **Related information**

#### [Role-based access control in SnapDrive for UNIX](#page-454-0)

= Restoring a single storage entity on a storage system or storage system HA pair :icons: font :relative\_path: ./solaris/ :imagesdir: /tmp/d20240212-11370-18jieh2/source/./solaris/../media/

#### You can restore a Snapshot copy that contains a single storage entity.

You can restore a Snapshot copy that contains a single storage entity that resides on a storage system or on a storage system HA pair. The name of the volume on the destination storage system must match the name of the volume on the source storage system.

= Restoring multiple storage entities :icons: font :relative\_path: ./solaris/ :imagesdir: /tmp/d20240212- 11370-18jieh2/source/./solaris/../media/

# You can restore a Snapshot copy that contains multiple storage entities.

To restore a Snapshot copy that contains storage entities that reside on multiple destination storage systems, you must meet the following requirements:

- The storage entities you specify at the command prompt must reside on a single storage system, or on a HA pair.
- The name of the volume of the source storage system must match the name of the volume of the destination storage system.
- You must set the snapmirror-dest-multiple-filervolumes-enabled argument in the snapdrive.conf file to on.

You can use one command to restore storage entities that reside on a single storage system or on a HA pair.

= Guidelines for restoring a Snapshot copy in a host cluster environment :icons: font :relative\_path: ./solaris/ :imagesdir: /tmp/d20240212-11370-18jieh2/source/./solaris/../media/

# Follow the guidelines while restoring a Snapshot copy.

- The snapdrive snapshot restore command can be executed from any node in the host cluster.
- The file system or disk groups have to be shared across all the nodes in the host cluster, if they are live.
- The Snapshot restore operation on a shared file system or disk group fails, if any of the LUNs are mapped to a node outside the host cluster. Ensure that none of the shared LUNs are mapped to a node outside the host cluster.
- The Snapshot create operation can be conducted on a dedicated file system or disk group, but to restore the Snapshot copy in a shared mode, you have to ensure that the file system or disk group does not exist in dedicated mode on any node in the host cluster. Otherwise, SnapDrive for UNIX gives you an error.
- If a file system or disk group does not exist in the host cluster, SnapDrive for UNIX creates the LUNs from the Snapshot copy, maps them to all nodes in the host cluster, and activates the disk group and file system. After mapping the LUNs to all nodes in the host cluster, Veritas cluster volume manager refreshes the LUN information between all the nodes in the host cluster. If the disk group activation is attempted before the LUNs information is refreshed among the CVM instances in cluster nodes, the Snapshot restore operation might fail. For CVM refresh, you have to reissue the snapdrive snap restore command.
- A Snapshot copy created on a node outside a host cluster can be restored and shared in the cluster only if the following is true:
	- The file system or disk group does not exist in the dedicated mode on any node in the host cluster.
	- The LUNs are invisible to the node outside of the host cluster.
- You cannot restore Snapshot copies on shared and dedicated systems in one Snapshot restore operation.
- If the snapdrive snap restore command is issued with the -devicetype dedicated option or without a -devicetype option specified on a shared disk group or file system, SnapDrive for UNIX alerts you that the LUNs connected to multiple nodes is restored.
- If the disk group configuration is changed between Snapshot copy creation and Snapshot copy restore, SnapDrive for UNIX alerts you that the configuration is changed.

= Considerations for restoring a Snapshot copy :icons: font :relative\_path: ./solaris/ :imagesdir: /tmp/d20240212-11370-18jieh2/source/./solaris/../media/

Before restoring Snapshot copies, ensure that you are not using the file system, and that you do not interrupt the restore process.

Before restoring a Snapshot copy, consider the following important information:

- Ensure you are not in any directory on a file system that you want to restore. You can perform the snapdrive snap restore command from any directory except the one on a file system to which you want to restore the information.
- Do not interrupt the restore operation by entering Ctrl-C. Doing so could leave your system in an unusable configuration. If that happens, you might have to contact the NetApp technical support to recover.

• When exporting the NFS entities to a volume, set the Anonymous User ID option to "0" for the snapdrive snap restore command to work successfully.

= Information required for using the snapdrive snap restore command :icons: font :relative\_path: ./solaris/ :imagesdir: /tmp/d20240212-11370-18jieh2/source/./solaris/../media/

To restore a Snapshot copy, determine which storage entity you want to restore, specify the name of the Snapshot copy, and so on.

The following table gives the information you need to supply when you use the snapdrive snap restore command.

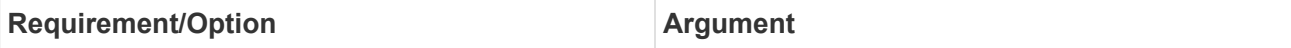

Decide the type of storage entity that you wish to restore and enter that entity's name with the appropriate argument.

- If you specify a host volume or file system to be restored, the argument you give is translated to the disk group containing it. SnapDrive for UNIX then restores the entire disk group. SnapDrive for UNIX freezes any file systems in host volumes in those disk groups and takes a Snapshot copy of all storage system volumes containing LUNs in those disk groups.
- If you specify a file specification that is an NFS mountpoint, the argument translates to a directory tree. SnapDrive for UNIX restores only the NFS directory tree or file. Within the directory tree, SnapDrive for UNIX deletes any new NFS files or directories that you created after you created the Snapshot copy. This ensures that the state of the restored directory tree will be the same as when the Snapshot copy of the tree was made.
- If you restore a LUN, SnapDrive for UNIX restores the LUN you specify.
- If you restore a file system that is created directly on a LUN, SnapDrive for UNIX restores the LUN and the file system.
- If the Snapshot copy contains storage entities that span multiple storage system volumes, you can restore any of the entities in that Snapshot copy.

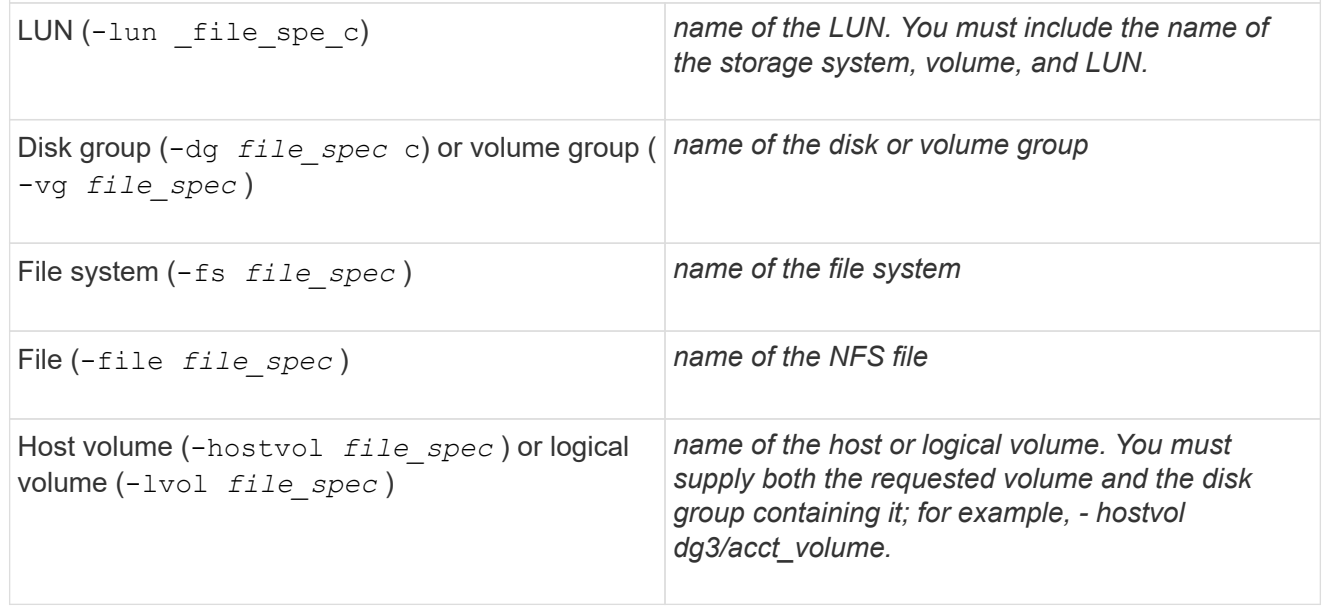

**Requirement/Option Argument** 

Specify the name for the Snapshot copy. If any of the *file\_spec* arguments you supply at the command prompt currently exist on the local host, you can use a short form of the Snapshot copy name.

If none of the *file\_spec* arguments exist on the host, you must use a long form of the Snapshot copy name where you enter the storage system name, volume, and Snapshot copy name. If you use a long name for the Snapshot copy and the path name does not match the storage system and/or storage volume information at the command prompt, SnapDrive for UNIX fails. The following is an example of a long Snapshot copy name: big\_filer:/vol/account\_vol:snap\_20031115

Sometimes, the value supplied with the *file\_spec* argument might not exist on the host. For example, if you had unmounted a file system or removed a disk group by exporting, deporting, or destroying, that file system or disk group could still be a value for the *file spec* argument. It would, however, be considered a non-existent value. SnapDrive for UNIX can restore Snapshot copies for such a nonexistent *file spec*, but you must use the long Snapshot copy name.

When you restore Snapshot copies that span multiple storage systems and volumes, and contain a nonexistent *file\_spec* argument, SnapDrive for UNIX permits an inconsistency in the command line. It does not allow for existing *file\_spec* arguments. If you want to restore only one storage entity from a multiple storage system Snapshot copy, the Snapshot copy you specify does not need to be on the same storage system as the storage system containing the storage entity.

The short form of the same Snapshot copy name would omit the storage system and storage system volume name, so it would appear as: *snap\_20031115*

Snapshot copy name (-snapname) *snap\_name*

It can be either a short name, such as *mysnap1*, or a long name that includes the storage system name, volume, and Snapshot copy name.

Generally, NetApp recommends that you use the short name. If the *file spec* argument is nonexistent: that is, it no longer exists on the host; see the explanation of the *file spec* argument. Then you must use the long name for the Snapshot copy.

-reserve | -noreserve

Optional: If you want SnapDrive for UNIX to create a space reservation when you restore the Snapshot copy.

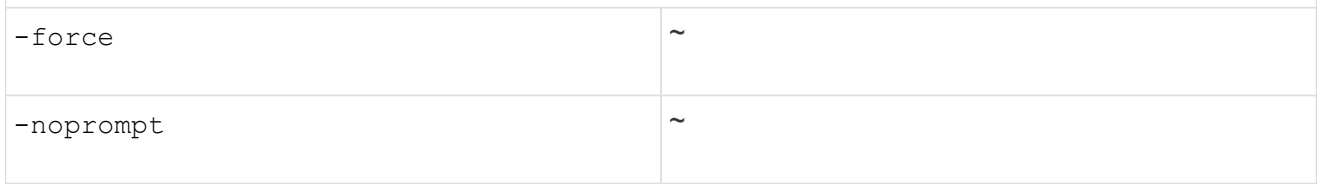

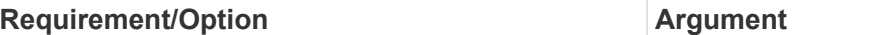

Optional: Decide if you want to overwrite an existing Snapshot copy. Without this option, this operation halts if you supply the name of an existing Snapshot copy. When you supply this option and specify the name of an existing Snapshot copy, it prompts you to confirm that you want to overwrite the Snapshot copy. To prevent SnapDrive for UNIX from displaying the prompt, include the  $\text{-}$ noprompt option also. (You must always include the -force option if you want to use the -noprompt option.) You must include the -force option at the command prompt if you attempt to restore a disk group where the configuration has changed since the last Snapshot copy. For example, if you changed the way data is striped on the disks since you took a Snapshot copy, you would need to include the -force option. Without the -force option, this operation fails. This option asks you to confirm that you want to continue the operation unless you include the -noprompt option with it.

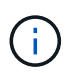

If you added or deleted a LUN, the restore operation fails, even if you include the -force option.

-devicetype  $\sim$ 

Optional: Specify the type of device to be used for SnapDrive for UNIX operations. This can be either "shared" that specifies the scope of LUN, disk group, and file system as host cluster-wide or "dedicated" that specifies the scope of LUN, disk group, and file system as local.

If you specify the -devicetype dedicated option, all the options of snapdrive restore connect command currently supported in SnapDrive 2.1 for UNIX function as they always have.

If you initiate the snapdrive restore connect command with the -devicetype shared option from any nonmaster node in the host cluster, the command is shipped to the master node and executed. For this to happen, you must ensure that the rsh or ssh access-without-password-prompt for the root user should be configured for all nodes in the host cluster.

mntopts  $\sim$ 

**Optional:** If you are creating a file system, you can specify the following options:

- Use -mntopts to specify options that you want to pass to the host mount command (for example, to specify host system logging behavior). The options you specify are stored in the host file system table file. Allowed options depend on the host file system type.
- The -mntopts argument is a file system -type option that is specified using the mount command -o flag. Do not include the -o flag in the *-mntopts* argument. For example, the sequence -mntopts tmplog passes the string  $-\circ$  tmplog to the mount command, and inserts the text tmplog on a new command line.

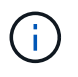

If you pass any invalid *-mntopts* options for storage and snap operations, SnapDrive for UNIX does not validate those invalid mount options.

= Restoring a Snapshot copy :icons: font :relative\_path: ./solaris/ :imagesdir: /tmp/d20240212-11370-18jieh2/source/./solaris/../media/

You can restore a Snapshot copy by using the snapdrive snap restore

command. The restore operation can take several minutes, depending on the type, and amount of data being restored.

## **Steps**

1. Enter the following command to restore a Snapshot copy:

```
snapdrive snap restore -snapname snap_name {-lun |-dg |-fs | - hostvol |-
file }_file_spec_ [file_spec…] [{ -lun | -dg | -fs |-hostvol |-file }
file_spec [file_spec …]…] [-force [-noprompt]] [-mntopts options]][{-
reserve |-noreserve}] [-devicetype {shared | dedicated}]
```
SnapDrive for UNIX replaces the contents of the LUNs you specify in the snapdrive snap restore command line with the contents of the LUNs in the Snapshot copy you specify. This operation can take several minutes. When the operation is complete, SnapDrive for UNIX displays a message similar to the following: snap restore <filespec list> succeeded

In the following example, file system 1 (fs1) resides on storage system1, and file system 2 (fs2) resides on storage system1 and also on storage system 2, which is the partner storage system. File system 3 (fs3) resides on storage system1, partner storage system 2, and storage system3, which is not part of the HA pair. An additional file system, fs4, resides entirely on storage system 4.

The following command creates a Snapshot copy of fs1, fs2, fs3, and, fs4:

```
# snapdrive snap create -fs /mnt/fs1 /mnt/fs2 /mnt/fs3 /mnt/fs4
-snapname fs all snap
```
The next command restores fs1 and fs2 on the destination storage system. Both fs1 and fs2 reside on a HA pair, so you can restore them with one command:

# snapdrive snap restore -fs /mnt/fs1 /mt/fs2 -snapname fs all snap

The following command restores fs4:

snapdrive snap restore -fs /mnt/fs4 -snapname fs all snap

SnapDrive for UNIX cannot restore fs3 on the destination storage system, because this file system resides on storage system1, storage system 2, and storage system 3.

= Restoring a Snapshot copy from a different host :icons: font :relative path: ./solaris/ :imagesdir: /tmp/d20240212-11370-18jieh2/source/./solaris/../media/

Use the snapdrive snap restore command to restore a Snapshot copy from a different host.

Usually, you can restore a Snapshot copy from the host where you took the Snapshot copy. Occasionally, you might need to restore a Snapshot copy using a different or non-originating host. To restore a Snapshot copy using a non-originating host, use the same snapdrive snap restore command that

you would normally use. If the Snapshot copy you restore contains NFS entities, the non-originating host must have permission to access the NFS directory.

= Volume-based SnapRestore :icons: font :relative\_path: ./solaris/ :imagesdir: /tmp/d20240212-11370- 18jieh2/source/./solaris/../media/

SnapDrive 4.0 for UNIX and later provides Snapshot restore capability at a volume level. This explains the various storage operations you can carry out using volumebased Snapshot restore.

= What volume-based SnapRestore is :icons: font :relative\_path: ./solaris/ :imagesdir: /tmp/d20240212- 11370-18jieh2/source/./solaris/../media/

Volume-based SnapRestore (VBSR) restores the volume with all its storage objects. The volume-based restore is faster than each storage object restored individually. VBSR also works with FlexClone volumes and vFiler configurations. VBSR for vFiler is available for Data ONTAP 7.3 and later.

SnapDrive 3.0 for UNIX and earlier can restore LUNs for a host-side entity like file system, disk groups, and host volumes, or normal files created over NFS from an application consistent snapshot. SnapDrive for UNIX uses Single File Snap Restore SFSR implemented in Data ONTAP. SFSR works as following:

- For normal files while the SFSR is proceeding, any operation which tries to change the file is suspended until SFSR is complete.
- For LUNs, when SFSR is proceeding the LUN is available and I/Os (both reads and writes) are allowed. SFSR for normal files as well as LUNs may take a long time depending on the size of the LUN or the file being restored.

Therefore, for some environments SFSR is an obstruction.

SnapDrive 4.0 for UNIX and later enables you to take volume-based Snapshot copies. VBSR is much faster and requires less CPU and storage resources. It restores all the data on the active file system. This functionality can be used if a user wants to restore all LUNs or normal files on a volume from the same Snapshot copy.

Volume-based Snapshot copy should be used with caution because all Snapshot copies taken after volume Snapshot copy that is used for the restore operation are deleted. All the new files and new LUNs created on this volume must be deleted.

= Considerations for using volume-based SnapRestore :icons: font :relative\_path: ./solaris/ :imagesdir: /tmp/d20240212-11370-18jieh2/source/./solaris/../media/

You can use volume-based SnapRestore (VBSR) with keeping few points in mind. Keeping these points in mind helps you to use the VBSR feature safely.

You must keep the following points in mind:

- VBSR reverts the entire volume to the state of the time when the Snapshot copy is created, which is used for VBSR. VBSR includes the following:
	- All the files and LUNs for the specified host filespec during snap create operation.
	- All the files and LUNs that are part of the application consistent Snapshot copy during snap create operation.
- VBSR removes all the newer files and LUNs created on the current volume after the Snapshot copy used for restore.
- VBSR removes all the newer Snapshot copies that are taken after the Snapshot copy which is being used for restore.
- It is recommended that you run -vbsr preview command before using -vbsr execute command.

= Mandatory checks for volume-based SnapRestore :icons: font :relative\_path: ./solaris/ :imagesdir: /tmp/d20240212-11370-18jieh2/source/./solaris/../media/

Before volume based SnapRestore is carried out, SnapDrive for UNIX does some mandatory checks with the system. These checks are required so that volume based SnapRestore is used safely. The mandatory checks cannot be over-ridden by the user.

The following are the mandatory checks which SnapDrive for UNIX makes before implementing volumebased SnapRestore:

- Volume-based SnapRestore works only with Snapshots which are created using SnapDrive for UNIX.
- The volume in volume-based SnapRestore should not be a storage system's root volume.
- SnapDrive for UNIX checks for volume clones. It does not allow the volume restore operation if there are any volume clones from new Snapshot copies. This is a limitation imposed by Data ONTAP.
- The volume in volume-based SnapRestore should not have any mapped LUNs apart from the LUNs specified (raw LUN or LUNs present in file system, disk group or host volume) for restore.
- SnapDrive for UNIX checks whether the volume exists in a SnapMirror relationship.
- SnapDrive for UNIX checks whether the volume exists in a SnapVault relationship.

The SnapMirror and SnapVault checks can be overridden if SnapDrive for UNIX is using Operations Manager for RBAC and user has SD.SnapShot.DisruptBaseline capability on volume. For more information about the specific RBAC capability for user to override these checks, you can see Role Based Access Control in SnapDrive for UNIX.

# **Related information**

# [Role-based access control in SnapDrive for UNIX](#page-454-0)

= Checks that can be overridden by the user :icons: font :relative\_path: ./solaris/ :imagesdir: /tmp/d20240212-11370-18jieh2/source/./solaris/../media/

Before volume-based SnapRestore is carried out, SnapDrive for UNIX performs some checks that a user can override using -force option. These checks are required so that volume-based SnapRestore is used safely.

It is recommended that you follow the various checks that the system performs, but you can override these checks by using the -force option.

You can override the following SnapDrive for UNIX for volume-based SnapRestore checks:

• SnapDrive for UNIX checks for LUNs in the Snapshot copy which are not crash consistent. If it finds an application inconsistent LUN in the Snapshot copy, it warns you about it.

- SnapDrive for UNIX checks whether there are additional LUNs in the active volume which were created after the Snapshot copy was taken. If SnapDrive for UNIX finds additional LUNs, it warns you that those additional LUNs in the active volume is lost.
- SnapDrive for UNIX checks for new Snapshot copies. These new Snapshot copies do not get restored and are lost.
- SnapDrive for UNIX checks for normal file (files that are visible from the local host) in a volume.
- SnapDrive for UNIX checks for NFS exports.
- SnapDrive for UNIX checks for CIFS shares.

If Snapshot copies were created using SnapDrive 3.0 for UNIX or earlier, volume-based SnapRestore preview is not able to perform the first two checks in the earlier mentioned list. If you have provided -force option, then during volume-based SnapRestore execute, a prompt message is displayed to override these checks and proceed.

= Volume-based SnapRestore command :icons: font :relative\_path: ./solaris/ :imagesdir: /tmp/d20240212- 11370-18jieh2/source/./solaris/../media/

This section describes the commands and the options to use volume based SnapRestore.

-vbsr option is added in snap restore CLI to select volume based SnapRestore. Use the following command syntax to perform restore using volume based SnapRestore:

```
snapdrive snap restore {-lun | -dg | -vg | -hostvol |
-lvol | -fs |-file} file spec [file spec ...] [{-lun | -dg |-vg | -hostvol | -lvol | -fs -file} file spec [file spec ...]
...] -snapname snap name [-force [-noprompt]][{-reserve |
-noreserve}] \[-devicetype \{shared \| dedicated\}\]
[-vbsr [execute | preview]]
```
If no argument is supplied with the  $-\text{vbsr}$ , the default output is that of the preview option. A  $-\text{verbose}$ option is used which enables detailed output of all the mandatory checks that can be over-ridden by the user. The default output when -verbose option is not provided displays the results of the checks that is failed.

-devicetype shared | dedicated option supports with -vbsr. This allows host cluster-wide shared host filespec support with volume based SnapRestore. This is the same as support for single file snap restore.

If you do not want any confirmation message to prompt, while executing volume based SnapRestore, you can use -noprompt and -force option with snap restore -vbsr execute command. The following table describes SnapDrive for UNIX behavior depending on the options provided by you.

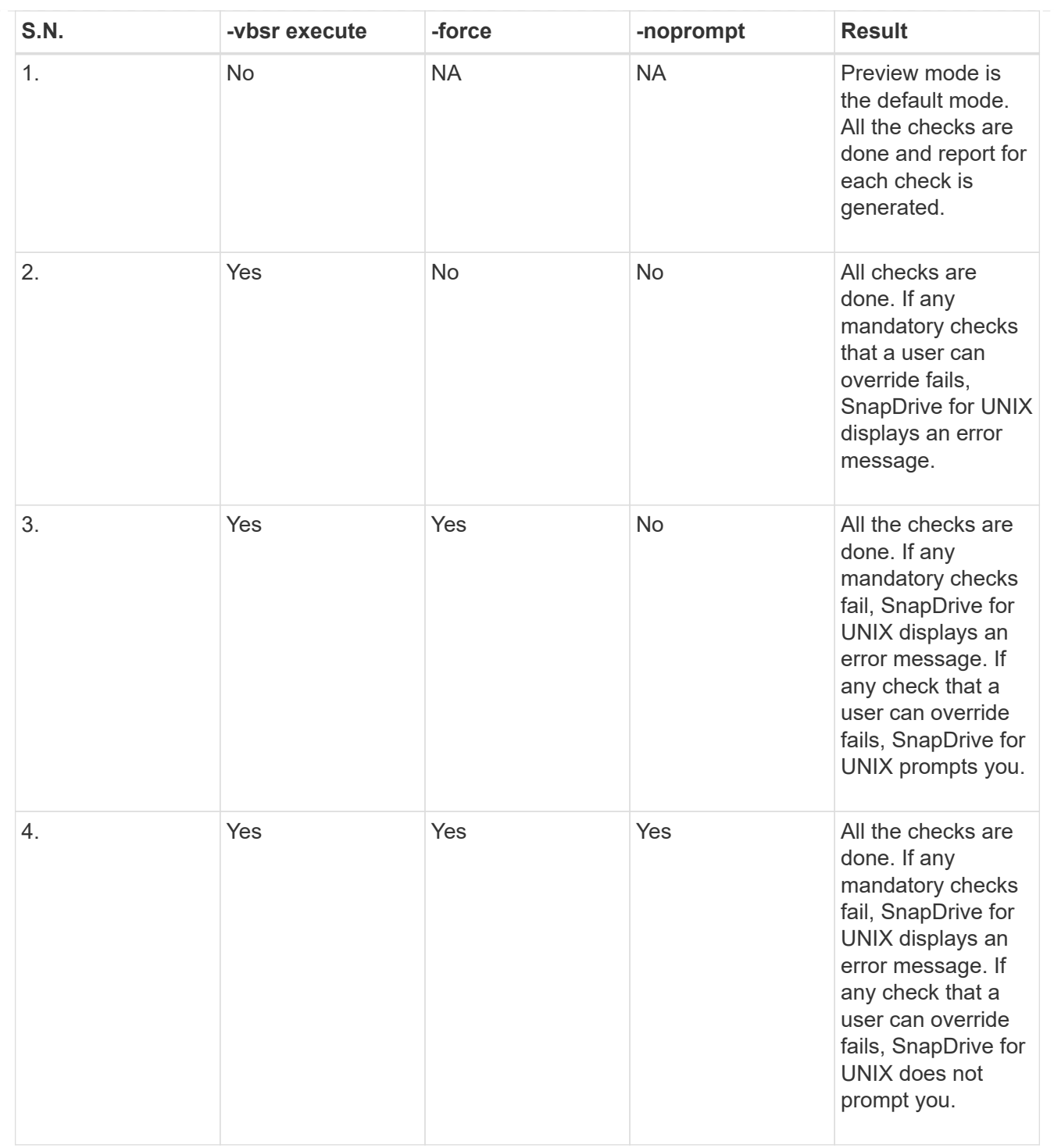

= Information about LUNs mapped to local or remote hosts :icons: font :relative\_path: ./solaris/ :imagesdir: /tmp/d20240212-11370-18jieh2/source/./solaris/../media/

The only mapping information available from the volume to SnapDrive for UNIX during volume based SnapRestore is the initiator group information for a LUN. If the initiator groups used by you are always created by SnapDrive for UNIX, then the fully qualified domain name of the host is part of the initiator group name.

If SnapDrive for UNIX administrator specifies the --igroup CLI option or if you use manually created initiator groups, then the igroup name need not necessarily have the host name. For all the earlier

reasons, SnapDrive for UNIX cannot reliably detect local or remote bindings for a LUN. Therefore, SnapDrive for UNIX displays the full LUN initiator group and initiator information as part of the volume based SnapRestore.

= Host filespec information for a particular volume :icons: font :relative\_path: ./solaris/ :imagesdir: /tmp/d20240212-11370-18jieh2/source/./solaris/../media/

SnapDrive for UNIX as part of volume restore preview report displays the LUN mapping information. This displayed information is relevant for the checks and the normal files are reverted. Finding out all the host filespecs based on LUNs on a particular volume is a time consuming process and slows down the volume restore process.

If you want to know that the host filespec information for the local host mapped to a particular storage system volume, you can use snapdrive storage show -filervol <full-volume-name>. An example of this is shown in the following.

#snapdrive storage show -filervol bart:/vol/volusecase2 Connected LUNs and devices: device filename adapter path size proto state clone lun path backing snapshot ---------------- ------- ---- ---- ----- ----- ----- -------- ---------------- /dev/sdg - P 100m iscsi online No bart:/vol/volusecase2/lun5 - Host devices and file systems: dg: vbsrfs 1 SdDg dgtype lvm hostvol: /dev/mapper/vbsrfs\_1\_SdDg-vbsrfs\_1\_SdHv state: AVAIL fs: /dev/mapper/vbsrfs\_1\_SdDg-vbsrfs\_1\_SdHv mount point: /mnt/vbsrfs\_1 (persistent) fstype ufs device filename adapter path size proto state clone lun path backing snapshot ---------------- ------- ---- ---- ----- ----- ----- -------- ---------------- /dev/sdbe - P 100m iscsi online No bart:/vol/volusecase1/lun9\_0 - /dev/sdbf - P 100m iscsi online No bart:/vol/volusecase2/lun4\_0 raw device: /dev/sdbr1 mount point: /mnt/fs11 (persistent) fstype ufs device filename adapter path size proto state clone lun path backing snapshot ---------------- ------- ---- ---- ----- ----- ----- -------- ---------------- /dev/sdbr - P 200m iscsi online No bart:/vol/volusecase2/fs11\_SdLun - NFS device: bart:/vol/volusecase1 mount point: /mnt/volusecase1 (non-persistent) LUNs not connected to this host: lun path size state state state state state state state state state state state state ----------------------------- ------ ----- bart:/vol/volusecase2/lunotherhost 20m online

= Volume-based SnapRestore for space reservation :icons: font :relative\_path: ./solaris/ :imagesdir: /tmp/d20240212-11370-18jieh2/source/./solaris/../media/

For space reservation with volume based snap reserve you need to set *spacereservations-volume-enabled* option in the snapdrive.conf file.

The *space-reservations-volume-enabled* option is used to set space guarantee policy on volume and can take the following three values.

- **Snapshot**: This is the default value. Space guarantee on the volume does not change.
- **volume**: Space guarantee on the volume is at the volume level.
- **none**: Space guarantee is set as none.

Following table describes the behavior of volume-based snap reserve for space reservation.

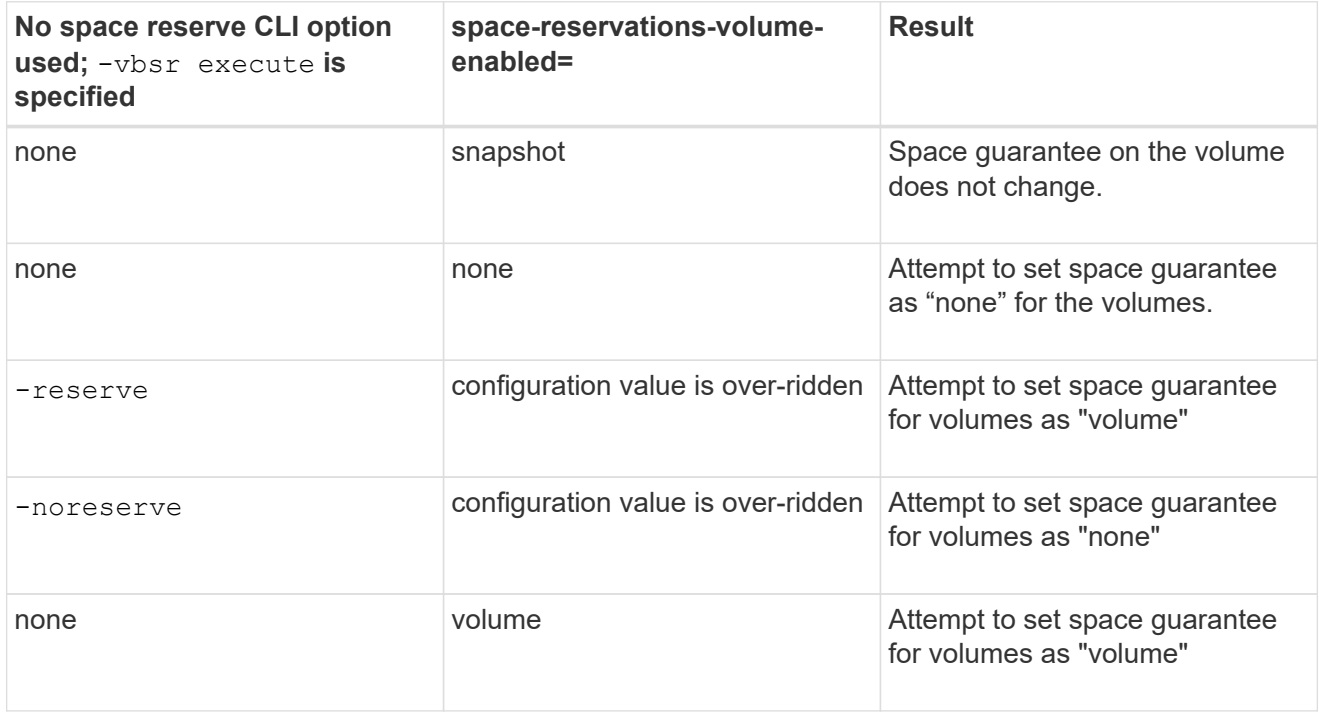

-vbsr preview does not check for any of the space reservation options.

= Connecting to a Snapshot copy : icons: font : relative path: ./solaris/ : imagesdir: /tmp/d20240212-11370-18jieh2/source/./solaris/../media/

You can connect a Snapshot copy from one host to a different host.

SnapDrive for UNIX lets you connect a host to a Snapshot copy from a different location on a host. This new location can be on the host where you took the Snapshot copy (the originating host) or on a different host (the non-originating host).

Being able to set up the Snapshot copies in a new location means you can back up a Snapshot copy to another medium, perform maintenance on a disk group, or access the Snapshot copy data without disrupting the original copy of the data.

With this command, you can connect a host to a Snapshot copy that contains any of the following:

- LUNs
- A file system created directly on a LUN
- Disk groups, host volumes, and file systems created on LUNs
- NFS directory trees
- Disk groups, host volumes, and file systems on shared storage system

= How the snapdrive snap connect command works :icons: font :relative path: ./solaris/ :imagesdir: /tmp/d20240212-11370-18jieh2/source/./solaris/../media/

When you use the snapdrive snap connect command, it clones the storage for the entity you specify and imports it to the host:

- $\cdot$  If you specify a Snapshot copy that contains a LUN  $(-\text{Lun})$ , SnapDrive for UNIX maps a new copy of the LUN to the host. You cannot use the snapdrive snap connect command to specify a LUN on the same command line with other storage entities  $(-vq, -dq, -fs, -1vol, or - hostvol)$ .
- If you specify a file system that resides directly on a LUN, SnapDrive for UNIX maps the LUN to the host and mounts the file system.
- If the source mount point is specified as the relative pathname in the snap connect command, SnapDrive for UNIX ignores the destination mount point specified in CLI and uses internal naming convention of the format source mount point <N> to name the destination mount point.
- If you specify a Snapshot copy that contains a disk group, or a host volume or file system that is part of a disk group, the snapdrive snap connect command connects the entire target disk group. To make the connection, SnapDrive for UNIX re-activates all of the logical volumes for the target disk group and mounts all the file systems on the logical volumes.
- If you specify autorename option with the snap connect command, host volumes and file systems are always renamed. The disk groups are renamed only if they already exist on the host.
- If you specify a Snapshot copy that contains an NFS directory tree, SnapDrive for UNIX creates a clone of the FlexVol volume that contains the NFS directory tree. SnapDrive for UNIX then connects the volume to the host and mounts the NFS file system. Within the directory tree, SnapDrive for UNIX deletes any new NFS files or directories that you create after you created the Snapshot copy. SnapDrive for UNIX deletes any files or directories from the FlexVol volume that are outside the NFS directories that you connect, if the snapconnect-nfs-removedirectories configuration option is set to on.
- $\cdot$  If you connect a Snapshot copy that contains NFS directory trees using the  $-$ readonly option, SnapDrive for UNIX mounts the Snapshot copy of the directory directly without creating a clone. You cannot use the snapdrive snap connect command to specify NFS mountpoints on the same command line as non-NFS entities; that is, using the options  $-vg$ ,  $-dg$ ,  $-fs$ ,  $-lvol$ , or - hostvol.

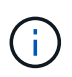

The snap connect operations with -split option in vFiler environment are supported with Data ONTAP 7.3 and later.

= Connecting Snapshot copies on mirrored storage systems :icons: font :relative\_path: ./solaris/ :imagesdir: /tmp/d20240212-11370-18jieh2/source/./solaris/../media/

In the case of a Snapshot copy on a mirrored storage system, you can connect the Snapshot copy on the source storage system and the destination system.

When you create a Snapshot copy on a mirrored storage system, the Snapshot copy is automatically

replicated, from the source system where it is created, to the destination (mirrored) storage system. SnapDrive for UNIX allows you to connect the Snapshot copy on the source storage system. You can also connect the Snapshot copy on the destination storage system.

= Connecting a single storage entity on a storage system or storage system HA pair :icons: font :relative\_path: ./solaris/ :imagesdir: /tmp/d20240212-11370-18jieh2/source/./solaris/../media/

You can connect a Snapshot copy containing a single storage entity.

You can connect a Snapshot copy that contains a single storage entity that resides on a storage system or on a storage system HA pair. The name of the volume on the destination storage system must match the name of the volume on the source storage system.

= Connecting multiple storage entities :icons: font :relative\_path: ./solaris/ :imagesdir: /tmp/d20240212- 11370-18jieh2/source/./solaris/../media/

You can connect a Snapshot copy containing multiple storage entities.

To connect a Snapshot copy that contains storage entities that reside on multiple destination storage systems you must meet the following requirements:

- The storage entities you specify at the command prompt must reside on a single storage system, or on a HA pair.
- The name of the volume of the source storage system must match the name of the volume of the destination storage system.
- You must set the *snapmirror-dest-multiple-filervolumes-enabled* variable in the snapdrive.conf file to "on".

You can use one command to connect storage entities that reside on a single storage system or on a HA pair.

= Snapshot connect and Snapshot restore operations :icons: font :relative\_path: ./solaris/ :imagesdir: /tmp/d20240212-11370-18jieh2/source/./solaris/../media/

Snapshot copy clones the information when you connect to the Snapshot copy.

Unlike the Snapshot restore operation, the Snapshot connect operation does not replace the existing contents of the LUNs that make up the host entity with the Snapshot copy contents. It clones the information.

After the connection is established, both Snapshot connect and Snapshot restore operations perform similar activities:

- The Snapshot connect operation activates logical volumes for the storage entity, mounts file systems, and optionally adds an entry to the host file system table.
- The Snapshot restore operation activates the logical volumes for the storage entity, mounts the file systems, and applies the host file system mount entries that were preserved in the Snapshot copy.

= Guidelines for connecting Snapshot copies :icons: font :relative\_path: ./solaris/ :imagesdir: /tmp/d20240212-11370-18jieh2/source/./solaris/../media/

Follow the guidelines when connecting to Snapshot copies.

- The snapdrive snap connect command works only with Snapshot copies created in SnapDrive 4.2 for UNIX.
- On an originating host, SnapDrive for UNIX supports connecting and restoring Snapshot copies that are created by previous versions of SnapDrive for UNIX.
- For read and write access to NFS directory trees, the snapdrive snap connect command uses the Data ONTAP FlexVol volume feature, and therefore requires Data ONTAP 7.3 or later. Configurations with Data ONTAP 7.1 can connect NFS files or directory trees, but are provided with read-only access.
- If you set the *enable-split-clone* configuration variable value to "on" or "sync" during the Snapshot connect operation and "off" during the Snapshot disconnect operation, SnapDrive for UNIX does not delete the original volume or LUN that is present in the Snapshot copy.
- You have to set the value of Data ONTAP 7.2.2 configuration option vfiler. vol clone zapi allow to "on" to connect to a Snapshot copy of a volume or LUN in a vFiler unit.
- The Snapshot connect operation is not supported on the hosts having different host configurations.
- The snapdrive snap connect command used to connect to a root volume of a physical storage system or a vFiler unit fails because Data ONTAP does not allow cloning of a root volume.

= Guidelines for connecting Snapshot copies in a host cluster environment :icons: font :relative\_path: ./solaris/ :imagesdir: /tmp/d20240212-11370-18jieh2/source/./solaris/../media/

You can connect a Snapshot copy from any node in a host cluster. Follow the guidelines while connecting to a Snapshot copy.

- The snapdrive snapshot connect command can be executed from any node in the host cluster. If you initiate the snapdrive snap connect command with the -devicetype shared option from any nonmaster node in the host cluster, the command is sent to the master node and executed. For this to happen, ensure that the rsh or ssh access-without-password-prompt is allowed on all the host cluster nodes.
- The multiple file systems and disk groups that are specified in this operation should have the same device type scope; that is, either all should be shared or all should be dedicated.
- The snapdrive snap connect command with NFS or storage entities on raw LUNs is not supported.
- The -igroup option is supported with the -devicetype dedicated option and not with the -devicetype shared option in the snapdrive snap connect command.
- SnapDrive for UNIX executes the snapdrive snap connect command on the master node. Before creating the shared storage entities, it creates and maps the LUN on the master node and then maps the LUNs on all the nonmaster nodes. Is also creates and manages the igroups for all the nodes in the host cluster. If any error message occurs during this sequence, the Snapshot connect operation fails.
- The snapdrive snap connect command can be used to connect the following storage entities:
	- A shared file system or disk group that is already present in a shared or dedicated mode in the host cluster.
	- A dedicated file system or disk group to a single node in the host cluster even if the file system or disk group is already present in a shared mode in the host cluster.
	- A Snapshot copy of a file system or disk group that is created on a node outside the host cluster.
- A dedicated file system or disk group that is already present in a nonmaster node cannot be

connected again in a shared mode in the host cluster without the  $-\text{dest} \, d$  option for a disk group and the -autorename option for a file system.

That is, if a file system is already present in dedicated mode in one of the nonmaster nodes in the host cluster, you have to specify the snapdrive snap connect command with the  $-\text{destdq}$  and -autorename options, or explicitly specify the destination file system in the command.

= Information required for using the snapdrive snap connect command :icons: font :relative\_path: ./solaris/ :imagesdir: /tmp/d20240212-11370-18jieh2/source/./solaris/../media/

To connect to a Snapshot copy, determine the type of storage entity, connect a Snapshot copy with the NFS directory tree to Data ONTAP 7.3 configurations, and so on.

The following table gives the information you need to supply when you use the snapdrive snap connect command.

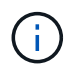

snap connect operations require Storage Foundation Enterprise License for vximport on Solaris with Veritas.

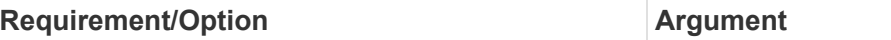

Decide the type of storage entity that you want to use to attach the Snapshot copy and supply that entity's name with the appropriate argument. This is the value for the *src\_fspec* argument.

- If you connect a Snapshot copy of a LUN, SnapDrive for UNIX connects the LUN you specify. You cannot use the  $-l$ un option on the same command line with the  $-vq$ ,  $-dq$ ,  $-fs$ ,  $-lvol$ , or -hostvol options. You can specify the short name of the LUN in the lun name or qtree\_name/lun\_name format.
- If you connect a Snapshot copy of a file system that is created directly on a LUN, SnapDrive for UNIX connects the LUN that has the file system.
- If you connect a Snapshot copy of a disk group that has a host volume or file specification, the argument translates into a set of disk groups on the storage system. SnapDrive for UNIX connects the entire disk group containing the entity, even if the entity is a host volume or file system.
- If you connect a Snapshot copy of an NFS file system, the argument translates to the NFS directory tree. SnapDrive for UNIX creates a FlexClone of the volume, removes directory trees that are not specified in the Snapshot copy, and then connects and mounts the NFS directory tree. If you specify an NFS mount point, you cannot specify non-NFS entities (-vg, -dg, -fs, -lvol, or -hostvol) on the same command line.

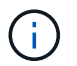

SnapDrive for UNIX does not support symbolic links at the mount point level.

LUN (-lun *file\_spec*) *short name of the LUN.*

The *s\_lun\_name* specifies a LUN that exists in the -snapname *long\_snap\_name*. The short lun name is required. You cannot include a storage system or storage system volume name. The *d\_lun\_name* specifies the name at which the LUN is connected. The short *lun\_name* is required. You cannot include a storage system or storage system volume name. You must specify a *d\_lun\_name*
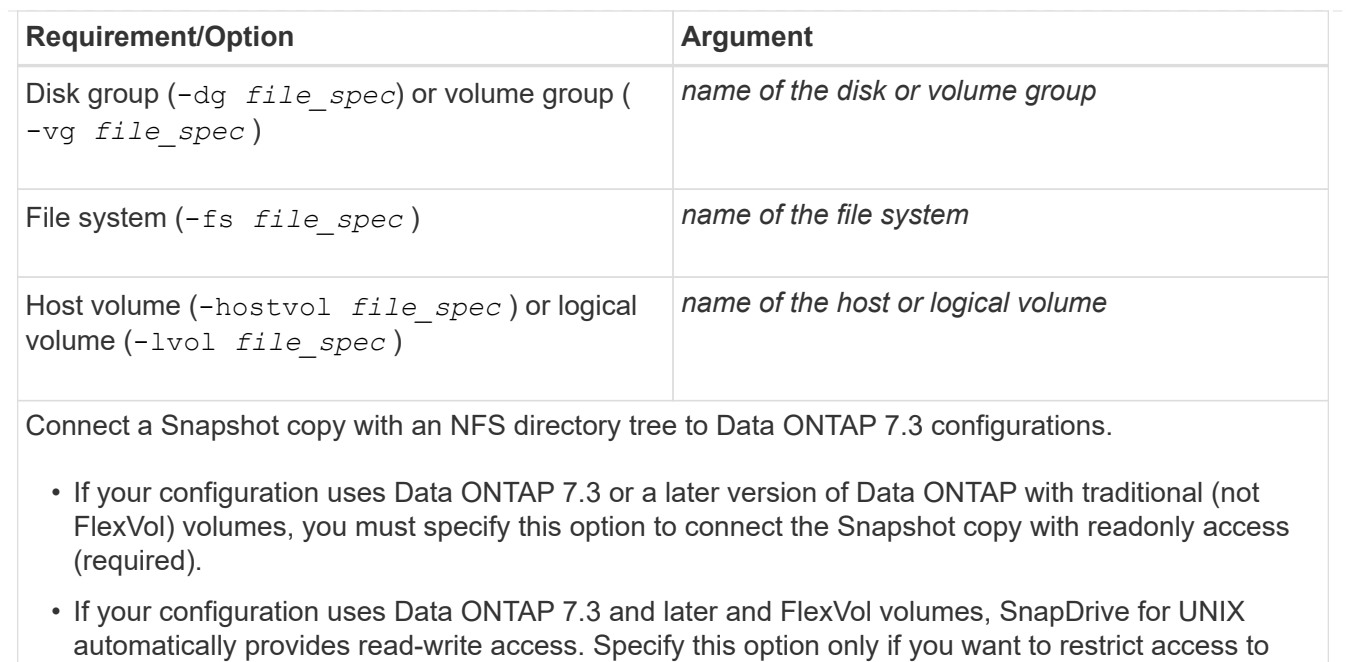

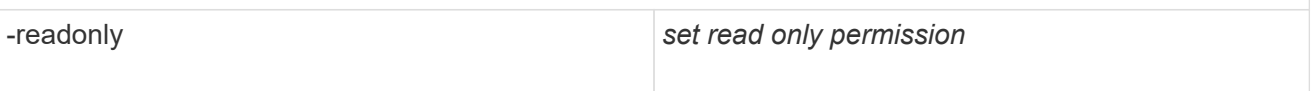

Optional: Supply a name by which the target entity is accessible after the storage entity is connected. SnapDrive for UNIX uses this name to connect the destination entity. This is the *dest\_file\_spec* argument.

If you omit this name, the snap connect command uses the value you supplied for *src\_fspec*.

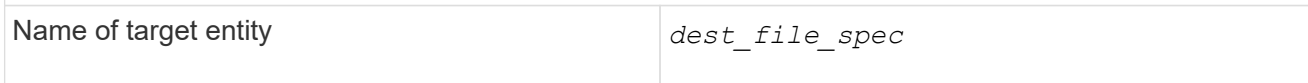

Optional: Specify the names for the destination storage entities. If you included this information as part of the *dest\_fspec/src\_fspec* pair, you do not need to enter it here.

You can use the -destxx options to specify names for destination storage entities if this information is not part of the *dest\_fspec/src\_fspec* pair. For example, the -fs option names only a destination mount point so you can use the -destdg option to specify the destination disk group.

If you do not specify the name needed to connect an entity in the destination disk group, the snapdrive snap connect command takes the name from the source disk group.

If you do not specify the name needed to connect an entity in the destination disk group, the snap connect command takes the name from the source disk group. If it cannot use that name, the operation fails, unless you included -autorename at the command prompt.

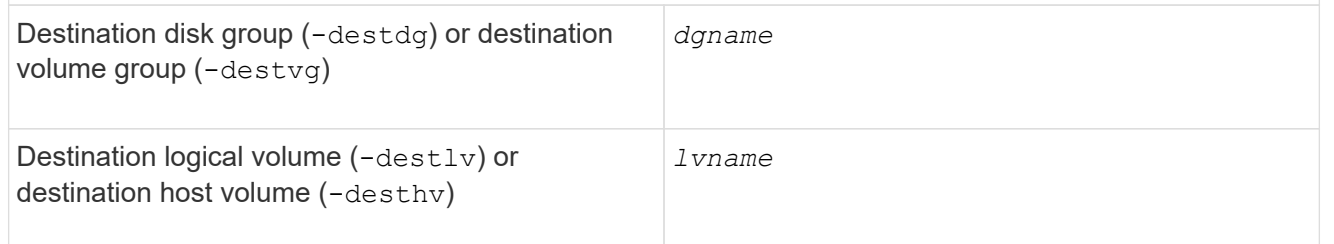

read-only (optional).

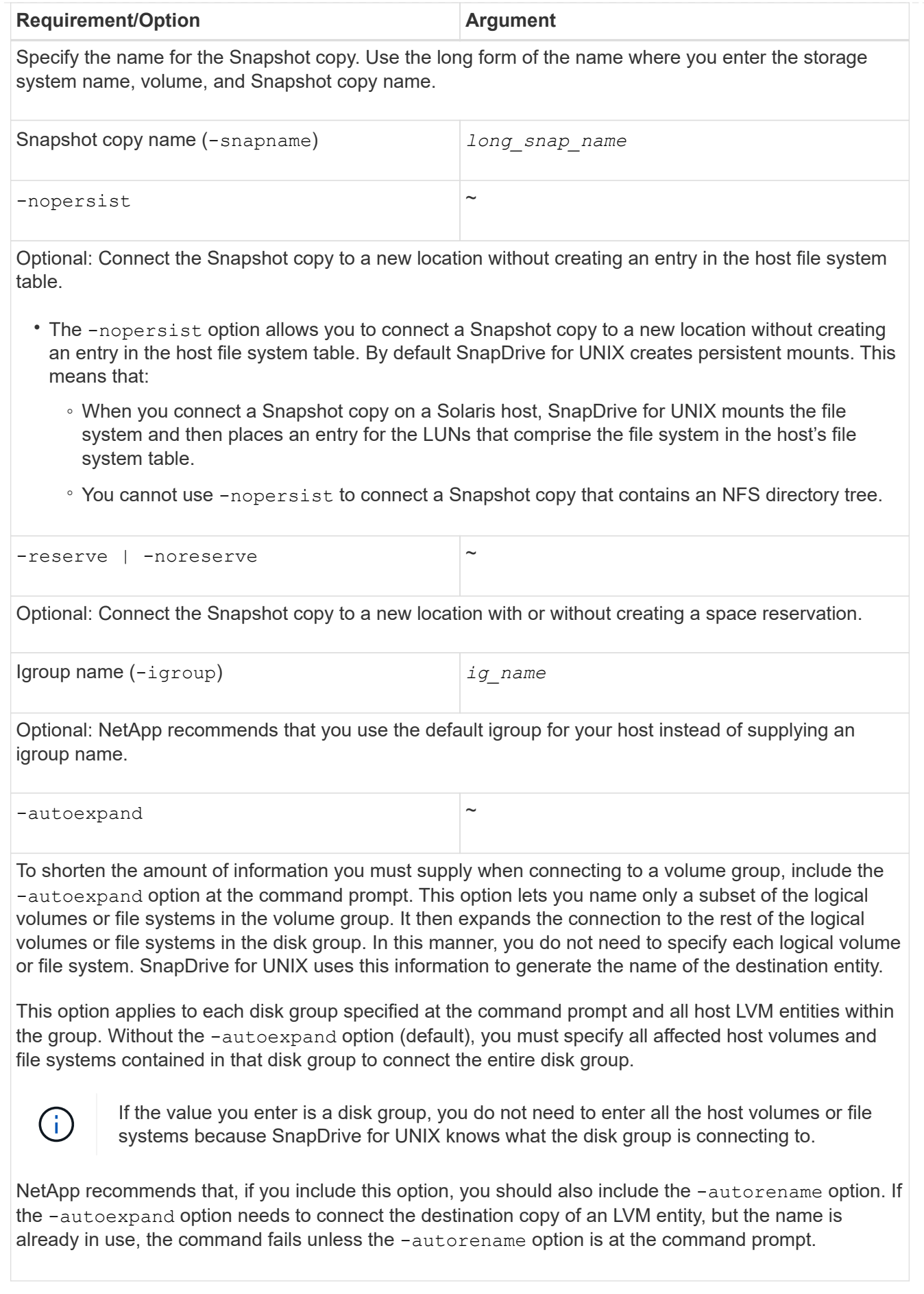

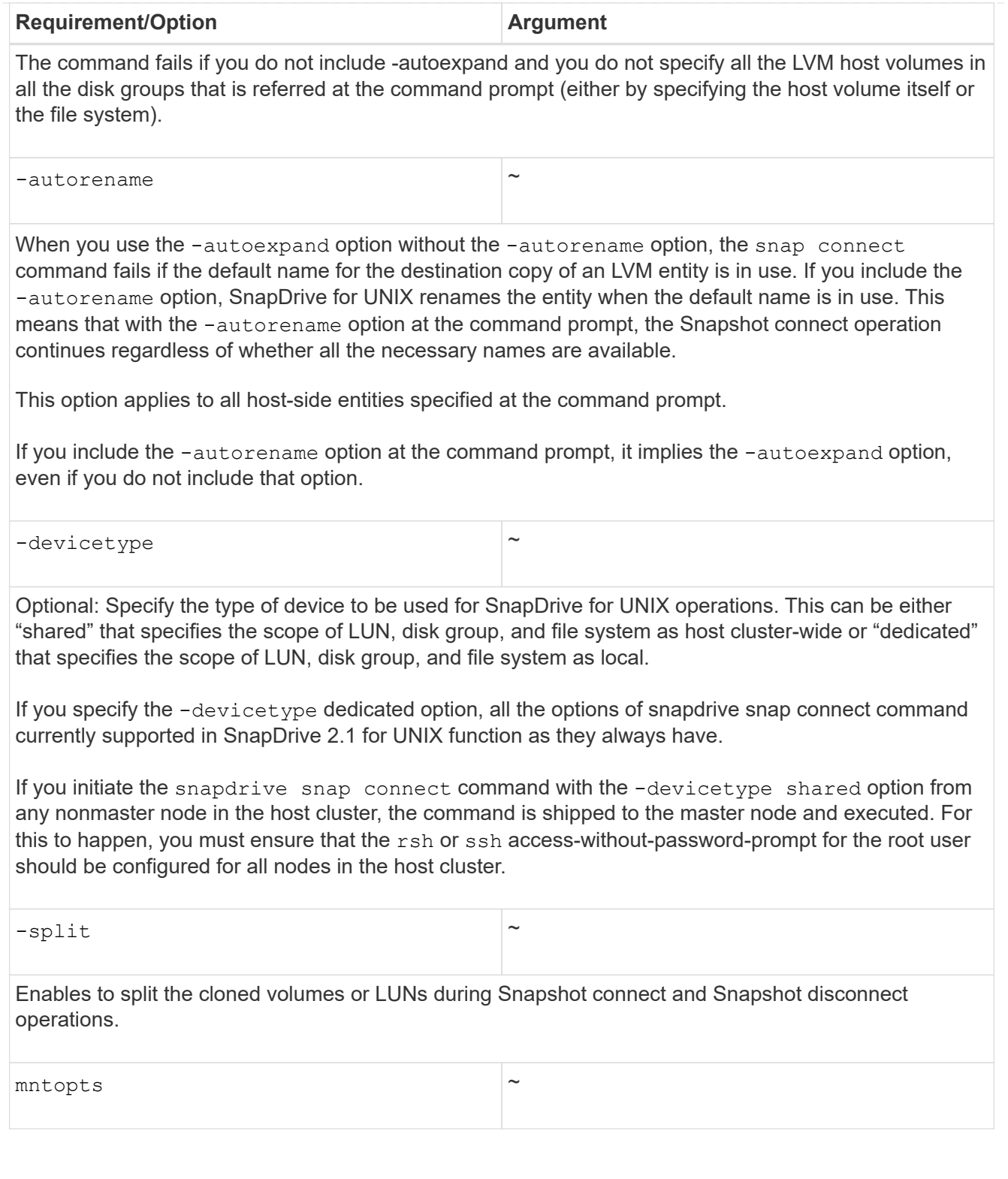

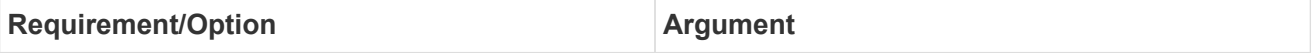

**Optional:** If you are creating a file system, you can specify the following options:

- Use -mntopts to specify options that you want to pass to the host mount command (for example, to specify host system logging behavior). The options you specify are stored in the host file system table file. Allowed options depend on the host file system type.
- The- *mntopts* argument is a file system  $-$ type option that is specified using the mount command -o flag. Do not include the -o flag in the *-mntopts* argument. For example, the sequence -mntopts tmplog passes the string  $-\circ$  tmplog to the mount command, and inserts the text tmplog on a new command line.

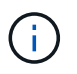

If you pass any invalid -mntopts options for storage and snap operations, SnapDrive for UNIX does not validate those invalid mount options.

= Connecting to a Snapshot copy that contains LUNs :icons: font :relative\_path: ./solaris/ :imagesdir: /tmp/d20240212-11370-18jieh2/source/./solaris/../media/

You can connect to a Snapshot copy that contains LUNs by using the snapdrive snap connect command.

### **Steps**

1. Enter the following command syntax to connect to a Snapshot copy that contains LUNs:

```
snapdrive snap connect -lun s_lun_name d_lun_name [[-lun] s_lun_name
d_lun_name… -snapname long_snap_name [-igroup ig_name [ig_name…]] [-split]
```
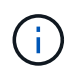

The *s\_lun\_name* and *d\_lun\_name* should be in the format lun\_name or qtree\_name/lun\_name.

SnapDrive for UNIX clones the LUNs you specify and connects them to a new location.

The following example connects the LUN mylun1, in hornet/vol/vol1/tuesdaysnapshot to mylun1copy:

```
# ./snapdrive snap connect -lun mylun1 mylun1copy -snapname
hornet:/vol/vol1:tuesdaysnapshot
connecting hornet:/vol/vol1/mylun1:
LUN copy mylun1copy ... created
(original: hornet:/vol/vol1/mylun1) mapping new lun(s) ... done
discovering new lun(s) ... done
```
The following example connects two LUNs, mylun1 and mylun2, to mylun1copy and mylun2copy, respectively:

```
# ./snapdrive snap connect -lun mylun1 mylun1copy -lun mylun2
mylun2copy -snapname hornet:/vol/vol1:tuesdaysnapshot
connecting hornet:/vol/vol1/mylun1:
LUN copy mylun1copy ... created
(original: hornet:/vol/vol1/mylun1)
mapping new lun(s) ... done
connecting hornet:/vol/vol1/mylun2:
LUN copy mylun2copy ... created
(original: hornet:/vol/vol1/mylun2)
mapping new lun(s) ... done
discovering new lun(s) ... done
```
The following example connects the LUN lun1\_0 to snapshot lech:/vol/vol1:rrt:

```
snapdrive snap connect -fs /mnt/fs /mnt/fs1 -snapname
lech:/vol/vol1:rrt
connecting /mnt/fs:
   LUN copy lun1 0 ... created
       (original: lech:/vol/vol1/lun1)
     exporting new lun(s) to Guest OS ... done
     discovering new lun(s) ... done
Successfully connected to snapshot lech:/vol/vol1:rrt
          file system: /mnt/fs1
```
= Connecting to a Snapshot copy of storage entities other than LUNs : icons: font : relative path: ./solaris/ :imagesdir: /tmp/d20240212-11370-18jieh2/source/./solaris/../media/

You can use the snapdrive snap connect command for connecting to a Snapshot copy that contains storage entities other than LUNs. This command cannot be used when destination names you provide are currently in use or, there is a file system name that is used as a mountpoint.

When you connect from a non-originating host to a Snapshot copy containing the VxFS file system mounted with the default mount  $qio$  option, you should have the Veritas license for Veritas File Device Driver (VxFDD) installed.

### **Steps**

1. Enter the following command:

```
snapdrive snap connect -snapname fspec_set [fspec_set…] -snapname
long_snap_name [-igroup ig_name [ig_name…]] [-autoexpand] [-autorename] [-
nopersist] [{-reserve | -noreserve}] [-readonly] [-split]
```
In the preceding usage, *fspec\_set* has the following format:

**{-dg | -fs | -hostvol}** *src\_file\_spec* **[dest\_file\_spec] [{-destdg | -destvg}**

#### *dgname***] [{-destlv | -desthv} lvname]**

This command must always start with the name of the storage entity you want to connect (for example,  $-dg$ ,  $-hostvol$ , or  $-fs$ ). If you specify an NFS mountpoint, you cannot specify non-NFS entities  $(-\nu q, -dq, -fs, -l \nu o l$  or  $-hostvol$  on the same command line.

SnapDrive for UNIX clones the LUNs you specify and connects them to a new location.

The following command line connects a disk group and uses the default names as the destination names (that is, it creates them from the source names):

```
# snapdrive snap connect -vg vg1 -snapname
filer1:/vol/vol1:vg1snapshot
connecting vg1:
LUN copy vg1_lun1_0 ... created
(original: filer1:/vol/vol1/vg1_lun1)
mapping new lun(s) ... done
discovering new lun(s) ... done
Importing vg1
```
The following command line connects a disk group with a single host volume. It also specifies a name for the destination host volume and disk group:

```
# snapdrive snap connect -lvol vg1/vol1 vg1copy/vol1copy -snapname
filer1:/vol/vol1:vg1snapshot
connecting vg1:
LUN copy vg1 lun1 0 ... created
(original: filer1:/vol/vol1/vg1_lun1)
mapping new lun(s) ... done
discovering new lun(s) ... done
Importing vg1copy
```
The following command line connects a disk group with two LUNs and two file systems. It specifies a destination name for each of the file systems, the host volume for one of the file systems, and the disk groups for both file systems:

```
# snapdrive snap connect -fs mnt/fs1 /mnt/fs1copy -destvg vg1copy \
-fs /mnt/fs2 /mnt/fs2copy -destlv vg1copy/vol2copy -destvg vg1copy
\ -snapname filer1:/vol/vol1:vg1snapshot
connecting vg1:
LUN copy vg1 lun1 0 ... created
(original: filer1:/vol/vol1/vg1_lun1)
LUN copy vg1 lun2 0 ... created
(original: filer1:/vol/vol1/vg1_lun2)
mapping new lun(s) ... done
discovering new lun(s) ... done
Importing vg1copy
```
The following command line includes the -autoexpand option as it connects a disk group with two file systems. It uses the default names as the destination names (that is, it creates them from the source names):

```
# snapdrive snap connect -lvol mnt/fs1 -snapname
filer1:/vol/vol1:vg1snapshot \
-autoexpand
connecting vg1:
LUN copy vg1 lun1 0 ... created
(original: filer1:/vol/vol1/vg1_lun1)
LUN copy vg1 lun2 0 ... created
(original: filer1:/vol/vol1/vg1_lun2)
mapping new lun(s) ... done
discovering new lun(s) ... done
Importing vg1
```
The following command line includes the-autorename option as it connects a disk group with two file systems and two LUNs:

```
# snapdrive snap connect -fs mnt/fs1 -snapname
filer1:/vol/vol1:vg1snapshot \
-autorename
connecting vg1:
LUN copy vg1 lun1 0 ... created
(original: filer1:/vol/vol1/vg1_lun1)
LUN copy vg1 lun2 0 ... created
(original: filer1:/vol/vol1/vg1_lun2)
mapping new lun(s) ... done
discovering new lun(s) ... done
Importing vg1_0
```
The following example connects to a Snapshot copy with file system, disk group created on Veritas stack:

# snapdrive snap connect -fs /mnt/vxfs1 /mnt/vxfs1\_clone -snapname snoopy:/vol/vol1:snapVxvm -autorename connecting vxvm1: LUN copy lunVxvm1 0 ... created (original: snoopy:/vol/vol1/lunVxvm1) mapping new lun(s) ... done discovering new lun(s) ... done Importing vxvm1\_0 Successfully connected to snapshot snoopy:/vol/vol1:snapVxvm disk group vxvm1\_0 containing host volumes vxfs1\_SdHv\_0 (filesystem: /mnt/vxfs1\_clone)

In the following example, file system 1 (fs1) resides on storage system1, and file system 2 (fs2) resides on storage system1 and also on storage system2, which is the partner storage system. File system 3 (fs3) resides on storage system1, partner storage system 2, and storage system 3, which is not part of the HA pair. An additional file system, fs4, resides entirely on storage system 4.

The following command creates a Snapshot copy of fs1, fs2, fs3, and fs4:

```
snapdrive snap create -fs /mnt/fs1 /mnt/fs2 /mnt/fs3 /mnt/fs4
-snapname fs all snap
```
The next command connect fs1 and fs2 on the destination storage system. Both fs1 and fs2 reside on a HA pair, so you can restore them with one command:

snapdrive snap connect -fs /mnt/fs1 /mt/fs2 -snapname fs all snap

The following command restores fs4:

snapdrive snap connect -fs /mnt/fs4 -snapname fs all snap

SnapDrive for UNIX cannot connect fs3 on the destination storage system, because this file system resides on storage system1, storage system 2, and storage system 3.

= Connecting to Snapshot copies of shared storage entities other than LUNs :icons: font :relative\_path: ./solaris/ :imagesdir: /tmp/d20240212-11370-18jieh2/source/./solaris/../media/

You can use the snapdrive snap connect command to connect to a Snapshot copy of shared storage entities other than LUNs.

#### **Steps**

1. Enter the following command:

**snapdrive snap connect** *fspec\_set* **[***fspec\_set…***] -snapname** *long\_snap\_name* **[ devicetype shared] [-split]**

In this syntax, *fspec\_set* is: {-dg | -fs}\_src\_file\_spec\_ [*dest\_file\_spec* ] [ destdg *dgname*]

The following example connects to a Snapshot copy that contains shared storage entities on an originating host cluster. The operation is executed from the non-cluster-master node, but the command is shipped to the master node and executed:

```
# snapdrive snap connect -fs /mnt/sfortesting /mnt/sfortesting2 -
snapname f270-
197-109:/vol/vol2:testsfarcsnap -devicetype shared -autorename
Execution started on cluster master: sfrac-57
connecting sfortesting_SdDg:
LUN copy sfortesting SdLun 0 ... created
(original: f270-197-109:/vol/vol2/sfortesting_SdLun)
mapping new lun(s) ... done
discovering new lun(s) ... done
Connecting cluster node: sfrac-58 mapping lun(s) ... done
discovering lun(s) ... done
LUN f270-197-109:/vol/vol2/sfortesting SdLun 0 connected
- device filename(s): /dev/vx/dmp/c3t0d22s2
Importing sfortesting_SdDg_0
Activating hostvol sfracvxfstestfs SdHv 0
Successfully connected to snapshot f270-197-
109:/vol/vol2:testsfarcsnap
disk group sfortesting SdDg 0 containing host volumes
sfortesting SdHv 0 (filesystem: /mnt/sfortesting2)
```
The following example connects to a Snapshot copy that contains shared storage entities on a nonoriginating host cluster. The operation is executed from the non-cluster-master node, but the command is shipped to the master node and executed:

# snapdrive snap connect -fs /mnt/sfortesting -snapname f270-197- 109:/vol/vol2:testsfarcsnap -devicetype shared Execution started on cluster master: sfrac-57 connecting sfortesting\_SdDg: LUN copy sfortesting SdLun 0 ... created (original: f270-197-109:/vol/vol2/sfortesting\_SdLun) Step Action 184 Connecting to a Snapshot copy mapping new lun(s) ... done discovering new lun(s) ... done Connecting cluster node: sfrac-58 mapping lun(s) ... done discovering lun(s) ... done LUN f270-197-109:/vol/vol2/sfortesting SdLun 0 connected - device filename(s): /dev/vx/dmp/c3t0d1s2 Importing sfortesting\_SdDg Activating hostvol sfortesting\_SdHv Successfully connected to snapshot f270-197- 109:/vol/vol2:testsfarcsnap disk group sfortesting\_SdDg containing host volumes sfortesting SdHv (filesystem: /mnt/sfortesting)

= Splitting a volume clone or LUN clone :icons: font :relative\_path: ./solaris/ :imagesdir: /tmp/d20240212- 11370-18jieh2/source/./solaris/../media/

SnapDrive for UNIX enables you to split a volume clone or LUN clone. After the clone split is complete, the relationship between the parent volume and the clone is destroyed, and both the entities are independent of each other, and have their own individual storage space.

The following are the clone split operations:

- Estimate the disk space (in MB) for a volume clone or LUN clone.
- Split a volume clone or LUN clone.
- Stop the volume clone or LUN clone split.
- View the status of the clone split that is in progress, completed, or failed.

• If a volume clone is split, all Snapshot copies in the cloned volume are deleted.

- It is mandatory to run the clone split estimate command before splitting the file specification to determine, if there are any Snapshot copies taken in the cloned volume.
- For all clone split commands, only long LUN name must be specified with -lun option. You cannot specify -lun option on the same command line along with other storage entities (-vg, -dg, -fs, - lvol, or -hostvol options).
- It is always mandatory to use the absolute pathname for the file specifications with clone split commands.

• The LUN clone split estimation using Snapshot is available only for Snapshot copies that are created from SnapDrive 4.2 for UNIX and later.

= Estimating the storage space to split a volume clone :icons: font :relative\_path: ./solaris/ :imagesdir: /tmp/d20240212-11370-18jieh2/source/./solaris/../media/

The clone split estimation helps you to estimate the required storage space (in MB) to split a volume clone. Depending on the clone split estimation provided by SnapDrive for UNIX, you can determine the space availability to split a volume clone.

### **Steps**

1. Enter the following command to estimate the required storage space to split a volume clone.

```
snapdrive clone split estimate [-lun] long_lun_name [longlun_name…] | [{-dg
| -vg | -fs | -hostvol | -lvol} _file_spec [file_spec…]] | [-snapname
long_snap_name] {-volclone|-lunclone}] [-v | -verbose] [-dump | -dumpall]
```
This operation displays the following information:

- Resource name
- Container Aggregate for a FlexClone
- Required Space space required to split the volume clone
- Available space space available on the container
- Storage Status indicates the space availability for a volume clone split
- Owned Space space occupied by the volume clone
- Shared space space occupied by the volume clone along with the parent

The Owned Space and Shared Space is displayed when you use -verbose option.

The following example estimates the storage space to split a volume clone.

```
# snapdrive clone split estimate -fs /mnt/my_mnt1 -fs /mnt/my_mnt2
Resource Container Required Available Storage
                        Space(MB) Space(MB) Status
/mnt/my_mnt1 f3050-220 400 61500 AVAILABLE
            -111:agqr0/mnt/my_mnt2 f3050-220 3292 1129 NOT AVAILABLE
              -112:aggr1
```
For every file specification, SnapDrive for UNIX determines the required space that is available in the storage system to split a volume clone. Here, the  $/$ mnt $/$ my\_mnt1 file specification has the required space to split, and thus the storage status displays as AVAILABLE. Whereas, the  $/mnt/my$  mnt2 file specification does not have the required space to split, and so the storage status displays as NOT AVAILABLE.

The following is an example of using the  $-$ verbose option. Alternatively, you can use  $-v$  option.

```
# snapdrive clone split estimate -fs /mnt/my_mnt1 -verbose
Resource Container Owned Shared Required Available Storage
                    Space(MB)Space(MB)Space(MB)Space(MB) Status
/mnt/my_mnt1 f3050-220 32365 403 403 55875 AVAILABLE
            -111:aggr0
```
= Estimating the storage space to split a LUN clone :icons: font :relative\_path: ./solaris/ :imagesdir: /tmp/d20240212-11370-18jieh2/source/./solaris/../media/

The clone split estimation helps you to estimate the required storage space (in MB) to split a LUN clone. Depending on the clone split estimation provided by SnapDrive for UNIX, you can determine the space availability to split a LUN clone.

### **Steps**

1. Enter the following command to estimate the required storage space to split a LUN clone.

```
snapdrive clone split estimate [-lun] long_lun_name [long_lun_name…] | [{-
dg | -vg | -fs | -hostvol | -lvol}_file_spec_ [file_spec…]] | [-snapname
long_snap_name] {-volclone|-lunclone}] [-v | -verbose]
```
This operation displays the following information:

- Resource name
- Container- Volume for a LUN clone
- Required Space space required to split a LUN clone
- Available space space available on the container
- Storage Status indicates the space availability for a LUN clone split
- Owned Space space occupied by the LUN clone
- Shared Space space occupied by the LUN clone along with the parent

The Owned Space and Shared Space is displayed when you use -verbose option.

The following example estimates the storage space to split a LUN clone.

```
# snapdrive clone split estimate -fs /mnt/my mnt1
Resource Container Required Available Storage
                      Space(MB) Space(MB) Status
/mnt/my_mnt1 f3050-220 5120 9986 AVAILABLE
            -112:/vol/vol 1
```
The following is an example of using the  $-$ verbose option. Alternatively, you can use  $-v$  option.

```
# snapdrive clone split estimate -fs /mnt/my_mnt1 -verbose
Resource Container Owned Shared Required Available Storage
                     Space(MB)Space(MB)Space(MB)Space(MB) Status
/mnt/my_mnt1 f3050-220 365 403 5120 9986 AVAILABLE
              -112:/vol/vol_1
```
= Estimating the storage space using a Snapshot copy : icons: font : relative path: ./solaris/ : imagesdir: /tmp/d20240212-11370-18jieh2/source/./solaris/../media/

The clone split estimation helps you to estimate the required storage space (in MB) using a Snapshot copy, when there is no clone available for a Snapshot copy in the storage system.

### **Steps**

1. Enter the following command to estimate the required storage space.

```
snapdrive clone split estimate -snapname [long_snap_name] {-volclone|-
lunclone}] [-v | -verbose]
```
The following example estimates the storage space to split a LUN clone using a Snapshot copy.

```
snapdrive clone split estimate -snapname f3050-220-
112:/vol/vol_1:snap_1 -lunclone
Resource Container Required Available Storage
                        Space(MB) Space(MB) Status
f3050-220-112: f3050-220 5120 14078 AVAILABLE
/vol/vol_1:snap_1 -112:/vol/vol_1
```
The following example estimates the storage space to split a LUN clone using a Snapshot copy with the -fs option.

```
# snapdrive clone split estimate -fs /mnt/my_mnt1 -snapname f3050-220-
112:/vol/vol_1:snap_1 -lunclone
Resource Container Required Available Storage
                          Space(MB) Space(MB) Status
f3050-220-112: f3050-220 4120 14078 AVAILABLE
/vol/vol_1:snap_1 -112:/vol/vol_1
```
The following example estimates the storage space to split a volume clone using a Snapshot copy with the  $-fs$  option.

```
# snapdrive clone split estimate -fs /mnt/fs1 -snapname f3050-220-
112:/vol/vol_1:snap_1 -volclone
Resource Container Required Available Storage
                         Space(MB) Space(MB) Status
f3050-220-112: f3050-220 54019 54517 AVAILABLE
/vol/vol0:snap_1 112:aggr0
```
The following example estimates the storage space to split a volume clone using a Snapshot copy.

```
# snapdrive clone split estimate -snapname f3050-220-
112:/vol/vol_1:snap_1 -volclone
Resource Container Required Available Storage
                         Space(MB) Space(MB) Status
f3050-220-112: f3050-220 54019 54517 AVAILABLE
/vol/vol0:snap_1 112:aggr0
```
- The "Resource" field contains the Snapshot copy name, if the clone split estimate is done for a Snapshot copy.
- If you provide any dead file specification along with the Snapshot copy with -lunclone option, the "Required Space" shows as 0.
- The LUN clone split estimation using Snapshot is available only for Snapshot copies that are created from SnapDrive 4.2 for UNIX and later.

#### **Starting the volume clone or LUN clone split**

You can start a volume clone or LUN clone split operation.

#### **Steps**

1. Enter the following command to start a volume clone or LUN clone split.

```
# snapdrive clone split start [-lun] long_lun_name [long_lun_name…] | [{-dg |
-vg | -fs | -hostvol | -lvol} file_spec [file_spec …]] [-force][-noprompt] [-
dump | -dumpall]
```
The following options can be used when the storage status displays as NOT AVAILABLE.

- You can use the -force option to forcibly start the clone split operation and receive a confirmation message that the operation has started.
- You can use the -noprompt along with -force option to start the clone split start operation without receiving any confirmation message.

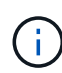

When you start another clone split operation soon after stopping a clone split operation that was in progress, the operation might fail. This issue might occur if the delay between the starting and stopping of the clone split operation was not sufficient to allow the storage system to sync the stop operation.

The following example displays how to split a volume clone:

```
# snapdrive clone split start -fs /mnt/my_mnt4_0 /mnt/my_mnt3_0
Resource Container Required Available Storage
                      Space(MB) Space(MB) Status
--------------------------------------------------
/mnt/my_mnt4_0 f3050-220 3295 66033 AVAILABLE
            -111:aggr0/mnt/my_mnt3_0 f3050-220 293 37707 AVAILABLE
            -112:aggr1Job ID: B265Dbv8gh
Clone-Split for "/mnt/my_mnt4_0" is started
Clone-Split for "/mnt/my_mnt3_0" is started
```
The following example displays how to split a clone using the -force option:

```
# snapdrive clone split start -fs /mnt/my_mnt5 /mnt/my_mnt6 -force
Resource Container Required Available Storage
                      Space(MB) Space(MB) Status
----------------------------------------------------
/mnt/my_mnt5 f3050-220 1198 20033 AVAILABLE
            -111:aggr0/mnt/my_mnt6 f3050-220 3294 2196 NOT AVAILABLE
            -112:aqqr1Not enough space available for Clone-Split. Do you want to continue
(y/n)?y
Clone-Split for "/mnt/my_mnt5" is started
Clone-Split for "/mnt/my_mnt6" is started
```
The following example shows how to directly start a clone using the  $\,$  -noprompt option meaning there is no confirmation message:

```
# snapdrive clone split start -fs /mnt/my_mnt5 /mnt/my_mnt6 -force
-noprompt
Resource Container Required Available Storage
                        Space(MB) Space(MB) Status
    -----------------------------------------------------
/mnt/my_mnt5 f3050-220 1198 20033 AVAILABLE
            -111:aggr0/mnt/my_mnt6 f3050-220 3294 2196 NOT AVAILABLE
              -112:aggr1
Clone-Split for "/mnt/my_mnt5" is started
Clone-Split for "/mnt/my_mnt6" is started
```
### **Viewing the status of a volume clone or LUN clone split**

You can query the clone split status by using a job ID or file specification. SnapDrive for UNIX indicates the current status of the clone split as in-progress, failed, or complete.

### **Steps**

1. Enter the following command to query the clone split status using a job ID or file specification.

**snapdrive clone split status [-lun]** *long\_lun\_name* **[***long\_lun\_name…***] [{-dg | -vg | -fs | -hostvol | -lvol}** *file\_spec* **[file\_spec…]][-job** *<jobid>* **] [-all]**

The following example shows the clone split status using a job ID.

```
# snapdrive clone split status -job SVE2oxKXzH
Clone-Split-Status for /fs1-1_3 is 1% Complete
Clone-Split-Status for /fs1_0 is 73% Complete
Clone-Split-Status for /fs1_1 is 73% Complete
Clone-Split-Status for /fs1_2 is 74% Complete
Clone-Split-Status for /fs1_3 is 1% Complete
```
You can check the status of a clone split progress in either of the following ways:

• You can verify the clone by using the

```
snapdrive storage show -fs /mnt/my_mnt
```
or

**snapdrive storage show -lun** *long\_lun\_pathname*

commands. In either case, the clone type is displayed as a FlexClone or LUN clone if the split has not been completed.

• You can verify the clone split progress state by logging into the storage system and using the following commands in the storage system CLI:

```
vol clone split status vol_name
lun clone split status lun_name
```
The following example shows a clone split status query made using the file specification:

```
# snapdrive clone split status -fs /mnt/my_mnt3 -fs /mnt/my_mnt4
Clone-Split-Status for /mnt/my_mnt3 is 14% Complete
Clone-Split-Status for /mnt/my_mnt4 is 17% Complete
```
The following example shows a clone split status query that is running:

```
# snapdrive clone split status -all
Job ID: SVE2oxKXzH:
Clone-Split-Status for /fs1-1_3 is 100% Complete
Clone-Split-Status for /fs1_0 is 100% Complete
Clone-Split-Status for /fs1_1 is 100% Complete
Clone-Split-Status for /fs1_2 is 100% Complete
Clone-Split-Status for /fs1_3 is 100% Complete
```
• When a job is removed from the job set and you query the status of a clone split status using file specification, SnapDrive for UNIX displays the error message as

No split is currently in progress for the given resource

• When a job is removed from the job set and you query the status of a clone split using a job ID, SnapDrive for UNIX displays the error message as

Job ID is not valid

• When all file specifications are removed from a job and you query the status of a clone split using the Job ID, SnapDrive for UNIX displays as

Job ID is not valid

because the job is removed from the job set.

• If any file specifications fail due to insufficient space in the storage system, the job still continues to split for the remaining file specifications. This means the job is not deleted from the job queue and the job status is retained until you query the overall job result.

### **Stopping the volume clone or LUN clone split operation**

You can stop the clone split for a volume clone or LUN clone using the job ID or file specification.

### **Steps**

1. Enter the following command:

```
snapdrive clone split stop [-lun] long_lun_name [long_lun_name…] |[{-dg | -vg
| -fs | -hostvol | -lvol} file_spec [file_spec…]] | [-job <jobid>]
```
SnapDrive for UNIX stops the clone split stop operation that is in progress.

The following example shows the clone split operation that is stopped by using the file specification.

```
# snapdrive clone split stop -fs /mnt/my_mnt4 /mnt/my_mnt3
Clone-Split for "/mnt/my_mnt4" is 0% Completed and Stopped.
Clone-Split for "/mnt/my_mnt3" is 0% Completed and Stopped.
```
The following example shows the clone split operation that is stopped by using the job ID.

```
# snapdrive clone split stop -job B265Dbv8gh
Clone-Split for "/mnt/my_mnt3" is 14% Completed and Stopped.
Clone-Split for "/mnt/my_mnt4" is 17% Completed and Stopped.
```
The following example is a typical output that shows the clone split stop operation for a file specification that is already stopped.

```
# snapdrive clone split stop -fs /mnt/my_mnt4 /mnt/my_mnt3
Clone-Split for "/mnt/my_mnt3" is not stopped : No split is in progress
for this resource
Clone-Split for "/mnt/my_mnt4" is not stopped : No split is in progress
for this resource
```
- If the clone split is stopped for a particular file specification in the job id and the clone split stop is successful, then file specification is removed from the job.
- If the clone split is stopped for a job, and the clone split stop is successful for all the file specification in the job, the job is removed from the job set.

### **Viewing the result of a clone split operation using job ID or file specification**

You can view the result of the completed clone split operation using job ID or file specification.

### **Steps**

 $\mathbf{d}$ 

1. Enter the following command to view the clone split result using a file specification:

```
snapdrive clone split result [-lun] long_lun_name [long_lun_name…] |[{-dg |
-vg | -fs | -hostvol | -lvol} file_spec [file_spec…]] | [-job <jobid>]
```
SnapDrive for UNIX displays the result of the clone split that is completed, or failed for a file specification, and then removes the file specification from the job, and removes the job from the job queue.

The following example shows the clone split result for a job ID that is completed successfully.

```
# snapdrive clone split result -job VT1ov6Q8vU
Clone-Split for "/mnt/my_mnt3" is 100% completed and succeeded
Clone-Split for "/mnt/my_mnt4" is 100% completed and succeeded
```
If there are two file specifications, and out of which one of the file specification fails due to insufficient space in the storage system, then the result of the clone split operation shows as one file specification failed and another file specification was completed successfully.

The following example shows the clone split result for a file specification that is completed successfully.

```
# snapdrive clone split result -fs /mnt/my_mnt3 /mnt/my_mnt4
Clone-Split for "/mnt/my_mnt3" is 100% completed and succeeded
Clone-Split for "/mnt/my_mnt4" is 100% completed and succeeded
```
The following example shows the clone split result when the clone split operation is still in progress and not yet completed.

```
# snapdrive clone split result -job R57aCzUaeG
Clone-Split for "/mnt/my_mnt3" is 0% completed and Split in progress
```
The following example shows a job that is permanently removed from the job set, and when you try to view the result using file specification, SnapDrive for UNIX encounters an error message as "does not belong to any job."

```
# snapdrive clone split result -fs /mnt/my mnt2
Storage resource /mnt/my mnt2 does not belong to any job
```
The following example shows a job that is permanently removed from the job set, and when you try to view the result using job ID, SnapDrive for UNIX encounters an error message as "Job ID is not valid".

```
# snapdrive clone split result -job T59aCzUaeG
Job ID is not valid
```
The following example displays the clone split result in which one of the clone split is in progress and another has failed.

```
# snapdrive clone split result -job qJrG8U59mg
Clone-Split for "/mnt/my_mnt4" is 100% completed and succeeded
Clone-Split for "/mnt/my_mnt5" is 0% completed and split failed
```
# **Deleting a Snapshot copy**

You can delete a Snapshot copy on a storage system by using the snapdrive snap delete command.

### **Command to use to delete Snapshot copies**

Use the snapdrive snap delete command to delete a Snapshot copy.

The snapdrive snap delete command removes the Snapshot copies you specify from a storage system. This command does not perform any operations on the host. It only removes the Snapshot copy from a storage system, if you have permission to do so. (If you want to keep the LUNs and mappings.)

### **Reasons to delete Snapshot copies**

Delete older Snapshot copies to free space on the storage system volume, or to keep fewer Snapshot copies.

You might delete older Snapshot copies for the following reasons:

- To keep fewer stored Snapshot copies than the hard limit of 255 on a storage system volume. Once it reaches the limit, attempts to create new Snapshot copies fail.
- To free space on the storage system volume. Even before the Snapshot copy reaches the limit, a Snapshot copy fails if the disk does not have enough reserved space for it.
- You can also use the wildcard (\*) character in Snapshot copy names. The Snapshot show operation enables you to use the wildcard character to show all Snapshot copy names that match a certain pattern. The following rules apply to using wildcard in Snapshot copy names:
	- You can use a wildcard at the end of the name only. You cannot use the wildcard at the beginning or the middle of a Snapshot copy name.

◦ You cannot use the wildcard in the storage system or storage system volume fields of a Snapshot copy name.

# **Guidelines for deleting Snapshot copies**

You cannot delete a Snapshot copy that is in use, or if the Snapshot copy is across multiple storage system volumes.

Follow these guidelines when you use the snapdrive snap delete command:

- The Snapshot delete operation fails if any of the Snapshot copies you want to delete are in use, or not created by SnapDrive for UNIX. You can override this behavior by including the -force option with the snapdrive snap delete command.
- If you have a Snapshot copy that spans multiple storage system volumes, you must manually delete the Snapshot copy on each volume.

# **Information required for using the snapdrive snap delete command**

To delete a Snapshot copy, specify the name of the Snapshot copy to be deleted. Using the snapdrive snap delete command you can view the list of Snapshot copies that are deleted.

The following table gives the information about the snapdrive snap delete command.

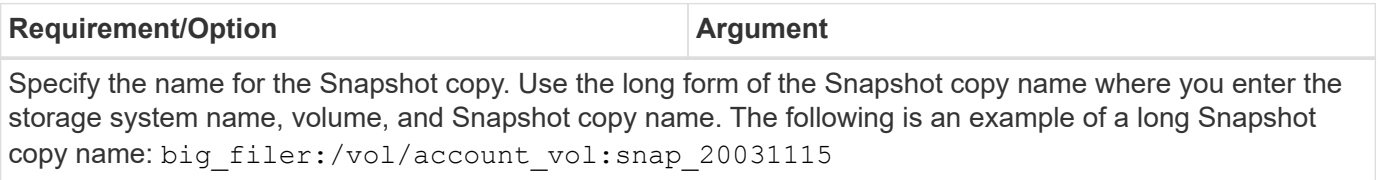

If you want to specify additional Snapshot copies, you can use the short form of the name if they are on the same storage system and volume as the first Snapshot copy. Otherwise, use the long form of the name again.

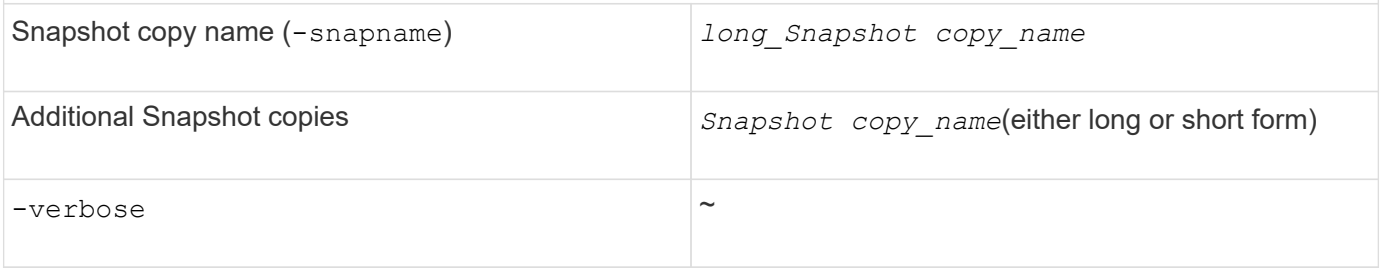

To display a list of the Snapshot copies that is deleted, include the -verbose option. This option fills in the missing storage system and volume information in case where you used the short form of the Snapshot copy name.

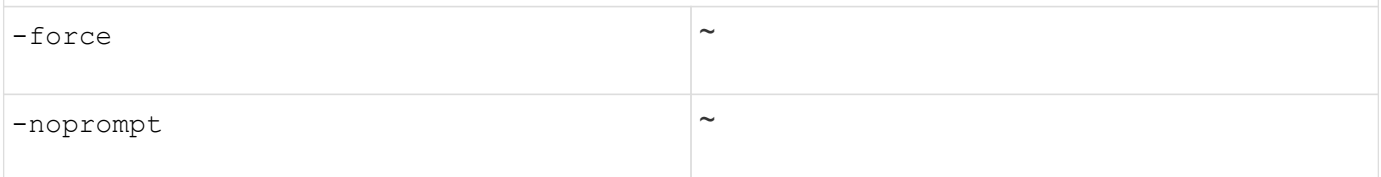

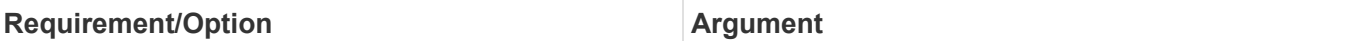

Optional: Decide if you want to overwrite an existing Snapshot copy. Without this option, this operation halts if you supply the name of an existing Snapshot copy. When you supply this option and specify the name of an existing Snapshot copy, it prompts you to confirm that you want to overwrite the Snapshot copy. To prevent SnapDrive for UNIX from displaying the prompt, include the -noprompt option also. (You must always include the -force option if you want to use the -noprompt option.)

# **Deleting a Snapshot copy**

You can use the snapdrive snap delete command to delete a Snapshot copy.

### **Steps**

1. Enter the following command:

```
snapdrive snap delete [-snapname] long_snap_name [snap_name…] [-verbose] [-
force [-noprompt]]
```
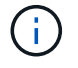

If the Snapshot copy you specify is in use, this operation fails. SnapDrive for UNIX reports that this operation has completed successfully only, if all the Snapshot copies are removed.

SnapDrive for UNIX deletes the existing contents of the LUNs you specify in the snap delete command line and replaces them with the contents of the LUNs in the Snapshot copy you specify.

This example displays a list of what is being deleted:

```
# snapdrive snap delete -v filer1:/vol/vol1/snap1 snap2 snap3
snapdrive: deleting
filer1:/vol/vol1/snap1
filer1:/vol/vol1/snap2
filer1:/vol/vol1/snap3
```
# **Disconnecting a Snapshot copy**

You can disconnect a Snapshot copy from a LUN, a file system on a LUN, disk groups, NFS directories, or shared disk groups, host volumes, and file systems on a LUN.

( i l

You can disconnect the split clone volumes from SnapDrive for UNIX 4.2 and later versions.

### **Using the Snapshot disconnect operation**

Use the snapdrive snap disconnect command to disconnect a Snapshot copy that is across multiple storage systems or storage system volumes.

You use the snapdrive snap disconnect command to remove the mappings for LUNs, or for storage entities and the underlying LUNs, or for NFS directories in the Snapshot copy.

You can use this command to disconnect Snapshot copies that span multiple storage system volumes or multiple storage systems. The storage entities and volumes can reside on the same storage system or different storage systems.

Use this command to disconnect any of the following:

- LUNs
- A file system created directly on a LUN
- Disk groups, host volumes, and file systems created on LUNs
- NFS directory trees
- Shared disk groups, host volumes, and file systems created on LUNs

The disconnect operation does not modify the connected Snapshot copy. However, by default, the operation does delete any temporary LUNs or clones created by the corresponding connect operation.

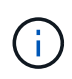

For LUNs, file systems on LUNs, and LVM entities, this command is equivalent to snapdrive storage delete.

# **Guidelines for disconnecting Snapshot copies**

The following are the guidelines to disconnect a Snapshot copy for LUNs, storage entities, or NFS directories.

- When you disconnect a file system, SnapDrive for UNIX always removes the mountpoint.
- To undo the effects of the Snapshot connect operation, use the Snapshot disconnect command.
- If you set the *enable-split-clone* configuration variable value to on or sync during the Snapshot connect operation and off during the Snapshot disconnect operation, SnapDrive for UNIX does not delete the original volume or LUN that is present in the Snapshot copy.

### **Guidelines for disconnecting Snapshot copies for NFS entities**

The disconnect operation for a Snapshot copy can be executed from any node in a host cluster environment. Use command options to disconnect a storage entity from a specific node.

Follow these guidelines when disconnecting Snapshot copies that contain NFS entities:

- If you disconnect an NFS directory tree that you connected with read-only permission, SnapDrive for UNIX performs the following actions:
	- Unmounts the file system.
	- Removes the mount entry in the file system table file.
	- Removes the mountpoint.
	- Does not remove the export rules of the Snapshot copy directory, which was created while connecting NFS filespec from the secondary host (the host that does not have export permission on the parent volume).
- If you disconnect an NFS directory tree that you connected with read-write permission, SnapDrive for UNIX performs the following actions:
- Unmounts the file system.
- Removes the mount entry in the file system table file.
- Deletes the NFS directory tree that corresponds to the file system in the FlexVol volume clone.
- Destroys the underlying FlexVol volume clone (if it is empty).
- Removes the mountpoint.

# **Guidelines for disconnecting Snapshot copies in a host cluster environment**

While disconnecting a Snapshot copy for a NFS entity, SnapDrive for UNIX unmount the file system, removes the mount entry in the file system, removes the mountpoint, and so on.

- The snapdrive snap disconnect command can be executed from any node in the host cluster.
- For the Snapshot disconnect operation to be successful, either of the following should be true:
	- The storage entities should be shared across all the nodes in the host cluster.
	- The LUNs should be mapped to all the nodes in the host cluster.
- You can disconnect a storage entity from a specific node by using the -devicetype dedicated or the shared option. If you are disconnecting a storage entity that is in a dedicated mode, you can omit -devicetype option from the command line syntax, because the default value is dedicated.
- The snapdrive snap disconnect command gives an error if a shared storage entity or LUN is disconnected with the dedicated option, or if a dedicated storage entity or LUN is disconnected with the shared option.
- SnapDrive for UNIX executes the snapdrive snap disconnect command on the master node. It destroys the storage entities, disconnects the LUNs on all the nonmaster nodes, and then disconnects the LUNs from the master node in the host cluster. If you encounter any error, Snapshot disconnect operation fails.

# **Information required for using the snapdrive snap disconnect command**

To disconnect a Snapshot copy, specify the type of storage entity to be used, such as, LUN, disk groups, file systems, or host volume.

The following table gives the information you need to supply when you use the snapdrive snap disconnect command.

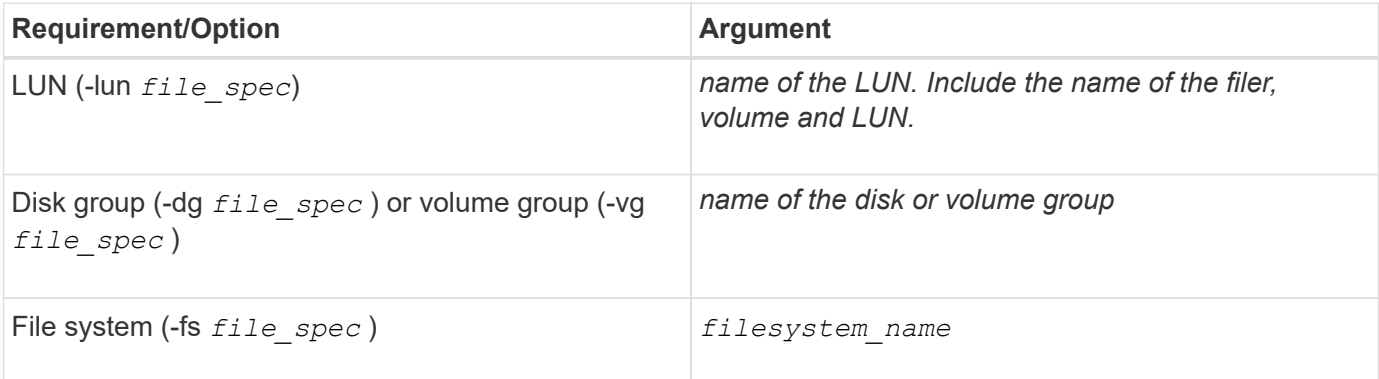

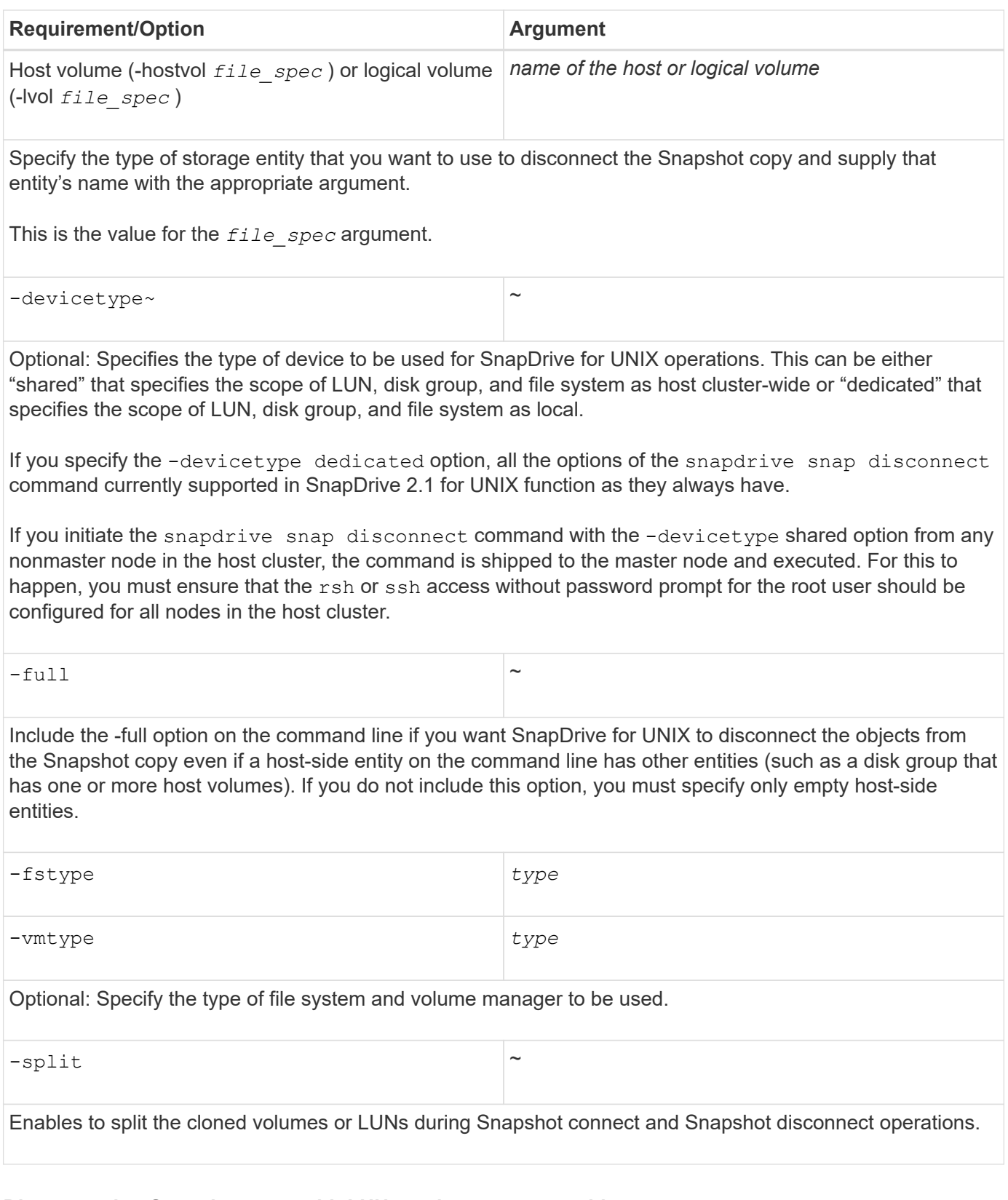

# **Disconnecting Snapshot copy with LUNs and no storage entities**

You can use the snapdrive snap disconnect command to disconnect a Snapshot copy that contains LUNs having no storage entities.

**Steps**

1. Enter the following command syntax:

# **snapdrive snap disconnect -lun** *long\_lun\_name* **[***lun\_name …***] [-devicetype {shared | dedicated}] [-split]**

SnapDrive for UNIX removes the mappings for the storage entities specified in the command line.

The following command removes the mappings to luna and lunb on the storage system toaster:

# snapdrive snap disconnect -lun toaster:/vol/vol1/luna lunb

# **Disconnecting Snapshot copy with storage entities**

You can use the snapdrive snap disconnect command to disconnect a Snapshot copy that contains storage entities.

### **Steps**

1. Enter the following command:

**snapdrive snap disconnect {-dg | -fs | -hostvol }** *file\_spec* **[***file\_spec…***] [-dg | -fs | -hostvol }** *file\_spec* **[***file\_spec…***]] [-full] [-devicetype {shared | dedicated}] [-fstype type] [-vmtype type] [-split]**

This command must always start with the storage entity, for example,  $-1un$ ,  $-dq$ ,  $-hostvol$ , or  $-fs$ .

- If you specify a LUN (-lun), you must enter the long LUN name. You cannot specify a LUN with the -lun option on the same command line as other storage entities  $(-\vee q, -dq, -fs, -l\vee o l, o r)$ -hostvol options).
- If you specify an RDM LUN (-lun), you must enter the long RDM LUN name. You cannot specify an RDM LUN with the  $-l$ un option on the same command line as other storage entities  $(-\nu q, -dq, -fs,$ -lvol, or -hostvol options).
- $\degree$  If you specify an NFS mountpoint, you cannot specify non-NFS entities ( $-\text{vq}$ ,  $-\text{dq}$ ,  $-\text{fs}$ ,  $-\text{lvol}$ , or -hostvol) on the same command line. You must use a separate command to specify the NFS mountpoint.

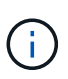

An error message occurs if the host entity is using LUNs that are not part of the Snapshot copy. An error also occurs if you specify a subset of the host volumes and/or file systems contained in each target disk group.

SnapDrive for UNIX removes the mappings for the storage entities specified in the command line.

This command line removes the mappings to all the LUNs underlying the host volume dg5/myvolume. It removes any temporary LUNs that creates with a Snapshot connect operation:

# snapdrive snap disconnect -hostvol dg5/myvolume

This command line removes the mappings to all the LUNs underlying the host volume dg5/myvolume. It

# snapdrive snap disconnect -hostvol dg5/myvolume

This command disconnects the mapping to disk group 1 (dg1) and to the underlying LUN. It also removes any temporary LUNs that creates with the Snapshot connect operation:

# snapdrive snap disconnect -lun toaster:/vol/vol1/luna -dg dg1

This command line removes the mapping to the file system fs1, and to the RDM LUN that underlies it. It also removes any temporary RDM LUNs that creates with the Snapshot connect operation:

# snapdrive snap disconnect -fs mnt/RDMNew

This command line removes the mapping to the file system fs1, and to the LUN that underlies it. It also removes any temporary LUNs that creates with the Snapshot connect operation:

# snapdrive snap disconnect -fs mnt/fs1

This command line removes the mappings for disk groups dg1, dg2, and dg3. It removes any temporary LUNs that creates with the Snapshot connect operation:

# snapdrive snap disconnect -dg dg1 dg2 dg3

This example disconnects a Snapshot copy with file system, disk group on Veritas stack:

```
# snapdrive snap disconnect -fs /mnt/fs1_clone -fstype vxfs
delete file system /mnt/fs1_clone
- fs /mnt/fs1 clone ... deleted
- hostvol vxvm1 0/fs1 SdHv 0 ... deleted
- dg vxvm1 0 ... deleted
- LUN snoopy:/vol/vol1/lunVxvm1_0 ... deleted
```
This example disconnects a Snapshot copy with file system, disk group on LVM stack:

```
# snapdrive snap disconnect -fs /mnt/fs1_clone -fstype
u \in \mathbb{R}^n and u \in \mathbb{R}^n and u \in \mathbb{R}^ndelete file system /mnt/fs1_clone
- fs /mnt/fs1 clone ... deleted
- hostvol lvm1 0/fs1 SdHv 0 ... deleted
- dg lvm1 0 ... deleted
- LUN snoopy:/vol/vol1/lunLvm1 0 ... deleted
```
This example disconnects a Snapshot copy with file system:

```
# snapdrive snap disconnect -fs /mnt/fs1
delete file system /mnt/fs1
- fs /mnt/fs1 ... deleted
- LUN lech:/vol/vol1/lun1 0 ... deleted
```
# **Disconnecting Snapshot copies with shared storage entities**

You can use the snapdrive snap disconnect command to disconnect a Snapshot copy that contains shared storage entities.

### **Steps**

1. Enter the following command syntax:

```
snapdrive snap disconnect {-dg | -fs} file_spec [file_spec…] {-dg | -fs}
file_spec [file_spec…]…] long_snap_name [-full] [-devicetype shared] [-fstype
type] [-vmtype type] [-split]
```
This example disconnects shared file system:

# snapdrive snap disconnect -fs /mnt/oracle

# **Data collection utility**

SnapDrive Data collection utility is a troubleshooting tool that gathers information to diagnose the problems.

SnapDrive for UNIX provides a data collection utility (snapdrive.dc) that collects diagnostic information about SnapDrive for UNIX, SnapDrive configuration checker, and your system setup.

# **About the data collection utility**

SnapDrive for UNIX provides a data collection utility (snapdrive.dc) that collects diagnostic information about SnapDrive for UNIX, SnapDrive configuration checker, and your system setup.

It does this by running NetApp diagnostic utilities and copying SnapDrive for UNIX log files to a special directory. Then it creates a compressed file containing this information that you can send to NetApp technical support for analysis.

In SnapDrive 5.0 for UNIX, the -dump and -dumpall options are implemented. The -dump option collects the first log of the SnapDrive command, and the  $-dumpall$  option collects all the logs of the SnapDrive command. When you perform the SnapDrive operations using the  $-$ dump or  $-$ dumpall option, snapdrive.dc is generated and lists the compressed file location. The tar file collects all the log information of the SnapDrive commands, you can untar, and retrieve the file from the respective location.

The -dump or -dumpall option is implemented for SnapDrive commands such as snapdrive storage show, snapdrive storage create, snapdrive storage delete, snapdrive snap create, snapdrive snap connect, snapdrive snap disconnect, snapdrive snap restore, snapdrive clone split estimate, and snapdrive clone split start operations.

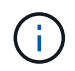

It does not copy the file containing login information for the storage systems. It also does not make any configuration changes.

# **Tasks performed by snapdrive.dc**

The data collection utility runs the NetApp diagnostic utilities, copies SnapDrive for UNIX log files, and creates a compressed file that is used for analysis.

The snapdrive.dc utility performs the following tasks:

• Runs the host info and filer info utilities to collect information about the host and the storage systems connected to the host, and saves this information in a compressed file. The host info utility and filer info utility comes along with SnapDrive for UNIX installation package.

For example, the Solaris kit includes the solaris info utility.

- Creates a directory called /tmp/netapp/ntap\_snapdrive\_name. The tool places copies of the following files in the directory:
	- SnapDrive for UNIX version, as indicated by running the snapdrive version command
	- The snapdrive.conf file
	- The audit log files
	- The trace log files
	- The recovery log files
	- The files created by the host\_info utility
- Creates a compressed file of the directory contents and displays a message stating you send this file toNetApp technical support.

# **Related information**

[Solaris Host Utilities 6.1 Installation and Setup Guide](https://library.netapp.com/ecm/ecm_download_file/ECMP1148981)

# **Executing the data collection utility**

You need to complete few steps to run the data collection utility.

Ensure that you are logged in as a root user.

# **Steps**

1. Change to the SnapDrive for UNIX diagnostic directory. The path is: install directory/diag

install directory is the SnapDrive for UNIX installation directory for your host operating system. This directory can vary depending on your host operating system.

2. At the command prompt, enter the following command:

# **snapdrive.dc [-d directory] [-n file\_name] [-f]**

-d directory specifies the location for the compressed file that this utility creates. The default location is /tmp/netapp.

 $-n$  file name specifies a string to be included in the name for the directory and compressed output file. If you supply a value for this argument, the snapdrive.dc utility creates a directory called ntap\_snapdrive\_name and a file name called ntap\_snapdrive\_name.tar.Z The default path name is /tmp/netapp/ntap\_snapdrive\_info.tar.Z

3. Send the directory/ntap snapdrive name.tar.Z file to NetApp technical support for analysis.

# **Examples of using snapdrive.dc**

This is an example of the data collection command.

This example uses the command-line options to specify a directory and a name for the resulting file.

```
# snapdrive.dc -d . -n mysystem
...
     Compressed file is ./ntap snapdrive mysystem.tar.Z.
       Please send this file to technical support for analysis.
```
# **Troubleshooting**

The troubleshooting tool in SnapDrive for UNIX enables you to find information in addition to solving problems.

At the time of this release, there were some known issues and limitations in SnapDrive for UNIX. While some issues affect all SnapDrive for UNIX host platforms, others affect only a specific host platform. For information about known issues and troubleshooting tips, see the *SnapDrive for UNIX Release Notes.*

# **Understanding error messages**

SnapDrive for UNIX provides information about error messages, which appear at different locations and in various formats.

# **Error message locations**

SnapDrive for UNIX provides information about error messages as command output and in various log files.

SnapDrive for UNIX provides information about error messages in the following places:

• The command output

It displays all messages to the standard error output of the SnapDrive for UNIX command.

• The system log

SnapDrive for UNIX logs all errors that have a severity level of Fatal and Admin error to the system log using the syslog(3) mechanism.

• The audit log file

The audit log records the following information for each SnapDrive for UNIX command:

- Who issued it
- When it was issued
- What its exit status was.

This is very useful in determining what actually happened on a system.

• The trace log file

The trace log records more detailed information about any errors that occur. NetApp Technical support uses this log when diagnosing problems.

# **Error message format**

The format of the error message helps you determine the cause of the error.

SnapDrive for UNIX returns the standard error code information, which provides a more specific description of what caused the initial error condition. SnapDrive for UNIX error messages conform to the following format:

return code message-ID error type: message text

- *return code* SnapDrive for UNIX error message ID that is linked to an exit status value which indicates the basic cause of the error condition.
- *message-ID* A unique identifier used by NetApp technical support to locate the specific code that produced the error. If you need to call NetApp technical support, NetApp recommends that you record the message ID that accompanied the error message.
- *error type* Specifies the type of error that SnapDrive for UNIX encountered. Return values include the following:
	- *Warning* SnapDrive for UNIX executed the command but issued a warning about conditions that might require your attention.
	- *Command* SnapDrive for UNIX failed to execute the command due to an error in the command line. Check the command line format and variables to ensure they are correct.
- *Admin* SnapDrive for UNIX failed to execute the command due to incompatibilities in the system configuration. Contact your System Administrator to review your configuration parameters.
- *Fatal* SnapDrive for UNIX failed to execute the command due to an unexpected condition. Fatal errors are rare. If a fatal error occurs and you have problems resolving it, contact NetApp technical support for assistance.
- *message text*--Information that explains the error. This text might include information from another component to provide more detail about the error. For example, if a command-line argument such as a disk group is missing, the error message tells you what is missing. Or the Manage ONTAP APIs that SnapDrive for UNIX uses to control the storage system might supply additional text to help explain the error. In this case, the text follows the basic SnapDrive for UNIX error message.

### **Sample error message**

This is an error message in SnapDrive for UNIX.

The following message indicates a problem at the command prompt. The message-ID is 0001-377.

```
Return Code: 43
0001-377 Command error: Disk group name dg2 is already in use or
conflicts with another entity.
```
# **Common error messages**

SnapDrive for UNIX has some common error messages. View the list of the common error messages.

# **Operating system limits on open files**

SnapDrive for UNIX checks for the number of files opened simultaneously. If it crosses the limit, SnapDrive for UNIX throws an error.

SnapDrive for UNIX checks for operating system limitations on the number of files opened by a process.

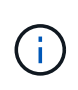

The default limit for the number of file handles opened simultaneously by one process varies based on your operating system. Check your operating system documentation to determine the limit.

If the number of open LUNs for one operation exceeds the operating system limit on the number of file handles opened simultaneously by one process, SnapDrive for UNIX exits with the following error message:

0001-001 Admin error: Unable to open device path-to-device

### **Example**

You see an error message similar to the following one if this limit is exceeded on a Solaris host:

0001-001 Admin error: Unable to open device /dev/rdsk/c1t1d26s2

# **Deleting LUNs and clones leave stale devices in UNIX**

Deleting LUNS and clones might leave stale devices in UNIX and deleting these stale devices is not performed by SnapDrive for UNIX.

When you create devices for LUNs and clones of LUNs from Snapshot copies, either manually or with SnapDrive for UNIX, device entries are automatically created in UNIX. Deletion of devices for LUNs and clones of LUNs from Snapshot copies with SnapDrive for UNIX might lead to stale devices in UNIX.

Deleting stale devices is an end-user responsibility and must be performed by a UNIX administrator.

# **Error message values**

It is helpful for you to be aware of some of the more common error messages that you might see when using SnapDrive for UNIX, and to know how to address them.

The following table gives you detailed information about the most common errors that you might encounter when using SnapDrive for UNIX:

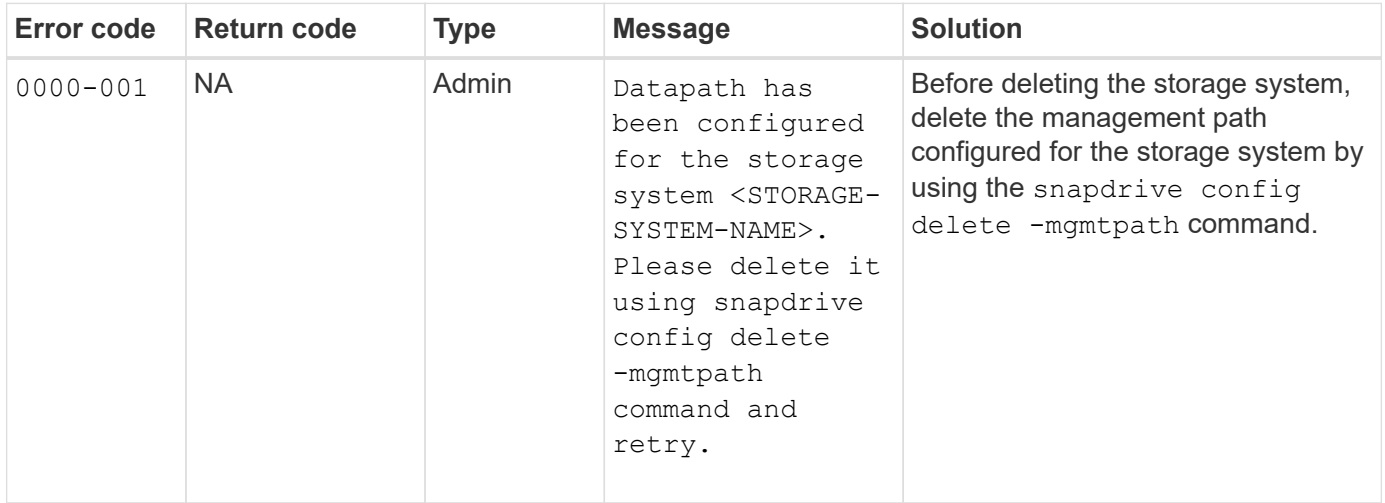

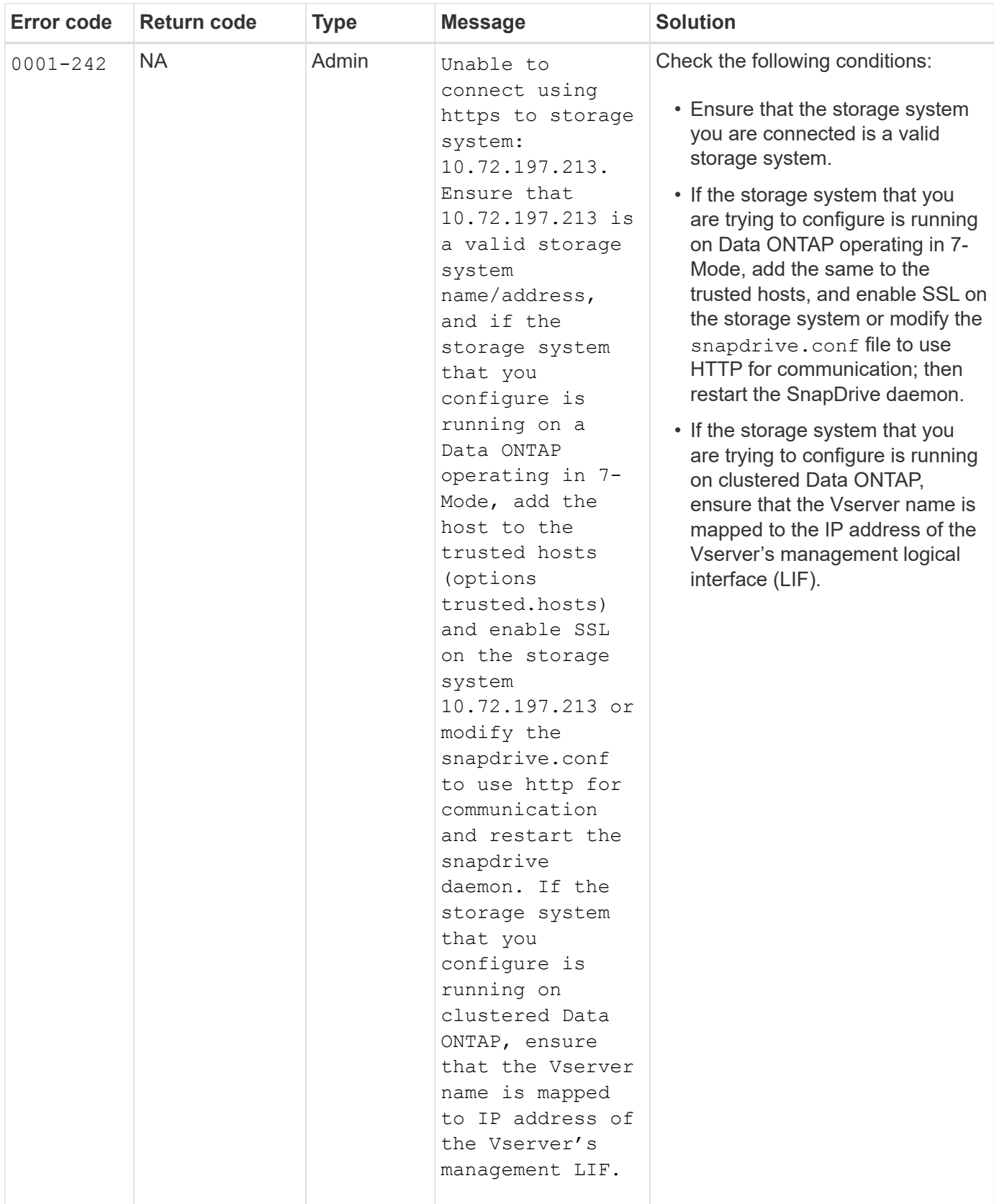

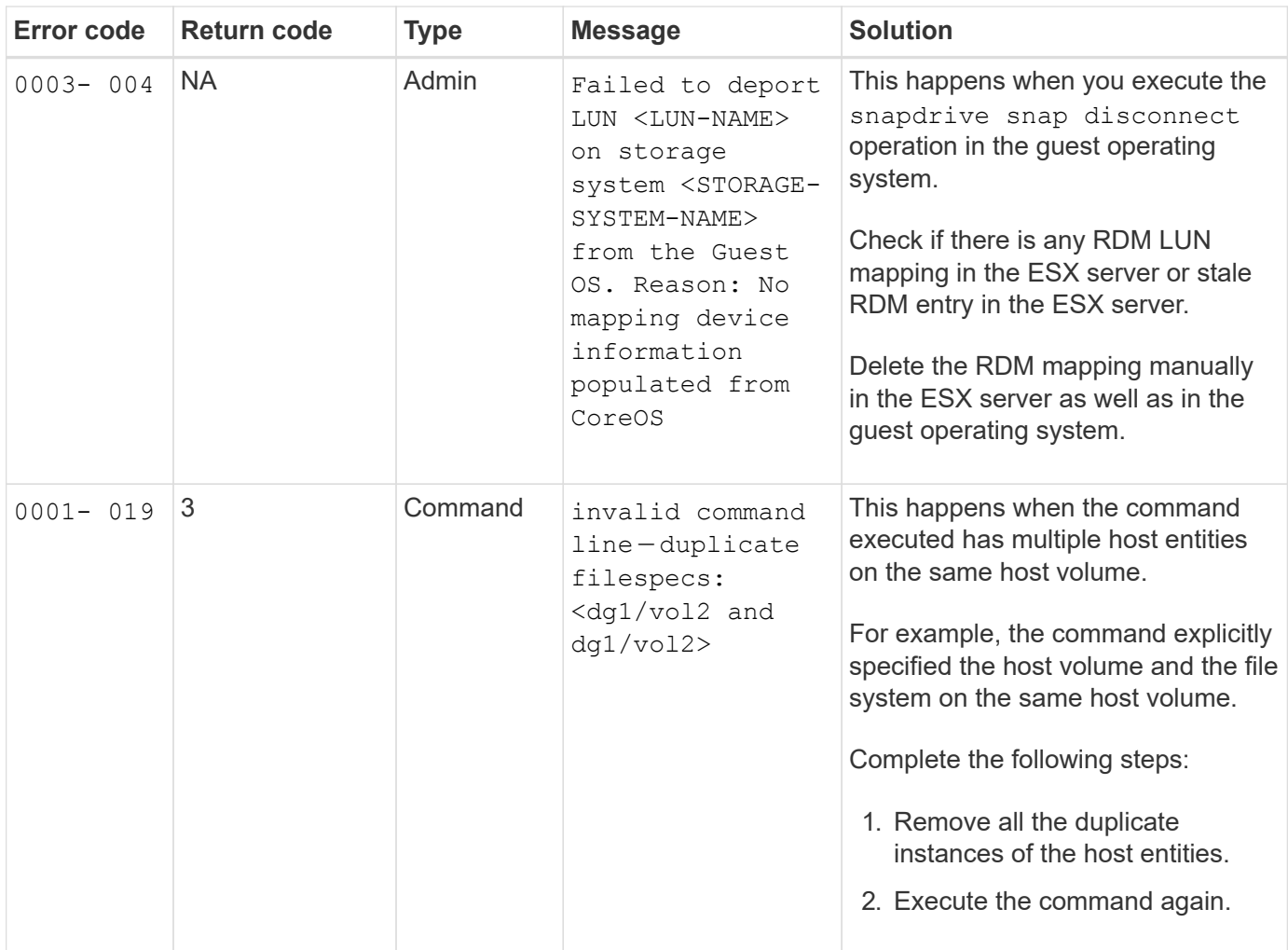
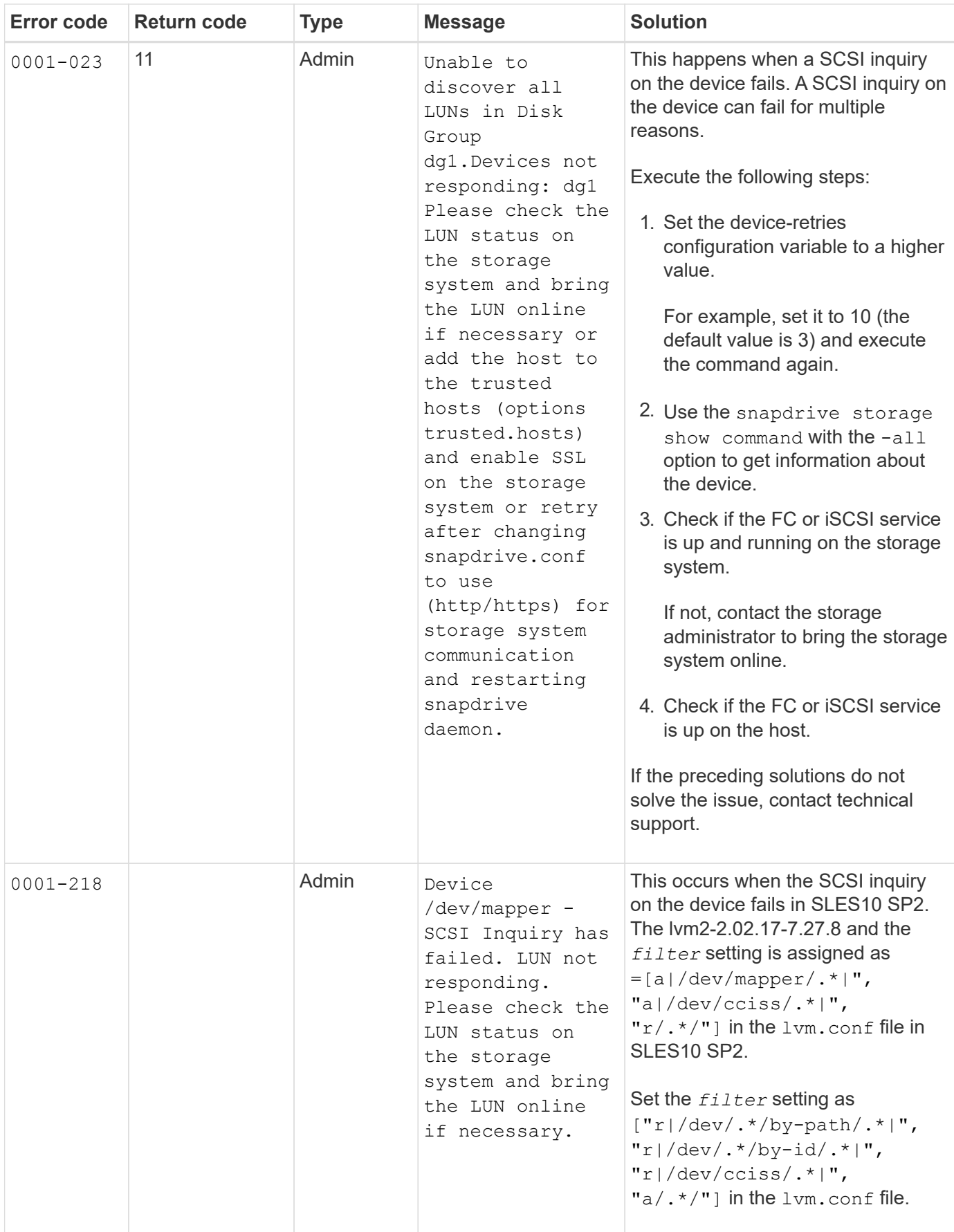

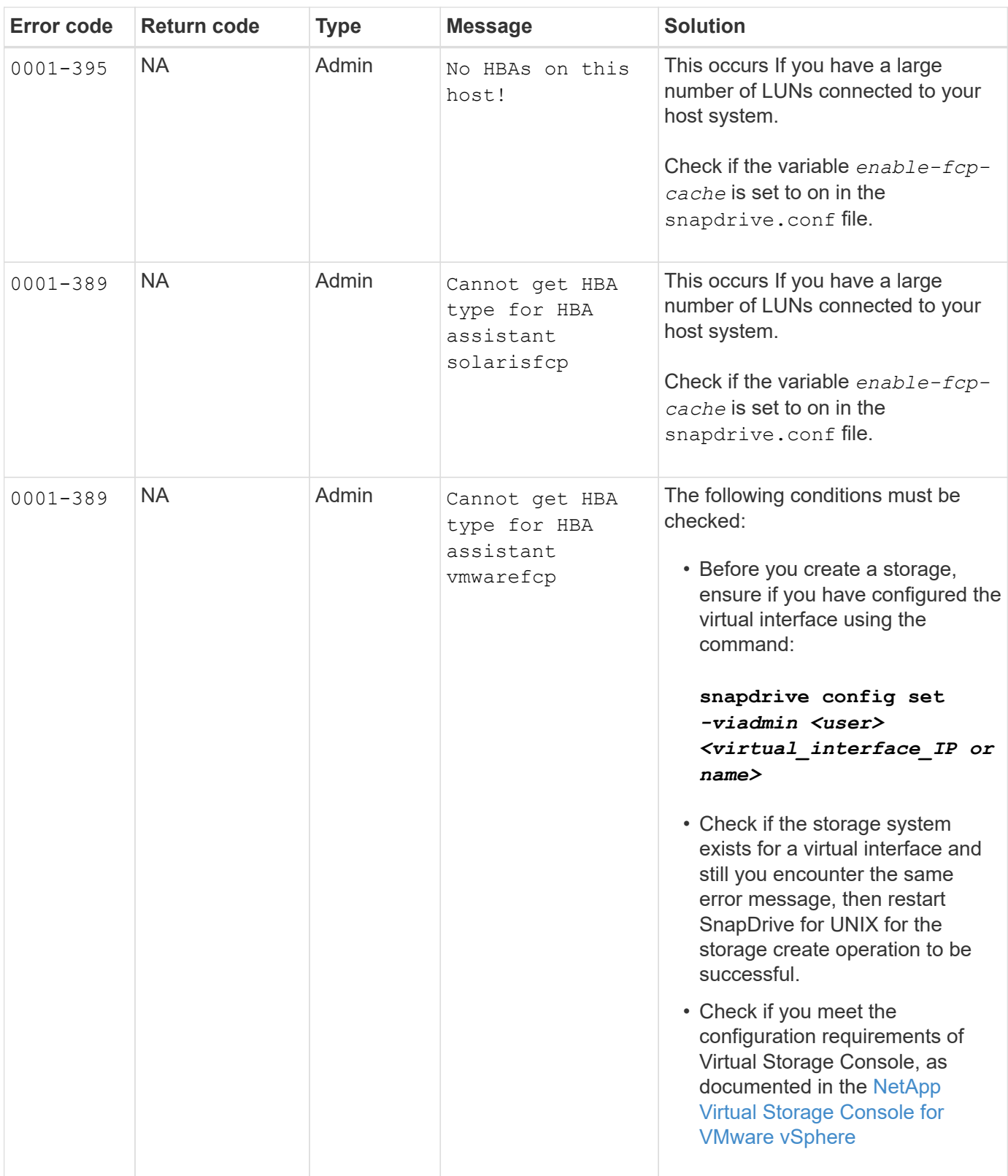

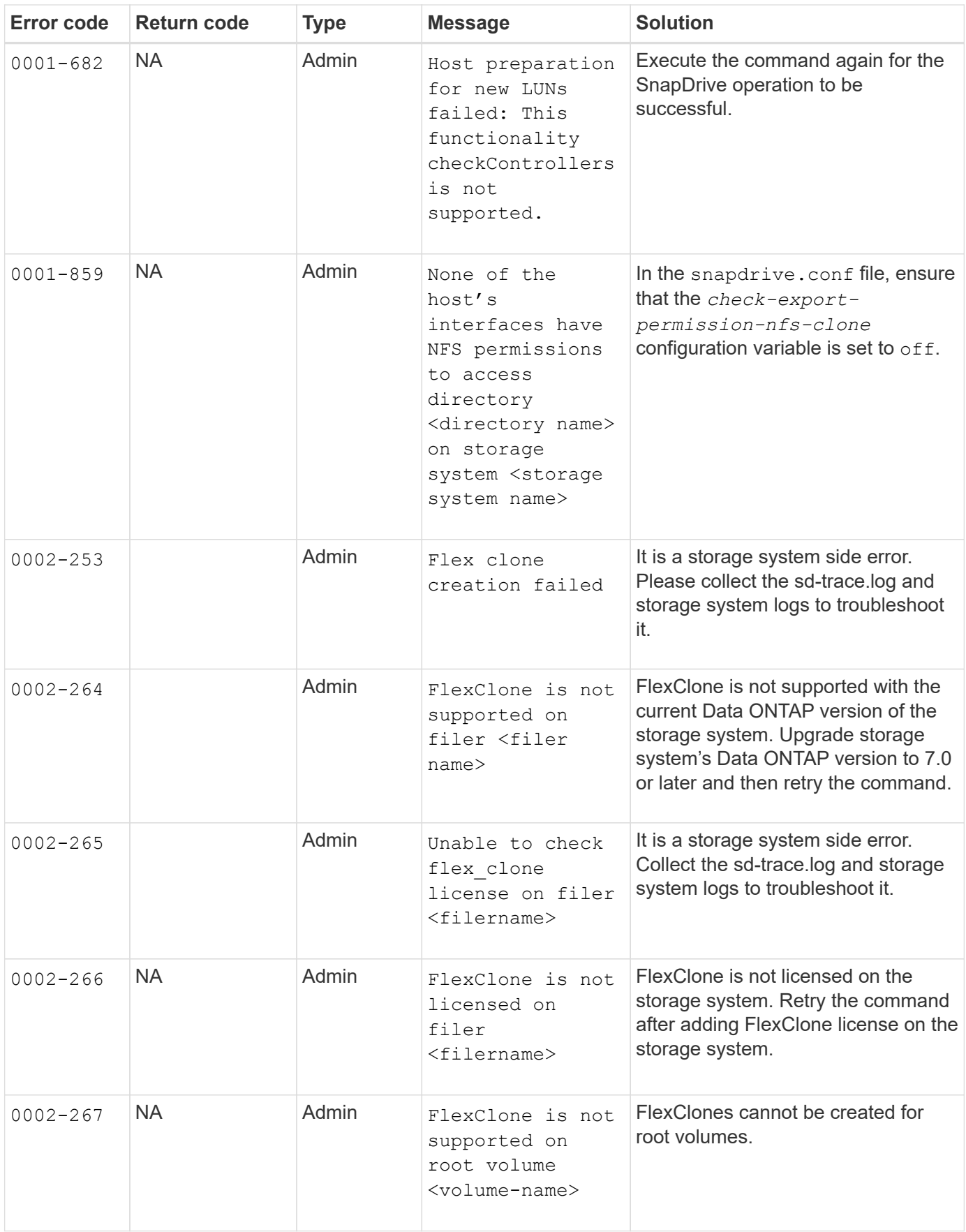

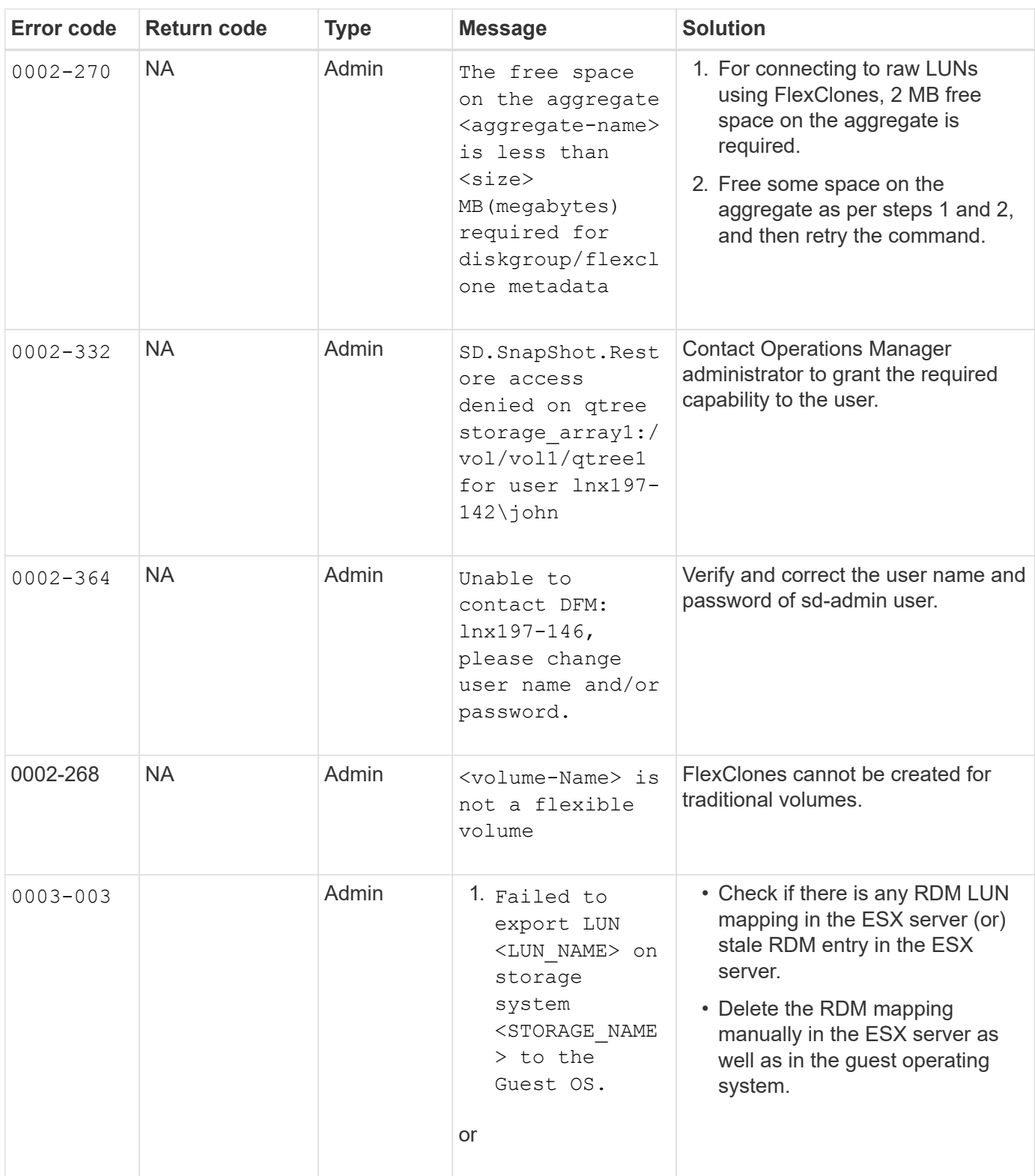

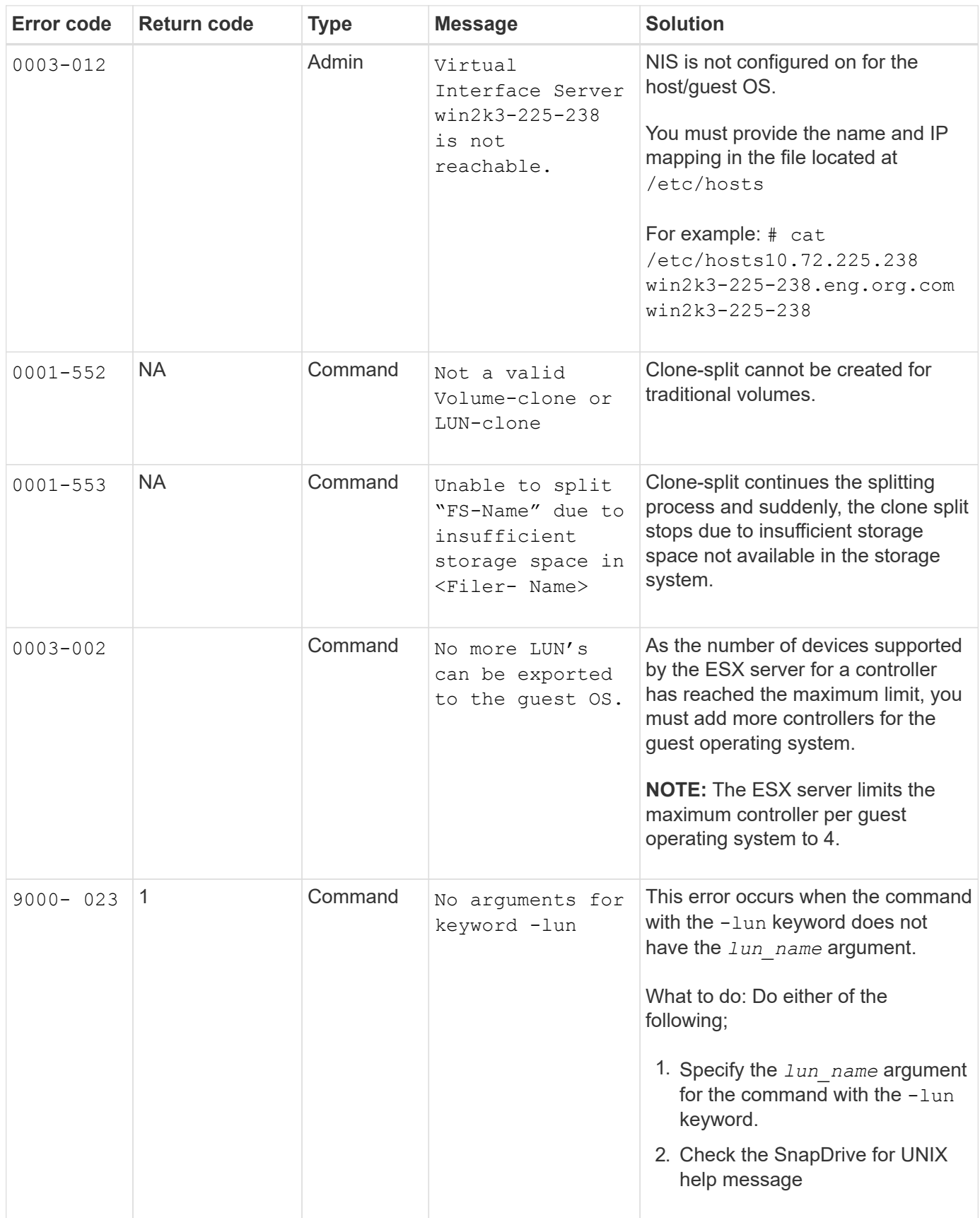

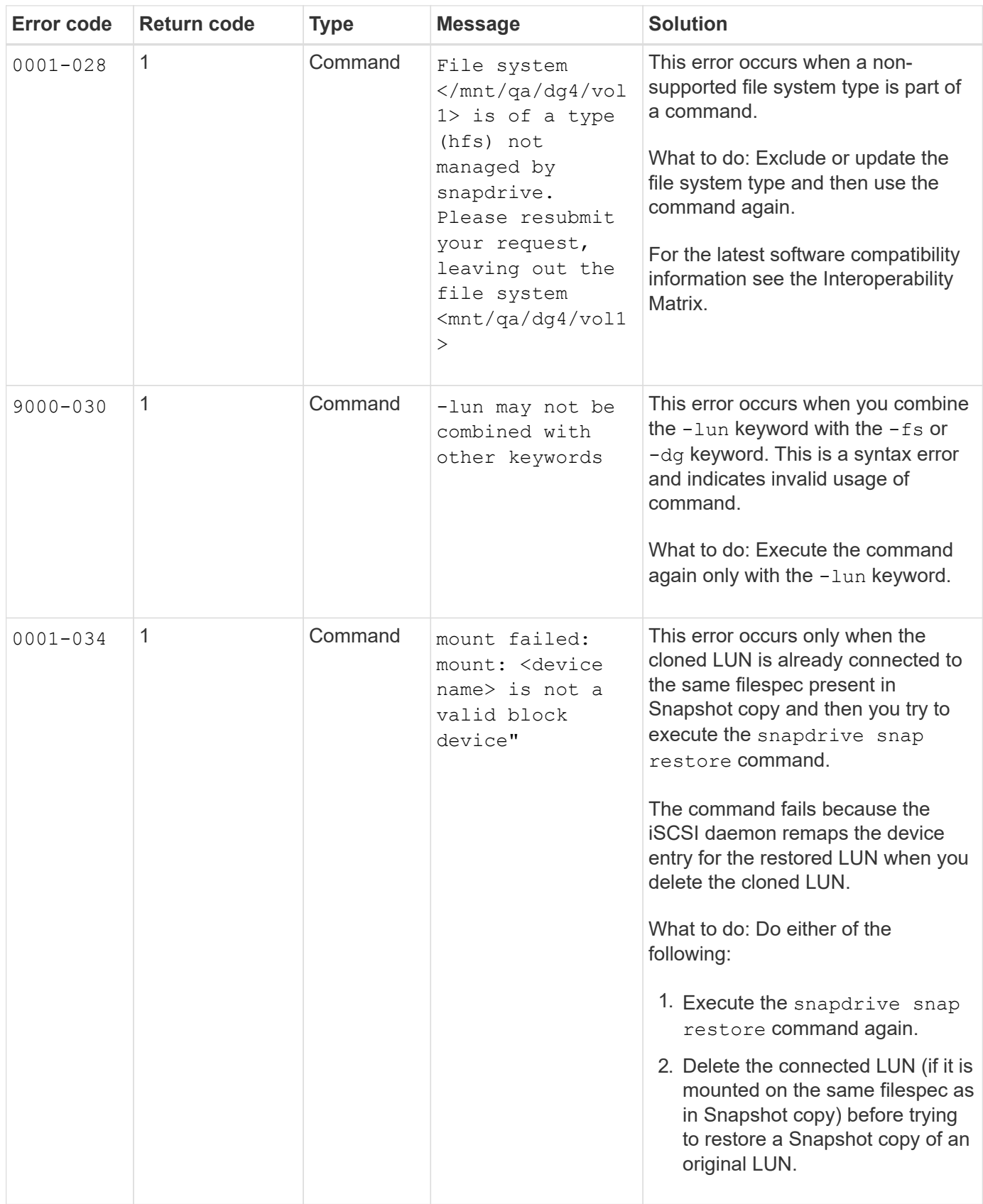

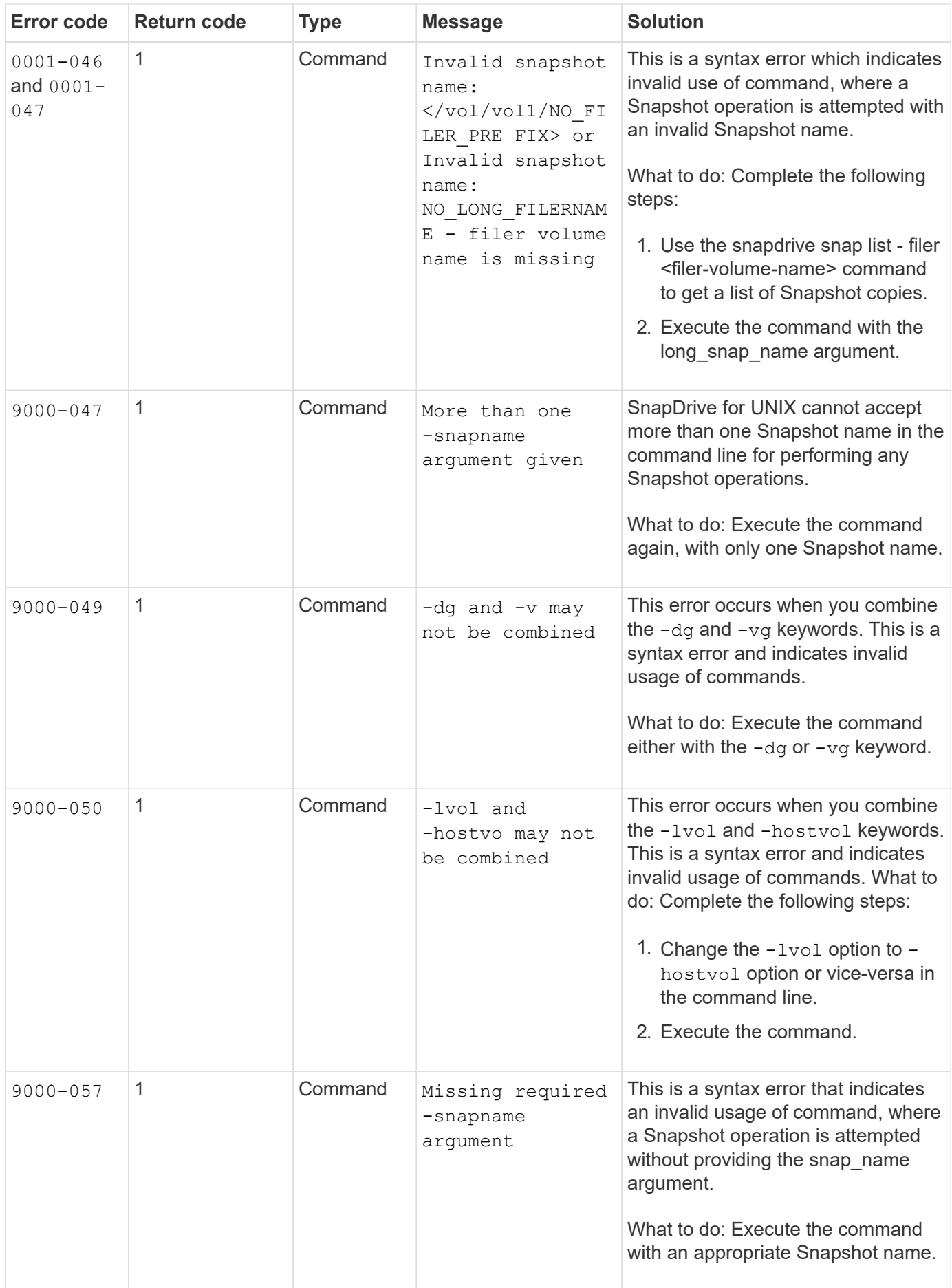

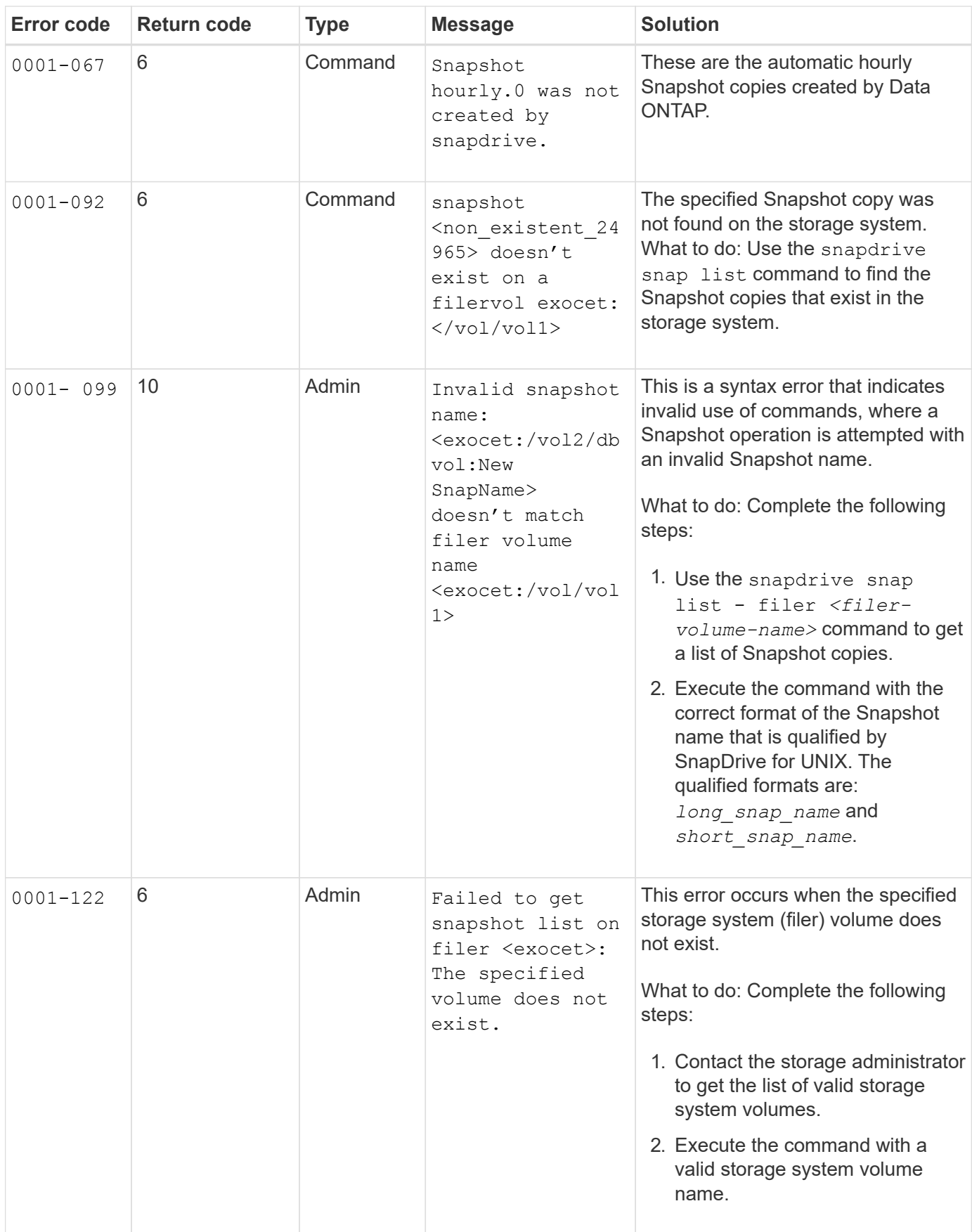

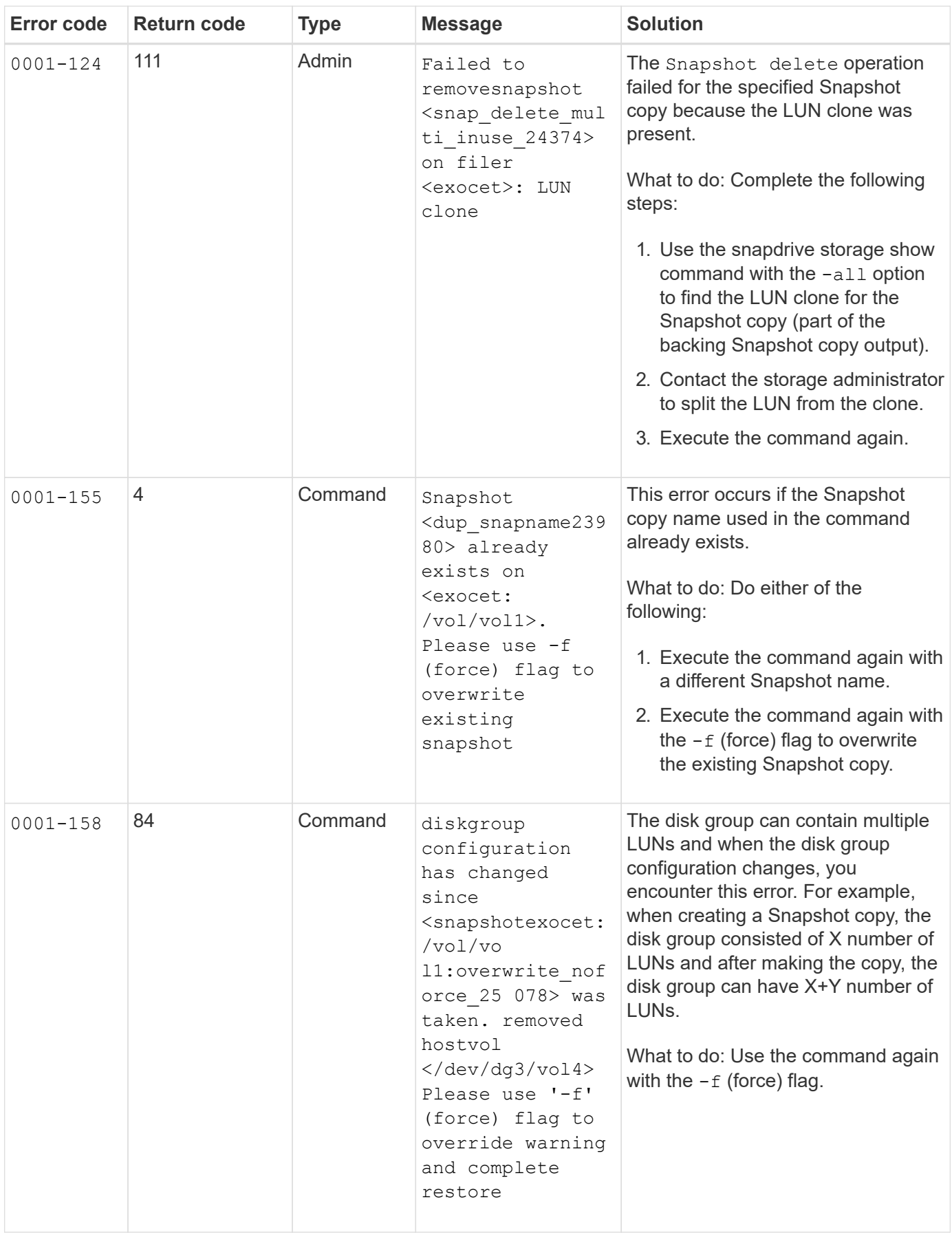

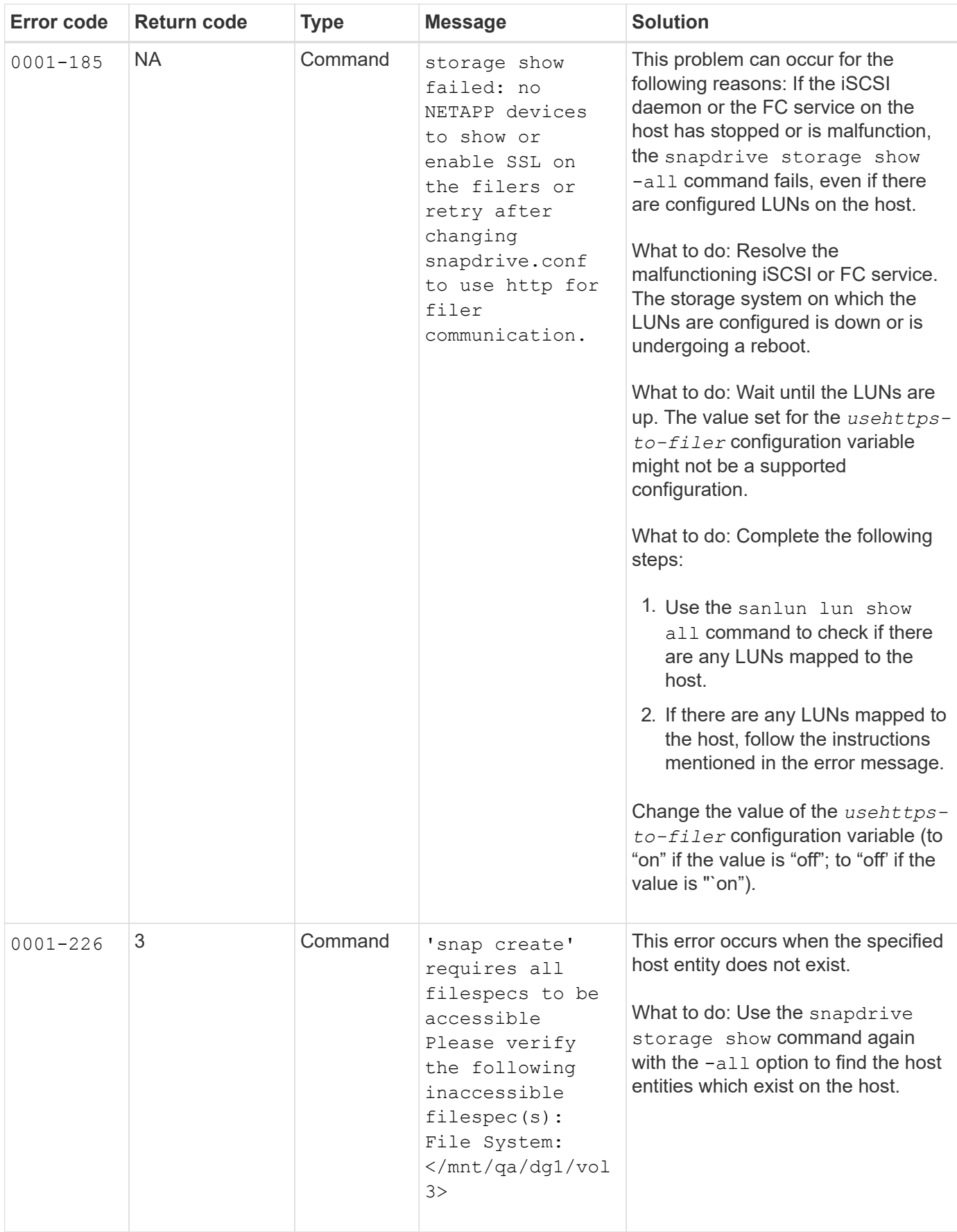

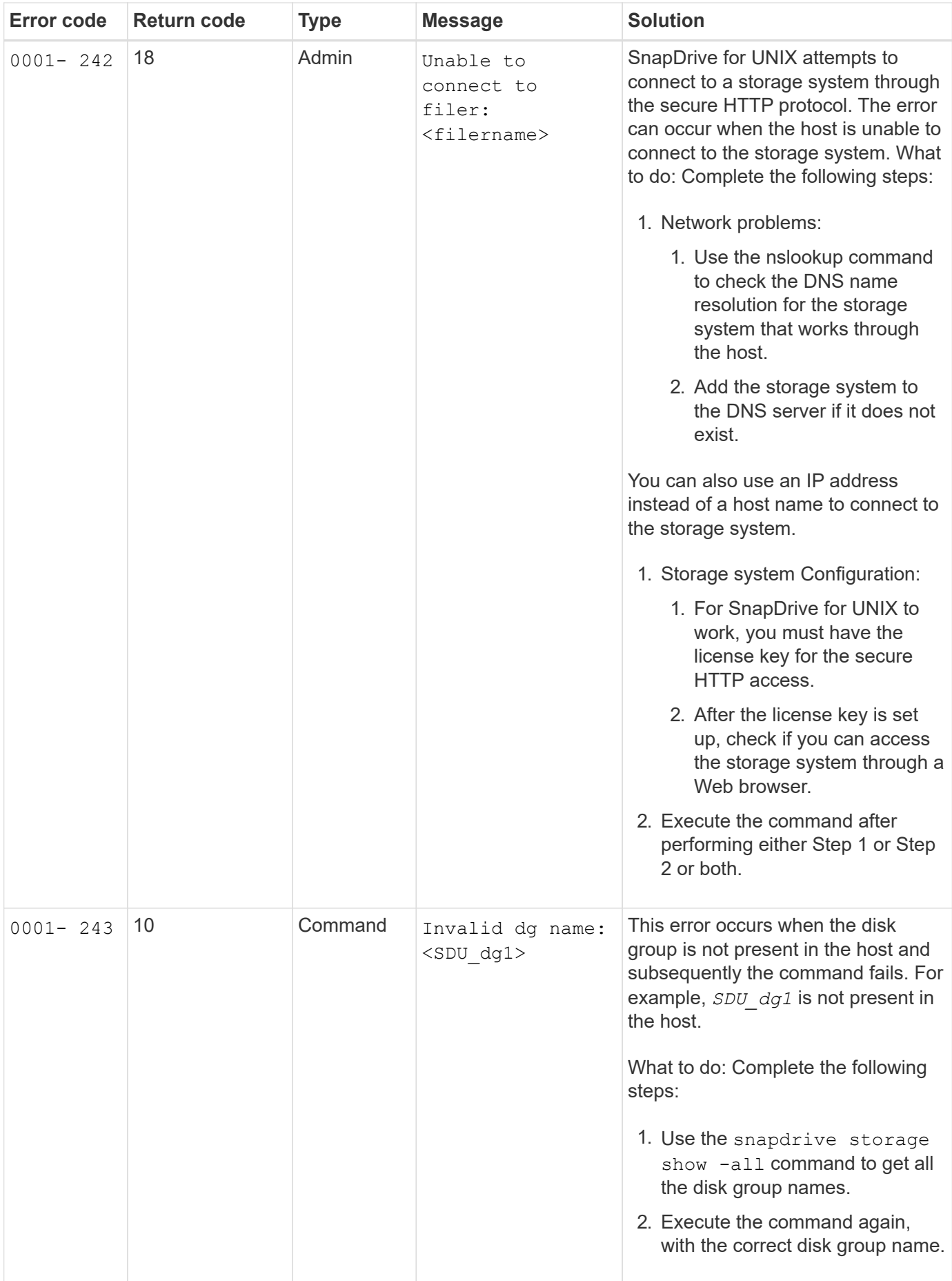

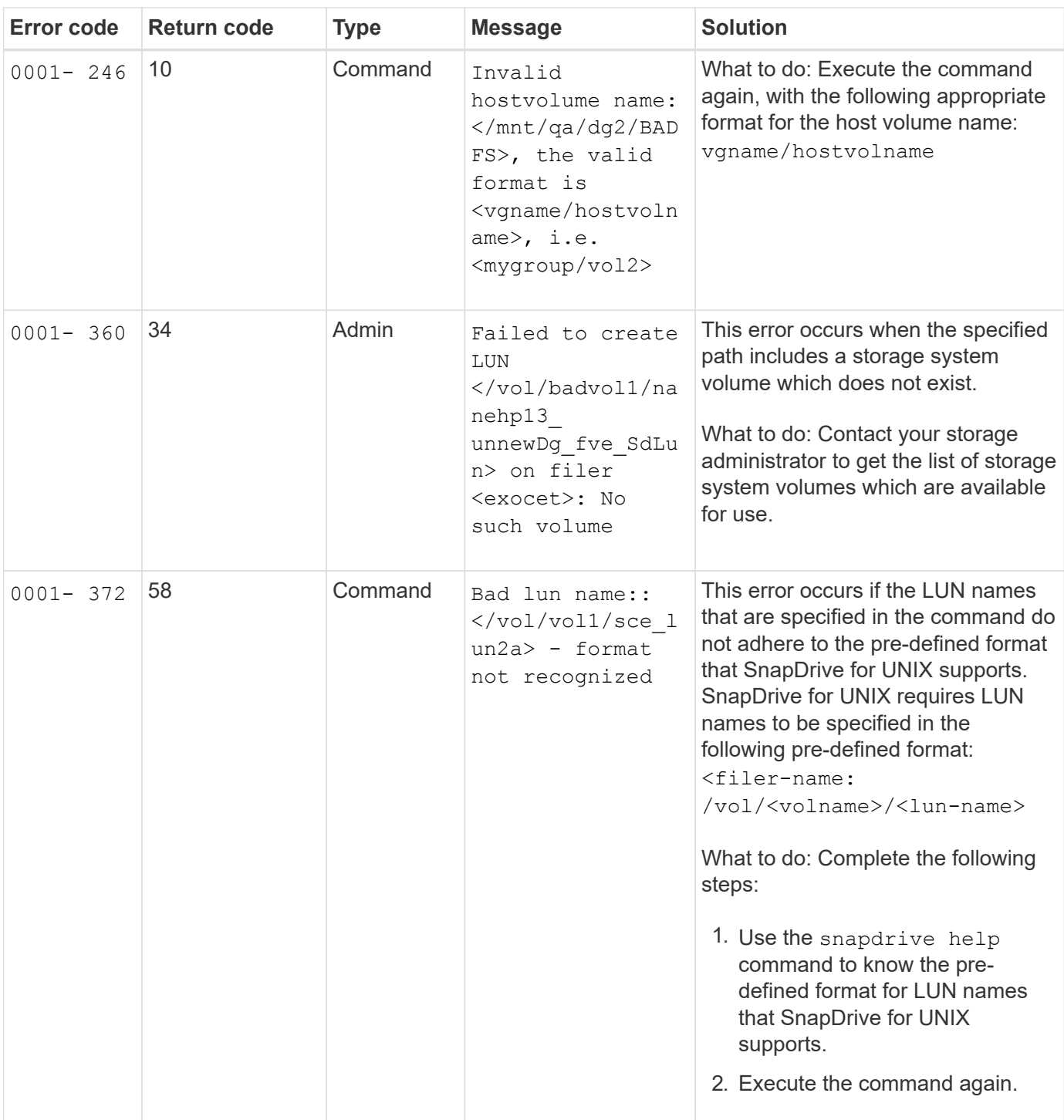

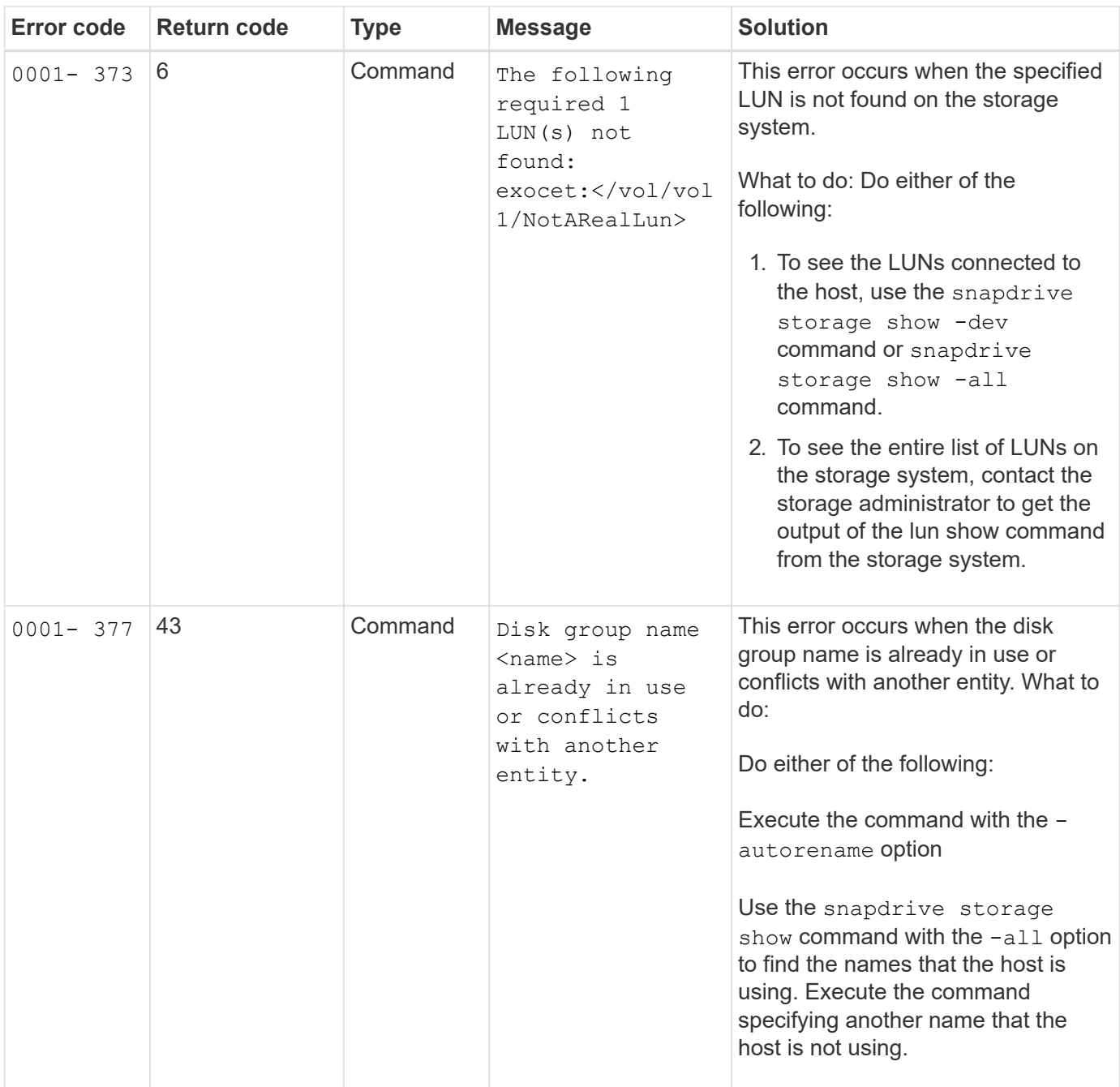

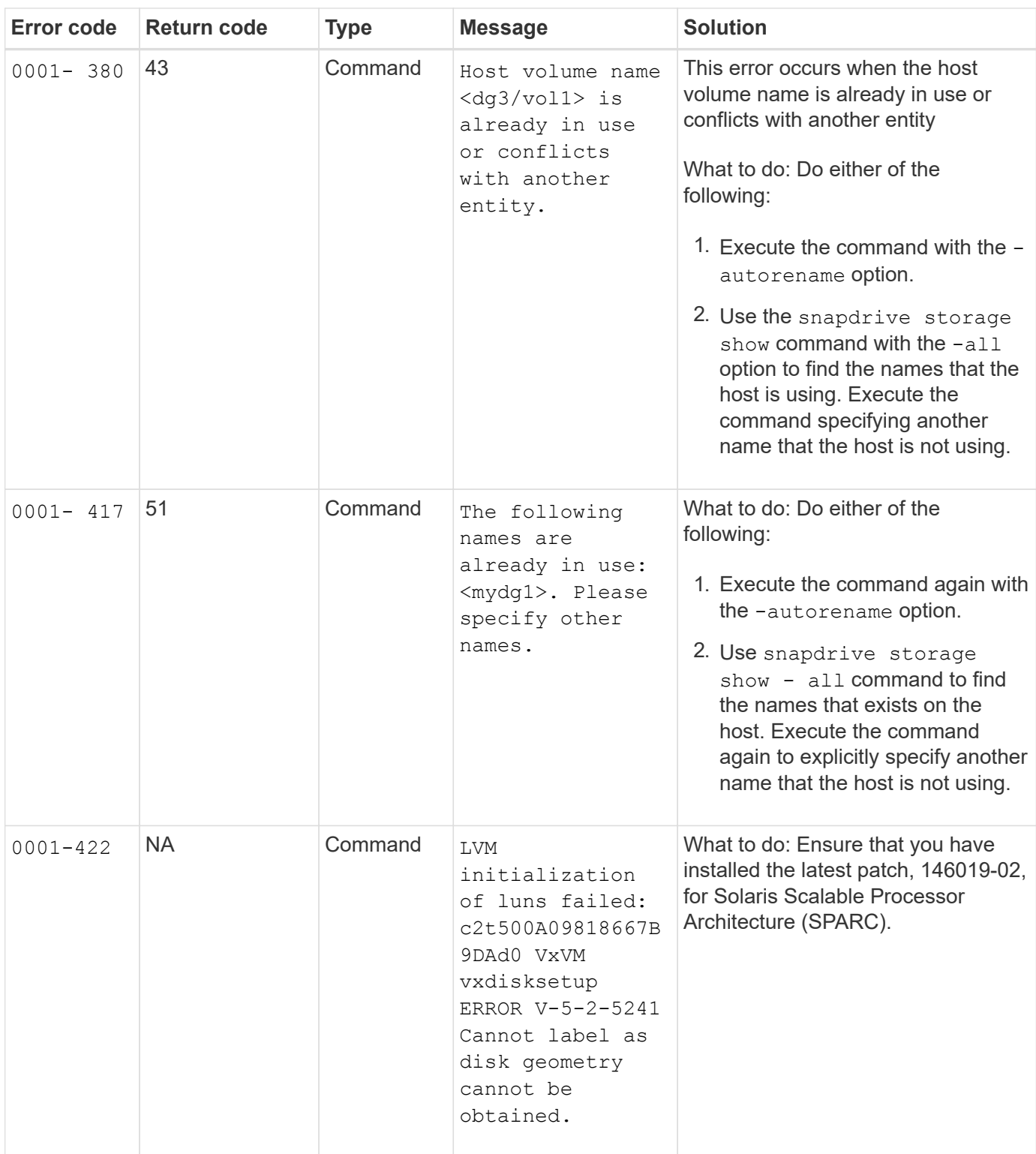

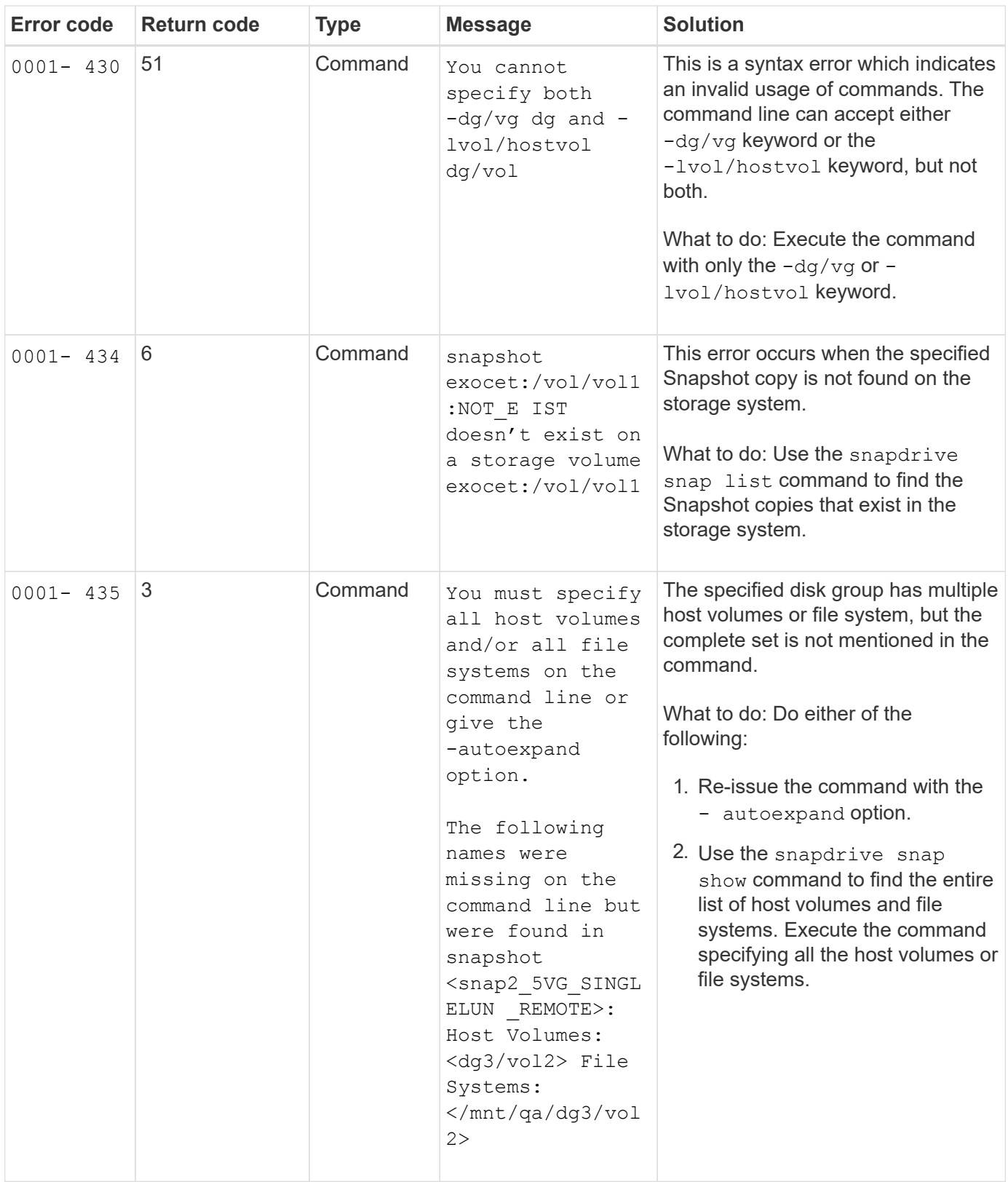

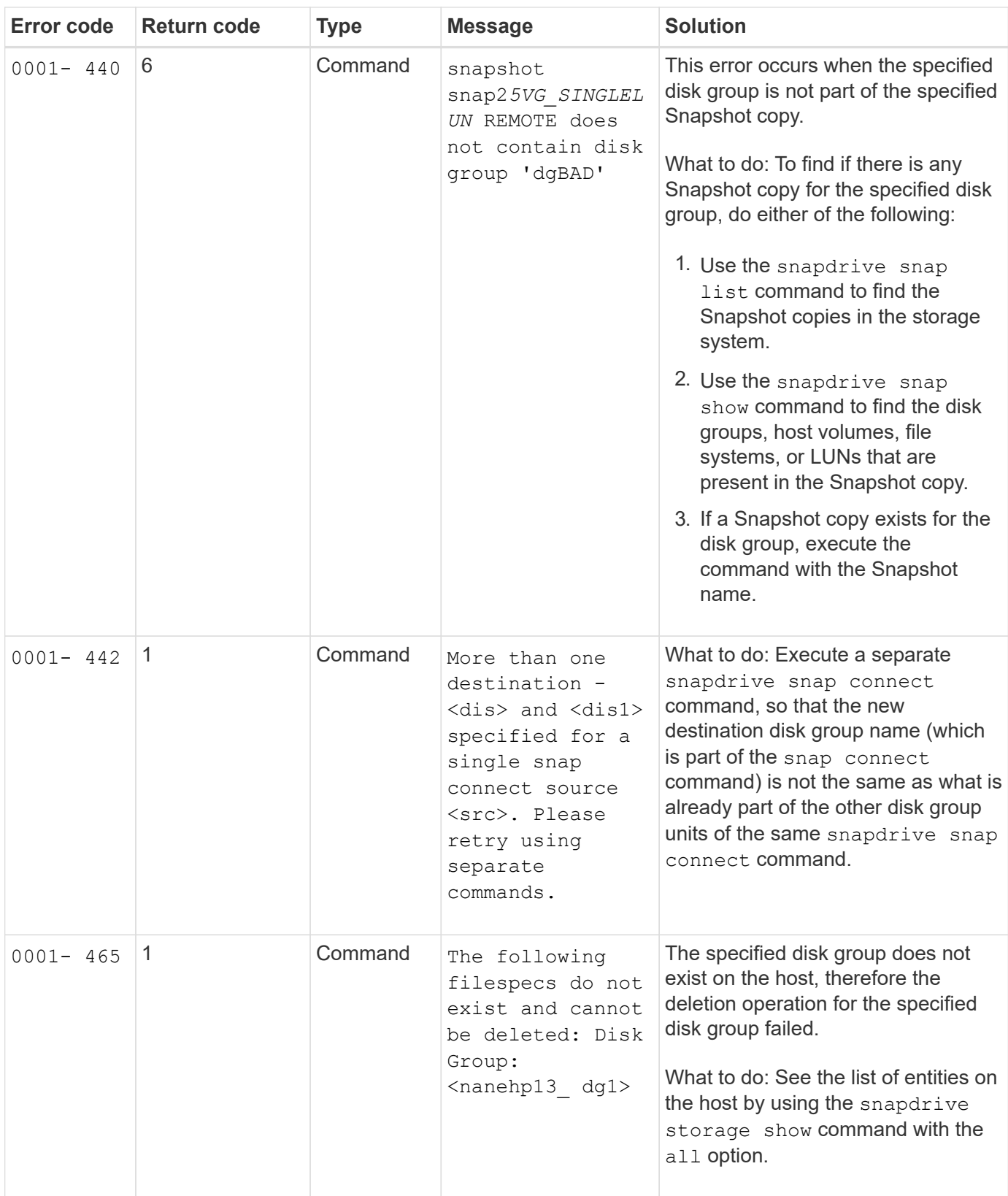

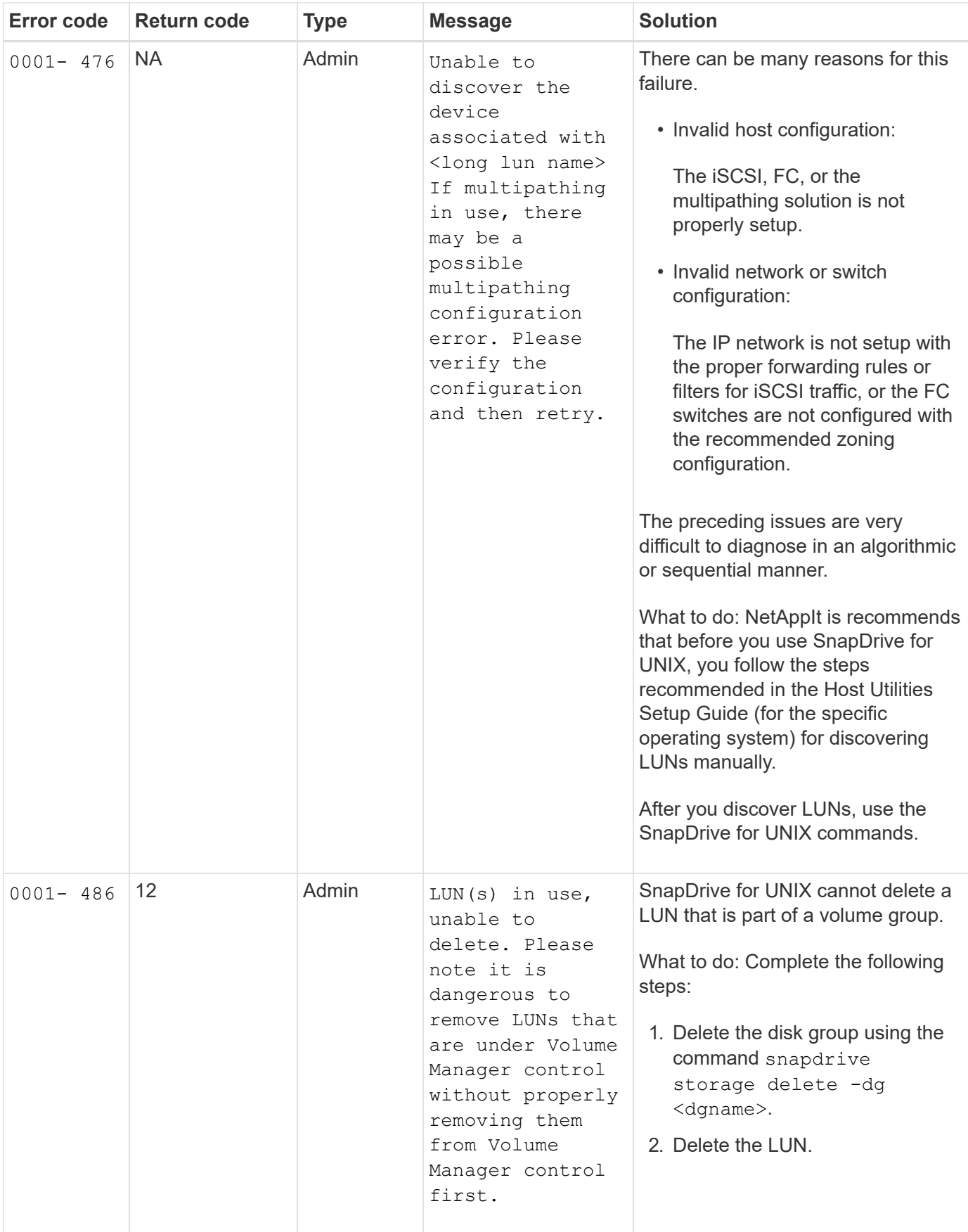

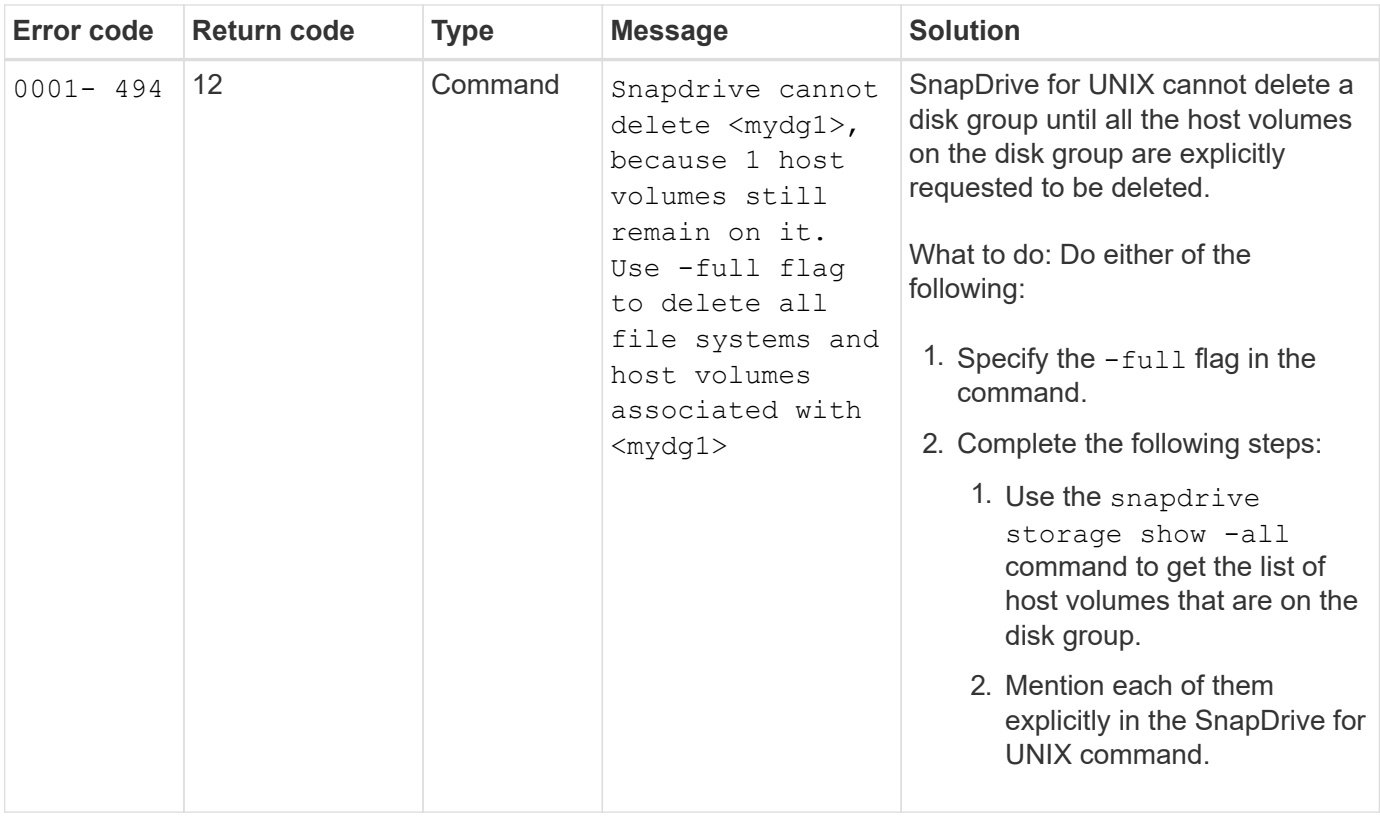

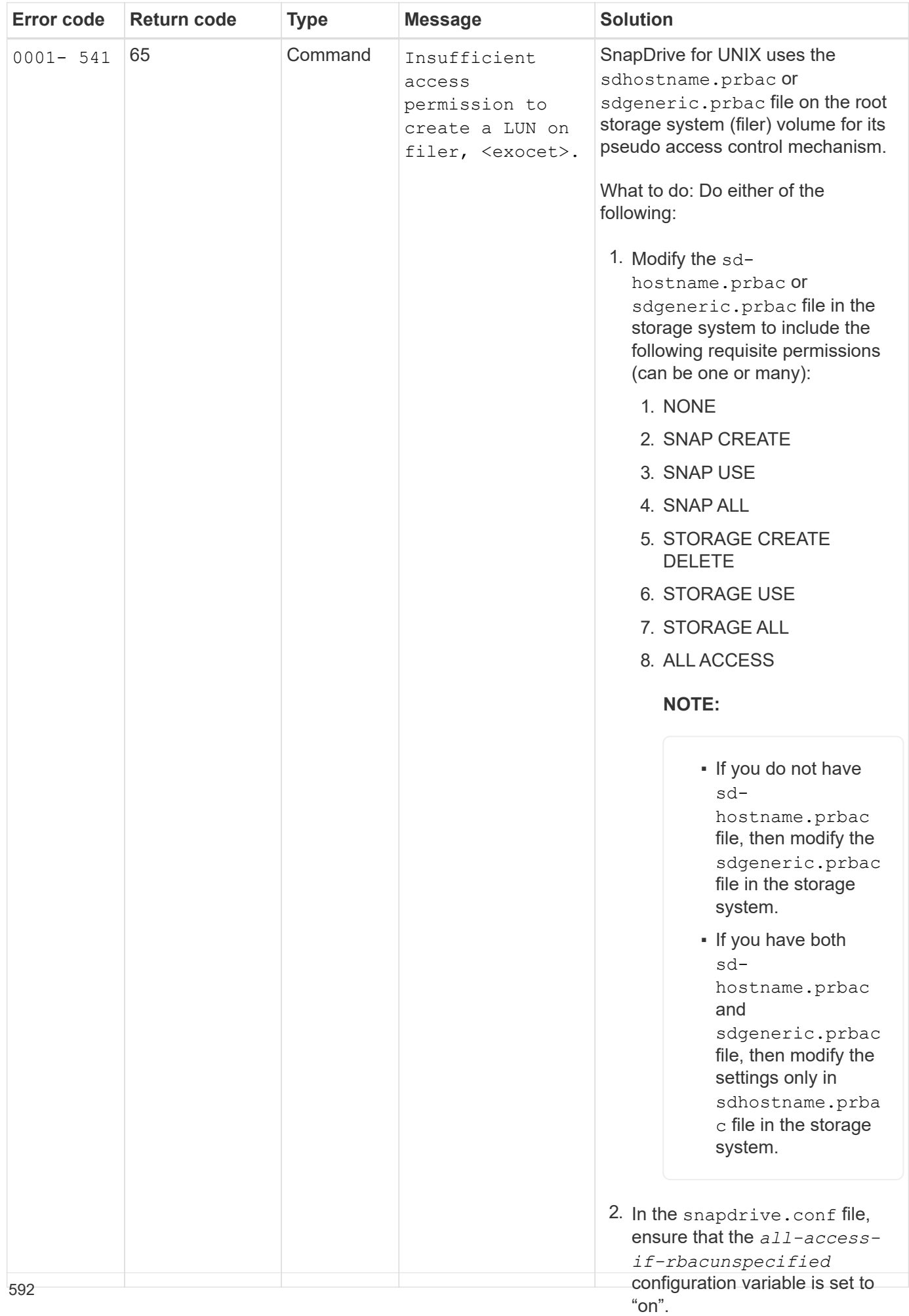

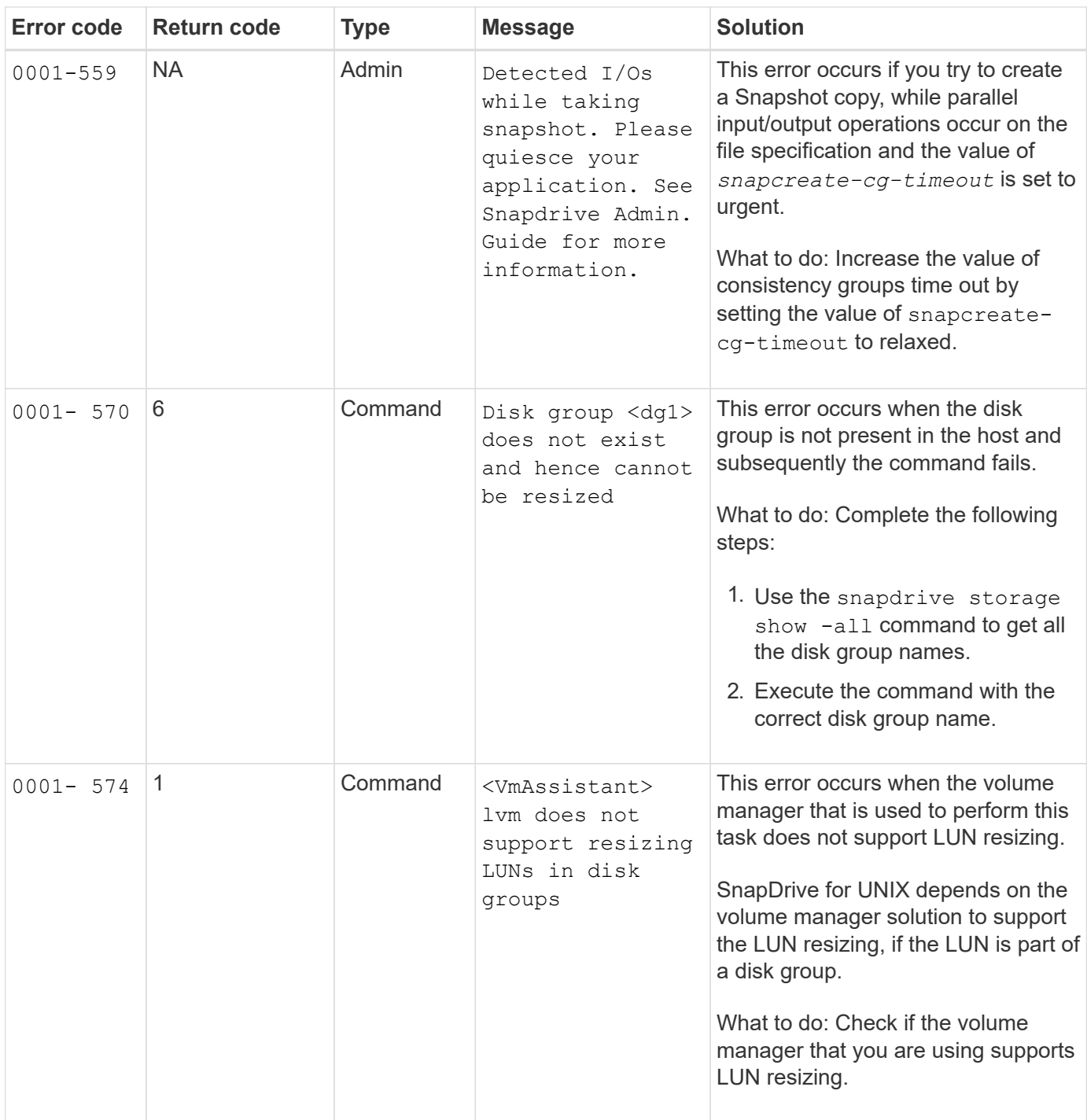

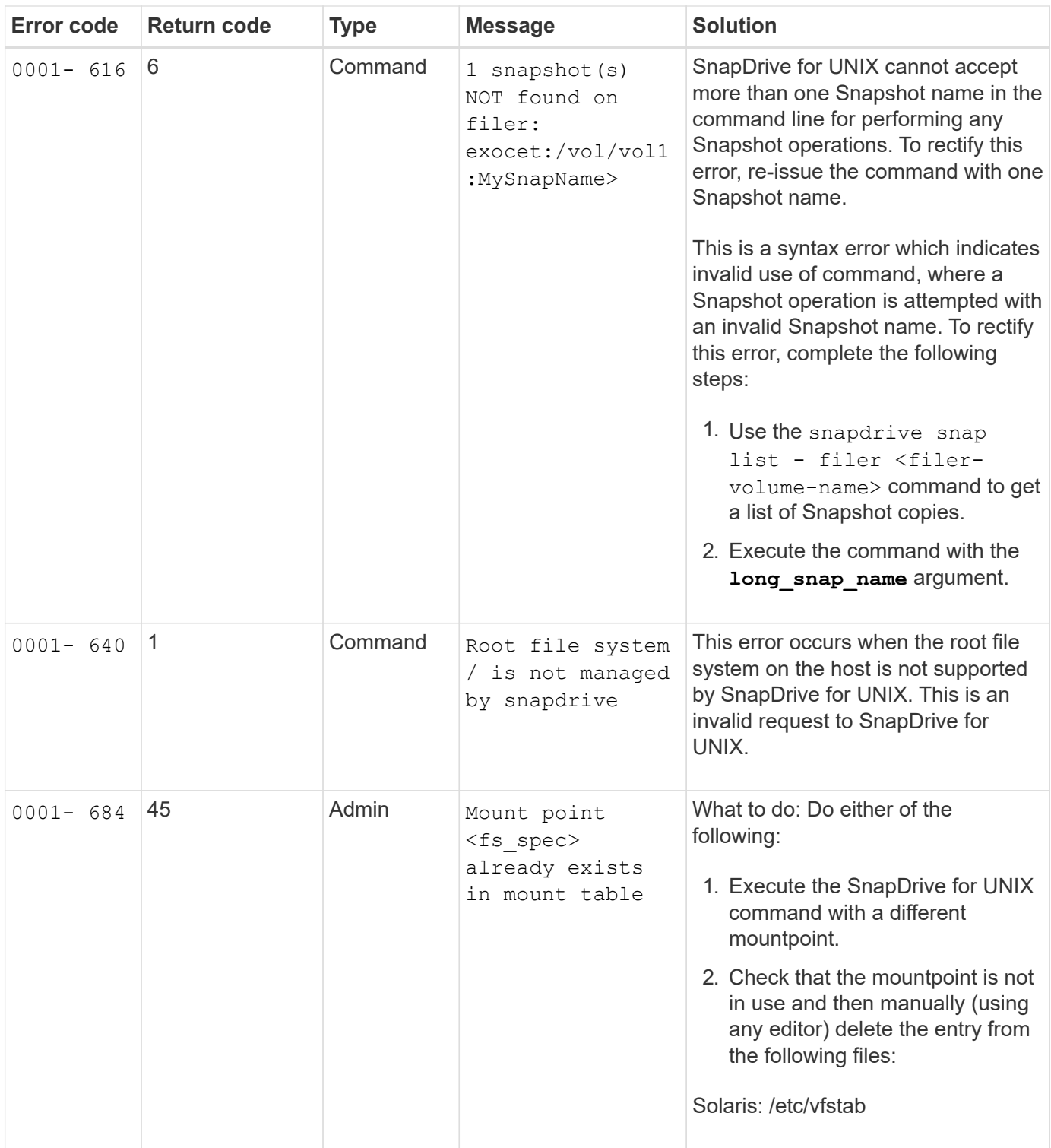

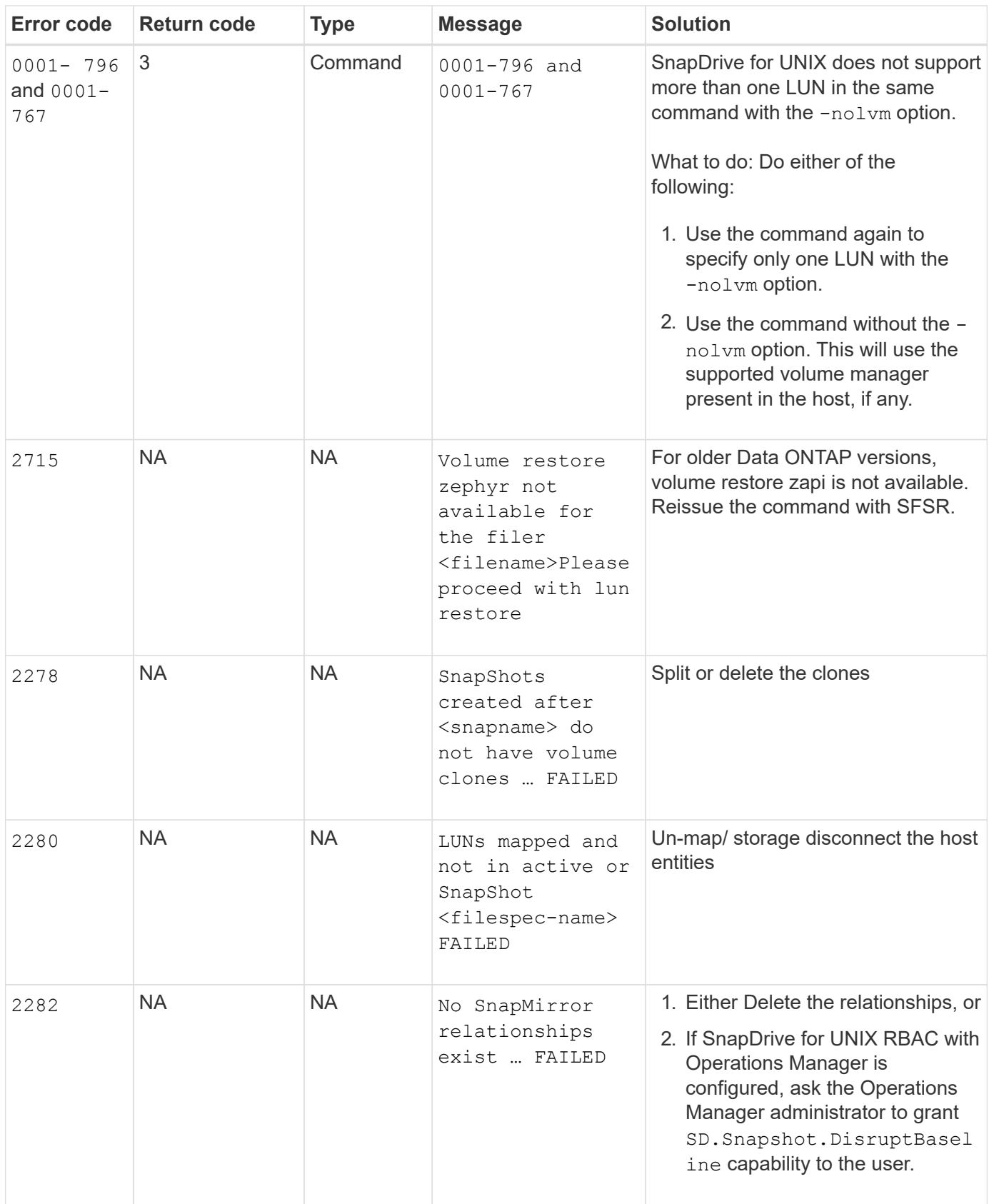

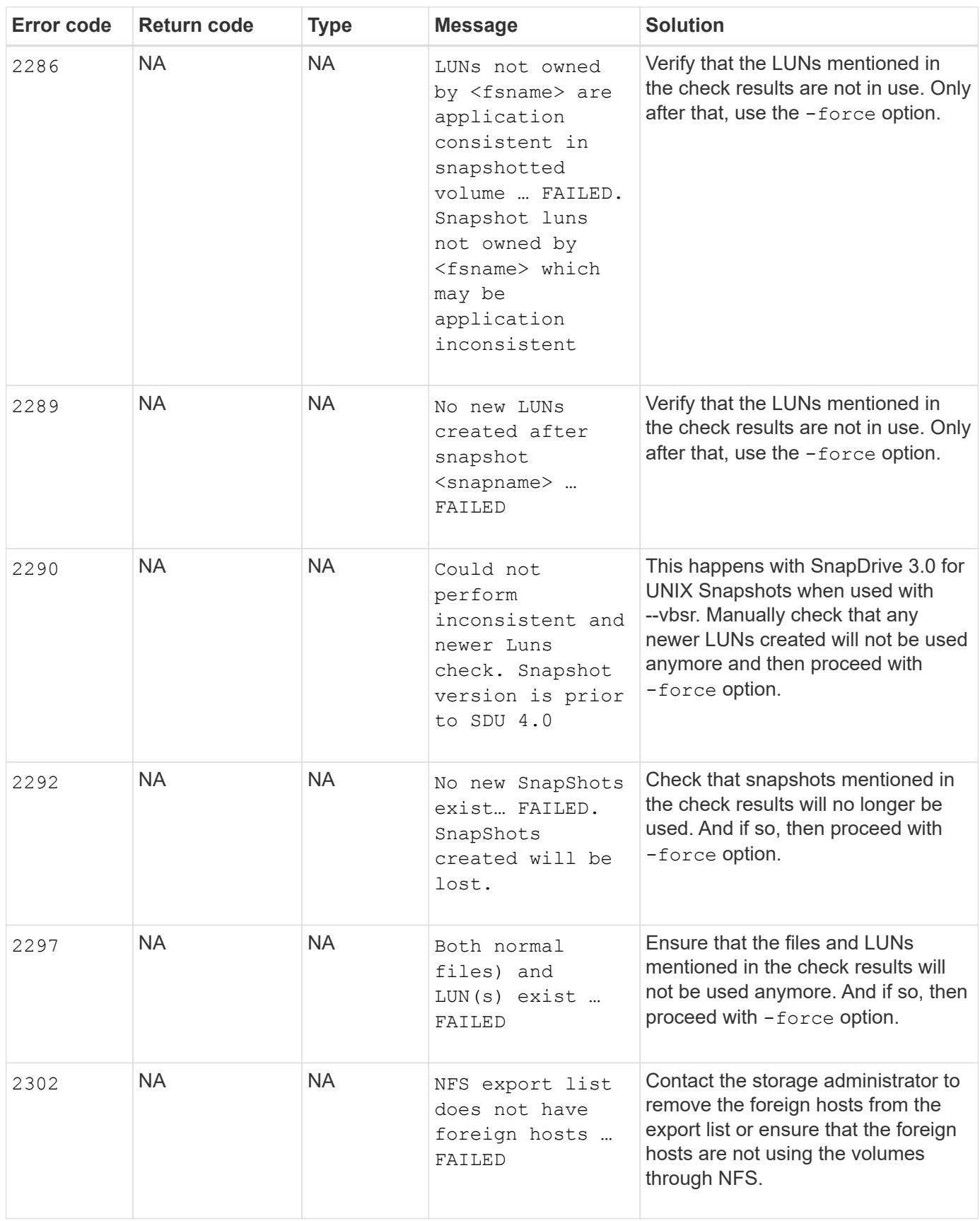

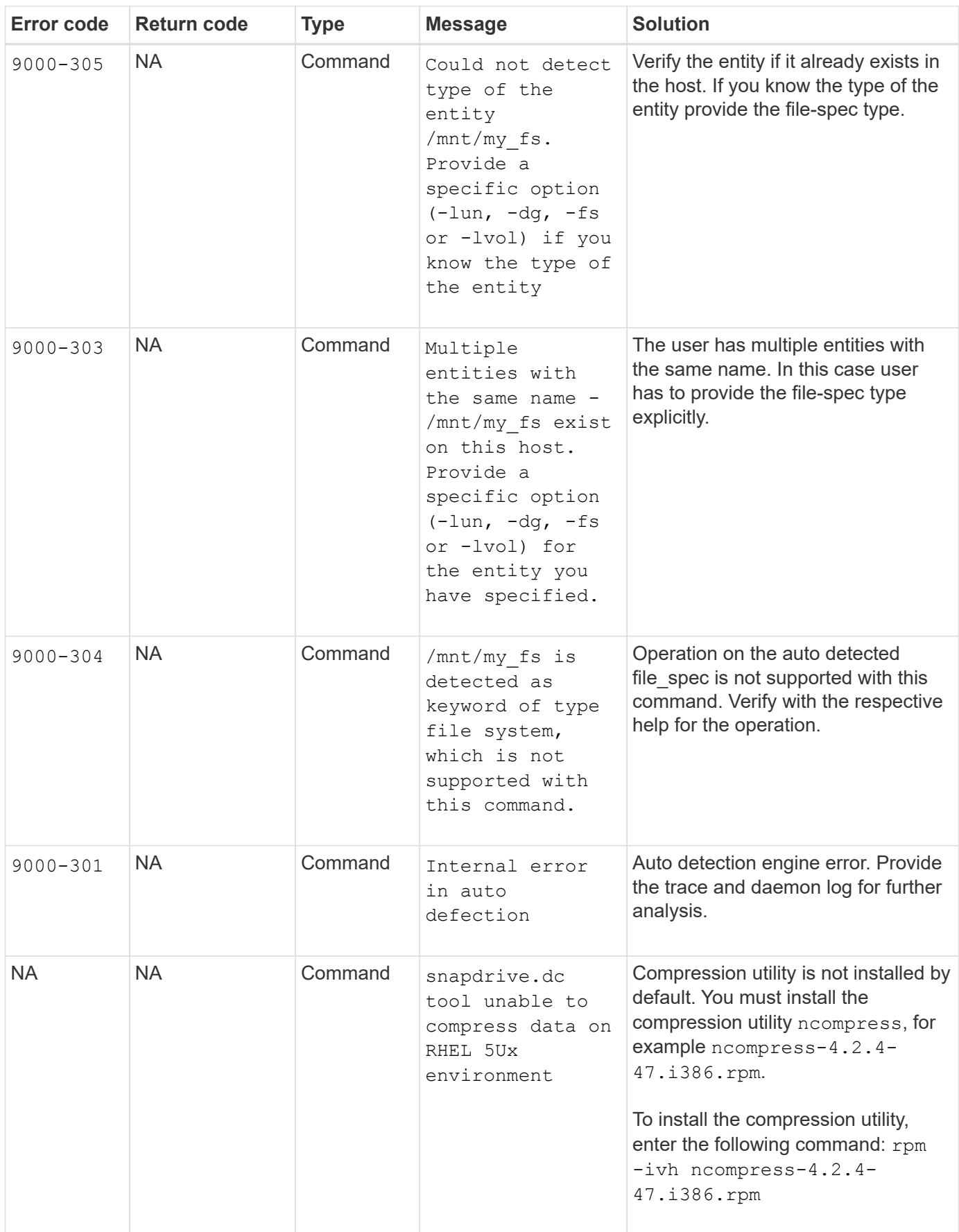

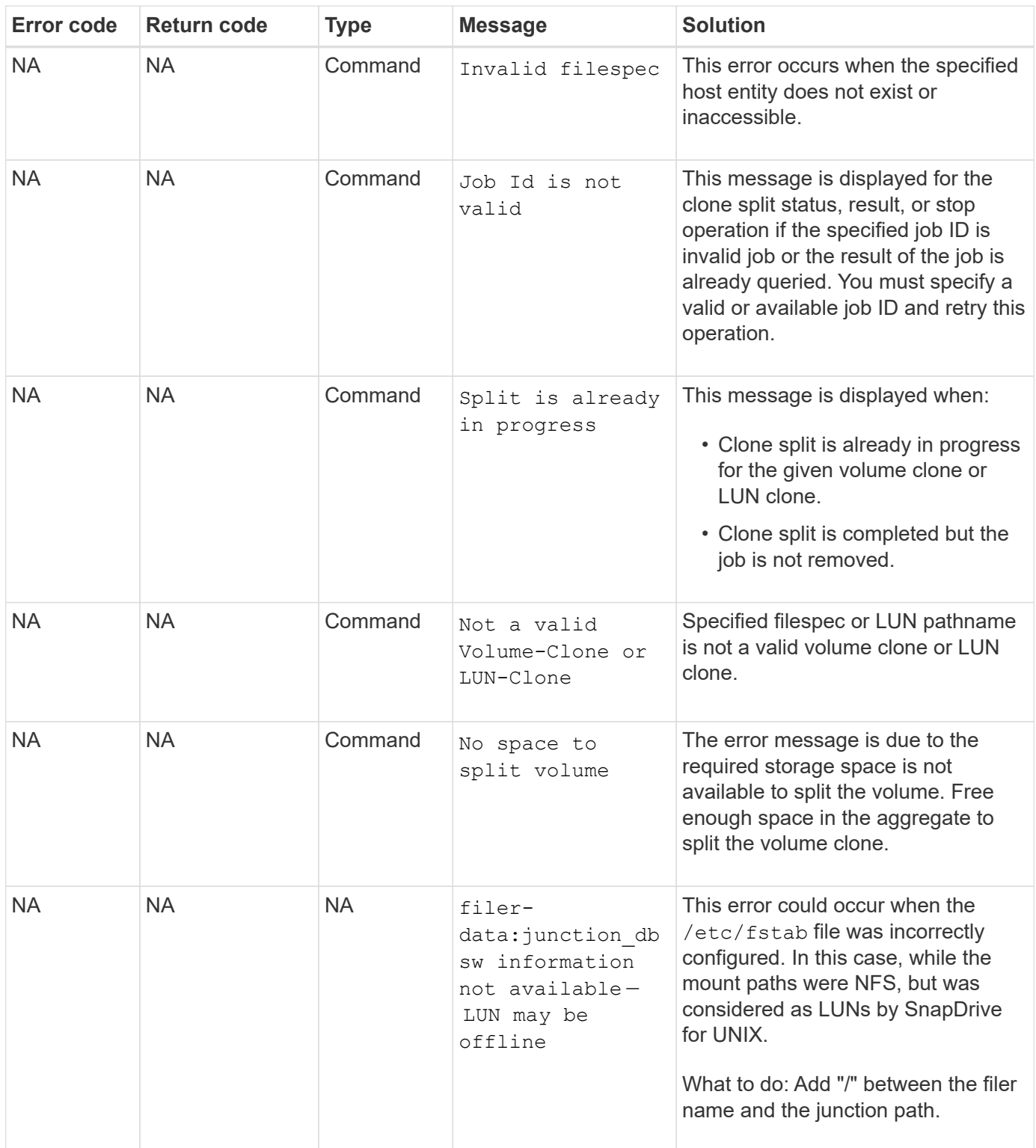

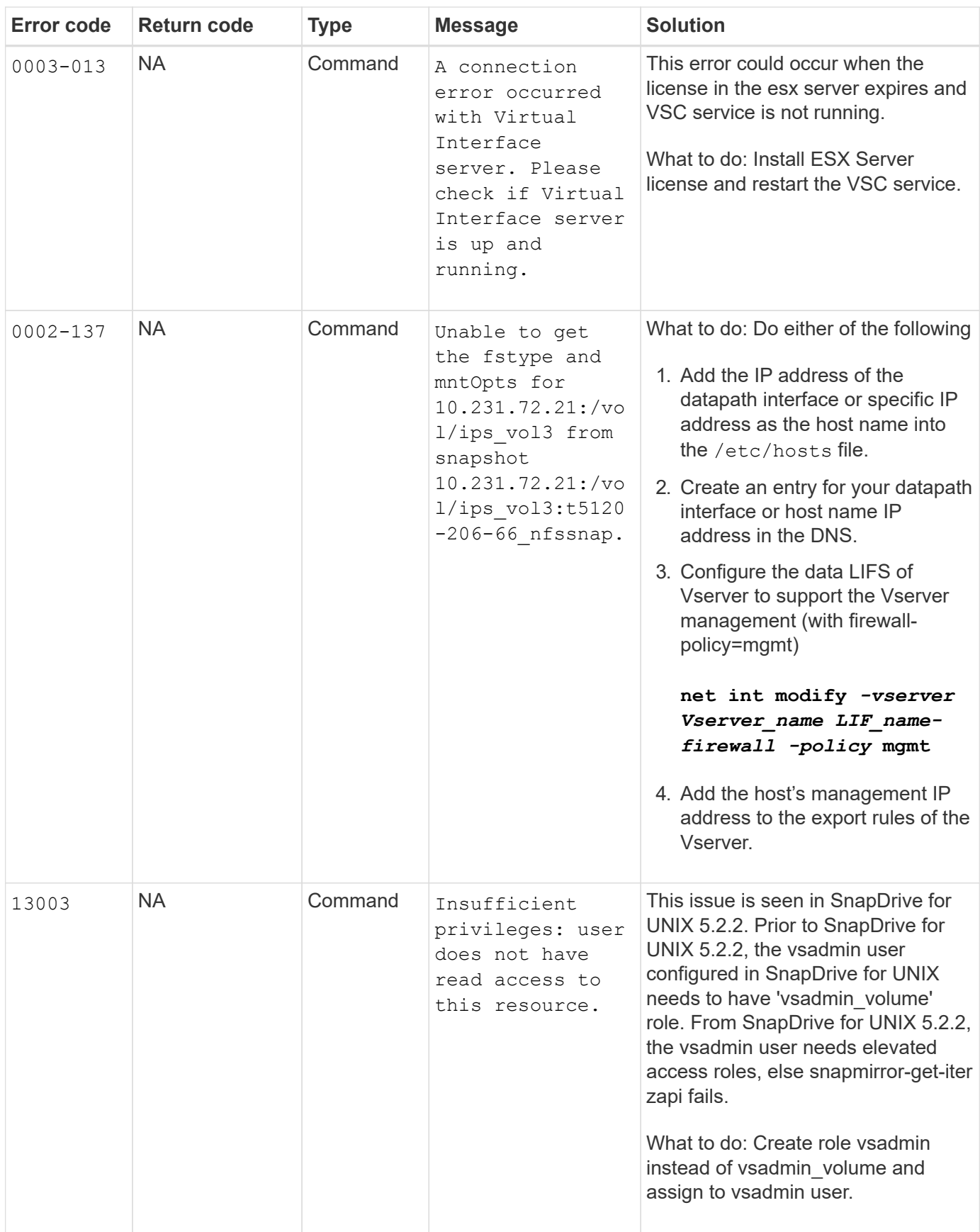

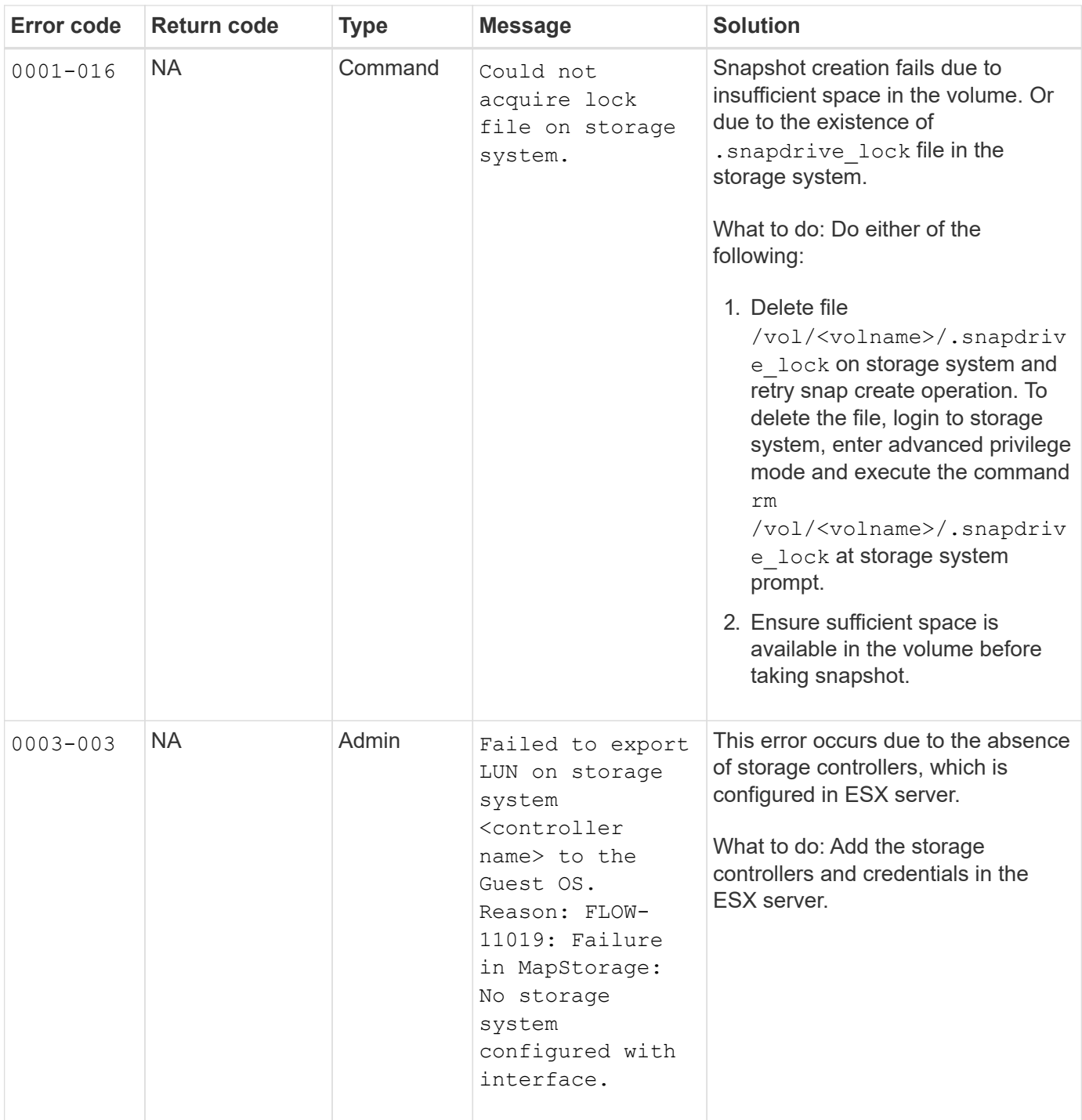

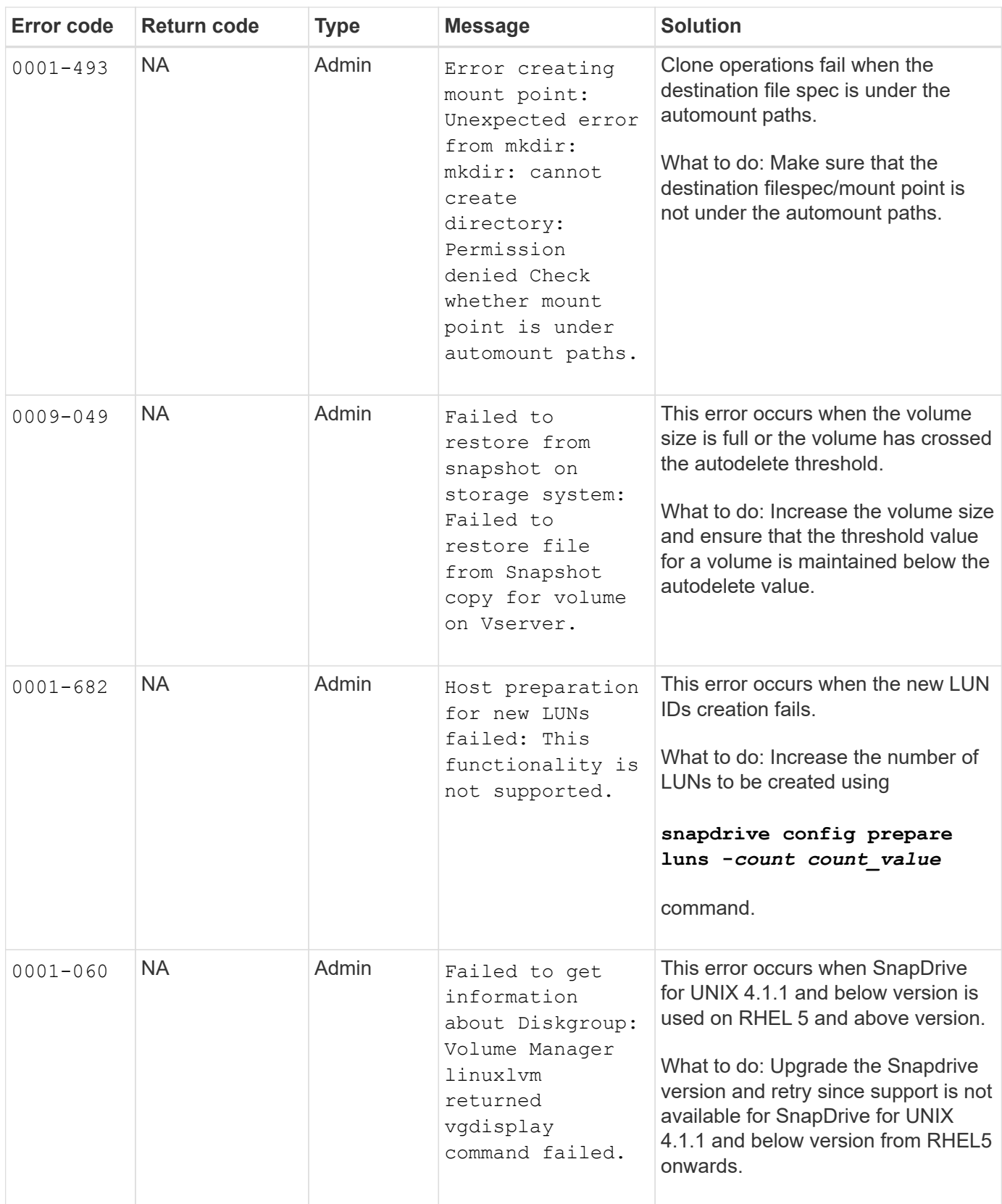

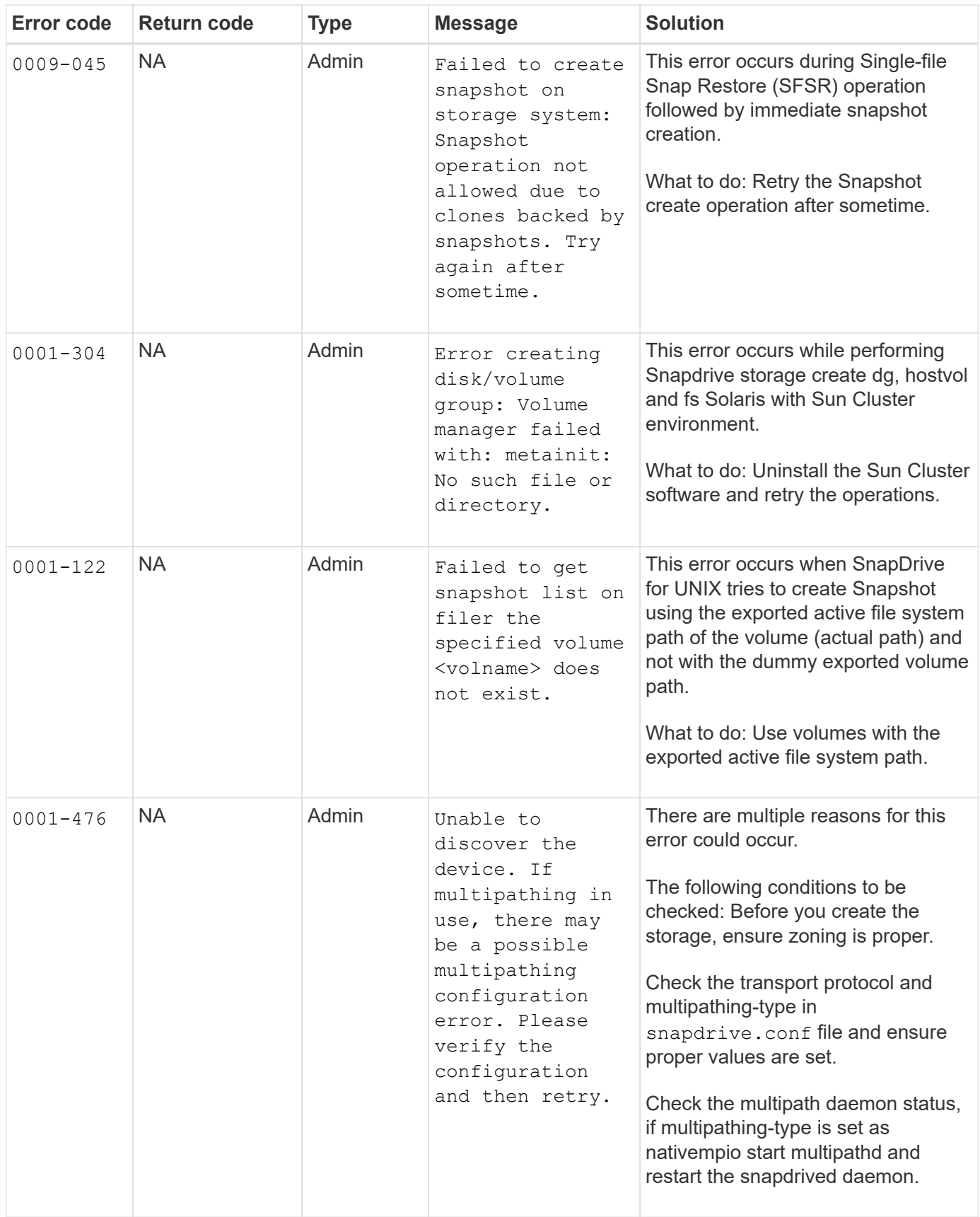

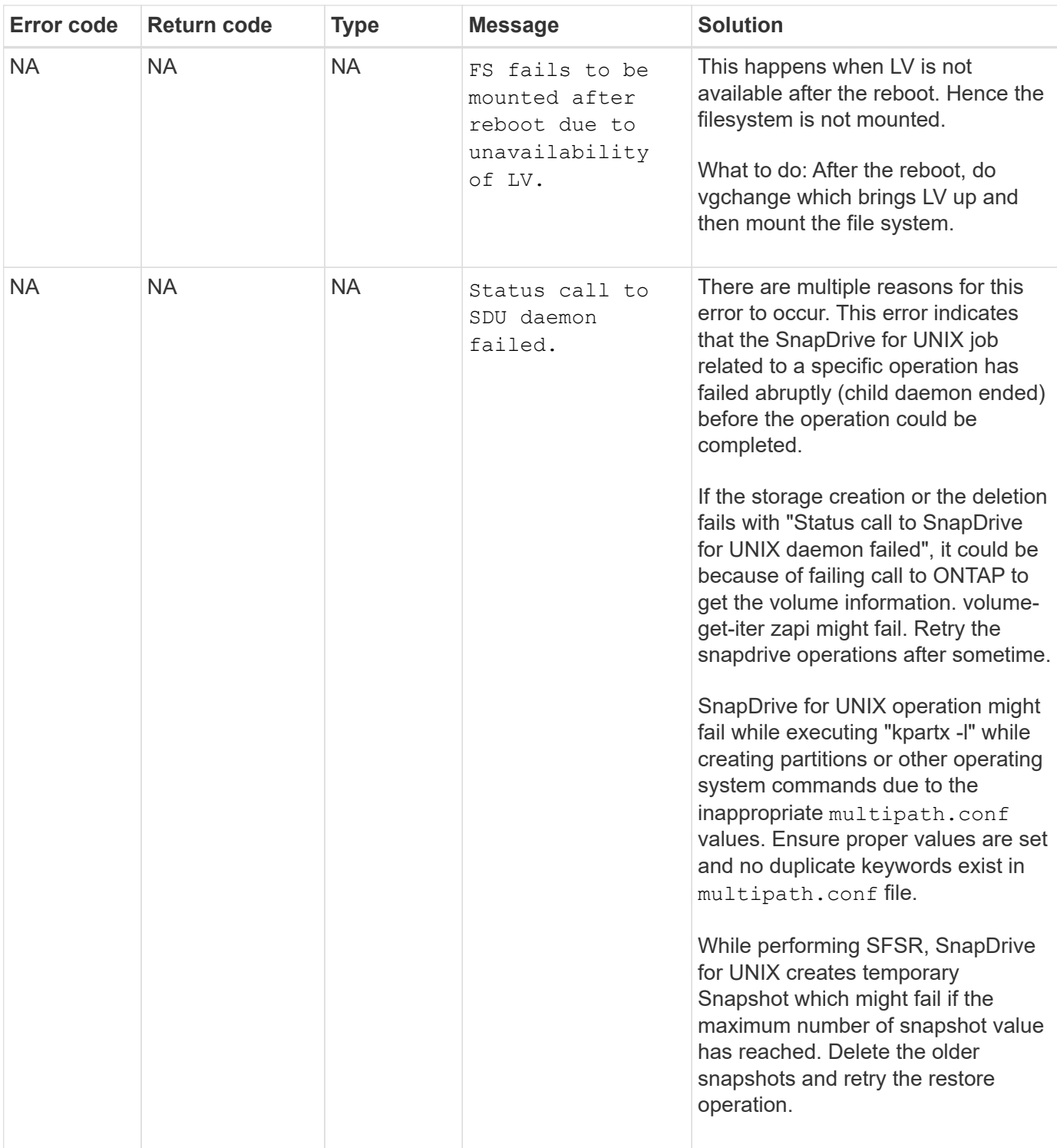

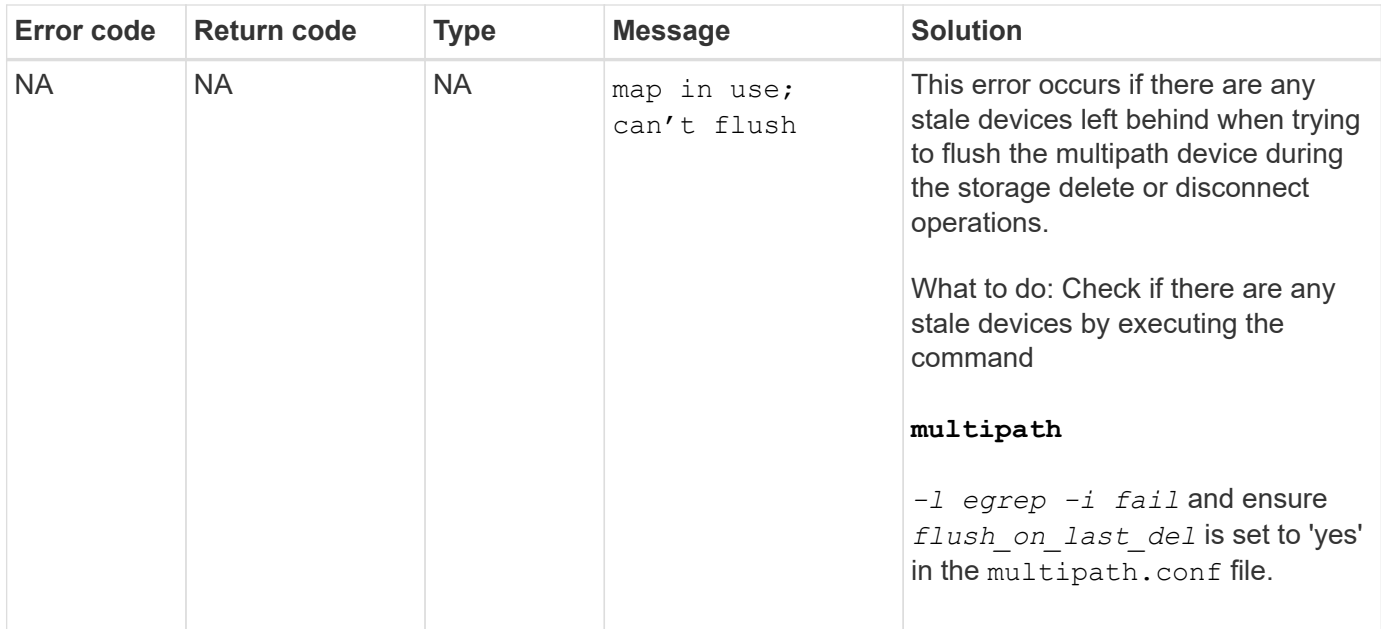

### **Related information**

[NetApp Interoperability](https://mysupport.netapp.com/NOW/products/interoperability)

[Solaris Host Utilities 6.1 Installation and Setup Guide](https://library.netapp.com/ecm/ecm_download_file/ECMP1148981)

# **SnapDrive storage create command fails when multiple SAN paths are present but multipathing is disabled**

The SnapDrive storage create command fails when multiple SAN paths are present but multipathing is disabled.

For example, for two iSCSI LIFs for an SVM:

[root@scspr0189449001 etc]# iscsiadm --mode session --rescan Rescanning session [sid: 1, target: iqn.1992- 08.com.netapp:sn.f7335762b23e11e695360050569c153a:vs.3, portal: 10.224.70.253,3260] Rescanning session [sid: 2, target: iqn.1992- 08.com.netapp:sn.f7335762b23e11e695360050569c153a:vs.3, portal: 10.224.70.254,3260]

When multipathing-type is set to none in the snapdrive.conf file and the multipath service is disabled, trying a storage create using LVM, returns the following error:

```
root@scspr0189449001 etc]# snapdrive storage create -fs /mnt/test -lun
rgvsim:/vol/asmvol/test -lunsize 500m
          LUN rgvsim:/vol/asmvol/test ... created
          mapping new lun(s) ... done
          discovering new lun(s) ... *failed*
          Cleaning up ...
           - LUN rgvsim:/vol/asmvol/test ... deleted
           0001-422 Admin error: LVM initialization of luns failed:
          Device /dev/sdb,/dev/sdc not found (or ignored by filtering).
```
This happens because the pvcreate command uses both the devices separated by a comma as a single device pvcreate /dev/sdb,/dev/sdc and a device named /dev/sdb,/dev/sdc that does not exist.

When there are multiple paths to storage and LVM needs to be used, then multipathing must be enabled.

# **Snap restore operation fails when you have nfsv3 and nfsv4 versions enabled in the host and storage system**

Snap restore operation fails when there are nfsv3 and nfsv4 versions enabled in the host and storage system.

If you have nfsv3 and nfsv4 versions enabled in the host and storage system, and mount the volume on the host without -o vers option, then nobody: nobody ownership is set for files and directories.

### **Workaround**

It is recommended to use  $-\circ$  vers option while mounting the nfs volume or check the nfs default options to an appropriate value on the host.

## **Snap disconnect operation fails to delete cloned volume**

In some cases, snapdrive snap disconnect operation fails to delete cloned volume and the error message does not look SnapDrive-generated appears.

The workaround for the problem is to revert to the original name of the Snapshot copy, and ensure that the *bypass-snapdrive-clone-generated-check* is set to on in the snapdrive.conf file.

## **SnapDrive for UNIX reports an error if iSCSI is not running**

SnapDrive for UNIX running on a Linux host returns an error message as "HBA assistant not found".

This happens after one of the following situations occurs:

- An iSCSI stop was issued.
- A takeover has happened and the iSCSI service has not started yet.
- A giveback is happening and the iSCSI service has not started yet.

For SnapDrive for UNIX to execute, the iSCSI service must be running. If the service is halted, SnapDrive for UNIX returns an error message. For example, if you execute the snapdrive storage show command when the iSCSI service is not running, you might view the output similar to the following: # snapdrive storage show -dg toaster1 0001-877 Admin error: HBA assistant not found. Commands involving LUNs should fail.

### **Workaround**

Ensure the iSCSI service is running. If the storage system is in the process of a takeover or giveback, wait until it starts the iSCSI service. If the storage system is in normal running mode, restart the iSCSI service and then restart the SnapDrive for UNIX daemon by running the snapdrived restart command. After the service is running, reissue the snapdrive storage show command. This time you should see output similar to the following:

```
# snapdrive storage show -dg toaster1
dg: toaster1 dgtype lvm
hostvol: /dev/mapper/toaster1-lvol1 state: AVAIL
hostvol: /dev/mapper/toaster1-lvol2 state: AVAIL
fs: /dev/mapper/toaster1-lvol1 mount point: /mnt/um1 (nonpersistent)
fstype ext3
fs: /dev/mapper/toaster1-lvol2 mount point: NOT MOUNTED
device filename adapter path size proto state clone lun path backing
snapshot
/dev/sde - P 64m iscsi online No gin:/vol/vol1/Lun1
/dev/sdf - P 64m iscsi online No gin:/vol/vol1/Lun2
```
# **Discrepancy in the error code message**

If you execute the snapdrive storage delete command when both the FC and iSCSI services are up or when they are down, SnapDrive for UNIX displays a wrong error message.

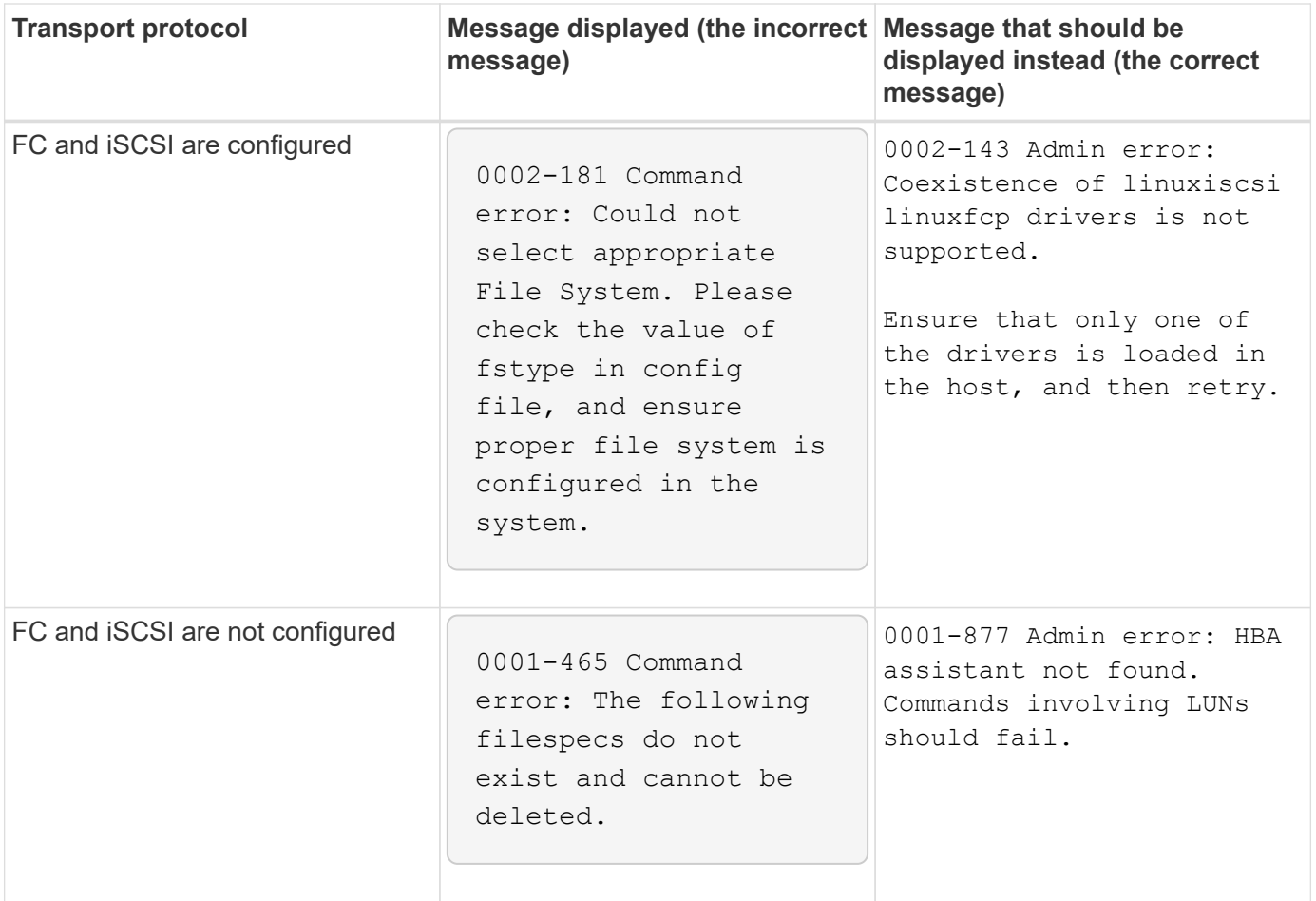

# **Commands appear blocked**

You are unable to run SnapDrive for UNIX commands because the commands seem to be blocked for more than 10 minutes. You might have to wait for the command to complete.

This behavior occurs in rare cases when VxVM/DMP needs time to manage the volume configuration daemon. Triggers for this behavior include the following:

- A storage system that has recovered from a panic
- A storage system target adapter that has transitioned from offline to online

## **Workaround**

Wait for the command to complete. The Veritas configuration daemon needs several minutes to run and discover the current state of the devices.

# **Volume-based snap restore operation fails in slave node**

With SFRAC on Solaris, volume-based snap restore (vbsr) operation fails in slave node.

SnapDrive for UNIX displays the following error message.

#### **Workaround**

While running a snap restore command with -vbsr option, you must ensure to use -force along with -noprompt option on the slave node.

### **Snap restore command fails to mount the file system**

With SFRAC 5.0 on Solaris, the snap restore and snap connect commands fail to mount the file system.

Before taking a Snapshot copy, the user has to execute the following command on the cluster node where the user is going to issue the snapdrive snap create command:

/opt/VRTS/bin/fsclustadm setprimary mount\_point

## **Storage connect operation fails to connect to a LUN created on a storage system using the LUN create command**

The snapdrive storage connect command fails to connect to a LUN if it is created on a storage system by using the lun create command or by using System Manager.

The following error message appears because the LUN is not formatted and Solaris does not recognize it, whereas the LUN is discovered and mapped to the host.

#### **Workaround**

Do not create LUNs manually. Use the snapdrive storage create command with the -lun option to create LUNs. If you have to use an existing LUN after executing the snapdrive storage connect command, complete the following steps.

- 1. Format the LUN manually.
- 2. Create a file system on it using the native volume manager and operating system commands.

After creating a file system, you can use SnapDrive for UNIX operations for this LUN.

## **SnapDrive for UNIX does not show the supported file system types for storage create operation**

SnapDrive for UNIX does not show the supported file system types for storage create operation.

The snapdrive storage create operation fails to create a UFS file system over raw LUNs (LUNs without any volume manager components), using the -fstype option and the iSCSI transport, if the following are true:

- UFS file system is present
- VxVM components (VxVM, VxFS and DMP) are not installed

• HBA driver for Emulex is loaded

The following error message is displayed, if the operation fails.

```
0001-539 Command error: Snapdrive cannot create a file system of type ufs
Supported types for storage create are:
```
#### **Workaround**

Unload the Emulex driver (lpfc) on the host using the modunload command.

## **Creating a file system directly on a LUN fails**

On Solaris hosts, creating a UFS file system directly on a LUN fails.

When you have both UFS and Veritas stack installed on the same Solaris host, and after setting the defaulttransport configuration variable as *iscsi*, SnapDrive for UNIX does not pick UFS as the default file system for creating a file system directly on a LUN. The operation fails with the following error message:

```
0002-138 Admin error: Transport Type: iscsi Volume Manager: VxVM is
not supported combination.
```
#### **Workaround**

Use the ufs value for the  $-$ fstype command to create a UFS file system directly on a LUN.

#### **After rebooting the host, OS and cluster services fail to start**

On a Solaris 10 host, if the file system fails to mount after reboot, OS and cluster does not start.

After rebooting the Solaris 10 host, if the service svc:/system/filesystem/local fails to mount any of the following file system, the dependent OS or cluster services does not start.

- Local file system
- Shared file system

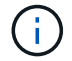

The preceding file system must be created by SnapDrive for UNIX.

#### **Workaround**

1. Find the service that failed to start after the reboot by using the following command:

```
svcs -vx /network/inetd
```
**Example:**
```
# svcs -vx /network/inetd
svc:/network/inetd:default (inetd)
State: offline since Fri 25 May 2008 04:06:59 PM IST
Reason: Service svc:/system/filesystem/local:default
is not running because a method failed.
```
2. If the service/system/filesystem/local:default fails, find the persistent file system that is failed to mount by using the following command:

tail /var/svc/log/system-filesystem-local:default.log

#### **Example:**

```
# tail /var/svc/log/system-filesystem-local:default.log
[ May 25 15:58:35 Method "start" exited with status 95 ]
[ May 25 16:07:17 Executing start method
("/lib/svc/method/fs-local") ]
UX:vxfs fsck: ERROR: V-3-20693: cannot access device
/dev/vx/rdsk/dg2/fs1_SdHv:
UX:vxfs mount: ERROR: V-3-20003: Cannot open
/dev/vx/dsk/dg2/fs1_SdHv: No such device or address
UX:vxfs mount: ERROR: V-3-24996: Unable to get disk
layout version
WARNING: /sbin/mountall -1 failed: exit status 1
[ May 25 16:07:18 Method "start" exited with status 95 ]
```
- 3. Comment the entries in /etc/vfstab for the file system that failed to mount after rebooting the host.
- 4. Restart the OS service: svc:/system/filesystem/local:default by executing the following commands:
	- a. svcadm disable

svc:/system/filesystem/local:default

b. svcadm enable

svc:/system/filesystem/local:default

The OS and cluster service starts.

- 5. For local file system that is failed to mount, complete the following steps:
	- a. Manually mount the file system.
	- b. Uncomment the /etc/vfstab entry.
- 6. For cluster services, complete the following steps:
	- a. Use the cfsmount command to check if the shared file systems are properly mounted.

b. Uncomment the /etc/vfstab entry on all cluster nodes for this file system.

```
svcadm enable
svc:/system/filesystem/local:default
```
7. If local or cluster file system fails to mount even after completing the preceding steps, contact NetApp technical support.

## **Standard exit status values**

Error messages IDs in SnapDrive for UNIX have exit status values associated with them. You can use the exit status value to determine the success or failure of a SnapDrive for UNIX command.

#### **Understanding exit status values of error messages**

Each SnapDrive for UNIX error message is associated with an exit status value. The exit status value contains cause of the error, and its type-Warning, Command, Admin, or Fatal.

Each SnapDrive error message ID is linked to an exit status value. Exit status values contain the following information:

- Exit status value—indicates the basic cause of the error condition.
- Type—indicates the type of error. The level of seriousness depends on the message, not the value. The following are the possible values:
	- Warning—SnapDrive for UNIX executed the command but issued a warning about conditions that might require your attention.
	- Command—SnapDrive for UNIX failed to execute the command due to an error in the command line. Check the command line format to ensure they are correct.
	- Admin—SnapDrive for UNIX failed to execute the command due to incompatibilities in the system configuration. Contact your System Administrator to review your configuration parameters.
	- Fatal—SnapDrive for UNIX failed to execute the command due to an unexpected condition. Fatal errors are rare. If a fatal error occurs and you have problems resolving it, contact NetApp technical support for assistance in determining the steps you need to take to recover correctly and fix any error condition.

#### **Using exit status values**

Exit status values are used in scripts to determine the success or failure of a SnapDrive for UNIX command.

- A value of zero indicates that the command completed successfully.
- A value other than zero indicates that the command did not complete, and provides information about the cause and severity of the error condition.

#### **Script example**

This is an example of a script that uses exit status values.

The following script uses SnapDrive for UNIX exit status values:

```
  #!/bin/sh
  # This script demonstrates a SnapDrive
  # script that uses exit codes.
RET=0;  #The above statement initializes RET and sets it to 0
snapdrive snap create -dg vg22 -snapname vg22 snap1;
  # The above statement executes the snapdrive command
  RET=$?;
  #The above statement captures the return code.
#If the operation worked, print
  #success message. If the operation failed, print
  #failure message and exit.
  if [ $RET -eq 0 ]; then
  echo "snapshot created successfully"
  else
  echo "snapshot creation failed, snapdrive exit code was $RET"
  exit 1
  fi
  exit 0;
```
If RET=0, the command executed successfully and the script outputs the following:

```
  # ./tst_script
snap create: snapshot vg22 snap1 contains:
  disk group vg22 containing host volumes
  lvol1
snap create: created snapshot betty:/vol/vol2:vg22_snap1
  snapshot created successfully
```
If RET= a value other than zero, the command did not execute successfully. The following example shows typical output:

```
  # ./tst_script
0001-185 Command error: snapshot betty:/vol/vol2:vq22 snap1 already
  exists on betty:/vol/vol2.
  Please use -f (force) flag to overwrite existing snapshot
  snapshot creation failed, snapdrive exit code was 4
```
#### **Exit status values**

Each exit status value has an error name, and the type associated with it. View the table to learn about the exit status value, error name, the type, and the description.

The following table contains information about exit status values. The exit status values are numbered sequentially. If SnapDrive for UNIX does not currently implement an error, that exit status value is not included in the table. As a result, there can be some gaps in the numbers.

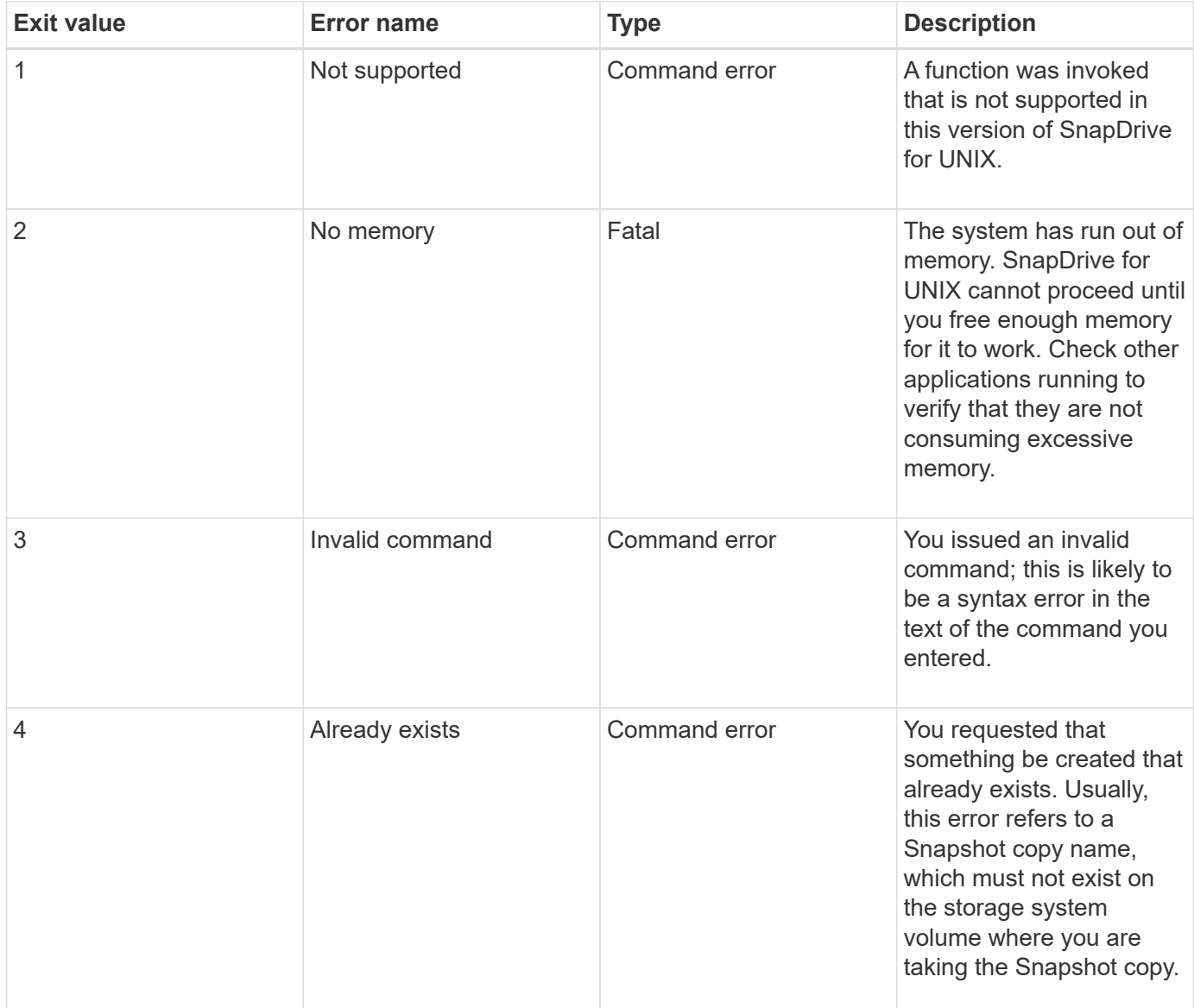

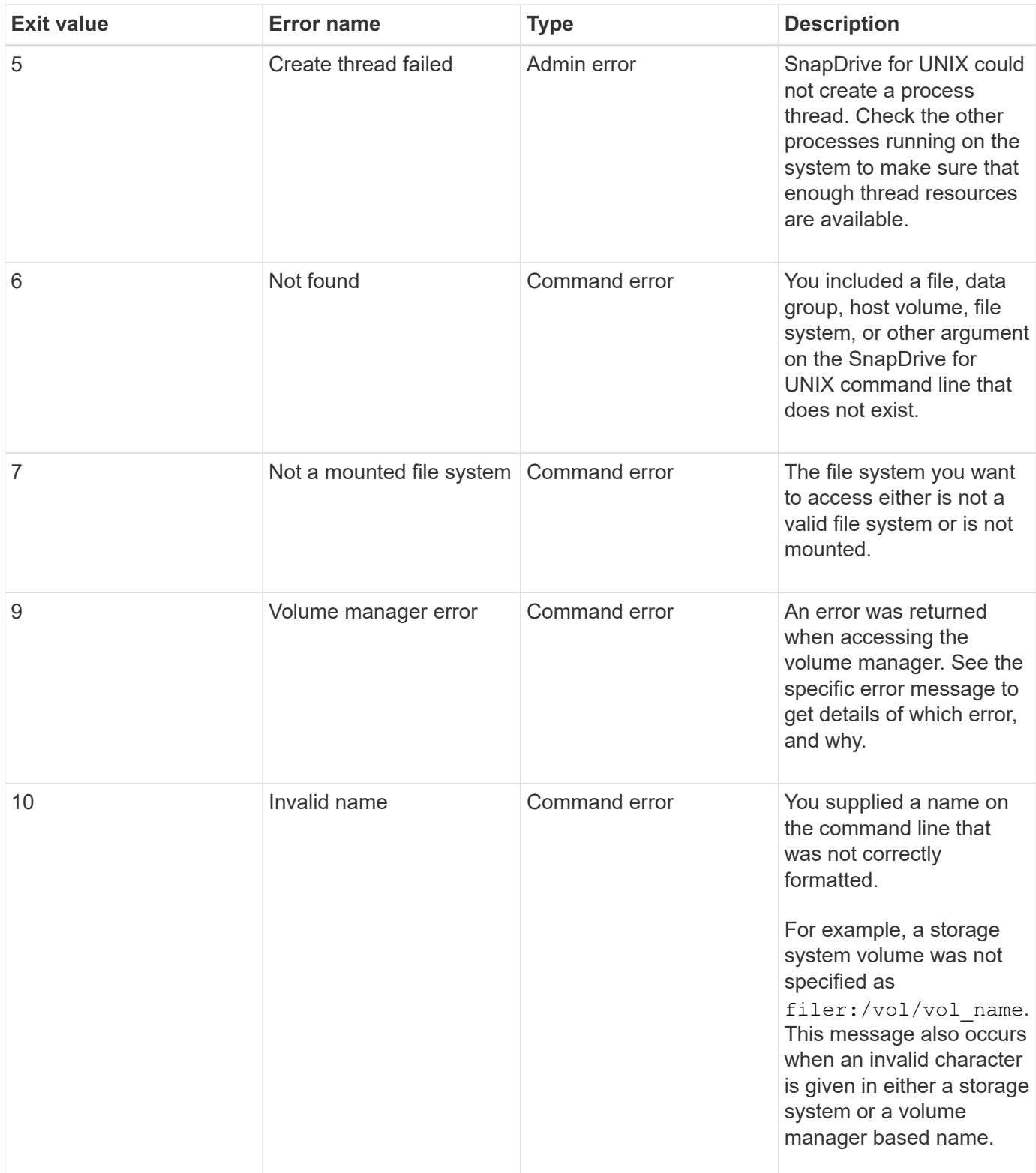

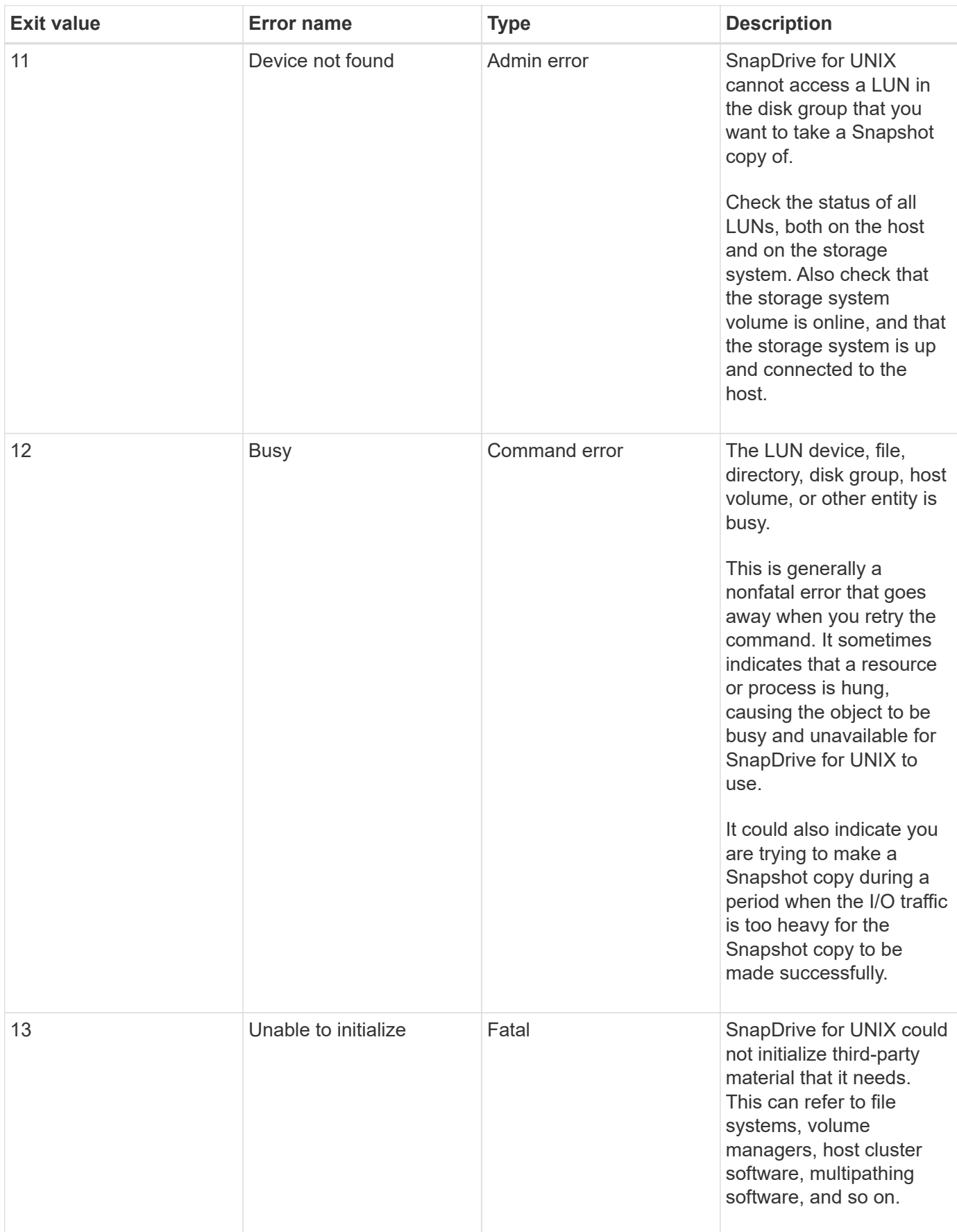

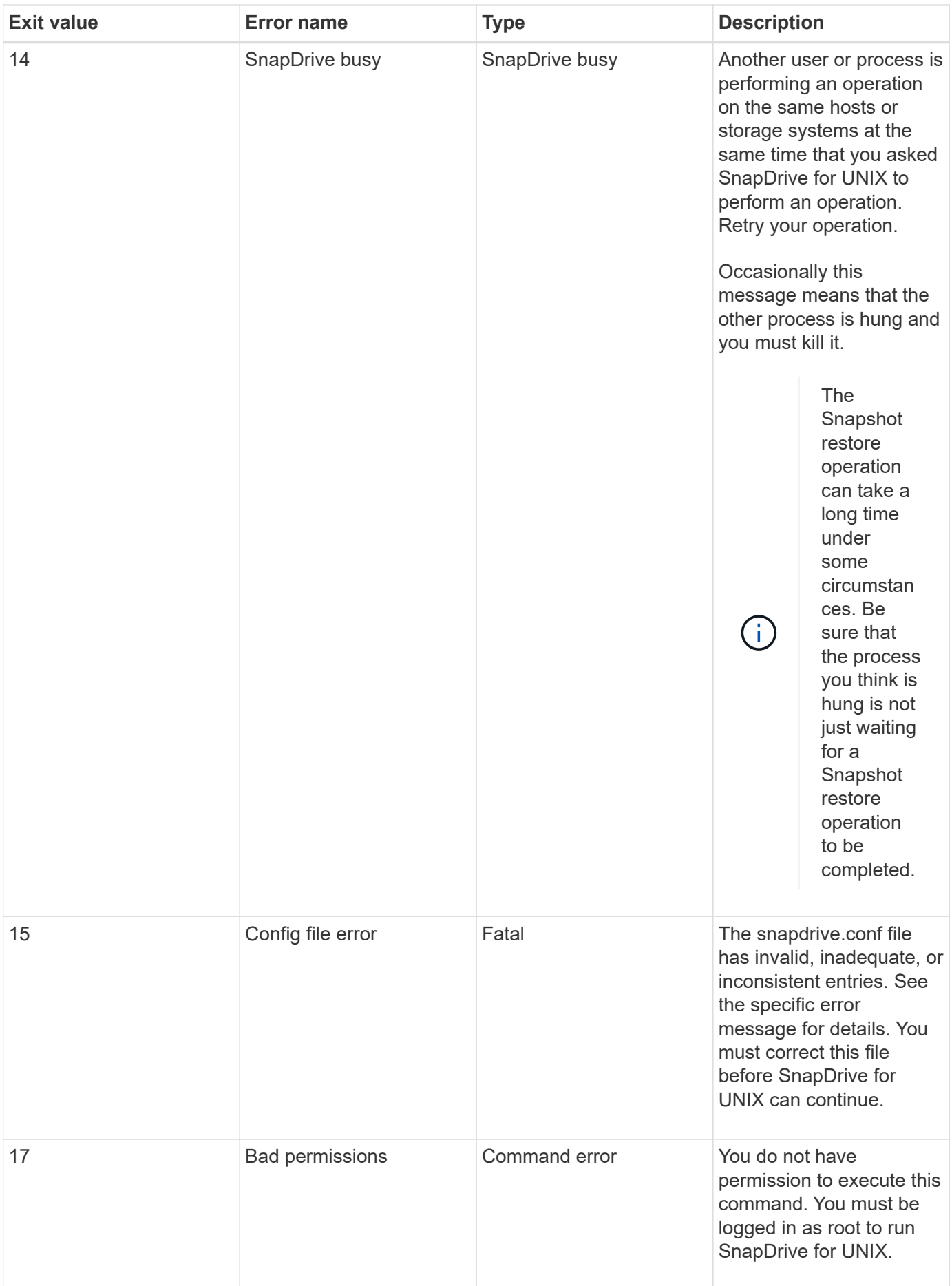

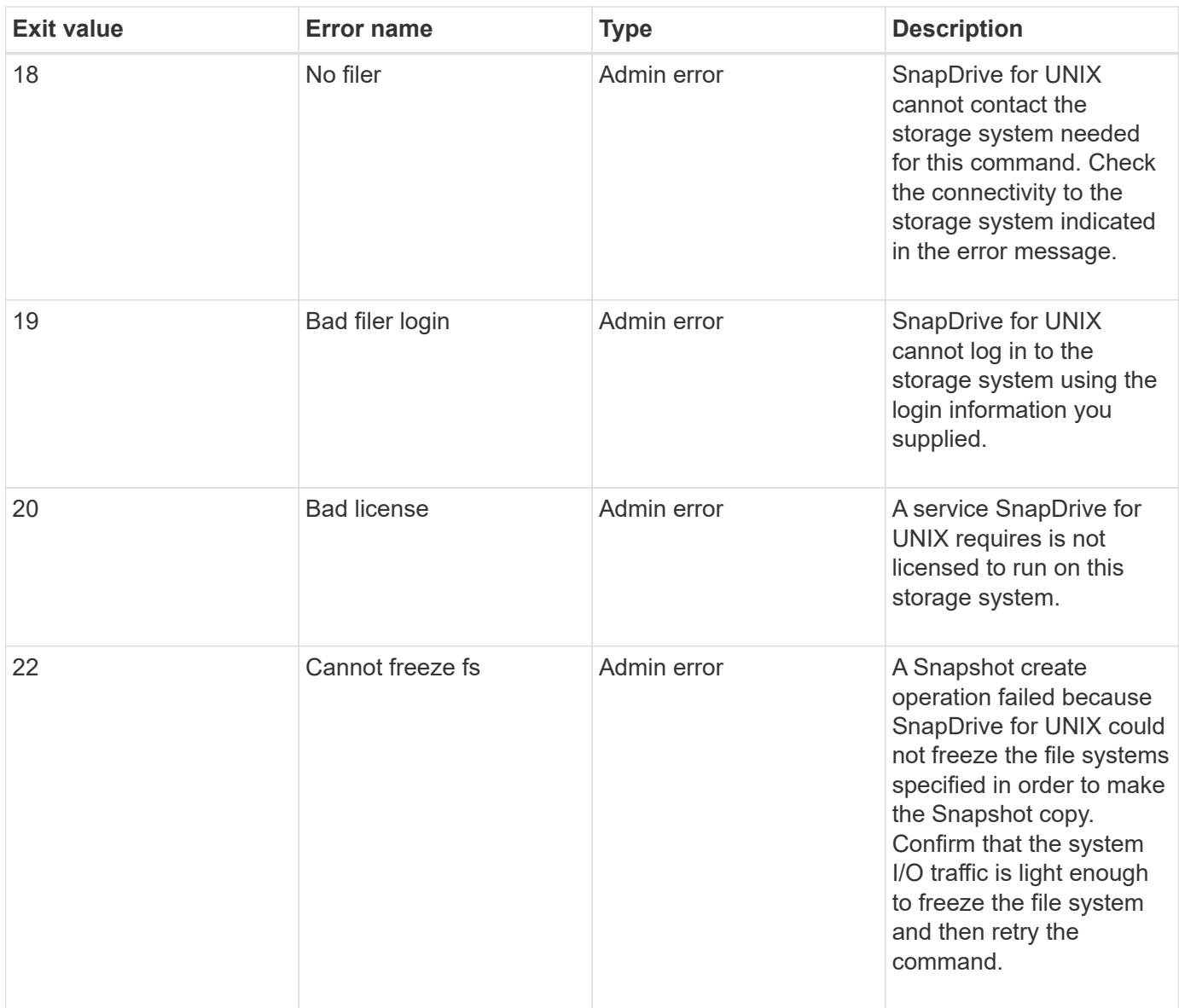

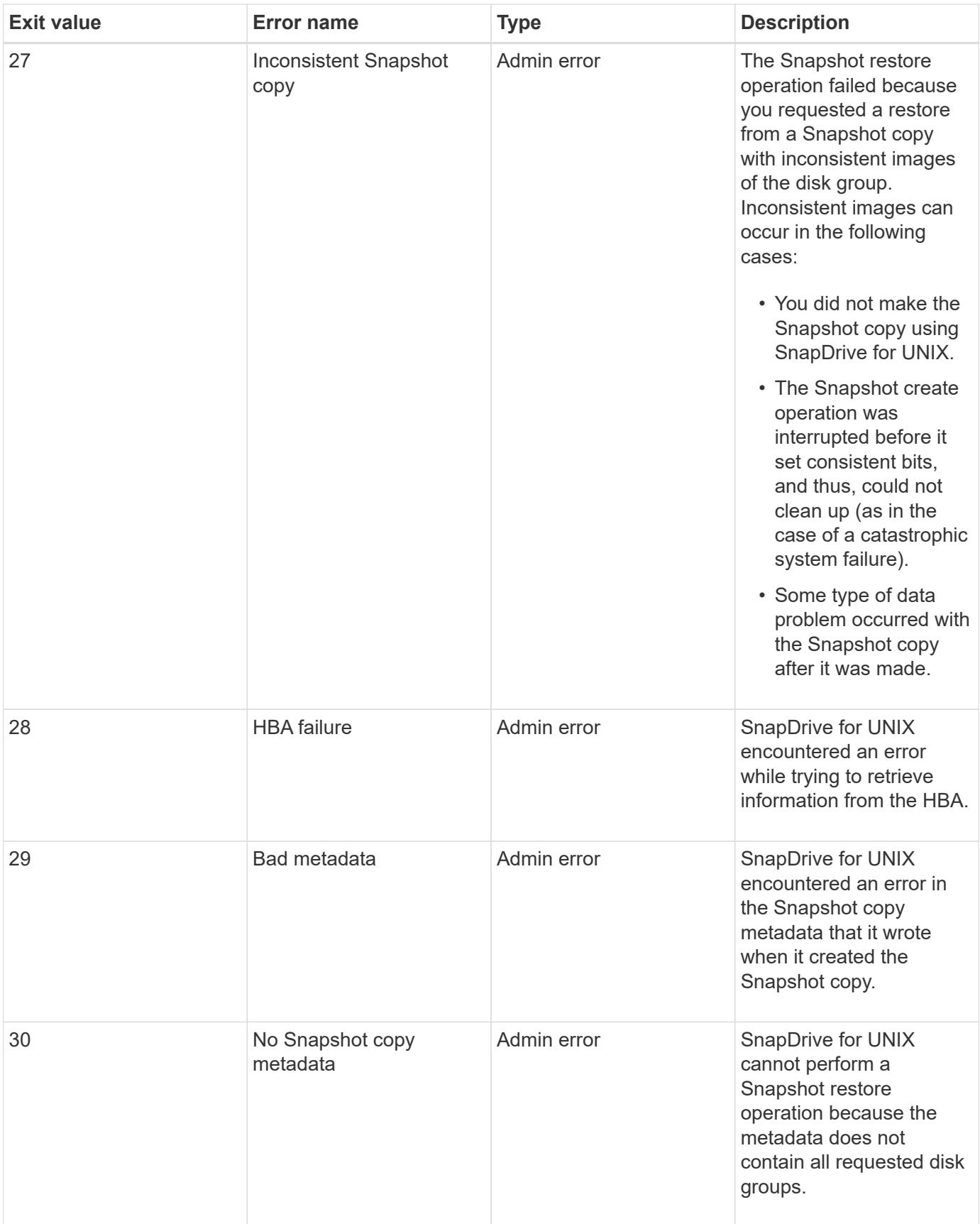

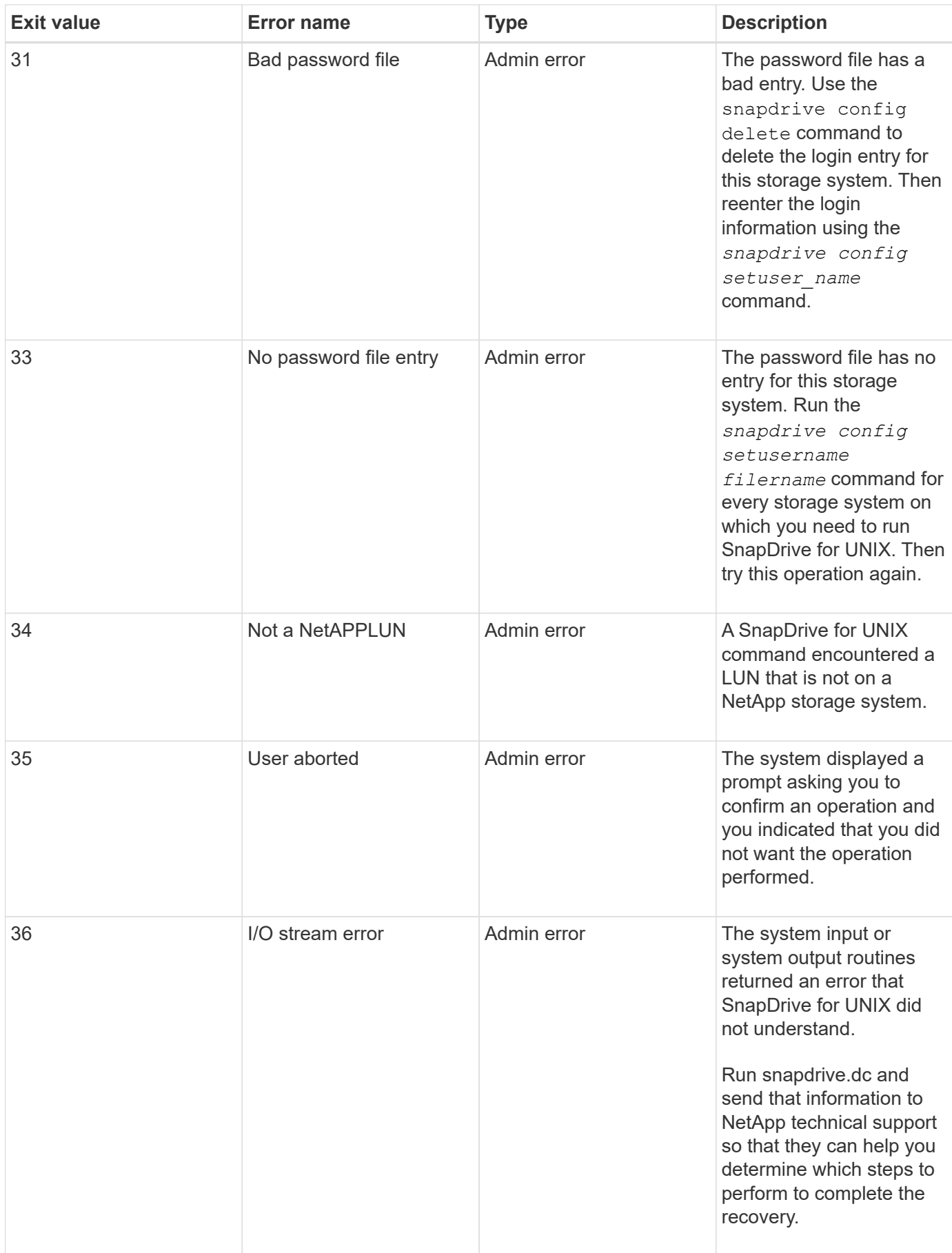

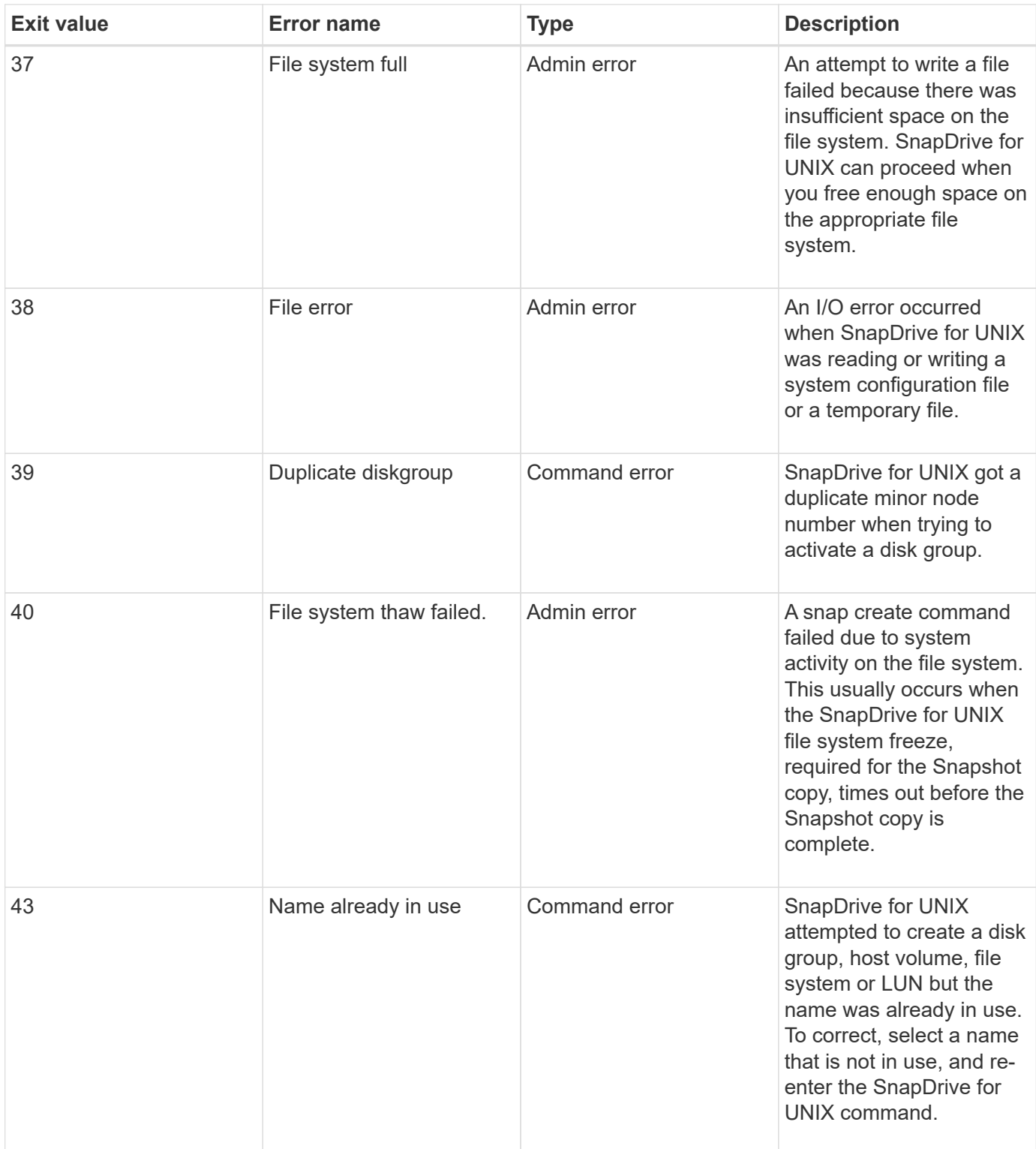

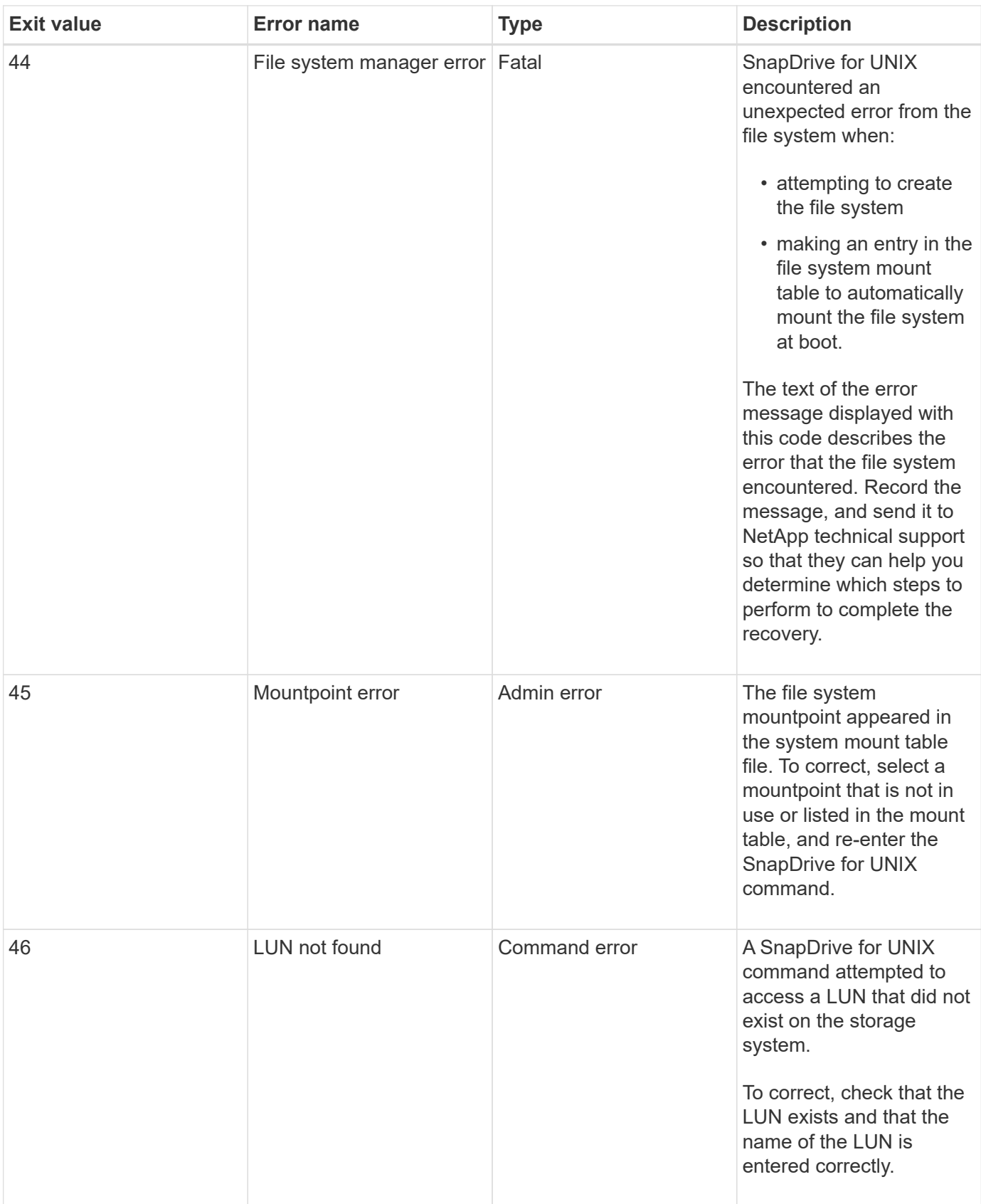

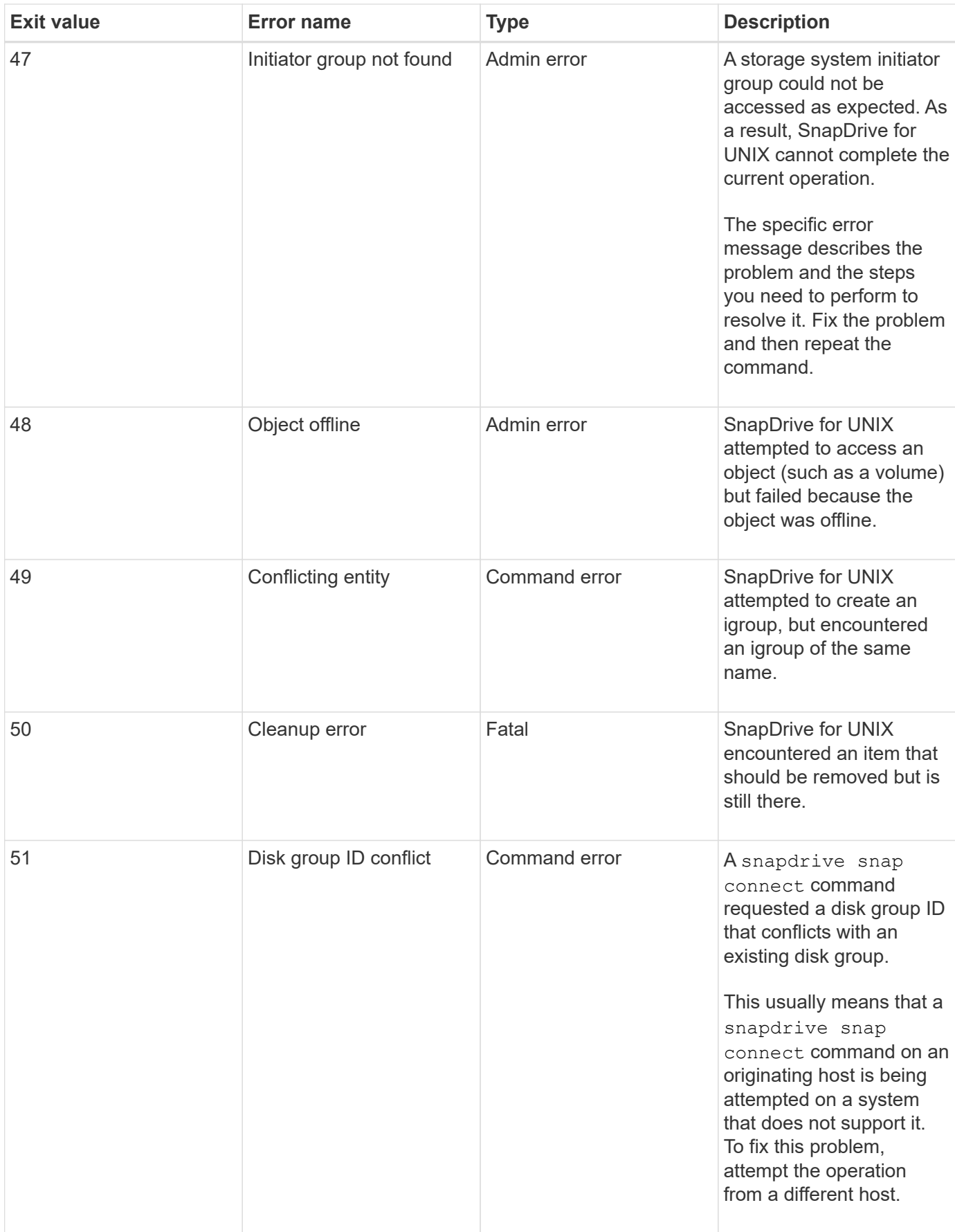

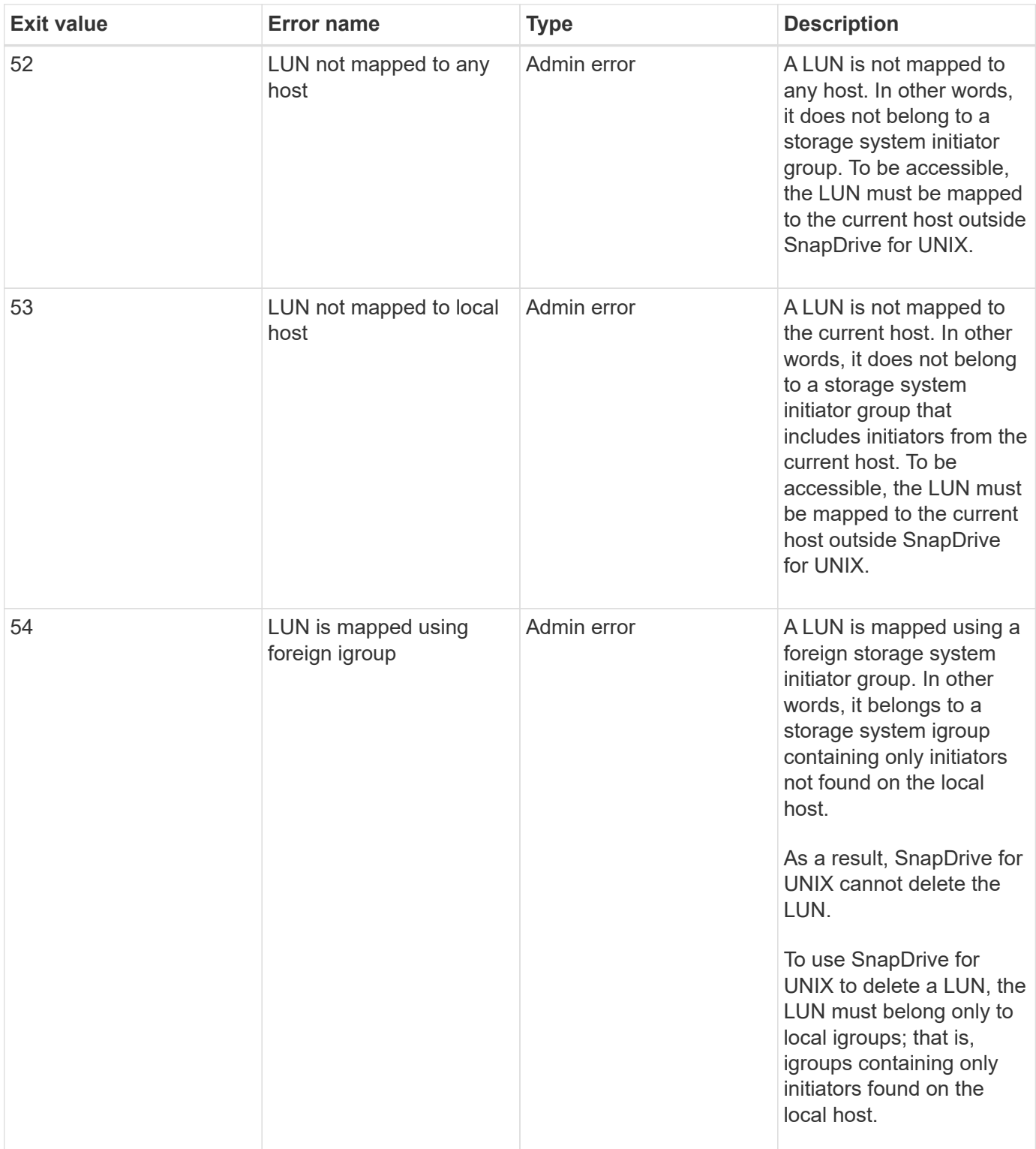

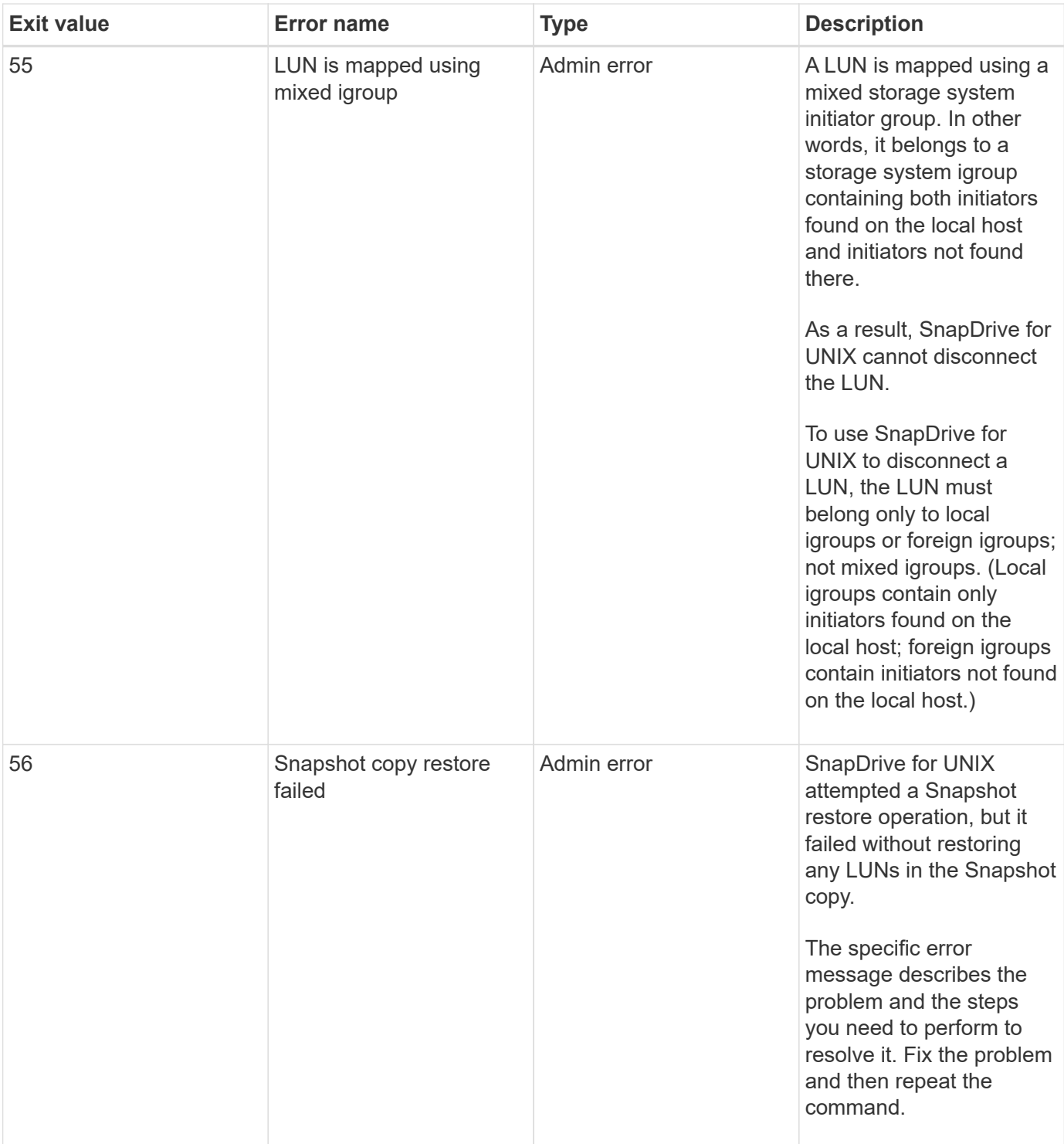

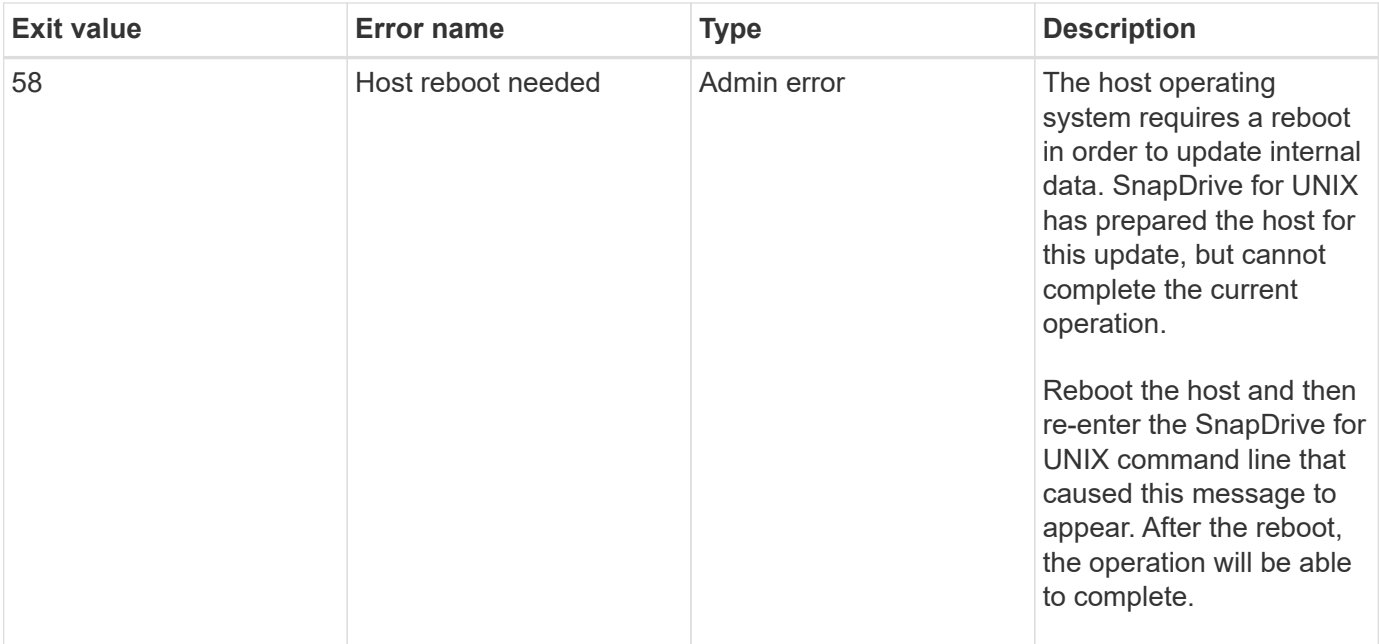

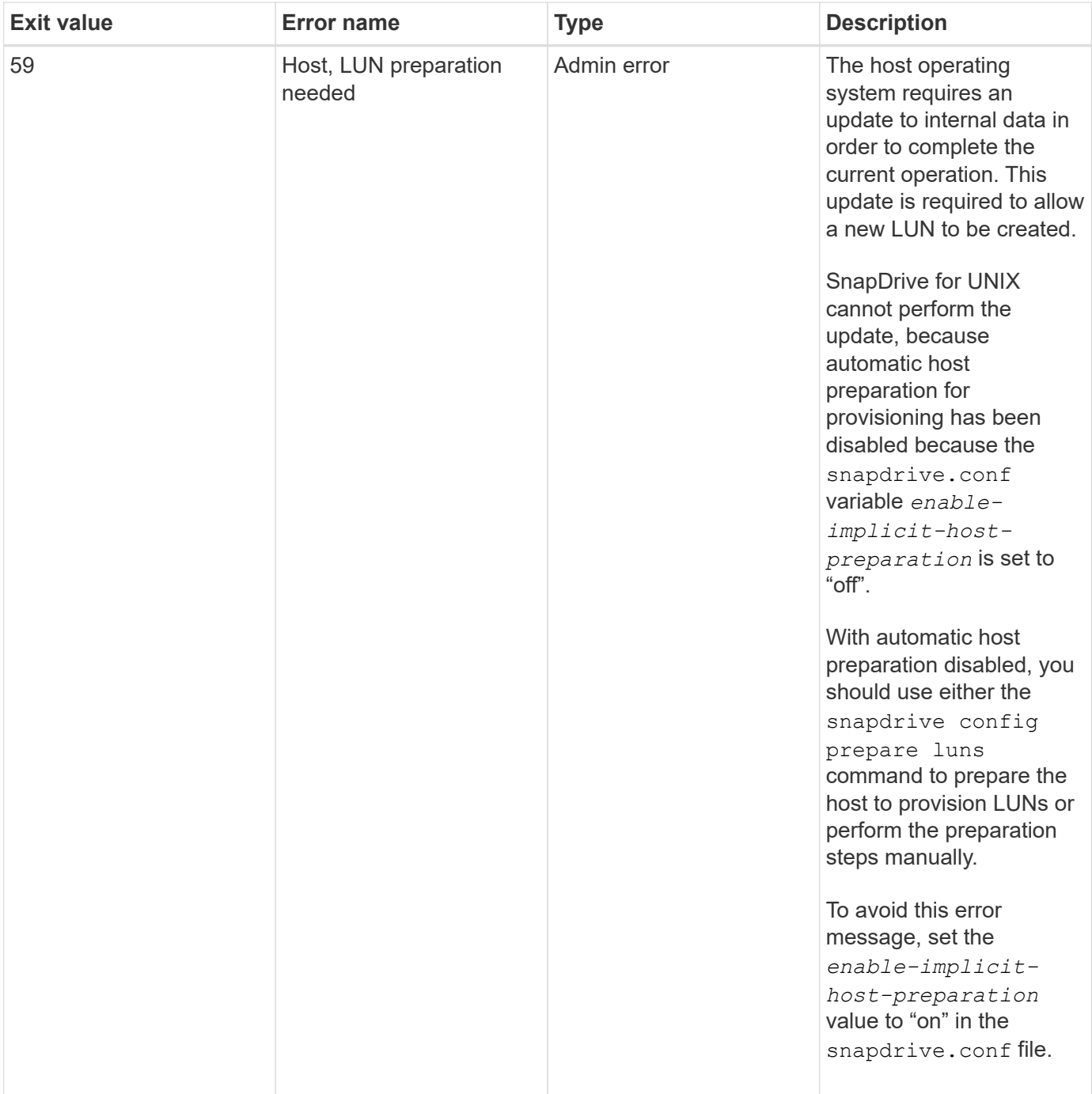

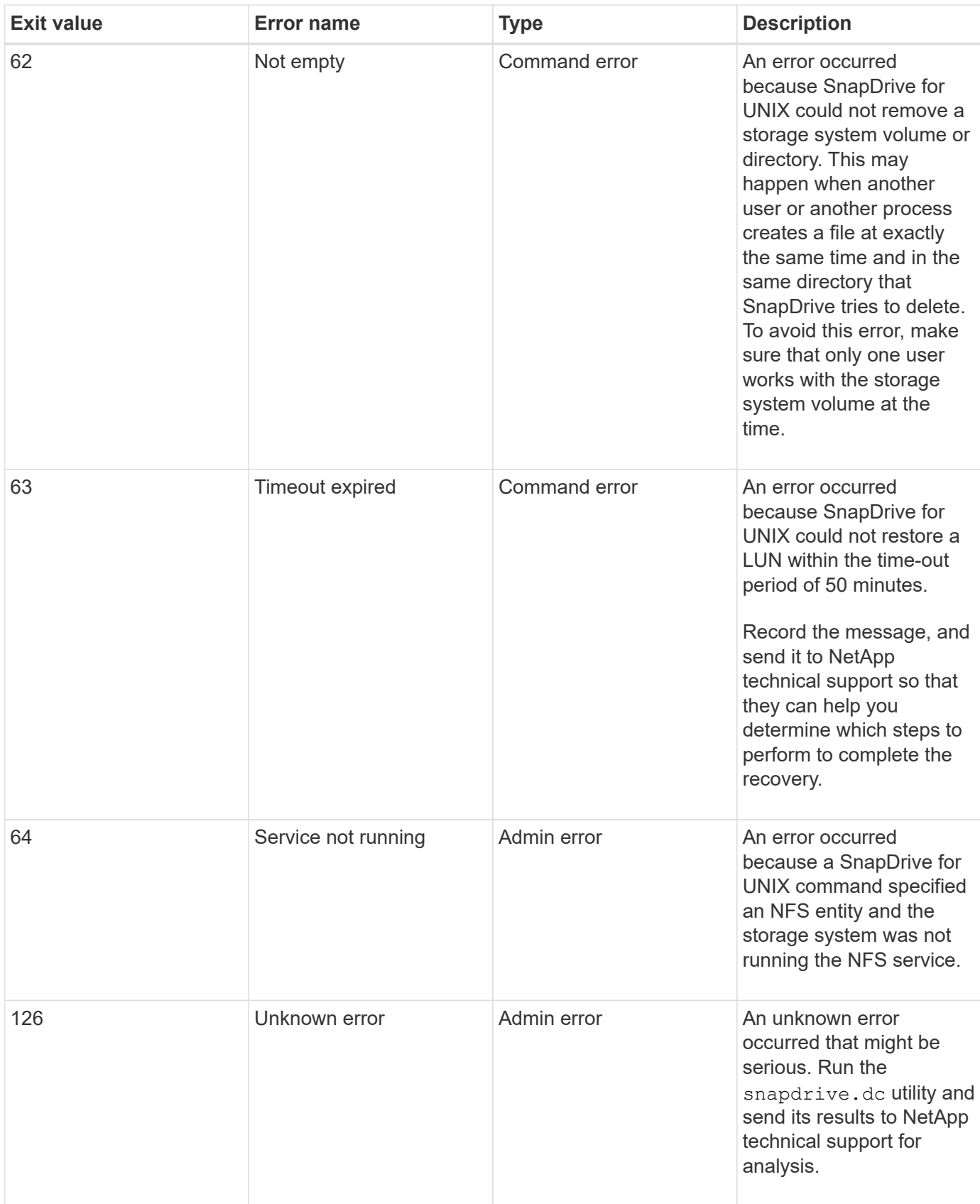

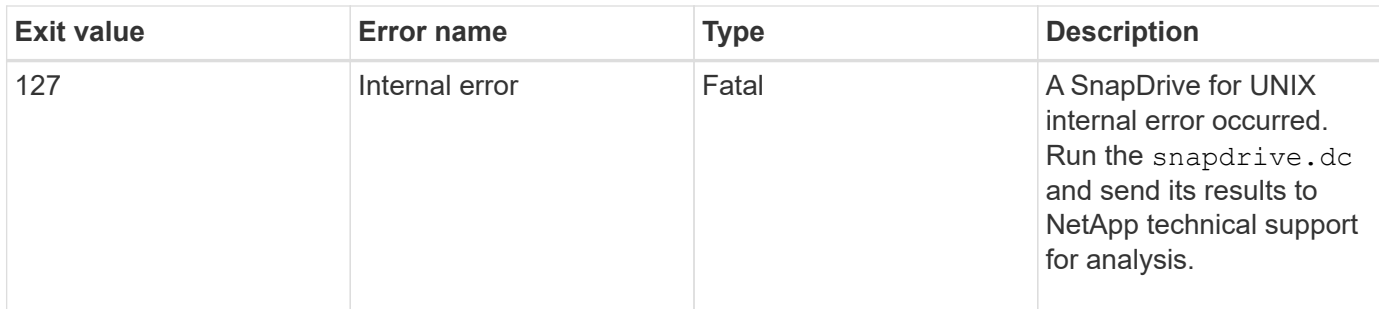

## **Cleaning up the mapped RDM LUNs in the guest operating system and ESX server**

You must clean up the RDM LUNs in the guest operating system as well as in ESX server.

#### **Cleaning up the mapped RDM LUNs in the guest operating system**

The following steps must be done in the guest operating system.

#### **Steps**

- 1. From the **vCenter** navigation pane, select the Virtual Machine in which the RDM mapping is done.
- 2. Right-click the virtual machine and turn off your guest operating system.
- 3. Right-click the virtual machine and select **Edit settings**.

The **virtual machine properties** dialog box appears.

4. In the **virtual machine properties** dialog box, select the **Hardware** tab.

You will find the entire RDM mapped entry as *Mapped RAW LUN* for every RDM entry.

5. Select the RDM mapped entry and click **Remove**.

The **Removal Options** appears in the right pane.

#### 6. In the **Removal Options**, select **Remove from virtual machine and delete files from disk**.

7. Click **OK**.

All the RDM mapped entries are removed from the guest operating system.

After you remove RDM LUN entries from the guest operating system, you need to remove them from the ESX server.

#### **Cleaning up the mapped RDM LUNs in the ESX server**

The following steps must be done only by the ESX server administrator for a complete cleaning up of all RDM LUN entries in the ESX server.

Turn off your virtual machine before working on the virtual machine directory.

#### **Steps**

1. Go to the virtual machine directory.

2. Change to the directory cd /vmfs/volumes/Data store path.

```
# ls -l
total 1024
drwxr-xr-t 1 root root 1540 Apr 19 23:54 4bc702de-fa7ec190-992b-
001a6496f353
lrwxr-xr-x 1 root root 35 May 11 07:56 local storage (1) -> 4bc702de-
fa7ec190-992b-001a6496f353
```
All the files and directories are listed here.

- 3. Select the appropriate data store in which the virtual machines resides.
- 4. Change the directory to data store.

The virtual machine directory is displayed here.

5. Change the directory to virtual machine in which you want to clean up RDM LUN mapping.

All the files are listed in the virtual machine directory.

6. Delete all vmdk files, which have SMVI string embedded. Alternatively, you can also identify the vmdk file using LUN name.

Alternatively, you can also identify the vmdk file using LUN name.

If you have a vmdk file of the LUN name as *rdm1*, delete only *rhel4u8-141- 232\_SMVI\_vol\_esx3u5\_rdm1-rdmp.vmdk* and *rhel4u8-141-232\_SMVI\_vol\_esx3u5\_rdm1.vmdk files*.

Delete *vmlnx5U4-197-23\_SMVI\_10.72.197.93\_C4koV4XzK2HT\_22-rdmp.vmdk* and *vmlnx5U4- 197-23\_SMVI\_10.72.197.93\_C4koV4XzK2HT\_22.vmdk vmlnx5U4-197- 23\_SMVI\_10.72.197.93\_C4koV4YG4NuD\_53-rdmp.vmdkfiles*.

7. Remove the  $v_{\text{mdk}}$  file entries from the virtual machine configuration file ( $v_{\text{mx}}$ ) as well.

The following is an example of removing vmdk file entries from the vmx file.

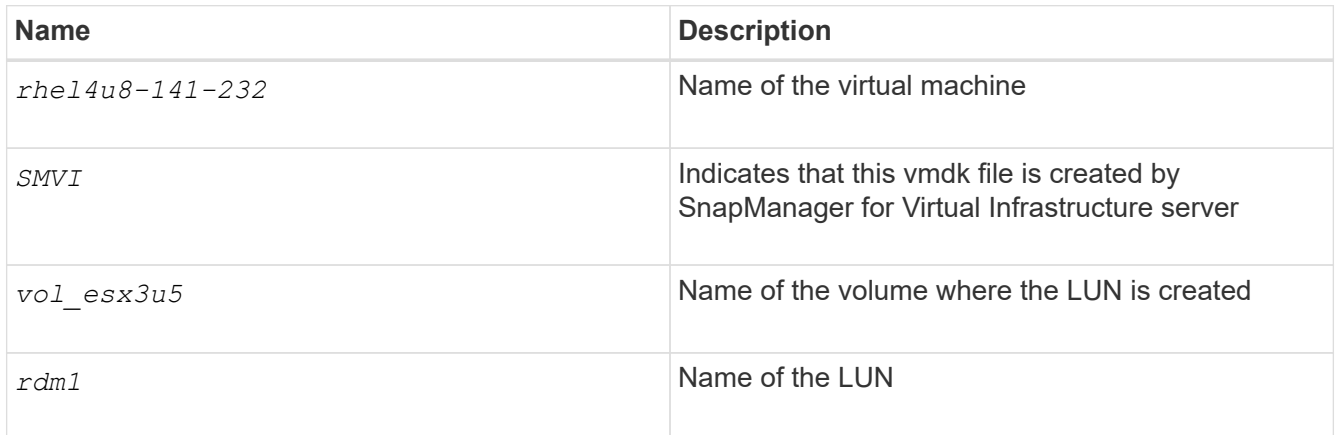

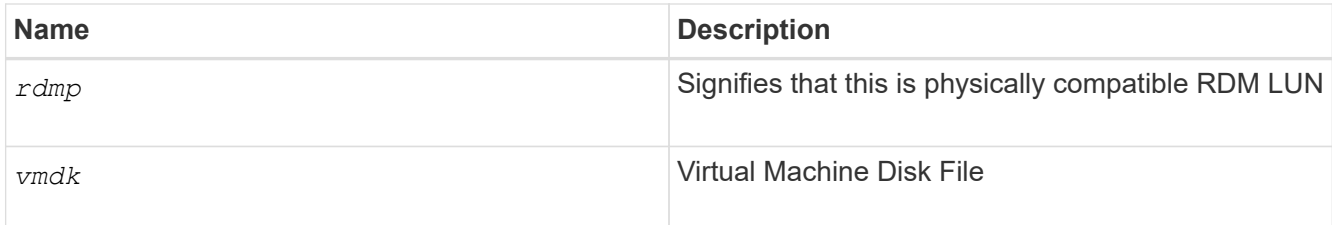

```
[root@ rhel4u8-141-232]# vi rhel4u8-141-232.vmx
  :
: 1999 (1999)
scsi3:1.fileName = "rhel4u8-141-232 SMVI_ vol esx3u5 rdm1.vmdk"
scsi3:1.mode = "independent-persistent"
scsi3:1.ctkEnabled = "FALSE"
scsi3:1.deviceType = "scsi-hardDisk"
scsi3:1.present = "TRUE"
scsi3:1.redo = "
```
- 8. Delete the entries as specified in the preceding example, including quotes and commas except for the *scsi3:1.present* entry, which you should change to *FALSE* from *TRUE*.
- 9. Save and quit the file.
- 10. Turn on the virtual machine.

## **Volume-based SnapRestore check fails**

Volume-based SnapRestore (Vbsr) check fails, (when NFS tries to export the list that do not have foreign hosts) in the client machine (SLES 11) that has two different IPs for a host name in the /etc/hosts file.

To resolve the problem, you must ensure to have only one IP for a host name in the /etc/hosts file.

#### **Snapshot create and delete operation fails**

The Snapshot create and delete operation fails to remove Snapshot copies on the storage system because the LUNs are busy.

The following error message appears:

```
0001-124 Admin error: Failed to remove snapshot <snap-name> on
filer <filer-name>: LUN clone
```
You might encounter this error and might not be able to directly delete a Snapshot copy if the following are true:

- A disk group spans across multiple storage systems.
- The following SnapDrive commands are executed in a loop for more than 50 iterations (the number of

iterations depends on the host operating system):

- snapdrive storage create
- snapdrive snap create
- snapdrive storage delete
- snapdrive snap restore
- snapdrive snap connect
- snapdrive storage delete
- snapdrive snap delete

At this point, the Snapshot copy status on the storage system shows **LUNs-Busy**, and this status prolongs for a few hours.

#### **Workaround**

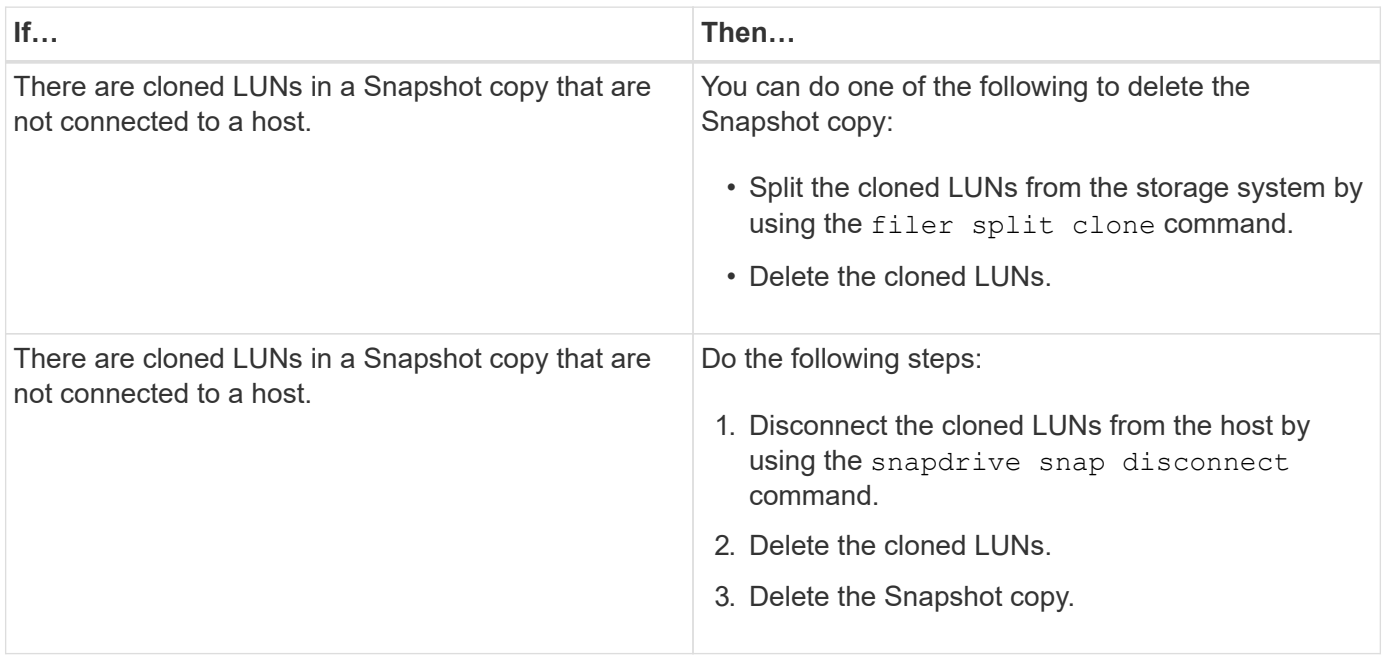

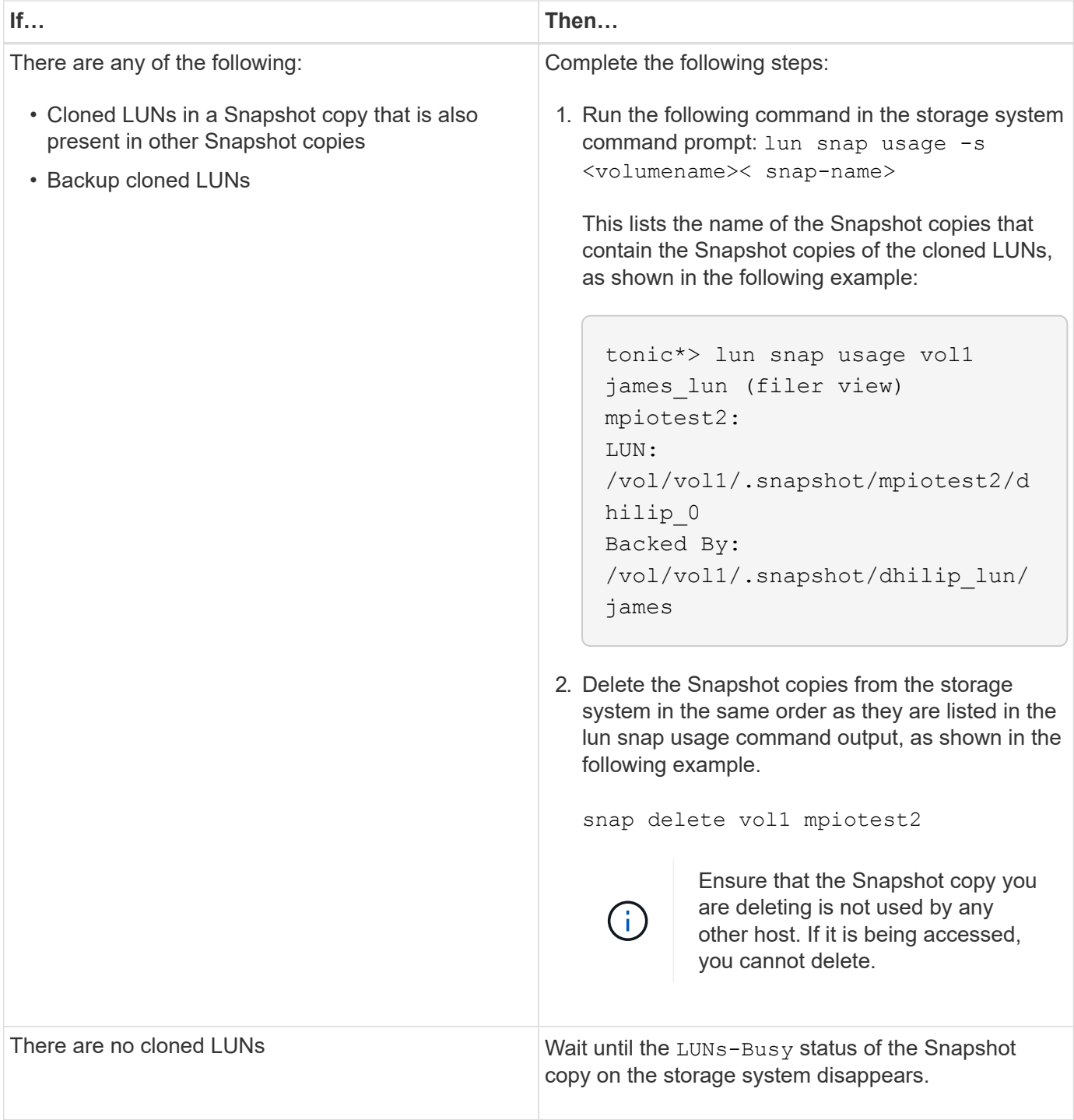

# **Unable to create a Snapshot copy**

There are few conditions that affect the snapdrive snap create command's ability to create a Snapshot copy.

- The snapdrive snap create command must be able to perform the following tasks:
	- Query all disk groups for a list of LUNs.
	- Query all LUNs through SCSI commands.
- The LUNs in the disk group must be online and mapped to the disk group before you take the Snapshot

copy. If any of the LUNs are offline or unmapped, the create operation fails.

Make sure that all the LUNs are online and mapped to the host before you attempt to take a Snapshot copy.

• The access permissions do not allow the host to create a Snapshot copy of information on that storage system.

In addition, because it works with LVM entries, you must be logged on to the host with sufficient permission for it to manipulate the LVM entries.

# **Unable to restore a Snapshot copy**

There are few conditions that affect the snapdrive snap restore command's ability to restore a Snapshot copy.

- The snapdrive snap restore command must be able to perform the following tasks:
	- Query all disk groups for a list of LUNs.
	- Query all LUNs via SCSI command. The host volumes and file systems do not need to be available and mounted for the snapdrive snap restore command to succeed.
- The access permissions must allow the host to create and restore a Snapshot copy of information on that storage system.
- The NFS mounted directory must be exported correctly to the host, so that it can be mounted.

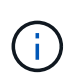

You should always take another Snapshot copy after you add a LUN to or remove a LUN from a disk group.

• If you add a host volume or file systems to a disk group after taking a Snapshot copy and then try to restore the Snapshot copy, you receive an error message. You must include the  $force$  option  $(-f)$  on the command-line for the restore operation to succeed in this situation.

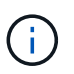

Host volumes and file systems that you add after taking a Snapshot copy are no longer accessible when you create and restore the Snapshot copy.

• If you rename a host volume or a file system or change the mountpoint after taking a Snapshot copy and then try to restore it, the restore operation fails. You must include the  $force$  option  $(-f)$  on the commandline for the restore operation to succeed in this situation.

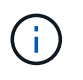

Use the  $-f$  option with great care to make sure you do not accidentally overwrite something that you did not intend to overwrite.

• If you rename a LUN after taking a Snapshot copy and then try to restore that Snapshot copy, the restore operation fails. After you rename a LUN, you should take a new Snapshot copy.

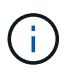

After you start a Snapshot restore operation, do not halt it. Halting this operation might leave the system in an inconsistent state. You might then need to perform a manual recovery.

## **Unable to restart the daemon when host cannot communicate to the storage system**

The daemon cannot be started when the host is not able to communicate to any configured storage system.

During this condition, when you try to restart the daemon, the daemon does not start and the following error message is encountered.

```
Unable to start daemon...check daemon log file for more details
```
Primarily, you need to ensure if the host is communicating to the storage system by executing the ping command to the storage system. If the host is still not able to communicate to the storage system, then try to use the following options:

- Delete the storage system that is not communicating to the host, and then try to restart the daemon.
- In case, you do not want to delete the storage system that is configured to the host, then disable the option *autosupport-enabled* to *off* in the snapdrive.conf file to suppress the error message.

## **Unable to start the daemon**

The daemon cannot be started when the daemon finds few stale entries in the snapdrive process.

The following error message appears when the daemon is started or restarted.

```
Starting snapdrive daemon: snapdrive daemon port 4094 is in use ...
snapdrive daemon port 4094 is in use ...
snapdrive daemon port 4094 is in use ...
snapdrive daemon port 4094 is in use ...
Unable to start daemon...check daemon log file for more details
```
During the daemon restart/start operation, you can encounter staled snapdrive process entries, which results the daemon to fail.

The workaround for this problem is to execute the following:

- Manually delete the stale entries in the snapdrive process.
- Find the free ports that are available in the host. Then, in the snapdrive.conf file, specify the port in the option *contact-http-port-sdu-daemon*.

#### **snapdrived start command fails**

In some conditions snapdrived start command may fail. There are a few troubleshooting steps to resolve this.

• Check whether daemon port specified in snapdrive.confile is already in use by other application.

- Check whether an earlier instance of daemon is stopped properly.
- Check whether system-wide semaphore limit is reached, in which case daemon start does not work.
- Check whether any of the services like iSCSI, VxVM is not running on the machine.
- If HTTPS is set to on, check whether self signed certificate is installed in the specified directory.

## **SnapDrive commands sometimes result in mounting or unmounting file systems and modify system files**

Certain SnapDrive for UNIX commands can cause file systems to be mounted or unmounted. When a command performs an operation that mounts a file system, SnapDrive for UNIX adds the file system's name to the standard system file for your host platform. If an operation unmounts a file system, SnapDrive for UNIX removes the name from the system file. This should not pose a problem; however, it is useful to know when system files are modified.

The name of the system file varies depending on your host platform. The following table lists the host platforms and their system files.

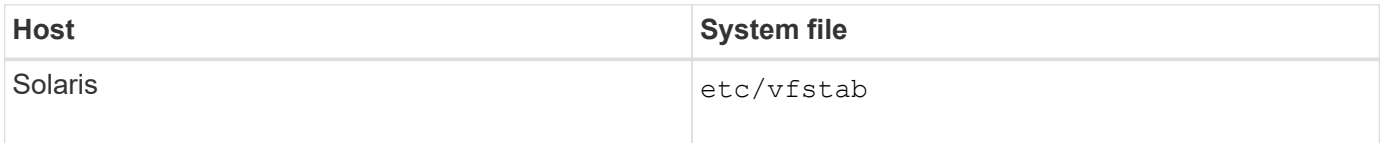

Any of the following commands can mount file systems:

- snapdrive snap restore
- snapdrive snap connect
- snapdrive storage create
- snapdrive host connect
- snapdrive storage connect

The following commands perform operations that can unmount a file system:

- snapdrive snap restore
- snapdrive snap disconnect
- snapdrive storage disconnect
- snapdrive storage delete
- snapdrive host disconnect

#### **Some commands are delayed when the storage cluster is in failover mode**

SnapDrive for UNIX commands that create, connect, delete, or disconnect a LUN take several minutes to complete on a Solaris host when one of the clustered storage system is down.

Such commands are snapdrive storage create, snapdrive storage connect, snapdrive storage delete, snapdrive storage disconnect, snapdrive snap connect, snapdrive snap disconnect, and, sometimes, snapdrive snap restore.

This problem affects snapdrive snap restore only when SnapDrive for UNIX needs to restore LUNs that are deleted or disconnected.

## **Unable to select a storage stack**

You cannot select a storage stack due to inappropriate values specified in the snapdrive.conf file.

The following warning message appears.

```
WARNING!!! Unable to find a SAN storage stack. Please verify that the
appropriate transport protocol, volume manager, file system and
multipathing type are installed and configured in the system. If NFS is
being used, this warning message can be ignored.
```
- If you are using an NFS environment, ignore the warning message and continue to use SnapDrive operations on your host system.
- If you are using SAN environment, ensure that the appropriate acceptable values are specified in the snapdrive.conf file as provided in the Solaris matrix stack. Then, restart the daemon.

#### **Related information**

#### [Stack requirements](#page-344-0)

## **snapdrived stop or snapdrived start command hangs**

snapdrived stop or snapdrived start command might hang in some cases.

To resolve this problem, run the snapdrived status to check how many commands are in execution and at what time they started. snapdrived stop command waits for all commands in execution to complete. If you believe that any command hangs, issue snapdrived -force stop or snapdrived -force restart command.

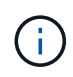

The -force option kills all running commands and daemon stops. This can have side effects on system state like stale device entries and future daemon starts.

## **SnapDrive for UNIX command displays could not check access error**

SnapDrive for UNIX may display error when it does have proper write access on the storage object.

It displays the following error message:

```
0002-332 Admin error: Could not check SD.Storage.Write access on LUN
storage array1:/vol/vol1/lun1for user unix-host\root
 on Operations Manager server(s) ops-mngr-server1 reason: Invalid resource
specified. Unable to find its Id on Operations Manager server ops-mngr-
server1
```
The solution for this problem is to:

- 1. Verify that the storage resource is refreshed on Operations Manager. If storage resource is not refreshed on Operations Manager, then
	- Manually execute dfm host discover <storage-system>.
	- Assign {Global, DFM.Database.Write} capability to sd-admin

In this case, SnapDrive for UNIX automatically refresh Operations Manager and reissue access check.

The default refresh interval used by SnapDrive for UNIX is 15 seconds (*dfm-rbac-retry-sleep-secs*) and the default number of retries used by SnapDrive for UNIX is 12 (*dfm-rbac-retries*). If you still receive the above error message, then increase the value of *dfm-rbac-retries* configuration variable to 14, 16, 18… and so on to match your environment. The refresh interval required by Operations Manager depends on the number of LUNs and volumes you have in your storage system.

## **Mounting a FlexVol volume fails in NFS environment**

When you mount a FlexVol volume, an entry is added in the //etc/exports file'. In NFS environment, SnapDrive for UNIX fails, and an error message is generated.

The error message is

```
0001-034 Command error: mount failed: nfs mount:
dub12137:/vol/vn_dub12137_testprisredo_0: Permission denied.
```
SnapDrive for UNIX might encounter the error message due to the option nfs.export.auto-update set to off. The option nfs.export.auto-update controls whether the automatic updates are performed on the /etc/exports file.

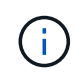

The AutoSupport does not send the message to the storage system when the FlexVol volume fails in NFS environment.

#### **Steps**

1. Set the nfs.export.auto-update option on so that the /etc/exports file is updated automatically.

SnapDrive for UNIX can now mount the FlexVol volume.

In an HA pair active/active configuration, ensure you set the NFS exports option on for both the storage systems.

# **SnapDrive for UNIX incorrectly interprets the dollar sign**

SnapDrive for UNIX incorrectly interprets the dollar sign (\$) and all special characters differently, if the special characters are specified as part of a configuration value.

All specified configuration values should be numeric. If you specify \$ or any other special character as part of the configuration value, SnapDrive for UNIX accepts the value but interprets the numeric value mentioned after the special character in a different manner.

#### **Example**

The following is an example of how \$ is interpreted:

```
#a=$123
#echo $a
23
[root@vm-linux-51-233 ~]# /opt/NetApp/snapdrive/bin/config_set volume-
clone-retry-sleep=$129
[root@vm-linux-51-233 ~]# /opt/NetApp/snapdrive/bin/config_show |grep
volume-clone-retry-sleep
volume-clone-retry-sleep:Number of seconds between retries during flex-
clone create:'3':'29':1:0:'^[0-9]+$':filer
```
In this example, SnapDrive for UNIX interprets the configuration value (\$123) as 23.

#### **Workaround**

Specify a backslash (\) before \$. Modify the previous example as follows:

```
#a=\$123
#echo $a
23
[root@vm-linux-51-233 ~]# /opt/NetApp/snapdrive/bin/config_set volume-
clone-retry-sleep=$129
[root@vm-linux-51-233 ~]# /opt/NetApp/snapdrive/bin/config_show |grep
volume-clone-retry-sleep
volume-clone-retry-sleep:Number of seconds between retries during flex-
clone create:'3':'29':1:0:'^[0-9]+$':filer
```
## **SnapDrive for UNIX storage create command fails while discovering some mapped devices**

When you run the storage create command in SnapDrive for UNIX, during the discovery stage, the discovery of some of the mapped devices is rejected and the

command fails.

#### **Workaround**

For all devices to be accepted, edit the filter section of the  $/etc/1vm/1vm$ .conf file:

```
filter = \lceil "a/.*/" ]
```
#### **Related information**

[Guidelines for the storage create operation](#page-482-0)

# **SnapDrive for UNIX commands fail with customized LD\_LIBRARY\_PATH**

SnapDrive for UNIX commands fail if there is a customized LD LIBRARY PATH and also if snapcreate-check-nonpersistent-nfs is set to off .

#### **Workaround**

Set the env variable in a wrapper script to ensure that the variable is visible only to the SnapDrive binaries.

## **Storage area network file specification created with Solaris Volume Manager using iSCSI does not mount automatically**

When the host system is restarted, the storage area network file specification created with Solaris Volume Manager (SVM) using iSCSI, does not mount automatically and the host does not start.

If the host starts, then you can mount the file specification by using the steps mentioned.

#### **Workaround**

1. Enter the metaset

```
-s dgname -t
```
command to change the disk set ownership manually.

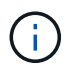

Ensure that metadb is defined.

2. Enter the

**mount -a**

command to mount the file specification.

# **SnapDrive operations fail in multiple subnet configuration**

SnapDrive operations fail in multiple subnet configurations, if the Internet Control

Message Protocol (ICMP) access is disabled or if the ICMP packets are dropped between the host and storage system network.

## **Workaround**

Ensure that *enable-ping-to-check-filer-reachability* is set to off.

## **SnapDrive for UNIX commands fail when environment variables are set using a command shell**

You are unable to execute SnapDrive for UNIX commands, both because the environment variables set through a command shell are not accepted in SnapDrive for UNIX, and when **\$LD\_LIBRARY\_PATH** and **snapcreate-check-nonpersistentnfs** parameters are set to off.

#### **Workaround**

Use a wrapper script for the SnapDrive for UNIX binary and set the environment variables as visible for the binary.

# **SnapDrive for UNIX does not automatically delete stale devices in UNIX**

Stale devices can be left behind in the Fibre Channel over Ethernet (FCoE) environment when SnapDrive for UNIX operations fail due to configuration issues. These stale devices are not automatically deleted, so you need to know the workaround.

#### **Workaround**

Run either the native rescan script provided by the vendor to remove all old entries or the rescan script using the  $rescan-scsibus.sh -r command that is included with  $sg3$  packages.$ 

# **Storage disconnect of disk group fails**

On storage systems using Solaris version 10, update 10 or later, the SnapDrive for UNIX command to delete and disconnect the disk groups fails without the  $-full$  option. The delete and disconnect command fails because the host volumes are not completely disconnected or deleted.

#### **Workaround**

Run the -full command to disconnect all file systems and associated host volumes.

# **Command reference**

SnapDrive for UNIX supports various commands. These command references helps you in learning about the commands, their options, keywords, and arguments.

# **Collecting information needed by SnapDrive for UNIX commands**

This chapter provides information about the SnapDrive for UNIX commands, the format, option, keywords, and examples.

## **Collecting information needed by commands**

SnapDrive for UNIX commands follow a format and have keywords associated with them. The commands have options and arguments, and require values to be entered by the user.

The checklists helps the user to quickly execute SnapDrive for UNIX. For each command, it supplies the following:

- Recommended formats
- Information about the keywords, options, and arguments available with the commands and the values you should supply
- Examples of the commands

## **General notes about the commands**

SnapDrive for UNIX commands have options such as  $-dq$ ,  $-vq$ ,  $-lvol$  and  $-hostvol$ .

Some general notes about the command follow:

- The  $-dq$  and  $-qq$  options are synonyms that reflect the fact that some operating systems refer to disk groups and others refer to volume groups. This guide uses  $-dq$  to refer to both disk groups and volume groups.
- The -1vol and -hostvol options are synonyms that reflect the fact that some operating systems refer to logical volumes and others refer to host volumes. This guide uses  $\text{-}$  hostvol to refer to both logical volumes and host volumes.
- It is better to use the default igroup and not specify an igroup explicitly by including the  $-$ igroup option.

# **Summary of the SnapDrive for UNIX commands**

SnapDrive for UNIX commands are used for configuration, storage provisioning, hostside management, and Snapshot operation.

## **Command summary**

SnapDrive for UNIX supports the different command lines, such as, configuration, storage provisioning, host-side management, and Snapshot operation.

#### **Configuration command lines**

SnapDrive for UNIX commands are used for configuration operations.

The following command-line options are used for configuration operations.

- snapdrive config access {show | list} *filername*
- snapdrive config check luns
- snapdrive config delete *appliance\_name [appliance\_name …]*
- snapdrive config list
- \* snapdrive config set [-dfm] *user name* appliance name [appliance name …]
- snapdrive config set [-viadmin] *user\_name viadmin\_name*
- snapdrive config show *[host\_file\_name]*
- snapdrive config check cluster
- snapdrive config prepare luns -count count[-devicetype {shared| dedicated}]
- snapdrive config migrate set *storage\_system\_name new\_storage\_system\_name*
- snapdrive config migrate delete *new\_storage\_system\_name [new\_storage\_system\_name…]*
- snapdrive config migrate list
- \* snapdrive igroup add igroup name filername [filername …]
- snapdrive igroup delete filername [filername …]
- snapdrive igroup list

#### **Storage provisioning command lines**

#### Some SnapDrive for UNIX commands are used for storage provisioning.

The following command-line options are used for storage-provisioning operations:

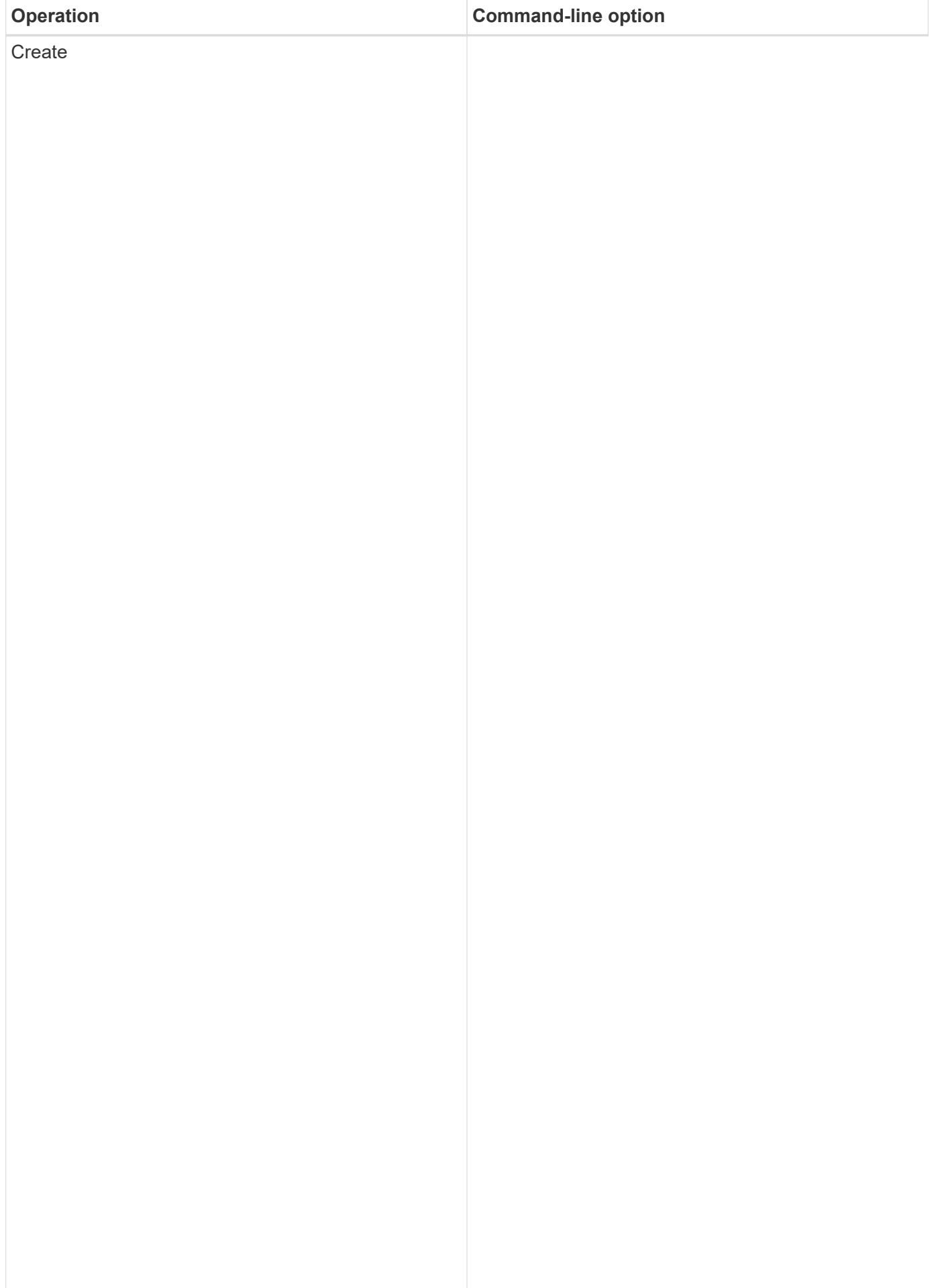

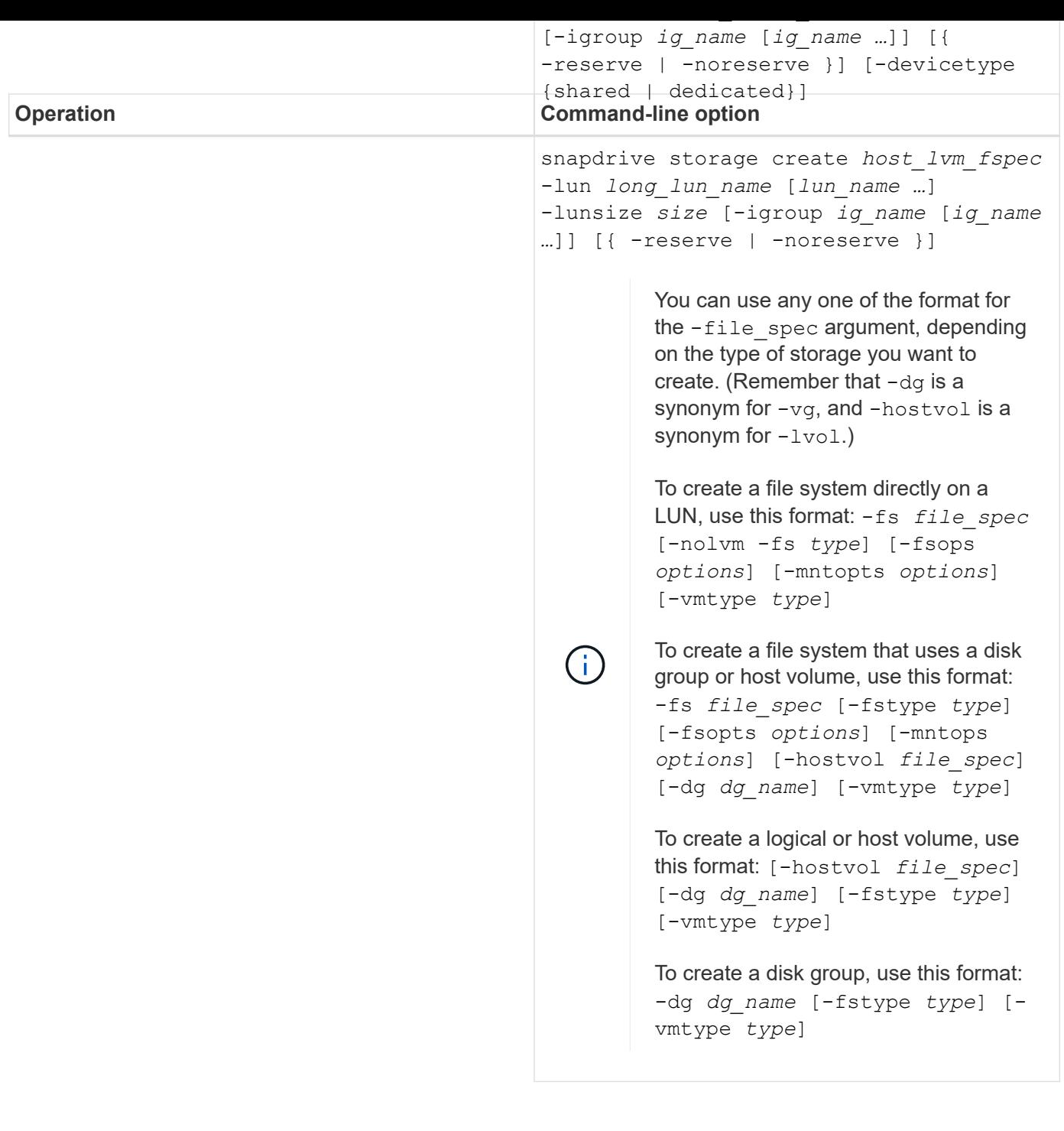

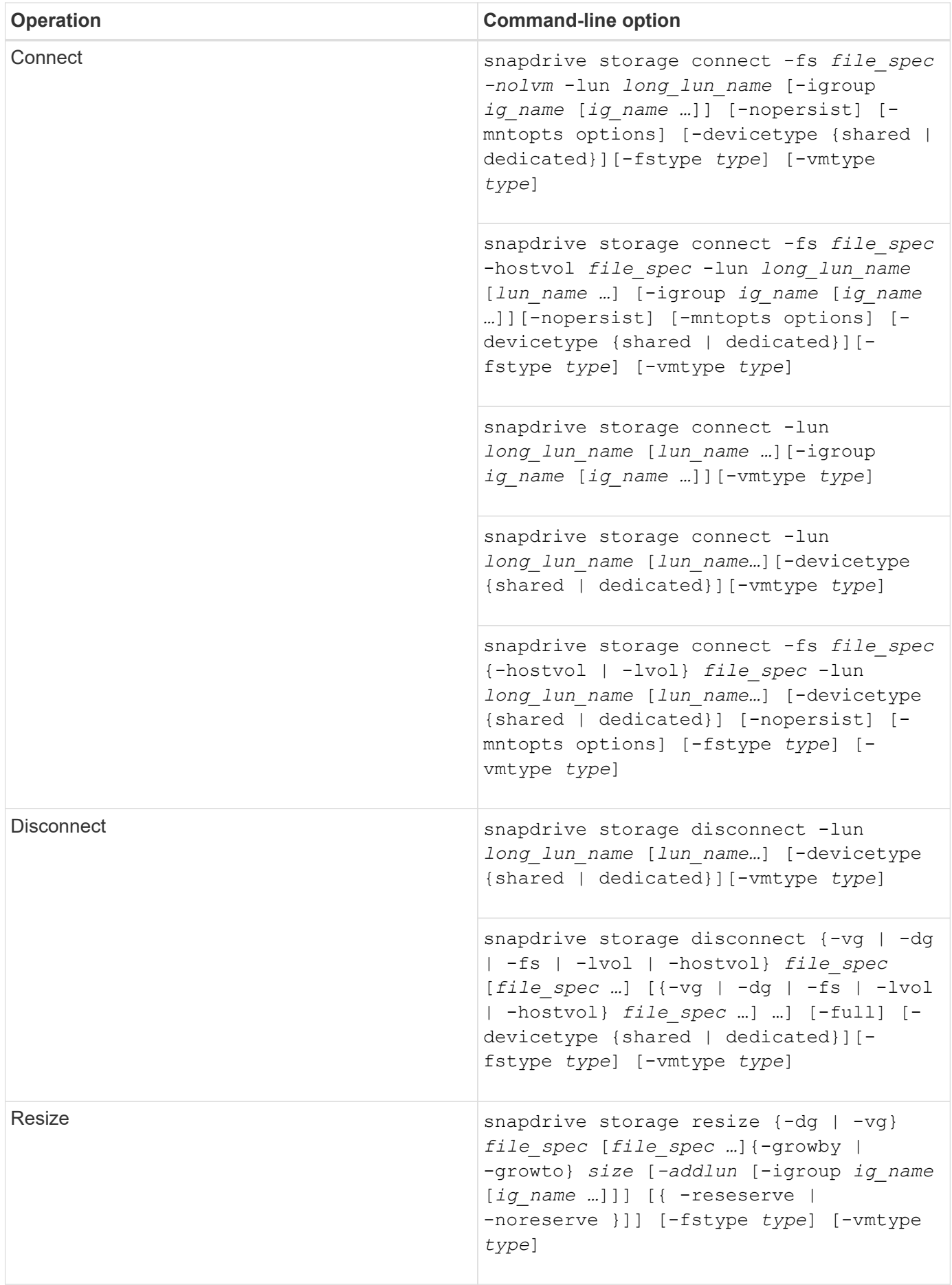
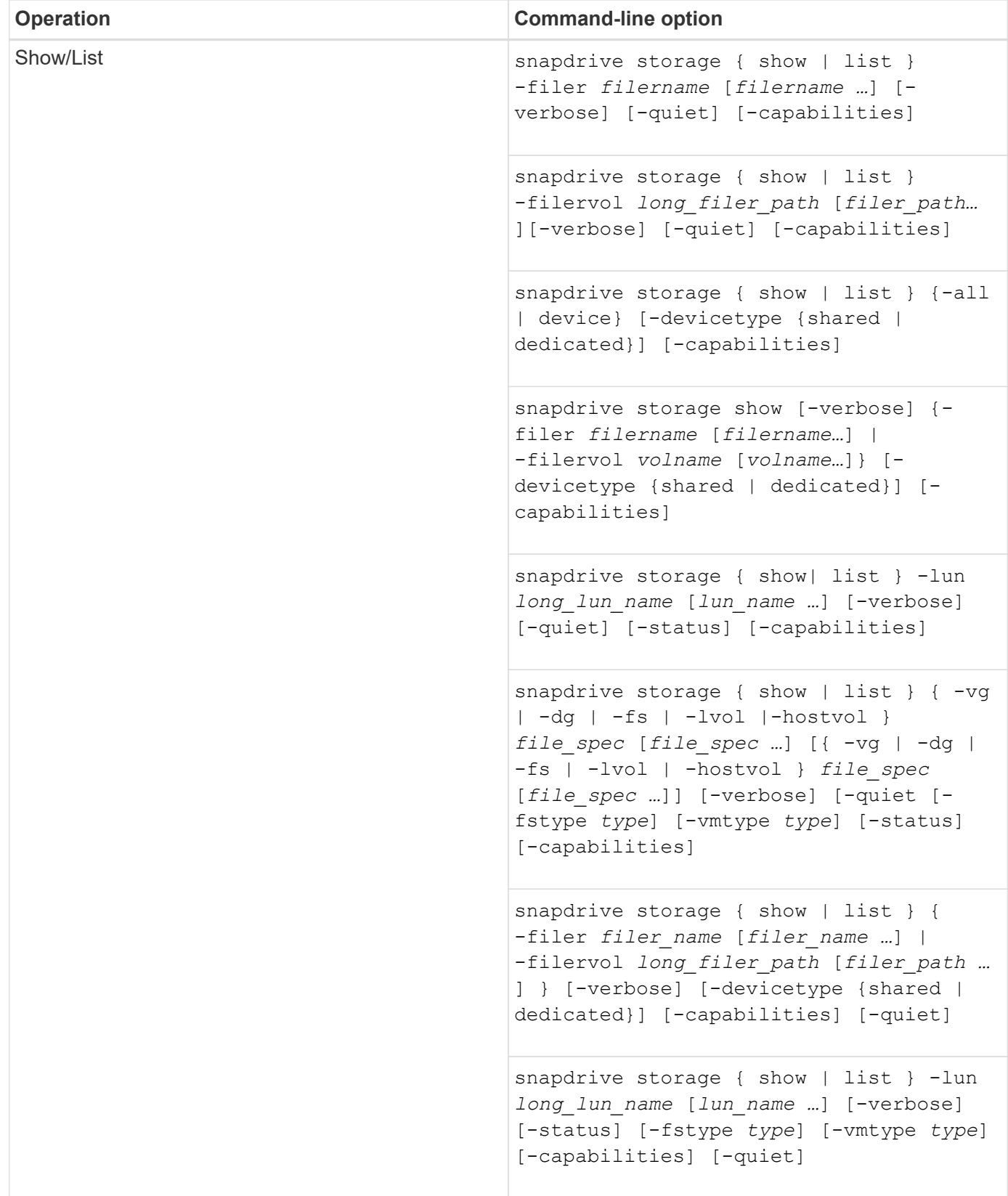

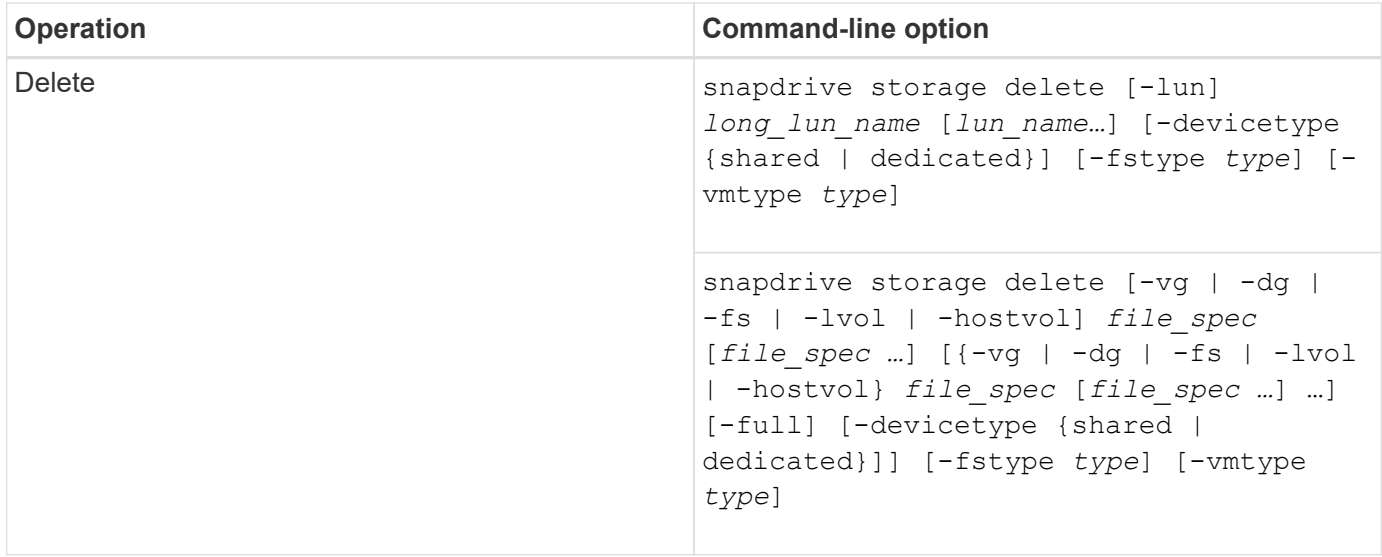

#### **Related information**

#### [Command-line arguments](#page-661-0)

#### **Host-side command lines**

## SnapDrive for UNIX commands are used for host-side operations.

The following table gives various command-line options for host-side operations.

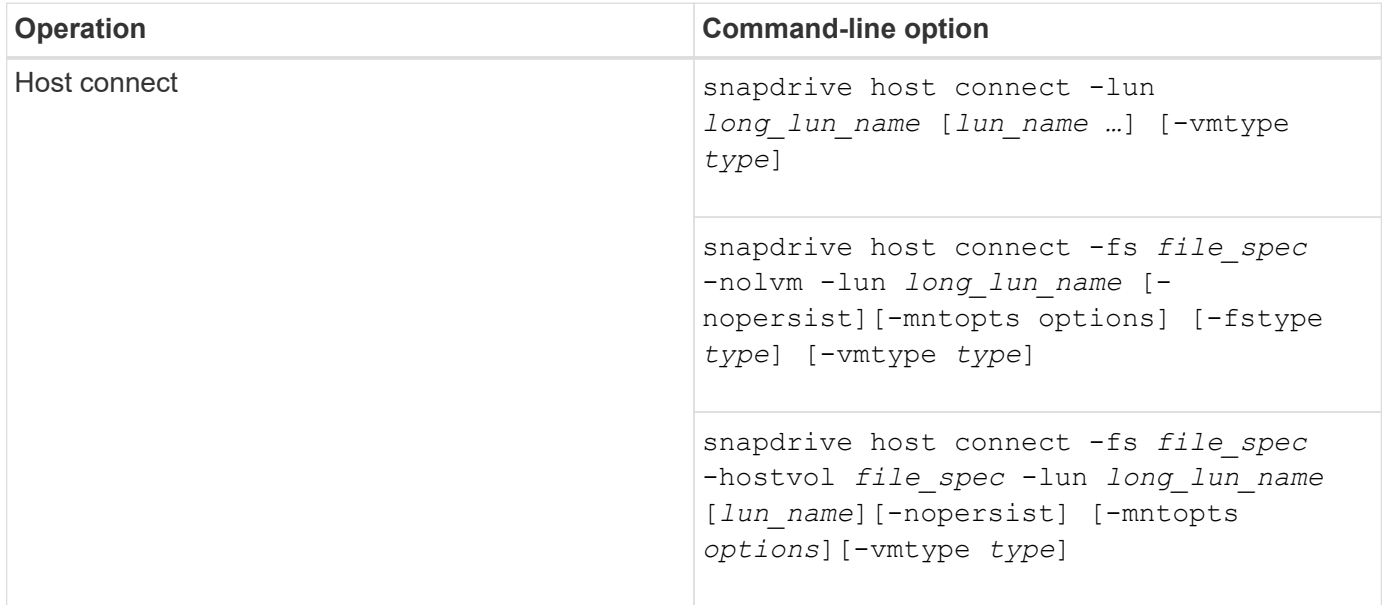

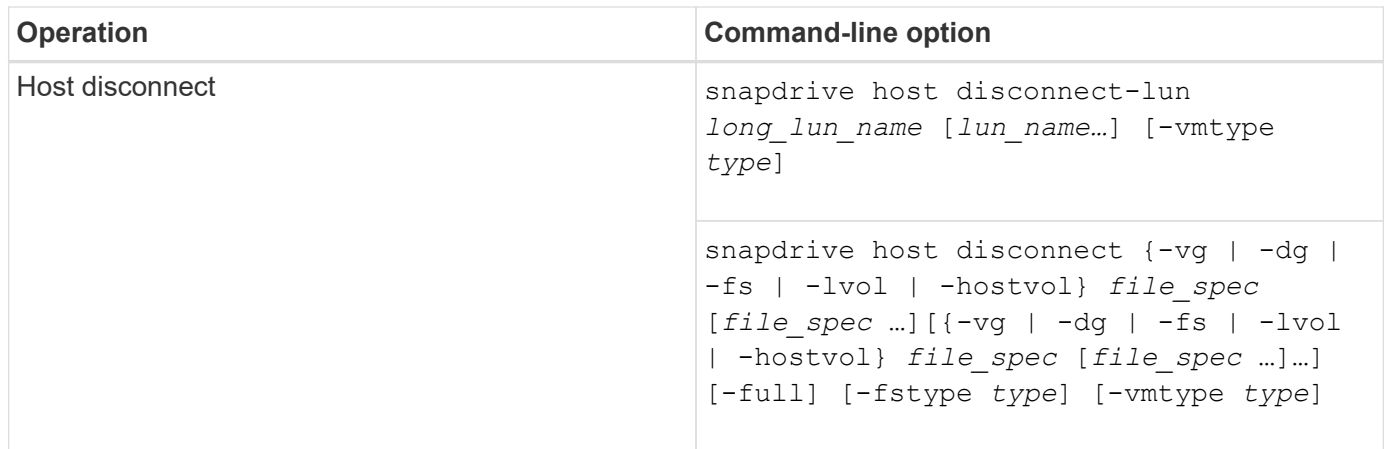

#### **Snapshot operation command lines**

## SnapDrive for UNIX commands are used for Snapshot operations.

The following table gives various command-line options for Snapshot operations.

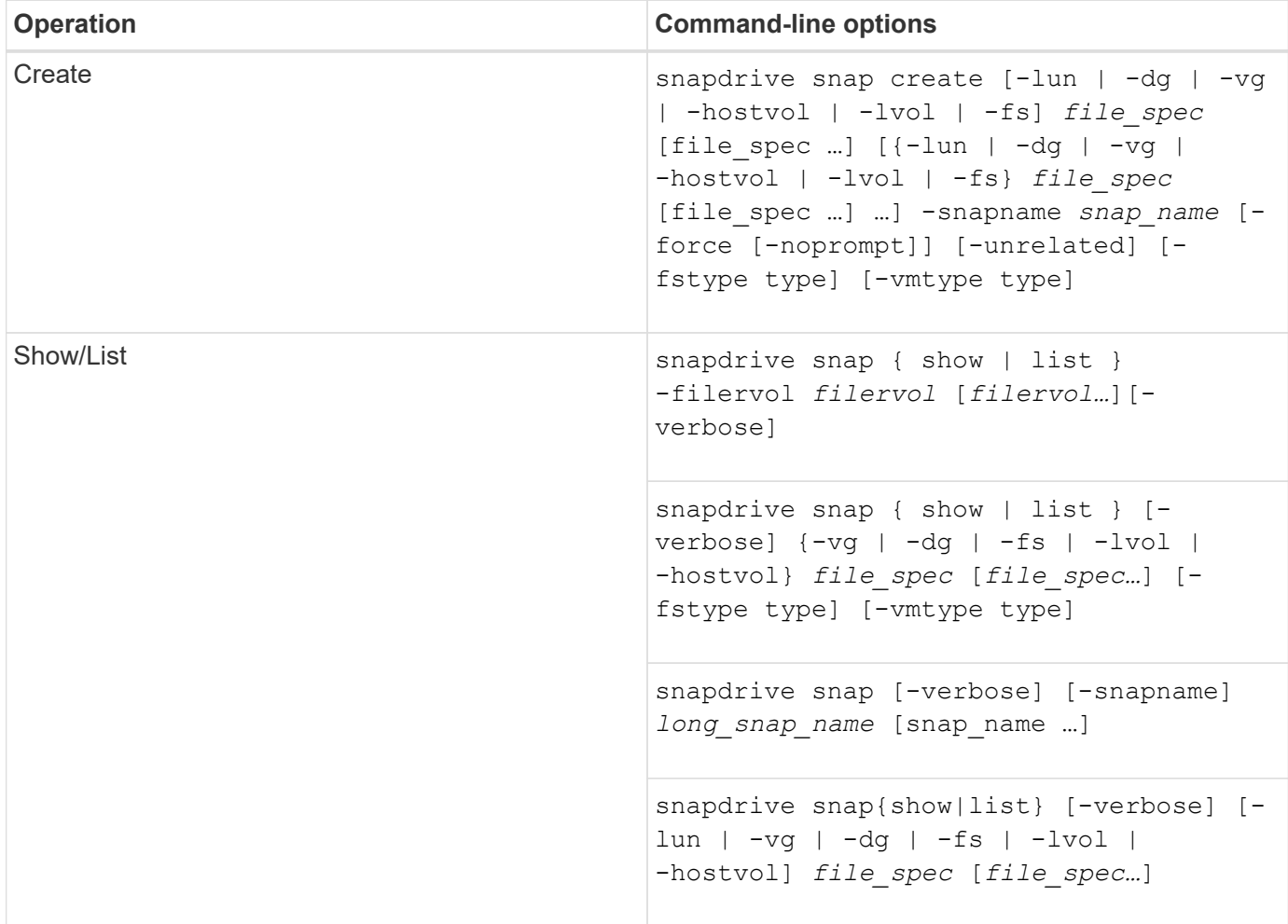

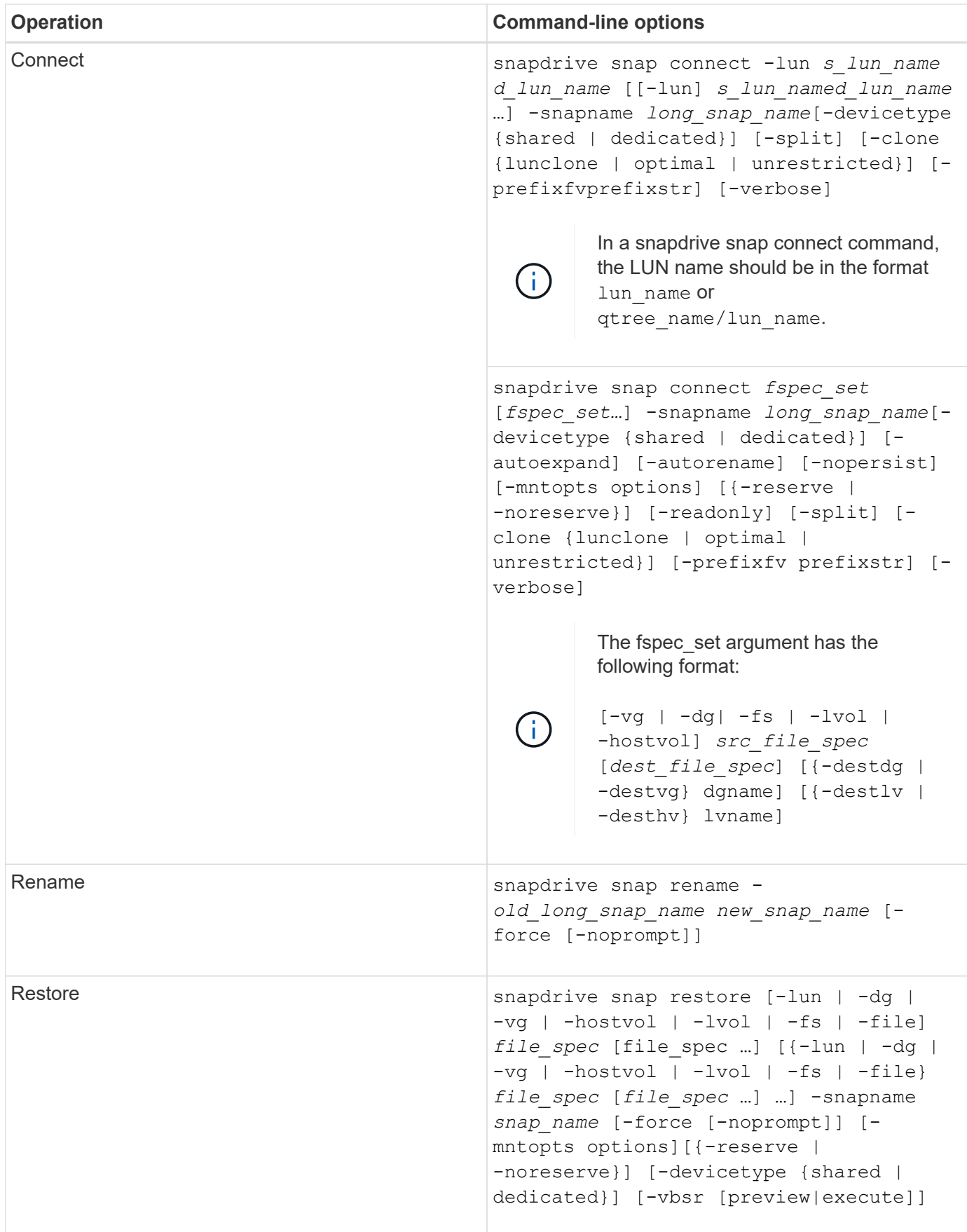

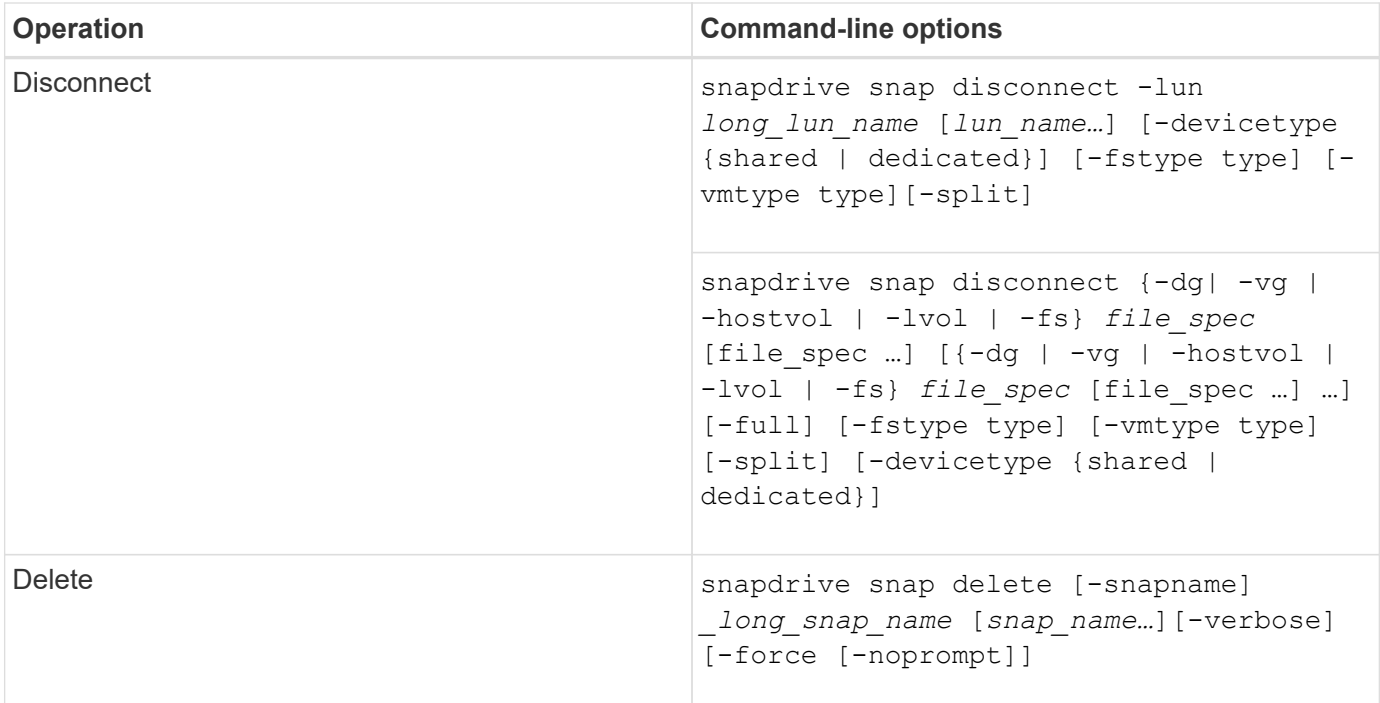

#### **SnapDrive for UNIX options, keywords, and arguments**

SnapDrive for UNIX commands has options, keywords, and arguments associated with them.

#### **Command-line options**

There are various options that are used with SnapDrive for UNIX commands.

SnapDrive for UNIX enables you to include the following options as appropriate with its commands. In certain cases, you can abbreviate these options. For example, you can use -h instead of -help.

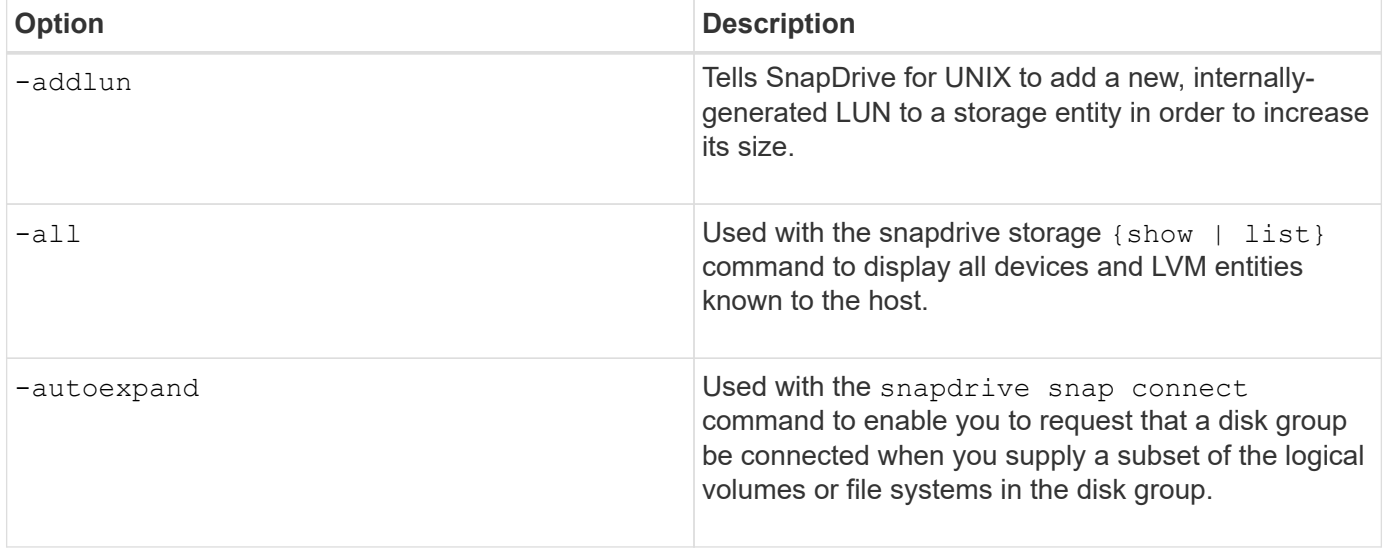

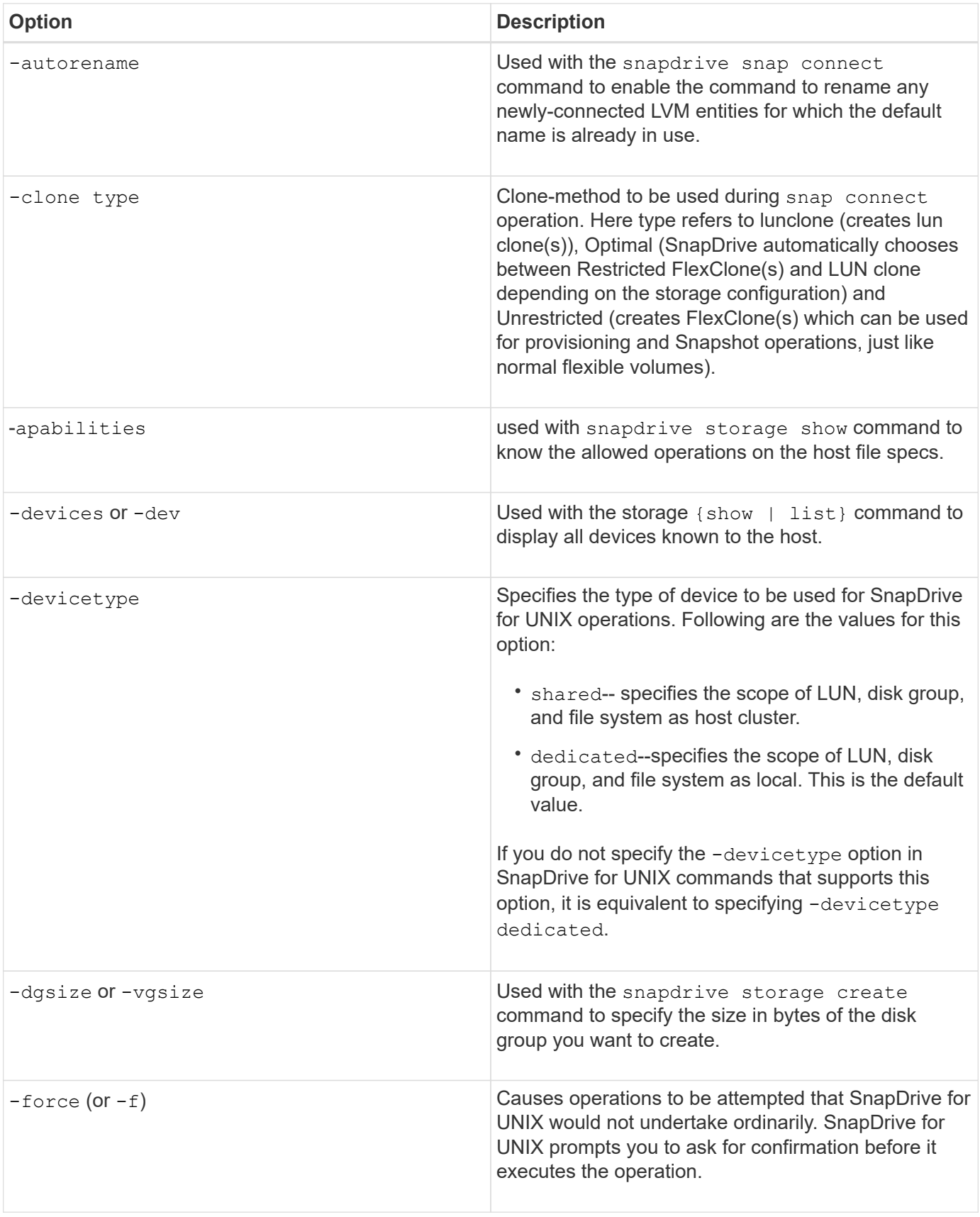

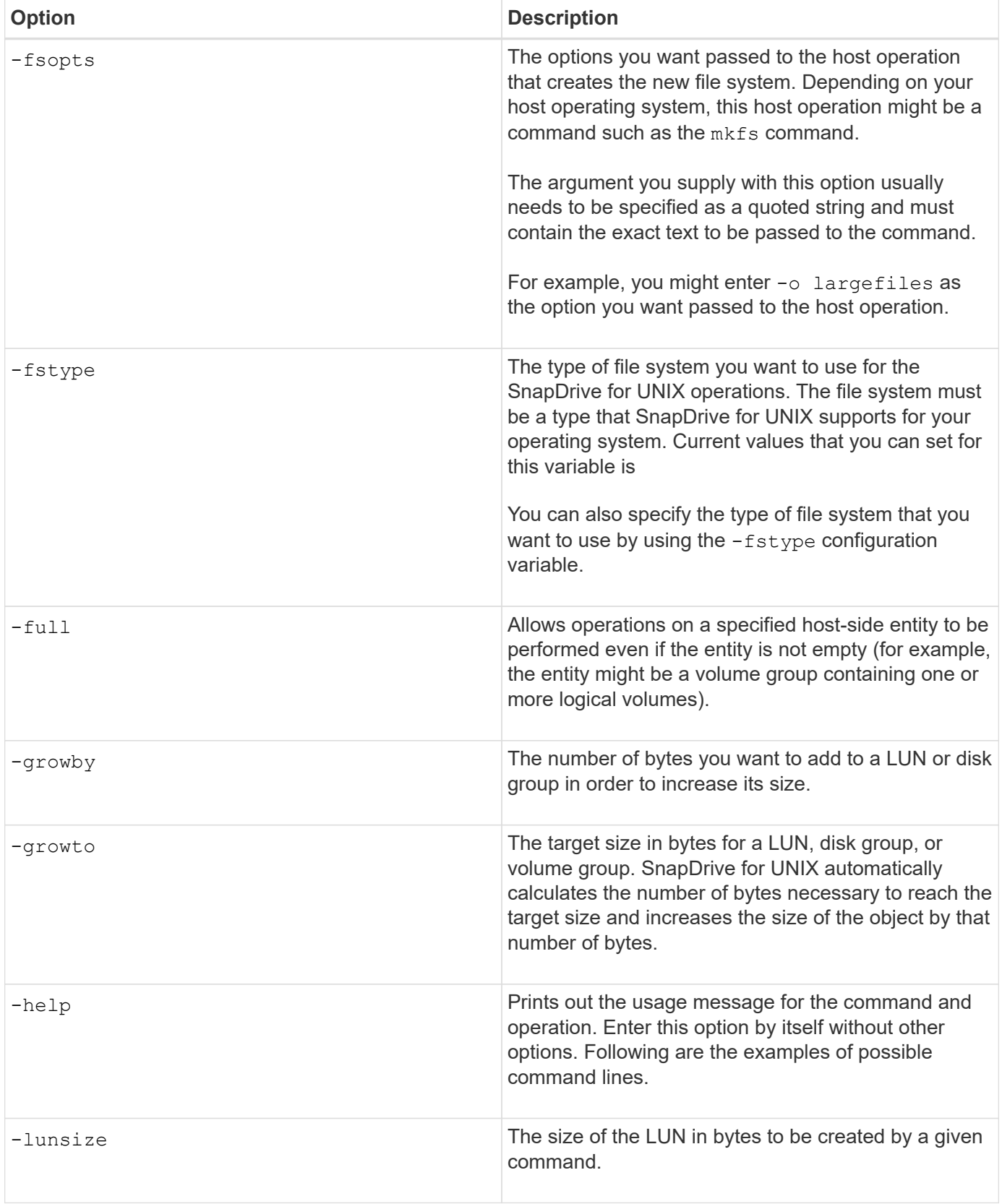

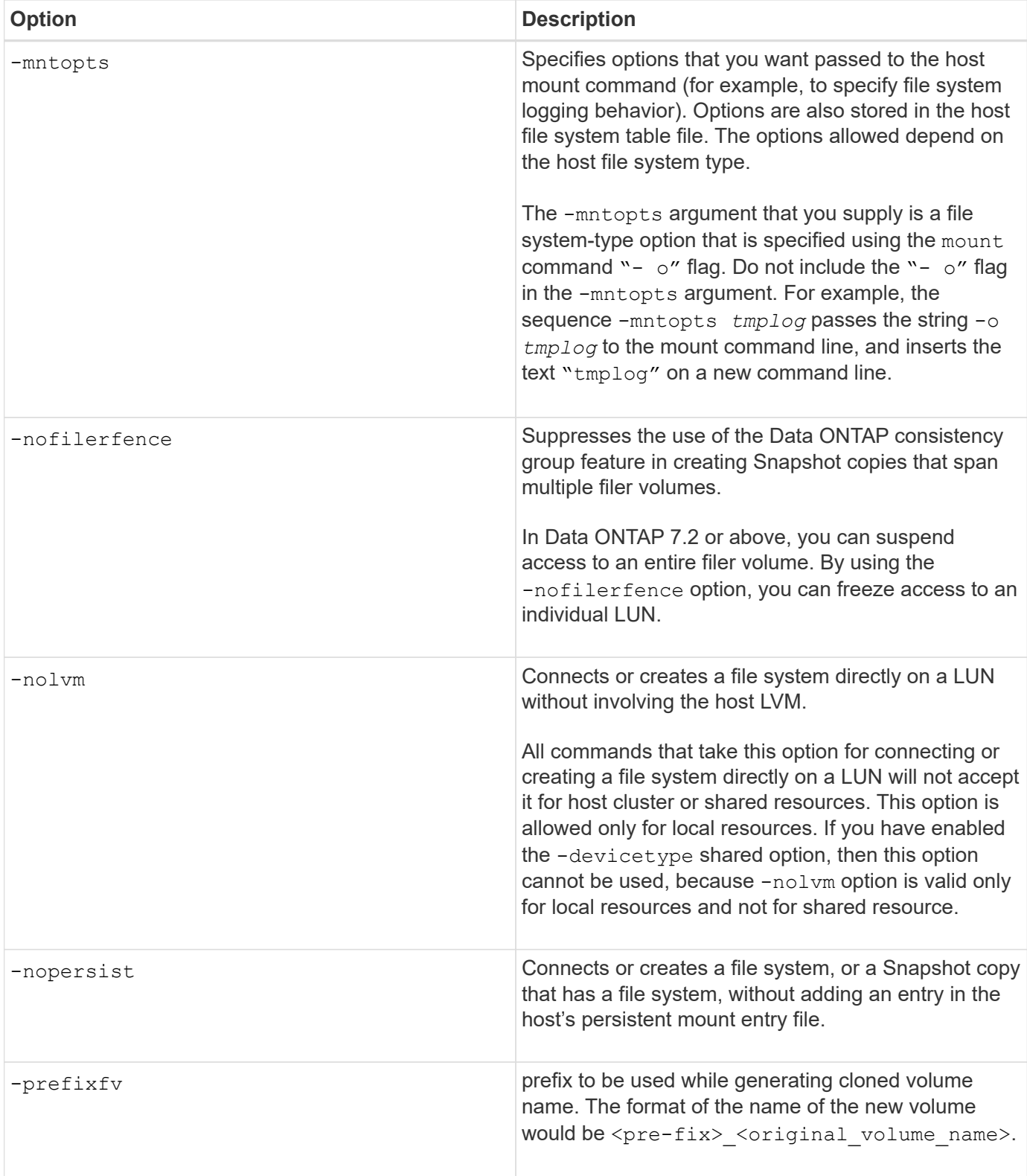

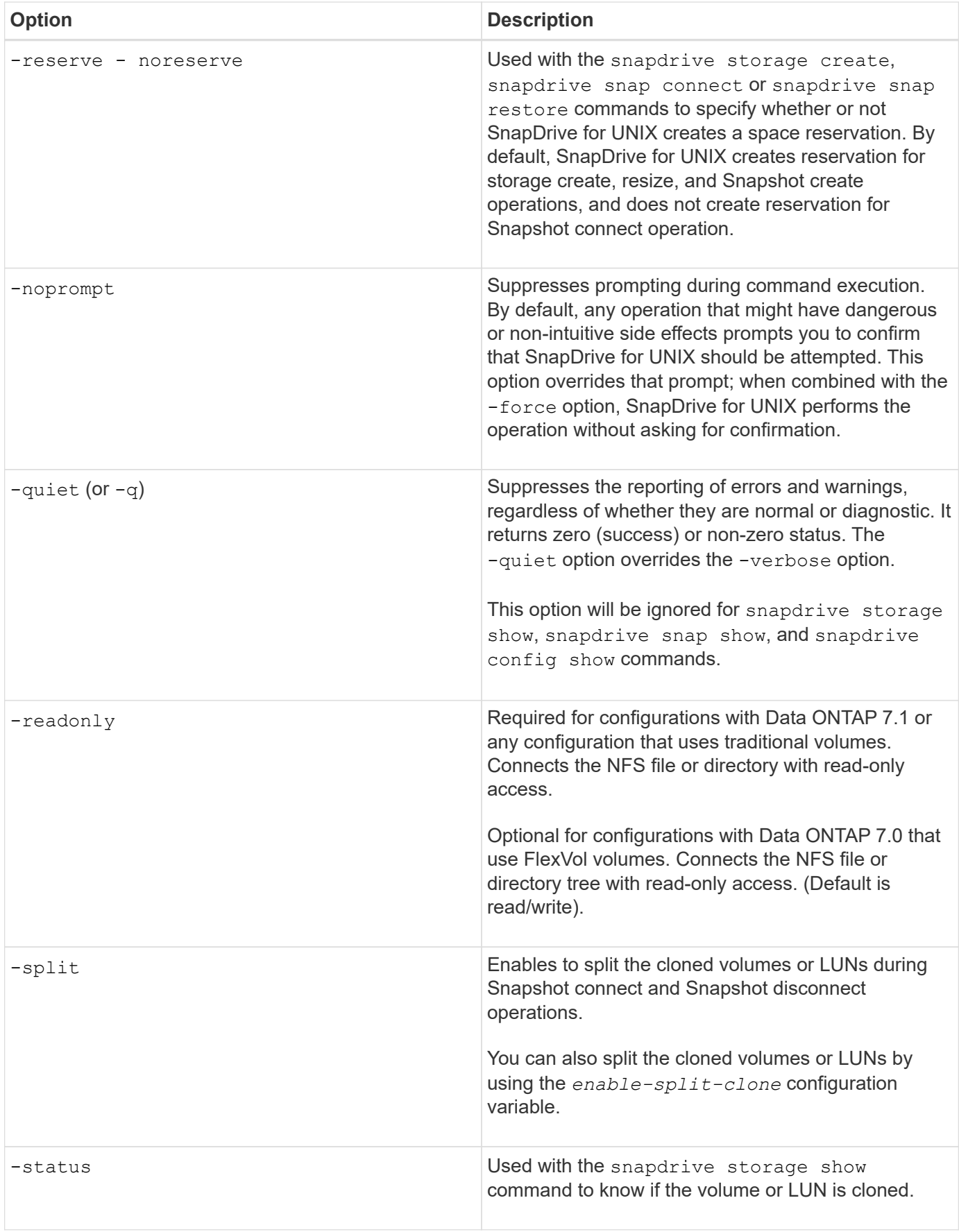

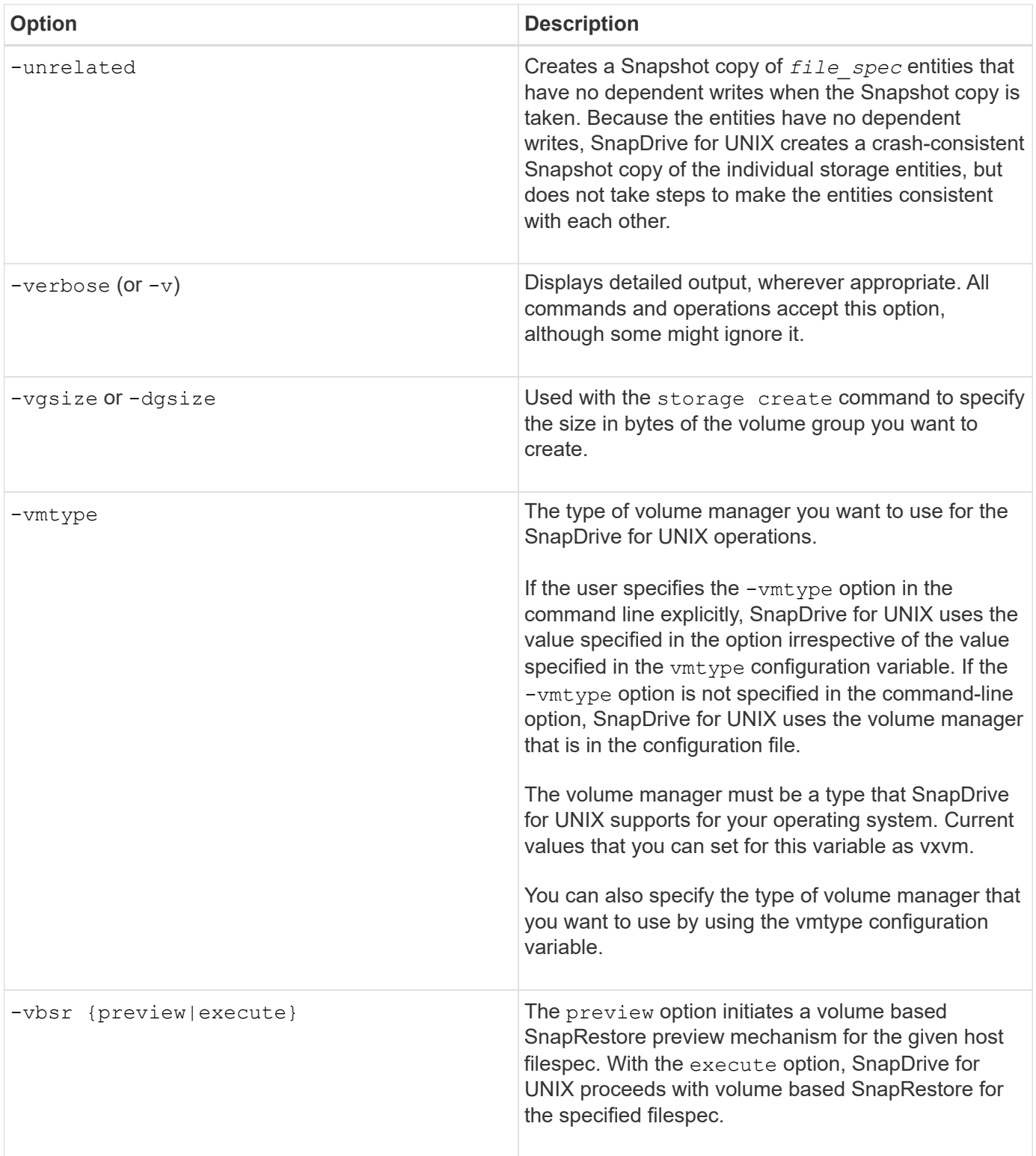

#### **Rules for keywords**

SnapDrive for UNIX uses keywords to specify the target of the SnapDrive for UNIX operations.

SnapDrive for UNIX uses keywords to specify sequences of strings corresponding to the host and storage system objects with which you are working. The following rules apply to SnapDrive for UNIX keywords:

- Precede each keyword with a hyphen (-).
- Do not concatenate keywords.
- Enter the entire keyword and hyphen, not an abbreviation.

#### **Command-line keywords**

The SnapDrive for UNIX uses keywords to specify the name of host disk group, the destination group, volume, or FlexClone, the NFS file, the storage system, and so on.

Here are the keywords you can use with the SnapDrive for UNIX commands. You use them to specify the targets of the SnapDrive for UNIX operations. These keywords can take one or more arguments.

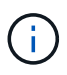

Some LVMs refer to disk groups and some refer to volume groups. In SnapDrive for UNIX, these terms are treated as synonyms. Moreover, some LVMs refer to logical volumes and some refer to volumes. SnapDrive for UNIX treats the term host volume (which was created to avoid confusing host logical volumes with storage system volumes) and the term logical volume as synonymous.

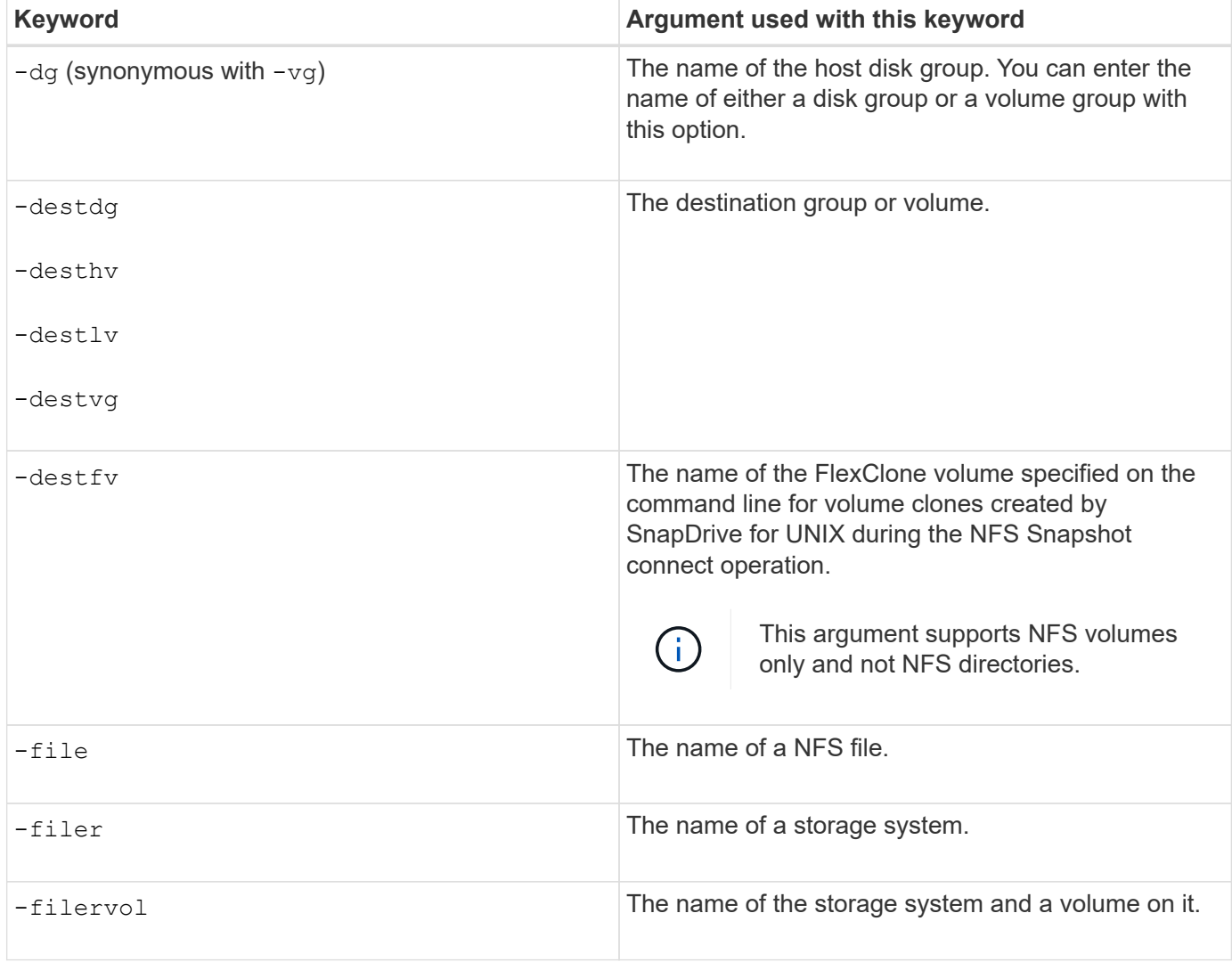

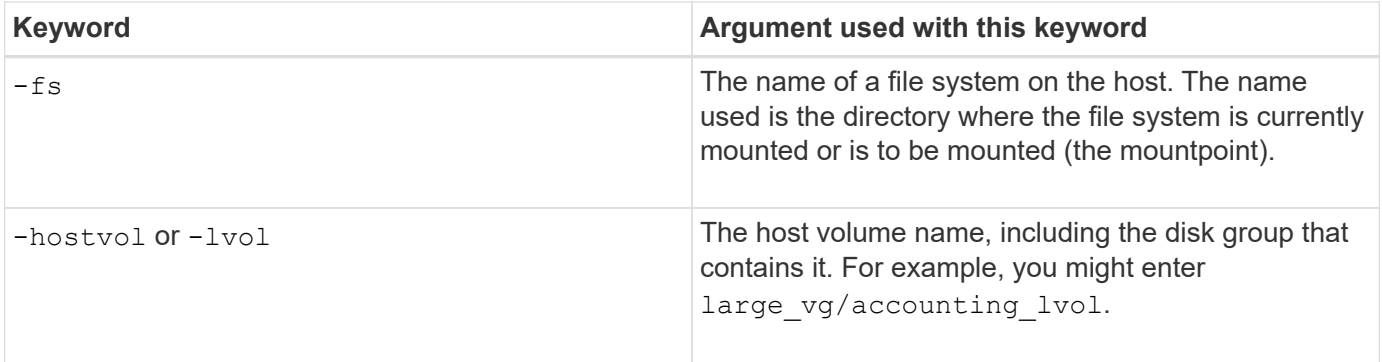

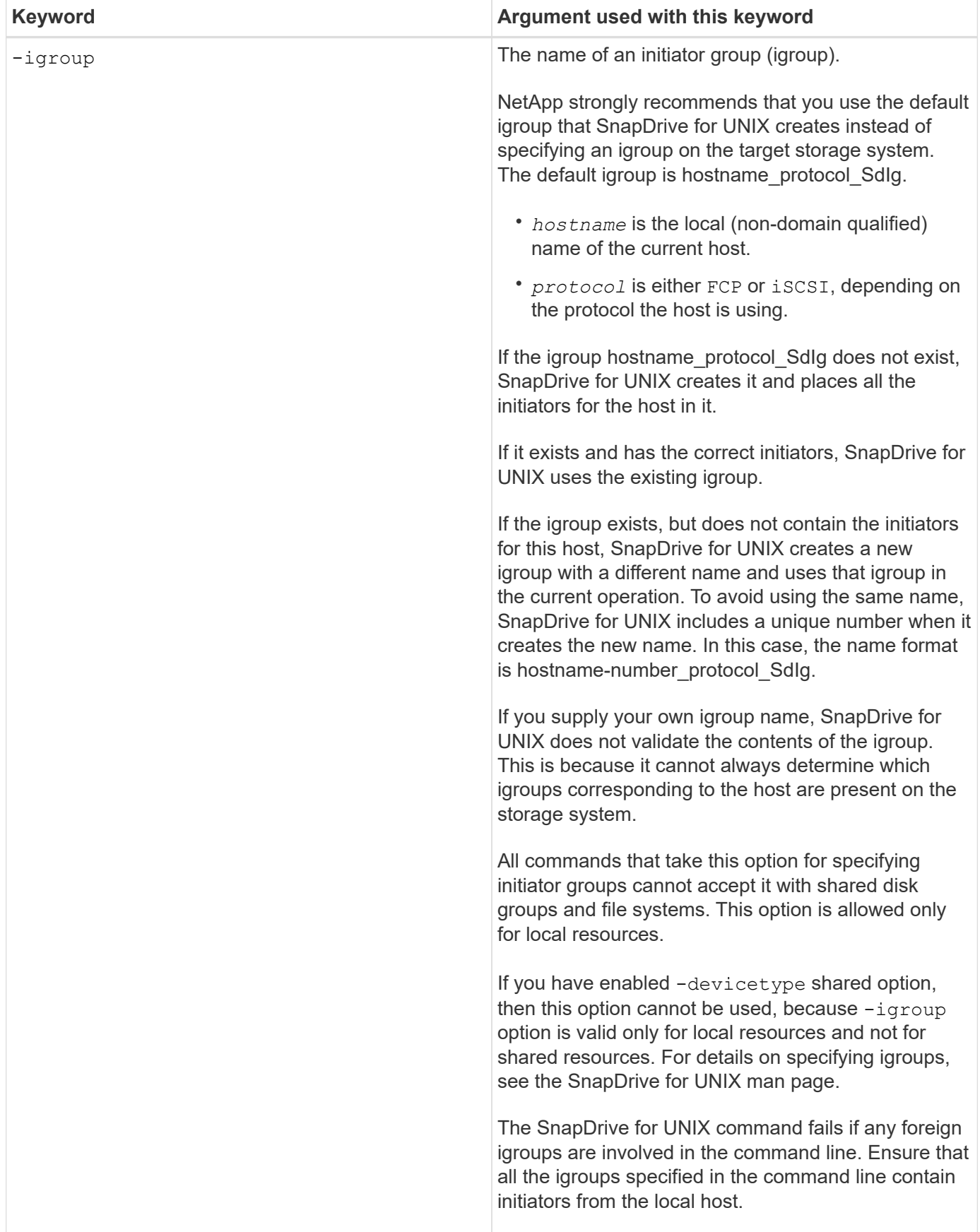

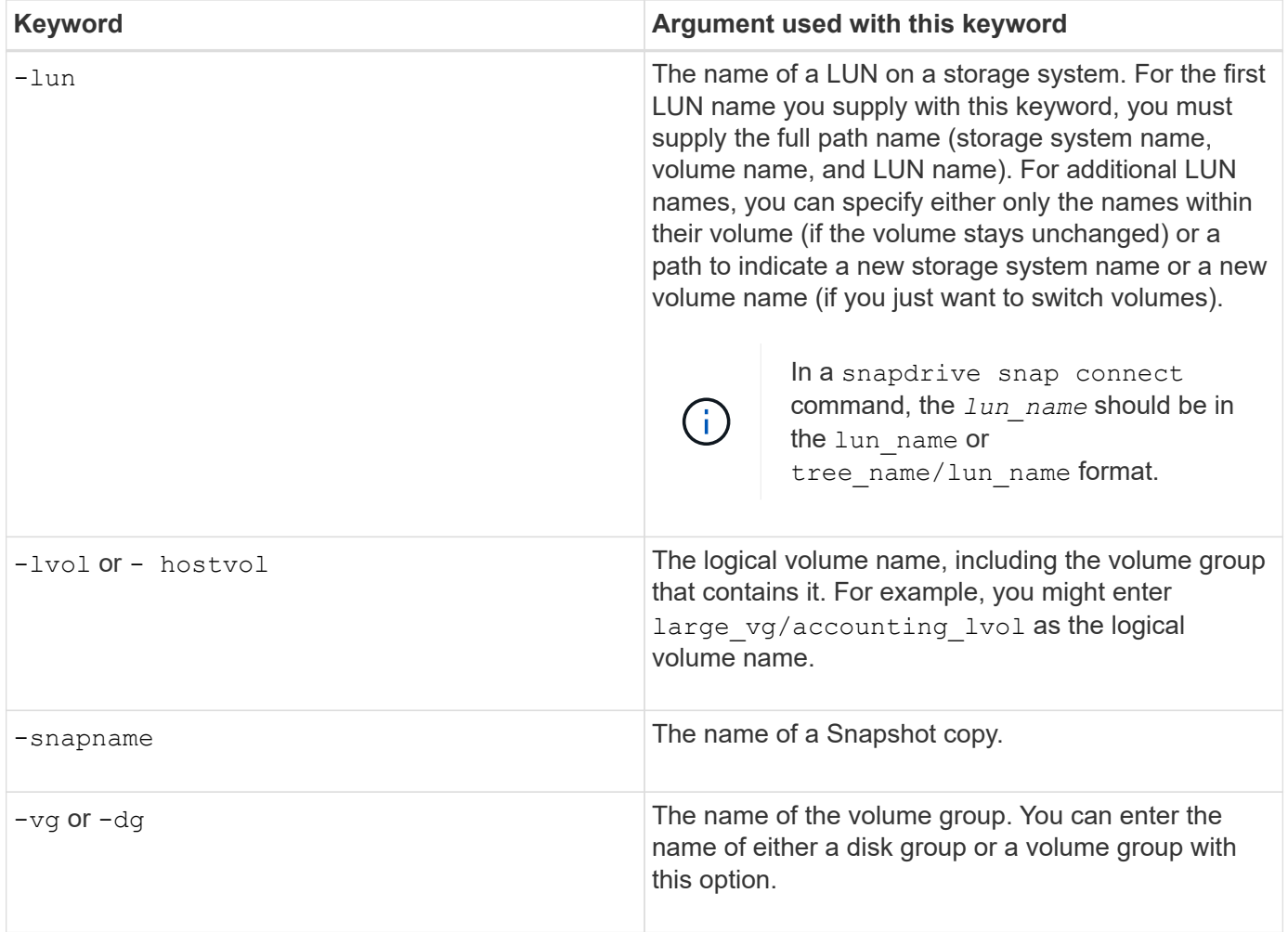

#### <span id="page-661-0"></span>**Command-line arguments**

The SnapDrive for UNIX takes arguments in a specific format.

The following table describes the arguments you can specify with the keywords.

Use the format snapdrive type\_name operation\_name [<keyword/option> <arguments>]; for example, if you wanted to create a Snapshot copy called  $snap$  *hr* from the host file system /mnt/dir, you would enter the following command line:

#### **snapdrive snap create -fs/mnt/dir -snapnamesnap\_hr**.

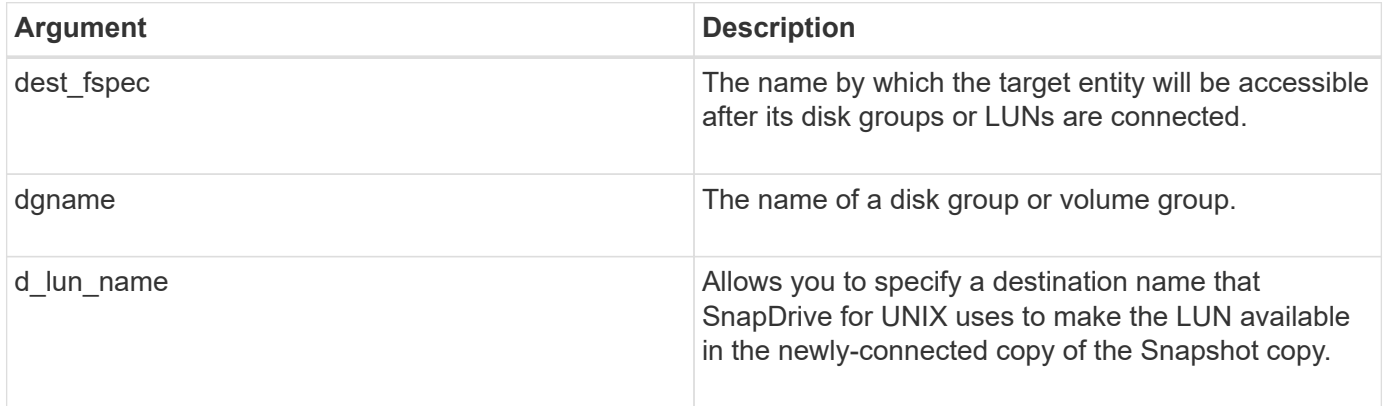

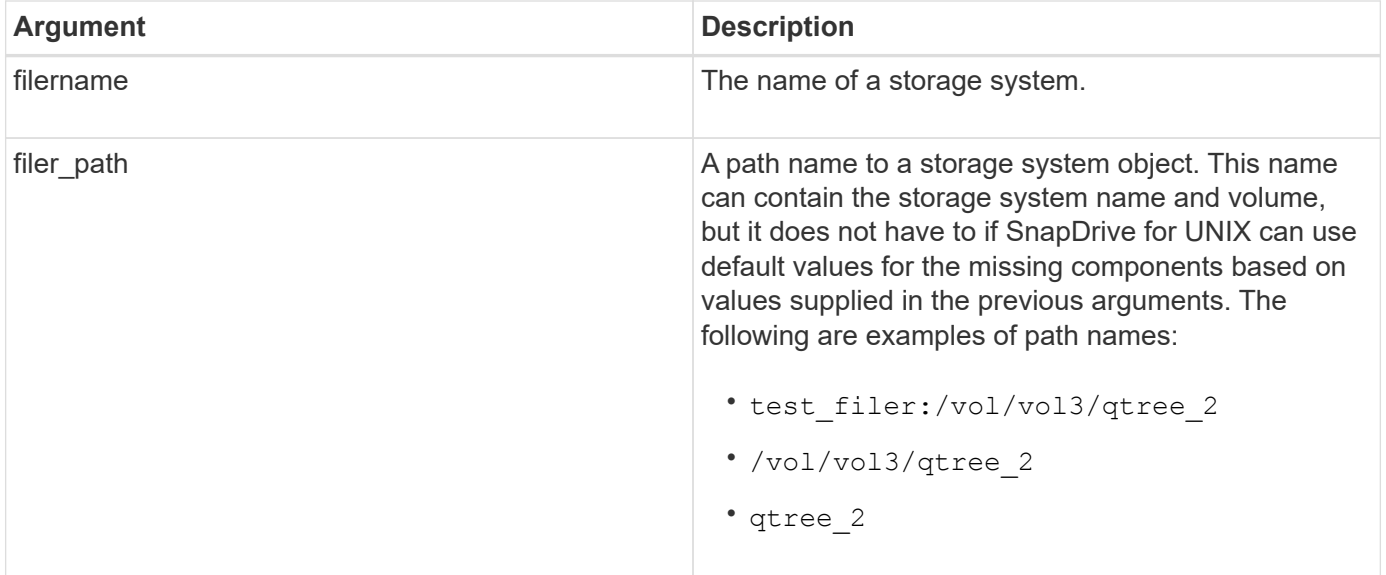

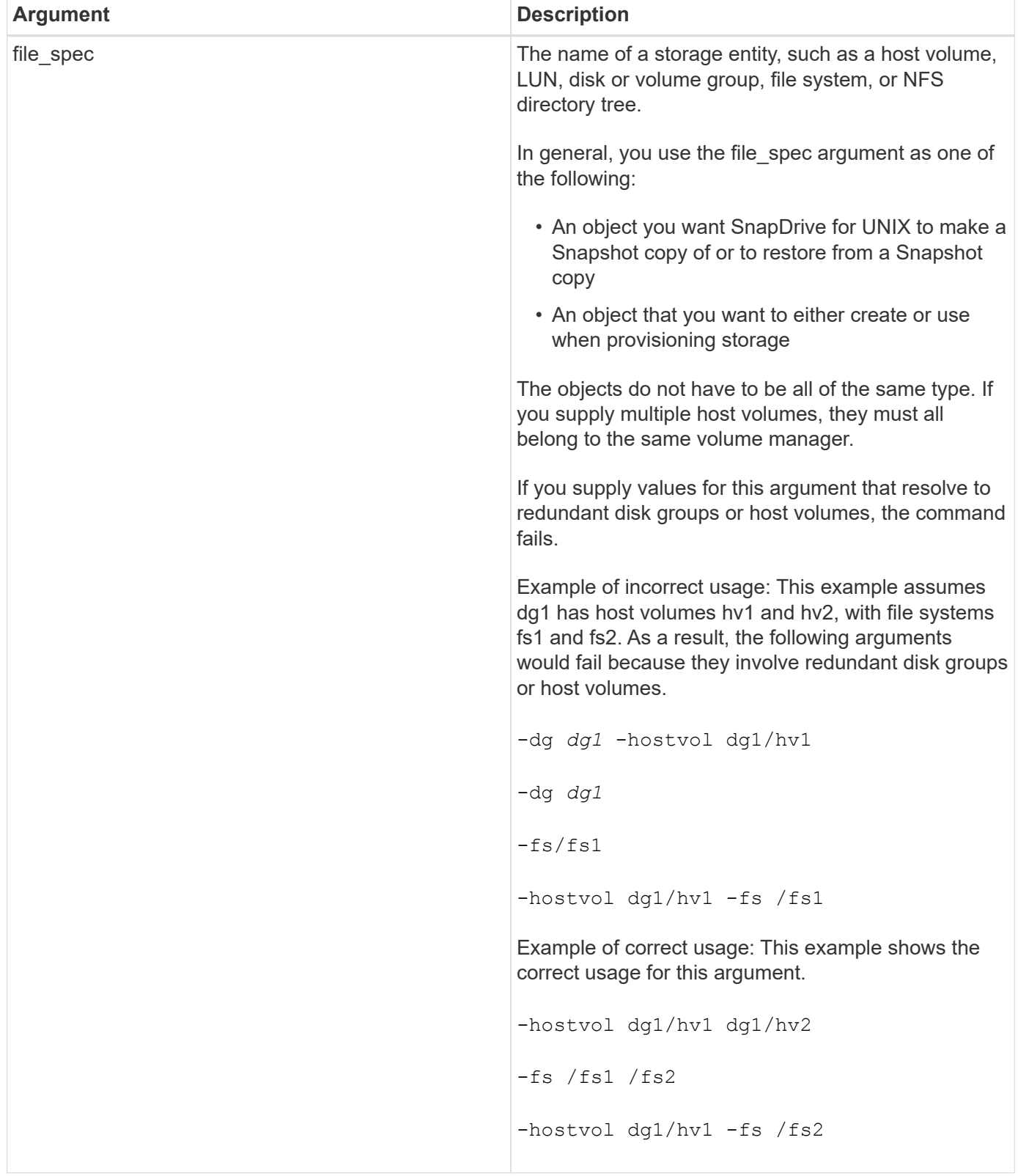

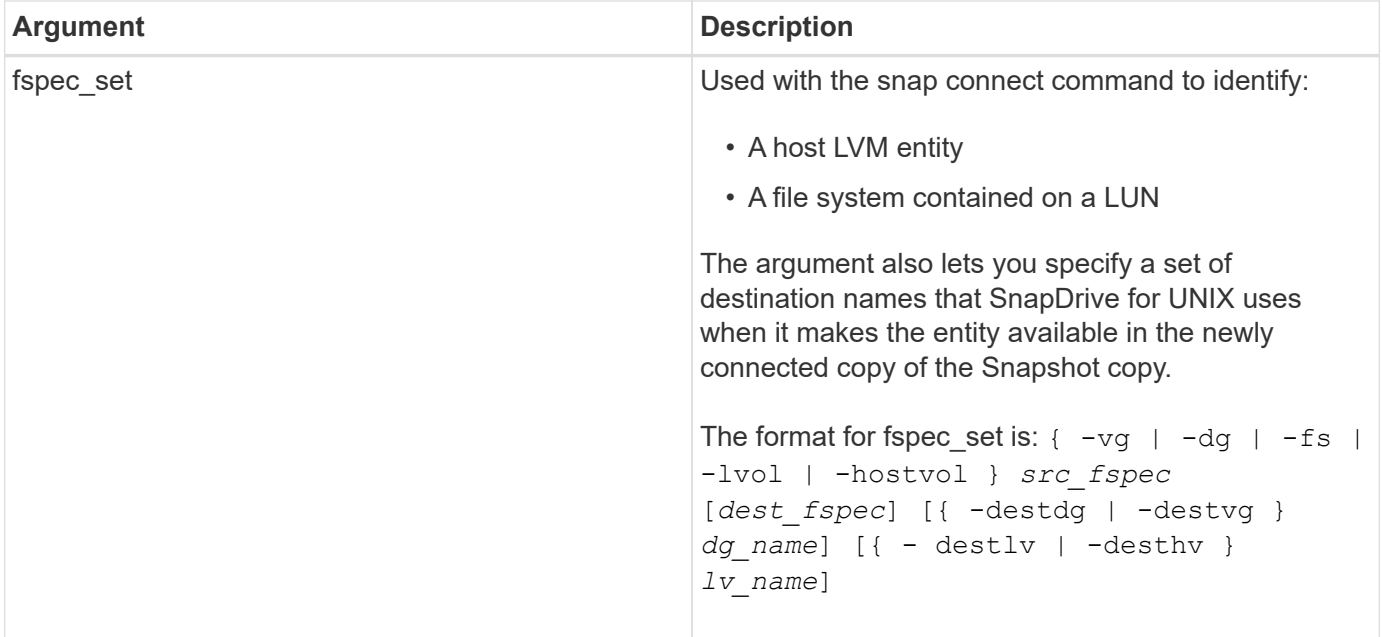

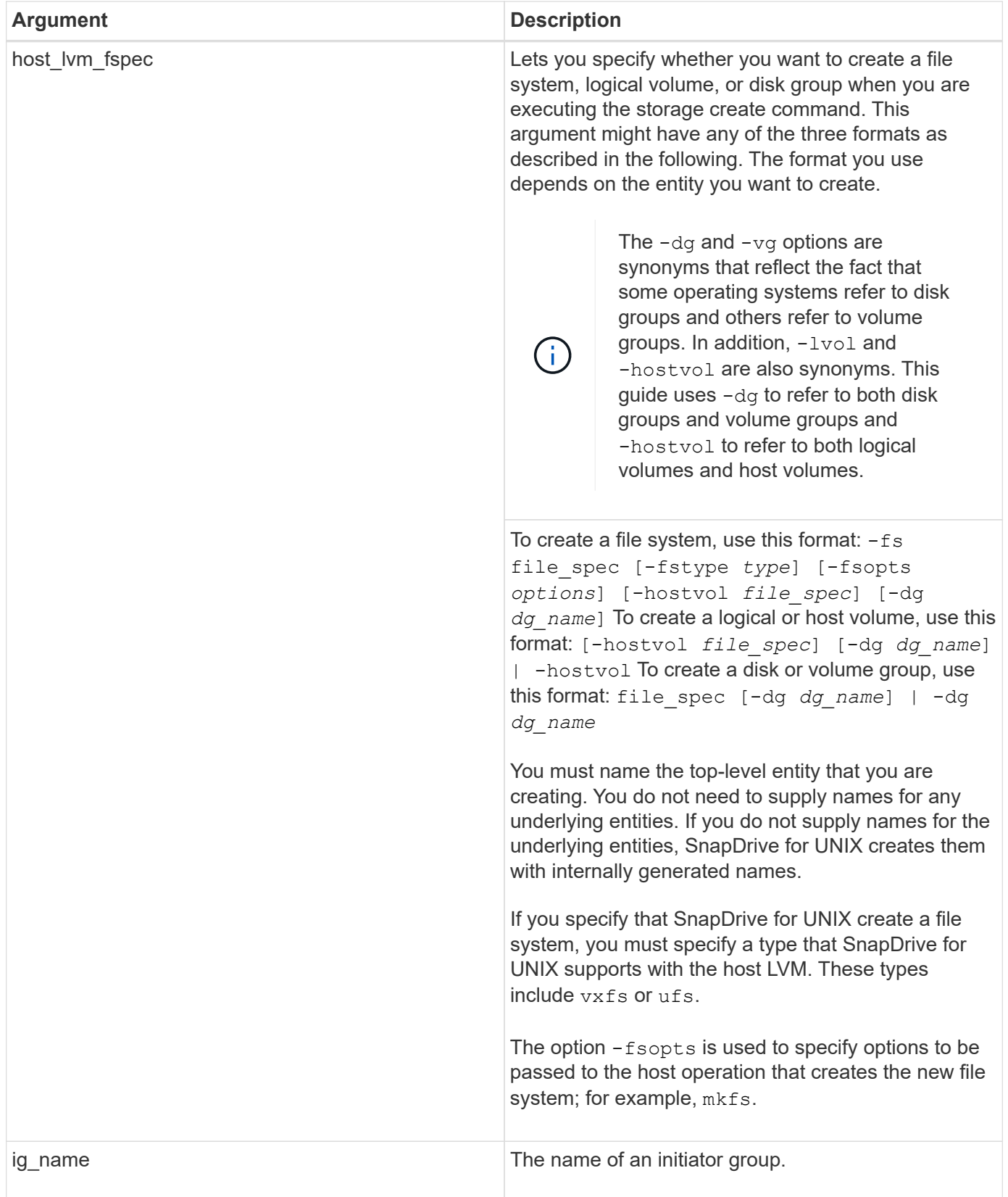

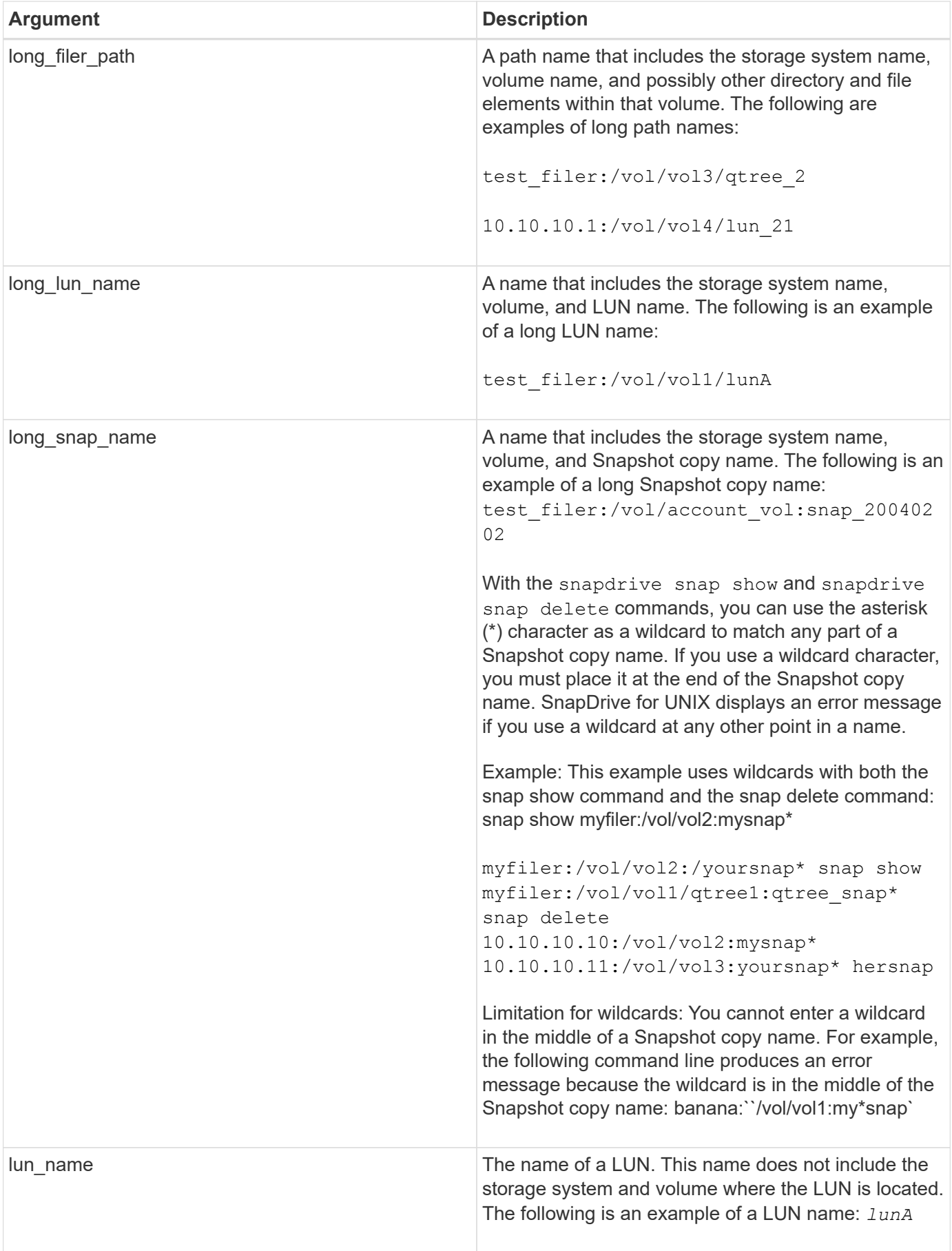

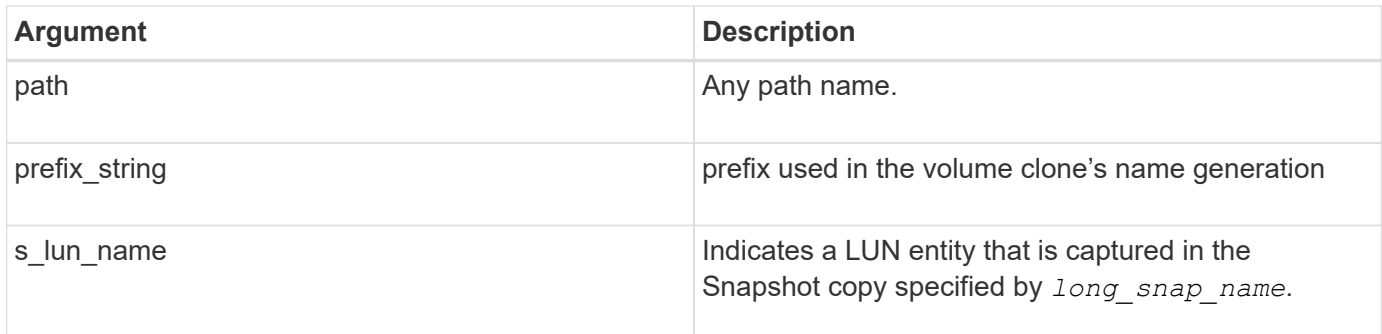

## **Related information**

[Storage provisioning command lines](#page-644-0)

# **Installation and Administration Guide for IBM AIX**

This guide describes how to install, configure, and use SnapDrive 5.3.2 for UNIX on an AIX platform.

## **SnapDrive for UNIX overview**

SnapDrive for UNIX simplifies data management and increases the availability and reliability of application data through simplified storage provisioning and file system consistent Snapshot copies.

SnapDrive for UNIX simplifies data backup so that you can recover data even if it is deleted or modified. SnapDrive for UNIXuses Snapshot technology to create an image of the data on a shared or unshared storage system attached to a UNIX host. When you restore a Snapshot copy, it replaces the current data on the storage system with the data in the Snapshot copy.

SnapDrive for UNIX provides storage features that enable you to manage the entire storage hierarchy, such as the host-side application-visible file, the volume manager, and the storage-system-side logical unit number (LUN).

SnapDrive for UNIX provides support for role-based access control. A storage administrator uses RBAC to restrict a user's access to the storage system based on the role and task that the user performs.

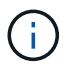

You must use Operations Manager console 3.7 or later to use RBAC.

## **What SnapDrive for UNIX does**

SnapDrive for UNIX simplifies the storage management tasks for you. SnapDrive for UNIX uses Snapshot technology to create an image of data stored on a shared or unshared storage system. SnapDrive also helps you with storage provisioning.

You can use SnapDrive for UNIX for performing the following tasks:

- **Back up and restore data:**SnapDrive for UNIX enables you to use Snapshot technology to create an image (Snapshot copy) of the host data that is stored on a storage system. This Snapshot copy provides you with a copy of that data, which you can restore later. The data in the Snapshot copy can exist on one storage system or span multiple storage systems and their volumes. These storage systems can be in HA pair or node-local file systems or disk groups, or LUNs in a host cluster environment.
- **Manage storage:** You can create and delete storage components, including disk groups, host volumes, file systems, and LUNs on host cluster and non-cluster environments. SnapDrive for UNIX enables you to manage this storage by expanding it, connecting it to a host, and disconnecting it.
- **Role-based access control:**SnapDrive for UNIX provides role-based access control (RBAC). RBAC allows a SnapDrive administrator to restrict access to a storage system for various SnapDrive operations. This access for storage operations depends on the role that is assigned to the user. RBAC allows the storage administrators to limit the operations that SnapDrive users can perform depending on their assigned roles.

## **Features supported in SnapDrive for UNIX**

You can find information about the features and supported configurations in SnapDrive for UNIX.

SnapDrive for Unix has the following capabilities and supports the following features:

- SnapDrive for UNIX configuration checker
- Role-based access control (RBAC) permissions
- SnapDrive for UNIX wizard
- Enhanced clone-split operation
- Creation and usage of Snapshot copies
- Volume-based SnapRestore (VBSR)
- Command-line interface (CLI) options
- Data collection utility
- Modified system name support for a storage system in SnapDrive operations
- Transparent handling of errors caused by volume migration and NetAppDataMotion for vFiler; controls the same using the appropriate configuration variables

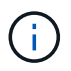

The latest information about SnapDrive for UNIX and its requirements is available in the Interoperability Matrix.

#### **Related information**

[NetApp Interoperability](https://mysupport.netapp.com/NOW/products/interoperability)

## **Operations performed on stand-alone UNIX systems**

SnapDrive for UNIX on stand-alone UNIX systems enable you to create storage andmanage Snapshot copy of LUNs, file systems, logical volumes, and disk groups.

• Create storage that include LUNs, file systems, logical volumes, and disk groups.

After creating the storage, you can increase or reduce the storage capacity, connect the storage to a host or disconnect it, and display configuration information about the storage.

• Create a Snapshot copy of one or more volume groups on a storage system.

The Snapshot copy can contain file systems, logical volumes, disk groups, LUNs, and NFS directory trees. After you create a Snapshot copy, you can rename, restore, or delete the Snapshot copy. You can also connect a Snapshot copy to a different location on the same or different host. After you connect the Snapshot copy, you can view and modify the content, or disconnect. You can also display information about Snapshot copies that you create.

## **Support for Vserver**

SnapDrive for UNIX supports Vserver. Vserver is a secure virtual storage server that supports multiple protocols and unified storage. A Vserver contains data volumes and one or more LIFs, which it uses to serve data to clients.

The Vserver securely isolates the shared virtualized data storage and network, and appears as a single dedicated server to the clients. Each Vserver has a separate administrator authentication domain and can be managed independently by a Vserver administrator.

The volumes of each Vserver are related through junctions and are mounted on junction paths. The file system of each volume appears to be mounted at the junctions. The root volume of the Vserver is found at the top level of the namespace hierarchy; additional volumes are mounted to the Vserver's root volume to extend the global namespace. The Vserver's data volumes contain files and LUNs.

- You can use SnapDrive for UNIX to perform storage provisioning, Snapshot copy operations, and configuration operations on a Vserver.
- Application data is not stored in the root volume of the Vserver.
- If the root of the Vserver is a qtree, Snapshot copy operations are not supported.
- Every volume that is created on the Vserver must be mounted on a junction path.

#### **Related information**

[Configuration information for Vserver](#page-741-0)

[Verifying login information for Vserver](#page-742-0)

[Specifying login information for the Vserver](#page-741-1)

[Deleting a user from a Vserver](#page-742-1)

[ONTAP 9 Software Setup Guide](http://docs.netapp.com/ontap-9/topic/com.netapp.doc.dot-cm-ssg/home.html)

## **vFiler unit support issues**

SnapDrive for UNIX supports SnapDrive operations on a vFiler unit created on a FlexVol volume. However, SnapDrive for UNIX does not support vFiler units if you are using Fibre Channel (FC).

You must be aware of some considerations related to SnapDrive for UNIX supporting vFiler units:

• SnapDrive operations are not supported on a vFiler unit that was created on a qtree.

These operations are allowed if the vFiler unit owns the entire storage volume.

• When configuring SnapDrive to support vFiler units, you must ensure that the management and data paths are not configured for an interface on vFiler0.

#### **Related information**

[Data ONTAP 8.2 MultiStore Management Guide For 7-Mode](https://library.netapp.com/ecm/ecm_download_file/ECMP1511536)

## **Considerations for using SnapDrive for UNIX**

You must be aware of various considerations for using SnapDrive for UNIX.

- You must use the default value for the space reservation setting for any LUN managed by SnapDrive for UNIX.
- In FC and iSCSI configurations, set snap reserve on the storage system to zero percent for each volume.
- Place all LUNs connected to the same host on a dedicated storage system volume accessible only by that host.
- If you use Snapshot copies, you cannot use the entire space on a storage system volume to store your LUNs.

The storage system volume that hosts the LUNs should be at least twice the combined size of all the LUNs on the storage system volume.

• Data ONTAP uses  $/vol/vol0$  (root volume) to administer the storage system.

Do not use this volume to store data. If you have configured any other volume (other than  $/vol/vol$ ) as root volume to administer the storage system, do not use it to store data.

## **Management of an LVM and raw entities**

SnapDrive for UNIX enables you to manage LVM (Logical Volume Manager) and raw entities. SnapDrive for UNIX also provides commands that help in provisioning and managing storage when you create storage entities.

#### **SnapDrive for UNIX provisioning in an LVM environment**

SnapDrive for UNIX storage commands provision LVM entities by creating LVM objects.

If you request a SnapDrive for UNIX storage operation that provisions an LVM entity—for example, a disk group that includes host volumes or file systems—the snapdrive storage command works with the LVM to create the LVM objects and file systems that use the storage.

During storage provisioning operation, the following actions occur:

• The host LVM combines LUNs from a storage system into disks, or volume groups.

The storage is then divided into logical volumes, which are used as if they were raw disk devices to hold file systems or raw data.

• SnapDrive for UNIX integrates with the host LVM to determine which NetApp LUNs make up each disk group, host volume, and file system requested for a Snapshot copy.

Because the data from any specified host volume can be distributed across all disks in the disk group, Snapshot copies can be made and restored only for whole disk groups.

#### **SnapDrive for UNIX and raw entities**

SnapDrive for UNIX enables storage operation for a raw entity such as a LUN, or a file system that can be created directly on a LUN, and performs the storage operation without using the host system, LVM.

SnapDrive for UNIX storage commands manage raw entities such as LUNs without activating the

LVM.SnapDrive for UNIX enables you to create, delete, connect, and disconnect LUNs, and the file systems that they contain, without activating the LVM.

## **How to manage Snapshot copies of LVM, raw devices, and NFS entities**

You can use SnapDrive commands to create, restore, and manage Snapshot copies of LVM, raw devices and NFS entities.

You must run the commands on the host to create, restore, and manage Snapshot copies of storage entities.

• Volume manager entities

The volume manager entities are disk groups with host volumes and file systems that you created using the host volume manager.

• Raw entities

The raw entities are either LUNs or LUNs that contain file systems without creating any volumes or disk groups and are mapped directly to the host.

• NFS entities

The NFS entities are NFS files and directory trees.

The Snapshot copy that you create can exist on multiple storage systems and storage system volumes. SnapDrive checks the read or write privilege against the storage entities in the Snapshot copy to ensure that all Snapshot copy data is crash-consistent. SnapDrive does not create a Snapshot copy unless the data is crashconsistent.

## **Security considerations**

You can enable SnapDrive for UNIX to access the storage systems connected to the host, and must configure the host to use the login names and passwords assigned to the storage systems. If you do not provide this information, SnapDrive for UNIX cannot communicate with the storage system.

A root user can allow other users to run specific commands, depending on the roles assigned to them. You need not be a root user to perform the storage and snap management operations.

SnapDrive for UNIX stores user authentication information about the host in an encrypted file. On AIX hosts, by default, SnapDrive encrypts the password information and sends it across the network. SnapDrive for UNIX communicates using HTTPS over the standard IP connection.

## **Access permissions on a storage system**

Access permissions indicate whether a host can perform certain Snapshot copy and storage operations. Access permissions do not affect any of the SnapDrive storage show or storage list operations. SnapDrive enables you to specify the access permissions for each host in a file that resides on the storage system.

You can also specify the action that SnapDrive must take when it does not find a permission file for a specified host. You can specify the action by setting the value in the snapdrive.conf configuration file for all-

*access-if-rbac-unspecified*. You can also enable or disable the access to the storage system by modifying the access permissions.

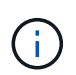

In SnapDrive 4.0 for UNIX and later, you can perform storage operations depending on the rolebased access control capabilities.

## **Requirements for storage systems**

You must consider the storage system requirements before setting it up.

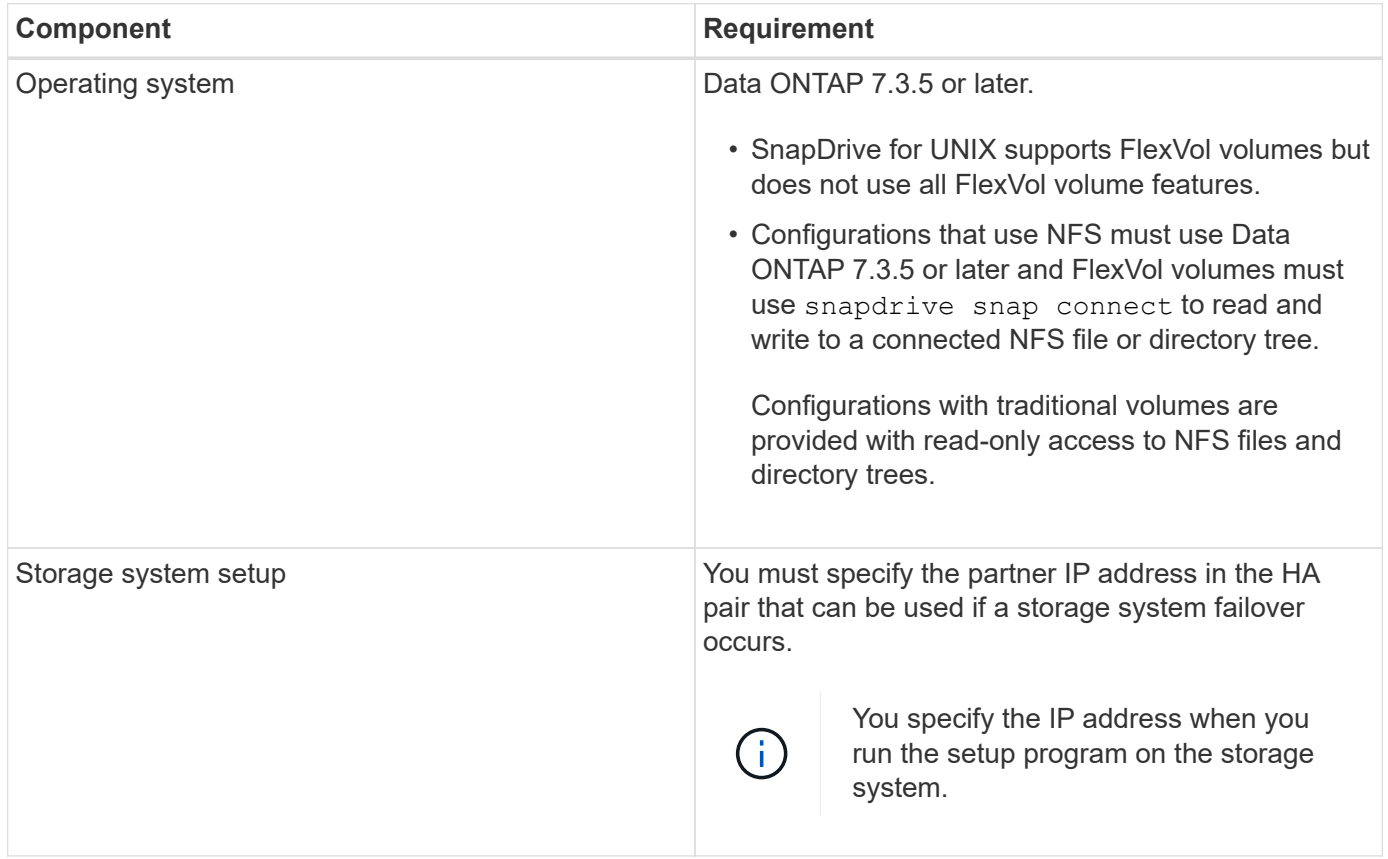

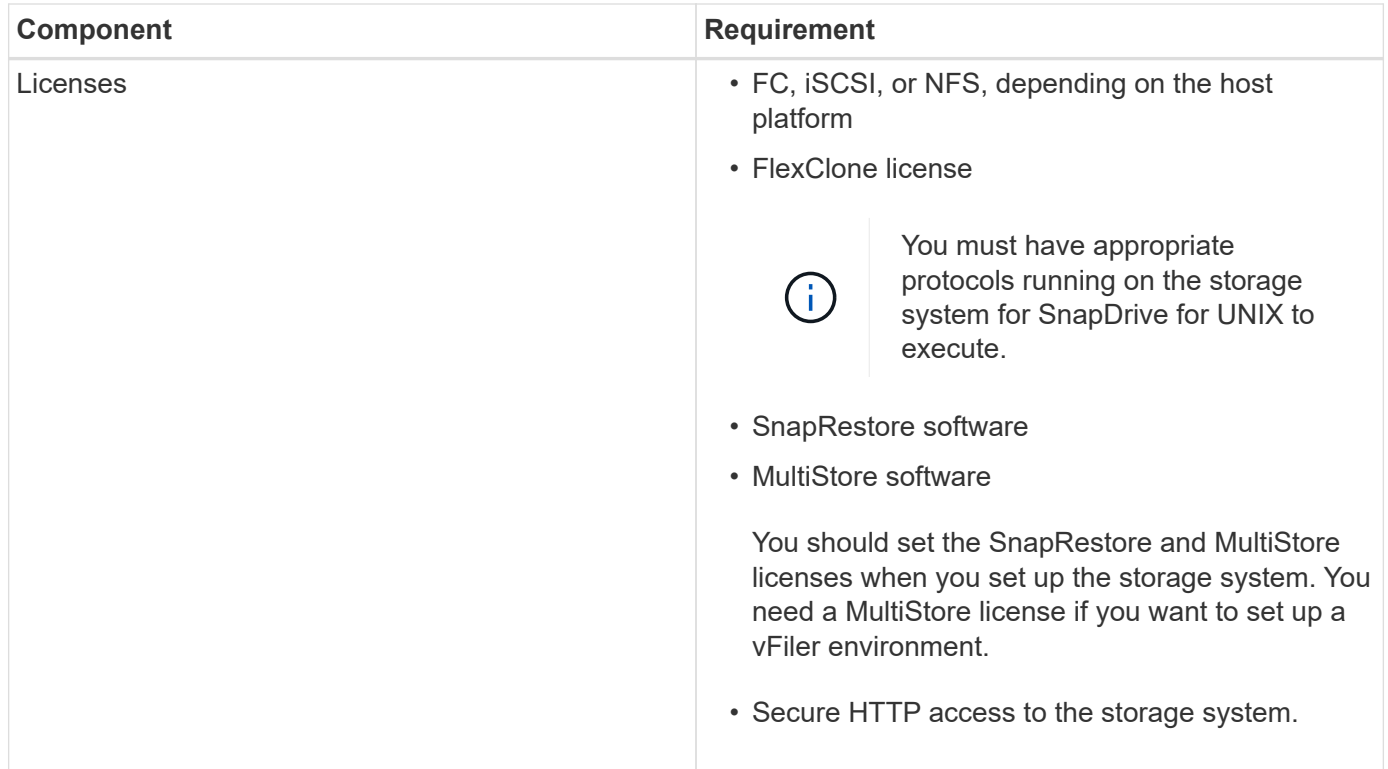

SnapDrive for UNIX operations are not case-sensitive with respect to storage system host name, you must ensure that the IP addresses are unique when you configure the storage system.

For the latest SnapDrive requirements, see the Interoperability Matrix.

#### **Related information**

[NetApp Interoperability](https://mysupport.netapp.com/NOW/products/interoperability)

## **Stack requirements**

SnapDrive for UNIX requires a host operating system, host file systems, NFS, volume managers, FC or iSCSI Host Utilities, storage system licenses, ONTAP software, MultiStore software, and Internet Protocol (IP) access. SnapDrive for UNIX also has certain stack requirements which it must fulfill.

#### **Host-side entities**

The following is a list of host-side entities:

- The host operating system
- A volume manager
- File system
- AIX Host Utilities

#### **SnapDrive for UNIX stack**

You must enter acceptable values for the *multipathing-type*, *fstype*, *default-transport*, and

*vmtype* variables in the snapdrive.conf file as provided in the matrix stack. You must verify that the values entered are installed and running in your host system.

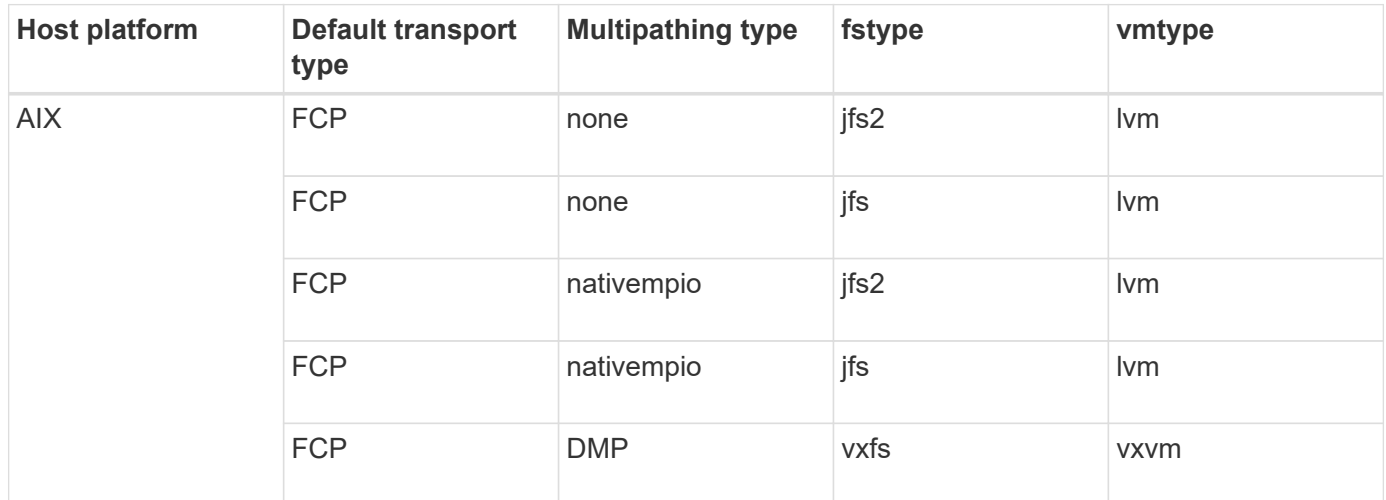

• If you have FCP and iSCSI storage stacks, SnapDrive will only support FCP storage stacks.

SnapDrive does not support iSCSI storage stacks for AIX.

- The host operating system and appropriate patches for AIX are installed .
- The volume manager for AIX is LVM or VxVM .
- Host Utilities are installed in AIX

For example, if multipathing is in use with SnapDrive for UNIX with an AIX host, you must set up the features required by the AIX Host Utilities for that host.

- ONTAP software is installed on your storage system.
- MultiStore software is installed on your storage system for a vFiler unit setup.
- Internet Protocol (IP) access is available between the host and storage system.

NetApp modifies host utilities and components on an ongoing basis. You can track this changes by using the Interoperability Matrix, which contains up-to-date information for using NetApp products in a SAN environment.

The storage system license and the MultiStore license constitute the storage system entities.

#### **Storage system licensing requirements**

- An FC, iSCSI, or NFS license, depending on your configuration
- A FlexClone license
- A SnapRestore license on the storage system

#### **Related information**

[Unable to select a storage stack](#page-936-0)

[SnapDrive configuration wizard](#page-735-0)

[NetApp Interoperability](https://mysupport.netapp.com/NOW/products/interoperability)

## **Supported FC, iSCSI, or NFS configurations**

SnapDrive for UNIX supports host cluster and HA pair topologies. FC or iSCSI configurations support the same host cluster and HA pair configurations that the FC Host Utilities or iSCSI Host Utilities supports.

SnapDrive for UNIX supports the following host cluster and HA pair topologies:

- A stand-alone configuration in which a single host is connected to a single storage system
- Any topology that involves HA pair failover of a storage system
- Any topology that has host clusters supported by NetApp

For more information about the recommended configurations for your host and the storage systems you are using, see the AIX Host Utilities documentation.

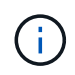

If you need a SnapDrive for UNIX configuration that is not mentioned in the utilities documentation, contact technical support.

## **Limitations**

When working with SnapDrive for UNIX, you must be aware of certain limitations that might affect your environment.

#### **Generic limitations**

- SnapDrive for UNIX requires VMs to use BIOS during boot up for SnapManager for Virtual Infrastructure (SMVI) support. Using the Unified Extensible Firmware Interface (UEFI) is not supported.
- SnapDrive for UNIX does not support MetroCluster configuration in an RDM (Raw Device Mapping) environment in a guest operating system because the MetroCluster configuration is not supported by Virtual Storage Console (VSC).
- SnapDrive for UNIX does not support Snapshot operations on an NFS mount point when the volume is exported with Kerberos security authentication types krb5, krb5i, or krb5p.
- Snapshot operations might be inconsistent if you perform a snap restore operation on a mount point where a different entity other than the one created in the Snapshot copy is mounted.
- SnapDrive for UNIX does not support operations on file specifications or LUNs if they are located across Data ONTAP operating in 7-Mode and clustered Data ONTAP storage systems.
- If you are using clustered DATA ONTAP to configure a storage virtual machine (SVM) with SnapDrive for UNIX, check that the IP address of the SVM's LIF is mapped to the SVM name either in the DNS or in the /etc/hosts file.

You must also check that the SVM name is configured in SnapDrive for UNIX by using the snapdrive config set *vsadmin Vserver name* command.

- SnapDrive for UNIX modifies the mount point permissions from a nonroot user to a root user for a qtree after VBSR operations.
- SnapDrive for UNIX does not support non-English language environments.
- The snap restore operation fails if it is restored from the Snapshot copy that was created before the LUNs were moved to another volume.

• If you are using ONTAP 8.2 or later, the Snapshot operations on a Snapshot copy might fail if a cloning operation that is in progress uses the same Snapshot copy.

You must retry the operation later.

- OnCommand Unified Manager 6.0 or later does not support Protection Manager on clustered Data ONTAP. As a result, the integration between OnCommand Unified Manager 6.0 or later and Snapdrive for UNIX is not supported, and the following SnapDrive for UNIX features are not supported:
	- Role-based access control (RBAC) integration with OnCommand Unified Manager 6.0 or later on ONTAP
	- Protection Manager integration with OnCommand Unified Manager 6.0 or later on ONTAP
- You must assign the aggregates that contain SVM volumes to the SVM's aggregate list to configure the SVM and execute SnapDrive for UNIX operations.
- SnapDrive for UNIX does not support automount, using any type of automount might cause SnapDrive for UNIX operations to fail.

#### **Limitations on AIX**

• The SnapDrive for UNIX daemon takes longer to restart if one or more FC port links are down or unavailable.

However, the SnapDrive for UNIX daemon can start regardless of the state of the FC ports.

- By default, SnapDrive for UNIX creates disk groups with non-concurrent settings; you must manually change or provide storage provisioning operations.
- SnapDrive for UNIX does not support iSCSI transport protocol on AIX.

## **Limitations of LUNs managed by SnapDrive**

When working with SnapDrive, you must be aware of the limitations related to LUNs.

- A LUN managed by SnapDrive cannot serve either as a boot disk or a system disk.
- SnapDrive does not support the colon (:) in the long forms of the names for LUNs and Snapshot copies.

The colon is allowed between the components of a long Snapshot copy name or between the storage system name and storage system volume name of a LUN. For example, toaster:/vol/vol1:snap1 is a typical long Snapshot name, while toaster:/vol/vol1/lunA is a typical long LUN name.

## **Support for NetAppDataMotion for vFiler**

SnapDrive for UNIX supports DataMotion for vFiler. When you perform DataMotion for vFiler, few SnapDrive for UNIX operations might fail during the cutover phase.

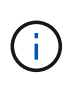

If the SnapDrive for UNIX operations fail during the cutover phase of vFiler migration, you must perform the SnapDrive for UNIX operations after the DataMotion for vFiler operations are completed.

You must set the *datamotion-cutover-wait* variable in the snapdrive.conf file to execute SnapDrive for UNIX operations.

ÎΙ.

If you run a volume-based snap restore command during the cutover phase of a vFiler migration, the snap restore operation might fail. After the migration is complete and the vFiler is available at the destination, running a volume-based snap restore operation places the LUNs offline. You must manually put the LUNs back online.

## **Support for volume migration**

SnapDrive for UNIX supports volume migration, which enables you to nondisruptively move a volume from one aggregate to another within the same controller for capacity utilization, improved performance, and to satisfy service-level agreements. In a SAN environment, FlexVol volumes and the LUNs in the volumes are moved nondisruptively from one aggregate to another.

You must set the *volmove-cutover-retry* and the *volmove-cutover-retry-sleep* variables in the snapdrive.conf file to execute SnapDrive operations.

#### **Related information**

[ONTAP 9 Logical Storage Management Guide](http://docs.netapp.com/ontap-9/topic/com.netapp.doc.dot-cm-vsmg/home.html)

[Data ONTAP 8.2 SAN Administration Guide for 7-Mode](https://library.netapp.com/ecm/ecm_download_file/ECMP1368525)

#### **Volume migration in SnapDrive for UNIX**

You can execute SnapDrive operations during volume migration.

The volume migration consists of the following three phases:

- Setup
- Move
- Cutover

SnapDrive for UNIX operations function smoothly in setup and move phases.

When you execute any SnapDrive commands during the cutover phase, SnapDrive for UNIX can retry the operation as defined in the variables *volmove-cutover-retry* and *volmove-cutover-retry-sleep* in the snapdrive.conf file.

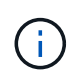

If SnapDrive for UNIX operations fail during the volume migration, you must perform the SnapDrive for UNIX operations after the volume migration operations are completed.

## **What configuration checker is**

The SnapDrive configuration checker tool helps you to identify and verify the configurations supported by SnapDrive for UNIX.

The configuration checker tool addresses the problem of multiple support configurations by verifying the user configuration in both NAS and SAN environments.

The SnapDrive configuration checker tool supports the following configuration checks in SnapDrive for UNIX:

- Checks the configuration specified in the snapdrive.conf file, which is available in the default location.
- Checks the configuration specified using the CLI.

## **Limitations for NFS files or directory trees**

SnapDrive does not provide storage provisioning commands for NFS files or directory trees. SnapDrive supports snapdrive snap create and snapdrive snap restore commands only if you are using Data ONTAP 7.3.5 and later.

The snapdrive snap connect and snapdrive snap disconnect commands involve NFS and use the Data ONTAP FlexVol volumes feature for read and write access. Therefore you can run these commands only if you are using Data ONTAP 7.3.5 or later. The configurations with Data ONTAP 7.3.5 or later and traditional volumes enable you to create and restore Snapshot copies, but the Snapshot connect operation is restricted to only read-only access.

## **Multipathing in SnapDrive for UNIX**

SnapDrive for UNIX supports multipathing. SnapDrive for UNIX does not support the use of aliases for devices, created using the mknod and/or rendev commands.

## **Thin provisioning in SnapDrive for UNIX**

You cannot set the fractional reserve value, and there is no integration with Data ONTAP capabilities such as autodelete and autosize in SnapDrive for UNIX. Although you can safely use the Data ONTAP capabilities with SnapDrive for UNIX, SnapDrive for UNIX does not register autodelete or autosize events.

## **Volume managers on SnapDrive for UNIX**

On AIX, the volume manager is termed as Native LVM and Veritas Volume Manager (VxVM).

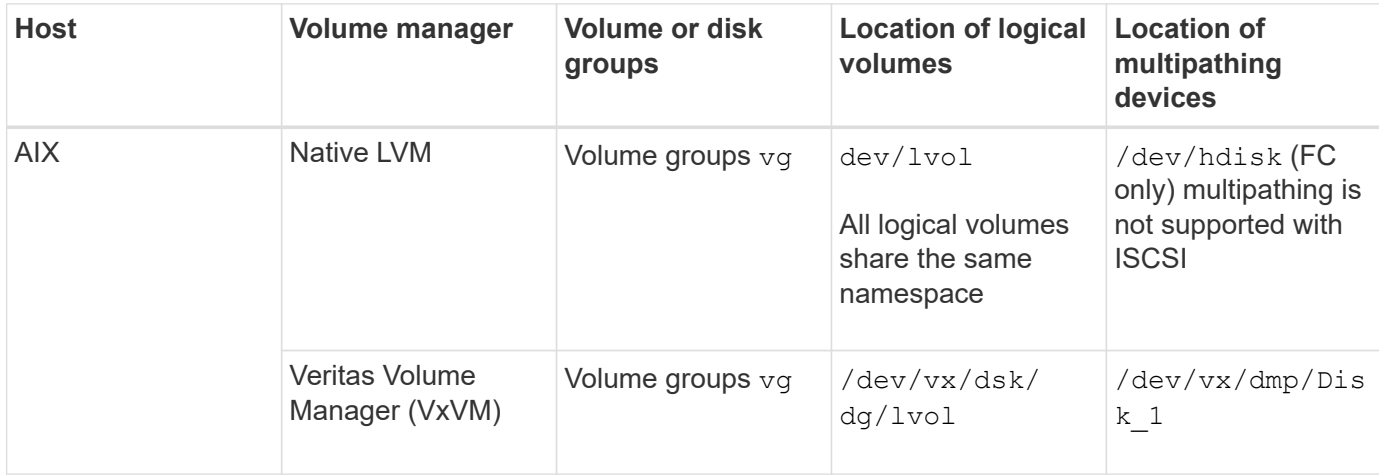

The following table describes the volume managers on your host platform:

## **Preparing to install SnapDrive for UNIX**

The hosts on which you are installing SnapDrive for UNIX must meet the specific software, hardware, browser, database, and operating system requirements. For the latest information about these requirements, see the Interoperability Matrix.

#### **Related information**

[NetApp Interoperability](https://mysupport.netapp.com/NOW/products/interoperability)

## **Hardware and software configuration**

Depending on your storage system, you can configure Fibre Channel (FC), Internet Small Computer System Interface (iSCSI), or a Network File System (NFS) configuration that uses NFS directory trees.

#### **FC or iSCSI configuration checks**

Although Fibre Channel Protocol (FCP) and Internet Small Computer System Interface (iSCSI) were once distributed as separate utilities, you can find both FCP and iSCSI configuration support available in AIX Host Utilities.

If you have a configuration that uses FC or iSCSI, you must complete the following tasks before you install SnapDrive for UNIX:

- Make sure you have installed AIX Host Utilities on your host system.
- Set up your host and storage systems.

To work with the host, follow the instructions in the documentation that comes with the host utilities to your storage systems. Configurations that include multipathing or Volume Manager software must use the software that is supported by the AIX Host Utilities and SnapDrive for UNIX.

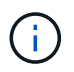

The latest information about SnapDrive for UNIX and its requirements is available in the Interoperability Matrix.

#### **Related information**

#### [NetApp Interoperability](https://mysupport.netapp.com/NOW/products/interoperability)

#### **NFS configuration checks**

For configurations that use Network File System (NFS), you must check that NFS clients are operating correctly, before you set up your host and storage systems.

If you have a configuration that use NFS, you must complete the following tasks:

• Ensure the NFS clients are operating correctly.

For more information about managing NFS protocols, see the [File Access and Protocols Management](https://library.netapp.com/ecm/ecm_download_file/ECMP1401220) [Guide for 7-Mode](https://library.netapp.com/ecm/ecm_download_file/ECMP1401220) if you are using Data ONTAP 7-Mode; see the [File Access Management Guide for NFS](http://docs.netapp.com/ontap-9/topic/com.netapp.doc.cdot-famg-nfs/home.html) if you are using clustered Data ONTAP.

• Set up your host and storage systems.

To use SnapDrive for UNIX with NFS-mounted directories on the storage systems, you must ensure that the storage system directories are correctly exported to the host. If your host has multiple Internet Protocol (IP) interfaces as well as data and management interfaces to the storage system, then you must ensure that the directory is exported correctly to both the data and management interfaces. SnapDrive for UNIX issues warnings unless all such interfaces have read or write permissions, or in the case of the snapdrive snap connect command with the -readonly option, at least read-only permissions. The snapdrive snap restore and snapdrive snap connect commands fail if none of those interfaces have permission to access the directory.

## **Preparing your storage system**

Before you install SnapDrive for UNIX, you must prepare your storage system by ensuring that your storage system meets some requirements.

You must prepare your storage system by checking for the following conditions:

- Storage system readiness
- System requirements
- Storage system partner IP address
- SnapDrive for UNIX configurations in an NFS environment
- Volume preparation for UNIX LUNs and NFS entities
- The snap reserve option is set to 0
- $\cdot$  In Data ONTAP operating in 7-Mode, the  $v$ filer.vol clone zapi allow configuration variable is set to on, to connect to a Snapshot copy for a volume or LUN in a vFiler unit.

#### **Verification of storage system readiness and licenses**

Before you install SnapDrive for UNIX, you must verify the storage system readiness and check for licenses of certain software.

You must ensure that the following conditions are met:

- The storage systems are online.
- The storage systems meet the minimum system requirements for SnapDrive for UNIX.
- The HBAs or network interface cards (NICs) in your storage systems meet the requirements for your host operating system.

For more information about HBA cards, see the Interoperability Matrix.

- The hosts and the storage systems can communicate by using an Internet Protocol (IP).
- The licenses for the following are valid:
	- SnapRestore
	- MultiStore software

◦ Secure HTTP access to the storage system

#### **Related information**

#### [NetApp Interoperability](https://mysupport.netapp.com/NOW/products/interoperability)

#### **Storage system partner IP address or interface name confirmation**

When you run the setup program on your storage system, it prompts you to provide an IP address or interface name for a partner storage system to use in case of a failover. If you do not provide this, SnapDrive for UNIX cannot search for the storage entities on a storage system that it took over.

A partner IP address or the interface name is the IP address or the interface name of the partner storage system in an HA pair setup. If the primary storage system fails, the partner storage system takes over the functioning of the primary storage system.

#### **Example: storage system setup script**

The following sample output of the storage system setup script requests the IP address:

storage system A> setup... Should interface e0 take over a partner IP address during failover? [n]: y Please enter the IP address or interface name to be taken over by e0 []: 10.2.21.35 storage system A> reboot -t 0

This example uses the IP address 10.2.21.35.

#### **Guidelines for NFS configurations**

Before you install SnapDrive for UNIX, you should consider the location where the Network File System (NFS) service runs and the location to which the storage system directories are exported. You should check the NFS client permissions and the interface read-write permissions.

When you use SnapDrive for UNIX to restore or connect to NFS-mounted directories, you must ensure that the storage system directories are exported correctly to the host. If your host has multiple IP interfaces that can access the storage system, you must ensure that the directory is exported correctly to each one of them.

SnapDrive for UNIX issues warnings unless all such interfaces have read-write permissions, or, in the case of snapdrive snap connect with the -readonly option, or at least read-only permission. The snapdrive snap restore and snapdrive snap connect commands fail if none of these interfaces have permission to access the directory.

When you perform Single File SnapRestore (SFSR) as a root user, you must ensure that the storage system directories are exported with read-write permissions on the host and the following export rules must be set:

• rw=<hostname>, root=<hostname> in Data ONTAP operating in 7-Mode

• rwrule = sys, rorule=sys, superuser= sys in clustered Data ONTAP

#### **Related information**

#### [ONTAP 9 NFS Reference](http://docs.netapp.com/ontap-9/topic/com.netapp.doc.cdot-famg-nfs/home.html)

[Data ONTAP 8.2 File Access and Protocols Management Guide for 7-Mode](https://library.netapp.com/ecm/ecm_download_file/ECMP1401220)

#### **Storage system volume preparation**

You can either use the command prompt on the storage system or the FilerView option to create a storage system volume for the dedicated use of SnapDrive for UNIX.

You must complete the following tasks on the storage system to create a volume that can hold the SnapDrive for UNIX Logical Unit Numbers (LUN) or Network File System (NFS) entities attached to a single host:

- Create a storage system volume.
- If you are in an Fibre Channel or Internet Small Computer System Interface (iSCSI) environment, reset the snapdrive snap reserve option to zero percent on the storage system volume that holds all the LUNs attached to the host, for volume optimization.

When you create a volume on a storage system to hold LUNs or the NFS directory trees, you should be aware of the following:

- You can create multiple LUNs or NFS directory trees on a storage system volume.
- You should not store user data in the root volume on the storage system or vFiler unit.

#### **Related information**

#### [ONTAP 9 NFS Reference](http://docs.netapp.com/ontap-9/topic/com.netapp.doc.cdot-famg-nfs/home.html)

#### [Data ONTAP 8.2 File Access and Protocols Management Guide for 7-Mode](https://library.netapp.com/ecm/ecm_download_file/ECMP1401220)

#### **Volume optimization in an FC or iSCSI environment**

You can optimize your volume usage in a FC and Internet Small Computer System Interface (iSCSI) environment by having host-specific Logical Units Numbers (LUNs) on the same volume.

In addition to this, you can also optimize your volumes by performing a few other tasks:

- When multiple hosts share the same storage system, each host should have its own dedicated storage system volume to hold all the LUNs connected to that host.
- When multiple LUNs exist on a storage system volume, it is best for the dedicated volume, on which the LUNs reside to contain only the LUNs for a single host. It must not contain any other files or directories.

#### **Resetting the snap reserve option**

When you use Data ONTAP in a Fibre Channel (FC) or Internet Small Computer System Interface (iSCSI) environment, you should reset the snap reserve option to zero percent on all storage system volumes that contains SnapDrive for UNIX LUNs.
By default, the snap reserve option for Data ONTAP 7.1.x is 20 percent.

#### **Resetting the snap reserve option on the storage system**

When you use Data ONTAP in a Fibre Channel or Internet Small Computer System Interface (iSCSI) environment, you should reset the snap reserve option to zero percent on the storage system, for volume optimization.

### **Steps**

- 1. Access the storage system either by running the telnet command from the host or from the storage system console.
- 2. Enter the following command:

#### **snap reserve** *vol\_name 0*

*vol name* is the name of the volume on which you want to set the snap reserve option.

#### **Resetting the snap reserve option by using FilerView**

When you use Data ONTAP in an FC or iSCSI environment, you should reset the snap reserve option to 0 percent by using FilerView.

#### **Steps**

- 1. Open a FilerView session to the storage system holding the volume whose snap reserve setting is to be changed.
- 2. From the main FilerView, navigate to **Volumes** > **Snapshot** > **Configure**.
- 3. In the **Volume** field, select the volume whose snap reserve setting is to be changed.
- 4. In the **Snapshot Reserve** field, enter 0.
- 5. Click **Apply**.

# **Host preparation for installing SnapDrive for UNIX**

You must prepare the host before you can install SnapDrive for UNIX on your system. As part of the host preparation, you must install the AIX Host Utilities.

## **Installing AIX Host Utilities**

If your configuration requires AIX Host Utilities, you must install them and ensure that the system is set up correctly.

You should use the documentation that comes with AIX Host Utilities. It contains information about volume managers, multipathing, and the other features that you must set up before you install SnapDrive for UNIX.

## **Verifying the hosts are ready**

You must verify that the hosts are ready. To start the verification operations, you should first test whether the host is connected to the storage system by entering the  $\frac{p_{\text{in}}}{p_{\text{in}}}$ filername command.

You must also confirm that the hosts and the storage system can communicate with each other. To confirm this, execute the snapdrive storage show -all command and check if the hosts and storage system are communicating. Verify that the hosts are ready by performing certain operations:

- Confirm that you have set up the host and storage system correctly according to the instructions in the Host Utilities documentation for the host.
- Confirm that you have a configuration that uses NFS, and configure the exports file.
- Confirm that the host meets the minimum requirements for SnapDrive for UNIX, including the required operating system patches.

## **Related information**

## [ONTAP 9 NFS Reference](http://docs.netapp.com/ontap-9/topic/com.netapp.doc.cdot-famg-nfs/home.html)

[Data ONTAP 8.2 File Access and Protocols Management Guide for 7-Mode](https://library.netapp.com/ecm/ecm_download_file/ECMP1401220)

[NetApp Support](http://mysupport.netapp.com)

[AIX Host Utilities 6.0 Installation and Setup Guide](https://library.netapp.com/ecm/ecm_download_file/ECMP1119223)

# **Installing or upgrading SnapDrive for UNIX**

To install SnapDrive for UNIX on your host systems, you must perform certain tasks. Before you begin the installation, you should be aware of various system requirements and configuration considerations.

## **Decompressing the downloaded software**

After you download the SnapDrive for UNIX software package from the NetApp Support Site, you should decompress the file to extract the software for installation.

## **Steps**

1. At the command-line interface (CLI) prompt, enter the following command:

## **uncompress NetApp.snapdrive\_aix\_5\_2.Z**

For downloading the software, see the NetApp Support Site.

## **Related information**

[NetApp Support](http://mysupport.netapp.com)

[NetApp Interoperability](https://mysupport.netapp.com/NOW/products/interoperability)

# **Installing SnapDrive for UNIX on an AIX host**

You can use the System Management Interface Tool (SMIT) to install SnapDrive for UNIX on the AIX host.

You must ensure that you are logged in as a root user.

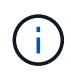

You should not delete the directory where SnapDrive for UNIX is installed. If you delete the directory, there can be problems with starting and stopping the daemon.

#### **Steps**

- 1. Download the software from the NetApp Support Site.
- 2. Change to the directory on which you placed the uncompressed  $NetApp.snapdrive_ax 5 2.z file.$
- 3. Start SMIT by running the following command:

#### **smit**

- 4. Select the **Software Installation and Maintenance** option.
- 5. At the next screen, select the **Install and Update Software** menu option.
- 6. At the Install Software screen, specify the location of the software in one of the following ways:
	- Manually enter the path of the location of the software.
	- Press F4 to display a list of options.
	- If you want to use the F4 method, complete the following steps:
	- a. Press F4.
	- b. At the prompt asking which software you want to install, enter:

#### **NetApp.snapdrive**.

- c. At the prompt asking whether you want to continue or cancel, press Enter to complete the installation.
- 7. Verify the software package installation by using the  $l$ slpp  $-l$  NetApp.snapdrive command.
- 8. Complete the setup by configuring SnapDrive for UNIX for the system.

Most of this information is set by default; however, you need to specify the following information:

- a. Login information for the storage system
- b. AutoSupport settings
- c. Set the correct configuration value for the following options,SnapDrive for UNIX based on whether you are using the FC protocol or the iSCSI protocol:
	- default-transport

Select FCP or iscsidepending on the protocol.

▪ multipathing-type

For FC, set it to any one of the following values:

- NativeMPIO
- DMP

For iSCSI, set this to NativeMPIO or DMP.

# **Uninstalling SnapDrive for UNIX from an AIX host**

You can use System Management Interface Tool (SMIT) to uninstall SnapDrive for UNIX from an AIX system.

## **Steps**

1. Start SMIT by entering the following command:

## **smit**

- 2. Select the **Software Installation and Maintenance** menu option.
- 3. On the screen that appears, select the **Software Maintenance and Utilities** menu option.
- 4. On the next screen, select the **Remove Installed Software** menu option.
- 5. Remove the software in one of the following ways:
	- Enter the package name NetApp.snapdrive. Ensure that the Preview only option is set to no.
	- Press F4 to display a list of names.
		- i. Scroll down the list of names until you reach NetApp.snapdrive.
		- ii. Select NetApp.snapdrive and press Enter.

A prompt message is displayed.

- iii. Select continue or cancel.
- iv. Press Enter to complete the uninstallation.

The uninstall process places the log file at the following location: /tmp/snapdrive\_uninstall.

## **Performing post-installation checks**

After the installation is complete, you must perform a few tasks to ensure that SnapDrive for UNIX is installed successfully.

#### **Steps**

- 1. Verify that the installation program has installed all the necessary files on your host.
- 2. Confirm that the configuration variables in the snapdrive.conf file have the correct settings.

For the majority of these variables, the default values should be applicable.

3. Supply SnapDrive for UNIX with the current storage system login information.

When you set up your storage system, you supplied a user login for it. SnapDrive for UNIX needs this login information to work with the storage system.

4. To use role-based access control (RBAC), set the *rbac-method=dfm* variable in the snapdrive.conf file.

By default, SnapDrive 4.0 for UNIX and later accesses the storage systems using the root credentials. The RBAC functionality is not turned on.

5. To use HTTPS for a secure connection with the storage system and daemon service, set the *use-httpsto-sdu-daemon=on* in the snapdrive.conf file.

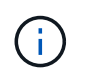

SnapDrive 5.0 for UNIX and later versions support HTTPS for daemon communication. By default, the option is set to off.

6. Install the server certificate that is used by SnapDrive for UNIX in the

```
sdu-daemon-certificate-path=/opt/NetApp/snapdrive/snapdrive.pem path as
specified in the snapdrive.conf file.
```
7. Change the default password for the SnapDrive for UNIX daemon service by running the following command:

#### **snapdrived passwd**

8. Check the details of the installed configuration components in  $/var/log/sdconfcheck.out$ .

## **Files installed by SnapDrive for UNIX**

SnapDrive for UNIX installs multiple files, such as executable files, configuration files, uninstall files, diagnostic files, and man pages, on the host. Through these files you can detect problems, store configuration information for the current version of the product, and so on, in SnapDrive for UNIX.

### **Related information**

[Types of logs](#page-743-0)

#### **Executables installed by SnapDrive for UNIX**

SnapDrive for UNIX installs executables for AIX operating system.

These executables are installed at /opt/NetApp/snapdrive/bin/snapdrive.

#### **Configuration files installed by SnapDrive for UNIX**

SnapDrive for UNIX installs the snapdrive.conf file, which stores configuration information for the current version of the product.

You should modify the snapdrive.conf file for your system. If you upgrade your version of SnapDrive for UNIX, it maintains your current snapdrive.conf file. The configuration file is available at the following location:

/opt/NetApp/snapdrive/snapdrive.conf

#### **Diagnostic files installed by SnapDrive for UNIX**

SnapDrive for UNIX installs diagnostic files that help detect problems in SnapDrive for UNIX.

- /opt/NetApp/snapdrive/diag/snapdrive.dc
- /opt/NetApp/snapdrive/diag/filer\_info
- /opt/NetApp/snapdrive/diag/brocade\_info
- /opt/NetApp/snapdrive/diag/cisco\_info
- /opt/NetApp/snapdrive/diag/mcdata\_info
- /opt/NetApp/snapdrive/diag/SHsupport.pm
- /opt/NetApp/snapdrive/diag/Telnet.pm
- /opt/NetApp/snapdrive/diag/aix\_info

## **Man pages installed by SnapDrive for UNIX**

SnapDrive for UNIX provides man pages in several formats.

The man pages are available at the following location:

- /opt/NetApp/snapdrive/docs/snapdrive.dc.1
- /opt/NetApp/snapdrive/docs/snapdrive.1
- /opt/NetApp/snapdrive/docs/snapdrive.1.html
- /opt/NetApp/snapdrive/docs/brocade\_info.1
- /opt/NetApp/snapdrive/docs/mcdata\_info.1
- /opt/NetApp/snapdrive/docs/cisco\_info.1
- /opt/NetApp/snapdrive/docs/filer\_info.1
- /opt/NetApp/snapdrive/docs/aix\_info.1

# **Upgrade SnapDrive for UNIX to current version**

You can easily upgrade SnapDrive for UNIX to the latest version. As part of the upgrade process, few variables change in the snapdrive.conf file. To ensure that SnapDrive for UNIX is functioning correctly, check the various default values in the snapdrive.conf file.

To upgrade your current version of SnapDrive for UNIX, you do not have to uninstall it. Instead, you should install the latest version of the software on top of the current version.

When you install a new version, SnapDrive for UNIX checks if you already have a version installed. If you do, it preserves the current snapdrive.conf file and renames the version of the file it is installing to snapdrive.conf.x. In this way, it avoids overwriting your snapdrive.conf file, so you do not lose any customized settings in the file.

By default, SnapDrive for UNIX comments out the variables in the snapdrive.conf file. This means it automatically uses the default values for all variables except the ones you customize. If you want to change these values, you must add the variables to your current snapdrive.conf file and specify the values you want.

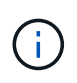

When you perform a patch upgrade, the SnapDrive version in the  $\texttt{snapdrive.comf}$  file does not change. However, the snapdrive version command provides the appropriate version.

# **Understanding the SnapDrive for UNIX daemon**

Before you run any SnapDrive for UNIX command, you must understand the web services and daemon and how to use them. All the SnapDrive for UNIX commands work using the daemon service. Before you can use SnapDrive for UNIX on your AIX host, you must start the daemon, which enables SnapDrive for UNIX to integrate seamlessly and securely with other NetApp and non-NetApp products.

## **What the Web service and daemon are**

The SnapDrive for UNIX Web service provides a uniform interface for all the NetApp SnapManager and third-party products to integrate seamlessly with SnapDrive for UNIX. To use command-line interface (CLI) commands in SnapDrive for UNIX, you need to start the daemon.

Various NetApp SnapManager products use the command-line interface (CLI) to communicate with SnapDrive for UNIX. Using the CLI puts a constraint on the performance and manageability of SnapManager and SnapDrive for UNIX. When you use the SnapDrive for UNIX daemon, all the commands work as a unique process. Daemon service does not affect the way SnapDrive for UNIX commands are used.

The SnapDrive for UNIX Web service allows third-party applications to integrate with SnapDrive for UNIX seamlessly. They interact with SnapDrive for UNIX using APIs.

When you start the daemon, SnapDrive for UNIX daemon first checks whether the daemon is running. If the daemon is not running, it starts the daemon. If the daemon is already running and you try to start it, SnapDrive for UNIX displays the message:

```
snapdrive daemon is already running
```
You can check the status of the daemon to see whether SnapDrive for UNIX is running or not. You should check the status before deciding to start the daemon. If a user other than the root user tries to check the status, SnapDrive for UNIX checks the credentials of the user and displays the message:

snapdrive daemon status can be seen only by root user

When you try to stop the daemon, SnapDrive for UNIX checks your credentials. If you are a user other than root user, SnapDrive for UNIX displays the message

```
snapdrive daemon can be stopped only by root user
```
After you stop the daemon, you must restart the SnapDrive for UNIX daemon for any changes to the configuration file or any module to take effect. If a user other than the root user tries to restart the SnapDrive for UNIX daemon, SnapDrive for UNIX checks the credentials of the user and displays the message

snapdrive daemon can be restarted only by root user

# **Checking the status of the daemon**

You can check the status of the daemon to see whether the daemon is running. If the daemon is already running, you do not need to restart it until the SnapDrive for UNIX configuration file has been updated.

You must be logged in as a root user.

## **Steps**

1. Check the status of the daemon:

**snapdrived status**

## **Starting the SnapDrive for UNIX daemon**

You must start and run the SnapDrive for UNIX daemon before you can use any SnapDrive for UNIX command.

You must be logged in as a root user.

## **Steps**

1. Start the daemon:

**snapdrived start**

## **Changing the default daemon password**

SnapDrive for UNIX is assigned a default daemon password, which you can change later. This password is stored in an encrypted file with read and write permissions assigned to only the root user. After the password is changed, all the client applications must be notified manually.

You must be logged in as the root user.

## **Steps**

1. Change the default password:

## **snapdrived passwd**

- 2. Enter the password.
- 3. Confirm the password.

# **Stopping the daemon**

If you change the SnapDrive for UNIX configuration file, you must stop and restart the daemon. You can stop the daemon nonforcibly or forcibly.

## **Nonforcibly stopping the daemon**

If your SnapDrive for UNIX configuration file is changed, you must stop the daemon for the configuration file changes to take effect. After the daemon is stopped and restarted, the changes in the configuration file take effect. Nonforcibly stopping the daemon allows all queued commands to complete execution. After the stop request is received, no new commands are executed.

You must be logged in as a root user.

1. Enter the following command to nonforcibly stop the daemon:

**snapdrived stop**

## **Forcibly stopping the daemon**

You can forcibly stop the daemon when you do not want to wait for all the commands to complete execution. After the request to forcibly stop the daemon is received, the SnapDrive for UNIX daemon cancels any commands that are in execution or in queue. When you forcibly stop the daemon, the state of your system might be undefined. This method is not recommended.

You must be logged in as a root user.

## **Steps**

1. Forcibly stop the daemon:

**snapdrived -force stop**

# **Restarting the daemon**

You must restart the daemon after you stop it so that changes that you make to the configuration file or to the other modules take effect. The SnapDrive for UNIX daemon restarts only after completing all the commands that are in execution and in queue. After the restart request is received, no new commands are executed.

- Ensure that you are logged in as a root user.
- Ensure that no other sessions are running on the same host in parallel. The snapdrived restart command hangs the system in such situations.

#### **Steps**

1. Enter the following command to restart the daemon:

**snapdrived restart**

## **Forcing daemon restart**

You can force the daemon to restart. A forceful restart of the daemon stops the execution

of all running commands.

Ensure that you are logged in as a root user.

#### **Steps**

1. Enter the following command to forcefully restart the daemon:

#### **snapdrived -force restart**

After the force restart request is received, the daemon stops all the commands in execution and in queue. The daemon is restarted only after cancelling execution of all running commands.

## **Secure daemon communication using HTTPS**

You can use HTTPS for secure Web services and daemon communication. Secure communication is enabled by setting some configuration variables in the snapdrive.conf file, and generating and installing the self-signed or CA-signed certificate.

You must provide the self-signed or CA-signed certificate at the path specified in the snapdrive.conf file. To use HTTPS for communication, you must set the following parameters in the snapdrive.conf file:

- use-https-to-sdu-daemon=on
- contact-https-port-sdu-daemon=4095
- sdu-daemon-certificate-path=/opt/NetApp/snapdrive/snapdrive.pem

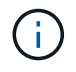

SnapDrive 5.0 for UNIX and later versions support HTTPS for daemon communication. By default, the option is set to  $\circ$  ff.

## **Generating self-signed certificates**

The SnapDrive for UNIX daemon service requires that you generate a self-signed certificate for authentication. This authentication is required while communicating with the CLI.

#### **Steps**

1. Generate an RSA key:

**\$ openssl genrsa 1024 > host.key \$ chmod 400 host.key**`

# openssl genrsa 1024 > host.key Generating RSA private key, 1024 bit long modulus ...............................++++++ ...++++++ e is 65537(0x10001) # chmod 400 host.key

2. Create the certificate:

#### **\$ openssl req -new -x509 -nodes -sha1 -days 365 -key host.key > host.cert**

The -new, -x509, and -nodes options are used to create an unencrypted certificate. The -days option specifies the number of days the certificate remains valid.

3. When asked to fill out the certificate's x509 data, enter your local data:

```
# openssl req -new -x509 -nodes -sha1 -days 365 -key host.key >
host.cert
You are about to be asked to enter information that will be incorporated
into your certificate request.
What you are about to enter is what is called a Distinguished Name or a
DN. There are quite a few fields
but you can leave some blank For some fields there will be a default
value, If you enter '.', the field will be left blank.
Country Name (2 letter code) [AU]:US
State or Province Name (full name) [Some-State]:California
Locality Name (eg, city) []:Sunnyvale
Organization Name (eg, company) [Internet Widgits Pty Ltd]:abc.com
Organizational Unit Name (eg, section) []:
Common Name (eg, YOUR name) []:localhost
Email Address []:postmaster@example.org
```
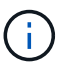

The Common Name value must be *localhost*.

4. Extract metadata (optional).

\$ openssl x509 -noout -fingerprint -text < host.cert > host.info

You can save the certificate metadata for quick reference later.

5. Combine key and certificate data.

SnapDrive for UNIX requires the key and certificate data to be in the same file. The combined file must be protected as a key file.

**\$ cat host.cert host.key > host.pem \**

**&& rm host.key**

**\$ chmod 400 host.pem**

```
# cat host.cert host.key > /opt/NetApp/snapdrive.pem
# rm host.key rm: remove regular file `host.key'? y
# chmod 400 /opt/NetApp/snapdrive.pem
```
6. Add the complete path of the daemon certificate to the *sdu-daemon-certificate-path* variable of the snapdrive.conf file.

# **Generating a CA-signed certificate**

The SnapDrive for UNIX daemon service requires that you generate a CA-signed certificate for successful daemon communication. You must provide the CA-signed certificate at the path specified in the snapdrive.conf file.

- You must be logged in as a root user.
- You must have set the following parameters in the snapdrive.conf file to use HTTPS for communication:
	- use-https-to-sdu-daemon=on
	- contact-https-port-sdu-daemon=4095
	- sdu-daemon-certificate-path=/opt/NetApp/snapdrive/snapdrive.pem

#### **Steps**

- 1. Generate a new unencrypted RSA private key in a pem format:
	- **\$ openssl genrsa -out privkey.pem 1024**

```
Generating RSA private key, 1024 bit long modulus
  ....................++++++ ....................................++++++
e is 65537 (0x10001)
```
- 2. Configure /etc/ss1/openss1.cnf to create the CA private key and the certificate vi /etc/ssl/openssl.cnf.
- 3. Create an unsigned certificate using your RSA private key:

#### **\$ openssl req -new -x509 -key privkey.pem -out cert.pem**

You are about to be asked to enter information that will be incorporated into your certificate request. What you are about to enter is what is called a Distinguished Name or a DN. There are quite a few fields but you can leave some blank For some fields there will be a default value, If you enter '.', the field will be left blank. ----- Country Name (2 letter code) [XX]:NY State or Province Name (full name) []:Nebraska Locality Name (eg, city) [Default City]:Omaha Organization Name (eg, company) [Default Company Ltd]:abc.com Organizational Unit Name (eg, section) []: Common Name (eg, your name or your server's hostname) []:localhost Email Address []:abc@example.org

4. Use your private key and your certificate to create a CSR:

#### **cat cert.pem privkey.pem | openssl x509 -x509toreq -signkey privkey.pem -out certreq.csr**

Getting request Private Key Generating certificate request

5. Sign the certificate with the CA private key by using the CSR that you have just created:

**\$ openssl ca -in certreq.csr -out newcert.pem**

Using configuration from /etc/pki/tls/openssl.cnf Check that the request matches the signature Signature ok Certificate Details: Serial Number: 4096 (0x1000) Validity Not Before: May 17 06:02:51 2015 GMT Not After : May 16 06:02:51 2016 GMT Subject:  $countryName = NY$ stateOrProvinceName = Nebraska organizationName = abc.com commonName = localhost emailAddress = abc@example.org X509v3 extensions: X509v3 Basic Constraints: CA:FALSE X509v3 Key Usage: Digital Signature, Non Repudiation, Key Encipherment Netscape Comment: OpenSSL Generated Certificate X509v3 Subject Key Identifier: FB:B0:F6:A0:9B:F2:C2:BC:50:BF:45:B2:9D:DB:AA:3B:C5:07:5B:7F X509v3 Authority Key Identifier: keyid:FB:B0:F6:A0:9B:F2:C2:BC:50:BF:45:B2:9D:DB:AA:3B:C5:07:5B:7F Certificate is to be certified until May 16 06:02:51 2016 GMT (365 days) Sign the certificate? [y/n]:y 1 out of 1 certificate requests certified, commit? [y/n]y Write out database with 1 new entries Data Base Updated

6. Install the signed certificate and the private key to be used by an SSL server.

```
The newcert.pem is the certificate signed by your local CA that you can
then use in an
ssl server:
( openssl x509 -in newcert.pem; cat privkey.pem ) > server.pem
ln -s server.pem `openssl x509 -hash -noout -in server.pem`.0 # dot-zero
( server.pem refers to location of https server certificate)
```
# **Verifying supported configurations**

The SnapDrive for UNIX configuration checker tool helps you to identify and verify the configurations supported to run SnapDrive for UNIX.

The configuration checker tool with the updated data file checks for the configurations supported by SnapDrive for UNIX and lists all of the supported and unsupported components in the system.

The tool helps to confirm that all of the necessary components and correct versions are available in the host before using SnapDrive for UNIX.

# **Importing data files**

You can download the latest support matrix data and update the configuration checker tool before running the tool, so that the tool lists the latest supported configuration for SnapDrive for UNIX. The configuration checker tool with the updated data file checks for the configurations supported by SnapDrive for UNIX and lists all the supported components in the system.

## **Steps**

- 1. Download the latest data file from the ToolChest.
- 2. Import the latest data file:

sdconfcheck import -file ./confcheck data.tar.gz<sup>></sup>

# **Identifying the installed components**

You can identify the installed components on the host platform by using the SnapDrive for UNIX configuration checker tool.

## **Steps**

1. Identify the installed components:

## **sdconfcheck detect**

The sdconfcheck.out log file is used for identifying the installed components that are in the /var/log file. The log files are renamed incrementally as sdconfcheck.out.1, sdconfcheck.out.2, and so on.

The SnapDrive for UNIX configuration checker tool does not detect the Ext3 file system in a Red Hat Enterprise Linux 6 environment. You should run the modprobe  $-v$  ext3 command to load the Ext3 file system.

2. You might have to install or configure the component listed after you run the sdconfcheck detect command.

# **Verifying the supported configurations**

You can verify the supported configurations in SnapDrive for UNIX by examining the components in the host system (such as, operating system, version of software installed on the host, protocol, file systems on the host, and so on) and the value specified for each configuration parameter in the snapdrive.conf file.

#### **Steps**

1. Verify the supported configurations:

#### **sdconfcheck check**

```
[root@scspr0023764001 bin]# sdconfcheck check
NOTE: SnapDrive Configuration Checker is using the data file version
v12052013
    Please make sure that you are using the latest version.
    Refer to the SnapDrive for Unix Installation and Administration Guide
for more details.
Detected Intel/AMD x64 Architecture
Detected Linux OS
Detected sg3_utils 1.28
Detected Kernel Version 2.6.32-358.el6.x86_64
Detected LVM_SUPPRESS_FD_WARNINGS has not set
Detected Multipathing version 0.4.9
Detected /etc/multipath.conf file not found
Detected Host OS Red Hat Enterprise Linux 6.0 Update 4
Detected NFSv3 FileSystem on Linux
Detected Software iSCSI on Linux
Detected NFSv4 Filesystem on Linux
Detected Ext4 File System
Detected Linux Native LVM2
Detected Linux Native MPIO
Did not find any supported cluster solutions.
Did not find any supported HU tool kits.
Trace-Enabled: on
Trace-Level: 7
Supported Configurations on this host by SDU Version 5.2.2
-------------------------------------------------------------
Linux NFS Configuration
[root@scspr0023764001 bin]#
```
Check the components listed in the output and install or configure the missing components.

# **Support for storage system rename**

SnapDrive allows renaming of storage systems. If a Snapshot copy is created and the storage system is renamed after the copy was created, SnapDrive allows you to execute Snapshot operations as long as you have re-authenticated all of your clients (hosts).

Snapshot operations such as restore, connect, disconnect, display, and delete continues to work in the host system only after you re-authenticate your clients. You must re-authenticate because the host name is used as part of the registry key to hold the password.

## **Configuring the new storage system name in a host system**

You must configure the new storage system name in the host system to execute SnapDrive operations using the new storage system.

- The name must be registered with a Domain Name System (DNS) server in your network or in the /etc/hosts file.
- The old storage system name must be deleted from the host system by using the snapdrive config delete command.

#### **Steps**

1. Enter the following command:

#### **snapdrive config set** *username storage\_system\_name*

The SnapManager for Oracle post scripts might fail to establish SnapMirror and SnapVault relationship if you do not enter the actual storage system name. For example, if the actual name of the storage system is "hostname-3" and you enter the alliance name "hostname-3-mgmt," the SnapMirror and SnapVault relationship might not be established.

```
snapdrive config set jsmith roaster
Password for jsmith:
Retype password:
```
The new storage system is ready to execute the SnapDrive operations in the host system.

## **Viewing the list of storage systems**

You can view all the storage systems by using the snapdrive config list command in the host system.

#### **Steps**

1. Enter the following command:

snapdrive config list

```
snapdrive config list
username appliance name appliance type
-----------------------------------------------------
root roaster StorageSystem
```
## <span id="page-701-0"></span>**Migrating from old storage system to new storage system**

You can migrate from the old storage system to a new storage system by using the snapdrive config migrate set command. After the migration, you can perform all the SnapDrive operations in the host system by using the new storage system.

#### **Steps**

1. Enter the following command:

```
snapdrive config migrate set old_storage_system_name new_storage_system_name
```
The following example shows that you can migrate from the old storage system "tuffleskin" to the new storage system "roaster".

snapdrive config migrate set tuffleskin roaster

#### **Related information**

[Migrating to new Vserver name](#page-703-0)

## **Viewing the migrated new storage system**

You can verify if the migrated storage system is included in the host system by running the snapdrive config migrate list command.

#### **Steps**

1. Enter the following command:

**snapdrive config migrate list**

```
New Entry Old Entry
------------------------------------------------
roaster tuffleskin
```
# **Deleting the storage system mapping information from the host system**

You can delete the storage system mapping information from the host system.

**Steps**

1. Enter the following command:

```
snapdrive config migrate deletenew_storage_system_name
[new storage system name...]
```
- *new\_storage\_system\_name* is the name of the new storage system.
- *[new\_storage\_system\_name…]* defines that you can delete multiple storage system names on one command line.

```
snapdrive config migrate delete roaster
Deleted entry for appliance: roaster
```
# **Using port set in SnapDrive for UNIX**

Port set is a group of SAN data port or interface, and is used to control the path available to a host by grouping the set of SAN data port or interface.

Port set configuration is created by the storage administrator on the storage system, and it is an optional task. When there is no port set configured on the host, the host can view all the paths, depending on the host SCSI configuration limits. SnapDrive for UNIX allows the storage administrator to specify a single port set per Vserver. Therefore, there is a restriction in the number of paths that the host can view through the Vserver.

# **Adding a port set in SnapDrive**

You can add a port set in the storage system to communicate with a Vserver. This is a one-time activity and must be done before using the storage system.

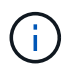

If you want to upgrade to SnapDrive 5.2 for UNIX, ensure that the earlier versions of SnapDrive for UNIX igroups are manually associated to the port set by the storage administrator.

In the following example, the storage administrator uses the Vserver name instead of an IP address, and verifies that the Vserver name is registered on a DNS server.

#### **Steps**

1. Enter the following command on the host:

```
snapdrive portset add portset_name filername [filername…]
```
*portset\_name* is the name of the port set.

*filername* is the name of the Vserver.

```
snapdrive portset add ps2 vs91
Added portset configuration for appliance: vs91
```
The port set ps2 is added successfully in SnapDrive.

# **Viewing the list of port set**

You can use the snapdrive portset list command to view all the port sets that are configured in SnapDrive on the host.

### **Steps**

1. Enter the following command on the host system:

#### **snapdrive portset list**

```
snapdrive portset list
appliance name Portset name
-----------------------------
vs91 ps2
```
# **Removing a port set from SnapDrive**

You can use the snapdrive portset delete command to delete a port set that is configured in SnapDrive.

## **Steps**

1. Enter the following command on the host system:

#### **snapdrive portset delete** *filername [filername…]*

*filername* is the Vserver name on which the port set is configured.

```
snapdrive portset delete vs91
Deleted portset configuration for appliance: vs91
```
The port set that is configured for SnapDrive is removed successfully.

## <span id="page-703-0"></span>**Migrating to new Vserver name**

If you have migrated from an old Vserver to a new Vserver, you must ensure that the new Vserver name is configured on the host system to execute any SnapDrive operations on the Vserver.

The following steps must be performed on the host system whenever you migrate to a new Vserver name:

#### **Steps**

1. Delete the old Vserver name that is configured using the following command:

## **snapdrive config delete** *appliance\_name*

The old configured Vserver name is removed from the host system.

2. Delete the port set that is assigned to the old configured Vserver using the following command:

#### **snapdrive portset delete** *filername* **[***filername…***]**

3. Configure the new Vserver name using the following command:

#### **snapdrive config set** *vsadmin filername [filername…]*

4. Assign the port set using the following command:

#### **snapdrive portset add** *portset\_name* **filername [***filername…***]**

5. Migrate the new Vserver name using the following command:

#### **snapdrive config migrate set** *old\_entry new\_entry*

After you have migrated to the new Vserver, you are ready to execute SnapDrive operations in the host system for this new Vserver name.

## **Related information**

[Migrating from old storage system to new storage system](#page-701-0)

# **Configuring igroups**

SnapDrive for UNIX allows you to configure an igroup that exists on the storage system. The configured igroup is used to map the LUNs on the storage system. You must configure an igroup for a storage system for seamless migration in a virtualized environment.

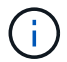

The igroups must contain the source initiator and the destination initiator.

## **Adding an igroup**

SnapDrive for UNIX allows you to add a particular igroup for the storage system to the host and perform SnapDrive operations by using the configured igroup.

To add an igroup to the host, you must do the following:

- Use the snapdrive igroup add command
- Verify that the igroup is available in the storage system

#### **Steps**

1. Add an igroup by entering the following command on the host:

#### **snapdrive igroup add** *igroup\_name filer\_name [filer\_name…]*

The following example output shows an igroup that has been added successfully for the storage system toaster:

```
snapdrive igroup add ig toaster
Added igroup configuration for appliance: toaster
```
# **Deleting an igroup**

You can delete any igroup that is configured for a storage system but is not required anymore.

#### **Steps**

1. Enter the following command on the host:

**snapdrive igroup delete** *filer\_name*

```
snapdrive igroup delete toaster
Deleted igroup configuration for appliance: toaster
```
The igroup  $i\sigma$  that is configured for the storage system toaster is removed successfully.

## **Viewing the list of igroups**

You can view all the igroups that are configured on the host.

#### **Steps**

1. Enter the following command on the host system:

```
snapdrive igroup list
```

```
snapdrive igroup list
appliance name igroup name
-----------------------------
toaster ig
```
# **Using Selective LUN Map in SnapDrive for UNIX**

Beginning with clustered Data ONTAP 8.3, Selective LUN Map (SLM) is enabled by default on all new LUN maps. When you create a new LUN map, the LUN is accessible only through paths found on the node that owns that LUN and its HA partner.

By default, LUNs are accessible on all the LIFs of a Storage Virtual Machine (SVM). You should assign LIFs to the SVMs on each cluster node in your network. As the number of nodes in the cluster increases, the number of potential paths also multiplies. This can result in an excessive number of paths to a LUN, multiple igroups per host, and disruptive mobility events. SLM solves these problems by restricting LUN accessibility to the node that owns the LUN and the HA partner node. It also creates a single igroup per host and supports nondisruptive LUN mobility operations that do not require portset manipulation or LUN remapping.

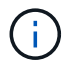

SLM does not automatically apply to LUN maps created prior to clustered Data ONTAP 8.3.

If you are accessing the LUN through the node that owns the LUN, the path is called "active optimized." However, if you access that LUN through the HA partner node, the path is called "active non-optimized."

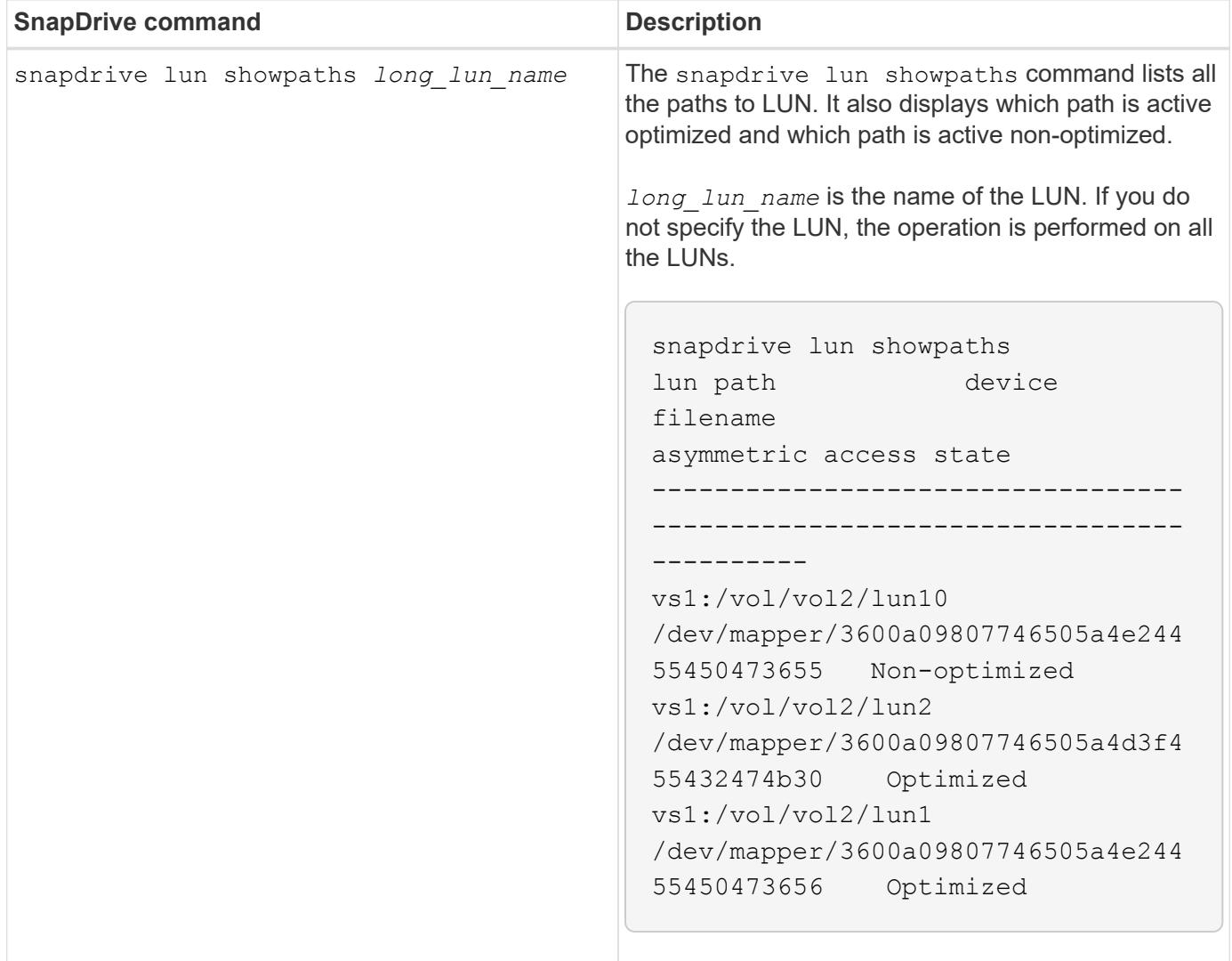

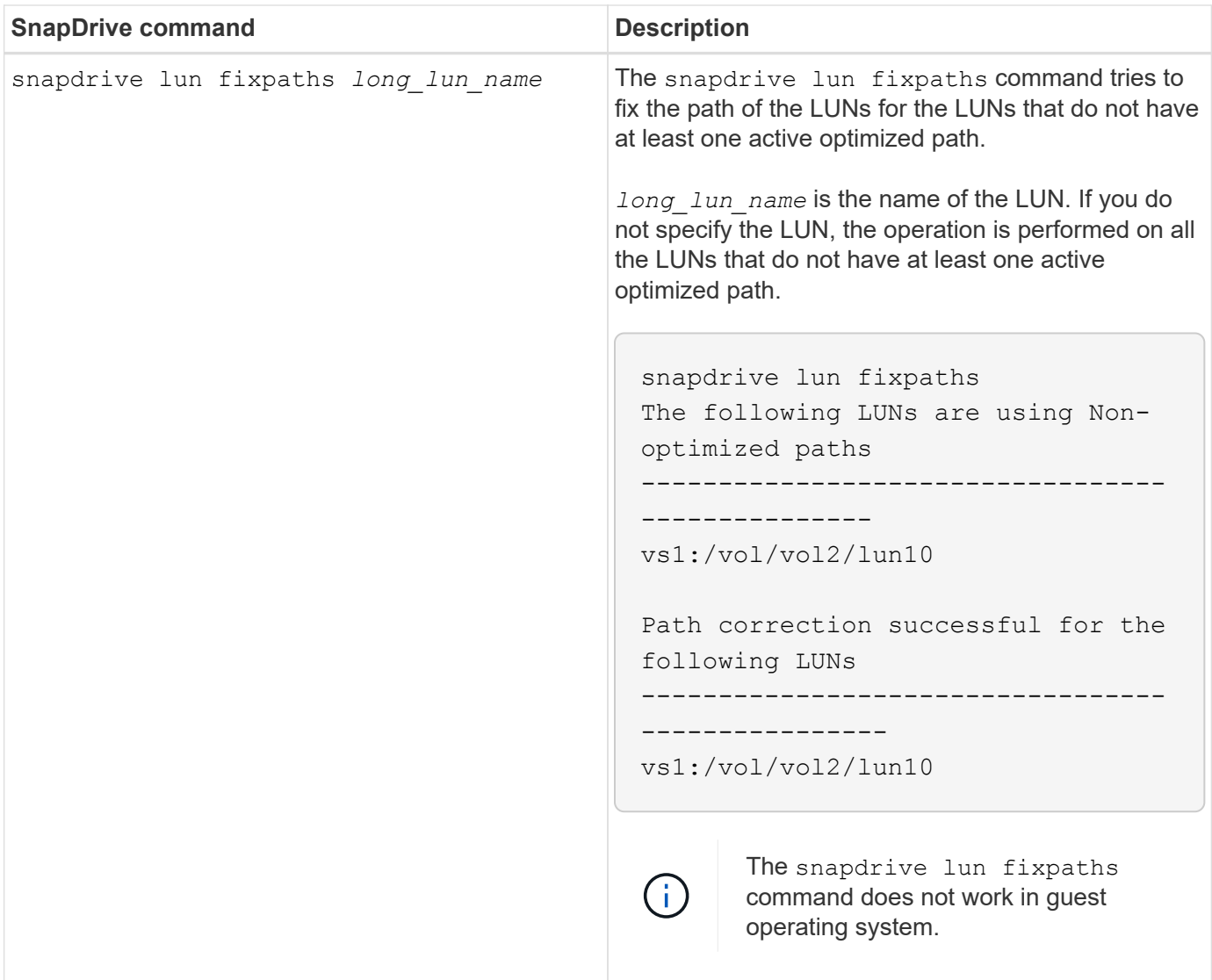

The lunpath-monitor-frequency parameter allows you to specify the frequency in which SnapDrive for UNIX automatically fix path for LUNs. The default value is 24 hours.

If the snapdrive lun fixpaths operation fails, an AutoSupport (ASUP) message is generated for all the LUNs. The ASUP message contains the following details:

- computerName
- eventSource
- appVersion
- eventID
- category
- subject

The following is an example of an ASUP message:

```
computerName="owhyee"
         eventSource="snapdrive"
         appVersion="5.2.2 for UNIX"
         eventID="6"
         category="lun path"
         subject="Paths are misconfigured for the Luns /vol/June12v1/LUN2 in
storage system sdu 100 101 60 62 vs1 on owhyee host."
```
## **Related information**

## [ONTAP 9 SAN Administration Guide](http://docs.netapp.com/ontap-9/topic/com.netapp.doc.dot-cm-sanag/home.html)

# **SnapDrive for UNIX configuration**

You must know the SnapDrive for UNIX configuration options and understand how to use SnapDrive for UNIX.

# **Configuring SnapDrive for UNIX**

You can edit the snapdrive.conf file, which contains all the configuration variables and options used in SnapDrive for UNIX, to enable or disable options according to your requirements. You can also add variables to create host-specific usage.

## **What the snapdrive.conf file is**

The snapdrive.conf file contains a name-value pair for each configurable variable that SnapDrive for UNIX use to function. SnapDrive for UNIX automatically checks the information in this file each time it starts. You can use a text editor to modify this file.

The snapdrive.conf file is located in the SnapDrive installation directory. The snapdrive config show command displays the current and active contents of the snapdrive.conf file.

#### **Configuration options and their default values**

You can determine the current configurable variables and their settings by running the snapdrive config show command.

The supported configurable items and their default settings can vary across host operating systems and the different versions of SnapDrive for UNIX. For example, on AIX the default path is  $/\text{var}/\text{log}/\text{...}$ 

The following table describes the parameters in the snapdrive.conf file:

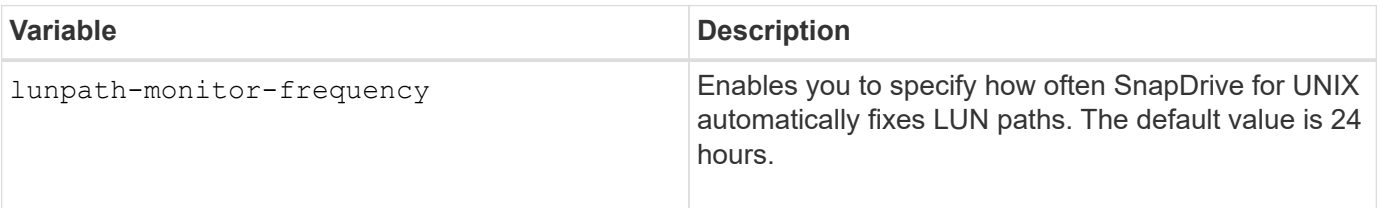

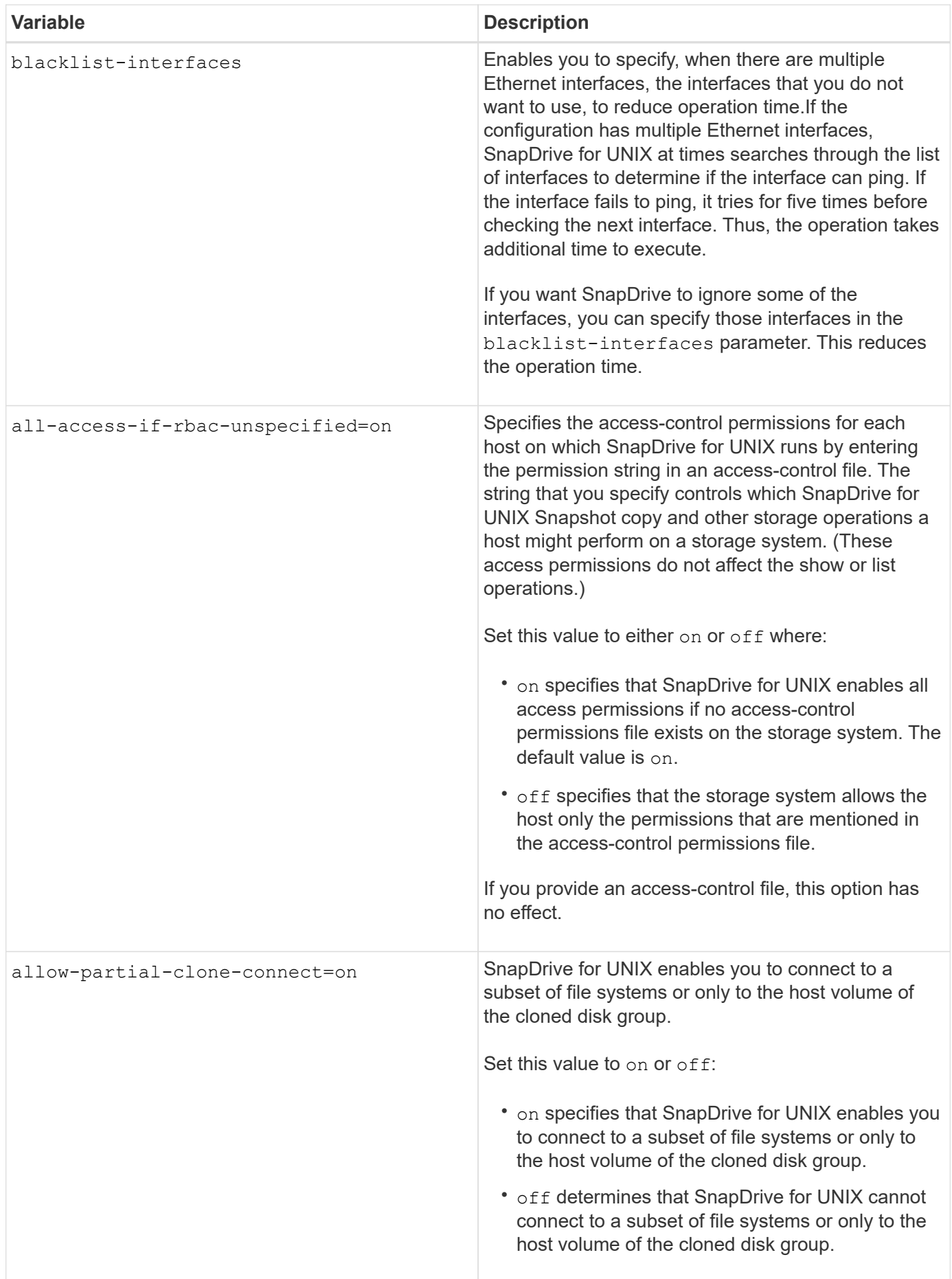

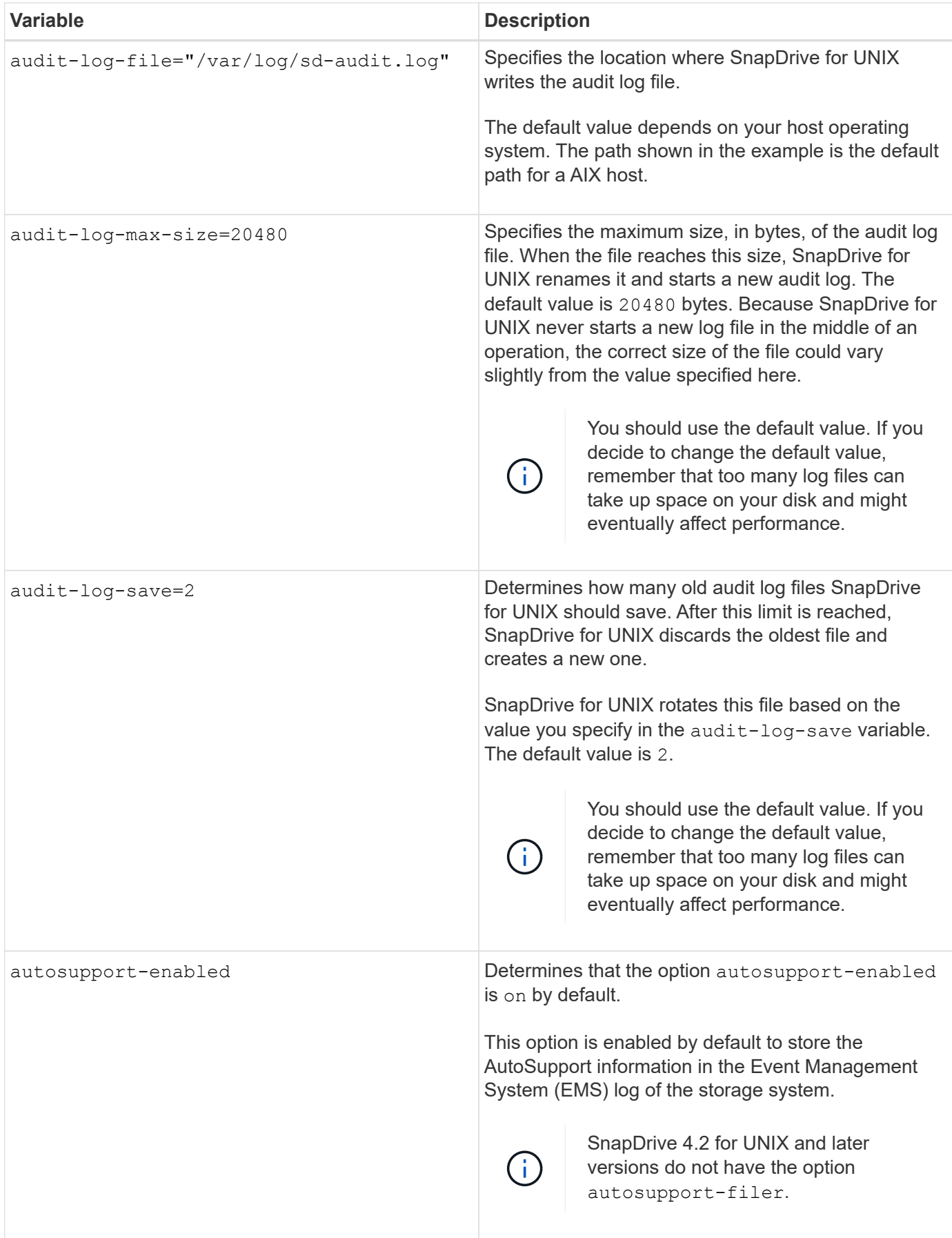

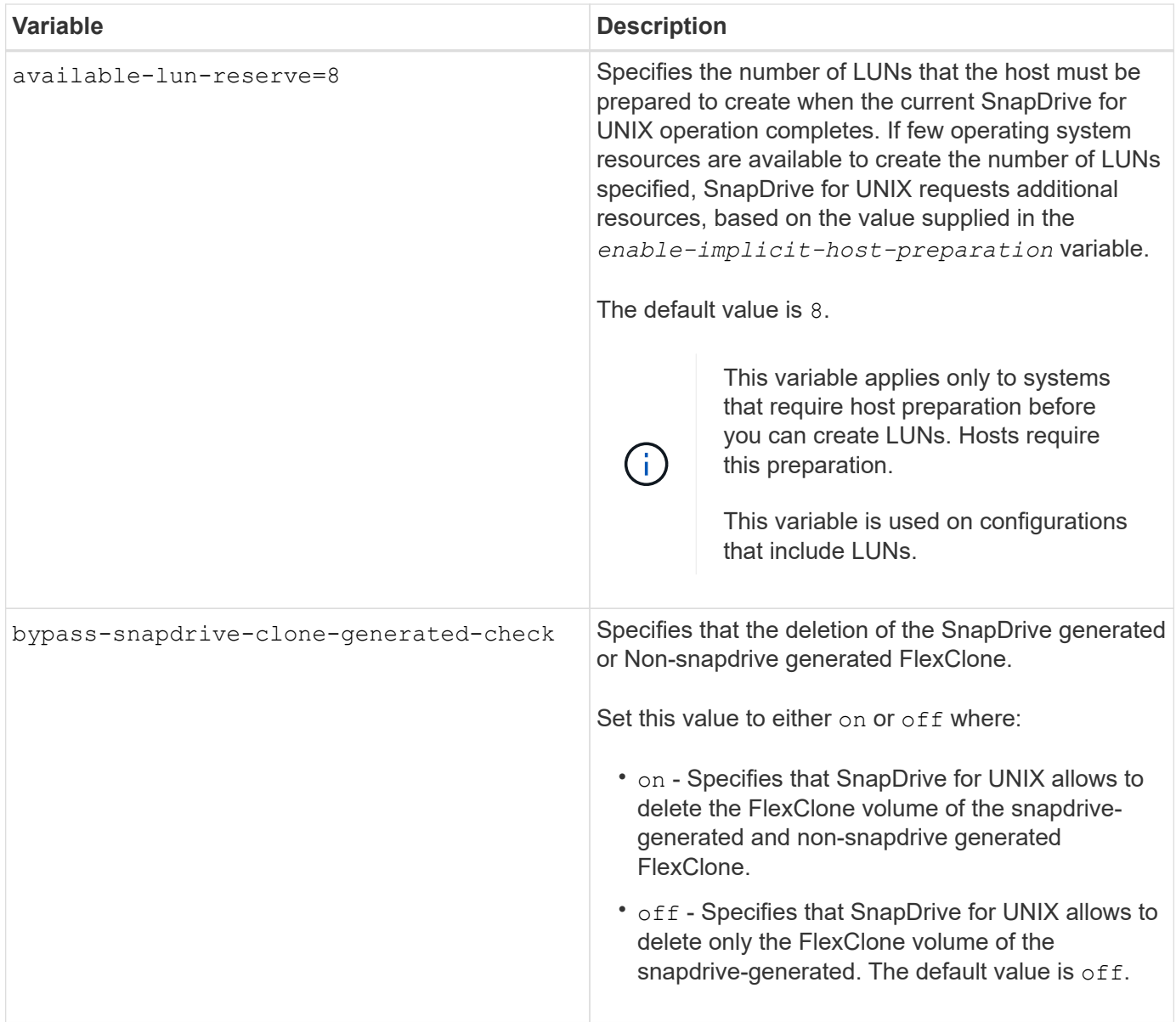

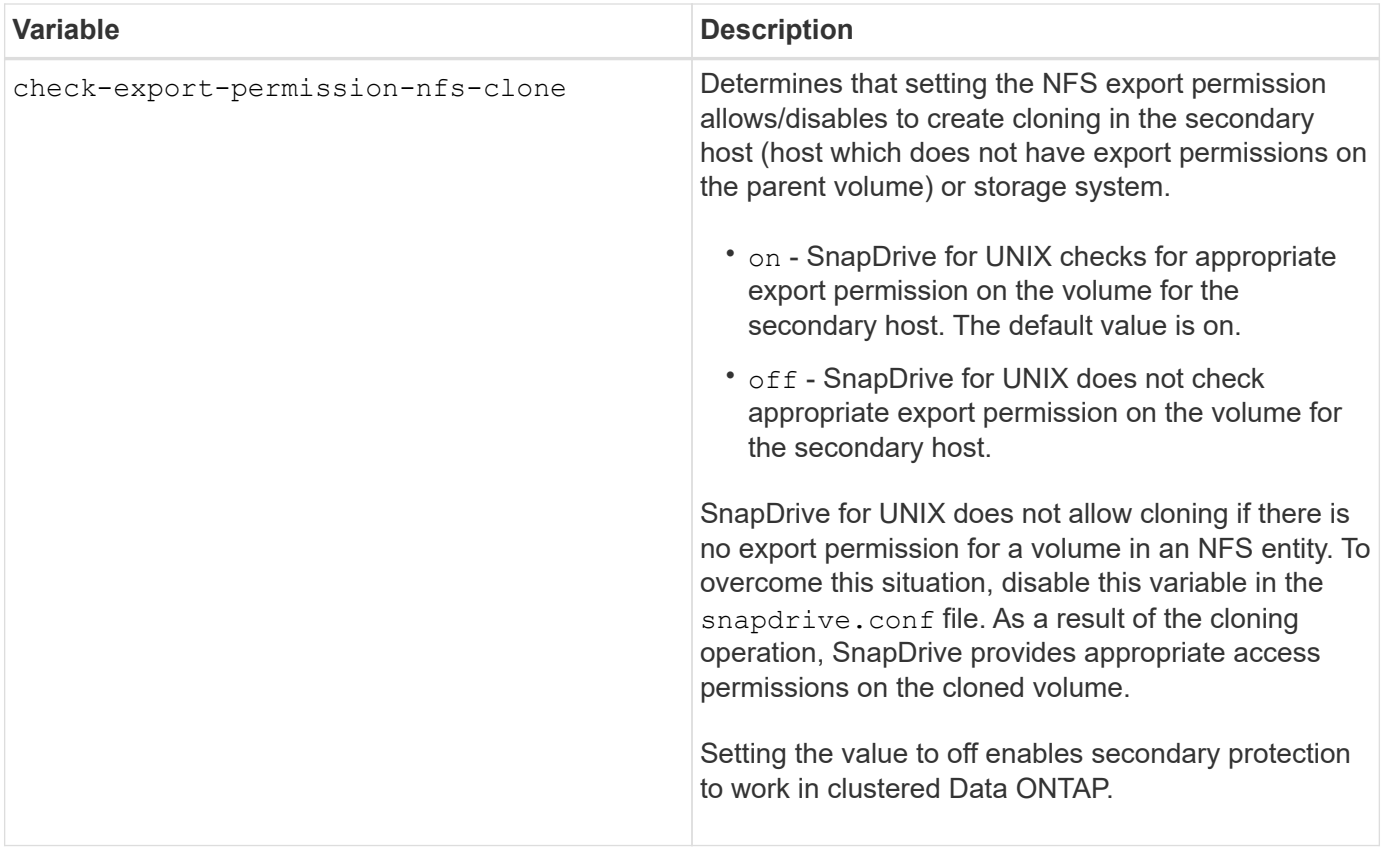

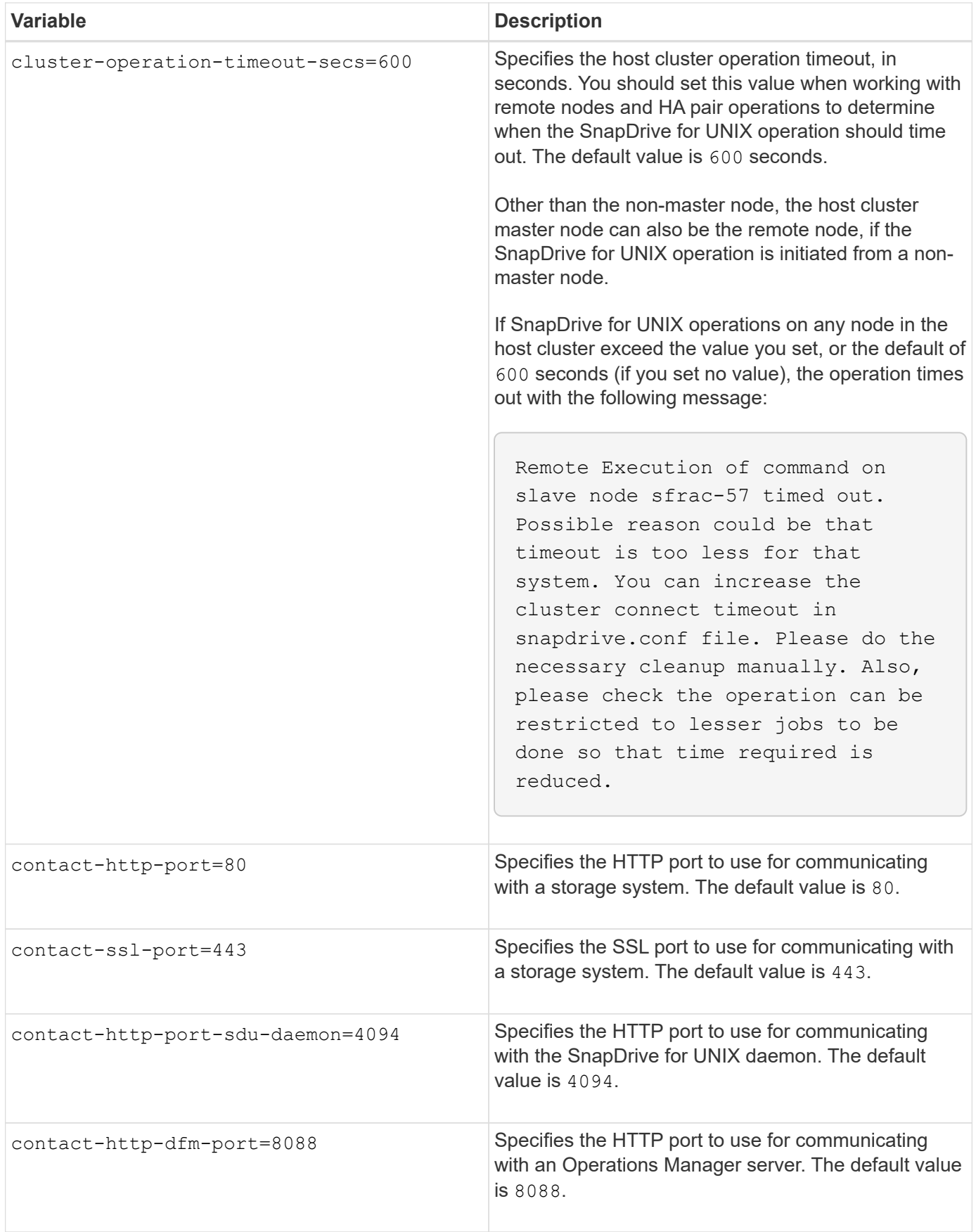

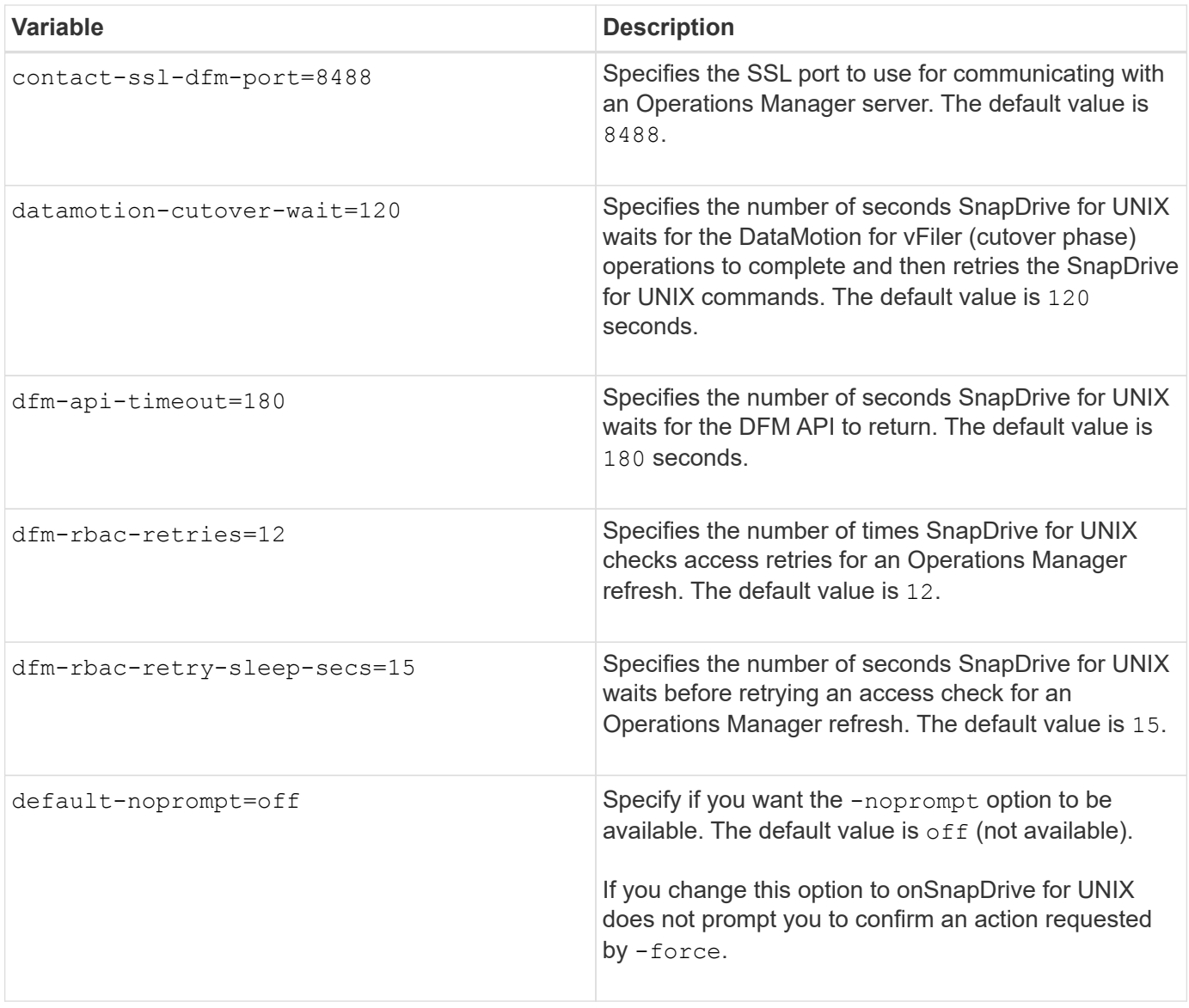

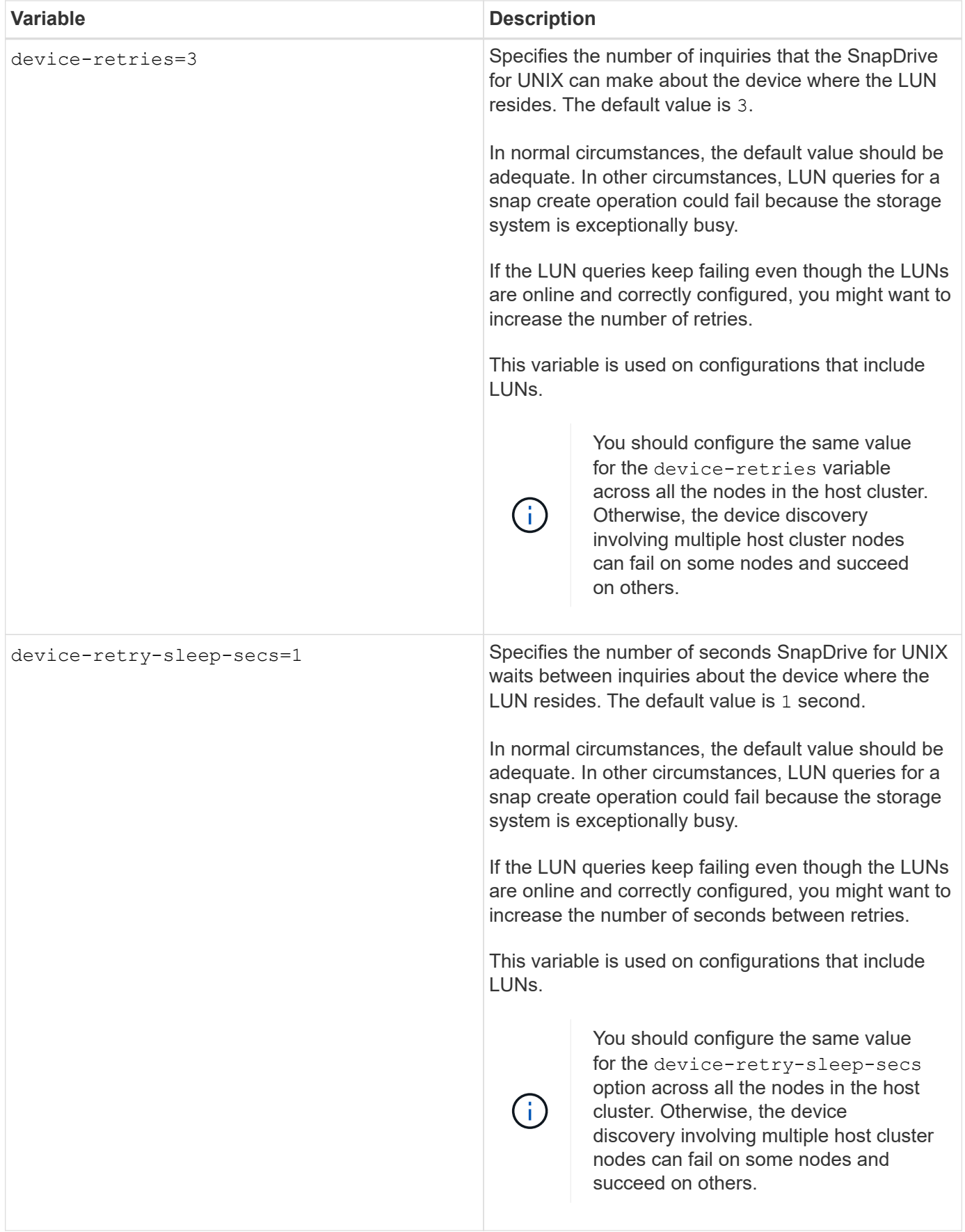

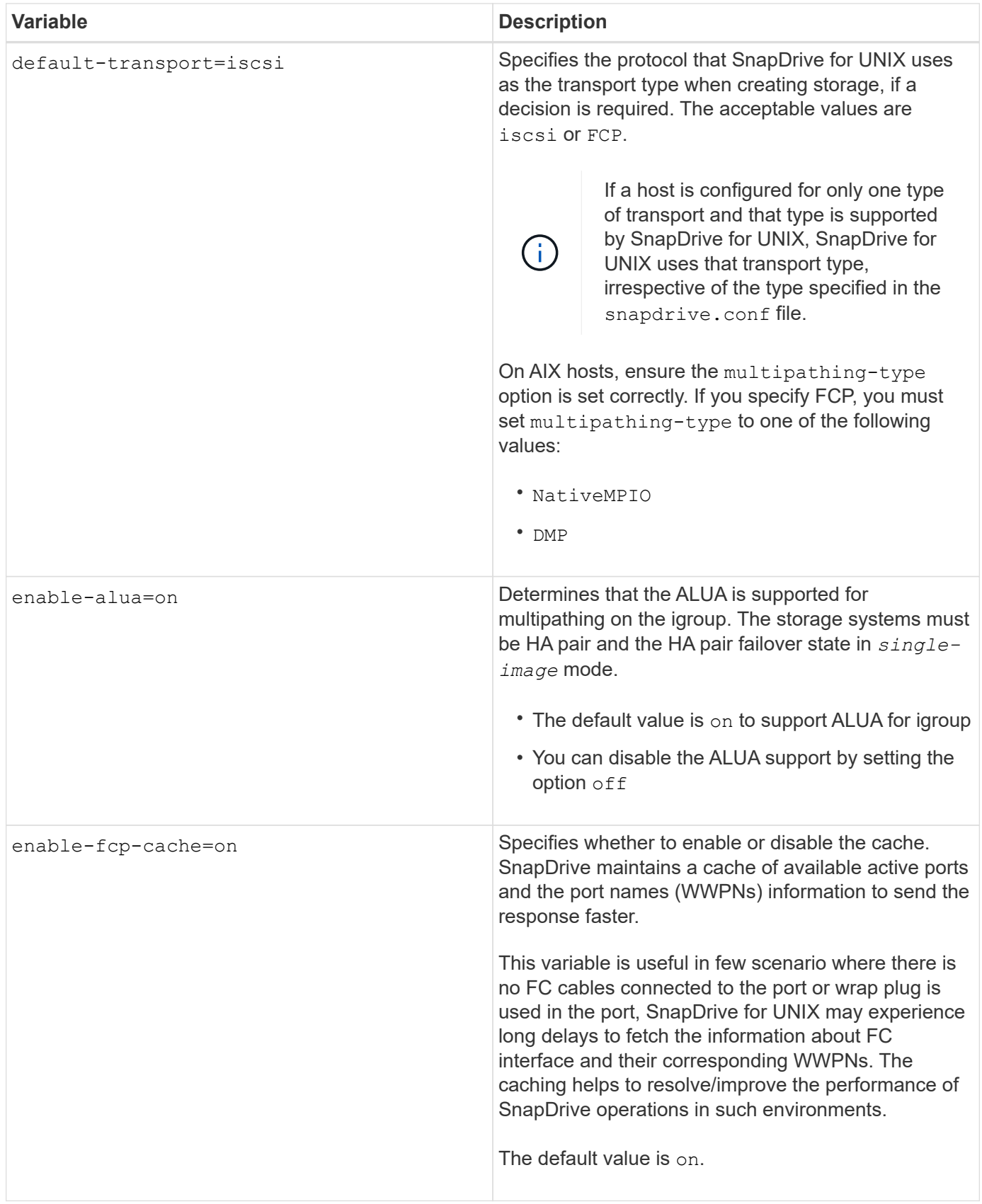

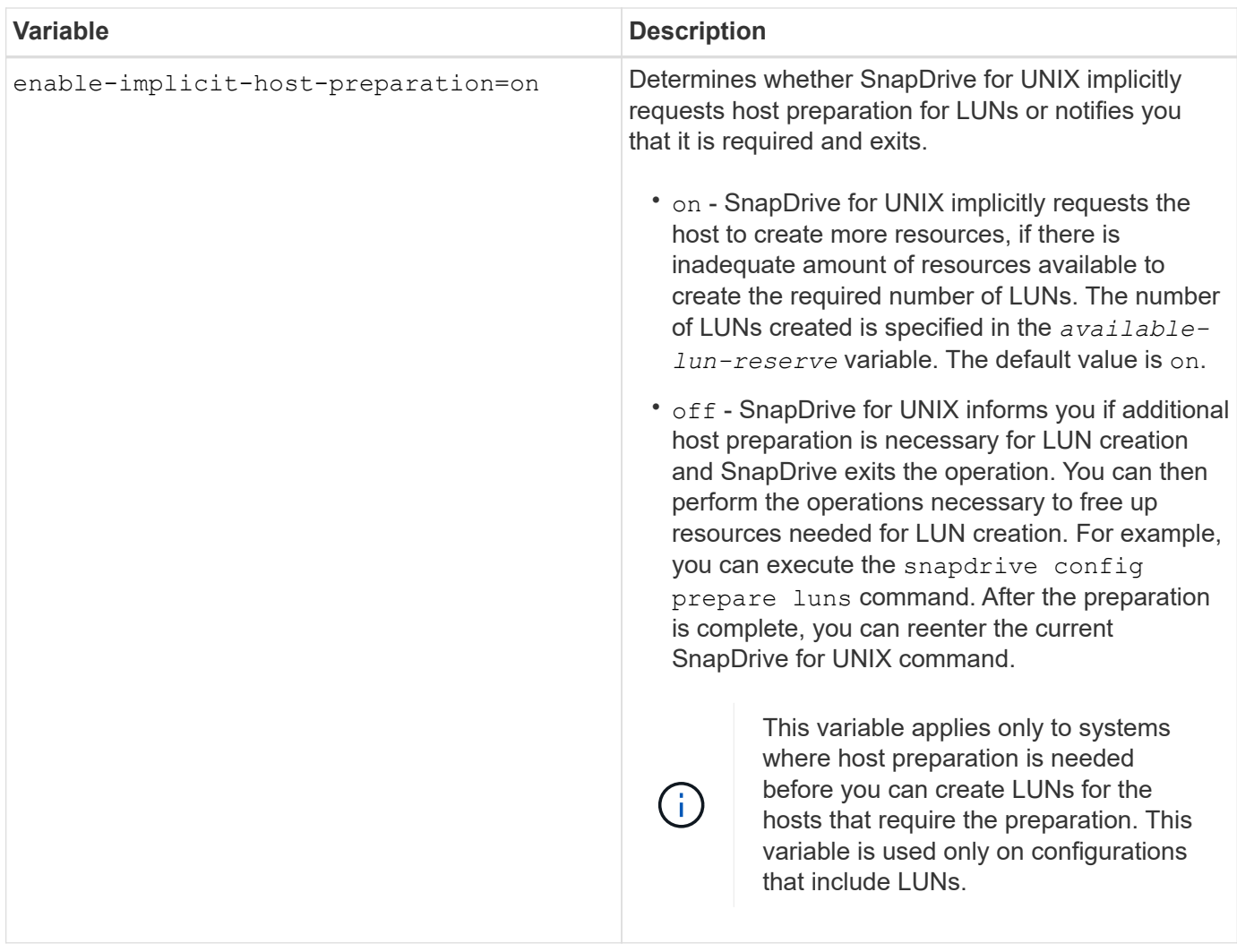

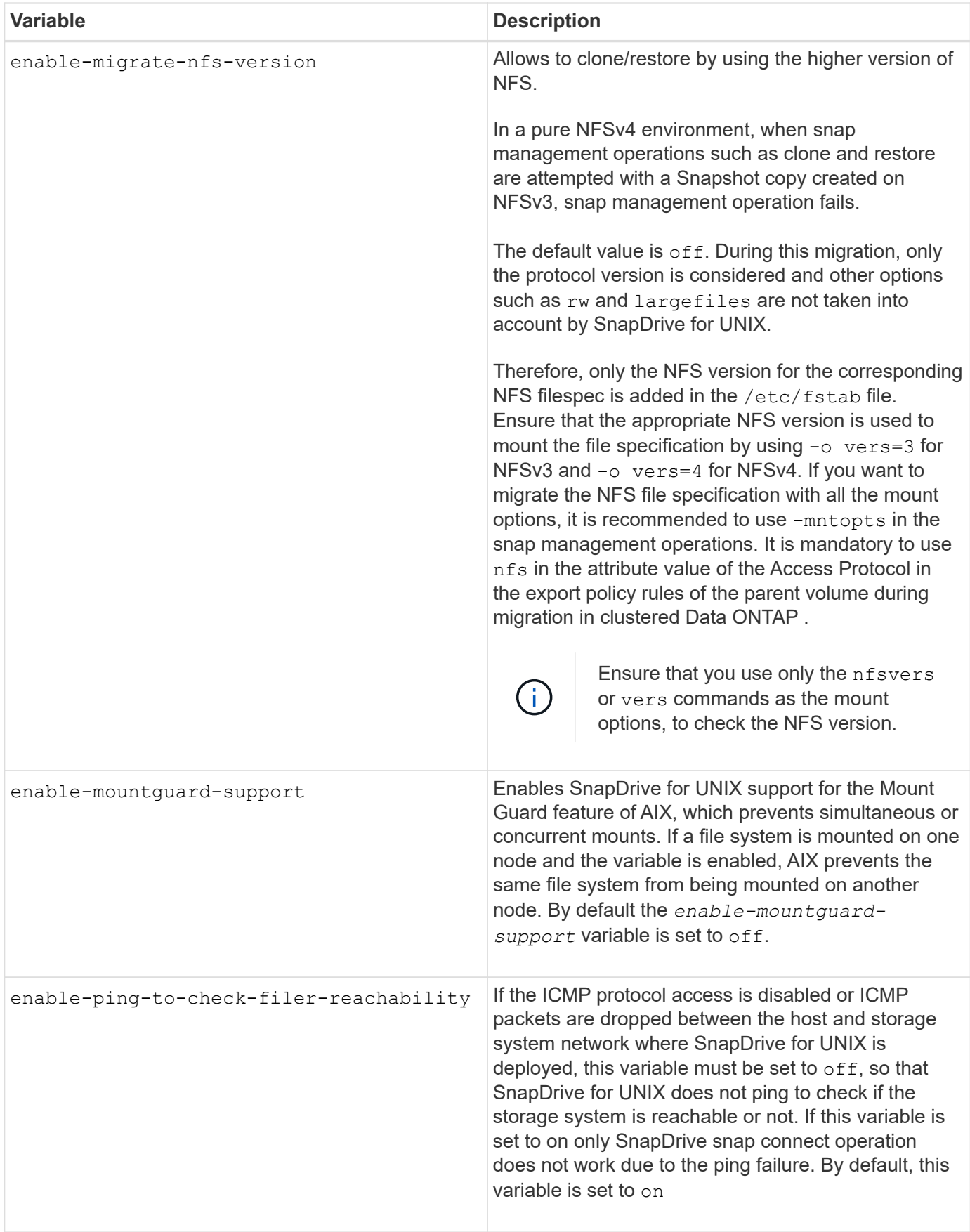

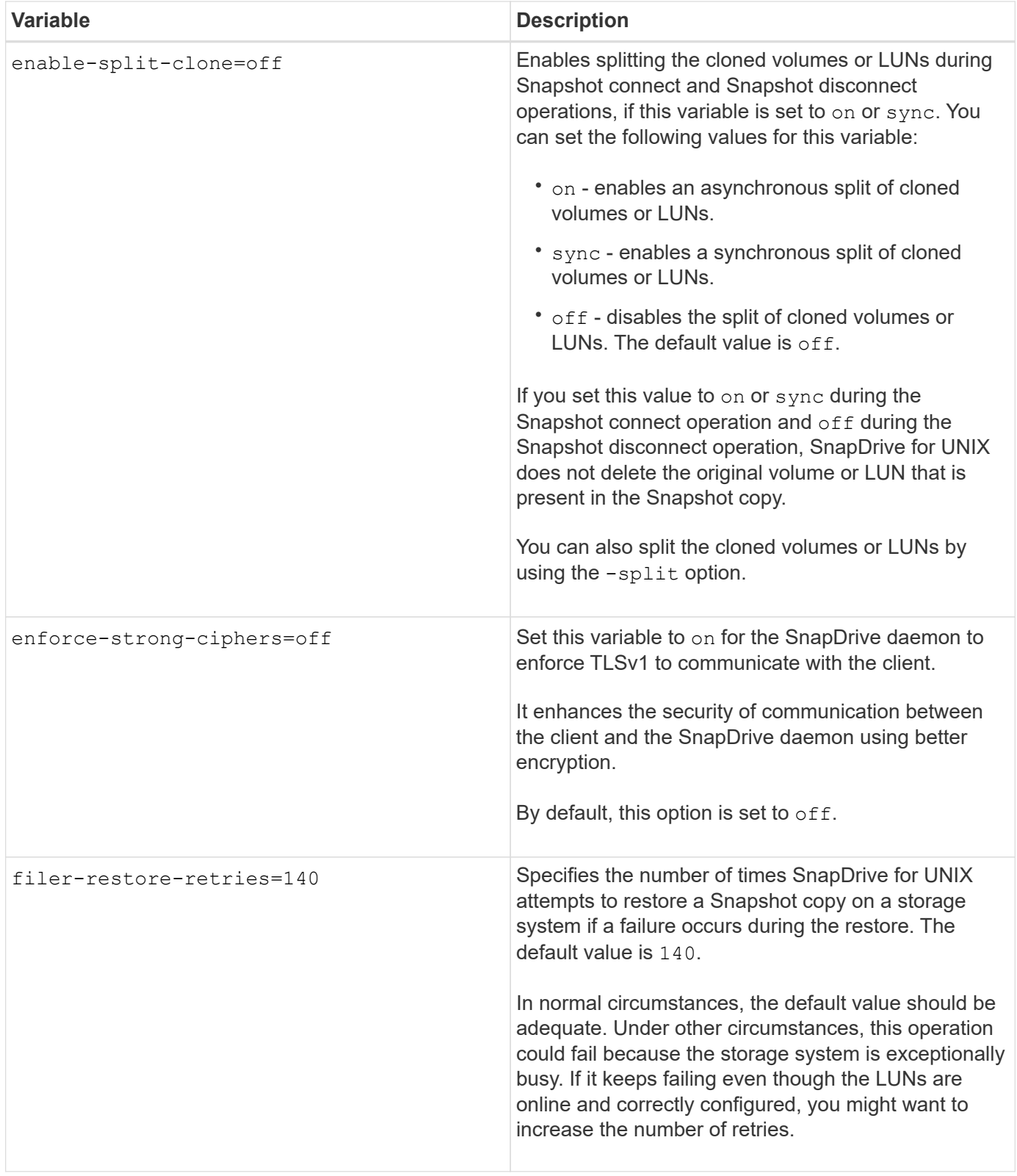
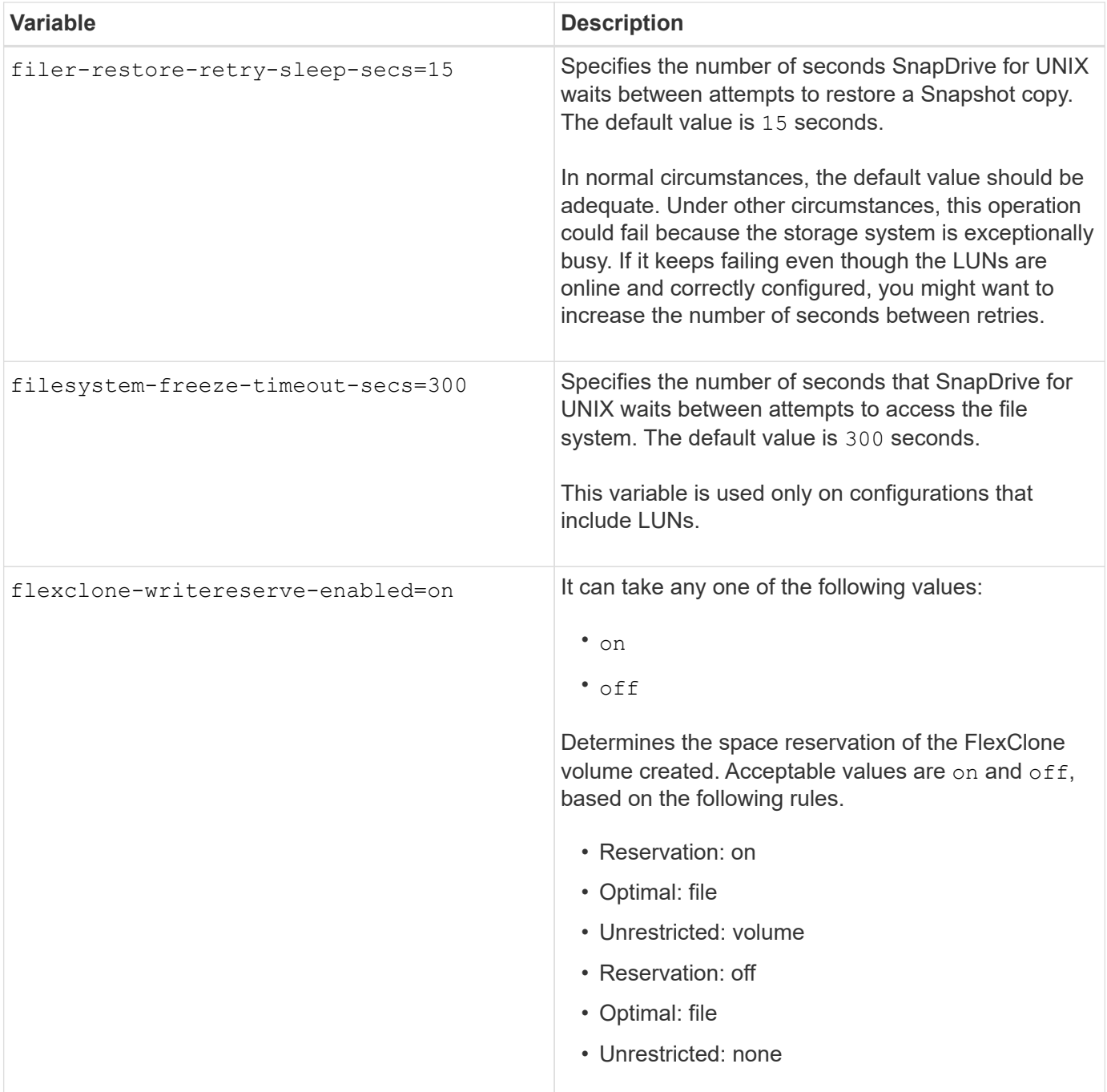

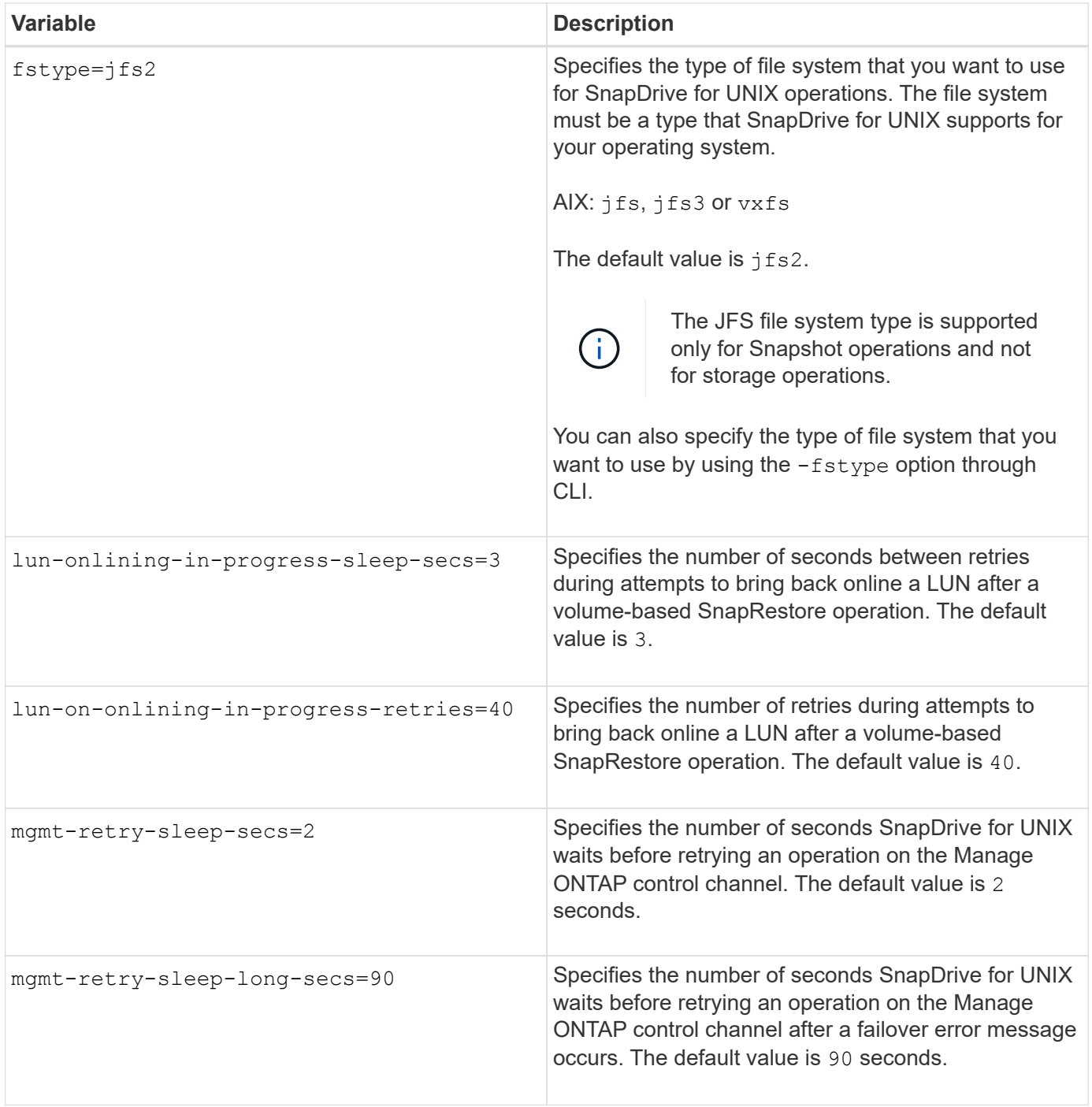

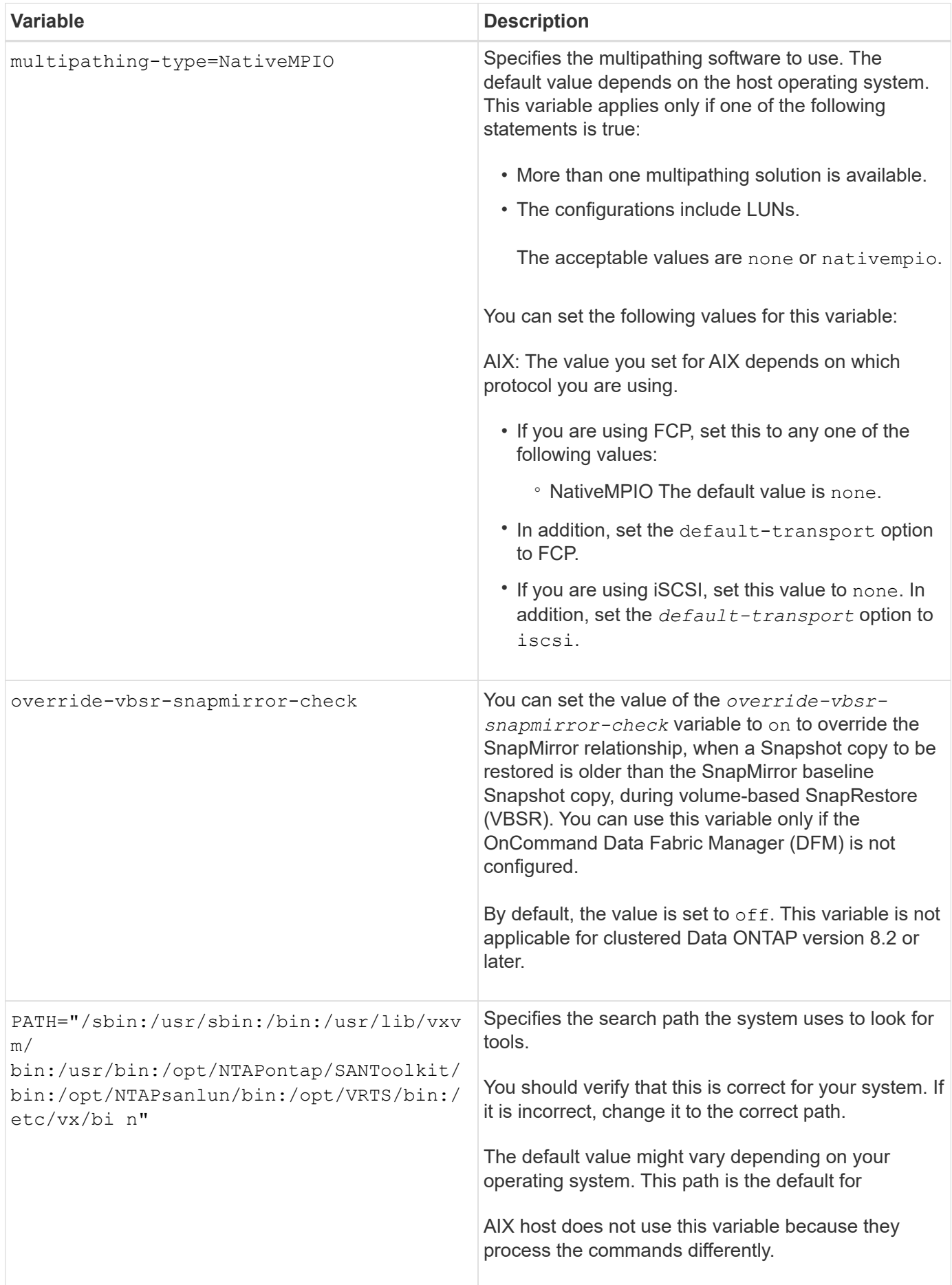

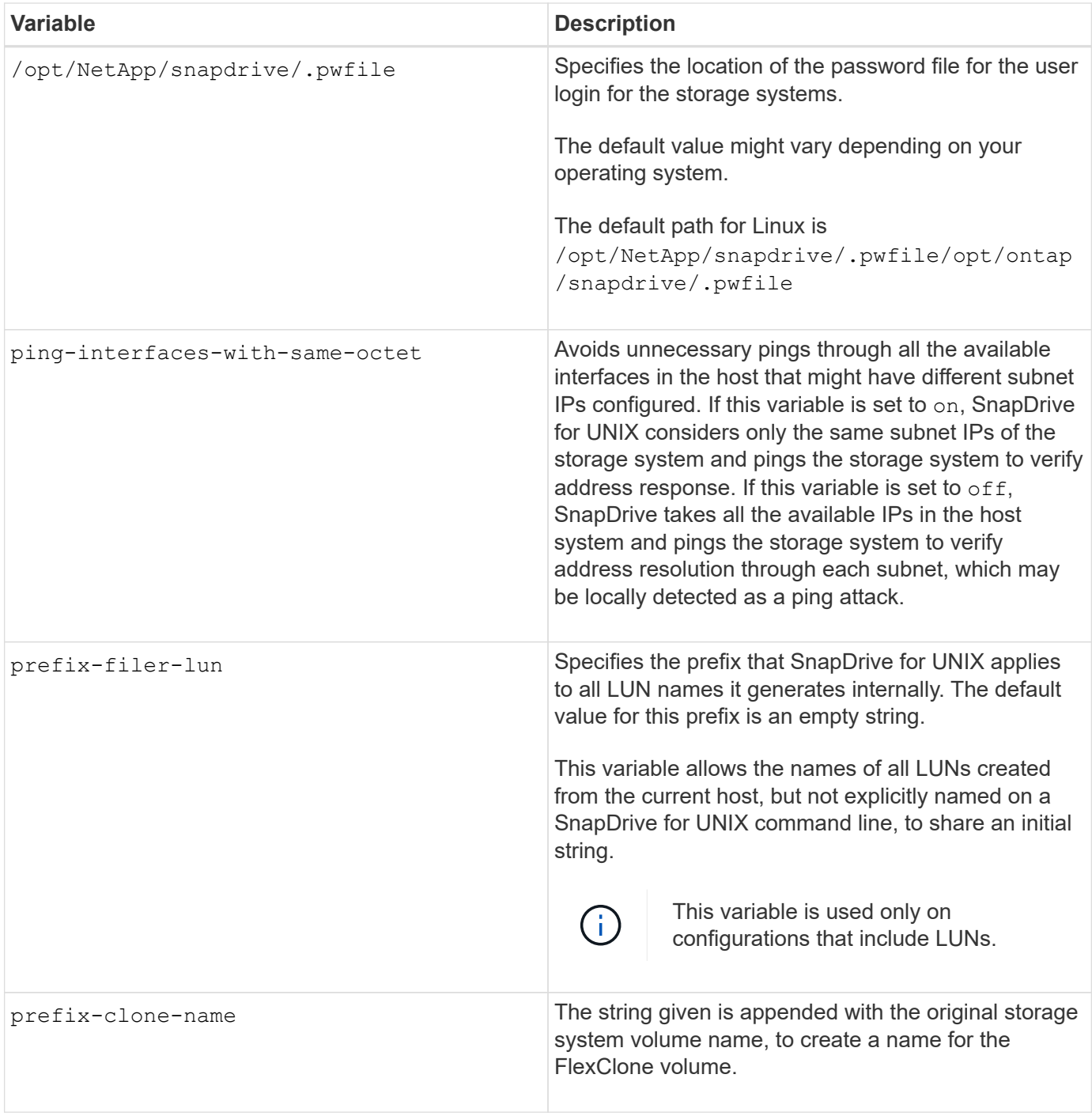

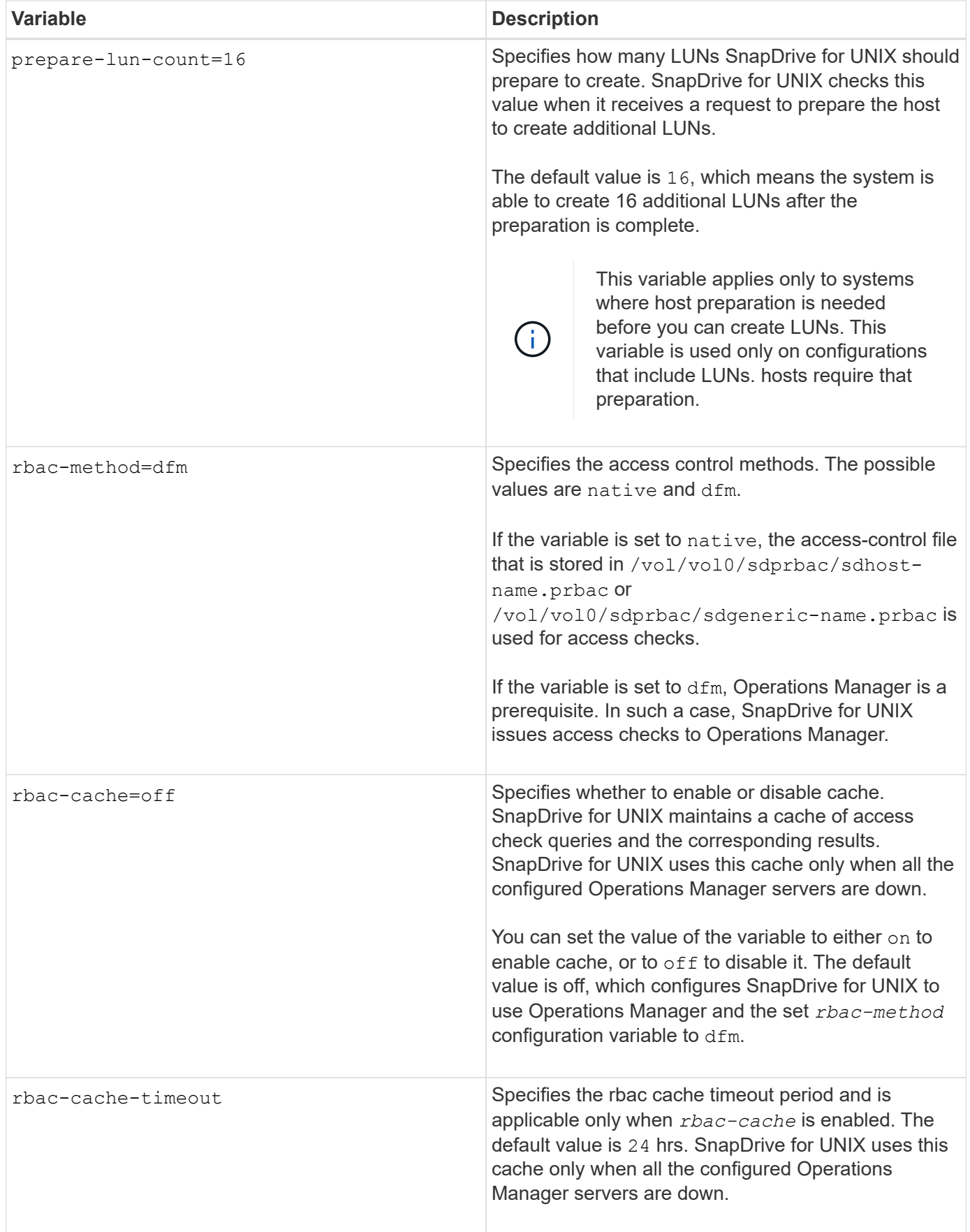

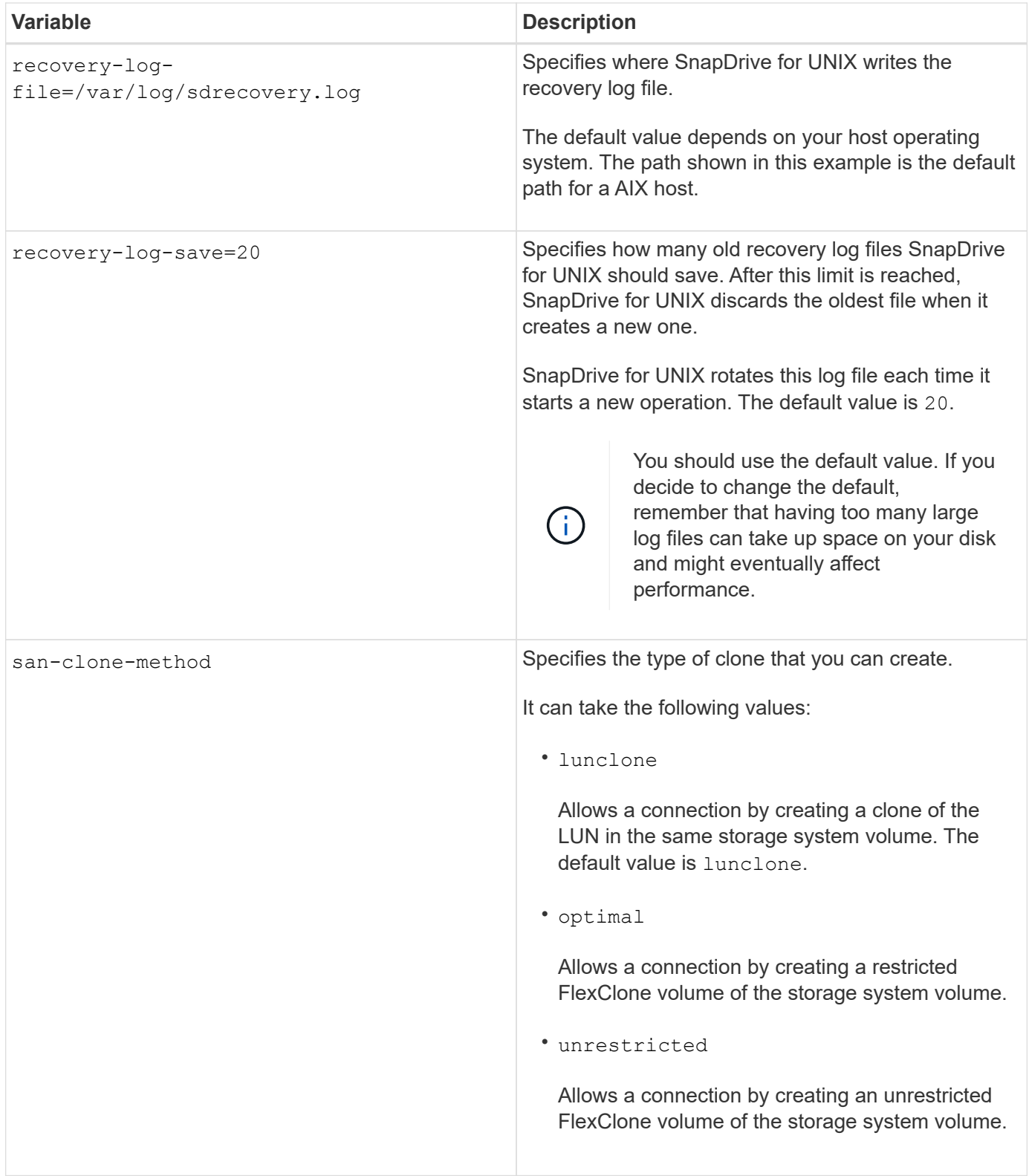

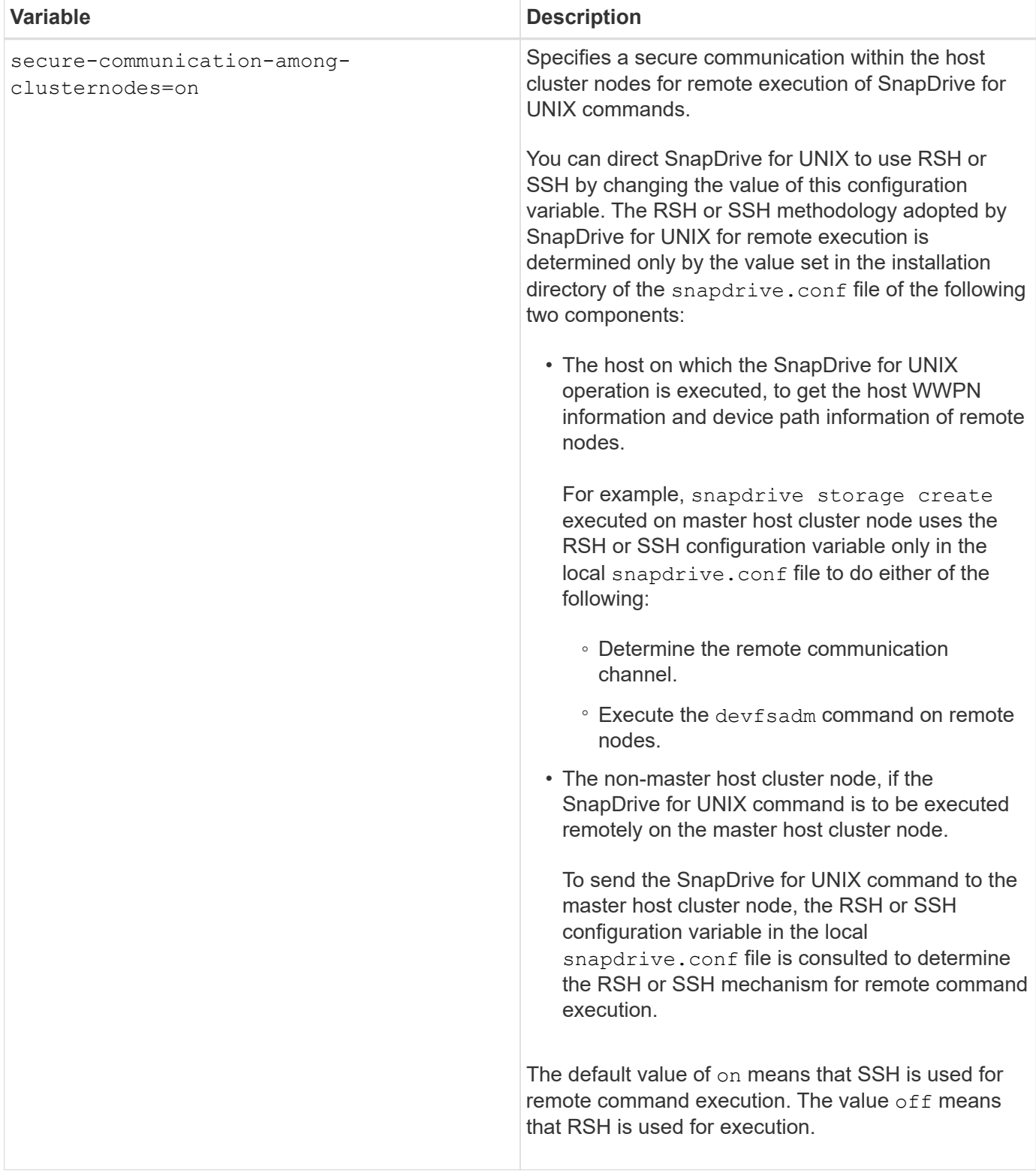

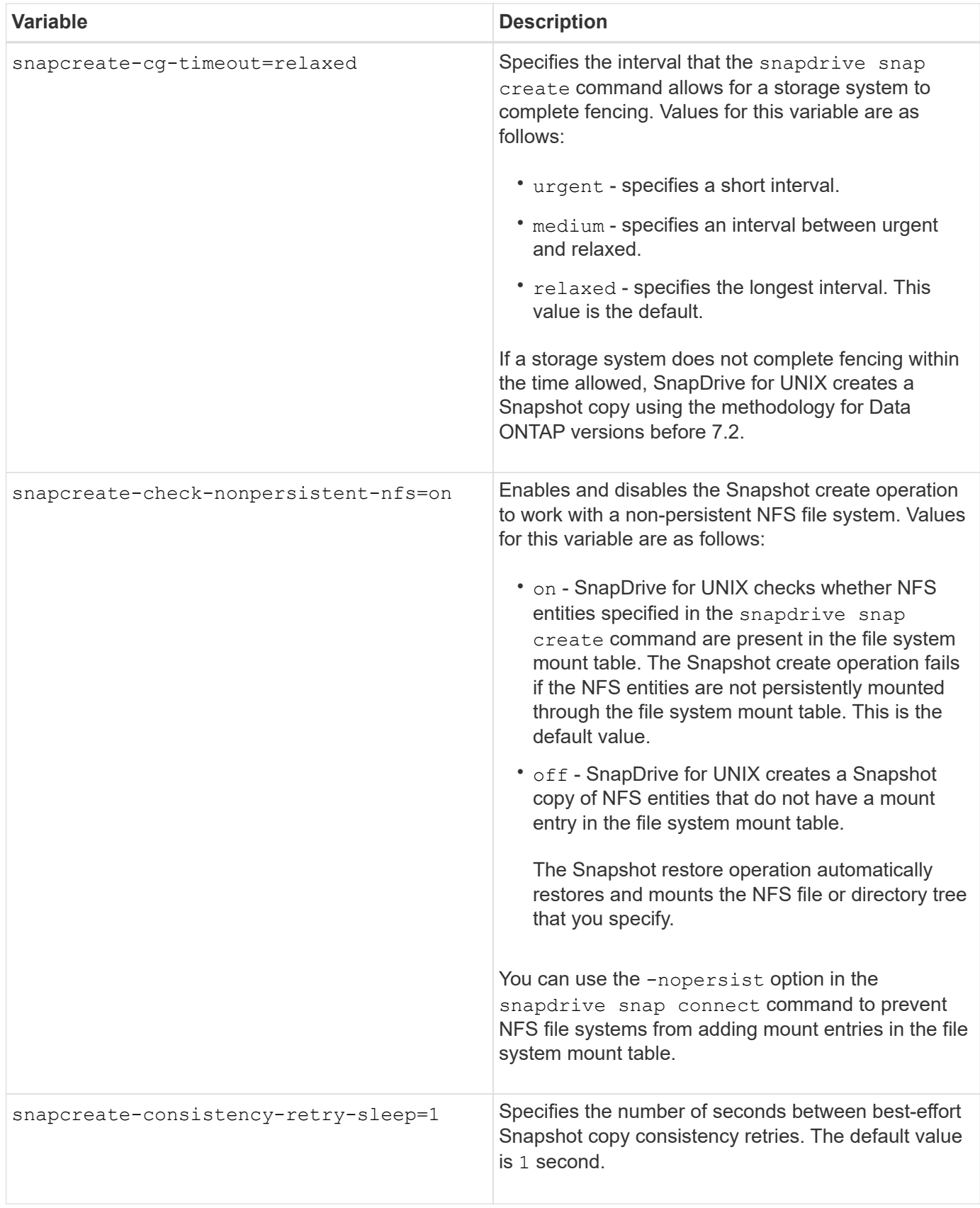

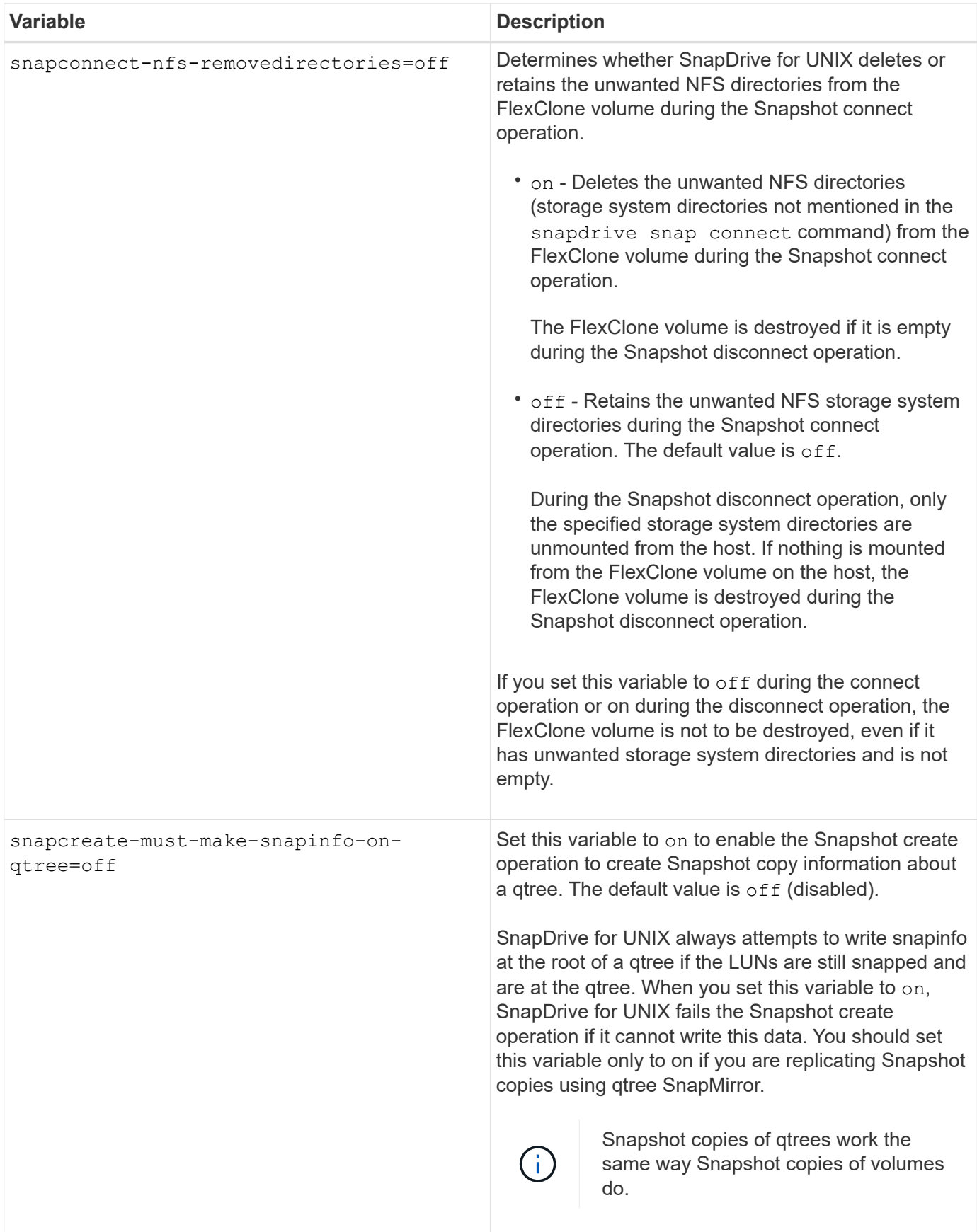

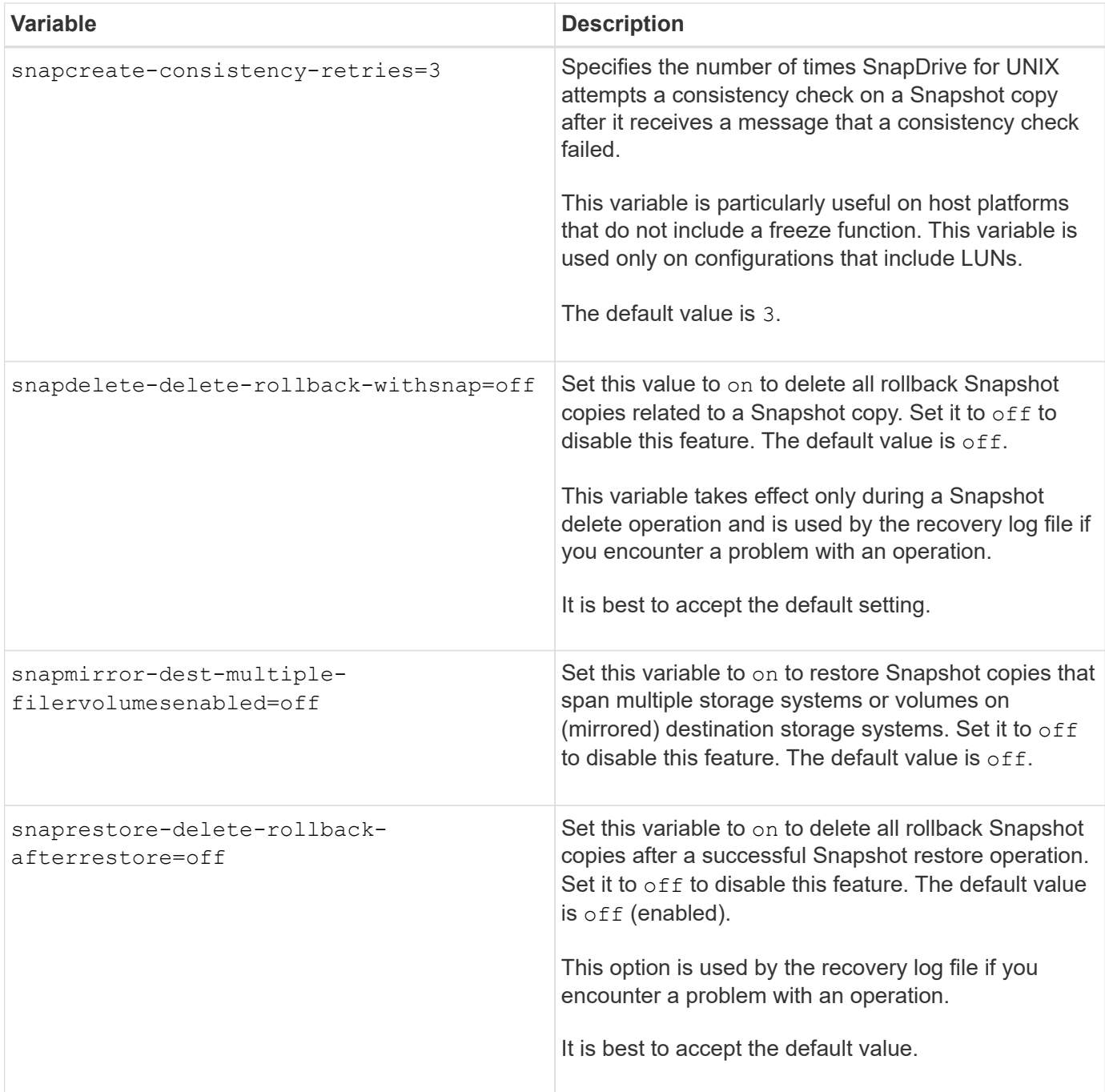

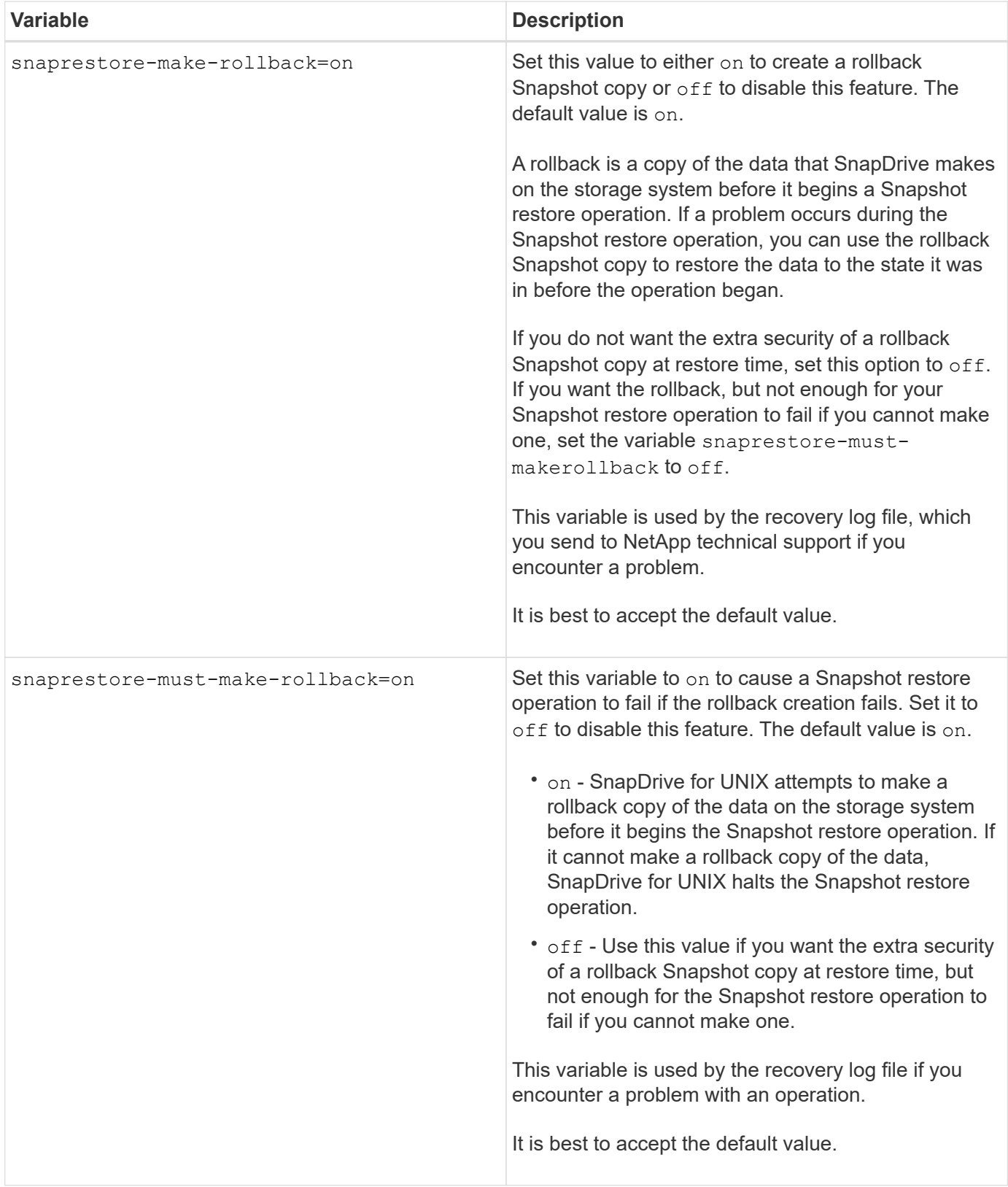

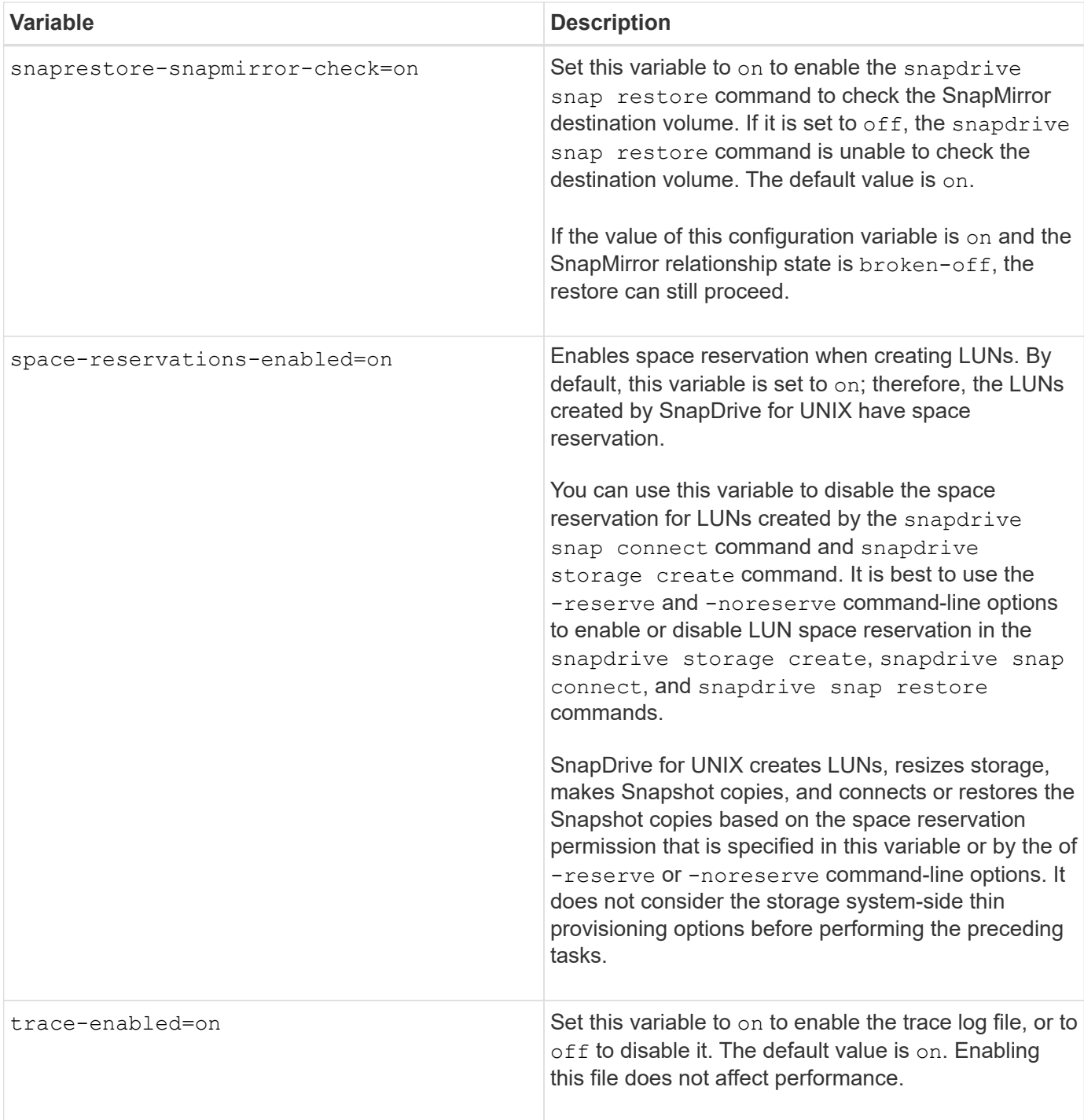

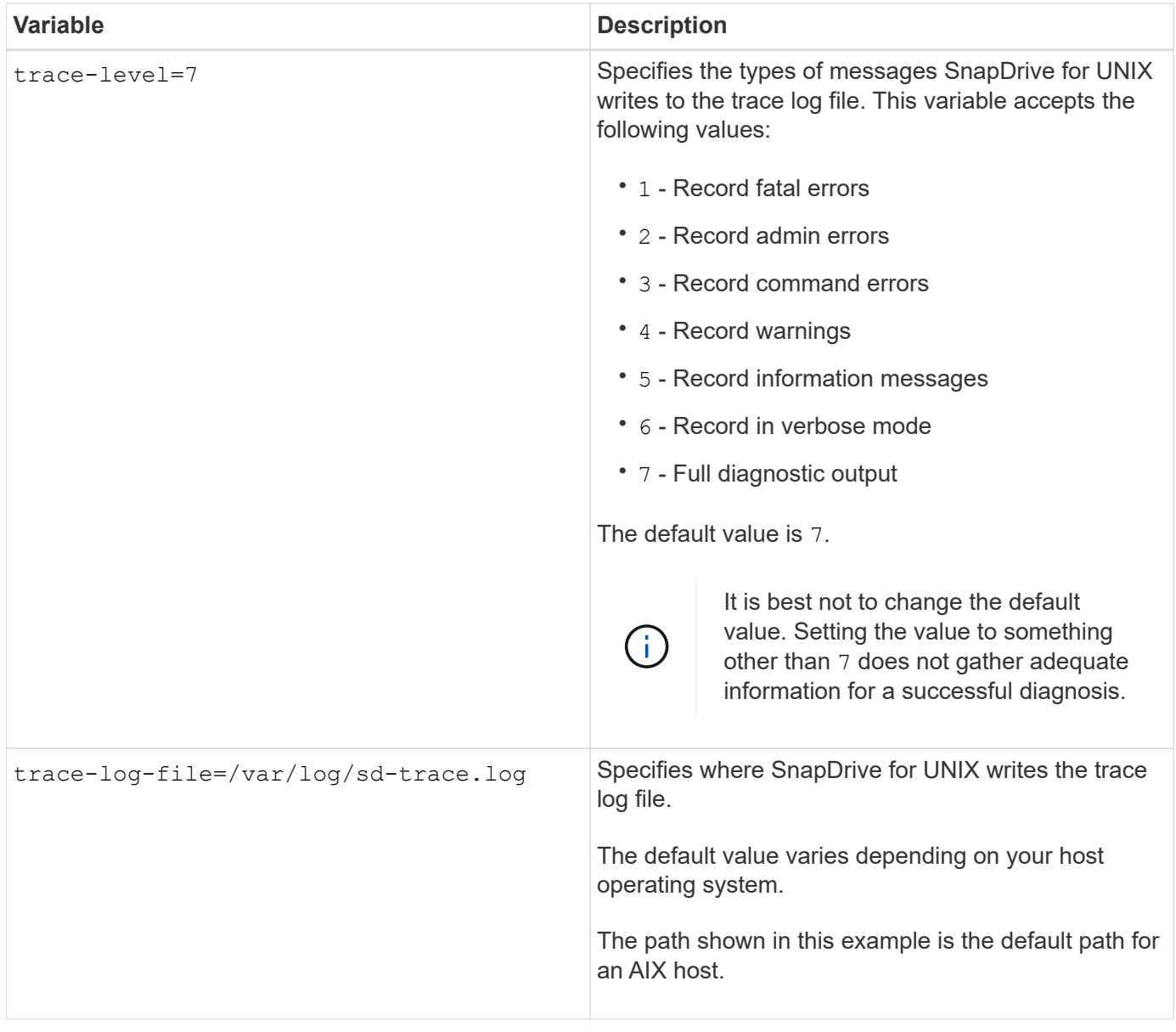

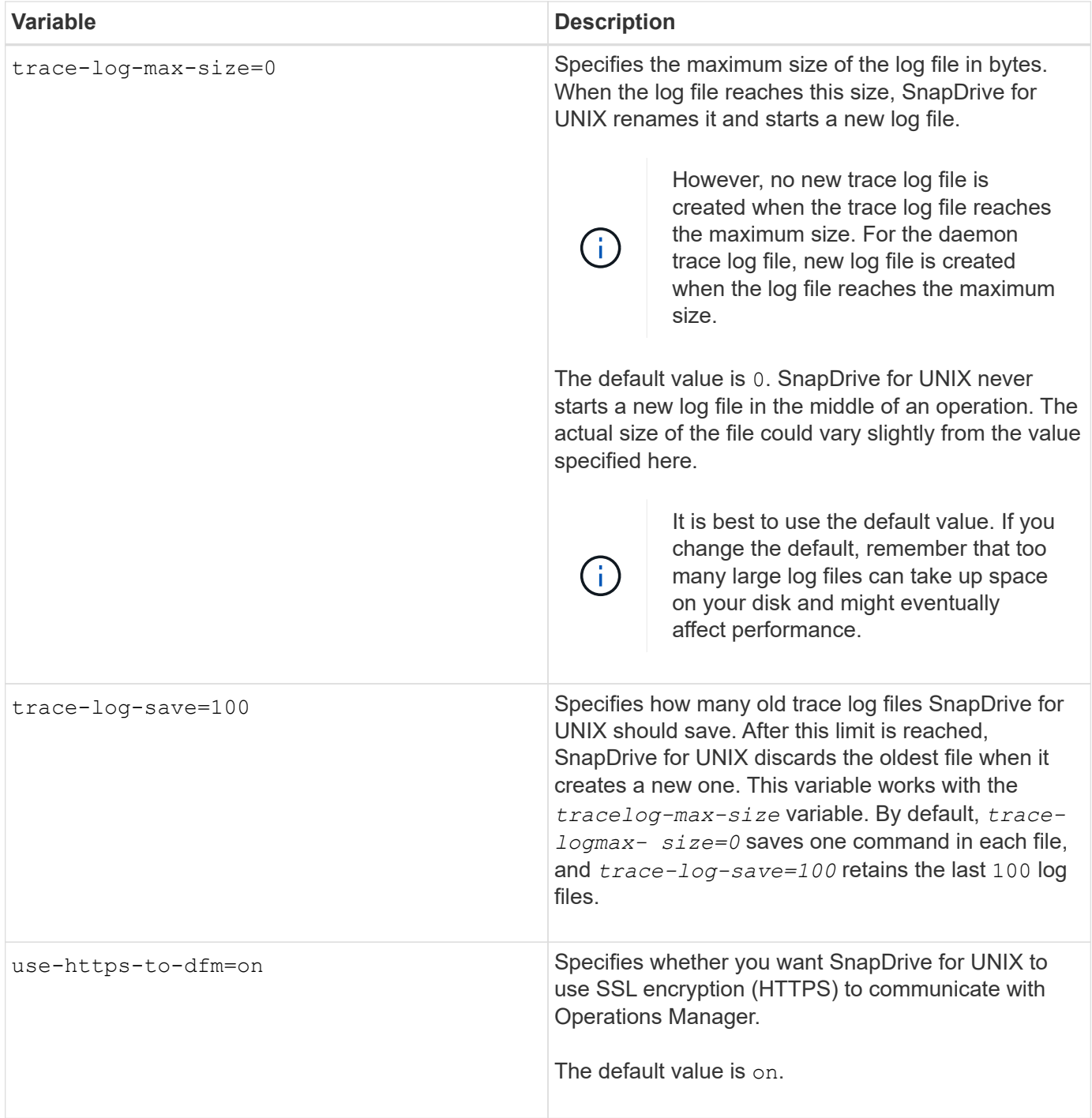

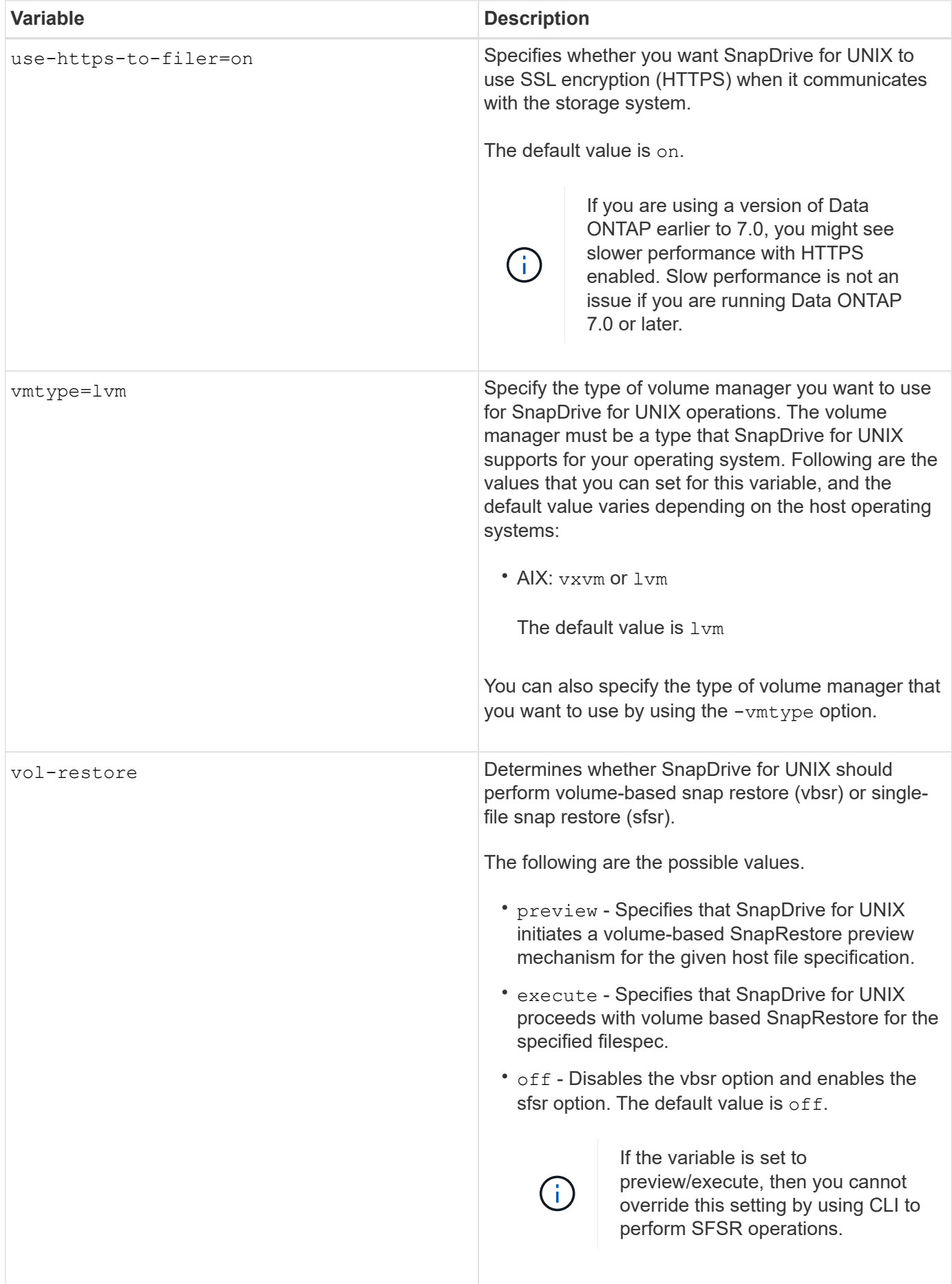

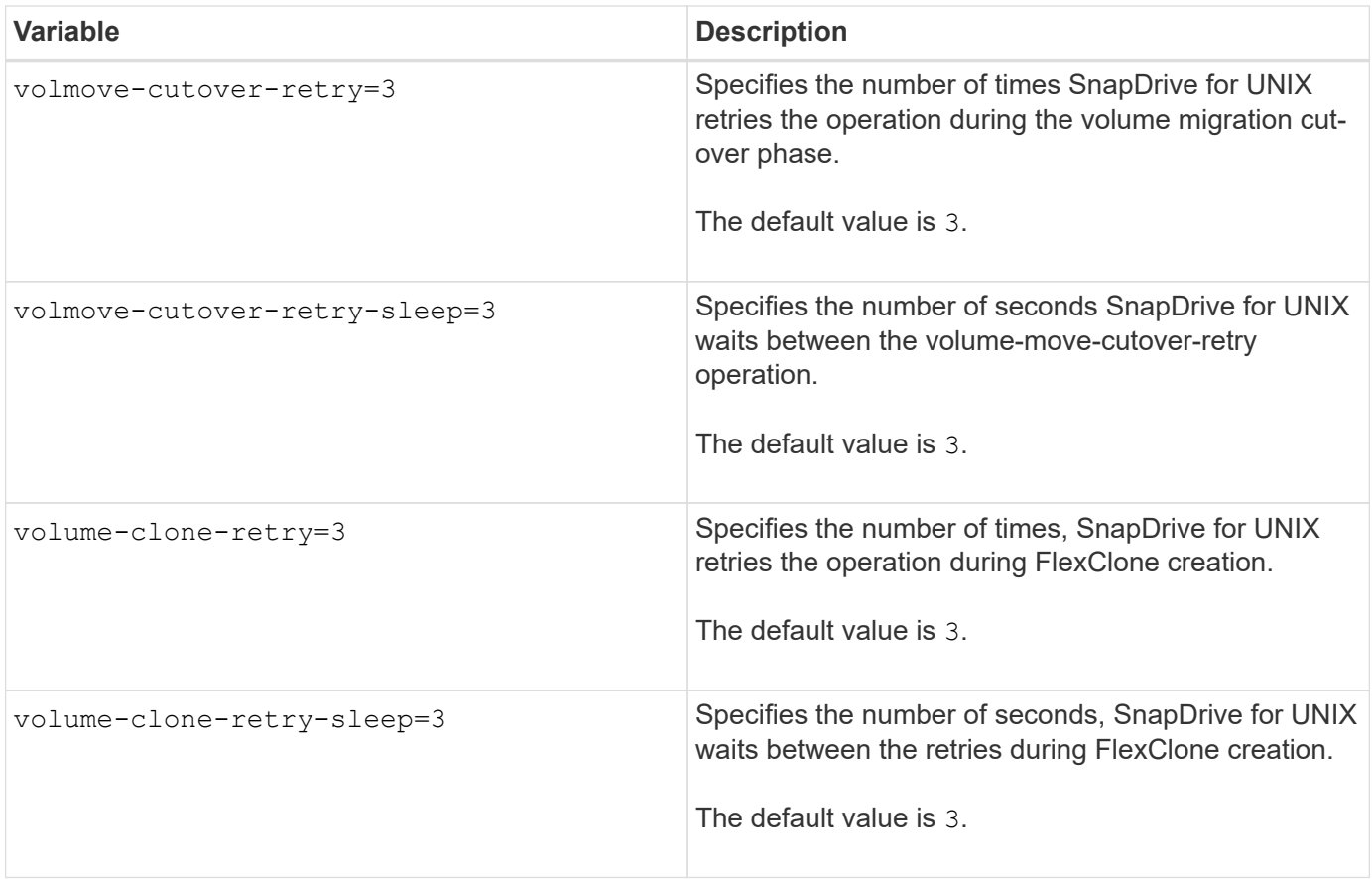

# **What the SnapDrive configuration wizard does**

The SnapDrive configuration wizard enables you to configure SnapDrive for UNIX, and the NFS or SAN settings, depending on the environment. Alternatively, you can also open the snapdrive.conf file and edit the configuration variables.

# **SnapDrive configuration wizard**

Use the SnapDrive configuration wizard to update the configuration variables in the wizard. You can run the configuration wizard at any time to modify your configuration changes to SnapDrive.

You can run the configuration wizard from /opt/NetApp/snapdrive/setup/config\_wizard.

Enter exit to close the configuration wizard, without saving the changes.

Alternatively, you can modify the configuration variables value directly in the snapdrive.conf file.

# **Related information**

## [Stack requirements](#page-674-0)

## **Some configuration commands**

There are few commands that help you in configuring SnapDrive for UNIX.

The following table summarizes additional commands that are helpful in configuring SnapDrive for UNIX:

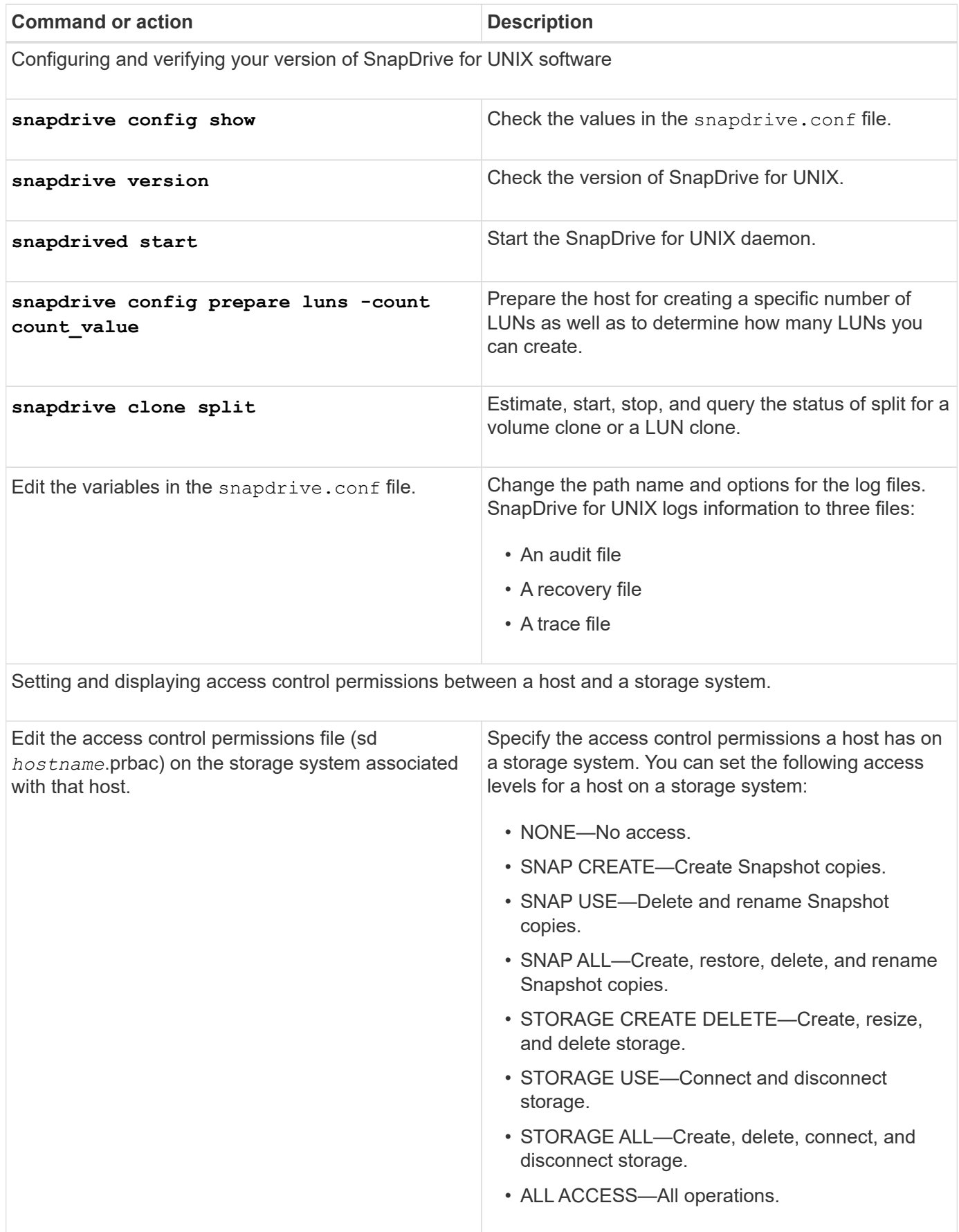

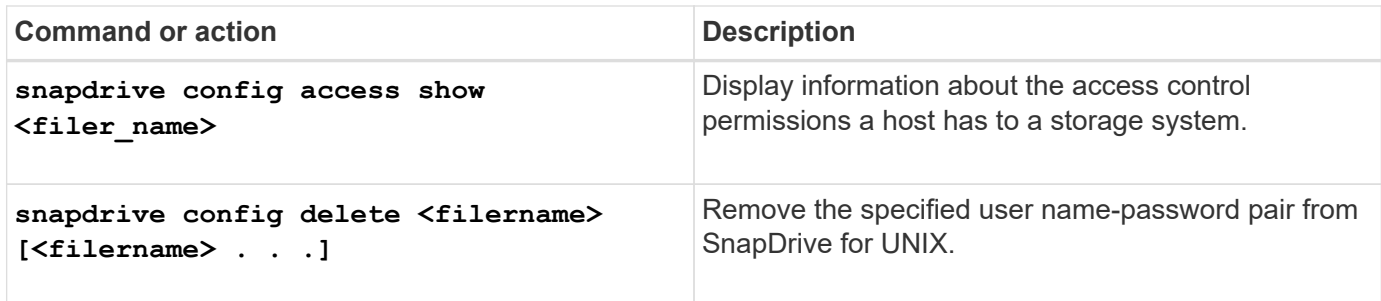

# **Using the SnapDrive configuration wizard**

The configuration wizard allows you to configure in NFS, SAN or Mixed environment.

### **Steps to configure in NFS environment**

The following are the steps to configure in NFS environment.

### **Steps**

- 1. Select the **NFS** profile.
- 2. Enable the Protection Manager Integration.
	- Select Yes to enable the access permission checks by using the DataFabric Manager.
		- Enter the DataFabric Manager server name or IP address followed by user name and password.
		- **Enter the http/https port to communicate with the DataFabric Manager. The default value is** 8088.
		- **Enter the SSL server port to access the DataFabric Manager. The default value is 8488.**
		- Enable the HTTPs enabled to communicate with the DataFabric Manager.
	- Select No to enable the access permission checks by using the rbac.
- 3. Specify the role-based access control methods. The possible values are native and dfm.
	- Select native to check the access permission for the host using the control file stored in /vol/vol0/sdprbac/sdhost-name.prbac or /vol/vol0/sdprbac/sdgenericname.prbac.
	- Select dfm to check the access permission using the Operations Manager console.

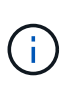

If you select dfm as rbac-method without configuring DataFabric Manager, a warning message specifying that the RBAC method is selected as dfm without enabling Protection Manager Integration is displayed.

- 4. Specify https or http to communicate with the storage system.
- 5. The final step is to save the configuration changes in the snapdrive.conf file, and restart the daemon.
	- If you select Yes, the SnapDrive daemon is restarted and the configuration changes are reflected.
	- If you select No, the variable values are changed in snapdrive.conf file, but the changes are not reflected.

#### **Steps to configure in SAN environment**

The following are the steps to configure in SAN environment.

## **Steps**

- 1. Select the SAN profile.
- 2. Select the required transport protocol.
	- Select fcp to set the default-transport.
	- Select iscsi to set the default-transport.
- 3. Select the SAN Storage Stack (combination of MPIO Solution, volume manager, and file system). The options are native, veritas, and none.

SnapDrive does not support veritas for iSCSI transport protocol.

- 4. Enable the Protection Manager Integration.
	- Select Yes to enable the access permission checks by using the DataFabric Manager.
		- Enter the DataFabric Manager server name or IP address followed by user name and password.
		- **Enter the http/https port to communicate with the DataFabric Manager. The default value is** 8088.
		- Enter the SSL server port to access the DataFabric Manager. The default value is 8488.
		- **Enable the HTTPs enabled to communicate with the DataFabric Manager**
	- Select No to enable the access permission checks by using the rbac.
- 5. Specify the role-based access control methods. The possible values are native and dfm.
	- Select native to check the access permission for the host using the control file stored in /vol/vol0/sdprbac/sdhost-name.prbac or /vol/vol0/sdprbac/sdgenericname.prbac.
	- Select dfm to check the access permission using the Operations Manager.

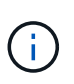

If you select dfm as rbac-method without configuring DataFabric Manager, a warning message specifying that the RBAC method is selected as dfm without enabling Protection Manager Integration is displayed.

- 6. Specify https or http to communicate with the storage system.
- 7. The final step is to save the configuration changes in the snapdrive.conf file, and restart the daemon.
	- If you select Yes, the SnapDrive daemon is restarted and the configuration changes are reflected.
	- If you select No, the variable values are changed in snapdrive.conf file, but the changes are not reflected.

#### **Steps to configure in Mixed SAN and NFS environment**

The following are the steps to configure in Mixed SAN and NFS environment.

#### **Steps**

- 1. Select the Mixed profile.
- 2. Select the required transport protocol.
	- Select fcp to set the default-transport.
- Select iscsi to set the default-transport.
- 3. Select the SAN Storage Stack (combination of MPIO Solution, volume manager, file system). The options are native, veritas, and none.

SnapDrive does not support veritas for iSCSI transport protocol.

- 4. Enable the Protection Manager Integration.
	- Select Yes to enable the access permission checks by using the DataFabric Manager
		- **Enter the DataFabric Manager server name or IP address followed by user name and password.**
		- **Enter the http/https port to communicate with the DataFabric Manager. The default value is** 8088.
		- Enter the SSL server port to access the DataFabric Manager. The default value is 8488.
		- Enable the HTTPs enabled to communicate with the DataFabric Manager.
	- Select No to enable the access permission checks by using the rbac.
- 5. Specify the role-based access control methods. The possible values are native and dfm.
	- Select native to check the access permission for the host using the control file stored in /vol/vol0/sdprbac/sdhost-name.prbac or /vol/vol0/sdprbac/sdgenericname.prbac
	- Select dfm to check the access permission using the Operations Manager console.

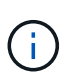

If you select dfm as rbac-method without configuring DataFabric Manager, a warning message specifying that the RBAC method is selected as dfm without enabling Protection Manager Integration is displayed.

- 6. Specify https or http to communicate with the storage system.
- 7. The final step is to save the configuration changes in the  $\text{snapdrive}$ .  $\text{conf}$  file, and restart the daemon.
	- If you select Yes, the SnapDrive daemon is restarted and the configuration changes are reflected.
	- If you select No, the variable values are changed in snapdrive.conf file, but the changes are not reflected.

SnapDrive modifies the following variables in the snapdrive.conf file.

- *contact-http-dfm-port*
- *contact-ssl-dfm-port*
- *use-https-to-dfm*
- *default-transport*
- *use-https-to-filer*
- *fstype*
- *multipathing-type*
- *vmtype*
- *rbac-method*

• *rbac-cache*

# **Setting values in the snapdrive.conf file**

You can change the values in the snapdrive.conf file or add new name-value pairs.

You must be logged in as a root user.

## **Steps**

- 1. Back up the snapdrive.conf file.
- 2. Open the snapdrive.conf file in a text editor.
- 3. To add a name-value pair, use the following format:

#### **config-option-name=value** *value* **# optional comment**

*config-option-name* is the name of the variable you want to configure; for example, audit-log-file. *value* is the value you want to assign to this option.

If you want to include a comment with the name-value pair, precede the comment with a number sign (#).

You should enter only one name-value pair, per line.

If the name or the value uses a string, enclose the string in either single ('`) or double (") quotation marks. You can place the quotation marks either around the entire name-value pair or around only the value. The following examples show how you can use quotation marks and comments with name-value pairs:

#### **"config-option-one=string with white space" # double quotes around the pair**

#### **config-option-two="string with white space" # double quotes around the value**

#### **config-option-2B='string with white space' # single quotes around the value**

4. To modify a name-value pair, replace the current value with the new value.

Follow the steps below to ensure that the default values are recorded in the file.

- a. Add the sign (#) to the line that you want to modify.
- b. Copy the line.
- c. Activate the copied text by removing the number sign (#).
- d. Modify the value.

If you want to specify a blank value (for example, to disable the audit log file), enter a pair of double quotation marks ("").

5. Save the file after you make your changes.

SnapDrive for UNIX automatically checks this file each time it starts. Your changes take effect the next time it starts.

6. Restart the SnapDrive for UNIX daemon by using the snapdrived restart command.

Restarting the daemon is necessary for snapdrive.conf file changes to take effect.

# **Checking the version of SnapDrive for UNIX**

You can verify the version of SnapDrive for UNIX by entering the snapdrive version command.

# **Steps**

1. At the CLI prompt, enter the following command:

#### **snapdrive version**

### **Example**

```
# snapdrive version
snapdrive Version 5.2
snapdrive Daemon Version 5.2
```
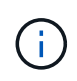

The only argument this command accepts is  $-v$ , which displays additional version details. If you include additional arguments, SnapDrive for UNIX displays a warning and then the version number.

# **Configuration information for Vserver**

You must configure Vserver in SnapDrive for UNIX, to perform SnapDrive operations.

To configure Vserver with SnapDrive for UNIX, in clustered DATA ONTAP, ensure that the IP address of the Vserver's management logical interface (LIF) is mapped with the Vserver name, either in Domain Name Service (DNS) or in the /etc/hosts file. You must also ensure that the Vserver name is configured in SnapDrive for UNIX by using the following command:

## **snapdrive config set <vsadmin> <Vserver name>**

**Related information**

[Support for Vserver](#page-669-0)

# **Login information for the Vserver**

A user name and password allows SnapDrive for UNIX to access the Vserver. It also provides security because, in addition to being logged in as a vsadmin, you must run SnapDrive for UNIX and provide the correct user name and password whenever prompted.

# **Specifying login information for the Vserver**

You must specify the user login information for the Vserver. Depending on what you specified when you set up the Vserver, each Vserver must use the configured Vserver

user name. If there is a change in your Vserver name, you must ensure that the new Vserver name is configured in SnapDrive for UNIX.

#### **Steps**

1. Enter the following command:

#### **snapdrive config set** *user\_name filername* **[***filername…***]**

- user name is the user name that was specified for the Vserver when you first set it up. The default user is vsadmin. *filername* is the Vserver name.
- *filer* name allows you to enter multiple Vservers on one command line if they all have the same user login or password. You must enter at least one Vserver name.

```
# snapdrive config set vsadmin clstr-vs2
Password for vsadmin:
Retype password:
```
#### **Verifying login information for Vserver**

You can verify if the Vserver is configured in SnapDrive for UNIX using the snapdrive config list command.

#### **Steps**

1. Enter the following command: snapdrive config list

This command displays the user name or Vserver specified in SnapDrive for UNIX, and does not display the passwords for the Vserver.

The following example displays the *vsadmin* as a *StorageSystem*.

```
# snapdrive config list
username appliance name appliance type
-------------------------------------------
vsadmin clstr-vs2 StorageSystem
```
#### **Deleting a user from a Vserver**

You can delete login information from a Vserver by executing the snapdrive config delete command.

#### **Steps**

1. Enter the following command:

**snapdrive config delete** *appliance\_name*

*appliance\_name* is the name of the Vserver on which you want to delete login information.

```
# snapdrive config delete clstr-vs2
Deleted configuration for appliance: clstr-vs2
```
SnapDrive for UNIX removes the login information for the Vserver you specify.

# **Audit, recovery, and trace logging in SnapDrive for UNIX**

SnapDrive for UNIX helps you maintain various types of log files such as audit, recovery, and trace log files. These log files are used later for troubleshooting.

# **Types of logs**

SnapDrive for UNIX supports various types of log files, which help you troubleshoot when SnapDrive for UNIX is not working as expected.

• Audit log

SnapDrive for UNIX logs all commands and their return codes in an audit log. SnapDrive for UNIX makes an entry when you initiate a command and another when the command is complete. The later entry includes both the status of the command and the completion time.

• Recovery log

Some SnapDrive for UNIX operations have the potential to leave the system in an inconsistent or less usable state if interrupted. This situation could occur if a user terminates the program, or if the host crashes in the middle of an operation. The recovery log contains the steps of a Snap restore operation. It documents the steps that are taken and the progress made so that technical support can assist you with the manual recovery process.

• Trace log

SnapDrive for UNIX reports information useful for diagnosing problems. If you have a problem, NetApp technical support might request this log file.

SnapDrive 4.0 for UNIX introduced SnapDrive for UNIX daemon service. For SnapDrive for UNIX commands to run, the daemon must be running. Daemon tracing must be carried out on for each individual command, even when commands are run in parallel. The location and name of the log file is /var/log/sd-trace.log. These trace files have only the command-specific trace entries. The trace logs for daemon execution are recorded in a different trace file /var/log/sd-daemon-trace.log.

# **Enabling and disabling log files**

If you want to enable a log file, specify a file name as the value in the name-value pair of the log file you want to enable. If you want to disable a file, do not enter a value for the log file name parameter.

You must have logged in as a root user.

# **Steps**

- 1. Open the snapdrive.conf file in a text editor.
- 2. Choose the appropriate option to either enable or disable a log file.

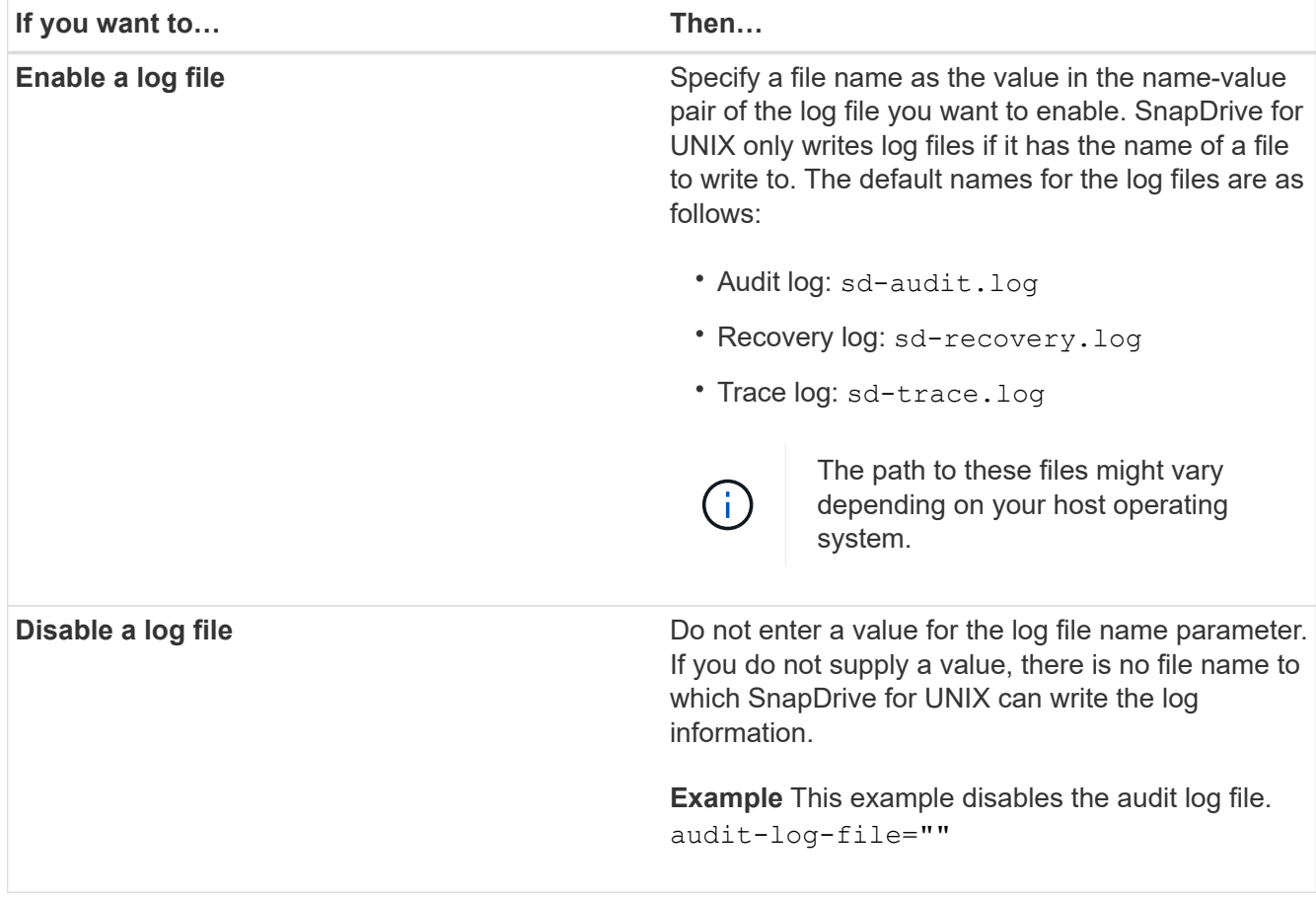

3. Save the snapdrive.conf file after you make all your changes.

SnapDrive for UNIX automatically checks this file each time it starts. You must restart the SnapDrive for UNIX daemon for the changes to take effect.

## **Log file rotation settings**

The values you specify for the variable in the snapdrive.conf file affect the log file rotation.

The values you specify in the snapdrive.conf file enable automatic log file rotations. You can change these values, if necessary, by editing the snapdrive.conf variables. The following options affect log file rotation:

- audit-log-max-size
- audit-log-save
- trace-max-size
- trace-log-max-save
- recovery-log-save

With automatic log rotation, SnapDrive for UNIX keeps old log files until it reaches the limit specified in the audit-log-save, trace-log-save, and recovery-log-save variable. Then it deletes the oldest log file.

SnapDrive for UNIX tracks which file is oldest by assigning the file the number "0" when it creates the file. Each time it creates a new file, it increments by 1 the number assigned to each of the existing log files. When a log file's number reaches the save value, SnapDrive for UNIX deletes that file.

**Example:** This example uses the 1s command to display information about the log files on the system.

Based on those settings, you would see the following information in log files.

```
# ls -1 /var/log/sd*
-rw-r--r-- 1 root other 12247 Mar 13 13:09 /var/log/sd-audit.log
-rw-r--r-- 1 root other 20489 Mar 12 16:57 /var/log/sd-audit.log.0
-rw-r--r-- 1 root other 20536 Mar 12 03:13 /var/log/sd-audit.log.1
-rw-r--r-- 1 root other 3250 Mar 12 18:38 /var/log/sd-recovery.log.1
-rw-r--r-- 1 root other 6250 Mar 12 18:36 /var/log/sd-recovery.log.2
-rw-r--r-- 1 root other 6238 Mar 12 18:33 /var/log/sd-recovery.log.3
-rw-r--r-- 1 root other 191704 Mar 13 13:09 /var/log/sd-trace.log
-rw-r--r-- 1 root other 227929 Mar 12 16:57 /var/log/sd-trace.log.0
-rw-r--r-- 1 root other 213970 Mar 12 15:14 /var/log/sd-trace.log.1
-rw-r--r-- 1 root other 261697 Mar 12 14:16 /var/log/sd-trace.log.2
-rw-r--r-- 1 root other 232904 Mar 12 14:15 /var/log/sd-trace.log.3
-rw-r--r-- 1 root other 206905 Mar 12 14:14 /var/log/sd-trace.log.4
```
## **Contents of an audit log file**

The audit log shows information about commands you issued with SnapDrive for UNIX.

The audit log file maintains the history of the following information:

- The commands issued.
- The return value from those commands.
- The user ID of the user who invoked the command.
- A timestamp indicating when the command started (with no return code) and another timestamp indicating when the command finished (with a return code). The audit log record shows only information about snapdrive use (issued commands).

An audit log file contains the following information.

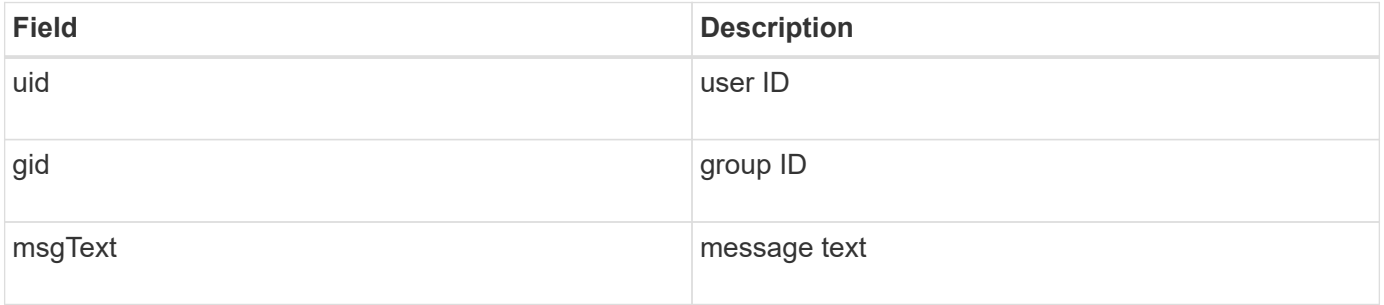

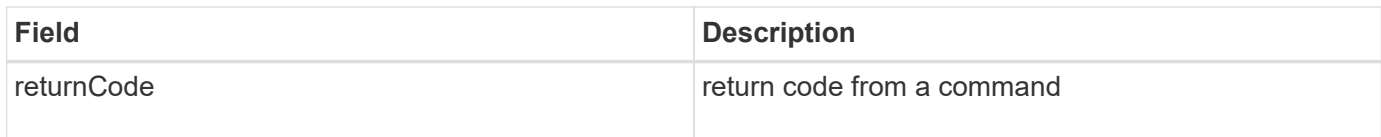

# **Changing the defaults for the audit logs**

You can use snapdrive.conf file to change the logging parameters of the audit log files such as maximum size of audit log file, and maximum number of old audit files.

The snapdrive.conf file enables you to set the following values for audit logging:

- The maximum size of the audit log file. The default size is 20K. After the file size reaches the value specified in the snapdrive.conf file, SnapDrive for UNIX renames the current audit log file by adding an arbitrary number to the name. Then, a new audit file is started using the name specified by the auditlog-file value.
- The maximum number of old audit files that SnapDrive for UNIX saves. The default is 2.

### **Example of an audit log file:**

```
2501: Begin uid=0 gid=1 15:35:02 03/12/04 snapdrv snap create -dg
rdg -snapname snap_rdg1
2501: Status=0 15:35:07 03/12/04
2562: Begin uid=0 gid=1 15:35:16 03/12/04 snapdrv snap create -dg
rdg -snapname snap_rdg1
2562: FAILED Status=4 15:35:19 03/12/04
```
The first pair of lines in this example shows an operation that succeeded, as indicated by the "Status=0" line.

The second pair of lines indicates an operation that failed. The return code of "4" means "already exists." If you look at the two command lines, you can see that the first created a Snapshot copy called snap rdg1. The second line attempted to do the same, but the name already existed, so the operation failed.

#### **Contents of the recovery log**

The recovery log helps you to trace the reasons for an inconsistent system state. SnapDrive for UNIX generates this file when some operation stops working.

If you press Ctrl-C to halt SnapDrive for UNIX, or if the host or storage system fails in the middle of an operation, the system might not be able to recover automatically.

During any operation that, if interrupted, could leave the system in an inconsistent state, SnapDrive for UNIX writes information to a recovery log file. If a problem occurs, you can send this file to NetApp technical support so they can assist you in recovering the system's state.

The recovery log utility maintains the records of the commands that are issued during the operation. Each command is marked with an operation index (a number that uniquely identifies the operation being executed), followed by the date/time stamp and the message text.

# **Default values for the recovery logs**

You can change the name of the recovery log file and the maximum number of old recovery log files that SnapDrive for UNIX saves.

The snapdrive.conf file enables you to set the following values for recovery logging:

- The name of the file containing the recovery log, such as recovery. log.
- The maximum number of old recovery files that SnapDrive for UNIX saves. The default is 20. SnapDrive for UNIX keeps this number of recovery logs, if the problem with the process is not identified immediately. SnapDrive for UNIX starts a new recovery log file each time it completes an operation. Then, renames the previous one by adding an arbitrary number to the name, such as recovery.log.0, recovery.log.1, and so on.

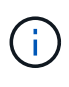

The size of the recovery log file depends on the operation that is performed. Each recovery log contains information about a single operation. When that operation is complete, SnapDrive for UNIX starts a new recovery log, regardless of how large the previous file was. As a result, there is no maximum size for a recovery log file.

The following sample recovery log shows that SnapDrive for UNIX has restored two Snapshot copies before the operations halted. You could send this recovery log file to technical support for assistance in restoring the remaining Snapshot copies.

```
6719: BEGIN 15:52:21 03/09/04 snapdrive snap restore -dg jssdg -
snapname natasha:/vol/vol1:abort snap restore
6719: BEGIN 15:52:27 03/09/04 create rollback snapshot:
natasha:/vol/vol1:abort_snap_restore.RESTORE_ROLLBACK_03092004_155
225
6719: END 15:52:29 03/09/04 create rollback snapshot:
natasha:/vol/vol1:abort_snap_restore.RESTORE_ROLLBACK_03092004_155
225 successful
6719: BEGIN 15:52:29 03/09/04 deactivate disk group: jssdg
6719: BEGIN 15:52:29 03/09/04 stop host volume:
/dev/vx/dsk/jssdg/jvol_1
6719: END 15:52:30 03/09/04 stop host volume:
/dev/vx/dsk/jssdg/jvol_1 successful
6719: BEGIN 15:52:30 03/09/04 unmount file system: /mnt/demo_fs
6719: END 15:52:30 03/09/04 unmount file system: /mnt/demo_fs
successful
6719: BEGIN 15:52:30 03/09/04 stop host volume:
/dev/vx/dsk/jssdg/jvol_2
6719: END 15:52:30 03/09/04 stop host volume:
/dev/vx/dsk/jssdg/jvol_2 successful
6719: BEGIN 15:52:30 03/09/04 deport disk group: jssdg
6719: END 15:52:30 03/09/04 deport disk group: jssdg successful
6719: END 15:52:30 03/09/04 deactivate disk group: jssdg
successful
6719: BEGIN 15:52:31 03/09/04 SFSR of LUN: /vol/vol1/lun1 from
snapshot: abort snap_restore
6719: END 15:52:31 03/09/04 SFSR of LUN: /vol/vol1/lun1 from
snapshot: abort snap restore successful
6719: BEGIN 15:52:47 03/09/04 SFSR of LUN: /vol/vol1/lun2 from
snapshot: abort snap restore
6719: END 15:52:47 03/09/04 SFSR of LUN: /vol/vol1/lun2 from
snapshot: abort snap restore successful
```
## **What the trace log file is**

Technical support uses the trace log file to troubleshoot problems.

Enabling the trace log file does not affect system performance. By default, this file is enabled. You can disable by setting the snapdrive.conf trace-enabled variable to off.

#### **Default values for the trace log files**

The trace log files allow you to set various parameters and also change them. These parameters must be set in the snapdrive.conf file.

The following values must be set in the snapdrive.conf file:

- The name of the file containing the trace log.
- The maximum size of the trace log file. The default size is "0 " bytes. This value ensures that each trace log file contains only one SnapDrive for UNIX command.

If you reset the default size to a value other than 0, when the file reaches the size you specified, SnapDrive for UNIX renames the current trace log file by adding an arbitrary number to the name. Then it starts a new trace log file using the name specified by the trace-log-file value.

- The maximum number of old trace files that SnapDrive for UNIX saves. The default is 100.
- The types of messages that SnapDrive for UNIX writes to the trace log file. By default, the trace log file contains fatal errors, admin errors, command errors, warnings, and information messages.

# **What AutoSupport is**

AutoSupport allows SnapDrive for UNIX to send any operational failures that is incurred due to SnapDrive is sent to the EMS log view of the storage system in the /etc/log/ems file.

# **How SnapDrive for UNIX uses AutoSupport**

AutoSupport messages are logged in the EMS log view of the storage system when the *autosupport-enabled* option is set to on in the snapdrive.conf file. By default, this option is set to *on* in the snapdrive.conf file. SnapDrive for UNIX sends AutoSupport messages to the storage system, where the messages are logged in the Event Management System (EMS).

An AutoSupport message is sent during any of the following scenarios:

- When an operation is stopped because of an operational failure, an AutoSupport message is sent to the storage system for which the operation failed.
- If multiple storage systems are connected to the host and the operational failure occurs in more than one storage system, SnapDrive for UNIX sends the AutoSupport message to a specific storage system for which the operation fails.
- When a new storage controller is added by using *snapdrive config set <username> <filername>*, SnapDrive for UNIX sends an AutoSupport message to the specified storage system.
- When the SnapDrive daemon is restarted or started, the AutoSupport message is sent to the configured storage system.
- When the snapdrive storage show -all command is executed, the AutoSupport message is sent to all the configured storage systems.
- When there is a successful snap create operation, the AutoSupport message is sent to the storage system.

## **Contents of AutoSupport messages**

AutoSupport messages contain the following information.

- Event source
- Event ID
- Version of SnapDrive for UNIX
- Message status: Log level messages, for example 1 for alert, 2 for critical, 3 for error, 4 for warning, 5 for notice, 6 for information, and 7 for debug
- Host name
- Host operating system
- Release version of the host operating system
- Name of the storage system
- Usage of Protection Manager/Role Based Access Control
- Error category
- AutoSupport Flag message entry as FALSE
- Host multipathing type: The value configured in snapdrive.conf file is logged. If the assistant is not loaded due to incorrect configuration value, no host multipathing type is logged.
- Host virtualization enabled: This is captured only for VMware guest operating system.
- Protocol: The value configured for *default-transport* in the snapdrive.conf file.
- Protection enabled: If OnCommand Data Fabric Manager (DFM) is configured with SnapDrive for UNIX, the value *Yes* is logged.

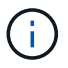

SnapDrive for UNIX does not verify whether OnCommand DFM is in use.

The following additional information is available when you run the snapdrive storage show -all command:

- Type of protocols (FCP/iSCSI): Protocols used to create the luns, if any.
- Number of connected LUNs
- Number of disk or volume groups
- Number of file specifications
- Number of host volumes

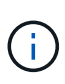

When AutoSupport is enabled in SnapDrive for UNIX, upon any operation failures, the error messages are logged in the Event Management System (EVM) storage system. If the error message contains any special characters such as  $\langle \langle, \rangle, \&, \langle, \rangle$ ,  $\langle \rangle$ , garbled values are displayed in the EMS log view of the storage system.

## **Examples of AutoSupport messages**

SnapDrive for UNIX provides examples for different scenarios. The content of an AutoSupport message in all the examples are essentially the same regardless of your operating system.

Example: Adding a new storage system

The following example is a message sent from a host named *aix207-116*:

```
computerName="aix207-116"
          eventSource="snapdrive"
          appVersion="5.2 for UNIX"
          eventID="3"
          category="ohio configured"
        subject="host name=aix207-116, host os=AIX, host os release=1,
host os version=6, No of controller=1, PM/RBAC=native, Host
Virtualization=No, Multipath-type=nativempio, Protection Enabled=No,
Protocol=fcp"
```
## Example: Restarting the Daemon

SnapDrive for UNIX sends the following AutoSupport message to the storage system when you restart the daemon:

```
computerName="aix207-116"
          eventSource="snapdrive"
          appVersion="5.2 for UNIX"
          eventID="2"
          category="daemon restarted"
        subject="host name=aix207-116, host os=AIX, host os release=1,
host os version=6, No of controller=1, PM/RBAC=native, Host
Virtualization=No, Multipath-type=nativempio, Protection Enabled=No,
Protocol=fcp"
```
SnapDrive for UNIX sends the following AutoSupport message to the storage system when a storage connect operation fails:

```
computerName="aix207-116"
          eventSource="snapdrive"
          appVersion="5.2 for UNIX"
          eventID="4"
          category="storage connect failed"
        subject="host name=aix207-116, host os=AIX, host os release=1,
host os version=6, No of controller=1, PM/RBAC=native, Host
Virtualization=No, Multipath-type=nativempio, Protection Enabled=No,
Protocol=fcp,1384: LUN /vol/vol0/test1 on storage system ohio already
mapped to initiators in igroup aix207-116 fcp SdIg at ID 0."/
```
SnapDrive for UNIX sends the following AutoSupport message to the storage system when a snap create operation succeeds:

```
computerName="aix207-116"
          eventSource="snapdrive"
          appVersion="5.2 for UNIX"
          eventID="5"
          category="snap create successful"
        subject="host name=aix207-116, host os=AIX, host os release=1,
host os version=6, No of controller=1, PM/RBAC=native, Host
Virtualization=No, Multipath-type=nativempio, Protection Enabled=No,
Protocol=fcp, snapshot name=snap1"
```
# **Support for multipath access in SnapDrive for UNIX**

SnapDrive for UNIX supports FC multipath access to the storage systems using the standard multipathing software solution. By using multipathing, you can configure multiple network paths between the host and storage system.

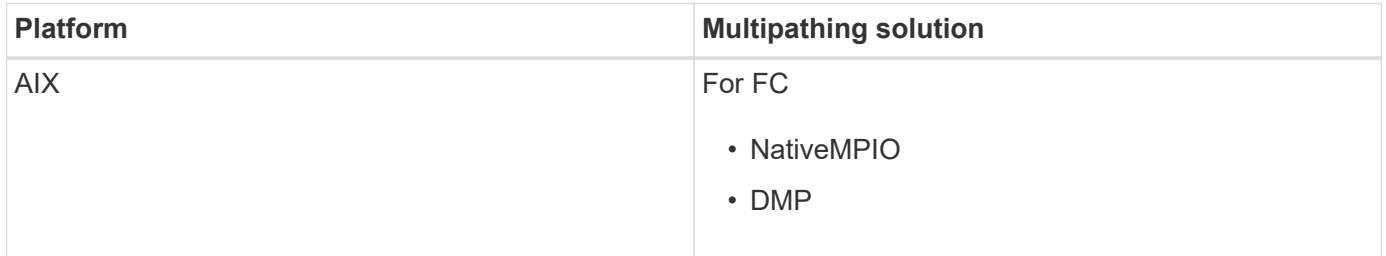

If one path fails, the FC traffic continues on the remaining paths. Multipathing is required if the host has multiple paths to a LUN, and it works by making the underlying paths transparent to the user. If the multipathing solution specified in the configuration file for SnapDrive for UNIX operations is configured and supported, SnapDrive for UNIX uses the specified multipathing solution.

# **Enabling multipathing**

To use multipathing in SnapDrive for UNIX, you must complete steps that include installing and starting the HBA. If you are using a non-NetApp multipathing solution, you must download the software and application package from the HBA vendor's web site.

Your system must be running current versions of FC and iSCSI system components.

# [NetApp Interoperability Matrix Tool](http://mysupport.netapp.com/matrix)

## **Steps**

1. Install the supported HBAs before you install the appropriate Host Utilities software.

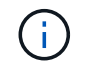

SnapDrive for UNIX supports multivendor HBAs.

2. Start the HBA service.

If the HBA service is not running, the following error message is displayed when you run SnapDrive for UNIX commands, such as snapdrive storage create and snapdrive config prepare luns: You must verify that the required number of paths are up and running. You can verify the paths by using the sanlun utility, which is included with the Host Utilities software. For example, in the FC multipathing configuration, you can use the sanlun fcp show adapter -v command.

In the following example, there are two HBA ports (fcd0 and fcd1) connected to the host that are operational (port state). You can have only one HBA or iSCSI initiator and you must configure multipathing by providing more than one path to the target LUNs.

# sanlun fcp show adapter -v adapter name: fcd0 WWPN: 50060b000038c428 WWNN: 50060b000038c429 driver name: fcd model: A6826A model description: Fibre Channel Mass Storage Adapter (PCI/PCI-X) serial number: Not Available hardware version: 3 driver version: @(#) libfcd.a HP Fibre Channel ISP 23xx & 24xx Driver B.11.23.04 /ux/core/isu/FCD/kern/src/common/wsio/fcd\_init.c:Oct 18 2005,08:19:50 firmware version: 3.3.18 Number of ports: 1 of 2 port type: Fabric port state: Operational supported speed: 2 GBit/sec negotiated speed: 2 GBit/sec OS device name: /dev/fcd0 adapter name: fcd1 WWPN: 50060b000038c42a WWNN: 50060b000038c42b driver name: fcd model: A6826A model description: Fibre Channel Mass Storage Adapter (PCI/PCI-X) serial number: Not Available hardware version: 3 driver version: @(#) libfcd.a HP Fibre Channel ISP 23xx & 24xx Driver B.11.23.04 /ux/core/isu/FCD/kern/src/common/wsio/fcd\_init.c:Oct 18 2005,08:19:50 firmware version: 3.3.18 Number of ports: 2 of 2 port type: Fabric port state: Operational supported speed: 2 GBit/sec negotiated speed: 2 GBit/sec OS device name: /dev/fcd1

If multipathing is enabled on a host, multiple paths are visible for the same LUN. You can use the sanlun lun show all command to verify the paths. In the following example, you can find multiple paths to the same LUN (fish: /vol/vol1/lun):

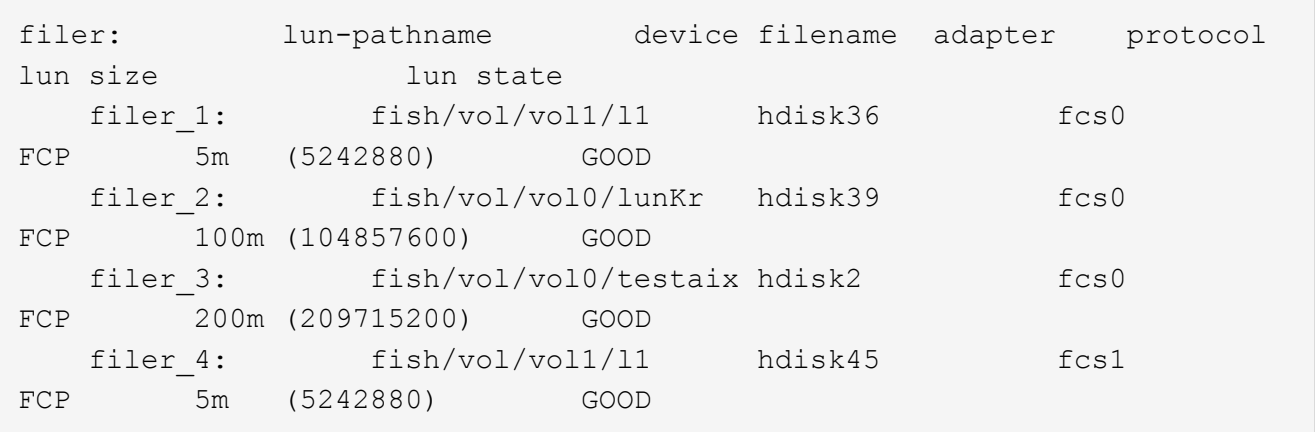

- 3. In an FC configuration, zone the host HBA ports and target ports by using the switch zoning configuration.
- 4. Install and set up the appropriate FC or iSCSI switch.
- 5. Check the SnapDrive for UNIX stack requirements.
- 6. Install or upgrade SnapDrive for UNIX.
- 7. Verify the SnapDrive for UNIX installation.
- 8. Locate the snapdrive.conf file path.
- 9. Configure the following configuration variables in the snapdrive.conf file:
	- *multipathing-type*
	- *default-transport*
	- *fstype*
	- *vmtype*

For every host, the multipathing type, transport type, file system, and volume manager type are dependent on each other. The following table describes all the possible combinations:

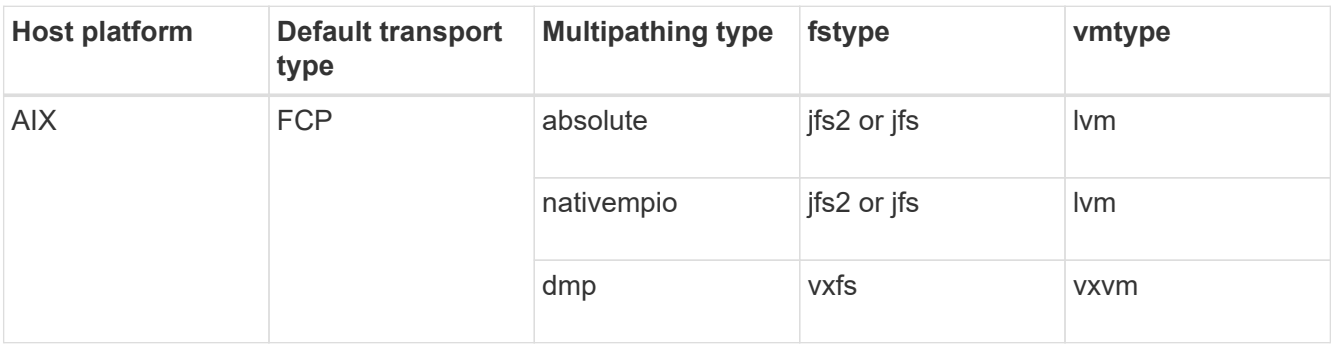

The preceding table gives the supported values of the *multipathing-type*, *default-transport*, *fstype*, and *vmtype* configuration variables.

10. Save the snapdrive.conf file.

SnapDrive for UNIX automatically checks this file each time it starts. You must restart the SnapDrive for UNIX daemon for the changes to take effect.
#### **Related information**

[NetApp Support](http://mysupport.netapp.com)

[NetApp Interoperability](https://mysupport.netapp.com/NOW/products/interoperability)

[AIX Host Utilities 6.0 Installation and Setup Guide](https://library.netapp.com/ecm/ecm_download_file/ECMP1119223)

#### **Reason to refresh the DMP paths**

On hosts with FC and DMP configurations, the snapdrive storage delete - lun command can hang.

The command may hang because of inappropriate installation or configuration of the following components:

- NTAPasl
- Veritas stack (storage foundation)
- Multipathing licenses

You must refresh the DMP paths information properly after any FC path is enabled, disabled, or added. To refresh the DMP paths, execute the following commands in the sequential manner as listed below.

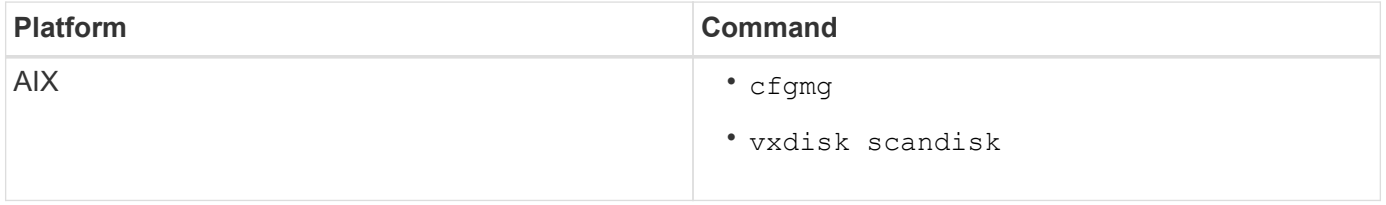

### **Thin provisioning in SnapDrive for UNIX**

The thin provisioning feature in SnapDrive for UNIX allows the user to have more storage space for the hosts than is actually available on the storage system.

Within SnapDrive for UNIX, you cannot set the fractional reserve value, and there is no integration with Data ONTAP features such as autodelete and autosize. These Data ONTAP features can be safely used with SnapDrive for UNIX; however, there is no awareness within SnapDrive for UNIX, if an autodelete or autosize event occurs.

#### **Related information**

[NetApp Technical Report 3483: Thin Provisioning in a NetApp SAN or IP SAN Enterprise Environment](http://www.netapp.com/us/media/tr-3483.pdf)

#### **Enabling thin provisioning for LUNs**

You can use SnapDrive for UNIX to carry out thin provisioning on your storage system. Thin provisioning is also referred as space-reservation.

#### **Steps**

1. Set the *space-reservations-enabled* configuration variable value to on.

You can also enable thin provisioning by using the -reserve and -noreserve parameters.

Parameter override the value mentioned in the *-space-reservations-enabled* variable.

You could use -reserve and -noreserve with the following commands to enable or disable LUN reservation:

- snapdrive storage create
- snapdrive storage resize
- snapdrive snap connect
- snapdrive snap restore

By default, SnapDrive for UNIX enables space reservation for a fresh or new storage create operations. For snap restore and snap connect operations, it uses the space reservation present in the Snapshot copy if the -reserve or -noreserve parameters are not specified at the command line, or if the value in the configuration file is uncommented.

#### **Enabling thin provisioning for NFS entities**

You can use SnapDrive for UNIX to carry out thin provisioning for NFS entities on your storage system. Thin provisioning is referred as space-reservation.

#### **Steps**

1. To enable space reservation for snap connect operations, you can enable space reservation for volumes by using the -reserve parameter with the commands involving NFS entities. For NFS entities, SnapDrive for UNIX uses the space reservation available in the Snapshot copy if the -reserve or -noreserve parameters are not specified in a command.

## **Multiple subnet configuration**

Multiple subnets are useful in an environment where you want to separate management traffic and data traffic. This separation creates a more secure environment for managing network traffic. SnapDrive 4.1.1 for UNIX and later versions running on servers in such environments supports all the SnapDrive operations available in stand-alone environments and host and HA pair environments.

Data related to the management of storage systems is transmitted through the management interface. DataFabric Manager, Protection Manager, and SnapDrive for UNIX can be part of the management interface. The data interface is used for data traffic between storage systems.

To configure multiple subnets in your environment, you should use the mgmtpath option with the snapdrive config set command.

SnapDrive for UNIX does not support operations in a SAN environment where the host name of the storage system is different from the public name, but both names resolve to the same IP address. To work around this situation, you can do one of the following:

- Assign a different IP address for the system name.
- Configure the system so that it does not reply when you try to connect to it.

#### **Configuring management and data interfaces for a storage system**

You can configure multiple data interfaces for a single management interface in an NFS environment, so that you can separate management traffic from data traffic on your storage system.

#### **Steps**

1. Set the configuration for the new management interface:

#### **snapdrive config set root**

```
# snapdrive config set root f3050-197-91
Password for root:
Retype password:
```
2. Configure the data interface for the new management interface:

```
snapdrive config set
```
# snapdrive config set -mgmtpath f3050-197-91 f3050-220-91#

In the preceding command, f3050-197-191 is the management interface and f3050-220-91 is the data interface.

#### **Viewing all the data interfaces for a management interface**

You can view all the data interfaces for a management interface by using the snapdrive config list command in an NFS environment.

1. At the CLI, enter the following command:

```
snapdrive config list -mgmtpath
```

```
#snapdrive config list -mgmtpath
system name management interface datapath interface
------------------------------------------------------------------------
-------
f3050-197-91 10.72.197.91 10.72.220.91|10.72.168.91
```
#### **Deleting a data interface entry for a management interface**

You can delete a data interface entry that is associated with a specific management interface in an NFS environment by using the snapdrive config delete -mgmtpath command.

1. At the CLI, enter the following command:

**snapdrive config delete -mgmtpath** *data\_interface*

```
#snapdrive config delete –mgmtpath f3050-197-91
Deleted configuration for appliance: f3050-197-91
```
#### **LUN names in SAN environment**

In all the SAN operations, the format of LUN names should always be of the host name, irrespective of whether it resolves to an IP address. In a pure SAN environment, there is no concept of data path. The management interface mapping must be the same as the data path interface.

**config list output in a SAN multiple subnet environment**

#snapdrive config set -mgmtpath f3050-197-91 f3050-197-91 #snapdrive config list -mgmtpath system name management interface datapath interface ----------------------------------------------------------- bart 10.72.197.91 10.72.197.91

#### **Pure NFS environment**

If you configure a system for multiple subnets and one or more NFS volumes are mounted through the management interface, then you should always configure the first data interface as the management interface.

In the following example, the management interface is 10.72.221.19, and the data interface is 10.72.220.45.

```
# snapdrive config list
username appliance name appliance type
-------------------------------------------
root 10.72.221.19 StorageSystem
# snapdrive config list -mgmtpath
system name management interface datapath interface
--------------------------------------------------------
f2040-221-19 10.72.221.19 10.72.220.45
```
#### **Mixed SAN and NFS environments**

In mixed SAN and NFS environments, the management and data interface must be mapped so that the first data interface is the same as the management interface.

In the following example, the management interface is 10.72.197.91, and the data interface is a10.72.220.91.

```
#snapdrive config set -mgmtpath f3050-197-91 f3050-197-91 f3050-197-91
f3050-220-91
#snapdrive config list -mgmtpath
 system name management interface datapath interface
 --------------------------------------------------------------------
bart 10.72.197.91 10.72.197.91 10.72.197.91
```
### **Automatic detection of host entities**

SnapDrive for UNIX automatically detects the configuration of the host entity for some commands. A few snap storage commands need only the name of the host entity. In these cases, you do not have to specify the type of the host entity.

The following commands are enabled for automatic detection:

- storage delete
- storage resize
- snap create
- snap restore
- snap connect
- snap list

When the host entity exists, SnapDrive for UNIX automatically detects the type of the host entity. In this case, you need to provide only the name of the host entity; you do not have to specify the type. The SnapDrive snap commands and some storage commands also need only the name of the host entity; you do not have to specify the type.

Automatic detection of commands takes extra time for SnapDrive 4.1 and later because it collects the details of all the storage resources. If you want a faster response, specify the file specification with the SnapDrive for UNIX commands.

You can enable automatic detection for the storage delete operation by running the snapdrive storage delete command.

#### **Example 1:**

snapdrive storage delete host dg my\_fs -full

In the example, host dg and my fs are automatically detected.

#### **Example 2:**

snapdrive storage delete mydg -fs myfs -full

In the example, the mydg disk group is automatically detected.

You can enable automatic detection for the storage resize operation by running the snapdrive storage resize command.

**For example**:

```
[root@lnx197-132 ~]# snapdrive storage resize mydg23 -addlun -growby 10m
Auto detecting the type of filespec 'mydg23' in progress ... detected as
disk group
          discovering filer LUNs in disk group mydg23...done
          LUN bart:/vol/voldm/mydg23-1_SdLun ... created
          mapping new lun(s) ... done
          discovering new lun(s) ... done.
          initializing LUN(s) and adding to disk group mydg23...done
Disk group mydg23 has been resized
```
You can enable the automatic detection for the snap create operation by running the snapdrive snap create command.

```
root@lnx197-132 ~]# snapdrive snap create mydg22 mydg23 /mnt/mnt12
-snapname new snap
Auto detecting the type of filespec 'mydg22' in progress ... detected as
disk group
Auto detecting the type of filespec 'mydg23' in progress ... detected as
disk group
Auto detecting the type of filespec '/mnt/mnt12 ' in progress ... detected
as file system
Starting snap create /dev/mapper/mydg22, /dev/mapper/mydg23, /mnt/mnt12
    WARNING: DO NOT CONTROL-C!
              If snap create is interrupted, incomplete snapdrive
                   generated data may remain on the filer volume(s)
                   which may interfere with other snap operations.
Successfully created snapshot new_snap on bart:/vol/voldm
        snapshot new snap contains:
          disk group mydg22
          disk group mydg23
          disk group dg121 containing host volumes
                  lv121 (filesystem: /mnt/mnt12)
```
You can enable automatic detection for the snap connect operation by running the snapdrive snap connect command.

```
[root@lnx197-132 ~]# snapdrive snap connect mydg22 xxx mydg23 yyy
-snapname bart:/vol/voldm:snap_1
Auto detecting the type of filespec 'mydg22' in progress ... detected as
disk group
Auto detecting the type of filespec 'xxx' in progress ...
          xxx does not exist - Taking xxx as a destination to fspec
mydg22Auto detecting the type of filespec 'mydg23' in progress ...
detected as disk group
Auto detecting the type of filespec 'yyy' in progress ...
          yyy does not exist - Taking yyy as a destination to fspec mydg23
  connecting mydg22:
          LUN copy mydg22_SdLun_0 ... created
                    (original: bart:/vol/voldm/mydg22_SdLun)
          mapping new lun(s) ... done
  connecting mydg23:
        LUN copy mydg23 SdLun 1 ... created
                    (original: bart:/vol/voldm/mydg23_SdLun)
          mapping new lun(s) ... done
          discovering new lun(s) ... done
          Importing xxx, yyy
Successfully connected to snapshot bart:/vol/voldm:snap_1
          disk group xxx
          disk group yyy
```
You can enable the automatic detection for the snap restore operation by running the snapdrive snap restore command.

```
snapdrive snap restore bart:/vol/voldm/lun44 /mnt/fs3 fs5_SdDg/fs5_SdHv
fs4_SdDg -snapname bart:/vol/voldm:toi_snap
        Auto detection of file spec(s) in progress ...
                 - 'bart:/vol/voldm/lun44' detected as LUN.
                 - '/mnt/fs3' detected as file system.
               - 'fs5 SdDg/fs5 SdHv' detected as logical volume.
               - 'fs4 SdDg' detected as disk group.
        Starting to restore /dev/mapper/fs4 SdDg, /mnt/fs3,
/dev/mapper/fs5_SdDg-fs5_SdHv, bart:/vol/voldm/lun44
           WARNING: This can take several minutes.
             DO NOT CONTROL-C!
             If snap restore is interrupted, the filespecs
             being restored may have inconsistent or corrupted
             data.
         For detailed progress information, see the log file /var/log/sd-
recovery.log
             Importing fs4_SdDg, fs3_SdDg, fs5_SdDg
             Successfully restored snapshot toi_snap on bart:/vol/voldm
         disk group fs4_SdDg containing host volumes
                 fs4_SdHv (filesystem: /mnt/fs4)
         disk group fs3_SdDg containing host volumes
                 fs3_SdHv (filesystem: /mnt/fs3)
         disk group fs5_SdDg containing host volumes
                 fs5_SdHv (filesystem: /mnt/fs5)
         raw LUN: bart:/vol/voldm/lun44
```
SnapDrive does not support automatic detection for snap connect and snap restore operations for incorrect file specification.

You can enable automatic detection for the snap list operation by running the snapdrive snap list command.

root@lnx197-132 ~]# snapdrive snap list -snapname bart:/vol/voldm:snap\_1 snap name host host date snapped -------------------------------------------------------------------------- ----- bart:/vol/voldm:snap\_1 lnx197-132.xyz.com Apr 9 06:04 mydg22 mydg23 dg121 [root@lnx197-132 ~]# snapdrive snap list mydg23 Auto detecting the type of filespec 'mydg23' in progress ... detected as disk group snap name host host date snapped -------------------------------------------------------------------------- ----- bart:/vol/voldm:snap\_1 lnx197-132.xyz.com Apr 9 06:04 mydg22 mydg23 dg121 bart:/vol/voldm:all lnx197-132.xyz.com Apr 9 00:16 mydg22 mydg23 fs1\_SdDg bart:/vol/voldm:you lnx197-132.xyz.com Apr 8 21:03 mydg22 mydg23 bart:/vol/voldm:snap\_2 lnx197-132.xyz.com Apr 8 18:05 mydg22 mydg23

### **What SnapDrive wizards are**

SnapDrive has different wizards that help you to perform a particular SnapDrive operation in an interactive manner.

### **Operations performed using wizards**

You can use different wizards to create storage entities and manipulate SnapDrive for UNIX in an efficient manner.

The following SnapDrive for UNIX commands have an equivalent wizard to perform operations:

- Astorage create
- storage delete
- snap restore
- snap connect
- snap disconnect

#### **Managing storage using a wizard**

You can use the SnapDrive for UNIX wizard to create storage in an interactive and efficient manner. The wizard leads you through a set of questions to help you to create storage.

You can launch the wizard by using the snapdrive storage wizard create command.

The following storage management operations can be performed:

- Creating a LUN
- Creating a disk group and automatically setting up the LUN
- Creating a disk group and specifying the LUN.
- Creating a host volume and automatically setting up the LUN
- Creating a host volume and specifying the LUN
- Creating a file system on a LUN and automatically setting up the LUN
- Creating a file system on a LUN and specifying the LUN.
- Creating a file system on a LUN and setting up the LUN automatically with Logical Volume Manager (LVM) and disk group specified
- Creating a file system on a LUN and specifying the LUN with LVM and disk group specified
- Creating a file system on a LUN and setting up the LUN automatically with LVM and host volume specified
- Creating a file system on a LUN and specifying the LUN with LVM and host volume specified

#### **Managing Snapshot copies using a wizard**

You can use a wizard to manage Snapshot copies. This wizard runs you through a set of questions and helps you to perform the snap connect, snap restore, and snap disconnect operations.

You can run the wizard by using the snapdrive snap wizard command.

The following table lists the different operations and corresponding commands to run the wizard. After launching the wizard, follow the steps in the application window.

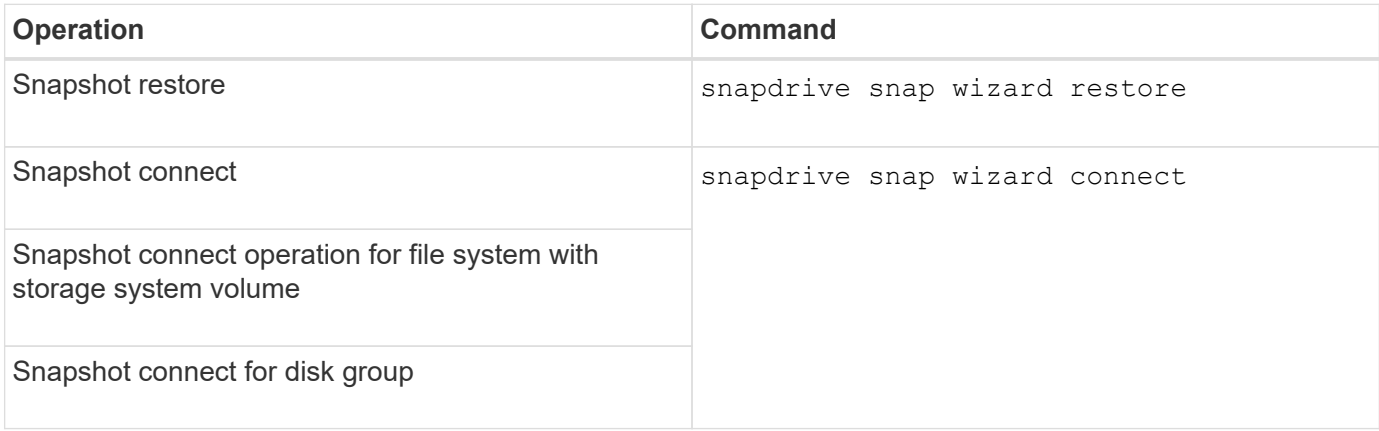

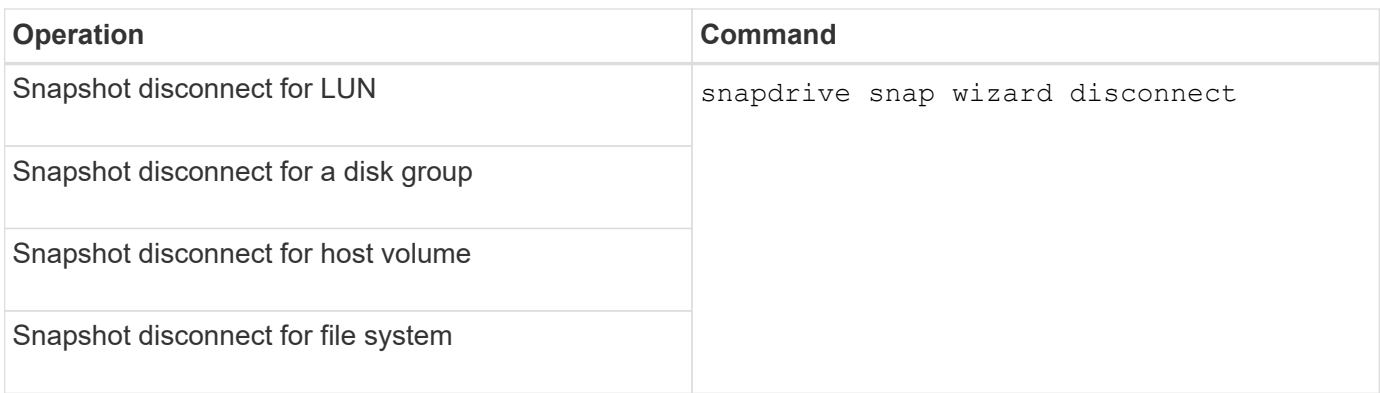

**Limitations:** In SnapDrive for UNIX 4.1 and later, the snapdrive snap wizard command has the following limitations:

- Volume-based SnapRestore is not supported with the snap wizard restore command.
- FlexClone® volume is not supported with the snap wizard connect command.
- Operations on unresponsive file specifications are not supported with snap wizard commands.

#### **Deleting storage using a wizard**

You can use the storage delete wizard to perform certain delete operations.

You can start the wizard by using the snapdrive storage wizard delete command.

You can delete the following entities:

- A LUN
- A disk group
- A logical volume
- A file system

# **Security features in SnapDrive for UNIX**

Before you use SnapDrive for UNIX, you must understand its security features and learn how to access them.

## **What the Security features are**

SnapDrive for UNIX provides certain features that allow you to work with it more securely. These features give you more control over which users can perform operations on a storage system and from which host.

The security features allow you to perform the following tasks:

- Set up access control permissions
- Specify login information for the storage systems
- Specify that SnapDrive for UNIX use HTTPS

The access control feature allows you to specify which operations a host running SnapDrive for UNIX can perform on a storage system. You set these permissions individually for each host. In addition, to allow SnapDrive for UNIX to access a storage system, you must supply the login name and password for that storage system.

The HTTPS feature lets you specify SSL encryption for all interactions with the storage system through the Manage ONTAP interface, including sending the passwords. This behavior is the default in SnapDrive 4.1 for UNIX and later releases for AIX hosts; however, you can disable SSL encryption by changing the value of the use-https-to-filer configuration variable to off.

### **Access control in SnapDrive for UNIX**

SnapDrive for UNIX allows you to control the level of access that each host has to each storage system to which the host is connected.

The access level in SnapDrive for UNIX indicates which operations the host is allowed to perform when it targets a given storage system. Except for the show and list operations, the access control permissions can affect all Snapshot and storage operations.

#### **What access control settings are**

To determine user access, SnapDrive for UNIX checks one of two permissions files in the root volume of the storage system. You must check the rules set in those file to evaluate access control.

• sdhost-name.prbac file is in the directory /vol/vol0/sdprbac (SnapDrive permissions roles-based access control).

The file name is sdhost-name.prbac, where *host-name* is the name of the host to which the permissions apply. You can have a permissions file for each host attached to the storage system. You can use the snapdrive config access command to display information about the permissions available for a host on a specific storage system.

If the sdhost-name.prbac does not exist, then use the sdgeneric.prbac file to check the access permissions.

• sdgeneric.prbac file is also in the directory /vol/vol0/sdprbac.

The file name sdgeneric.prbac is used as the default access settings for multiple hosts that do not have access to schost-name.prbac file on the storage system.

If you have both sdhost-name.prbac and sdgeneric.prbac files available in the /vol/vol0/sdprbac path, then use the sdhost-name.prbac to check the access permissions, as this overwrites the values provided for sdgeneric.prbac file.

If you do not have both sdhost-name.prbac and sdgeneric.prbac files, then check the configuration variable *all-access-if-rbac-unspecified* that is defined in the snapdrive.conf file.

Setting up access control from a given host to a given vFiler unit is a manual operation. The access from a given host is controlled by a file residing in the root volume of the affected vFiler unit. The file contains /vol/<vfiler root volume>/sdprbac/sdhost-name.prbac, where the *host-name* is the name of the affected host, as returned by gethostname(3). You should ensure that this file is readable, but not

writable, from the host that can access it.

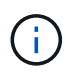

To determine the name of the host, run the hostname command.

If the file is empty, unreadable, or has an invalid format, SnapDrive for UNIX does not grant the host access to any of the operations.

If the file is missing, SnapDrive for UNIX checks the configuration variable *all-access-if-rbacunspecified* in the snapdrive.confile. If the variable is set to on (default value), it allows the hosts complete access to all these operations on that storage system. If the variable is set to  $\circ$  ff, SnapDrive for UNIX denies the host permission to perform any operations governed by access control on that storage system.

#### **Available access control levels**

SnapDrive for UNIX provides various access control levels to the users. These access levels are related to the Snapshot copies and storage system operations.

You can set the following access levels:

- NONE—The host has no access to the storage system.
- SNAP CREATE—The host can create Snapshot copies.
- SNAP USE—The host can delete and rename Snapshot copies.
- SNAP ALL—The host can create, restore, delete, and rename Snapshot copies.
- STORAGE CREATE DELETE—The host can create, resize, and delete storage.
- STORAGE USE—The host can connect and disconnect storage, and also perform clone split estimate and clone split start on storage.
- STORAGE ALL—The host can create, delete, connect, and disconnect storage, and also perform clone split estimate and clone split start on storage.
- ALL ACCESS—The host has access to all the preceding SnapDrive for UNIX operations.

Each level is distinct. If you specify permission for only certain operations, SnapDrive for UNIX can execute only those operations. For example, if you specify STORAGE USE, the host can use SnapDrive for UNIX to connect and disconnect storage, but it cannot perform any other operations governed by access control permissions.

#### **Setting up access control permission**

You can set up access control permission in SnapDrive for UNIX by creating a special directory and file in the root volume of the storage system.

Ensure that you are logged in as a root user.

#### **Steps**

1. Create the directory sdprbac in the root volume of the target storage system.

One way to make the root volume accessible is to mount the volume using NFS.

2. Create the permissions file in the sdprbac directory. Ensure the following statements are true:

- The file must be named sdhost-name.prbac where host-name is the name of the host for which you are specifying access permissions.
- The file must be read-only to ensure that SnapDrive for UNIX can read it, but that it cannot be modified.

To give a host named dev-sun1 access permission, you would create the following file on the storage system: /vol/vol1/sdprbac/sddev-sun1.prbac

3. Set the permissions in the file for that host.

You must use the following format for the file:

- You can specify only one level of permissions. To give the host full access to all operations, enter the string ALL ACCESS.
- The permission string must be the first thing in the file. The file format is invalid if the permission string is not in the first line.
- Permission strings are case-insensitive.
- No white space can precede the permission string.
- No comments are allowed.

These valid permission strings allow the following access levels:

- NONE—The host has no access to the storage system.
- SNAP CREATE—The host can create Snapshot copies.
- SNAP USE—The host can delete and rename Snapshot copies.
- SNAP ALL—The host can create, restore, delete, and rename Snapshot copies.
- STORAGE CREATE DELETE—The host can create, resize, and delete storage.
- STORAGE USE—The host can connect and disconnect storage, and also perform clone split estimate and clone split start on storage.
- STORAGE ALL—The host can create, delete, connect, and disconnect storage, and also perform clone split estimate and clone split start on storage.
- ALL ACCESS—The host has access to all the preceding SnapDrive for UNIX operations. Each of these permission strings is discrete. If you specify SNAP USE, the host can delete or rename Snapshot copies, but it cannot create Snapshot copies or restore or perform any storage provisioning operations.

Regardless of the permissions you set, the host can perform show and list operations.

4. Verify the access permissions by entering the following command:

#### **snapdrive config access show** *filer\_name*

#### **Viewing the access control permission**

You can view the access control permissions by running the snapdrive config access show command.

#### **Steps**

1. Run the snapdrive config access show command.

This command has the following format: snapdrive config access {show | list} filername

You can use the same parameters regardless of whether you enter the show or list version of the command.

This command line checks the storage system toaster to determine which permissions the host has. Based on the output, the permissions for the host on this storage system are SNAP ALL.

```
# snapdrive config access show toaster
This host has the following access permission to filer, toaster:
SNAP ALL
Commands allowed:
snap create
snap restore
snap delete
snap rename
#
```
In this example, the permissions file is not on the storage system, so SnapDrive for UNIX checks the variable *all-access-if-rbac-unspecified* in the snapdrive.conf file to determine which permissions the host has. This variable is set to on, which is equivalent to creating a permissions file with the access level set to ALL ACCESS.

```
# snapdrive config access list toaster
This host has the following access permission to filer, toaster:
ALL ACCESS
Commands allowed:
snap create
snap restore
snap delete
snap rename
storage create
storage resize
snap connect
storage connect
storage delete
snap disconnect
storage disconnect
clone split estimate
clone split start
#
```
This example shows the kind of message you receive if no permissions file is on the storage system toaster, and the variable *all-access-if-rbac-unspecified* in the snapdrive.conf file is set to off.

```
# snapdrive config access list toaster
Unable to read the access permission file on filer, toaster. Verify that
the
file is present.
Granting no permissions to filer, toaster.
```
## **Login information for storage systems**

A user name or password allows SnapDrive for UNIX to access each storage system. It also provides security because, in addition to being logged in as root, the person running SnapDrive for UNIX must supply the correct user name or password when prompted for it. If a login is compromised, you can delete it and set a new user login.

You created the user login for each storage system when you set it up. For SnapDrive for UNIX to work with the storage system, you must supply it with this login information. Depending on what you specified when you set up the storage systems, each storage system could use either the same login or a unique login.

SnapDrive for UNIX stores these logins and passwords in encrypted form on each host. You can specify that SnapDrive for UNIX encrypt this information when it communicates with the storage system by setting the *snapdrive.conf* configuration variable *use-https-to-filer=on*.

### **Specifying login information**

You must specify the user login information for a storage system. Depending on what you specified when you set up the storage system, each storage system could use either the same user name or password or a unique user name or password. If all the storage systems use the same user name or password information, you must perform the following steps once. If the storage systems use unique user names or passwords, you must repeat the following steps for each storage system.

Ensure that you are logged in as a root user.

### **Steps**

1. Enter the following command:

#### **snapdrive config set** *user\_name filername* **[***filername…***]**

user name is the user name that was specified for that storage system when you first set it up.

*filername* is the name of the storage system.

*[filername…]* defines that you can enter multiple storage system names on one command line if they all have the same user login or password. You must enter the name of at least one storage system.

2. At the prompt, enter the password, if there is one.

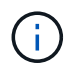

If no password was set, press Enter (the null value) when prompted for a password.

This example sets up a user called root for a storage system called toaster:

```
# snapdrive config set `root` toaster
Password for root:
Retype Password:
```
This example sets up one user called  $root$  for three storage systems:

```
# snapdrive config set root toaster oven broiler
Password for root:
Retype Password:
```
3. If you have another storage system with a different user name or password, repeat these steps.

#### **Verifying storage system user names associated with SnapDrive for UNIX**

You can verify which user name SnapDrive for UNIX has associated with a storage system by executing the snapdrive config list command.

You must have logged in as root user.

#### **Steps**

1. Enter the following command:

#### **snapdrive config list**

This command displays the user name or storage system pairs for all systems that have users specified within SnapDrive for UNIX. It does not display the passwords for the storage systems.

This example displays the users associated with the storage systems named rapunzel and medium storage system:

```
# snapdrive config list
user name storage system name
-----------------------------
rumplestiltskins rapunzel
longuser mediumstoragesystem
```
#### **Deleting a user login for a storage system**

You can delete a user login for one or more storage systems, by executing the snapdrive config delete command.

Ensure that you are logged in as a root user.

**Steps**

1. Enter the following command:

#### **snapdrive config delete** *appliance\_name [appliance\_name]*

*appliance\_name* is the name of the storage system for which you want to delete the user login information.

SnapDrive for UNIX removes the user name or password login information for the storage systems you specify.

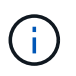

To enable SnapDrive for UNIX to access the storage system, you must specify a new user login.

# **Setting up HTTP**

You can configure SnapDrive for UNIX to use HTTP for your host platform.

Ensure that you are logged in as a root user.

#### **Steps**

- 1. Make a backup of the snapdrive.conf file.
- 2. Open the snapdrive.conf file in a text editor.
- 3. Change the value of the *use-https-to-filer* variable to off.

A good practice any time you modify the snapdrive.conf file is to perform the following steps:

- a. Comment out the line you want to modify.
- b. Copy the commented-out line.
- c. Un-comment the copied text by removing the pound (#) sign.
- d. Modify the value.
- 4. Save the file after you make your changes.

SnapDrive for UNIX automatically checks this file each time it starts. You must restart the SnapDrive for UNIX daemon for the changes to take effect.

# **Role-based access control in SnapDrive for UNIX**

Role-based access control (RBAC) is used for user login and role permissions. RBAC allows administrators to manage groups of users by defining roles. If you need to restrict access to the database to specific administrators, you must set up administrator accounts for them. Additionally, if you want to restrict the information, these administrators can view, and the operations they can perform, you must apply roles to the administrator accounts you create.

RBAC is used in SnapDrive for UNIX with the help of Operations Manager console. Operations Manager console provides granular access to storage objects such as LUNs, qtrees, volumes, aggregates, and vFiler units.

#### **Related information**

[Mandatory checks for volume-based SnapRestore](#page-841-0)

[Restoring Snapshot copies on a destination storage system](#page-835-0)

[Snap disconnect procedure](#page-792-0)

### **What role-based access control (RBAC) in SnapDrive for UNIX is**

RBAC allows SnapDrive administrators to restrict access to a storage system for various SnapDrive operations. This limited or full access for storage operations depends on the role that is assigned to the user.

SnapDrive 4.0 for UNIX and later requires an RBAC access check for all the SnapDrive for UNIX operations. This behavior allows the storage administrators to limit the operations that SnapDrive users can perform depending on their assigned roles. RBAC is implemented using the Operations Manager infrastructure. In releases earlier than SnapDrive 4.0 for UNIX, there was limited access control and only the root user could perform SnapDrive for UNIX operations. SnapDrive 4.0 for UNIX and later provides support for nonroot local users and Network Information System (NIS) users by using the RBAC infrastructure of Operations Manager console. SnapDrive for UNIX does not require the root password of the storage system; it communicates with the storage system using sd-<hostname> user.

By default, Operations Manager console RBAC functionality is not used. You must turn on RBAC functionality by setting the variable *rbac-method=dfm* in the snapdrive.conf file and restart the SnapDrive for UNIX daemon.

The following requirements must be fulfilled before you can use this feature:

- Operations Manager console 3.7 or later.
- Operations Manager console server must be present and configured in the IP network that contains the SnapDrive hosts and the storage systems.
- Operations Manager console communication settings must be configured during SnapDrive installation.
- SnapDrive for UNIX daemon should be running.

### **SnapDrive for UNIX and Operations Manager console interaction**

Use of Role-based access control (RBAC) depends on the Operations Manager console infrastructure. The Operations Manager console administrator must create user names for SnapDrive for UNIX use. All storage operation requests are first sent to Operations Manager console for an access check. After Operations Manager console verifies a storage operation from a specific SnapDrive user, the operation is completed.

The following diagram illustrates the entire RBAC for storage operations.

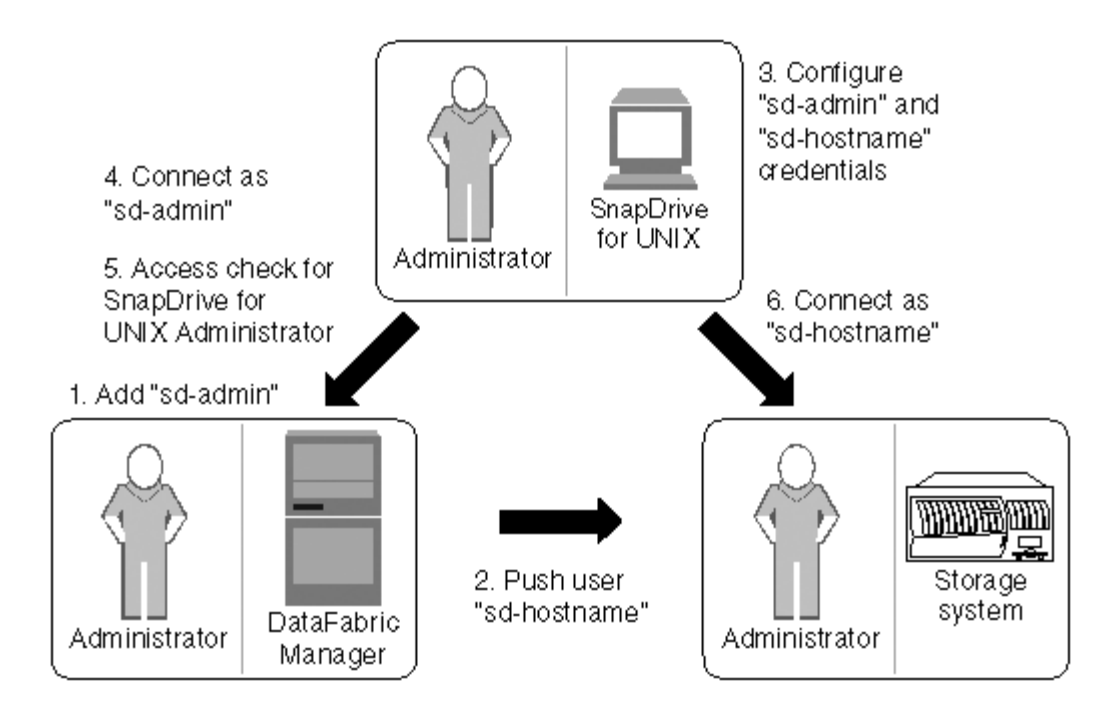

- 1. Operations Manager console administrator adds sd-admin user on Operations Manager console.
- 2. Operations Manager console administrator creates sd-hostname user on the storage system.
- 3. Operations Manager console administrator sends sd-admin and sd-hostname credentials to SnapDrive for UNIX administrator.
- 4. SnapDrive administrator configures SnapDrive with the received user credentials.
- 5. Operations Manager console performs access check for SnapDrive for UNIX use with the user credentials added by SnapDrive administrator.
- 6. After the SnapDrive user is authenticated, the user can connect to the storage system.

When a SnapDrive user wants to carry out some storage operation, the user issues the corresponding command at the command line. The request is sent to Operations Manager console for an access check. Operations Manager console checks whether the requested user has the appropriate permissions to carry out the SnapDrive operation. The result of the access check is returned to SnapDrive. Depending on the result, the user is allowed or not allowed to carry out the storage operations on the storage system.

If the user is verified after the access check, the user connects to the storage system as sd-hostname.

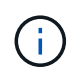

sd-hostname and sd-admin are the recommended user names. You can configure SnapDrive for UNIX with other user names.

## **Configuration of role-based access control in SnapDrive for UNIX**

You must complete various tasks to configure Role-Based Access Control (RBAC) for SnapDrive for UNIX. You can use either Operations Manager console or the commandline interface to perform the tasks.

### **Configuring sd-admin in Operations Manager console**

The Operations Manager console administrator can create the sd-admin user.

The Operations Manager console administrator creates a user named, sd-admin, with the capability to perform a core access check on global group (global DFM.Core.AccessCheck). After the Operations Manager console administrator configures the sd-admin user, you must manually send the credential information to the SnapDrive for UNIX administrator. For more information about using Operations Manager console to configure users and roles, see the *Operations Manager Console Administration guide* and the Online Help.

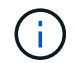

You can use any name in place of sd-admin; however, it is best to use sd-admin.

To create a role in Operations Manager console, select **Setup** > **Roles**. In the sd-admin configuration page, the Operations Manager console administrator must assign DFM. Database. Write capability on the global group to sd-admin-role, so that SnapDrive for UNIX can refresh storage entities in Operations Manager console.

#### **Configuring sd-admin using command-line interface**

The storage system administrator can configure sd-admin user using command-line interface.

#### **Steps**

1. Add a user named sd-admin.

```
# useradd sd-admin
```

```
# passwd sd-admin
Changing password for sd-admin.
New password:
Re-enter new password:
Password changed
```
2. Add an administrator named sd-admin.

# dfm user add sd-admin Added administrator sd-admin.

3. Create a role named sd-admin-role.

```
# dfm role create sd-admin-role
Created role sd-admin-role.
```
4. Add a capability to the role created in step 3.

```
# dfm role add sd-admin-role DFM.Core.AccessCheck Global
Added 1 capability to role sd-admin-role.
```
5. The Operations Manager administrator can also grant DFM. Database. Write capability on the global group to <sd-admin> to enable SnapDrive for UNIX to refresh storage system entities in Operations Manager.

# dfm role add sd-admin-role DFM.Database.Write Global Added 1 capability to role sd-admin-role.

6. Add an sd-admin-role role to the sd-admin user.

```
# dfm user role set sd-admin sd-admin-role
Set 1 role for administrator sd-admin.
```
#### **Adding sd-hostname to the storage system**

The Operations Manager console administrator can create the sd-hostname user on the storage system using Operations Manager console. After the steps are completed, the Operations Manager console administrator must manually send the credentials to the SnapDrive for UNIX administrator. You can use any name in place of sd-hostname; however it is best to use sd-hostname.

#### **Steps**

1. Obtain the root password of the storage system and store the password.

To add the password for the storage system, select **Management** > **Storage System**.

- 2. Create an sd-hostname user for each UNIX system.
- 3. Assign capabilities api- and login- to a role, such as sd-role.
- 4. Include this role (sd-role) in a new usergroup, such as sd-usergroup.
- 5. Associate this usergroup (sd-usergroup) with the sd-hostname user on the storage system.

#### **Adding sd- hostname to storage system using CLI**

The storage system administrator can create and configure the sd-hostname user using the useradmin command.

#### **Steps**

1. Add storage.

```
# dfm host add storage array1
Added host storage_array1.lab.eng.btc.xyz.in
```
2. Set the password for the host.

```
# dfm host password save -u root -p xxxxxxxx storage_array1
Changed login for host storage array1.lab.eng.btc.xyz.in to root.
Changed Password for host storage_array1.lab.eng.xyz.netapp
.in
```
3. Create a role on the host.

```
# dfm host role create -h storage_array1 -c "api-*,login-*" sd-unixhost-
role
Created role sd-unixhost-role on storage array1
```
4. Create a usergroup.

```
# dfm host usergroup create -h storage array1 -r sd-unixhost-role sd-
unixhost-ug
Created usergroup sd-unixhost-ug(44) on storage_array1
```
5. Create a local user.

```
# dfm host user create -h storage_array1 -p xxxxxxxx -g sd-unixhost-ug
sd-unixhost
Created local user sd-unixhost on storage array1
```
#### **Configuring user credentials on SnapDrive for UNIX**

The SnapDrive for UNIX administrator receives user credentials from Operations Manager console administrator. These user credentials need to be configured on SnapDrive for UNIX for proper storage operations.

#### **Steps**

1. Configure sd-admin on the storage system.

```
[root]#snapdrive config set -dfm sd-admin ops_mngr_server
Password for sd-admin:
Retype password:
```
2. Configure sd-hostname on the storage system.

```
[root]#snapdrive config set sd-unix_host storage_array1
Password for sd-unix host:
Retype password:
```
3. Verify step 1 and step 2, using the snapdrive config list command.

```
user name appliance name appliance type
----------------------------------------------------
sd-admin ops_mngr_server DFM
sd-unix_host storage_array1 StorageSystem
```
4. Configure SnapDrive for UNIX to use Operations Manager console Role-based access control (RBAC) by setting the configuration variable rbac-method="dfm" in the snapdrive.conf file.

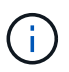

The user credentials are encrypted and saved in the existing .sdupw file. The default location of the earlier file is /opt/NetApp/snapdrive/.sdupw.

#### **User name formats for performing access checks with Operations Manager console**

SnapDrive for UNIX uses the user name formats for performing access checks with Operations Manager console. These formats depends on whether you are a Network Information System (NIS) or a local user.

SnapDrive for UNIX uses the following formats to check whether a user is authorized to perform certain tasks:

- If you are an NIS user running the snapdrive command, SnapDrive for UNIX uses the format  $<$ nisdomain> $\langle$ username> (for example, netapp.com $\langle$ marc)
- If you are a local user of a UNIX host such as lnx197-141, SnapDrive for UNIX uses the format <hostname>\<username> format (for example, lnx197-141\john)
- If you are an administrator (root) of a UNIX host, SnapDrive for UNIX always treats the administrator as a local user and uses the format  $lnx197-141\$ root.

#### **Configuration variables for role-based access control**

You must set the various configuration variables related to role-based access control in the snapdrive.conf file.

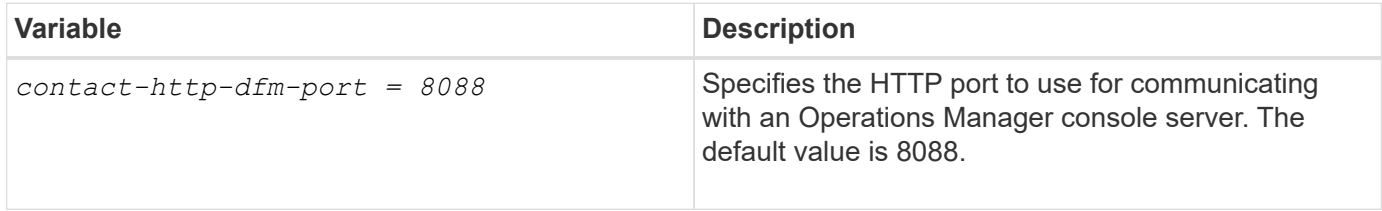

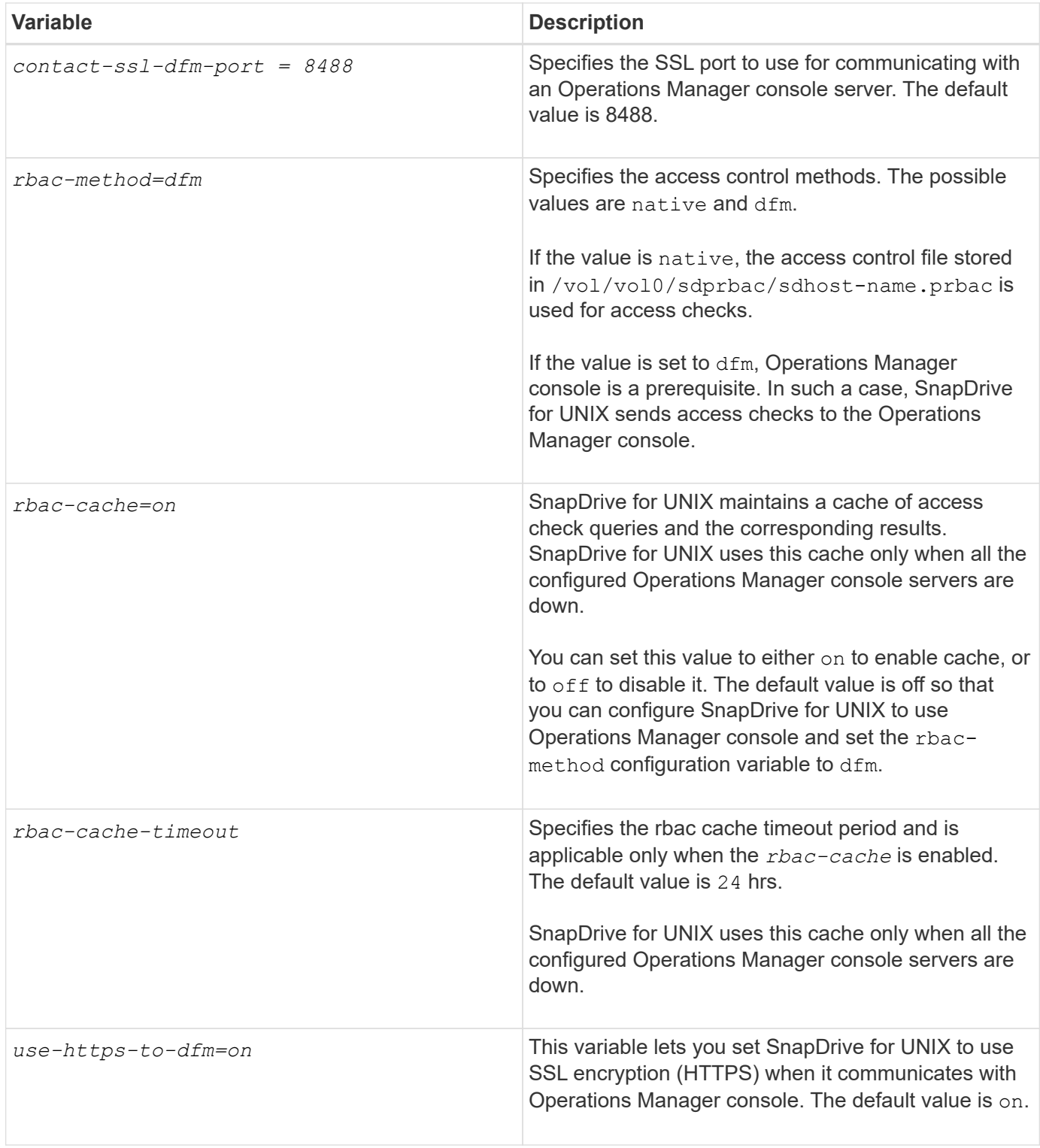

# **SnapDrive commands and capabilities**

In role-based access control (RBAC), a specific capability is required for each operation to be successful. A user must have the correct set of capabilities assigned to carry out storage operations.

The following table lists the commands and the corresponding capabilities required:

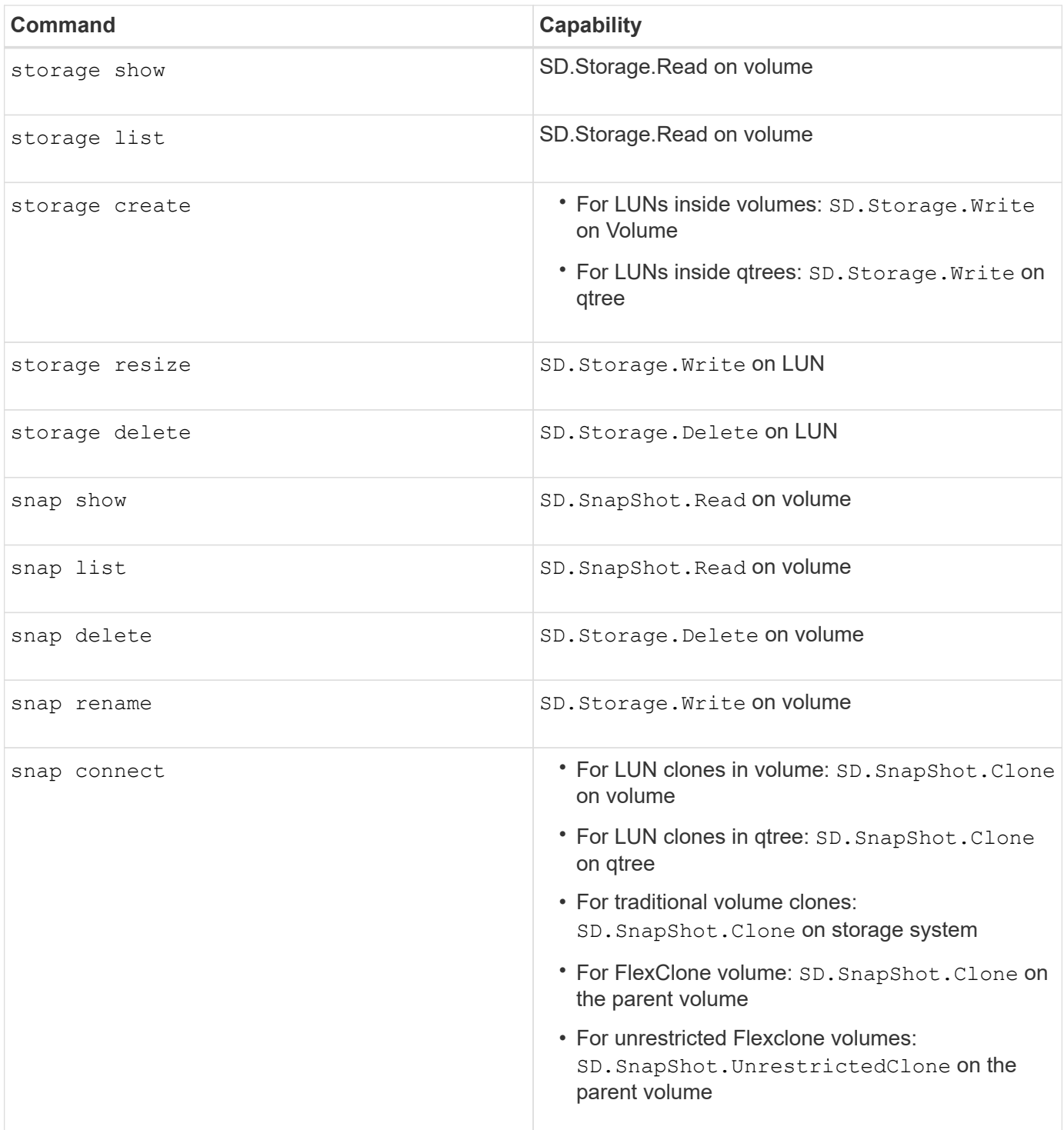

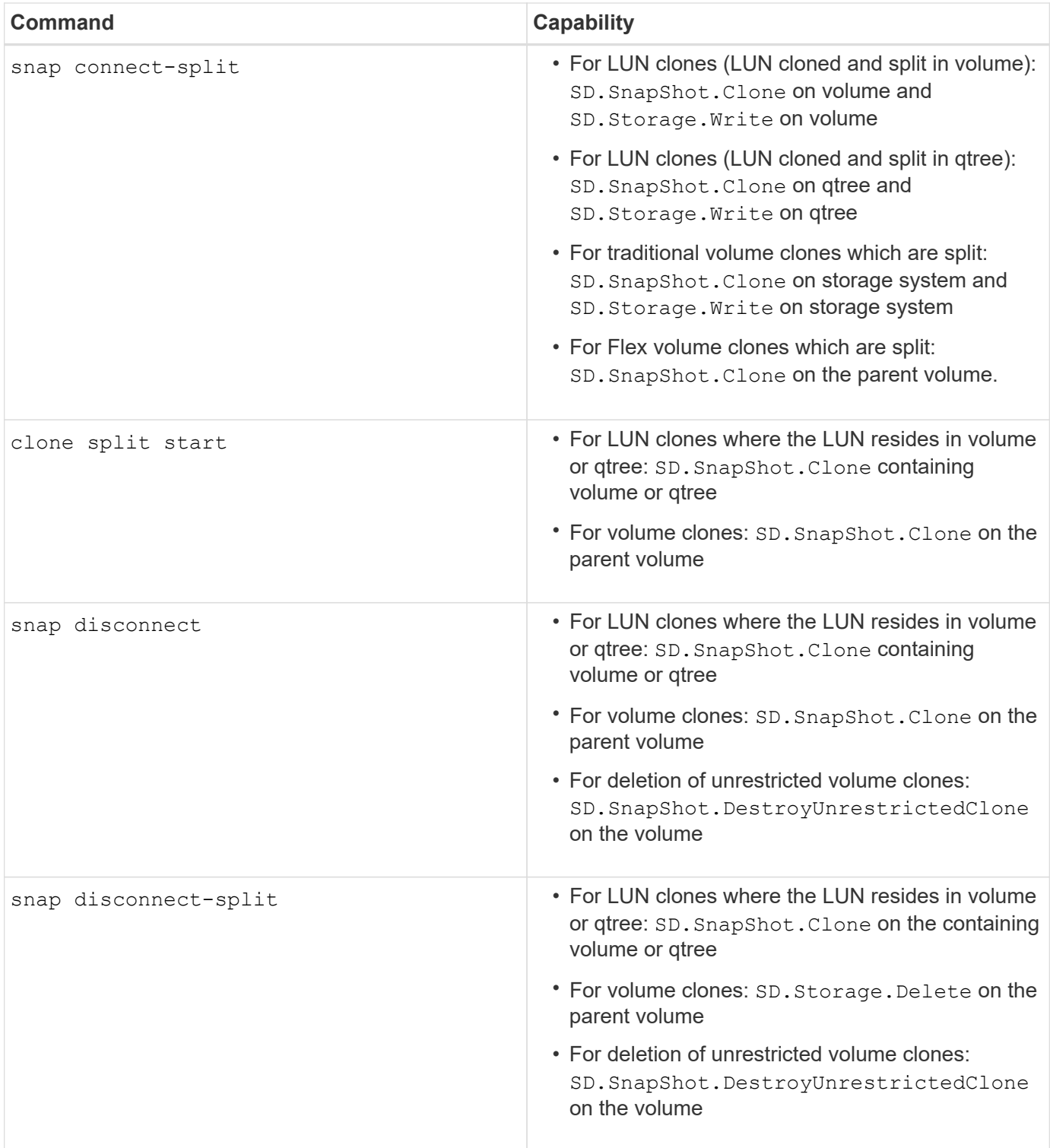

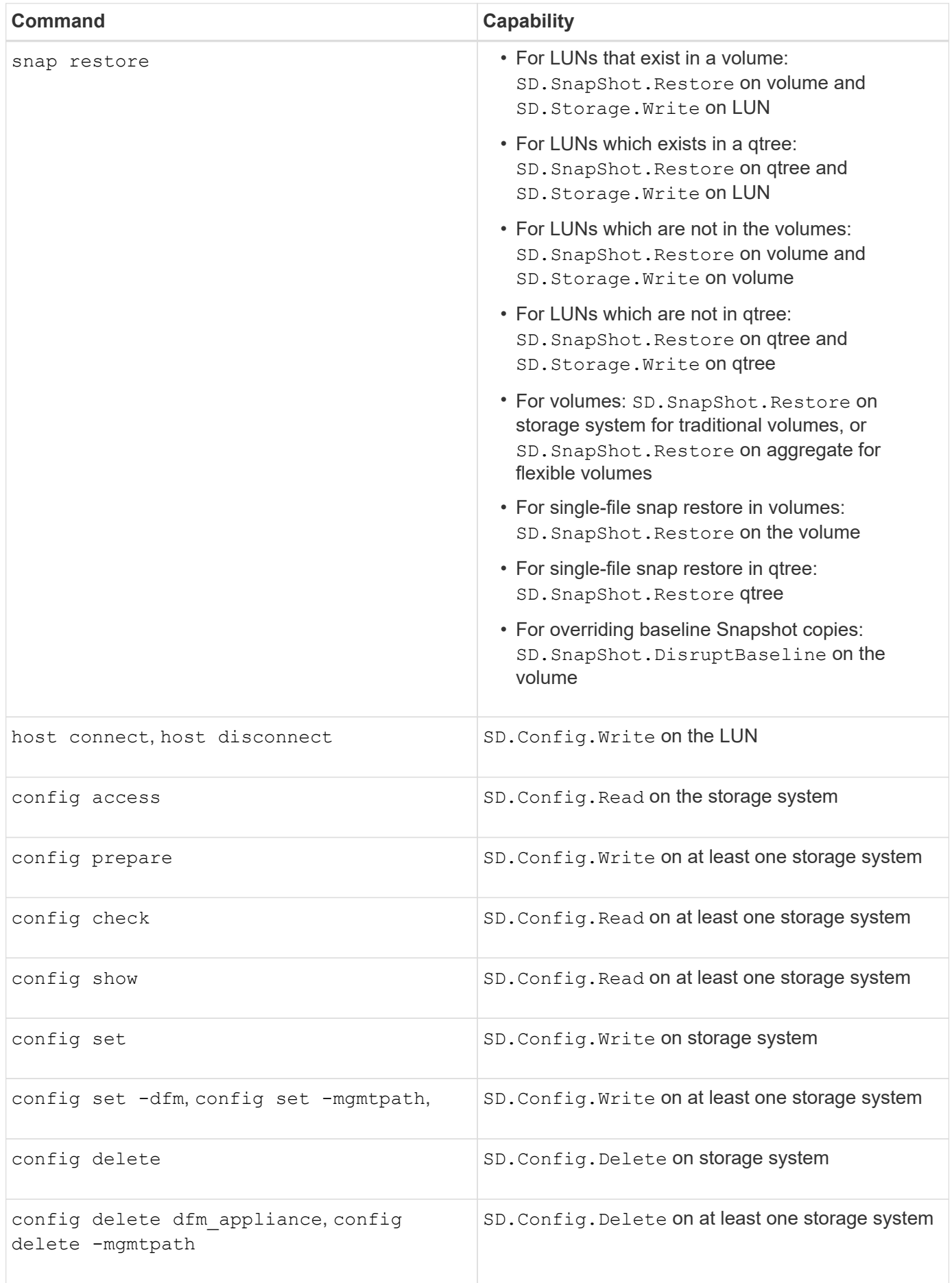

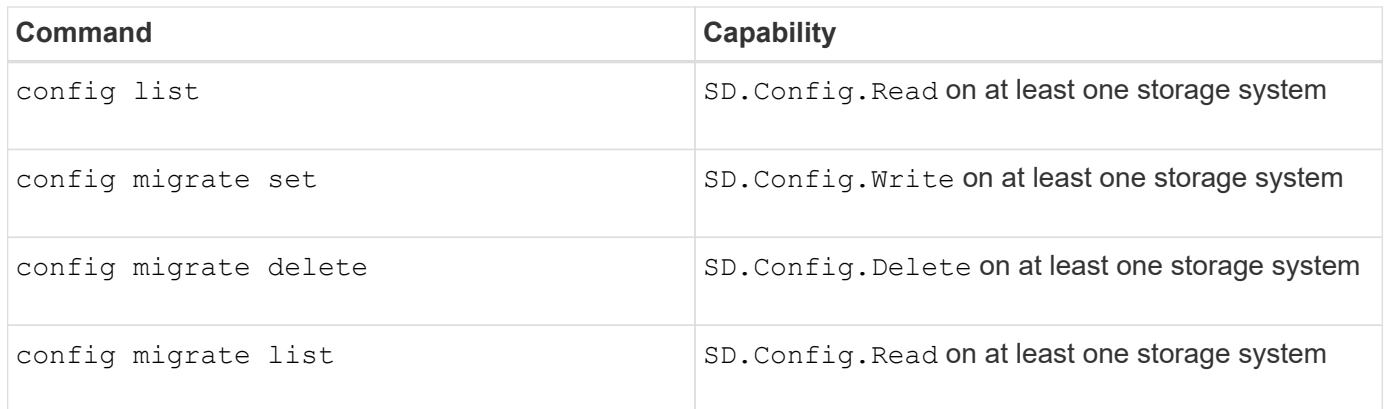

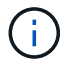

SnapDrive for UNIX does not check any capability for administrator (root).

# **Preconfigured roles for ease of user role configuration**

Preconfigured roles simplify the task of assigning roles to users.

The following table lists the predefined roles:

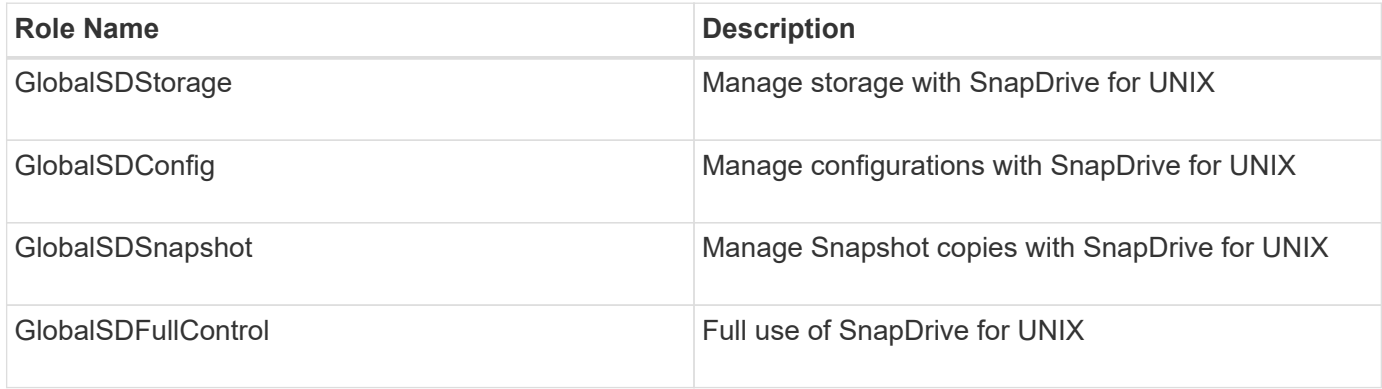

In the preceding table, Global refers to all the storage systems managed by an Operations Manager console.

## **Automatic storage system update on Operations Manager console**

Operations Manager console discovers the storage systems supported on your network. It periodically monitors data that it collects from the discovered storage systems. The data is refreshed at a set interval. The Operations Manager console administrator can configure the refresh interval.

LUN monitoring Interval, qtree monitoring Interval, and vFiler monitoring interval are important fields that decide the frequency of LUN, qtree, and vFiler updates. For example, if a new LUN is created on a storage system, the new LUN is not immediately updated on Operations Manager console. For this reason, and access check issued to Operations Manager console for that LUN to Operations Manager console fails. To avoid this situation, you can modify the LUN monitoring interval to suit your requirements.

- 1. Select **Setup** > **Options** in Operations Manager console to change the monitoring interval.
- 2. The Operations Manager console administrator can also forcefully refresh Operations Manager console by executing dfm host discovery filername in the command-line interface.

3. The Operations Manager console administrator can also grant DFM. Database. Write capability on the global group to sd-admin to enable SnapDrive for UNIX to refresh storage system entities on Operations Manager console.

```
# dfm role add sd-admin-role DFM.Database.Write Global
Added 1 capability to role sd-admin-role.
```
### **Multiple Operations Manager console servers**

SnapDrive for UNIX supports multiple Operations Manager console servers. This feature is required when a group of storage systems is managed by more than one Operations Manager console server. SnapDrive for UNIX contacts the Operations Manager console servers in the same order that the Operations Manager console servers are configured in SnapDrive for UNIX. You can run the snapdrive config list command to obtain the configuration order.

The following example shows output for multiple Operations Manager console servers:

```
# snapdrive config list
username appliance name appliance type
---------------------------------------------
root storage array1 StorageSystem
root storage array2 StorageSystem
sd-admin ops_mngr_server1 DFM
sd-admin ops_mngr_server2 DFM
```
In the preceding example, storage array1 is managed by ops\_mngr\_server1 and storage\_array2 is managed by ops\_mngr\_server2. In this example, SnapDrive for UNIX contacts ops\_mngr\_server1 first. If ops\_mngr\_server1 is not able to determine access, SnapDrive for UNIX contacts ops\_mngr\_server2.

SnapDrive for UNIX contacts the second Operations Manager console only under the following conditions:

- When the first Operations Manager console is unable to determine access. This situation might occur because the first Operations Manager console is not managing the storage system.
- When the first Operations Manager console is down.

## **Operations Manager console unavailable**

SnapDrive for UNIX needs Operations Manager console for access checks. Sometimes Operations Manager console server might not be available for various reasons.

When the RBAC method *rbac-method = dfm* is set and Operations Manager console is not available, SnapDrive for UNIX displays the following error message:

[root]# snapdrive storage delete -lun storage\_array1:/vol/vol2/qtree1/lun1 0002-333 Admin error: Unable to connect to the DFM ops\_mngr\_server

SnapDrive for UNIX can also maintain a cache of the user access check results returned by Operations Manager console. This cache is valid for 24 hours and is not configurable. If Operations Manager console is not available then SnapDrive for UNIX uses the cache to determine access. This cache is used only when all the configured Operations Manager console servers do not respond.

For SnapDrive for UNIX to use the cache for an access check, you must turn on the *rbac-cache* configuration variable must be turned on to maintain the cache of access results. The *rbac-cache* configuration variable is off by default.

To use SnapDrive for UNIX even when Operations Manager console is not available, the server administrator must reset the role-based access control (RBAC) method to *rbac-method = native* in the snapdrive.conf file. After you change the snapdrive.conf file, you must restart the SnapDrive for UNIX daemon. When *rbac-method = native* is set, only root user can use SnapDrive for UNIX.

### **RBAC and storage operation examples**

Role-based access control allows storage operations depending on the capabilities assigned to you. You receive an error message if you do not have the right capabilities to carry out the storage operation.

#### **Operation with a single filespec on a single storage object**

SnapDrive for UNIX displays an error message when you are not an authorized user to create a filespec on a specified volume.

*Filespec: Filespec can be a file system, host volume, disk group, or LUN*.

```
[john]$ snapdrive storage create -fs /mnt/testfs -filervol
storage array1:/vol/vol1 -dgsize 100m
0002-332 Admin error:SD.Storage.Write access denied on volume
storage_array1:/vol/vol1 for user unix_host\john on Operations Manager
server ops mngr server
```
In this example, John is a nonroot user and is not authorized to create a filespec on the specified volume. John must ask the Operations Manager console administrator to grant SD. Storage. Write access on the volume storage array1:/vol/vol1.

#### **Operation with a single filespec on multiple storage objects**

SnapDrive for UNIX displays an error message when the administrator does not have the required permission on multiple storage objects to carry out the storage operations.

*Filespec: Filespec can be anyone of file system, host volume, disk group, or LUN*

```
[root]# snapdrive storage create -fs /mnt/testfs -lun
storage_array1:/vol/vol1/lun2 -lun storage_array1:/vol/vol2/lun2 -lunsize
100m
0002-332 Admin error:SD.Storage.Write access denied on volume
storage array1:/vol/vol1 for user unix host\root on Operations Manager
server ops_mngr_server
SD.Storage.Write access denied on volume storage_array1:/vol/vol2 for user
unix host\root on Operations Manager server ops mngr server
```
In this example the filespec spans over two storage system volumes, vol1 and vol2. The administrator (root) of unix host does not have SD. Storage. Write access on both volumes. Therefore, SnapDrive for UNIX shows one error message for each volume. To proceed with storage create, the administrator (root) must ask the Operations Manager console administrator to grant SD.Storage.Write access on both the volumes.

#### **Operation with multiple filespec and storage objects**

The following example shows the error message you would receive when you are not an authorized user to carry out the specific operation.

[marc]\$ snapdrive storage create -lun storage array1:/vol/vol1/lun5 lun6 -lun storage array1:/vol/vol2/lun2 -lunsize 100m 0002-332 Admin error:SD.Storage.Write access denied on volume storage array1:/vol/vol1 for user nis domain\marc on Operations Manager server ops mngr server SD.Storage.Write access denied on volume storage\_array1:/vol/vol2 for user nis domain\marc on Operations Manager server ops mngr server

In this example, three LUNs reside on two storage system volume, vol1 and vol2. User Marc belongs to nis domain and is not authorized to create filespec on vol1 and vol2. SnapDrive for UNIX displays the two error messages in the preceding example. The error messages show that the user must have SD.Storage.Write access on vol1 and vol2.

#### **Operation with multiple storage objects**

The following example shows the error message you would receive when you are not an authorized user to carry out the specific operation.

```
[john]$ snapdrive storage show -all
Connected LUNs and devices:
device filename adapter path size proto state clone lun path
backing Snapshot
---------------- ------- ---- ---- ----- ----- ----- --------
---------------
/dev/sdao - - 200m iscsi online No
storage_array1:/vol/vol2/passlun1
/dev/sda1 - - 200m fcp online No
storage_array1:/vol/vol2/passlun2
Host devices and file systems:
dg: testfs1 SdDg dgtype lvm
hostvol: /dev/mapper/testfs1_SdDg-testfs1_SdHv state: AVAIL
fs: /dev/mapper/testfs1_SdDg-testfs1_SdHv mount point: /mnt/testfs1
(persistent) fstype jfs2
device filename adapter path size proto state clone lun path
backing Snapshot
---------------- ------- ---- ---- ----- ----- ----- --------
---------
/dev/sdn - P 108m iscsi online No
storage_array1:/vol/vol2/testfs1_SdLun -
/dev/sdn1 - P 108m fcp online No
storage_array1:/vol/vol2/testfs1_SdLun1
0002-719 Warning: SD.Storage.Read access denied on volume
storage array1:/vol/vol1 for user unix host\john on Operations Manager
server ops_mngr_server
```
John is authorized to list storage entities on vol2 but not on vol1. SnapDrive for UNIX displays entities of vol1 and displays a warning message for vol2.

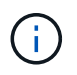

For storage list, storage show, snap list, and snap show commands SnapDrive for UNIX displays a warning instead of error.

#### **Operation with multiple Operations Manager console servers managing storage systems**

The following output shows the error message you would receive when storage systems are managed by multiple Operations Managers console.

```
[root]# snapdrive storage create -lun storage_array1:/vol/vol1/lun5 lun6
-lun storage array2:/vol/vol1/lun2 -lunsize 100m
0002-332 Admin error:SD.Storage.Write access denied on volume
storage array1:/vol/vol1 for user unix host\root on Operations Manager
server ops mngr server1
SD.Storage.Write access denied on volume storage_array2:/vol/vol1 for user
unix host\root on Operations Manager server ops mngr_server2
```
storage\_array1 is managed by ops\_mngr\_server1 and storage\_array2 is managed by ops\_mngr\_server2. Administrator of unix host is not authorized to create filespecs on storage array1 and storage array2. In the preceding example SnapDrive for UNIX displays the Operations Manager console used to determine access.

# **FlexClone volumes in SnapDrive for UNIX**

SnapDrive for UNIX supports FlexClone volumes, which are based on Data ONTAP FlexClone technology. A FlexClone volume is a point-in-time copy of a parent flexible volume. FlexClone volumes are faster than LUN clones, and they give you the flexibility to create multiple copies of data.

## **What FlexClone volumes are**

A flexible volume clone, FlexClone, is a point-in-time copy of a parent flexible volume. The FlexClone volume does not inherit the changes made to the parent flexible volume after the clone is created.

Data ONTAP FlexClone technology enables instant replication of data volumes without requiring additional storage space at the time of creation. Each clone volume is a transparent, virtual copy that you can use for a wide range of operations such as product or system development testing, bug fixing, upgrade checks, and so on.

FlexClone technology provides substantial space savings with minimal overhead. Using this technology you can manage many more dataset combinations in lesser time and with less risk. FlexClone volumes do not have write reservation by default. SnapDrive 4.1 for UNIX uses FlexClone technology in NFS and SAN environments.

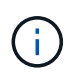

FlexClone volumes are supported on Data ONTAP 7.0.x and later, but they are not supported with vFiler units on storage systems running Data ONTAP 7.2 or earlier.

# **Benefits of FlexClone volumes**

FlexClone volumes provide data management and performance benefits.

- Simplified data management and reduced risk.
- Flexibility and greater utilization.

You can use FlexClone volumes to create multiple copies of data for additional users without giving them access to the original data.

• Faster than a LUN clone.

# **Types of FlexClone volumes**

FlexClone volumes can be classified as temporary or all-purpose depending on how SnapDrive for UNIX uses them.

- **Restricted or temporary FlexClone volume**: This FlexClone volume (created during snap connect) is primarily used to verify data. Provisioning and Snapshot operations (except snap disconnect) through SnapDrive for UNIX are not allowed on this FlexClone volume.
- **Unrestricted or all-purpose FlexClone volume**: This FlexClone volume (created during snap connect) can be used also as a back end for provisioning and Snapshot operations, just like normal flexible volumes. You can perform all regular SnapDrive operations on this FlexClone volume.

# **SnapDrive for UNIX operations on FlexClone volumes**

You can carry out various operations on FlexClone volumes using SnapDrive for UNIX.

# **Role-based access control for FlexClone volume operations**

If Operations Manager is configured with the system, the Operations Manager administrator must grant you the required capabilities to carry out storage operations on FlexClone volumes.

**Unrestricted FlexClone volume**: You must have the following capabilities to perform storage operations on an unrestricted FlexClone volume:

- For snap connect, you must have SD.SnapShot.UnrestrictedClone capability on the parent volume.
- For snap disconnect, you must have SD.SnapShot.DestroyUnrestrictedClone capability on the FlexClone volume.

**Restricted FlexClone volumes**: You must have the following capabilities for storage operations on a restricted FlexClone volume:

- For snap connect you must have SD.SnapShot.Clone capability on the parent volume.
- For snap disconnect you must have SD.SnapShot.Clone capability on the parent volume.

To split the FlexClone volume during the snap connect operation, SD.Storage.Write access capability on the parent volume.

To perform storage operations on split FlexClone volumes during the snap disconnect, for split FlexClone volumes, you must have SD. Storage. Delete capability on the split volume clone.

# **Snap connect procedure**

The snap connect procedure is valid for Data ONTAP 7.2 or later and explain the steps for snap connect operation.

The following steps depict the snap connect procedure:
# **Steps**

- 1. SnapDrive for UNIX obtains the file spec name and the Snapshot name from the snap connect CLI. It then finds out the original storage system volume(s) where the snapshot(s) resides.
- 2. SnapDrive for UNIX chooses an appropriate cloning method for storage system entities based on CLI configuration options.

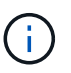

If the CLI option is specified, it always overrides the snapdrive.conf file option.

- a. If -clone lunclone option is specified in the CLI or the san-clone-method=lunclone option in the snapdrive.conf file, then SnapDrive for UNIX creates a LUN clone in the same volume from the given snapshot.
- b. If -clone unrestricted option is specified in the CLI or the san-clone-method=unrestricted option in the snapdrive.conf file, then SnapDrive for UNIX creates or reuses all-purpose FlexClone from the given Snapshot.
- c. If -clone optimal option is specified in the CLI or the san-clone-method=optimal option in the snapdrive.conf file, then SnapDrive for UNIX automatically chooses between restricted FlexClone and LUN clone, based on storage system configuration.

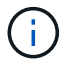

By default, clones created by SnapDrive for UNIX are backup clones.

# **Snap disconnect procedure**

This section explains the procedure followed for snap disconnect.

The following steps depict the snap disconnect procedure:

## **Steps**

- 1. SnapDrive for UNIX obtains host file specs from snap disconnect CLI and finds out the storage system volume.
- 2. After deleting host file specs and un-mapping the LUNs, SnapDrive for UNIX checks if the current volume is a clone created by SnapDrive.
- 3. If the FlexClone is created by SnapDrive, then SnapDrive for UNIX checks whether:
	- a. There are any mapped LUNs in the clone volume
	- b. There are any new LUNs in the cloned volume
	- c. There are any new Snapshot copies

If all the conditions are satisfied, SnapDrive for UNIX deletes the cloned volume. For an unrestricted FlexClone, if RBAC is configured, then SnapDrive for UNIX does not perform substep 1 and substep 2 checks.

On storage systems with Data ONTAP version earlier than 7.2, restricted FlexClone volumes does not gets deleted by SnapDrive for UNIX. Storage system commands should be used to delete them. However, Unrestricted FlexClone volumes are deleted when the appropriate RBAC capability is provided to the user.

## **Related information**

[Role-based access control in SnapDrive for UNIX](#page-774-0)

# **Connecting to a single filespec in a LUN**

You can connect to a single filespec which resides in a LUN. The following example describes how you can complete this operation.

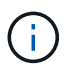

Filespec can be any one of file system, host volume, disk group, or a LUN.

For creating restricted FlexClone, you need to set the option san-clone-method =optimal in snapdrive.conf file or give -clone optimal before you can connect the filespec. This example displays the results when you want to connect a filespec /mnt/fs1 which resides in a LUN homer:/vol/vol1/lun1

The layout of the source file system /mnt/fs1 is given below:

```
# snapdrive storage show -fs /mnt/fs_1 -capabilities
raw device: /dev/sdc1 mount point: /mnt/fs_1 (persistent) fstype jfs2
allowed operations: all
device filename adapter path size proto state clone lun path backing
snapshot
-------------- ------- ---- ---- ----- ----- ----- --------
----------------
/dev/sdc - P 100m iscsi online No homer:/vol/vol1/lun1 -
```

```
# snapdrive snap connect -fs /mnt/fs_1 -snapname homer:/vol/vol1:snap1
-autorename
  connecting /mnt/fs_1:
          creating restricted volume clone
homer:/vol/Snapdrive_vol1_volume_clone_from_snap1_snapshot ... success
          mapping new lun(s) ... done
          discovering new lun(s) ... done
Successfully connected to snapshot homer:/vol/vol1:snap1
          file system: /mnt/fs_1_0
```
Here, SnapDrive for UNIX automatically chose to create a restricted FlexClone Snapdrive vol1 0 volume clone from snap1 snapshot from snapshot snap1 and connected it to the LUN testlun1 in this FlexClone to create a cloned host file system /mnt/fs\_1\_0.

```
# snapdrive storage show -fs /mnt/fs 1 0 -capabilities
raw device: /dev/sde1 mount point: /mnt/fs_1_0 (persistent) fstype jfs2
allowed operations: snap disconnect; snap list; snap show; storage show;
storage list
device filename adapter path size proto state clone lun path backing
snapshot
--------------- ------- ---- ----- ------ ------ ------ --------
----------------
/dev/sde - P 100m iscsi online flex-clone
homer:/vol/Snapdrive_vol1_volume_clone_from_snap1_snapshot/lun1_vol1:snap1
```
SnapDrive for UNIX names the destination FlexClone with the prefix mentioned in the CLI.

If the generated FlexClone name (with prefix) is already in use, SnapDrive for UNIX gives an error message. In this case, you can use -autorename option along with -prefixfy to auto generate clone volume names.

-prefixfv CLI option is applicable only for SAN based filespecs. The -destfv CLI option is ignored by SnapDrive for UNIX for SAN based filespecs during FlexClone operation.

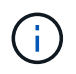

SnapDrive for UNIX displays a warning when a Snapshot copy is locked due to LUN clones. However, SnapDrive for UNIX proceeds with the snap connect operation.

# **Connecting to multiple filespecs**

You can connect to multiple filespecs that reside in a volume. The following example describes how you can complete this operation.

For creating restricted FlexClone, you need to set the san-clone-method=unrestricted in the snapdrive.conf file or give -clone unrestricted before you can connect to multiple filespec. This example displays the results when you want to connect to multiple filespec /mnt/fs\_1 and /mnt/fs\_2 in snap1 which reside in volume vol1.

The layout of /mnt/fs\_1 and /mnt/fs\_2 is given in the following:

 # snapdrive storage show -fs /mnt/fs\_1 /mnt/fs\_2 -capabilities raw device: /dev/sdc1 mount point: /mnt/fs 1 (persistent) fstype jfs2 allowed operations: all

device filename adapter path size proto state clone lun path backing snapshot ---------------- ------- ---- ------ ----- ----- ------- ---------------- ---------------- /dev/sdc - P 100m iscsi online No homer:/vol/vol1/lun1 raw device: /dev/sdo1 mount point: /mnt/fs\_2 (persistent) fstype jfs2 allowed operations: all device filename adapter path size proto state clone lun path backing snapshot ---------------- ------- ---- ---- ------- ----- ----- -------- ---------------- /dev/sdo - P 100m iscsi online No

Here the user used Snapshot snap2 which contains application consistent Snapshots of /mnt/fs1 and /mnt/fs2 for snap connect.

homer:/vol/vol1/lun2 -

```
 # snapdrive snap connect -fs /mnt/fs_1 -fs /mnt/fs_2 -snapname
homer:/vol/vol1:snap2 -autorename -clone unrestricted
 connecting /mnt/fs_1:
          creating unrestricted volume clone
homer:/vol/Snapdrive_vol1_volume_clone_from_snap2_snapshot ... success
          mapping new lun(s) ... done
  connecting /mnt/fs_2:
          mapping new lun(s) ... done
          discovering new lun(s) ... done
Successfully connected to snapshot homer:/vol/vol1:snap2
          file system: /mnt/fs_1_0
          file system: /mnt/fs_2_0
```
Here, SnapDrive for UNIX has created a single unrestricted FlexClone Snapdrive vol1 0 volume clone from snap2 Snapshot from Snapshot snap2. This is then connected to LUN testlun1 and testlun2 to create a cloned host file system /mnt/fs1\_0 and /mnt/fs2\_0 respectively.

# snapdrive storage show -fs /mnt/fs 1 0 /mnt/fs 2 0 -capabilities raw device: /dev/sde1 mount point: /mnt/fs\_1\_0 (persistent) fstype jfs2 allowed operations: all device filename adapter path size proto state clone lun path backing snapshot ---------------- ------- ---- ---- ----- ----- ----- -------- ---------------- /dev/sde - P 100m iscsi online flex-clone homer:/vol/Snapdrive\_vol1\_volume\_clone\_from\_snap2\_snapshot/lun1 vol1:snap2 raw device: /dev/sdac1 mount point: /mnt/fs 2 0 (persistent) fstype jfs2 allowed operations: all device filename adapter path size proto state clone lun path backing snapshot ---------------- ------- ---- ---- ----- ----- ----- -------- ---------------- /dev/sdac - P 100m iscsi online flex-clone homer:/vol/Snapdrive\_vol1\_volume\_clone\_from\_snap2\_snapshot/lun2 vol1:snap2

# **Disconnecting a file specification**

You can disconnect a file specification. The following example describes how you can complete this operation.

The layout of  $/mnt/fs1$  0 is given in the following.

```
# snapdrive storage show -fs /mnt/fs 1 0 -capabilities
raw device: /dev/sde1 mount point: /mnt/fs_1_0 (persistent) fstype jfs2
allowed operations: all
device filename adapter path size proto state clone
lun path backing
snapshot
---------------- ------- ---- ---- ----- ----- -----
--------
----------------
/dev/sde - P 100m iscsi online flex-clone
homer:/vol/Snapdrive_vol1_volume_clone_from_snap2_snapshot/lun1
vol1:snap2
```
The following output shows how to disconnect the file system  $/$ mnt $/$ fs  $1$  0:

```
#snapdrive snap disconnect -fs /mnt/fs_1_0
 delete file system /mnt/fs 1 0
- fs /mnt/fs 1 0 ... deleted
         - T.IIN
homer:/vol/Snapdrive_vol1_volume_clone_from_snap2_snapshot/lun1 ...
disconnected
         - deleting volume clone ...
homer:/vol/Snapdrive vol1 volume clone from snap2 snapshot done
```
After disconnecting the file system  $/$ mnt $/$ fs\_1\_0, SnapDrive for UNIX also deletes the cloned volume Snapdrive vol1\_0\_volume\_clone\_from\_snap2\_snapshot, if the following conditions are met:

- No mapped LUNs are present in the volume
- No new LUNs are present
- No new Snapshot copies are present

**Deleting a FlexClone not created by SnapDrive for UNIX**: SnapDrive for UNIX does not allow deletion of FlexClone not created by it.

## **Splitting the FlexClone volume**

You can split the existing FlexClone volume using the SnapDrive for UNIX commands.

To split the FlexClone volume you need to additionally specify the -split CLI option with the snap connect command. To disconnect, you should provide the -split option with the disconnect command to disconnect the split FlexClone volume. The blocking and non-blocking modes of initiating a -split operation are valid here.

## **Related information**

# **Space reservation with a FlexClone volume**

You can carry out space reservation operation on both restricted and unrestricted type of FlexClone volumes. By default FlexClone volumes do not have write reservations.

Following are the space reservation settings for the FlexClone for unrestricted and restricted FlexClone volumes:

**Unrestricted FlexClone volumes:** If -reserve option is given in the CLI or flexclone-writereserveenabled  $=$  on in snapdrive.conf, the space reservation would be set to volume on the FlexClone, otherwise it is none. SnapDrive for UNIX shows an error message if the space available on the aggregate is not sufficient to adhere to this setting.

# **Restricted FlexClone volumes:**

- The space reservation setting at volume-level is always disabled; that is, space reservation is set to NONE.
- If -reserve or -noreserve option is given in the CLI, then space reservation is enabled or disabled respectively on the LUNs which belong to the host file spec. Otherwise, the host file spec related LUNs in FlexClone inherit the space reservation from the parent volume LUNs.

# **Storage provisioning in SnapDrive for UNIX**

You can use SnapDrive for UNIX when you work with storage provisioning. SnapDrive for UNIX helps you to create storage and connect to existing storage systems or entities.

# **Storage operations in SnapDrive for UNIX**

SnapDrive for UNIX provides end-to-end storage management. You can provision storage from a host to a storage system and manage that storage with or without using the host Logical Volume Manager (LVM).

SnapDrive for UNIX enables you to perform the following storage operations:

- Create the storage by creating LUNs, file systems, logical volumes, and disk groups.
- Display information about the storage.
- Connect to the storage.
- Resize the storage.
- Disconnect from the storage.
- Delete the storage.

When you create a storage by using the snapdrive storage create command, SnapDrive for UNIX automatically performs all the tasks needed to set up LUNs, including preparing the host, performing discovery mapping, and connecting to each LUN you create. You can use the snapdrive storage show command to display information about theNetApp LUNs, disk groups, host volumes, file systems, or NFS directory trees that you create.

You can use the snapdrive storage connect command to map the storage to a new location. This

command enables you to access the existing storage from a different host than the one used to create it. The snapdrive storage connect command enables you to make the existing LUNs, file systems, disk groups, and logical volumes accessible on a new host. This might be useful if you want to back up a storage entity from the new host to another host.

Using the snapdrive storage resize command, you can increase the size of your storage in the following ways:

- Specifying the target size that you want the host entity to reach
- Entering a set number of bytes by which you want to increase the storage

If you no longer want your storage mapped to its current location, you can use the snapdrive storage disconnect command. This command removes the mappings from one or more host locations to the LUNs creating the storage for that location.

If you want to delete the storage, you can use the snapdrive storage delete command. SnapDrive for UNIX deletes all the host-side entities you specify as well as all their underlying entities and the LUNs associated with them.

# **Storage operations across multiple storage system volumes**

SnapDrive for UNIX lets you perform many of the storage operations across multiple storage system volumes as long as the operations do not manipulate the Logical Volume Manager (LVM). This enables you to work with lists of LUNs that exist across multiple storage system volumes.

## **Considerations for storage operations**

You must keep in mind a few considerations related to the various storage commands.

• Support is limited for volume groups spanning multiple storage system volumes or multiple storage systems. You cannot use the snapdrive storage create command to create volume groups that span across storage systems.

In this case, SnapDrive for UNIX supports the following key commands:

- snapdrive snap create
- snapdrive snap restore
- snapdrive snap connect
- snapdrive snap disconnect
- The snapdrive storage resize command does not work with LUNs mapped directly to the host, or with the files systems that they contain.
- SnapDrive for UNIX does not provide any options to control the formatting of host volumes that it creates. SnapDrive for UNIX creates only concatenated host volumes. It does operate correctly on host volumes of other formats (such as striped volumes) that were created using other application.
- You cannot restore a portion of a disk group. SnapDrive for UNIX backs up and restores whole disk groups only.

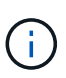

The snapdrive operations performed from a non Linux operating system to a Linux operating system, using even the -mntopts command, for NFS, fail in all versions earlier than Red Hat Enterprise Linux 6.

# **Storage creation with SnapDrive for UNIX**

You can use SnapDrive for UNIX to create LUNs, a file system directly on a LUN, disk groups, host volumes, and file systems created on LUNs.

SnapDrive for UNIX automatically handles all the tasks needed to set up LUNs associated with these entities, including preparing the host, performing discovery mapping, creating the entity, and connecting to the entity you create. You can also specify which LUNs SnapDrive for UNIX uses to provide storage for the entity you request.

You do not need to create the LUNs and the storage entity at the same time. If you create the LUNs separately, you can create the storage entity later using the existing LUNs.

# **Methods for creating storage**

SnapDrive for UNIX provides some basic formats for the snapdrive storage create command to make it easier to create the storage you want. The storage create operation falls into various general categories.

- Creating LUNs—The snapdrive storage create command automatically creates the LUNs on the storage system but does not create any additional storage entities. SnapDrive for UNIX performs all of the tasks associated with host preparation and creating storage discovery for each LUN, as well as mapping and connecting to it.
- Creating a file system directly on a LUN and setting up the LUN automatically-- SnapDrive for UNIX performs all of the actions needed to set up the file system. You do not need to specify any LUNs for it to create.
- Creating a file system directly on a LUN and specifying the LUN you want associated with it—In this case, you use the snapdrive storage create command to specify the file system you want to set up, and the LUN you want to associate with the file system.
- Creating an LVM and setting up the LUN automatically—The snapdrive storage create command lets you create a file system, a logical volume, or a disk group on the host. SnapDrive for UNIX performs all the actions needed to set up the entity, including automatically creating the required disk group and LUN. You do not need to specify any LUN for it to create.
- Creating an LVM entity on the host and specifying the LUN you want associated with it—In this case, you use the snapdrive storage create command to specify both the entity you want to set up (file system, logical volume, or disk group) and the LUN you want associated with that entity.
- Creating a file system on a shared host in a host cluster environment—In this case, you create a file system, a logical volume, or a disk group on the shared host.

# **Guidelines for the storage create operation**

You should follow certain guidelines when you use the snapdrive storage create command for the storage create operation.

• If you list LUNs from different storage system volumes with the  $-$ lun option, you cannot include the  $-dg$ ,

-hostvol, or -fs option at the command prompt.

• The -nolvm option creates a file system directly on a LUN without activating the host LVM.

You cannot specify host volumes or disk groups when you use this option.

- You cannot use SnapDrive for UNIX storage provisioning commands for NFS files or directory trees.
- If you use the snapdrive storage create command to create a file system directly on a LUN, you cannot specify more than one LUN.

SnapDrive for UNIX always creates a new LUN when you use this form of the command.

• Some operating systems have limits on how many LUNs you can create.

If your host is running one of these operating systems, you might want to run the snapdrive config check luns command.

• Creating a file system on a raw LUN with DMP multipathing is supported.

# **Related information**

[SnapDrive for UNIX storage create command fails while discovering some mapped devices](#page-939-0)

[Configuration options and their default values](#page-708-0)

# **Information required for the storage create operation**

You must supply some information when you complete the storage create operation.

The following table lists the information you need to supply when you use the snapdrive storage create command to create storage:

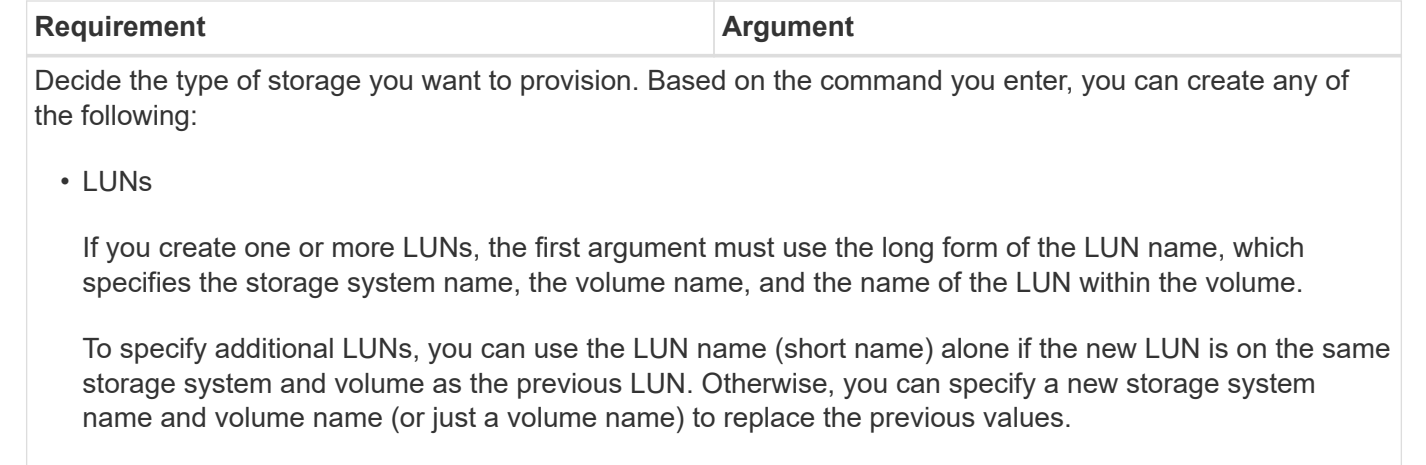

• A file system created directly on a LUN

If you create a file system on a LUN, the first argument must be the -fs mount point. To create the file system on a LUN in a storage system and volume, use the *-filervol* argument and specify the name of the storage system and volume. To create the file system on a specific LUN, use the *-lun* argument and specify the storage system name, volume name, and LUN name. You must also include the -nolvm option to create the file system on the LUN without activating the host LVM.

By default, SnapDrive for UNIX automatically performs all of the tasks associated with host preparation and discovery for the LUN, as well as mapping and connecting to it.

• LVM disk groups with host volumes and file systems

When you specify a disk or volume group, file system, or host or logical volume, SnapDrive for UNIX performs all the actions necessary to create the entity you specify. You can either explicitly specify the LUNs, or just supply the storage system and volume information and let SnapDrive for UNIX create the LUNs automatically.

If you are creating an entity such as a file system, you do not need to supply a value for a disk or volume group. SnapDrive for UNIX automatically creates one.

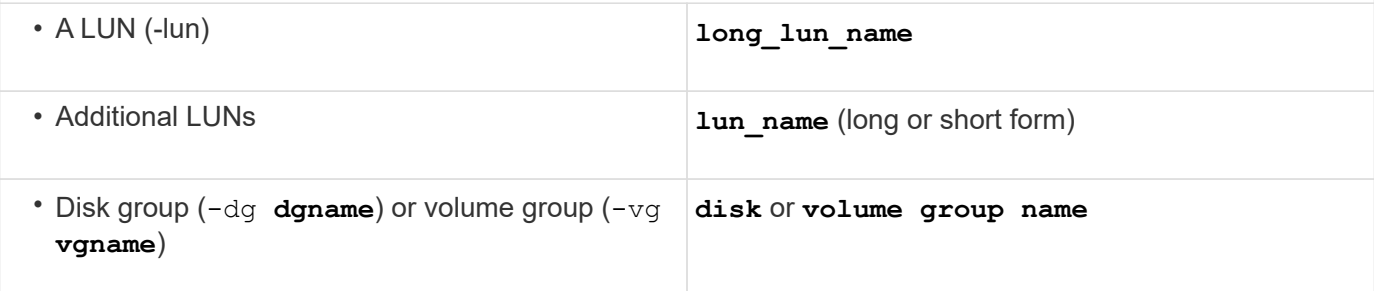

SnapDrive for UNIX creates a disk or volume group to hold the LUNs based on the value you enter with the  $-dq$  option. The name you supply for the group must not exist.

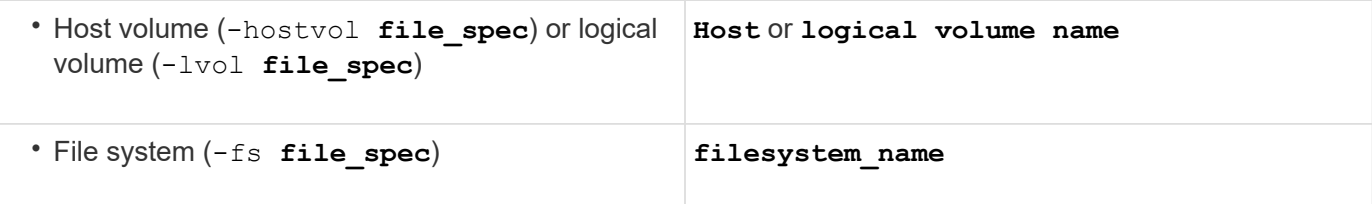

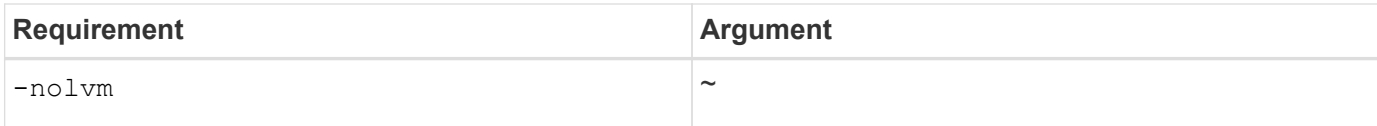

**Required:** If you are creating a file system that resides directly on a LUN, specify the  $-n \text{olvm}$  option.

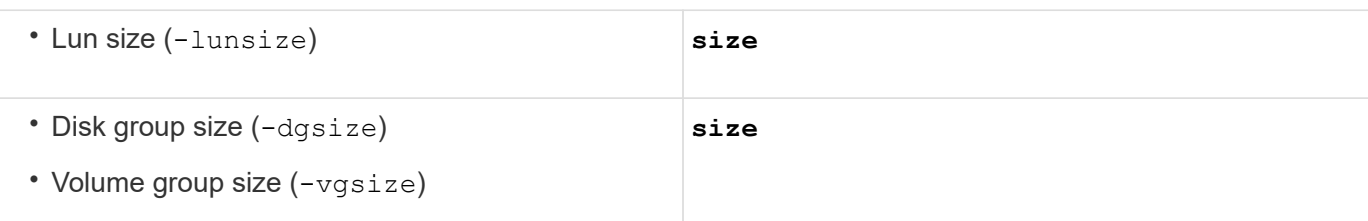

Specify the size in bytes or some other data unit for each entity being created. The size of the LVM entity depends on the aggregated size of the LUNs you request.

To control the size of the host entity, use the -dgsize option to specify the size in bytes of the underlying disk group.

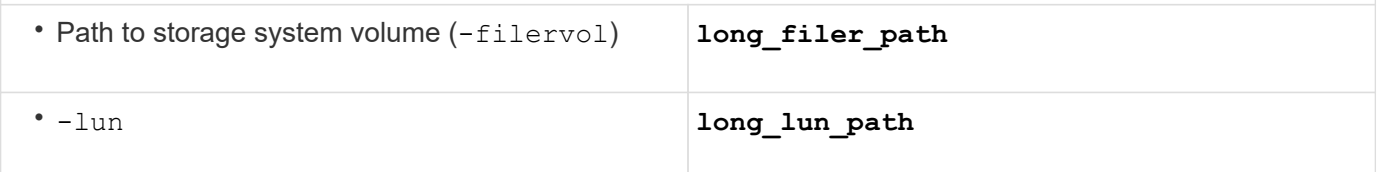

Specify the storage system and its volume where you want SnapDrive for UNIX to create the LUNs automatically.

• Use the -filervol option to specify the storage system and volume where you want the LUNs created.

Do not specify the LUN. SnapDrive for UNIX creates the LUN automatically when you use this form of the snapdrive storage create command. It uses system defaults to determine the LUN IDs, and the size of each LUN. It bases the names of the associated disk/volume groups on the name of the host volume or file system.

• Use the -lun option to name the LUNs that you want to use.

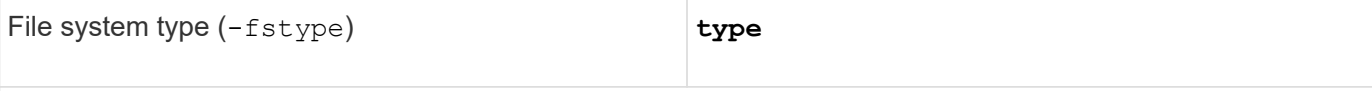

If you are creating a file system, supply the string representing the file system type.

For AIX, SnapDrive for UNIX accepts: jfs2 or vxfs.

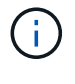

H.

On an AIX host, the JFS file system type is not supported for storage operations, but supported for Snapshot operations.

By default, SnapDrive for UNIX supplies this value if there is only one file system type for your host platform. In that case, you do not need to enter it.

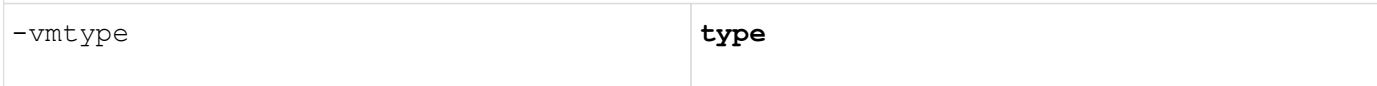

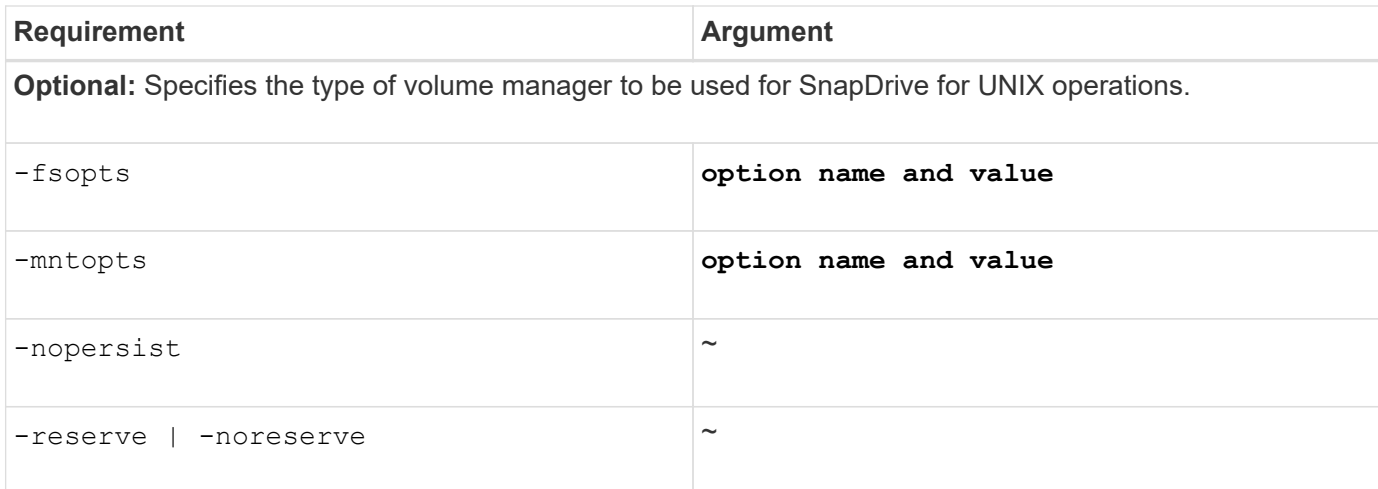

**Optional:** If you are creating a file system, you can specify the following options:

- Use -fsopts to specify options you want to pass to the host command used to create the file systems. For example, you might supply options that the mkfs command would use. The value you supply usually needs to be a quoted string and must contain the exact text to be passed to the command.
- Use -mntopts to specify options that you want to pass to the host mount command (for example, to specify host system logging behavior). The options you specify are stored in the host file system table file. Allowed options depend on the host file system type.

The  $-mntopts$  argument is a file system  $-type$  option that is specified using the mount command  $-o$ flag. Do not include the -o flag in the *-mntopts* argument. For example, the sequence -mntopts tmplog passes the string  $-\circ$  tmplog to the mount command, and inserts the text tmplog on a new command line.

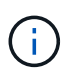

If you pass any invalid *-mntopts* options for storage and snap operations, SnapDrive for UNIX does not validate those invalid mount options.

- Use -nopersist to create the file system without adding an entry to the file system mount table file on the host. By default, the snapdrive storage create command creates persistent mounts. When you create an LVM storage entity on a AIX host, SnapDrive for UNIX automatically creates the storage, mounts the file system, and then places an entry for the file system in the host file system table.
- Use -reserve | -noreserve to create the storage with or without creating a space reservation.

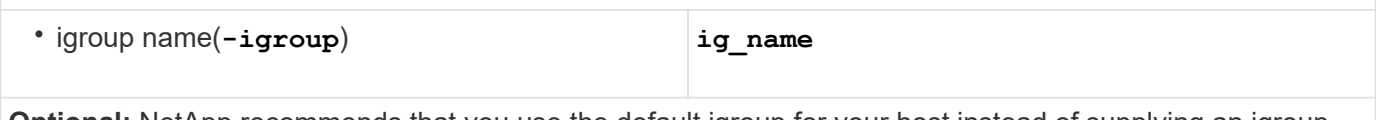

**Optional:** NetApp recommends that you use the default igroup for your host instead of supplying an igroup name.

# **Storage creation for LVM entities**

If you use SnapDrive for UNIX to create a logical volume or file system using the LVM, SnapDrive for UNIX automatically creates the required disk group. SnapDrive for UNIX creates the file system based on the type that is supported by the host volume manager. For AIX, it includes JFS2, JFS, and VxFS.

# **Storage creation for a file system that resides on a LUN**

If you use SnapDrive for UNIX to create a file system that resides directly on a LUN, SnapDrive for UNIX creates and maps the LUN, and then creates and mounts the file system without involving the host LVM.

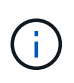

SnapDrive for UNIX operations are not supported when the host's root file system has read-only permissions.

# **Creating LUNs without host entities**

You can use SnapDrive for UNIX commands to provision storage by creating a LUN on the storage system.

## **Steps**

1. At the command-line interface, enter the following command:

```
snapdrive storage create -lun long_lun_name -lunsize [lun_name …] -lunsizesize
[{-reserve | -noreserve}] -igroup ig_name [ig_name …]]ig_name [ig_name …]]
```
SnapDrive for UNIX creates the LUNs you specify.

#### **Example: creating three 10 GB LUNs on a storage system**

snapdrive storage create -lun acctfiler:/vol/vol1/lunA lunB lunC - lunsize 10g

## **Creating a file system on a LUN and setting up the LUN automatically**

You can create a file system on a LUN using SnapDrive for UNIX. SnapDrive for UNIX automatically create the associated LUN.

## **Steps**

1. At the command line, enter the following command:

```
snapdrive storage create -fs file_spec -nolvm [-fstype type] [-fsopts options]
[-mntopts options] [-nopersist] -filervol long_filer_path -lunsize size [-
igroup ig_name [ig_name …]] [{-reserve | -noreserve }]
```
SnapDrive for UNIX creates the file system you specify and creates a LUN for it on the storage system you specify. It performs all of the tasks associated with host preparation and discovery for the LUNs, as well as mapping and connecting the LUNs to the host entity.

#### **Examples:**

**Creating a 100-MB file system directly on a LUN:**

```
# snapdrive storage create -fs /mnt/acct1 -filervol acctfiler:/vol/vol1
-lunsize 100m -nolvm
```
**Creating a file system on a raw LUN without any volume manager:**

```
# snapdrive storage create -fs /mnt/vxfs2 -fstype vxfs -lun
snoopy:/vol/vol1/lunVxvm2 -lunsize 50m -nolvm
LUN snoopy:/vol/vol1/lunVxvm2 ... created
mapping new lun(s) ... done
discovering new lun(s) ... done
LUN to device file mappings:
- snoopy:/vol/vol1/lunVxvm2 => /dev/vx/dmp/Disk 1
file system /mnt/vxfs2 created
```
#### **Creating a file system on a LUN and specifying the LUN**

You can create a file system on a LUN and specify the LUNs that are created as a part of it.

#### **Steps**

1. Use the following command format to complete this operation:

```
snapdrive storage create -fs file_spec -nolvm [-fstype type] [-vmtype type] [-
fsopts options] [-mntopts options] [-nopersist] -lun long_lun_name -lunsize
size ig_name [ig_name…]] [{ -reserve | -noreserve }]
```
SnapDrive for UNIX creates the file system on the storage system, volume, and LUN you specify. It performs all of the tasks associated with host preparation and discovery for the LUNs, as well as mapping and connecting the LUNs to the host entity.

**Example: Creating a 100 MB file system on luna in acctfiler:/vol/vol1**

```
# snapdrive storage create -fs /mnt/acct1 -lun acctfiler:/vol/vol1/luna -lunsize
100m -nolvm
```
**Example:** This example creates a JFS2 file system on a raw LUN, on an AIX host: # snapdrive storage create -fs /mnt/jfs1 -fstype jfs2 -lun snoopy:/vol/vol1/lunLvm1 -lunsize 100m -nolvm

```
LUN snoopy:/vol/vol1/lunLvm1 ... created
mapping new lun(s) ... done
discovering new lun(s) ... done
LUN to device file mappings:
- snoopy:/vol/vol1/lunLvm1 => /dev/hdisk2
172 Creating storage
file system /mnt/jfs1 created
```
#### **Creating an LVM entity and setting up the LUN automatically**

You can create an entity such as a file system, logical volume, or disk group on the host

and have SnapDrive for UNIX automatically create the associated LUN.

• The host lym fspec argument lets you specify whether you want to create a file system, logical volume, or disk group. This argument has three general formats. The format you use depends on the entity you want to create.

```
To create a file system, use this format: -fs file spec [-fstype type] [-fsopts options] [-
mntopts options] [-nopersist] [ -hostvol file_spec] [ -dg dg_name]
```
To create a logical or host volume, use this format:

## **[-hostvol file\_spec]** *file\_spec* **[-dg** *dg\_name***]**

To create a disk or volume group, use this format:

#### **-dg***dg\_name*

- If you create a file system, you can also include the host volume specifications, the disk group specifications, or both specifications to indicate the host volume and disk group on which the file system resides. If you do not include these specifications, SnapDrive for UNIX automatically generates the names for the host volume and disk group or both.
- When you specify a host volume, SnapDrive for UNIX creates a concatenated host volume. While this is the only format SnapDrive for UNIX supports when creating host volumes, it does allow you to manipulate existing striped host volumes.

## **Steps**

1. At the command line, enter the following command:

```
snapdrive storage create host_vxvm_fspec -filervol long_filer_path -dgsize
size [-igroup ig_name [ig_name …]] [{ -reserve | -noreserve }]
```
SnapDrive for UNIX creates the host entity you specify and creates LUNs for it on the storage system you specify. It performs all of the tasks associated with host preparation and discovery for each of the LUNs, as well as mapping and connecting the LUNs to the host entity.

# **Creating an LVM entity and specifying the LUN**

You can create a host entity such as a file system, logical volume, or disk group and specify the LUN that is created as part of it.

## **Steps**

1. At the command line, enter the following command:

```
snapdrive storage create -host_lvm_fspec -lun long_lun_name [lun_name…]
-lunsize size [-igroup ig_name [ig_name…]] [{ -reserve | -noreserve }]
```
This example creates the file system /mnt/acctfs with file system depending on your host. It sets up three LUNs on the storage system acctfiler. Each LUN is 10 GB:

```
# snapdrive storage create -fs /mnt/acctfs -fstype jfs2 -lun
acctfiler:/vol/vol1/lunA lunB lunC -lunsize 10g
```

```
LUN acctfiler:/vol/vol1/lunA ... created
LUN acctfiler:/vol/vol1/lunB ... created
LUN acctfiler:/vol/vol1/lunC ... created
mapping new lun(s) ... done
discovering new lun(s) ... done
LUN to device file mappings:
- acctfiler:/vol/vol1/lunA => hdisk2
- acctfiler:/vol/vol1/lunB => hdisk3
- acctfiler:/vol/vol1/lunC => hdisk4
disk group acctfs_SdDg created
host volume acctfs_SdHv created
file system /mnt/acctfs created
```

```
LUN acctfiler:/vol/vol1/lunA ... created
LUN acctfiler:/vol/vol1/lunB ... created
LUN acctfiler:/vol/vol1/lunC ... created
mapping new lun(s) ... done
discovering new lun(s) ... done
LUN to device file mappings:
- acctfiler:/vol/vol1/lunA => /dev/vx/rdmp/c4t0d3s2
- acctfiler:/vol/vol1/lunB => /dev/vx/rdmp/c4t0d7s2
- acctfiler:/vol/vol1/lunC => /dev/vx/rdmp/c4t0d8s2
disk group acctfsvg created
host volume acctfshv created
file system /mnt/acctfs created
```
# **Command to use to display available storage**

The snapdrive storage show or snapdrive storage list show LUNs or NFS directory trees underlying one or more storage entities. You can use the snapdrive storage show command to learn and know what is in a Snapshot copy of a disk group, host volume, file system, or NFS directory tree.

You can use these commands to display the following information:

- LUNs available for specific storage systems or storage system volumes
- LUNs associated with file systems, host volumes, or disk groups
- NFS mount points and directory trees
- LUNs known to a specific host, and any LVM entities that the LUNs include
- Devices known to a specific host
- Resources on the shared and dedicated hosts

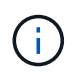

You can use either snapdrive storage show or snapdrive storage list at the command line.

# **Methods for displaying storage information**

To make it easier to display information about storage, SnapDrive for UNIX provides several formats for the snapdrive storage show command.

Storage show operations fall into the following general categories:

- Displaying information about a specific LUN.
- Listing information about LUNs available for specific storage systems or storage system volumes.
- Displaying information about LUNs associated with the arguments you specify.

These arguments can include NFS entities, file systems, host volumes, or disk groups. If you use the -verbose option at the command prompt, SnapDrive for UNIX provides detailed output, such as showing the storage hierarchy including the backing LUNs.

- Displaying information about the devices known to the host.
- Displaying information about all devices and LVM entities known to the host.
- Displaying the status of a resource as shared or dedicated.

# **Increase in storage size using SnapDrive for UNIX**

SnapDrive for UNIX lets you increase the size of the storage system volume group or disk group. You use the snapdrive storage resize command to do this.

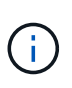

This command does not let you resize host volumes or file systems. For example, you cannot use the resize command to change the size of a file system on a LUN. You need to use the LVM commands to resize host volumes and file systems after you have resized the underlying disk group.

You can put the storage resize operations into the following general categories:

- Setting a target size in bytes to which you want to increase the storage
- Specifying a number of bytes by which you want to increase the storage

SnapDrive for UNIX adds a system-generated LUN. If you specify an amount by which you want to increase the storage, such as 50 MB, it makes the LUN 50 MB. If you specify a target size for the storage, it calculates the difference between the current size and the target size. The difference becomes the size of the LUN it then creates.

# **Guidelines for the storage resize command**

You need to follow few quidelines when you use the snapdrive storage resize command.

• The storage resize operation can only increase the size of storage. You cannot use it to decrease the size of an entity.

- All LUNs must reside in the same storage system volume.
- The resize operation does not support directly on logical host volumes, or on file systems that reside on logical host volumes or on LUNs. In those cases, you must use the LVM commands to resize the storage.
- You cannot resize a LUN; you must use the -addlun option to add a new LUN.

# **Information required for using the snapdrive storage resize command**

There is some information that you need to supply before you can use the snapdrive storage resize command. This information helps you in using the command correctly.

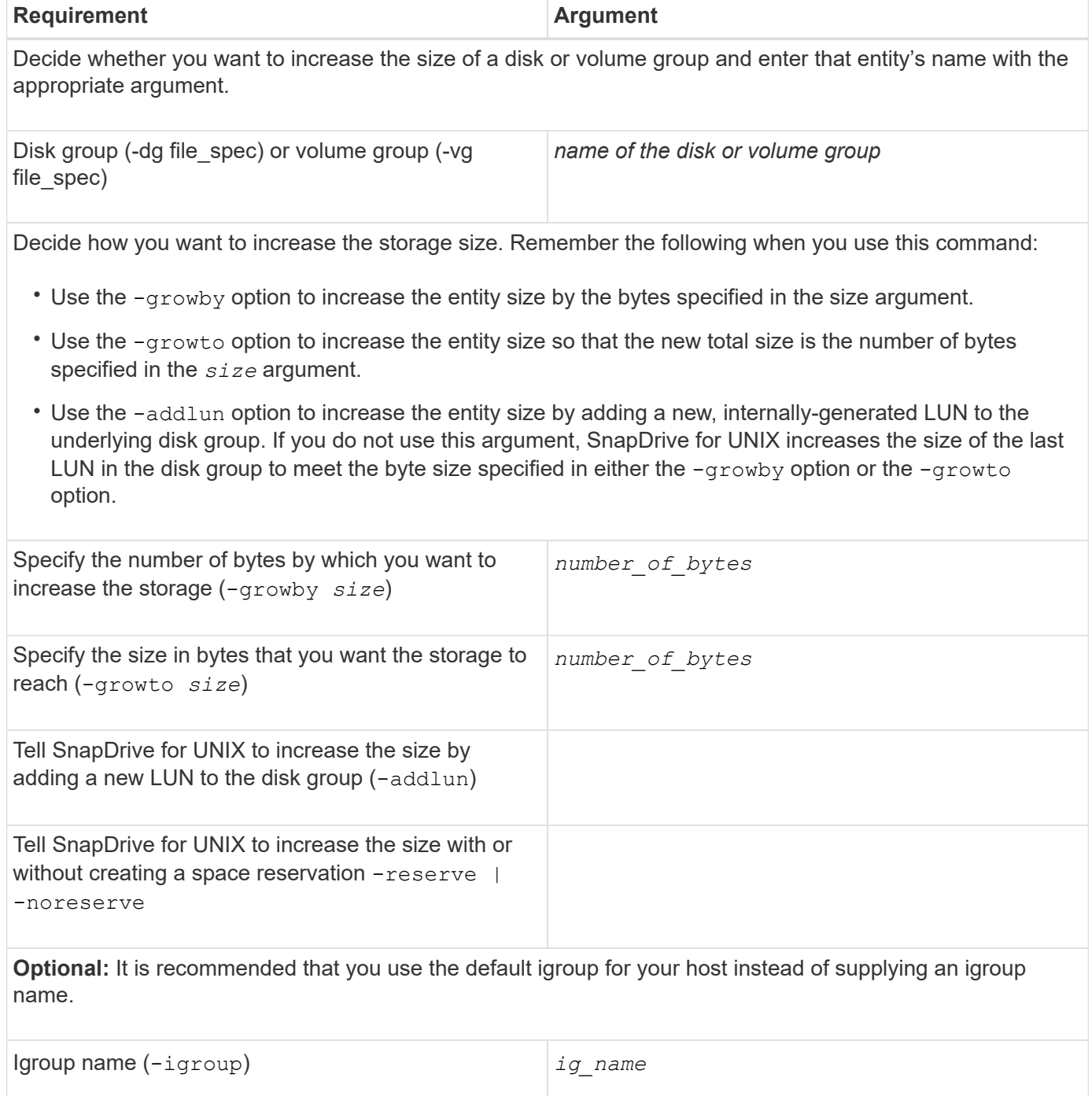

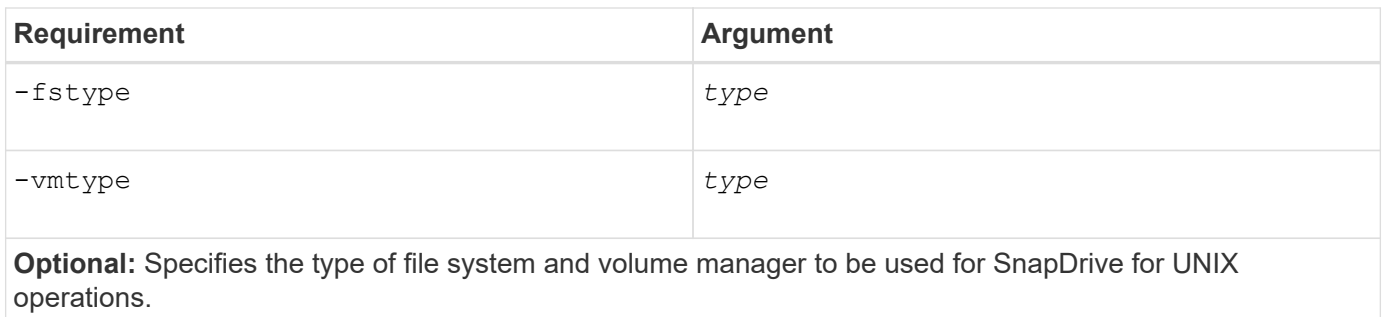

# **Command syntax to increase the size of the storage**

To increase the size of the storage, you should know the correct syntax to be used.

```
snapdrive storage resize -dg file_spec { -growby | -growto } size [-addlun [-
igroup ig_name [ig_name …]]] [{ -reserve | - noreserve}]] [-fstype type] [-vmtype
type]
```
You cannot use the snapdrive storage resize command to reduce the size of an entity. You can only increase the size using this command.

The snapdrive storage resize command does not support directly on logical volumes or file systems. For example, you cannot use the snapdrive storage resize command to resize a file system on a LUN.

÷.

**Result**: This command increases the size of the storage entity (logical volume or disk group) by either of the following:

- Adding bytes to storage (-growby).
- Increasing the size to the byte size you specify (-growto).

# **Host volumes and file system resize operation**

The snapdrive storage resize command applies only to storage system disk groups and volume groups. If you want to increase the size of your host volume or file system, you must use LVM commands.

The following table summarizes the LVM commands you can use on the different platforms. For more information about these commands, see their man pages.

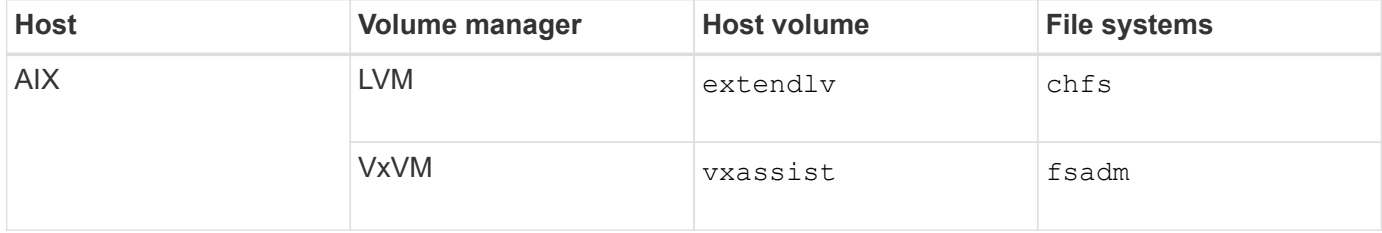

# **The storage connect command**

The snapdrive storage connect command connects storage entities to the host. Using this command you can connect LUNs and storage entities to the host

Use the snapdrive storage connect command to connect to:

- LUNs
- A file system created directly on a LUN
- Disk groups, host volumes, and file systems created on LUNs

When you enter the snapdrive storage connect command to connect LUNs to the host, SnapDrive for UNIX performs the necessary discovery and mapping. It does not modify LUN contents.

# **Guidelines for the storage connect command**

You need to follow few guidelines to use the snapdrive storage connect command.

Storage that includes LVM entities has special requirements. To use the snapdrive storage connect command to connect LVM entities, you must create the storage so that each entity in the storage hierarchy has exactly one instance of the next entity. For example, you can use the snapdrive storage connect command to connect a storage hierarchy that has one disk group (dg1) with one host volume (hostvol1) and one file system (fs1). However, you cannot use the snapdrive storage connect command to connect a hierarchy that has one disk group (dg1) with two host volumes (hostvol1 and hostvol2) and two file systems (fs1 and fs2).

# **Information required for using the snapdrive storage connect command**

There is some information that you need to supply when you use the snapdrive storage connect command. This information helps you to use the command correctly.

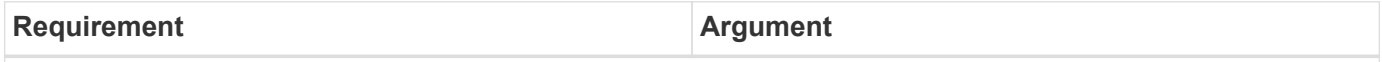

Specify the LUNs, the file system created directly on a LUN, or the LVM entity that you want to connect to the host.

• If you connect one or more LUNs, the first argument must use the long form of the LUN name, which specifies the storage system name, the volume name, and the name of the LUN within the volume.

To specify additional LUNs, you can use the LUN name alone if the new LUN is on the same storage system and volume as the previous LUN. Otherwise, you can specify a new storage system name and volume name (or just a volume name) to replace the previous values.

- If you connect a file system created directly on a LUN, you must include the long form of the LUN name, and also the -nolvm option.
- If you connect a LUN with a disk group, host volume, and file system, you must use the -fs and -hostvol options to specify the file system and host volume. The host volume must include the name of the disk group.

A LUN (-lun) **and a long-lun** hame and a long-lun name

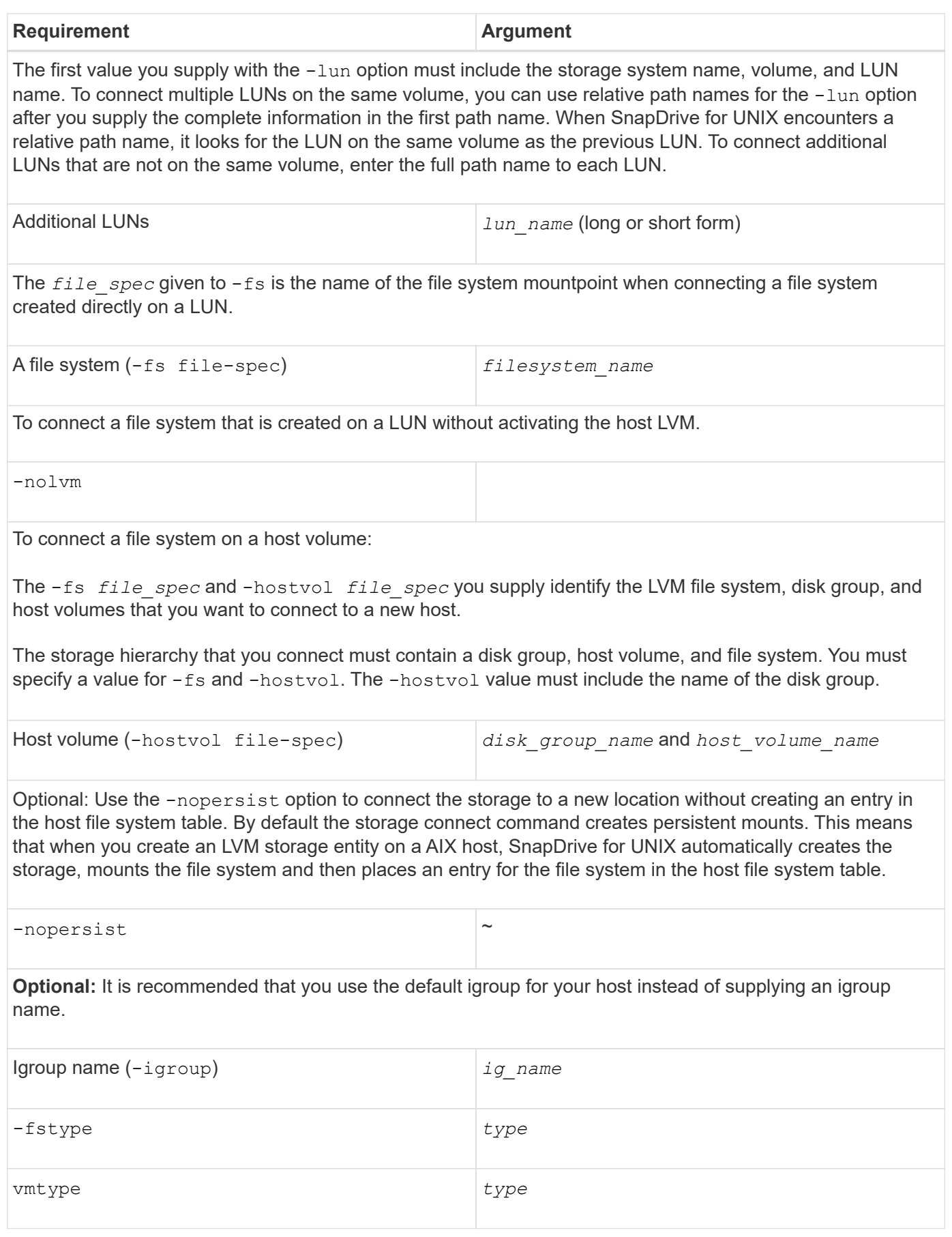

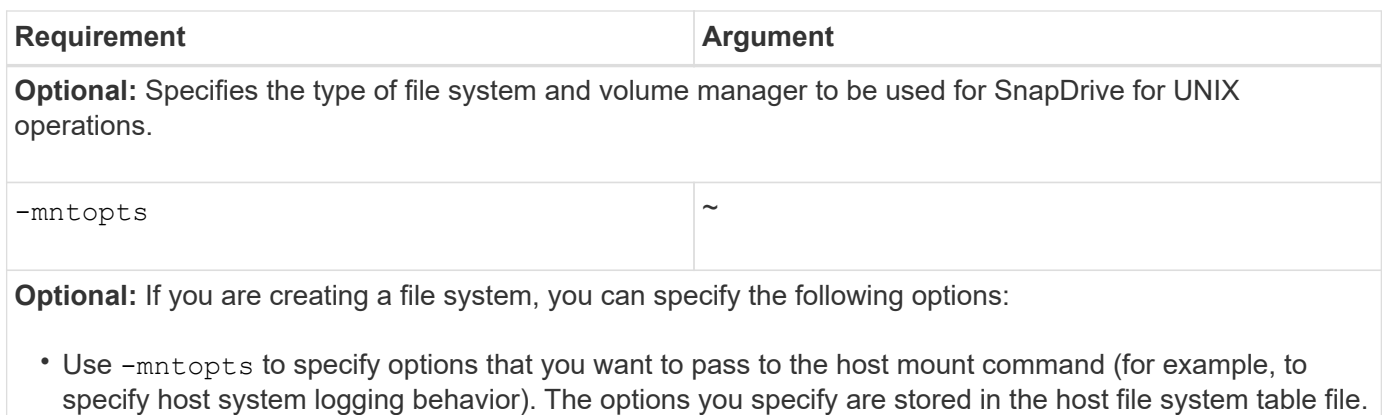

• The *-mntopts* argument is a file system -type option that is specified using the mount command -o flag. Do not include the -o flag in the *-mntopts* argument. For example, the sequence -mntopts tmplog passes the string -o tmplog to the mount command, and inserts the text tmplog on a new command line.

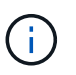

If you pass any invalid *-mntopts* options for storage and snap operations, SnapDrive for UNIX does not validate those invalid mount options.

# **Connecting LUNs with disk groups, host volumes, and file systems**

Allowed options depend on the host file system type.

To use the snapdrive storage connect command to connect LUNs that have disk groups, host volumes and file systems, you need to follow the syntax.

Enter the following command:

```
snapdrive storage connect -fs file_spec -hostvol file_spec -lun long_lun_name
[lun_name…] [-igroup ig_name [ig_name…]] [-nopersist] [-mntopts options] [-fstype
type] [-vmtype type]
```
**Example: Connecting a file system created on a LUN**

```
# snapdrive storage connect -fs /mnt/fs -lun f270-221-189:/vol/vol0/lun111
-nolvm
mapping lun(s) ... done
discovering lun(s) ... done
LUN f270-221-189:/vol/vol0/lun111 connected
- device filename(s): /dev/vx/dmp/fas2700 939
```
## **Connecting existing LUNs with shared resources**

If a new node is added to the host cluster configuration that uses a shared disk group or file system, you need to follow a different syntax.

**snapdrive storage connect -fs** *file\_spec* **-lun** *long\_lun\_name* **[lun\_name…] [-mntopts options]**

# **The storage disconnect command**

The storage disconnect operation removes the LUNs, or the LUNs and storage entities that were mapped to the host using the snapdrive storage create or snapdrive storage connect command.

Use the snapdrive storage disconnect command to disconnect:

- LUNs
- A file system created directly on a LUN
- Disk groups, host volumes, and file systems created on LUNs

When SnapDrive for UNIX removes the LUN mappings, it exports the disk groups or file systems that the LUNs contain. This action, which marks the disk and file system as exported, is the only change that disconnecting the mappings has on the contents of the LUNs.

# **Methods for disconnecting storage**

To make it easier to disconnect the storage, SnapDrive for UNIX provides several formats for the snapdrive storage disconnect command.

This is because the disconnect operations fall into the following general categories:

- Specifying the LUNs that you want to disconnect from the host.
- Specifying a file system that is created directly on a LUN that you want to disconnect from the host.

SnapDrive for UNIX disconnects both the file system and LUN.

• Specifying a disk group, host volume, or file system that resides on LUNs you want to disconnect from the host.

SnapDrive for UNIX disconnects all the LUNs associated with that entity, and also removes mappings for the file system, host volume, and disk group that comprise the entity you disconnected.

# **Guidelines for the snapdrive storage disconnect command**

Follow these guidelines when using the snapdrive storage disconnect command:

- When you disconnect a file system, SnapDrive for UNIX always removes the mountpoint.
- If you use the -lun option to specify the name of a LUN that is a member of either a host disk group, or a file system, the snapdrive storage disconnect command fails.
- If you use -lun option to specify the name of the LUN that is not discovered by multipathing software on the host, the snapdrive storage disconnect command fails.

# **Tips for using the storage disconnect command**

When you use the snapdrive storage disconnect command on some operating systems, you lose information such as the host volume names, the file system mountpoint, the storage system volume names, and the names of the LUNs. Without this information, you can connect again to the storage at a later point in time is difficult.

To avoid losing information, you should first create a Snapshot copy of the storage using the snapdrive snap create command before you execute the snapdrive storage disconnect command.

That way, if you want to reconnect the storage later, you can use the following workaround:

# **Steps**

1. Execute the following command:

snapdrive snap restore filespec -snapname long snap name

Include the full path to the Snapshot copy in this command.

2. Optionally, remove the Snapshot copy by executing the snapdrive snap delete command.

# **Information required for using the snapdrive storage disconnect command**

The following table gives the information you need to supply when you use the snapdrive storage disconnect command:

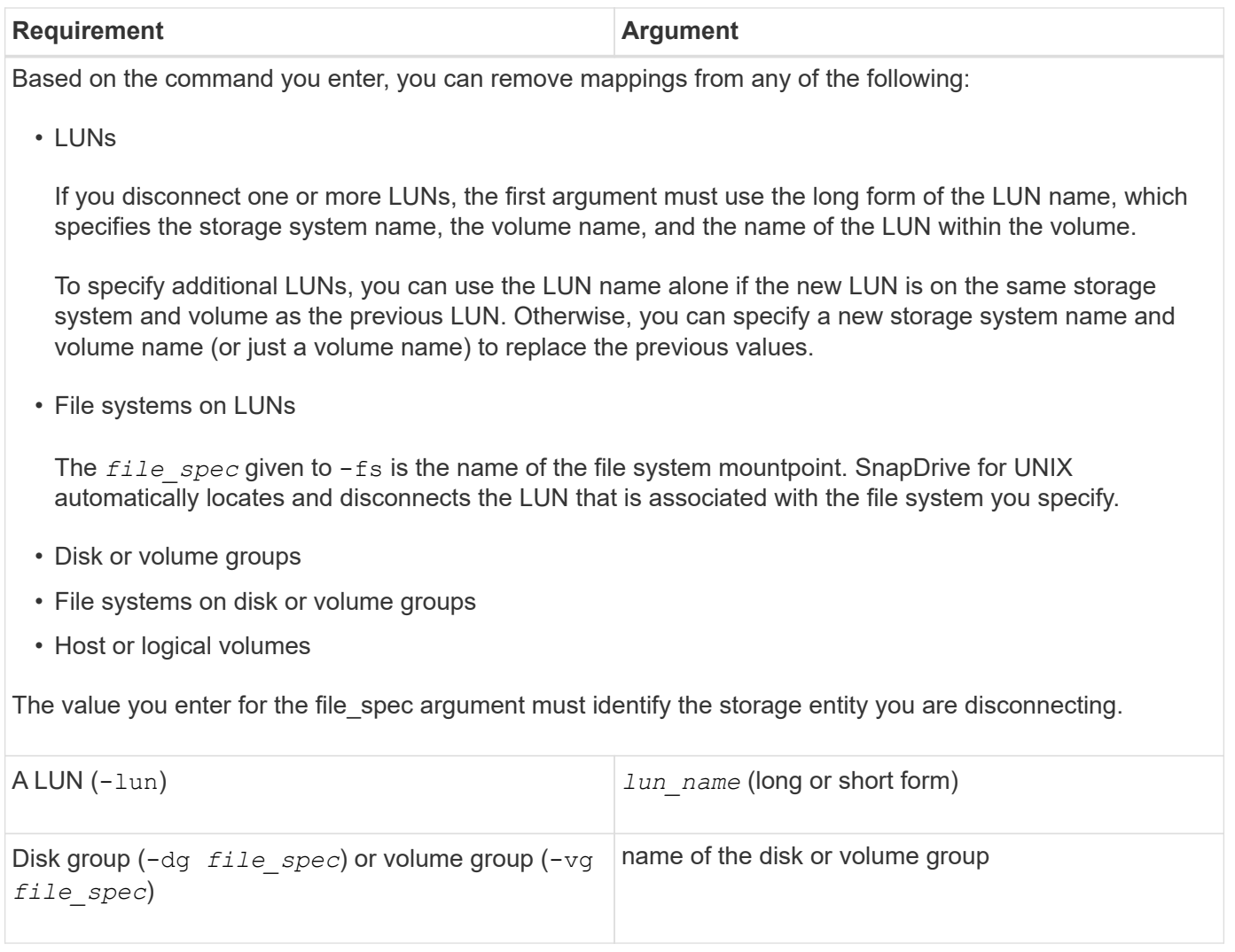

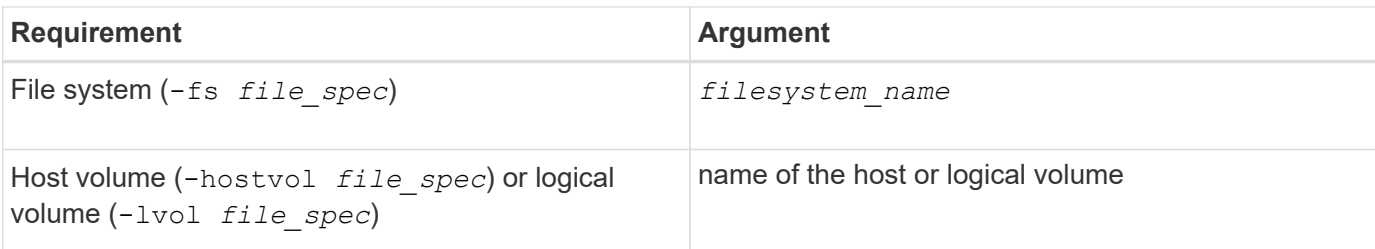

If you want SnapDrive for UNIX to disconnect the storage you specify even if you include at the command prompt a host-side entity that has other entities (such as a disk group that has one or more host volumes), include the -full option at the command prompt.

If you do not include this option, you must specify only empty host-side entities.

 $-$ full  $\sim$ 

If you want to disable a node or a host cluster from sharing a file system

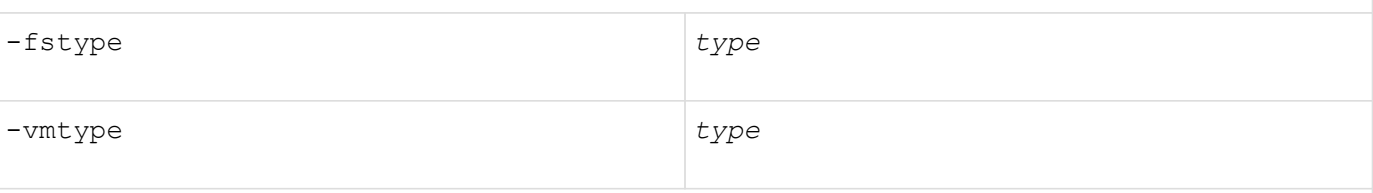

**Optional:** Specifies the type of file system and volume manager to be used for SnapDrive for UNIX operations.

# **Command syntax for disconnecting LUNs from the host**

To use the snapdrive storage disconnect command to remove the mappings for the LUNs you specify, use the following syntax:

snapdrive storage disconnect -lun long lun name [lun name...]

# **Command syntax for disconnecting a file system created on a LUN from the host**

To use the snapdrive storage disconnect command to remove a file system created directly on a LUN, use the following syntax:

snapdrive storage disconnect -fs file spec [-fstype type] [-vmtype type]

# **Command syntax for disconnecting LUNs and storage entities from the host**

To use the snapdrive storage disconnect command to remove the mappings for the LUNs with storage entities, use the following syntax:

```
snapdrive storage disconnect { -dg | -fs | -hostvol } file_spec [file_spec…] [{
-dg | -fs | -hostvol } file_spec [file_spec…] …] [-full] [-fstype type] [-vmtype
type]
```
# **The storage delete command**

The snapdrive storage delete command removes the storage entities on the host in addition to all underlying host side entities and storage system LUNs backing them.

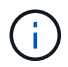

This command deletes data.

# **Guidelines for using the storage delete command**

The snapdrive storage delete command has some restrictions in SnapDrive for UNIX.

- When you delete a file system, SnapDrive for UNIX always removes the file system's mount point.
- If you use the -lun option to specify the name of a LUN that is a member of either a host disk group or a file system, the snapdrive storage delete command fails.
- If you use -lun option to specify the name of the LUN that is not discovered by multipathing software on the host, the snapdrive storage delete command fails.

# **Information required for using the snapdrive storage delete command**

There is some information that you need to supply before you can use the snapdrive storage delete command. This information helps you in using the command correctly.

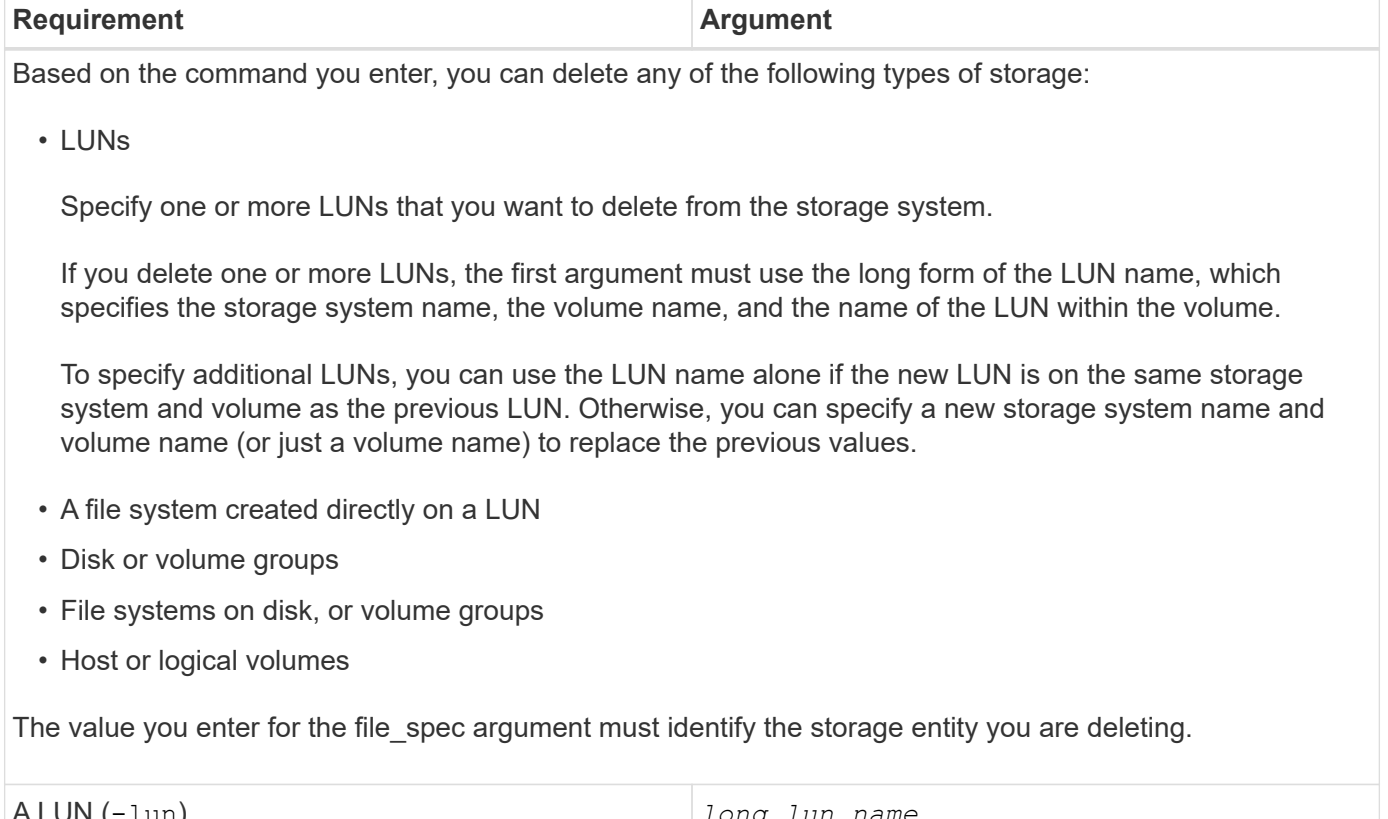

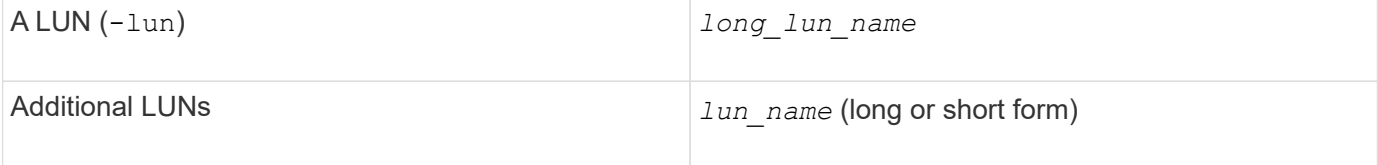

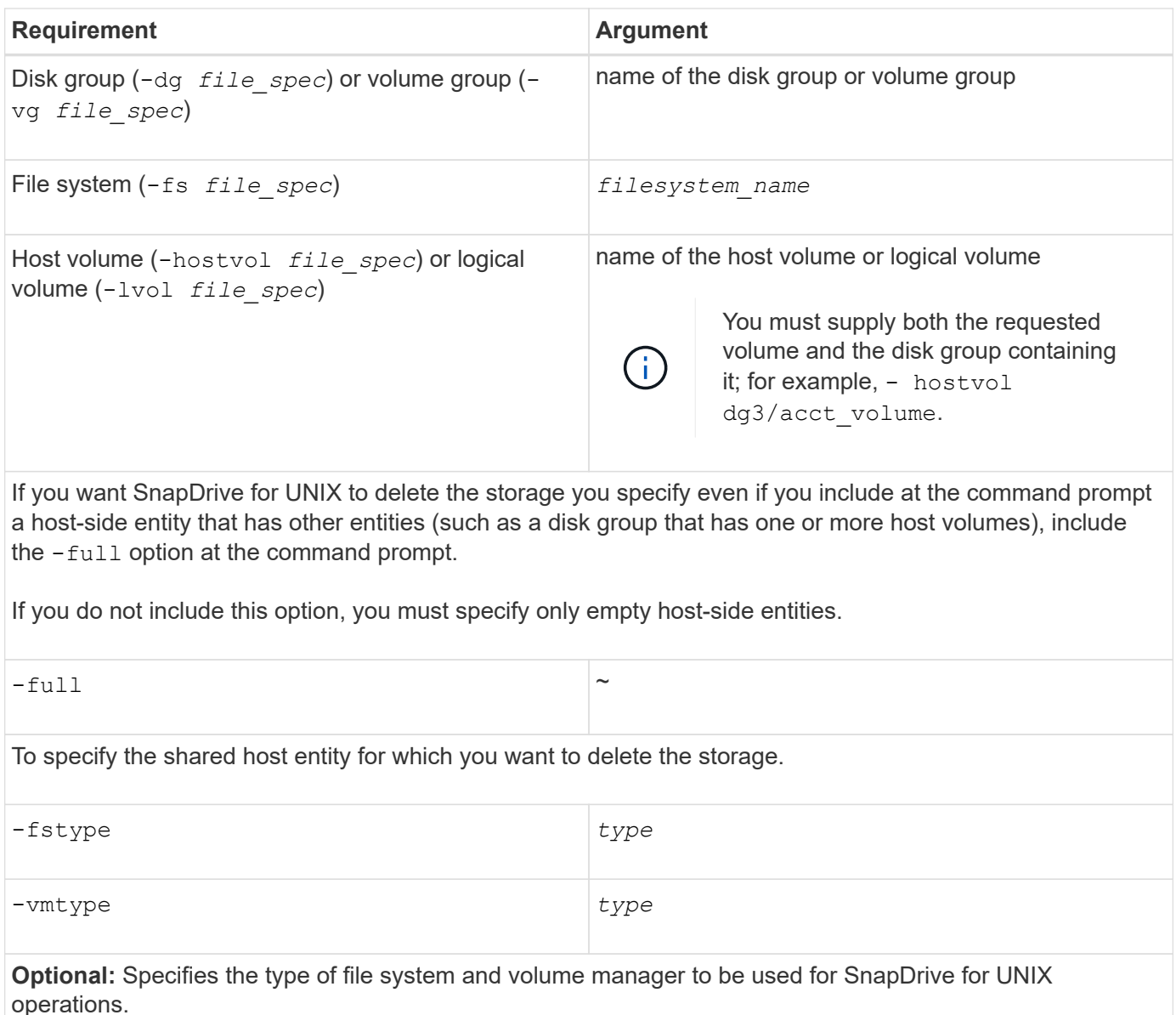

# **Creating and using Snapshot copies in SnapDrive for UNIX**

SnapDrive for UNIX enables you to create Snapshot copies of host data.

# **What Snapshot operations are in SnapDrive for UNIX**

SnapDrive for UNIX enables you to use Data ONTAP Snapshot technology to make an image (Snapshot copy) of host data that is stored on a storage system.

This Snapshot copy provides you with a copy of that data, which you can restore later. The data in the Snapshot copy can exist on one storage system or span multiple storage systems and their volumes. These storage systems can be in HA pair or node-local file systems or disk groups or LUNs in a host cluster environment. On a nonclustered UNIX host with SnapDrive for UNIX installed, you can create a Snapshot copy of one or more volume groups on a storage system.

The Snapshot copy can contain file systems, logical volumes, disk groups, LUNs, and NFS directory trees.

After you create a Snapshot copy, you can rename, restore, or delete it. You can also connect to a different location on the same host or to a different host. After you connect, you can view and modify the content of the Snapshot copy, or you can disconnect the Snapshot copy. In addition, SnapDrive for UNIX enables you to display information about the Snapshot copy that you have created. On a clustered UNIX host with SnapDrive for UNIX installed, you can perform Snapshot operations on the host cluster nodes that includes disk groups and file systems. The Snapshot operations include create, rename, restore, connect, disconnect, display, and delete.

# **Considerations when working with Snapshot copies**

There are certain considerations that you should keep in mind when using a Snapshot copy, such as the fact that SnapDrive for UNIX works only with Snapshot copies that it creates, or that Snapshot copies are automatically replicated from the storage system to the host, and so on.

When working with Snapshot operations, you should consider the following:

• SnapDrive for UNIX works only with Snapshot copies that it creates.

It cannot restore Snapshot copies that it did not create.

• When you create a Snapshot copy on a destination storage system, the Snapshot copy is automatically replicated from the source storage system on which it is created to the destination storage system.

SnapDrive for UNIX enables you to restore the Snapshot copy on the destination storage system as well.

- Connecting to the originating host occurs when you use the snapdrive snap connect command to connect to a Snapshot copy at a new location on the same host where it was last connected (or is still connected).
- Snapshot support for storage entities spanning multiple storage system volumes or multiple storage systems is limited on configurations that do not allow a freeze operation in the software stack.
- When you export the volume through the NFS protocol, you must set the Anonymous User ID option to 0 for the SnapDrive for UNIX commands to work.
- When there are two JFS file systems (JFS and JFS2) in a single disk group, SnapDrive for UNIX supports operations only for the JFS2 file system.
- SnapDrive for UNIX enables you to create Snapshot copies of a concurrent volume group, and to clone or restore using the same properties.
- A Single-File SnapRestore (SFSR) operation followed immediately by the creation of a Snapshot copy fails.

You must retry the operation after some time passes. For more information, see the [Clustered Data ONTAP](http://docs.netapp.com/ontap-9/topic/com.netapp.doc.dot-cm-vsmg/home.html) [Logical Storage Management Guide](http://docs.netapp.com/ontap-9/topic/com.netapp.doc.dot-cm-vsmg/home.html).

# **Snapshot copy operations**

You can create Snapshot copies by using the snapdrive snap create command.

# **Crash-consistent Snapshot copies**

You might have to create a crash-consistent Snapshot copies of your file system or disk groups. SnapDrive for UNIX creates Snapshot copies that contain the image of all the

storage system volumes specified in the entity.

When you create a Snapshot copy of a storage entity, such as a file system or disk group, SnapDrive for UNIX creates a Snapshot copy that contains the image of all the storage system volumes that comprise the entity you specified using a file spec argument. The file spec argument specifies the storage entity, such as the file system, LUN, or NFS directory tree that SnapDrive for UNIX uses to create the Snapshot copy.

SnapDrive for UNIX makes consistent storage components that compose the entity you requested in the Snapshot copy. This means that LUNs or directories being used outside those specified by the snapdrive snap create command file spec argument might not have consistent images in the Snapshot copy. SnapDrive for UNIX enables you to restore only the entities specified by the file spec argument that are consistent in the Snapshot copy.

Snapshot copies of entities contained on a single storage system volume are always crash-consistent. SnapDrive for UNIX takes special steps to ensure that Snapshot copies that span multiple storage systems or storage system volumes are also crash-consistent. The method that SnapDrive for UNIX uses to ensure crash consistency depends on the Data ONTAP version used where the storage entities in your Snapshot copy resides.

# **Crash consistency with Data ONTAP 7.2 and later**

SnapDrive for UNIX uses the support for consistency groups provided by Data ONTAP 7.2 and later versions, such that all Snapshot copies that span multiple volumes are crash consistent.

Data ONTAP versions 7.2 and greater provides support for consistency groups and storage system fencing. SnapDrive for UNIX uses these features to ensure that all Snapshot copies that span multiple volumes are crash consistent.

To create a crash consistent Snapshot copy across multiple volumes, SnapDrive for UNIX does the following:

- Fences (freezes) I/O to every volume that contains a storage entity.
- Takes a Snapshot copy of each volume.

The time it takes to fence the volume and create the Snapshot copy is limited, and is controlled by Data ONTAP.

The **snapcreate-cg-timeout** parameter in the snapdrive.conf file specifies the amount of time, within Data ONTAP limitations, that you wish to allow for storage system fencing. You can specify an interval that is urgent, medium, or relaxed. If the storage system requires more time than allowed to complete the fencing operation, SnapDrive for UNIX creates the Snapshot copy using the consistency methodology for previous Data ONTAP 7.2 versions. You can also specify this methodology by using the -nofilerfence option when you create the Snapshot copy.

If you request a Snapshot copy for a storage entity that spans storage systems with both Data ONTAP 7.2 and previous Data ONTAP versions, SnapDrive for UNIX also creates the Snapshot copy using the consistency method for Data ONTAP versions before 7.2.

# **Consistency group Snapshot copies in SnapDrive for UNIX**

Consistency Group Snapshot is a Snapshot copy of a set of volumes that span different Vservers or nodes of a cluster, which is managed as a single entity.

SnapDrive for UNIX captures crash-consistent Snapshot copies across all volumes spanning different Vservers or nodes of a cluster. You can also configure the time period within which the Snapshot copy is to be captured.

SnapDrive for UNIX captures consistency group Snapshot copies by default. You can disable this feature and revert to capturing Snapshot copies in best-effort mode.

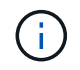

SnapDrive for UNIX 5.2 supports consistency group Snapshot copies for clustered Data ONTAP only in Data ONTAP 8.2 or later versions.

## **Related information**

[Creating a consistency group Snapshot copy](#page-822-0)

[Disabling consistency group Snapshots copies](#page-822-1)

#### <span id="page-822-0"></span>**Creating a consistency group Snapshot copy**

You can configure SnapDrive for UNIX to create a consistency group Snapshot copy.

#### **Steps**

1. Enter the following command on the host:

**snapdrive snap create -fs /mnt/test -snapname** *snapshotname* **-f -noprompt**.

*snapshotname* is the name specified for the consistency group Snapshot copy.

#### **Example**

The following is an example of the command:

snapdrive snap create -fs /mnt/test -snapname snap 123 -f -noprompt

The consistency group Snapshot copy is successfully created.

<span id="page-822-1"></span>**Disabling consistency group Snapshots copies**

You can configure SnapDrive for UNIX to disable a consistency group Snapshot copy.

## **Steps**

1. Enter:

**snapdrive snap create -fs /mnt/fs3** *-snapname* **nfs\_snap** *-nofilerfence*

The consistency group Snapshot copy is successfully disabled.

## **Application-consistent Snapshot copies**

To make an application-consistent Snapshot copy, you should halt the application before the Snapshot operation.

To ensure that a Snapshot copy is application-consistent, you might need to stop or perform the necessary steps to quiesce the application before taking the Snapshot copy. Note that database hot backup facilities depend on the methods used by the DBMS, and do not always quiesce I/O to database files.

If the application has not completed its transactions and written data to the storage system, the resulting Snapshot copy might not be application-consistent.

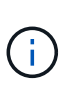

If your application can recover from a crash-consistent Snapshot copy, you do not need to stop it. Consult the documentation for your application. For more information about taking applicationconsistent Snapshot copies.

You should take a new Snapshot copy whenever you add or remove a host volume, LUN, or NFS directory tree, or resize host volumes or file systems. This ensures that you have a consistent copy of the newly configured disk group that you can use if you need to restore the disk group.

## **Snapshot copies that span storage systems or volumes**

SnapDrive for UNIX enables you to take Snapshot copies that reside in multiple storage system volumes on the same or different storage systems.

SnapDrive for UNIX allows you to take Snapshot copies that span across multiple storage system volumes or multiple storage systems. These volumes can reside on the same storage system or different storage systems. Although the snapdrive snap create command creates a Snapshot copy of all the volumes that comprise the entity you request, SnapDrive for UNIX restores only the entities that you specify in the snapdrive snap create command.

When you use the snapdrive snap create command to make a Snapshot copy that spans multiple volumes, you do not need to name the volumes on the command prompt. SnapDrive for UNIX gets this information from the file spec argument that you specify.

- If the file spec you enter requests a disk group, or a file system or host volume that resides on a disk group, SnapDrive for UNIX automatically creates a Snapshot copy that includes all the storage system volumes for the disk group, volume, or file system you specified.
- If the file spec you enter requests a LUN, SnapDrive for UNIX takes a Snapshot copy of the storage system volume that contains the LUN.
- If the file spec you enter requests a file system that resides directly on a LUN, SnapDrive for UNIX takes a Snapshot copy of the storage system volume that contains the LUN and file system that you specified.
- If the file spec you enter requests an NFS directory, SnapDrive for UNIX creates a Snapshot copy of the volume that contains the NFS directory tree.

In addition to using a file spec argument that is built on entities from multiple storage systems and storage system volumes, you can also use a combination of file spec arguments where each value is based on single storage system or storage system volume. For example, suppose you have a setup where the disk group dg1 spans the storage systems storage system2 and storage system3, dg2 is on storage system2, and dg3 is on storage system3. In this case, any of the following command lines would be correct:

snapdrive snap create -dg dg1 -snapname snapdg1 snapdrive snap create -dg dg2 dg3 -snapname snapdg23

Something to keep in mind when creating Snapshot copies that span storage systems and volumes is that SnapDrive for UNIX creates the Snapshot copy on each storage systems volume using a short name. It does not include the full path name in the name, even if the volumes are on different storage system. This means that if you later rename the Snapshot copy, you must go to each storage system and volume and rename it there as well.

# <span id="page-824-0"></span>**Creating Snapshot copies of unrelated entities**

SnapDrive for UNIX creates Snapshot copies of unrelated entities by maintaining individual crash-consistent Snapshot copies.

Unless you specify otherwise, SnapDrive for UNIX assumes that all entities that you specify on a particular snapdrive snap create command line are related; in other words the validity of updates to one entity can depend on updates to the other entities specified. When storage entities have dependent writes in this way, SnapDrive for UNIX takes steps to create a Snapshot copy that is crash consistent for all storage entities as a group.

The following example shows how SnapDrive for UNIX creates a Snapshot copy of storage entities that may have dependent writes. In the following example, the snapdrive snap create command specifies a file system on a LUN and also a disk group. The disk group consists of LUNs residing on a single storage system (see Creating a Snapshot copy). The file system on a LUN resides on a different storage system and storage system volume. As a group, the file system and the disk group span multiple storage system volumes; individually they do not.

The following command specifies a Snapshot copy that contains both the file system /mnt/fs1 and the disk group dg1: snapdrive snap create -fs /mnt/fs1 -dg dg1 -snapname fs1\_dg1

Because these storage entities can have dependent writes, SnapDrive for UNIX attempts to create a crashconsistent Snapshot copy, and treats the file system /mnt/fs1 and the disk group dg1 as a group. This means SnapDrive for UNIX is required to freeze I/O operations to the storage system volumes before creating the Snapshot copy.

Creating crash-consistent Snapshot copies for multiple storage entities across volumes takes extra time, and is not always possible if SnapDrive for UNIX cannot freeze I/O operations. Because this is so, SnapDrive for UNIX allows you to create Snapshot copies of unrelated storage entities. Unrelated storage entities are entities that you can specify that have no dependent writes when the Snapshot copy is taken. Because the entities have no dependent writes, SnapDrive for UNIX does not take steps to make the entities consistent as a group. Instead, SnapDrive for UNIX creates a Snapshot copy in which each of the individual storage entities is crashconsistent.

The following command specifies a Snapshot copy of the file system on a LUN and the disk group described previously. Because the -unrelated option is specified, SnapDrive for UNIX creates a Snapshot copy in which the file system /mnt/fs1 and the disk group dg1 are crash-consistent as individual storage entities, but are not treated as a group. The following command does not require SnapDrive for UNIX to freeze I/O operations on the storage system volumes: snapdrive snap create -fs /mnt/fs1 -dg dg1 -unrelated -snapname fs1 dg1

# **Related information**

# [Creating a Snapshot copy](#page-827-0)

# **Guidelines for Snapshot copy creation**

Consider the following while creating Snapshot copies using SnapDrive for UNIX: you can keep maximum 255 Snapshot copies per volume, SnapDrive for UNIX supports only the Snapshot copies that it creates, you cannot create Snapshot copies of root disk groups, and boot device or swap device, and SnapDrive for UNIX requires a freeze operation to maintain crash-consistency.

Follow these guidelines when you enter commands that create Snapshot copies:

• You can keep a maximum of 255 Snapshot copies per storage system volume. This limit is set by the storage system. The total number can vary depending on whether other tools use these Snapshot copies.

When the number of Snapshot copies has reached the maximum limit, the Snapshot create operation fails. You must delete some of the old Snapshot copies before you can use SnapDrive for UNIX to take anymore.

- SnapDrive for UNIX does not support Snapshot copies that it does not create. For example, it does not support Snapshot copies that are created from the storage system console, because such a practice can lead to inconsistencies within the file system.
- You cannot use SnapDrive for UNIX to create Snapshot copies of the following:
	- Root disk groups

The Snapshot create operation fails when you try to take a Snapshot copy of a root disk group for an LVM.

◦ Boot device or swap device

SnapDrive for UNIX does not take a Snapshot copy of a system boot device or a system swap device.

• When a Snapshot copy spans multiple storage systems or storage system volumes, SnapDrive for UNIX requires a freeze operation to guarantee crash-consistency. For information about creating Snapshot copies on configurations for which a freeze operation is not provided.

# **Information required for using the snapdrive snap create command**

When you create a Snapshot copy, you should determine the storage entity that you want to capture and specify a name of the Snapshot copy.

The following table provides the information you need when you use the snapdrive snap create command:

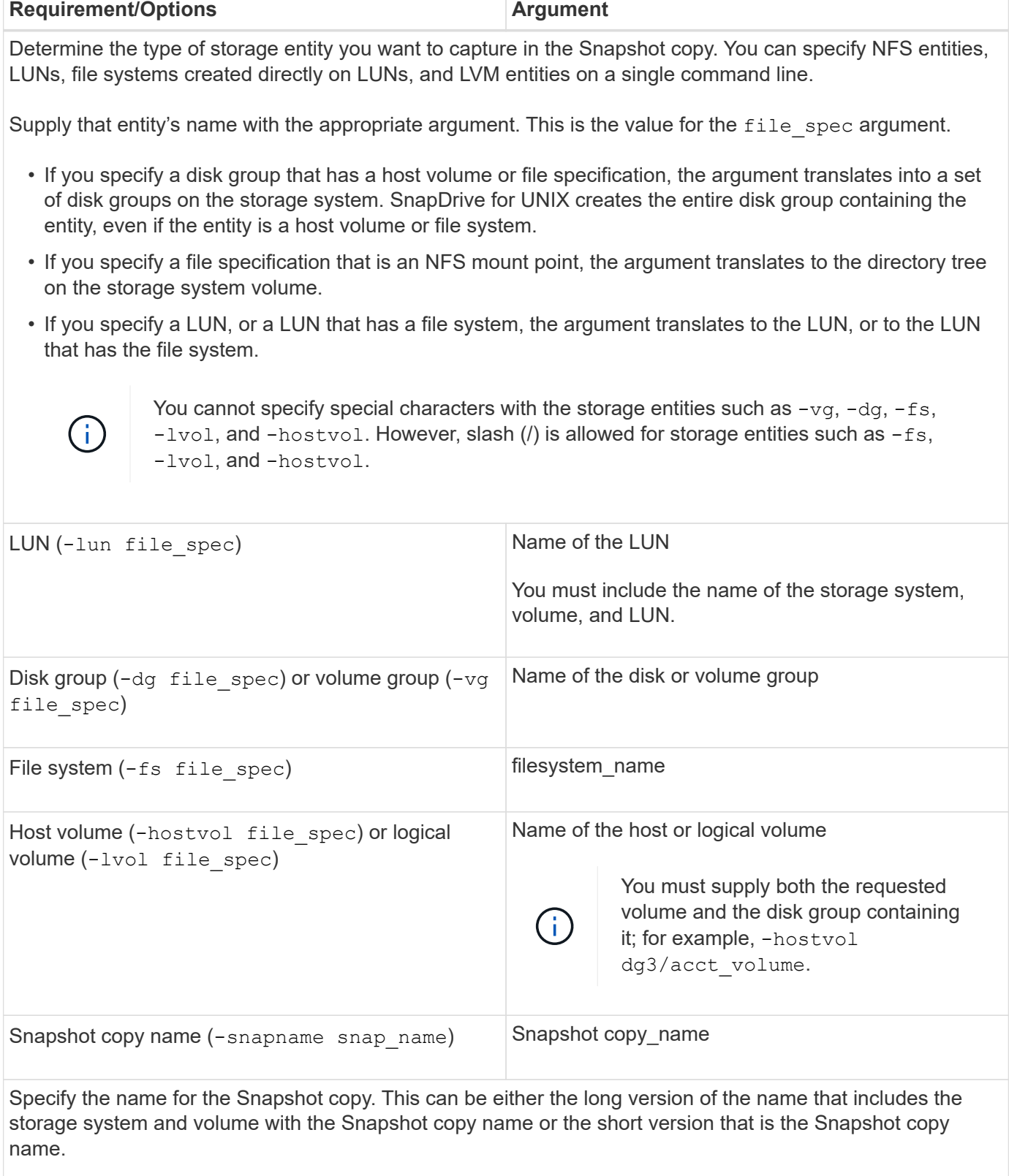

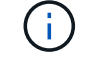

You must ensure that the value specified for snapname does not exceed 200 characters.

-unrelated  $\sim$ 

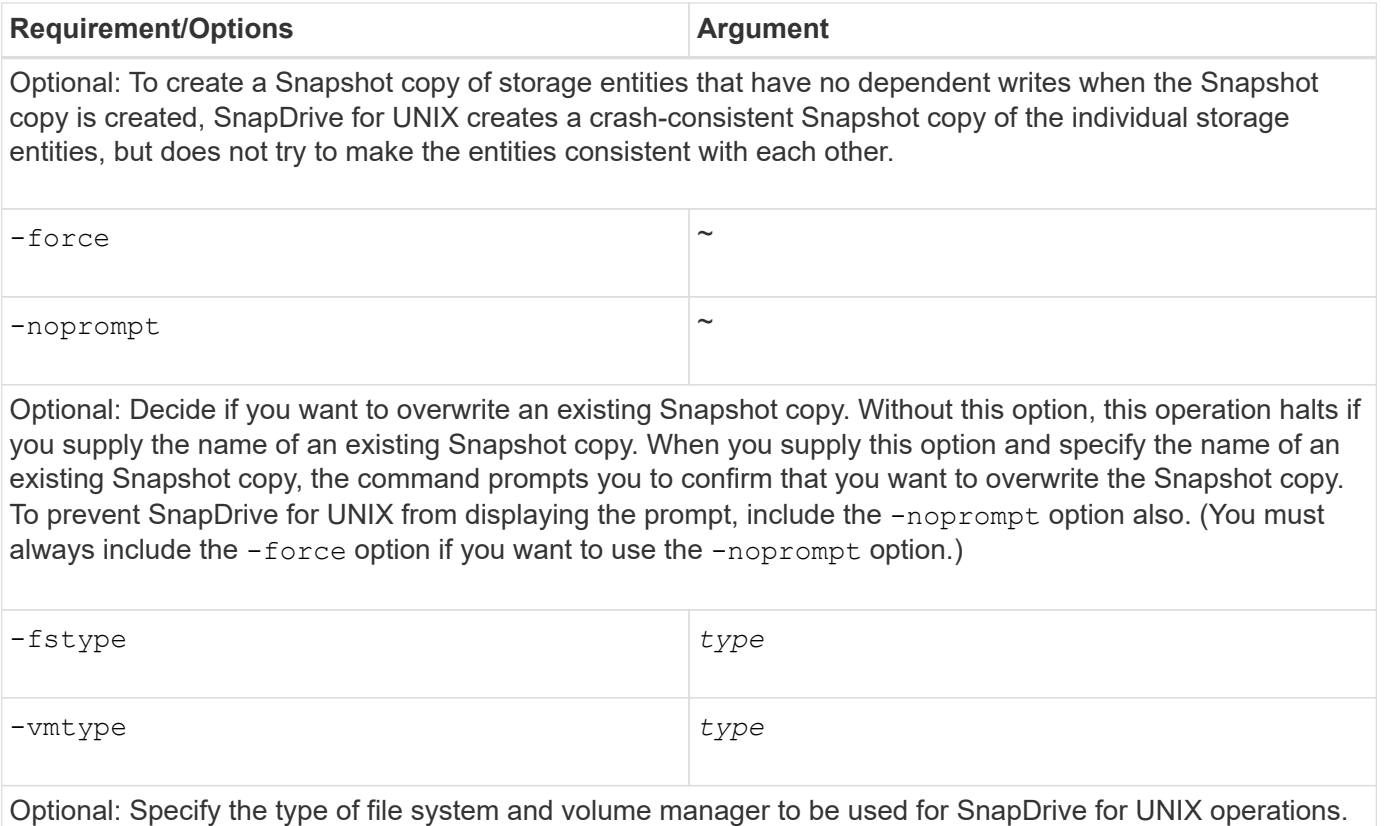

# <span id="page-827-0"></span>**Creating a Snapshot copy**

To create a Snapshot copy, run the snapdrive snap create command.

Before you execute this syntax, you must understand the options, keywords, and arguments mentioned in this command.

## **Steps**

1. Enter the following command syntax to create a Snapshot copy:

```
snapdrive snap create {-lun | -dg | -fs | -hostvol } file_spec[file_spec …] [
{-lun |-dg | -fs | -hostvol } file_spec [file_spec…]] -snapname snap_name [
-force [-noprompt]][-unrelated] [-nofilerfence] [-fstype type][-vmtype type]
```
The *file\_spec* arguments represent a set of storage entities on one or more storage systems. The Snapshot create operation takes a Snapshot copy of the storage system volume containing those entities and gives it the name specified in the snap name argument.

# **Related information**

[Creating Snapshot copies of unrelated entities](#page-824-0)

# **Snapshot copies information display**

You can display Snapshot copies for a storage system, a storage system volume, LUNs, and other storage entities. Use the command snapdrive snap show (or list) to
display a Snapshot copy.

## **Command to use to display Snapshot copy information**

Use the snapdrive snap show (or list) command to display information about the Snapshot copies.

You can use the snapdrive snap show (or list) command to display information about each Snapshot copy that is created by SnapDrive for UNIX. You can use this command to display information about the following:

- Storage systems
- Volumes on storage systems
- Storage entities such as NFS files and directory trees, volume groups, disk groups, file systems, logical volumes, and host volumes
- Snapshot copies

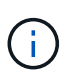

The show and list forms of this command are synonymous. For SnapDrive 2.0 for UNIX and later, you must use the long form of the Snapshot copy name when you display information about Snapshot copies.

## **Guidelines for displaying Snapshot copies**

You can use wildcards to display the Snapshot copies. You can display all the Snapshot copies present in a specific object.

Keep the following points in mind, before working with Snapshot copies:

- You can use the wildcard (\*) character in Snapshot copy names. The Snapshot show operation lets you use the wildcard character to show all Snapshot copy names that match a certain pattern or all Snapshot copy names on a particular volume. The following rules apply while using wildcard in Snapshot copy names:
	- You can use a wildcard at the end of the name only. You cannot use the wildcard at the beginning or the middle of a Snapshot copy name.
	- You cannot use the wildcard in the storage system or storage system volume fields of a Snapshot copy name.
- You can also use this command to list all of the Snapshot copies on specific objects, including storage systems and their volumes, disk groups, host volume groups, file systems, host volumes, and logical volumes.
- If you enter a snapdrive snap show command and SnapDrive for UNIX does not locate any Snapshot copies, it displays the message "no matching Snapshot copies." If you specify arguments on the command line, and some portions of them do not exist, SnapDrive for UNIX returns a partial listing of those for which Snapshot copies are found. It also lists the arguments that were invalid.
- If the snapdrive snap create command is abruptly aborted, an incomplete .stoc.xml file is stored in the volume on the storage system. Due to this, all scheduled Snapshot copies made by the storage system will have a copy of the incomplete .stoc.xml file. For the snapdrive snap list command to work successfully, complete the following steps:

**Steps**

- 1. Delete the incomplete .stoc.xml file in the volume.
- 2. Delete the scheduled Snapshot copies made by the storage system containing the incomplete .stoc.xml file.

## **Information required for using the snapdrive snap show or list commands**

You can use the command snapdrive snap show or list to display information about storage systems, storage system volumes, disks, or volume groups, file system, Snapshot copies, and so on.

The following table gives the information you need to supply when you use the snapdrive snap show  $\mid$ list command.

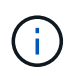

You can use the same arguments regardless of whether you enter snapdrive snap show or snapdrive snap list as the command. These commands are synonyms.

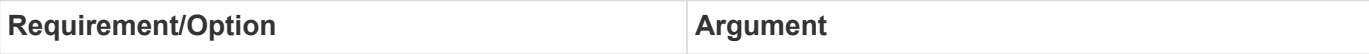

Based on the command you enter, you can display information about any of the following:

- Storage systems
- Storage system volumes
- Disk or volume groups
- File systems
- Host or logical volumes
- Snapshot copies

The value you enter for the file spec argument must identify the storage entity about which you want to display information. The command assumes the entities are on the current host.

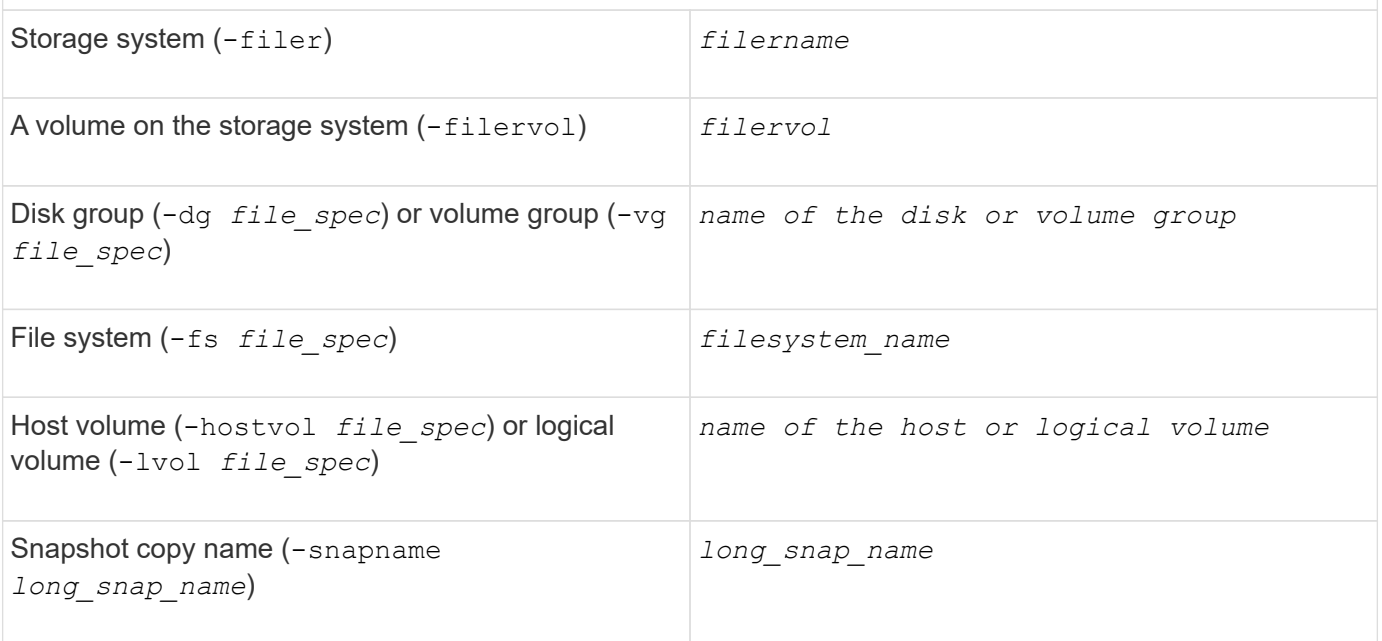

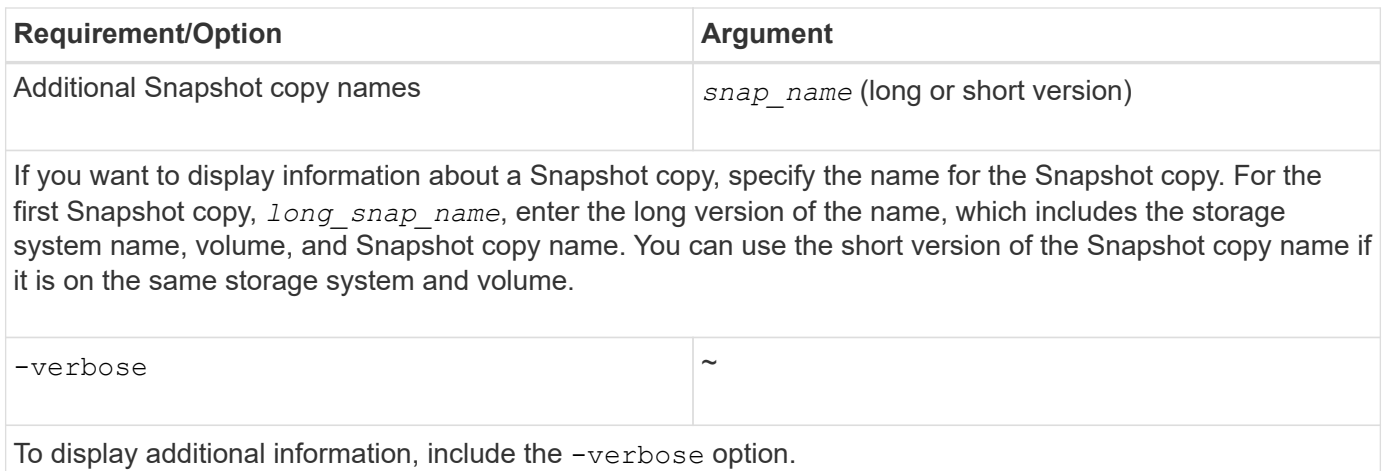

## **Displaying Snapshot copies residing on a storage system**

You can use the SnapDrive command to display Snapshot copies on a storage system.

To display information about Snapshot copies residing on a storage system, use the following syntax:

snapdrive snap show -filer filername [filername…] [-verbose]

## **Displaying Snapshot copies of a storage system volume**

You can use the SnapDrive command to display Snapshot copies on a storage system volume.

To display information about Snapshot copies of a storage system volume, use the following syntax:

snapdrive snap show -filervol filervol [filervol…] [-verbose]

## **Displaying a Snapshot copy**

The command snapdrive snap show or list displays the name of the storage system where the Snapshot copy is created, the host name, date and time, and so on.

### **Steps**

1. Enter the following command syntax to display a Snapshot copy:

### **snapdrive snap show [-snapname]** *long\_snap\_name* **[***snap\_name***…] [-verbose]**

This operation displays, at a minimum, the following information about the Snapshot copy:

- The name of the storage system where the Snapshot copy is created
- The name of the host that took the Snapshot copy
- The path to the LUNs on the storage system
- The date and time the Snapshot copy was created
- The name of the Snapshot copy

• The names of the disk groups included in the Snapshot copy

**Example:** The following are examples of snapdrive snap show commands:

```
# snapdrive snap show -snapname toaster:/vol/vol2:snapA snapX snapY
# snapdrive snap show -verbose toaster:/vol/vol2:snapA /vol/vol3:snapB
snapC
# snapdrive snap show toaster:/vol/vol2:snapA
# snapdrive snap list -dg dg1 dg2
```
**Example**: This example uses a wildcard to display information about the available Snapshot copies on a particular volume:

```
# snapdrive snap show toaster:/vol/vol1:*
snap name host date
snapped
------------------------------------------------------------------
-------------
toaster:/vol/vol1:sss1 DBserver Mar 12
16:19 dg1
toaster:/vol/vol1:testdg DBserver Mar 12
15:35 dg1
toaster:/vol/vol1:t1 DBserver Mar 10
18:06 dg1
toaster:/vol/vol1:hp_1 HPserver Mar 8
19:01 vg01
toaster:/vol/vol1:r3 DBserver Mar 8
13:39 rdg1
toaster:/vol/vol1:r1 DBserver Mar 8
13:20 rdg1
toaster:/vol/vol1:snap2 DBserver Mar 8
11:51 rdg1toaster:/vol/vol1:snap_p1 DBserver
Mar 8 10:18 rdg1
```
**Example**: In this example, the -verbose option is used in the command line in an AIX host:

```
# snapdrive snap list betty:/vol/vol1:testsnap -v
snap name host date
snapped
------------------------------------------------------------------
-------------
betty:/vol/vol1:testsnap aix198-75 Jul 31
10:43 test1_SdDg
host OS: AIX 3 5
snapshot name: testsnap
Volume Manager: aixlvm 5.3
disk group: test1_SdDg
host volume: test1_SdHv
file system: test1 SdHv file system type: jfs2
mountpoint:
/mnt/test1
lun path dev paths
-------------------------------------------------------
betty:/vol/vol1/aix198-75_luntest1_SdLun /dev/hdisk32
```
**Example**: This example includes messages about Snapshot copies on an AIX host that are not created with SnapDrive for UNIX:

```
# snapdrive snap show -filer toaster
snap name host date
snapped
------------------------------------------------------------------
-------------
toaster:/vol/vol1:hourly.0 non-snapdrive snapshot
toaster:/vol/vol1:hourly.0 non-snapdrive snapshot
toaster:/vol/vol1:snap1 DBserver1 Oct 01 13:42 dg1
dg2
toaster:/vol/vol1:snap2 DBserver2 Oct 10 13:40
DBdg/hvol1
toaster:/vol/vol1:snap3 DBserver3 Oct 31 13:45
DBdg
```
This example displays a Snapshot copy of an LVM-based file system on an AIX host using the snapdrive snap show command and the - verbose option:

```
# snapdrive snap show -v -fs /mnt/check_submit/csdg2/hv3_0
snapname host date snapped
------------------------------------------------------------------
-------------
toaster:/vol/vol1:mysnapshot sales-aix Aug 24 10:55 csdg2
host OS: AIX 1 5
snapshot name: mysnapshot
Volume Manager: aixlvm 5.1
disk group: csdg2
host volume: csdg2_log
host volume: csdg2_hv3_0
file system: csdg2 hv3 0 file system type: jfs2 mountpoint:
/mnt/check_submit/csdg2/hv3_0
lun path dev paths
-------------------------------------------------------
spinel:/vol/vol1/check submit aix-4 /dev/hdisk4
```
**Example:** The following examples use wildcard:

```
# snapdrive snap show toaster:/vol/volX:*
# snapdrive snap show -v toaster:/vol/volX:DB1*
filer1:/vol/volY:DB2*
# snapdrive snap show toaster:/vol/vol2:mysnap* /vol/vol2:yoursnap*
hersnap*
# snapdrive snap show toaster:/vol/volX:*
```
**Example**: In this example use of a wildcard is invalid because the wildcard is in the middle of the name instead of being placed at the end:

# snap show toaster:/vol/vol1:my\*snap

### **Other ways to get Snapshot copy names**

Use the snapdrive snap list command to display the Snapshot copy name.

Another way to get a Snapshot copy name is to log in to the storage system and use the snapdrive snap list command there. This command displays the names of the Snapshot copies.

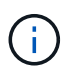

The snapdrive snap show command is equivalent to the storage system snapdrive snap list command.

# **Snapshot copy rename**

You can change the name of a Snapshot copy by using the snapshot snap rename command. A Snapshot copy that is across multiple storage systems or storage system volumes can also be renamed.

## **Command to use to rename a Snapshot copy**

Use the snapshot snap rename command to rename a Snapshot copy.

## **Renaming a Snapshot copy that spans storage systems or volumes**

For Snapshot copies that cross multiple storage systems or storage system volumes, rename all the related Snapshot copies.

You can also use this command to rename a Snapshot copy that is across multiple storage systems or multiple storage system volumes.

If you rename one of these Snapshot copies, you must also rename all the related Snapshot copies using the same name. This is because SnapDrive for UNIX uses a short name when it creates the Snapshot copy, even though it spans multiple storage systems or volumes. The rename command changes the name of the current Snapshot copy but it does not change the name of the related Snapshot copies in the other locations.

## **Guidelines for renaming Snapshot copies**

While renaming Snapshot copies, ensure that the two Snapshot copies do not have the same name.

Follow these guidelines when you use the snapdrive snap rename command:

- An error message occurs if you try to rename a Snapshot copy to a different storage system volume.
- An error message occurs if the new name for the Snapshot copy already exists. You can use the -force option to force SnapDrive for UNIX to change the name without generating an error message.

## **Changing a Snapshot copy name**

You can change the name of a Snapshot copy by using the snapdrive snap rename command. The Snapshot rename operation changes the name of the source Snapshot copy to the name specified by the target argument.

Before you execute this syntax, you must understand the options, keywords, and arguments mentioned in this command.

### **Steps**

1. Enter the following command to change the Snapshot copy name:

## **snapdrive snap rename [-snapname]** *old\_long\_snap\_name new\_snap\_name* **[-force [ noprompt]]**

The following are examples of the snapdrive snap rename command. The first command line includes the

-force option because a Snapshot copy named new snapshot copy already exists. In the second example, both Snapshot copy names use the long form of the name, but they both resolve to the same storage system volume.

snapdrive snap rename -force filer1:/vol/vol1:oldsnap new snapshot

```
snapdrive snap rename filer1:/vol/vol1:FridaySnap
filer1:/vol/vol1:Snap040130
```
# **Restoring a Snapshot copy**

You can restore a Snapshot copy of a single storage entity or multiple storage entities.

### **Command to use to restore Snapshot copies**

Use the command snapdrive snap restore to restore a Snapshot copy.

The snapdrive snap restore command restores data from the Snapshot copy you specify at the command prompt to the storage system. This operation replaces the contents of the file spec arguments (for example disk groups, NFS files, NFS directory trees, file systems created directly on LUNs) that you specified on the snapdrive snap restore command with the contents of the file spec arguments located in the specified Snapshot copy.

You can also restore Snapshot copies for non-existent file spec arguments. This happens when the value you specify no longer exists on the host, but existed when you took the Snapshot copy. For example, it might be a file system that you have now unmounted or a disk group that you have removed.

Normally, you restore Snapshot copies from the host where you took the Snapshot copies (in other words, the originating host).

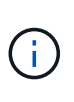

- In a NFS entity, when the same volume is mounted on two different IPs, snap restore operations can be performed only for one file specification at a time for these volumes.
- If you are a non-root user then, from SnapDrive 4.1 for UNIX, you should have storage write capability on global in addition to GlobalSDSnapshot capability for Snapshot restore to work.

#### **Restoring Snapshot copies on a destination storage system**

You can restore Snapshot copies on the storage system from which it is created.

When you create a Snapshot copy on a destination storage system, the Snapshot copy is automatically replicated, from the source system, where it is created to the destination storage system. SnapDrive for UNIX allows you to restore the Snapshot copy on the source storage system. You can also restore the Snapshot copy on the destination storage system.

If you are performing a single file snap restore in a SnapMirror relationship, then the source and destination volume names should not be the same. SnapDrive for UNIX displays the following error message if the source and destination volume name are the same:

```
0001-636 Command error: Snapdrive cannot restore LUNs on SnapMirror
destination filer volumes: <filer-vol-name>
```
In SnapDrive 4.0 for UNIX and later, if Role Based Access Control is enabled, then you can perform snap restore on vFiler unit only when you have the Snapshot Restore capability on the vFiler unit.

## **Related information**

[Role-based access control in SnapDrive for UNIX](#page-774-0)

#### **Restoring multiple storage entities**

You can restore a Snapshot copy that contains multiple storage entities.

To restore a Snapshot copy that contains storage entities that reside on multiple destination storage systems, you must meet the following requirements:

- The storage entities you specify at the command prompt must reside on a single storage system, or on a HA pair.
- The name of the volume of the source storage system must match the name of the volume of the destination storage system.
- You must set the snapmirror-dest-multiple-filervolumes-enabled argument in the snapdrive.conf file to on.

You can use one command to restore storage entities that reside on a single storage system or on a HA pair.

## **Considerations for restoring a Snapshot copy**

Before restoring Snapshot copies, ensure that you are not using the file system, and that you do not interrupt the restore process.

Before restoring a Snapshot copy, consider the following important information:

- Ensure you are not in any directory on a file system that you want to restore. You can perform the snapdrive snap restore command from any directory except the one on a file system to which you want to restore the information.
- Do not interrupt the restore operation by entering Ctrl-C. Doing so could leave your system in an unusable configuration. If that happens, you might have to contact the NetApp technical support to recover.
- When exporting the NFS entities to a volume, set the Anonymous User ID option to "0" for the snapdrive snap restore command to work successfully.

### **Information required for using the snapdrive snap restore command**

To restore a Snapshot copy, determine which storage entity you want to restore, specify the name of the Snapshot copy, and so on.

The following table gives the information you need to supply when you use the snapdrive snap restore command.

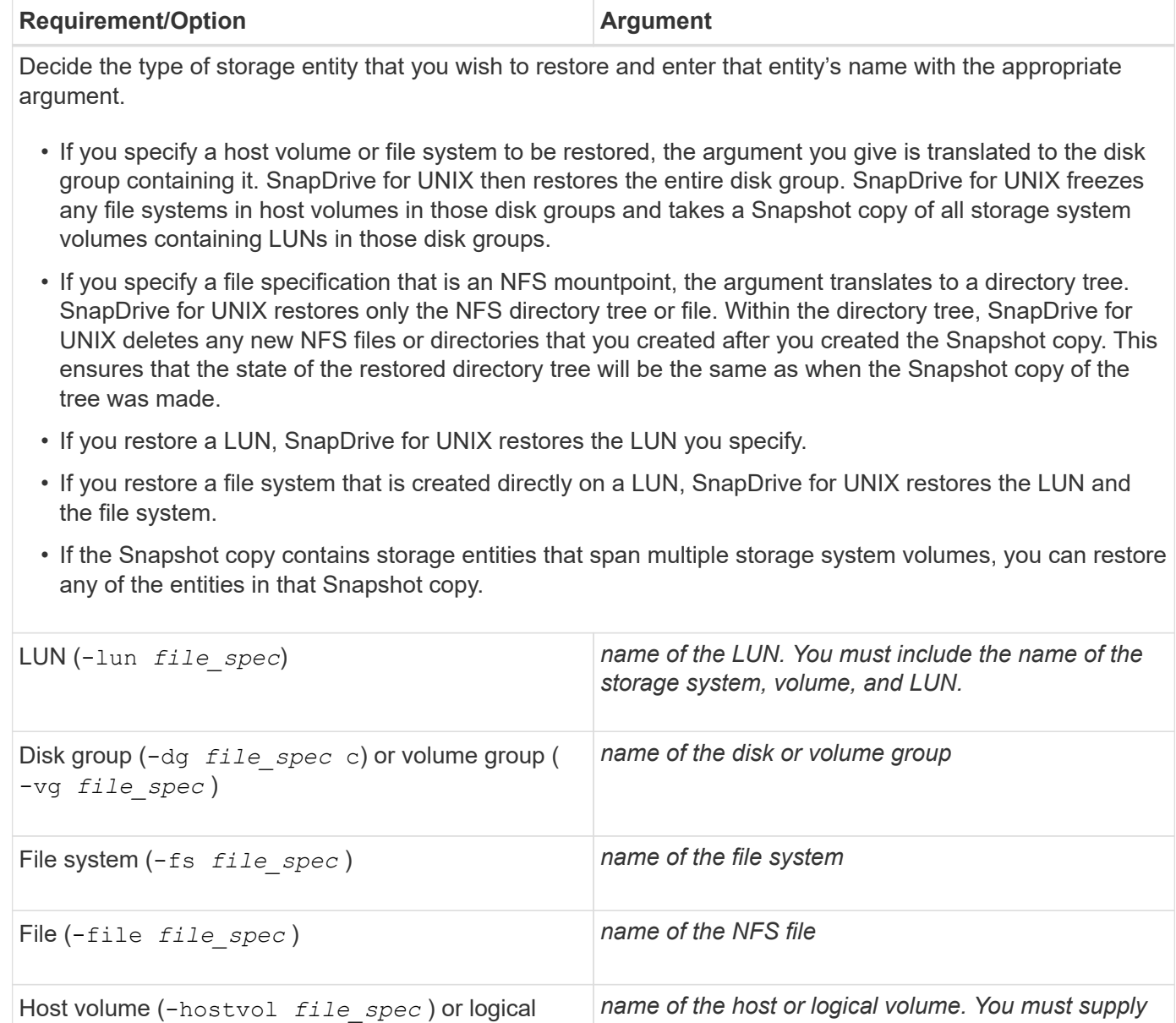

*both the requested volume and the disk group*

*containing it; for example, - hostvol dg3/acct\_volume.*

volume (-lvol *file\_spec* )

**Requirement/Option Argument** 

Specify the name for the Snapshot copy. If any of the *file\_spec* arguments you supply at the command prompt currently exist on the local host, you can use a short form of the Snapshot copy name.

If none of the *file\_spec* arguments exist on the host, you must use a long form of the Snapshot copy name where you enter the storage system name, volume, and Snapshot copy name. If you use a long name for the Snapshot copy and the path name does not match the storage system and/or storage volume information at the command prompt, SnapDrive for UNIX fails. The following is an example of a long Snapshot copy name: big filer:/vol/account vol:snap 20031115

Sometimes, the value supplied with the *file spec* argument might not exist on the host. For example, if you had unmounted a file system or removed a disk group by exporting, deporting, or destroying, that file system or disk group could still be a value for the *file\_spec* argument. It would, however, be considered a nonexistent value. SnapDrive for UNIX can restore Snapshot copies for such a non-existent *file\_spec*, but you must use the long Snapshot copy name.

When you restore Snapshot copies that span multiple storage systems and volumes, and contain a nonexistent *file\_spec* argument, SnapDrive for UNIX permits an inconsistency in the command line. It does not allow for existing *file\_spec* arguments. If you want to restore only one storage entity from a multiple storage system Snapshot copy, the Snapshot copy you specify does not need to be on the same storage system as the storage system containing the storage entity.

The short form of the same Snapshot copy name would omit the storage system and storage system volume name, so it would appear as: *snap\_20031115*

Snapshot copy name (-snapname) *snap\_name*

It can be either a short name, such as *mysnap1*, or a long name that includes the storage system name, volume, and Snapshot copy name.

Generally, NetApp recommends that you use the short name. If the *file\_spec* argument is non-existent: that is, it no longer exists on the host; see the explanation of the *file\_spec* argument. Then you must use the long name for the Snapshot copy.

-reserve | -noreserve

Optional: If you want SnapDrive for UNIX to create a space reservation when you restore the Snapshot copy.

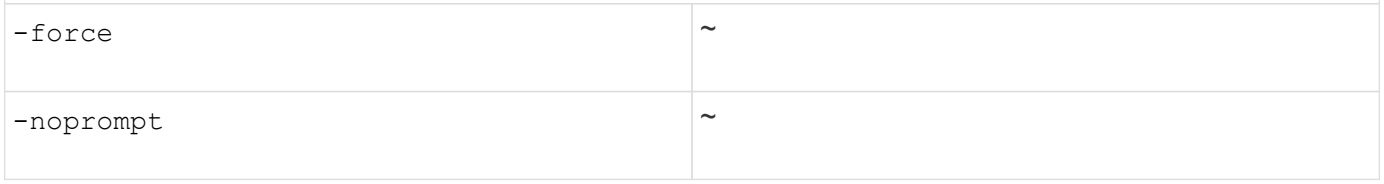

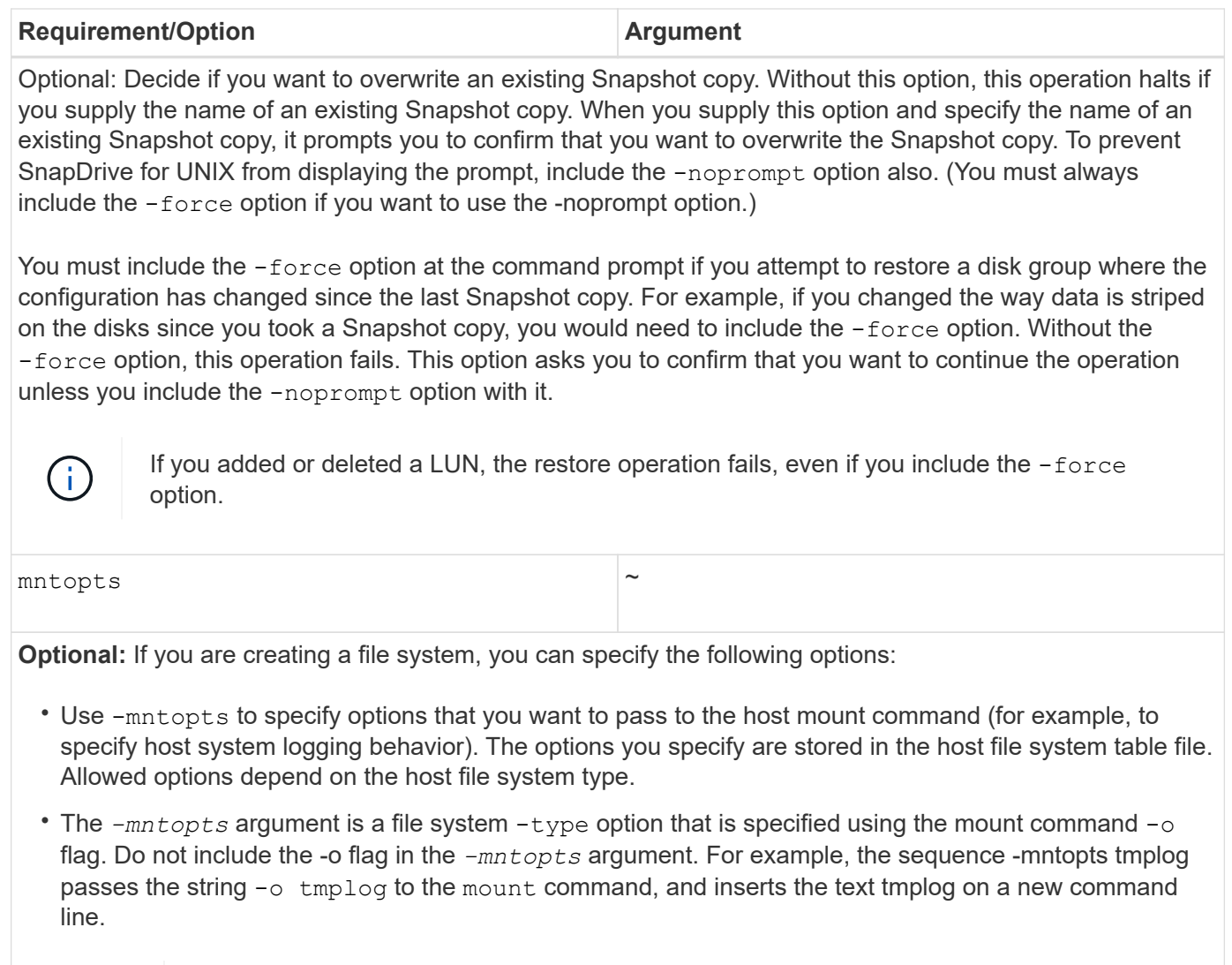

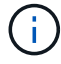

If you pass any invalid *-mntopts* options for storage and snap operations, SnapDrive for UNIX does not validate those invalid mount options.

## **Restoring a Snapshot copy**

You can restore a Snapshot copy by using the snapdrive snap restore command. The restore operation can take several minutes, depending on the type, and amount of data being restored.

## **Steps**

1. Enter the following command to restore a Snapshot copy:

```
snapdrive snap restore -snapname snap_name {-lun |-dg |-fs | - hostvol |-file
}file_spec [file_spec…] [{ -lun | -dg | -fs |-hostvol |-file } file_spec
[file_spec …] [-force [-noprompt]] [-mntopts options]][{-reserve |-noreserve}]
```
SnapDrive for UNIX replaces the contents of the LUNs you specify in the snapdrive snap restore command line with the contents of the LUNs in the Snapshot copy you specify. This operation can take several minutes. When the operation is complete, SnapDrive for UNIX displays a message similar to the following:

snap restore <filespec list> succeeded

In the following example, file system 1 (fs1) resides on storage system1, and file system 2 (fs2) resides on storage system1 and also on storage system 2, which is the partner storage system. File system 3 (fs3) resides on storage system1, partner storage system 2, and storage system3, which is not part of the HA pair. An additional file system, fs4, resides entirely on storage system 4.

The following command creates a Snapshot copy of fs1, fs2, fs3, and, fs4:

```
# snapdrive snap create -fs /mnt/fs1 /mnt/fs2 /mnt/fs3 /mnt/fs4
-snapname fs all snap
```
The next command restores fs1 and fs2 on the destination storage system. Both fs1 and fs2 reside on a HA pair, so you can restore them with one command:

```
# snapdrive snap restore -fs /mnt/fs1 /mt/fs2 -snapname fs all snap
```
The following command restores fs4:

snapdrive snap restore -fs /mnt/fs4 -snapname fs all snap

SnapDrive for UNIX cannot restore fs3 on the destination storage system, because this file system resides on storage system1, storage system 2, and storage system 3.

### **Restoring a Snapshot copy from a different host**

Use the snapdrive snap restore command to restore a Snapshot copy from a different host.

Usually, you can restore a Snapshot copy from the host where you took the Snapshot copy. Occasionally, you might need to restore a Snapshot copy using a different or non-originating host. To restore a Snapshot copy using a non-originating host, use the same snapdrive snap restore command that you would normally use. If the Snapshot copy you restore contains NFS entities, the non-originating host must have permission to access the NFS directory.

### **Volume-based SnapRestore**

SnapDrive 4.0 for UNIX and later provides Snapshot restore capability at a volume level. This explains the various storage operations you can carry out using volume-based Snapshot restore.

#### **What volume-based SnapRestore is**

Volume-based SnapRestore (VBSR) restores the volume with all its storage objects. The volume-based restore is faster than each storage object restored individually. VBSR also works with FlexClone volumes and vFiler configurations. VBSR for vFiler is available for Data ONTAP 7.3 and later.

SnapDrive 3.0 for UNIX and earlier can restore LUNs for a host-side entity like file system, disk groups, and host volumes, or normal files created over NFS from an application consistent snapshot. SnapDrive for UNIX uses Single File Snap Restore SFSR implemented in Data ONTAP. SFSR works as following:

- For normal files while the SFSR is proceeding, any operation which tries to change the file is suspended until SFSR is complete.
- For LUNs, when SFSR is proceeding the LUN is available and I/Os (both reads and writes) are allowed. SFSR for normal files as well as LUNs may take a long time depending on the size of the LUN or the file being restored.

Therefore, for some environments SFSR is an obstruction.

SnapDrive 4.0 for UNIX and later enables you to take volume-based Snapshot copies. VBSR is much faster and requires less CPU and storage resources. It restores all the data on the active file system. This functionality can be used if a user wants to restore all LUNs or normal files on a volume from the same Snapshot copy.

Volume-based Snapshot copy should be used with caution because all Snapshot copies taken after volume Snapshot copy that is used for the restore operation are deleted. All the new files and new LUNs created on this volume must be deleted.

### **Considerations for using volume-based SnapRestore**

You can use volume-based SnapRestore (VBSR) with keeping few points in mind. Keeping these points in mind helps you to use the VBSR feature safely.

You must keep the following points in mind:

- VBSR reverts the entire volume to the state of the time when the Snapshot copy is created, which is used for VBSR. VBSR includes the following:
	- All the files and LUNs for the specified host filespec during snap create operation.
	- All the files and LUNs that are part of the application consistent Snapshot copy during snap create operation.
- VBSR removes all the newer files and LUNs created on the current volume after the Snapshot copy used for restore.
- VBSR removes all the newer Snapshot copies that are taken after the Snapshot copy which is being used for restore.
- It is recommended that you run -vbsr preview command before using -vbsr execute command.

### **Mandatory checks for volume-based SnapRestore**

Before volume based SnapRestore is carried out, SnapDrive for UNIX does some mandatory checks with the system. These checks are required so that volume based SnapRestore is used safely. The mandatory checks cannot be over-ridden by the user.

The following are the mandatory checks which SnapDrive for UNIX makes before implementing volume-based SnapRestore:

- Volume-based SnapRestore works only with Snapshots which are created using SnapDrive for UNIX.
- The volume in volume-based SnapRestore should not be a storage system's root volume.
- SnapDrive for UNIX checks for volume clones. It does not allow the volume restore operation if there are any volume clones from new Snapshot copies. This is a limitation imposed by Data ONTAP.
- The volume in volume-based SnapRestore should not have any mapped LUNs apart from the LUNs specified (raw LUN or LUNs present in file system, disk group or host volume) for restore.
- SnapDrive for UNIX checks whether the volume exists in a SnapMirror relationship.
- SnapDrive for UNIX checks whether the volume exists in a SnapVault relationship.

The SnapMirror and SnapVault checks can be overridden if SnapDrive for UNIX is using Operations Manager for RBAC and user has SD.SnapShot.DisruptBaseline capability on volume. For more information about the specific RBAC capability for user to override these checks, you can see Role Based Access Control in SnapDrive for UNIX.

## **Related information**

## [Role-based access control in SnapDrive for UNIX](#page-774-0)

## **Checks that can be overridden by the user**

Before volume-based SnapRestore is carried out, SnapDrive for UNIX performs some checks that a user can override using -force option. These checks are required so that volume-based SnapRestore is used safely.

It is recommended that you follow the various checks that the system performs, but you can override these checks by using the -force option.

You can override the following SnapDrive for UNIX for volume-based SnapRestore checks:

- SnapDrive for UNIX checks for LUNs in the Snapshot copy which are not crash consistent. If it finds an application inconsistent LUN in the Snapshot copy, it warns you about it.
- SnapDrive for UNIX checks whether there are additional LUNs in the active volume which were created after the Snapshot copy was taken. If SnapDrive for UNIX finds additional LUNs, it warns you that those additional LUNs in the active volume is lost.
- SnapDrive for UNIX checks for new Snapshot copies. These new Snapshot copies do not get restored and are lost.
- SnapDrive for UNIX checks for normal file (files that are visible from the local host) in a volume.
- SnapDrive for UNIX checks for NFS exports.
- SnapDrive for UNIX checks for CIFS shares.

If Snapshot copies were created using SnapDrive 3.0 for UNIX or earlier, volume-based SnapRestore preview is not able to perform the first two checks in the earlier mentioned list. If you have provided  $-$ force option, then during volume-based SnapRestore execute, a prompt message is displayed to over-ride these checks and proceed.

### **Volume-based SnapRestore command**

## This section describes the commands and the options to use volume based SnapRestore.

-vbsr option is added in snap restore CLI to select volume based SnapRestore. Use the following command syntax to perform restore using volume based SnapRestore:

```
snapdrive snap restore {-lun | -dg | -vg | -hostvol |
-lvol | -fs |-file} file spec [file spec ...] [{-lun | -dg |
-vg | -hostvol | -lvol | -fs -file} file spec [file spec ...]
...] -snapname snap name [-force [-noprompt]][{-reserve |
-noreserve}]
[-vbsr [execute | preview]]
```
If no argument is supplied with the  $-vbsr$ , the default output is that of the preview option. A -verbose option is used which enables detailed output of all the mandatory checks that can be over-ridden by the user. The default output when -verbose option is not provided displays the results of the checks that is failed.

If you do not want any confirmation message to prompt, while executing volume based SnapRestore, you can use -noprompt and -force option with snap restore -vbsr execute command. The following table describes SnapDrive for UNIX behavior depending on the options provided by you.

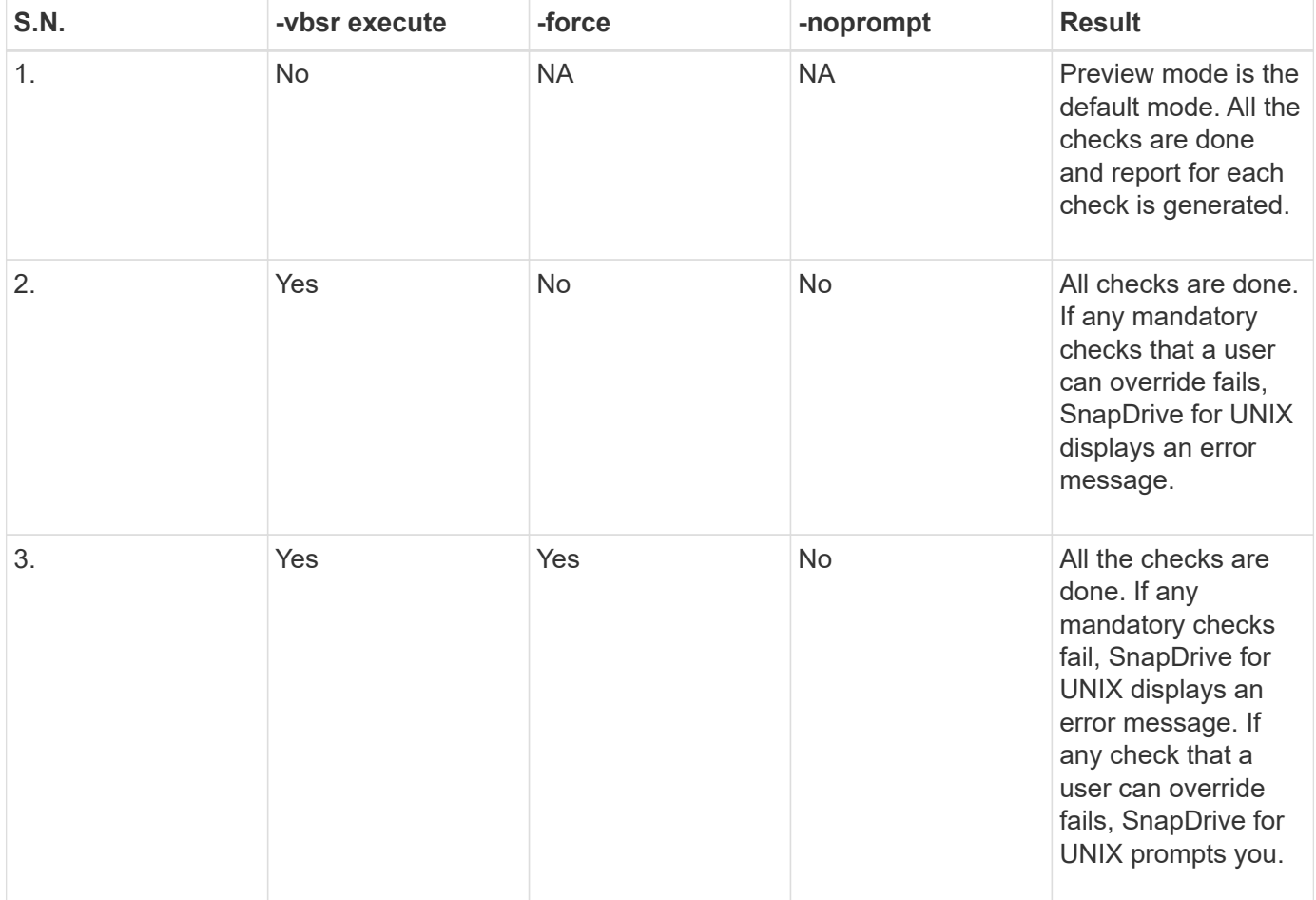

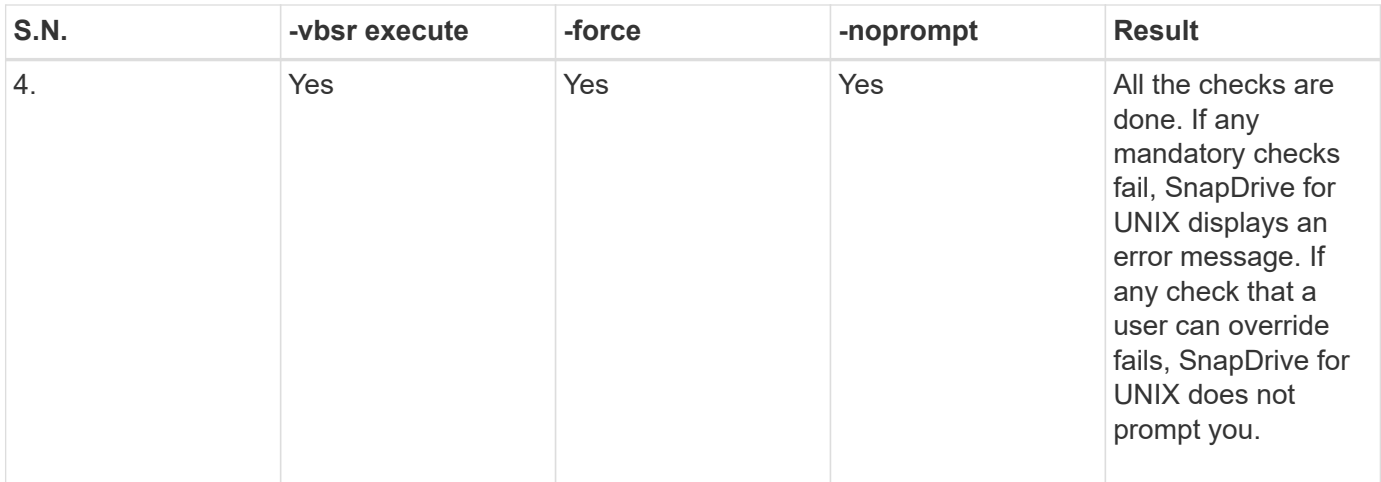

## **Information about LUNs mapped to local or remote hosts**

The only mapping information available from the volume to SnapDrive for UNIX during volume based SnapRestore is the initiator group information for a LUN. If the initiator groups used by you are always created by SnapDrive for UNIX, then the fully qualified domain name of the host is part of the initiator group name.

If SnapDrive for UNIX administrator specifies the  $-igroup$ CLI option or if you use manually created initiator groups, then the igroup name need not necessarily have the host name. For all the earlier reasons, SnapDrive for UNIX cannot reliably detect local or remote bindings for a LUN. Therefore, SnapDrive for UNIX displays the full LUN initiator group and initiator information as part of the volume based SnapRestore.

## **Host filespec information for a particular volume**

SnapDrive for UNIX as part of volume restore preview report displays the LUN mapping information. This displayed information is relevant for the checks and the normal files are reverted. Finding out all the host filespecs based on LUNs on a particular volume is a time consuming process and slows down the volume restore process.

If you want to know that the host filespec information for the local host mapped to a particular storage system volume, you can use snapdrive storage show -filervol <full-volume-name>. An example of this is shown in the following.

#snapdrive storage show -filervol bart:/vol/volusecase2 Connected LUNs and devices: device filename adapter path size proto state clone lun path backing snapshot ---------------- ------- ---- ---- ----- ----- ----- -------- ---------------- /dev/sdg - P 100m iscsi online No bart:/vol/volusecase2/lun5 - Host devices and file systems: dg: vbsrfs 1 SdDg dgtype lvm hostvol: /dev/mapper/vbsrfs\_1\_SdDg-vbsrfs\_1\_SdHv state: AVAIL fs: /dev/mapper/vbsrfs\_1\_SdDg-vbsrfs\_1\_SdHv mount point: /mnt/vbsrfs\_1 (persistent) fstype jfs2 device filename adapter path size proto state clone lun path backing snapshot ---------------- ------- ---- ---- ----- ----- ----- -------- ---------------- /dev/sdbe - P 100m iscsi online No bart:/vol/volusecase1/lun9\_0 - /dev/sdbf - P 100m iscsi online No bart:/vol/volusecase2/lun4\_0 raw device: /dev/sdbr1 mount point: /mnt/fs11 (persistent) fstype jfs2 device filename adapter path size proto state clone lun path backing snapshot ---------------- ------- ---- ---- ----- ----- ----- -------- ---------------- /dev/sdbr - P 200m iscsi online No bart:/vol/volusecase2/fs11\_SdLun - NFS device: bart:/vol/volusecase1 mount point: /mnt/volusecase1 (non-persistent) LUNs not connected to this host: lun path size state state state state state state state state state state state state ----------------------------- ------ ----- bart:/vol/volusecase2/lunotherhost 20m online

For space reservation with volume based snap reserve you need to set *spacereservations-volume-enabled* option in the snapdrive.conf file.

The *space-reservations-volume-enabled* option is used to set space guarantee policy on volume and can take the following three values.

- **Snapshot**: This is the default value. Space guarantee on the volume does not change.
- **volume**: Space guarantee on the volume is at the volume level.
- **none**: Space guarantee is set as none.

Following table describes the behavior of volume-based snap reserve for space reservation.

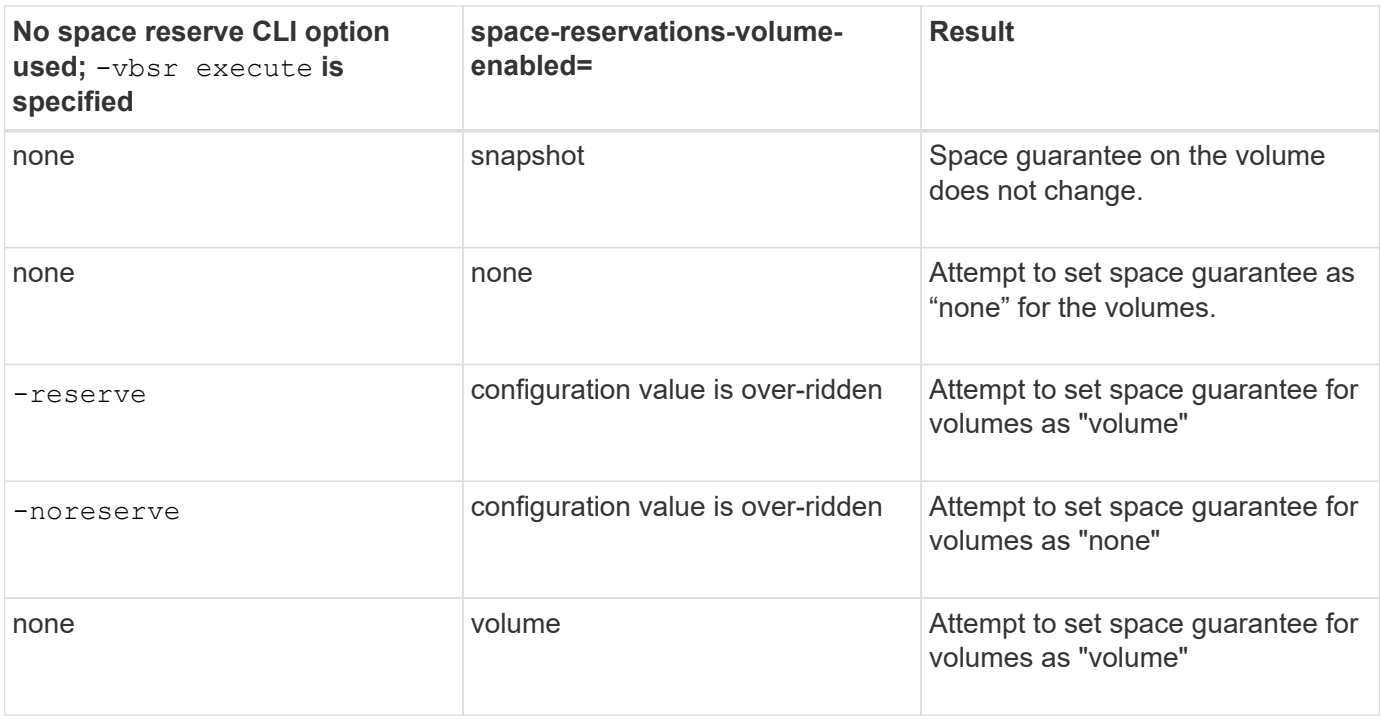

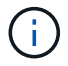

-vbsr preview does not check for any of the space reservation options.

# **Connecting to a Snapshot copy**

You can connect a Snapshot copy from one host to a different host.

SnapDrive for UNIX lets you connect a host to a Snapshot copy from a different location on a host. This new location can be on the host where you took the Snapshot copy (the originating host) or on a different host (the non-originating host).

Being able to set up the Snapshot copies in a new location means you can back up a Snapshot copy to another medium, perform maintenance on a disk group, or access the Snapshot copy data without disrupting the original copy of the data.

With this command, you can connect a host to a Snapshot copy that contains any of the following:

• LUNs

- A file system created directly on a LUN
- Disk groups, host volumes, and file systems created on LUNs
- NFS directory trees
- Disk groups, host volumes, and file systems on shared storage system

## **How the snapdrive snap connect command works**

When you use the snapdrive snap connect command, it clones the storage for the entity you specify and imports it to the host:

- If you specify a Snapshot copy that contains a LUN (-lun), SnapDrive for UNIX maps a new copy of the LUN to the host. You cannot use the snapdrive snap connect command to specify a LUN on the same command line with other storage entities  $(-vg, -dg, -fs, -lvol, or - hostvol)$ .
- If you specify a file system that resides directly on a LUN, SnapDrive for UNIX maps the LUN to the host and mounts the file system.
- If the source mount point is specified as the relative pathname in the snap connect command, SnapDrive for UNIX ignores the destination mount point specified in CLI and uses internal naming convention of the format source mount point <N> to name the destination mount point.
- If you specify a Snapshot copy that contains a disk group, or a host volume or file system that is part of a disk group, the snapdrive snap connect command connects the entire target disk group. To make the connection, SnapDrive for UNIX re-activates all of the logical volumes for the target disk group and mounts all the file systems on the logical volumes.
- If you specify autorename option with the snap connect command, host volumes and file systems are always renamed. The disk groups are renamed only if they already exist on the host.
- If you specify a Snapshot copy that contains an NFS directory tree, SnapDrive for UNIX creates a clone of the FlexVol volume that contains the NFS directory tree. SnapDrive for UNIX then connects the volume to the host and mounts the NFS file system. Within the directory tree, SnapDrive for UNIX deletes any new NFS files or directories that you create after you created the Snapshot copy. SnapDrive for UNIX deletes any files or directories from the FlexVol volume that are outside the NFS directories that you connect, if the snapconnect-nfs-removedirectories configuration option is set to on.
- If you connect a Snapshot copy that contains NFS directory trees using the -readonly option, SnapDrive for UNIX mounts the Snapshot copy of the directory directly without creating a clone. You cannot use the snapdrive snap connect command to specify NFS mountpoints on the same command line as non-NFS entities; that is, using the options -vg, -dg, -fs, -lvol, or - hostvol.

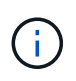

The snap connect operations with -split option in vFiler environment are supported with Data ONTAP 7.3 and later.

## **Connecting Snapshot copies on mirrored storage systems**

In the case of a Snapshot copy on a mirrored storage system, you can connect the Snapshot copy on the source storage system and the destination system.

When you create a Snapshot copy on a mirrored storage system, the Snapshot copy is automatically replicated, from the source system where it is created, to the destination (mirrored) storage system. SnapDrive for UNIX allows you to connect the Snapshot copy on the source storage system. You can also connect the Snapshot copy on the destination storage system.

You can connect a Snapshot copy containing multiple storage entities.

To connect a Snapshot copy that contains storage entities that reside on multiple destination storage systems you must meet the following requirements:

- The storage entities you specify at the command prompt must reside on a single storage system, or on a HA pair.
- The name of the volume of the source storage system must match the name of the volume of the destination storage system.
- You must set the *snapmirror-dest-multiple-filervolumes-enabled* variable in the snapdrive.conf file to "on".

You can use one command to connect storage entities that reside on a single storage system or on a HA pair.

## **Snapshot connect and Snapshot restore operations**

Snapshot copy clones the information when you connect to the Snapshot copy.

Unlike the Snapshot restore operation, the Snapshot connect operation does not replace the existing contents of the LUNs that make up the host entity with the Snapshot copy contents. It clones the information.

After the connection is established, both Snapshot connect and Snapshot restore operations perform similar activities:

- The Snapshot connect operation activates logical volumes for the storage entity, mounts file systems, and optionally adds an entry to the host file system table.
- The Snapshot restore operation activates the logical volumes for the storage entity, mounts the file systems, and applies the host file system mount entries that were preserved in the Snapshot copy.

## **Guidelines for connecting Snapshot copies**

Follow the guidelines when connecting to Snapshot copies.

- The snapdrive snap connect command works only with Snapshot copies created in SnapDrive 4.2 for UNIX.
- On an originating host, SnapDrive for UNIX supports connecting and restoring Snapshot copies that are created by previous versions of SnapDrive for UNIX.
- For read and write access to NFS directory trees, the snapdrive snap connect command uses the Data ONTAP FlexVol volume feature, and therefore requires Data ONTAP 7.3 or later. Configurations with Data ONTAP 7.1 can connect NFS files or directory trees, but are provided with read-only access.
- If you set the *enable-split-clone* configuration variable value to "on" or "sync" during the Snapshot connect operation and "off" during the Snapshot disconnect operation, SnapDrive for UNIX does not delete the original volume or LUN that is present in the Snapshot copy.
- You have to set the value of Data ONTAP 7.2.2 configuration option vfiler. vol clone zapi allow to "on" to connect to a Snapshot copy of a volume or LUN in a vFiler unit.
- The Snapshot connect operation is not supported on the hosts having different host configurations.
- The snapdrive snap connect command used to connect to a root volume of a physical storage system or a vFiler unit fails because Data ONTAP does not allow cloning of a root volume.

## **Information required for using the snapdrive snap connect command**

To connect to a Snapshot copy, determine the type of storage entity, connect a Snapshot copy with the NFS directory tree to Data ONTAP 7.3 configurations, and so on.

The following table gives the information you need to supply when you use the snapdrive snap connect command.

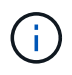

snap connect operations require Storage Foundation Enterprise License for vximport on AIX with Veritas.

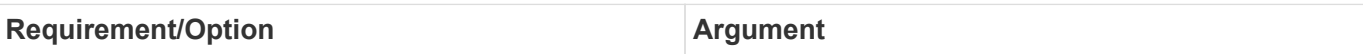

Decide the type of storage entity that you want to use to attach the Snapshot copy and supply that entity's name with the appropriate argument. This is the value for the *src\_fspec* argument.

- If you connect a Snapshot copy of a LUN, SnapDrive for UNIX connects the LUN you specify. You cannot use the  $-$ lun option on the same command line with the  $-vq$ ,  $-dq$ ,  $-fs$ ,  $-1$ vol, or  $-hostvol$  options. You can specify the short name of the LUN in the lun\_name or qtree\_name/lun\_name format.
- If you connect a Snapshot copy of a file system that is created directly on a LUN, SnapDrive for UNIX connects the LUN that has the file system.
- If you connect a Snapshot copy of a disk group that has a host volume or file specification, the argument translates into a set of disk groups on the storage system. SnapDrive for UNIX connects the entire disk group containing the entity, even if the entity is a host volume or file system.
- If you connect a Snapshot copy of an NFS file system, the argument translates to the NFS directory tree. SnapDrive for UNIX creates a FlexClone of the volume, removes directory trees that are not specified in the Snapshot copy, and then connects and mounts the NFS directory tree. If you specify an NFS mount point, you cannot specify non-NFS entities (-vg, -dg, -fs, -lvol, or -hostvol) on the same command line.

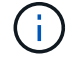

SnapDrive for UNIX does not support symbolic links at the mount point level.

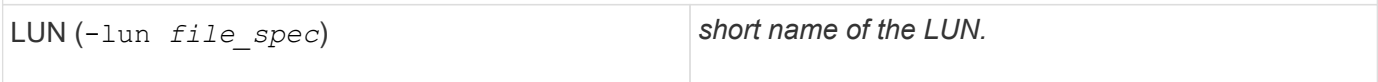

The *s\_lun\_name* specifies a LUN that exists in the -snapname *long snap name*. The short lun\_name is required. You cannot include a storage system or storage system volume name. The *d\_lun\_name* specifies the name at which the LUN is connected. The short  $Iun$  name is required. You cannot include a storage system or storage system volume name. You must specify a *d\_lun\_name*

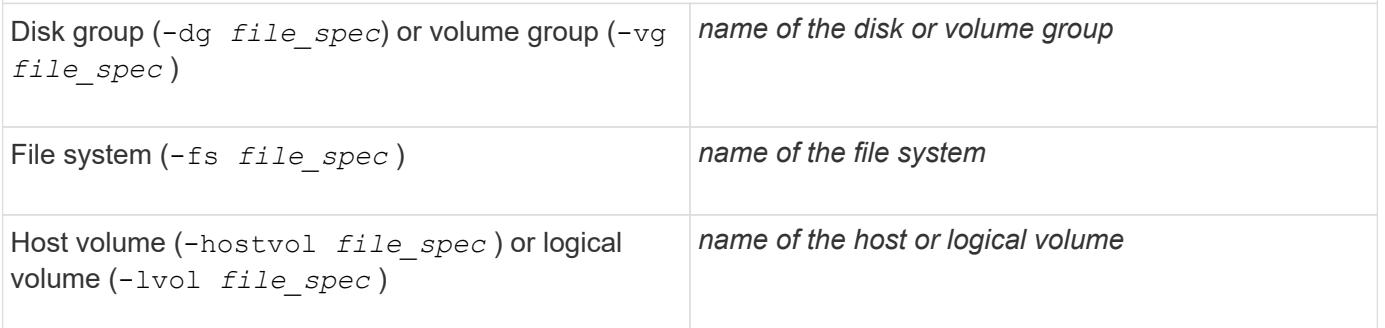

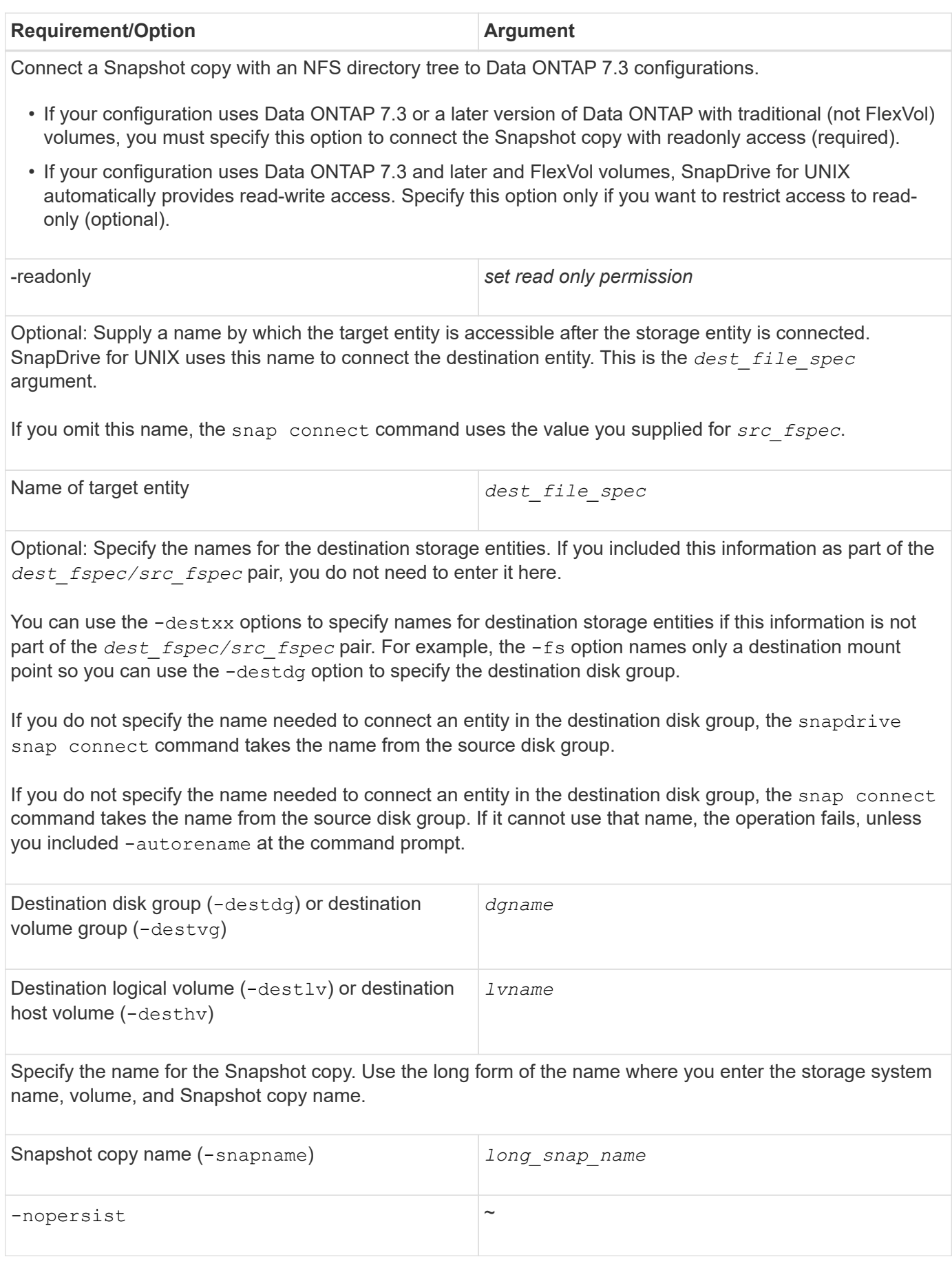

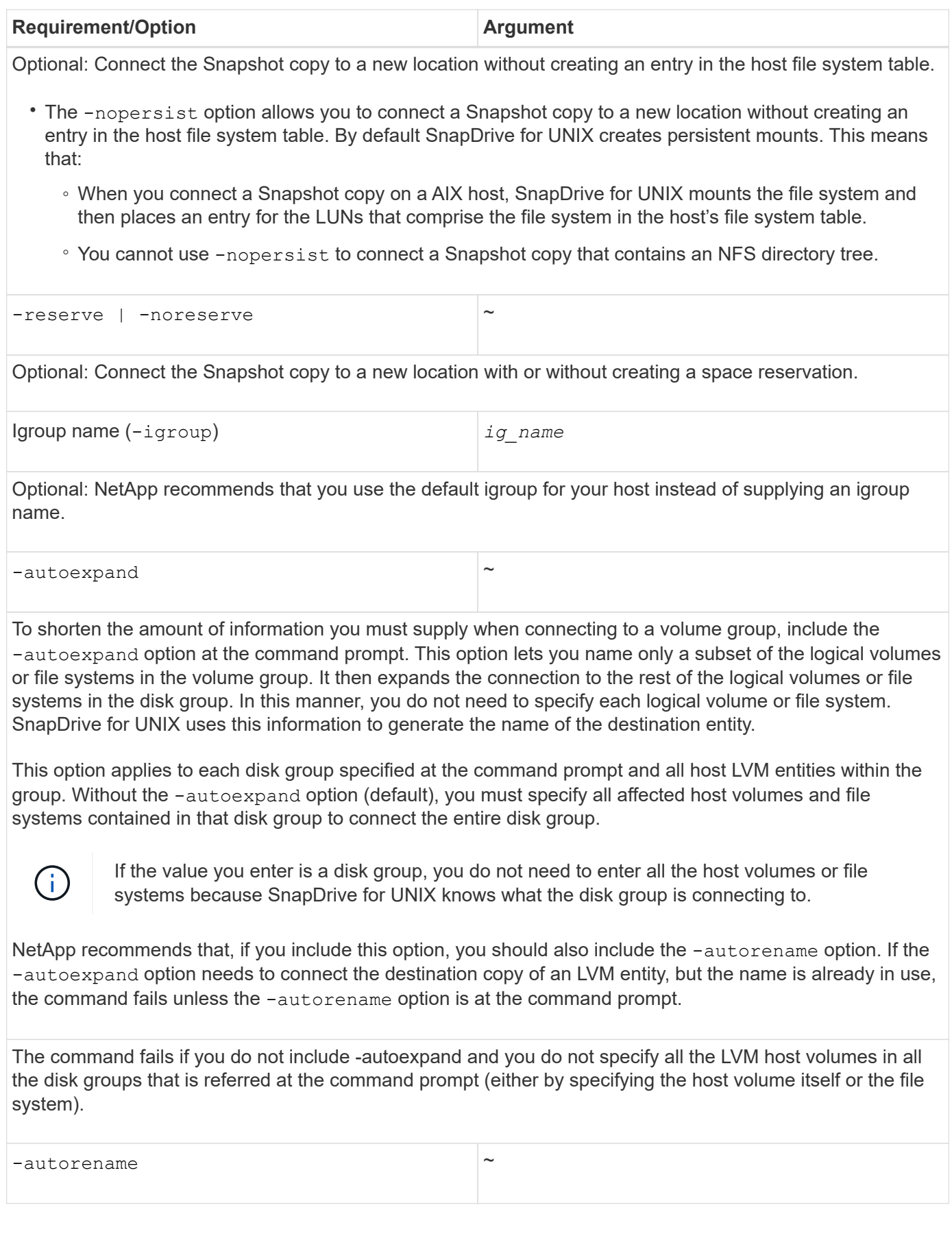

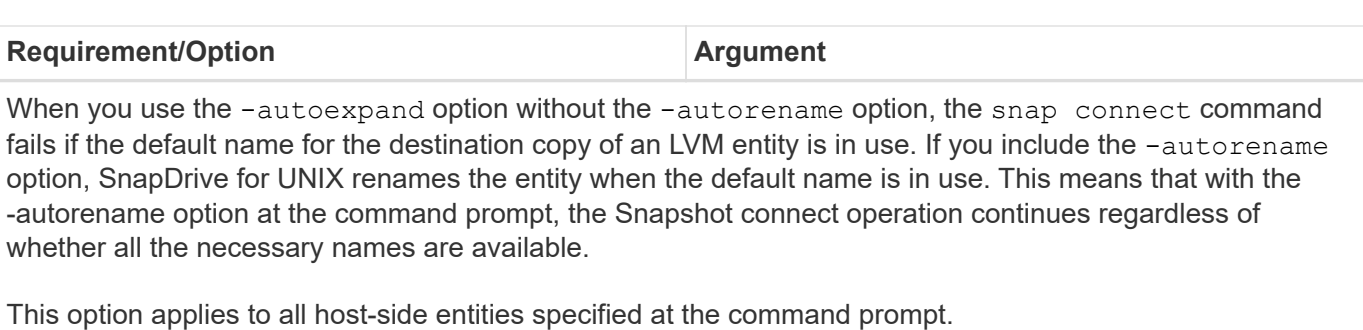

If you include the -autorename option at the command prompt, it implies the -autoexpand option, even if you do not include that option.

 $\sim$  -split

Enables to split the cloned volumes or LUNs during Snapshot connect and Snapshot disconnect operations.

mntopts  $\sim$ 

**Optional:** If you are creating a file system, you can specify the following options:

- Use -mntopts to specify options that you want to pass to the host mount command (for example, to specify host system logging behavior). The options you specify are stored in the host file system table file. Allowed options depend on the host file system type.
- The *-mntopts* argument is a file system -type option that is specified using the mount command -o flag. Do not include the -o flag in the *-mntopts* argument. For example, the sequence -mntopts tmplog passes the string  $-\circ$  tmplog to the mount command, and inserts the text tmplog on a new command line.

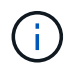

If you pass any invalid *-mntopts* options for storage and snap operations, SnapDrive for UNIX does not validate those invalid mount options.

## **Connecting to a Snapshot copy that contains LUNs**

You can connect to a Snapshot copy that contains LUNs by using the snapdrive snap connect command.

## **Steps**

1. Enter the following command syntax to connect to a Snapshot copy that contains LUNs:

```
snapdrive snap connect -lun s_lun_name d_lun_name [[-lun] s_lun_name
d_lun_name… -snapname long_snap_name [-igroup ig_name [ig_name…]] [-split]
```
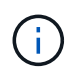

The *s\_lun\_name* and *d\_lun\_name* should be in the format lun\_name or qtree\_name/lun\_name.

SnapDrive for UNIX clones the LUNs you specify and connects them to a new location.

The following example connects the LUN mylun1, in hornet/vol/vol1/tuesdaysnapshot to mylun1copy:

```
# ./snapdrive snap connect -lun mylun1 mylun1copy -snapname
hornet:/vol/vol1:tuesdaysnapshot
connecting hornet:/vol/vol1/mylun1:
LUN copy mylun1copy ... created
(original: hornet:/vol/vol1/mylun1) mapping new lun(s) ... done
discovering new lun(s) ... done
```
The following example connects two LUNs, mylun1 and mylun2, to mylun1copy and mylun2copy, respectively:

```
# ./snapdrive snap connect -lun mylun1 mylun1copy -lun mylun2
mylun2copy -snapname hornet:/vol/vol1:tuesdaysnapshot
connecting hornet:/vol/vol1/mylun1:
LUN copy mylun1copy ... created
(original: hornet:/vol/vol1/mylun1)
mapping new lun(s) ... done
connecting hornet:/vol/vol1/mylun2:
LUN copy mylun2copy ... created
(original: hornet:/vol/vol1/mylun2)
mapping new lun(s) ... done
discovering new lun(s) ... done
```
### **Connecting to a Snapshot copy of storage entities other than LUNs**

You can use the snapdrive snap connect command for connecting to a Snapshot copy that contains storage entities other than LUNs. This command cannot be used when destination names you provide are currently in use or, there is a file system name that is used as a mountpoint.

When you connect from a non-originating host to a Snapshot copy containing the VxFS file system mounted with the default mount  $qio$  option, you should have the Veritas license for Veritas File Device Driver (VxFDD) installed.

### **Steps**

1. Enter the following command:

```
snapdrive snap connect -snapname fspec_set [fspec_set…] -snapname
long_snap_name [-igroup ig_name [ig_name…]] [-autoexpand] [-autorename] [-
nopersist] [{-reserve | -noreserve}] [-readonly] [-split]
```
In the preceding usage, *fspec\_set* has the following format:

```
{-dg | -fs | -hostvol} src_file_spec [dest_file_spec] [{-destdg | -destvg}
dgname] [{-destlv | -desthv} lvname]
```
This command must always start with the name of the storage entity you want to connect (for example,

```
-dg, -hostvol, or `-fs). If you specify an NFS mountpoint, you cannot specify non-NFS entities (-
vg, -dg, -fs, -lvol or -hostvol) on the same command line.
```
SnapDrive for UNIX clones the LUNs you specify and connects them to a new location.

The following command line connects a disk group and uses the default names as the destination names (that is, it creates them from the source names):

```
# snapdrive snap connect -vg vg1 -snapname
filer1:/vol/vol1:vg1snapshot
connecting vg1:
LUN copy vg1 lun1 0 ... created
(original: filer1:/vol/vol1/vg1_lun1)
mapping new lun(s) ... done
discovering new lun(s) ... done
Importing vg1
```
The following command line connects a disk group with a single host volume. It also specifies a name for the destination host volume and disk group:

```
# snapdrive snap connect -lvol vg1/vol1 vg1copy/vol1copy -snapname
filer1:/vol/vol1:vg1snapshot
connecting vg1:
LUN copy vg1_lun1_0 ... created
(original: filer1:/vol/vol1/vg1_lun1)
mapping new lun(s) ... done
discovering new lun(s) ... done
Importing vg1copy
```
The following command line connects a disk group with two LUNs and two file systems. It specifies a destination name for each of the file systems, the host volume for one of the file systems, and the disk groups for both file systems:

```
# snapdrive snap connect -fs mnt/fs1 /mnt/fs1copy -destvg vg1copy \
-fs /mnt/fs2 /mnt/fs2copy -destlv vg1copy/vol2copy -destvg vg1copy
\ -snapname filer1:/vol/vol1:vg1snapshot
connecting vg1:
LUN copy vg1 lun1 0 ... created
(original: filer1:/vol/vol1/vg1_lun1)
LUN copy vg1 lun2 0 ... created
(original: filer1:/vol/vol1/vg1_lun2)
mapping new lun(s) ... done
discovering new lun(s) ... done
Importing vg1copy
```
The following command line includes the -autoexpand option as it connects a disk group with two file systems. It uses the default names as the destination names (that is, it creates them from the source names):

```
# snapdrive snap connect -lvol mnt/fs1 -snapname
filer1:/vol/vol1:vg1snapshot \
-autoexpand
connecting vg1:
LUN copy vg1_lun1_0 ... created
(original: filer1:/vol/vol1/vg1_lun1)
LUN copy vg1 lun2 0 ... created
(original: filer1:/vol/vol1/vg1_lun2)
mapping new lun(s) ... done
discovering new lun(s) ... done
Importing vg1
```
The following command line includes the -autorename option as it connects a disk group with two file systems and two LUNs:

```
# snapdrive snap connect -fs mnt/fs1 -snapname
filer1:/vol/vol1:vg1snapshot \
-autorename
connecting vg1:
LUN copy vg1_lun1_0 ... created
(original: filer1:/vol/vol1/vg1_lun1)
LUN copy vg1 lun2 0 ... created
(original: filer1:/vol/vol1/vg1_lun2)
mapping new lun(s) ... done
discovering new lun(s) ... done
Importing vg1_0
```
The following example connects to a Snapshot copy with file system, disk group created on LVM stack:

```
# snapdrive snap connect -fs /mnt/jfs1 /mnt/jfs1_clone -snapname
snoopy:/vol/vol1:snapLvm -autorename
connecting lvm1:
LUN copy lunLvm1_0 ... created
(original: snoopy:/vol/vol1/lunLvm1)
mapping new lun(s) ... done
discovering new lun(s) ... done
Importing lvm1_0
Successfully connected to snapshot snoopy:/vol/vol1:snapLvm
disk group lvm1_0 containing host volumes
jfs1_SdHv_0 (filesystem: /mnt/jfs1_clone)
```
In the following example, file system 1 (fs1) resides on storage system1, and file system 2 (fs2) resides on storage system1 and also on storage system2, which is the partner storage system. File system 3 (fs3) resides on storage system1, partner storage system 2, and storage system 3, which is not part of the HA pair. An additional file system, fs4, resides entirely on storage system 4.

The following command creates a Snapshot copy of fs1, fs2, fs3, and fs4:

```
snapdrive snap create -fs /mnt/fs1 /mnt/fs2 /mnt/fs3 /mnt/fs4
-snapname fs all snap
```
The next command connect fs1 and fs2 on the destination storage system. Both fs1 and fs2 reside on a HA pair, so you can restore them with one command:

snapdrive snap connect -fs /mnt/fs1 /mt/fs2 -snapname fs\_all\_snap

The following command restores fs4:

snapdrive snap connect -fs /mnt/fs4 -snapname fs all snap

SnapDrive for UNIX cannot connect fs3 on the destination storage system, because this file system resides on storage system1, storage system 2, and storage system 3.

#### **Connecting to Snapshot copies of shared storage entities other than LUNs**

You can use the snapdrive snap connect command to connect to a Snapshot copy of shared storage entities other than LUNs.

#### **Steps**

1. Enter the following command:

```
snapdrive snap connect fspec_set [fspec_set…] -snapname long_snap_name
```

```
fspec_set [fspec_set…] -snapname long_snap_name [-devicetype shared] [-split]
```

```
In this syntax, fspec_set is: `{-dg | -fs}_src_file_spec_ [dest_file_spec ] [-destdg
dgname]
```
## **Splitting a volume clone or LUN clone**

SnapDrive for UNIX enables you to split a volume clone or LUN clone. After the clone split is complete, the relationship between the parent volume and the clone is destroyed, and both the entities are independent of each other, and have their own individual storage space.

The following are the clone split operations:

- Estimate the disk space (in MB) for a volume clone or LUN clone.
- Split a volume clone or LUN clone.
- Stop the volume clone or LUN clone split.
- View the status of the clone split that is in progress, completed, or failed.
	- If a volume clone is split, all Snapshot copies in the cloned volume are deleted.
	- It is mandatory to run the clone split estimate command before splitting the file specification to determine, if there are any Snapshot copies taken in the cloned volume.
	- For all clone split commands, only long LUN name must be specified with  $-l$ un option. You cannot specify  $-lun$  option on the same command line along with other storage entities  $l$ vg, -dg, -fs, - lvol, or -hostvol options).
	- It is always mandatory to use the absolute pathname for the file specifications with clone split commands.
	- The LUN clone split estimation using Snapshot is available only for Snapshot copies that are created from SnapDrive 4.2 for UNIX and later.

## **Estimating the storage space to split a volume clone**

The clone split estimation helps you to estimate the required storage space (in MB) to split a volume clone. Depending on the clone split estimation provided by SnapDrive for UNIX, you can determine the space availability to split a volume clone.

### **Steps**

Ĥ.

1. Enter the following command to estimate the required storage space to split a volume clone.

```
snapdrive clone split estimate [-lun] long_lun_name [longlun_name…] | [{-dg |
-vg | -fs | -hostvol | -lvol} _file_spec [file_spec…]] | [-snapname
long_snap_name] {-volclone|-lunclone}] [-v | -verbose] [-dump | -dumpall]
```
This operation displays the following information:

- Resource name
- Container Aggregate for a FlexClone
- Required Space space required to split the volume clone
- Available space space available on the container
- Storage Status indicates the space availability for a volume clone split
- Owned Space space occupied by the volume clone
- Shared space space occupied by the volume clone along with the parent

The Owned Space and Shared Space is displayed when you use -verbose option.

The following example estimates the storage space to split a volume clone.

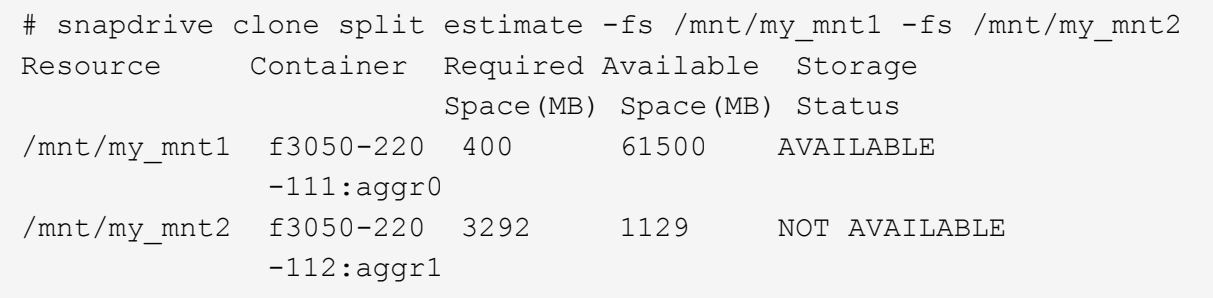

For every file specification, SnapDrive for UNIX determines the required space that is available in the storage system to split a volume clone. Here, the /mnt/my\_mnt1 file specification has the required space to split, and thus the storage status displays as AVAILABLE. Whereas, the  $/mnt/my$  mnt2 file specification does not have the required space to split, and so the storage status displays as NOT AVAILABLE.

The following is an example of using the  $-$ verbose option. Alternatively, you can use  $-v$  option.

# snapdrive clone split estimate -fs /mnt/my\_mnt1 -verbose Resource Container Owned Shared Required Available Storage Space(MB)Space(MB)Space(MB)Space(MB) Status /mnt/my\_mnt1 f3050-220 32365 403 403 55875 AVAILABLE  $-111:aggr0$ 

#### **Estimating the storage space to split a LUN clone**

The clone split estimation helps you to estimate the required storage space (in MB) to split a LUN clone. Depending on the clone split estimation provided by SnapDrive for UNIX, you can determine the space availability to split a LUN clone.

#### **Steps**

1. Enter the following command to estimate the required storage space to split a LUN clone.

```
snapdrive clone split estimate long_lun_name [long_lun_name…] | [{-dg | -vg |
-fs | -hostvol | -lvol}file_spec [file_spec…]] | [-snapname long_snap_name] {-
volclone|-lunclone}] [-v | -verbose]
```
This operation displays the following information:

- Resource name
- Container- Volume for a LUN clone
- Required Space space required to split a LUN clone
- Available space space available on the container
- Storage Status indicates the space availability for a LUN clone split
- Owned Space space occupied by the LUN clone
- Shared Space space occupied by the LUN clone along with the parent

The Owned Space and Shared Space is displayed when you use -verbose option.

The following example estimates the storage space to split a LUN clone.

```
# snapdrive clone split estimate -fs /mnt/my_mnt1
Resource Container Required Available Storage
                      Space(MB) Space(MB) Status
/mnt/my_mnt1 f3050-220 5120 9986 AVAILABLE
              -112:/vol/vol_1
```
The following is an example of using the  $-$ verbose option. Alternatively, you can use  $-v$  option.

```
# snapdrive clone split estimate -fs /mnt/my_mnt1 -verbose
Resource Container Owned Shared Required Available Storage
                     Space(MB)Space(MB)Space(MB)Space(MB) Status
/mnt/my_mnt1 f3050-220 365 403 5120 9986 AVAILABLE
              -112:/vol/vol_1
```
## **Estimating the storage space using a Snapshot copy**

The clone split estimation helps you to estimate the required storage space (in MB) using a Snapshot copy, when there is no clone available for a Snapshot copy in the storage system.

### **Steps**

1. Enter the following command to estimate the required storage space.

```
snapdrive clone split estimate -snapname [long_snap_name] {-volclone|-
lunclone}] [-v | -verbose]
```
The following example estimates the storage space to split a LUN clone using a Snapshot copy.

```
snapdrive clone split estimate -snapname f3050-220-112:/vol/vol_1:snap_1
-lunclone
Resource Container Required Available Storage
                        Space(MB) Space(MB) Status
f3050-220-112: f3050-220 5120 14078 AVAILABLE
/vol/vol_1:snap_1 -112:/vol/vol_1
```
The following example estimates the storage space to split a LUN clone using a Snapshot copy with the  $-fs$ option.

```
# snapdrive clone split estimate -fs /mnt/my_mnt1 -snapname f3050-220-
112:/vol/vol_1:snap_1 -lunclone
Resource Container Required Available Storage
                          Space(MB) Space(MB) Status
f3050-220-112: f3050-220 4120 14078 AVAILABLE
/vol/vol_1:snap_1 -112:/vol/vol_1
```
The following example estimates the storage space to split a volume clone using a Snapshot copy with the  $-f$ s option.

```
# snapdrive clone split estimate -fs /mnt/fs1 -snapname f3050-220-
112:/vol/vol_1:snap_1 -volclone
Resource Container Required Available Storage
                         Space(MB) Space(MB) Status
f3050-220-112: f3050-220 54019 54517 AVAILABLE
/vol/vol0:snap_1 112:aggr0
```
The following example estimates the storage space to split a volume clone using a Snapshot copy.

```
# snapdrive clone split estimate -snapname f3050-220-112:/vol/vol_1:snap_1
-volclone
Resource Container Required Available Storage
                         Space(MB) Space(MB) Status
f3050-220-112: f3050-220 54019 54517 AVAILABLE
/vol/vol0:snap_1 112:aggr0
```
- The "Resource" field contains the Snapshot copy name, if the clone split estimate is done for a Snapshot copy.
- $\left( \begin{array}{c} 1 \end{array} \right)$
- If you provide any dead file specification along with the Snapshot copy with -lunclone option, the "Required Space" shows as 0.
- The LUN clone split estimation using Snapshot is available only for Snapshot copies that are created from SnapDrive 4.2 for UNIX and later.

### **Starting the volume clone or LUN clone split**

You can start a volume clone or LUN clone split operation.

#### **Steps**

1. Enter the following command to start a volume clone or LUN clone split.

```
# snapdrive clone split start [-lun] long_lun_name [long_lun_name…] | [{-dg |
-vg | -fs | -hostvol | -lvol} file_spec [file_spec …]] [-force][-noprompt] [-
dump | -dumpall]
```
The following options can be used when the storage status displays as NOT AVAILABLE.

- You can use the -force option to forcibly start the clone split operation and receive a confirmation message that the operation has started.
- You can use the -noprompt along with -force option to start the clone split start operation without receiving any confirmation message.

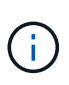

When you start another clone split operation soon after stopping a clone split operation that was in progress, the operation might fail. This issue might occur if the delay between the starting and stopping of the clone split operation was not sufficient to allow the storage system to sync the stop operation.

The following example displays how to split a volume clone:

```
# snapdrive clone split start -fs /mnt/my_mnt4_0 /mnt/my_mnt3_0
Resource Container Required Available Storage
                      Space(MB) Space(MB) Status
--------------------------------------------------
/mnt/my_mnt4_0 f3050-220 3295 66033 AVAILABLE
            -111:aggr0/mnt/my_mnt3_0 f3050-220 293 37707 AVAILABLE
              -112:aggr1
Job ID: B265Dbv8gh
Clone-Split for "/mnt/my_mnt4_0" is started
Clone-Split for "/mnt/my_mnt3_0" is started
```
The following example displays how to split a clone using the *-force* option:

```
# snapdrive clone split start -fs /mnt/my_mnt5 /mnt/my_mnt6 -force
Resource Container Required Available Storage
                       Space(MB) Space(MB) Status
----------------------------------------------------
/mnt/my_mnt5 f3050-220 1198 20033 AVAILABLE
            -111:aggr0/mnt/my_mnt6 f3050-220 3294 2196 NOT AVAILABLE
            -112:aqqr1Not enough space available for Clone-Split. Do you want to continue
(y/n)?y
Clone-Split for "/mnt/my_mnt5" is started
Clone-Split for "/mnt/my_mnt6" is started
```
The following example shows how to directly start a clone using the *-noprompt* option meaning there is no confirmation message:

```
# snapdrive clone split start -fs /mnt/my_mnt5 /mnt/my_mnt6 -force
-noprompt
Resource Container Required Available Storage
                        Space(MB) Space(MB) Status
    -----------------------------------------------------
/mnt/my_mnt5 f3050-220 1198 20033 AVAILABLE
            -111:aggr0/mnt/my_mnt6 f3050-220 3294 2196 NOT AVAILABLE
              -112:aggr1
Clone-Split for "/mnt/my_mnt5" is started
Clone-Split for "/mnt/my_mnt6" is started
```
### **Viewing the status of a volume clone or LUN clone split**

You can query the clone split status by using a job ID or file specification. SnapDrive for UNIX indicates the current status of the clone split as in-progress, failed, or complete.

#### **Steps**

1. Enter the following command to query the clone split status using a job ID or file specification.

**snapdrive clone split status [-lun]** *long\_lun\_name* **[***long\_lun\_name***…] [{-dg | -vg | -fs | -hostvol | -lvol}** *file\_spec* **[***file\_spec***…]][-job** *<jobid>* **] [-all]**

The following example shows the clone split status using a job ID.

```
# snapdrive clone split status -job SVE2oxKXzH
Clone-Split-Status for /fs1-1_3 is 1% Complete
Clone-Split-Status for /fs1_0 is 73% Complete
Clone-Split-Status for /fs1_1 is 73% Complete
Clone-Split-Status for /fs1_2 is 74% Complete
Clone-Split-Status for /fs1_3 is 1% Complete
```
You can check the status of a clone split progress in either of the following ways:

• You can verify the clone by using the

```
snapdrive storage show -fs /mnt/my_mnt
```
or

**snapdrive storage show -lun** *long\_lun\_pathname*

commands. In either case, the clone type is displayed as a FlexClone or LUN clone if the split has not been completed.

• You can verify the clone split progress state by logging into the storage system and using the following commands in the storage system CLI:

```
vol clone split status vol_name lun clone split status lun_name
```
The following example shows a clone split status query made using the file specification:

```
# snapdrive clone split status -fs /mnt/my_mnt3 -fs /mnt/my_mnt4
Clone-Split-Status for /mnt/my_mnt3 is 14% Complete
Clone-Split-Status for /mnt/my_mnt4 is 17% Complete
```
The following example shows a clone split status query that is running:

```
# snapdrive clone split status -all
Job ID: SVE2oxKXzH:
Clone-Split-Status for /fs1-1_3 is 100% Complete
Clone-Split-Status for /fs1_0 is 100% Complete
Clone-Split-Status for /fs1_1 is 100% Complete
Clone-Split-Status for /fs1_2 is 100% Complete
Clone-Split-Status for /fs1_3 is 100% Complete
```
• When a job is removed from the job set and you query the status of a clone split status using file specification, SnapDrive for UNIX displays the error message as

No split is currently in progress for the given resource

• When a job is removed from the job set and you query the status of a clone split using a job ID, SnapDrive for UNIX displays the error message as

Job ID is not valid

• When all file specifications are removed from a job and you query the status of a clone split using the Job ID, SnapDrive for UNIX displays as

Job ID is not valid
because the job is removed from the job set.

• If any file specifications fail due to insufficient space in the storage system, the job still continues to split for the remaining file specifications. This means the job is not deleted from the job queue and the job status is retained until you query the overall job result.

#### **Stopping the volume clone or LUN clone split operation**

You can stop the clone split for a volume clone or LUN clone using the job ID or file specification.

#### **Steps**

1. Enter the following command:

```
snapdrive clone split stop [-lun] long_lun_name [long_lun_name…] |[{-dg | -vg
| -fs | -hostvol | -lvol} file_spec [file_spec…]] | [-job <jobid>]
```
SnapDrive for UNIX stops the clone split stop operation that is in progress.

The following example shows the clone split operation that is stopped by using the file specification.

```
# snapdrive clone split stop -fs /mnt/my_mnt4 /mnt/my_mnt3
Clone-Split for "/mnt/my_mnt4" is 0% Completed and Stopped.
Clone-Split for "/mnt/my_mnt3" is 0% Completed and Stopped.
```
The following example shows the clone split operation that is stopped by using the job ID.

```
# snapdrive clone split stop -job B265Dbv8gh
Clone-Split for "/mnt/my_mnt3" is 14% Completed and Stopped.
Clone-Split for "/mnt/my_mnt4" is 17% Completed and Stopped.
```
The following example is a typical output that shows the clone split stop operation for a file specification that is already stopped.

```
# snapdrive clone split stop -fs /mnt/my_mnt4 /mnt/my_mnt3
Clone-Split for "/mnt/my_mnt3" is not stopped : No split is in progress
for this resource
Clone-Split for "/mnt/my_mnt4" is not stopped : No split is in progress
for this resource
```
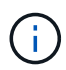

- If the clone split is stopped for a particular file specification in the job id and the clone split stop is successful, then file specification is removed from the job.
- If the clone split is stopped for a job, and the clone split stop is successful for all the file specification in the job, the job is removed from the job set.

**Viewing the result of a clone split operation using job ID or file specification**

You can view the result of the completed clone split operation using job ID or file specification.

## **Steps**

1. Enter the following command to view the clone split result using a file specification:

```
snapdrive clone split result [-lun] long_lun_name [long_lun_name…] |[{-dg |
-vg | -fs | -hostvol | -lvol} file_spec [file_spec…]] | [-job <jobid>]
```
SnapDrive for UNIX displays the result of the clone split that is completed, or failed for a file specification, and then removes the file specification from the job, and removes the job from the job queue.

The following example shows the clone split result for a job ID that is completed successfully.

```
# snapdrive clone split result -job VT1ov6Q8vU
Clone-Split for "/mnt/my_mnt3" is 100% completed and succeeded
Clone-Split for "/mnt/my_mnt4" is 100% completed and succeeded
```
If there are two file specifications, and out of which one of the file specification fails due to insufficient space in the storage system, then the result of the clone split operation shows as one file specification failed and another file specification was completed successfully.

The following example shows the clone split result for a file specification that is completed successfully.

```
# snapdrive clone split result -fs /mnt/my_mnt3 /mnt/my_mnt4
Clone-Split for "/mnt/my_mnt3" is 100% completed and succeeded
Clone-Split for "/mnt/my_mnt4" is 100% completed and succeeded
```
The following example shows the clone split result when the clone split operation is still in progress and not yet completed.

```
# snapdrive clone split result -job R57aCzUaeG
Clone-Split for "/mnt/my_mnt3" is 0% completed and Split in progress
```
The following example shows a job that is permanently removed from the job set, and when you try to view the result using file specification, SnapDrive for UNIX encounters an error message as "does not belong to any job."

```
# snapdrive clone split result -fs /mnt/my mnt2
Storage resource /mnt/my mnt2 does not belong to any job
```
The following example shows a job that is permanently removed from the job set, and when you try to view the result using job ID, SnapDrive for UNIX encounters an error message as "Job ID is not valid".

```
# snapdrive clone split result -job T59aCzUaeG
Job ID is not valid
```
The following example displays the clone split result in which one of the clone split is in progress and another has failed.

```
# snapdrive clone split result -job qJrG8U59mg
Clone-Split for "/mnt/my_mnt4" is 100% completed and succeeded
Clone-Split for "/mnt/my_mnt5" is 0% completed and split failed
```
# **Deleting a Snapshot copy**

You can delete a Snapshot copy on a storage system by using the snapdrive snap delete command.

# **Command to use to delete Snapshot copies**

Use the snapdrive snap delete command to delete a Snapshot copy.

The snapdrive snap delete command removes the Snapshot copies you specify from a storage system. This command does not perform any operations on the host. It only removes the Snapshot copy from a storage system, if you have permission to do so. (If you want to keep the LUNs and mappings.)

# **Reasons to delete Snapshot copies**

Delete older Snapshot copies to free space on the storage system volume, or to keep fewer Snapshot copies.

You might delete older Snapshot copies for the following reasons:

- To keep fewer stored Snapshot copies than the hard limit of 255 on a storage system volume. Once it reaches the limit, attempts to create new Snapshot copies fail.
- To free space on the storage system volume. Even before the Snapshot copy reaches the limit, a Snapshot copy fails if the disk does not have enough reserved space for it.
- You can also use the wildcard (\*) character in Snapshot copy names. The Snapshot show operation enables you to use the wildcard character to show all Snapshot copy names that match a certain pattern. The following rules apply to using wildcard in Snapshot copy names:
	- You can use a wildcard at the end of the name only. You cannot use the wildcard at the beginning or the middle of a Snapshot copy name.
	- You cannot use the wildcard in the storage system or storage system volume fields of a Snapshot copy name.

# **Guidelines for deleting Snapshot copies**

You cannot delete a Snapshot copy that is in use, or if the Snapshot copy is across multiple storage system volumes.

Follow these guidelines when you use the snapdrive snap delete command:

- The Snapshot delete operation fails if any of the Snapshot copies you want to delete are in use, or not created by SnapDrive for UNIX. You can override this behavior by including the -force option with the snapdrive snap delete command.
- If you have a Snapshot copy that spans multiple storage system volumes, you must manually delete the Snapshot copy on each volume.

## **Information required for using the snapdrive snap delete command**

To delete a Snapshot copy, specify the name of the Snapshot copy to be deleted. Using the snapdrive snap delete command you can view the list of Snapshot copies that are deleted.

The following table gives the information about the snapdrive snap delete command.

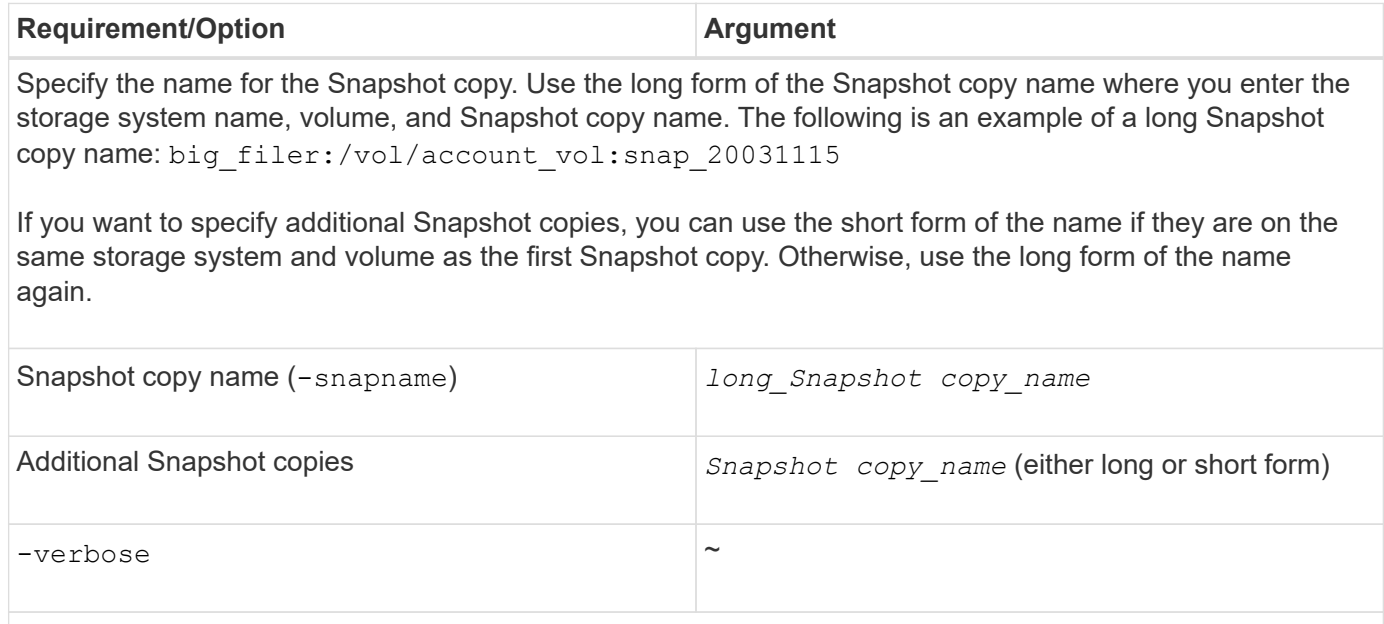

To display a list of the Snapshot copies that is deleted, include the -verbose option. This option fills in the missing storage system and volume information in case where you used the short form of the Snapshot copy name.

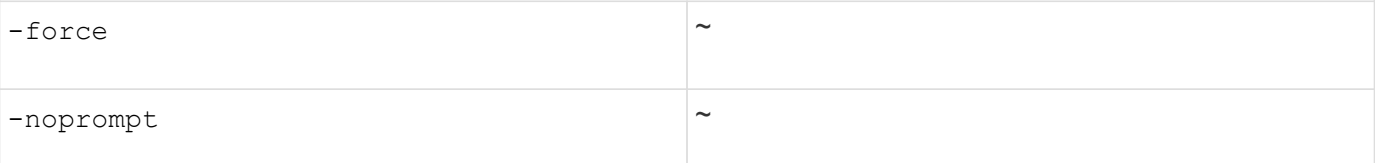

Optional: Decide if you want to overwrite an existing Snapshot copy. Without this option, this operation halts if you supply the name of an existing Snapshot copy. When you supply this option and specify the name of an existing Snapshot copy, it prompts you to confirm that you want to overwrite the Snapshot copy. To prevent SnapDrive for UNIX from displaying the prompt, include the -noprompt option also. (You must always include the -force option if you want to use the -noprompt option.)

## **Deleting a Snapshot copy**

You can use the snapdrive snap delete command to delete a Snapshot copy.

#### **Steps**

1. Enter the following command:

**snapdrive snap delete [-snapname]** *long\_snap\_name* **[***snap\_name…***] [-verbose] [ force [-noprompt]]**

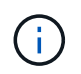

If the Snapshot copy you specify is in use, this operation fails. SnapDrive for UNIX reports that this operation has completed successfully only, if all the Snapshot copies are removed.

SnapDrive for UNIX deletes the existing contents of the LUNs you specify in the snap delete command line and replaces them with the contents of the LUNs in the Snapshot copy you specify.

This example displays a list of what is being deleted:

```
# snapdrive snap delete -v filer1:/vol/vol1/snap1 snap2 snap3
snapdrive: deleting
filer1:/vol/vol1/snap1
filer1:/vol/vol1/snap2
filer1:/vol/vol1/snap3
```
# **Disconnecting a Snapshot copy**

You can disconnect a Snapshot copy from a LUN, a file system on a LUN, disk groups, NFS directories, or shared disk groups, host volumes, and file systems on a LUN.

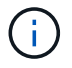

You can disconnect the split clone volumes from SnapDrive for UNIX 4.2 and later versions.

#### **Using the Snapshot disconnect operation**

Use the snapdrive snap disconnect command to disconnect a Snapshot copy that is across multiple storage systems or storage system volumes.

You use the snapdrive snap disconnect command to remove the mappings for LUNs, or for storage entities and the underlying LUNs, or for NFS directories in the Snapshot copy.

You can use this command to disconnect Snapshot copies that span multiple storage system volumes or multiple storage systems. The storage entities and volumes can reside on the same storage system or different storage systems.

Use this command to disconnect any of the following:

- LUNs
- A file system created directly on a LUN
- Disk groups, host volumes, and file systems created on LUNs
- NFS directory trees
- Shared disk groups, host volumes, and file systems created on LUNs

The disconnect operation does not modify the connected Snapshot copy. However, by default, the operation does delete any temporary LUNs or clones created by the corresponding connect operation.

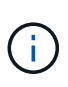

For LUNs, file systems on LUNs, and LVM entities, this command is equivalent to snapdrive storage delete.

# **Guidelines for disconnecting Snapshot copies**

The following are the guidelines to disconnect a Snapshot copy for LUNs, storage entities, or NFS directories.

- When you disconnect a file system, SnapDrive for UNIX always removes the mountpoint.
- To undo the effects of the Snapshot connect operation, use the Snapshot disconnect command.
- If you set the *enable-split-clone* configuration variable value to on or sync during the Snapshot connect operation and off during the Snapshot disconnect operation, SnapDrive for UNIX does not delete the original volume or LUN that is present in the Snapshot copy.

## **Guidelines for disconnecting Snapshot copies for NFS entities**

The disconnect operation for a Snapshot copy can be executed from any node in a host cluster environment. Use command options to disconnect a storage entity from a specific node.

Follow these guidelines when disconnecting Snapshot copies that contain NFS entities:

- If you disconnect an NFS directory tree that you connected with read-only permission, SnapDrive for UNIX performs the following actions:
	- Unmounts the file system.
	- Removes the mount entry in the file system table file.
	- Removes the mountpoint.
	- Does not remove the export rules of the Snapshot copy directory, which was created while connecting NFS filespec from the secondary host (the host that does not have export permission on the parent volume).
- If you disconnect an NFS directory tree that you connected with read-write permission, SnapDrive for UNIX performs the following actions:
	- Unmounts the file system.
	- Removes the mount entry in the file system table file.
	- Deletes the NFS directory tree that corresponds to the file system in the FlexVol volume clone.
	- Destroys the underlying FlexVol volume clone (if it is empty).
	- Removes the mountpoint.

# **Information required for using the snapdrive snap disconnect command**

To disconnect a Snapshot copy, specify the type of storage entity to be used, such as, LUN, disk groups, file systems, or host volume.

The following table gives the information you need to supply when you use the snapdrive snap disconnect command.

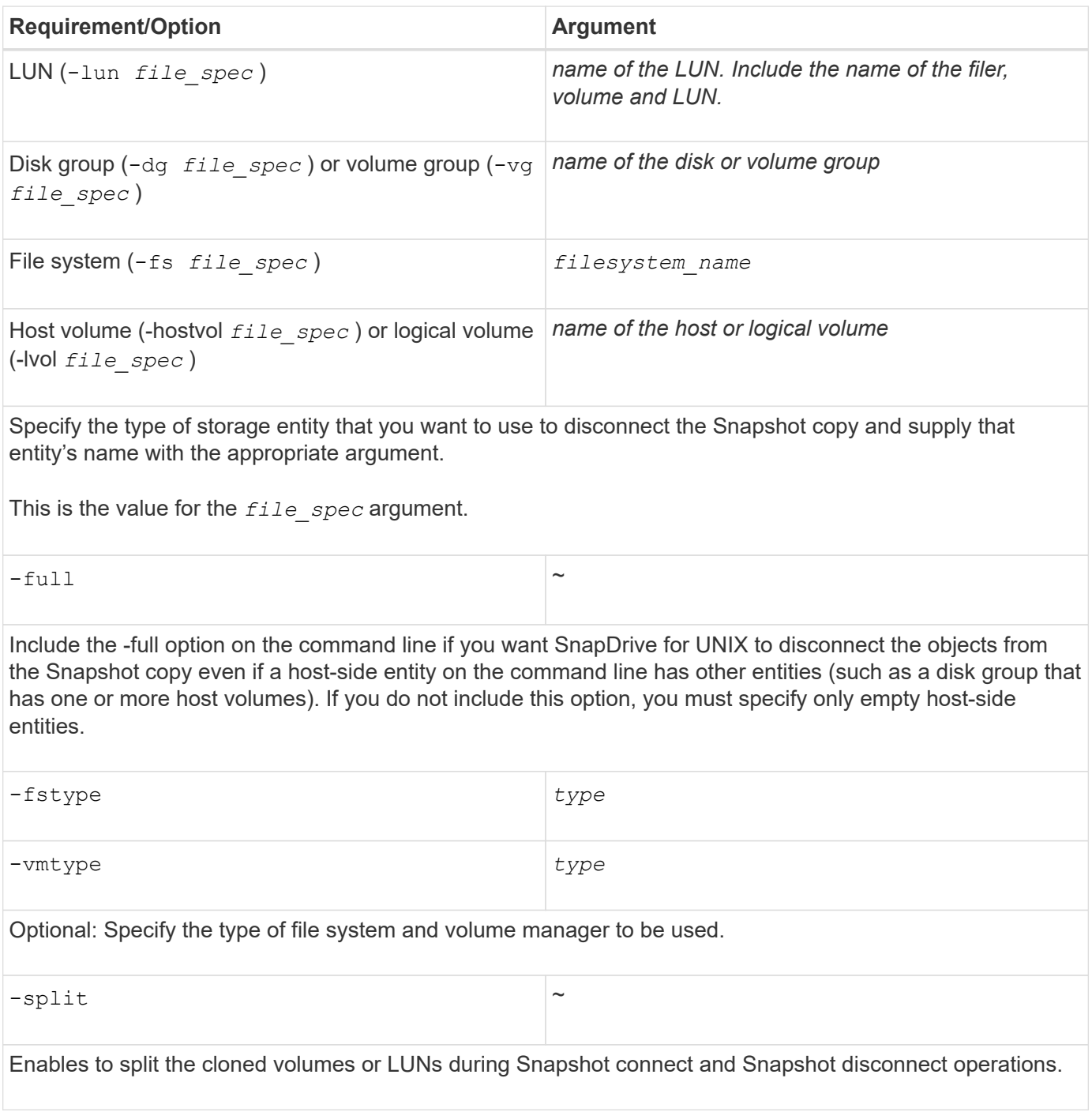

# **Disconnecting Snapshot copy with LUNs and no storage entities**

You can use the snapdrive snap disconnect command to disconnect a Snapshot copy that contains LUNs having no storage entities.

## **Steps**

1. Enter the following command syntax:

#### **snapdrive snap disconnect -lun** *long\_lun\_name* **[***lun\_name…***]**

SnapDrive for UNIX removes the mappings for the storage entities specified in the command line.

The following command removes the mappings to luna and lunb on the storage system toaster:

# snapdrive snap disconnect -lun toaster:/vol/vol1/luna lunb

## **Disconnecting Snapshot copy with storage entities**

You can use the snapdrive snap disconnect command to disconnect a Snapshot copy that contains storage entities.

## **Steps**

1. Enter the following command:

**snapdrive snap disconnect {-dg | -fs | -hostvol}** *file\_spec* **[***file\_spec…***]{-dg | -fs | -hostvol} file\_spec [file\_spec…]] [-full] [-fstype type] [-vmtype type] [-split]**

This command must always start with the storage entity, for example,  $-1un$ ,  $-dg$ ,  $-hostvol$ , or  $-fs$ .

- If you specify a LUN (-lun), you must enter the long LUN name. You cannot specify a LUN with the -lun option on the same command line as other storage entities  $(-vq, -dq, -fs, -lvol, or)$ -hostvol options).
- $\degree$  If you specify an NFS mountpoint, you cannot specify non-NFS entities ( $-\text{vq}$ ,  $-\text{dq}$ ,  $-\text{fs}$ ,  $-\text{lvol}$ , or -hostvol) on the same command line. You must use a separate command to specify the NFS mountpoint.

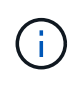

An error message occurs if the host entity is using LUNs that are not part of the Snapshot copy. An error also occurs if you specify a subset of the host volumes and/or file systems contained in each target disk group.

SnapDrive for UNIX removes the mappings for the storage entities specified in the command line.

This command line removes the mappings to all the LUNs underlying the host volume dg5/myvolume. It removes any temporary LUNs that creates with a Snapshot connect operation:

#### # snapdrive snap disconnect -hostvol dg5/myvolume

This command line removes the mappings to all the LUNs underlying the host volume dg5/myvolume. It removes any temporary LUNs that creates with a Snapshot connect operation:

# snapdrive snap disconnect -hostvol dg5/myvolume

This command disconnects the mapping to disk group 1 (dg1) and to the underlying LUN. It also removes any temporary LUNs that creates with the Snapshot connect operation:

# snapdrive snap disconnect -lun toaster:/vol/vol1/luna -dg dg1

This command line removes the mapping to the file system fs1, and to the LUN that underlies it. It also removes any temporary LUNs that creates with the Snapshot connect operation:

```
# snapdrive snap disconnect -fs mnt/fs1
```
This command line removes the mappings for disk groups dg1, dg2, and dg3. It removes any temporary LUNs that creates with the Snapshot connect operation:

# snapdrive snap disconnect -dg dg1 dg2 dg3

This example disconnects a Snapshot copy with file system, disk group on Veritas stack:

```
# snapdrive snap disconnect -fs /mnt/fs1_clone -fstype vxfs
delete file system /mnt/fs1_clone
```
- fs /mnt/fs1 clone ... deleted
- hostvol vxvm1 0/fs1 SdHv 0 ... deleted
- dg vxvm1 0 ... deleted
- LUN snoopy:/vol/vol1/lunVxvm1\_0 ... deleted

This example disconnects a Snapshot copy with file system, disk group on LVM stack:

```
# snapdrive snap disconnect -fs /mnt/fs1_clone -fstype jfs2
delete file system /mnt/fs1_clone
- fs /mnt/fs1 clone ... deleted
- hostvol lvm1 0/fs1 SdHv 0 ... deleted
- dg lvm1 0 ... deleted
- LUN snoopy:/vol/vol1/lunLvm1_0 ... deleted
```
#### **Disconnecting Snapshot copies with shared storage entities**

You can use the snapdrive snap disconnect command to disconnect a Snapshot copy that contains shared storage entities.

# **Steps**

1. Enter the following command syntax:

```
snapdrive snap disconnect {-dg | -fs} file_spec [file_spec…] {-dg | -fs}
file_spec [file_spec…]…] long_snap_name [-full] [-fstype type] [-vmtype type]
[-split]
```
This example disconnects shared file system:

```
# snapdrive snap disconnect -fs /mnt/oracle
```
# **Data collection utility**

SnapDrive Data collection utility is a troubleshooting tool that gathers information to diagnose the problems.

SnapDrive for UNIX provides a data collection utility (snapdrive.dc) that collects diagnostic information about SnapDrive for UNIX, SnapDrive configuration checker, and your system setup.

# **About the data collection utility**

SnapDrive for UNIX provides a data collection utility (snapdrive.dc) that collects diagnostic information about SnapDrive for UNIX, SnapDrive configuration checker, and your system setup.

It does this by running NetApp diagnostic utilities and copying SnapDrive for UNIX log files to a special directory. Then it creates a compressed file containing this information that you can send to NetApp technical support for analysis.

In SnapDrive 5.0 for UNIX, the -dump and -dumpall options are implemented. The -dump option collects the first log of the SnapDrive command, and the -dumpall option collects all the logs of the SnapDrive command. When you perform the SnapDrive operations using the  $-$ dump or  $-$ dumpall option, snapdrive.dc is generated and lists the compressed file location. The tar file collects all the log information of the SnapDrive commands, you can untar, and retrieve the file from the respective location.

The -dump or -dumpall option is implemented for SnapDrive commands such as snapdrive storage show, snapdrive storage create, snapdrive storage delete, snapdrive snap create, snapdrive snap connect, snapdrive snap disconnect, snapdrive snap restore, snapdrive clone split estimate, and snapdrive clone split start operations.

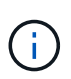

It does not copy the file containing login information for the storage systems. It also does not make any configuration changes.

# **Tasks performed by snapdrive.dc**

The data collection utility runs the NetApp diagnostic utilities, copies SnapDrive for UNIX log files, and creates a compressed file that is used for analysis.

The snapdrive.dc utility performs the following tasks:

• Runs the host info and filer info utilities to collect information about the host and the storage systems connected to the host, and saves this information in a compressed file. The host info utility and filer info utility comes along with SnapDrive for UNIX installation package.

For example, onAIX, it is the *aix\_info* utility.

- Creates a directory called /tmp/netapp/ntap\_snapdrive\_name. The tool places copies of the following files in the directory:
	- SnapDrive for UNIX version, as indicated by running the snapdrive version command
	- The snapdrive.conf file
	- The audit log files
	- The trace log files
	- The recovery log files
	- The files created by the host\_info utility
- Creates a compressed file of the directory contents and displays a message stating you send this file toNetApp technical support.

## **Related information**

[AIX Host Utilities 6.0 Installation and Setup Guide](https://library.netapp.com/ecm/ecm_download_file/ECMP1119223)

# **Executing the data collection utility**

You need to complete few steps to run the data collection utility.

Ensure that you are logged in as a root user.

#### **Steps**

1. Change to the SnapDrive for UNIX diagnostic directory. The path is: install directory/diag

install directory is the SnapDrive for UNIX installation directory for your host operating system. This directory can vary depending on your host operating system.

2. At the command prompt, enter the following command:

#### **snapdrive.dc [-d directory] [-n file\_name] [-f]**

-d directory specifies the location for the compressed file that this utility creates. The default location is /tmp/netapp.

-n file name specifies a string to be included in the name for the directory and compressed output file. If you supply a value for this argument, the snapdrive.dc utility creates a directory called ntap\_snapdrive\_name and a file name called ntap\_snapdrive\_name.tar.Z The default path name is /tmp/netapp/ntap\_snapdrive\_info.tar.Z

3. Send the  $divectory/ntap$  snapdrive name.tar.Z file to NetApp technical support for analysis.

# **Examples of using snapdrive.dc**

This is an example of the data collection command.

This example uses the command-line options to specify a directory and a name for the resulting file.

```
# snapdrive.dc -d . -n mysystem
...
     Compressed file is ./ntap snapdrive mysystem.tar.Z.
       Please send this file to technical support for analysis.
```
# **Troubleshooting**

The troubleshooting tool in SnapDrive for UNIX enables you to find information in addition to solving problems.

At the time of this release, there were some known issues and limitations in SnapDrive for UNIX. While some issues affect all SnapDrive for UNIX host platforms, others affect only a specific host platform. For information about known issues and troubleshooting tips, see the *SnapDrive for UNIX Release Notes.*

# **Understanding error messages**

SnapDrive for UNIX provides information about error messages, which appear at different locations and in various formats.

# **Error message locations**

SnapDrive for UNIX provides information about error messages as command output and in various log files.

SnapDrive for UNIX provides information about error messages in the following places:

• The command output

It displays all messages to the standard error output of the SnapDrive for UNIX command.

• The system log

SnapDrive for UNIX logs all errors that have a severity level of Fatal and Admin error to the system log using the syslog(3) mechanism.

• The audit log file

The audit log records the following information for each SnapDrive for UNIX command:

- Who issued it
- When it was issued
- What its exit status was.

This is very useful in determining what actually happened on a system.

• The trace log file

The trace log records more detailed information about any errors that occur. NetApp Technical support uses this log when diagnosing problems.

#### **Error message format**

The format of the error message helps you determine the cause of the error.

SnapDrive for UNIX returns the standard error code information, which provides a more specific description of what caused the initial error condition. SnapDrive for UNIX error messages conform to the following format:

return code message-ID error type: message text

- *return code* SnapDrive for UNIX error message ID that is linked to an exit status value which indicates the basic cause of the error condition.
- *message-ID* A unique identifier used by NetApp technical support to locate the specific code that produced the error. If you need to call NetApp technical support, NetApp recommends that you record the message ID that accompanied the error message.
- *error type* Specifies the type of error that SnapDrive for UNIX encountered. Return values include the following:
	- *Warning* SnapDrive for UNIX executed the command but issued a warning about conditions that might require your attention.
	- *Command* SnapDrive for UNIX failed to execute the command due to an error in the command line. Check the command line format and variables to ensure they are correct.
	- *Admin* SnapDrive for UNIX failed to execute the command due to incompatibilities in the system configuration. Contact your System Administrator to review your configuration parameters.
	- *Fatal* SnapDrive for UNIX failed to execute the command due to an unexpected condition. Fatal errors are rare. If a fatal error occurs and you have problems resolving it, contact NetApp technical support for assistance.
- *message text*--Information that explains the error. This text might include information from another component to provide more detail about the error. For example, if a command-line argument such as a disk group is missing, the error message tells you what is missing. Or the Manage ONTAP APIs that SnapDrive for UNIX uses to control the storage system might supply additional text to help explain the error. In this case, the text follows the basic SnapDrive for UNIX error message.

#### **Sample error message**

This is an error message in SnapDrive for UNIX.

The following message indicates a problem at the command prompt. The message-ID is 0001-377.

```
Return Code: 43
0001-377 Command error: Disk group name dg2 is already in use or
conflicts with another entity.
```
# **Common error messages**

SnapDrive for UNIX has some common error messages. View the list of the common error messages.

# **Operating system limits on open files**

SnapDrive for UNIX checks for the number of files opened simultaneously. If it crosses the limit, SnapDrive for UNIX throws an error.

SnapDrive for UNIX checks for operating system limitations on the number of files opened by a process.

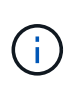

The default limit for the number of file handles opened simultaneously by one process varies based on your operating system. Check your operating system documentation to determine the limit.

If the number of open LUNs for one operation exceeds the operating system limit on the number of file handles opened simultaneously by one process, SnapDrive for UNIX exits with the following error message:

0001-001 Admin error: Unable to open device path-to-device

# **Deleting LUNs and clones leave stale devices in UNIX**

Deleting LUNS and clones might leave stale devices in UNIX and deleting these stale devices is not performed by SnapDrive for UNIX.

When you create devices for LUNs and clones of LUNs from Snapshot copies, either manually or with SnapDrive for UNIX, device entries are automatically created in UNIX. Deletion of devices for LUNs and clones of LUNs from Snapshot copies with SnapDrive for UNIX might lead to stale devices in UNIX.

Deleting stale devices is an end-user responsibility and must be performed by a UNIX administrator.

# **Error message values**

It is helpful for you to be aware of some of the more common error messages that you might see when using SnapDrive for UNIX, and to know how to address them.

The following table gives you detailed information about the most common errors that you might encounter when using SnapDrive for UNIX:

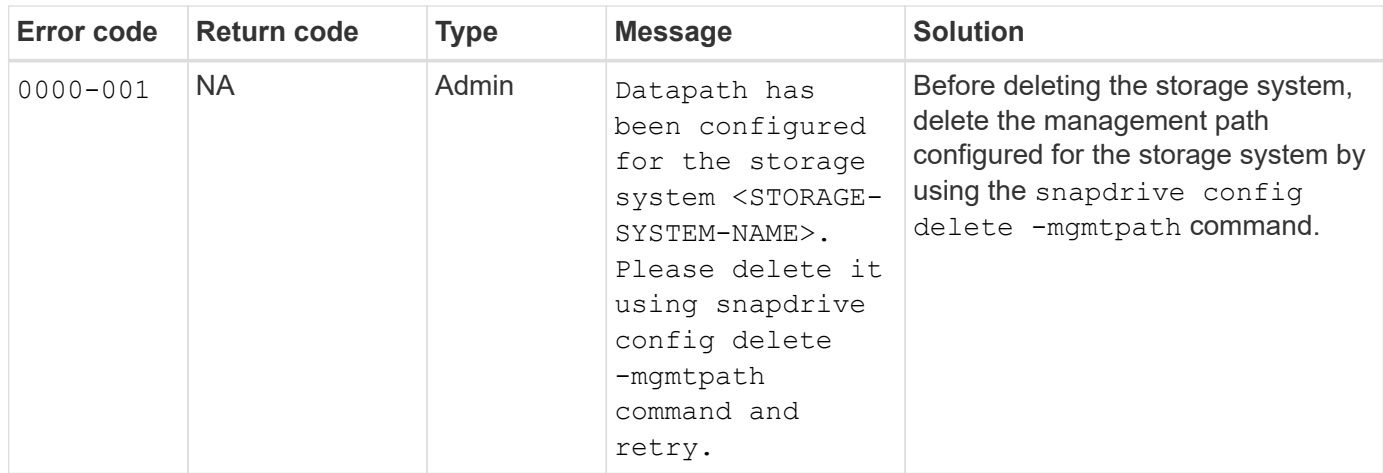

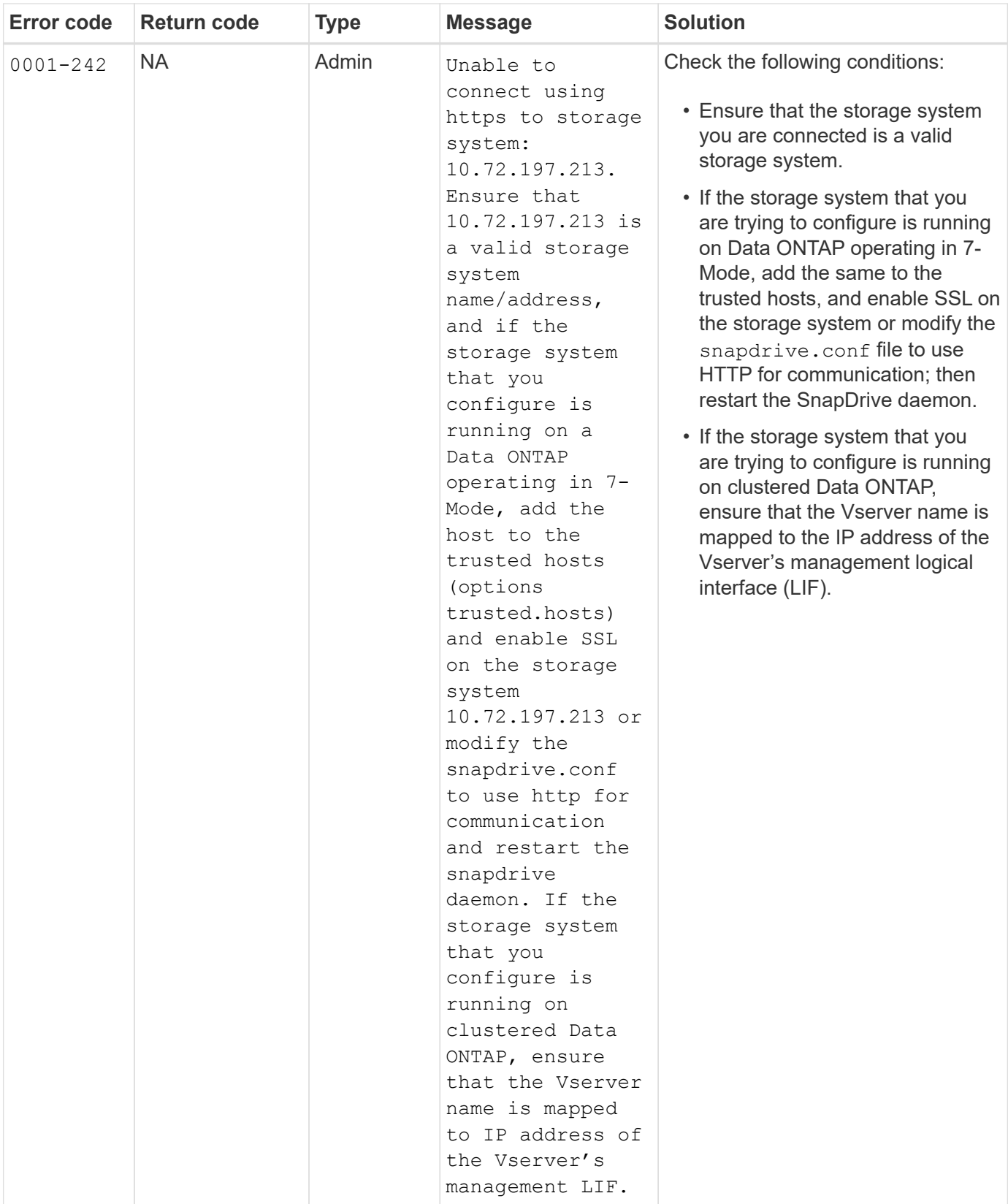

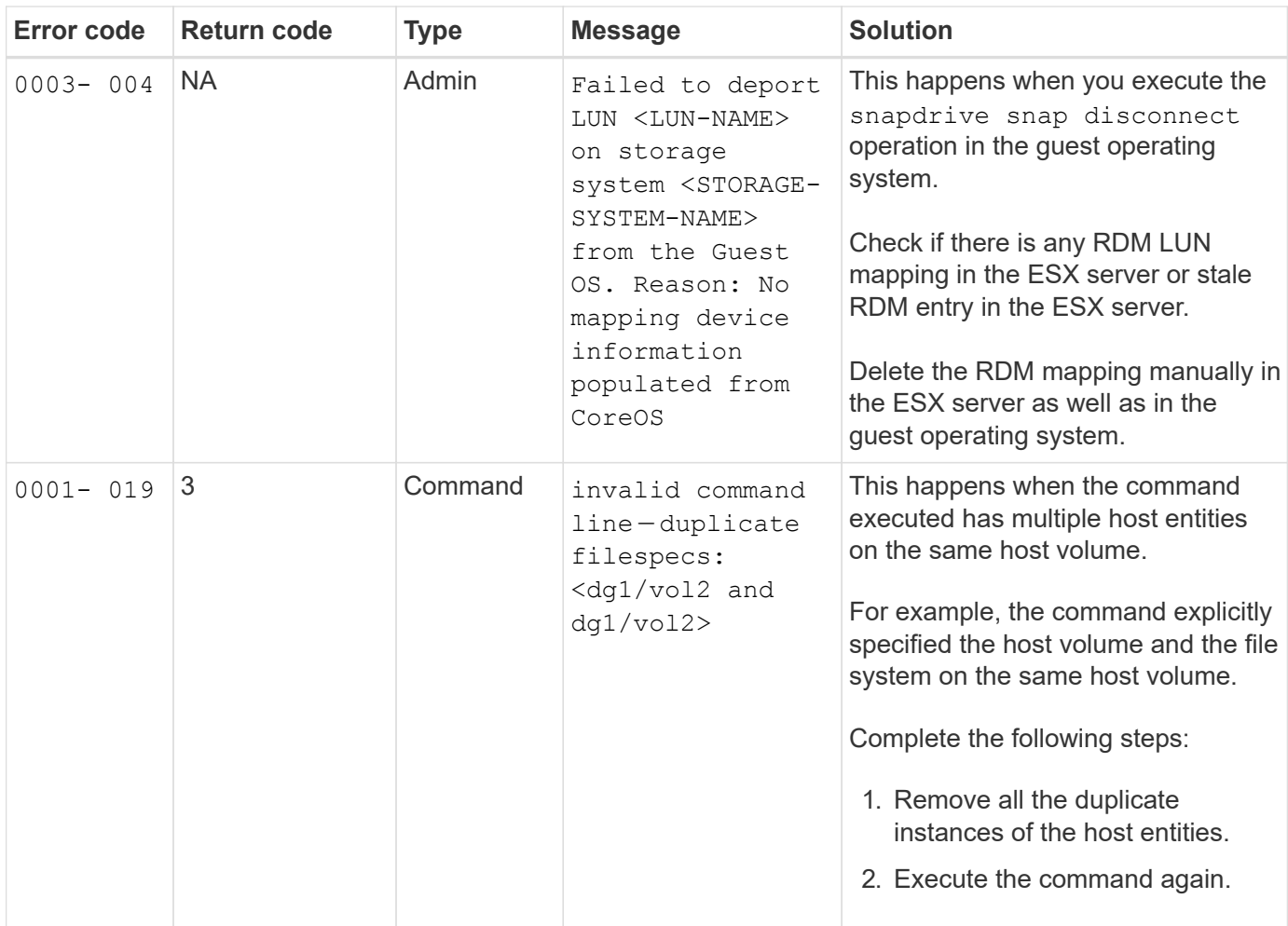

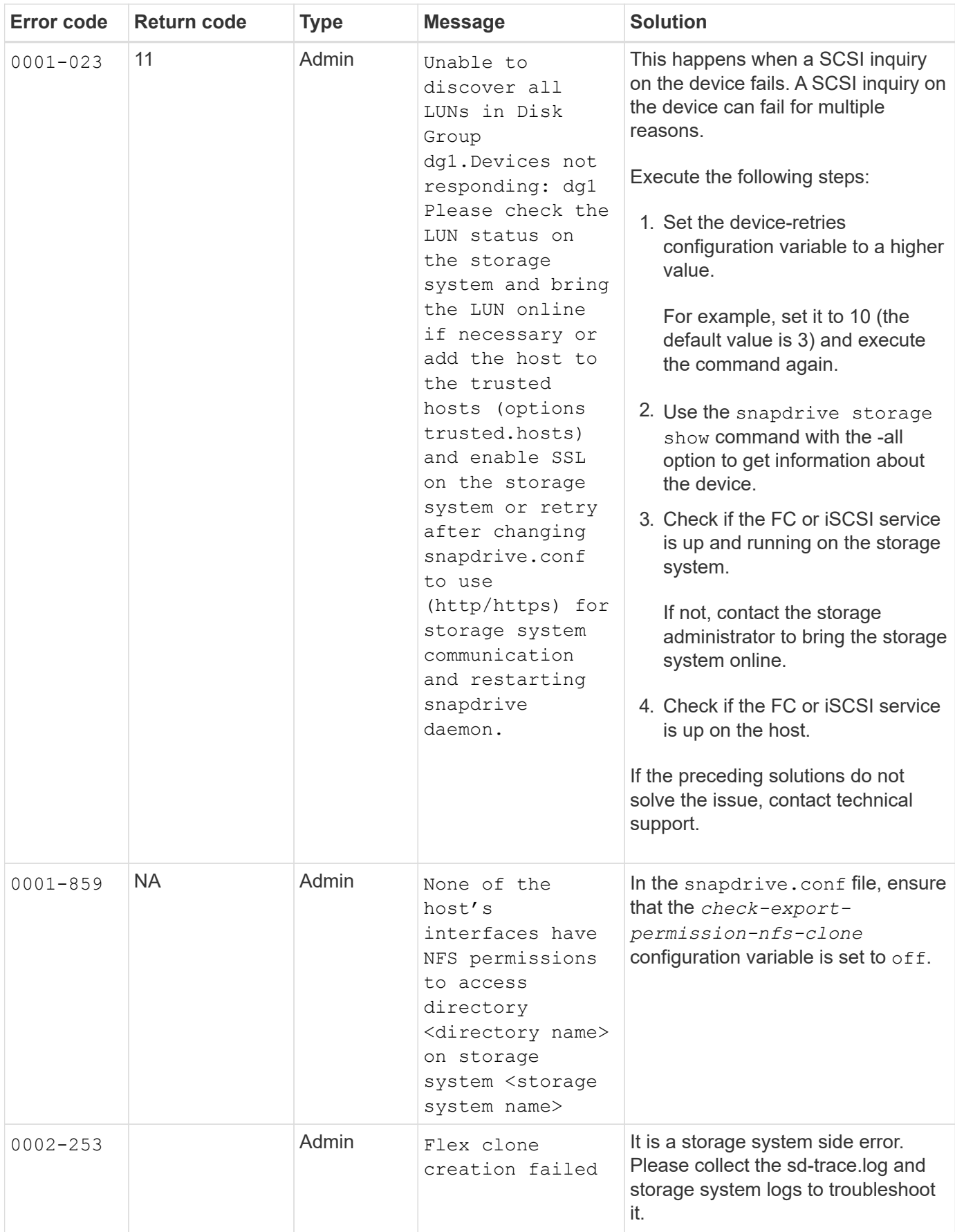

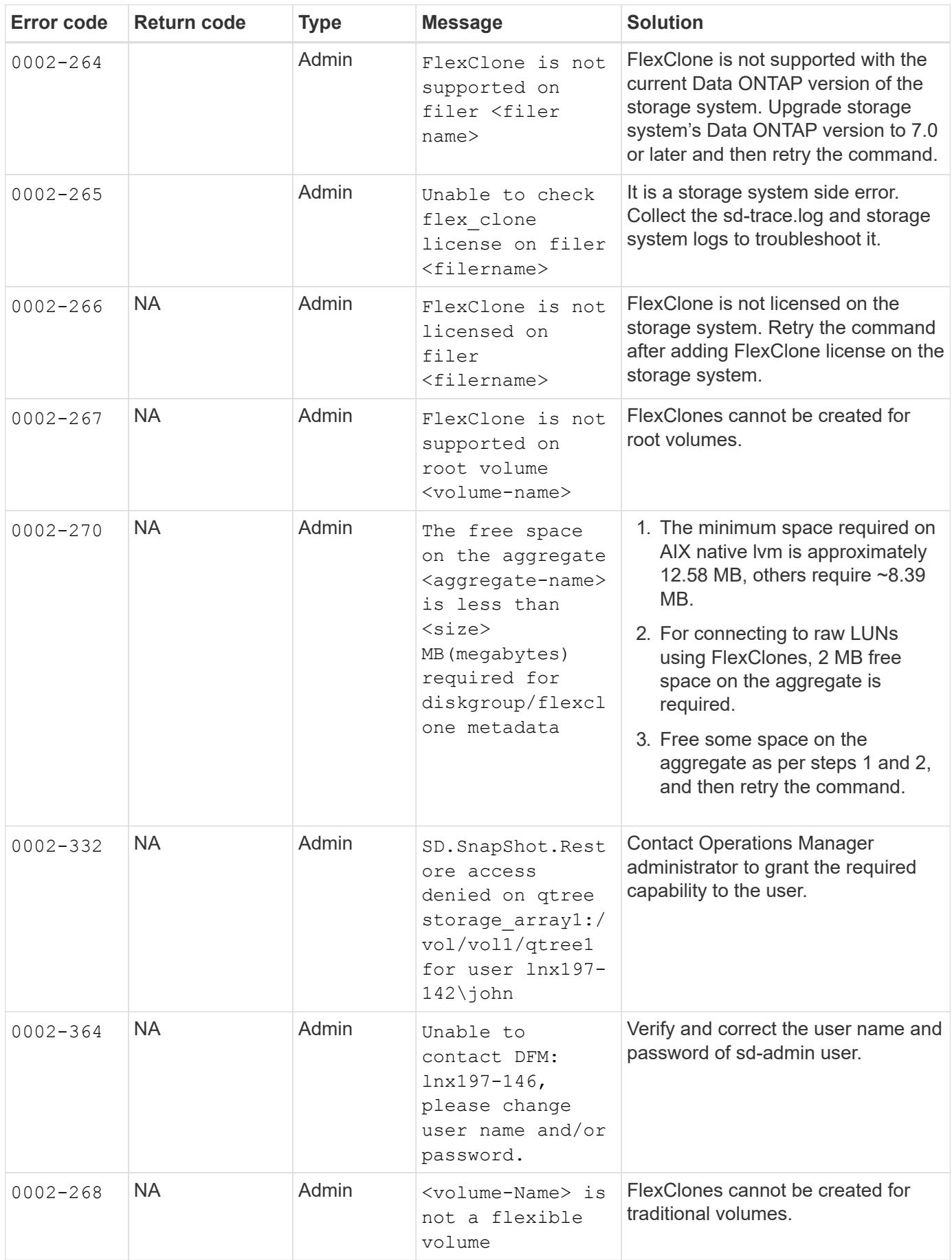

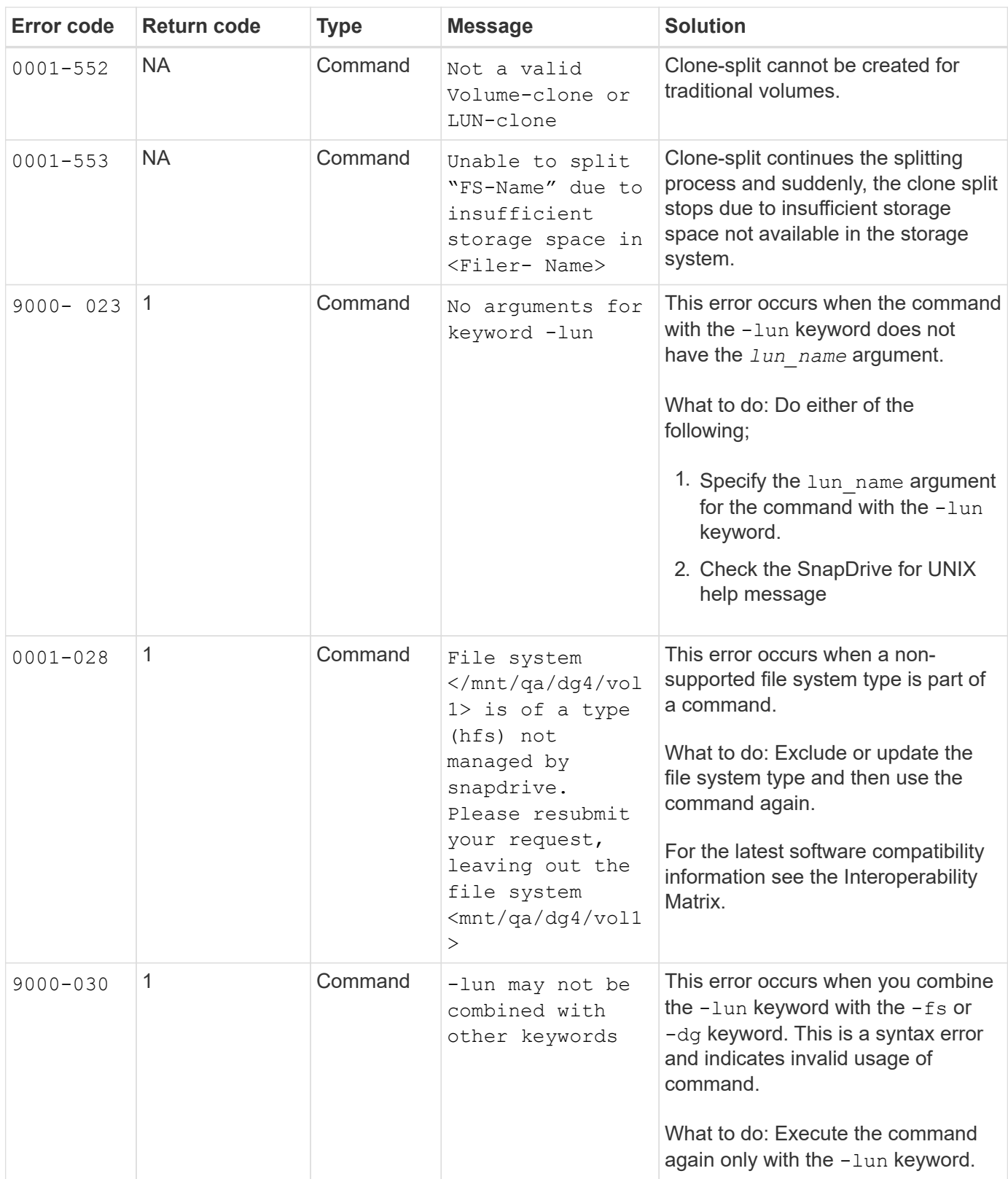

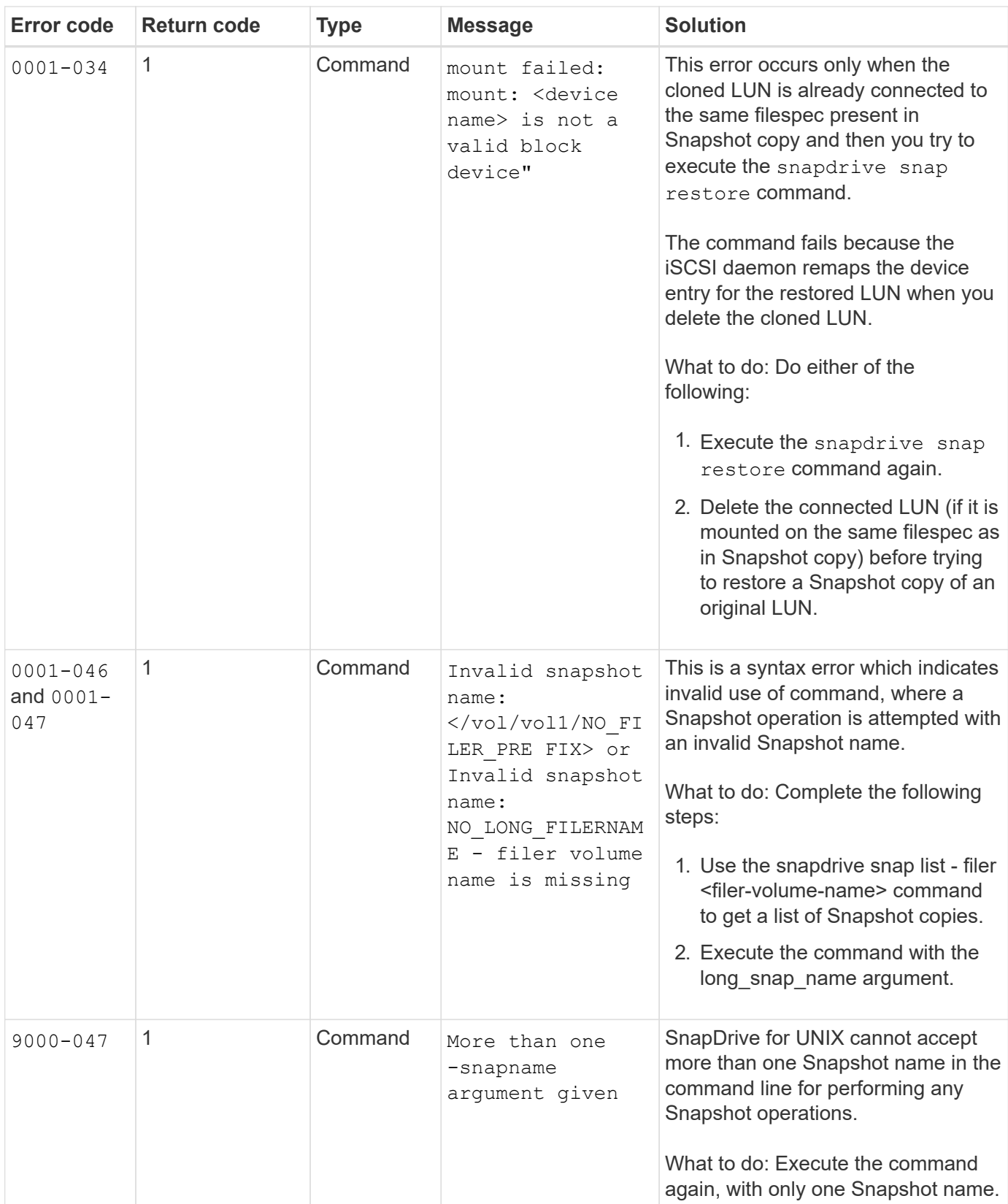

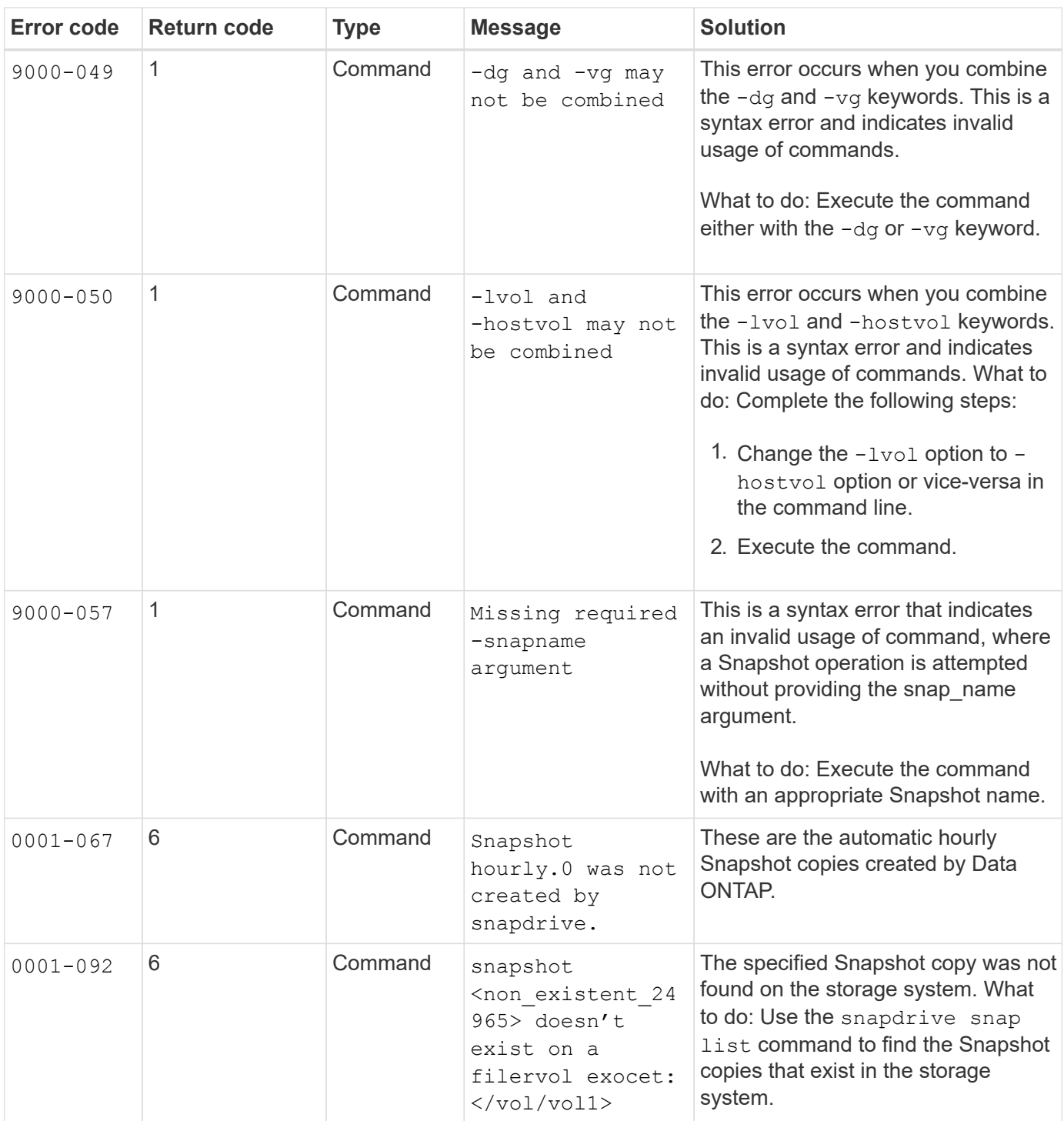

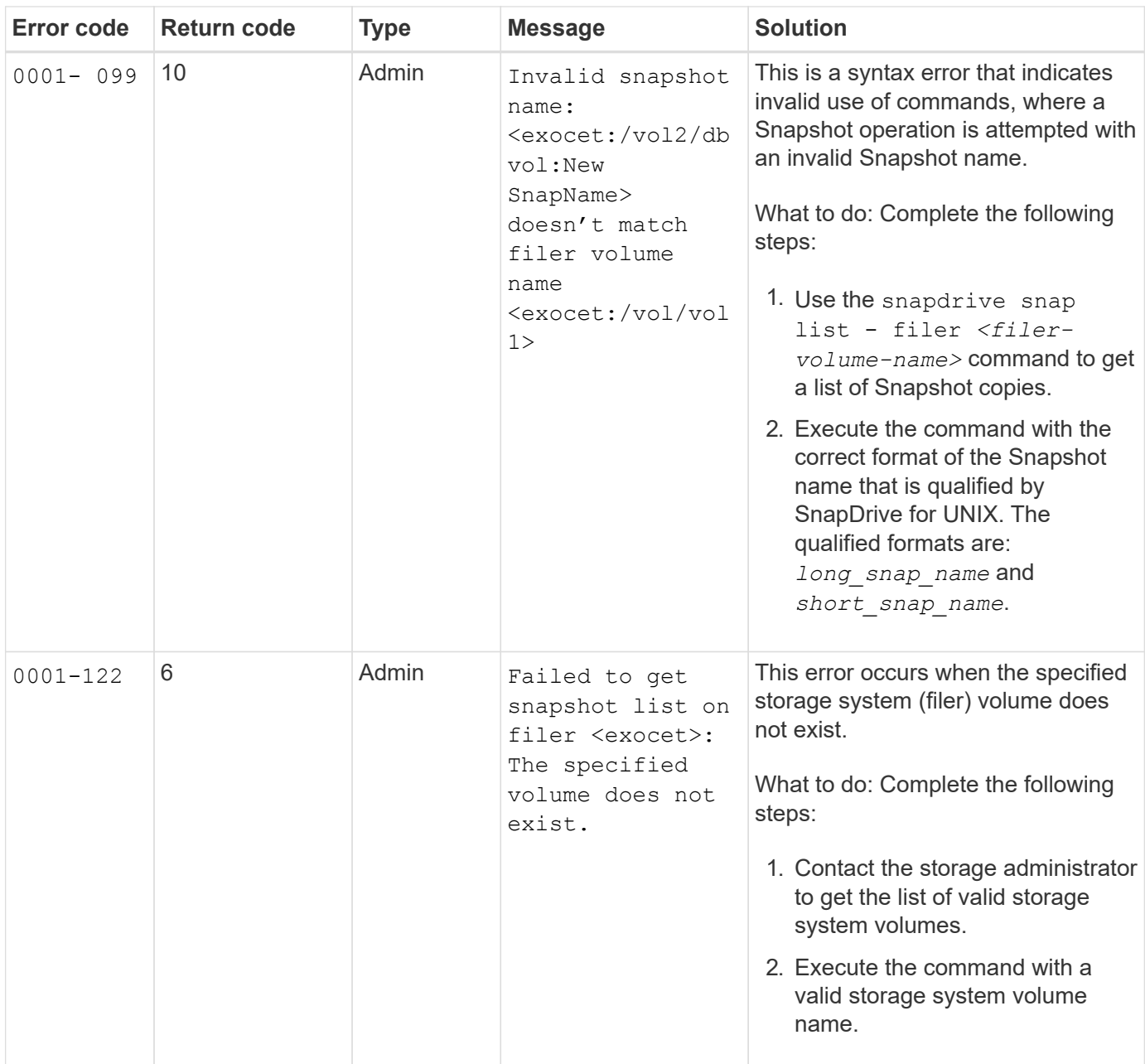

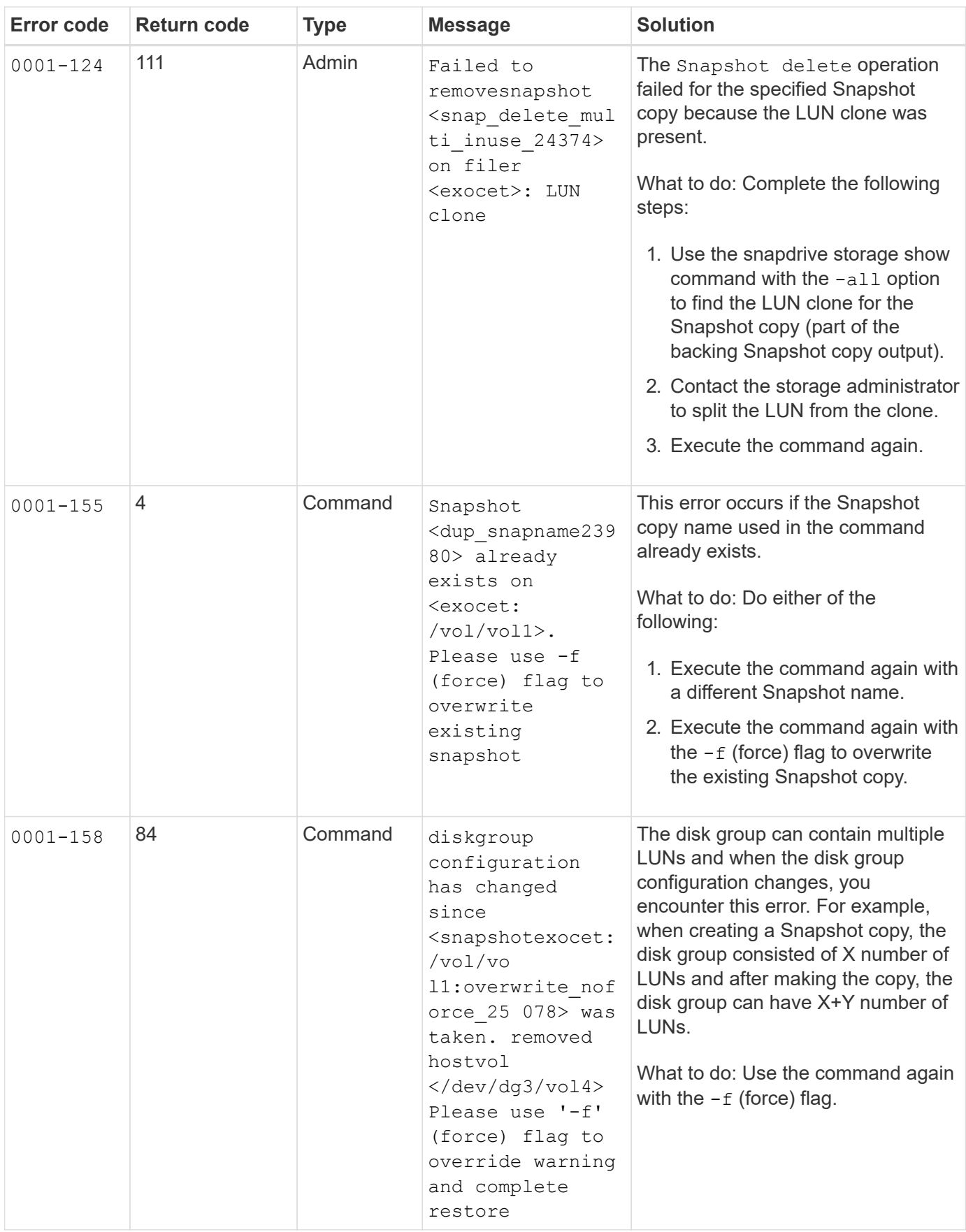

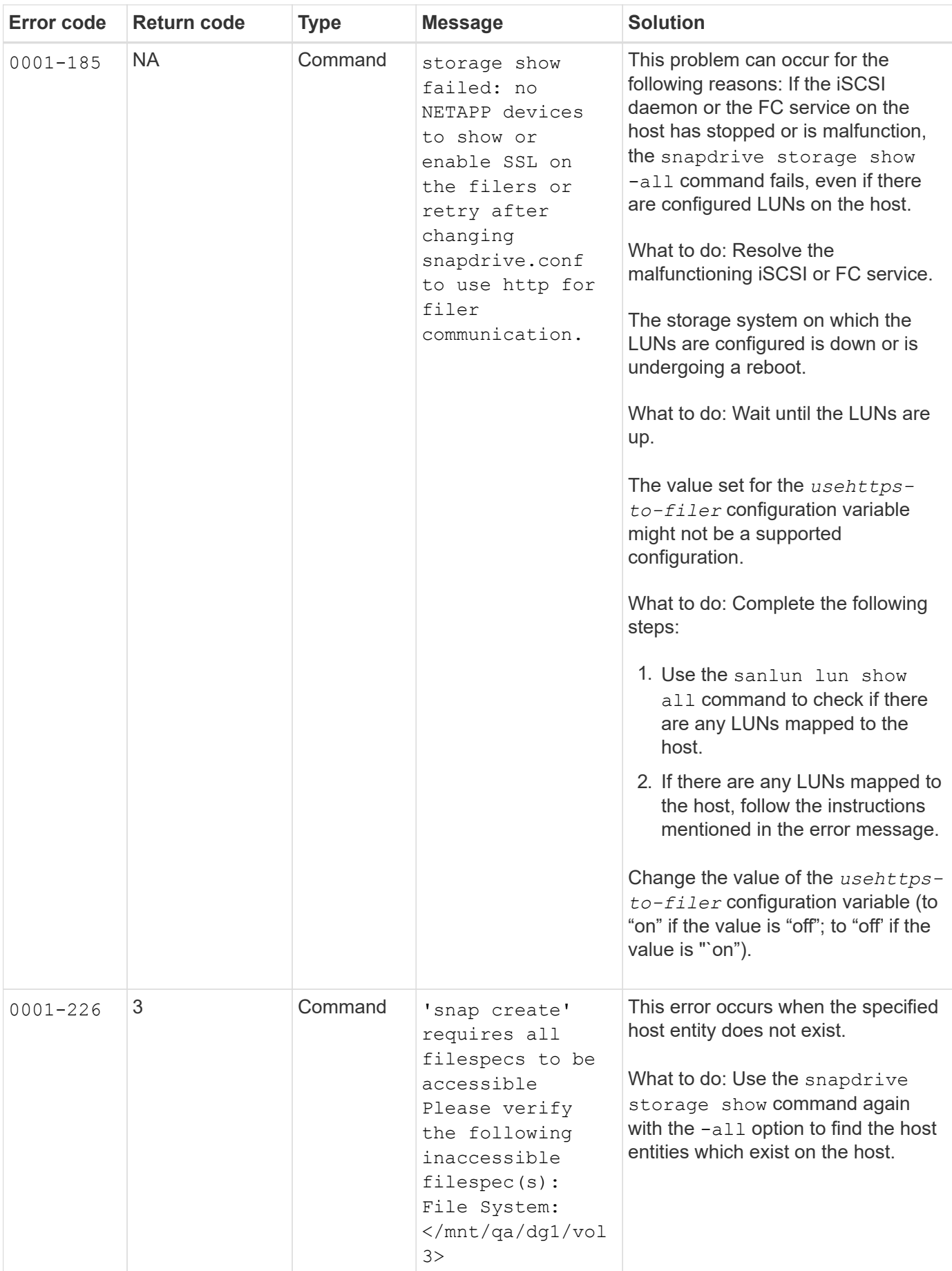

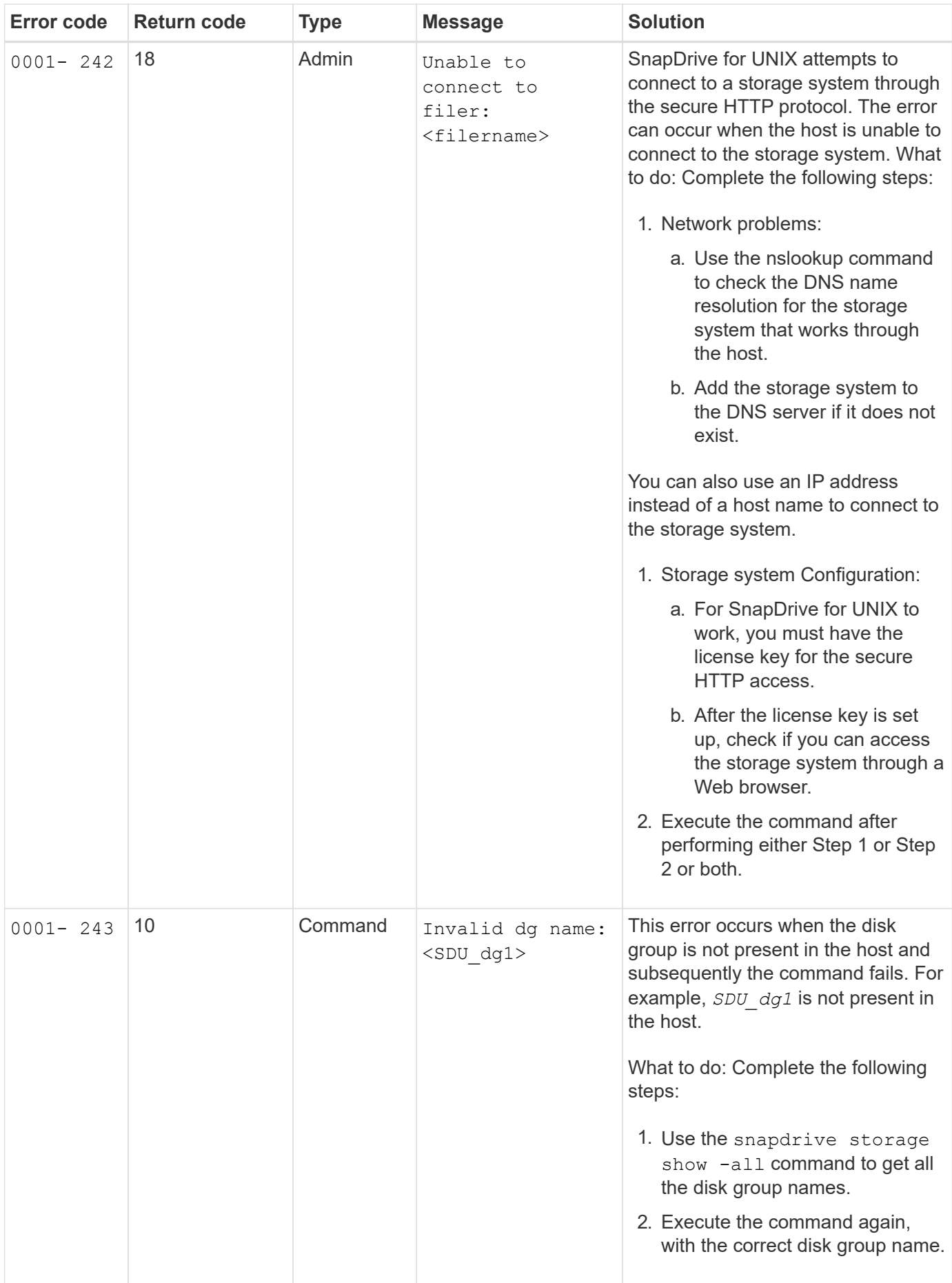

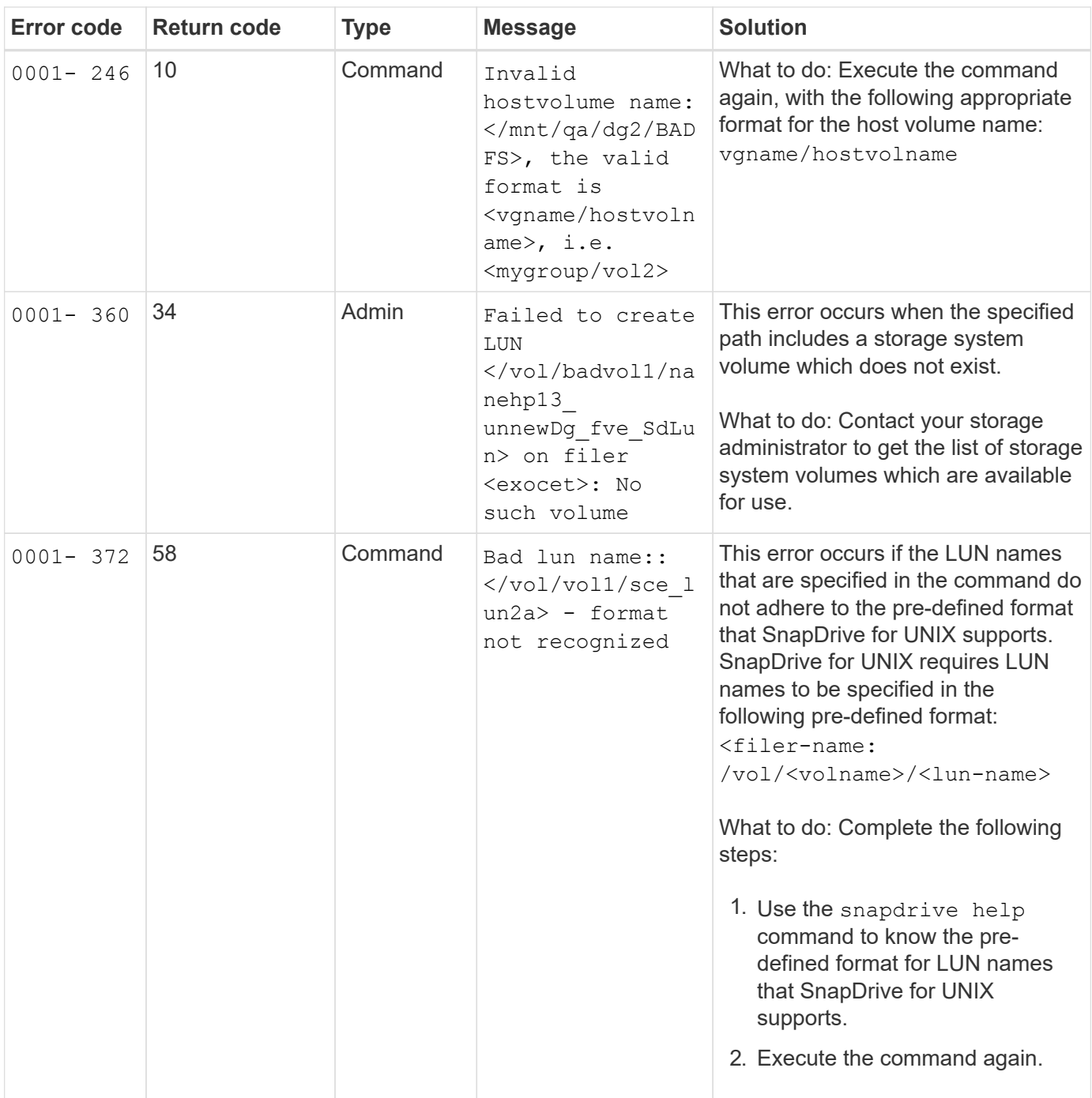

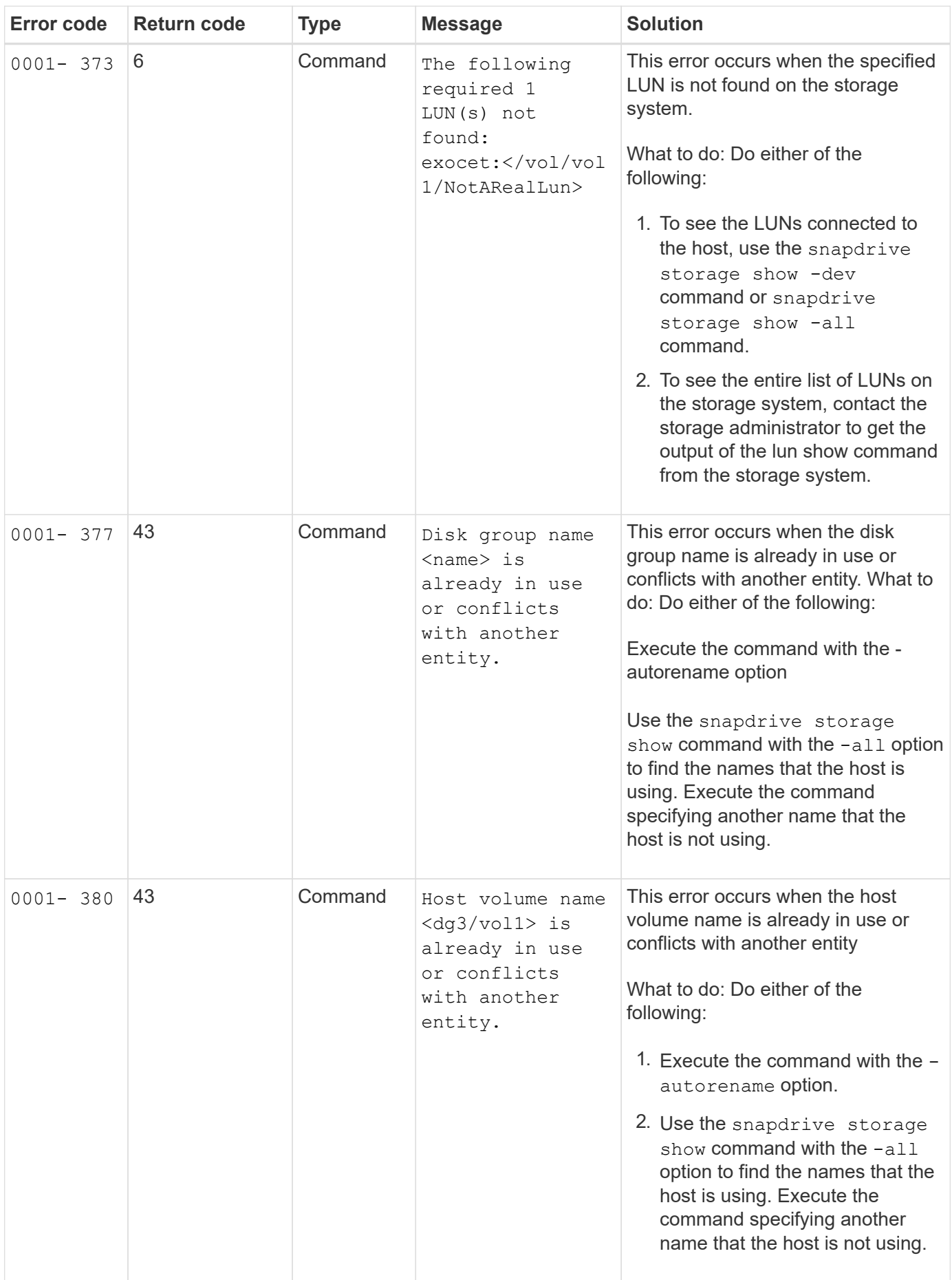

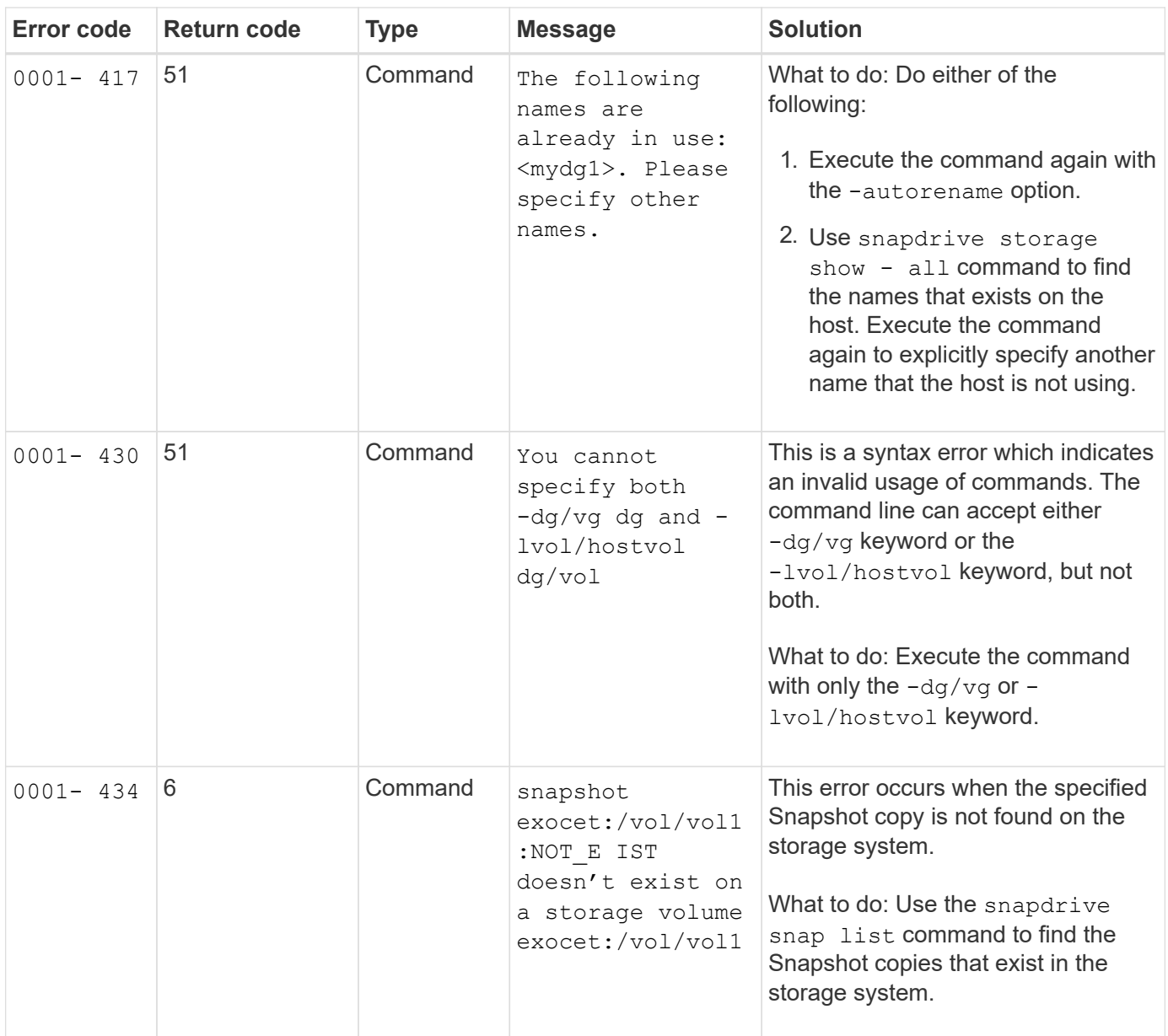

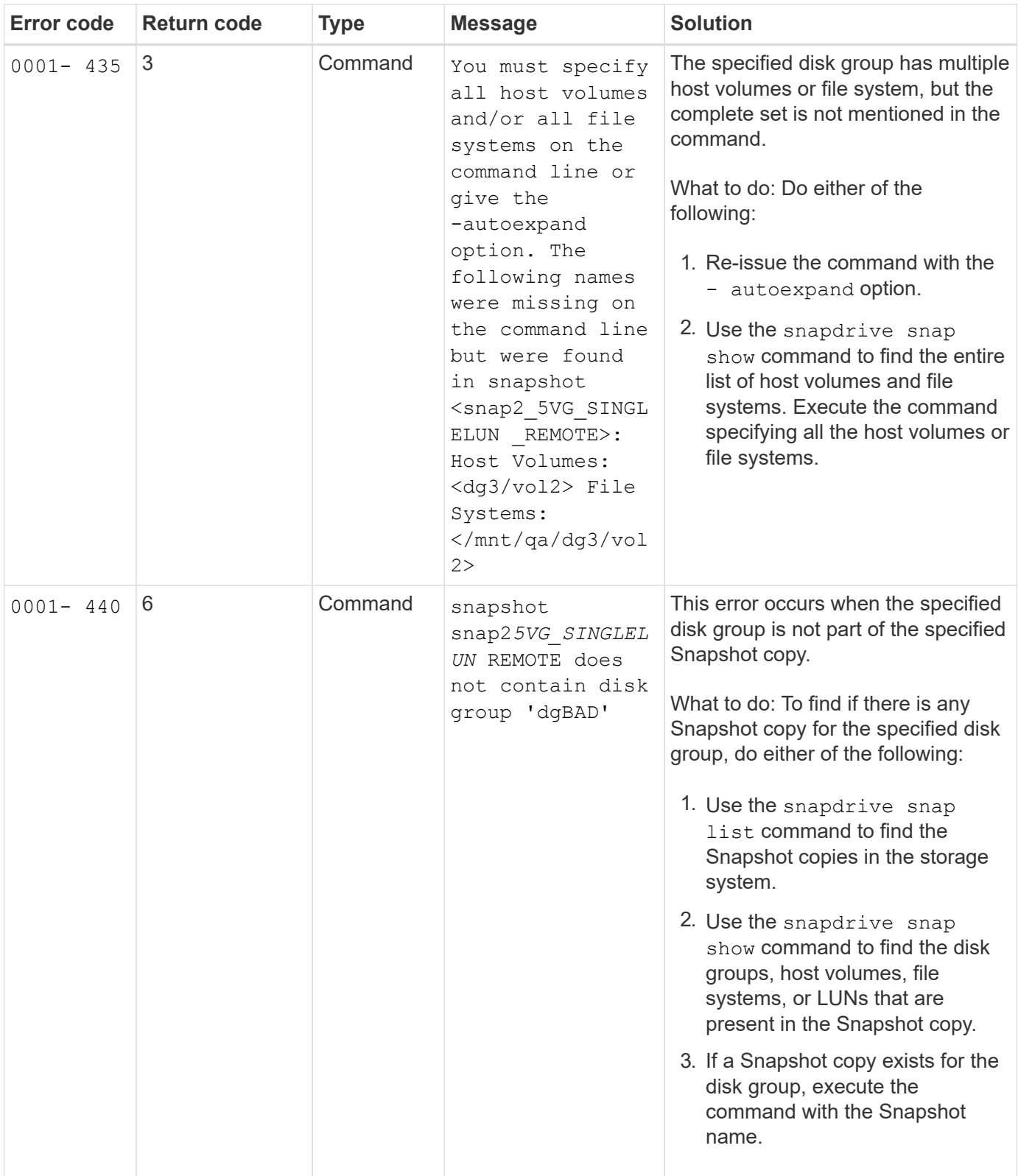

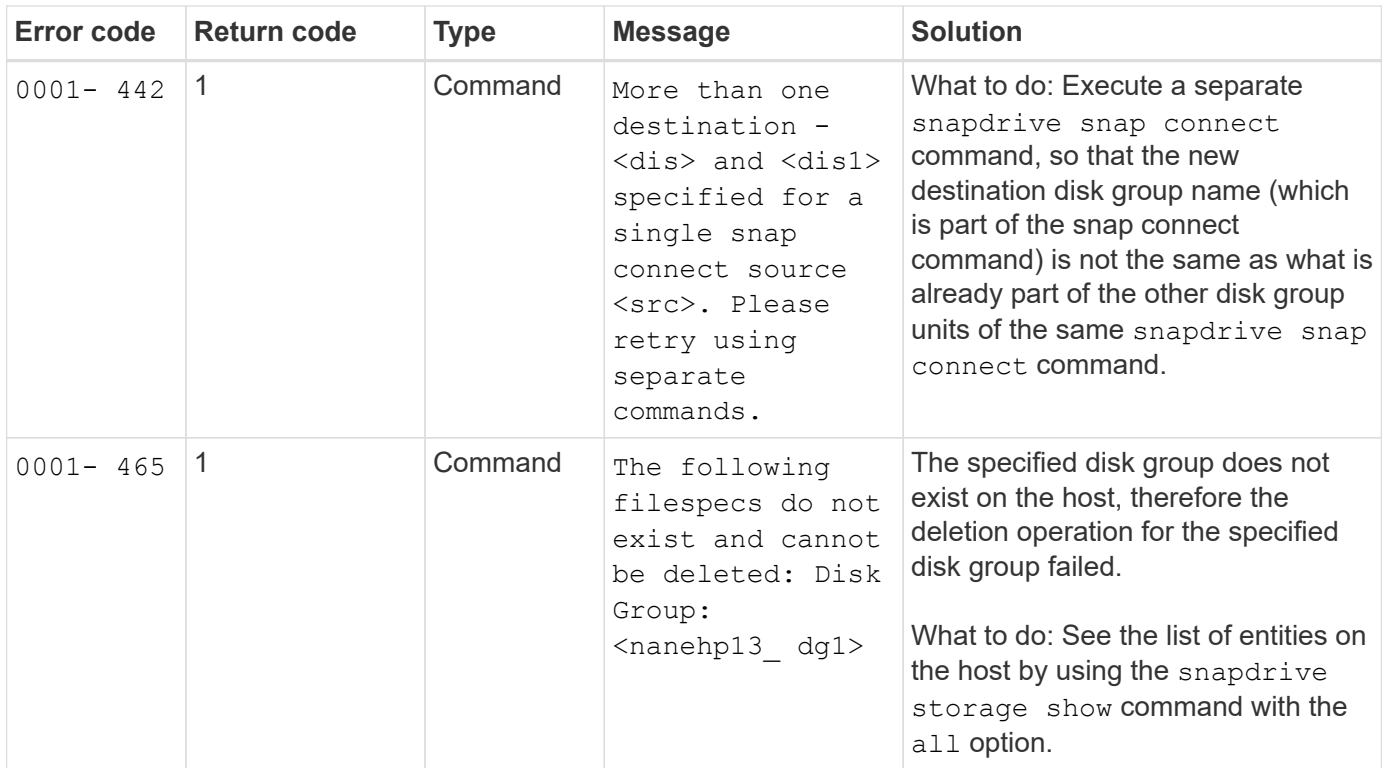

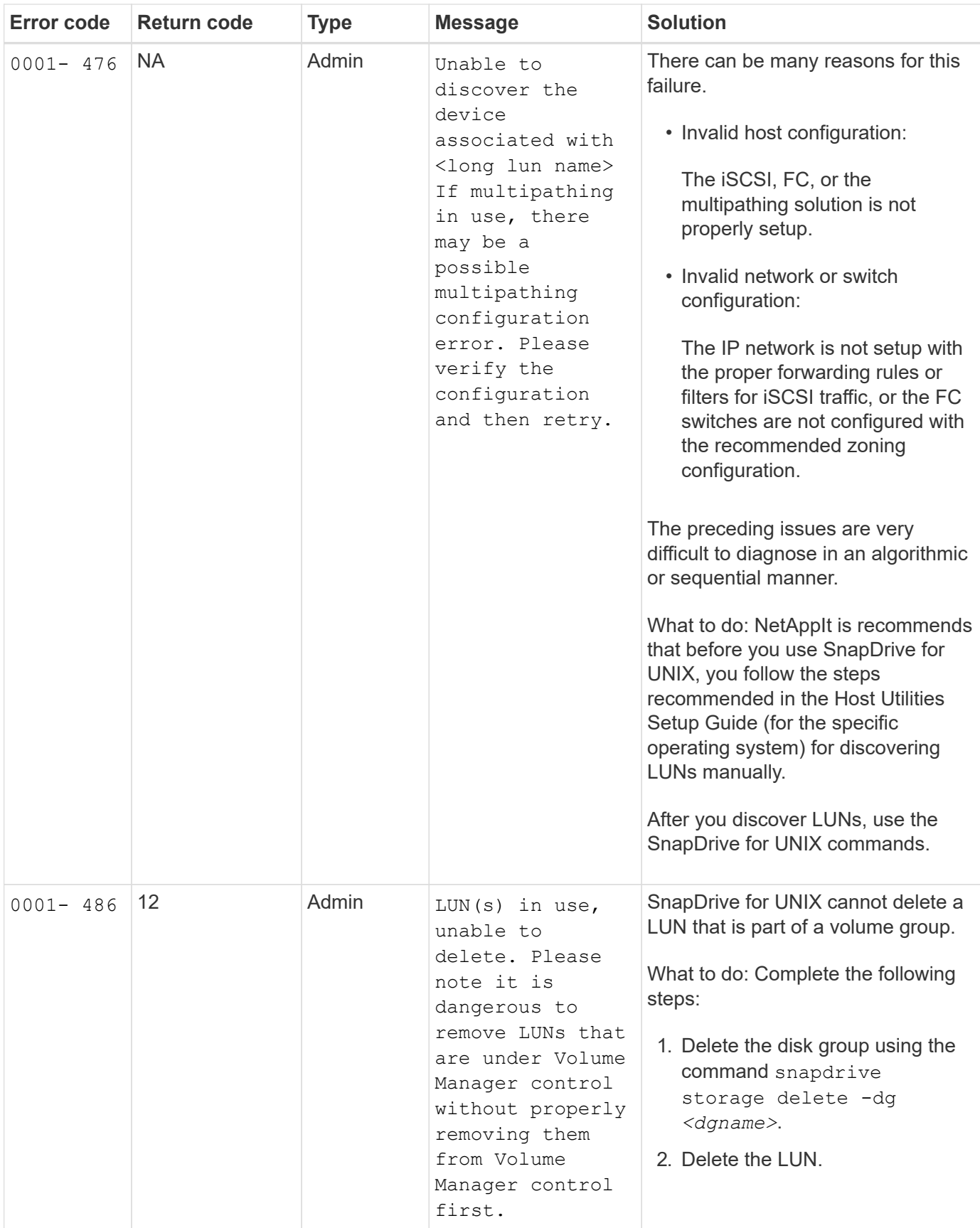

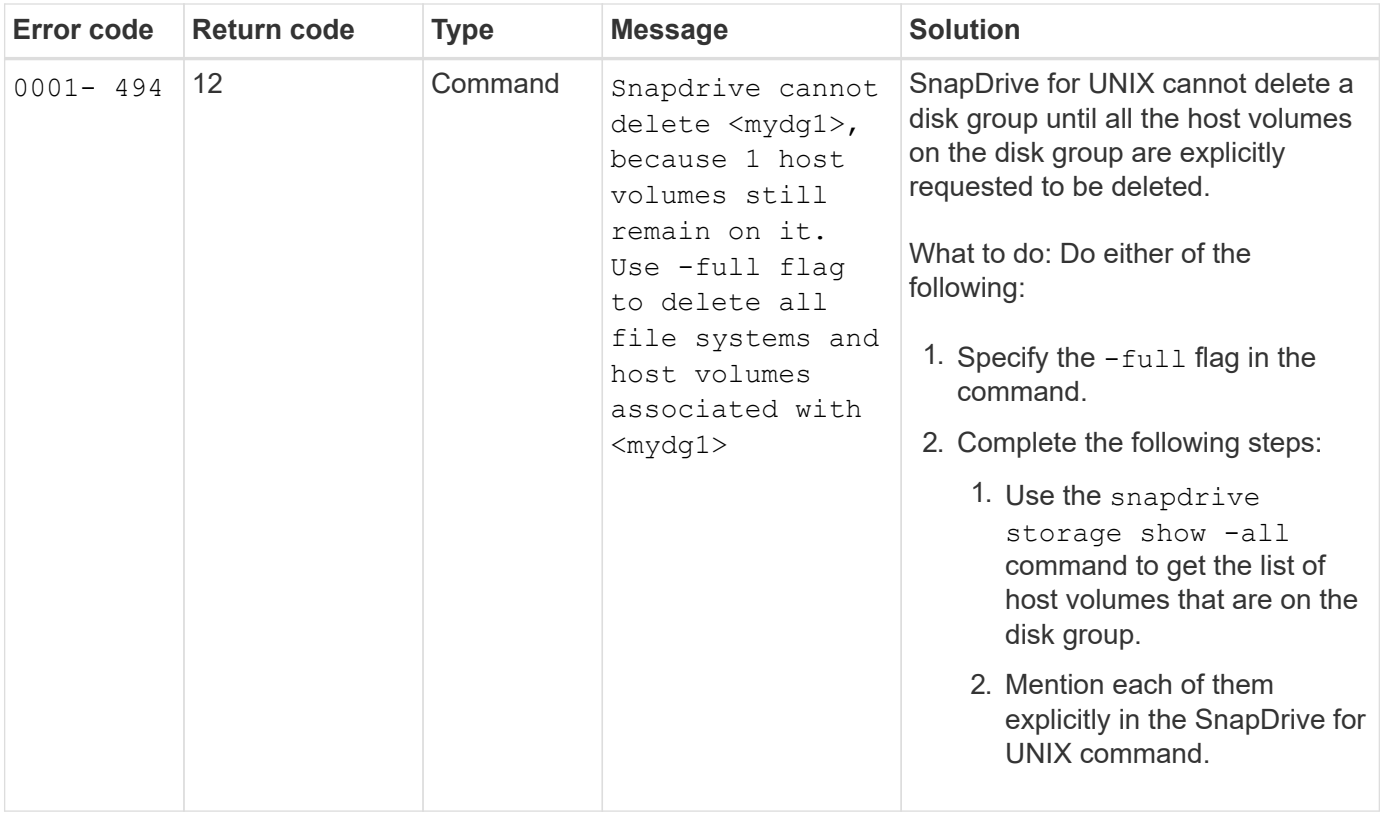

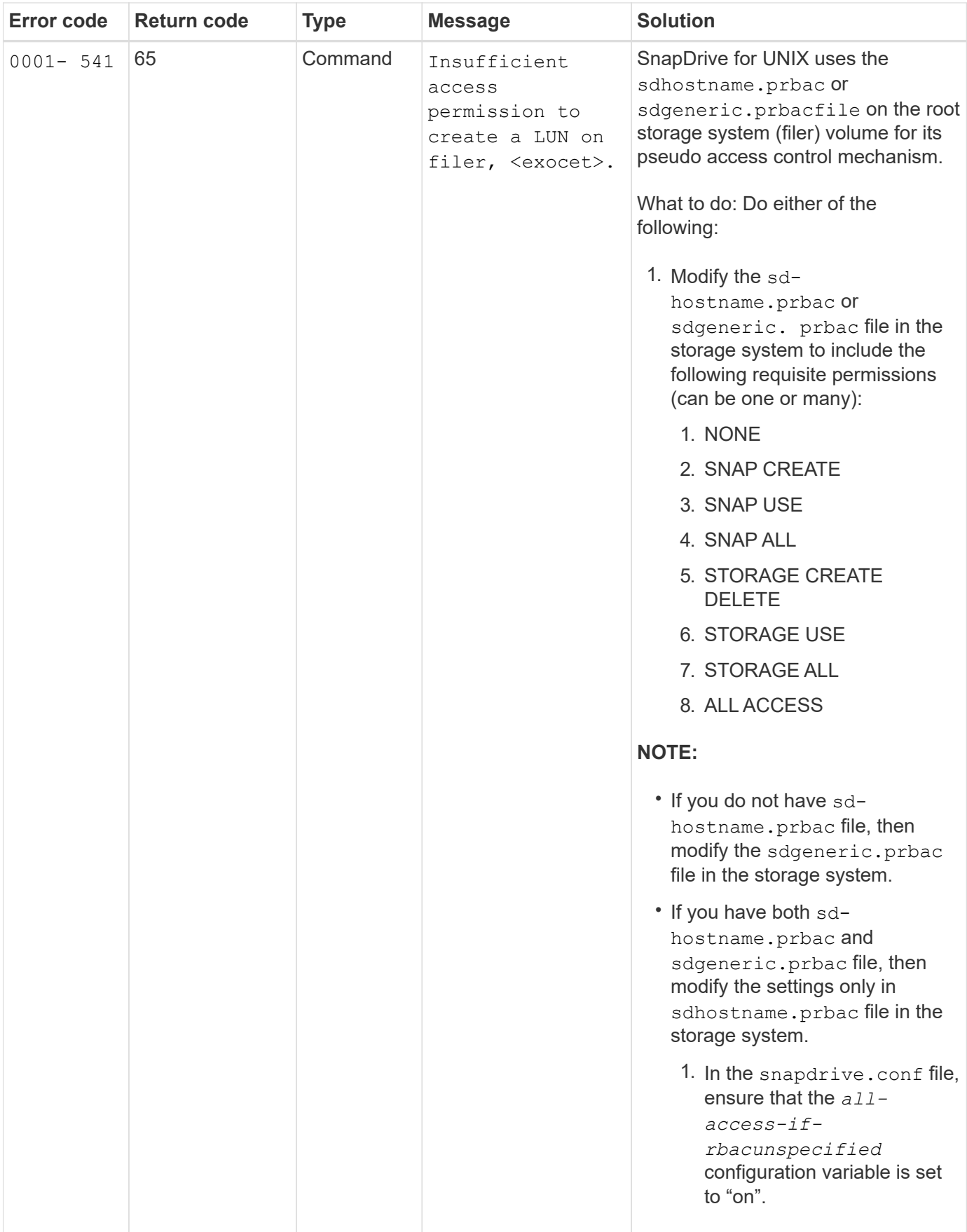

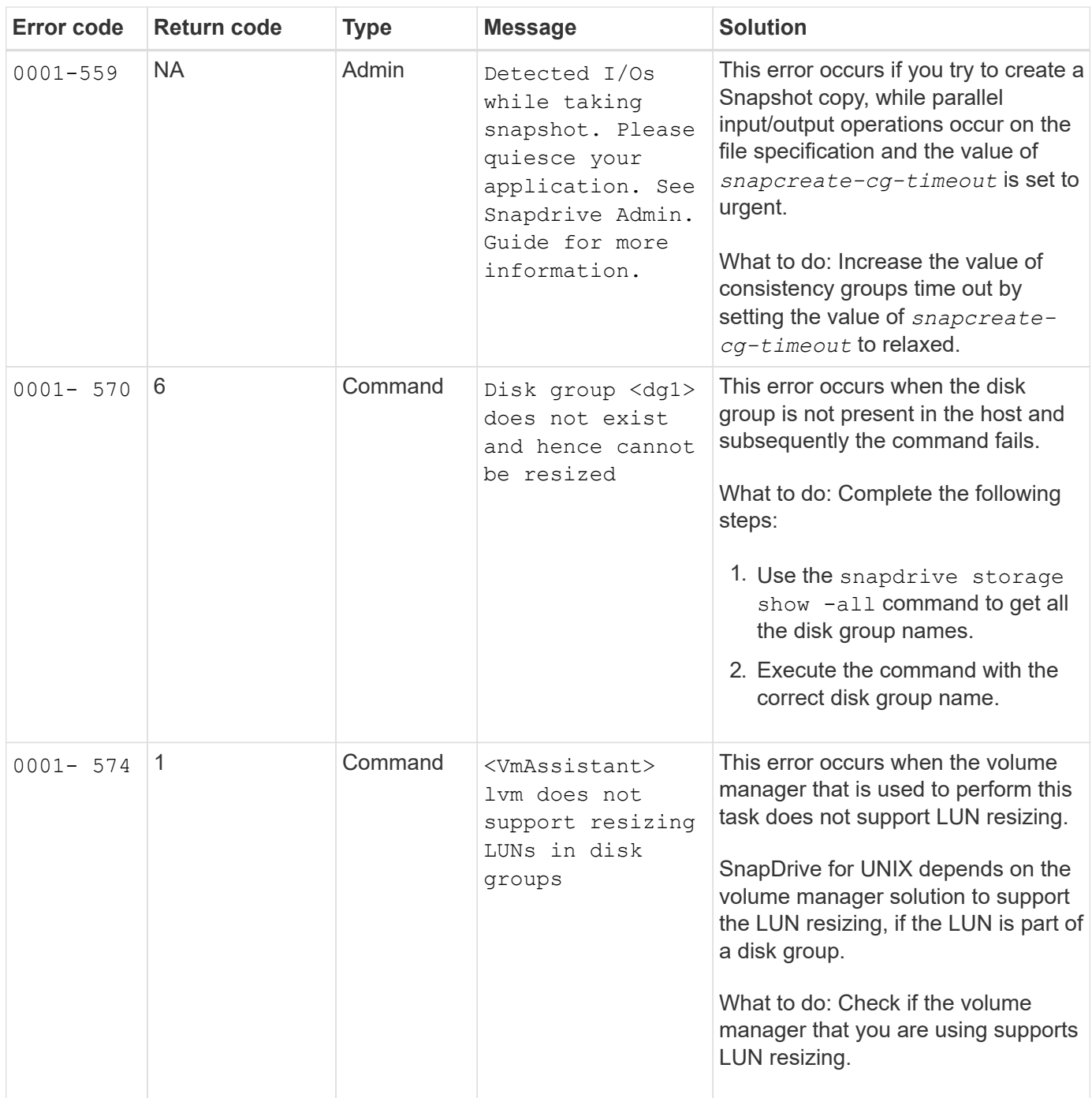

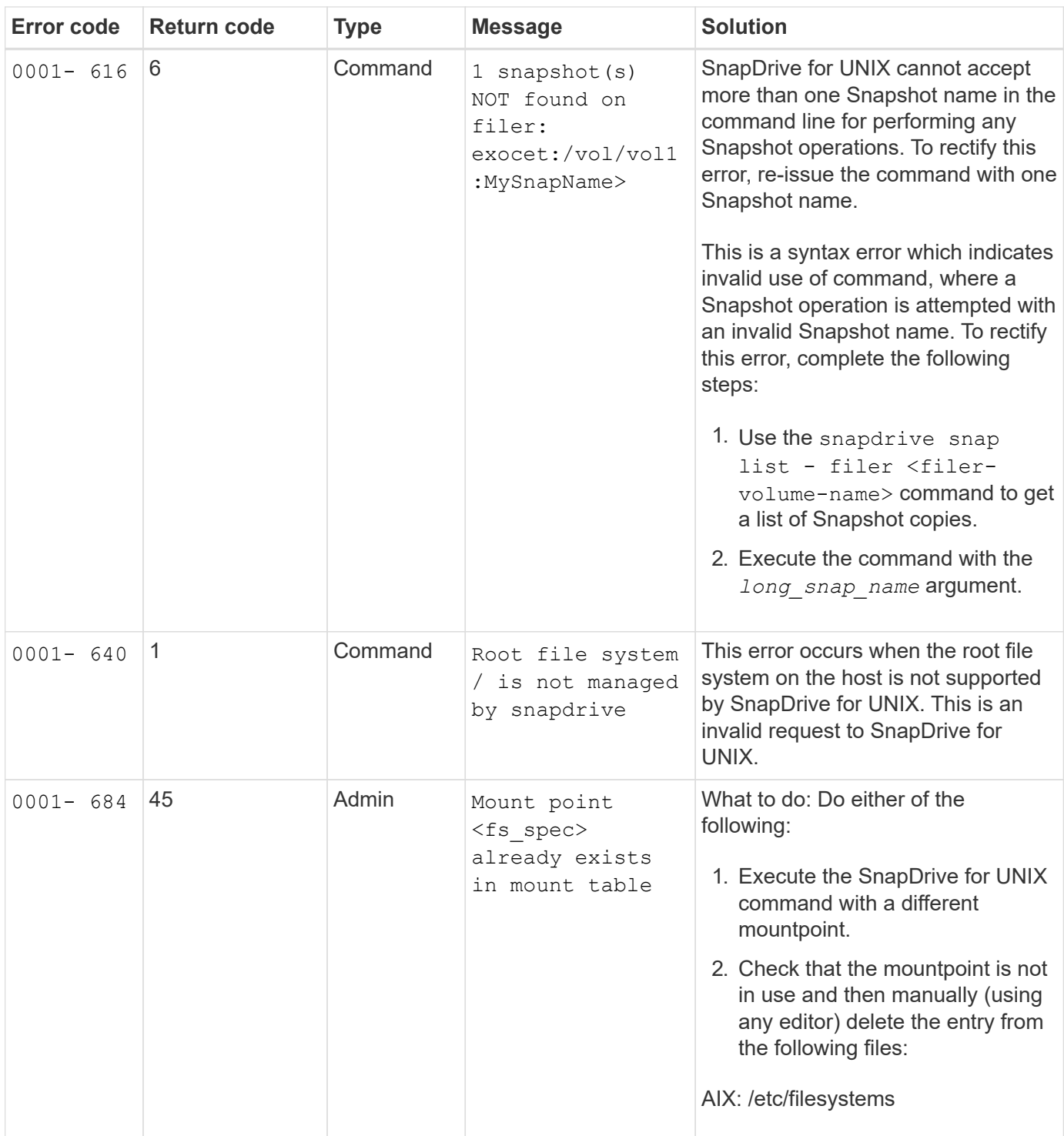
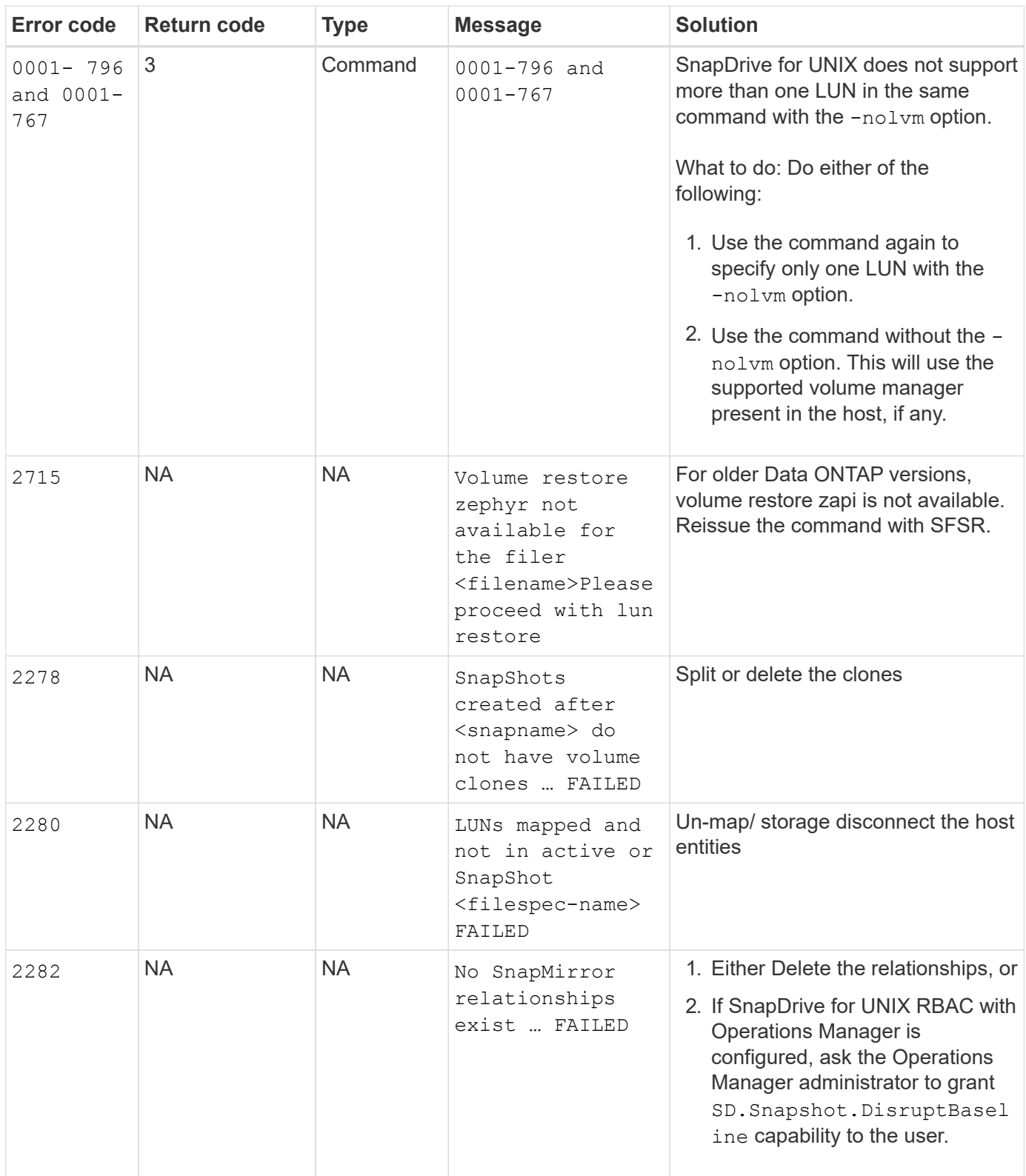

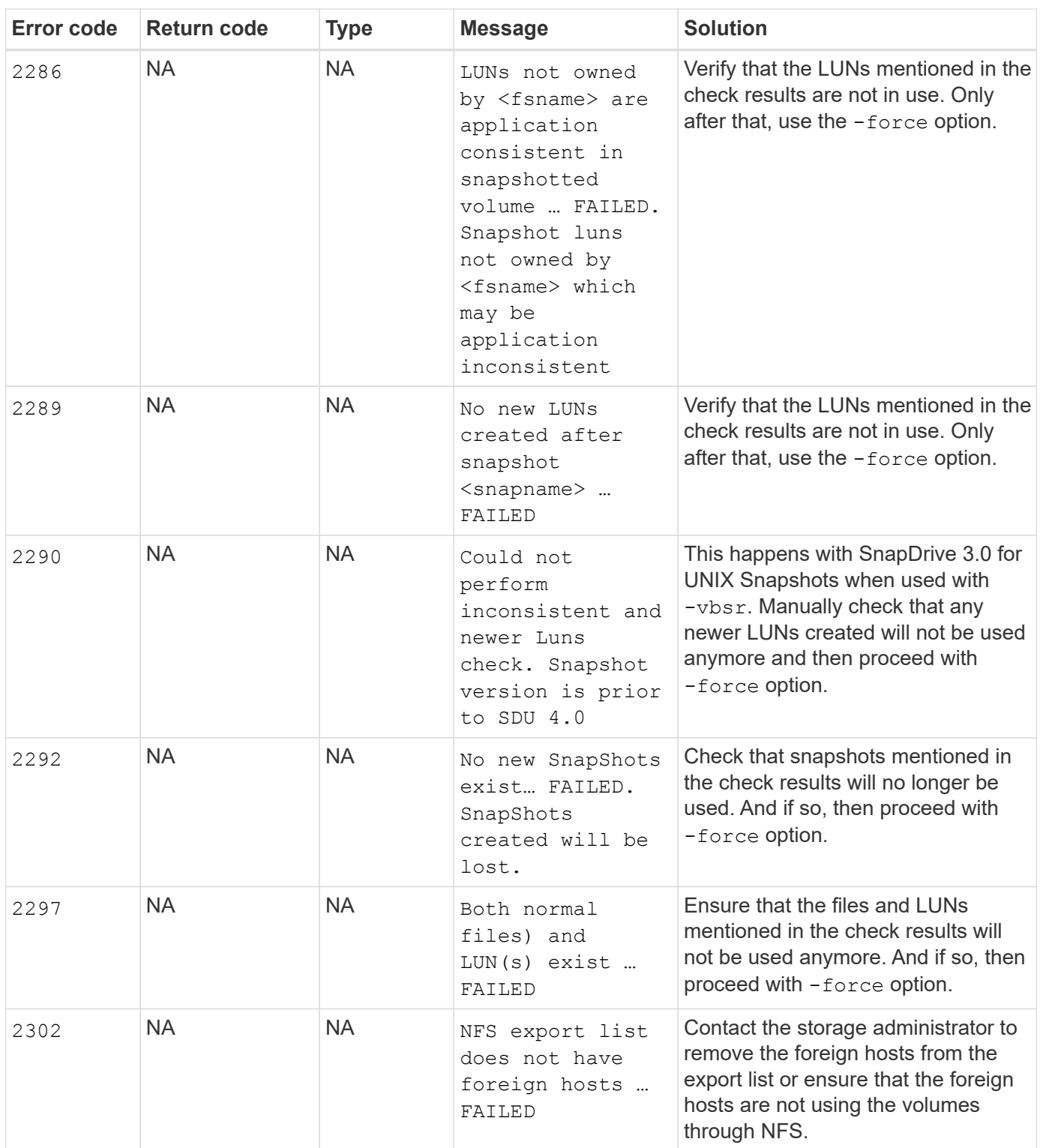

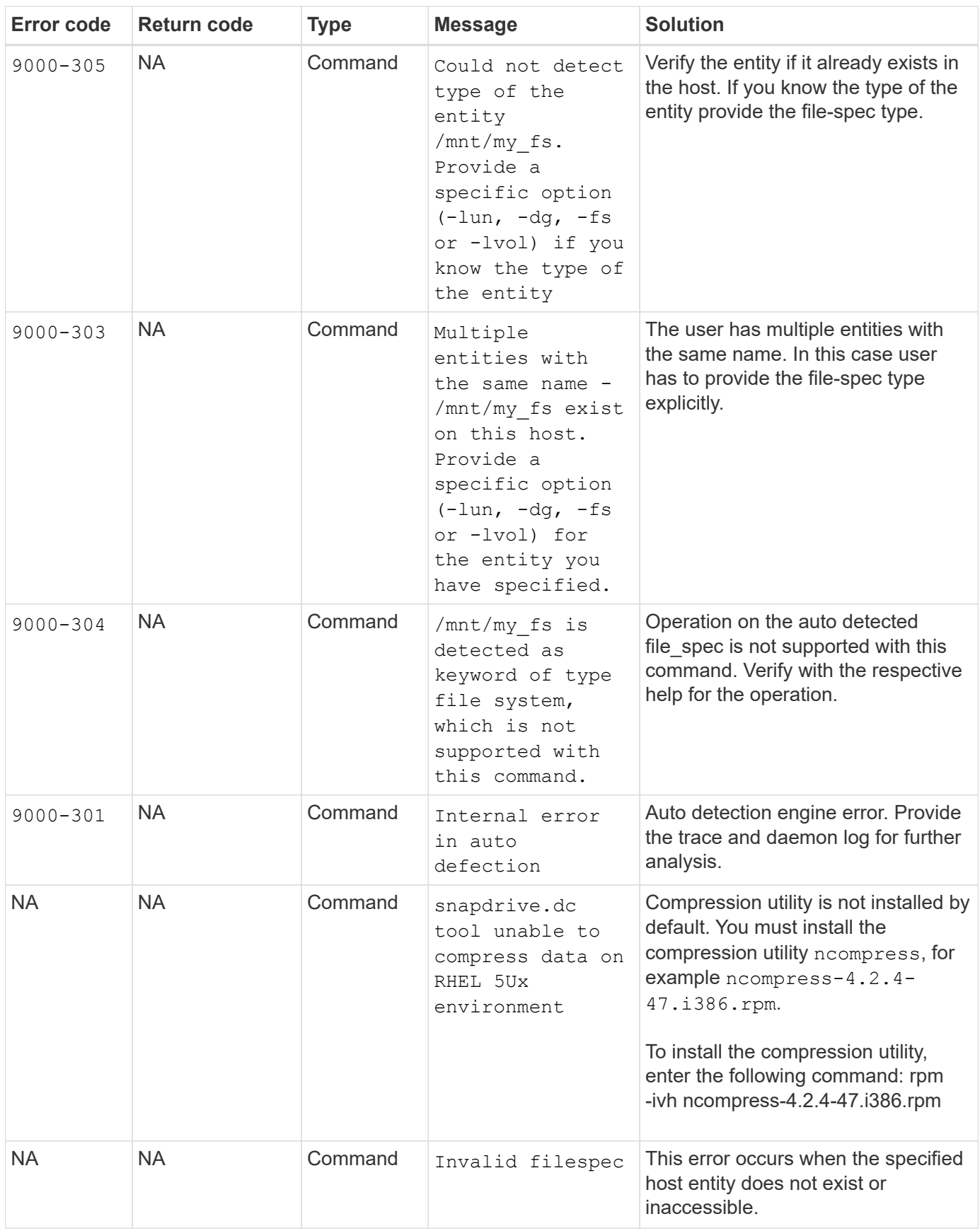

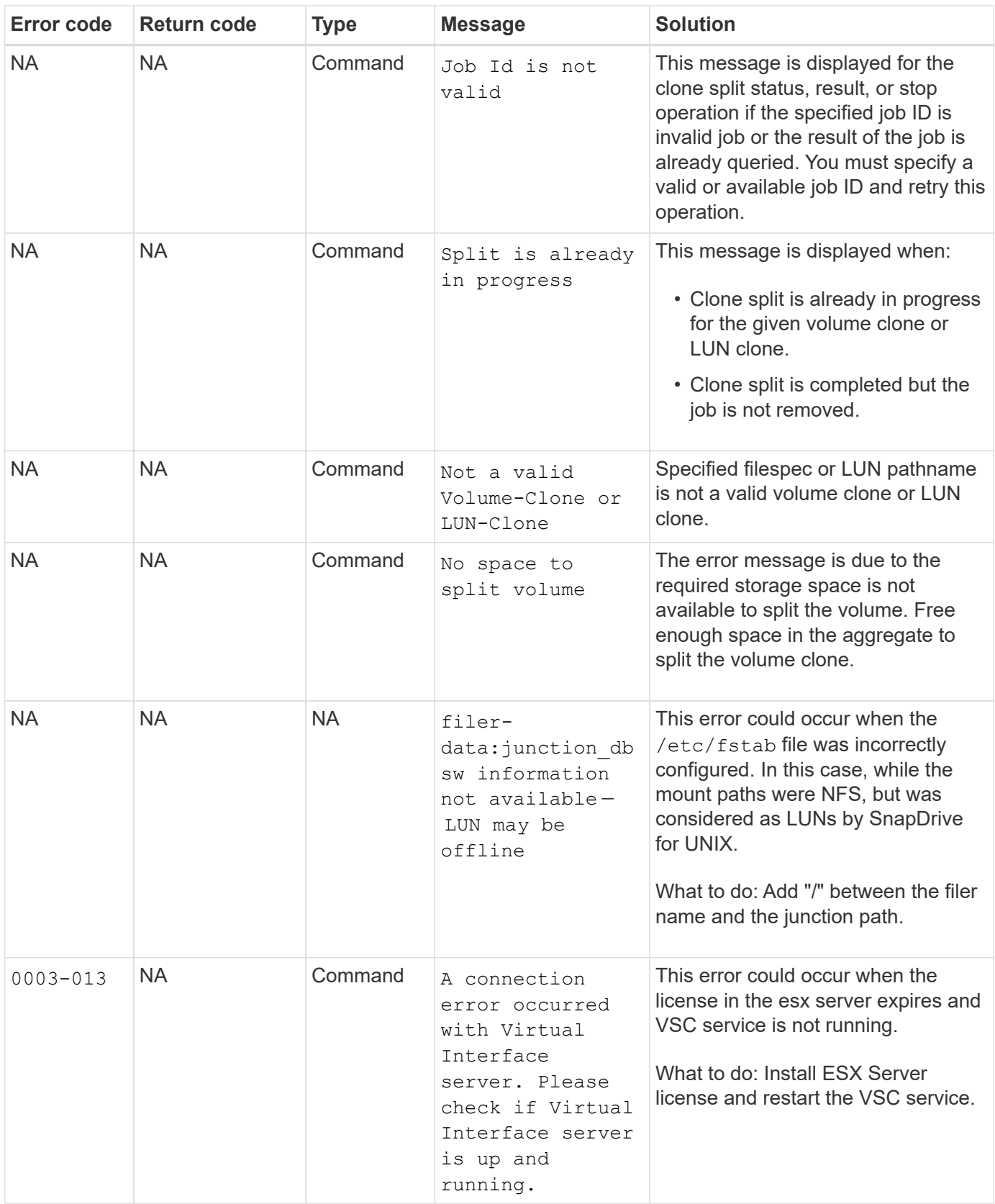

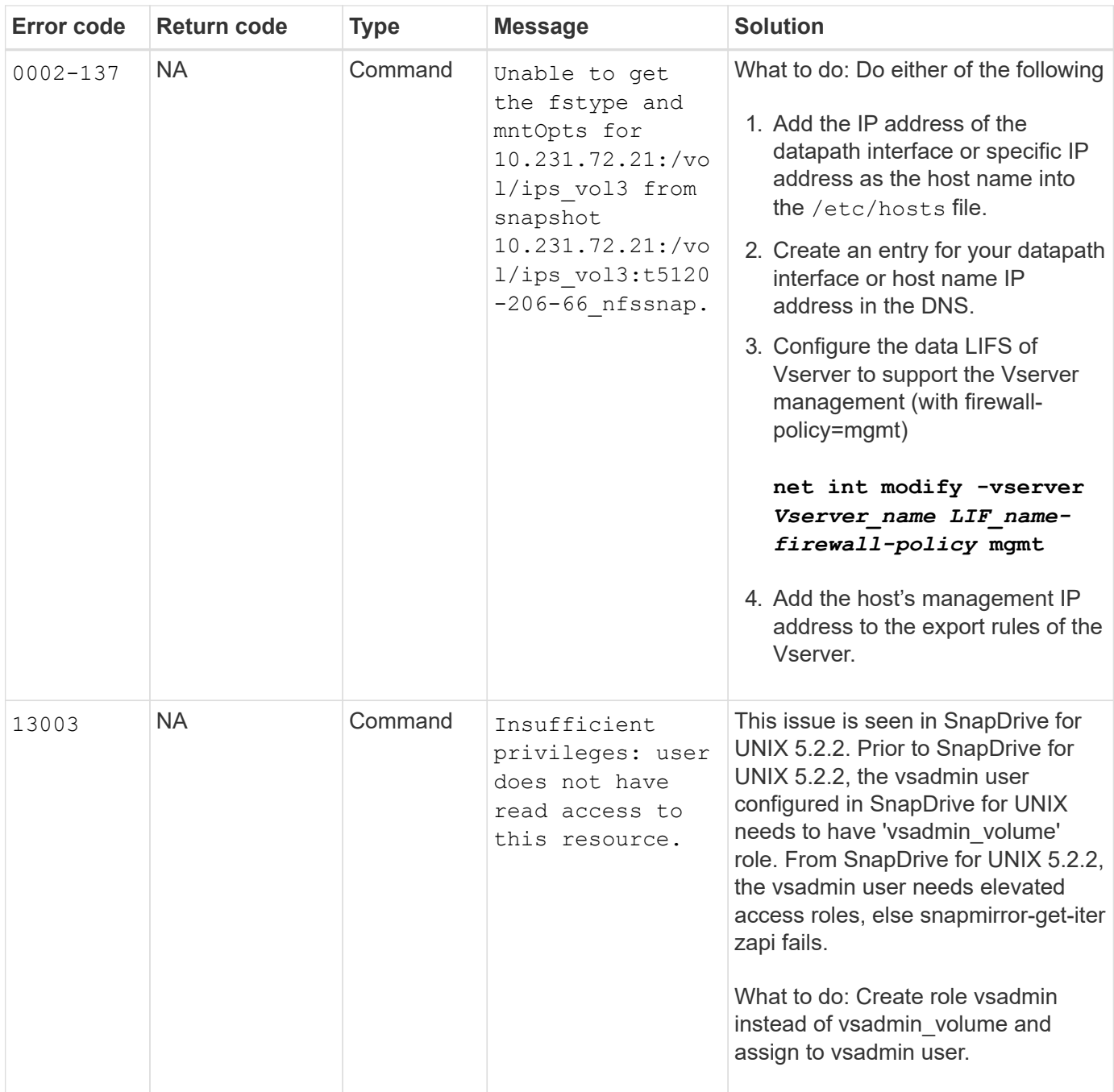

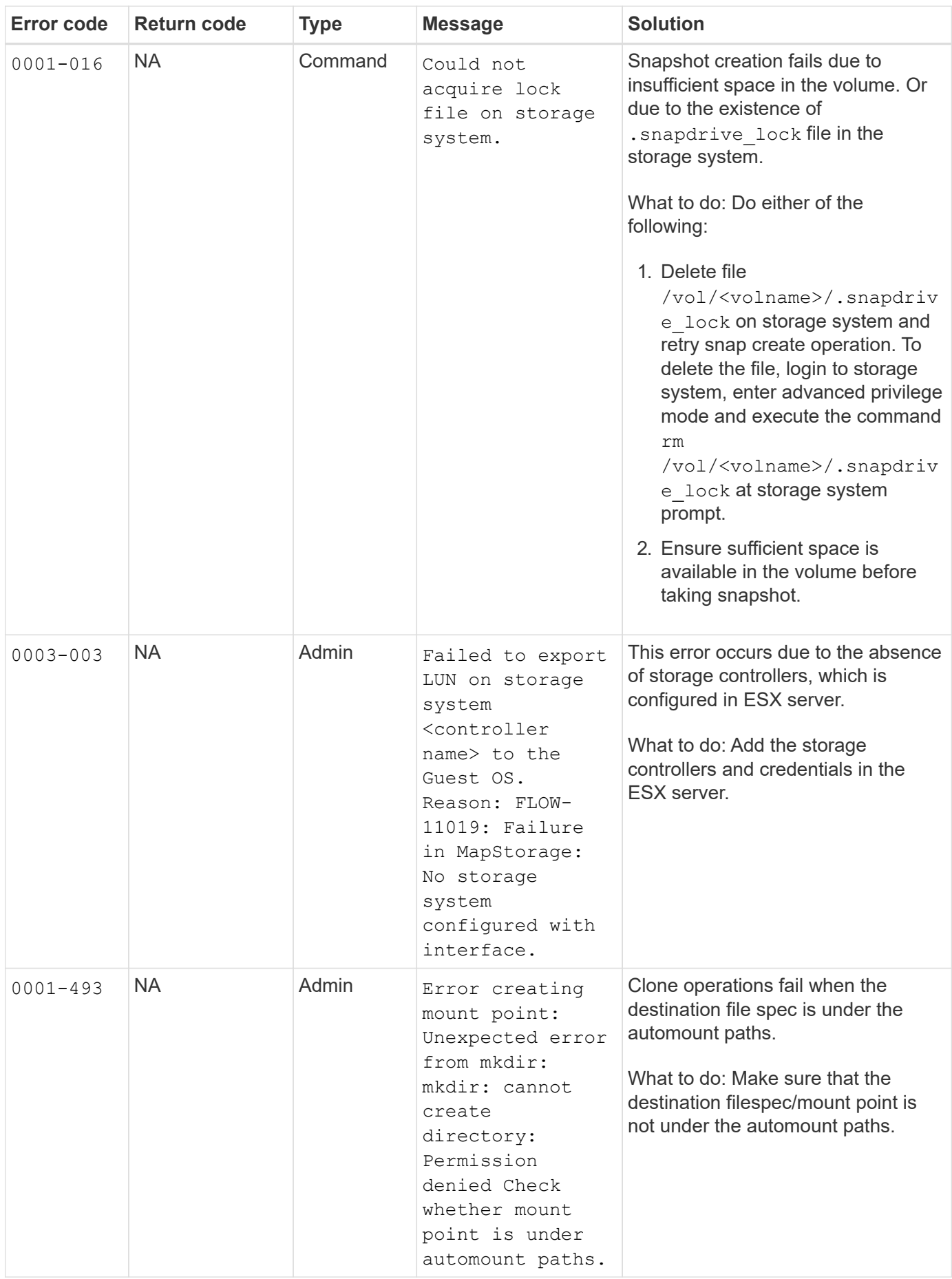

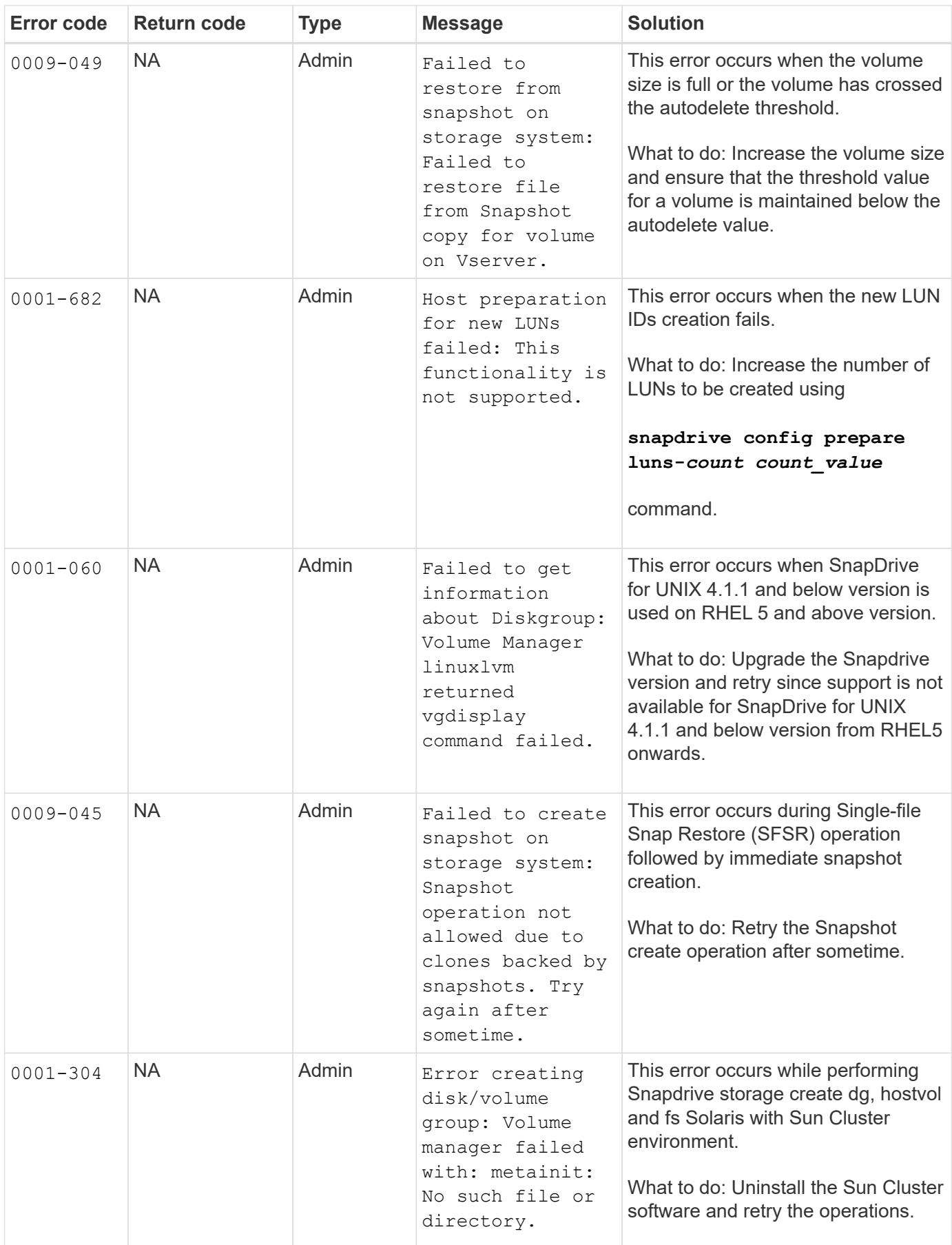

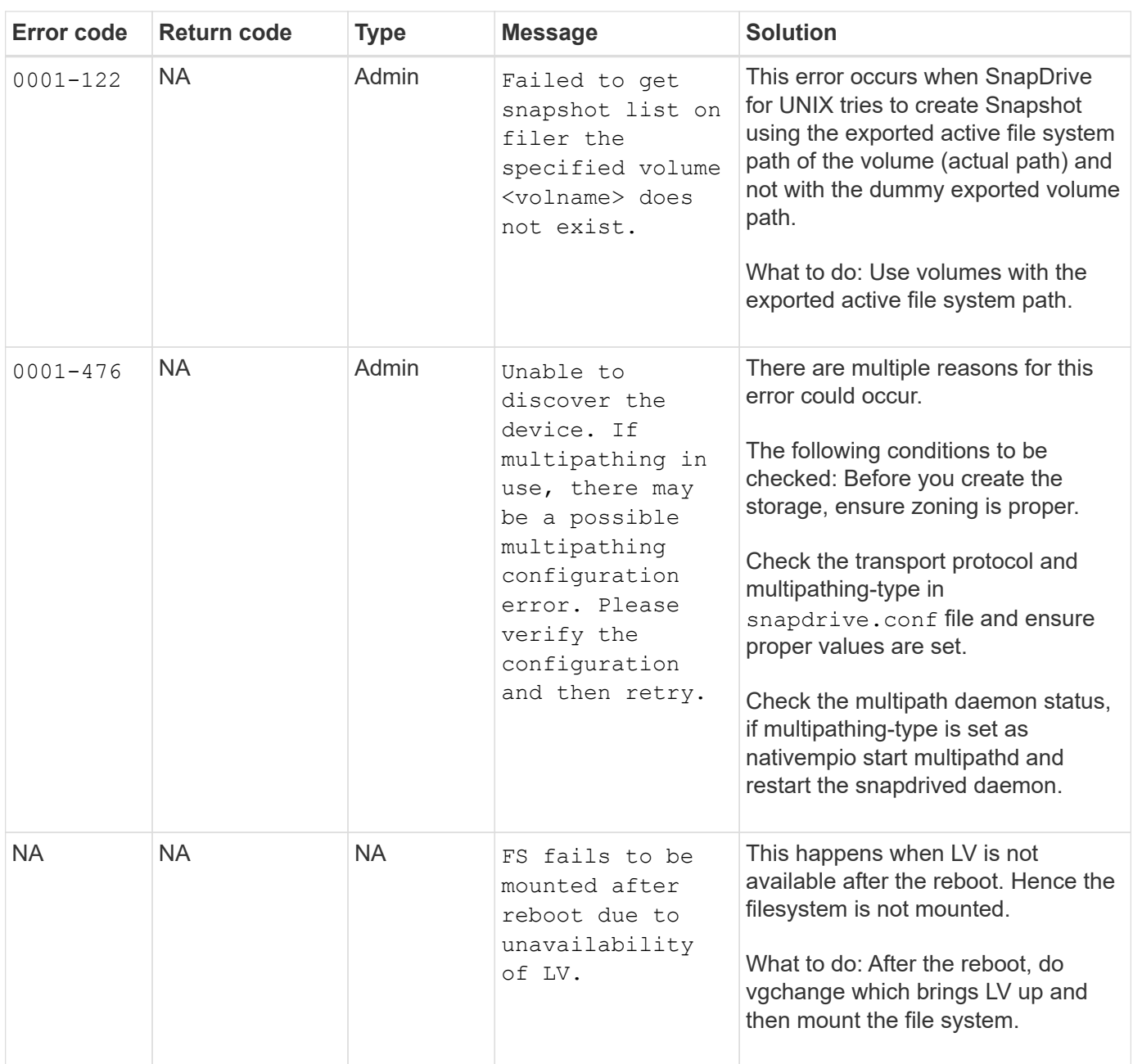

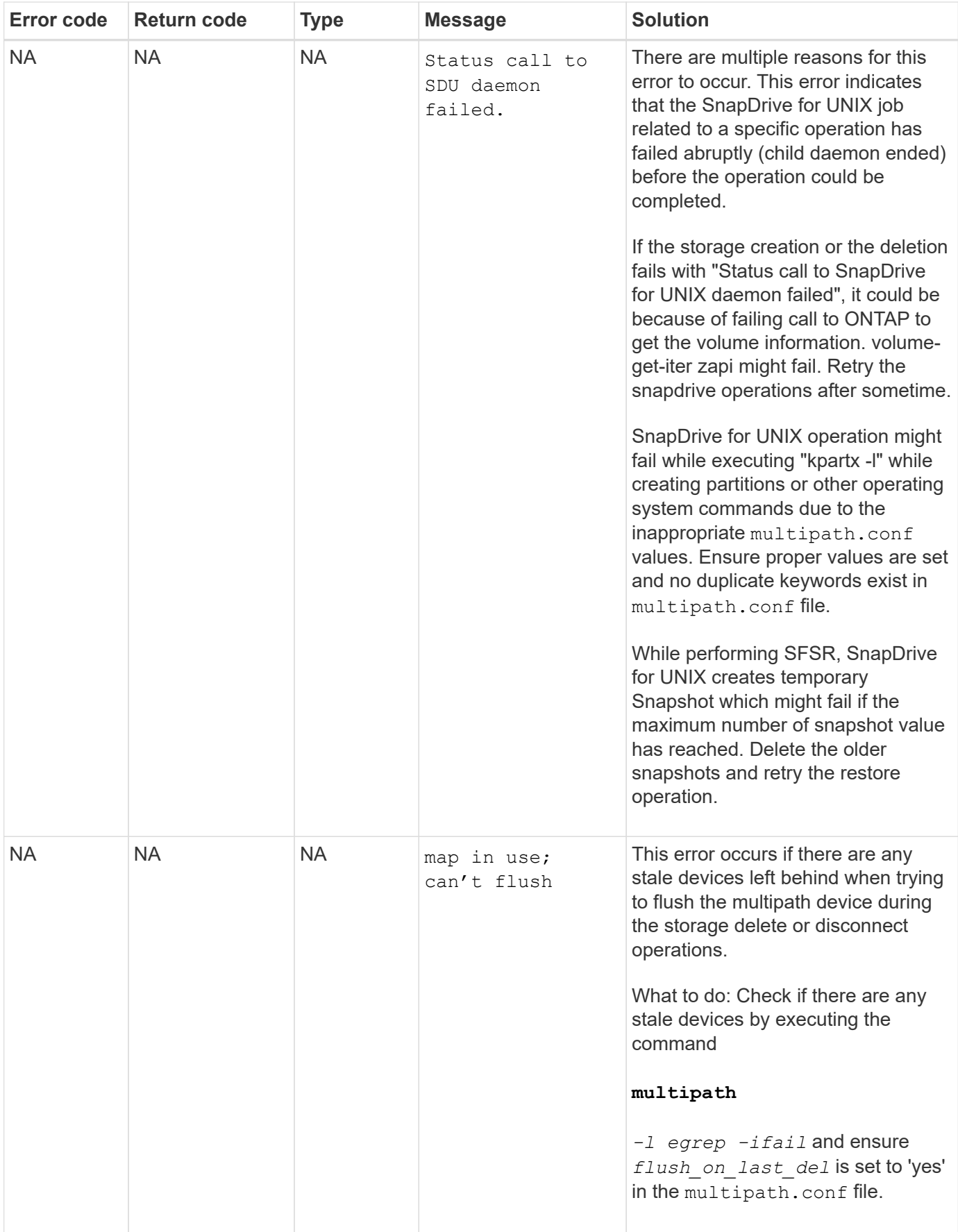

#### **Related information**

[AIX Host Utilities 6.0 Installation and Setup Guide](https://library.netapp.com/ecm/ecm_download_file/ECMP1119223)

### **SnapDrive storage create command fails when multiple SAN paths are present but multipathing is disabled**

The SnapDrive storage create command fails when multiple SAN paths are present but multipathing is disabled.

For example, for two iSCSI LIFs for an SVM:

```
[root@scspr0189449001 etc]# iscsiadm --mode session --rescan
Rescanning session [sid: 1, target: iqn.1992-
08.com.netapp:sn.f7335762b23e11e695360050569c153a:vs.3, portal:
10.224.70.253,3260]
Rescanning session [sid: 2, target: iqn.1992-
08.com.netapp:sn.f7335762b23e11e695360050569c153a:vs.3, portal:
10.224.70.254,3260]
```
When multipathing-type is set to none in the snapdrive.conf file and the multipath service is disabled, trying a storage create using LVM, returns the following error:

```
root@scspr0189449001 etc]# snapdrive storage create -fs /mnt/test -lun
rgvsim:/vol/asmvol/test -lunsize 500m
          LUN rgvsim:/vol/asmvol/test ... created
          mapping new lun(s) ... done
          discovering new lun(s) ... *failed*
          Cleaning up ...
           - LUN rgvsim:/vol/asmvol/test ... deleted
           0001-422 Admin error: LVM initialization of luns failed:
          Device /dev/sdb,/dev/sdc not found (or ignored by filtering).
```
This happens because the pvcreate command uses both the devices separated by a comma as a single device pvcreate /dev/sdb,/dev/sdc and a device named /dev/sdb,/dev/sdc that does not exist.

When there are multiple paths to storage and LVM needs to be used, then multipathing must be enabled.

## **If a volume is deleted on the Vserver without unmounting the volume on the host system, the snapdrive storage show command displays the incorrect actual path**

If a volume is deleted on the Vserver without unmounting the volume on the host system, and when you execute snapdrive storage show -v command, the actual path is incorrect.

You might also experience the same when the volume is not junctioned on the Vserver. The following example show the incorrect actual path:

```
# snapdrive storage show -fs /mnt /file1 -v
NFS device: vs1:/vol test1 mount point: /mnt
(non-persistent)
Protocol: NFS Actual Path:
vs1:/vol/roovol1/vol_test1
```
## **Snap restore operation fails when you have nfsv3 and nfsv4 versions enabled in the host and storage system**

Snap restore operation fails when there are nfsv3 and nfsv4 versions enabled in the host and storage system.

If you have nfsv3 and nfsv4 versions enabled in the host and storage system, and mount the volume on the host without  $-\circ$  vers option, then nobody: nobody ownership is set for files and directories.

#### **Workaround**

It is recommended to use  $-\circ$  vers option while mounting the nfs volume or check the nfs default options to an appropriate value on the host.

## **Snap disconnect operation fails to delete cloned volume**

In some cases, snapdrive snap disconnect operation fails to delete cloned volume and the error message does not look SnapDrive-generated appears.

The workaround for the problem is to revert to the original name of the Snapshot copy, and ensure that the *bypass-snapdrive-clone-generated-check* is set to on in the snapdrive.conf file.

## **SnapDrive for UNIX reports an error if iSCSI is not running**

SnapDrive for UNIX running on a Linux host returns an error message as "HBA assistant not found".

This happens after one of the following situations occurs:

- An iSCSI stop was issued.
- A takeover has happened and the iSCSI service has not started yet.
- A giveback is happening and the iSCSI service has not started yet.

For SnapDrive for UNIX to execute, the iSCSI service must be running. If the service is halted, SnapDrive for UNIX returns an error message. For example, if you execute the snapdrive storage show command when the iSCSI service is not running, you might view the output similar to the following: # snapdrive storage show -dg toaster1 0001-877 Admin error: HBA assistant not found. Commands involving LUNs should fail.

#### **Workaround**

Ensure the iSCSI service is running. If the storage system is in the process of a takeover or giveback, wait until it starts the iSCSI service. If the storage system is in normal running mode, restart the iSCSI service and then restart the SnapDrive for UNIX daemon by running the snapdrived restart command. After the service is running, reissue the snapdrive storage show command. This time you should see output similar to the following:

```
# snapdrive storage show -dg toaster1
dg: toaster1 dgtype lvm
hostvol: /dev/mapper/toaster1-lvol1 state: AVAIL
hostvol: /dev/mapper/toaster1-lvol2 state: AVAIL
fs: /dev/mapper/toaster1-lvol1 mount point: /mnt/um1 (nonpersistent)
fstype ext3
fs: /dev/mapper/toaster1-lvol2 mount point: NOT MOUNTED
device filename adapter path size proto state clone lun path backing
snapshot
/dev/sde - P 64m iscsi online No gin:/vol/vol1/Lun1
/dev/sdf - P 64m iscsi online No gin:/vol/vol1/Lun2
```
## **Discrepancy in the error code message**

If you execute the snapdrive storage delete command when both the FC and iSCSI services are up or when they are down, SnapDrive for UNIX displays a wrong error message.

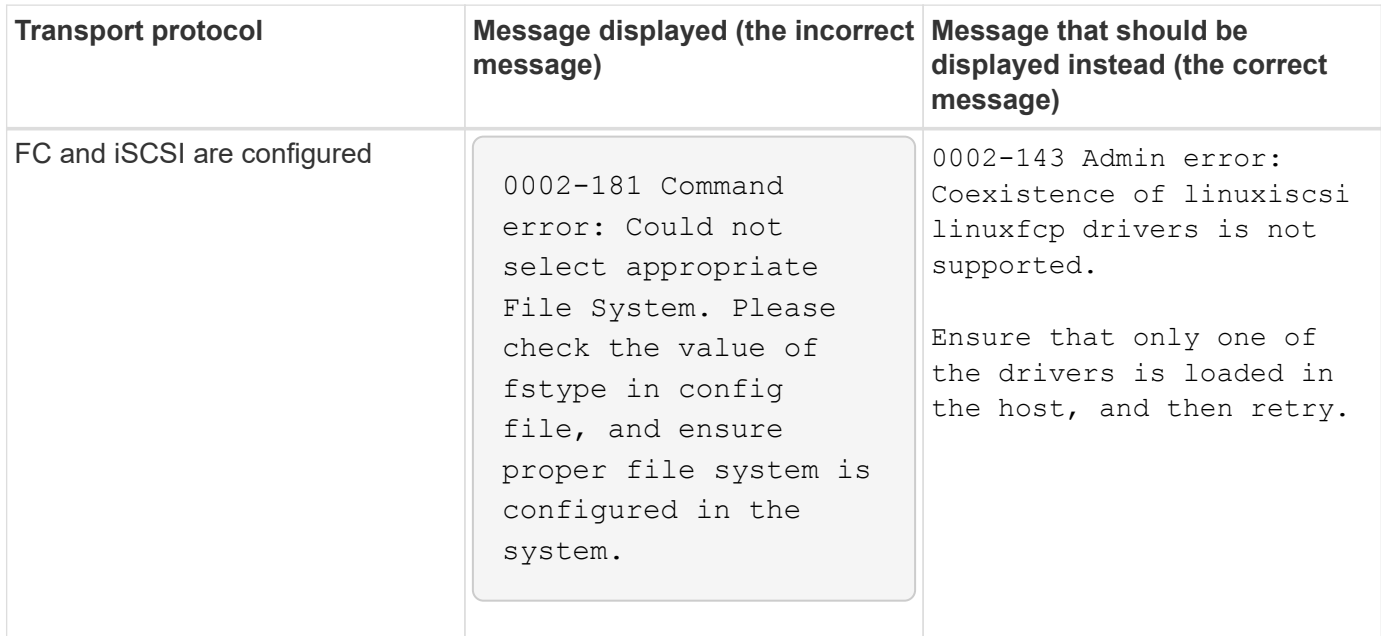

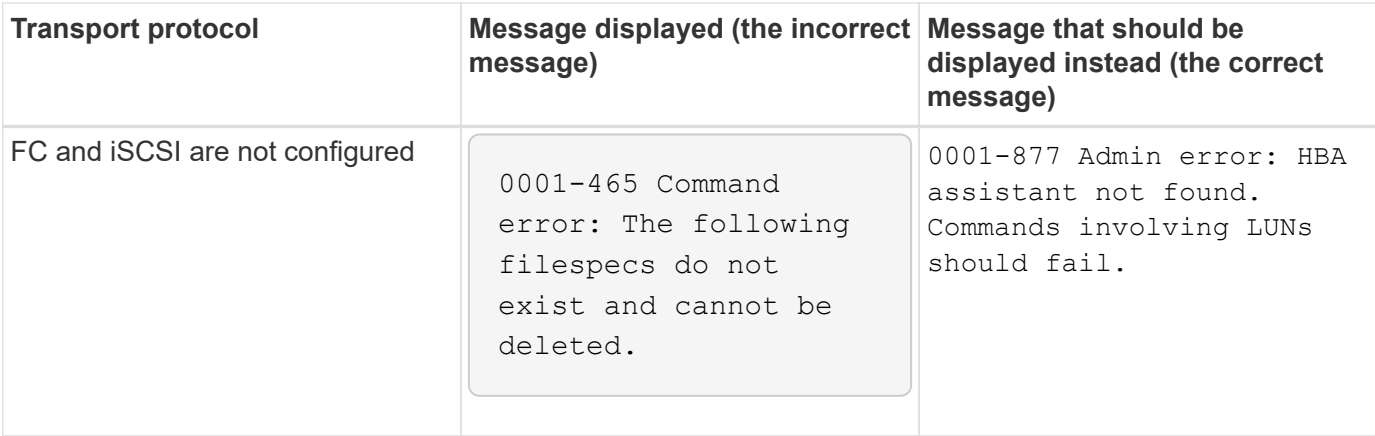

## **Commands appear blocked**

You are unable to run SnapDrive for UNIX commands because the commands seem to be blocked for more than 10 minutes. You might have to wait for the command to complete.

This behavior occurs in rare cases when VxVM/DMP needs time to manage the volume configuration daemon. Triggers for this behavior include the following:

- A storage system that has recovered from a panic
- A storage system target adapter that has transitioned from offline to online

#### **Workaround**

Wait for the command to complete. The Veritas configuration daemon needs several minutes to run and discover the current state of the devices.

# **Clustering message appears during SnapRestore**

There is a generic message that applies to any SnapDrive for UNIX host operating system with host cluster monitoring. It appears even if your system does not provide host cluster monitoring or you have it turned off.

The following message appears when you perform the snap restore command # snapdrive snap restore -vg clustervg -snapname mysnap

It appears you are using high-availability host clustering software. To avoid a possible cluster failover, please disable cluster monitoring for the resources you want to restore before restoring them. Do you want to continue?(y/n): The problem occurs because the snapdrive snap restore command brings down the volume group temporarily. If the cluster monitoring process is running at this time, performing a snapdrive snaprestore operation could cause a cluster failover.

### **Workaround**

This should not be a problem on AIX hosts running HACMP because HACMP does not provide default resource monitoring for volume groups and applications.

If you customized an application to provide storage monitoring under HACMP, you must disable the application and monitoring before you execute a snapdrive snap restore command

# **Standard exit status values**

Error messages IDs in SnapDrive for UNIX have exit status values associated with them. You can use the exit status value to determine the success or failure of a SnapDrive for UNIX command.

### **Understanding exit status values of error messages**

Each SnapDrive for UNIX error message is associated with an exit status value. The exit status value contains cause of the error, and its type-Warning, Command, Admin, or Fatal.

Each SnapDrive error message ID is linked to an exit status value. Exit status values contain the following information:

- Exit status value—indicates the basic cause of the error condition.
- Type—indicates the type of error. The level of seriousness depends on the message, not the value. The following are the possible values:
	- Warning—SnapDrive for UNIX executed the command but issued a warning about conditions that might require your attention.
	- Command—SnapDrive for UNIX failed to execute the command due to an error in the command line. Check the command line format to ensure they are correct.
	- Admin—SnapDrive for UNIX failed to execute the command due to incompatibilities in the system configuration. Contact your System Administrator to review your configuration parameters.
	- Fatal—SnapDrive for UNIX failed to execute the command due to an unexpected condition. Fatal errors are rare. If a fatal error occurs and you have problems resolving it, contact NetApp technical support for assistance in determining the steps you need to take to recover correctly and fix any error condition.

### **Using exit status values**

Exit status values are used in scripts to determine the success or failure of a SnapDrive for UNIX command.

- A value of zero indicates that the command completed successfully.
- A value other than zero indicates that the command did not complete, and provides information about the cause and severity of the error condition.

### **Script example**

This is an example of a script that uses exit status values.

The following script uses SnapDrive for UNIX exit status values:

```
  #!/bin/sh
  # This script demonstrates a SnapDrive
  # script that uses exit codes.
RET=0;  #The above statement initializes RET and sets it to 0
snapdrive snap create -dg vg22 -snapname vg22 snap1;
  # The above statement executes the snapdrive command
  RET=$?;
  #The above statement captures the return code.
#If the operation worked, print
  #success message. If the operation failed, print
  #failure message and exit.
  if [ $RET -eq 0 ]; then
  echo "snapshot created successfully"
  else
  echo "snapshot creation failed, snapdrive exit code was $RET"
  exit 1
  fi
  exit 0;
```
If RET=0, the command executed successfully and the script outputs the following:

```
  # ./tst_script
snap create: snapshot vg22 snap1 contains:
  disk group vg22 containing host volumes
  lvol1
snap create: created snapshot betty:/vol/vol2:vg22_snap1
  snapshot created successfully
```
If RET= a value other than zero, the command did not execute successfully. The following example shows typical output:

```
  # ./tst_script
  0001-185 Command error: snapshot betty:/vol/vol2:vg22_snap1 already
  exists on betty:/vol/vol2.
  Please use -f (force) flag to overwrite existing snapshot
  snapshot creation failed, snapdrive exit code was 4
```
#### **Exit status values**

Each exit status value has an error name, and the type associated with it. View the table to learn about the exit status value, error name, the type, and the description.

The following table contains information about exit status values. The exit status values are numbered sequentially. If SnapDrive for UNIX does not currently implement an error, that exit status value is not included in the table. As a result, there can be some gaps in the numbers.

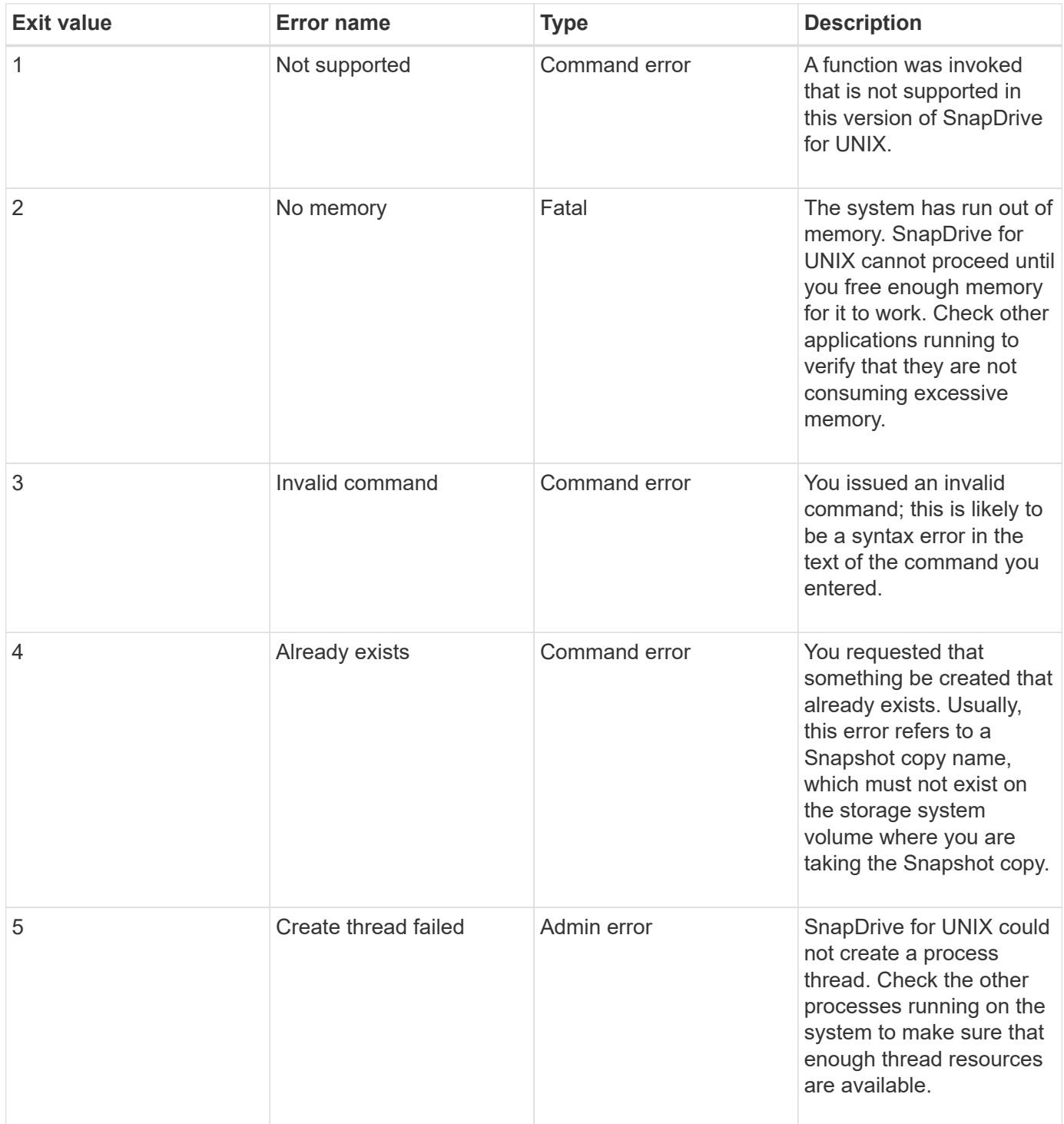

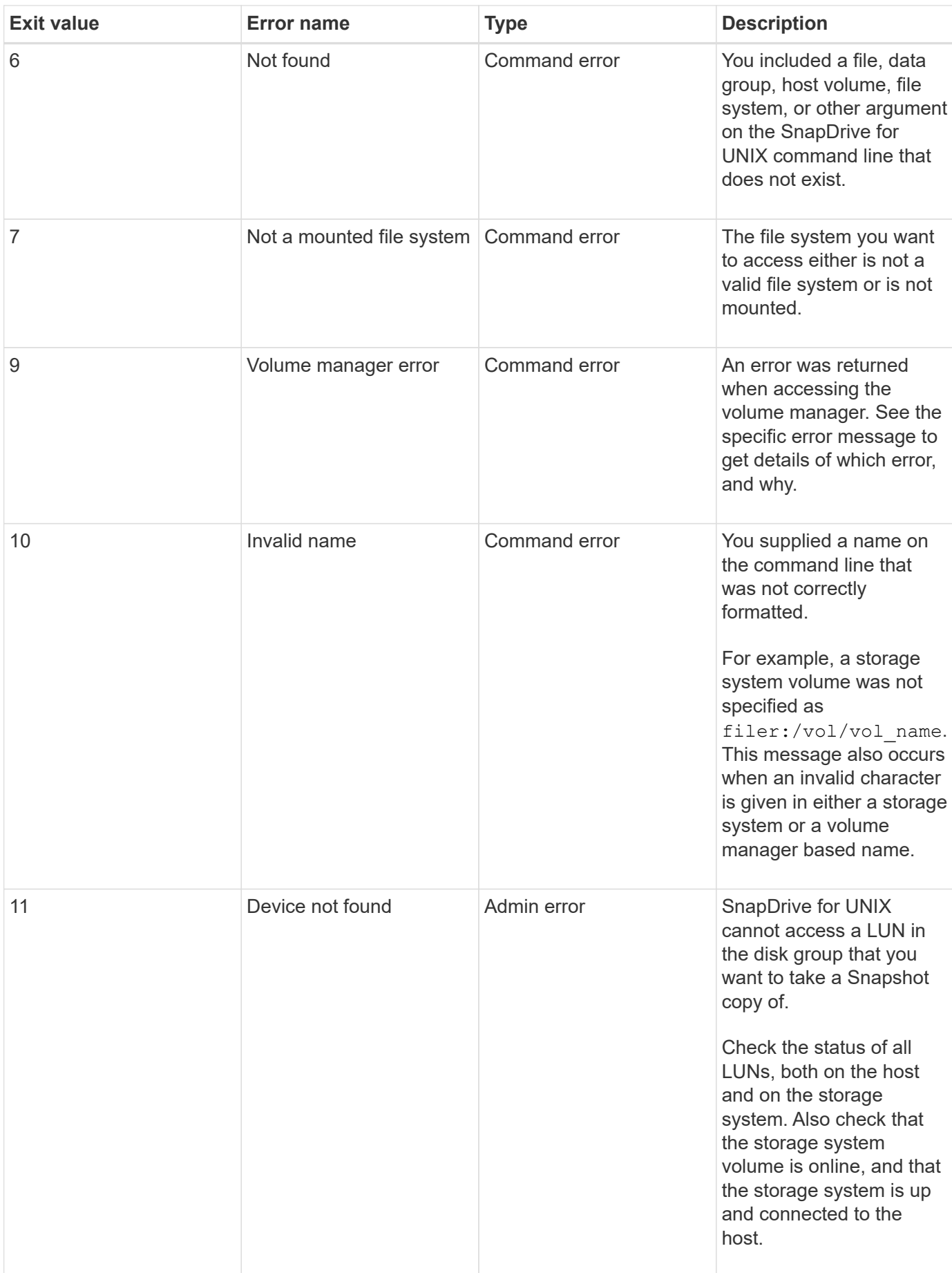

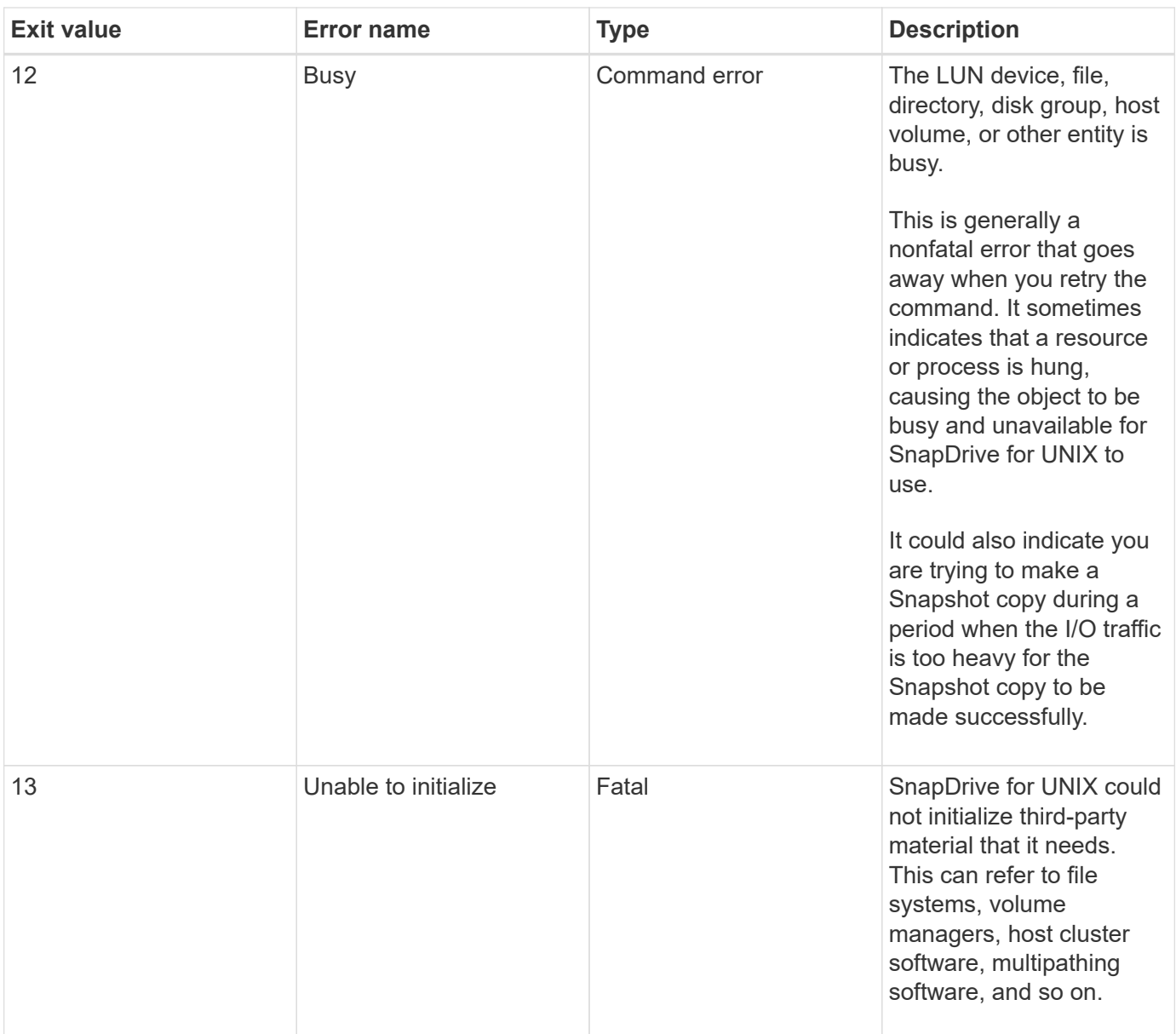

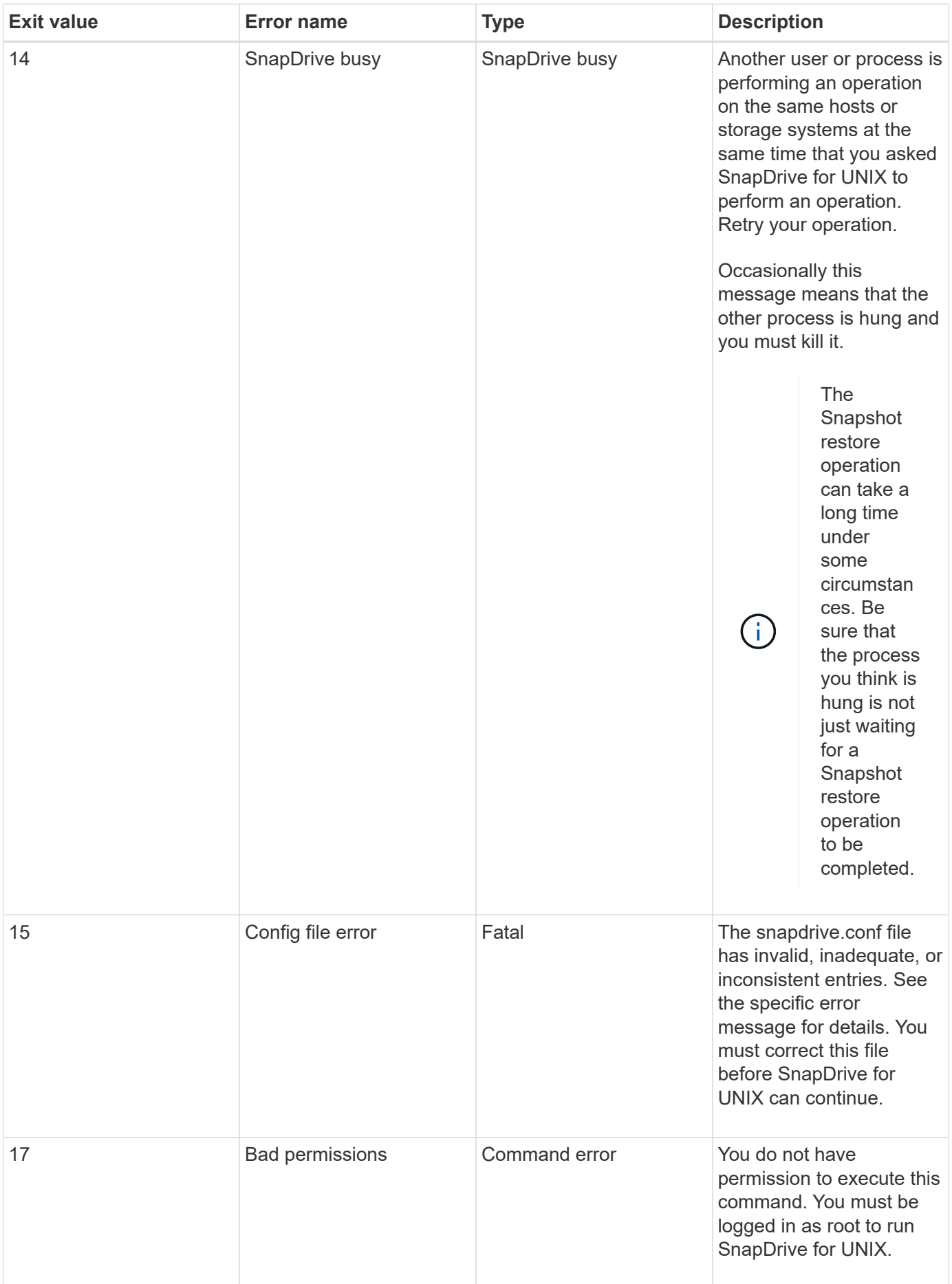

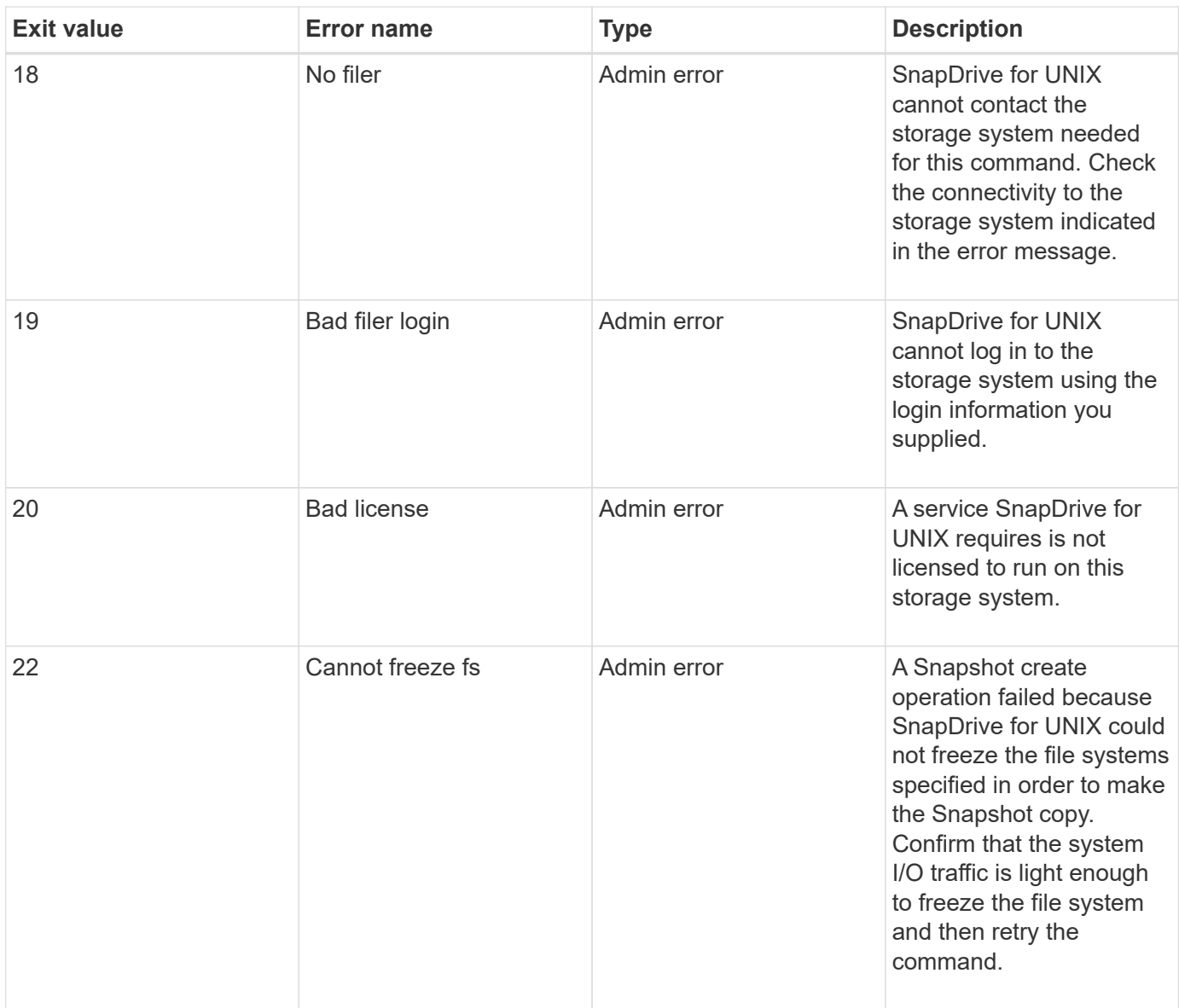

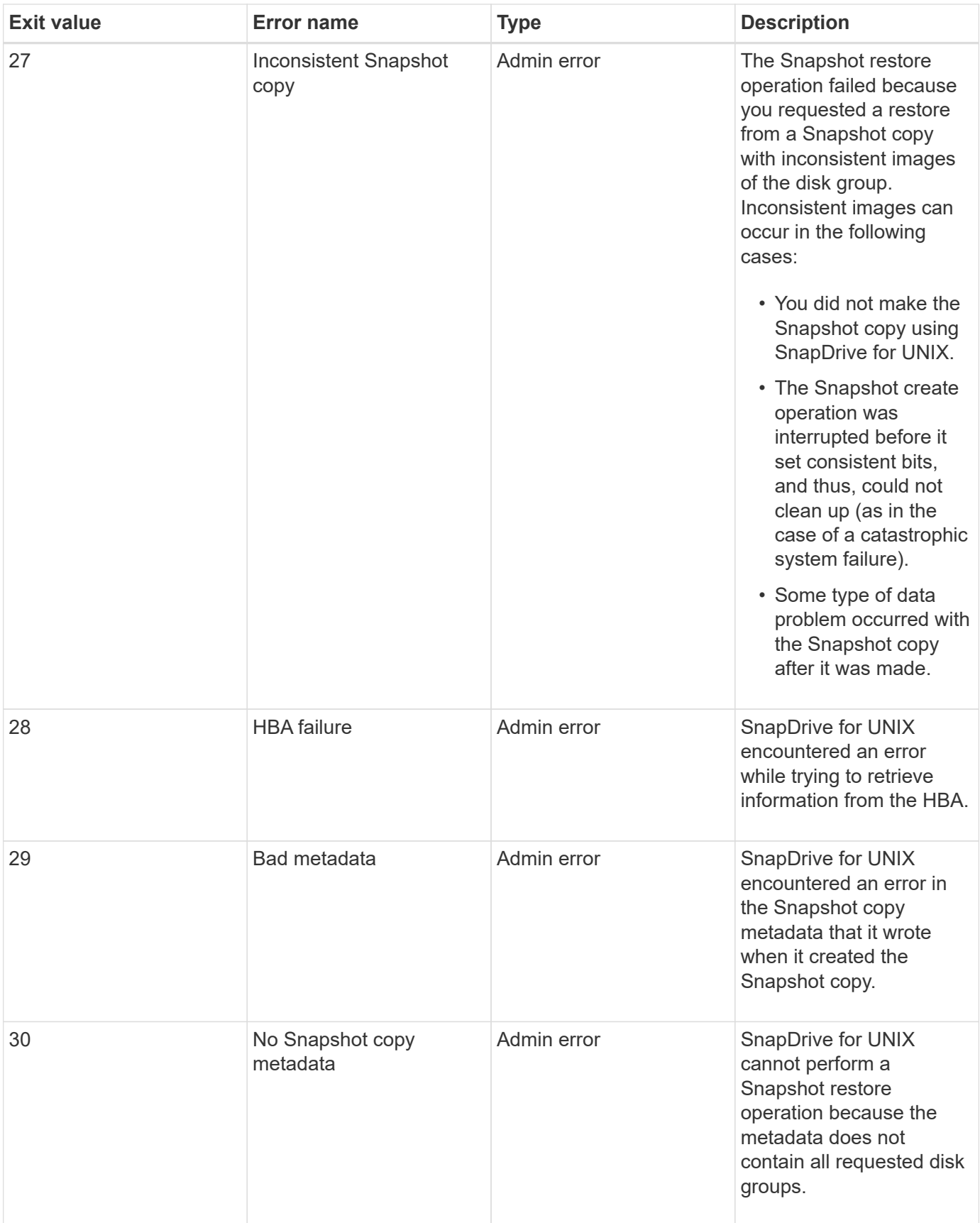

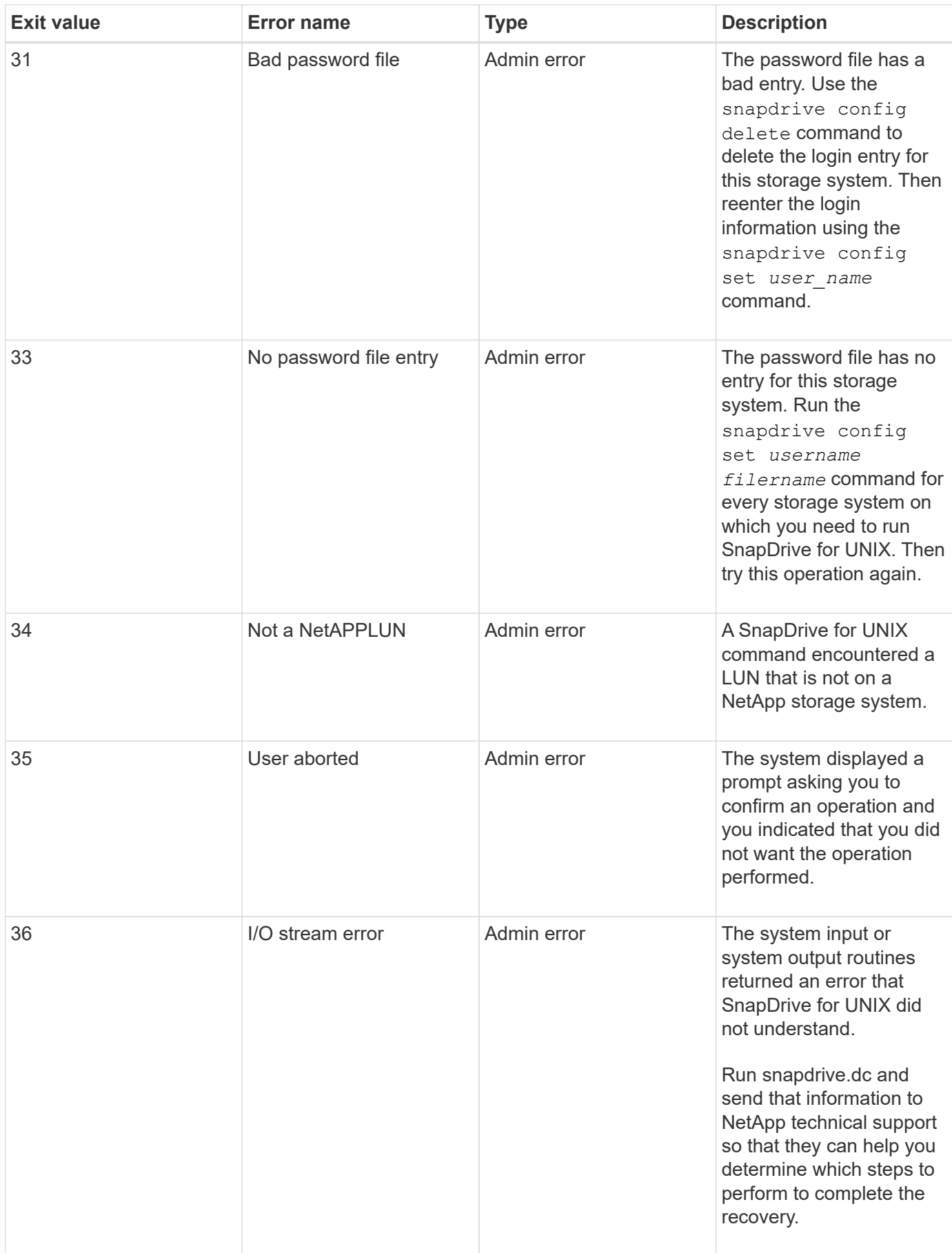

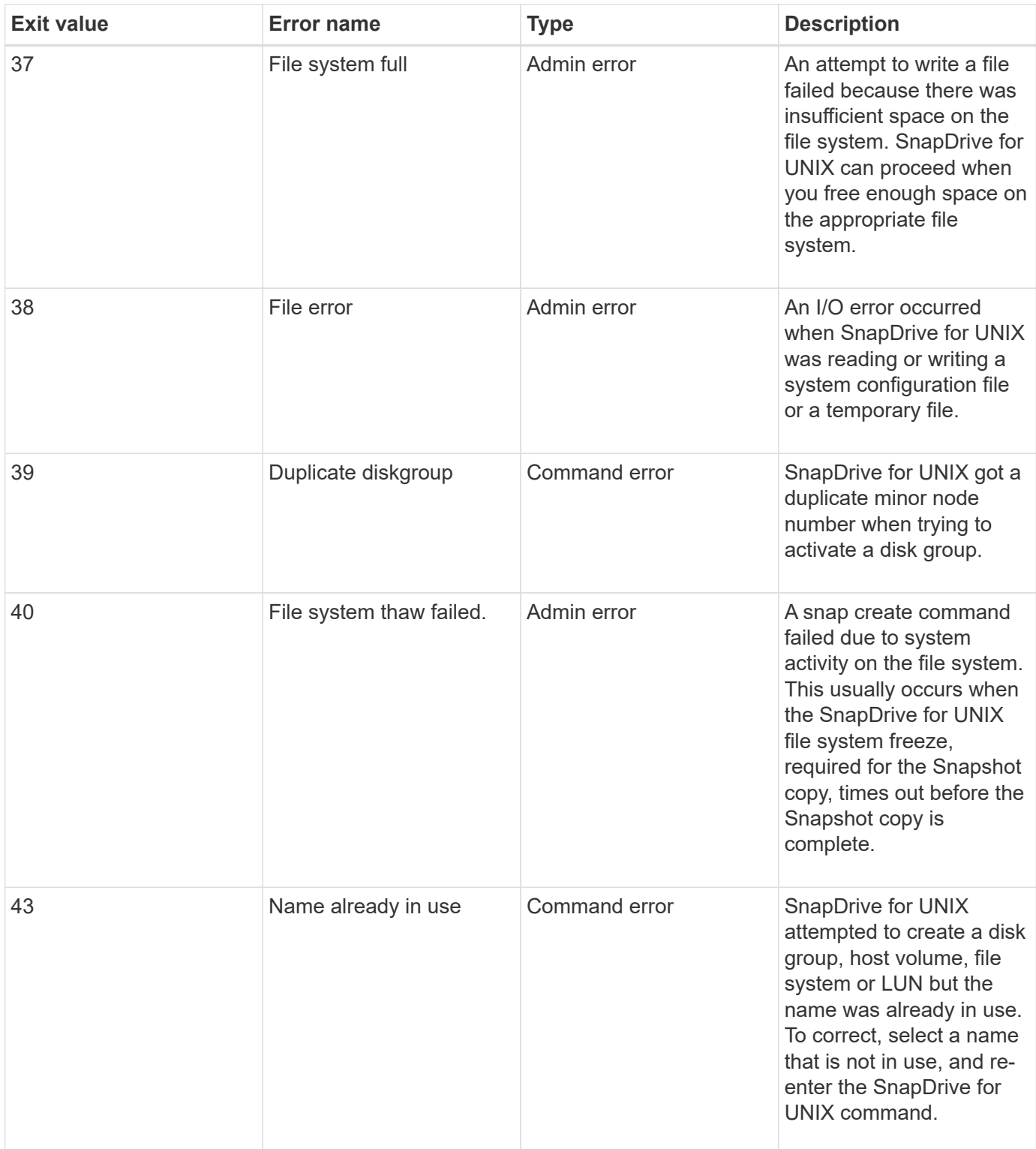

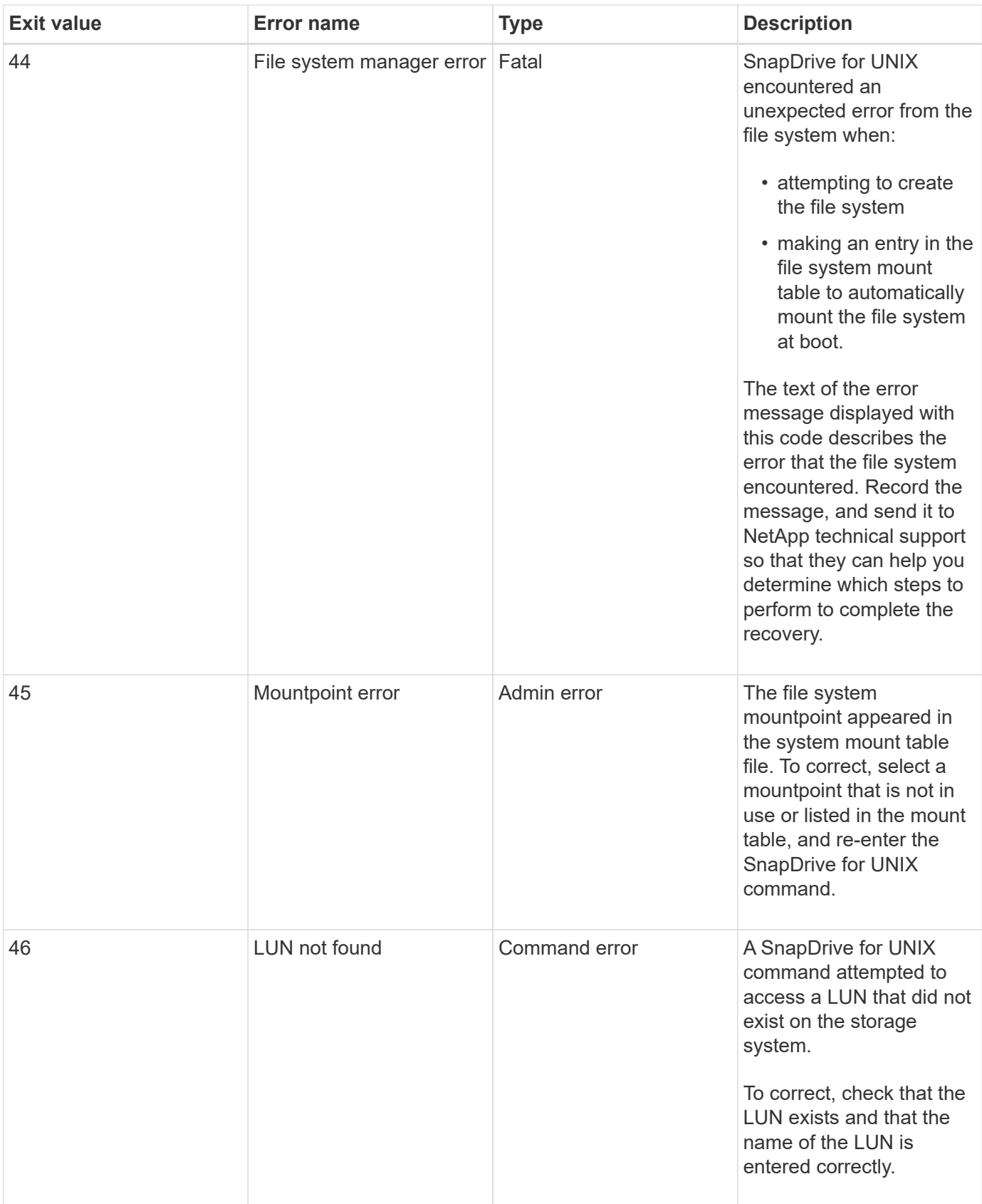

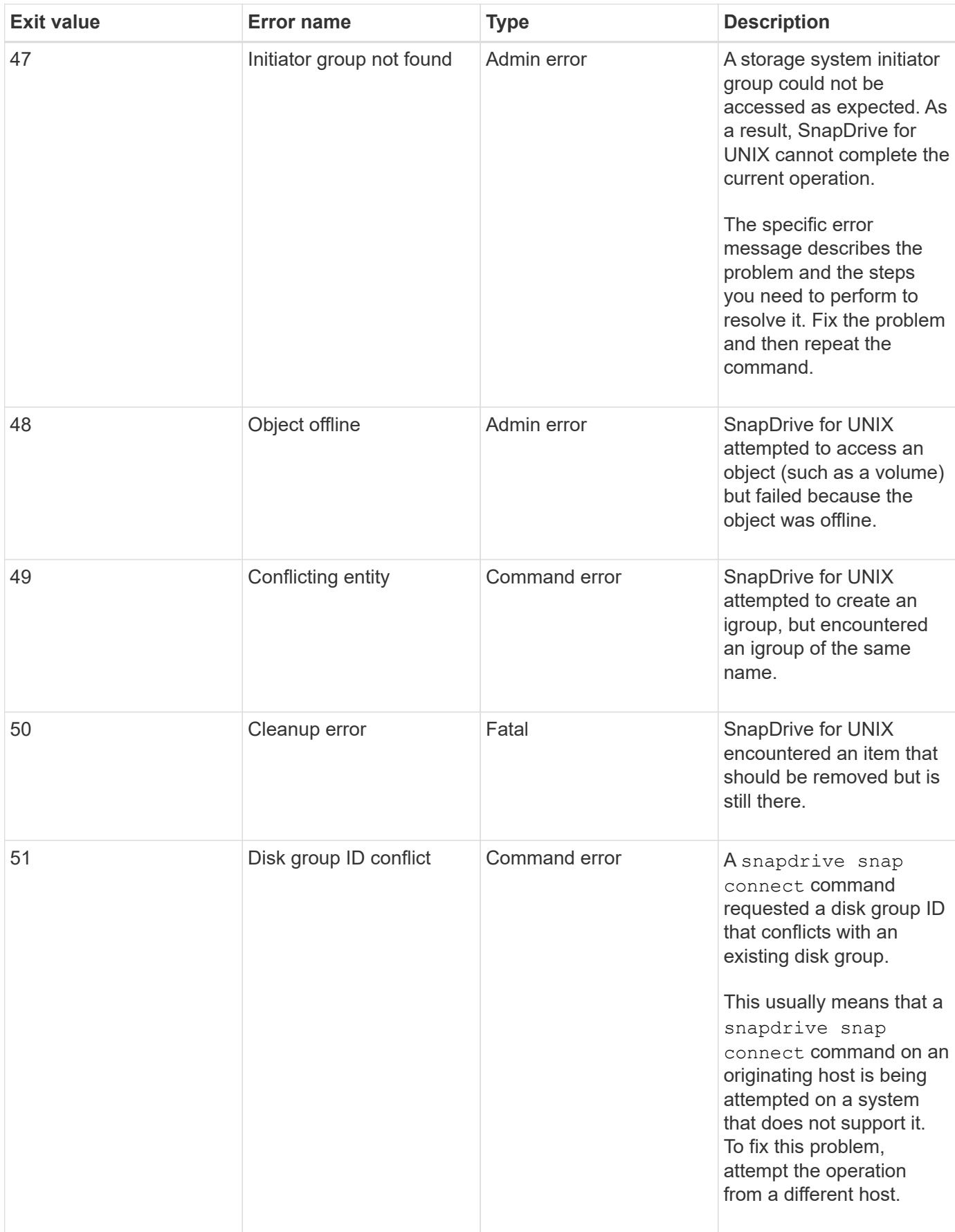

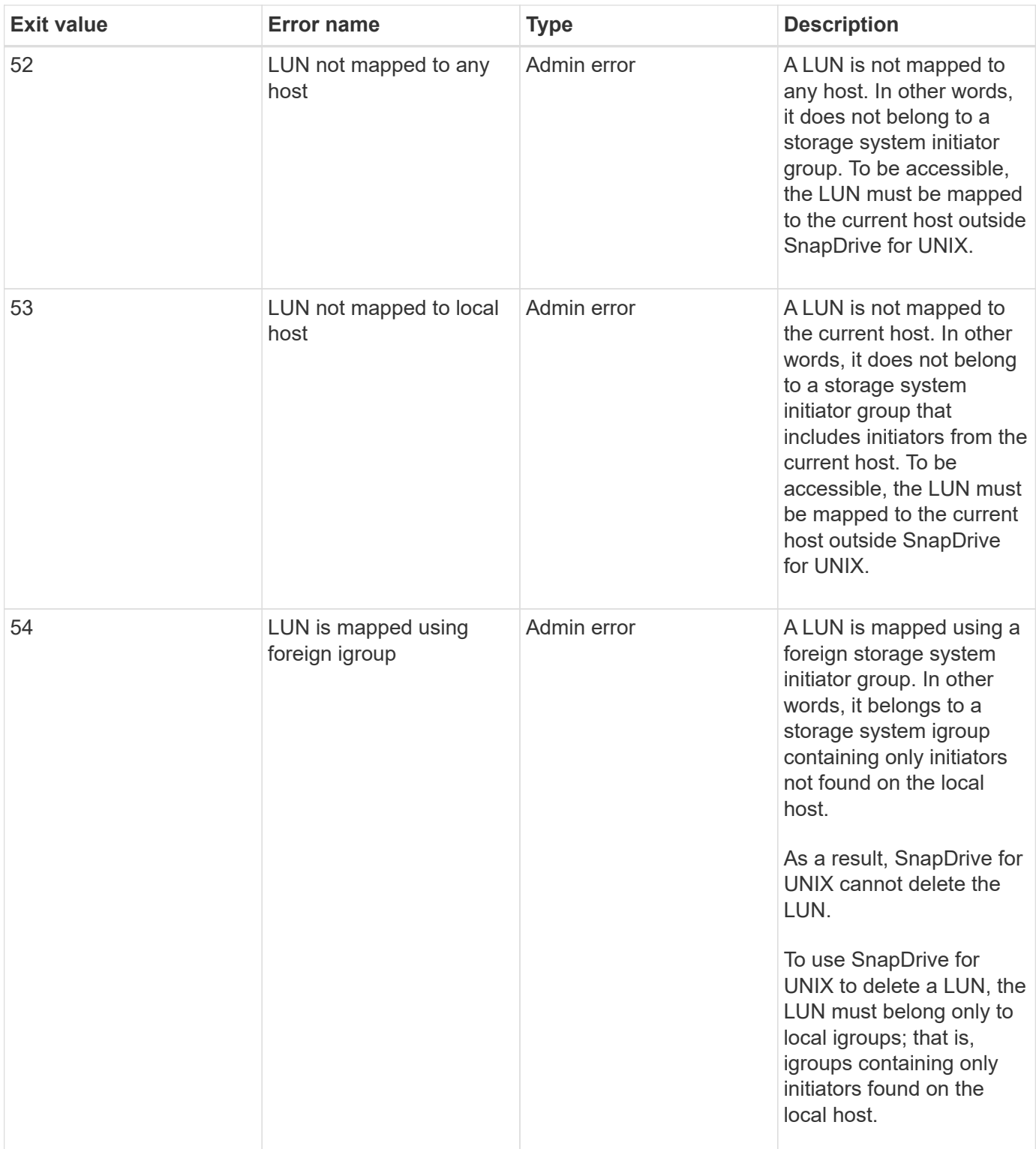

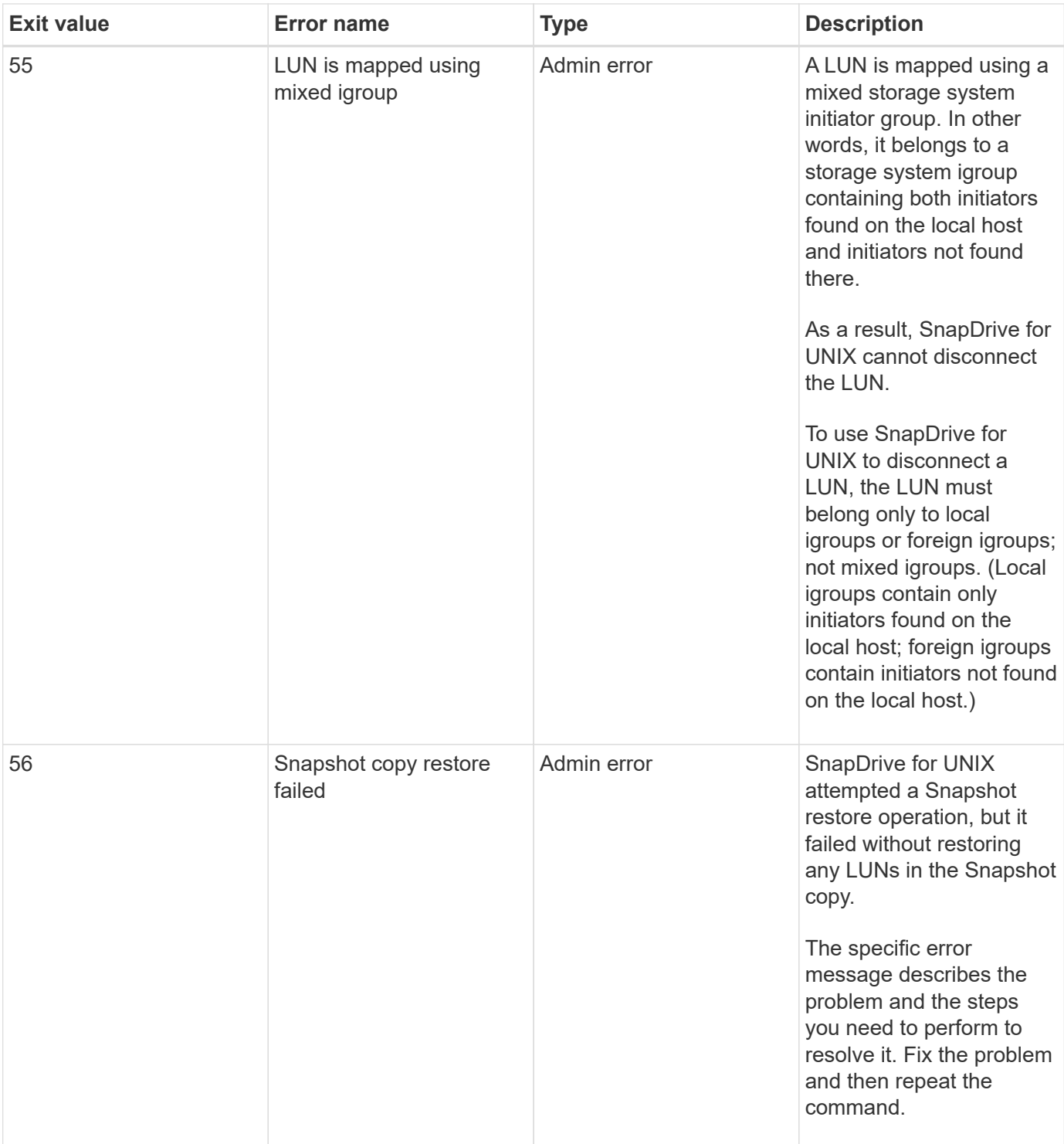

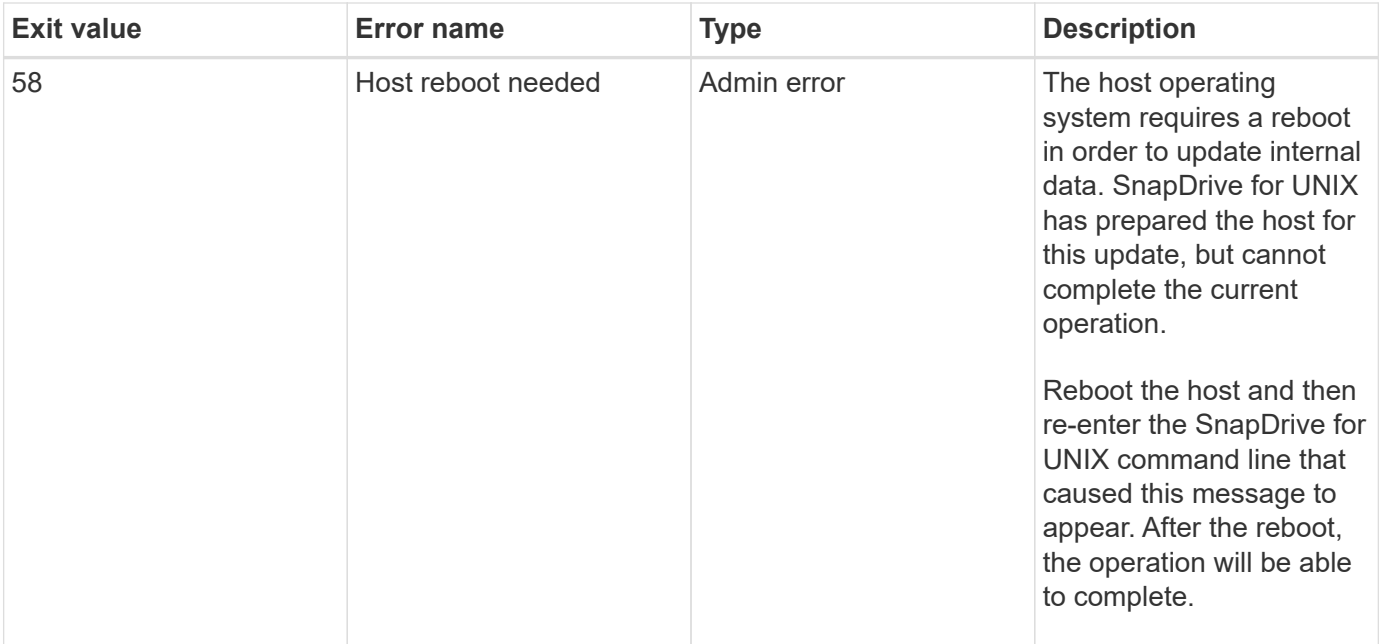

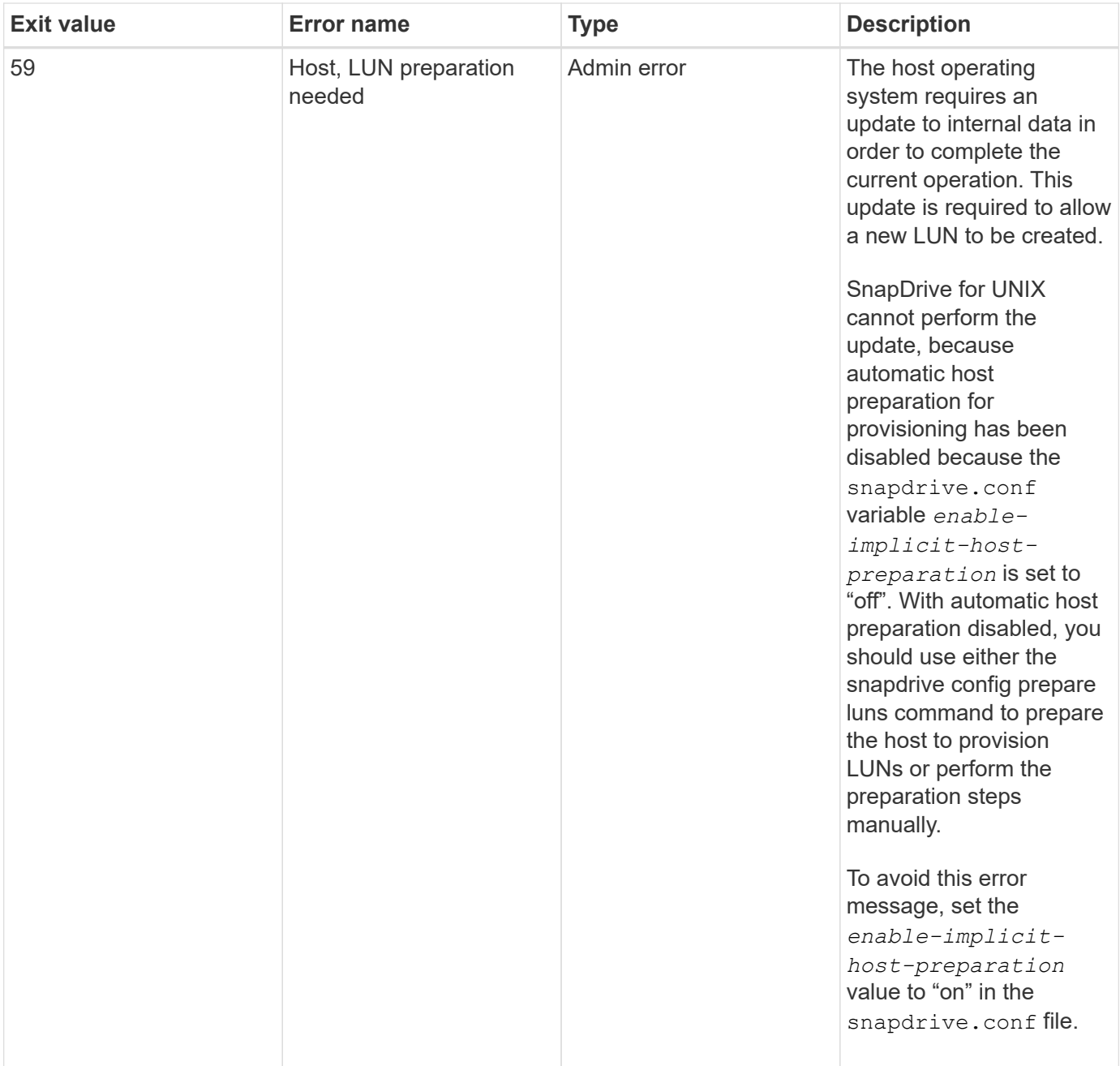

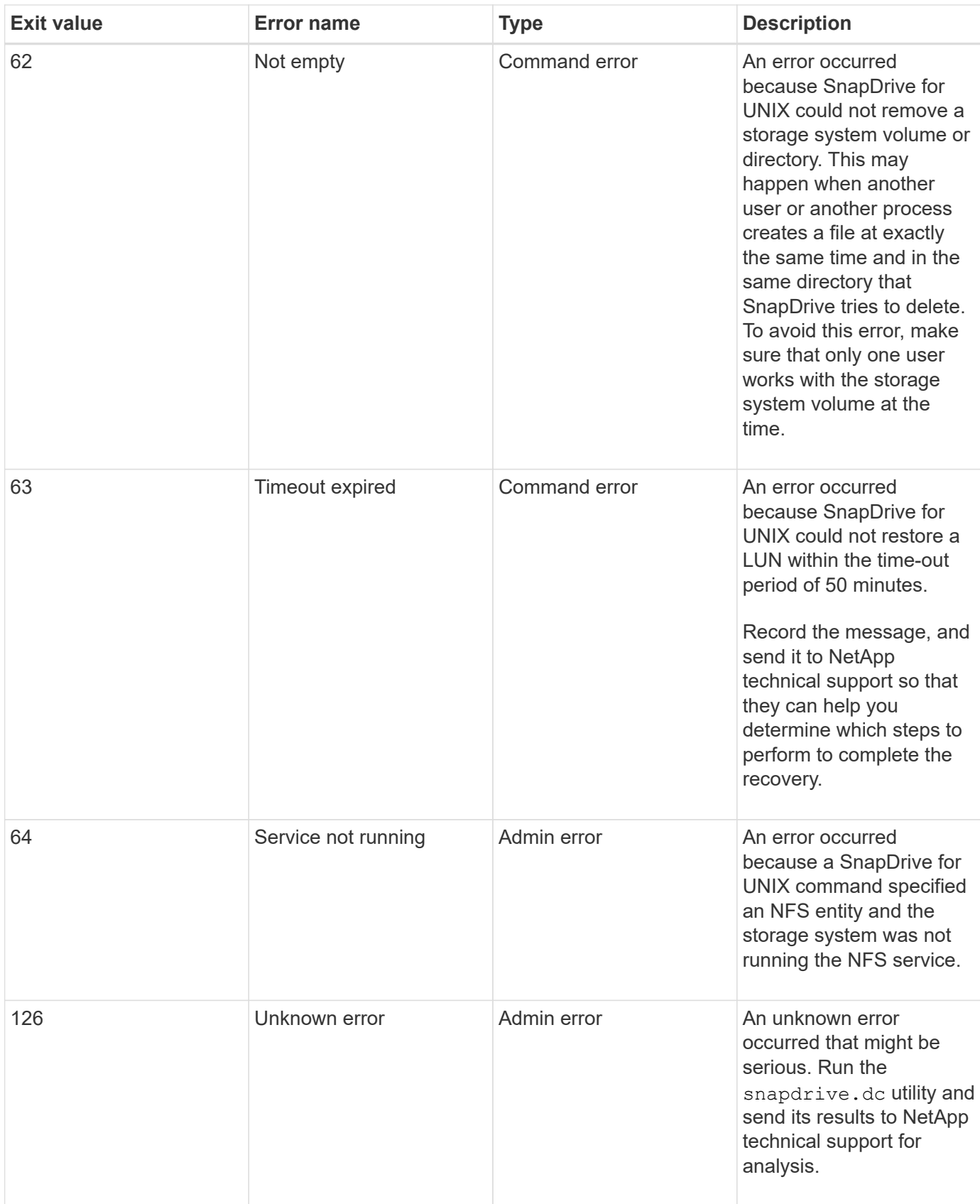

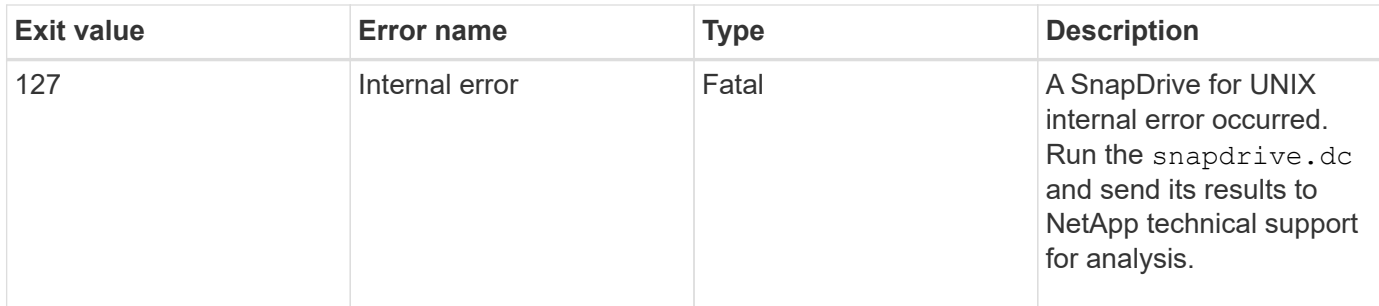

## **Volume-based SnapRestore check fails**

Volume-based SnapRestore (Vbsr) check fails, (when NFS tries to export the list that do not have foreign hosts) in the client machine (SLES 11) that has two different IPs for a host name in the /etc/hosts file.

To resolve the problem, you must ensure to have only one IP for a host name in the /etc/hosts file.

## **Snapshot create and delete operation fails**

The Snapshot create and delete operation fails to remove Snapshot copies on the storage system because the LUNs are busy.

The following error message appears:

```
0001-124 Admin error: Failed to remove snapshot <snap-name> on
filer <filer-name>: LUN clone
```
You might encounter this error and might not be able to directly delete a Snapshot copy if the following are true:

- A disk group spans across multiple storage systems.
- The following SnapDrive commands are executed in a loop for more than 50 iterations (the number of iterations depends on the host operating system):
	- snapdrive storage create
	- snapdrive snap create
	- snapdrive storage delete
	- snapdrive snap restore
	- snapdrive snap connect
	- snapdrive storage delete
	- snapdrive snap delete

At this point, the Snapshot copy status on the storage system shows **LUNs-Busy**, and this status prolongs for a few hours.

#### **Workaround**

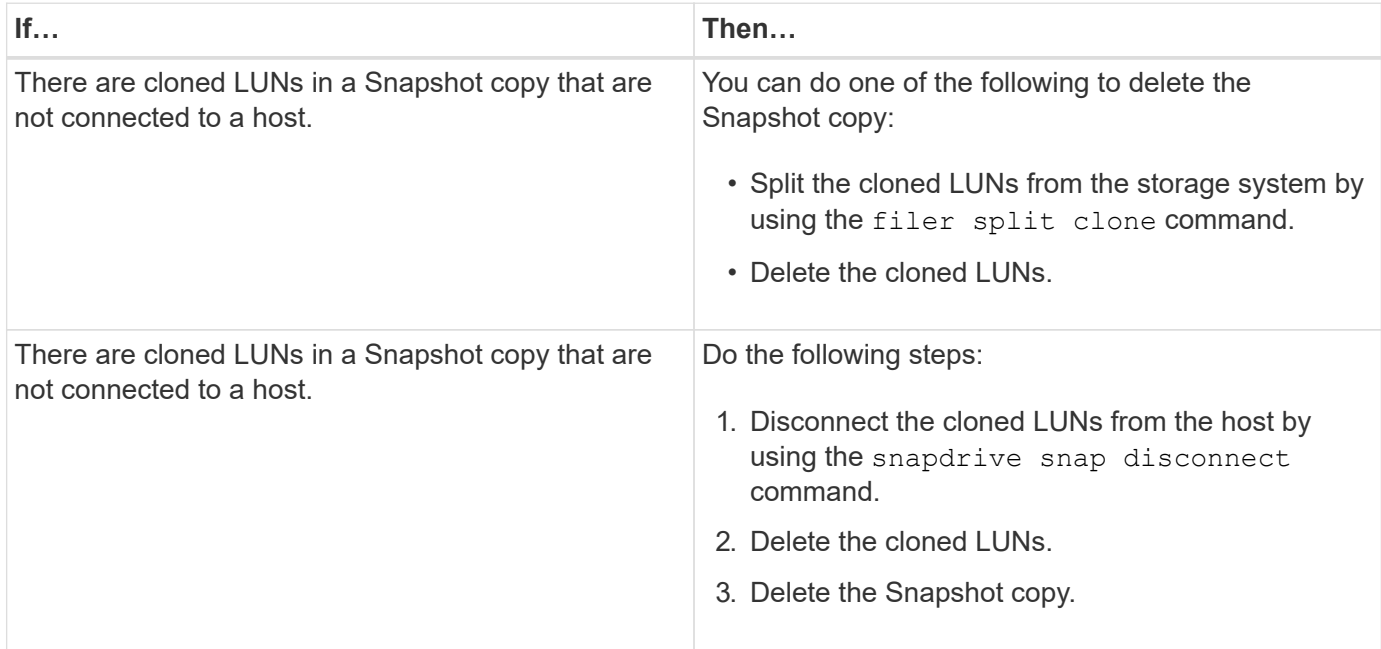

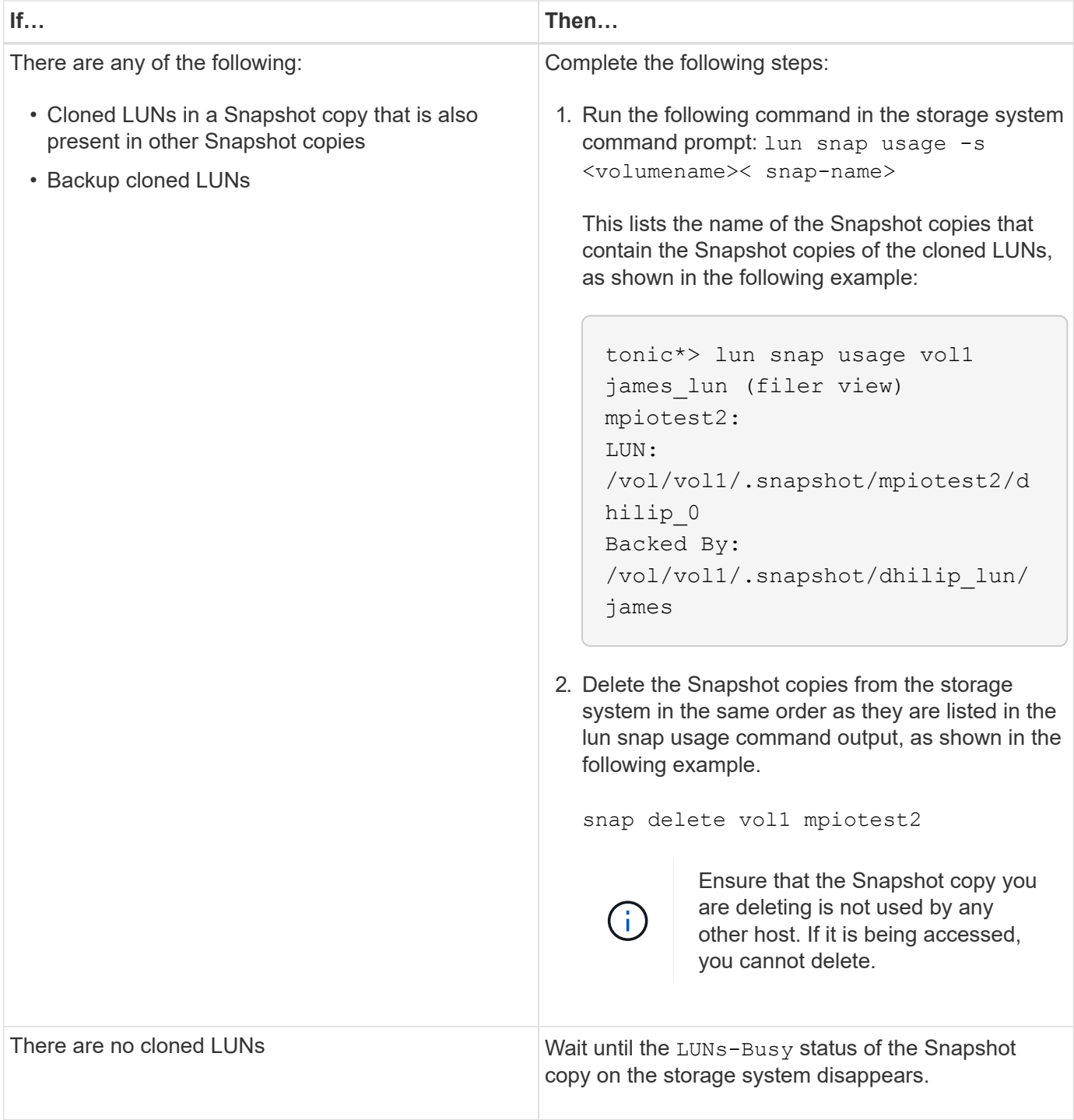

# **Unable to create a Snapshot copy**

There are few conditions that affect the snapdrive snap create command's ability to create a Snapshot copy.

- The snapdrive snap create command must be able to perform the following tasks:
	- Query all disk groups for a list of LUNs.
	- Query all LUNs through SCSI commands.
- The LUNs in the disk group must be online and mapped to the disk group before you take the Snapshot

copy. If any of the LUNs are offline or unmapped, the create operation fails.

Make sure that all the LUNs are online and mapped to the host before you attempt to take a Snapshot copy.

• The access permissions do not allow the host to create a Snapshot copy of information on that storage system.

In addition, because it works with LVM entries, you must be logged on to the host with sufficient permission for it to manipulate the LVM entries.

# **Unable to restore a Snapshot copy**

There are few conditions that affect the snapdrive snap restore command's ability to restore a Snapshot copy.

- The snapdrive snap restore command must be able to perform the following tasks:
	- Query all disk groups for a list of LUNs.
	- Query all LUNs via SCSI command. The host volumes and file systems do not need to be available and mounted for the snapdrive snap restore command to succeed.
- The access permissions must allow the host to create and restore a Snapshot copy of information on that storage system.
- The NFS mounted directory must be exported correctly to the host, so that it can be mounted.

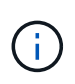

You should always take another Snapshot copy after you add a LUN to or remove a LUN from a disk group.

• If you add a host volume or file systems to a disk group after taking a Snapshot copy and then try to restore the Snapshot copy, you receive an error message. You must include the  $force$  option  $(-f)$  on the command-line for the restore operation to succeed in this situation.

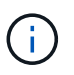

Host volumes and file systems that you add after taking a Snapshot copy are no longer accessible when you create and restore the Snapshot copy.

• If you rename a host volume or a file system or change the mountpoint after taking a Snapshot copy and then try to restore it, the restore operation fails. You must include the  $force$  option  $(-f)$  on the commandline for the restore operation to succeed in this situation.

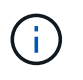

Use the  $-f$  option with great care to make sure you do not accidentally overwrite something that you did not intend to overwrite.

• If you rename a LUN after taking a Snapshot copy and then try to restore that Snapshot copy, the restore operation fails. After you rename a LUN, you should take a new Snapshot copy.

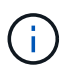

After you start a Snapshot restore operation, do not halt it. Halting this operation might leave the system in an inconsistent state. You might then need to perform a manual recovery.

## **Unable to restart the daemon when host cannot communicate to the storage system**

The daemon cannot be started when the host is not able to communicate to any configured storage system.

During this condition, when you try to restart the daemon, the daemon does not start and the following error message is encountered.

Unable to start daemon...check daemon log file for more details

Primarily, you need to ensure if the host is communicating to the storage system by executing the ping command to the storage system. If the host is still not able to communicate to the storage system, then try to use the following options:

- Delete the storage system that is not communicating to the host, and then try to restart the daemon.
- In case, you do not want to delete the storage system that is configured to the host, then disable the option *autosupport-enabled* to *off* in the snapdrive.conf file to suppress the error message.

### **(AIX) MPIO cfmode support limited**

The MPIO environment of the FC IBM AIX Host Utilities has limited support for cfmodes. If you are running Data ONTAP 7.1.x, only single image or cfmode is supported. With Data ONTAP 7.2.4 or later, both single-image cfmode and partner cfmode are supported.

#### **Unable to start the daemon**

The daemon cannot be started when the daemon finds few stale entries in the snapdrive process.

The following error message appears when the daemon is started or restarted.

Starting snapdrive daemon: snapdrive daemon port 4094 is in use ... snapdrive daemon port 4094 is in use ... snapdrive daemon port 4094 is in use ... snapdrive daemon port 4094 is in use ... Unable to start daemon...check daemon log file for more details

During the daemon restart/start operation, you can encounter staled snapdrive process entries, which results the daemon to fail.

The workaround for this problem is to execute the following:

- Manually delete the stale entries in the snapdrive process.
- Find the free ports that are available in the host. Then, in the snapdrive.conf file, specify the port in the option *contact-http-port-sdu-daemon*.

# **Ghost device handles in AIX cause longer return time on iSCSI commands**

Querying AIX devices through iSCSI or FC that have ghost device handles (devices handles in a defined or failed state) can cause SCSI commands to wait for the AIX default timeout which is about 30 seconds.

You can see this issue after switching an AIX system from using FC to using iSCSI if FC child device handles are not cleaned up or a FC HBA is left not attached to a switch.

### **Workaround:**

- If the Fibre Channel HBA is not attached to a switch, install a Fibre Channel IOA wrap plug in all Fibre Channel initiators not connected to a Fibre Channel Switch.
- If the Fibre Channel HBA is attached to a switch but has Failed or Defined device handles as child devices, remove the stale ghost device handles with the rmdev command.

# **snapdrived start command fails**

In some conditions snapdrived start command may fail. There are a few troubleshooting steps to resolve this.

- Check whether daemon port specified in snapdrive.conf file is already in use by other application.
- Check whether an earlier instance of daemon is stopped properly.
- Check whether system-wide semaphore limit is reached, in which case daemon start does not work.
- Check whether any of the services like iSCSI, VxVM is not running on the machine.
- $\cdot$  If HTTPS is set to  $\circ$ n, check whether self signed certificate is installed in the specified directory.

## **SnapDrive commands sometimes result in mounting or unmounting file systems and modify system files**

Certain SnapDrive for UNIX commands can cause file systems to be mounted or unmounted. When a command performs an operation that mounts a file system, SnapDrive for UNIX adds the file system's name to the standard system file for your host platform. If an operation unmounts a file system, SnapDrive for UNIX removes the name from the system file. This should not pose a problem; however, it is useful to know when system files are modified.

The name of the system file varies depending on your host platform. The following table lists the host platforms and their system files.

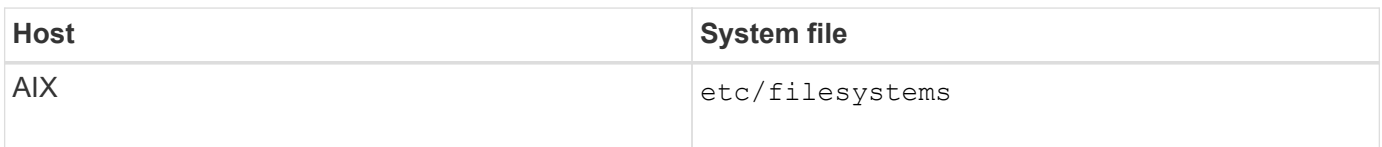

Any of the following commands can mount file systems:

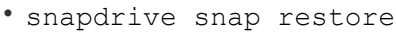
- snapdrive snap connect
- snapdrive storage create
- snapdrive host connect
- snapdrive storage connect

The following commands perform operations that can unmount a file system:

- snapdrive snap restore
- snapdrive snap disconnect
- snapdrive storage disconnect
- snapdrive storage delete
- snapdrive host disconnect

#### **Unable to select a storage stack**

You cannot select a storage stack due to inappropriate values specified in the snapdrive.conf file.

The following warning message appears.

```
WARNING!!! Unable to find a SAN storage stack. Please verify that the
appropriate transport protocol, volume manager, file system and
multipathing type are installed and configured in the system. If NFS is
being used, this warning message can be ignored.
```
- If you are using an NFS environment, ignore the warning message and continue to use SnapDrive operations on your host system.
- If you are using SAN environment, ensure that the appropriate acceptable values are specified in the snapdrive.conf file as provided in the AIX matrix stack. Then, restart the daemon.

#### **Related information**

[Stack requirements](#page-674-0)

#### **snapdrived stop or snapdrived start command hangs**

snapdrived stop or snapdrived start command might hang in some cases.

To resolve this problem, run the snapdrived status to check how many commands are in execution and at what time they started. snapdrived stop command waits for all commands in execution to complete. If you believe that any command hangs, issue snapdrived -force stop or snapdrived -force restart command.

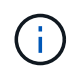

The -force option kills all running commands and daemon stops. This can have side effects on system state like stale device entries and future daemon starts.

# **SnapDrive for UNIX command displays could not check access error**

SnapDrive for UNIX may display error when it does have proper write access on the storage object.

It displays the following error message:

```
0002-332 Admin error: Could not check SD.Storage.Write access on LUN
storage array1:/vol/vol1/lun1for user unix-host\root
 on Operations Manager server(s) ops-mngr-server1 reason: Invalid resource
specified. Unable to find its Id on Operations Manager server ops-mngr-
server1
```
The solution for this problem is to:

- 1. Verify that the storage resource is refreshed on Operations Manager. If storage resource is not refreshed on Operations Manager, then
	- Manually execute dfm host discover <storage-system>.
	- Assign {Global, DFM.Database.Write} capability to sd-admin

In this case, SnapDrive for UNIX automatically refresh Operations Manager and reissue access check.

The default refresh interval used by SnapDrive for UNIX is 15 seconds (*dfm-rbac-retry-sleep-secs*) and the default number of retries used by SnapDrive for UNIX is 12 (*dfm-rbac-retries*). If you still receive the above error message, then increase the value of *dfm-rbac-retries* configuration variable to 14, 16, 18… and so on to match your environment. The refresh interval required by Operations Manager depends on the number of LUNs and volumes you have in your storage system.

### **Mounting a FlexVol volume fails in NFS environment**

When you mount a FlexVol volume, an entry is added in the /etc/exports file. In NFS environment, SnapDrive for UNIX fails, and an error message is generated.

The error message is

```
0001-034 Command error: mount failed: nfs mount:
dub12137:/vol/vn_dub12137_testprisredo_0: Permission denied.
```
SnapDrive for UNIX might encounter the error message due to the option nfs.export.auto-update set to off. The option  $nfs$ , export, auto-update controls whether the automatic updates are performed on the /etc/exports file.

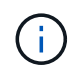

The AutoSupport does not send the message to the storage system when the FlexVol volume fails in NFS environment.

**Steps**

1. Set the nfs.export.auto-update option on so that the /etc/exports file is updated automatically.

SnapDrive for UNIX can now mount the FlexVol volume.

In an HA pair active/active configuration, ensure you set the NFS exports option on for both the storage systems.

### **SnapDrive for UNIX incorrectly interprets the dollar sign**

SnapDrive for UNIX incorrectly interprets the dollar sign (\$) and all special characters differently, if the special characters are specified as part of a configuration value.

All specified configuration values should be numeric. If you specify \$ or any other special character as part of the configuration value, SnapDrive for UNIX accepts the value but interprets the numeric value mentioned after the special character in a different manner.

#### **Example**

The following is an example of how \$ is interpreted:

```
#a=$123
#echo $a
23
[root@vm-linux-51-233 ~]# /opt/NetApp/snapdrive/bin/config_set volume-
clone-retry-sleep=$129
[root@vm-linux-51-233 ~]# /opt/NetApp/snapdrive/bin/config_show |grep
volume-clone-retry-sleep
volume-clone-retry-sleep:Number of seconds between retries during flex-
clone create:'3':'29':1:0:'^[0-9]+$':filer
```
In this example, SnapDrive for UNIX interprets the configuration value (\$123) as 23.

#### **Workaround**

Specify a backslash (\) before \$. Modify the previous example as follows:

```
#a=\$123
#echo $a
23
[root@vm-linux-51-233 ~]# /opt/NetApp/snapdrive/bin/config_set volume-
clone-retry-sleep=$129
[root@vm-linux-51-233 ~]# /opt/NetApp/snapdrive/bin/config_show |grep
volume-clone-retry-sleep
volume-clone-retry-sleep:Number of seconds between retries during flex-
clone create:'3':'29':1:0:'^[0-9]+$':filer
```
### **SnapDrive for UNIX storage create command fails while discovering some mapped devices**

When you run the storage create command in SnapDrive for UNIX, during the discovery stage, the discovery of some of the mapped devices is rejected and the command fails.

#### **Workaround**

For all devices to be accepted, edit the filter section of the  $/etc/1vm/1vm$ .conf file:

```
filter = [ "a/.*/" ]
```
#### **Related information**

[Guidelines for the storage create operation](#page-800-0)

# **SnapDrive for UNIX commands fail with customized LD\_LIBRARY\_PATH**

SnapDrive for UNIX commands fail if there is a customized LD LIBRARY PATH and also if snapcreate-check-nonpersistent-nfs is set to off .

### **Workaround**

Set the env variable in a wrapper script to ensure that the variable is visible only to the SnapDrive binaries.

# **SnapDrive operations fail in multiple subnet configuration**

SnapDrive operations fail in multiple subnet configurations, if the Internet Control Message Protocol (ICMP) access is disabled or if the ICMP packets are dropped between the host and storage system network.

#### **Workaround**

Ensure that *enable-ping-to-check-filer-reachability* is set to off.

### **SnapDrive for UNIX commands fail when environment variables are set using a command shell**

You are unable to execute SnapDrive for UNIX commands, both because the environment variables set through a command shell are not accepted in SnapDrive for UNIX, and when **\$LD\_LIBRARY\_PATH** and **snapcreate-check-nonpersistentnfs** parameters are set to off.

#### **Workaround**

Use a wrapper script for the SnapDrive for UNIX binary and set the environment variables as visible for the binary.

# **Cannot install SnapDrive for UNIX patches on AIX by default**

You cannot install SnapDrive for UNIX patch releases on AIX by default using the System Management Interface Tool (SMIT).

### **Workaround**

Ensure that you select the overwrite option in SMIT when you install the SnapDrive for UNIX patch release for AIX.

# **SnapDrive for UNIX does not automatically delete stale devices in UNIX**

Stale devices can be left behind in the Fibre Channel over Ethernet (FCoE) environment when SnapDrive for UNIX operations fail due to configuration issues. These stale devices are not automatically deleted, so you need to know the workaround.

### **Workaround**

Run either the native rescan script provided by the vendor to remove all old entries or the rescan script using the rescan-scsibus.sh  $--r$  command that is included with sg3 packages.

# **Command reference**

SnapDrive for UNIX supports various commands. These command references helps you in learning about the commands, their options, keywords, and arguments.

# **Collecting information needed by SnapDrive for UNIX commands**

This chapter provides information about the SnapDrive for UNIX commands, the format, option, keywords, and examples.

#### **Collecting information needed by commands**

SnapDrive for UNIX commands follow a format and have keywords associated with them. The commands have options and arguments, and require values to be entered by the user.

The checklists helps the user to quickly execute SnapDrive for UNIX. For each command, it supplies the following:

- Recommended formats
- Information about the keywords, options, and arguments available with the commands and the values you should supply
- Examples of the commands

#### **General notes about the commands**

SnapDrive for UNIX commands have options such as  $-dq$ ,  $-vq$ ,  $-lvol$  and  $-hostvol$ .

Some general notes about the command follow:

- The  $-dq$  and  $-qq$  options are synonyms that reflect the fact that some operating systems refer to disk groups and others refer to volume groups. This guide uses  $-dq$  to refer to both disk groups and volume groups.
- The -1vol and -hostvol options are synonyms that reflect the fact that some operating systems refer to logical volumes and others refer to host volumes. This guide uses -hostvol to refer to both logical volumes and host volumes.
- It is better to use the default igroup and not specify an igroup explicitly by including the -igroup option.

# **Summary of the SnapDrive for UNIX commands**

SnapDrive for UNIX commands are used for configuration, storage provisioning, hostside management, and Snapshot operation.

#### **Command summary**

SnapDrive for UNIX supports the different command lines, such as, configuration, storage provisioning, host-side management, and Snapshot operation.

#### **Configuration command lines**

SnapDrive for UNIX commands are used for configuration operations.

The following command-line options are used for configuration operations.

- snapdrive config access {show | list} *filername*
- snapdrive config check luns
- snapdrive config delete *appliance\_name [appliance\_name …]*
- snapdrive config list
- snapdrive config set *user\_name* appliance\_name [appliance\_name …]
- snapdrive config set [-viadmin] *user\_name viadmin\_name*
- snapdrive config show *[host\_file\_name]*
- snapdrive config check cluster
- snapdrive config prepare luns -count count
- snapdrive config migrate set *storage\_system\_name new\_storage\_system\_name*
- snapdrive config migrate delete *new\_storage\_system\_name [new\_storage\_system\_name…]*
- snapdrive config migrate list
- \* snapdrive igroup add igroup name filername [filername ...]
- snapdrive igroup delete filername [filername …]
- snapdrive igroup list

#### <span id="page-942-0"></span>**Storage provisioning command lines**

Some SnapDrive for UNIX commands are used for storage provisioning.

The following command-line options are used for storage-provisioning operations:

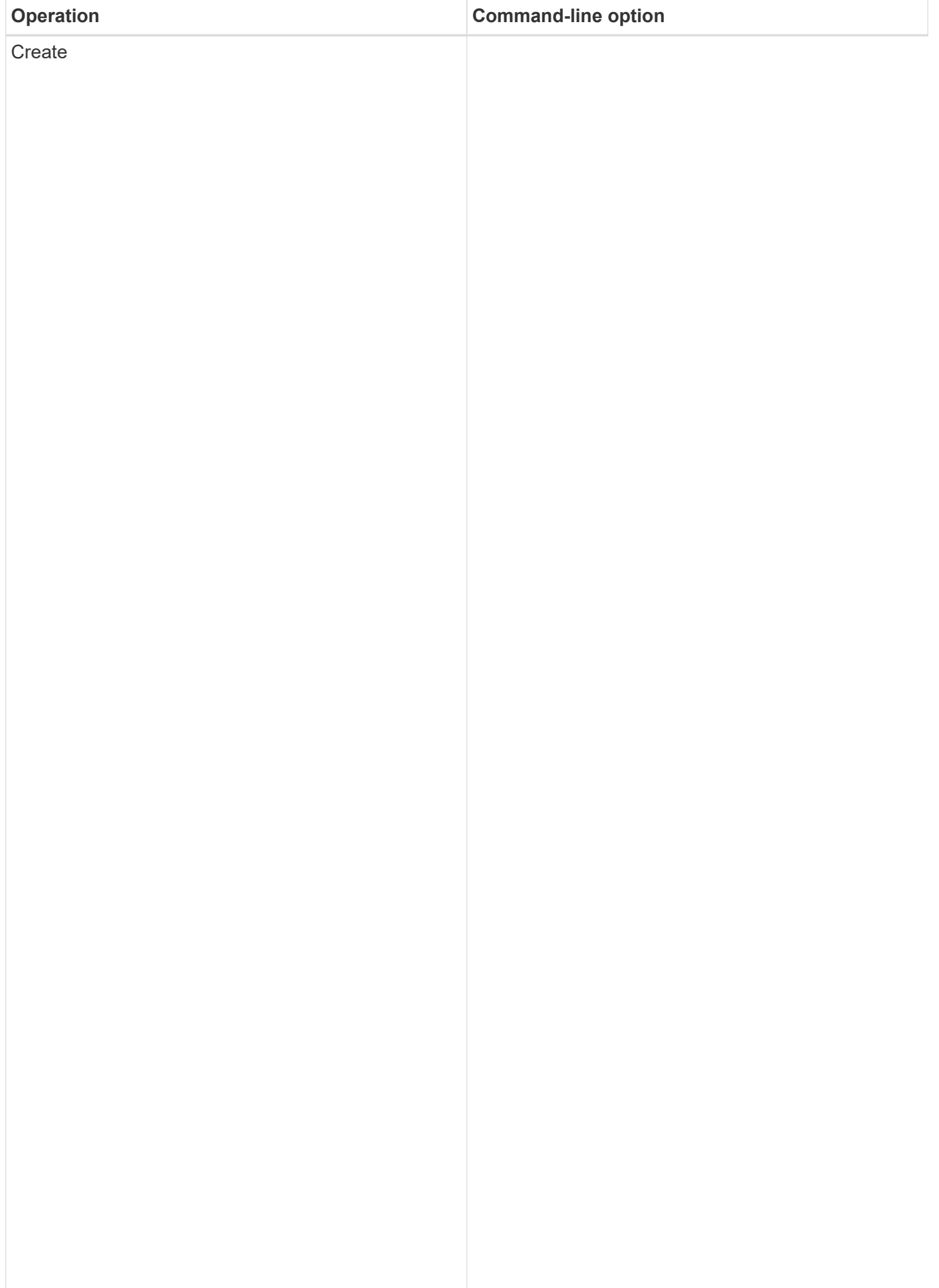

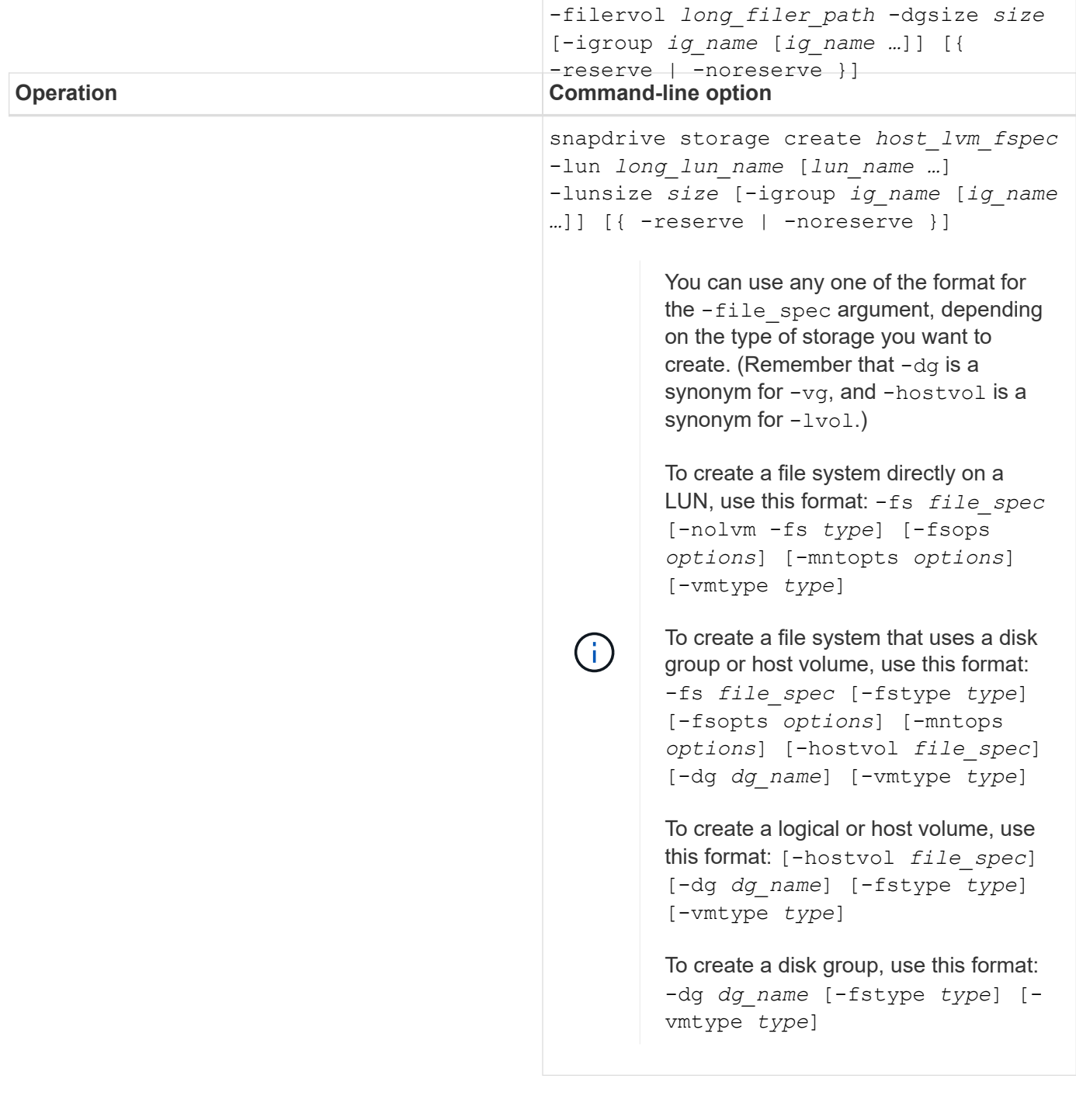

snapdrive storage create *host\_lvm\_fspec*

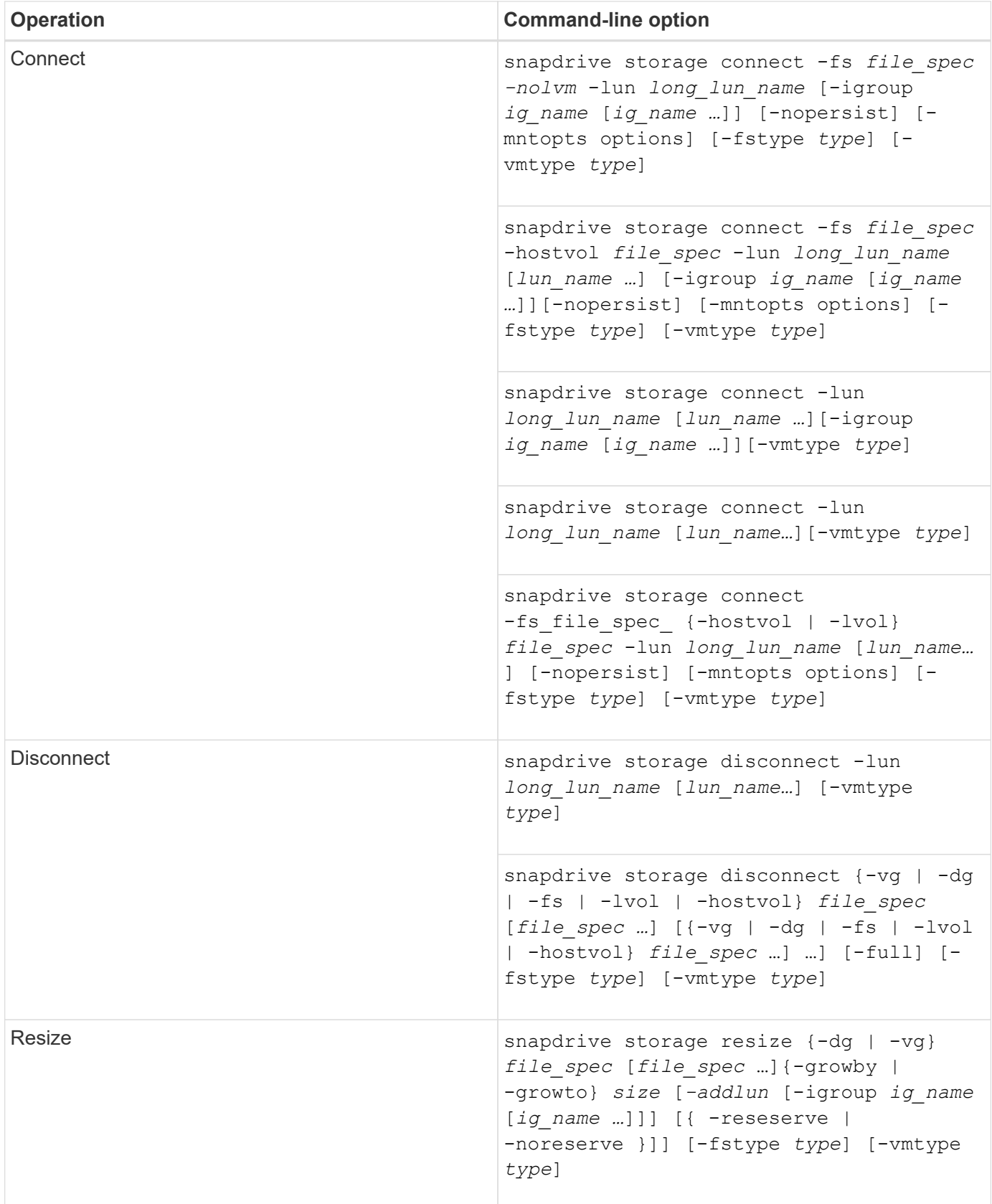

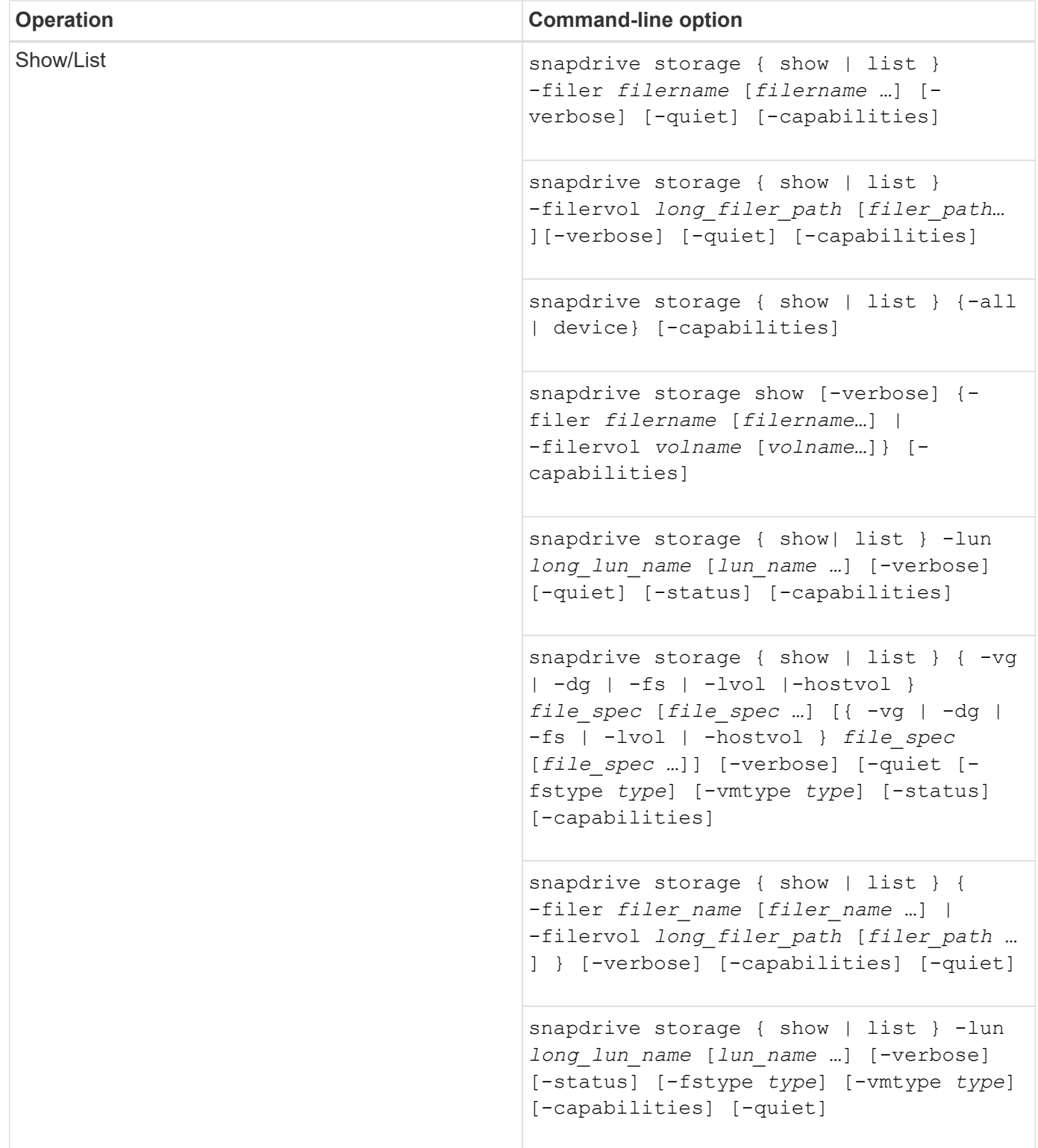

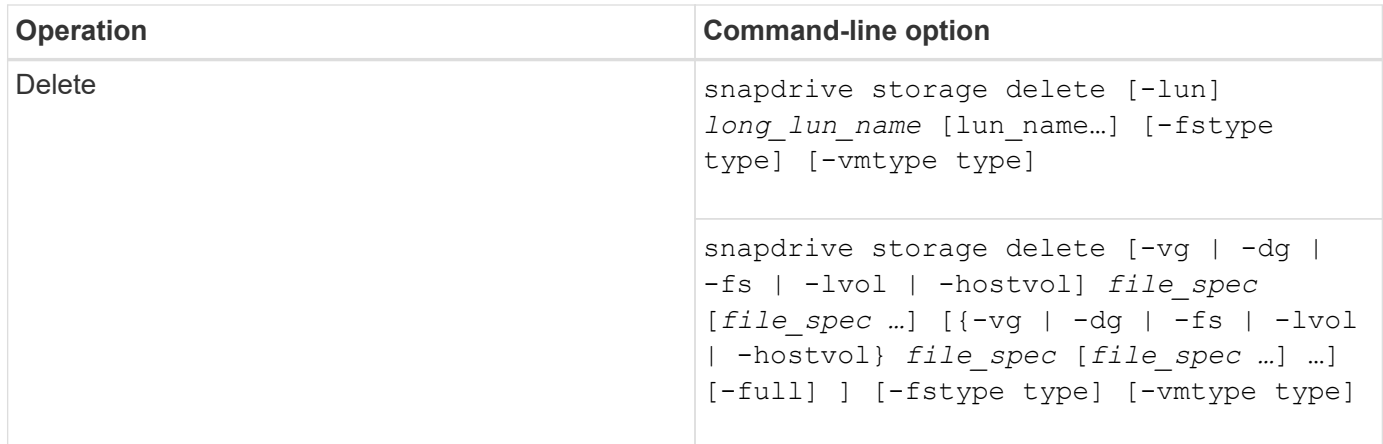

#### **Related information**

[Command-line arguments](#page-958-0)

#### **Host-side command lines**

# SnapDrive for UNIX commands are used for host-side operations.

The following table gives various command-line options for host-side operations.

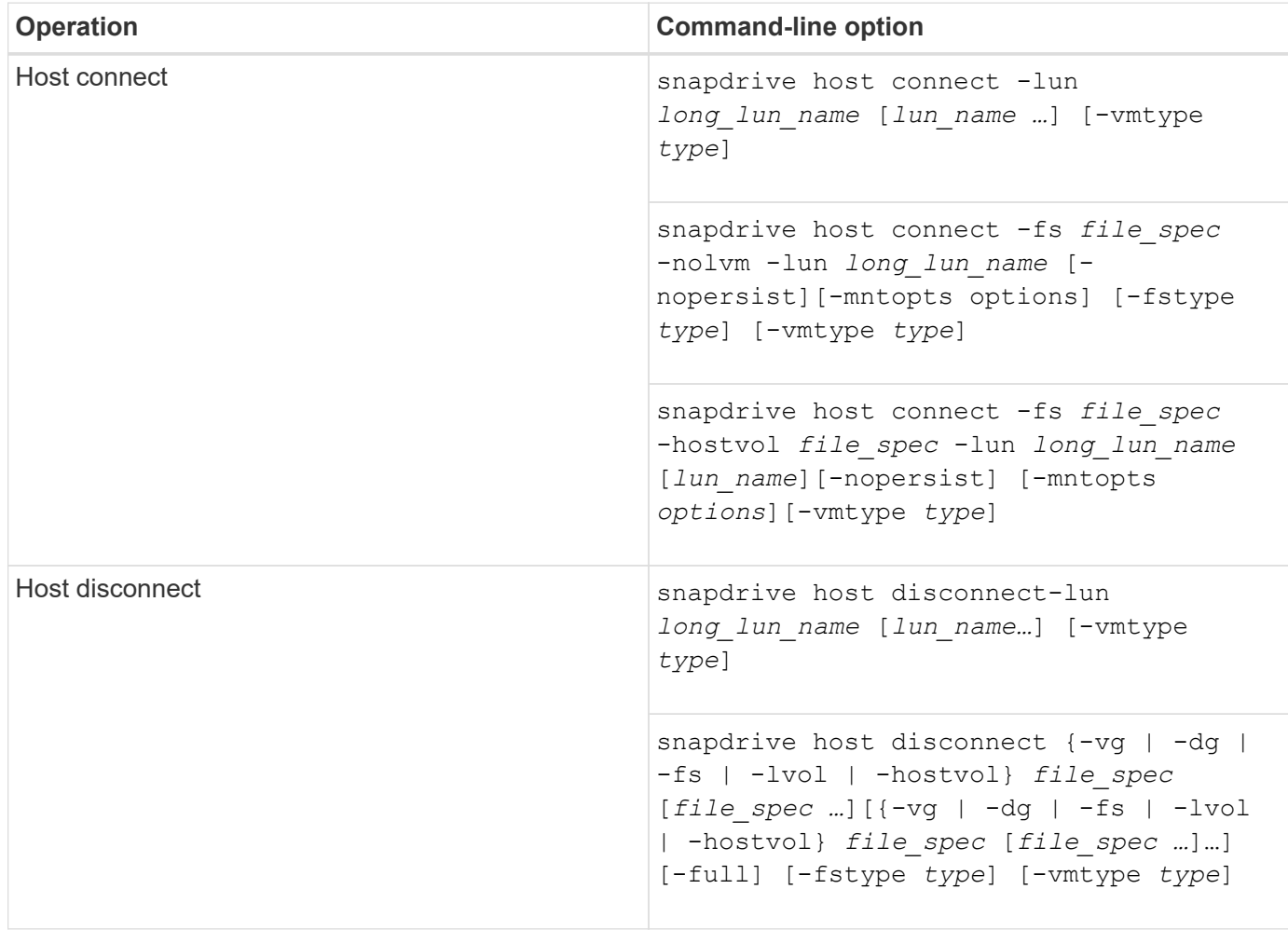

# SnapDrive for UNIX commands are used for Snapshot operations.

The following table gives various command-line options for Snapshot operations.

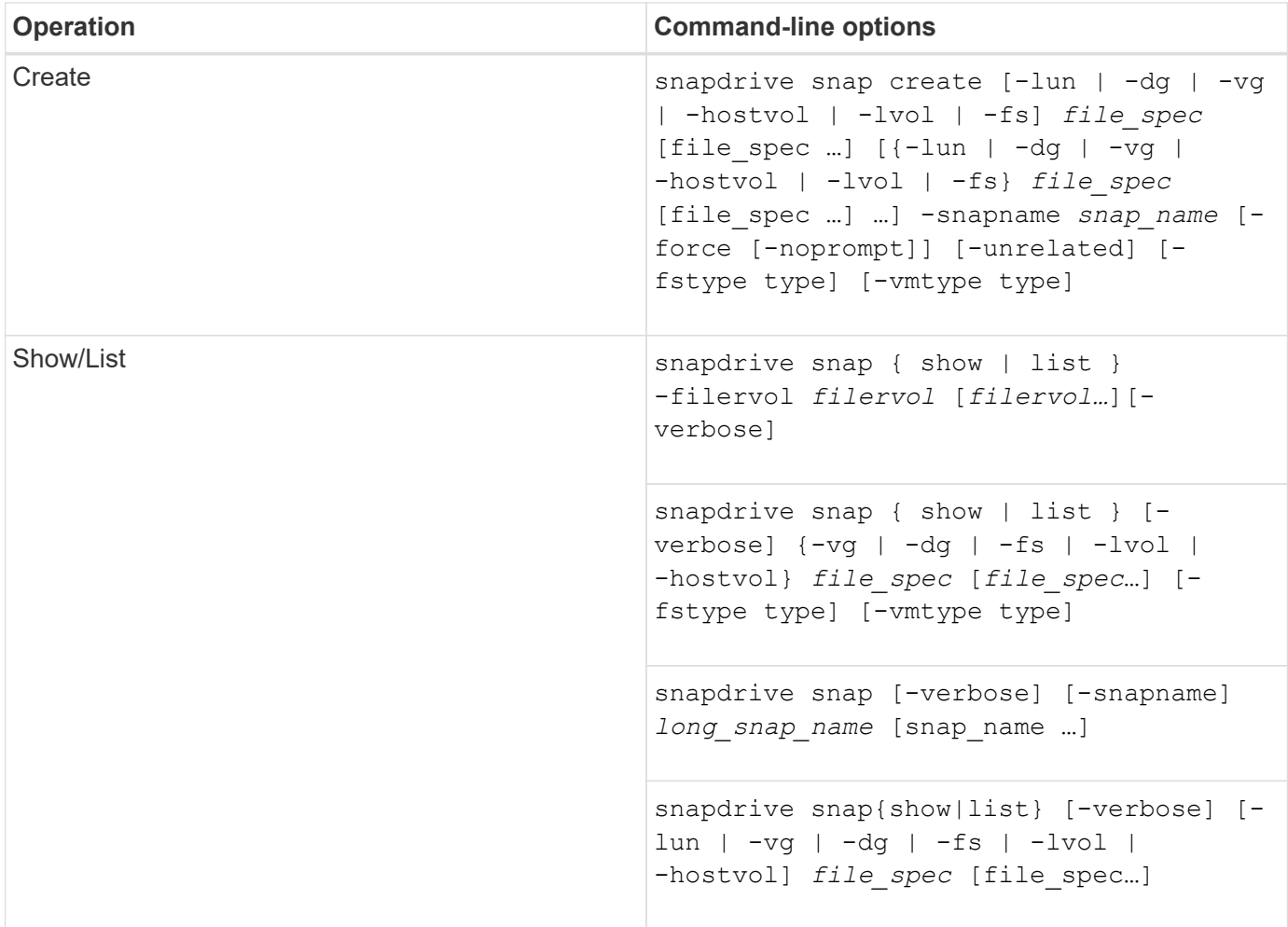

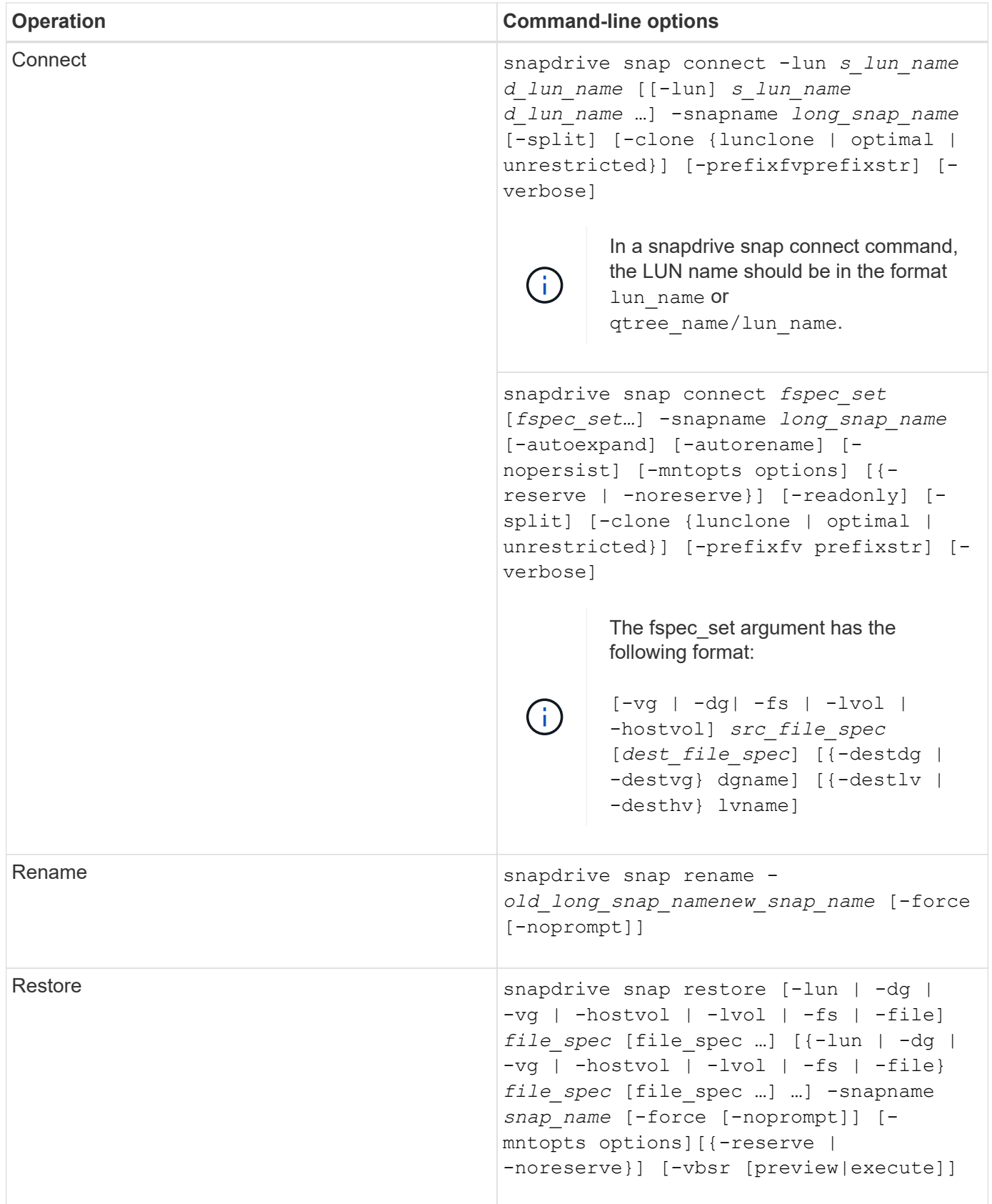

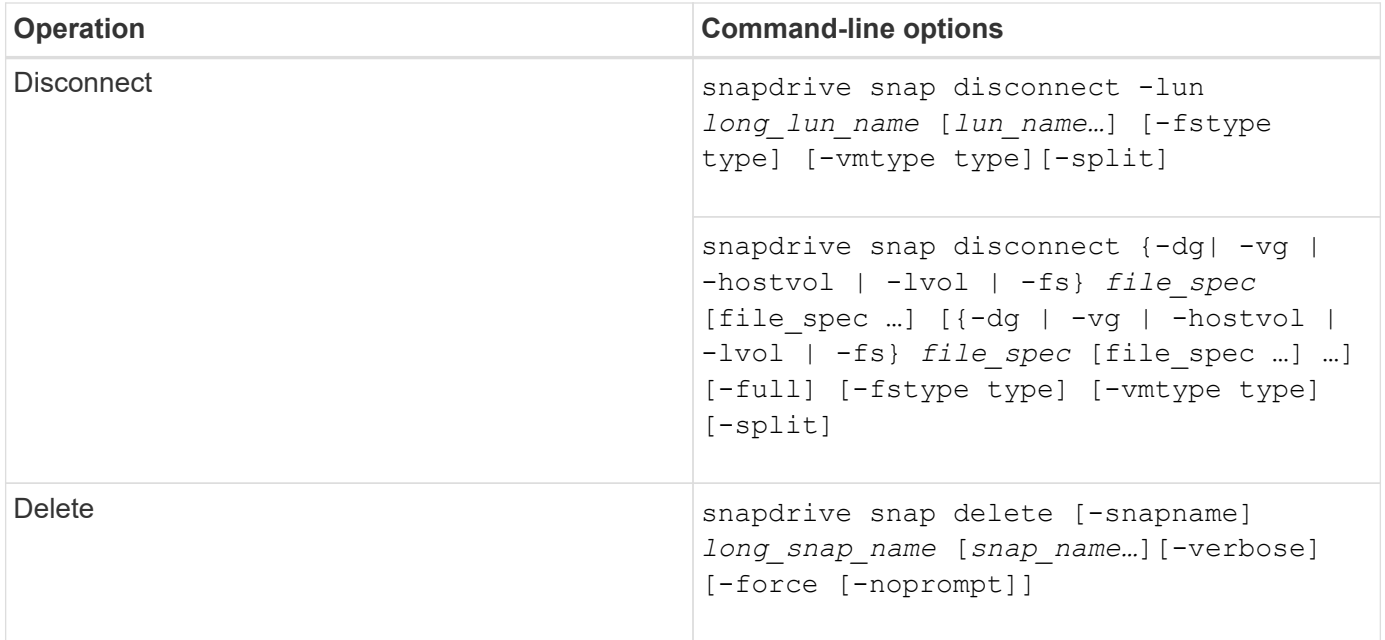

#### **SnapDrive for UNIX options, keywords, and arguments**

SnapDrive for UNIX commands has options, keywords, and arguments associated with them.

#### **Command-line options**

There are various options that are used with SnapDrive for UNIX commands.

SnapDrive for UNIX enables you to include the following options as appropriate with its commands. In certain cases, you can abbreviate these options. For example, you can use -h instead of -help.

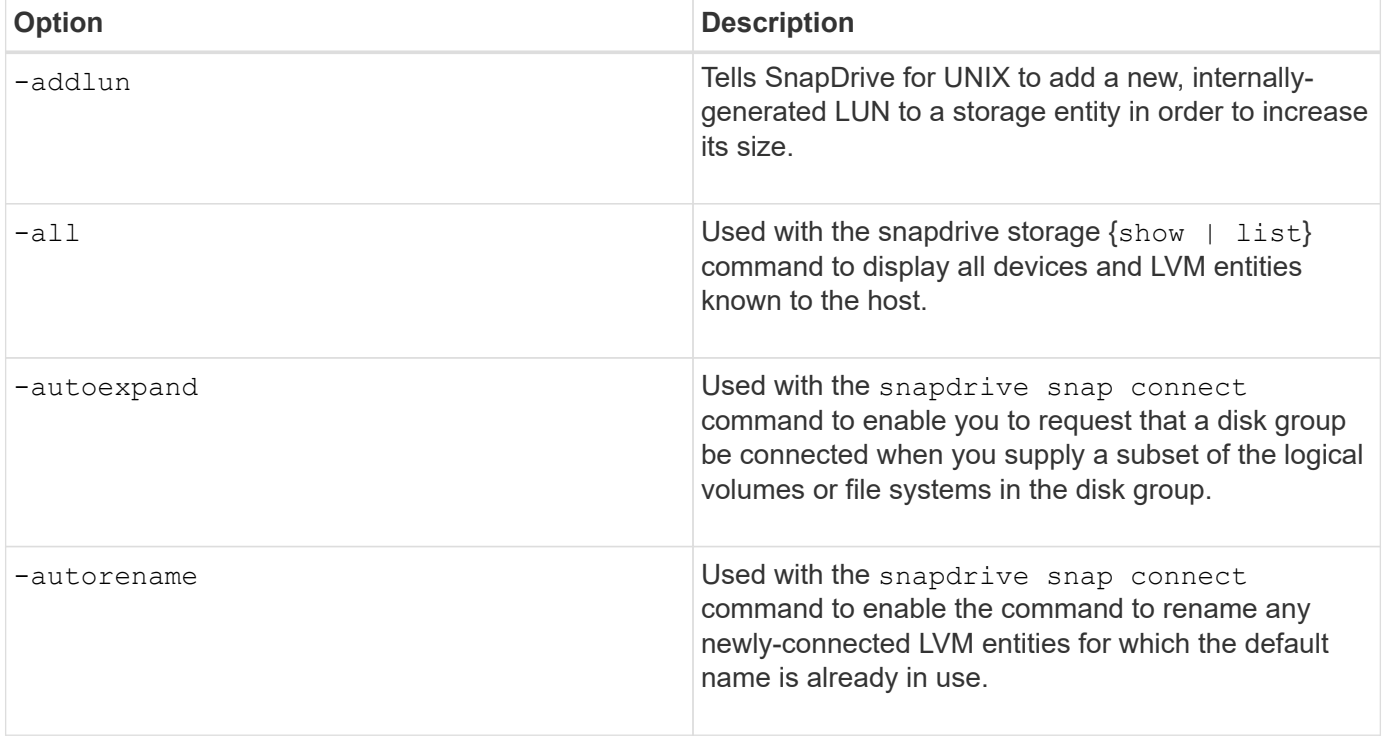

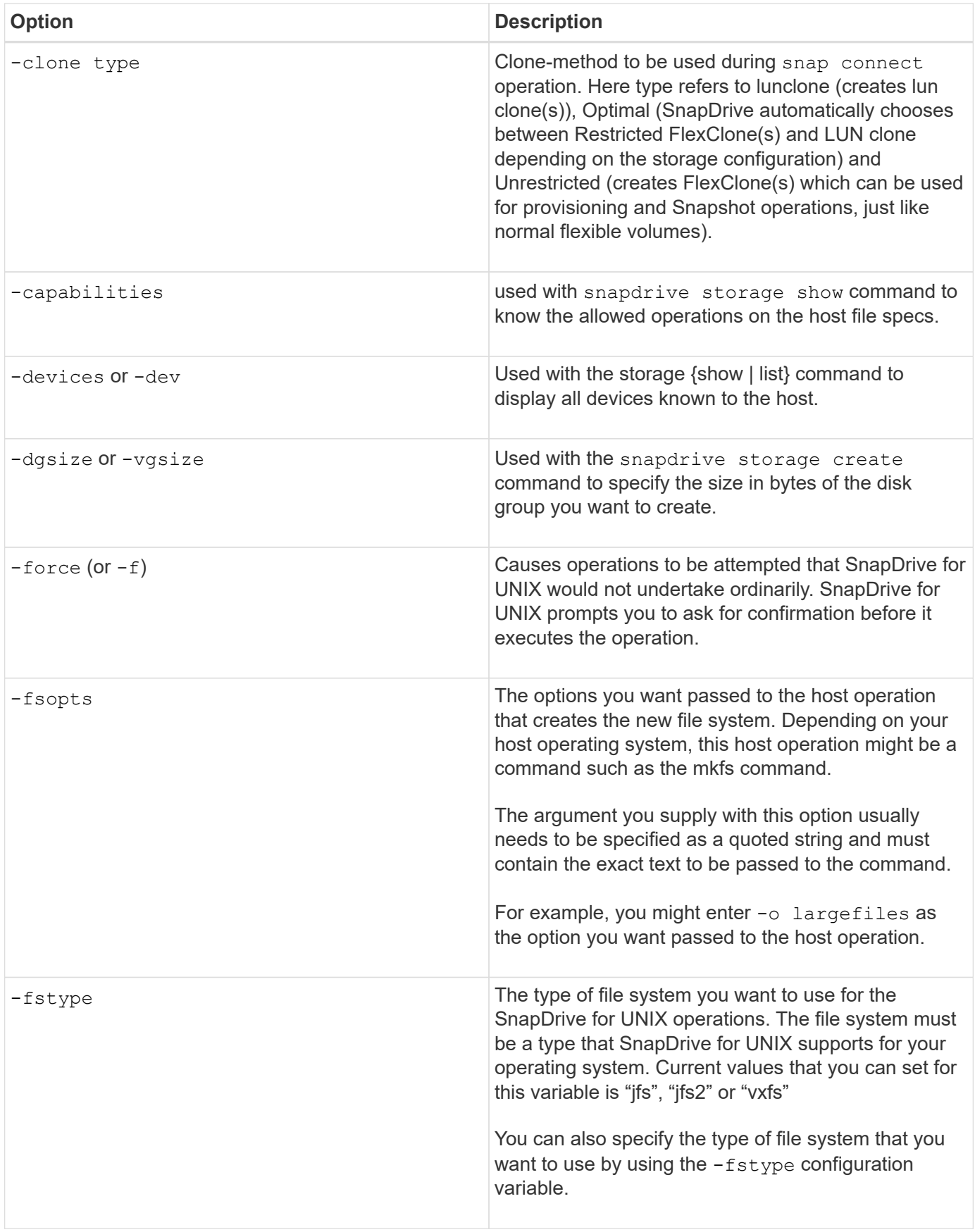

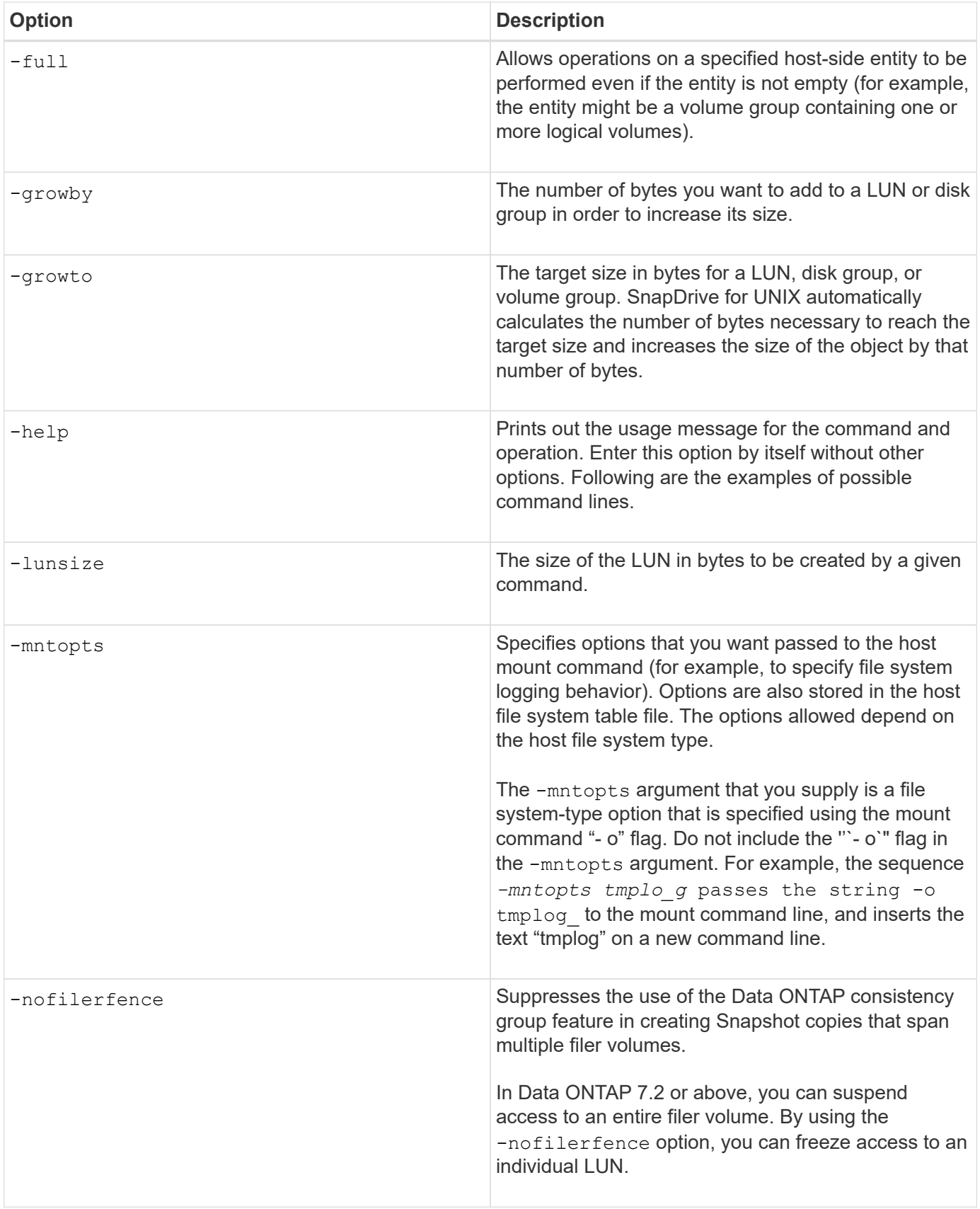

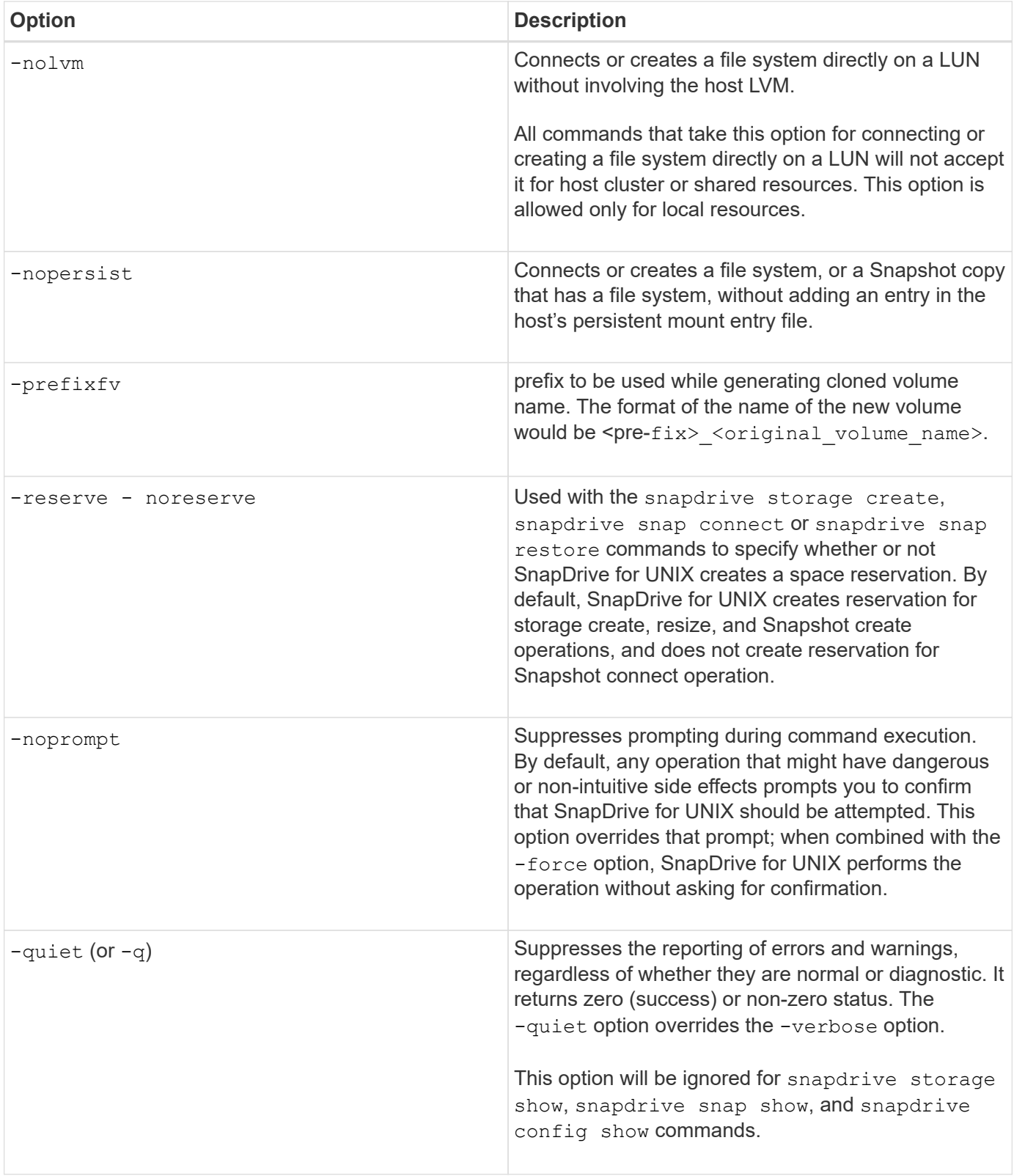

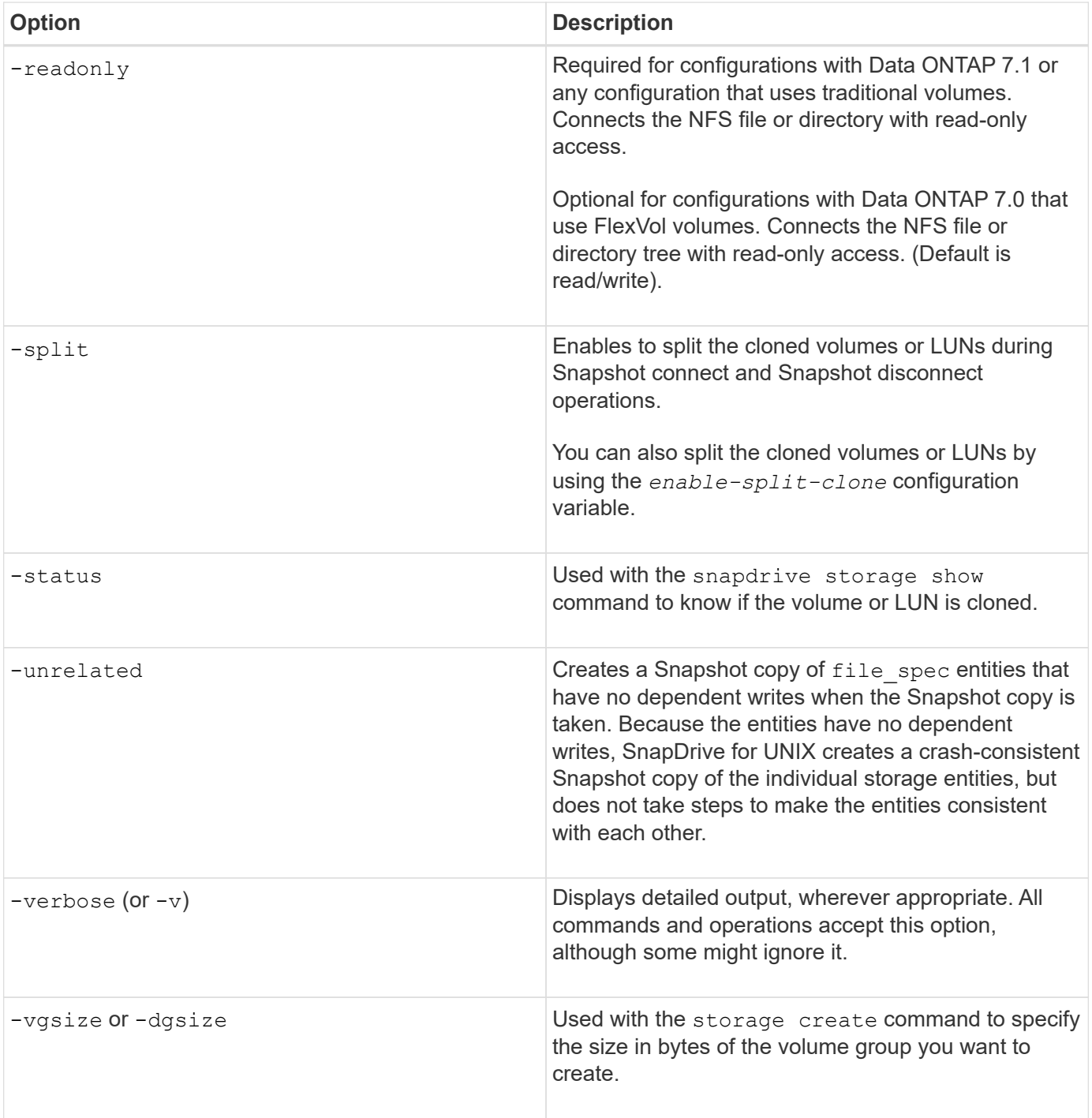

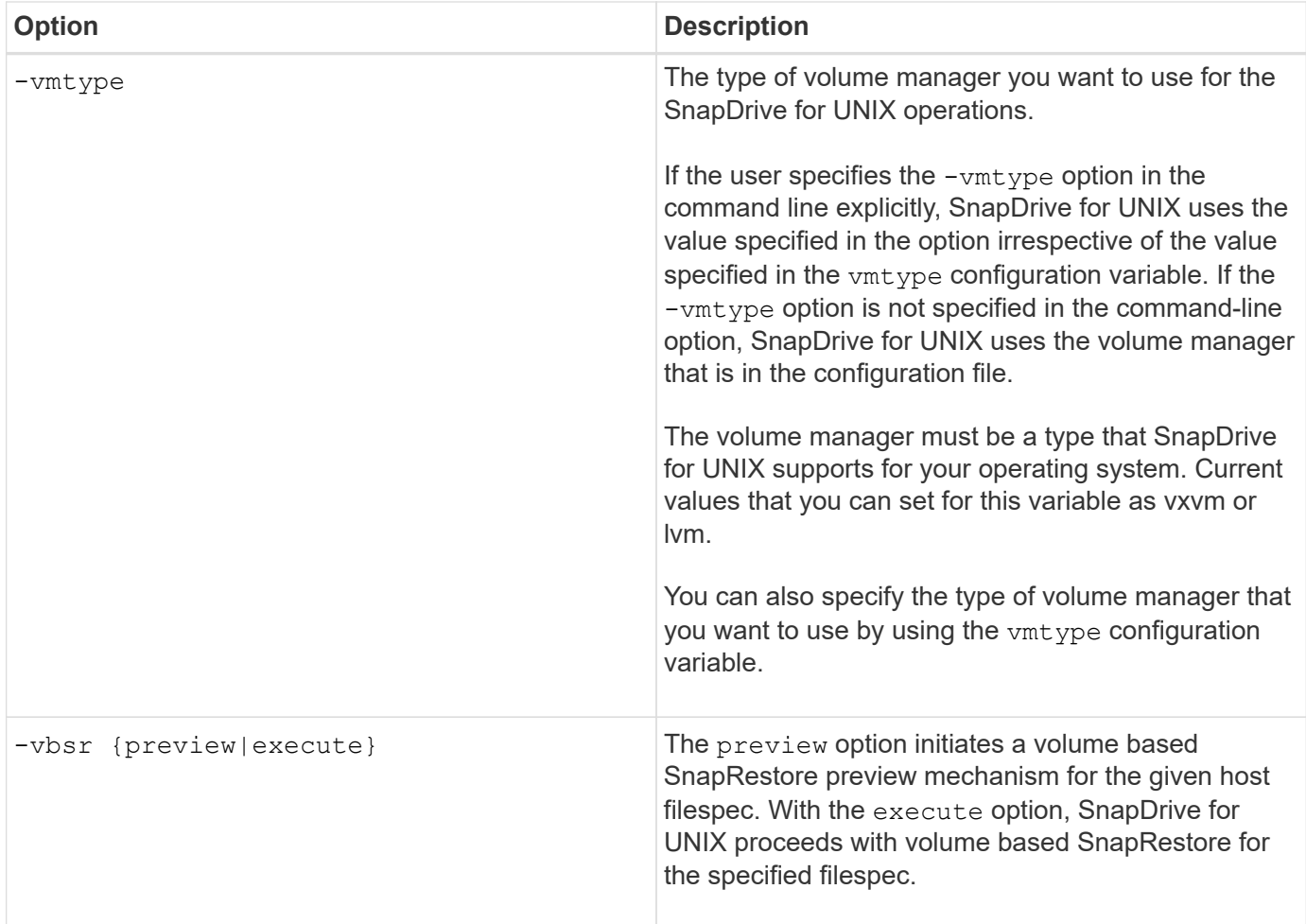

#### **Rules for keywords**

SnapDrive for UNIX uses keywords to specify the target of the SnapDrive for UNIX operations.

SnapDrive for UNIX uses keywords to specify sequences of strings corresponding to the host and storage system objects with which you are working. The following rules apply to SnapDrive for UNIX keywords:

- Precede each keyword with a hyphen (-).
- Do not concatenate keywords.
- Enter the entire keyword and hyphen, not an abbreviation.

#### **Command-line keywords**

The SnapDrive for UNIX uses keywords to specify the name of host disk group, the destination group, volume, or FlexClone, the NFS file, the storage system, and so on.

Here are the keywords you can use with the SnapDrive for UNIX commands. You use them to specify the targets of the SnapDrive for UNIX operations. These keywords can take one or more arguments.

G)

Some LVMs refer to disk groups and some refer to volume groups. In SnapDrive for UNIX, these terms are treated as synonyms. Moreover, some LVMs refer to logical volumes and some refer to volumes. SnapDrive for UNIX treats the term host volume (which was created to avoid confusing host logical volumes with storage system volumes) and the term logical volume as synonymous.

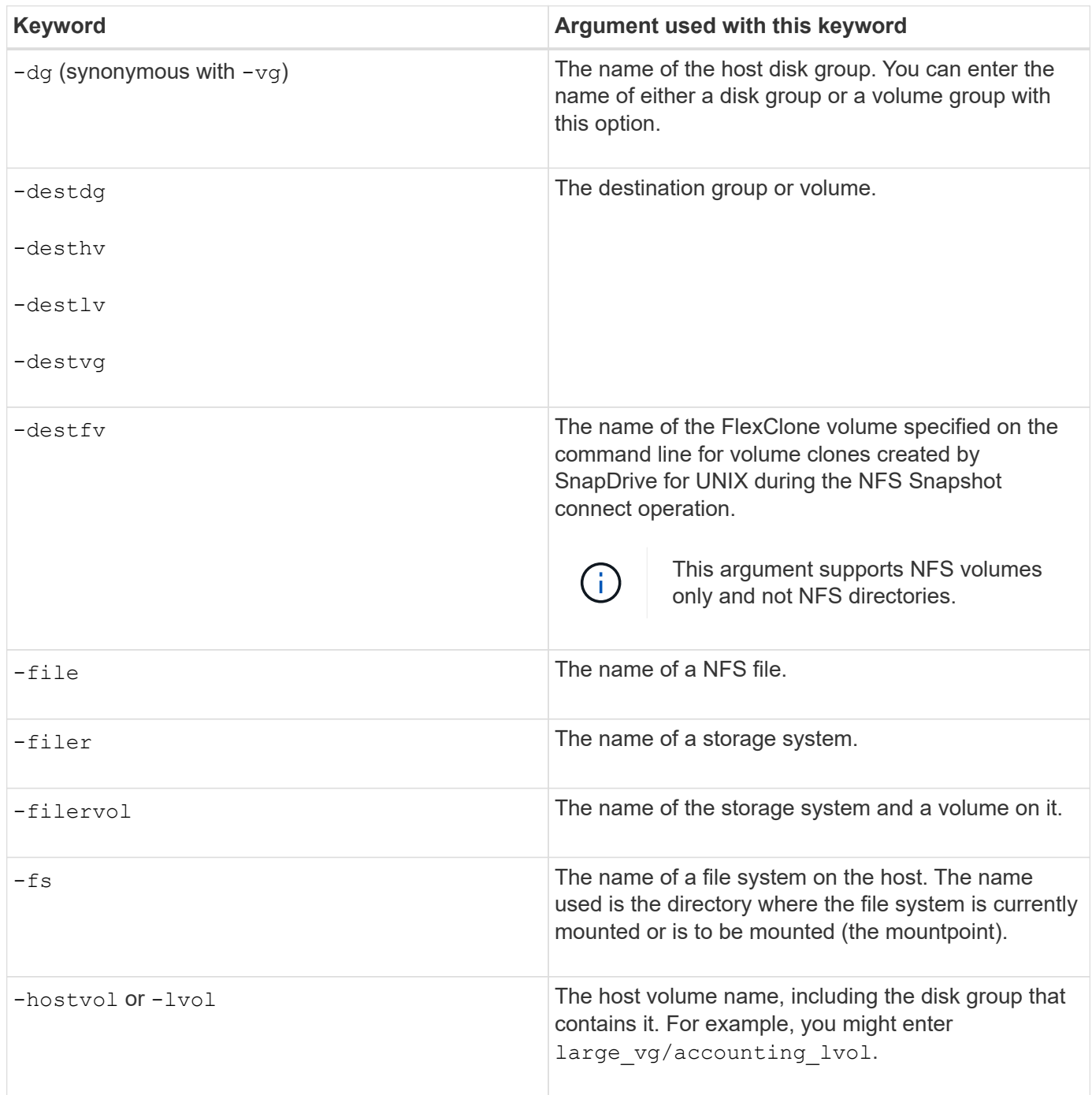

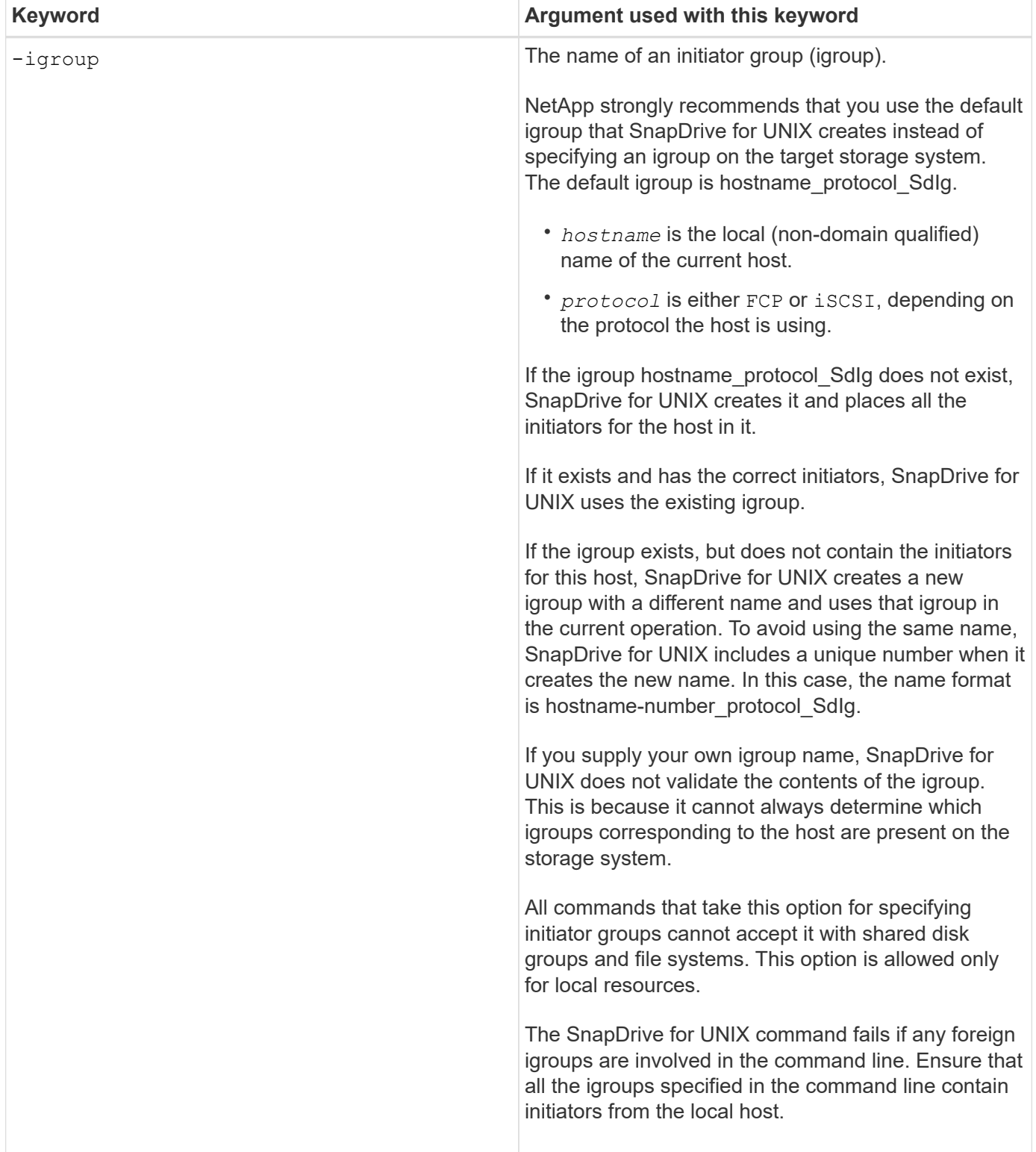

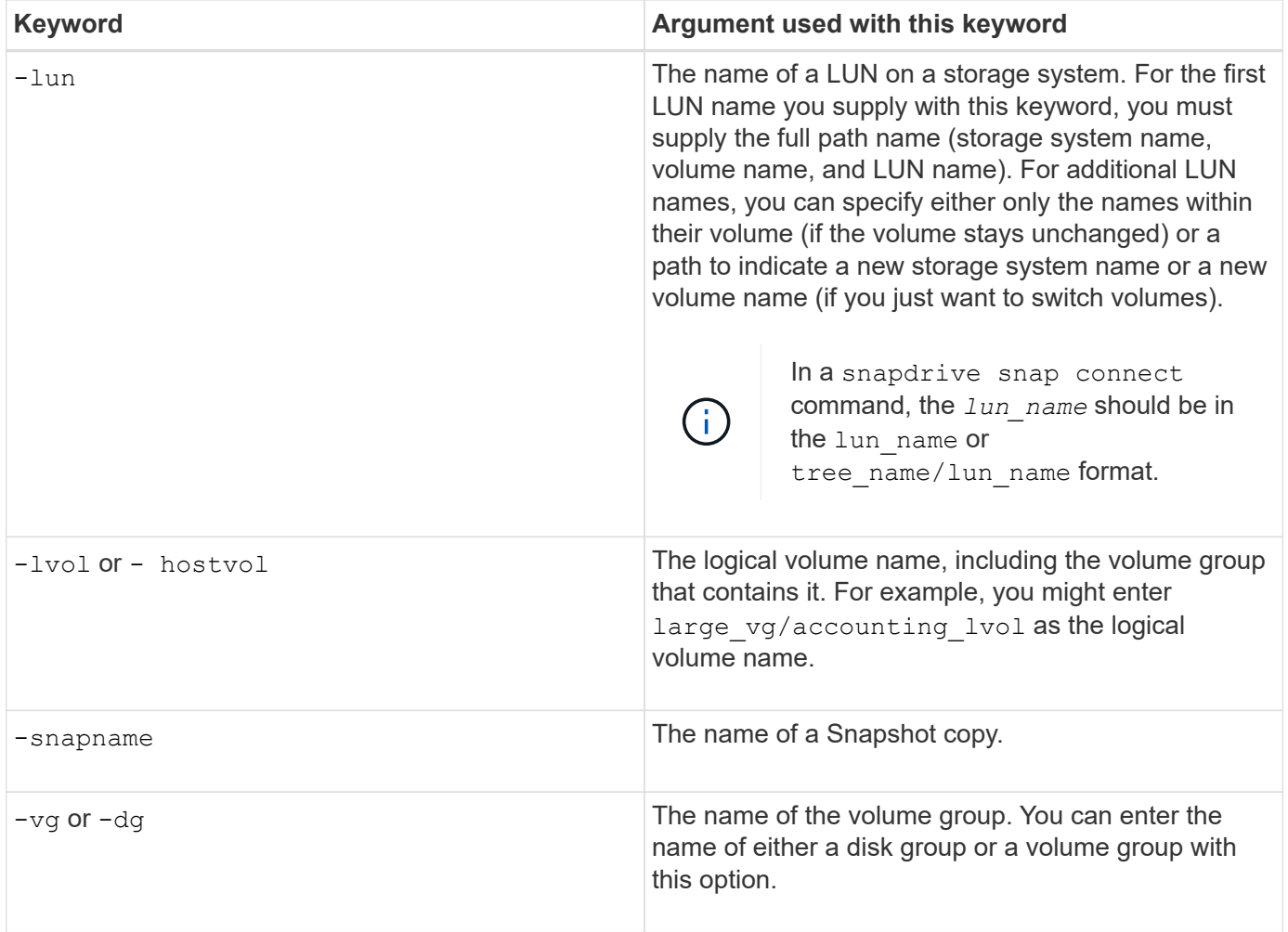

#### <span id="page-958-0"></span>**Command-line arguments**

The SnapDrive for UNIX takes arguments in a specific format.

The following table describes the arguments you can specify with the keywords.

Use the format snapdrive type\_name operation\_name [*<keyword/option> <arguments>*]; for example, if you wanted to create a Snapshot copy called *snap hr* from the host file system /mnt/dir, you would enter the following command line:

#### **snapdrive snap create -fs /mnt/dir -snapname** *snap\_hr***.**

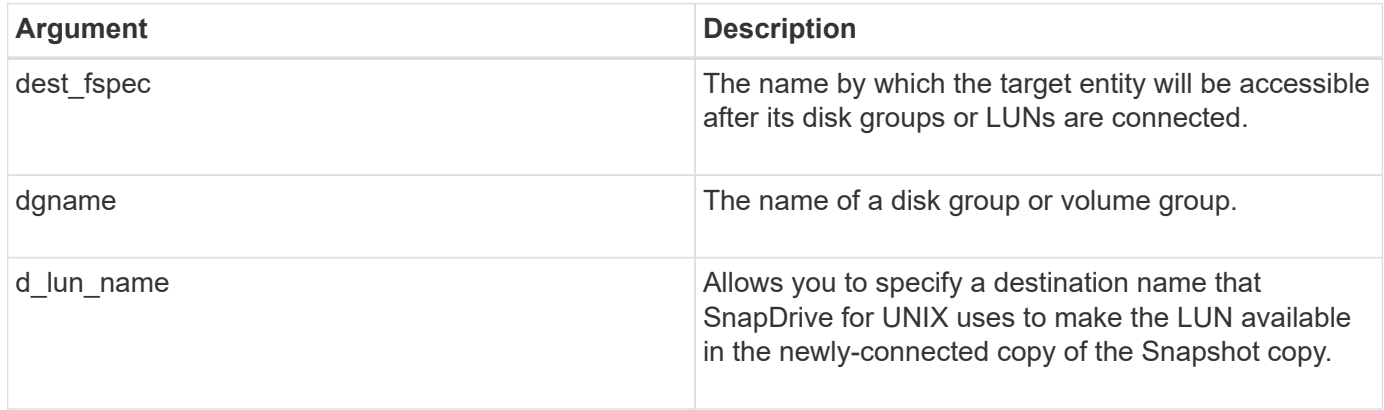

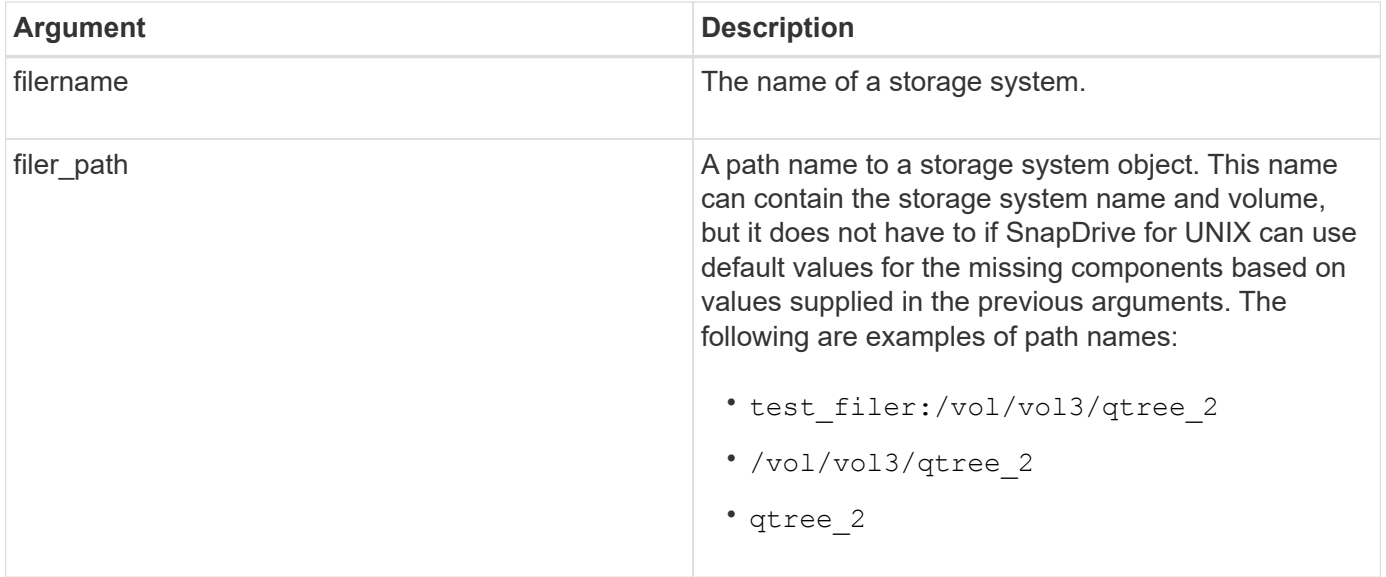

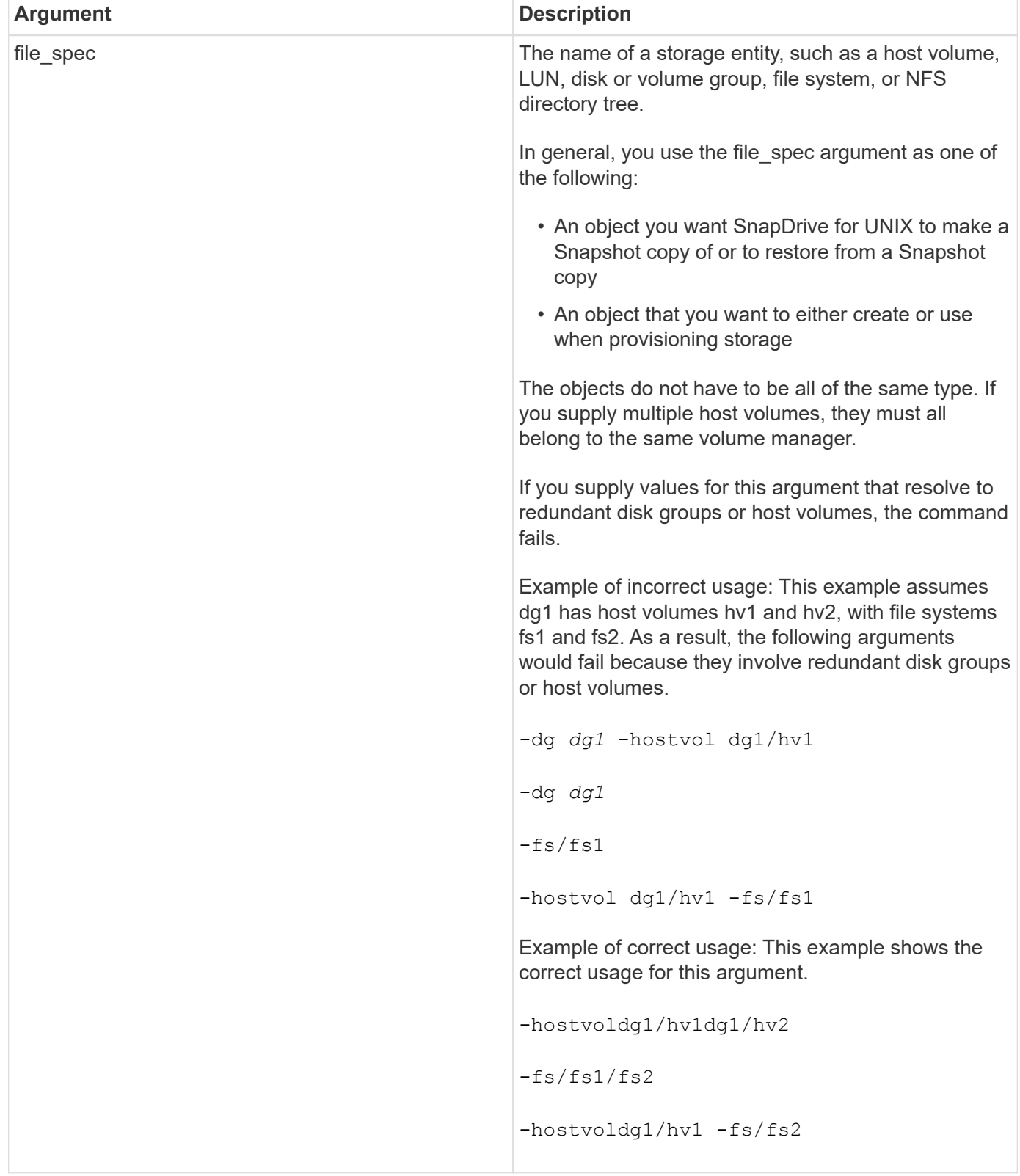

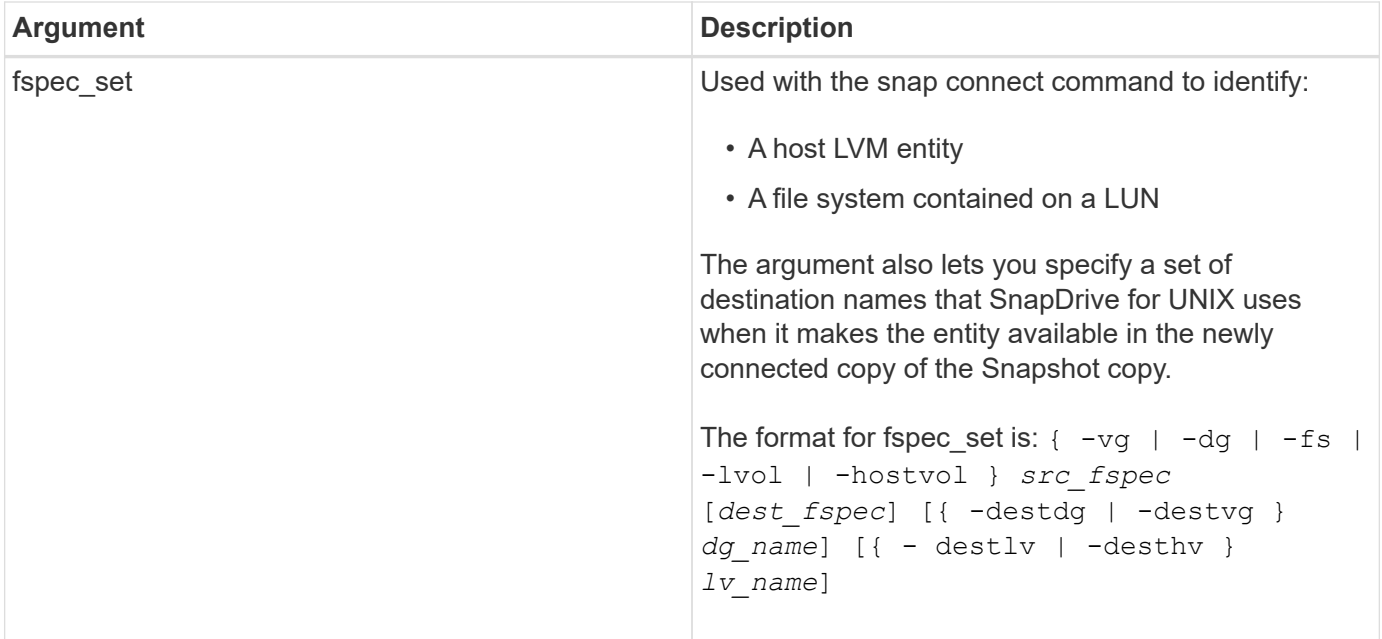

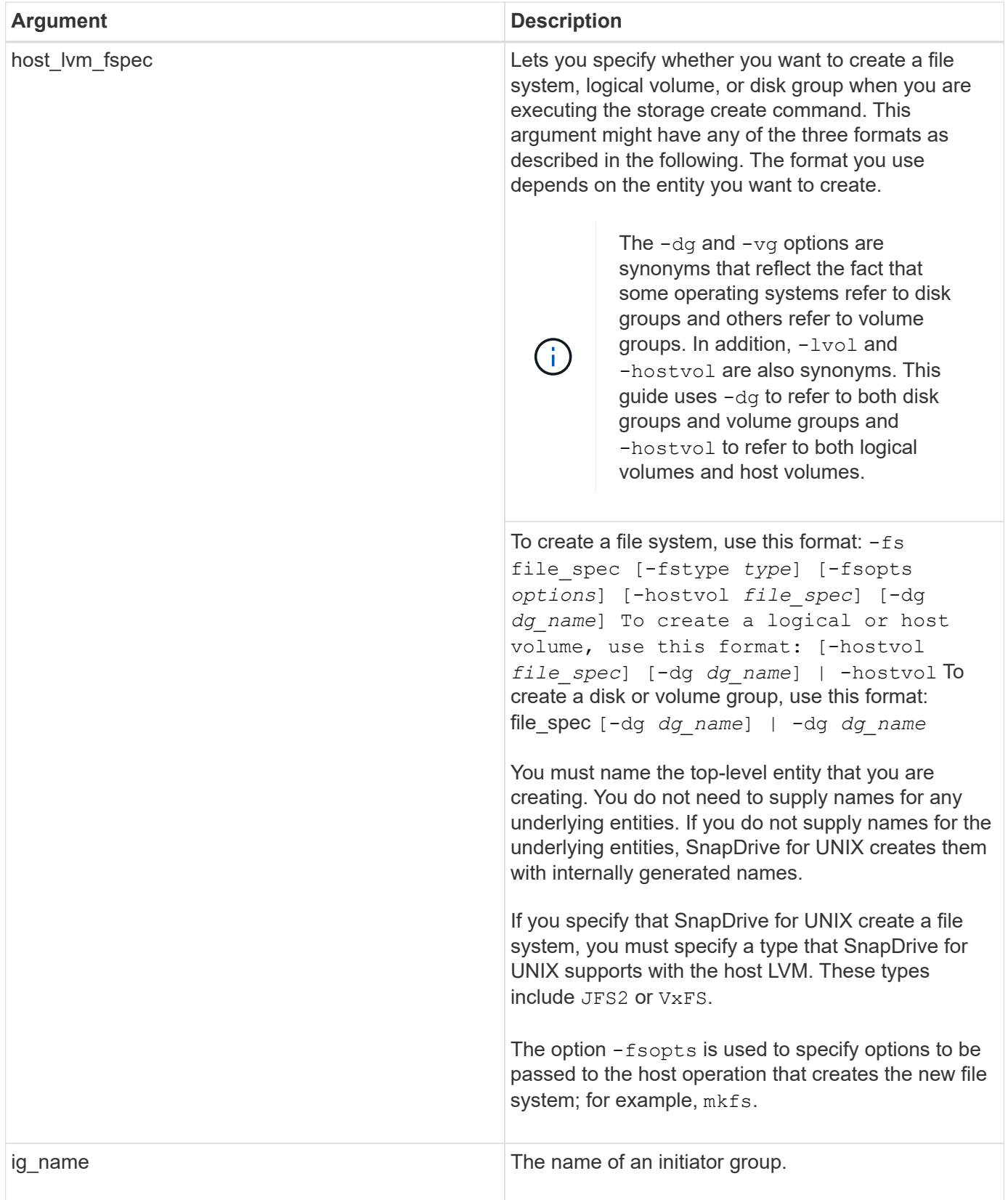

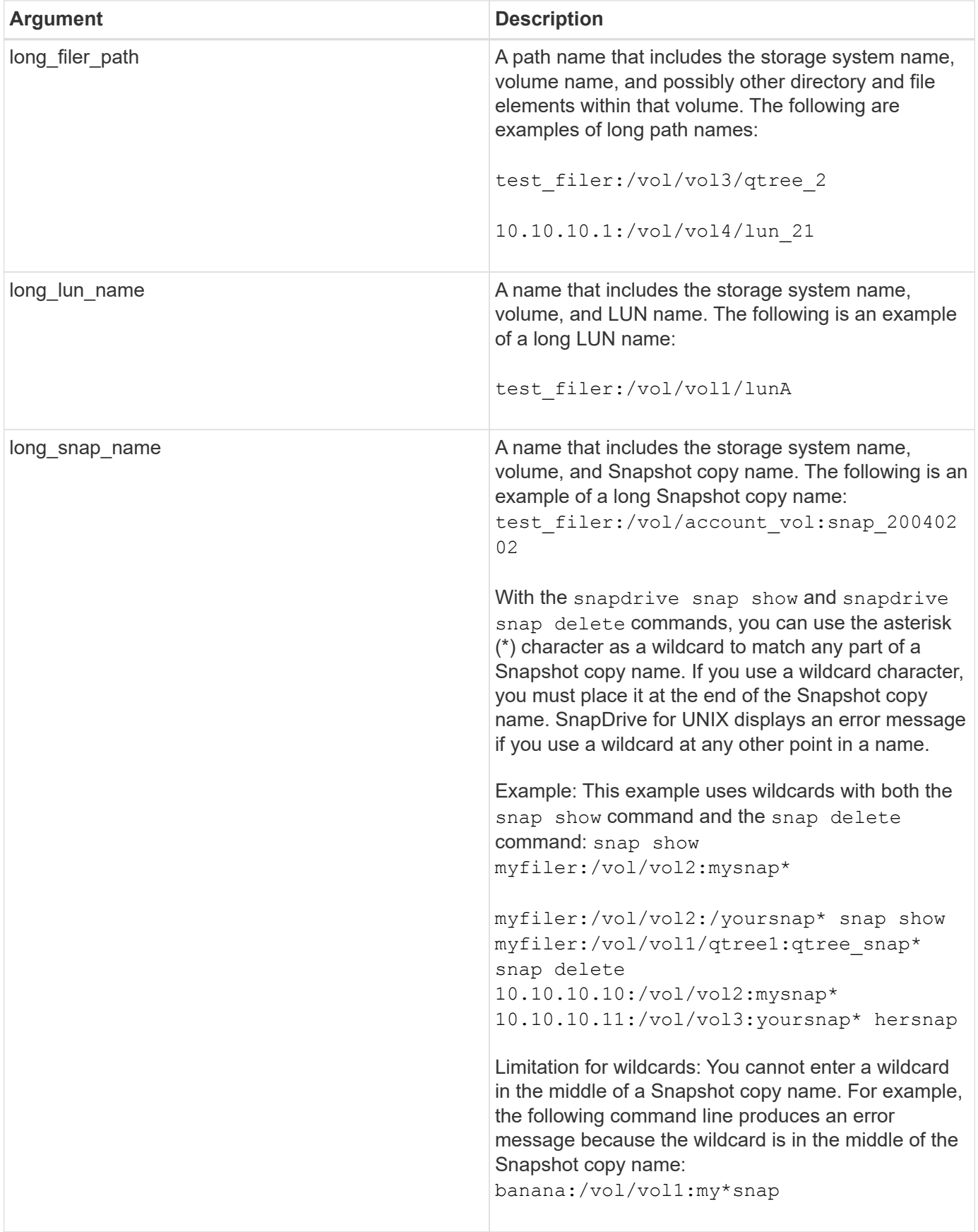

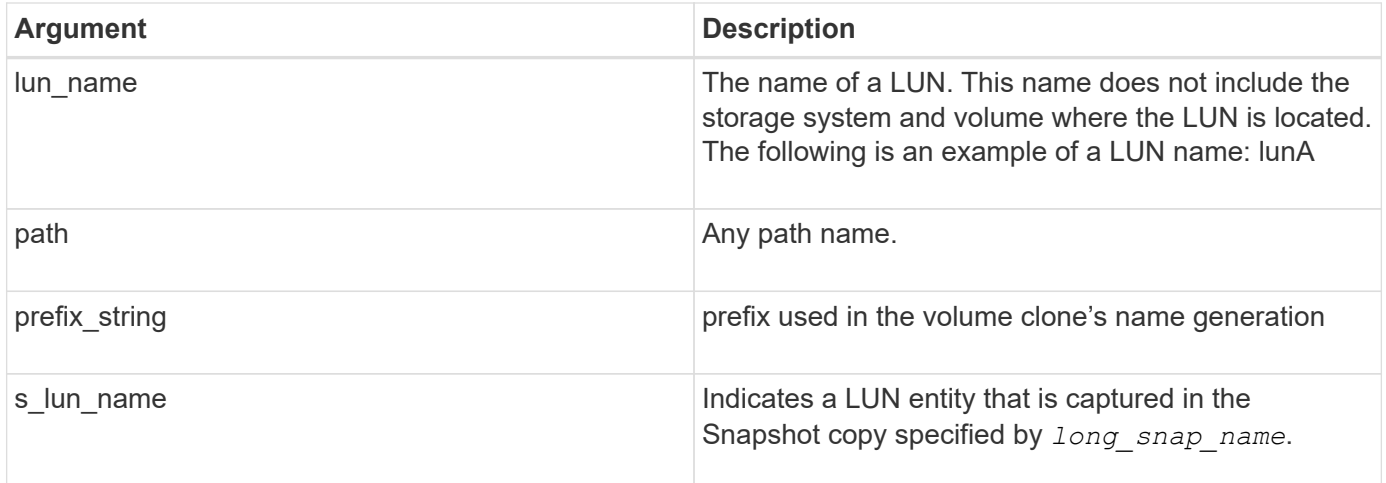

### **Related information**

[Storage provisioning command lines](#page-942-0)

# **Legal notices**

Legal notices provide access to copyright statements, trademarks, patents, and more.

# **Copyright**

<http://www.netapp.com/us/legal/copyright.aspx>

# **Trademarks**

NETAPP, the NETAPP logo, and the marks listed on the NetApp Trademarks page are trademarks of NetApp, Inc. Other company and product names may be trademarks of their respective owners.

<http://www.netapp.com/us/legal/netapptmlist.aspx>

# **Patents**

A current list of NetApp owned patents can be found at:

<https://www.netapp.com/us/media/patents-page.pdf>

# **Privacy policy**

<https://www.netapp.com/us/legal/privacypolicy/index.aspx>

# **Notice**

Notice files provide information about third-party copyright and licenses used in NetApp software.

[Notice for SnapDrive for Unix 5.3.2](https://docs.netapp.com/us-en/snapdrive-unix/aix/media/notice.pdf)

#### **Copyright information**

Copyright © 2024 NetApp, Inc. All Rights Reserved. Printed in the U.S. No part of this document covered by copyright may be reproduced in any form or by any means—graphic, electronic, or mechanical, including photocopying, recording, taping, or storage in an electronic retrieval system—without prior written permission of the copyright owner.

Software derived from copyrighted NetApp material is subject to the following license and disclaimer:

THIS SOFTWARE IS PROVIDED BY NETAPP "AS IS" AND WITHOUT ANY EXPRESS OR IMPLIED WARRANTIES, INCLUDING, BUT NOT LIMITED TO, THE IMPLIED WARRANTIES OF MERCHANTABILITY AND FITNESS FOR A PARTICULAR PURPOSE, WHICH ARE HEREBY DISCLAIMED. IN NO EVENT SHALL NETAPP BE LIABLE FOR ANY DIRECT, INDIRECT, INCIDENTAL, SPECIAL, EXEMPLARY, OR CONSEQUENTIAL DAMAGES (INCLUDING, BUT NOT LIMITED TO, PROCUREMENT OF SUBSTITUTE GOODS OR SERVICES; LOSS OF USE, DATA, OR PROFITS; OR BUSINESS INTERRUPTION) HOWEVER CAUSED AND ON ANY THEORY OF LIABILITY, WHETHER IN CONTRACT, STRICT LIABILITY, OR TORT (INCLUDING NEGLIGENCE OR OTHERWISE) ARISING IN ANY WAY OUT OF THE USE OF THIS SOFTWARE, EVEN IF ADVISED OF THE POSSIBILITY OF SUCH DAMAGE.

NetApp reserves the right to change any products described herein at any time, and without notice. NetApp assumes no responsibility or liability arising from the use of products described herein, except as expressly agreed to in writing by NetApp. The use or purchase of this product does not convey a license under any patent rights, trademark rights, or any other intellectual property rights of NetApp.

The product described in this manual may be protected by one or more U.S. patents, foreign patents, or pending applications.

LIMITED RIGHTS LEGEND: Use, duplication, or disclosure by the government is subject to restrictions as set forth in subparagraph (b)(3) of the Rights in Technical Data -Noncommercial Items at DFARS 252.227-7013 (FEB 2014) and FAR 52.227-19 (DEC 2007).

Data contained herein pertains to a commercial product and/or commercial service (as defined in FAR 2.101) and is proprietary to NetApp, Inc. All NetApp technical data and computer software provided under this Agreement is commercial in nature and developed solely at private expense. The U.S. Government has a nonexclusive, non-transferrable, nonsublicensable, worldwide, limited irrevocable license to use the Data only in connection with and in support of the U.S. Government contract under which the Data was delivered. Except as provided herein, the Data may not be used, disclosed, reproduced, modified, performed, or displayed without the prior written approval of NetApp, Inc. United States Government license rights for the Department of Defense are limited to those rights identified in DFARS clause 252.227-7015(b) (FEB 2014).

#### **Trademark information**

NETAPP, the NETAPP logo, and the marks listed at<http://www.netapp.com/TM>are trademarks of NetApp, Inc. Other company and product names may be trademarks of their respective owners.